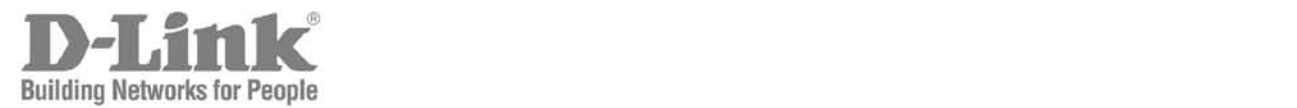

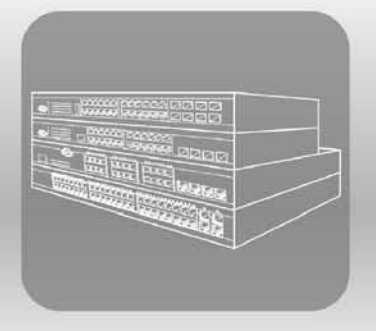

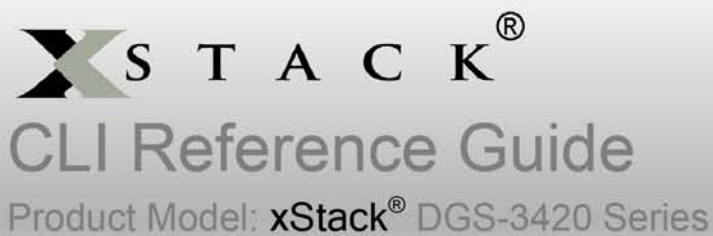

Layer 2+ Managed Stackable Gigabit Switch Release 1.00

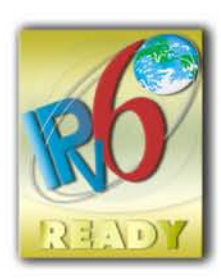

## **Table of Contents**

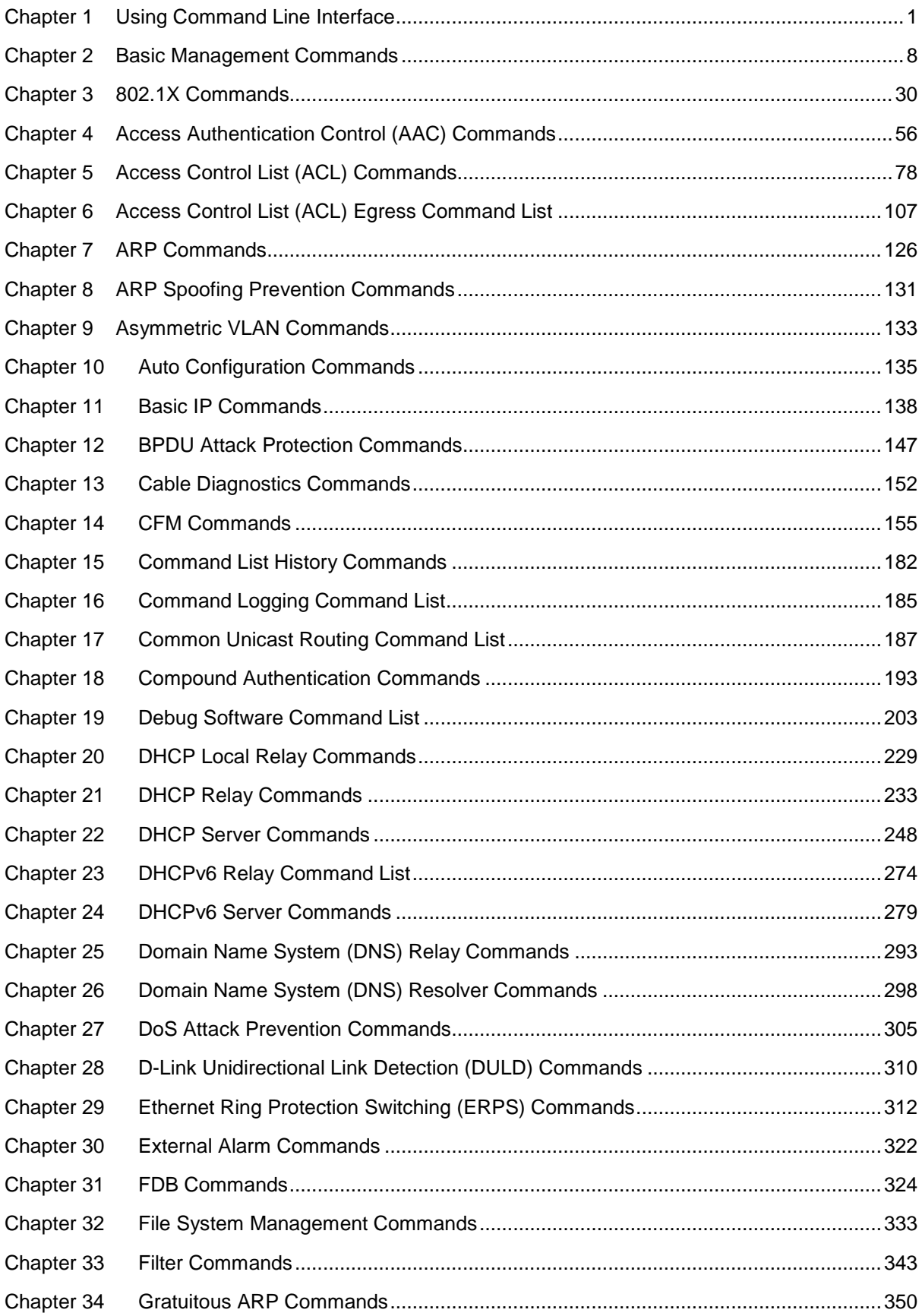

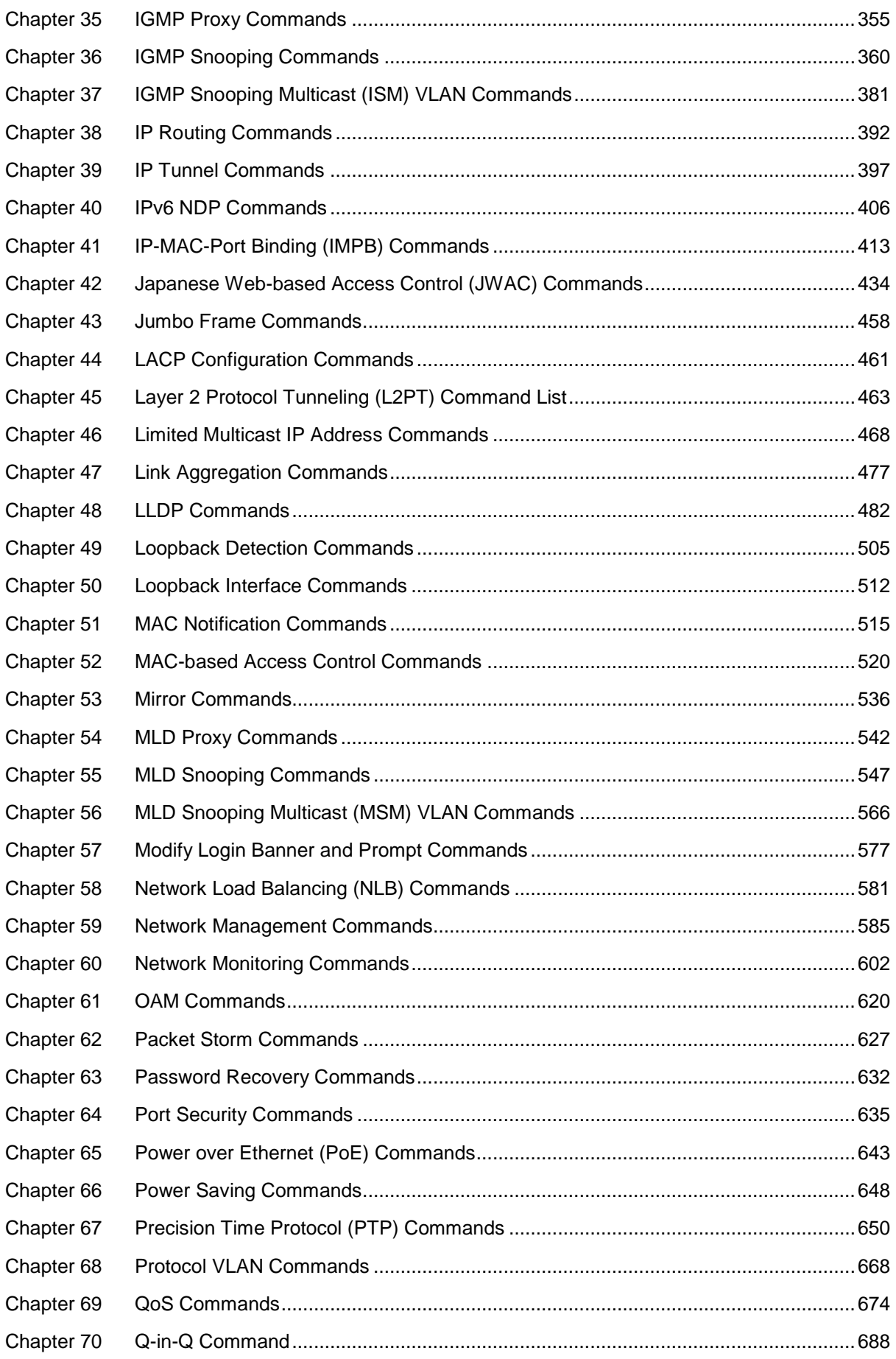

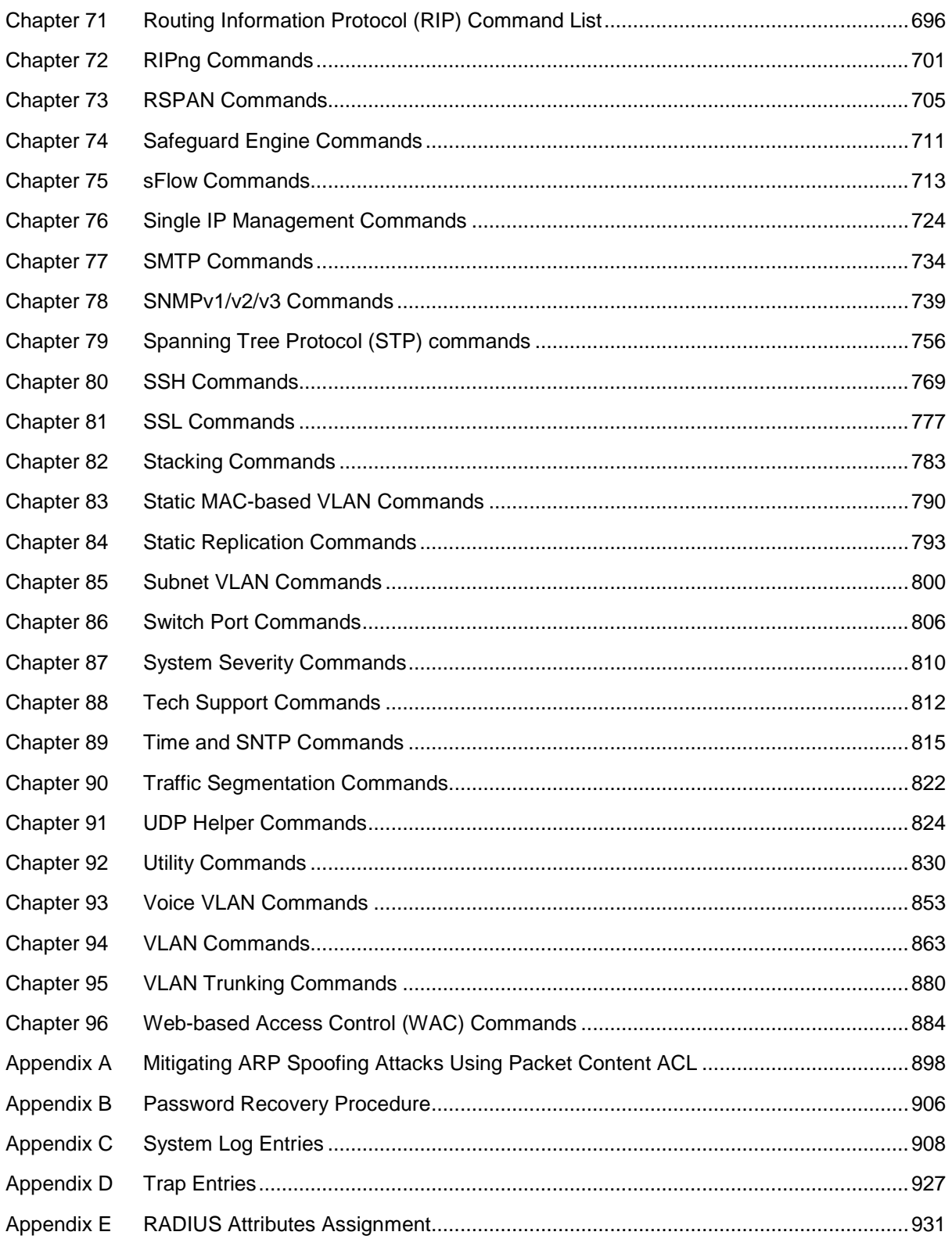

# <span id="page-4-0"></span>Chapter 1 Using Command Line **Interface**

The DGS-3420 Layer 2+ stackable Gigabit Ethernet switch series are members of the D-Link xStack® family. Ranging from 10/100/1000Mbps edge switches to core gigabit switches, the xStack® switch family has been future-proof designed to provide a stacking architecture with fault tolerance, flexibility, port density, robust security and maximum throughput with a user-friendly management interface for the networking professional.

The Switch can be managed through the Switch's serial port, Telnet, SNMP or the Web-based management agent. The Command Line Interface (CLI) can be used to configure and manage the Switch via the serial port or Telnet interfaces.

This manual provides a reference for all of the commands contained in the CLI. Every command will be introduced in terms of purpose, format, description, parameters, and examples. Configuration and management of the Switch via the Web-based management agent are discussed in the Web UI Reference Guide. For detailed information on installing hardware please also refer to the Harware Installation Guide.

## 1-1 Accessing the Switch via the Serial Port

The Switch's serial port's default settings are as follows:

- 115200 baud
- no parity
- 8 data bits
- 1 stop bit

A computer running a terminal emulation program capable of emulating a VT-100 terminal and a serial port configured as above is then connected to the Switch's serial port via an RJ-45 to RS-232 DB-9 convertor cable.

With the serial port properly connected to a management computer, the following screen should be visible.

> DGS-3420-28SC Gigabit Ethernet Switch Command Line Interface

```
Firmware: Build 1.00.024
Copyright(C) 2011 D-Link Corporation. All rights reserved.
```
UserName:

There is no initial username or password. Just press the **Enter** key twice to display the CLI input cursor − **DGS-3420-28SC:admin#**. This is the command line where all commands are input.

## 1-2 Setting the Switch's IP Address

Each Switch must be assigned its own IP Address, which is used for communication with an SNMP network manager or other TCP/IP application (for example BOOTP, TFTP). The Switch's default IP address is 10.90.90.90. You can change the default Switch IP address to meet the specification of your networking address scheme.

The Switch is also assigned a unique MAC address by the factory. This MAC address cannot be changed, and can be found on the initial boot console screen – shown below.

```
Boot Procedure V1.00.006
-------------------------------------------------------------------------------
 Power On Self Test ........................................ 100 %
 MAC Address : 00-01-02-03-04-00
 H/W Version : A1
Please Wait, Loading V1.00.024 Runtime Image ............... 100 %
 UART init ................................................. 100 %
 Starting runtime image
 Device Discovery .......................................... 100 %
 Configuration init ........................................ 100 %
```
The Switch's MAC address can also be found in the Web management program on the Device Information (Basic Settings) window on the Configuration menu.

The IP address for the Switch must be set before it can be managed with the Web-based manager. The Switch IP address can be automatically set using BOOTP or DHCP protocols, in which case the actual address assigned to the Switch must be known.

Starting at the command line prompt, enter the commands **config ipif System ipaddress xxx.xxx.xxx.xxx/yyy.yyy.yyy.yyy**. Where the **x**'s represent the IP address to be assigned to the IP interface named **System** and the **y**'s represent the corresponding subnet mask.

Alternatively, you can enter **config ipif System ipaddress xxx.xxx.xxx.xxx/z**. Where the **x**'s represent the IP address to be assigned to the IP interface named **System** and the **z** represents the corresponding number of subnets in CIDR notation.

The IP interface named **System** on the Switch can be assigned an IP address and subnet mask which can then be used to connect a management station to the Switch's Telnet or Web-based management agent.

```
DGS-3420-28SC:admin# config ipif System ipaddress 10.24.22.100/255.0.0.0
Command: config ipif System ipaddress 10.24.22.100/8
```
Success.

DGS-3420-28SC:admin#

In the above example, the Switch was assigned an IP address of 10.24.22.100 with a subnet mask of 255.0.0.0. The system message **Success** indicates that the command was executed successfully. The Switch can now be configured and managed via Telnet, SNMP MIB browser and the CLI or via the Web-based management agent using the above IP address to connect to the Switch.

There are a number of helpful features included in the CLI. Entering the **?** command will display a list of all of the top-level commands.

```
DGS-3420-28SC:admin#?
Command: ?
..
?
cable_diag ports
cd
cfm linktrace
cfm lock md
cfm loopback
change drive
clear
clear address_binding dhcp_snoop binding_entry ports
clear address_binding nd_snoop binding_entry ports
clear arptable
clear attack_log
clear cfm pkt_cnt
clear counters
clear dhcp binding
clear dhcp conflict_ip
clear dhcpv6 binding
clear ethernet_oam ports
clear fdb
clear igmp_snooping data_driven_group
clear igmp_snooping statistics counter
CTRL+C ESC q Quit SPACE n Next Page ENTER Next Entry a All
```
When entering a command without its required parameters, the CLI will prompt you with a **Next possible completions:** message.

```
DGS-3420-28SC:admin#config account
Command: config account
Next possible completions:
<username>
DGS-3420-28SC:admin#
```
In this case, the command **config account** was entered with the parameter **<username>**. The CLI will then prompt to enter the **<username>** with the message, **Next possible completions:**. Every command in the CLI has this feature, and complex commands have several layers of parameter prompting.

In addition, after typing any given command plus one space, users can see all of the next possible sub-commands, in sequential order, by repeatedly pressing the **Tab** key.

To re-enter the previous command at the command prompt, press the up arrow cursor key. The previous command will appear at the command prompt.

```
DGS-3420-28SC:admin# config account
Command: config account
Next possible completions:
<username>
```
DGS-3420-28SC:admin# config account

In the above example, the command **config account** was entered without the required parameter **<username>**, the CLI returned the **Next possible completions: <username>** prompt. The up arrow cursor control key was pressed to re-enter the previous command (**config account**) at the command prompt. Now the appropriate username can be entered and the **config account**  command re-executed.

All commands in the CLI function in this way. In addition, the syntax of the help prompts are the same as presented in this manual – angle brackets < > indicate a numerical value or character string, braces { } indicate optional parameters or a choice of parameters, and brackets [ ] indicate required parameters.

If a command is entered that is unrecognized by the CLI, the top-level commands will be displayed under the **Available commands:** prompt.

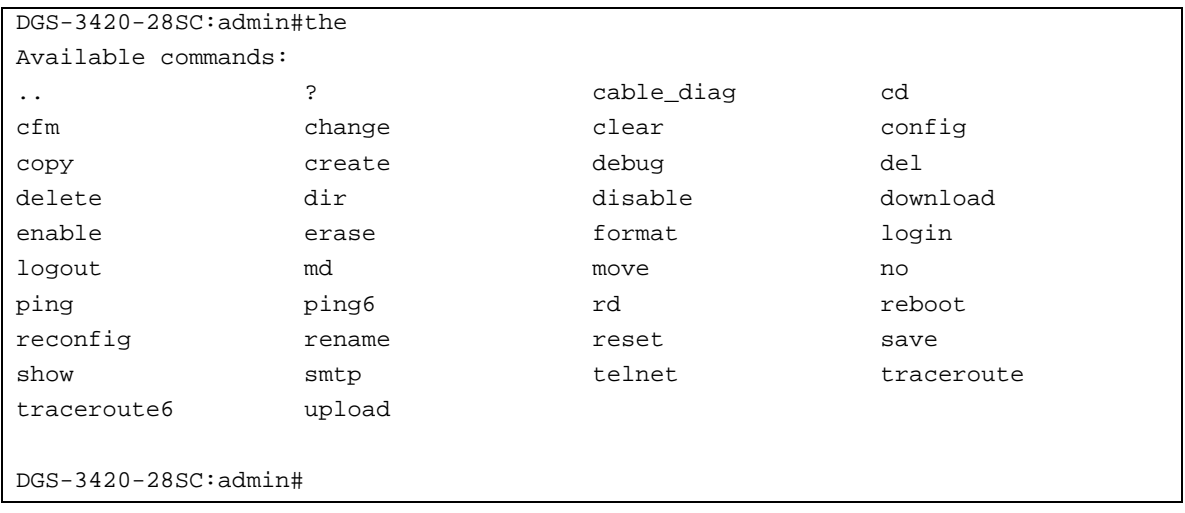

The top-level commands consist of commands such as **show** or **config**. Most of these commands require one or more parameters to narrow the top-level command. This is equivalent to **show** what? or **config** what? Where the what? is the next parameter.

For example, entering the **show** command with no additional parameters, the CLI will then display all of the possible next parameters.

DGS-3420-28SC:admin#show

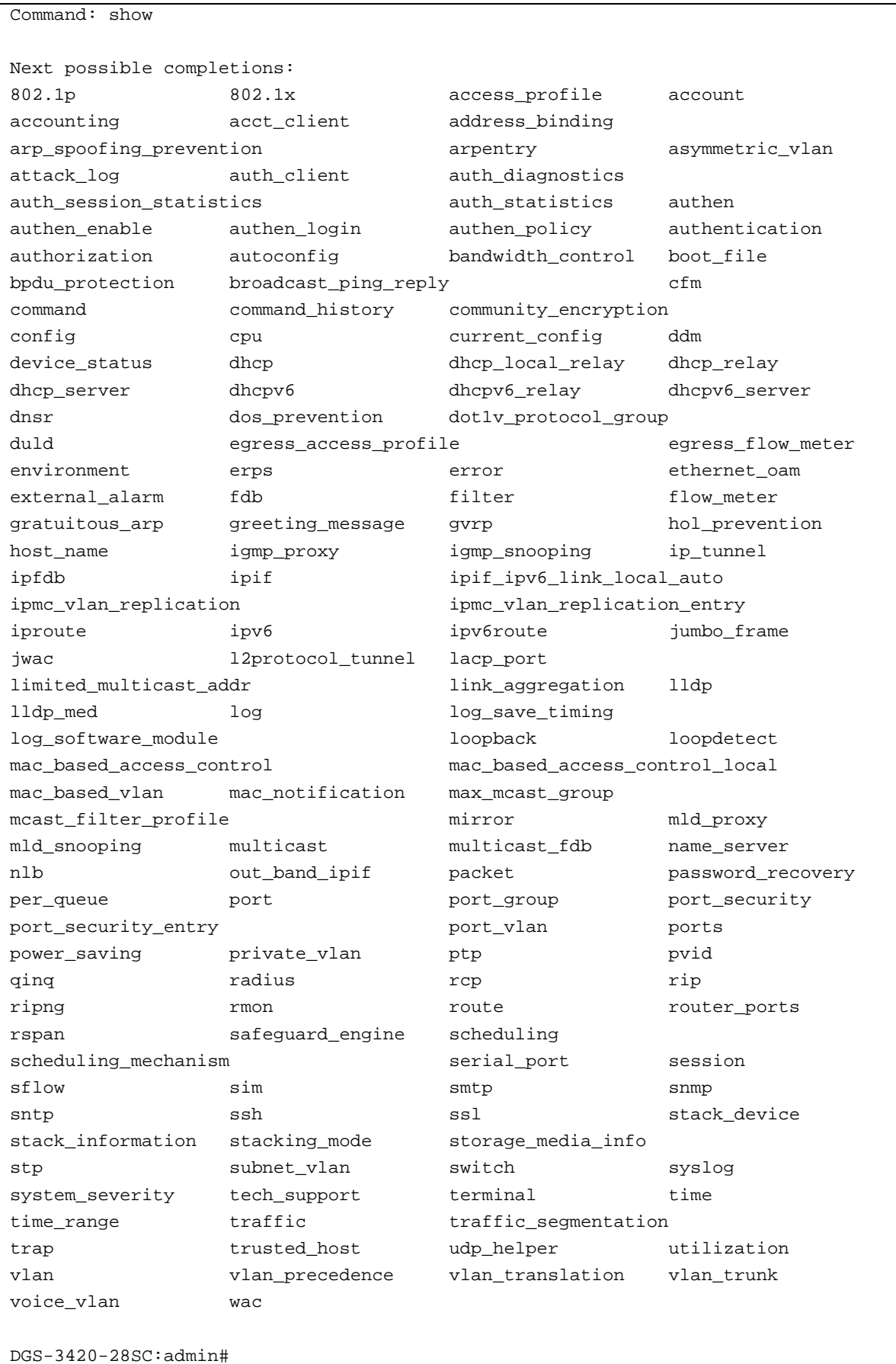

In the above example, all of the possible next parameters for the **show** command are displayed. At the next command prompt, the up arrow was used to re-enter the **show** command, followed by the **account** parameter. The CLI then displays the user accounts configured on the Switch.

## 1-3 Command Syntax Symbols

The following symbols are used to describe how command entries are made and values and arguments are specified in this manual. The online help contained in the CLI and available through the console interface uses the same syntax.

**Note:** All commands are case-sensitive. Be sure to disable Caps Lock or any other unwanted function that changes text case.

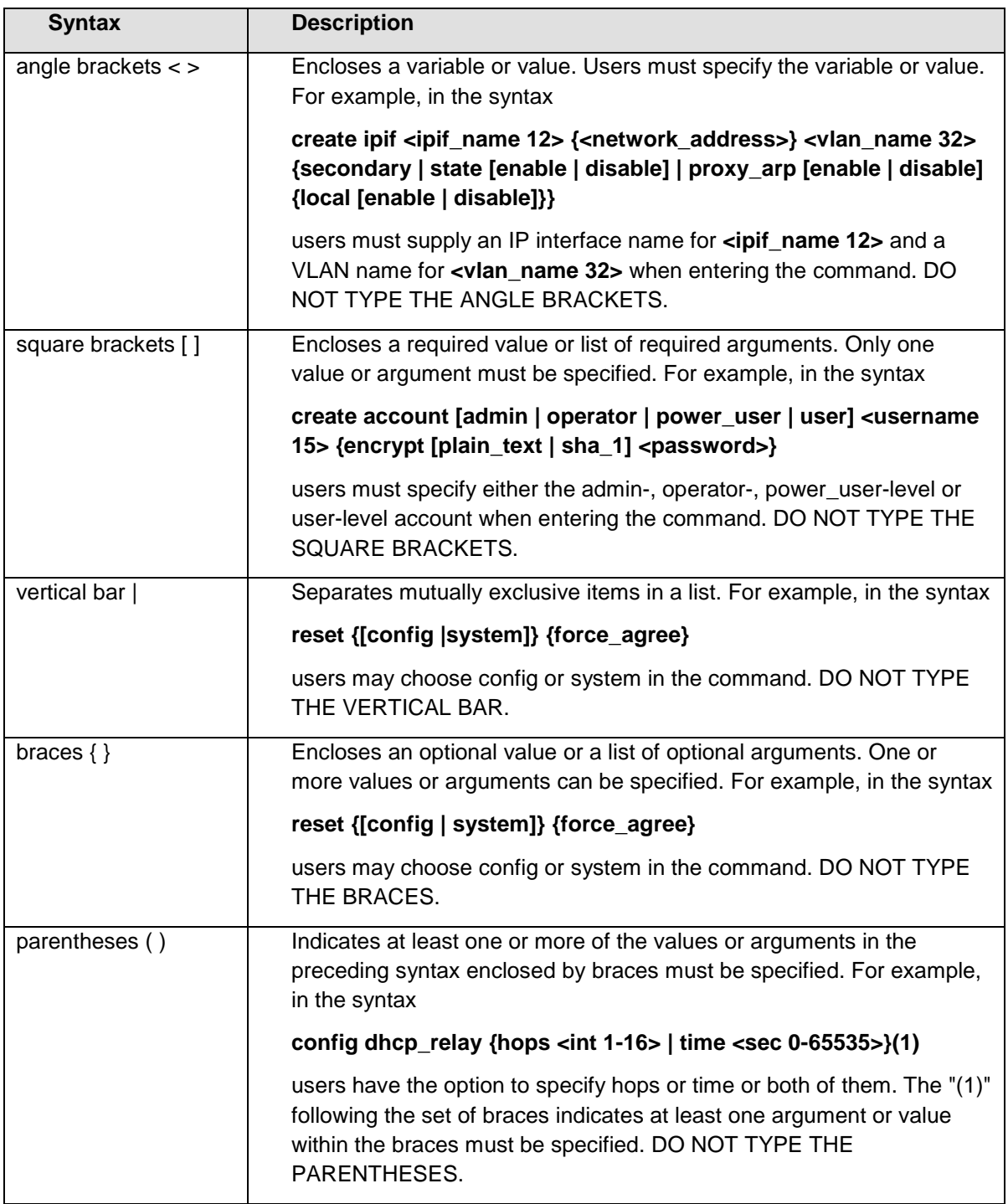

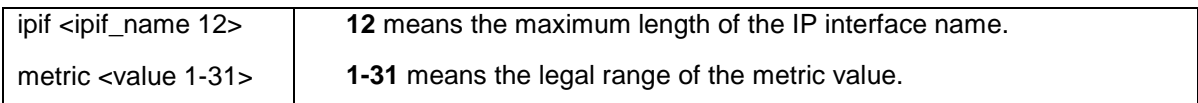

## 1-4 Line Editing Keys

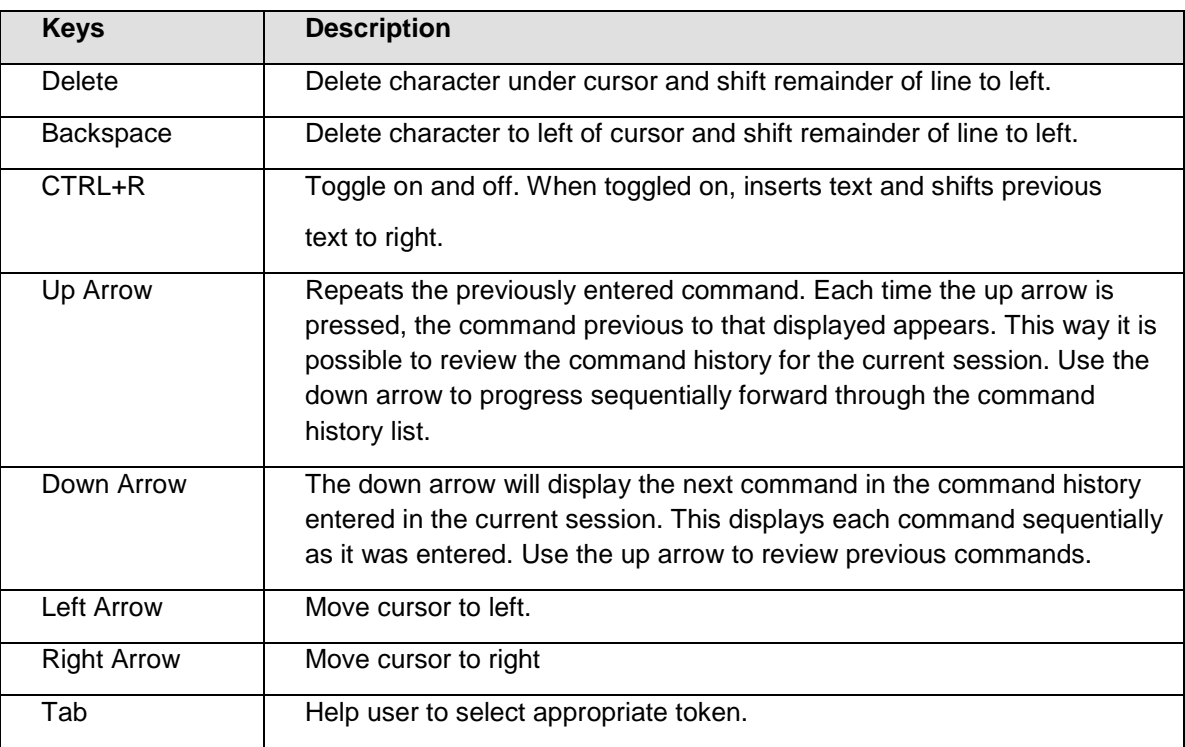

The screen display pauses when the show command output reaches the end of the page.

## 1-5 Multiple Page Display Control Keys

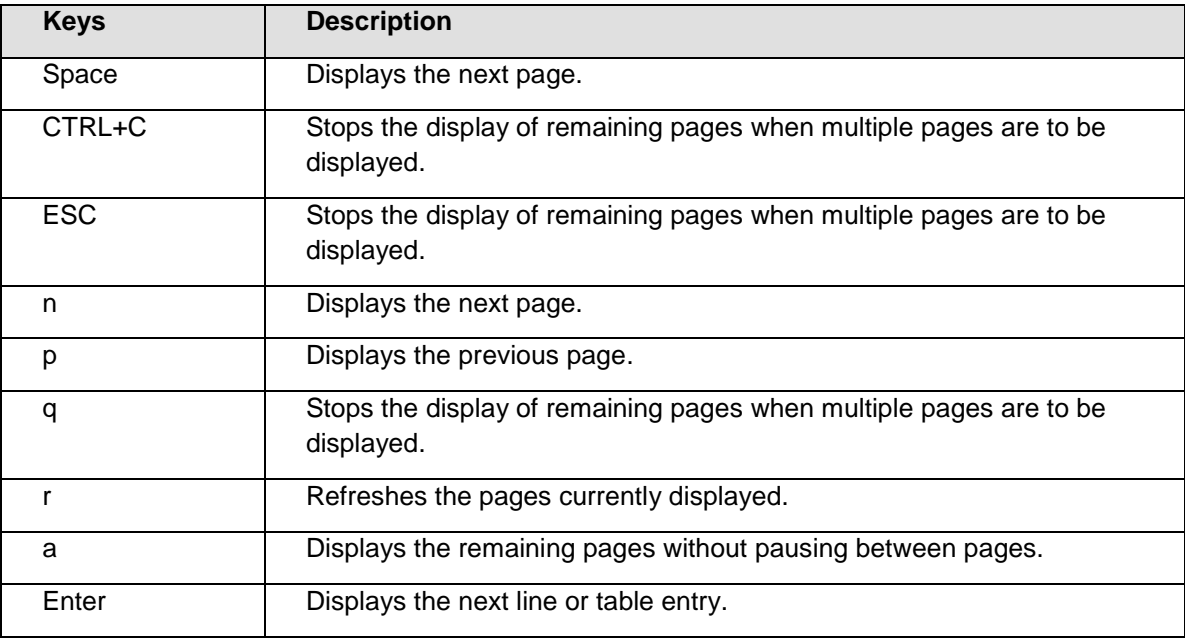

# <span id="page-11-0"></span>Chapter 2 Basic Management **Commands**

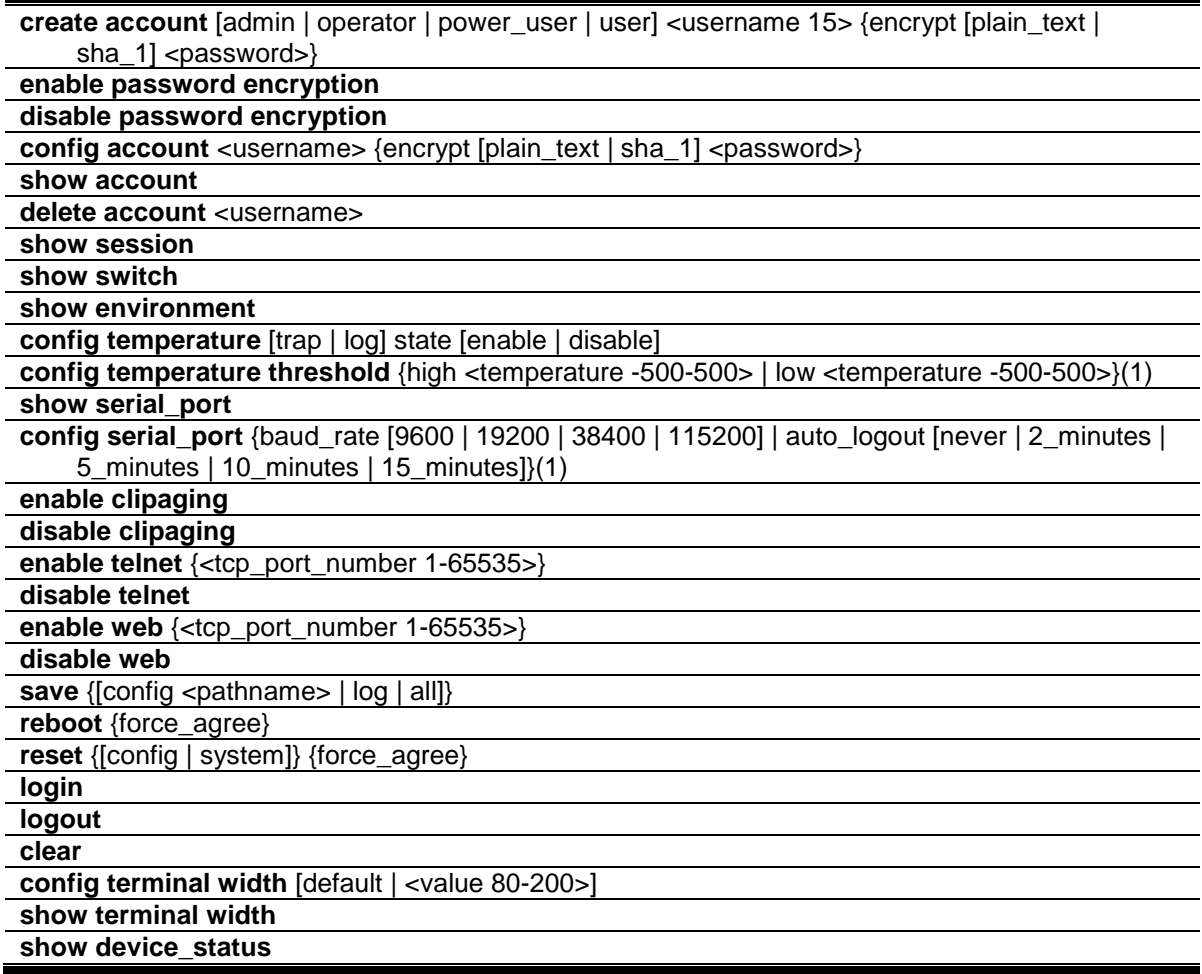

## 2-1 create account

## **Description**

This command creates user accounts. The username is between 1 and 15 characters, the password is between 0 and 15 characters. The number of accounts (including admin, operator, power-user and user) is up to eight.

## **Format**

**create account [admin | operator | power\_user | user] <username 15> {encrypt [plain\_text |**  sha\_1] <password>}

#### **Parameters**

**admin** - Specify the name of the admin account.

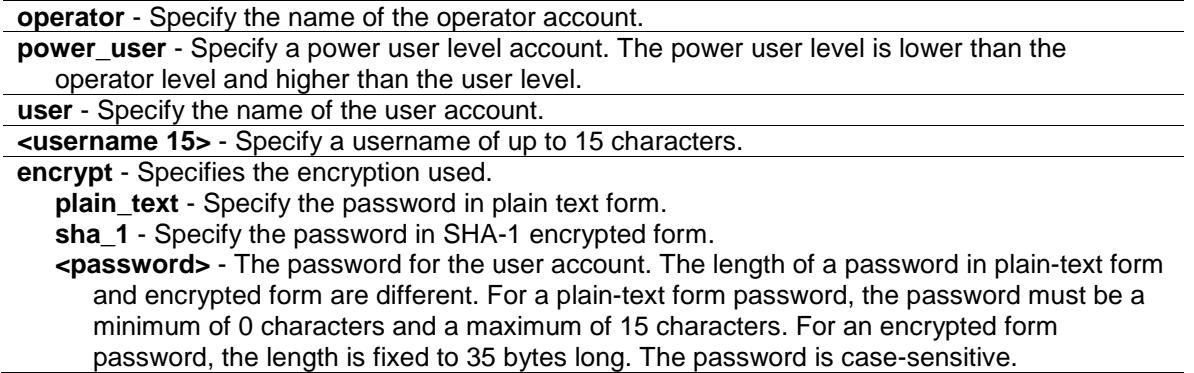

#### **Restrictions**

Only Administrator-level users can issue this command.

#### **Example**

To create the Administrator-level user "dlink":

```
DGS-3420-28SC:admin#create account admin dlink
Command: create account admin dlink
Enter a case-sensitive new password:****
Enter the new password again for confirmation:**** 
Success.
```
DGS-3420-28SC:admin#

To create the Operator-level user "Sales":

```
DGS-3420-28SC:admin##create account operator Sales
Command: create account operator Sales
Enter a case-sensitive new password:****
Enter the new password again for confirmation:****
Success.
```
DGS-3420-28SC:admin#

To create the User-level user "System":

```
DGS-3420-28SC:admin##create account user System
Command: create account user System
Enter a case-sensitive new password:****
Enter the new password again for confirmation:****
Success.
```
DGS-3420-28SC:admin#

## 2-2 enable password encryption

#### **Description**

The user account configuration information will be stored in the configuration file, and can be applied to the system later. If the password encryption is enabled, the password will be in encrypted form when it is stored in the configuration file. When password encryption is disabled, the password will be in plain text form when it is stored in the configuration file. However, if the created user account directly uses the encrypted password, the password will still be in the encrypted form.

#### **Format**

**enable password encryption**

#### **Parameters**

None.

#### **Restrictions**

Only Administrator-level users can issue this command.

#### **Example**

To enable password encryption:

```
DGS-3420-28SC:admin#enable password encryption
Command: enable password encryption
```
Success.

DGS-3420-28SC:admin#

## 2-3 disable password encryption

## **Description**

The user account configuration information will be stored in the configuration file, and can be applied to the system later. If the password encryption is enabled, the password will be in encrypted form when it is stored in the configuration file. When password encryption is disabled, the password will be in plain text form when it is stored in the configuration file. However, if the created user account directly uses the encrypted password, the password will still be in the encrypted form.

#### **Format**

**disable password encryption**

#### **Parameters**

None.

## **Restrictions**

Only Administrator-level users can issue this command.

#### **Example**

To disable password encryption:

```
DGS-3420-28SC:admin#disable password encryption
Command: disable password encryption
Success.
DGS-3420-28SC:admin#
```
## 2-4 config account

#### **Description**

When the password information is not specified in the command, the system will prompt the user to input the password interactively. For this case, the user can only input the plain text password.

If the password is present in the command, the user can select to input the password in the plain text form or in the encrypted form. The encryption algorithm is based on SHA-1.

#### **Format**

**config account <username> {encrypt [plain\_text | sha\_1] <password>}**

#### **Parameters**

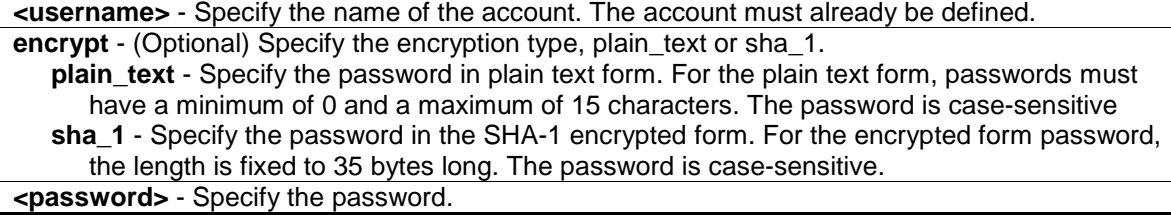

## **Restrictions**

Only Administrator-level users can issue this command.

#### **Example**

To configure the user password of the "dlink" account:

```
DGS-3420-28SC:admin#config account dlink
Command: config account dlink
Enter a old password:****
Enter a case-sensitive new password:****
Enter the new password again for confirmation:****
```
Success.

DGS-3420-28SC:admin#

To configure the user password of the "administrator" account:

```
DGS-3420-28SC:admin#config account administrator encrypt sha_1 
*@&NWoZK3kTsExUV00Ywo1G5jlUKKv+toYg
Command: config account administrator encrypt sha_1 
*@&NWoZK3kTsExUV00Ywo1G5jlUKKv+toYg
Success.
DGS-3420-28SC:admin#
```
#### 2-5 show account

#### **Description**

This command is used to display user accounts that have been created.

#### **Format**

**show account**

#### **Parameters**

None.

#### **Restrictions**

Only Administrator-level users can issue this command.

#### **Example**

To display accounts that have been created:

```
DGS-3420-28SC:admin#show account
Command: show account
Current Accounts:
Username Access Level
--------------- ------------
System User
Sales Operator
dlink Admin
```
## DGS-3420-28SC:admin#

## 2-6 delete account

## **Description**

This command is used to delete an existing account.

#### **Format**

**delete account <username>**

#### **Parameters**

**<username>** - Specify the name of the user who will be deleted.

#### **Restrictions**

Only Administrator-level users can issue this command. One active admin user must exist.

#### **Example**

To delete the user account "System":

```
DGS-3420-28SC:admin#delete account System
Command: delete account System
```
Success.

DGS-3420-28SC:admin#

## 2-7 show session

#### **Description**

This command is used to display a list of current users which are logged in to CLI sessions.

#### **Format**

**show session**

#### **Parameters**

None.

## **Restrictions**

Only Administrator and Operator-level users can issue this command.

#### **Example**

To display accounts a list of currently logged-in users:

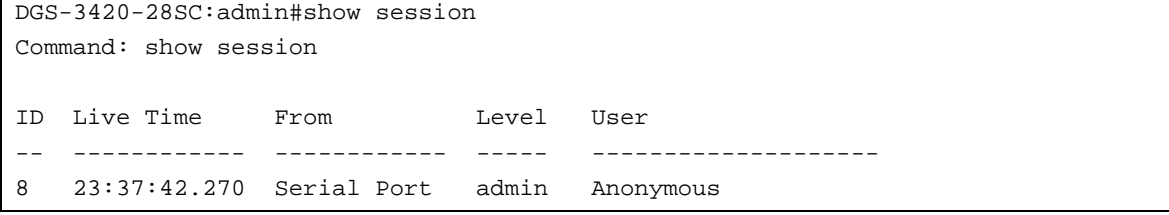

Total Entries: 1 CTRL+C ESC q Quit SPACE n Next Page p Previous Page n Refresh

## 2-8 show switch

#### **Description**

This command is used to display the switch information.

#### **Format**

**show switch**

#### **Parameters**

None.

#### **Restrictions**

None.

## **Example**

To display the switch information:

```
DGS-3420-28SC:admin#show switch
Command: show switch
Device Type : DGS-3420-28SC Gigabit Ethernet Switch
MAC Address : 00-01-02-03-04-00
IP Address : 10.90.90.90 (Manual)
VLAN Name : default
Subnet Mask : 255.0.0.0
Default Gateway : 0.0.0.0
Boot PROM Version : Build 1.00.006
Firmware Version : Build 1.00.024
Hardware Version : A1
Serial Number : D1234567890
System Name :
System Location :
System Uptime : 0 days, 0 hours, 38 minutes, 12 seconds
System Contact :
Spanning Tree : Disabled
GVRP : Disabled
IGMP Snooping : Disabled
MLD Snooping : Disabled
RIP : Disabled
RIPng : Disabled
VLAN Trunk : Disabled
Telnet : Enabled (TCP 23)
```
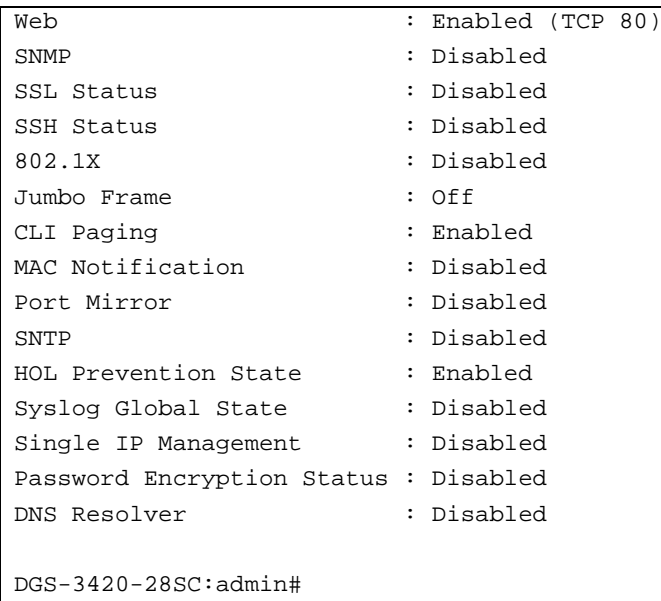

## 2-9 show environment

#### **Description**

This command is used to display the device's internal and external power and internal temperature status.

#### **Format**

**show environment**

#### **Parameters**

None.

#### **Restrictions**

None.

#### **Example**

To display the switch hardware status:

```
DGS-3420-28SC:admin#show environment
Command: show environment
Internal Power : Active
External Power : Fail
Right Fan 1 : Speed Low (3000 RPM)
Right Fan 2 : Speed Low (3000 RPM)
Current Temperature(Celsius) : 30
Fan High Temperature Threshold(Celsius) : 40
Fan Low Temperature Threshold(Celsius) : 35
High Warning Temperature Threshold(Celsius) : 79
```
Low Warning Temperature Threshold(Celsius) : 11

```
DGS-3420-28SC:admin#
```
#### 2-10 config temperature

#### **Description**

This command is used to configure the warning trap or log state of the system internal temperature.

#### **Format**

#### **config temperature [trap | log] state [enable | disable]**

#### **Parameters**

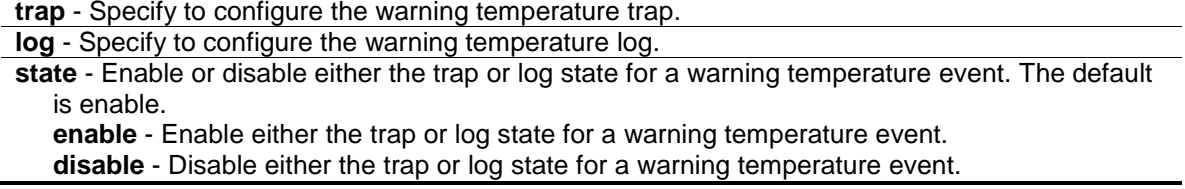

#### **Restrictions**

Only Administrator and Operator-level users can issue this command.

#### **Example**

To enable the warning temperature trap state:

```
DGS-3420-28SC:admin#config temperature trap state enable
Command: config temperature trap state enable
Success.
DGS-3420-28SC:admin#
```
To enable the warning temperature log state:

```
DGS-3420-28SC:admin#config temperature log state enable
Command: config temperature log state enable
Success.
DGS-3420-28SC:admin#
```
## 2-11 config temperature threshold

#### **Description**

This command is used to configure the warning temperature high threshold or low threshold. When temperature is above the high threshold or below the low threshold, SW will send alarm traps or keep the logs.

#### **Format**

**config temperature threshold {high <temperature -500-500> | low <temperature -500-500>}(1)**

#### **Parameters**

**high** - Specify the high threshold value. The high threshold must bigger than the low threshold. **<temperature -500-500>** - Specify the high threshold value. This value must be between -500 and 500. **low** - Specify the low threshold value. **<temperature -500-500>** - Specify the low threshold value. This value must be between -500 and 500.

#### **Restrictions**

Only Administrator and Operator-level users can issue this command.

#### **Example**

To configure a warming temperature threshold high of 80:

```
DGS-3420-28SC:admin#config temperature threshold high 80
Command: config temperature threshold high 80
```
Success.

```
DGS-3420-28SC:admin#
```
## 2-12 show serial\_port

#### **Description**

This command is used to display the current console port setting.

#### **Format**

**show serial\_port**

#### **Parameters**

None.

#### **Restrictions**

None.

#### **Example**

To display the console port setting:

```
DGS-3420-28SC:admin#show serial_port
Command: show serial_port
Baud Rate : 115200
Data Bits : 8
Parity Bits : None
Stop Bits : 1
Auto-Logout : 10 mins
DGS-3420-28SC:admin#
```
## 2-13 config serial\_port

## **Description**

This command is used to configure the serial bit rate that will be used to communicate with the management host and the auto logout time for idle connections.

#### **Format**

**config serial\_port {baud\_rate [9600 | 19200 | 38400 | 115200] | auto\_logout [never | 2\_minutes | 5\_minutes | 10\_minutes | 15\_minutes]}(1)**

#### **Parameters**

**baud\_rate** - Specify the baud rate value. The default baud rate is 115200. **9600** - Specify a baud rate of 9600. **19200** - Specify a baud rate of 19200. **38400** - Specify a baud rate of 38400. **115200** - Specify a baud rate of 115200. **auto logout** - Specify the timeout value. The default timeout is 10 minutes. **never** - Specify to never timeout. **2\_minutes** - Specify when the idle value is over 2 minutes, the device will auto logout. **5\_minutes** - Specify when the idle value over 5 minutes, the device will auto logout. **10\_minutes** - Specify when the idle value is over 10 minutes, the device will auto logout. **15\_minutes** - Specify when the idle value is over 15 minutes, the device will auto logout.

#### **Restrictions**

Only Administrator and Operator-level users can issue this command.

#### **Example**

To configure the baud rate:

DGS-3420-28SC:admin# config serial\_port baud\_rate 9600

```
Command: config serial_port baud_rate 9600
Success.
```
## 2-14 enable clipaging

DGS-3420-28SC:admin#

#### **Description**

This command is used to enable pausing of the screen display when show command output reaches the end of the page. The default setting is enabled.

#### **Format**

**enable clipaging**

#### **Parameters**

None.

#### **Restrictions**

Only Administrator and Operator-level users can issue this command.

#### **Example**

To enable pausing of the screen display when show command output reaches the end of the page:

```
DGS-3420-28SC:admin#enable clipaging
Command: enable clipaging
Success.
```
DGS-3420-28SC:admin#

## 2-15 disable clipaging

#### **Description**

This command is used to disable pausing of the screen display when show command output reaches the end of the page. The default setting is enabled.

#### **Format**

**disable clipaging**

#### **Parameters**

None.

#### **Restrictions**

Only Administrator and Operator-level users can issue this command.

#### **Example**

To disable pausing of the screen display when show command output reaches the end of the page:

```
DGS-3420-28SC:admin#disable clipaging
Command: disable clipaging
Success.
DGS-3420-28SC:admin#
```
## 2-16 enable telnet

#### **Description**

This command is used to enable Telnet and configure a port number. The default setting is enabled and the port number is 23.

#### **Format**

**enable telnet {<tcp\_port\_number 1-65535>}**

#### **Parameters**

```
<tcp_port_number 1-65535> - (Optional) Specify the TCP port number. TCP ports are 
  numbered between 1 and 65535. The "well-known" TCP port for the Telnet protocol is 23.
```
#### **Restrictions**

Only Administrator and Operator-level users can issue this command.

#### **Example**

To enable Telnet and configure a port number:

```
DGS-3420-28SC:admin#enable telnet 23
Command: enable telnet 23
Success.
DGS-3420-28SC:admin#
```
## 2-17 disable telnet

#### **Description**

This command is used to disable Telnet.

#### **Format**

**disable telnet**

#### **Parameters**

None.

#### **Restrictions**

Only Administrator and Operator-level users can issue this command.

#### **Example**

To disable Telnet:

```
DGS-3420-28SC:admin#disable telnet
Command: disable telnet
```
Success.

DGS-3420-28SC:admin#

## 2-18 enable web

#### **Description**

This command is used to enable Web UI and configure the port number. The default setting is enabled and the port number is 80.

#### **Format**

```
enable web {<tcp_port_number 1-65535>}
```
#### **Parameters**

```
<tcp_port_number 1-65535> - (Optional) Specify the TCP port number. TCP ports are 
  numbered between 1 and 65535. The "well-know" TCP port for the Web protocol is 80.
```
#### **Restrictions**

Only Administrator and Operator-level users can issue this command.

#### **Example**

To enable HTTP and configure port number:

```
DGS-3420-28SC:admin#enable web 80 
Command: enable web 80
Note: SSL will be disabled if web is enabled.
Success.
```
DGS-3420-28SC:admin#

## 2-19 disable web

#### **Description**

This command is used to disable Web UI.

#### **Format**

**disable web**

## **Parameters**

None.

#### **Restrictions**

Only Administrator and Operator-level users can issue this command.

#### **Example**

To disable HTTP:

```
DGS-3420-28SC:admin#disable web
Command: disable web
```
Success.

```
DGS-3420-28SC:admin#
```
#### 2-20 save

#### **Description**

This command is used to save the current configuration or log in non-volatile RAM.

#### **Format**

**save {[config <pathname> | log | all]}**

#### **Parameters**

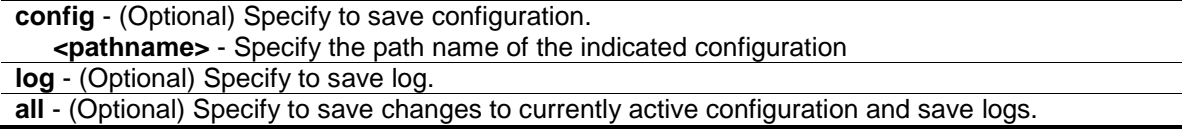

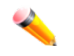

**Note:** If no keyword is specified, all changes will be saved to bootup configuration file.

## **Restrictions**

Only Administrator and Operator-level users can issue this command.

#### **Example**

To save the current configuration to the bootup configuration file:

```
DGS-3420-28SC:admin#save
Command: save
Saving all configurations to NV-RAM.......... Done.
DGS-3420-28SC:admin#
```
To save the current configuration to destination file, named 1:

```
DGS-3420-28SC:admin#save config 1 
Command: save config 1 
Saving all configurations to NV-RAM.......... Done.
DGS-3420-28SC:admin#
```
#### To save a log to NV-RAM:

```
DGS-3420-28SC:admin#save log
Command: save log
Saving all system logs to NV-RAM.............. Done.
DGS-3420-28SC:admin#
```
To save all the configurations and logs to NV-RAM:

```
DGS-3420-28SC:admin#save all
Command: save all
Saving configuration and logs to NV-RAM...... Done.
DGS-3420-28SC:admin#
```
## 2-21 reboot

#### **Description**

This command is used to restart the switch.

#### **Format**

#### **reboot {force\_agree}**

#### **Parameters**

**force** agree – (Optional) Specify to immediately execute the reboot command without further confirmation.

#### **Restrictions**

Only Administrator-level users can issue this command.

#### **Example**

To restart the switch:

```
DGS-3420-28SC:admin#reboot
Command: reboot
Are you sure you want to proceed with the system reboot?(y/n)Please wait, the switch is rebooting…
```
## 2-22 reset

## **Description**

This command is used to reset all switch parameters to the factory defaults.

#### **Format**

**reset {[config | system]} {force\_agree}**

#### **Parameters**

**config** - (Optional) Specify this keyword and all parameters are reset to default settings. However, the device will neither save nor reboot.

**system** - (Optional) Specify this keyword and all parameters are reset to default settings. Then the switch will do factory reset, save, and reboot.

**force\_agree** - (Optional) Specify and the reset command will be executed immediately without further confirmation.

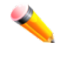

**Note:** If no keyword is specified, all parameters will be reset to default settings except IP address, user account, and history log, but the device will neither save nor reboot.

## **Restrictions**

Only Administrator-level users can issue this command.

#### **Example**

To reset all the switch parameters except the IP address:

```
DGS-3420-28SC:admin#reset
Command: reset
```

```
Are you sure you want to proceed with system reset
except IP address, log, user account and banner?(y/n) ySuccess.
```
DGS-3420-28SC:admin#

To reset the system configuration settings:

```
DGS-3420-28SC:admin#reset config
Command: reset config
Are you sure to proceed with system reset?(y/n)Success.
DGS-3420-28SC:admin#
```
To reset all system parameters, save, and restart the switch:

```
DGS-3420-28SC:admin#reset system
Command: reset system
Are you sure to proceed with system reset, save and reboot?(y/n)Loading factory default configuration… Done.
Saving all configuration to NV-RAM… Done.
Please wait, the switch is rebooting…
```
## 2-23 login

#### **Description**

This command is used to log in to the switch.

#### **Format**

**login**

#### **Parameters**

None.

#### **Restrictions**

None.

#### **Example**

To login to the switch:

```
DGS-3420-28SC:admin#login
Command: login
```
UserName:

## 2-24 logout

## **Description**

This command is used to log out of the switch.

#### **Format**

**logout**

#### **Parameters**

None.

#### **Restrictions**

None.

## **Example**

To logout of the switch:

DGS-3420-28SC:admin#logout Command: logout \*\*\*\*\*\*\*\*\*\*\* \* Logout \* \*\*\*\*\*\*\*\*\*\*\* DGS-3420-28SC Gigabit Ethernet Switch Command Line Interface Firmware: Build 1.00.024 Copyright(C) 2011 D-Link Corporation. All rights reserved. UserName:

## 2-25 clear

## **Description**

This command is used to clear the terminal screen.

## **Format**

**clear**

#### **Parameters**

None.

#### **Restrictions**

None.

#### **Example**

To clear the terminal screan:

```
DGS-3420-28SC:admin#clear
Command: clear
```
## 2-26 config terminal width

#### **Description**

This command is used to configure the terminal width.

#### **Format**

**config terminal width [default | <value 80-200>]**

## **Parameters**

```
default - Specify the default terminal width value.
<value 80-200> - Specify a terminal width value between 80 and 200 characters. The default 
   value is 80.
```
## **Restrictions**

None.

#### **Example**

To configure the terminal width:

```
DGS-3420-28SC:admin#config terminal width 90
Command: config terminal width 90
Success.
```
DGS-3420-28SC:admin#

## 2-27 show terminal width

#### **Description**

This command is used to display the configuration of the current terminal width.

#### **Format**

**show terminal width**

#### **Parameters**

None.

#### **Restrictions**

None.

#### **Example**

To display the configuration of the current terminal width:

```
DGS-3420-28SC:admin#show terminal width
Command: show terminal width
Global terminal width : 80
Current terminal width : 80
DGS-3420-28SC:admin#
```
## 2-28 show device\_status

#### **Description**

This command displays current status of power(s) and fan(s) on the system.

Within fan(s) status display, for example, there are three fans on the left of the switch, if three fans is working normally, there will display "OK" in the Left Fan field. If some fans work failed, such as fan 1,3 , there will only display the failed fans in the Left Fan field, such as "1,3 Fail".

In the same way, the Right Fan, Back Fan is same to Left Fan. Because there is only one CPU Fan, if it is working failed, display "Fail", otherwise display "OK".

## **Format**

**show device\_status**

#### **Parameters**

None.

#### **Restrictions**

None.

#### **Example**

To show device status, the number 1, 2, 3 etc represent the fan number:

```
DGS-3420-28SC:admin#show device_status
Command: show device_status
Unit 1:
    Internal Power: Active
    External Power: Fail
    Right Fan : OK
```
DGS-3420-28SC:admin#

## <span id="page-33-0"></span>Chapter 3 802.1X Commands

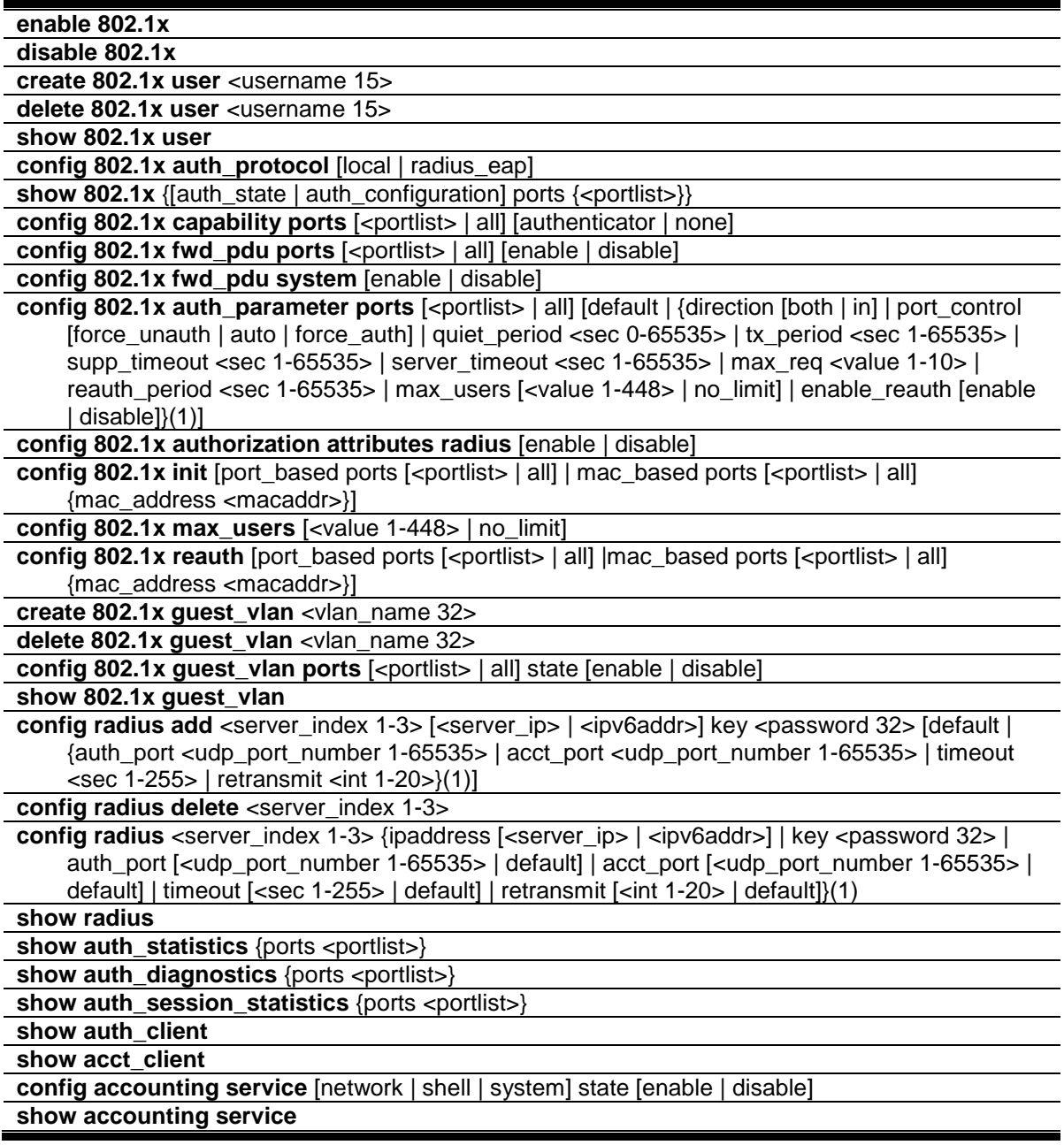

## 3-1 enable 802.1x

## **Description**

This command is used to enable the 802.1X function.

## **Format**

**enable 802.1x**

#### **Parameters**

None.

#### **Restrictions**

Only Administrator, Operator and Power-User level users can issue this command.

#### **Example**

To enable the 802.1X function:

DGS-3420-28SC:admin#enable 802.1x Command: enable 802.1x Success.

DGS-3420-28SC:admin#

## 3-2 disable 802.1x

#### **Description**

This command is used to disable the 802.1X function.

#### **Format**

**disable 802.1x**

## **Parameters**

None.

## **Restrictions**

Only Administrator, Operator and Power-User level users can issue this command.

#### **Example**

To disable the 802.1Xfunction:

```
DGS-3420-28SC:admin#disable 802.1x
Command: disable 802.1x
```
Success.

DGS-3420-28SC:admin#

#### 3-3 create 802.1x user

#### **Description**

This command is used to create an 802.1X user.

#### **Format**

**create 802.1x user <username 15>**

#### **Parameters**

**<username 15>** - Specify to add a user name.

#### **Restrictions**

Only Administrator, Operator and Power-User level users can issue this command.

#### **Example**

To create a user named "ctsnow":

```
DGS-3420-28SC:admin#create 802.1x user ctsnow
Command: create 802.1x user ctsnow
Enter a case-sensitive new password:
Enter the new password again for confirmation:
Success.
```
DGS-3420-28SC:admin#

## 3-4 delete 802.1x user

## **Description**

This command is used to delete a specified user.

#### **Format**

**delete 802.1x user <username 15>**

#### **Parameters**

**<username 15>** - Specify to delete a user name.

#### **Restrictions**

Only Administrator, Operator and Power-User level users can issue this command.
#### **Example**

To delete the user named "Tiberius":

```
DGS-3420-28SC:admin#delete 802.1x user Tiberius
Command: delete 802.1x user Tiberius
Success.
DGS-3420-28SC:admin#
```
## 3-5 show 802.1x user

#### **Description**

This command is used to display 802.1X local user account information.

#### **Format**

**show 802.1x user**

#### **Parameters**

None.

## **Restrictions**

None.

#### **Example**

To display 802.1X user information:

```
DGS-3420-28SC:admin#show 802.1x user
Command: show 802.1x user
Current Accounts:
Username Password
--------------- ------------
ctsnow gallinari 
Total Entries : 1
DGS-3420-28SC:admin#
```
# 3-6 config 802.1x auth\_protocol

#### **Description**

This command is used to configure the 802.1X authentication protocol.

**config 802.1x auth\_protocol [local | radius\_eap]**

#### **Parameters**

```
local - Specifiy the authentication protocol as local.
radius_eap - Specify the authentication protocol as RADIUS EAP.
```
### **Restrictions**

Only Administrator, Operator and Power-User level users can issue this command.

### **Example**

To configure the 802.1X RADIUS EAP:

```
DGS-3420-28SC:admin#config 802.1x auth_protocol radius_eap
Command: config 802.1x auth_protocol radius_eap
```
Success.

DGS-3420-28SC:admin#

# 3-7 show 802.1x

## **Description**

This command is used to display the 802.1X state or configurations.

#### **Format**

**show 802.1x {[auth\_state | auth\_configuration] ports {<portlist>}}**

## **Parameters**

```
auth_state - (Optional) Specify to display the 802.1X authentication state of some or all ports.
auth_configuration - (Optional) Specify to display 802.1X configuration of some or all ports.
ports - (Optional) Specify a range of ports to be displayed.
   <portlist> - Specify a range of ports to be displayed.
```
## **Restrictions**

None.

#### **Example**

To display 802.1X information:

```
DGS-3420-28SC:admin#show 802.1x
Command: show 802.1x
802.1X : Disabled
```

```
Authentication Protocol : RADIUS_EAP
Forward EAPOL PDU : Disabled
Max User : 448
RADIUS Authorization : Enabled
DGS-3420-28SC:admin#
```
To display the 802.1x state for ports 1 to 5:

```
DGS-3420-28SC:admin# show 802.1x auth_state ports 1-4
Command: show 802.1x auth_state ports 1-4
Status: A – Authorized; U – Unauthorized; (P): Port-Based 802.1X Pri: Priority
Port MAC Address Auth PAE State Backend Status VID Pri 
VID State
  ----- -------------------- ------- -------------- ---------- ------ ----- -----
1 00-00-00-00-00-01 10 Authenticated Idle A 4004 3
1 00-00-00-00-00-02 10 Authenticated Idle A 1234 -
1 00-00-00-00-00-04 30 Authenticating Response U - -
2 - (P) - Authenticating Request U - -
3 - (P) - Connecting Idle U - -
4 – (P) – Held Fail U – –
Total Authenticating Hosts: 3
Total Authenticated Hosts : 2 
DGS-3420-28SC:admin#
```
To display the 802.1x configuration for port 1:

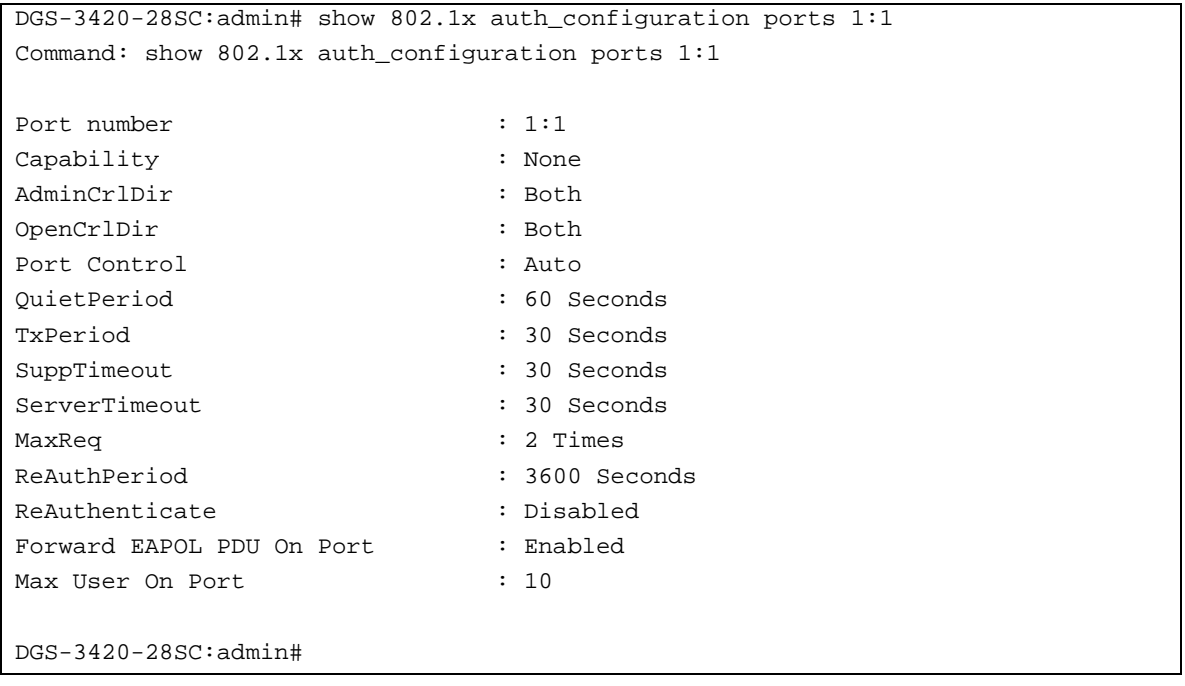

# 3-8 config 802.1x capability ports

## **Description**

This command is used to configure port capability.

## **Format**

**config 802.1x capability ports [<portlist> | all] [authenticator | none]**

## **Parameters**

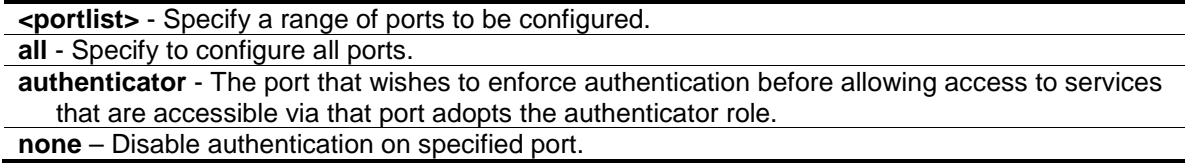

#### **Restrictions**

Only Administrator, Operator and Power-User level users can issue this command.

## **Example**

To configure port capability for ports 1 to 10:

```
DGS-3420-28SC:admin#config 802.1x capability ports 1-10 authenticator
Command: config 802.1x capability ports 1-10 authenticator
```
Success.

DGS-3420-28SC:admin#

# 3-9 config 802.1x fwd\_pdu ports

## **Description**

This command is used to configure the 802.1X PDU forwarding state on specific ports of the switch.

#### **Format**

**config 802.1x fwd\_pdu ports [<portlist> | all] [enable | disable]**

## **Parameters**

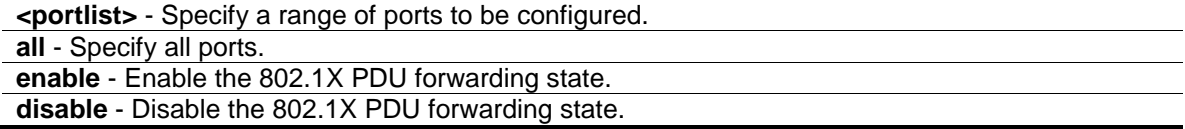

## **Restrictions**

Only Administrator, Operator and Power-User level users can issue this command.

### **Example**

To configure the 802.1X PDU forwarding state on ports 1 to 2:

```
DGS-3420-28SC:admin#config 802.1x fwd_pdu ports 1-2 enable
Command: config 802.1x fwd_pdu ports 1-2 enable
```
Success.

DGS-3420-28SC:admin#

## 3-10 config 802.1x fwd\_pdu system

## **Description**

This command is used to configure the 802.1X PDU forwarding state.

#### **Format**

**config 802.1x fwd\_pdu system [enable | disable]**

## **Parameters**

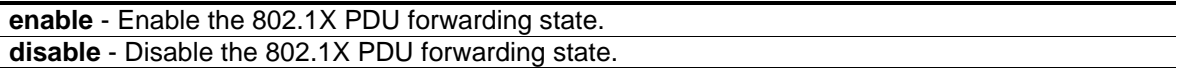

#### **Restrictions**

Only Administrator, Operator and Power-User level users can issue this command.

## **Example**

To configure the 802.1X PDU forwarding state:

```
DGS-3420-28SC:admin#config 802.1x fwd_pdu system enable
Command: config 802.1x fwd_pdu system enable
```
Success.

DGS-3420-28SC:admin#

# 3-11 config 802.1x auth\_parameter ports

#### **Description**

This command is used to configure the parameters that control the operation of the authenticator associated with a port.

config 802.1x auth\_parameter ports [<portlist> | all] [default | {direction [both | in] | **port\_control [force\_unauth | auto | force\_auth] | quiet\_period <sec 0-65535> | tx\_period <sec 1-65535> | supp\_timeout <sec 1-65535> | server\_timeout <sec 1-65535> | max\_req <value 1-10> | reauth\_period <sec 1-65535> | max\_users [<value 1-448> | no\_limit] | enable\_reauth [enable | disable]}(1)]**

## **Parameters**

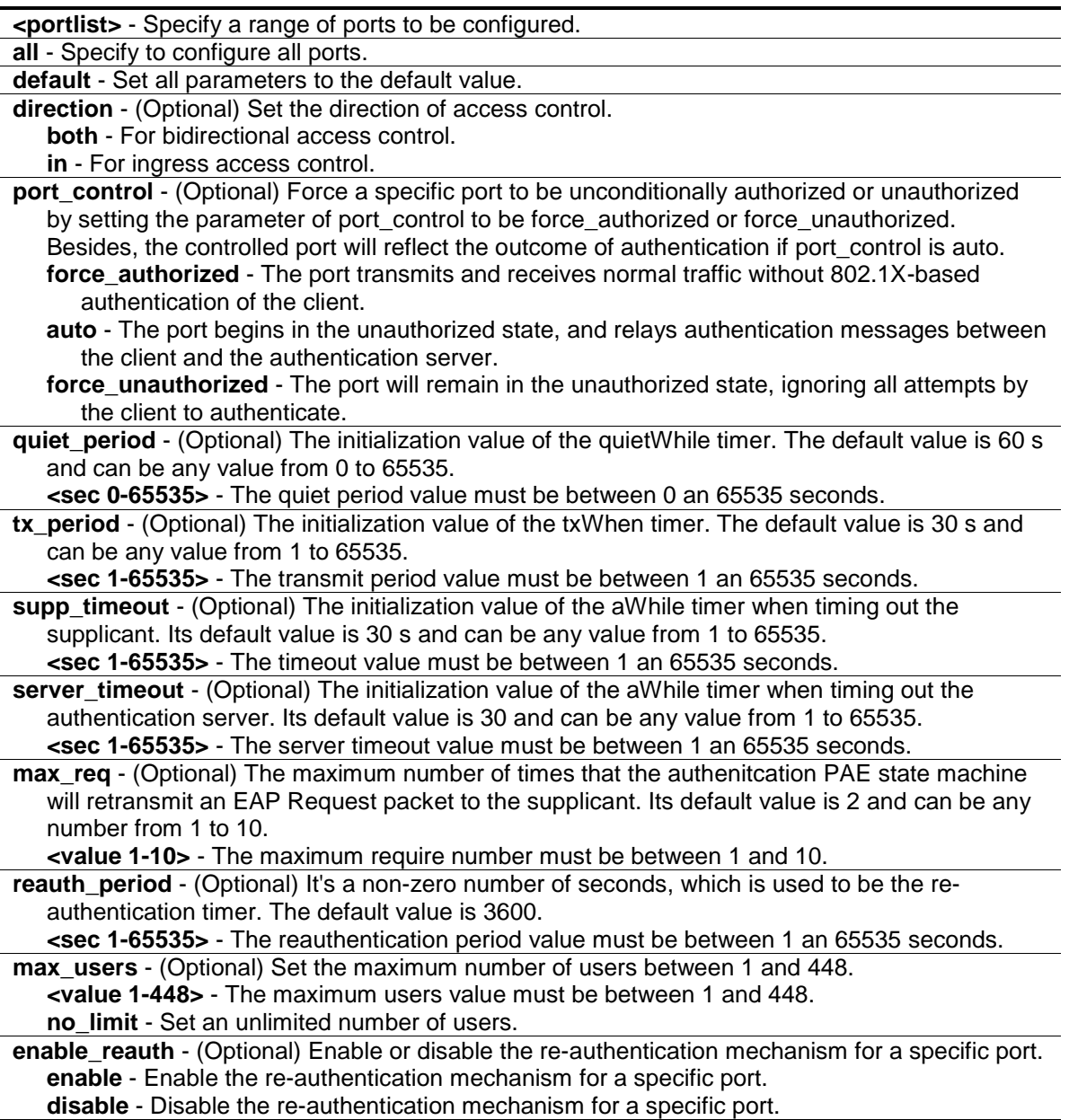

## **Restrictions**

Only Administrator, Operator and Power-User level users can issue this command.

#### **Example**

To configure the parameters that control the operation of the authenticator associated with a port:

```
DGS-3420-28SC:admin# config 802.1x auth_parameter ports 1-20 direction both
Command: config 802.1x auth_parameter ports 1-20 direction both
Success.
```
DGS-3420-28SC:admin#

## 3-12 config 802.1x authorization attributes radius

## **Description**

This command is used to enable or disable the acceptation of an authorized configuration. (To configure that attributes, regarding VLAN, 802.1p, ACL and Ingress/Egress Bandwidth, please refer to the Appendix section at the end of this document.)

## **Format**

#### **config 802.1x authorization attributes radius [enable | disable]**

## **Parameters**

**enable** - The authorization attributes such as VLAN, 802.1p default priority, and ACL assigned by the RADUIS server will be accepted if the global authorization status is enabled. The default state is enabled.

**disable** - The authorization attributes assigned by the RADUIS server will not be accepted.

#### **Restrictions**

Only Administrator, Operator and Power-User level users can issue this command.

## **Example**

To configure the 802.1X state of acceptation of an authorized configuration:

```
DGS-3420-28SC:admin#config 802.1x authorization attributes radius enable
Command: config 802.1x authorization attributes radius enable
```
Success.

```
DGS-3420-28SC:admin#
```
# 3-13 config 802.1x init

#### **Description**

This command is used to initialize the authentication state machine of some or all.

**config 802.1x init [port\_based ports [<portlist> | all] | mac\_based ports [<portlist> | all] {mac\_address <macaddr>}]**

#### **Parameters**

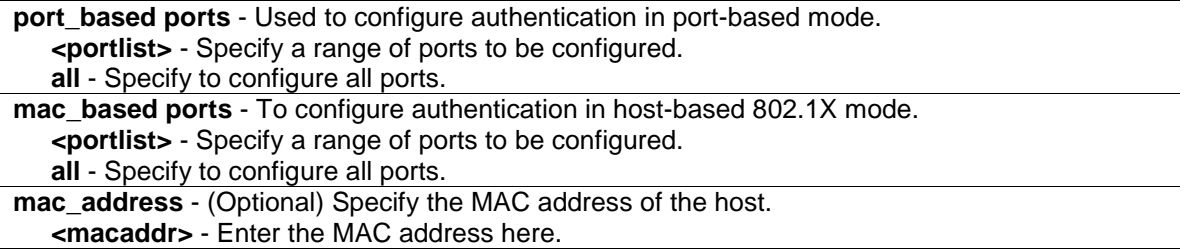

## **Restrictions**

Only Administrator, Operator and Power-User level users can issue this command.

#### **Example**

To initialize the authentication state machine of some or all:

```
DGS-3420-28SC:admin# config 802.1x init port_based ports all
Command: config 802.1x init port_based ports all
Success.
```

```
DGS-3420-28SC:admin#
```
## 3-14 config 802.1x max\_users

## **Description**

This command is used to configure the 802.1X maximum number of users of the system.

## **Format**

**config 802.1x max\_users [<value 1-448> | no\_limit]**

#### **Parameters**

```
<value 1-448> - Specify the maximum number of users.
no_limit - Specify an unlimited number of users.
```
## **Restrictions**

Only Administrator, Operator and Power-User level users can issue this command.

#### **Example**

To configure the 820.1X maximum numbers of the system:

```
DGS-3420-28SC:admin# config 802.1x max_users 2
Command: config 802.1x max_users 2
Success.
```
# 3-15 config 802.1x reauth

DGS-3420-28SC:admin#

#### **Description**

This command is used to reauthenticate the device connected with the port. During the reauthentication period, the port status remains authorized until failed reauthentication.

#### **Format**

config 802.1x reauth [port\_based ports [<portlist> | all] |mac\_based ports [<portlist> | all] **{mac\_address <macaddr>}]**

#### **Parameters**

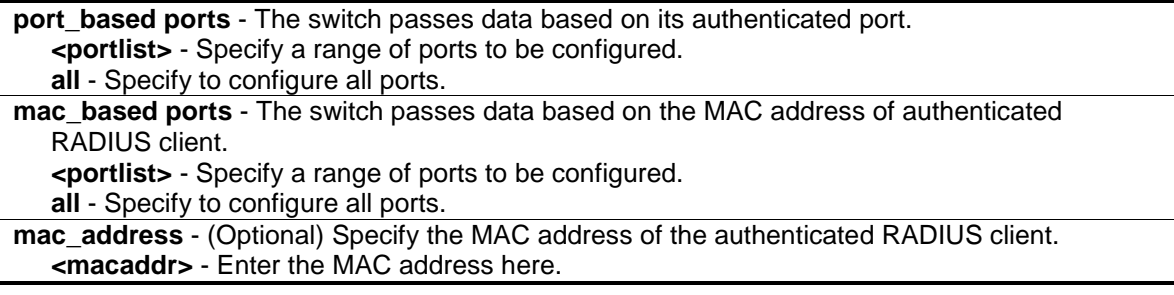

## **Restrictions**

Only Administrator, Operator and Power-User level users can issue this command.

#### **Example**

To reauthenticate the device connected with the port:

```
DGS-3420-28SC:admin# config 802.1x reauth port_based ports all
Command: config 802.1x reauth port_based ports all
```
Success.

```
DGS-3420-28SC:admin#
```
## 3-16 create 802.1x guest\_vlan

### **Description**

This command is used to assign a static VLAN to be a guest VLAN. The specific VLAN which is assigned to a guest VLAN must already exist. The specific VLAN which is assigned to the guest VLAN can't be deleted.

**create 802.1x guest\_vlan <vlan\_name 32>**

#### **Parameters**

**<vlan\_name 32>** - Specify the static VLAN to be a guest VLAN.

#### **Restrictions**

Only Administrator, Operator and Power-User level users can issue this command.

#### **Example**

To assign a static VLAN to be a guest VLAN:

```
DGS-3420-28SC:admin# create 802.1x guest_vlan guestVLAN
Command: create 802.1x guest_vlan guestVLAN
```
Success.

DGS-3420-28SC:admin#

## 3-17 delete 802.1x guest\_vlan

#### **Description**

This command is used to delete a guest VLAN setting, but not to delete the static VLAN itself.

## **Format**

**delete 802.1x guest\_vlan <vlan\_name 32>**

#### **Parameters**

**<vlan\_name 32>** - Specify the guest VLAN name.

# **Restrictions**

Only Administrator, Operator and Power-User level users can issue this command.

#### **Example**

To delete a guest VLAN configuration:

```
DGS-3420-28SC:admin# delete 802.1x guest_vlan guestVLAN
Command: delete 802.1x guest_vlan guestVLAN
Success.
```
DGS-3420-28SC:admin#

# 3-18 config 802.1x guest\_vlan ports

## **Description**

This command is used to configure a guest VLAN setting.

## **Format**

**config 802.1x guest\_vlan ports [<portlist> | all] state [enable | disable]**

## **Parameters**

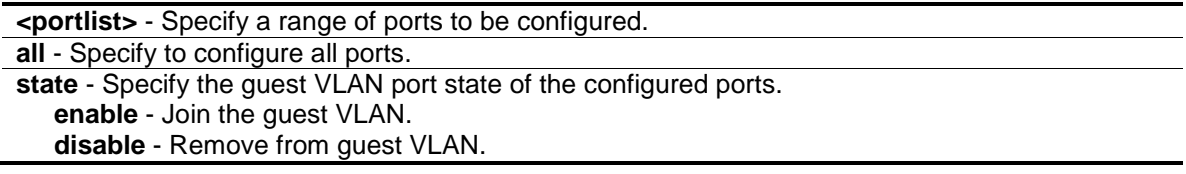

## **Restrictions**

Only Administrator, Operator and Power-User level users can issue this command.

## **Example**

To configure a guest VLAN setting for ports 1 to 8:

```
DGS-3420-28SC:admin# config 802.1x guest_vlan ports 1-8 state enable
Command: config 802.1x guest_vlan ports 1-8 state enable
Warning, The ports are moved to Guest VLAN.
Success.
DGS-3420-28SC:admin#
```
# 3-19 show 802.1x guest\_vlan

## **Description**

This command is used to display guest VLAN information.

## **Format**

**show 802.1x guest\_vlan**

## **Parameters**

None.

## **Restrictions**

None.

## **Example**

To display guest VLAN information:

```
DGS-3420-28SC:admin#show 802.1x guest_vlan 
Command: show 802.1x guest_vlan
Guest Vlan Setting
-----------------------------------------------------------
Guest vlan : guest
Enable guest vlan ports : 1-10
DGS-3420-28SC:admin#
```
# 3-20 config radius add

#### **Description**

This command is used to add a new RADIUS server. The server with a lower index has higher authenticative priority.

## **Format**

**config radius add <server\_index 1-3> [<server\_ip> | <ipv6addr>] key <password 32> [default | {auth\_port <udp\_port\_number 1-65535> | acct\_port <udp\_port\_number 1-65535> | timeout <sec 1-255> | retransmit <int 1-20>}(1)]**

#### **Parameters**

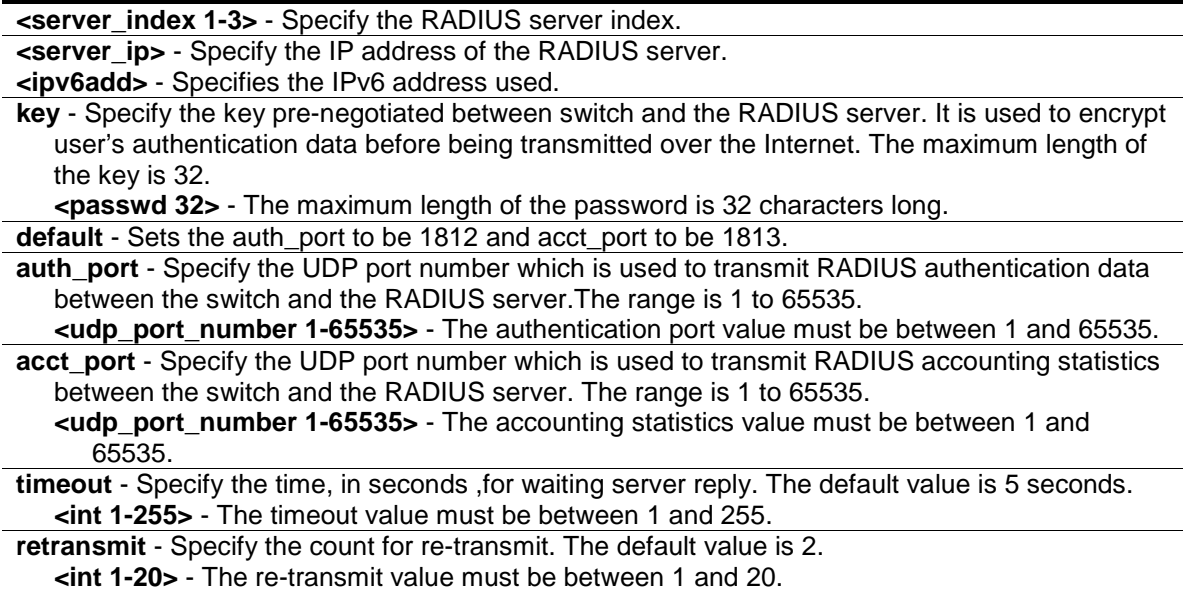

## **Restrictions**

Only Administrator, Operator and Power-User level users can issue this command.

#### **Example**

To add a new RADIUS server:

```
DGS-3420-28SC:admin#config radius add 1 10.48.74.121 key dlink default
Command: config radius add 1 10.48.74.121 key dlink default
```
Success.

DGS-3420-28SC:admin#

## 3-21 config radius delete

## **Description**

This command is used to delete a RADIUS server.

#### **Format**

**config radius delete <server\_index 1-3>**

## **Parameters**

**<server\_index 1-3>** - Specify the RADIUS server index. The range is from 1 to 3.

#### **Restrictions**

Only Administrator, Operator and Power-User level users can issue this command.

#### **Example**

To delete a RADIUS server:

```
DGS-3420-28SC:admin#config radius delete 1
Command: config radius delete 1
```
Success.

DGS-3420-28SC:admin#

## 3-22 config radius

#### **Description**

This command is used to configure a RADIUS server.

**config radius <server\_index 1-3> {ipaddress [<server\_ip> | <ipv6addr>] | key <password 32> | auth\_port [<udp\_port\_number 1-65535> | default] | acct\_port [<udp\_port\_number 1- 65535> | default] | timeout [<sec 1-255> | default] | retransmit [<int 1-20> | default]}(1)**

## **Parameters**

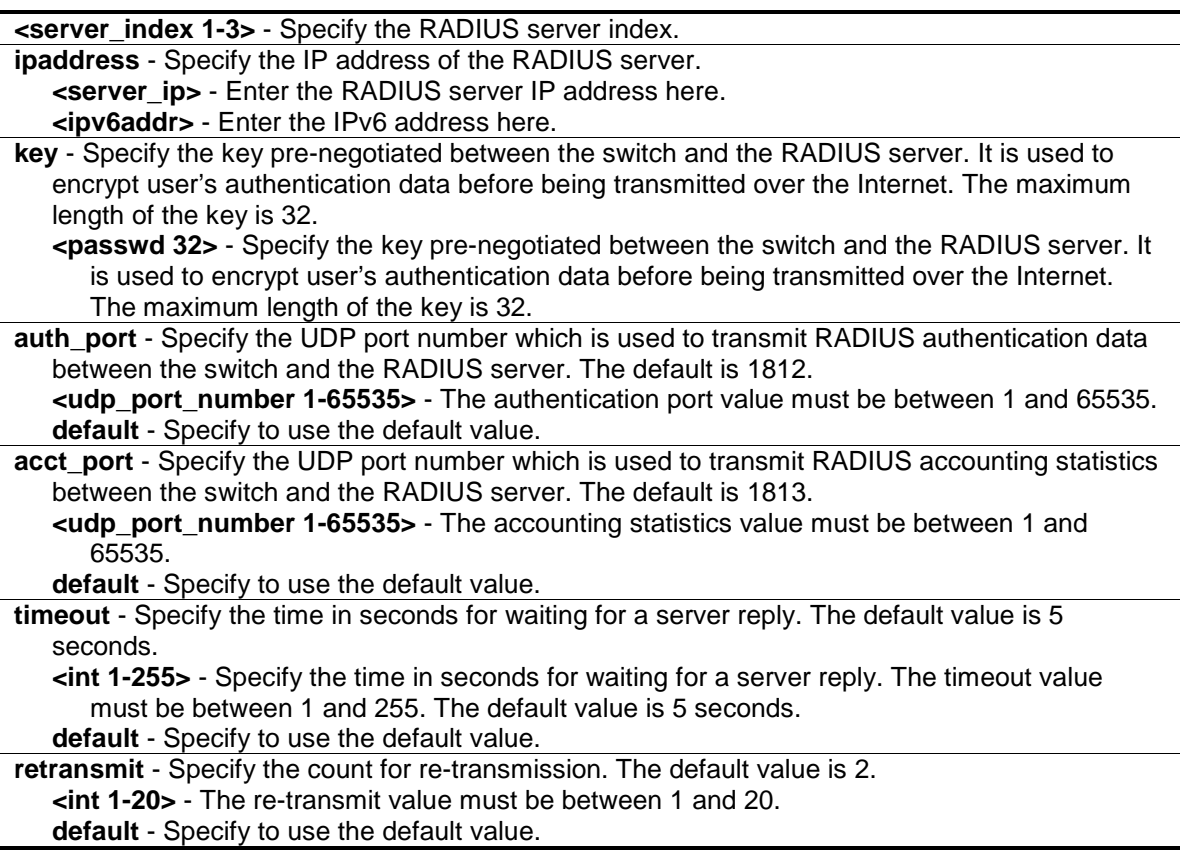

## **Restrictions**

Only Administrator, Operator and Power-User level users can issue this command.

#### **Example**

To configure a RADIUS server:

```
DGS-3420-28SC:admin#config radius 1 ipaddress 10.48.74.121 key dlink
Command: config radius 1 ipaddress 10.48.74.121 key dlink
```
Success.

```
DGS-3420-28SC:admin#
```
# 3-23 show radius

## **Description**

This command is used to display RADIUS server configurations.

**show radius**

#### **Parameters**

None.

#### **Restrictions**

None.

## **Example**

To display RADIUS server configurations:

```
DGS-3420-28SC:admin#show radius
Command: show radius
Index 1
 IP Address : 192.168.69.1
 Auth-Port : 1812
 Acct-Port : 1813
 Timeout : 5
   Retransmit : 2
    Key : 123456
Total Entries : 1
DGS-3420-28SC:admin#
```
# 3-24 show auth\_statistics

## **Description**

This command is used to display authenticator statistics information

## **Format**

show auth\_statistics {ports <portlist>}

#### **Parameters**

**ports** - (Optional) Specify a range of ports to be displayed. **<portlist>** - Specify a range of ports to be displayed.

## **Restrictions**

None.

## **Example**

To display authenticator statistics information for port 3:

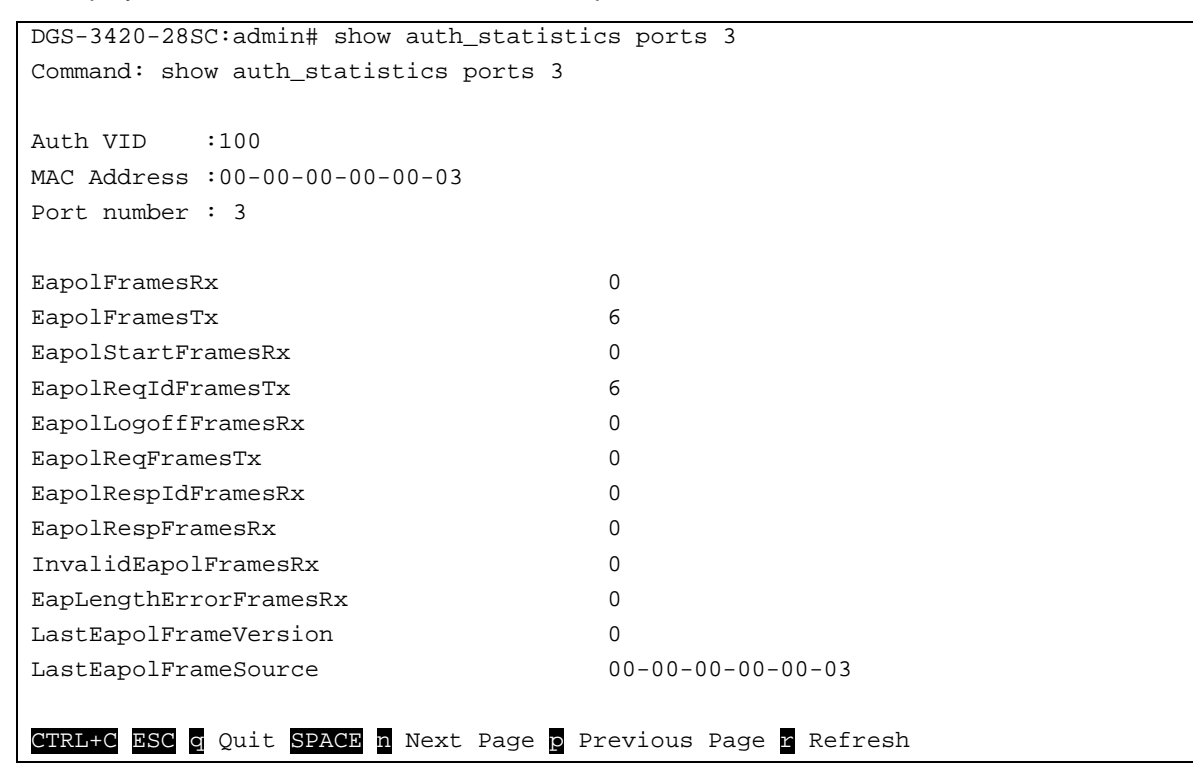

# 3-25 show auth\_diagnostics

#### **Description**

This command is used to display authenticator diagnostics information.

#### **Format**

```
show auth_diagnostics {ports <portlist>}
```
#### **Parameters**

```
ports - (Optional) Specify a range of ports to be displayed.
   <portlist> - Specify a range of ports to be displayed.
```
#### **Restrictions**

None.

#### **Example**

To display authenticator diagnostics information for port 3:

```
DGS-3420-28SC:admin# show auth_diagnostics ports 3
Command: show auth_diagnostics ports 3
Auth VID 100
```
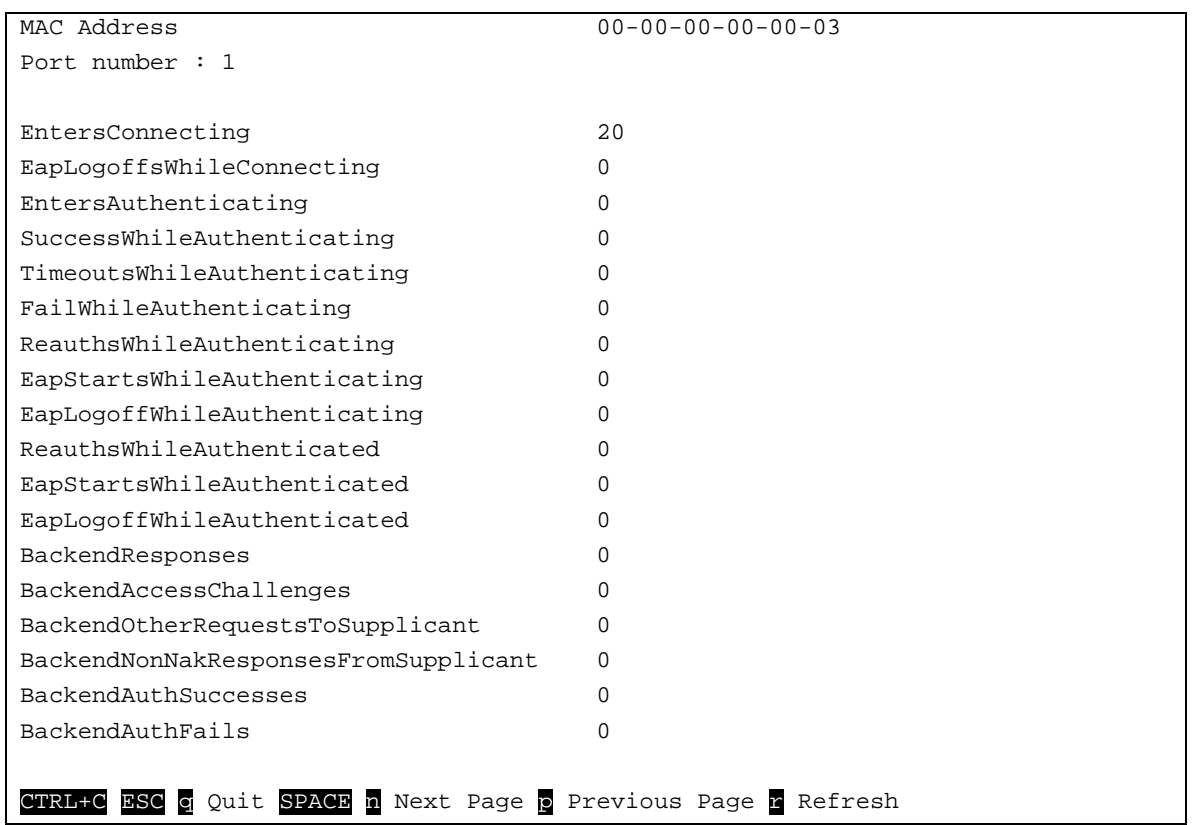

# 3-26 show auth\_session\_statistics

#### **Description**

This command is used to display authenticator session statistics information.

## **Format**

show auth\_session\_statistics {ports <portlist>}

#### **Parameters**

```
ports - (Optional) Specify a range of ports to be displayed.
   <portlist> - Specify a range of ports to be displayed.
```
## **Restrictions**

None.

#### **Example**

To display authenticator session statistics information for port 1:

```
DGS-3420-28SC:admin# show auth session statistics ports 3
Command: show auth_session_statistics ports 3
Auth VID : 100
MAC Address : 00-00-00-00-00-03
```
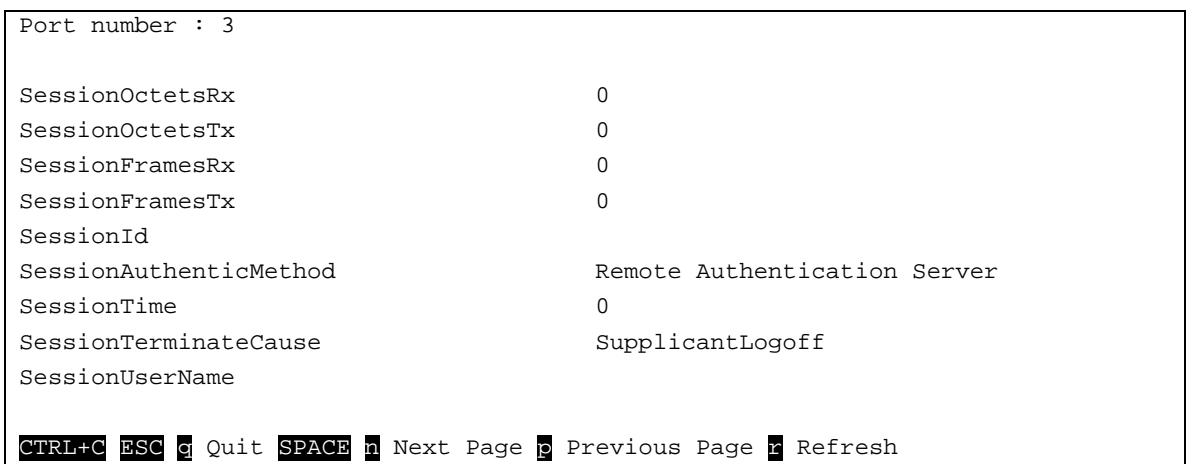

## 3-27 show auth\_client

## **Description**

This command is used to display authentication client information.

## **Format**

**show auth\_client**

### **Parameters**

None.

## **Restrictions**

None.

## **Example**

To display authentication client information:

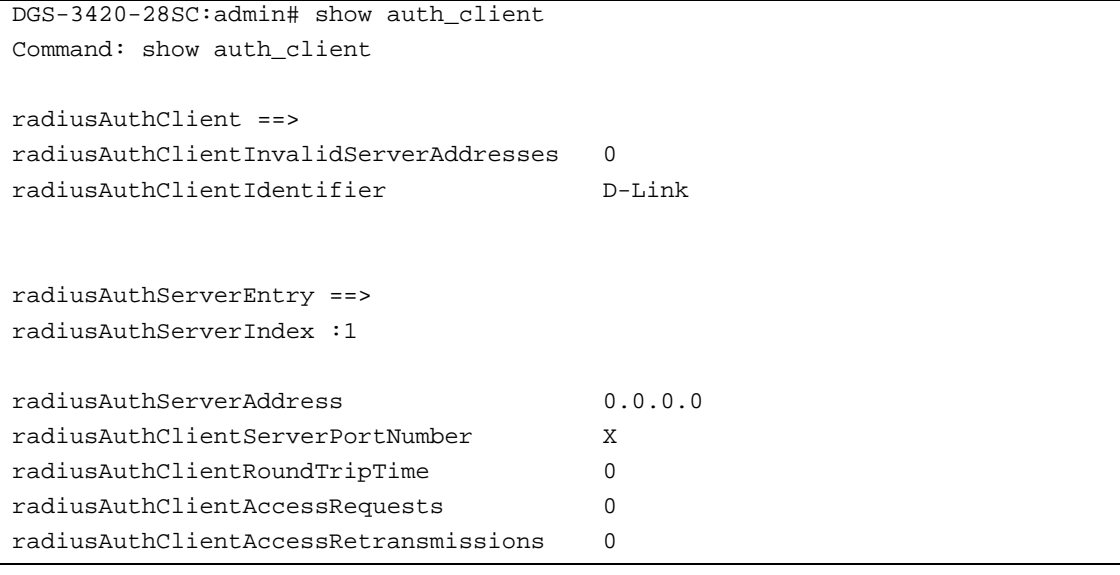

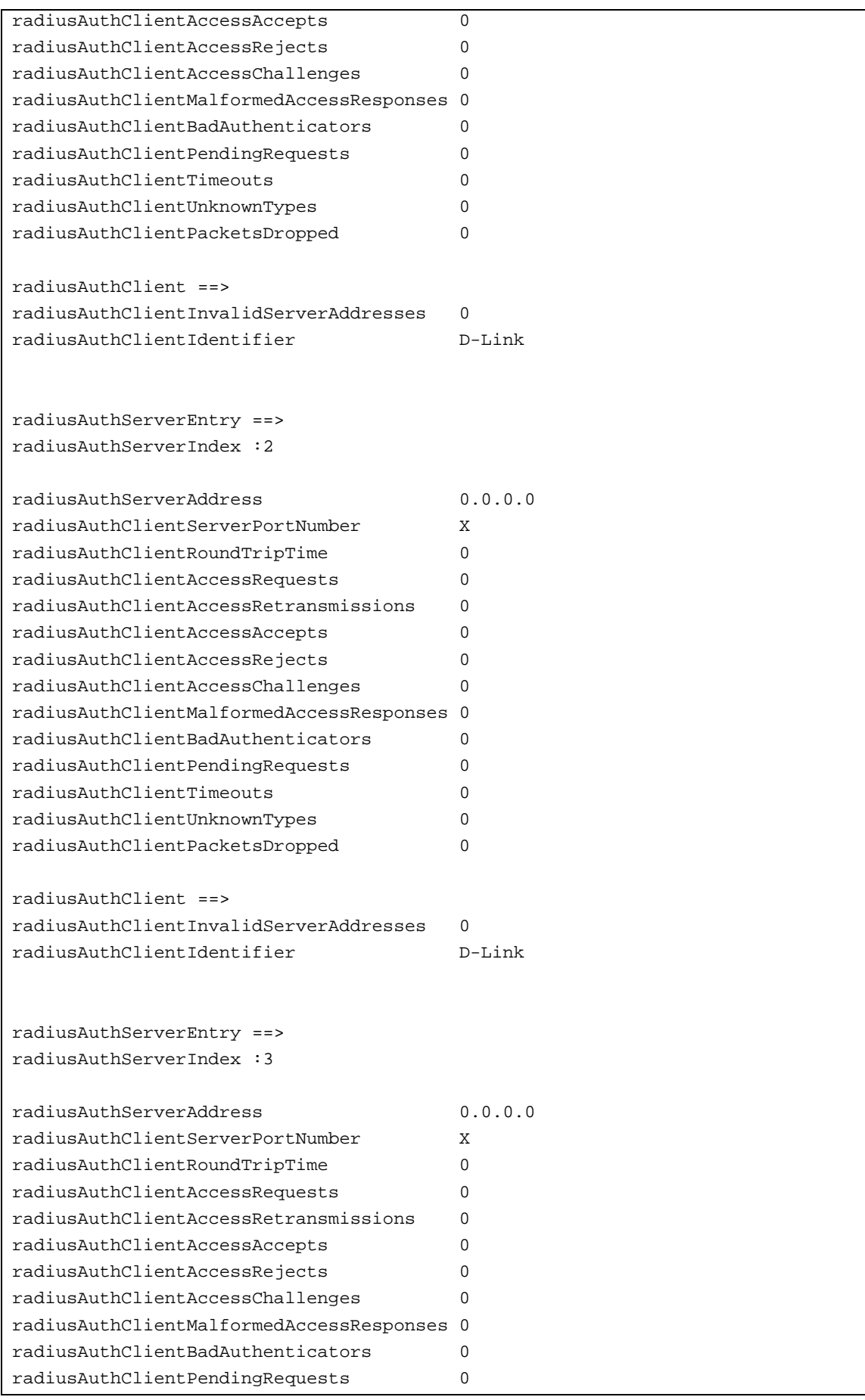

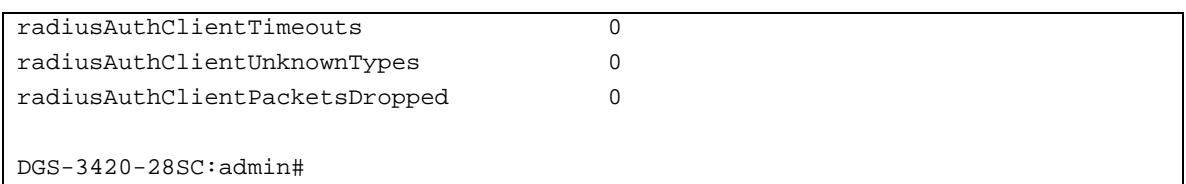

# 3-28 show acct\_client

## **Description**

This command is used to display account client information

#### **Format**

**show acct\_client**

## **Parameters**

None.

## **Restrictions**

None.

# **Example**

To display account client information:

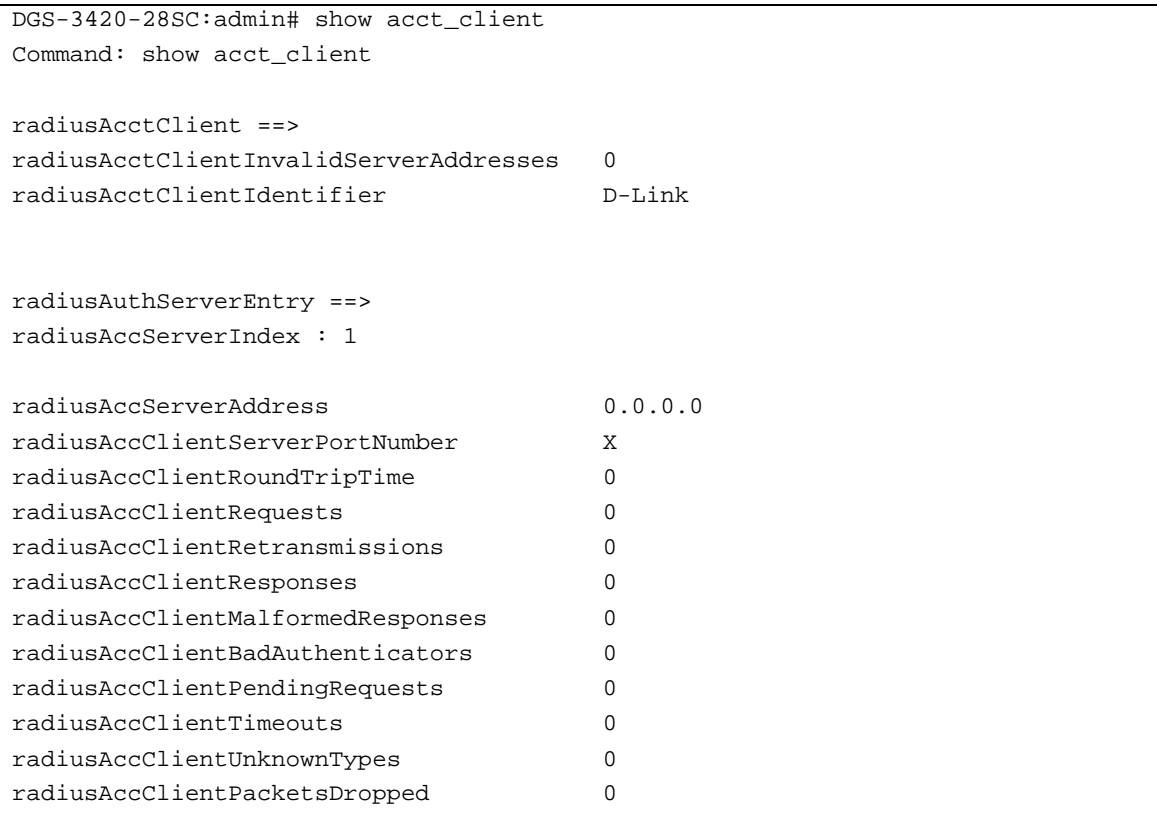

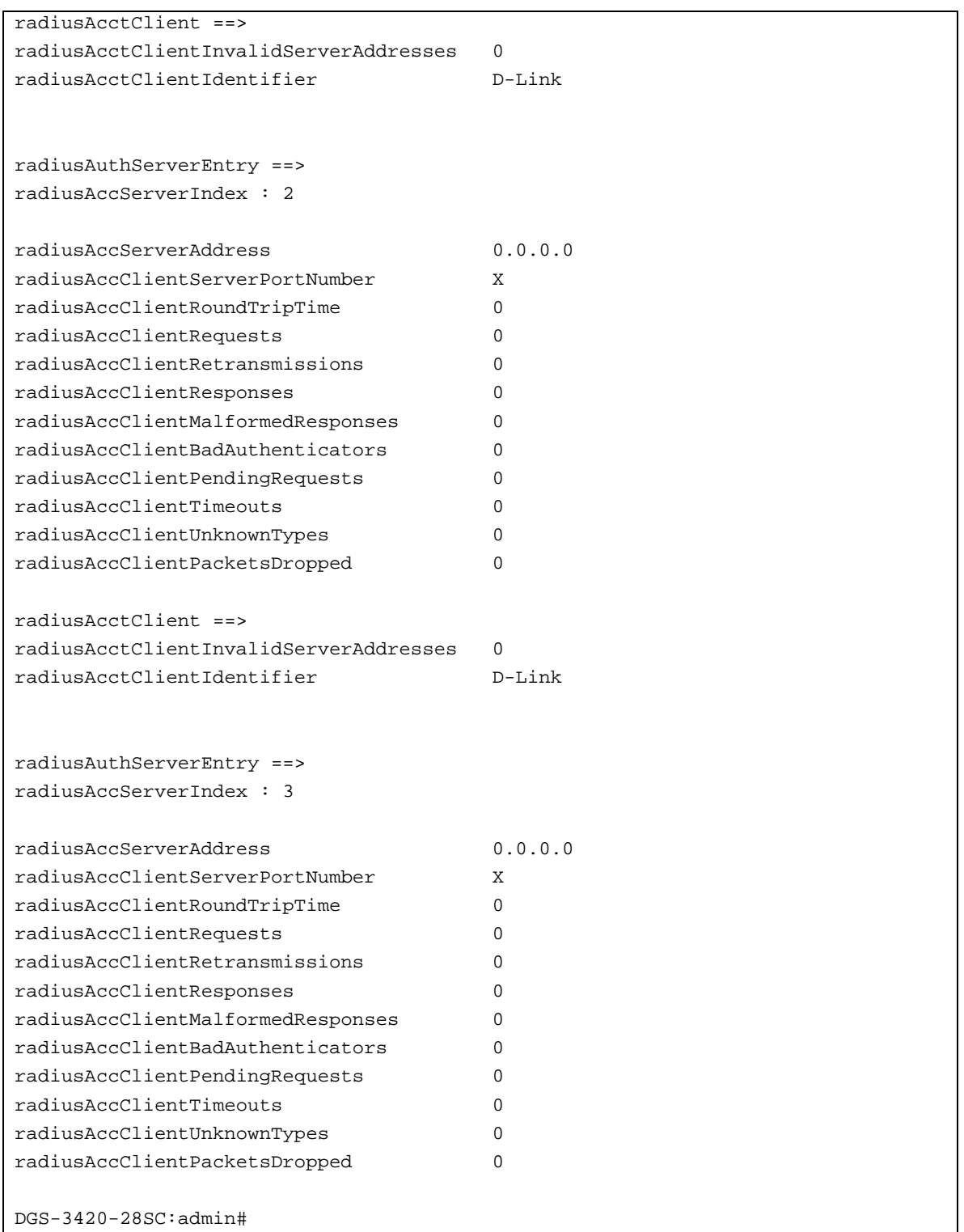

# 3-29 config accounting service

## **Description**

This command is used to configure the state of the specified RADIUS accounting service.

## **config accounting service [network | shell | system] state [enable | disable]**

#### **Parameters**

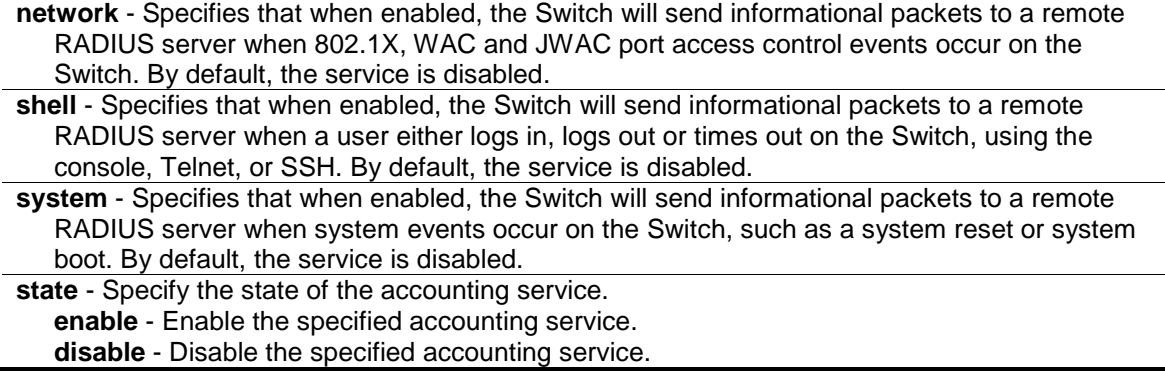

## **Restrictions**

Only Administrator, Operator and Power-User level users can issue this command.

## **Example**

To configure the state of the RADIUS accounting service shell to enable:

DGS-3420-28SC:admin# config accounting service shell state enable Command: config accounting service shell state enable

Success

DGS-3420-28SC:admin#

# 3-30 show accounting service

## **Description**

This command is used to display RADIUS accounting service information.

#### **Format**

**show accounting service**

#### **Parameters**

None.

#### **Restrictions**

None.

## **Example**

To display accounting service information:

DGS-3420-28SC:admin#show accounting service Command: show accounting service Accounting State ------------------- Network : Disabled Shell : Disabled System : Disabled DGS-3420-28SC:admin#

# Chapter 4 Access Authentication Control (AAC) **Commands**

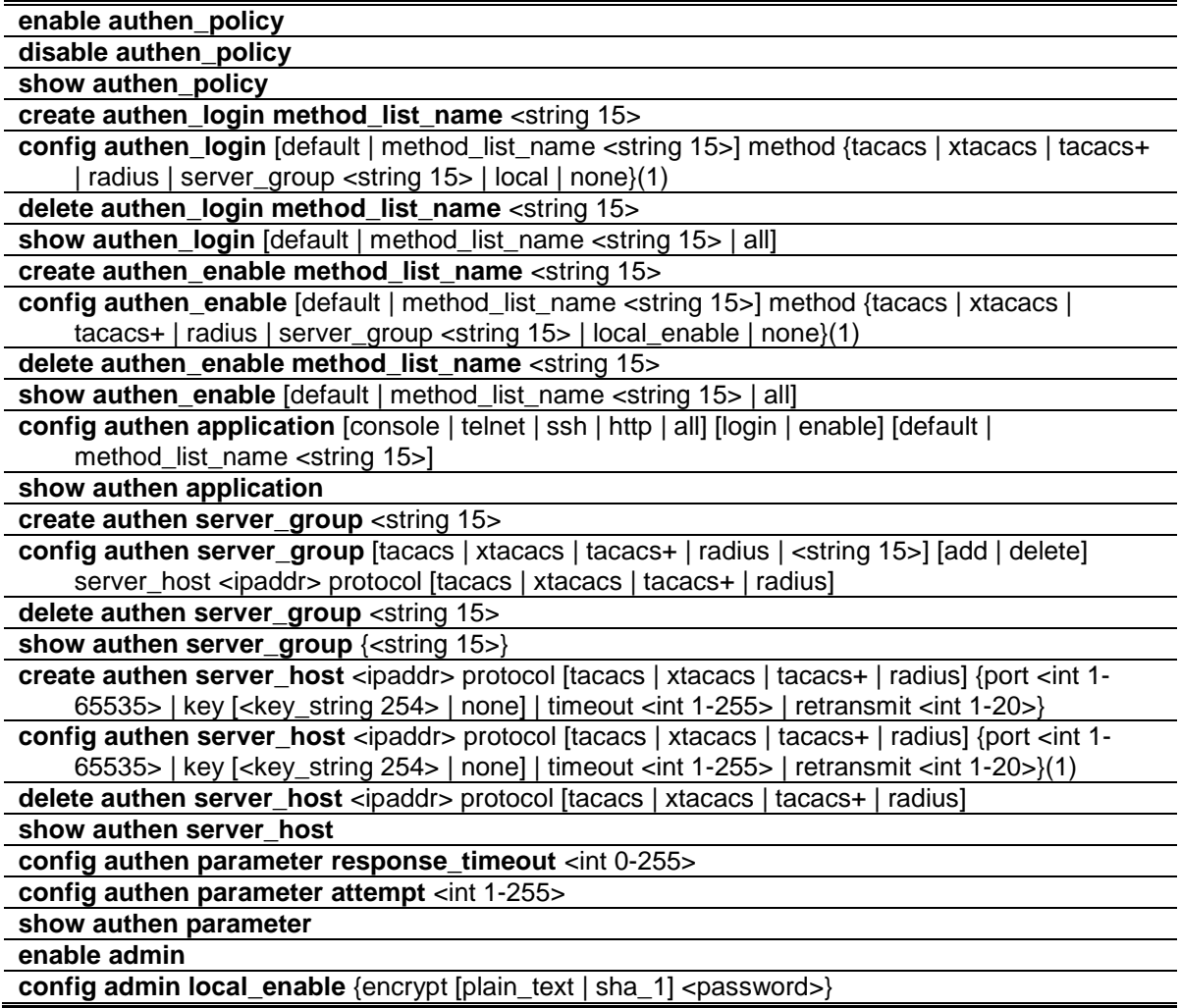

The TACACS / XTACACS / TACACS+ / RADIUS commands allows secure access to the Switch using the TACACS / XTACACS / TACACS+ / RADIUS protocols. When a user logs in to the Switch or tries to access the administrator level privilege, he or she is prompted for a password. If TACACS / XTACACS / TACACS+ / RADIUS authentication is enabled on the Switch, it will contact a TACACS / XTACACS / TACACS+ / RADIUS server to verify the user. If the user is verified, he or she is granted access to the Switch.

There are currently three versions of the TACACS security protocol, each a separate entity. The Switch's software supports the following versions of TACACS:

1. **TACACS (Terminal Access Controller Access Control System)** —Provides password checking and authentication, and notification of user actions for security purposes utilizing via one or more centralized TACACS servers, utilizing the UDP protocol for packet transmission.

- 2. **Extended TACACS (XTACACS)** An extension of the TACACS protocol with the ability to provide more types of authentication requests and more types of response codes than TACACS. This protocol also uses UDP to transmit packets.
- 3. **TACACS+ (Terminal Access Controller Access Control System plus)** Provides detailed access control for authentication for network devices. TACACS+ is facilitated through Authentication commands via one or more centralized servers. The TACACS+ protocol encrypts all traffic between the Switch and the TACACS+ daemon, using the TCP protocol to ensure reliable delivery.

The Switch also supports the RADIUS protocol for authentication using the Access Authentication Control commands. RADIUS or Remote Authentication Dial In User Server also uses a remote server for authentication and can be responsible for receiving user connection requests, authenticating the user and returning all configuration information necessary for the client to deliver service through the user. RADIUS may be facilitated on this Switch using the commands listed in this section.

In order for the TACACS / XTACACS / TACACS+ / RADIUS security function to work properly, a TACACS / XTACACS / TACACS+ / RADIUS server must be configured on a device other than the Switch, called a server host and it must include usernames and passwords for authentication. When the user is prompted by the Switch to enter usernames and passwords for authentication, the Switch contacts the TACACS / XTACACS / TACACS+ / RADIUS server to verify, and the server will respond with one of three messages:

The server verifies the username and password, and the user is granted normal user privileges on the Switch. The server will not accept the username and password and the user is denied access to the Switch.

The server doesn't respond to the verification query. At this point, the Switch receives the timeout from the server and then moves to the next method of verification configured in the method list.

The Switch has four built-in server groups, one for each of the TACACS, XTACACS, TACACS+ and RADIUS protocols. These built-in server groups are used to authenticate users trying to access the Switch. The users will set server hosts in a preferable order in the built-in server group and when a user tries to gain access to the Switch, the Switch will ask the first server host for authentication. If no authentication is made, the second server host in the list will be queried, and so on. The built-in server group can only have hosts that are running the specified protocol. For example, the TACACS server group can only have TACACS server hosts.

The administrator for the Switch may set up five different authentication techniques per userdefined method list (TACACS / XTACACS / TACACS+ / RADIUS / local / none) for authentication. These techniques will be listed in an order preferable, and defined by the user for normal user authentication on the Switch, and may contain up to eight authentication techniques. When a user attempts to access the Switch, the Switch will select the first technique listed for authentication. If the first technique goes through its server hosts and no authentication is returned, the Switch will then go to the next technique listed in the server group for authentication, until the authentication has been verified or denied, or the list is exhausted.

**Note:** User granted access to the Switch will be granted normal user privileges on the Switch. To gain access to admin level privileges, the user must enter the enable admin command and then enter a password, which was previously configured by the administrator of the Switch.

**Note:** This Switch also support the assignment of user privilege by a TACACS+ server.

**Note:** TACACS, XTACACS and TACACS+ are separate entities and are not compatible. The Switch and the server must be configured exactly the same, using the same protocol. (For example, if the Switch is set up for TACACS authentication, so must be the host server.)

## 4-1 enable authen\_policy

#### **Description**

This command is used to enable system access authentication policy. When enabled, the device will adopt the login authentication method list to authenticate the user for login, and adopt the enable authentication mothod list to authenticate the enable password for promoting the user's privilege to Administrator level.

#### **Format**

**enable authen\_policy**

#### **Parameters**

None.

## **Restrictions**

Only Administrator-level users can issue this command.

#### **Example**

To enable system access authentication policy:

```
DGS-3420-28SC:admin#enable authen_policy
Command: enable authen_policy
```
Success.

DGS-3420-28SC:admin#

# 4-2 disable authen\_policy

#### **Description**

This command is used to disable system access authentication policy. When authentication is disabled, the device will adopt the local user account database to authenticate the user for login, and adopt the local enable password to authenticate the enable password for promoting the user's privilege to Administrator level.

#### **Format**

#### **disable authen\_policy**

58

## **Parameters**

None.

## **Restrictions**

Only Administrator-level users can issue this command.

## **Example**

To disable system access authentication policy:

```
DGS-3420-28SC:admin#disable authen_policy
Command: disable authen_policy
Success.
```
# 4-3 show authen\_policy

DGS-3420-28SC:admin#

#### **Description**

This command is used to display whether system access authentication policy is enabled or disabled.

## **Format**

**show authen\_policy**

#### **Parameters**

None.

## **Restrictions**

Only Administrator-level users can issue this command.

#### **Example**

To display system access authentication policy:

```
DGS-3420-28SC:admin#show authen_policy
Command: show authen_policy
Authentication Policy : Enabled
DGS-3420-28SC:admin#
```
## 4-4 create authen\_login method\_list\_name

## **Description**

This command is used to create a user-defined method list of authentication methods for user login. The maximum supported number of the login method lists is eight.

#### **Format**

**create authen\_login method\_list\_name <string 15>**

#### **Parameters**

**<string 15>** - Specify the user-defined method list name.

## **Restrictions**

Only Administrator-level users can issue this command.

#### **Example**

To create a user-defined method list for user login:

```
DGS-3420-28SC:admin#create authen_login method_list_name login_list_1
Command: create authen_login method_list_name login_list_1
Success.
```

```
DGS-3420-28SC:admin#
```
# 4-5 config authen\_login

#### **Description**

This command is used to configure a user-defined or default method list of authentication methods for user login. The sequence of methods will affect the authentication result. For example, if the sequence is TACACS+ first, then TACACS and local, when a user trys to login, the authentication request will be sent to the first server host in the TACACS+ built-in server group. If the first server host in the TACACS+ group is missing, the authentication request will be sent to the second server host in the TACACS+ group, and so on. If all server hosts in the TACACS+ group are missing, the authentication request will be sent to the first server host in the TACACS group. If all server hosts in a TACACS group are missing, the local account database in the device is used to authenticate this user. When a user logs in to the device successfully while using methods like TACACS/XTACACS/TACACS+/RADIUS built-in or user-defined server groups or none, the "user" privilege level is assigned only. If a user wants to get admin privilege level, the user must use the "enable admin" command to promote his privilege level. But when the local method is used, the privilege level will depend on this account privilege level stored in the local device.

#### **Format**

**config authen\_login [default | method\_list\_name <string 15>] method {tacacs | xtacacs | tacacs+ | radius | server\_group <string 15> | local | none}(1)**

60

#### **Parameters**

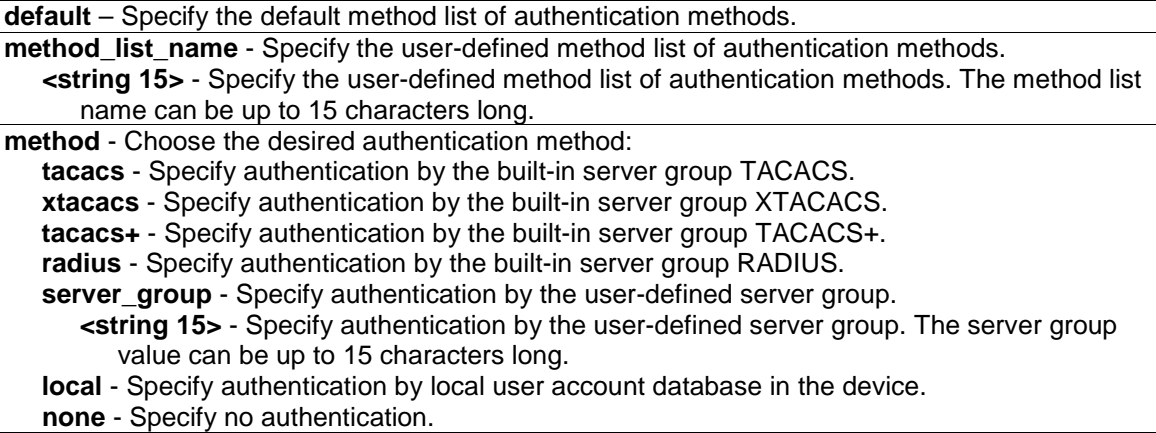

## **Restrictions**

Only Administrator-level users can issue this command.

## **Example**

To configure a user-defined method list for user login:

```
DGS-3420-28SC:admin#config authen_login method_list_name login_list_1 method 
tacacs+ tacacs local
Command: config authen_login method_list_name login_list_1 method tacacs+ 
tacacs local
```
Success.

DGS-3420-28SC:admin#

# 4-6 delete authen\_login method\_list\_name

## **Description**

This command is used to delete a user-defined method list of authentication methods for user login.

#### **Format**

**delete authen\_login method\_list\_name <string 15>**

#### **Parameters**

**<string 15>** - Specify the user-defined method list name.

## **Restrictions**

Only Administrator-level users can issue this command.

#### **Example**

To delete a user-defined method list for user login:

```
DGS-3420-28SC:admin#delete authen_login method_list_name login_list_1
Command: delete authen_login method_list_name login_list_1
Success.
DGS-3420-28SC:admin#
```
# 4-7 show authen\_login

## **Description**

This command is used to display the method list of authentication methods for user login.

## **Format**

**show authen\_login [default | method\_list\_name <string 15> | all]**

#### **Parameters**

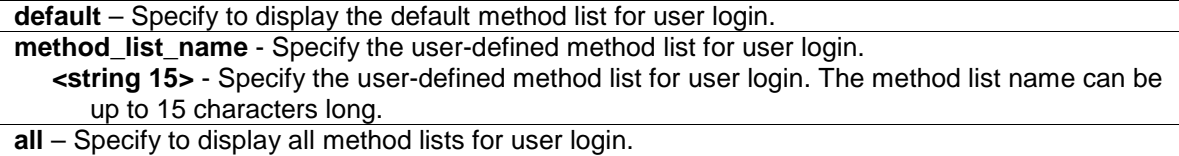

#### **Restrictions**

Only Administrator-level users can issue this command.

## **Example**

To display a user-defined method list for user login:

```
DGS-3420-28SC:admin#show authen_login method_list_name login_list_1
Command: show authen_login method_list_name login_list_1
Method List Name Priority Method Name Comment
---------------- -------- --------------- ------------------
login_list_1 1 tacacs+ Built-in Group
                2 tacacs Built-in Group
               3 mix_1 User-defined Group
                4 local Keyword
DGS-3420-28SC:admin#
```
# 4-8 create authen\_enable method\_list\_name

## **Description**

This command is used to create a user-defined method list of authentication methods for promoting a user's privilege to Admin level. The maximum supported number of the enable method lists is eight.

## **Format**

**create authen\_enable method\_list\_name <string 15>**

### **Parameters**

**<string 15>** - Specify the user-defined method list name.

## **Restrictions**

Only Administrator-level users can issue this command.

## **Example**

To create a user-defined method list for promoting a user's privilege to Admin level:

```
DGS-3420-28SC:admin#create authen_enable method_list_name enable_list_1
Command: create authen_enable method_list_name enable_list_1
Success.
```

```
DGS-3420-28SC:admin#
```
# 4-9 config authen\_enable

## **Description**

This command is used to configure a user-defined or default method list of authentication methods for promoting a user's privilege to Admin level. The sequence of methods will effect the authencation result. For example, if the sequence is TACACS+ first, then TACACS and local\_enable, when a user tries to promote a user's privilege to Admin level, the authentication request will be sent to the first server host in the TACACS+ built-in server group. If the first server host in the TACACS+ group is missing, the authentication request will be sent to the second server host in the TACACS+ group, and so on. If all server hosts in the TACACS+ group are missing, the authentication request will be sent to the first server host in the TACACS group. If all server hosts in the TACACS group are missing, the local enable password in the device is used to authenticate this user's password. The local enable password in the device can be configured by the CLI command **config admin local\_enable**.

## **Format**

**config authen\_enable [default | method\_list\_name <string 15>] method {tacacs | xtacacs | tacacs+ | radius | server\_group <string 15> | local\_enable | none}(1)**

#### **Parameters**

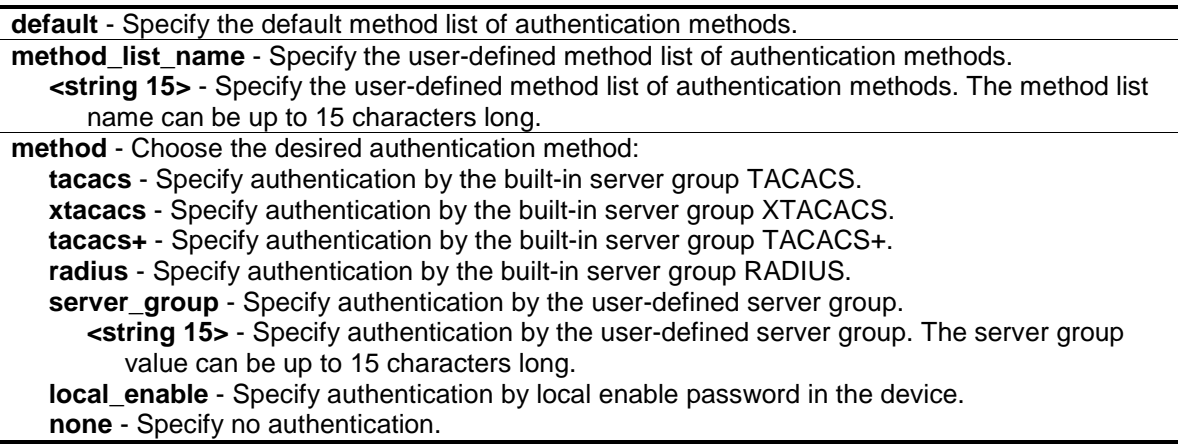

## **Restrictions**

Only Administrator-level users can issue this command.

## **Example**

To configure a user-defined method list for promoting a user's privilege to Admin level:

```
DGS-3420-28SC:admin#config authen_enable method_list_name enable_list_1 method 
tacacs+ tacacs local_enable
Command: config authen_ enable method_list_name enable_list_1 method tacacs+ 
tacacs local_enable
Success.
DGS-3420-28SC:admin#
```
# 4-10 delete authen\_enable method\_list\_name

#### **Description**

This command is used to delete a user-defined method list of authentication methods for promoting a user's privilege to Administrator level.

## **Format**

**delete authen\_enable method\_list\_name <string 15>**

#### **Parameters**

**<string 15>** - Specify the user-defined method list name.

## **Restrictions**

Only Administrator-level users can issue this command.

#### **Example**

To delete a user-defined method list for promoting a user's privilege to Admin level:

```
DGS-3420-28SC:admin#delete authen_enable method_list_name enable_list_1
Command: delete authen_enable method_list_name enable_list_1
Success.
DGS-3420-28SC:admin#
```
## 4-11 show authen\_enable

## **Description**

This command is used to display the method list of authentication methods for promoting a user's privilege to Administrator level.

#### **Format**

**show authen\_enable [default | method\_list\_name <string 15> | all]** 

#### **Parameters**

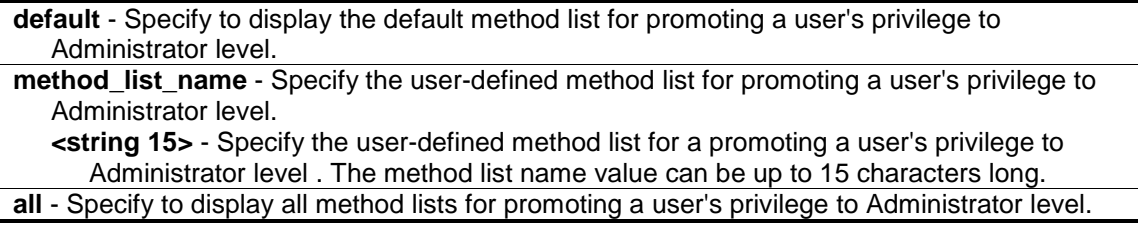

## **Restrictions**

Only Administrator-level users can issue this command.

#### **Example**

To display all method lists for promoting a user's privilege to Administrator level:

```
DGS-3420-28SC:admin#show authen_enable all
Command: show authen_enable all
Method List Name Priority Method Name Comment
---------------- -------- --------------- ------------------
default 1 local_enable Keyword
enable_list_1 1 tacacs+ Built-in Group
 2 tacacs Built-in Group
 3 mix_1 User-defined Group
 4 loca_enable Keyword
enable_list_2 1 tacacs+ Built-in Group
             2 radius Built-in Group
```
Total Entries : 3

DGS-3420-28SC:admin#

## 4-12 config authen application

#### **Description**

This command is used to configure login or enable method list for all or the specified application.

## **Format**

**config authen application [console | telnet | ssh | http | all] [login | enable] [default | method\_list\_name <string 15>]**

#### **Parameters**

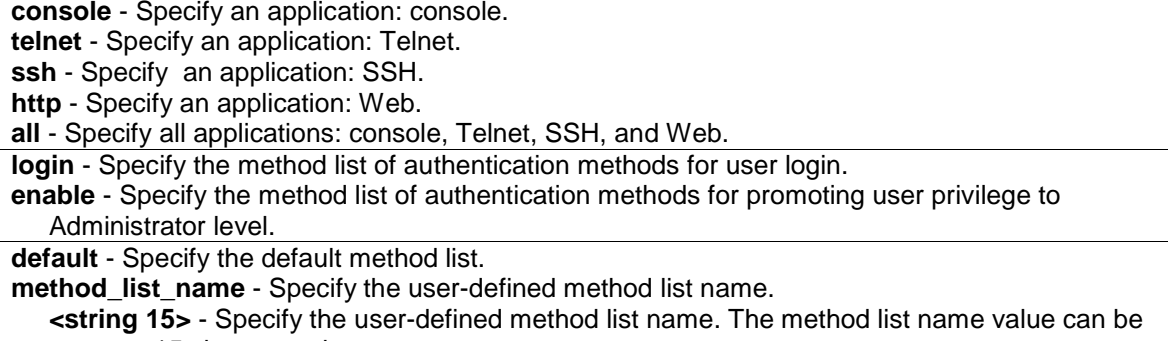

```
up to 15 characters long.
```
#### **Restrictions**

Only Administrator-level users can issue this command.

## **Example**

To configure the login method list for Telnet:

```
DGS-3420-28SC:admin#config authen application telnet login method_list_name 
login_list_1
Command: config authen application telnet login method_list_name login_list_1
```
Success.

DGS-3420-28SC:admin#

## 4-13 show authen application

## **Description**

This command is used to display the login/enable method list for all applications.

**show authen application**

#### **Parameters**

None.

## **Restrictions**

Only Administrator-level users can issue this command.

#### **Example**

To display the login and enable method list for all applications:

```
DGS-3420-28SC:admin#show authen application
Command: show authen application
Application Login Method List Enable Method List
----------- ----------------- ------------------
Console default default<br>Telnet login_list_1 default
           login_list_1
SSH default default
HTTP default default
DGS-3420-28SC:admin#
```
# 4-14 create authen server\_group

#### **Description**

This command is used to create a user-defined authentication server group. The maximum supported number of server groups including built-in server groups is eight. Each group consists of eight server hosts as maximum.

## **Format**

**create authen server\_group <string 15>**

#### **Parameters**

**<string 15>** - Specify the user-defined server group name.

## **Restrictions**

Only Administrator-level users can issue this command.

## **Example**

To create a user-defined authentication server group:

```
DGS-3420-28SC:admin#create authen server_group mix_1
Command: create authen server_group mix_1
Success.
```
# 4-15 config authen server\_group

#### **Description**

DGS-3420-28SC:admin#

This command is used to add or remove an authentication server host to or from the specified server group. Built-in server group tacacs, xtacacs, tacacs+, and RADIUS accept the server host with the same protocol only, but user-defined server group can accept server hosts with different protocols. The server host must be created first by using the CLI command **create authen server\_host**.

## **Format**

**config authen server\_group [tacacs | xtacacs | tacacs+ | radius | <string 15>] [add | delete] server\_host <ipaddr> protocol [tacacs | xtacacs | tacacs+ | radius]**

#### **Parameters**

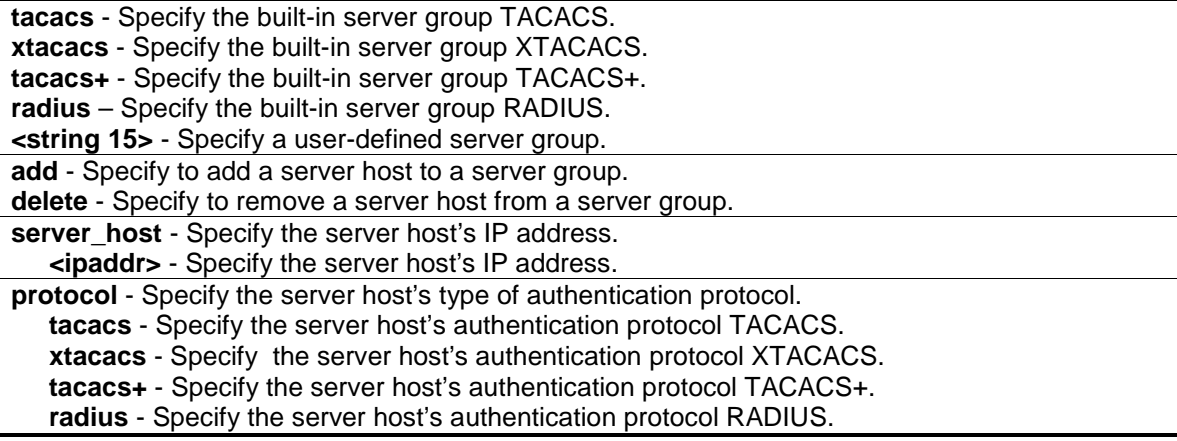

#### **Restrictions**

Only Administrator-level users can issue this command.

## **Example**

To add an authentication server host to a server group:

```
DGS-3420-28SC:admin#config authen server_group mix_1 add server_host 10.1.1.222 
protocol tacacs+
Command: config authen server_group mix_1 add server_host 10.1.1.222 protocol 
tacacs+
Success.
```
DGS-3420-28SC:admin#

## 4-16 delete authen server\_group

#### **Description**

This command is used to delete a user-defined authentication server group.

## **Format**

**delete authen server\_group <string 15>**

## **Parameters**

**<string 15>** - Specify the user-defined server group name.

## **Restrictions**

Only Administrator-level users can issue this command.

## **Example**

To delete a user-defined authentication server group:

```
DGS-3420-28SC:admin#delete authen server_group mix_1
Command: delete authen server_group mix_1
```
Success.

DGS-3420-28SC:admin#

## 4-17 show authen server\_group

## **Description**

This command is used to display the authentication server groups.

## **Format**

**show authen server\_group {<string 15>}**

## **Parameters**

**<string 15>** - (Optional) Specify the built-in or user-defined server group name.

## **Restrictions**

Only Administrator-level users can issue this command.

## **Example**

To display all authentication server groups:

```
DGS-3420-28SC:admin#show authen server_group
Command: show authen server_group
Group Name IP Address Protocol
--------------- --------------- --------
mix 1 10.1.1.222 TACACS+
radius 10.1.1.224 RADIUS<br>tacacs 10.1.1.225 TACACS<br>tacacs+ 10.1.1.226 TACACS+
taccs 10.1.1.225
tacacs+ 10.1.1.226
xtacacs 10.1.1.227 XTACACS
Total Entries : 5
DGS-3420-28SC:admin#
```
## 4-18 create authen server\_host

## **Description**

This command is used to create an authentication server host. When an authentication server host is created, the IP address and protocol are the index. That means more than one authentication protocol service can be run on the same physical host. The maximum supported number of server hosts is 16.

## **Format**

**create authen server\_host <ipaddr> protocol [tacacs | xtacacs | tacacs+ | radius] {port <int 1-65535> | key [<key\_string 254> | none] | timeout <int 1-255> | retransmit <int 1-20>}**

## **Parameters**

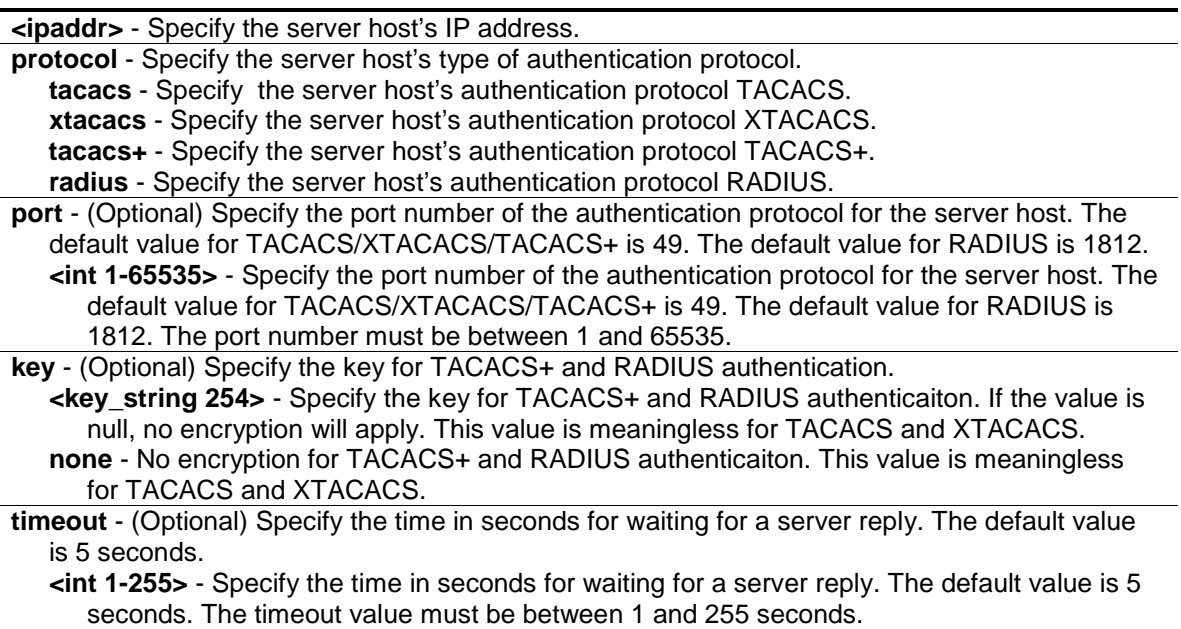

**retransmit** - (Optional) Specify the count for re-transmit. This value is meaningless for TACACS+. The default value is 2. **<int 1-20>** - Specify the count for re-transmit. This value is meaningless for TACACS+. The default value is 2. The re-transmit value must be between 1 and 20.

## **Restrictions**

Only Administrator-level users can issue this command.

## **Example**

To create a TACACS+ authentication server host with a listening port number of 15555 and a timeout value of 10 seconds:

```
DGS-3420-28SC:admin#create authen server_host 10.1.1.222 protocol tacacs+ port 
15555 key "123" timeout 10
Command: create authen server_host 10.1.1.222 protocol tacacs+ port 15555 key 
"123" timeout 10
Success.
```
DGS-3420-28SC:admin#

## 4-19 config authen server\_host

#### **Description**

This command is used to configure an authentication server host.

## **Format**

**config authen server\_host <ipaddr> protocol [tacacs | xtacacs | tacacs+ | radius] {port <int 1-65535> | key [<key\_string 254> | none] | timeout <int 1-255> | retransmit <int 1-20>}(1)**

#### **Parameters**

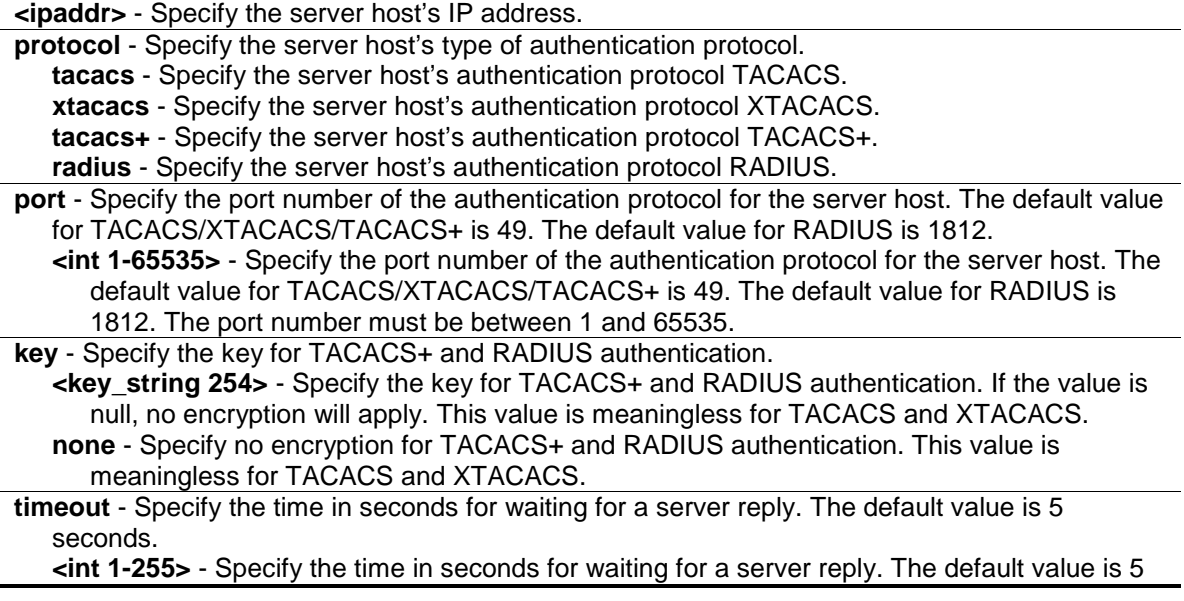

seconds. The timeout value must be between 1 and 255 seconds. **retransmit** - Specify the count for re-transmit. This value is meaningless for TACACS+. The default value is 2. **<int 1-20>** - Specify the count for re-transmit. This value is meaningless for TACACS+. The default value is 2. The re-transmit value must be between 1 and 20.

## **Restrictions**

Only Administrator-level users can issue this command.

## **Example**

To configure a TACACS+ authentication server host's key value:

```
DGS-3420-28SC:admin#config authen server_host 10.1.1.222 protocol tacacs+ key 
"abc123"
Command: config authen server_host 10.1.1.222 protocol tacacs+ key "abc123"
Success.
DGS-3420-28SC:admin#
```
## 4-20 delete authen server\_host

#### **Description**

This command is used to delete an authentication server host.

## **Format**

**delete authen server\_host <ipaddr> protocol [tacacs | xtacacs | tacacs+ | radius]**

## **Parameters**

**<ipaddr>** - Specify the server host's IP address. **protocol** - Specify the server host's type of authentication protocol. **tacacs** - Specify the server host's authentication protocol TACACS. **xtacacs** - Specify the server host's authentication protocol XTACACS. **tacacs+** - Specify the server host's authentication protocol TACACS+. **radius** - Specify the server host's authentication protocol RADIUS.

## **Restrictions**

Only Administrator-level users can issue this command.

#### **Example**

To delete an authentication server host:

```
DGS-3420-28SC:admin#delete authen server_host 10.1.1.222 protocol tacacs+
Command: delete authen server_host 10.1.1.222 protocol tacacs+
```
Success.

DGS-3420-28SC:admin#

## 4-21 show authen server\_host

#### **Description**

This command is used to display authentication server hosts.

## **Format**

**show authen server\_host**

#### **Parameters**

None.

## **Restrictions**

Only Administrator-level users can issue this command.

#### **Example**

To display all authentication server hosts:

```
DGS-3420-28SC:admin#show authen server_host
Command: show authen server_host
IP Address Protocol Port Timeout Retransmit Key
--------------- -------- ----- ------- ---------- -----------------------
10.1.1.222 TACACS+ 15555 10 ------ 123
Total Entries : 1
DGS-3420-28SC:admin#
```
## 4-22 config authen parameter response\_timeout

## **Description**

This command is used to configure the amount of time waiting for user to input on console, Telnet, and SSH applications.

#### **Format**

**config authen parameter response\_timeout <int 0-255>**

## **Parameters**

**<int 0-255>** - Specify the amount of time for user input on console or Telnet or SSH. 0 means there is no time out. The default value is 30 seconds.

## **Restrictions**

Only Administrator-level users can issue this command.

## **Example**

To configure 60 seconds for user to input:

```
DGS-3420-28SC:admin#config authen parameter response_timeout 60
Command: config authen parameter response_timeout 60
```
Success.

DGS-3420-28SC:admin#

## 4-23 config authen parameter attempt

#### **Description**

This command is used to configure the maximum attempts for users trying to login or promote the privilege on console, Telnet, or SSH applications. If the failure value is exceeded, connection or access will be locked.

## **Format**

**config authen parameter attempt <int 1-255>**

#### **Parameters**

**<int 1-255>** - Specify the amount of attempts for users trying to login or promote the privilege on console, Telnet, or SSH. The default value is 3.

## **Restrictions**

Only Administrator-level users can issue this command.

#### **Example**

To configure the maximum attempts for users trying to login or promote the privilege to be 9:

```
DGS-3420-28SC:admin#config authen parameter attempt 9
Command: config authen parameter attempt 9
Success.
DGS-3420-28SC:admin#
```
## 4-24 show authen parameter

#### **Description**

This command is used to display the authentication parameters.

## **Format**

**show authen parameter**

#### **Parameters**

None.

## **Restrictions**

Only Administrator-level users can issue this command.

#### **Example**

To display the authentication parameters:

```
DGS-3420-28SC:admin# show authen parameter
Command: show authen parameter
Response Timeout : 60 seconds
User Attempts : 9
DGS-3420-28SC:admin#
```
## 4-25 enable admin

#### **Description**

This command is used to promote the "user" privilege level to "admin" level. When the user enters this command, the authentication method TACACS, XTACAS, TACACS+, user-defined server groups, local enable, or none will be used to authenticate the user. Because TACACS, XTACACS and RADIUS don't support the enable function by themselves, if a user wants to use either one of these three protocols to enable authentication, the user must create a special account on the server host first, which has a username enable and then configure its password as the enable password to support the "enable" function. This command cannot be used when authentication policy is disabled.

**Format**

**enable admin**

## **Parameters**

None.

## **Restrictions**

None.

## **Example**

To enable administrator lever privilege:

75

```
DGS-3420-28SC:admin# enable admin
Password:********
DGS-3420-28SC:admin#
```
## 4-26 config admin local\_enable

## **Description**

This command is used to configure the local enable password for the enable command. When the user chooses the local\_enable method to promote the privilege level, the enable password of the local device is needed.

## **Format**

**config admin local\_enable {encrypt [plain\_text | sha\_1] <password>}**

## **Parameters**

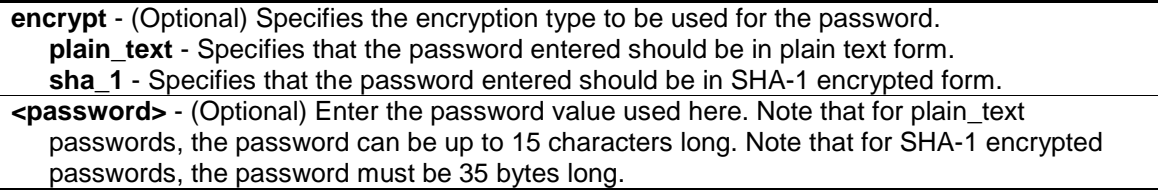

## **Restrictions**

Only Administrator-level users can issue this command.

#### **Example**

To configure the administrator password:

```
DGS-3420-28SC:admin#config admin local_enable
Command: config admin local_ebable
Enter the old password:
Enter the case-sensitive new password:******
Enter the new password again for confirmation:******
Success.
```
DGS-3420-28SC:admin#

To configure the administrator password, specifying an SHA-1 encrypted password of "\*@&cRDtpNCeBiq15KOQsKVyrA0sAiCIZQwq":

DGS-3420-28SC:admin# config admin local\_enable encrypt sha\_1 \*@&cRDtpNCeBiq15KOQsKVyrA0sAiCIZQwq Command: config admin local\_enable encrypt sha\_1

\*@&cRDtpNCeBiq15KOQsKVyrA0sAiCIZQwq

Success.

DGS-3420-28SC:admin#

# Chapter 5 Access Control List (ACL) Commands

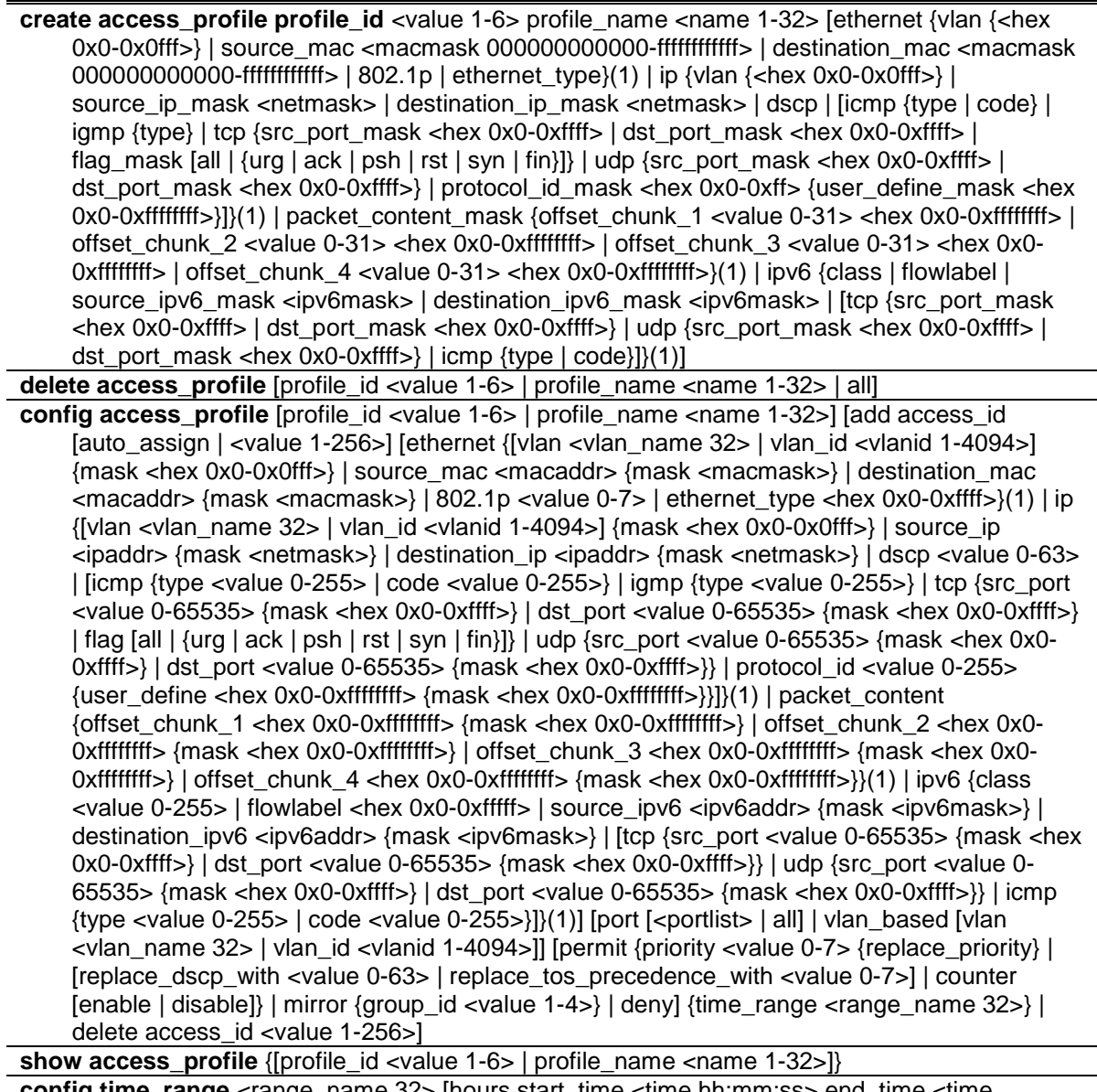

**config time\_range** <range\_name 32> [hours start\_time <time hh:mm:ss> end\_time <time hh:mm:ss> weekdays <daylist> | delete]

**show time\_range**

## **show current\_config access\_profile**

**delete cpu access\_profile** [profile\_id <value 1-5> | all]

**create cpu access\_profile profile\_id** <value 1-5> [ethernet {vlan | source\_mac <macmask 000000000000-ffffffffffff> | destination\_mac <macmask 000000000000-ffffffffffff> | 802.1p | ethernet\_type}(1) | ip {vlan | source\_ip\_mask <netmask> | destination\_ip\_mask <netmask> | dscp | [icmp {type | code} | igmp {type} | tcp {src\_port\_mask <hex 0x0-0xffff> | dst\_port\_mask <hex 0x0-0xffff> | flag\_mask [all | {urg | ack | psh | rst | syn | fin}]} | udp {src\_port\_mask <hex 0x0-0xffff> | dst\_port\_mask <hex 0x0-0xffff>} | protocol\_id\_mask <hex 0x0-0xff> {user\_define\_mask <hex 0x0-0xffffffff>}]}(1) | packet\_content\_mask {offset\_0-15 <hex 0x00xffffffff> <hex 0x0-0xffffffff> <hex 0x0-0xffffffff> <hex 0x0-0xffffffff> | offset\_16-31 <hex 0x0- 0xffffffff> <hex 0x0-0xffffffff> <hex 0x0-0xffffffff> <hex 0x0-0xffffffff> | offset\_32-47 <hex 0x0- 0xffffffff> <hex 0x0-0xffffffff> <hex 0x0-0xffffffff> <hex 0x0-0xffffffff> | offset\_48-63 <hex 0x0- 0xffffffff> <hex 0x0-0xffffffff> <hex 0x0-0xffffffff> <hex 0x0-0xffffffff> | offset\_64-79 <hex 0x0- 0xffffffff> <hex 0x0-0xffffffff> <hex 0x0-0xffffffff> <hex 0x0-0xffffffff>}(1) | ipv6 {class | flowlabel | source\_ipv6\_mask <ipv6mask> | destination\_ipv6\_mask <ipv6mask>}(1)]

**config cpu access profile profile id** <value 1-5> [add access id [auto\_assign | <value 1-100>] [ethernet {[vlan <vlan\_name 32> | vlan\_id <vlanid 1-4094>] | source\_mac <macaddr> | destination\_mac <macaddr> | 802.1p <value 0-7> | ethernet\_type <hex 0x0-0xffff>} | ip {[vlan <vlan\_name 32> | vlan\_id <vlanid 1-4094>] | source\_ip <ipaddr> | destination\_ip <ipaddr> | dscp <value 0-63> | [icmp {type <value 0-255> | code <value 0-255>} | igmp {type <value 0- 255>} | tcp {src\_port <value 0-65535> | dst\_port <value 0-65535> | flag [all | {urg | ack | psh | rst | syn | fin}]} | udp {src\_port <value 0-65535> | dst\_port <value 0-65535>} | protocol\_id <value 0-255> {user\_define <hex 0x0-0xffffffff>}]} | packet\_content {offset\_0-15 <hex 0x0- 0xffffffff> <hex 0x0-0xffffffff> <hex 0x0-0xffffffff> <hex 0x0-0xffffffff> | offset\_16-31 <hex 0x0- 0xffffffff> <hex 0x0-0xffffffff> <hex 0x0-0xffffffff> <hex 0x0-0xffffffff> | offset\_32-47 <hex 0x0- 0xffffffff> <hex 0x0-0xffffffff> <hex 0x0-0xffffffff> <hex 0x0-0xffffffff> | offset\_48-63 <hex 0x0- 0xffffffff> <hex 0x0-0xffffffff> <hex 0x0-0xffffffff> <hex 0x0-0xffffffff> | offset\_64-79 <hex 0x0- 0xffffffff> <hex 0x0-0xffffffff> <hex 0x0-0xffffffff> <hex 0x0-0xffffffff>} | ipv6 {class <value 0- 255> | flowlabel <hex 0x0-0xfffff> | source\_ipv6 <ipv6addr> | destination\_ipv6 <ipv6addr>}] port [<portlist> | all] [permit | deny] {time\_range <tange\_name 32>} | delete access\_id <value 1-100>]

show cpu access\_profile {profile\_id <value 1-5>}

**enable cpu\_interface\_filtering**

**disable cpu\_interface\_filtering**

**config flow\_meter** [profile\_id <value 1-6> | profile\_name <name 1-32>] access\_id <value 1-256> [rate [<value 0-1048576>] {burst\_size [<value 0-131072>]} rate\_exceed [drop\_packet | remark\_dscp <value 0-63>] | tr\_tcm cir <value 0-1048576> {cbs <value 0-131072>} pir <value 0-1048576> {pbs <value 0-131072>} {[color\_blind | color\_aware]} {conform [permit | replace\_dscp <value 0-63>] {counter [enable | disable]}} exceed [permit {replace\_dscp <value 0-63>} | drop] {counter [enable | disable]} violate [permit {replace\_dscp <value 0-63>} | drop] {counter [enable | disable]} | sr\_tcm cir <value 0-1048576> cbs <value 0-131072> ebs <value 0-131072> {[color\_blind | color\_aware]} {conform [permit | replace\_dscp <value 0-63>] {counter [enable | disable]}} exceed [permit {replace\_dscp <value 0-63>} | drop] {counter [enable | disable]} violate [permit {replace\_dscp <value 0-63>} | drop] {counter [enable | disable]} | delete]

**show flow\_meter** {[profile\_id <value 1-6> | profile\_name <name 1-32>] {access\_id <value 1-256>}}

## 5-1 create access\_profile profile\_id

## **Description**

This command is used to create access list profiles.

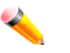

**Note:** Please see the ["Appendix A](#page-901-0) [Mitigating ARP Spoofing Attacks Using Packet](#page-901-0)  [Content ACL"](#page-901-0) section for a configuration example and further information.

## **Format**

create access\_profile profile\_id <value 1-6> profile\_name <name 1-32> [ethernet *{vlan* **{<hex 0x0-0x0fff>} | source\_mac <macmask 000000000000-ffffffffffff> | destination\_mac <macmask 000000000000-ffffffffffff> | 802.1p | ethernet\_type}(1) | ip {vlan {<hex 0x0-0x0fff>} | source\_ip\_mask <netmask> | destination\_ip\_mask <netmask> | dscp | [icmp {type | code} | igmp {type} | tcp {src\_port\_mask <hex 0x0-0xffff> | dst\_port\_mask <hex 0x0-0xffff> | flag\_mask [all | {urg | ack | psh | rst | syn | fin}]} | udp {src\_port\_mask <hex 0x0-0xffff> |** 

**dst\_port\_mask <hex 0x0-0xffff>} | protocol\_id\_mask <hex 0x0-0xff> {user\_define\_mask <hex 0x0-0xffffffff>}]}(1) | packet\_content\_mask {offset\_chunk\_1 <value 0-31> <hex 0x0- 0xffffffff> | offset\_chunk\_2 <value 0-31> <hex 0x0-0xffffffff> | offset\_chunk\_3 <value 0-31> <hex 0x0-0xffffffff> | offset\_chunk\_4 <value 0-31> <hex 0x0-0xffffffff>}(1) | ipv6 {class | flowlabel | source\_ipv6\_mask <ipv6mask> | destination\_ipv6\_mask <ipv6mask> | [tcp {src\_port\_mask <hex 0x0-0xffff> | dst\_port\_mask <hex 0x0-0xffff>} | udp {src\_port\_mask <hex 0x0-0xffff> | dst\_port\_mask <hex 0x0-0xffff>} | icmp {type | code}]}(1)]**

## **Parameters**

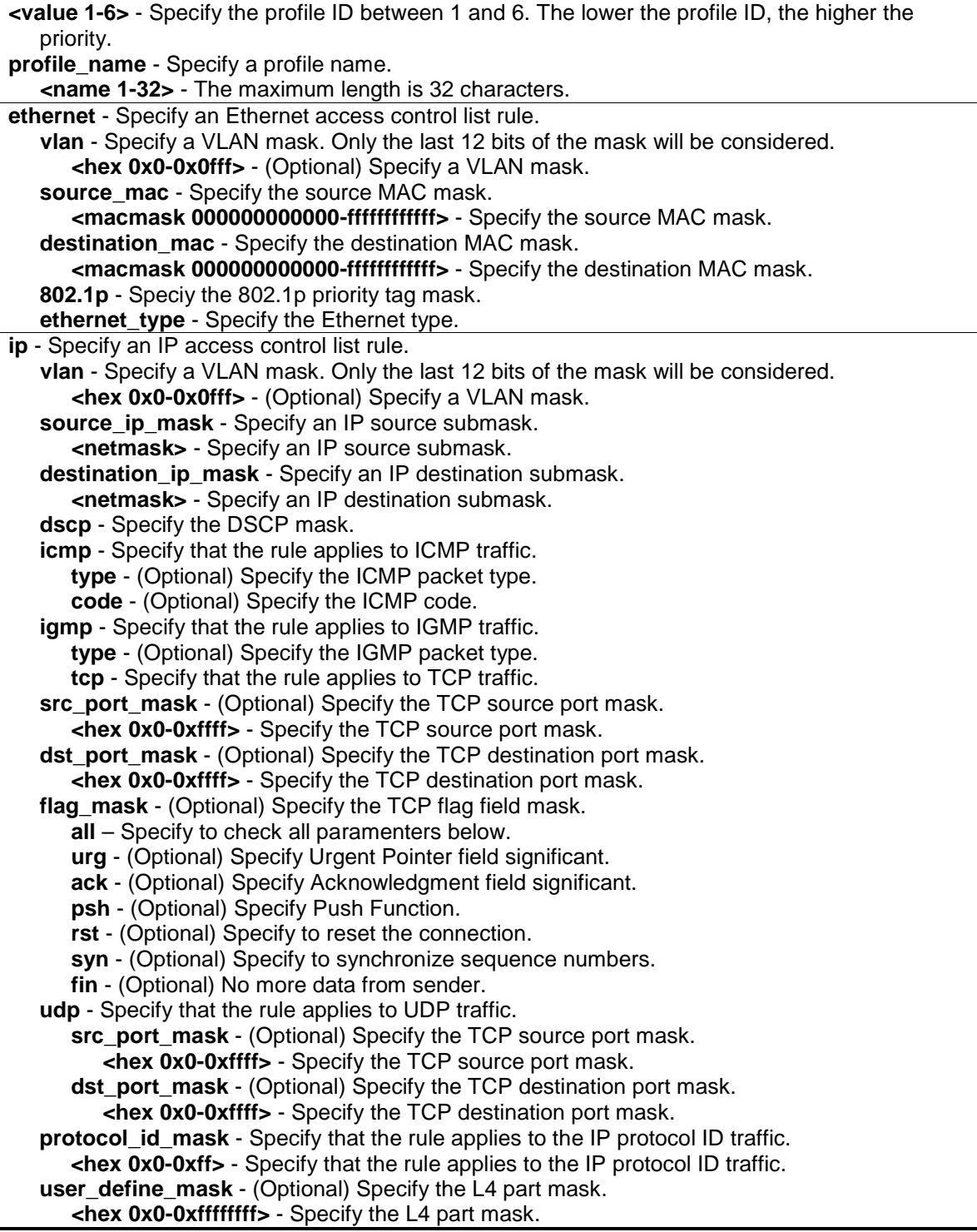

**packet content mask** - A maximum of six offsets can be specified. Each offset defines one byte of data which is identified as a single UDF field. The offset reference is also configurable. It can be defined to start at the end of the tag, the end of the Ethernet type, or the end of the IP header.

**offset\_chunk\_1** - Specifies the offset chunk 1 that allows users to examine the specified offset\_chunks within a packet at one time and specifies the frame content offset and mask. **<value 0-31>** - Enter the offset chunk 1 value here. This value must be between 0 and 31. **<hex 0x0-0xffffffff>** - Enter the offset chunk 1 mask value here.

**offset chunk 2** - Specifies the offset chunk 2 that allows users to examine the specified offset chunks within a packet at one time and specifies the frame content offset and mask. **<value 0-31>** - Enter the offset chunk 2 value here. This value must be between 0 and 31. **<hex 0x0-0xffffffff>** - Enter the offset chunk 2 mask value here.

**offset chunk 3** - Specifies the offset chunk 3 that allows users to examine the specified offset chunks within a packet at one time and specifies the frame content offset and mask. **<value 0-31>** - Enter the offset chunk 3 value here. This value must be between 0 and 31. **<hex 0x0-0xffffffff>** - Enter the offset chunk 3 mask value here.

**offset chunk 4** - Specifies the offset chunk 4 that allows users to examine the specified offset chunks within a packet at one time and specifies the frame content offset and mask. **<value 0-31>** - Enter the offset chunk 4 value here. This value must be between 0 and 31. **<hex 0x0-0xffffffff>** - Enter the offset chunk 4 mask value here.

**ipv6** - Specify the IPv6 filtering mask. **class** - Specify the IPv6 class mask. **flowlabel** - Specify the IPv6 flow label mask. **source\_ipv6\_mask** - Specify the IPv6 source IP mask. **<ipv6mask>** - Specify the IPv6 source IP mask. **destination ipv6 mask** - Specify the IPv6 destination IP mask. **<ipv6mask>** - Specify the IPv6 destination IP mask. **tcp** - Specify that the rule applies to TCP traffic. **src\_port\_mask** - (Optional) Specify the TCP source port mask. **<hex 0x0-0xffff>** - Specify the TCP source port mask. **dst\_port\_mask** - (Optional) Specify the TCP destination port mask. **<hex 0x0-0xffff>** - Specify the TCP destination port mask. **udp** - Specify that the rule applies to UDP traffic. **src\_port\_mask** - (Optional) Specify the TCP source port mask. **<hex 0x0-0xffff>** - Specify the TCP source port mask. **dst\_port\_mask** - (Optional) Specify the TCP destination port mask. **<hex 0x0-0xffff>** - Specify the TCP destination port mask. **icmp** - Specify that the rule applies to ICMP traffic. **type** - (Optional) Specify the ICMP packet type. **code** - (Optional) Specify the ICMP code.

## **Restrictions**

Only Administrator, Operator and Power-User level users can issue this command.

#### **Example**

Success.

To create access list profiles:

```
DGS-3420-28SC:admin#create access_profile profile_id 1 profile_name 1 ethernet 
vlan source_mac FF-FF-FF-FF-FF-FF destination_mac 00-00-00-FF-FF-FF 802.1p 
ethernet_type
Command: create access_profile profile_id 1 profile_name 1 ethernet vlan 
source_mac FF-FF-FF-FF-FF-FF destination_mac 00-00-00-FF-FF-FF 802.1p
ethernet_type
```
DGS-3420-28SC:admin#

DGS-3420-28SC:admin#create access\_profile profile\_id 2 profile\_name 2 ip vlan source\_ip\_mask 255.255.255.255 destination\_ip\_mask 255.255.255.0 dscp icmp Command: create access\_profile profile\_id 2 profile\_name 2 ip vlan source\_ip\_mask 255.255.255.255 destination\_ip\_mask 255.255.255.0 dscp icmp

Success.

DGS-3420-28SC:admin#

## 5-2 delete access\_profile

#### **Description**

This command is used to delete access list profiles.

## **Format**

**delete access\_profile [profile\_id <value 1-6> | profile\_name <name 1-32> | all]**

#### **Parameters**

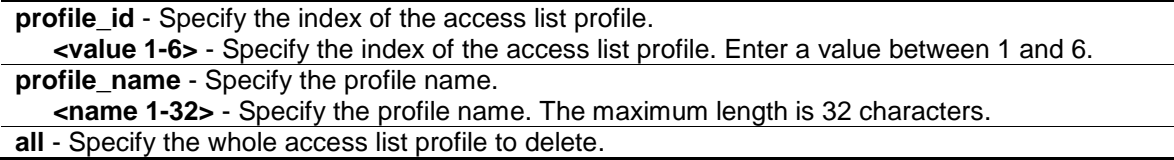

## **Restrictions**

Only Administrator, Operator and Power-User level users can issue this command.

## **Example**

To delete access list profiles:

```
DGS-3420-28SC:admin#delete access_profile profile_id 1
Command: delete access_profile profile_id 1
```
Success.

```
DGS-3420-28SC:admin#
```
## 5-3 config access\_profile

## **Description**

This command is used to configure access list entries.

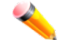

**Note:** Please see the ["Appendix A](#page-901-0) [Mitigating ARP Spoofing Attacks Using Packet](#page-901-0)  [Content ACL"](#page-901-0) section for a configuration example and further information.

## **Format**

**config access\_profile [profile\_id <value 1-6> | profile\_name <name 1-32>] [add access\_id [auto\_assign | <value 1-256>] [ethernet {[vlan <vlan\_name 32> | vlan\_id <vlanid 1-4094>] {mask <hex 0x0-0x0fff>} | source\_mac <macaddr> {mask <macmask>} | destination\_mac <macaddr> {mask <macmask>} | 802.1p <value 0-7> | ethernet\_type <hex 0x0-0xffff>}(1) | ip {[vlan <vlan\_name 32> | vlan\_id <vlanid 1-4094>] {mask <hex 0x0-0x0fff>} | source\_ip <ipaddr> {mask <netmask>} | destination\_ip <ipaddr> {mask <netmask>} | dscp <value 0- 63> | [icmp {type <value 0-255> | code <value 0-255>} | igmp {type <value 0-255>} | tcp {src\_port <value 0-65535> {mask <hex 0x0-0xffff>} | dst\_port <value 0-65535> {mask <hex 0x0-0xffff>} | flag [all | {urg | ack | psh | rst | syn | fin}]} | udp {src\_port <value 0-65535> {mask <hex 0x0-0xffff>} | dst\_port <value 0-65535> {mask <hex 0x0-0xffff>}} | protocol\_id <value 0-255> {user\_define <hex 0x0-0xffffffff> {mask <hex 0x0-0xffffffff>}}]}(1) | packet\_content {offset\_chunk\_1 <hex 0x0-0xffffffff> {mask <hex 0x0-0xffffffff>} | offset\_chunk\_2 <hex 0x0-0xffffffff> {mask <hex 0x0-0xffffffff>} | offset\_chunk\_3 <hex 0x0- 0xffffffff> {mask <hex 0x0-0xffffffff>} | offset\_chunk\_4 <hex 0x0-0xffffffff> {mask <hex 0x0- 0xffffffff>}}(1) | ipv6 {class <value 0-255> | flowlabel <hex 0x0-0xfffff> | source\_ipv6 <ipv6addr> {mask <ipv6mask>} | destination\_ipv6 <ipv6addr> {mask <ipv6mask>} | [tcp {src\_port <value 0-65535> {mask <hex 0x0-0xffff>} | dst\_port <value 0-65535> {mask <hex 0x0-0xffff>}} | udp {src\_port <value 0-65535> {mask <hex 0x0-0xffff>} | dst\_port <value 0- 65535> {mask <hex 0x0-0xffff>}} | icmp {type <value 0-255> | code <value 0-255>}]}(1)] [port [<portlist> | all] | vlan\_based [vlan <vlan\_name 32> | vlan\_id <vlanid 1-4094>]] [permit {priority <value 0-7> {replace\_priority} | [replace\_dscp\_with <value 0-63> | replace\_tos\_precedence\_with <value 0-7>] | counter [enable | disable]} | mirror {group\_id <value 1-4>} | deny] {time\_range <range\_name 32>} | delete access\_id <value 1-256>]**

## **Parameters**

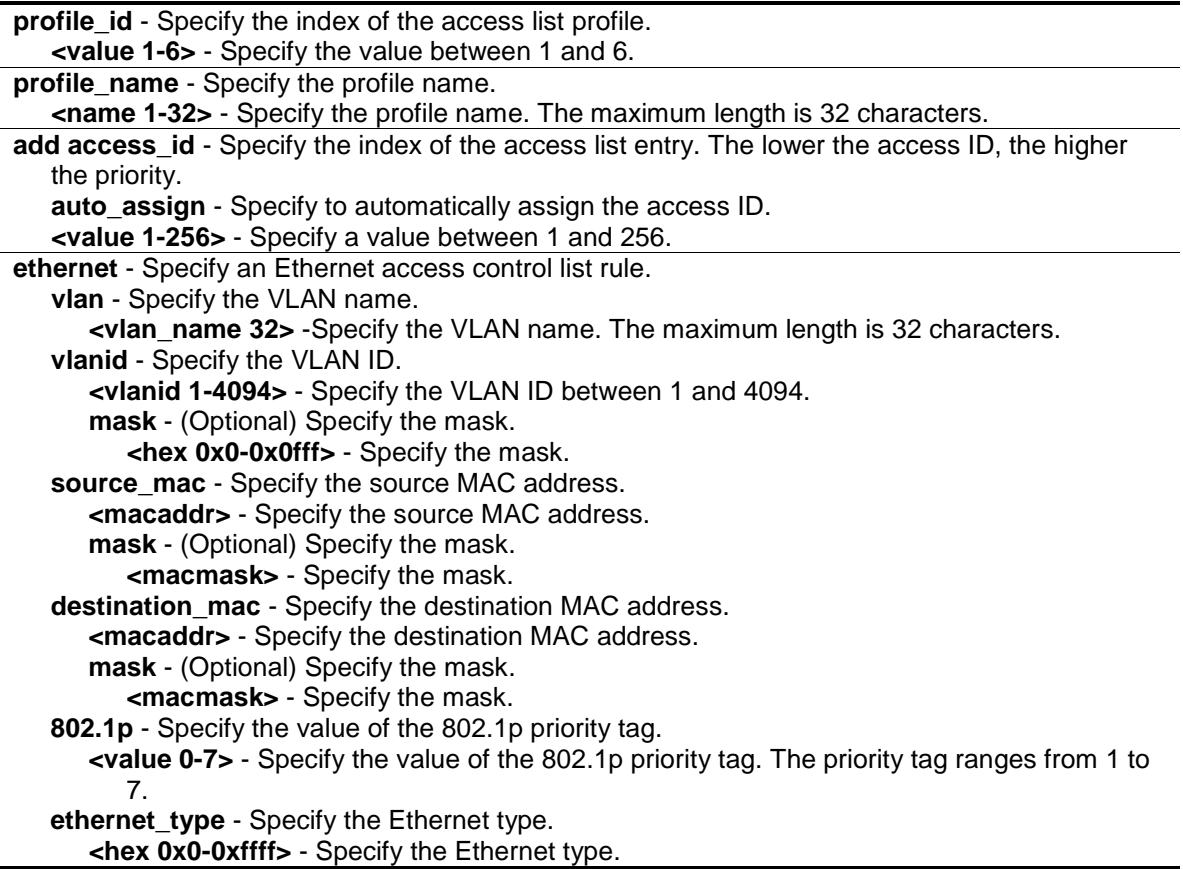

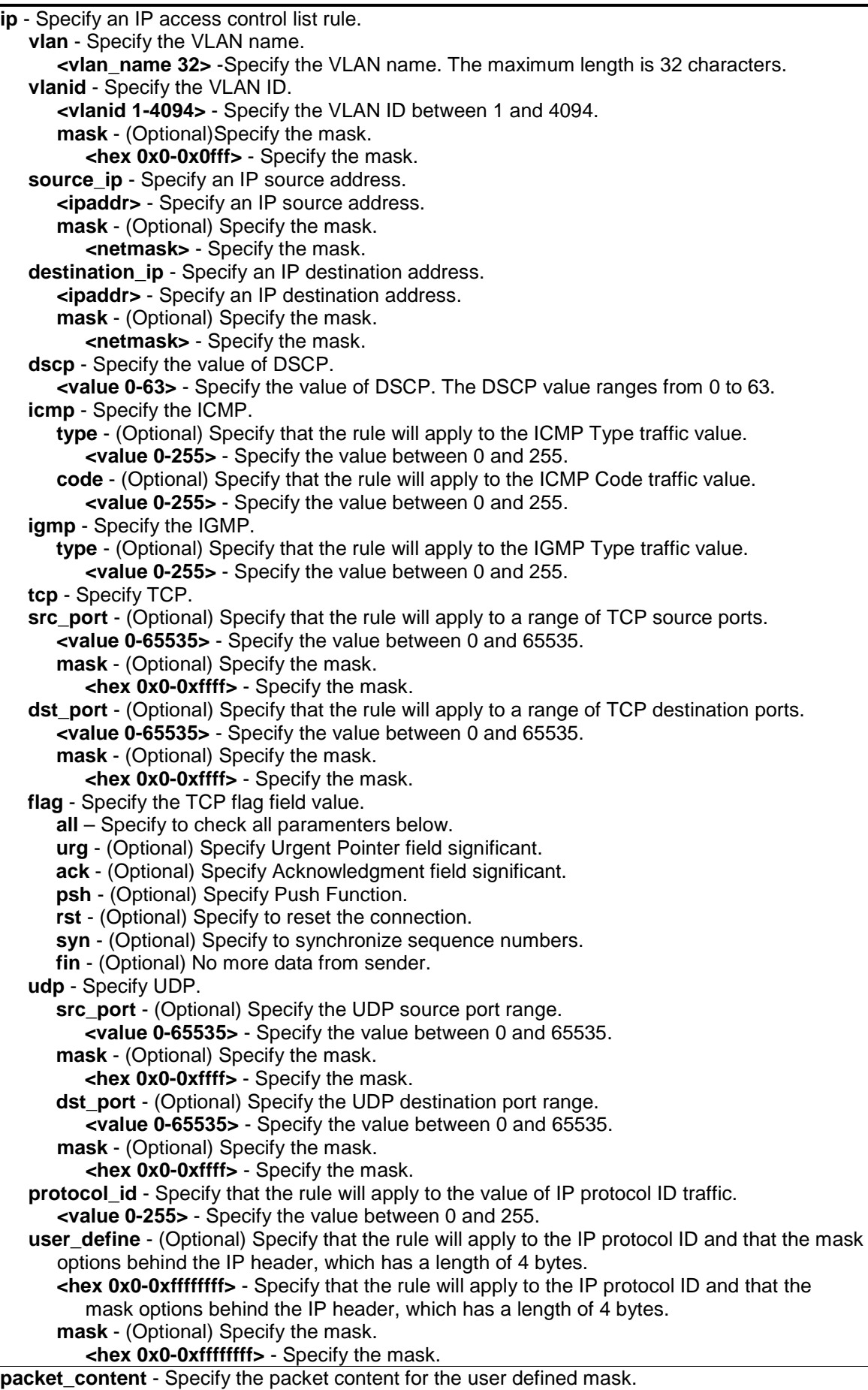

**offset chunk 1** - Specifies the contents of the offset trunk 1 to be monitored. **<hex 0x0-0xffffffff>** - Enter the contents of the offset trunk 1 to be monitored here. **mask** - Specifies an additional mask for each field. **<hex 0x0-0xffffffff>** - Enter the additional mask value used here. **offset\_chunk\_2** - Specifies the contents of the offset trunk 2 to be monitored. **<hex 0x0-0xffffffff>** - Enter the contents of the offset trunk 2 to be monitored here. **mask** - Specifies an additional mask for each field. **<hex 0x0-0xffffffff>** - Enter the additional mask value used here. **offset chunk 3** - Specifies the contents of the offset trunk 3 to be monitored. **<hex 0x0-0xffffffff>** - Enter the contents of the offset trunk 3 to be monitored here. **mask** - Specifies an additional mask for each field. **<hex 0x0-0xffffffff>** - Enter the additional mask value used here. **offset chunk 4** - Specifies the contents of the offset trunk 4 to be monitored. **<hex 0x0-0xffffffff>** - Enter the contents of the offset trunk 4 to be monitored here. **mask** - Specifies an additional mask for each field. **<hex 0x0-0xffffffff>** - Enter the additional mask value used here. **ipv6** - Specify that the rule applies to IPv6 fields. **class** - Specify the value of the IPv6 class. **<value 0-255>** - Specify the value between 0 and 255. **flowlabel** - Specify the value of the IPv6 flow label. **<hex 0x0-0xfffff>** - Specify the value of the IPv6 flow label. **source\_ipv6** - Specify the value of the IPv6 source address. **<ipv6addr>** - Specify the value of the IPv6 source address. **mask** - (Optional) Specify the mask. **<ipv6mask>** - Specify the mask. **destination ipv6** - Specify the value of the IPv6 destination address. **<ipv6addr>** - Specify the value of the IPv6 destination address. **mask** - (Optional) Specify the mask. **<ipv6mask>** - Specify the mask. **tcp** - Specify TCP. **src\_port** - (Optional) Specify the TCP source port range. **<value 0-65535>** - Specify the value between 0 and 65535. **mask** - (Optional) Specify the mask. **<hex 0x0-0xffff>** - Specify the mask. **dst\_port** - (Optional) Specify the TCP destination port range. **<value 0-65535>** - Specify the value between 0 and 65535. **mask** - (Optional) Specify the mask. **<hex 0x0-0xffff>** - Specify the mask. **udp** - Specify UDP. **src\_port** - (Optional) Specify the UDP source port range. **<value 0-65535>** - Specify the value between 0 and 65535. **mask** - (Optional) Specify the mask. **<hex 0x0-0xffff>** - Specify the mask. **dst\_port** - (Optional) Specify the UDP destination port range. **<value 0-65535>** - Specify the value between 0 and 65535. **mask** - Specify the mask. **<hex 0x0-0xffff>** - Specify the mask. **icmp** - Specifies that the rule applies to the value of ICMP traffic. **type** - Specifies that the rule applies to the value of ICMP type traffic. **<value 0-255>** - Enter the ICMP type value used here. This value must be between 0 and 255. **code** - Specifies that the rule applies to the value of ICMP code traffic. **<value 0-255>** - Enter the ICMP code value used here. This value must be between 0 and 255. **port** - The access profile rule may be defined for each port on the switch. The port list is specified by listing the lowest switch number and the beginning port number on that switch, separated by a colon. **<portlist>** - Specify a list of ports.

**all** - Specify that the access rule will apply to all ports.

**vlan\_based** - Specify the VLAN-based ACL rule. There are two conditions: this rule will apply to

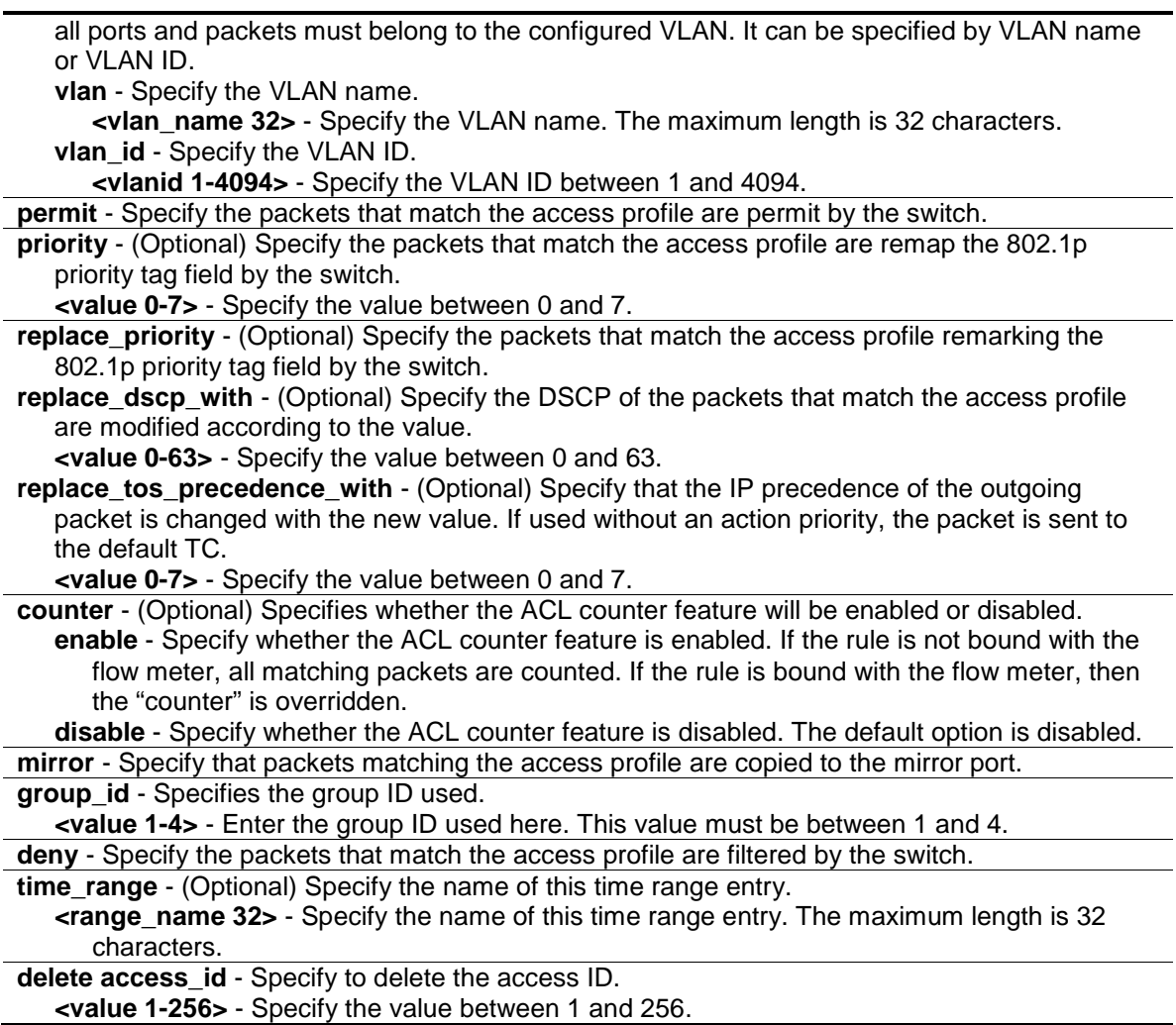

## **Restrictions**

Only Administrator, Operator and Power-User level users can issue this command.

#### **Example**

To configure an access list entry:

DGS-3420-28SC:admin#config access\_profile profile\_id 1 add access\_id 1 ip vlan default source\_ip 20.2.2.3 destination\_ip 10.1.1.252 dscp 3 icmp port 1 permit Command: config access\_profile profile\_id 1 add access\_id 1 ip vlan default source\_ip 20.2.2.3 destination\_ip 10.1.1.252 dscp 3 icmp port 1 permit

Success.

DGS-3420-28SC:admin#

## 5-4 show access\_profile

## **Description**

This command is used to display the current access list table.

## **Format**

**show access\_profile {[profile\_id <value 1-6> | profile\_name <name 1-32>]}**

## **Parameters**

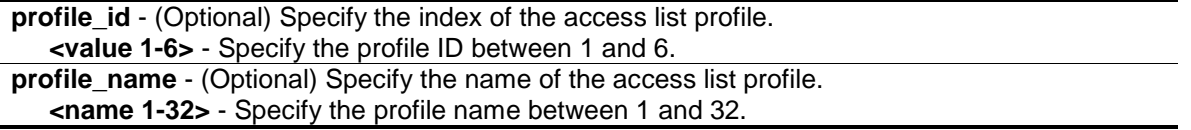

## **Restrictions**

None.

## **Example**

To display the current access list table:

```
DGS-3420-28SC:admin#show access_profile
Command: show access_profile
Access Profile Table
Total User Set Rule Entries : 3
Total Used HW Entries : 19
Total Available HW Entries : 1005
===============================================================================
=
Profile ID: 1 Profile Name: 1 Type: Ethernet
Mask on
    VLAN ID : 0xFF
    Source MAC: FF-FF-FF-FF-FF-00
    802.1p
Available HW Entries: 254
-------------------------------------------------------------------------------
--
Rule ID : 1 Ports: 1-10
Match on:
   VLAN ID : 2 Mask : 0xFFF
   Source MAC : 00-01-02-03-04-00
Action:
   Permit
   Replaced Priority to 2
   Replace DSCP to 33
Matched Count: 0 packets
-------------------------------------------------------------------------------
```

```
--
Rule ID : 256 (auto assign) Ports: -
Match on:
   VLAN ID : 8 
   Source MAC : 00-01-02-03-04-00
   802.1p
Action:
   Deny
===============================================================================
====
Profile ID: 3 Profile Name: 3 Type: IPv4
Mask on
    Source IP : 255.255.255.0
   TCP
    Source Port : 0x00FF
Available HW Entries: 254
-------------------------------------------------------------------------------
--
Rule ID : 4 Ports: 1-28
Match on:
   Source IP : 192.168.1.0
  TCP
Source Port: 210 Mask : 0x0FFF
Action:
   Mirror
===============================================================================
=Profile ID: 2 Profile Name: IMPBv4
Mask
   Source MAC : FF-FF-FF-FF-FF-FF
   Source IP : 255.255.255.255
Consumed HW Entries: 2
-------------------------------------------------------------------------------
---
Rule ID : 1 Ports: 1
Match on
    Source MAC : 00-05-04-03-02-01 Mask : FF-FF-FF-FF-FF-FF
   Source Ip : 10.10.10.1 Mask : 255.255.255.255
Action:
    Permit
-------------------------------------------------------------------------------
----
Rule ID : 2 Ports: 1
Match on
   Any
Action:
  Deny
===============================================================================
=Profile ID: 3 Profile Name: VLAN Counter
Consumed HW Entries: 9
```

```
Profile ID: 4 Profile Name: System
Consumed HW Entries: 4
DGS-3420-28SC:admin#
```
**Note:** "Total User Set Entries" indicates the total number of ACL rules created by the user. "Total Used HW Entries" indicates the total number of hardware entries used in the device. "Available HW Entries" indicates the total number of available hardware entries in the device.

To display an access profile that supports an entry mask for each rule:

```
DGS-3420-28SC:admin#show access_profile profile_id 2
Command: show access_profile profile_id 2
Access Profile Table
Profile ID: 2 Profile Name: 2 Type: Ethernet
Mask on
    VLAN : 0xF
    Source MAC : FF-FF-FF-00-00-00
    Destination MAC : 00-00-00-FF-FF-FF
Available HW Entries: 255
-------------------------------------------------------------------------------
--
Rule ID : 22 Ports: 1-7
Match on:
 VLAN ID : 8 Mask : 0xFFF
   Source MAC : 00-01-02-03-04-05 Mask : FF-FF-FF-FF-FF-FF
   Destination MAC : 00-05-04-03-02-00 Mask : FF-FF-FF-FF-FF-00
Action:
   Deny
DGS-3420-28SC:admin#
```
To display the packet content mask profile for the profile with an ID of 5:

```
DGS-3420-28SC:admin#show access_profile profile_id 5
Command: show access_profile profile_id 5
Access Profile Table
=============================================================================
Profile ID: 5 Profile name: 5 Type: User Defined
MASK on
    offset_chunk_1 : 0 value : 0x0000FFFF
Available HW Entries : 256
=============================================================================
DGS-3420-28SC:admin#
```
## 5-5 config time\_range

## **Description**

This command is used to define a specific range of time to activate a function on the Switch by specifying which time range in a day and which days in a week are covered in the time range. Note that the specified time range is based on SNTP time or configured time. If this time is not available, then the time range will not be met.

## **Format**

**config time\_range <range\_name 32> [ hours start\_time < hh:mm:ss> end\_time< hh:mm:ss> weekdays <daylist> | delete]**

## **Parameters**

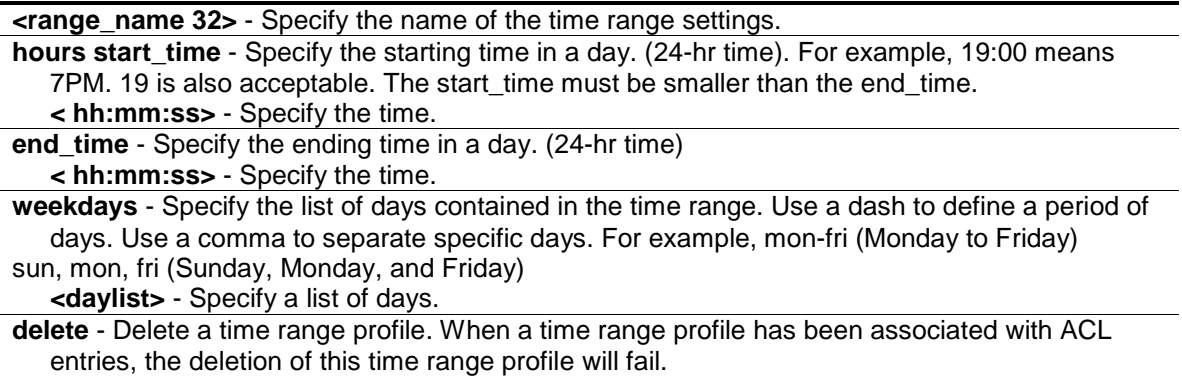

## **Restrictions**

Only Administrator, Operator and Power-User level users can issue this command.

## **Example**

To configure the range of time to activate a function on the switch:

```
DGS-3420-28SC:admin#config time_range testdaily hours start_time 12:0:0 
end_time 13:0:0 weekdays mon, fri
Command: config time_range testdaily hours start_time 12:0:0 end_time 13:0:0 
weekdays mon,fri
Success
DGS-3420-28SC:admin#
```
## 5-6 show time\_range

## **Description**

This command is used to display current time range settings.

## **Format**

**show time\_range**

## **Parameters**

None.

## **Restrictions**

None.

## **Example**

To display current time range setting:

```
DGS-3420-28SC:admin#show time_range
Command: show time_range
Time Range Information
-------------------------
Range Name : testdaily
Weekdays : Mon,Fri
Start Time : 12:00:00
End Time : 13:00:00
Total Entries :1
DGS-3420-28SC:admin#
```
## 5-7 show current\_config access\_profile

## **Description**

This command is used to display the ACL part of the current configuration, when logged in with user level privileges. The overall current configuration can be displayed by using the show config command, which is accessible with administrator level privileges.

**Format**

**show current\_config access\_profile**

## **Parameters**

None.

#### **Restrictions**

None.

## **Example**

To display the ACL part of the current configuration:

```
DGS-3420-28SC:admin#show current_config access_profile
Command: show current_config access_profile
#-----------------------------------------------------------------------------
# ACL
create access_profile Ethernet vlan profile_id 1
config access_profile profile_id 1 add access_id 1 ethernet vlan default port 1 
permit
create access_profile ip source_ip_mask 255.255.255 profile_id 2
config access_profile profile_id 2 add access_id 1 ip source_ip 10.10.10.10 
port 2 deny
                          #------------------------------------------------------------------------------
DGS-3420-28SC:admin#
```
## 5-8 delete cpu access\_profile

## **Description**

This command is used to delete CPU access list profiles.

## **Format**

**delete cpu access\_profile [profile\_id <value 1-5> | all]**

## **Parameters**

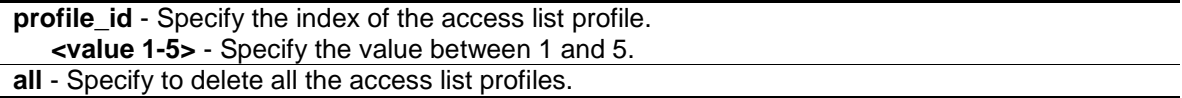

## **Restrictions**

Only Administrator, Operator and Power-User level users can issue this command.

#### **Example**

To delete access list rules:

```
DGS-3420-28SC:admin#delete cpu access_profile profile_id 3
Command: delete cpu access_profile profile_id 3
```
Success.

DGS-3420-28SC:admin#

## 5-9 create cpu access\_profile profile\_id

## **Description**

This command is used to create CPU access list profiles.

## **Format**

**create cpu access\_profile profile\_id <value 1-5> [ethernet {vlan | source\_mac <macmask 000000000000-ffffffffffff> | destination\_mac <macmask 000000000000-ffffffffffff> | 802.1p |**  ethernet\_type}(1) | ip {vlan | source\_ip\_mask <netmask> | destination\_ip\_mask <netmask> | **dscp | [icmp {type | code} | igmp {type} | tcp {src\_port\_mask <hex 0x0-0xffff> | dst\_port\_mask <hex 0x0-0xffff> | flag\_mask [all | {urg | ack | psh | rst | syn | fin}]} | udp {src\_port\_mask <hex 0x0-0xffff> | dst\_port\_mask <hex 0x0-0xffff>} | protocol\_id\_mask <hex 0x0-0xff> {user\_define\_mask <hex 0x0-0xffffffff>}]}(1) | packet\_content\_mask {offset\_0-15 <hex 0x0-0xffffffff> <hex 0x0-0xffffffff> <hex 0x0-0xffffffff> <hex 0x0-0xffffffff> | offset\_16-31 <hex 0x0-0xffffffff> <hex 0x0-0xffffffff> <hex 0x0-0xffffffff> <hex 0x0-0xffffffff> | offset\_32-47 <hex 0x0-0xffffffff> <hex 0x0-0xffffffff> <hex 0x0-0xffffffff> <hex 0x0-0xffffffff> | offset\_48-63 <hex 0x0-0xffffffff> <hex 0x0-0xffffffff> <hex 0x0-0xffffffff> <hex 0x0-0xffffffff> | offset\_64-79 <hex 0x0-0xffffffff> <hex 0x0-0xffffffff> <hex 0x0-0xffffffff> <hex 0x0-0xffffffff>}(1) | ipv6 {class | flowlabel | source\_ipv6\_mask <ipv6mask> | destination\_ipv6\_mask <ipv6mask>}(1)]**

## **Parameters**

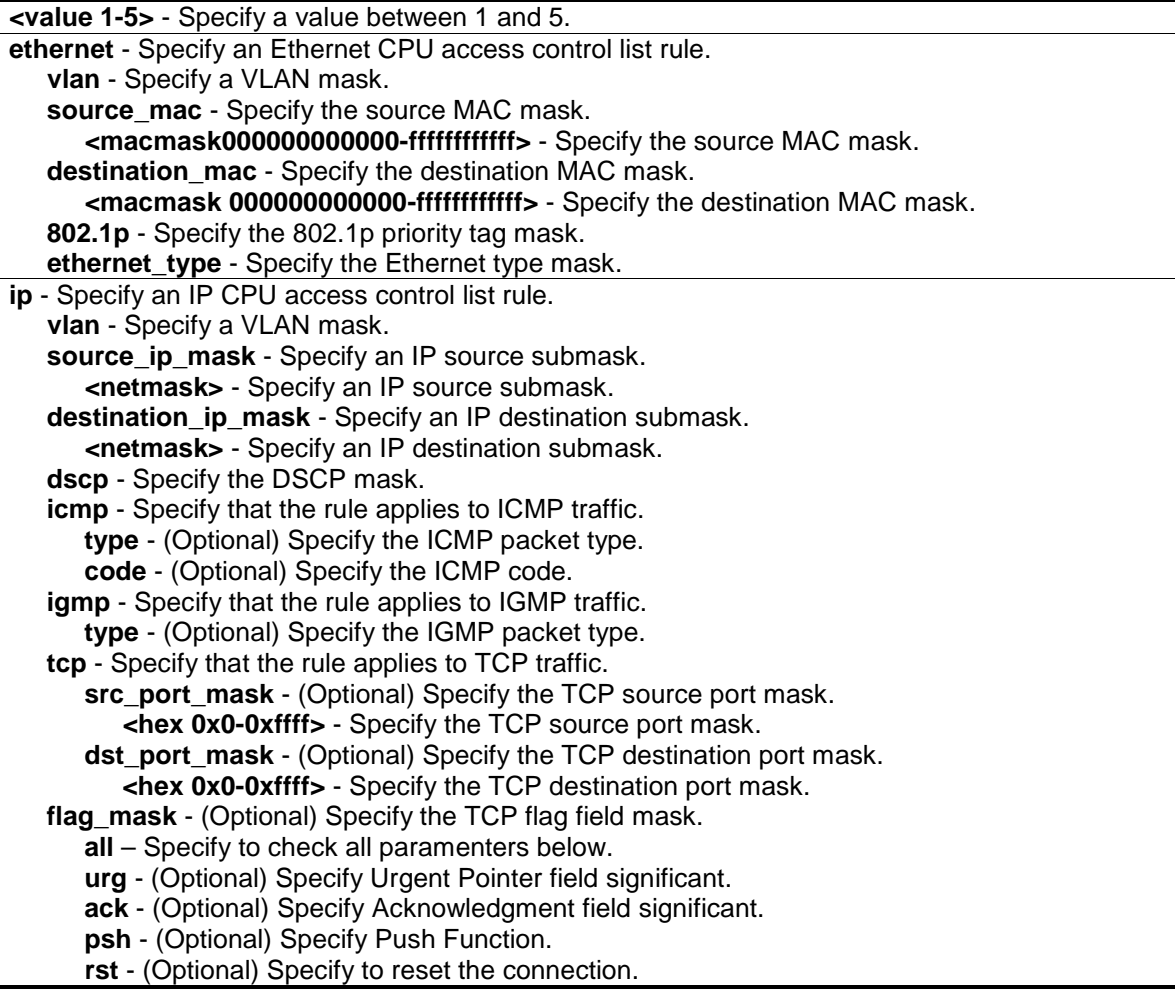

**syn** - (Optional) Specify to synchronize sequence numbers. **fin** - (Optional) No more data from sender. **udp** - Specify that the rule applies to UDP traffic. **src\_port\_mask** - (Optional) Specify the UDP source port mask. **<hex 0x0-0xffff>** - Specify the UDP source port mask. **dst\_port\_mask** - (Optional) Specify the UDP destination port mask. **<hex 0x0-0xffff>** - Specify the UDP destination port mask. **protocol id mask** - Specify that the rule applies to the IP protocol ID traffic. **<hex 0x0-0xff>** - Specify that the rule applies to the IP protocol ID traffic. **user\_define\_mask** - (Optional) Specify the L4 part mask **<hex 0x0-0xffffffff>** - Specify the L4 part mask packet content mask - Specify the packet content mask. **offset 0-15** - Specify the mask for packet bytes 0-15. **<hex 0x0-0xffffffff>** - Specify the mask for packet bytes 0-3. **<hex 0x0-0xffffffff>** - Specify the mask for packet bytes 4-7. **<hex 0x0-0xffffffff>** - Specify the mask for packet bytes 8-11. **<hex 0x0-0xffffffff>** - Specify the mask for packet bytes 12-15. **offset 16-31 - Specify the mask for packet bytes 16-31. <hex 0x0-0xffffffff>** - Specify the mask for packet bytes 16-19. **<hex 0x0-0xffffffff>** - Specify the mask for packet bytes 20-23. **<hex 0x0-0xffffffff>** - Specify the mask for packet bytes 24-27. **<hex 0x0-0xffffffff>** - Specify the mask for packet bytes 28-31. **offset\_32-47** - Specify the mask for packet bytes 32-47 **<hex 0x0-0xffffffff>** - Specify the mask for packet bytes 32-35. **<hex 0x0-0xffffffff>** - Specify the mask for packet bytes 36-39. **<hex 0x0-0xffffffff>** - Specify the mask for packet bytes 40-43. **<hex 0x0-0xffffffff>** - Specify the mask for packet bytes 44-47. **offset 48-63** - Specify the mask for packet bytes 48-63. **<hex 0x0-0xffffffff>** - Specify the mask for packet bytes 48-51. **<hex 0x0-0xffffffff>** - Specify the mask for packet bytes 52-55. **<hex 0x0-0xffffffff>** - Specify the mask for packet bytes 56-59. **<hex 0x0-0xffffffff>** - Specify the mask for packet bytes 60-63. **offset\_64-79** - Specify the mask for packet bytes 64-79. **<hex 0x0-0xffffffff>** - Specify the mask for packet bytes 64-67. **<hex 0x0-0xffffffff>** - Specify the mask for packet bytes 68-71. **<hex 0x0-0xffffffff>** - Specify the mask for packet bytes 72-75. **<hex 0x0-0xffffffff>** - Specify the mask for packet bytes 76-79. **ipv6** - Specify the IPv6 mask. **class** - Specify the IPv6 class mask. **flowlabel** - Specify the IPv6 flow label mask. **source\_ipv6\_mask** - Specify the IPv6 source IP mask. **<ipv6mask>** - Specify the IPv6 source IP mask. **destination\_ipv6\_mask** - Specify the IPv6 destination IP mask. **<ipv6mask>** - Specify the IPv6 destination IP mask.

## **Restrictions**

Only Administrator, Operator and Power-User level users can issue this command.

#### **Example**

To create CPU access list profiles:

```
DGS-3420-28SC:admin#create cpu access_profile profile_id 1 ethernet vlan
Command: create cpu access_profile profile_id 1 ethernet vlan
```
Success.

```
DGS-3420-28SC:admin#create cpu access_profile profile_id 2 ip source_ip_mask 
255.255.255.255
Command: create cpu access_profile profile_id 2 ip source_ip_mask 
255.255.255.25
5
Success.
DGS-3420-28SC:admin#
```
## 5-10 config cpu access\_profile profile\_id

## **Description**

This command is used to configure CPU access list entries.

## **Format**

**config cpu access\_profile profile\_id <value 1-5> [add access\_id [auto\_assign | <value 1- 100>] [ethernet {[vlan <vlan\_name 32> | vlan\_id <vlanid 1-4094>] | source\_mac <macaddr> |**  destination\_mac <macaddr> | 802.1p <value 0-7> | ethernet\_type <hex 0x0-0xffff>} | ip {[vlan **<vlan\_name 32> | vlan\_id <vlanid 1-4094>] | source\_ip <ipaddr> | destination\_ip <ipaddr> | dscp <value 0-63> | [icmp {type <value 0-255> | code <value 0-255>} | igmp {type <value 0- 255>} | tcp {src\_port <value 0-65535> | dst\_port <value 0-65535> | flag [all | {urg | ack | psh | rst | syn | fin}]} | udp {src\_port <value 0-65535> | dst\_port <value 0-65535>} | protocol\_id <value 0-255> {user\_define <hex 0x0-0xffffffff>}]} | packet\_content {offset\_0-15 <hex 0x0- 0xffffffff> <hex 0x0-0xffffffff> <hex 0x0-0xffffffff> <hex 0x0-0xffffffff> | offset\_16-31 <hex 0x0- 0xffffffff> <hex 0x0-0xffffffff> <hex 0x0-0xffffffff> <hex 0x0-0xffffffff> | offset\_32-47 <hex 0x0- 0xffffffff> <hex 0x0-0xffffffff> <hex 0x0-0xffffffff> <hex 0x0-0xffffffff> | offset\_48-63 <hex 0x0- 0xffffffff> <hex 0x0-0xffffffff> <hex 0x0-0xffffffff> <hex 0x0-0xffffffff> | offset\_64-79 <hex 0x0- 0xffffffff> <hex 0x0-0xffffffff> <hex 0x0-0xffffffff> <hex 0x0-0xffffffff>} | ipv6 {class <value 0- 255> | flowlabel <hex 0x0-0xfffff> | source\_ipv6 <ipv6addr> | destination\_ipv6 <ipv6addr>}] port [<portlist> | all] [permit | deny] {time\_range <range\_name 32>} | delete access\_id <value 1-100>]**

## **Parameters**

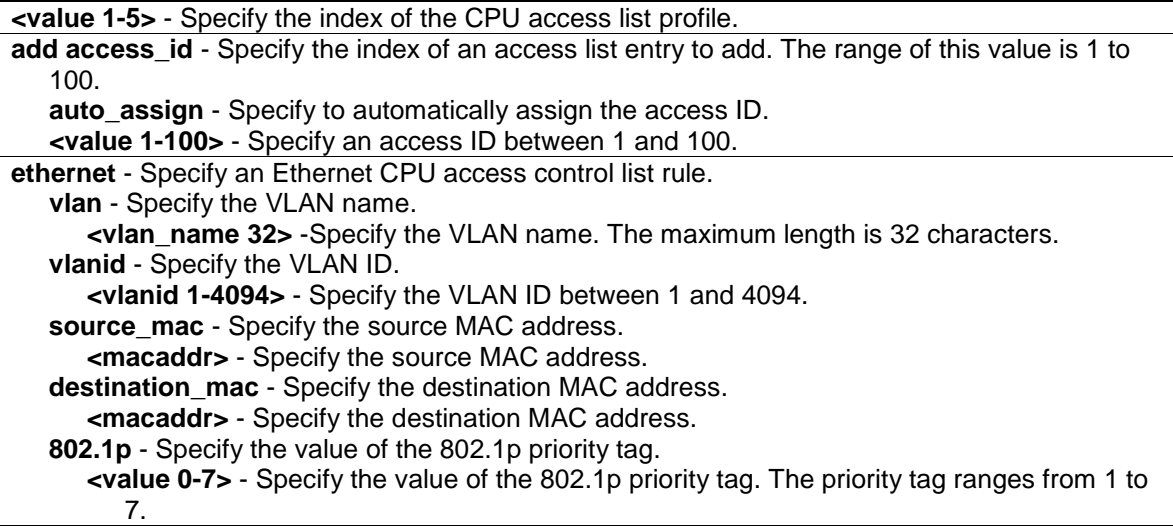

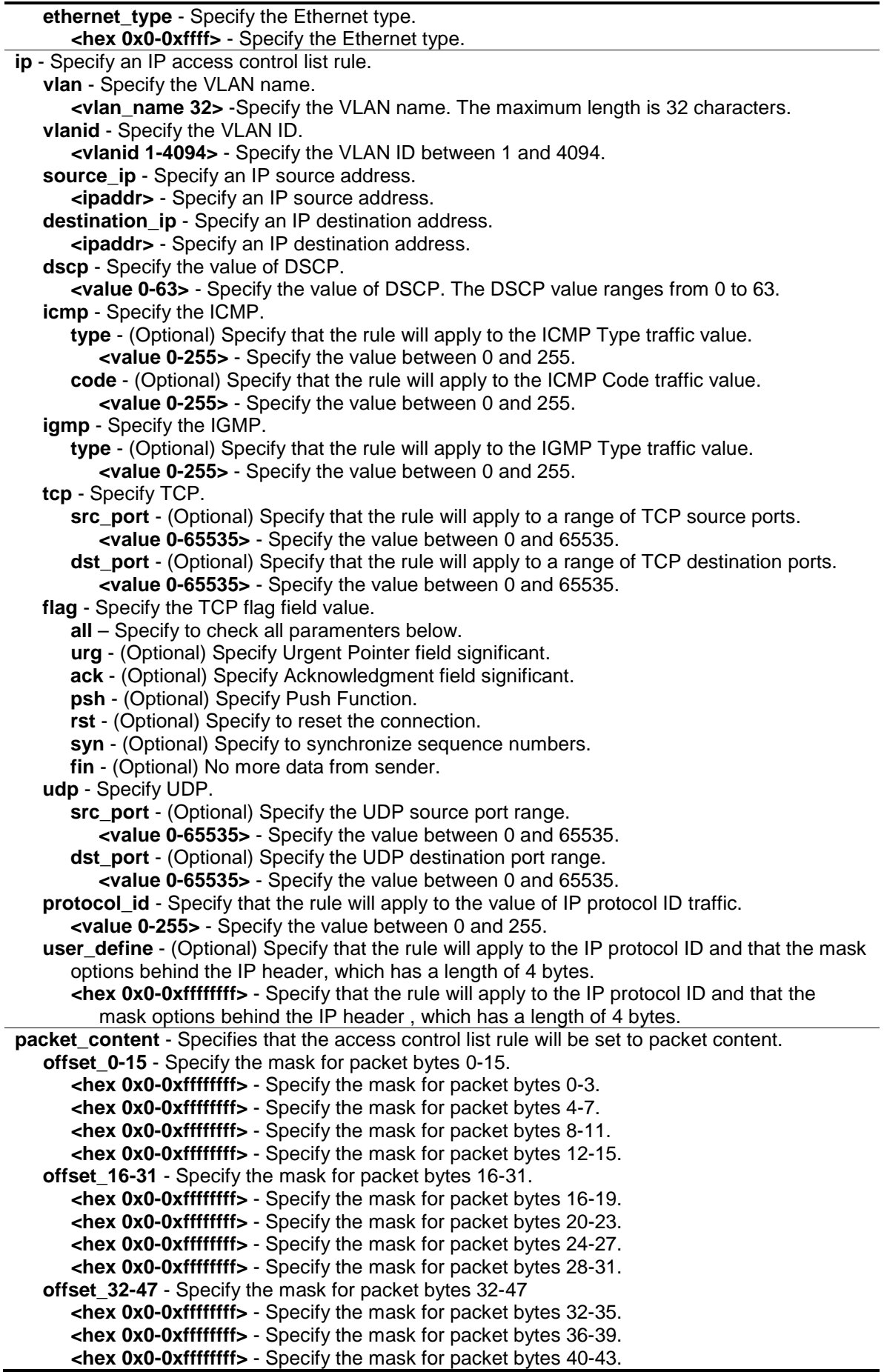

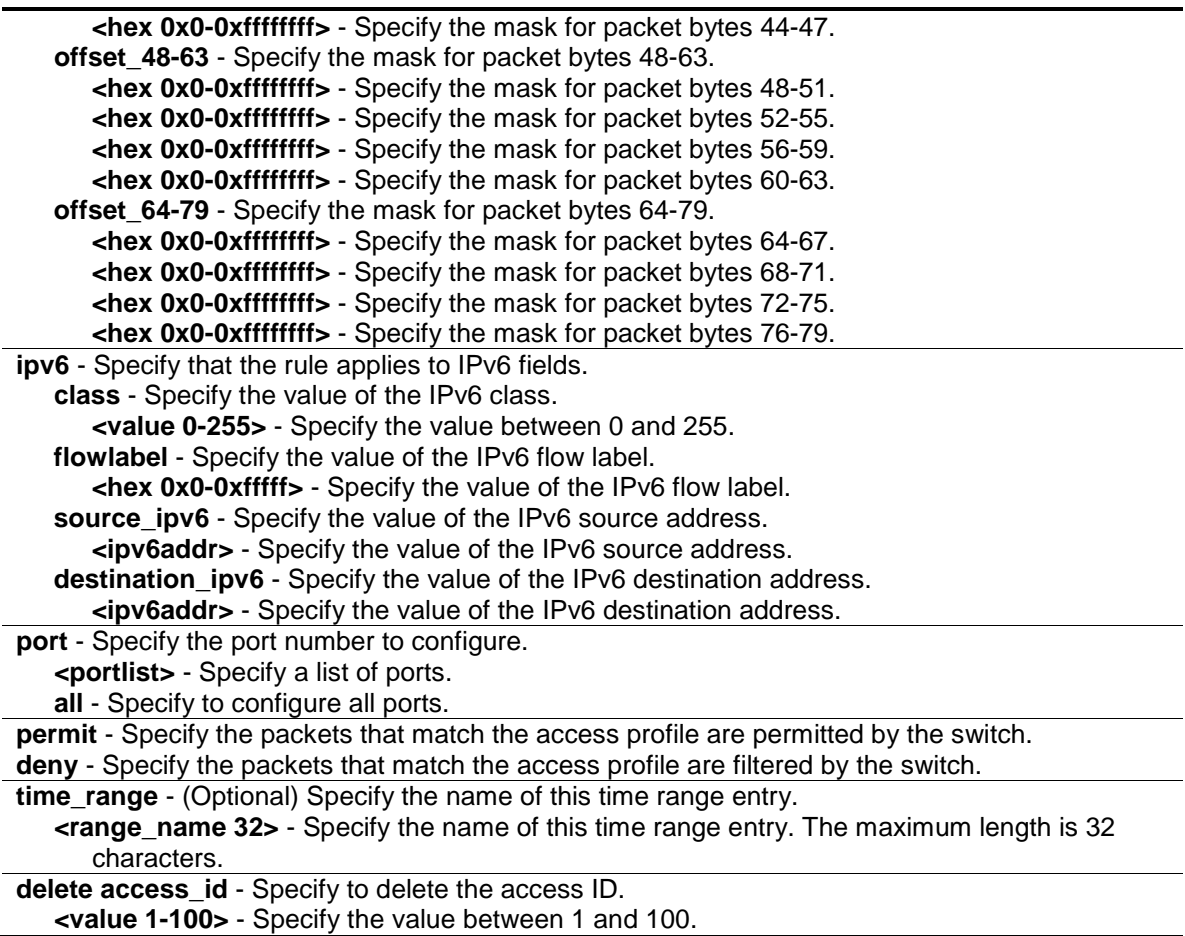

## **Restrictions**

Only Administrator, Operator and Power-User level users can issue this command.

## **Example**

To configure access list entry:

```
DGS-3420-28SC:admin#config cpu access_profile profile_id 1 add access_id 1 
ethernet vlan default port 1-3 deny
Command: config cpu access_profile profile_id 1 add access_id 1 ethernet vlan 
default port 1-3 deny
```
Success.

```
DGS-3420-28SC:admin#
```
## 5-11 show cpu access\_profile

## **Description**

This command is used to display the current CPU access list table.

## **Format**

**show cpu access\_profile {profile\_id <value 1-5>}**

97

## **Parameters**

**profile id** - (Optional) Specify the index of an access list profile. **<value 1-5>** - Specify value between 1 and 5.

#### **Restrictions**

None.

## **Example**

To display the current CPU access list table:

```
DGS-3420-28SC:admin#show cpu access_profile
Command: show cpu access_profile
CPU Interface Filtering State: Disabled
CPU Interface Access Profile Table
Total Unused Rule Entries : 93 
Total Used Rule Entries : 7
===============================================================================
=
Profile ID: 1 Type: IPv4
MASK on 
    Dest IP : 255.255.255.255
    IGMP
Unused Rule Entries: 93
-------------------------------------------------------------------------------
-
Rule ID : 1 Ports: 2
Match on
    IGMP
Action:
    Deny 
===============================================================================
=
===============================================================================
=
Profile ID: 2 Type: IPv4
MASK on 
    Dest IP : 255.255.0.0
Unused Rule Entries: 93
 -------------------------------------------------------------------------------
```

```
-
Rule ID : 1 Ports: 1-28
Time Range: ben
Match on
   Dest IP : 10.90.90.12 Mask : 255.255.255.255
Action:
   Deny
===============================================================================
=
===============================================================================
=
Profile ID: 4 Type: IPv6
MASK on 
   UDP 
   Source Port : 0xFFFF
Unused Rule Entries: 93
-------------------------------------------------------------------------------
-
Rule ID : 99 (auto assign) Ports: 1
Match on
  TIDP
   Source Port : 1234 
Action:
   Permit
-------------------------------------------------------------------------------
-
Rule ID : 100 (auto assign) Ports: 1 
Match on
   UDP 
   Source Port : 0 Mask : 0x0
Action:
   Permit
===============================================================================
=
===============================================================================
=
Profile ID: 5 Type: IPv6
MASK on 
    Class
    Flow Label
    Source IPv6 Addr : FFFF:FFFF:FFFF:FFFF:FFFF:FFFF:FFFF:FFFF
    Dest IPv6 Addr : FFFF:FFFF:FFFF:FFFF:FFFF:FFFF:FFFF:FFFF
   TCP
```
99

```
Source Port : 0xFFFF
   Dest Port : 0xFFFF
Unused Rule Entries: 93
-------------------------------------------------------------------------------
-
Rule ID : 1 Ports: 1
Match on
    Class : 123
    Flow Label : 0x12345
    Source IPv6 : 2001:: 
          Mask : FFFF:: 
   Dest IPv6 : 2002::
         Mask : FFFF:: 
    TCP
    Source Port : 1024 
   Dest Port : 0 Mask : 0x0
Action:
    Permit
         -------------------------------------------------------------------------------
-
Rule ID : 100 (auto assign) Ports: 1
Match on
   Class : 127
    Flow Label : 0x67890
Action:
    Deny
===============================================================================
=
===============================================================================
=
Profile ID: 6 Type: User Defined
MASK on 
    Offset 0-15 : 0xFFFFFFFF 0xFFFFFFFF 0xFFFFFFFF 0xFFFFFFFF 
Unused Rule Entries: 93
-------------------------------------------------------------------------------
-
Rule ID : 1 Ports: 1
Match on
    Offset 0-15 : 0x12345678 0x12345678 0x12345678 0x12345678 
Action:
   Permit
===============================================================================
=
```
100

DGS-3420-28SC:admin#

## 5-12 enable cpu\_interface\_filtering

## **Description**

This command is used to enable CPU interface filtering.

## **Format**

**enable cpu\_interface\_filtering**

## **Parameters**

None.

## **Restrictions**

Only Administrator, Operator and Power-User level users can issue this command.

## **Example**

To enable CPU interface filtering:

```
DGS-3420-28SC:admin#enable cpu_interface_filtering
```
Command: enable cpu\_interface\_filtering

Success.

```
DGS-3420-28SC:admin#
```
## 5-13 disable cpu\_interface\_filtering

## **Description**

This command is used to disable CPU interface filtering.

## **Format**

**disable cpu\_interface\_filtering**

#### **Parameters**

None.

## **Restrictions**

Only Administrator, Operator and Power-User level users can issue this command.

## **Example**

To disable CPU interface filtering:

```
DGS-3420-28SC:admin#disable cpu_interface_filtering
Command: disable cpu_interface_filtering
Success.
DGS-3420-28SC:admin#
```
## 5-14 config flow\_meter

## **Description**

This command is used to configure the flow-based metering function. The metering function supports three modes: single rate two color, single rate three color, and two rate three color. The access rule must be created before the parameters of this function can be applied. For the single rate two color mode, users may set the preferred bandwidth for this rule, in Kbps, and once the bandwidth has been exceeded, overflowing packets will either be dropped or remarked DSCP, depending on the user configuration. For single rate three color mode, users need to specify the committed rate, in Kbps, the committed burst size, and the excess burst size. For the two rate three color mode, users need to specify the committed rate in Kbps, the committed burst size, the peak rate and the peak burst size. The green color packet will be treated as the conforming action, the yellow color packet will be treated as the exceeding action, and the red color packet will be treated as the violating action.

The replace DSCP action can be performed on packets that conform (GREEN) and packets that do not conform (YELLOW and RED). If drop YELLOW/RED is selected, the action to replace the DSCP will not take effect. The color mapping for both "single rate three color" and "two rate three color" mode follow RFC 2697 and RFC 2698 in the color-blind situation.

## **Format**

**config flow\_meter [profile\_id <value 1-6> | profile\_name <name 1-32>] access\_id <value 1- 256> [rate [<value 0-1048576>] {burst\_size [<value 0-131072>]} rate\_exceed [drop\_packet | remark\_dscp <value 0-63>] | tr\_tcm cir <value 0-1048576> {cbs <value 0-131072>} pir <value 0-1048576> {pbs <value 0-131072>} {[color\_blind | color\_aware]} {conform [permit | replace\_dscp <value 0-63>] {counter [enable | disable]}} exceed [permit {replace\_dscp <value 0-63>} | drop] {counter [enable | disable]} violate [permit {replace\_dscp <value 0-63>} | drop] {counter [enable | disable]} | sr\_tcm cir <value 0-1048576> cbs <value 0-131072> ebs <value 0-131072> {[color\_blind | color\_aware]} {conform [permit | replace\_dscp <value 0- 63>] {counter [enable | disable]}} exceed [permit {replace\_dscp <value 0-63>} | drop] {counter [enable | disable]} violate [permit {replace\_dscp <value 0-63>} | drop] {counter [enable | disable]} | delete]**

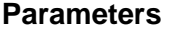

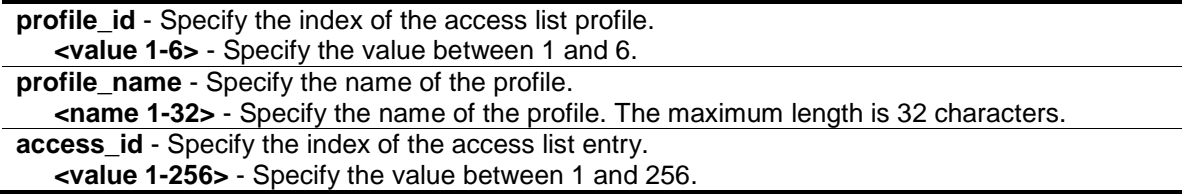

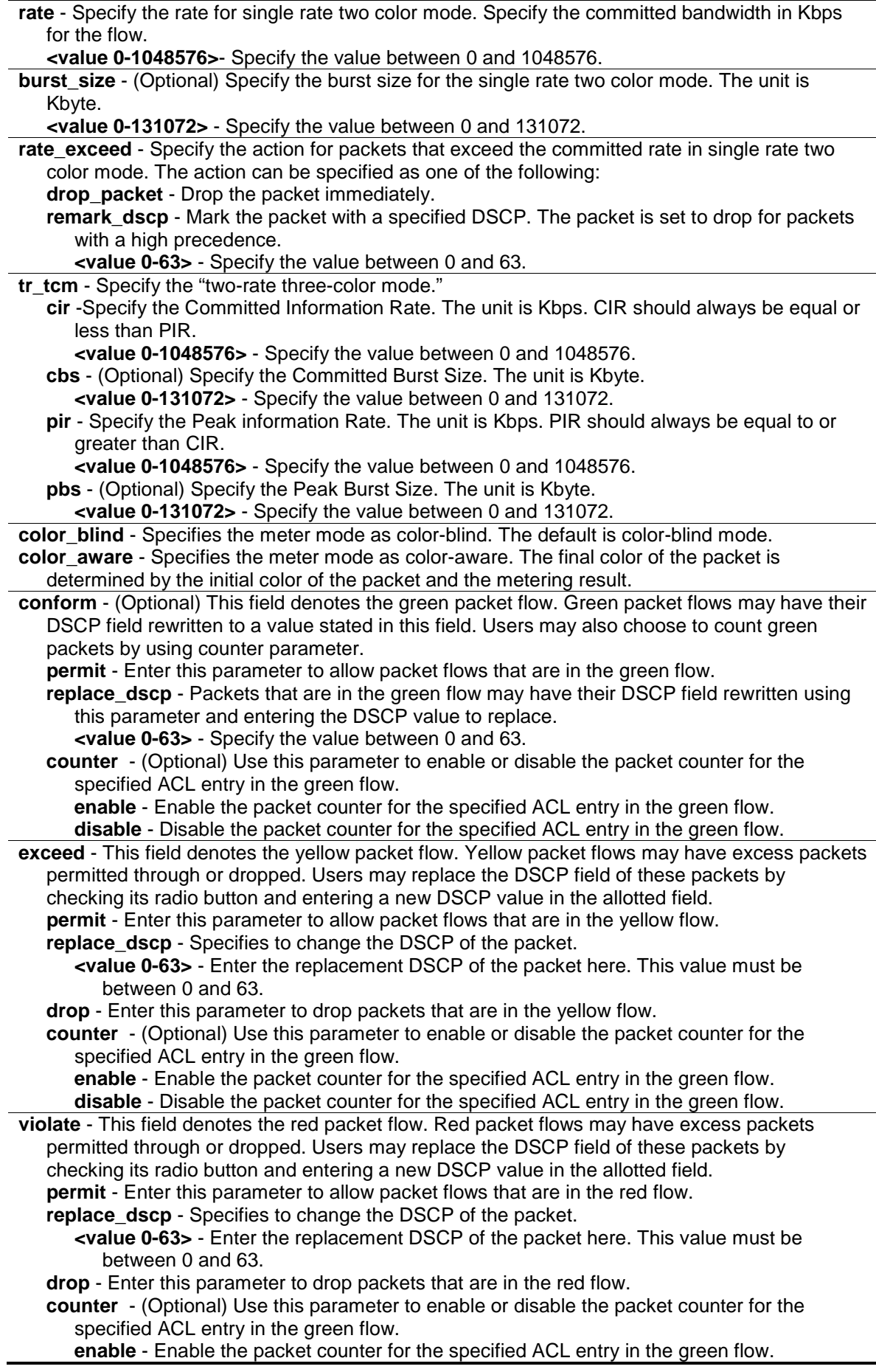

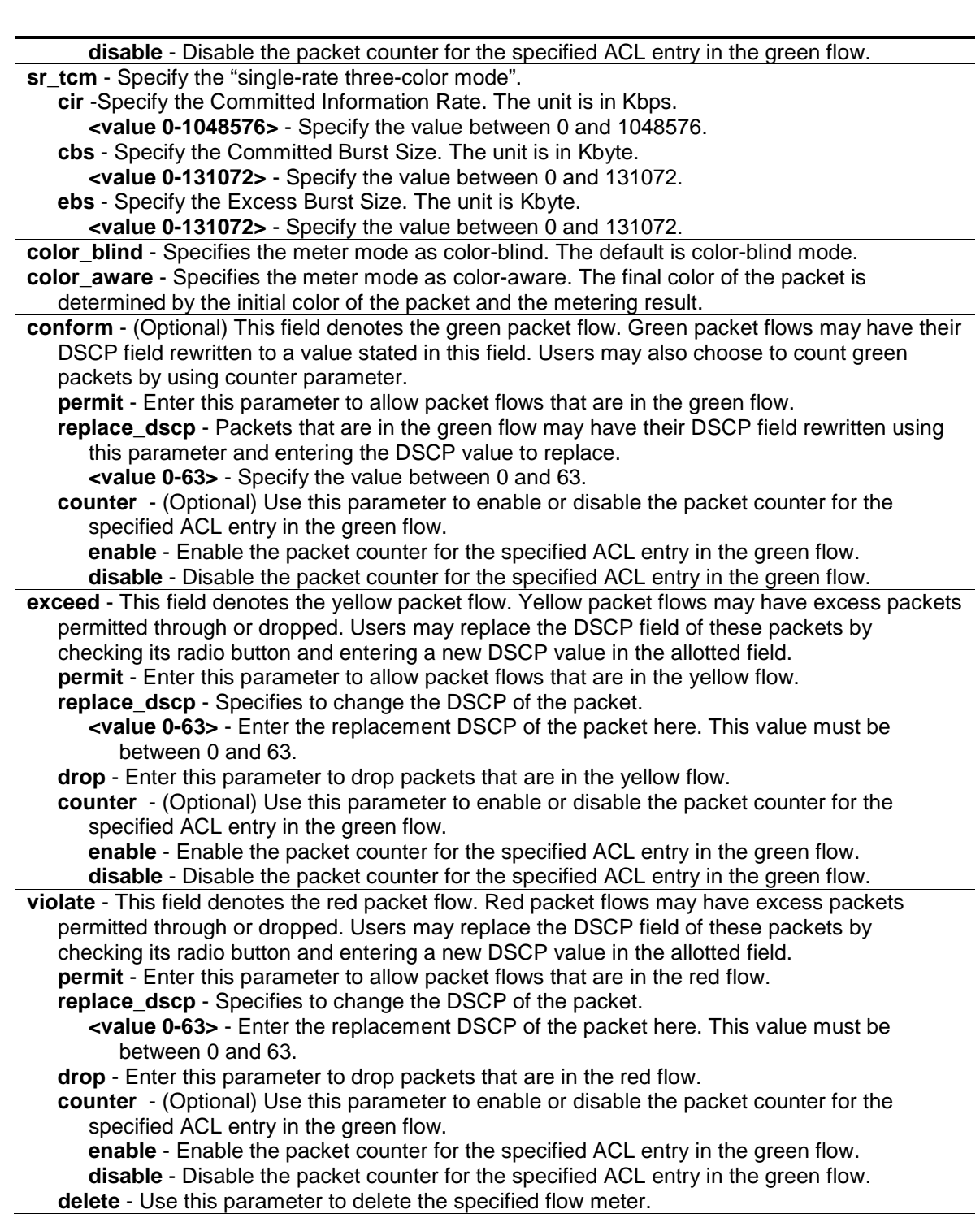

## **Restrictions**

Only Administrator, Operator and Power-User level users can issue this command.

## **Example**

To configure a two rate, three color flow meter:

```
DGS-3420-28SC:admin#config flow_meter profile_id 1 access_id 1 tr_tcm cir 1000 
cbs 200 pir 2000 pbs 200 conform replace_dscp 21 exceed drop violate permit
Command: config flow_meter profile_id 1 access_id 1 tr_tcm cir 1000 cbs 200 pir
```
2000 pbs 200 conform replace\_dscp 21 exceed drop violate permit Success. DGS-3420-28SC:admin#

To replace DSCP action changed to perform on conform (green) and unconform (yellow and red) packets:

```
DGS-3420-28SC:admin# config flow_meter profile_id 1 access_id 1 tr_tcm cir 1000 
cbs 200 pir 2000 pbs 200 exceed permit replace_dscp 21 violate permit 
replace_dscp 21
Command: config flow_meter profile_id 1 access_id 1 tr_tcm cir 1000 cbs 200 pir 
2000 pbs 200 exceed permit replace_dscp 21 violate permit replace_dscp 21
Success.
DGS-3420-28SC:admin#
```
## 5-15 show flow\_meter

## **Description**

This command is used to display the flow meter table.

#### **Format**

**show flow\_meter {[profile\_id <value 1-6> | profile\_name <name 1-32>] {access\_id <value 1- 256>}}**

#### **Parameters**

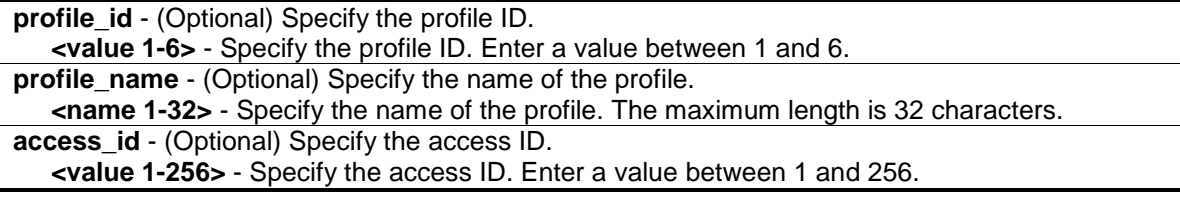

#### **Restrictions**

None.

#### **Example**

To display the flow meter configuration:

```
DGS-3420-28SC:admin#show flow_meter
Command: show flow_meter
Flow Meter Information
------------------------------------------------------------------------------
Profile ID:1 Aceess ID:1 Mode : trTCM / ColorBlind
CIR(Kbps):1000 CBS(Kbyte):200 PIR(Kbps):2000 PBS(Kbyte):200 
Action:
     Conform : Permit Counter: Disabled
 Exceed : Permit Replace DSCP: 21 Counter: Disabled
 Violate : Permit Replace DSCP: 21 Counter: Disabled
------------------------------------------------------------------------------
Total Entries: 1
DGS-3420-28SC:admin#
```
# Chapter 6 Access Control List (ACL) Egress Command List

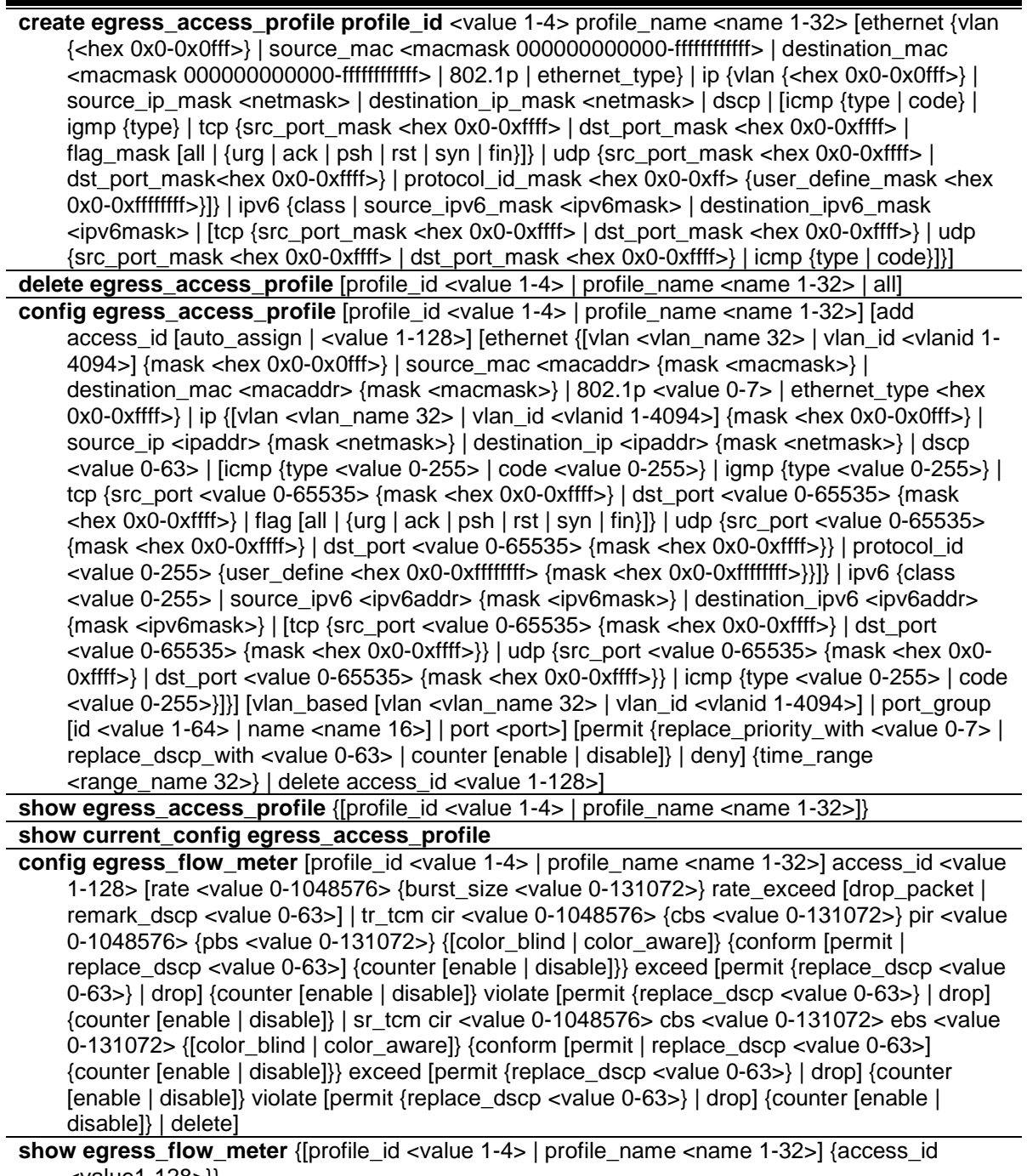

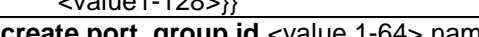

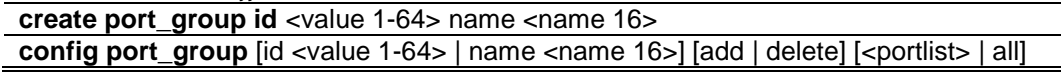

delete port\_group [id <value 1-64> | name <name 16>] show port\_group {id <value 1-64> | name <name 16>}

## 6-1 [create egress\\_access\\_profile](#page-901-0)

## **Description**

This command is used to create an egress access list profile. For example, for some hardware, it may be invalid to specify destination IPv6 address and source IPv6 address at the same time. The user will be prompted for these limitations.

## **Format**

**create egress\_access\_profile profile\_id <value 1-4> profile\_name <name 1-32> [ethernet {vlan {<hex 0x0-0x0fff>} | source\_mac <macmask 000000000000-ffffffffffff> | destination\_mac <macmask 000000000000-ffffffffffff> | 802.1p | ethernet\_type} | ip {vlan {<hex 0x0-0x0fff>} | source\_ip\_mask <netmask> | destination\_ip\_mask <netmask> | dscp | [icmp {type | code} | igmp {type} | tcp {src\_port\_mask <hex 0x0-0xffff> | dst\_port\_mask <hex 0x0-0xffff> | flag\_mask [all | {urg | ack | psh | rst | syn | fin}]} | udp {src\_port\_mask <hex 0x0-0xffff> | dst\_port\_mask <hex 0x0-0xffff>} | protocol\_id\_mask <hex 0x0-0xff> {user\_define\_mask <hex 0x0-0xffffffff>}]} | ipv6 {class | source\_ipv6\_mask <ipv6mask> | destination\_ipv6\_mask <ipv6mask> | [tcp {src\_port\_mask <hex 0x0-0xffff> | dst\_port\_mask <hex 0x0-0xffff>} | udp {src\_port\_mask <hex 0x0-0xffff> | dst\_port\_mask <hex 0x0-0xffff>} | icmp {type | code}]}]**

#### **Parameters**

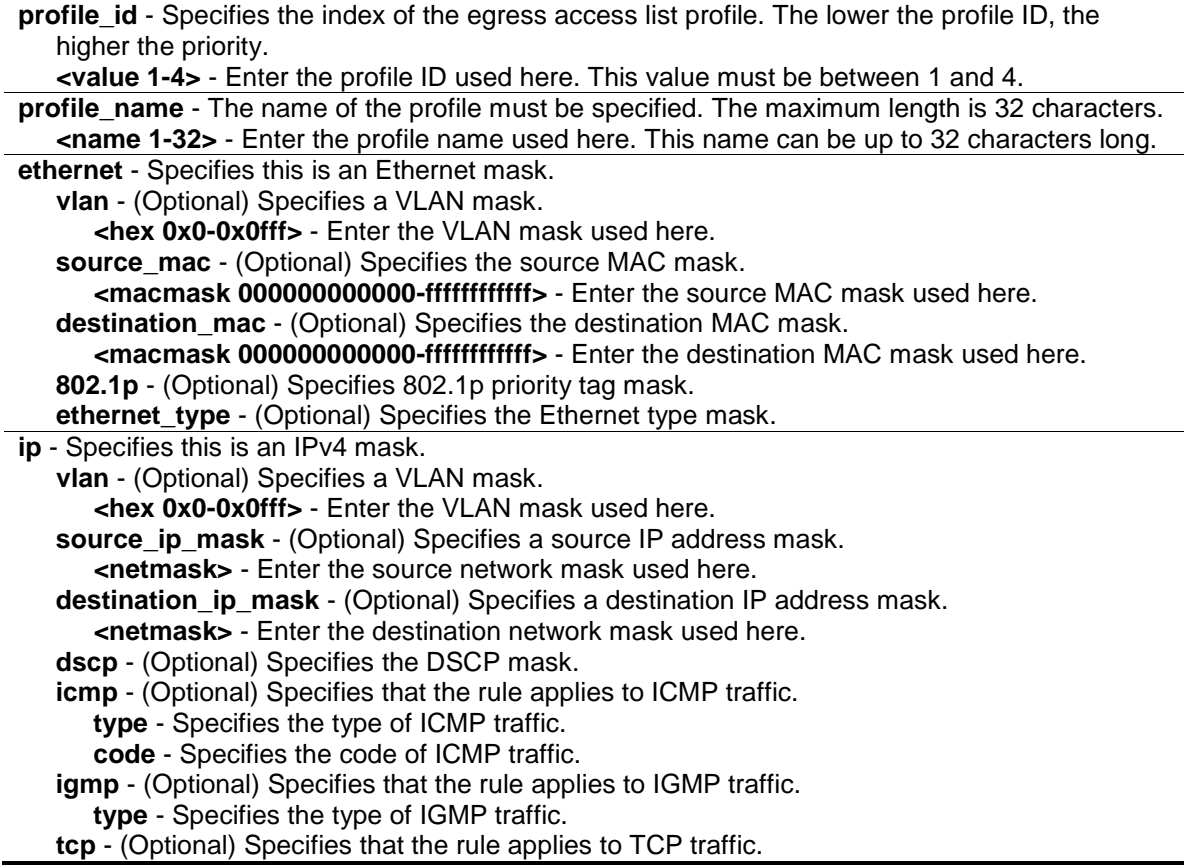

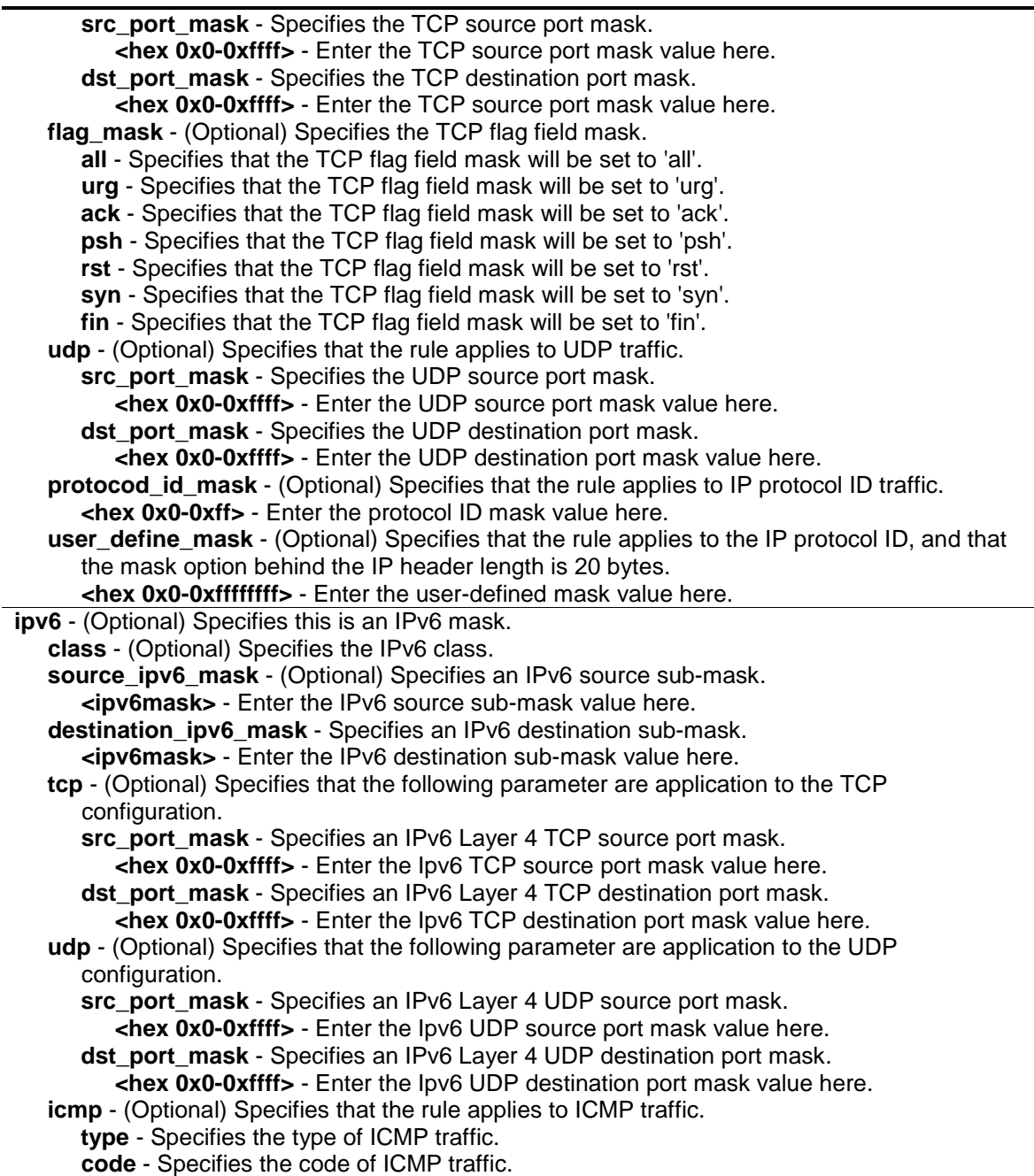

#### **Restrictions**

Only Administrator, Operator and Power-User level users can issue this command.

## **Example**

To create an egress access list profile with the name "eap-eth-bc" and assign the profile ID to be 1:

```
DGS-3420-28SC:admin# create egress_access_profile profile_id 1 profile_name 
eap-eth-bc ethernet source_mac FF-FF-FF-FF-FF-FF
Command: create egress_access_profile profile_id 1 profile_name eap-eth-bc 
ethernet source_mac FF-FF-FF-FF-FF-FF
```
DGS-3420-28SC:admin#

## 6-2 [delete egress\\_access\\_profile](#page-901-0)

## **Description**

Delete egress access profile command can only delete the profile which is created by egress ACL module.

## **Format**

**delete egress\_access\_profile [profile\_id <value 1-4> | profile\_name <name 1-32> | all]**

## **Parameters**

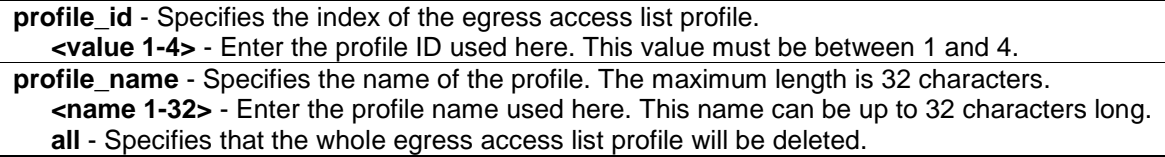

## **Restrictions**

Only Administrator, Operator and Power-User level users can issue this command.

#### **Example**

To delete egress access list profile ID 1:

```
DGS-3420-28SC:admin# delete egress_access_profile profile_id 1
Command: delete egress_access_profile profile_id 1
```
Success.

DGS-3420-28SC:admin#

# 6-3 [config egress\\_access\\_profile](#page-901-0)

## **Description**

This command is used to configure egress access list entries.

## **Format**

**config egress\_access\_profile [profile\_id <value 1-4> | profile\_name <name 1-32>] [add access\_id [auto\_assign | <value 1-128>] [ethernet {[vlan <vlan\_name 32> | vlan\_id <vlanid 1-4094>] {mask <hex 0x0-0x0fff>} | source\_mac <macaddr> {mask <macmask>} | destination\_mac <macaddr> {mask <macmask>} | 802.1p <value 0-7> | ethernet\_type <hex 0x0-0xffff>} | ip {[vlan <vlan\_name 32> | vlan\_id <vlanid 1-4094>] {mask <hex 0x0-0x0fff>} | source\_ip <ipaddr> {mask <netmask>} | destination\_ip <ipaddr> {mask <netmask>} | dscp <value 0-63> | [icmp {type <value 0-255> | code <value 0-255>} | igmp {type <value 0-255>} | tcp {src\_port <value 0-65535> {mask <hex 0x0-0xffff>} | dst\_port <value 0-65535> {mask <hex 0x0-0xffff>} | flag [all | {urg | ack | psh | rst | syn | fin}]} | udp {src\_port <value 0-65535> {mask <hex 0x0-0xffff>} | dst\_port <value 0-65535> {mask <hex 0x0-0xffff>}} | protocol\_id** 

**<value 0-255> {user\_define <hex 0x0-0xffffffff> {mask <hex 0x0-0xffffffff>}}]} | ipv6 {class <value 0-255> | source\_ipv6 <ipv6addr> {mask <ipv6mask>} | destination\_ipv6 <ipv6addr> {mask <ipv6mask>} | [tcp {src\_port <value 0-65535> {mask <hex 0x0-0xffff>} | dst\_port <value 0-65535> {mask <hex 0x0-0xffff>}} | udp {src\_port <value 0-65535> {mask <hex 0x0- 0xffff>} | dst\_port <value 0-65535> {mask <hex 0x0-0xffff>}} | icmp {type <value 0-255> | code <value 0-255>}]}] [vlan\_based [vlan <vlan\_name 32> | vlan\_id <vlanid 1-4094>] | port\_group [id <value 1-64> | name <name 16>] | port <port>] [permit {replace\_priority\_with <value 0-7> | replace\_dscp\_with <value 0-63> | counter [enable | disable]} | deny] {time\_range <range\_name 32>} | delete access\_id <value 1-128>]**

## **Parameters**

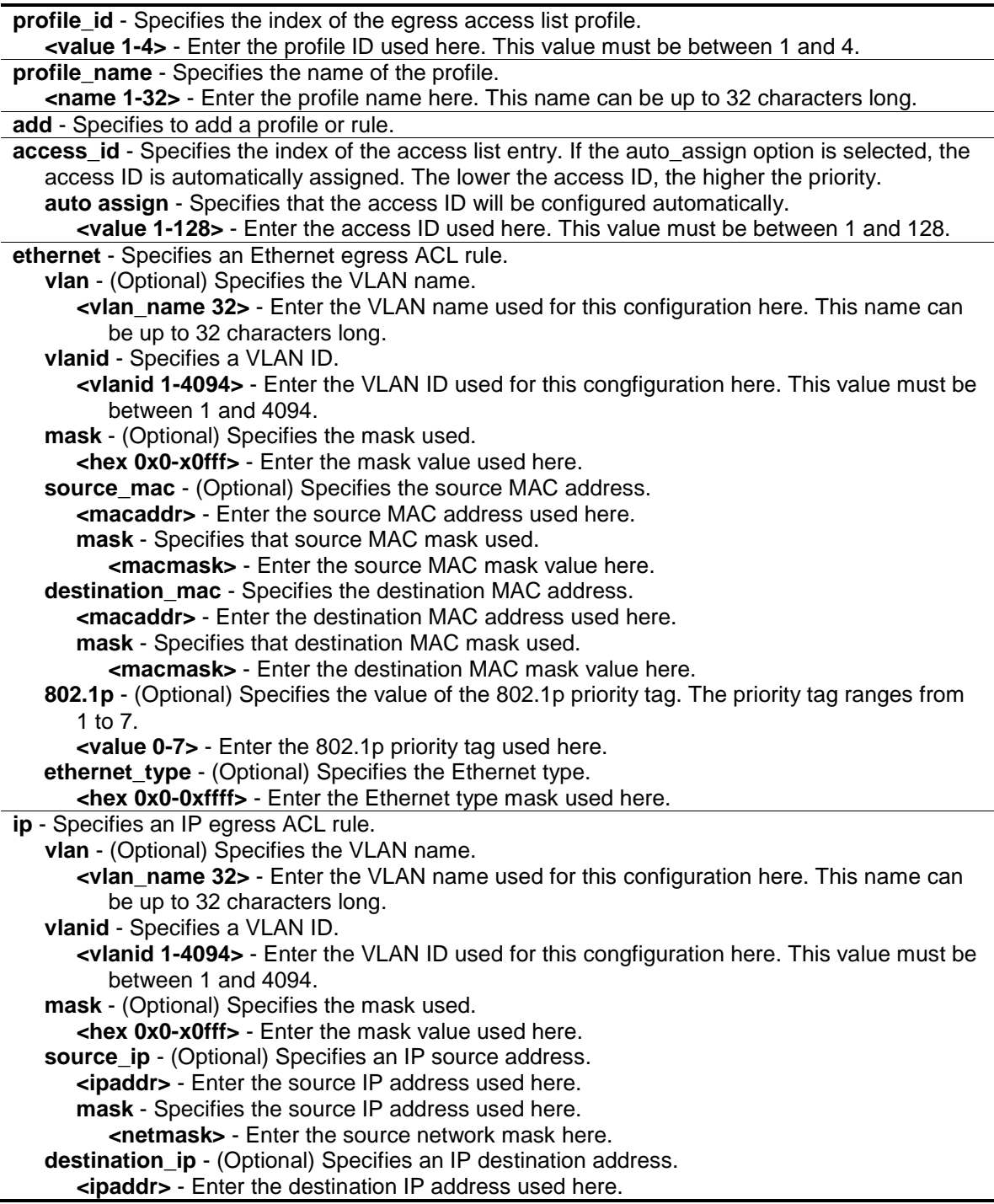

**mask** - Specifies the destination IP address used here.

- **<netmask>** Enter the destination network mask here.
- **dscp** (Optional) Specifies the value of DSCP. The DSCP value ranges from 0 to 63.
- **<value 0-63>** Enter the DSCP value used here. This value must be between 0 and 63. **icmp** - (Optional) Specifies that the following parameters configured will apply to the ICMP
	- configuration.
	- **type** Specifies that the rule will apply to the ICMP type traffic value.
		- **<value 0-255>** Enter the ICMP traffic type value here. This value must be between 0 and 255.
	- **code** Specifies that the rule will apply to the ICMP code traffic value.
		- **<value 0-255>** Enter the ICMP code traffic value here. This value must be between 0 and 255.
- **igmp** (Optional) Specifies that the following parameters configured will apply to the IGMP configuration.
	- **type** Specifies that the rule will apply to the IGMP type traffic value.
	- **<value 0-255>** Enter the IGMP type traffic value here. This value must be between 0 and 255.
- **tcp** (Optional) Specifies that the following parameters configured will apply to the TCP configuration.
	- **src\_port** Specifies that the rule will apply to a range of TCP source ports.
		- **<value 0-65535>** Enter the source port value here. This value must be between 0 and 65535.
	- **mask** Specifies the TCP source port mask here.
	- **<hex 0x0-0xffff>** Enter the TCP source port mask value here.
	- dst port Specifies that the rule will apply to a range of TCP destination ports.
		- **<value 0-65535>** Enter the destination port value here. This value must be between 0 and 65535.
	- **mask** Specifies the TCP destination port mask here.
	- **<hex 0x0-0xffff>** Enter the TCP destination port mask value here.
- **flag** (Optional) Specifies the TCP flag fields.
	- **all** Specifies that the TCP flag field will be set to 'all'.
	- **urg** Specifies that the TCP flag field will be set to 'urg'.
	- **ack** Specifies that the TCP flag field will be set to 'ack'.
	- **psh** Specifies that the TCP flag field will be set to 'psh'.
	- **rst** Specifies that the TCP flag field will be set to 'rst'.
	- **syn** Specifies that the TCP flag field will be set to 'syn'.
	- **fin** Specifies that the TCP flag field will be set to 'fin'.
- **udp** (Optional) Specifies that the following parameters configured will apply to the UDP configuration.
	- **src\_port** Specifies the UDP source port range.
		- **<value 0-65535>** Enter the UDP source port range value here.
	- **mask** Specifies the UDP source port mask here.
	- **<hex 0x0-0xffff>** Enter the UDP source port mask value here.
	- **dst\_port** Specifies the UDP destination port range.
		- **<value 0-65535>** Enter the UDP destination port range value here.

**mask** - Specifies the UDP destination port mask here.

- **<hex 0x0-0xffff>** Enter the UDP destination port mask value here.
- **protocol id** (Optional) Specifies that the rule will apply to the value of IP protocol ID traffic. **<value 0-255>** - Enter the protocol ID used here. This value must be between 0 and 255.
- **user\_define** (Optional) Specifies that the rule will apply to the IP protocol ID and that the
	- mask options behind the IP header, which has a length of 20 bytes.

**<hex 0x0-0xffffffff>** - Enter the user-defined mask value here.

- **mask** Specifies the user-defined mask here.
- **<hex 0x0-0xffffffff>** Enter the user-defined mask value here.
- **ipv6** Specifies the rule applies to IPv6 fields.
	- **class** (Optional) Specifies the value of IPv6 class.

**<value 0-255>** - Enter the IPv6 class value here. This value must be between 0 and 255. **source\_ipv6** - (Optional) Specifies the value of IPv6 source address.

- **<ipv6addr>** Enter the source IPv6 source address here.
	- **mask** Specifies the IPv6 source address mask here.

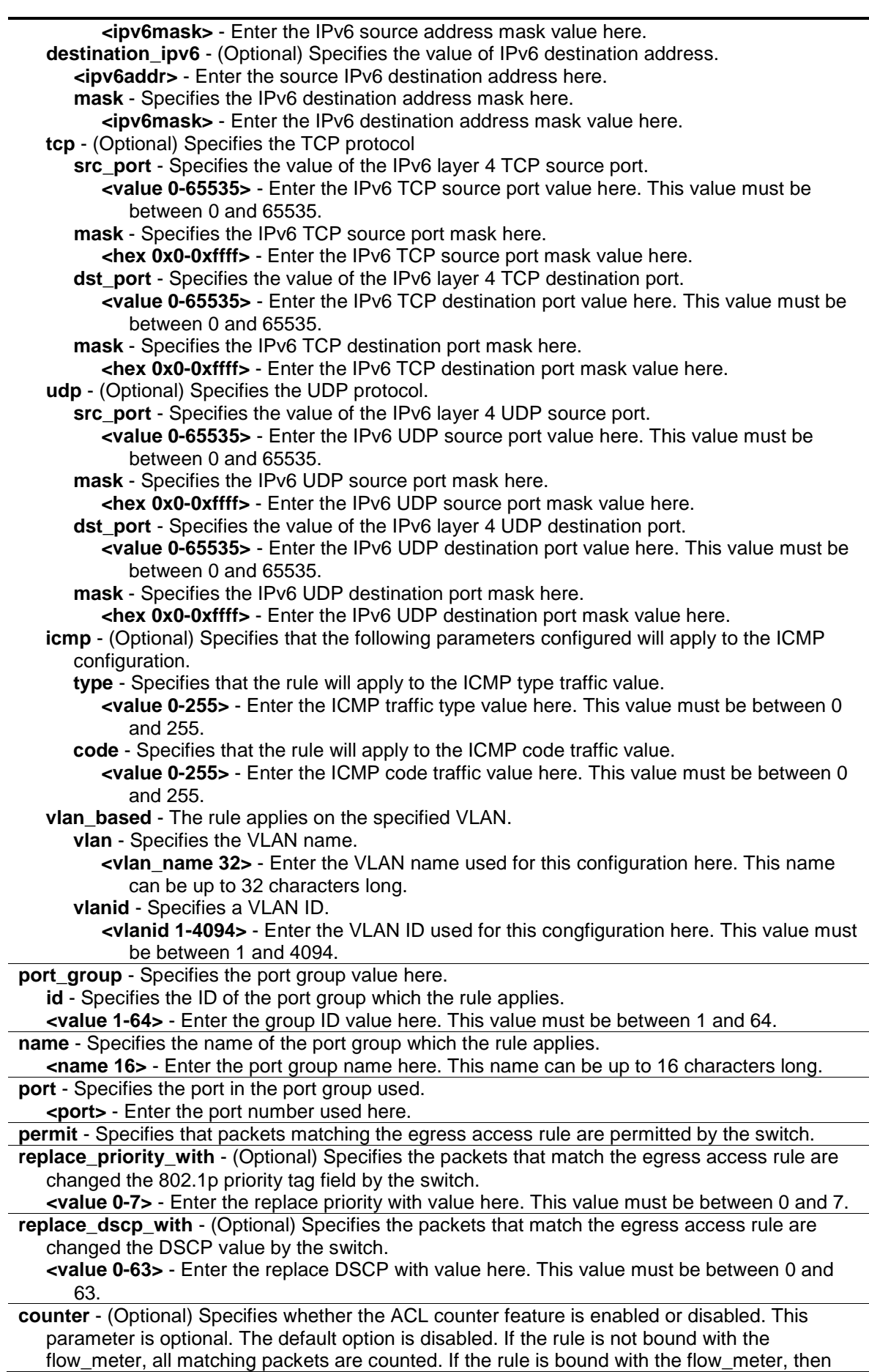

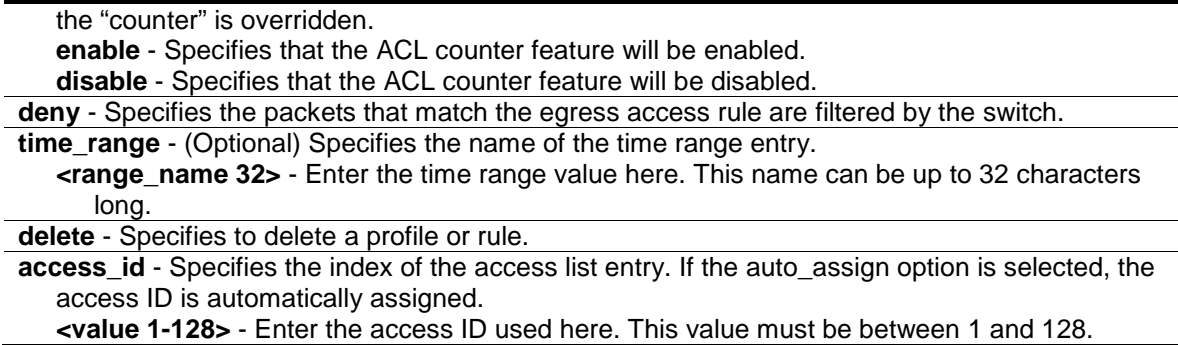

#### **Restrictions**

Only Administrator, Operator and Power-User level users can issue this command.

#### **Example**

To configure a port-base egress access rule that when the packet go out switch which match the specified source IP, DSCP and destination IP field, it will not be dropped:

```
DGS-3420-28SC:admin# config egress_access_profile profile_id 2 add access_id 
auto_assign ip source_ip 10.0.0.1 dscp 25 destination_ip 10.90.90.90 port_group 
id 1 permit
Command: config egress_access_profile profile_id 2 add access_id auto_assign ip 
source_ip 10.0.0.1 dscp 25 destination_ip 10.90.90.90 port_group id 1 permit
Success.
DGS-3420-28SC:admin#
```
To configure a vlan-base egress access rule that when the packet go out switch which match the specified source MAC field, it will be dropped:

```
DGS-3420-28SC:admin# config egress_access_profile profile_id 2 add access_id 1 
ethernet source_mac 11-22-33-44-55-66 vlan_based vlan_id 1 deny
Command: config egress_access_profile profile_id 2 add access_id 1 ethernet 
source_mac 11-22-33-44-55-66 vlan_based vlan_id 1 deny
```
Success.

DGS-3420-28SC:admin#

## 6-4 [show egress\\_access\\_profile](#page-901-0)

#### **Description**

This command is used to display current egress access list table.

#### **Format**

**show egress\_access\_profile {[profile\_id <value 1-4> | profile\_name <name 1-32>]}**

#### **Parameters**

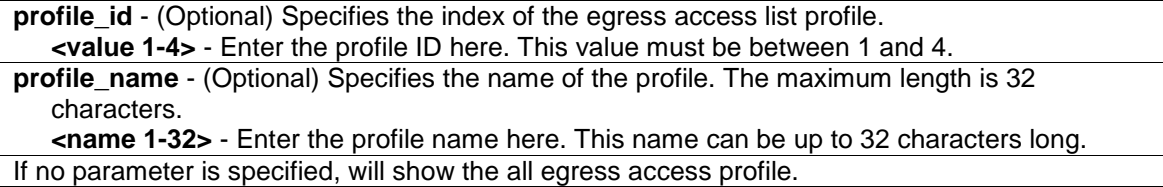

#### **Restrictions**

None.

## **Example**

To display current egress access list table:

```
DGS-3420-28SC:admin# show egress_access_profile
Command: show access_profile
Egress Access Profile Table
Total User Set Rule Entries : 3
Total Used Hardware Entries : 3
Total Available Hardware Entries : 253
===============================================================================
=
Profile ID: 1 Profile name: 1 Type: Ethernet
Mask on
    Source MAC : FF-FF-FF-FF-FF-FF
Available Hardware Entries : 127
-------------------------------------------------------------------------------
-
Rule ID : 1 Port group: -
Match on
 VLAN ID : 1
 Source MAC : 00-00-00-00-00-01
Action:
   Permit
===============================================================================
=
===============================================================================
=
Profile ID: 2 Profile name: 2 Type: IPv4
Mask on
   Source IP : 255.255.255.255
```

```
Destination IP : 255.255.255.255
    DSCP
Available Hardware Entries : 126
-------------------------------------------------------------------------------
-
Rule ID : 1 (auto assign) Port group: 1
Match on
Source IP : 10.0.0.2
 Destination IP : 10.90.90.90
    DSCP : 25
Action:
   Permit
-------------------------------------------------------------------------------
-
Rule ID : 2 (auto assign) Port group: 1
Match on
Source IP : 10.0.0.1
 Destination IP : 10.90.90.90
    DSCP : 25
Action:
    Permit
Matched Count : 0 packets
===============================================================================
= 
DGS-3420-28SC:admin#
```
The following example displays an egress access profile that supports an entry mask for each rule:

```
DGS-3420-28SC:admin# show egress_access_profile profile_id 1
Command: show egress_access_profile profile_id 1
Egress Access Profile Table
===============================================================================
=
Profile ID: 1 Profile name: 1 Type: Ethernet
Mask on
    Source MAC : FF-FF-FF-FF-FF-FF
Available Hardware Entries : 127
-------------------------------------------------------------------------------
-
Rule ID : 1 Port group: -
Match on
    VLAN ID : 1
    Source MAC : 00-00-00-00-00-01
Action:
    Permit
===============================================================================
=
DGS-3420-28SC:admin#
```
## 6-5 [show current\\_config egress\\_access\\_profile](#page-901-0)

#### **Description**

This command is used to display the egress ACL part of current configuration in user level of privilege.

The overall current configuration can be displayed by "show config" command which is accessible in administrator level of privilege.

## **Format**

**show current\_config egress\_access\_profile**

#### **Parameters**

None.

## **Restrictions**

None.

#### **Example**

To display current configuration of egress access list table:

```
DGS-3420-28SC:admin# show current_config egress_access_profile 
Command: show current_config egress_access_profile
                                #------------------------------------------------------------------------------
-
# Egress ACL
create egress_access_profile profile_id 1 profile_name 1 ethernet source_mac 
FF-
FF-FF-FF-FF-FF
config egress access profile profile id 1 add access id 1 ethernet source mac
00
-00-00-00-00-01 vlan_based vlan_id 1 permit
create egress_access_profile_profile_id 2 profile_name 2 ip source_ip_mask
255.2
55.255.255 destination_ip_mask 255.255.255.255 dscp
config egress_access_profile profile_id 2 add access_id auto_assign ip 
source_ip
10.0.0.2 destination_ip 10.90.90.90 dscp 25 port_group id 1 permit counter 
enable
config egress_access_profile profile_id 2 add access_id auto_assign ip 
source_ip
10.0.0.1 destination_ip 10.90.90.90 dscp 25 port_group id 1 permit
                               #------------------------------------------------------------------------------
-
DGS-3420-28SC:admin#
```
# 6-6 [config egress\\_flow\\_meter](#page-901-0)

## **Description**

This command is used to configure the packet flow-based metering based on an egress access profile and rule.

## **Format**

**config egress\_flow\_meter [profile\_id <value 1-4> | profile\_name <name 1-32>] access\_id <value 1-128> [rate <value 0-1048576> {burst\_size <value 0-131072>} rate\_exceed [drop\_packet | remark\_dscp <value 0-63>] | tr\_tcm cir <value 0-1048576> {cbs <value 0- 131072>} pir <value 0-1048576> {pbs <value 0-131072>} {[color\_blind | color\_aware]} {conform [permit | replace\_dscp <value 0-63>] {counter [enable | disable]}} exceed [permit {replace\_dscp <value 0-63>} | drop] {counter [enable | disable]} violate [permit {replace\_dscp <value 0-63>} | drop] {counter [enable | disable]} | sr\_tcm cir <value 0- 1048576> cbs <value 0-131072> ebs <value 0-131072> {[color\_blind | color\_aware]} {conform [permit | replace\_dscp <value 0-63>] {counter [enable | disable]}} exceed [permit {replace\_dscp <value 0-63>} | drop] {counter [enable | disable]} violate [permit {replace\_dscp <value 0-63>} | drop] {counter [enable | disable]} | delete]**

## **Parameters**

**profile** id - Specifies the profile ID.

**<value 1-4>** - Enter the profile ID used here. This value must be between 1 and 4.

**profile** name - Specifies the name of the profile.

**<name 1-32>** - Enter the profile name used here. This name can be up to 32 characters long. **access\_id** - Specifies the access ID.

**<value 1-128>** - Enter the access ID used here. This value must be between 1 and 128.

**rate** - This specifies the rate for single rate two-color mode. Specify the committed bandwidth in Kbps for the flow. The value m and n are determined by the project.

**<value 0-1048576>** - Enter the rate for single rate two-color mode here. This value must be between 0 and 1048576.

**burst** size - (Optional) This specifies the burst size for the single rate "two color" mode. The unit is Kbytes.

**<value 0-131072>** - Enter the burst size value here. This value must be between 0 and 131072.

**rate\_exceed** - This specifies the action for packets that exceed the committed rate in single rate "two color" mode. The action can be specified as one of the following: drop packet - Drop the packet immediately.

**remark dscp** - Mark the packet with a specified DSCP. The packet is set to have the higher drop precedence.

**<value 0-63>** - Enter the remark DSCP value here. This value must be between 0 and 63. tr tcm - Specify the "two rate three color mode".

**cir** - Specifies the two rate three color mode used.

**<value 0-1048576>** - Enter the two rate three color mode value here. This value must be between 0 and 1048576.

**cbs** - (Optional) Specifies the "Committed Burst Size". The unit is Kbytes. That is to say, 1 means 1Kbytes. This parameter is an optional parameter. The default value is 4\*1024. **<value 0-131072>** - Enter the comitted burst size value here. This value must be between 0 and 131072.

**pir** - Specifies the "Peak Information Rate". The unit is in Kbps. PIR should always be equal to or greater than CIR.

**<value 0-1048576>** - Enter the peak information rate value here. This value must be between 0 and 1048576.

**pbs** - (Optional) Specifies the "Peak Burst Size". The unit is in Kbytes.

**<value 0-131072>** - Enter the peak burst size value here. This value must be between 0 and 131072.

**color\_blind** - (Optional) Specify the meter mode to be color-blind. The default is color-blind mode.

**color\_aware** - (Optional) Specify the meter mode to be color-aware. When this code is specified, user could set the "in-coming packet color" by using command "config color\_aware". The final color of packet is determined by the initial color of packet and the metering result.

**conform** - (Optional) Specify the action when packet is in "green color".

**permit** - Permit the packet.

replace dscp - Changes the DSCP of the packet.

**<value 0-63>** - Enter the replace DSCP value here. This value must be between 0 and 63. **counter** - (Optional) Specifies the ACL counter. This is optional. The default is "disable". The resource may be limited so that a counter cannot be turned on. Counters will be cleared

when the function is disabled.

**enable** - Specifies that the ACL counter parameter will be enabled.

**disable** - Specifies that the ACL counter parameter will be disabled.

**exceed** - Specify the action when packet is in "vellow color".

**permit** - (Optional) Permit the packet.

replace dscp - Changes the DSCP of the packet.

**<value 0-63>** - Enter the DSCP replace value here. This value must be between 0 and 63. **drop** - Drops the packet.

**counter** - (Optional) Specifies the ACL counter. This is optional. The default is "disable". The resource may be limited so that a counter cannot be turned on. Counters will be cleared when the function is disabled.

**enable** - Specifies that the ACL counter parameter will be enabled.

**disable** - Specifies that the ACL counter parameter will be disabled.

**violate** - Specify the action when packet is in "red color".

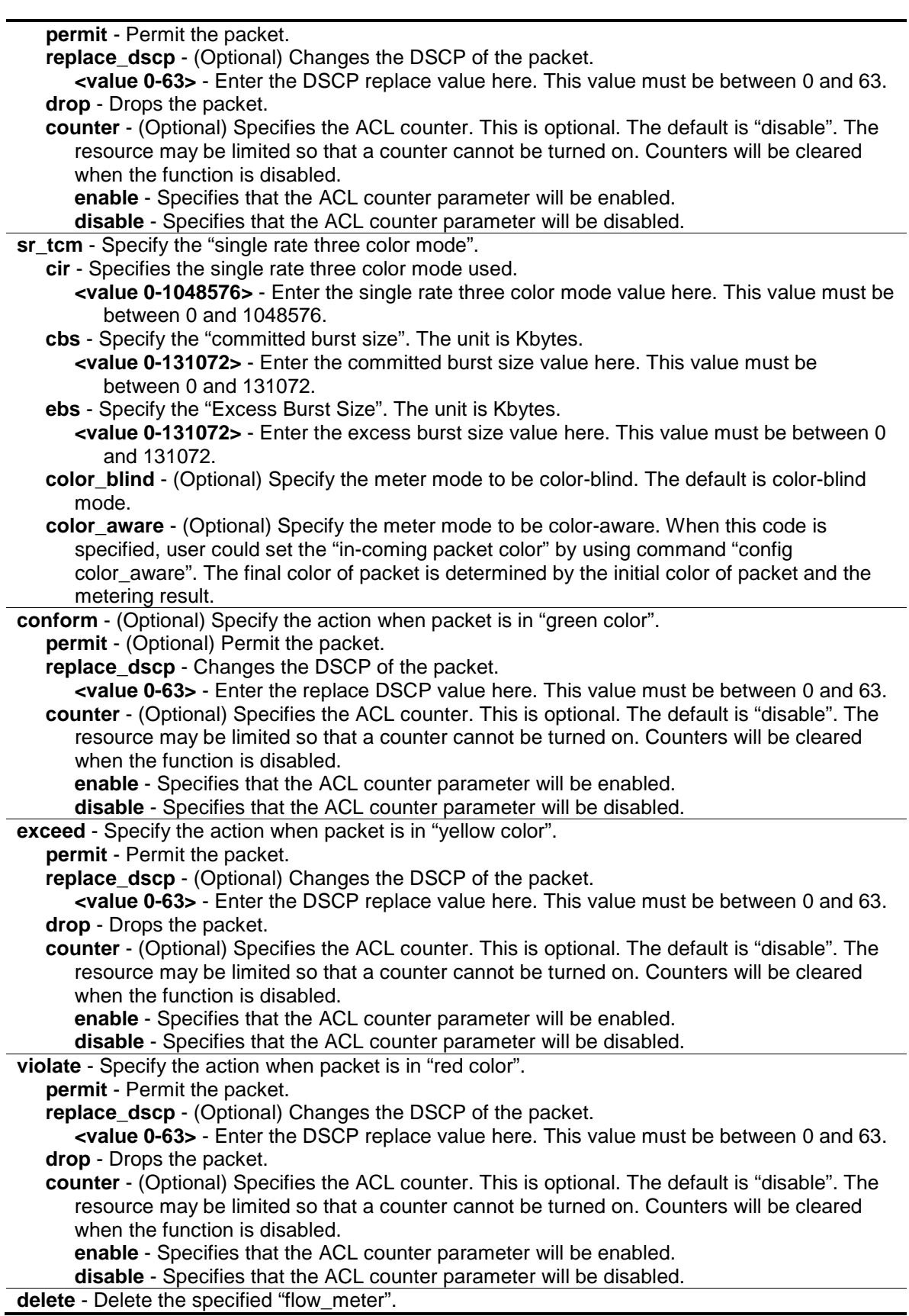

## **Restrictions**

Only Administrator, Operator and Power-User level users can issue this command.

## **Example**

To configure a "two rates three color" flow meter:

```
DGS-3420-28SC:admin# config egress_flow_meter profile_id 1 access_id 1 tr_tcm 
cir 1000 cbs 200 pir 2000 pbs 200 exceed permit replace_dscp 21 violate drop
Command: config egress_flow_meter profile_id 1 access_id 1 tr_tcm cir 1000 cbs 
200 pir 2000 pbs 200 exceed permit replace_dscp 21 violate drop
```
Success.

DGS-3420-28SC:admin#

## 6-7 [show egress\\_flow\\_meter](#page-901-0)

## **Description**

This command is used to display the egress flow-based metering configuration.

#### **Format**

**show egress\_flow\_meter {[profile\_id <value 1-4> | profile\_name <name 1-32>] {access\_id <value1-128>}}**

## **Parameters**

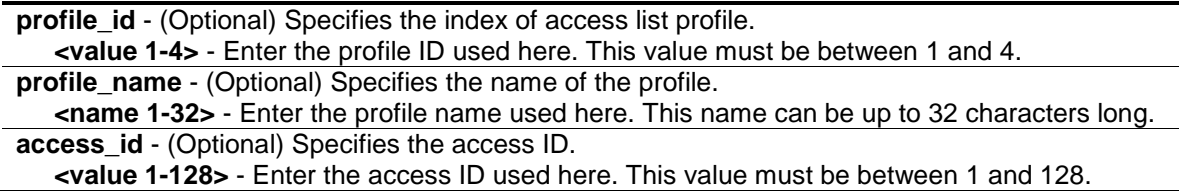

#### **Restrictions**

None.

## **Example**

To display current egress flow meter table:

```
DGS-3420-28SC:admin# show egress_flow_meter
Command: show egress_flow_meter
Flow Meter Information:
------------------------
Profile ID : 1 Access ID : 1 Mode : trTcm / color-blind
CIR:1000(Kbps) CBS:2000(Kbyte) PIR:2000(Kbps) PBS:2000(Kbyte)
Actions:
Conform : Permit Replace DSCP : 11 Counter : enable
Exceed : Permit Replace DSCP : 22 Counter : enable
Violate : Drop
Profile ID : 1 Access ID : 1 Mode : srTcm / color-blind
CIR:2500(Kbps) CBS:2000(Kbyte) EBS:3500(Kbyte)
Actions:
Conform : Permit Counter : enable
Exceed : Permit Replace DSCP: 33 Counter : enable
Violate : Drop
Total Entries: 2
DGS-3420-28SC:admin#
```
# 6-8 [create port\\_group](#page-901-0) id

## **Description**

This command is used to create a port group.

#### **Format**

**create port\_group id <value 1-64> name <name 16>**

## **Parameters**

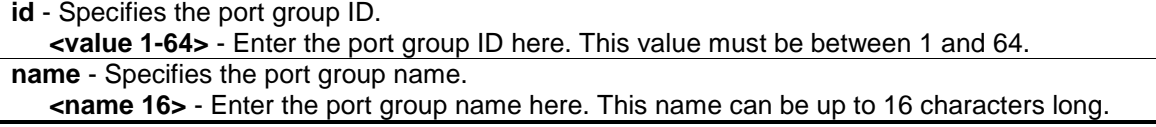

## **Restrictions**

Only Administrator and Operator-level users can issue this command.

#### **Example**

To create a port group:

```
DGS-3420-28SC:admin# create port_group id 2 name group2
Command: create port_group id 2 name group2
Success.
```
# 6-9 [config port\\_group](#page-901-0)

DGS-3420-28SC:admin#

#### **Description**

This command is used to add or delete a port list to a port group.

## **Format**

**config port\_group [id <value 1-64> | name <name 16>] [add | delete] [<portlist> | all]**

## **Parameters**

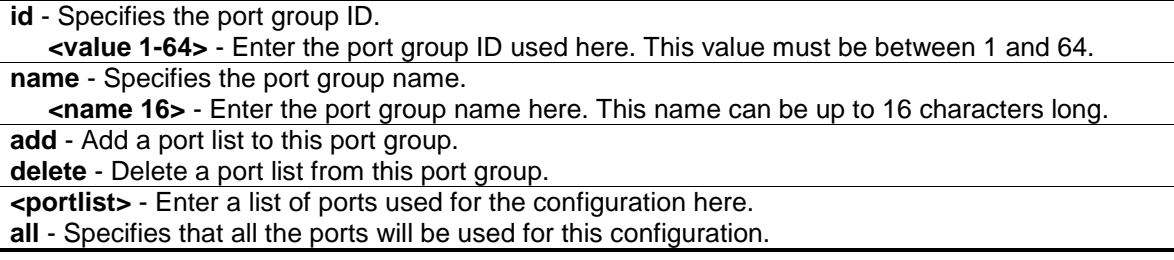

## **Restrictions**

Only Administrator and Operator-level users can issue this command.

#### **Example**

Add port list "1-3" to the port group which ID is "2":

```
DGS-3420-28SC:admin# config port_group id 2 add 1-3
Command: config port_group id 2 add 1-3
```
Success.

DGS-3420-28SC:admin#

## 6-10 [delete port\\_group](#page-901-0)

## **Description**

This command is used to delete port group.

## **Format**

**delete port\_group [id <value 1-64> | name <name 16>]**

#### **Parameters**

```
id - Specifies the port group ID.
   <value 1-64> - Enter the port group ID used here. This value must be between 1 and 64.
name - Specifies the port group name. 
   <name 16> - Enter the port group name here. This name can be up to 16 characters long.
```
## **Restrictions**

Only Administrator and Operator-level users can issue this command.

## **Example**

To delete the port group which ID is "2":

```
DGS-3420-28SC:admin# delete port_group id 2
Command: delete port_group id 2
Success.
DGS-3420-28SC:admin#
```
## 6-11 [show port\\_group](#page-901-0)

## **Description**

This command is used to display the port group information.

#### **Format**

**show port\_group {id <value 1-64> | name <name 16>}**

## **Parameters**

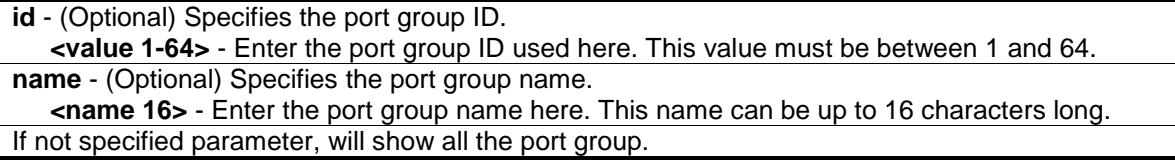

## **Restrictions**

Only Administrator and Operator-level users can issue this command.

### **Example**

To show all the port group information:

DGS-3420-28SC:admin# show port\_group Command: show port\_group Port Group Table --------------------------------------------- Port Group ID Port Group Name Ports 1 group1 1-2,5 2 group2 4-5,7,9,11,13,15,17,19-25 4 group3 5-7 Total Entries :3 DGS-3420-28SC:admin#

# Chapter 7 ARP Commands

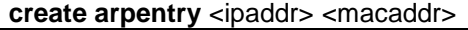

**delete arpentry** [<ipaddr> | all]

config arpentry <ipaddr> <macaddr>

**config arp\_aging time** <min 0-65535>

show arpentry {ipif <ipif\_name 12> | ipaddress <ipaddr> | static | mac\_address <macaddr>} **clear arptable**

**show ipfdb** {[ip\_address <ipaddr> | interface <ipif\_name 12> | port <port>]}

# 7-1 create arpentry

## **Description**

This command is used to enter an IP address and the corresponding MAC address into the switch's ARP table.

## **Format**

**create arpentry <ipaddr> <macaddr>**

## **Parameters**

**<ipaddr>** - The IP address of the end node or station. **<macaddr>** - The MAC address corresponding to the IP address above.

## **Restrictions**

Only Administrator, Operator and Power-User level users can issue this command.

## **Example**

To create a static ARP entry for the IP address 10.48.74.121 and MAC address 00:50:BA:00:07:36:

```
DGS-3420-28SC:admin#create arpentry 10.48.74.121 00-50-BA-00-07-36
Command: create arpentry 10.48.74.121 00-50-BA-00-07-36
```
Success.

```
DGS-3420-28SC:admin#
```
# 7-2 delete arpentry

## **Description**

This command is used to delete a static ARP entry, made using the **create arpentry** command above, by specifying either the IP address of the entry or all. Specifying **all** deletes the switch's ARP table.

## **Format**

**delete arpentry [<ipaddr> | all]**

#### **Parameters**

```
<ipaddr> - The IP address of the end node or station.
all - Delete all ARP entries
```
#### **Restrictions**

Only Administrator, Operator and Power-User level users can issue this command.

## **Example**

To delete an entry of IP address 10.48.74.121 from the ARP table:

```
DGS-3420-28SC:admin#delete arpentry 10.48.74.121
Command: delete arpentry 10.48.74.121
```
Success.

DGS-3420-28SC:admin#

# 7-3 config arpentry

## **Description**

This command is used to configure a static entry in the ARP table. Specify the IP address and MAC address of the entry.

### **Format**

**config arpentry <ipaddr> <macaddr>**

## **Parameters**

```
<ipaddr> - The IP address of the end node or station.
<macaddr> - The MAC address corresponding to the IP address above.
```
## **Restrictions**

Only Administrator, Operator and Power-User level users can issue this command.

## **Example**

To configure a static ARP entry for the IP address 10.48.74.121 and MAC address 00:50:BA:00:07:36:

```
DGS-3420-28SC:admin#config arpentry 10.48.74.121 00-50-BA-00-07-36
Command: config arpentry 10.48.74.121 00-50-BA-00-07-36
```
Success.

DGS-3420-28SC:admin#

## 7-4 config arp\_aging time

#### **Description**

This command is used to set the maximum amount of time, in minutes, that an ARP entry can remain in the switch's ARP table, without being accessed, before it is dropped from the table.

## **Format**

**config arp\_aging time <min 0-65535>**

#### **Parameters**

```
<min 0-65535> - The ARP age-out time, in minutes. The default is 20 minutes. The range is 0 to 
   65535 minutes.
```
## **Restrictions**

Only Administrator, Operator and Power-User level users can issue this command.

#### **Example**

To configure the ARP aging time:

```
DGS-3420-28SC:admin#config arp_aging time 30
Command: config arp_aging time 30
```
Success.

DGS-3420-28SC:admin#

## 7-5 show arpentry

#### **Description**

This command is used to display the Address Resolution Protocol (ARP) table. Filter the display by IP address, interface name, or static entries.

#### **Format**

**show arpentry {ipif <ipif\_name 12> | ipaddress <ipaddr> | static | mac\_address <macaddr>}**

#### **Parameters**

**ipif** - The name of the IP interface the end node or station for which the ARP table entry was made, resides on.

**<ipif\_name 12>** - Specify the IP interface name. The maximum length is 12 characters. **ipaddress** - The IP address of the end node or station. **<ipaddr>** - Specify the IP address.

**static** - Displays the static entries to the ARP table. **mac\_address** - Displays the ARP entry by MAC address. **<macaddr>** - Specify the MAC address.

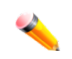

**Note:** If no parameter is specified, all ARP entries will be displayed.

#### **Restrictions**

None.

## **Example**

To display the ARP table:

```
DGS-3420-28SC:admin# show arpentry
Command: show arpentry
ARP Aging Time : 20
Interface IP Address MAC Address Type
------------- --------------- ----------------- ---------------
System 10.0.0.0 FF-FF-FF-FF-FF-FF Local/Broadcast
System 10.90.90.90 00-01-02-03-04-00 Local
System 10.255.255.255 FF-FF-FF-FF-FF-FF Local/Broadcast
Total Entries: 3
DGS-3420-28SC:admin#
```
# 7-6 clear arptable

## **Description**

This command is used to remove dynamic entries from the ARP table. Static ARP entries are not affected.

#### **Format**

**clear arptable**

#### **Parameters**

None.

#### **Restrictions**

Only Administrator, Operator and Power-User level users can issue this command.

## **Example**

To remove the dynamic entries from the ARP table:

```
DGS-3420-28SC:admin#clear arptable
Command: clear arptable
Success.
```
DGS-3420-28SC:admin#

## 7-7 show ipfdb

### **Description**

This command is used to display the IP address forwarding table on the Switch.

# **Format**

**show ipfdb {[ip\_address <ipaddr> | interface <ipif\_name 12> | port <port>]}**

## **Parameters**

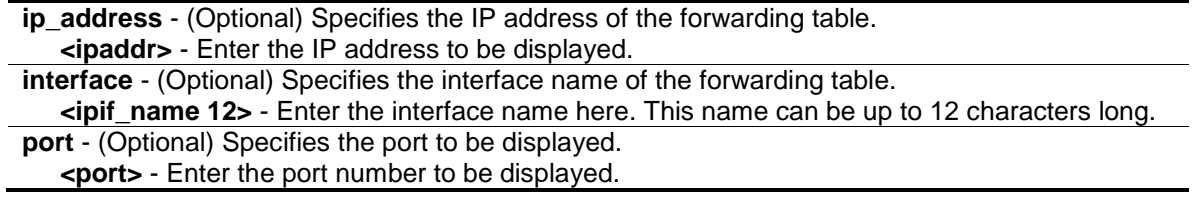

## **Restrictions**

None.

## **Example**

To display the IP address forwarding table on the Switch:

```
DGS-3420-28SC:admin# show ipfdb
Command: show ipfdb
Interface IP Address Port Learned
------------ ---------------- --------- ---------
Total Entries: 0
DGS-3420-28SC:admin#
```
# Chapter 8 ARP Spoofing Prevention Commands

**config arp\_spoofing\_prevention** [add gateway\_ip <ipaddr> gateway\_mac <macaddr> ports [<portlist> | all] | delete gateway\_ip <ipaddr>] **show arp\_spoofing\_prevention**

# 8-1 config arp\_spoofing\_prevention

## **Description**

The user can configure the spoofing prevention entry to prevent spoofing of MAC for the protected gateway. When an entry is created, those ARP packets whose sender IP matches the gateway IP of an entry, but either its sender MAC field or source MAC field does not match the gateway MAC of the entry will be dropped by the system.

## **Format**

**config arp\_spoofing\_prevention [add gateway\_ip <ipaddr> gateway\_mac <macaddr> ports [<portlist> | all] | delete gateway\_ip <ipaddr>]**

## **Parameters**

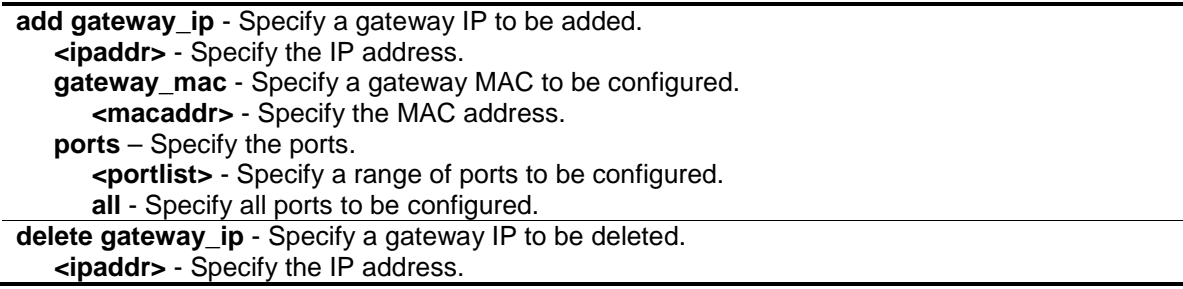

## **Restrictions**

Only Administrator, Operator and Power-User level users can issue this command.

## **Example**

To configure the prevent IP spoofing attack:

```
DGS-3420-28SC:admin#config arp_spoofing_prevention add gateway_ip 
10.254.254.251 gateway_mac 00-00-00-11-11-11 ports 1-2
Command: config arp_spoofing_prevention add gateway_ip 10.254.254.251 
gateway_mac 00-00-00-11-11-11 ports 1-2
Success.
DGS-3420-28SC:admin#
```
## 8-2 show arp\_spoofing\_prevention

## **Description**

This command is used to display the ARP spoofing prevention status.

## **Format**

**show arp\_spoofing\_prevention**

#### **Parameters**

None.

## **Restrictions**

None.

## **Example**

To display the ARP spoofing prevention status:

```
DGS-3420-28SC:admin#show arp_spoofing_prevention
Command: show arp_spoofing_prevention
Gateway IP Gateway MAC Ports
------------------ ------------------- --------------------
192.168.0.1 00-00-00-00-00-01 1-28 
Total Entries: 1
DGS-3420-28SC:admin#
```
# Chapter 9 Asymmetric VLAN **Commands**

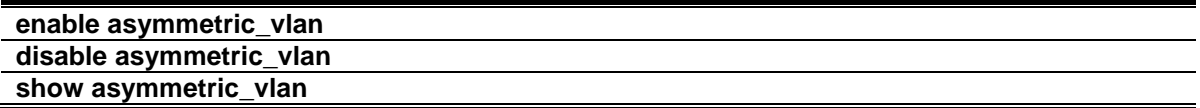

## 9-1 enable asymmetric\_vlan

#### **Description**

This command is used to enable the asymmetric VLAN function.

### **Format**

**enable asymmetric\_vlan**

#### **Parameters**

None.

## **Restrictions**

Only Administrator, Operator and Power-User level users can issue this command.

## **Example**

To enable asymmetric VLAN setting:

```
DGS-3420-28SC:admin# enable asymmetric_vlan
Command: enable asymmetric_vlan
Success.
DGS-3420-28SC:admin#
```
# 9-2 disable asymmetric\_vlan

#### **Description**

This command is used to disable the asymmetric VLAN function.

## **Format**

**disable asymmetric\_vlan**

## **Parameters**

None.

## **Restrictions**

Only Administrator, Operator and Power-User level users can issue this command.

## **Example**

To disable asymmetric VLAN setting:

```
DGS-3420-28SC:admin# disable asymmetric_vlan
Command: disable asymmetric_vlan
Success.
```

```
DGS-3420-28SC:admin#
```
# 9-3 show asymmetric\_vlan

## **Description**

This command is used to display the asymmetric VLAN function.

## **Format**

**show asymmetric\_vlan**

## **Parameters**

None.

## **Restrictions**

None.

## **Example**

To display asymmetric VLAN:

```
DGS-3420-28SC:admin# show asymmetric_vlan
Command: show asymmetric_vlan
Asymmetric Vlan : Disabled
DGS-3420-28SC:admin#
```
# Chapter 10 Auto Configuration **Commands**

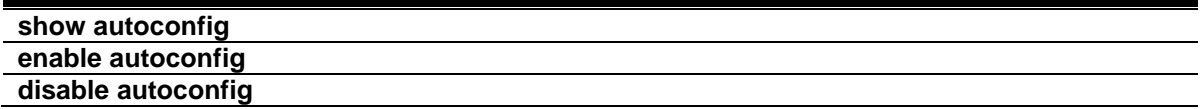

## 10-1 show autoconfig

#### **Description**

This command is used to display the status of automatically getting configuration from a TFTP server.

#### **Format**

**show autoconfig**

#### **Parameters**

None.

## **Restrictions**

None.

## **Example**

To display the DHCP auto configuration status:

```
DGS-3420-28SC:admin#show autoconfig
Command: show autoconfig
Autoconfig State: Disabled
DGS-3420-28SC:admin#
```
# 10-2 enable autoconfig

## **Description**

This command is used to enable automatically to get configuration from a TFTP server according to the options in the DHCP reply packet. To employ this method, the DHCP server must be set up to deliver the TFTP server IP address and configuration file name information first.

## **Format**

**enable autoconfig**

## **Parameters**

None.

## **Restrictions**

Only Administrator and Operator-level users can issue this command.

## **Example**

To enable DHCP auto configuration status:

```
DGS-3420-28SC:admin#enable autoconfig
Command: enable autoconfig
```
Success.

DGS-3420-28SC:admin#

# 10-3 disable autoconfig

## **Description**

This command is used to disable automatically to get configuration from a TFTP server.

## **Format**

**disable autoconfig**

## **Parameters**

None.

## **Restrictions**

Only Administrator and Operator-level users can issue this command.

## **Example**

To disable the DHCP auto configuration status:

```
DGS-3420-28SC:admin#disable autoconfig
Command: disable autoconfig
```
Success.

DGS-3420-28SC:admin#

# Chapter 11 Basic IP Commands

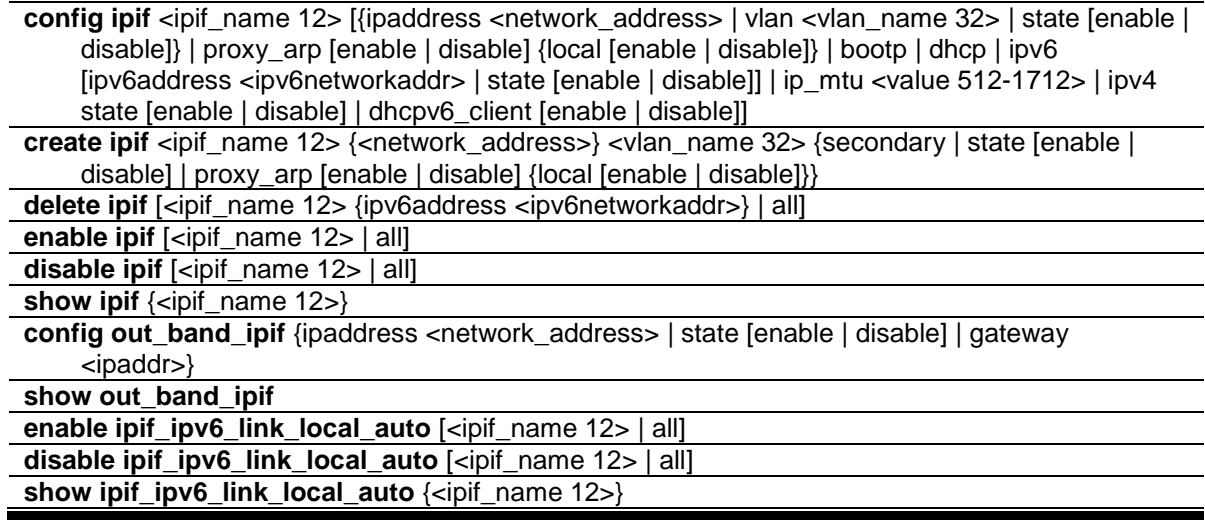

# 11-1 config ipif

## **Description**

Configure the parameters for an L3 interface. For IPv4, only the system interface can be specified for the way to get the IP address. If the mode is set to BOOTP or DHCP, then the IPv4 address will be obtained through the operation of protocols. The manual configuration of the IP address will be of no use. If the mode is configured to BOOTP or DHCP first, and then the user configures IP address later, the mode will be changed to manual configured mode. For IPv6, multiple addresses can be defined on the same L3 interface. For IPv4, multi-netting must be done by creation of a secondary interface. Note that an IPv6 address is not allowed to be configured on a secondary interface.

## **Format**

**config ipif <ipif\_name 12> [{ipaddress <network\_address> | vlan <vlan\_name 32> | state [enable | disable]} | proxy\_arp [enable | disable] {local [enable | disable]} | bootp | dhcp | ipv6 [ipv6address <ipv6networkaddr> | state [enable | disable]] | ip\_mtu <value 512-1712> | ipv4 state [enable | disable] | dhcpv6\_client [enable | disable]]**

## **Parameters**

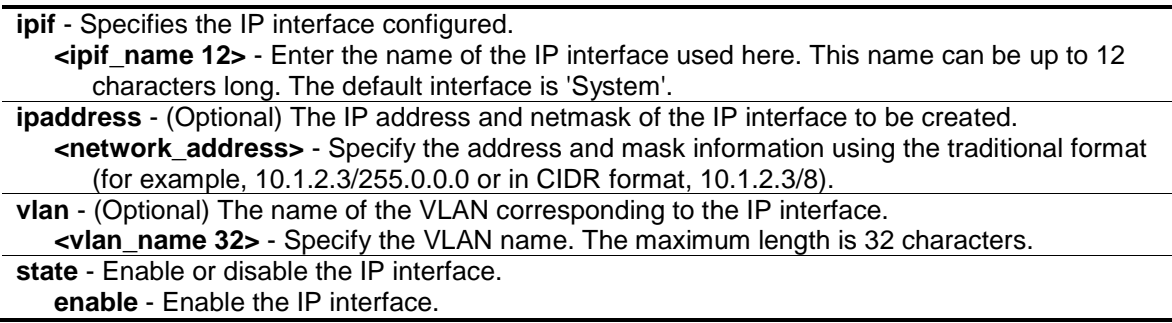

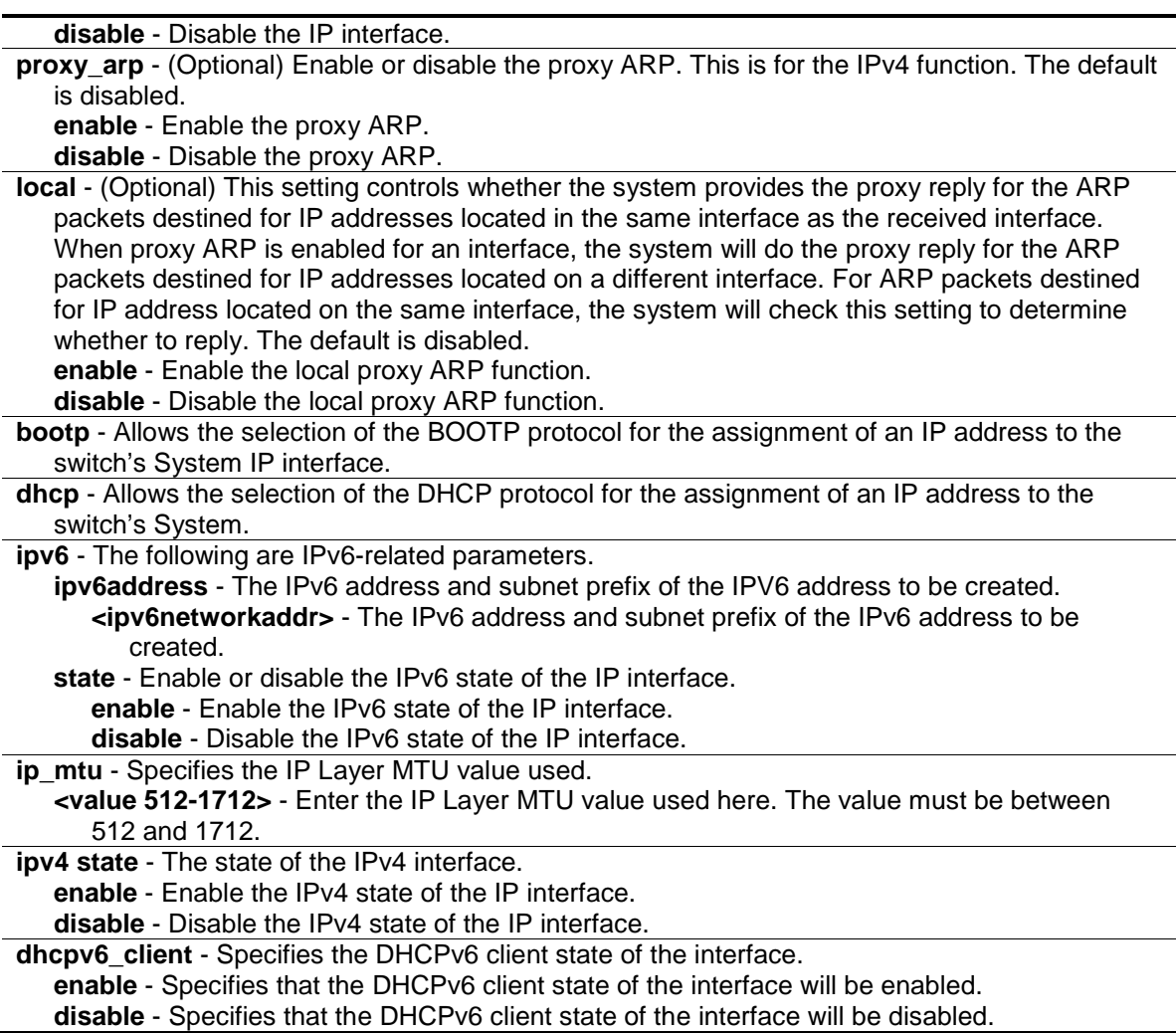

#### **Restrictions**

Only Administrator, Operator and Power-User level users can issue this command.

#### **Example**

To configure the System IP interface:

```
DGS-3420-28SC:admin#config ipif System vlan v1
Command: config ipif System vlan v1
Success.
```

```
DGS-3420-28SC:admin#
```
## 11-2 create ipif

#### **Description**

This command is used to create an L3 interface. This interface can be configured with IPv4 or IPv6 addresses. Currently, it has a restriction: an interface can have only one IPv4 address defined. But it can have multiple IPv6 addresses defined. Thus, the multinetting configuration of IPv4 must be done through creation of a secondary interface on the same VLAN, instead of directly configuring

multiple IPv4 addresses on the same interface. Configuration of IPv6 addresses must be done through the command **config ipif**.

#### **Format**

**create ipif <ipif\_name 12> {<network\_address>} <vlan\_name 32> {secondary | state [enable | disable] | proxy\_arp [enable | disable] {local [enable | disable]}}**

#### **Parameters**

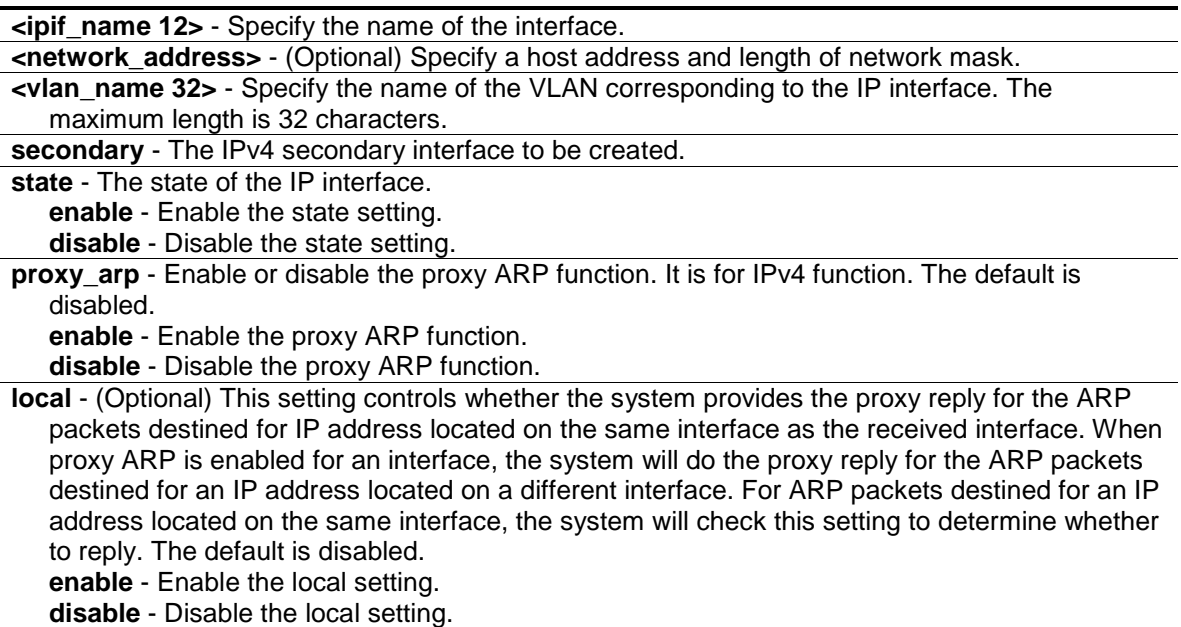

## **Restrictions**

Only Administrator, Operator and Power-User level users can issue this command.

## **Example**

To create an IP interface petrovic1:

```
DGS-3420-28SC:admin#create ipif petrovic1 100.1.1.2/16 VLAN598
Command: create ipif petrovic1 100.1.1.2/16 VLAN598
Success.
DGS-3420-28SC:admin#
```
# 11-3 delete ipif

#### **Description**

This command is used to delete an interface or an IPv6 address.
## **Format**

**delete ipif [<ipif\_name 12> {ipv6address <ipv6networkaddr>} | all]**

## **Parameters**

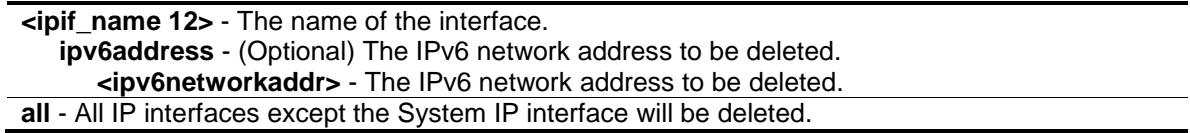

## **Restrictions**

Only Administrator, Operator and Power-User level users can issue this command.

## **Example**

To delete interface petrovic1:

```
DGS-3420-28SC:admin#delete ipif petrovic1
Command: delete ipif petrovic1
```
Success.

DGS-3420-28SC:admin#

## 11-4 enable ipif

## **Description**

This command is used to enable the state for an IPIF. When the state is enabled, the IPv4 processing will be started when an IPv4 address is configured on the IPIF. The IPv6 processing will be started when an IPv6 address is explicitly configured on the IPIF.

## **Format**

**enable ipif [<ipif\_name 12> | all]**

## **Parameters**

```
<ipif_name 12> - The name of the interface.
all - All of the IP interfaces.
```
## **Restrictions**

Only Administrator, Operator and Power-User level users can issue this command.

## **Example**

To enable the state for interface petrovic1:

DGS-3420-28SC:admin#enable ipif petrovic1

```
Command: enable ipif petrovic1
Success.
DGS-3420-28SC:admin#
```
## 11-5 disable ipif

## **Description**

This command is used to disable the state of an interface.

## **Format**

**disable ipif [<ipif\_name 12> | all]**

## **Parameters**

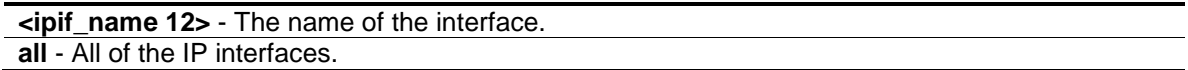

## **Restrictions**

Only Administrator, Operator and Power-User level users can issue this command.

## **Example**

To disable the state for an interface:

```
DGS-3420-28SC:admin#disable ipif petrovic1
Command: disable ipif petrovic1
```
Success.

DGS-3420-28SC:admin#

## 11-6 show ipif

## **Description**

This command is used to display IP interface settings.

## **Format**

**show ipif {<ipif\_name 12>}**

## **Parameters**

**<ipif\_name 12>** - (Optional) The name of the interface.

## **Restrictions**

None.

## **Example**

To display IP interface settings:

```
DGS-3420-28SC:admin#show ipif
Command: show ipif
IP Interface : System
VLAN Name : default
Interface Admin State : Enabled
DHCPv6 Client State : Disabled
Link Status : LinkUp
IPv4 Address : 192.168.69.123/24 (Manual) Primary
Proxy ARP : Disabled (Local : Disabled)
IPv4 State : Enabled
IPv6 State : Enabled
IP MTU : 1500
IP Interface : mqmt ipif
Status : Enabled
IP Address : 192.168.0.1
Subnet Mask : 255.255.255.0
Gateway : 0.0.0.0Link Status : Link Down
Total Entries: 2
DGS-3420-28SC:admin#
```
## 11-7 config out\_band\_ipif

## **Description**

This command is used to configure the out of band management port settings.

## **Format**

**config out\_band\_ipif {ipaddress <network\_address> | state [enable | disable] | gateway <ipaddr>} (1)**

## **Parameters**

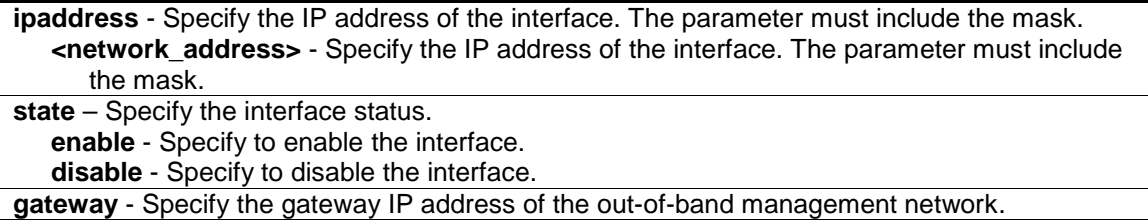

**<ipaddr>** - Specify the gateway IP address.

#### **Restrictions**

Only Administrator, Operator and Power-User level users can issue this command.

## **Example**

To disable the out-of-band management state:

```
DGS-3420-28SC:admin#config out_band_ipif state disable
Command: config out_band_ipif state disable
```
Success.

```
DGS-3420-28SC:admin#
```
## 11-8 show out\_band\_ipif

## **Description**

This command is used to display the current configurations of special out-of-band management interfaces.

## **Format**

**show out\_band\_ipif**

## **Parameters**

None.

## **Restrictions**

None.

## **Example**

To display the configuration of out-of-band management interfaces:

```
DGS-3420-28SC:admin#show out_band_ipif
Command: show out_band_ipif
Status : Enable
IP Address : 192.168.0.1<br>Subnet Mask : 255.255.255
                : 255.255.255.0Gateway : 0.0.0.0Link Status : LinkDown
DGS-3420-28SC:admin#
```
## 11-9 enable ipif\_ipv6\_link\_local\_auto

## **Description**

This command is used to enable the auto configuration of link local address when there are no IPv6 addresses explicitly configured. When an IPv6 address is explicitly configured, the link local address will be automatically configured, and the IPv6 processing will be started. When there is no IPv6 address explicitly configured, by default, link local address is not configured and the IPv6 processing will be disabled. By enabling this automatic configuration, the link local address will be automatically configured and IPv6 processing will be started.

## **Format**

**enable ipif\_ipv6\_link\_local\_auto [<ipif\_name 12> | all]**

## **Parameters**

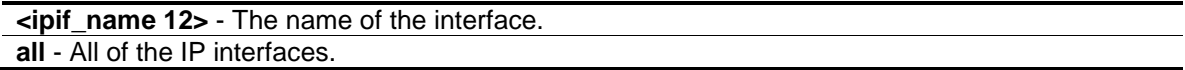

## **Restrictions**

Only Administrator, Operator and Power-User level users can issue this command.

## **Example**

To enable the automatic configuration of link local address for an interface:

```
DGS-3420-28SC:admin#enable ipif_ipv6_link_local_auto interface1
Command: enable ipif_ipv6_link_local_auto interface1
```
Success.

DGS-3420-28SC:admin#

## 11-10 disable ipif\_ipv6\_link\_local\_auto

## **Description**

This command is used to disable the auto configuration of link local address when no IPv6 address is explicitly configured.

## **Format**

**disable ipif\_ipv6\_link\_local\_auto [<ipif\_name 12> | all]**

```
<ipif_name 12> - The name of the interface.
all - All of the IP interfaces.
```
## **Restrictions**

Only Administrator, Operator and Power-User level users can issue this command.

## **Example**

To disable the automatic configuration of link local address for an interface:

```
DGS-3420-28SC:admin#disable ipif_ipv6_link_local_auto interface1
Command: disable ipif_ipv6_link_local_auto interface1
```
Success.

DGS-3420-28SC:admin#

## 11-11 show ipif\_ipv6\_link\_local\_auto

## **Description**

This command is used to display the link local address automatic configuration state.

#### **Format**

**show ipif\_ipv6\_link\_local\_auto {<ipif\_name 12>}**

## **Parameters**

**<ipif\_name 12>** - (Optional) The name of the interface.

#### **Restrictions**

None.

## **Example**

To display the link local address automatic configuration state:

```
DGS-3420-28SC:admin#show ipif_ipv6_link_local_auto
Command: show ipif_ipv6_link_local_auto
IPIF: System Automatic Link Local Address: Disabled
DGS-3420-28SC:admin#
```
# Chapter 12 BPDU Attack Protection Commands

**config bpdu\_protection ports** [<portlist> | all] {state [enable | disable] | mode [drop | block | shutdown]}(1)

**config bpdu\_protection recovery\_timer** [<sec 60-1000000> | infinite]

**config bpdu\_protection** [trap | log] [none | attack\_detected | attack\_cleared | both]

**enable bpdu\_protection**

**disable bpdu\_protection show bpdu\_protection** {ports {<portlist>}}

## 12-1 config bpdu\_protection ports

## **Description**

This command is used to configure port state and mode for BPDU protection.

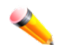

**Note:** Only in the shutdown mode will the port link be forced down. If the port status is **Err-disabled** but the port link is up, check the **show ports err-disabled** command for the reason.

## **Format**

config bpdu\_protection ports [<portlist> | all] {state [enable | disable] | mode [drop | block | **shutdown]} (1)**

## **Parameters**

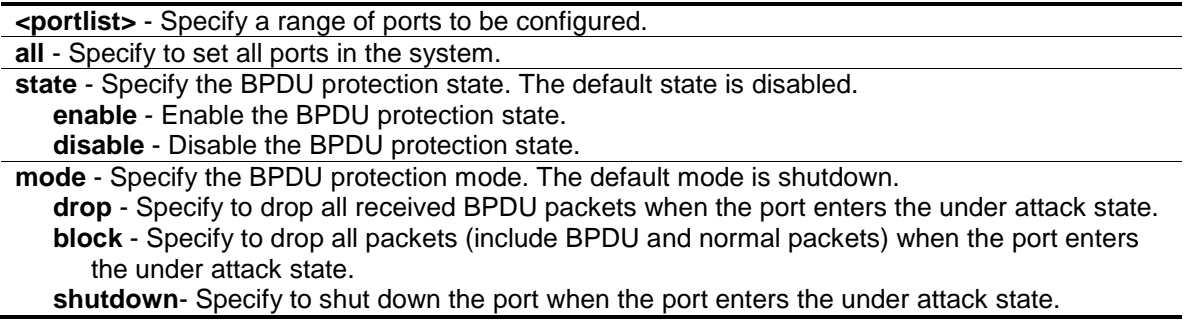

## **Restrictions**

Only Administrator, Operator and Power-User level users can issue this command.

## **Example**

To configure port state to enable and drop mode:

DGS-3420-28SC:admin#config bpdu\_protection ports 1 state enable mode drop Command: config bpdu\_protection ports 1 state enable mode drop

Success. DGS-3420-28SC:admin#

## 12-2 config bpdu\_protection recovery\_timer

## **Description**

When a port enters the under attack state, it can be disabled or blocked based on the configuration. The state can be recovered manually or by the auto recovery mechanism. This command is used to configure the auto-recovery timer. To manually recover the port, the user needs to disable and re-enable the port.

## **Format**

**config bpdu\_protection recovery\_timer [<sec 60-1000000> | infinite]**

## **Parameters**

**<sec 60-1000000>** - Specify the timer (in seconds) used by the Auto-recovery mechanism to recover the port. The valid range is 60 to 1000000. Auto-recovery time is 60 seconds by default.

**infinite** - Specify the port will not be auto recovered.

## **Restrictions**

Only Administrator, Operator and Power-User level users can issue this command.

## **Example**

To configure the BPDU protection recovery timer to 120 seconds for the entire switch:

```
DGS-3420-28SC:admin#config bpdu_protection recovery_timer 120
Command: config bpdu_protection recovery_timer 120
```
Success.

```
DGS-3420-28SC:admin#
```
## 12-3 config bpdu\_protection

## **Description**

This command is used to configure the BPDU protection trap state or log state.

## **Format**

**config bpdu\_protection [trap | log] [none | attack\_detected | attack\_cleared | both]**

## **Parameters**

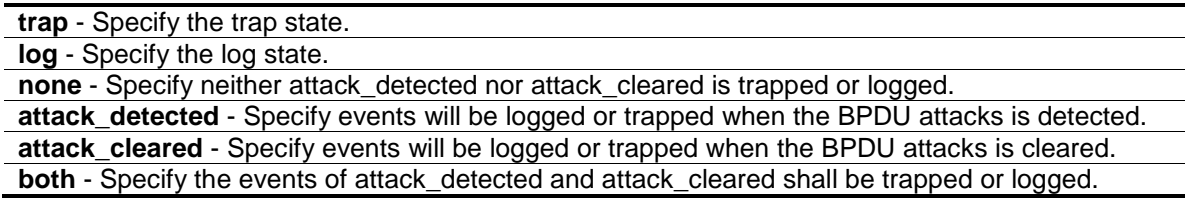

## **Restrictions**

Only Administrator, Operator and Power-User level users can issue this command.

## **Example**

To configure the BPDU protection trap state as both for the entire switch:

```
DGS-3420-28SC:admin#config bpdu_protection trap both
Command: config bpdu_protection trap both
```
Success.

DGS-3420-28SC:admin#

## 12-4 enable bpdu\_protection

## **Description**

This command is used to enable BPDU protection globally for the entire switch.

## **Format**

**enable bpdu\_protection**

## **Parameters**

None.

## **Restrictions**

Only Administrator, Operator and Power-User level users can issue this command.

## **Example**

To enable BPDU protection for the entire switch:

```
DGS-3420-28SC:admin#enable bpdu_protection
Command: enable bpdu_protection
```
Success

DGS-3420-28SC:admin#

## 12-5 disable bpdu\_protection

## **Description**

This command is used to disable BPDU protection globally for the entire switch.

## **Format**

**disable bpdu\_protection**

## **Parameters**

None.

## **Restrictions**

Only Administrator, Operator and Power-User level users can issue this command.

## **Example**

To disable BPDU protection:

```
DGS-3420-28SC:admin#disable bpdu_protection
Command: disable bpdu_protection
```
Success.

```
DGS-3420-28SC:admin#
```
## 12-6 show bpdu\_protection

## **Description**

This command is used to display BPDU protection global configuration or per port configuration and current status.

## **Format**

show bpdu\_protection {ports {<portlist>}}

## **Parameters**

```
ports - (Optional) Specify all ports to be displayed.
   <portlist> - (Optional) Specify a range of ports to be displayed.
```
## **Restrictions**

None.

## **Example**

To display BPDU protection information for the entire switch:

```
DGS-3420-28SC:admin#show bpdu_protection
Command: show bpdu_protection
BPDU Protection Global Settings
---------------------------------------
BPDU Protection Status : Disabled
BPDU Protection Recover Time : 60 seconds
BPDU Protection Trap State : None
BPDU Protection Log State : Both
DGS-3420-28SC:admin#
```
To display BPDU protection status for ports 1 to 3:

```
DGS-3420-28SC:admin#show bpdu_protection ports 1-3
Command: show bpdu_protection ports 1-3
Port State Mode Status
----- ----------- ---------- -----------
1 Disabled Shutdown Normal
2 Disabled Shutdown Normal
3 Disabled Shutdown Normal
DGS-3420-28SC:admin#
```
## Chapter 13 Cable Diagnostics **Commands**

cable\_diag ports [<portlist> | all]

## 13-1 cable\_diag ports

## **Description**

This command is used to test copper cabling.

For 10/100Based-TX link speed RJ45 cables, two pairs of cables will be diagnosed.

For 1000Base-T link speed RJ45 cables, four pairs of cables will be diagnosed.

The type of cable errors can be open, short, or crosstalk.

- **Open** means that the cable in the error pair does not have a connection at the specified position.
- **Short** means that the cables in the error pair has a short problem at the specified position.
- **Crosstalk** means that the cable in the error pair has a crosstalk problem at the specified position.

## **For Fast Ethernet ports:**

- Where the **link partner** is **powered on with no errors** and the **link is up**, this command cannot detect the cable length.
- Where the **link partner** is **powered on with errors**, this command can detect whether the error is open, short, or crosstalk. In this case this command can also detect the distance of the error.
- Where the **link partner** is **powered down with no errors** and the **link is down**, this command cannot detect the cable length.
- When the **link partner** is **powered down with errors**, this command can detect whether the error is open, short, or crosstalk. In this case this command can also detect the distance of the error.
- When there is **no link partner** with **no errors** and the **link is up**, this command can detect the cable length.
- When there is **no link partner with errors**, this command can detect whether the error is open, short, or crosstalk. In this case this command can also detect the distance of the error.

## **For Gigabit Ethernet ports:**

• Where the **link partner** is **powered on with no errors** and the **link is up**, this command cannot detect the cable length.

- Where the **link partner** is **powered on with errors**, this command can detect whether the error is open, short, or crosstalk. In this case this command can also detect the distance of the error.
- Where the **link partner** is **powered down with no errors** and the **link is down**, this command cannot detect the cable length.
- When the **link partner** is **powered down with errors**, this command can detect whether the error is open, short, or crosstalk. In this case this command can also detect the distance of the error.
- When there is **no link partner** with **no errors** and the **link is up**, this command can detect the cable length.
- When there is **no link partner with errors**, this command can detect whether the error is open, short, or crosstalk. In this case this command can also detect the distance of the error.

The Cable length range that can be detected is as follows:

- Smaller than 50m (<50m)
- Between 50m and 80m (50m~80m)
- Between 80m and 100m (80m~100m)
- Greate than 100m (>100m)

The cable length deviation value is 5m, therefore if the cable length is lest than 5m, 'No Cable' may be displayed under the 'Test Result' column.

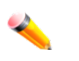

**Note:** This test will consume a low number of packets. Since this test is for copper cable, the port with fiber cable will be skipped from the test.

## **Format**

cable\_diag ports [<portlist> | all]

## **Parameters**

**<portlist>** - Specify a range of ports to be configured. **all** – Specify to set all ports in the system.

## **Restrictions**

Only Administrator, Operator and Power-User level users can issue this command.

## **Example**

To test the cable on ports 1 to 4, and 8:

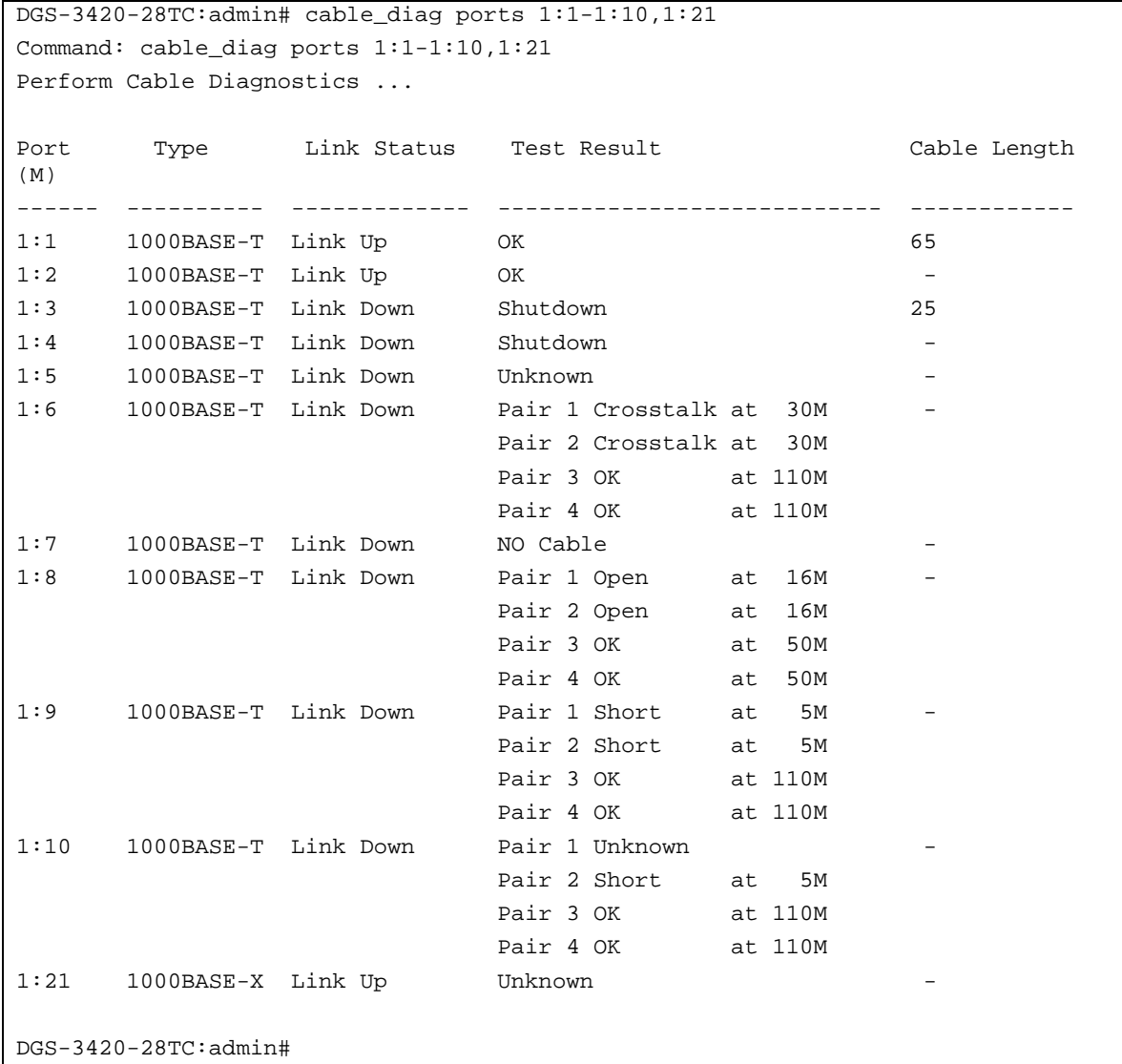

# Chapter 14 CFM Commands

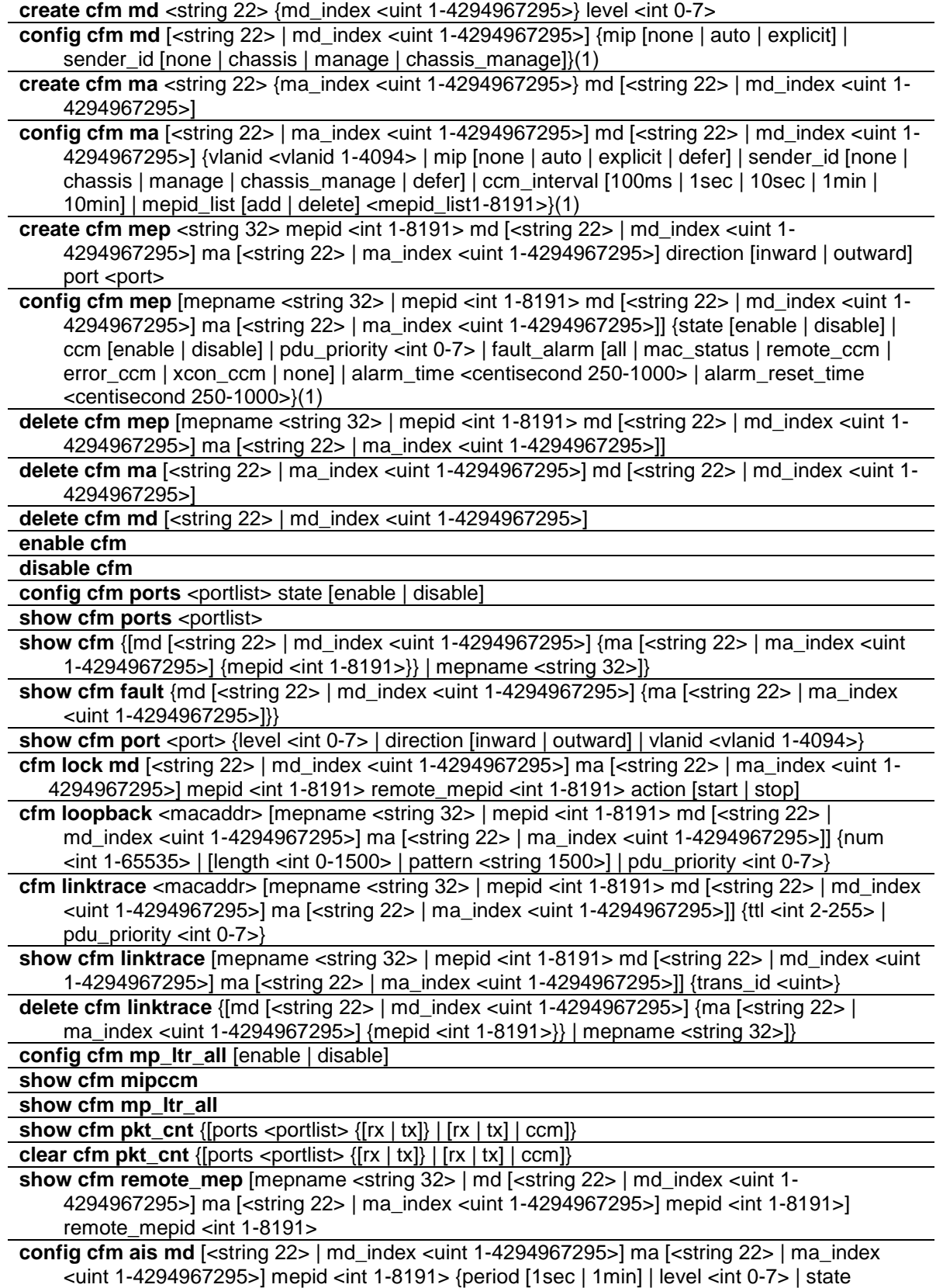

```
[enable | disable]}
```

```
config cfm lock md [<string 22> | md_index <uint 1-4294967295>] ma [<string 22> | ma_index
    <uint 1-4294967295>] mepid <int 1-8191> {period [1sec | 1min] | level <int 0-7> | state 
    [enable | disable]}
```
## 14-1 create cfm md

#### **Description**

This command is used to create a CFM maintenance domain.

#### **Format**

**create cfm md <string 22> {md\_index <uint 1-4294967295>} level <int 0-7>**

## **Parameters**

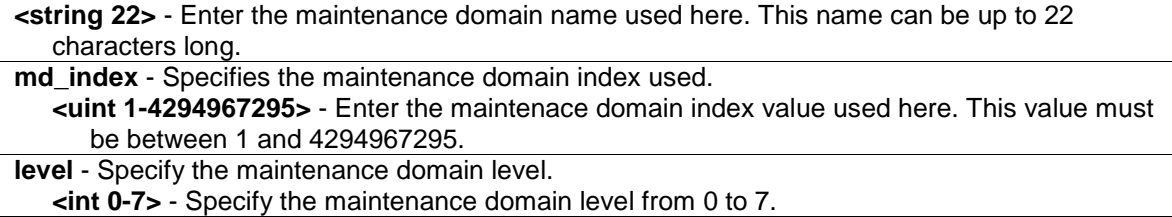

## **Restrictions**

Only Administrator, Operator and Power-User level users can issue this command.

## **Example**

To create a CFM maintenance domain called "op\_domain" and assign a maintenance domain level of "2":

```
DGS-3420-28SC:admin#create cfm md op_domain level 2
Command: create cfm md op_domain level 2
Success.
DGS-3420-28SC:admin#
```
## 14-2 config cfm md

## **Description**

This command is used to configure the parameters of a maintenance domain. The creation of MIPs on an MA is useful to trace the link, MIP by MIP. It also allows the user to perform a loopback from an MEP to an MIP.

## **Format**

**config cfm md [<string 22> | md\_index <uint 1-4294967295>] {mip [none | auto | explicit] | sender\_id [none | chassis | manage | chassis\_manage]}(1)**

## **Parameters**

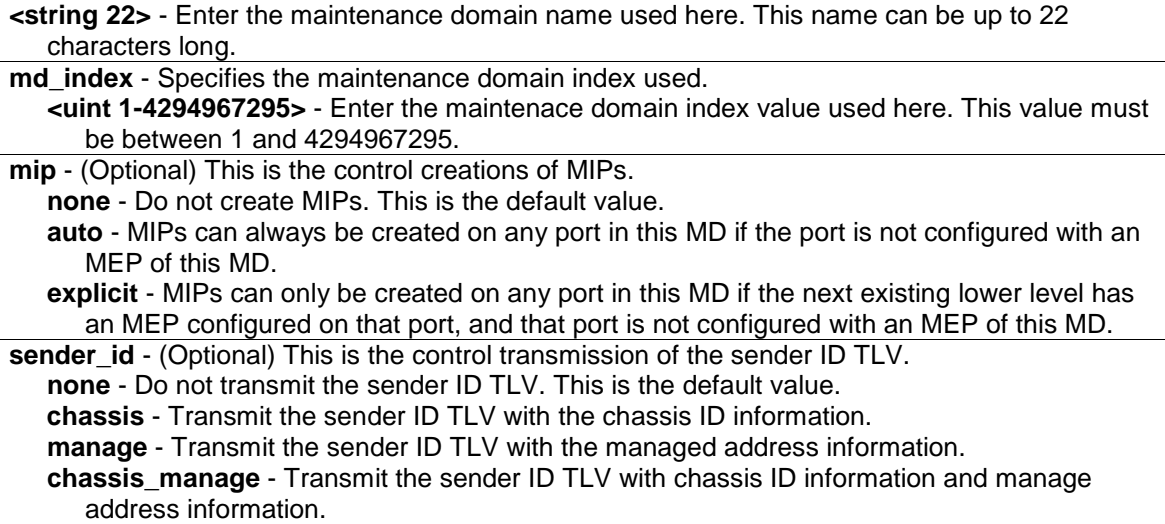

## **Restrictions**

Only Administrator, Operator and Power-User level users can issue this command.

## **Example**

To configure the maintenance domain called "op\_domain" and specify the explicit option for creating MIPs:

```
DGS-3420-28SC:admin#config cfm md op_domain mip explicit
Command: config cfm md op_domain mip explicit
```
Success.

DGS-3420-28SC:admin#

## 14-3 create cfm ma

## **Description**

This command is used to create a maintenance association. Different MAs in an MD must have different MA Names. Different MAs in different MDs may have the same MA Name.

## **Format**

**create cfm ma <string 22> {ma\_index <uint 1-4294967295>} md [<string 22> | md\_index <uint 1-4294967295>]**

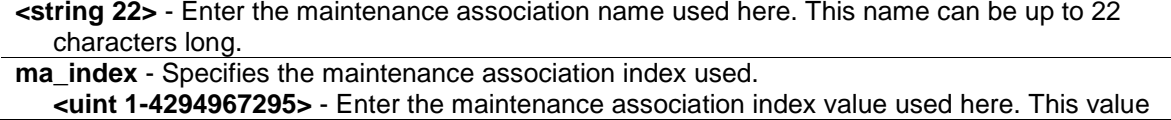

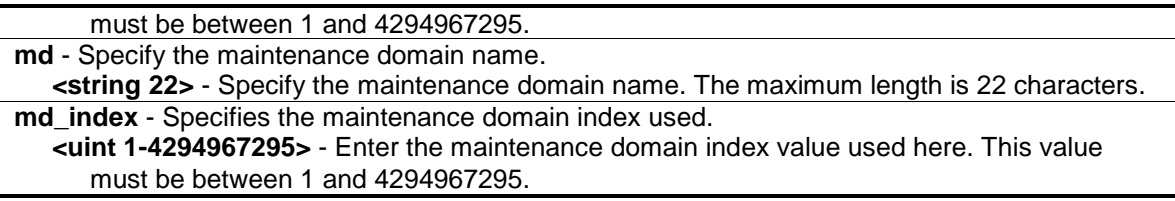

## **Restrictions**

Only Administrator, Operator and Power-User level users can issue this command.

## **Example**

To create a maintenance association called "op1" and assign it to the maintenance domain "op\_domain":

DGS-3420-28SC:admin#create cfm ma op1 md op\_domain Command: create cfm ma op1 md op\_domain

Success.

DGS-3420-28SC:admin#

## 14-4 config cfm ma

## **Description**

This command is used to configure the parameters of a maintenance association. The MEP list specified for an MA can be located in different devices. MEPs must be created on the ports of these devices explicitly. An MEP will transmit a CCM packet periodically across the MA. The receiving MEP will verify these received CCM packets from the other MEPs against this MEP list for the configuration integrity check.

#### **Format**

**config cfm ma [<string 22> | ma\_index <uint 1-4294967295>] md [<string 22> | md\_index <uint 1-4294967295>] {vlanid <vlanid 1-4094> | mip [none | auto | explicit | defer] | sender\_id [none | chassis | manage | chassis\_manage | defer] | ccm\_interval [100ms | 1sec | 10sec | 1min | 10min] | mepid\_list [add | delete] <mepid\_list1-8191>}(1)**

## **Parameters**

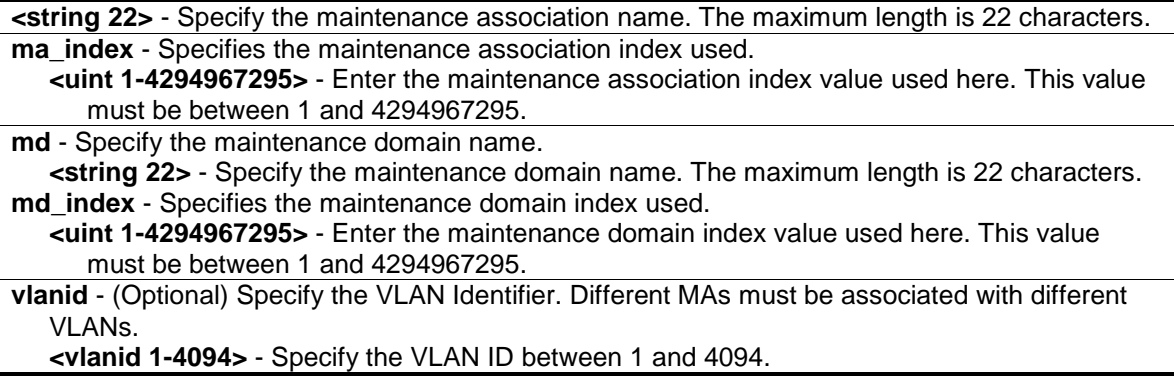

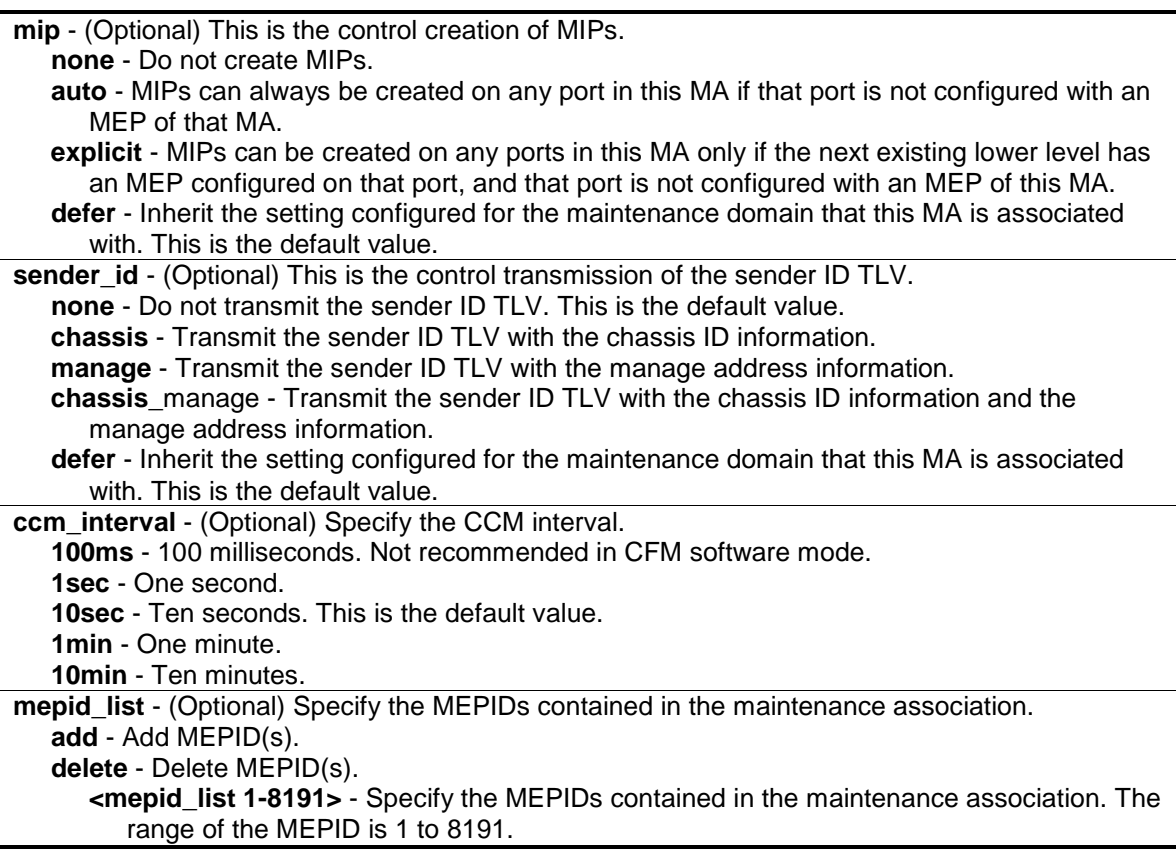

## **Restrictions**

Only Administrator, Operator and Power-User level users can issue this command.

## **Example**

To configure the parameters of a maintenance association:

```
DGS-3420-28SC:admin#config cfm ma op1 md op_domain vlanid 1 ccm_interval 1sec
Command: config cfm ma op1 md op_domain vlanid 1 ccm_interval 1sec
```
Success.

DGS-3420-28SC:admin#

## 14-5 create cfm mep

## **Description**

This command is used to create an MEP entry. Different MEPs in the same MA must have a different MEPID. To put MD name, MA name, and MEPID together identifies an MEP. Different MEPs on the same device must have a different MEP name. Before creating an MEP, its MEPID should be configured in the MA's MEPID list.

## **Format**

create cfm mep <string 32> mepid <int 1-8191> md [<string 22> | md\_index <uint 1-**4294967295>] ma [<string 22> | ma\_index <uint 1-4294967295>] direction [inward | outward]**  port <port>

#### **Parameters**

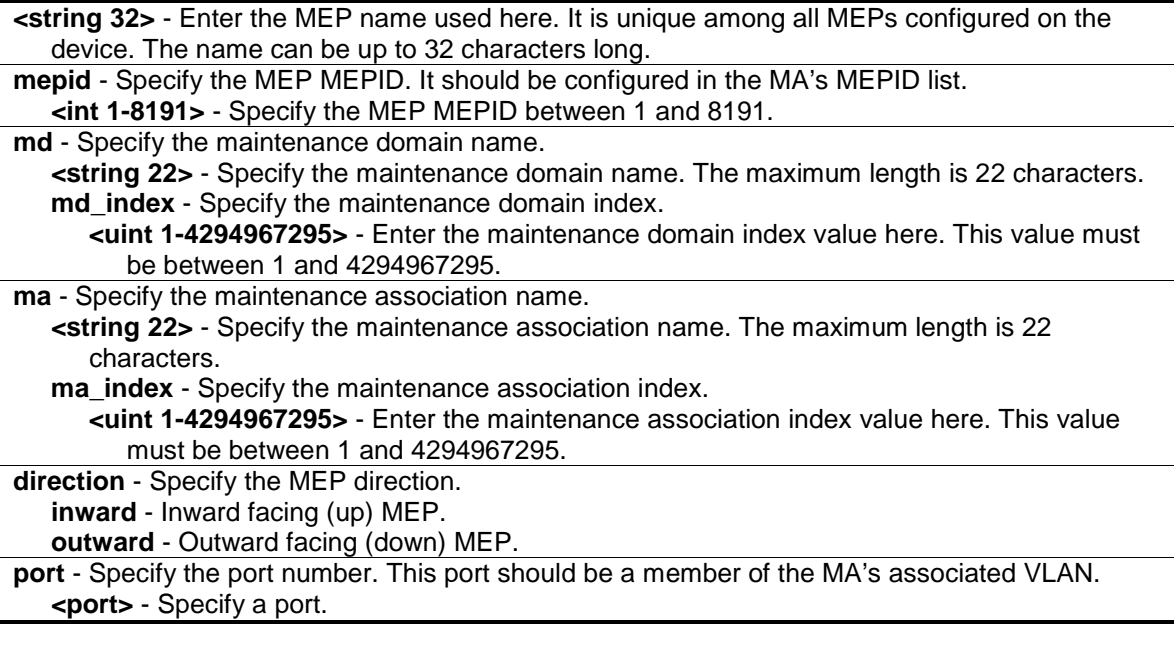

## **Restrictions**

Only Administrator, Operator and Power-User level users can issue this command.

## **Example**

#### To create an MEP:

```
DGS-3420-28SC:admin#create cfm mep mep1 mepid 1 md op_domain ma op1 direction 
inward port 2
Command: create cfm mep mep1 mepid 1 md op_domain ma op1 direction inward port 
2
Success.
DGS-3420-28SC:admin#
```
## 14-6 config cfm mep

## **Description**

This command is used to configure the parameters of an MEP. An MEP may generate five types of Fault Alarms, as shown below by their priorities from high to low:

- 1. Cross-connect CCM Received: priority 5
- 2. Error CCM Received: priority 4
- 3. Some Remote MEPs Down: priority 3
- 4. Some Remote MEP MAC Status Errors: priority 2

5. Some Remote MEP Defect Indications: priority 1

If multiple types of the fault occur on an MEP, only the fault with the highest priority will be alarmed.

## **Format**

**config cfm mep [mepname <string 32> | mepid <int 1-8191> md [<string 22> | md\_index <uint 1-4294967295>] ma [<string 22> | ma\_index <uint 1-4294967295>]] {state [enable | disable] | ccm [enable | disable] | pdu\_priority <int 0-7> | fault\_alarm [all | mac\_status | remote\_ccm | error\_ccm | xcon\_ccm | none] | alarm\_time <centisecond 250-1000> | alarm\_reset\_time <centisecond 250-1000>}(1)**

## **Parameters**

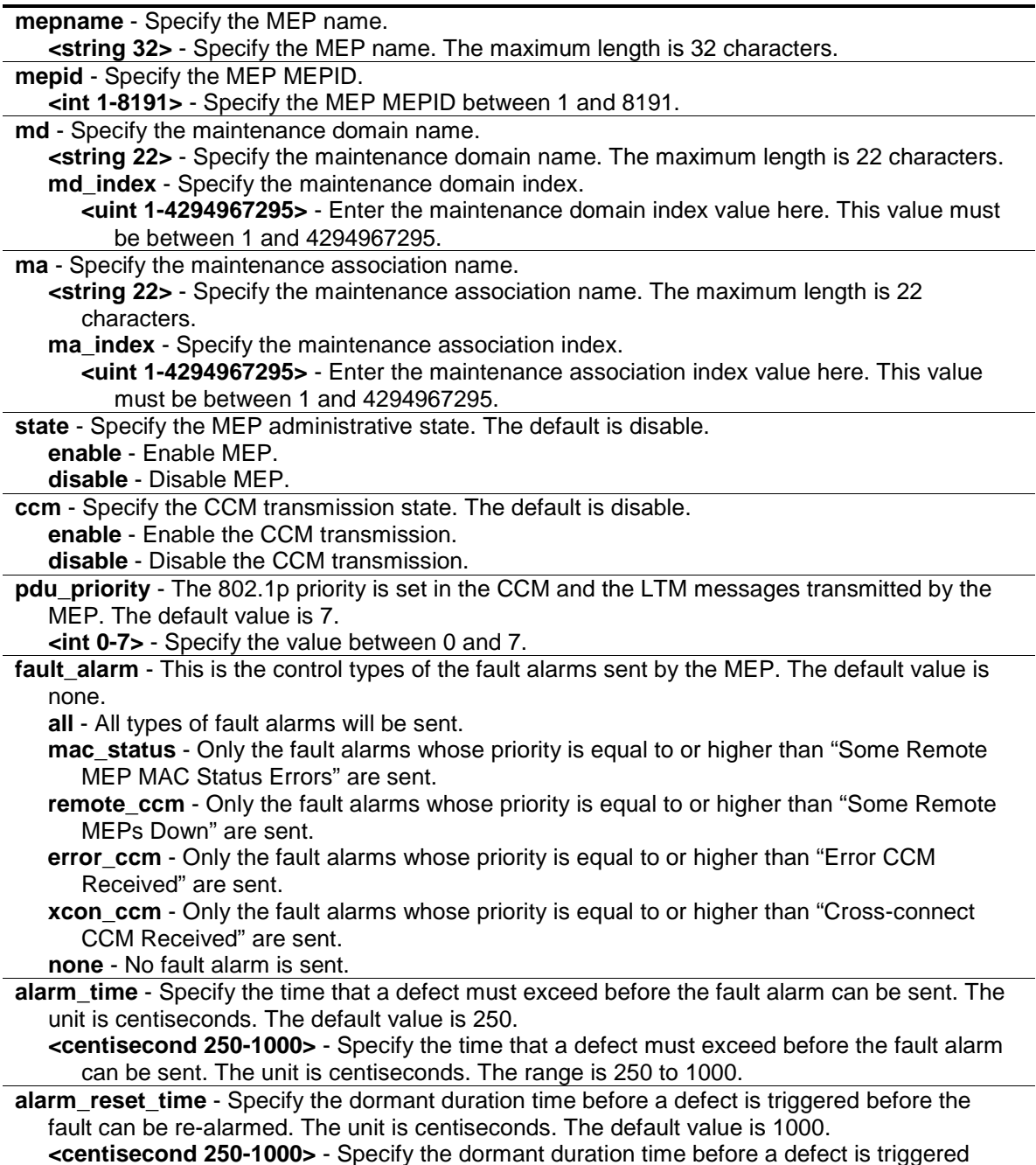

before the fault can be re-alarmed. The unit is centiseconds. The range is 250 to 1000.

#### **Restrictions**

Only Administrator, Operator and Power-User level users can issue this command.

## **Example**

To configure the parameters of an MEP:

DGS-3420-28SC:admin#config cfm mep mepname mep1 state enable ccm enable Command: config cfm mep mepname mep1 state enable ccm enable

Success.

```
DGS-3420-28SC:admin#
```
## 14-7 delete cfm mep

#### **Description**

This command is used to delete a previously created MEP.

#### **Format**

**delete cfm mep [mepname <string 32> | mepid <int 1-8191> md [<string 22> | md\_index <uint 1-4294967295>] ma [<string 22> | ma\_index <uint 1-4294967295>]]**

## **Parameters**

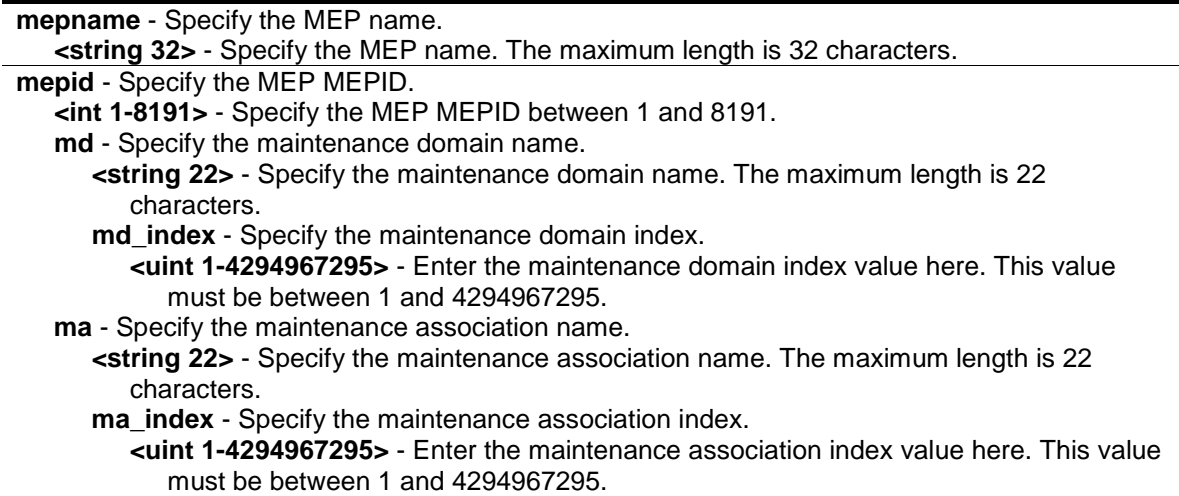

## **Restrictions**

Only Administrator, Operator and Power-User level users can issue this command.

## **Example**

To delete a previously created MEP:

```
DGS-3420-28SC:admin#delete cfm mep mepname mep1
Command: delete cfm mep mepname mep1
Success.
```
DGS-3420-28SC:admin#

## 14-8 delete cfm ma

## **Description**

This command is used to delete a created maintenance association.

## **Format**

**delete cfm ma [<string 22> | ma\_index <uint 1-4294967295>] md [<string 22> | md\_index <uint 1-4294967295>]**

#### **Parameters**

**<string 22>** - Specify the maintenance association name. The maximum length is 22 characters. **ma\_index** - Specify the maintenance association index.

**<uint 1-4294967295>** - Enter the maintenance association index value here. This value must be between 1 and 4294967295.

**md** - Specify the maintenance domain name. **<string 22>** - Specify the maintenance domain name. The maximum length is 22 characters. **md\_index** - Specify the maintenance domain index.

**<uint 1-4294967295>** - Enter the maintenance domain index value here. This value must be between 1 and 4294967295.

## **Restrictions**

Only Administrator, Operator and Power-User level users can issue this command.

## **Example**

To delete a created maintenance association:

```
DGS-3420-28SC:admin#delete cfm ma op1 md op_domain
Command: delete cfm ma op1 md op_domain
Success.
DGS-3420-28SC:admin#
```
## 14-9 delete cfm md

## **Description**

This command is used to delete a previously created maintenance domain. When the command is executing, all the MEPs and maintenance associations created in the maintenance domain will be deleted automatically.

## **Format**

**delete cfm md [<string 22> | md\_index <uint 1-4294967295>]**

## **Parameters**

**<string 22>** - Specify the maintenance domain name. The maximum length is 22 characters. **md\_index** - Specify the maintenance domain index. **<uint 1-4294967295>** - Enter the maintenance domain index value here. This value must be between 1 and 4294967295.

## **Restrictions**

Only Administrator, Operator and Power-User level users can issue this command.

## **Example**

To delete a previously created maintenance domain:

DGS-3420-28SC:admin#delete cfm md op\_domain

Command: delete cfm md op\_domain

Success.

DGS-3420-28SC:admin#

## 14-10 enable cfm

## **Description**

This command is used to enable the CFM globally.

## **Format**

**enable cfm**

## **Parameters**

None.

## **Restrictions**

Only Administrator, Operator and Power-User level users can issue this command.

## **Example**

To enable the CFM globally:

```
DGS-3420-28SC:admin#enable cfm
Command: enable cfm
```
Success.

DGS-3420-28SC:admin#

## 14-11 disable cfm

## **Description**

This command is used to disable the CFM globally.

## **Format**

**disable cfm**

## **Parameters**

None.

## **Restrictions**

Only Administrator, Operator and Power-User level users can issue this command.

## **Example**

To disable the CFM globally:

```
DGS-3420-28SC:admin#disable cfm
```
Command: disable cfm

Success.

```
DGS-3420-28SC:admin#
```
## 14-12 config cfm ports

## **Description**

This command is used to enable or disable the CFM function on a per-port basis. By default, the CFM function is disabled on all ports. If the CFM is disabled on a port:

- MIPs are never created on that port.
- MEPs can still be created on that port, and the configuration can be saved.
- MEPs created on that port can never generate or process CFM PDUs. If the user issues a Loopback or Link trace test on those MEPs, it will prompt the user to inform them that the CFM function is disabled on that port

## **Format**

**config cfm ports <portlist> state [enable | disable]**

## **Parameters**

**<portlist>** - Specify the logical port list. **state** - Specify the CFM function status.

**enable** - Specify to enable the CFM function. **disable** - Specify to disable the CFM function.

#### **Restrictions**

Only Administrator, Operator and Power-User level users can issue this command.

## **Example**

To enable the CFM function on ports 2 to 5:

```
DGS-3420-28SC:admin#config cfm ports 2-5 state enable
Command: config cfm ports 2-5 state enable
Success.
DGS-3420-28SC:admin#
```
## 14-13 show cfm ports

## **Description**

This command is used to display the CFM state of specified ports.

#### **Format**

show cfm ports <portlist>

## **Parameters**

**<portlist>** - Specify the logical port list.

## **Restrictions**

None.

## **Example**

To display the CFM state for ports 3 to 6:

```
DGS-3420-28SC:admin#show cfm ports 3-6
Command: show cfm ports 3-6
Port State
----- -------
3 Enabled
4 Enabled
5 Enabled
6 Enabled
DGS-3420-28SC:admin#
```
## 14-14 show cfm

## **Description**

This command is used to display the CFM configuration.

## **Format**

**show cfm {[md [<string 22> | md\_index <uint 1-4294967295>] {ma [<string 22> | ma\_index <uint 1-4294967295>] {mepid <int 1-8191>}} | mepname <string 32>]}**

## **Parameters**

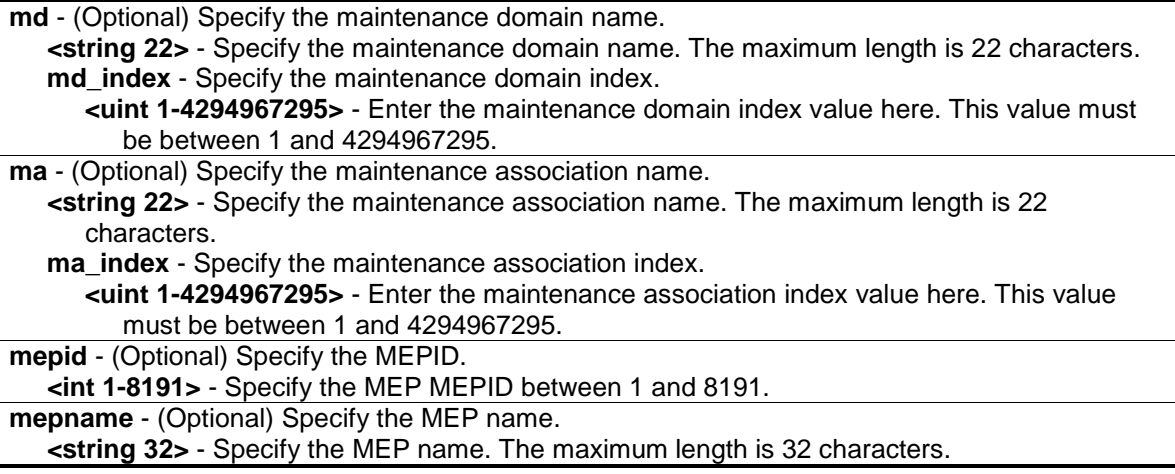

## **Restrictions**

None.

## **Example**

To display the CFM configuration:

```
DGS-3420-28SC:admin#show cfm 
Command: show cfm
CFM State: Enabled
MD Index MD Name Level
---------- ---------------------- -----
1 op_domain 2
```

```
DGS-3420-28SC:admin#
```
## 14-15 show cfm fault

## **Description**

This command is used to display all the fault conditions detected by the MEPs contained in the specified MA or MD. The display provides the overview of the fault status by MEPs.

## **Format**

**show cfm fault {md [<string 22> | md\_index <uint 1-4294967295>] {ma [<string 22> | ma\_index <uint 1-4294967295>]}}**

#### **Parameters**

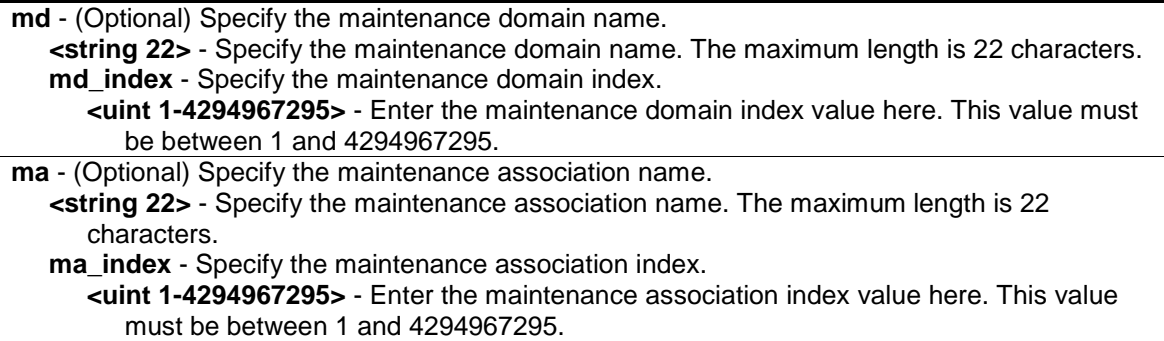

## **Restrictions**

None.

## **Example**

To display the MEPs that have faults:

```
DGS-3420-28SC:admin#show cfm fault 
Command: show cfm fault
MD Name MA Name MEPID Status AIS Status LCK Status
----------- ----------- ----- ---------------------- ------------ ------------
op_domain op1 1 Error CCM Received Normal Normal
DGS-3420-28SC:admin#
```
## 14-16 show cfm port

## **Description**

This command is used to display MEPs and MIPs created on a port.

## **Format**

**show cfm port <port> {level <int 0-7> | direction [inward | outward] | vlanid <vlanid 1-4094>}**

## **Parameters**

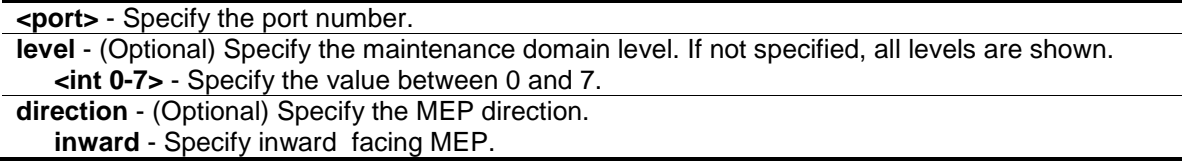

**outward** - Specify outward facing MEP. **vlanid** - (Optional) Specify the VLAN identifier. If not specified, all VLANs are displayed. **<vlanid 1-4094>** - Specify the VLAN ID between 1 and 4094.

#### **Restrictions**

None.

## **Example**

To display a CFM port:

```
DGS-3420-28SC:admin#show cfm port 1
Command: show cfm port 1
MAC Address: 00-05-78-82-32-01
MD Name MA Name MEPID Level Direction VID
----------- ---------- ------- ------- --------- ---
op_domain op1 1 2 inward 2
cust_domain cust1 8 4 inward 2
serv_domain serv2 MIP 3 2
DGS-3420-28SC:admin#
```
## 14-17 cfm lock md

## **Description**

This command is used to start/stop cfm management lock. This command will result in the MEP sends a LCK PDU to client level MEP.

## **Format**

**cfm lock md [<string 22> | md\_index <uint 1-4294967295>] ma [<string 22> | ma\_index <uint 1-4294967295>] mepid <int 1-8191> remote\_mepid <int 1-8191> action [start | stop]**

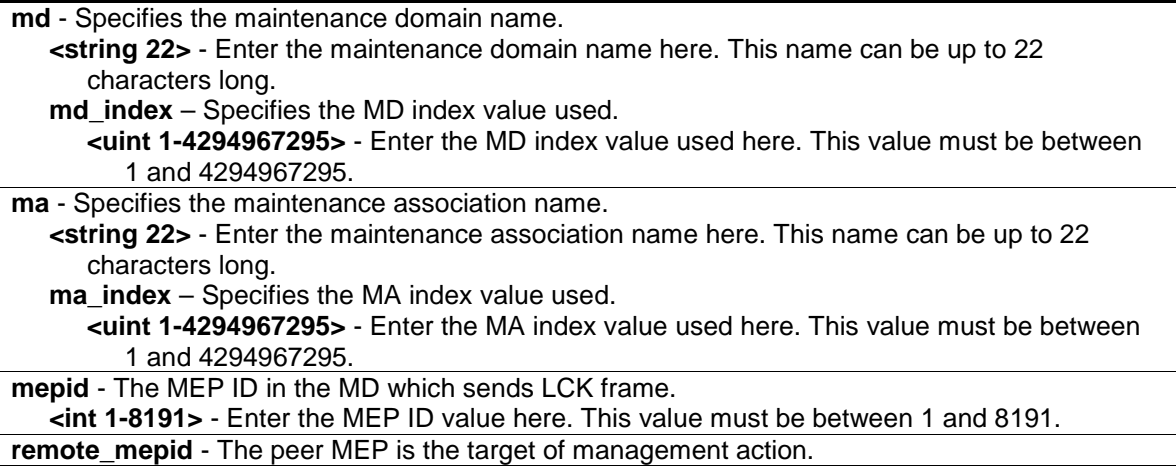

**<int 1-8191>** - Enter the remote MEP ID used here. This value must be between 1 and 8191. **action** - Specifies to start or to stop the management lock function. **start** - Specifies to start the management lock function. **stop** - Specifies to stop the management lock function.

## **Restrictions**

Only Administrator, Operator and Power-User level users can issue this command.

## **Example**

To start management lock:

```
DGS-3420-28SC:admin# cfm lock md op-domain ma op-ma mepid 1 remote_mepid 2 
action start
Command: cfm lock md op-domain ma op-ma mepid 1 remote_mepid 2 action start
Success.
DGS-3420-28SC:admin#
```
## 14-18 cfm loopback

## **Description**

This command is used to start a CFM loopback test. Press Ctrl+C to exit the loopback test. The MAC address represents the destination MEP or MIP that can be reached by this MAC address. The MEP represents the source MEP to initiate the loopback message.

## **Format**

**cfm loopback <macaddr> [mepname <string 32> | mepid <int 1-8191> md [<string 22> | md\_index <uint 1-4294967295>] ma [<string 22> | ma\_index <uint 1-4294967295>]] {num <int 1-65535> | [length <int 0-1500> | pattern <string 1500>] | pdu\_priority <int 0-7>}**

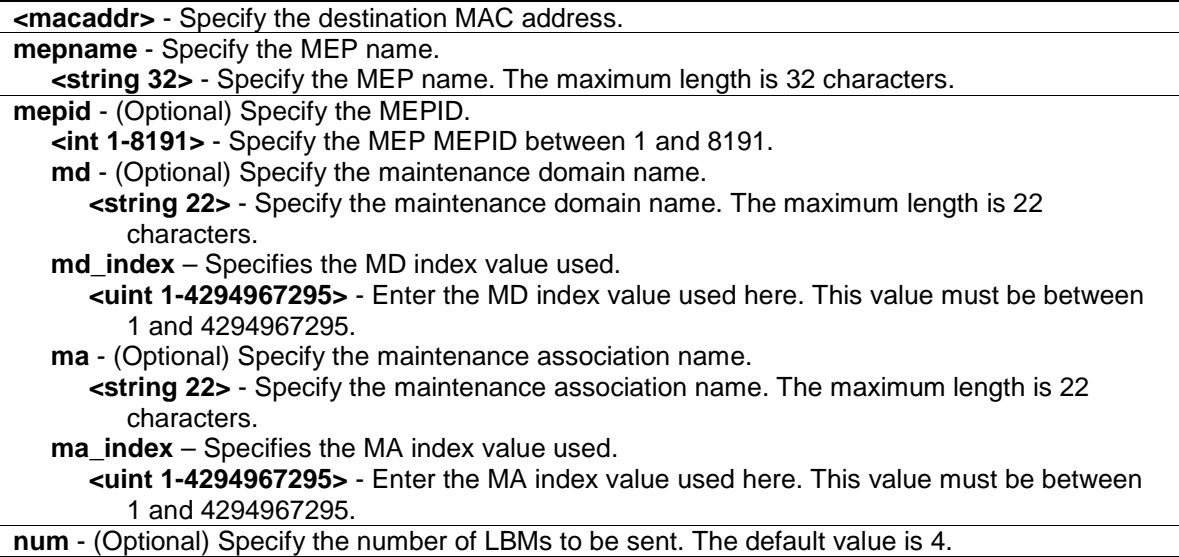

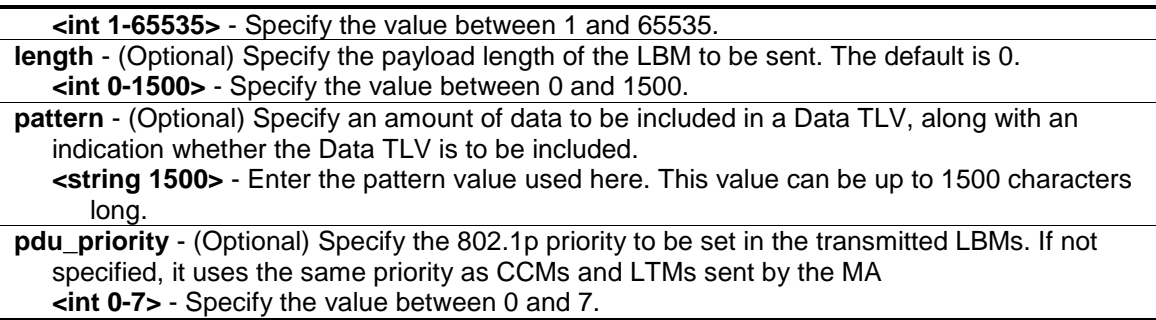

## **Restrictions**

None.

## **Example**

To start a CFM loopback test:

```
DGS-3420-28SC:admin#cfm loopback 00-01-02-03-04-05 mepname mep1
Command: cfm loopback 00-01-02-03-04-05 mepname mep1
Request timed out.
Request timed out.
Reply from MPID 52: bytes=xxx time=xxxms
Request timed out.
CFM loopback statistics for 00-01-02-03-04-05:
   Packets: Sent=4, Received=1, Lost=3(75% loss)
DGS-3420-28SC:admin#
```
## 14-19 cfm linktrace

## **Description**

This command is used to issue a CFM link track message.

## **Format**

**cfm linktrace <macaddr> [mepname <string 32> | mepid <int 1-8191> md [<string 22> | md\_index <uint 1-4294967295>] ma [<string 22> | ma\_index <uint 1-4294967295>]] {ttl <int 2- 255> | pdu\_priority <int 0-7>}**

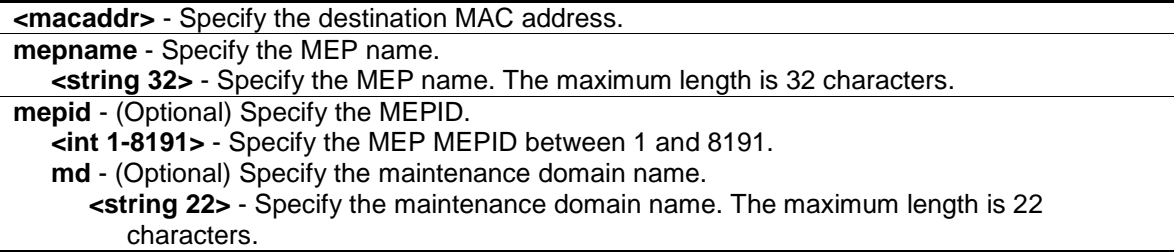

**md** index – Specifies the MD index value used.

**<uint 1-4294967295>** - Enter the MD index value used here. This value must be between 1 and 4294967295.

**ma** - (Optional) Specify the maintenance association name.

**<string 22>** - Specify the maintenance association name. The maximum length is 22 characters.

**ma\_index** – Specifies the MA index value used.

**<uint 1-4294967295>** - Enter the MA index value used here. This value must be between 1 and 4294967295.

**ttl** - (Optional) Specify the link trace message TTL value. The default value is 64.

**<int 2-255>** - Specify the link trace message TTL value. Enter a value between 2 and 255. **pdu\_priority** - (Optional) Specify the 802.1p priority to be set in the transmitted LBMs. If not specified, it uses the same priority as CCMs and LTMs sent by the MA.

**<int 0-7>** - Specify the 802.1p priority to be set in the transmitted LBMs. If not specified, it uses the same priority as CCMs and LTMs sent by the MA. Enter a value between 0 and 7.

#### **Restrictions**

None.

## **Example**

To transmit a LTM:

```
DGS-3420-28SC:admin#cfm linktrace 00-01-02-03-04-05 mepname mep1
Command: cfm linktrace 00-01-02-03-04-05 mepname mep1
Transaction ID: 26
Success.
```
DGS-3420-28SC:admin#

## 14-20 show cfm linktrace

## **Description**

This command is used to display the link trace responses. The maximum linktrace responses a device can hold is 128.

## **Format**

**show cfm linktrace [mepname <string 32> | mepid <int 1-8191> md [<string 22> | md\_index <uint 1-4294967295>] ma [<string 22> | ma\_index <uint 1-4294967295>]] {trans\_id <uint>}**

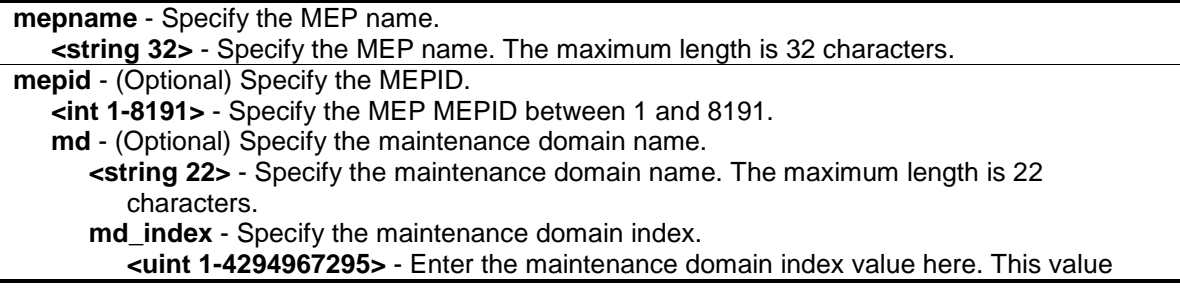

must be between 1 and 4294967295. **ma** - (Optional) Specify the maintenance association name. **<string 22>** - Specify the maintenance association name. The maximum length is 22 characters. **ma\_index** - Specify the maintenance association index. **<uint 1-4294967295>** - Enter the maintenance association index value here. This value must be between 1 and 4294967295. **trans id** - (Optional) The identifier of the transaction to be displayed. **<uint>** - The identifier of the transaction to be displayed.

#### **Restrictions**

None.

## **Example**

To display a CFM linktrace reply:

```
DGS-3420-28SC:admin#show cfm linktrace mepname mep1
Command: show cfm linktrace mepname mep1
Trans ID Source MEP Destination
    -------- ------------- ------------------
26 mep1 XX-XX-XX-XX-XX-XX
DGS-3420-28SC:admin#
```
To display a CFM linktrace reply:

```
DGS-3420-28SC:admin# show cfm linktrace mepname mep trans_id 0
Command: show cfm linktrace mepname mep trans_id 0
Transaction ID: 0
From MEP mep to 00-15-72-20-91-09
Start Time : 2010-12-31 00:51:49
Hop MEPID Ingress MAC Address Egress MAC Address Forwarded Relay Action
--- ----- ------------------- ------------------- --------- ------------
1 - 00-00-00-00-00-00 00-01-02-00-01-14 Yes FDB
2 2 00-15-72-20-91-14 00-15-72-20-91-09 No Hit
DGS-3420-28SC:admin#
```
## 14-21 delete cfm linktrace

## **Description**

This command is used to delete the stored link trace response data that have been initiated by the specified MEP.

## **Format**

**delete cfm linktrace {[md [<string 22> | md\_index <uint 1-4294967295>] {ma [<string 22> | ma\_index <uint 1-4294967295>] {mepid <int 1-8191>}} | mepname <string 32>]}**

## **Parameters**

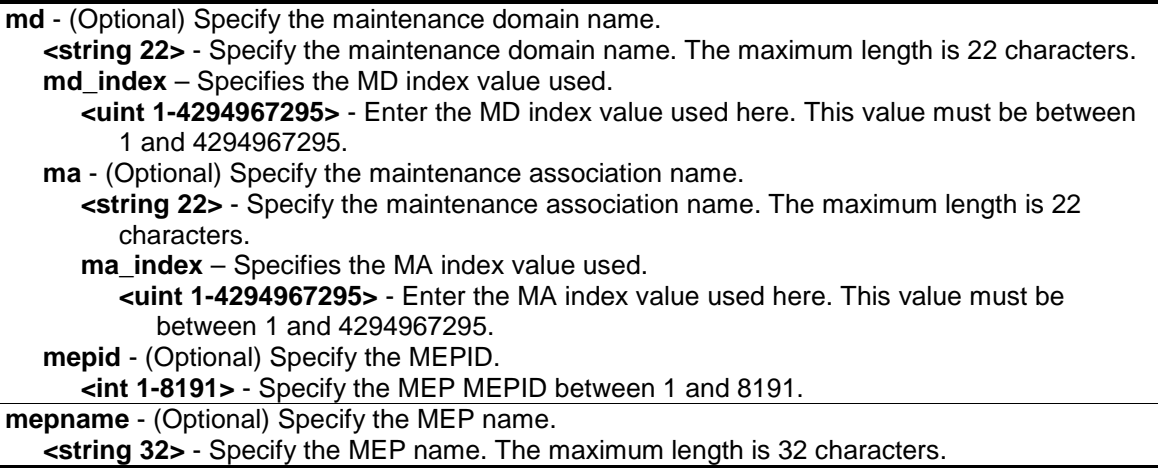

## **Restrictions**

None.

## **Example**

To delete the CFM link trace reply:

```
DGS-3420-28SC:admin#delete cfm linktrace mepname mep1
```
Command: delete cfm linktrace mepname mep1

Success.

```
DGS-3420-28SC:admin#
```
## 14-22 config cfm mp\_ltr\_all

## **Description**

This command is to enable or disable the "all MPs reply LTRs" function. This function is for test purposes. According to IEEE 802.1ag, a Bridge replies with one LTR to an LTM. This command can make all MPs on the LTM's forwarding path reply with LTRs, no matter whether they are on a Bridge or not.

## **Format**

**config cfm mp\_ltr\_all [enable | disable]**

## **Parameters**

**enable** - Enable this feature. **disable** - Disable this feature.

## **Restrictions**

Only Administrator, Operator and Power-User level users can issue this command.

## **Example**

To enable the all-MPs-reply-to-LTR function:

```
DGS-3420-28SC:admin#config cfm mp_ltr_all enable
Command: config cfm mp_ltr_all enable
Success.
DGS-3420-28SC:admin#
```
## 14-23 show cfm mipccm

## **Description**

This command is used to display the MIP CCM database entries. All entries in the MIP CCM database will be displayed. An MIP CCM entry is similar to an FDB which keeps the forwarding port information of a MAC entry.

## **Format**

**show cfm mipccm**

## **Parameters**

None.

## **Restrictions**

None.

## **Example**

To display the MIP CCM database entries:

```
DGS-3420-28SC:admin#show cfm mipccm
Command: show cfm mipccm
MA VID MAC Address Port
------------------------ ---- -------------------- -------
opma 1 XX-XX-XX-XX-XX-XX-XX 2
opma 1 XX-XX-XX-XX-XX-XX-XX 3
Total: 2
DGS-3420-28SC:admin#
```
## 14-24 show cfm mp\_ltr\_all

## **Description**

This command is used to display the current configuration of the "all MPs reply LTRs" function. This command is for test purposes.

## **Format**

**show cfm mp\_ltr\_all**

## **Parameters**

None.

## **Restrictions**

None.

## **Example**

To display the configuration of the all-MPs-reply-to-LTR function:

```
DGS-3420-28SC:admin#show cfm mp_ltr_all
Command: show cfm mp_ltr_all
All MPs reply LTRs: Disabled
DGS-3420-28SC:admin#
```
## 14-25 show cfm pkt\_cnt

## **Description**

This command is used to display the CFM packet's RX/TX counters.

## **Format**

**show cfm pkt\_cnt {[ports <portlist> {[rx | tx]} | [rx | tx] | ccm]}**

- **ports** (Optional) Specify the port counters to display. If not specified, all ports will be displayed. **<portlist>** - Specify a list of ports.
	- **rx** (Optional) Display the RX counter. If not specified, both the RX and TX counters will be displayed.
	- **tx** (Optional) Display the TX counter. If not specified, both the RX and TX counters will be displayed.
- **rx** (Optional) Display the RX counter. If not specified, both the RX and TX counters will be displayed
- **tx** (Optional) Display the TX counter. If not specified, both the RX and TX counters will be displayed.
- **ccm** (Optional) Display the CCM RX counters.
None.

#### **Example**

To display CFM packet RX/TX counters for ports 1 to 2:

```
DGS-3420-28SC:admin#show cfm pkt_cnt ports 1-2
Command: show cfm pkt_cnt ports 1-2
CFM RX Statistics
------------------------------------------------------------------------------
Port AllPkt CCM LBR LBM LTR LTM VidDrop OpcoDrop
----- -------- -------- -------- --------- ------ ------- -------- --------
all 0 0 0 0 0 0 0 0 0<br>1 0 0 0 0 0 0 0 0 0
1 0 0 0 0 0 0 0 0 0
2 0 0 0 0 0 0 0 0 0
CFM TX Statistics
----------------------------------------------------------
Port AllPkt CCM LBR LBM LTR LTM
----- -------- -------- -------- --------- ------ -------
all 0 0 0 0 0 0 
1 0 0 0 0 0 0 
2 0 0 0 0 0 0
DGS-3420-28SC:admin#
```
# 14-26 clear cfm pkt\_cnt

# **Description**

This command is used to clear the CFM packet's RX/TX counters.

# **Format**

**clear cfm pkt\_cnt {[ports <portlist> {[rx | tx]} | [rx | tx] | ccm]}**

# **Parameters**

- **ports** (Optional) Specify the port counters to clear. If not specified, all ports will be cleared. **<portlist>** - Specify a list of ports.
	- **rx** (Optional) Clear the RX counter. If not specified, both the RX and TX counters will be cleared.
	- **tx** (Optional) Clear the TX counter. If not specified, both the RX and TX counters will be cleared.
- **rx** (Optional) Clear the RX counter. If not specified, both the RX and TX counters will be cleared.

**tx** - (Optional) Clear the TX counter. If not specified, both the RX and TX counters will be cleared. **ccm** - (Optional) Clear The CCM RX counters.

Only Administrator, Operator and Power-User level users can issue this command.

#### **Example**

To clear all the CFM packet RX/TX counters:

```
DGS-3420-28SC:admin#clear cfm pkt_cnt
Command: clear cfm pkt_cnt
Success.
DGS-3420-28SC:admin#
```
To clear the CFM packet CCM counters:

```
DGS-3420-28SC:admin#clear cfm pkt_cnt ccm
Command: clear cfm pkt_cnt ccm
Success.
```
DGS-3420-28SC:admin#

# 14-27 show cfm remote\_mep

# **Description**

This command is used to display CFM remote MEP information.

#### **Format**

**show cfm remote\_mep [mepname <string 32> | md [<string 22> | md\_index <uint 1- 4294967295>] ma [<string 22> | ma\_index <uint 1-4294967295>] mepid <int 1-8191>] remote\_mepid <int 1-8191>**

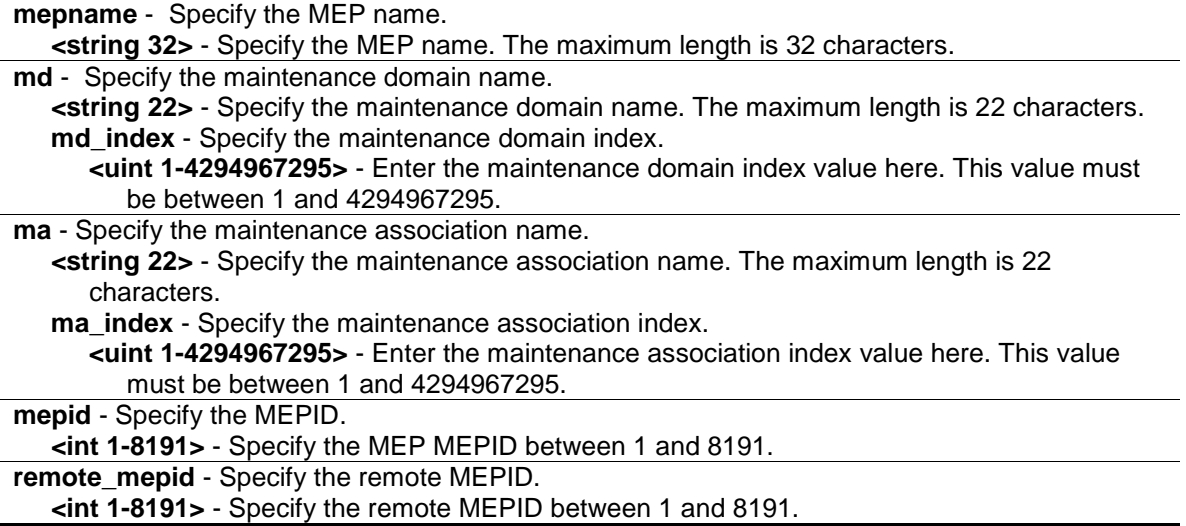

None.

# **Example**

To display CFM remote MEP information:

```
DGS-3420-28SC:admin#show cfm remote_mep mepname mep1 remote_mepid 2
Command: show cfm remote_mep mepname mep1 remote_mepid 2
Remote MEPID : 2<br>MAC Address : 00
                   : 00-11-22-33-44-02Status : OK
RDI : Yes
Port State : Blocked
Interface Name : Down
Last CCM Serial Number : 1000
Send Chassis ID : 00-11-22-33-44-00Sender Management Address: SNMP-UDP-IPv4 10.90.90.90:161
Detect Time : 2008-01-01
```
DGS-3420-28SC:admin#

# 14-28 config cfm ais md

# **Description**

This command is used to configure the parameters of the AIS function on an MEP.

# **Format**

**config cfm ais md [<string 22> | md\_index <uint 1-4294967295>] ma [<string 22> | ma\_index <uint 1-4294967295>] mepid <int 1-8191> {period [1sec | 1min] | level <int 0-7> | state [enable | disable]}**

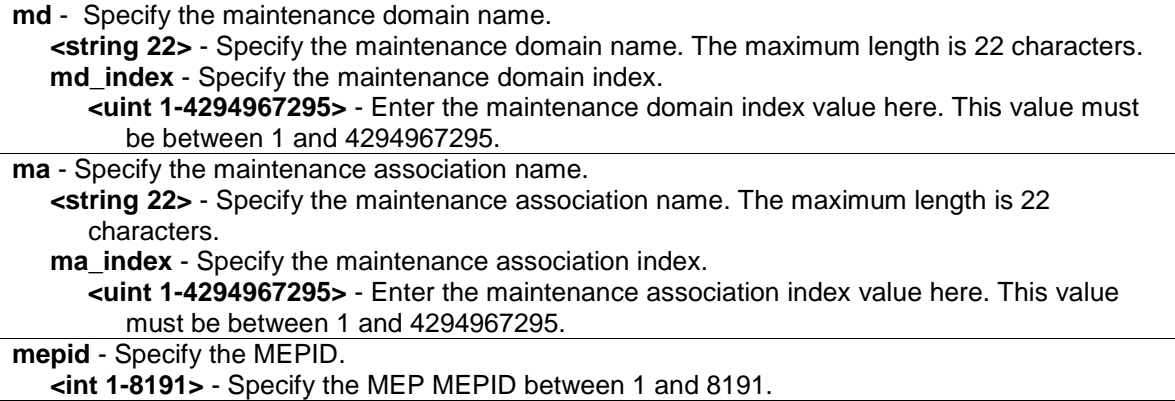

**period** - (Optional) Specifies the transmitting interval of the AIS PDU. **1sec** - Specifies that the transmitting interval period will be set to 1 second.

**1min** - Specifies that the transmitting interval period will be set to 1 minute.

**level** - (Optional) Specifies the client level ID to which the MEP sends AIS PDU. The default client MD level is the MD level that the most immediate client layer MIPs and MEPs exist on. **<int 0-7>** - Enter the client level ID used here. This value must be between 0 and 7.

**state** - (Optional) Specifies the AIS function state used. **enable** - Specifies that AIS function state will be enabled. **disable** - Specifies that AIS function state will be disabled.

## **Restrictions**

Only Administrator, Operator and Power-User level users can issue this command.

## **Example**

To configure the AIS function so that it is enabled and has a client level of 5:

```
DGS-3420-28SC:admin# config cfm ais md op-domain ma op-ma mepid 1 state enable 
level 5
Command: config cfm ais md op-domain ma op-ma mepid 1 state enable level 5
Success.
DGS-3420-28SC:admin#
```
# 14-29 config cfm lock md

# **Description**

This command is used to configure the parameters of the LCK function on an MEP.

#### **Format**

**config cfm lock md [<string 22> | md\_index <uint 1-4294967295>] ma [<string 22> |**  ma\_index <uint 1-4294967295>] mepid <int 1-8191> {period [1sec | 1min] | level <int 0-7> | **state [enable | disable]}**

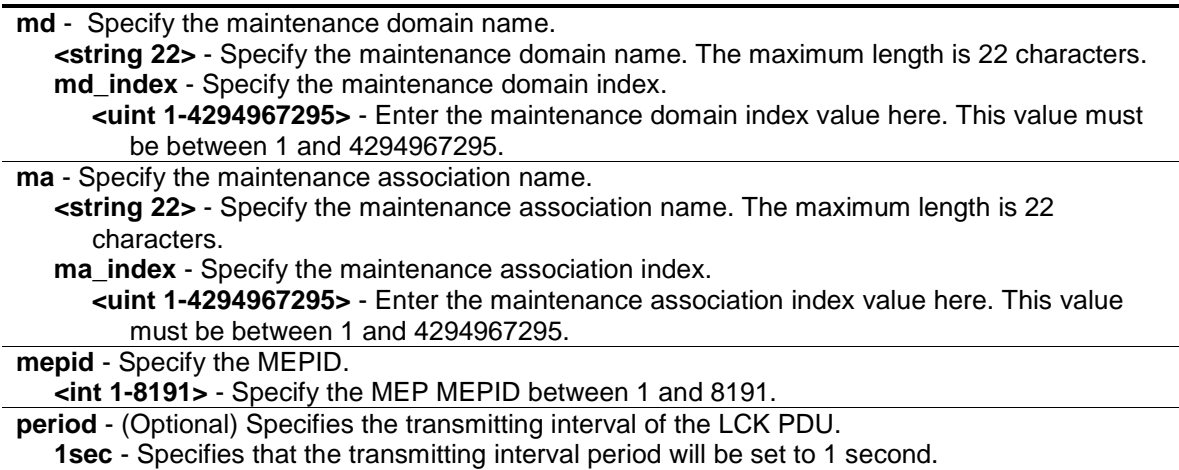

**1min** - Specifies that the transmitting interval period will be set to 1 minute. **level** - (Optional) Specifies the client level ID to which the MEP sends LCK PDU. The default client MD level is the MD level that the most immediate client layer MIPs and MEPs exist on. **<int 0-7>** - Enter the client level ID used here. This value must be between 0 and 7. **state** - (Optional) Specifies the LCK function state used. **enable** - Specifies that LCK function state will be enabled. **disable** - Specifies that LCK function state will be disabled.

#### **Restrictions**

Only Administrator, Operator and Power-User level users can issue this command.

#### **Example**

To configure the LCK function state as enabled and specify a client level of 5:

DGS-3420-28SC:admin# config cfm lock md op-domain ma op-ma mepid 1 state enable level 5

Command: config cfm lock md op-domain ma op-ma mepid 1 state enable level 5

Success.

DGS-3420-28SC:admin#

# Chapter 15 Command List History Commands

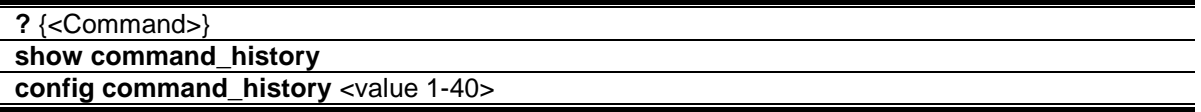

# 15-1 ?

# **Description**

This command is used to display all of the commands available, on the current login account level, through the Command Line Interface (CLI).

# **Format**

**? {<Command>}**

# **Parameters**

**<Command>** – (Optional) Specify a command.

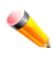

**Note:** If no command is specified, the system will display all commands of the corresponding user level.

# **Restrictions**

None.

# **Example**

To display all commands:

```
DGS-3420-28SC:admin#?
Command: ?
..
?
cable_diag ports
cd
cfm linktrace
cfm loopback
clear
clear address_binding dhcp_snoop binding_entry ports
clear arptable
clear attack_log
clear cfm pkt_cnt
```

```
clear counters
clear dhcp binding
clear dhcp conflict_ip
clear ethernet_oam ports
clear fdb
clear historical_counters ports
clear igmp_snooping data_driven_group
clear igmp_snooping statistic counter
clear jwac auth_state
clear log
clear mac_based_access_control auth_state
CTRL+C ESC q Quit SPACE n Next Page ENTER Next Entry a All
```
To display the syntax for "config account":

```
DGS-3420-28SC:admin#? config account
Command: ? config account
Command: config account
Usage: <username> {encrypt [plain_text| sha_1] <password>}
Description: Used to configure user accounts.
```
DGS-3420-28SC:admin#

# 15-2 show command\_history

#### **Description**

This command is used to display the command history.

#### **Format**

**show command\_history**

#### **Parameters**

None.

# **Restrictions**

None.

#### **Example**

To display the command history:

```
DGS-3420-28SC:admin# show command_history
Command: show command_history
?
?
show traffic_segmentation 1-6
```

```
config traffic_segmentation 1-6 forward_list 7-8
config radius delete 1
config radius add 1 10.48.74.121 key dlink default
config 802.1x reauth port_based ports all
config 802.1x init port_based ports all
config 802.1x auth_mode port_based
config 802.1x auth_parameter ports 1-50 direction both
config 802.1x capability ports 1-5 authenticator
show 802.1x auth_configuration ports 1
show 802.1x auth_state ports 1-5
enable 802.1x
show 802.1x auth_state ports 1-5
show igmp_snooping
enable igmp_snooping
```

```
DGS-3420-28SC:admin#
```
# 15-3 config command\_history

#### **Description**

This command is used to configure the number of commands that the switch can record. The switch can keep records for the last 40 (maximum) commands you entered.

# **Format**

**config command\_history <value 1-40>**

#### **Parameters**

**<value 1-40>** – Specify the number of commands (1 to 40) that the switch can record. The default value is 25.

# **Restrictions**

Only Administrator, Operator and Power-User level users can issue this command.

#### **Example**

To configure the number of commands the switch can record to the last 20 commands:

```
DGS-3420-28SC:admin#config command_history 20
Command: config command_history 20
Success.
DGS-3420-28SC:admin#
```
# Chapter 16 Command Logging Command List

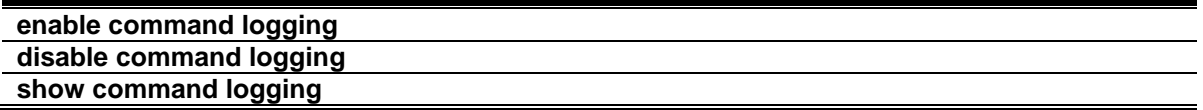

# <span id="page-188-0"></span>16-1 [enable command logging](#page-901-0)

#### **Description**

The enable command logging command is used to enable the command logging function.

**Note:** When the switch is under the booting procedure and the procedure of downloading the configuration to execute immediately, all configuration commands should not be logged. When the user is under AAA authentication, the user name should not changed if user uses "enable admin" command to replace its privilege.

# **Format**

**enable command logging**

#### **Parameters**

None.

# **Restrictions**

Only Administrator-level users can issue this command.

#### **Example**

To enable the command logging function:

```
DGS-3420-28SC:admin# enable command logging
Command: enable command logging
Success.
```

```
DGS-3420-28SC:admin#
```
# <span id="page-188-1"></span>16-2 [disable command logging](#page-901-0)

# **Description**

The disable command logging command is used to disable the command logging function.

## **Format**

**disable command logging**

## **Parameters**

None.

# **Restrictions**

Only Administrator-level users can issue this command.

## **Example**

To disable the command logging:

```
DGS-3420-28SC:admin# disable command logging
Command: disable command logging
```
Success.

DGS-3420-28SC:admin#

# <span id="page-189-0"></span>16-3 [show command logging](#page-901-0)

# **Description**

This command displays the switch's general command logging configuration status.

# **Format**

**show command logging**

#### **Parameters**

None.

# **Restrictions**

Only Administrator and Operator-level users can issue this command.

#### **Example**

To show the command logging configuration status:

```
DGS-3420-28SC:admin# show command logging
Command: show command logging
Command Logging State : Disabled
DGS-3420-28SC:admin#
```
# Chapter 17 Common Unicast Routing Command List

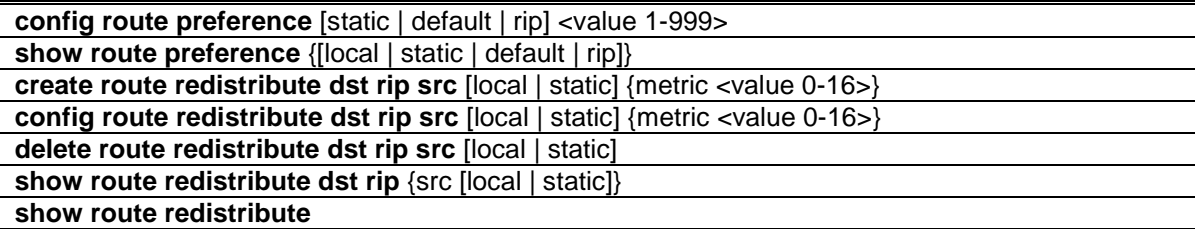

# 17-1 config route preference

#### **Description**

This command is used to configure the route type preference. The route with smaller preference has higher priority. The preference for local routes is fixed to 0.

# **Format**

**config route preference [static | default | rip] <value 1-999>**

# **Parameters**

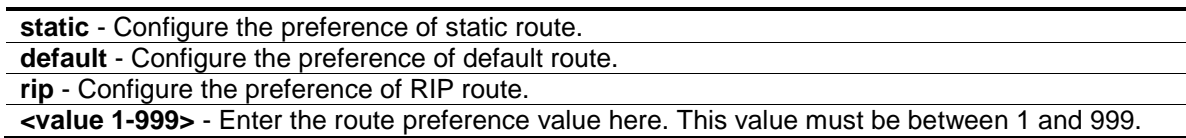

# **Restrictions**

Only Administrator, Operator and Power-User level users can issue this command.

# **Example**

To configure the route preference for static routes to 70:

```
DGS-3420-28SC:admin# config route preference static 70
Command: config route preference static 70
Success.
DGS-3420-28SC:admin#
```
# 17-2 show route preference

# **Description**

This command is used to display the route preference of each route type.

# **Format**

#### **show route preference {[local | static | default | rip]}**

#### **Parameters**

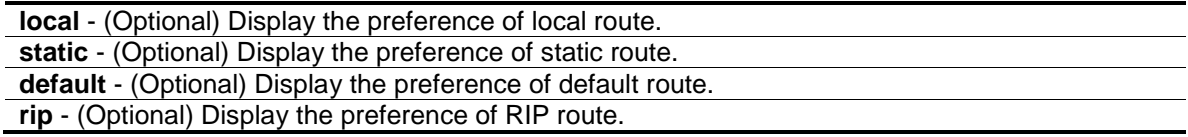

#### **Restrictions**

None.

# **Example**

To display the route preference for all route types:

```
DGS-3420-28SC:admin#show route preference
Command: show route preference
Route Preference Settings
Protocol Preference
---------- ----------
RIP 100
Static 60
Default 1
Local 0
DGS-3420-28SC:admin#
```
# 17-3 create route redistribute dst rip src

# **Description**

This command is used to redistribute routing information from other routing protocols to RIP. When the metric is specified as 0, the metric in the original route will become the metric of the redistributing RIP routes transparently. If the metric of the original routes is greater than 16, the route will be not redistributed.

# **Format**

**create route redistribute dst rip src [local | static] {metric <value 0-16>}**

# **Parameters**

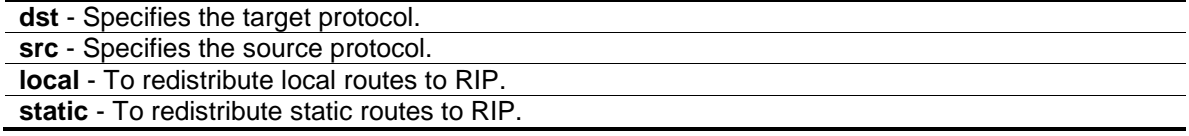

**metric** - (Optional) Specifies the RIP route metric value for the redistributed routes. **<value 0-16>** - Enter the metric value used here. This value must be between 0 and 16.

#### **Restrictions**

Only Administrator, Operator and Power-User level users can issue this command.

#### **Example**

To add route redistribution settings:

```
DGS-3420-28SC:admin# create route redistribute dst rip src static metric 2
Command: create route redistribute dst rip src static metric 2
Success.
DGS-3420-28SC:admin#
```
# 17-4 config route redistribute dst rip src

#### **Description**

This command is used to update the metric to be associated with the redistributed routes from a specific protocol to RIP protocol.

#### **Format**

**config route redistribute dst rip src [local | static] {metric <value 0-16>}**

#### **Parameters**

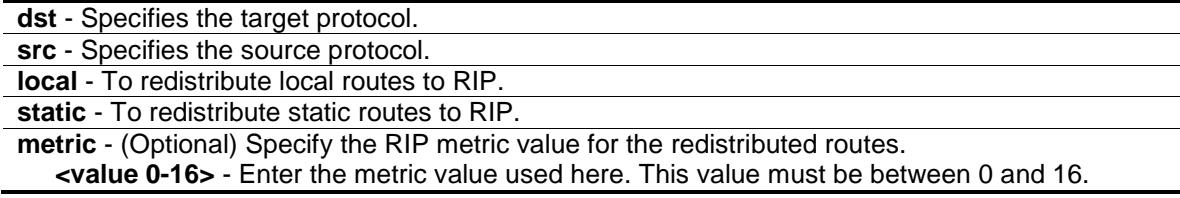

# **Restrictions**

Only Administrator, Operator and Power-User level users can issue this command.

#### **Example**

To configure route redistributions:

```
DGS-3420-28SC:admin# config route redistribute dst rip src local metric 1
Command: config route redistribute dst rip src local metric 1
Success.
DGS-3420-28SC:admin#
```
# 17-5 delete route redistribute dst rip src

# **Description**

This command is used to delete the route redistribute configuration on the Switch. It specifies to not redistribute other routing protocols to RIP.

## **Format**

**delete route redistribute dst rip src [local | static]**

## **Parameters**

**src** - Specifies the source protocol. **static** - To not redistribute static routes. **local** - To not redistribute local routes.

## **Restrictions**

Only Administrator, Operator and Power-User level users can issue this command.

#### **Example**

To delete route redistribution settings:

```
DGS-3420-28SC:admin# delete route redistribute dst rip src static
Command: delete route redistribute dst rip src static
Success.
```
# 17-6 show route redistribute dst rip

# **Description**

DGS-3420-28SC:admin#

This command is used to display the route redistribution settings on the Switch. It displays the redistribution with the target protocol RIP.

#### **Format**

**show route redistribute dst rip {src [local | static]}**

#### **Parameters**

```
src - (Optional) Specify the source protocol. 
    static - Display the redistribution with the source static.
    local - Display the redistribution with the source local.
If no parameter is specified, the system will display all route redistributions.
```
#### **Restrictions**

None.

## **Example**

To display route redistributions:

```
DGS-3420-28SC:admin# show route redistribute dst rip
Command: show route redistribute dst rip
Route Redistribution Settings
Source Destination Type Metric
Protocol Protocol
-------- ------------ -------- ------------
STATIC RIP All Transparency
LOCAL RIP All 1
Total Entries : 2
DGS-3420-28SC:admin#
```
# 17-7 show route redistribute

## **Description**

This command is used to display the route redistribution settings on the switch.

#### **Format**

**show route redistribute**

#### **Parameters**

None.

### **Restrictions**

None.

#### **Example**

To display route redistributions:

DGS-3420-28SC:admin#show route redistribute Command: show route redistribute Route Redistribution Settings Source Destination Type Metric Protocol Protocol -------- ------------ -------- ------------ STATIC RIP All 2 LOCAL RIP All 1 Total Entries : 2 DGS-3420-28SC:admin#

# Chapter 18 Compound Authentication **Commands**

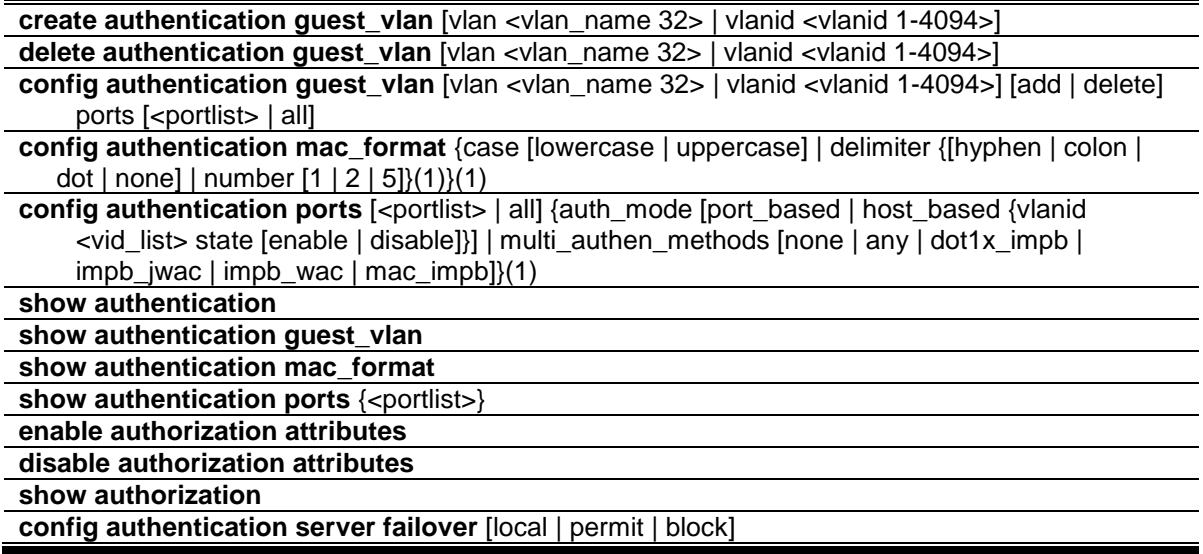

# 18-1 create authentication guest\_vlan

# **Description**

This command is used to assign a static VLAN to be a guest VLAN. The specific VLAN which is assigned to be a guest VLAN must already exist. The specific VLAN which is assigned to be a guest VLAN can't be deleted.

# **Format**

**create authentication guest\_vlan [vlan <vlan\_name 32> | vlanid <vlanid 1-4094>]**

#### **Parameters**

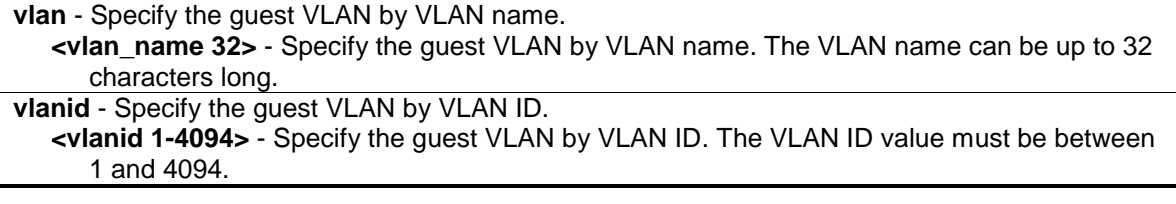

#### **Restrictions**

Only Administrator, Operator and Power-User level users can issue this command.

# **Example**

To assign a static VLAN to be a guest VLAN:

```
DGS-3420-28SC:admin#create authentication guest_vlan vlan guestVLAN
Command: create authentication guest_vlan vlan guestVLAN
Success.
DGS-3420-28SC:admin#
```
# 18-2 delete authentication guest\_vlan

### **Description**

This command is used to delete a guest VLAN setting, but not a static VLAN. All ports which are enabled as guest VLANs will move to the original VLAN after deleting the guest VLAN.

#### **Format**

**delete authentication guest\_vlan [vlan <vlan\_name 32> | vlanid <vlanid 1-4094>]**

#### **Parameters**

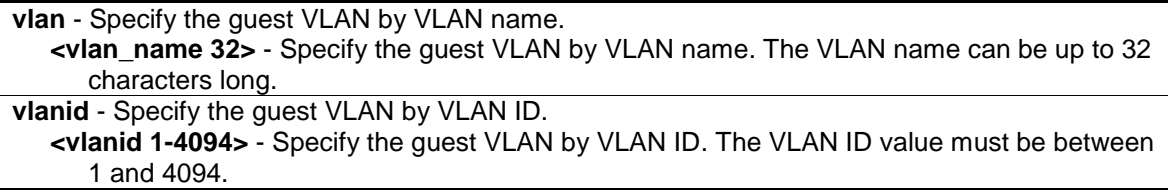

# **Restrictions**

Only Administrator, Operator and Power-User level users can issue this command.

#### **Example**

To delete a guest VLAN setting:

```
DGS-3420-28SC:admin#delete authentication guest_vlan vlan guestVLAN
Command: delete authentication guest_vlan vlan guestVLAN
```
Success.

```
DGS-3420-28SC:admin#
```
# 18-3 config authentication guest\_vlan

## **Description**

This command is used to assign or remove ports to or from a guest VLAN.

# **Format**

**config authentication guest\_vlan [vlan <vlan\_name 32> | vlanid <vlanid 1-4094>] [add |**  delete] ports [<portlist> | all ]

# **Parameters**

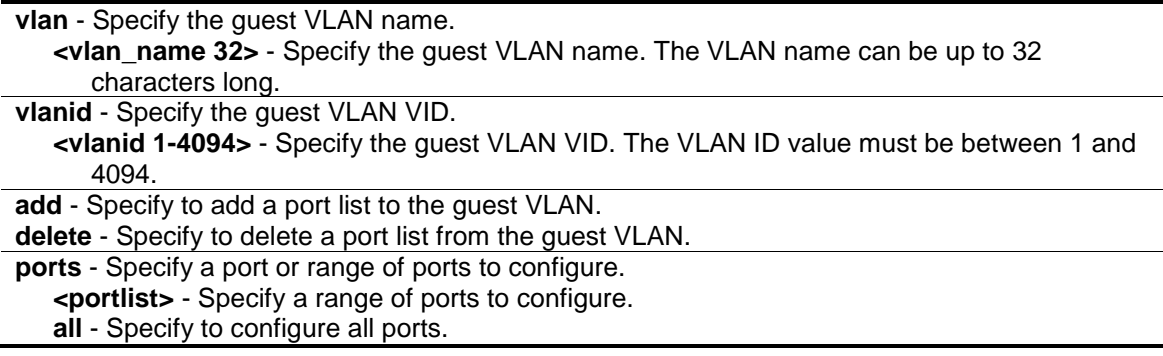

# **Restrictions**

Only Administrator, Operator and Power-User level users can issue this command.

#### **Example**

To configure authentication for all ports for a guest VLAN called "gv":

DGS-3420-28SC:admin#config authentication guest\_vlan vlan gv add ports all Command: config authentication guest\_vlan vlan gv add ports all

Success.

```
DGS-3420-28SC:admin#
```
# 18-4 config authentication mac\_format

# **Description**

This command will set the MAC address format that will be used for authentication username via the RADIUS server.

# **Format**

**config authentication mac\_format {case [lowercase | uppercase] | delimiter {[hyphen | colon | dot | none] | number [1 | 2 | 5]}(1)}(1)**

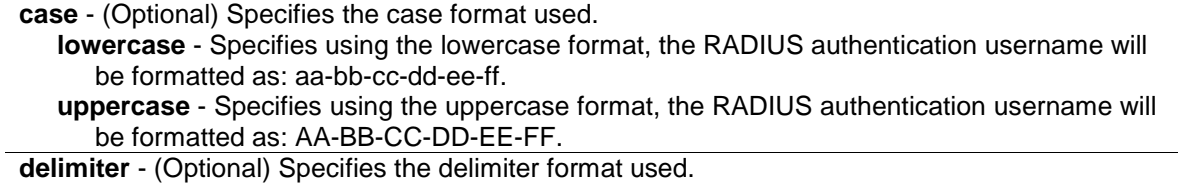

**hyphen** - Specifies using the "-" as delimiter, the format is: AA-BB-CC-DD-EE-FF **colon** - Specifies using the ":" as delimiter, the format is: AA:BB:CC:DD:EE:FF **dot** - Specifies using the "." as delimiter, the format is: AA.BB.CC.DD.EE.FF **none** - Specifies not using any delimiter, the format is: AABBCCDDEEFF

**number** - (Optional) Specifies the delimiter number used.

- **1** Single delimiter, the format is: AABBCC.DDEEFF **2** - Double delimiter, the format is: AABB.CCDD.EEFF
- 
- **5** Multiple delimiter, the format is: AA.BB.CC.DD.EE.FF

# **Restrictions**

Only Administrator, Operator and Power-User level users can issue this command.

#### **Example**

To configure the MAC address format to IETF style:

```
DGS-3420-28SC:admin#config authentication mac_format case uppercase delimiter 
hyphen number 5
Command: config authentication mac_format case uppercase delimiter hyphen 
number 5
Success.
DGS-3420-28SC:admin#
```
# 18-5 config authentication ports

#### **Description**

This command is used to configure authorization mode and authentication method on ports.

### **Format**

config authentication ports [<portlist> | all] {auth\_mode [port\_based | host\_based {vlanid **<vid\_list> state [enable | disable]}] | multi\_authen\_methods [none | any | dot1x\_impb | impb\_jwac | impb\_wac | mac\_impb]}(1)**

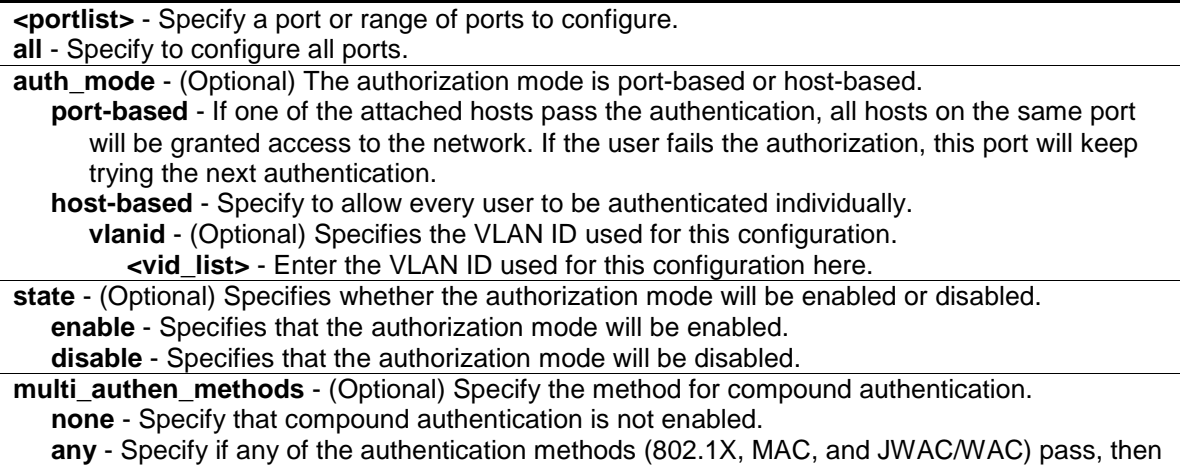

pass. **dot1x** impb - Dot1x will be verified first, and then IMPB will be verified. Both authentications need to be passed. **impb\_jwac** - JWAC will be verified first, and then IMPB will be verified. Both authentications need to be passed. **impb\_wac** - WAC will be verified first, and then IMPB will be verified. Both authentications need to be passed. **mac\_impb** - MAC will be verified first, and then IMPB will be verified. Both authentications need to be passed.

# **Restrictions**

Only Administrator, Operator and Power-User level users can issue this command.

#### **Example**

The following example sets the authentication mode of all ports to host-based:

```
DGS-3420-28SC:admin#config authentication ports all auth_mode host_based
Command: config authentication ports all auth_mode host_based
```
Success.

DGS-3420-28SC:admin#

The following example sets the compound authentication method of all ports to "any":

DGS-3420-28SC:admin#config authentication ports all multi\_authen\_methods any Command: config authentication ports all multi\_authen\_methods any

Success.

DGS-3420-28SC:admin#

# 18-6 show authentication

#### **Description**

This command is used to display the global authentication configuration.

## **Format**

**show authentication**

#### **Parameters**

None.

# **Restrictions**

None.

# **Example**

To display the global authentication configuration:

```
DGS-3420-28SC:admin#show authentication
Command: show authentication
Authentication Server Failover: Block.
```
DGS-3420-28SC:admin#

# 18-7 show authentication guest\_vlan

# **Description**

This command is used to display guest VLAN information.

#### **Format**

**show authentication guest\_vlan**

#### **Parameters**

None.

#### **Restrictions**

None.

# **Example**

To display the guest VLAN setting:

```
DGS-3420-28SC:admin#show authentication guest_vlan
Command: show authentication guest_vlan
Guest VLAN VID :
Guest VLAN Member Ports: 
Total Entries: 0
DGS-3420-28SC:admin#
```
# 18-8 show authentication mac\_format

#### **Description**

This command is used to display the authentication MAC format setting.

## **Format**

**show authentication mac\_format**

#### **Parameters**

None.

#### **Restrictions**

None.

#### **Example**

To display the authentication MAC format setting:

```
DGS-3420-28SC:admin#show authentication mac_format
Command: show authentication mac_format
Case : Uppercase
Delimiter : None
Delimiter Number : 5
DGS-3420-28SC:admin#
```
# 18-9 show authentication ports

#### **Description**

This command is used to display the authentication method and authorization mode on ports.

#### **Format**

show authentication ports {<portlist>}

#### **Parameters**

**<portlist>** - (Optional) Specify to display compound authentication on specific port(s).

# **Restrictions**

None.

### **Example**

To display the authentication settings for ports 1 to 3:

```
DGS-3420-28SC:admin#show authentication ports 1-3
Command: show authentication ports 1-3
Port Methods Auth Mode Authentication VLAN(s)
---- -------------- ----------- ----------------------
1 None Host-based
2 None Host-based
3 None Host-based
DGS-3420-28SC:admin#
```
# 18-10 enable authorization attributes

#### **Description**

This command is used to enable the authorization global state.

**Format enable authorization attributes**

#### **Parameters**

None.

#### **Restrictions**

Only Administrator, Operator and Power-User level users can issue this command.

# **Example**

To enable the authorization global state:

```
DGS-3420-28SC:admin#enable authorization attributes
Command: enable authorization attributes
Success.
```
DGS-3420-28SC:admin#

# 18-11 disable authorization attributes

## **Description**

This command is used to disable the authorization global state.

#### **Format**

**disable authorization attributes**

```
200
```
# **Parameters**

None.

# **Restrictions**

Only Administrator, Operator and Power-User level users can issue this command.

# **Example**

To disable the authorization global state:

```
DGS-3420-28SC:admin#disable authorization attributes
Command: disable authorization attributes
Success.
```
# 18-12 show authorization

DGS-3420-28SC:admin#

# **Description**

This command is used to display the authorization status.

#### **Format**

**show authorization**

# **Parameters**

None.

# **Restrictions**

None.

# **Example**

To display the authorization status:

```
DGS-3420-28SC:admin#show authorization
Command: show authorization
Authorization for Atributes: Enabled
```
DGS-3420-28SC:admin#

# 18-13 config authentication server failover

# **Description**

This command is used to configure the authentication server failover function. When authentication server fails, administrator can configure to:

\* Use the local database to authenticate the client. The switch will resort to using the local database to authenticate the client. If the client fails on local authentication, the client is regarded as un-authenticated, otherwise, it authenticated.

\* Pass authentication. The client is always regarded as authenticated. If guest VLAN is enabled, clients will stay on the guest VLAN, otherwise, they will stay on the original VLAN.

\* Block the client (default setting). The client is always regarded as un-authenticated.

# **Format**

**config authentication server failover [local | permit | block]**

# **Parameters**

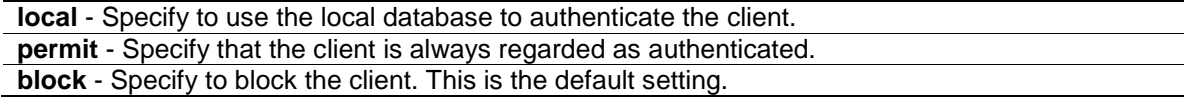

# **Restrictions**

Only Administrator, Operator and Power-User level users can issue this command.

#### **Example**

To set the authentication server failover state:

DGS-3420-28SC:admin#config authentication server failover local Command: config authentication server failover local

Success.

DGS-3420-28SC:admin#

# Chapter 19 Debug Software Command List

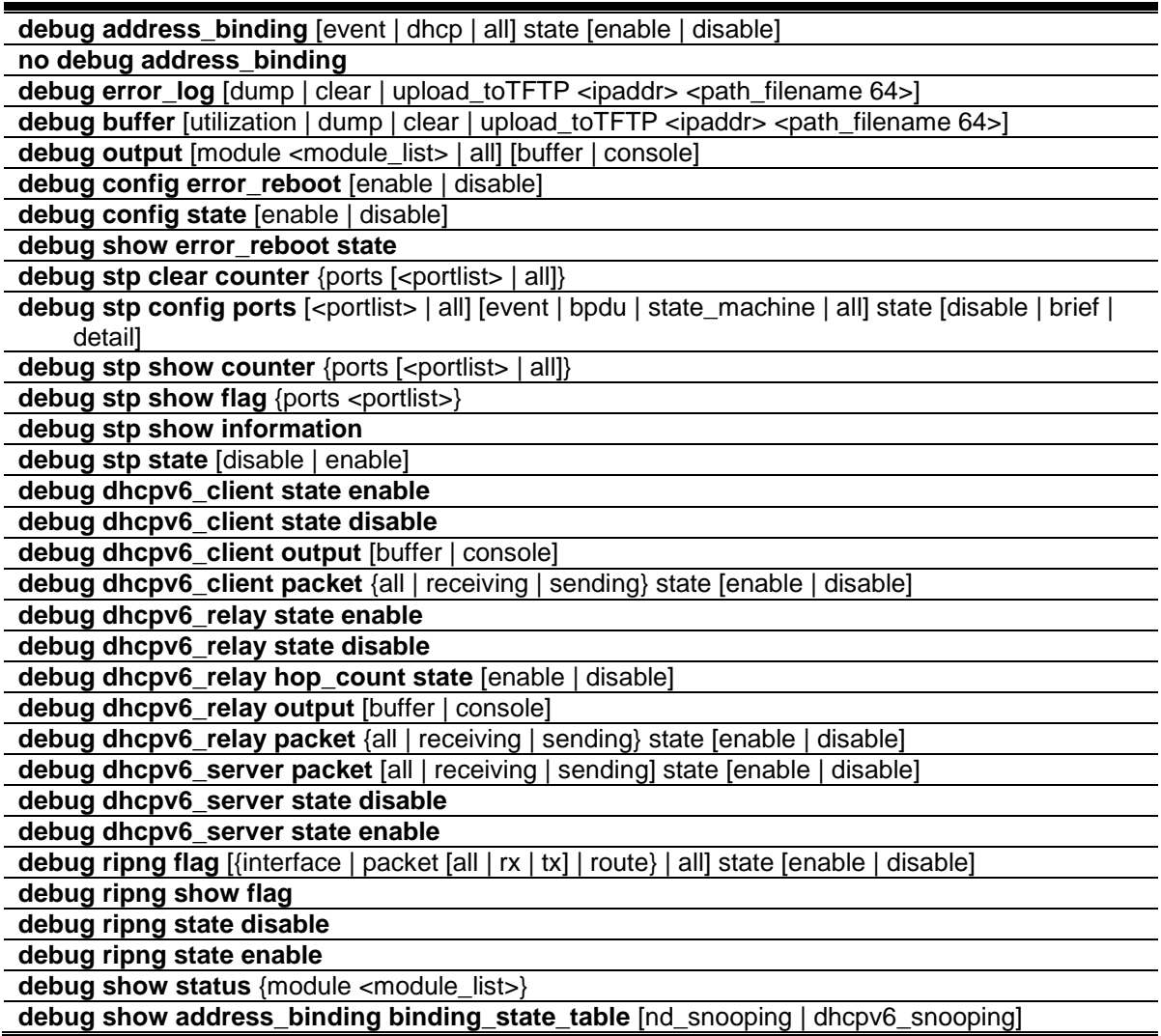

# 19-1 debug address\_binding

# **Description**

This command is used to start the IMPB debug when the IMPB module receives an ARP/IP packet or a DHCP packet.

# **Format**

**debug address\_binding [event | dhcp | all] state [enable | disable]**

#### **Parameters**

**event** - To print out the debug messages when IMPB module receives ARP/IP packets. **dhcp** - To print out the debug messages when the IMPB module receives the DHCP packets. **all** - Print out all debug messages.

**state** - Specifies the state of the address binding debugging option. **enable** - Specifies that the address binding debugging option will be enabled. **disable** - Specifies that the address binding debugging option will be disabled.

#### **Restrictions**

Only Administrator level users can issue this command.

#### **Example**

To print out all debug IMPB messages:

```
DGS-3420-28SC:admin# debug address_binding all state enable
```
Command: debug address\_binding all state enable

Success.

DGS-3420-28SC:admin#

# 19-2 no debug address\_binding

#### **Description**

This command is used to stop the IMPB debug starting when the IMPB module receives an ARP/IP packet or a DHCP packet.

# **Format**

**no debug address\_binding**

#### **Parameters**

None.

# **Restrictions**

Only Administrator level users can issue this command.

# **Example**

To stop IMPB debug: starting when the IMPB module receives an ARP/IP or DHCP packet:

```
DGS-3420-28SC:admin# no debug address_binding
Command: no debug address_binding
```
Success.

DGS-3420-28SC:admin#

# 19-3 [debug error\\_log](#page-630-0)

#### **Description**

Use this command to dump, clear or upload the software error log to a TFTP server.

#### **Format**

**debug error\_log [dump | clear | upload\_toTFTP <ipaddr> <path\_filename 64>]**

# **Parameters**

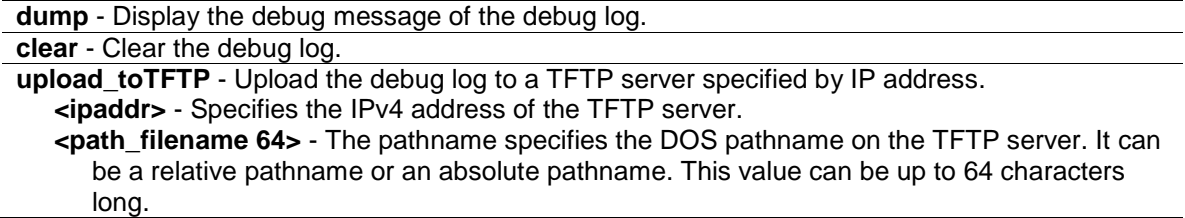

#### **Restrictions**

Only Administrator level users can issue this command.

#### **Example**

To dump the error log:

```
DGS-3420-28SC:admin# debug error_log dump
Command: debug error_log dump
**************************************************************************
# debug log: 1
# firmware version: 1.00.011
# level: CPU exception
# clock: 437453880 ms
# time : 2000-01-08 05:55:40
======================== CPU EXCEPTION ========================
Current Task = IP-Tic Stack Pointer = 4CFEA7A0
---------------------------CP0 Registers-----------------------
Status : 1000FC01 Interrupt enable Normal level
Cause : 00000008 TLB exception (load or instruction fetch)
EPC : 80A0297C Addr : 00000008
Stack : 4CFEA7A0 Return : 80A02938
------------------------normal registers-----------------------
$0( $0) : 00000000 at($1) : FFFFFFFE v0($2) : 00000000 v1($3) : 00000001a0( $4) : 00000000 a1( $5) : 4825B4A8 a2( $6) : 00000001 a3( $7) : 00000001
t0( $8) : 814D7FCC t1( $9) : 0000FC00 t2($10) : 828100C4 t3($11) : 00000017
t4($12) : 828100BC t5($13) : 4CFEA430 t6($14) : 82810048 t7($15) : 00000000
s0($16) : 4825D94A s1($17) : 4825D890 s2($18) : 4825D949 s3($19) : 4825D946
s4(S20) : 00000000 s5(S21) : 00000008 s6(S22) : 81800000 s7(S23) : 00090000
```

```
t8($24) : 00000000 t9($25) : FFFFFFC0 k0($26) : 00000000 k1($27) : 00000000
gp($28) : 8180ADA0 sp($29) : 4CFEA7A0 fp($30) : 00000001 ra($31) : 80A02938
       ------------------------- TASK STACKTRACE ------------------------
->81150A58
-&>809B346C->809E1DEC
->809D7E6C
->80A038CC
->80A033B0
->80A0297C
```
To clear the error log:

DGS-3420-28SC:admin# debug error\_log clear Command: debug error\_log clear Success. DGS-3420-28SC:admin#

To upload the error log to TFTP server:

```
DGS-3420-28SC:admin# debug error_log upload_toTFTP 10.0.0.90 debug-log.txt
Command: debug error_log upload_toTFTP 10.0.0.90 debug-log.txt 
Connecting to server.................... Done.
Upload configuration.................... Done.
DGS-3420-28SC:admin#
```
# 19-4 [debug buffer](#page-630-0)

#### **Description**

Use this command to show the debug buffer's state, or dump, clear, or upload the debug buffer to a TFTP server.

**Note:** When selecting to output to the debug buffer and there are debug messages being outputted, the system memory pool will be used as the debug buffer. The functions which will use the system memory pool resource may fail to execute command such as download and upload firmware, or save configuration. If you want to execute these commands successfully, please use the command "debug buffer clear" to release the system's memory pool resources manually first.

## **Format**

**debug buffer [utilization | dump | clear | upload\_toTFTP <ipaddr> <path\_filename 64>]**

```
206
```
### **Parameters**

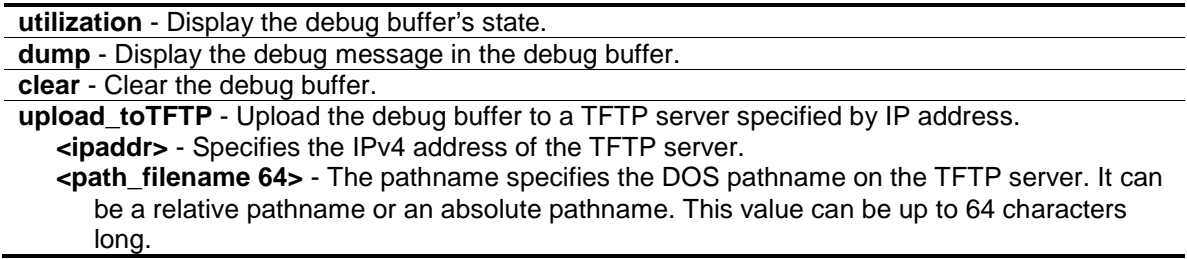

## **Restrictions**

Only Administrator level users can issue this command.

#### **Example**

To show the debug buffer's state:

```
DGS-3420-28SC:admin# debug buffer utilization
Command: debug buffer utilization 
Allocate from : System memory
Total size : 2 MB
Utilization rate : 30%
DGS-3420-28SC:admin#
```
To clear the debug buffer:

```
DGS-3420-28SC:admin# debug buffer clear
Command: debug buffer clear 
Success.
DGS-3420-28SC:admin#
```
To upload the messages stored in debug buffer to TFTP server:

```
DGS-3420-28SC:admin# debug buffer upload_toTFTP 10.0.0.90 debugcontent.txt
Command: debug buffer upload_toTFTP 10.0.0.90 debugcontent.txt 
Connecting to server.................... Done.
Upload configuration.................... Done.
DGS-3420-28SC:admin#
```
# <span id="page-210-0"></span>19-5 [debug output](#page-630-0)

# **Description**

Use the command to set a specified module's debug message output to debug buffer or local console. If the user uses the command in a Telnet session, the error message also is output to the local console.

**Note:** When selecting to output to the debug buffer and there are debug messages being outputted, the system memory pool will be used as the debug buffer. The functions which will use the system memory pool resource may fail to execute command such as download and upload firmware, or save configuration. If you want to execute these commands successfully, please use the command "debug buffer clear" to release the system's memory pool resources manually first.

#### **Format**

**debug output [module <module\_list> | all] [buffer | console]**

## **Parameters**

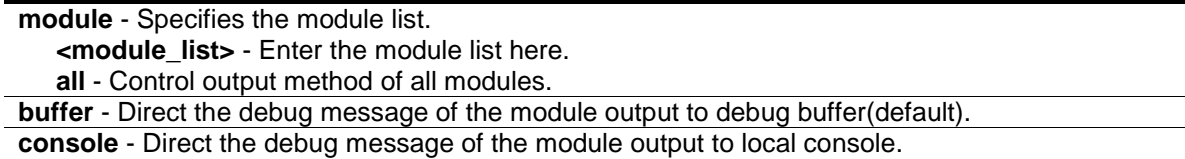

# **Restrictions**

Only Administrator level users can issue this command.

#### **Example**

To set all module debug message outputs to local console:

```
DGS-3420-28SC:admin# debug output all console
Command: debug output all console
```
Success.

```
DGS-3420-28SC:admin#
```
# <span id="page-211-0"></span>19-6 [debug config error\\_reboot](#page-630-0)

# **Description**

This command is used to set if the switch needs to be rebooted when a fatal error occurs. When the error occurs, the watchdog timer will be disabled by the system first, and then all debug information will be saved in NVRAM. If the error reboot is enabled, the watchdog shall be enabled after all information is stored into NVRAM.

# **Format**

**debug config error\_reboot [enable | disable]**

## **Parameters**

**enable** - Need reboot switch when fatal error happens.(if the project do not define the default setting, enable for default).

**disable** - Do not need reboot switch when fatal error happens, system will hang-up for debug and enter the debug shell mode for debug.

Only Administrator level users can issue this command.

#### **Example**

To set the switch to not need a reboot when a fatal error occurs:

```
DGS-3420-28SC:admin# debug config error_reboot disable
Command: debug config error_reboot disable
Success.
```
DGS-3420-28SC:admin#

# <span id="page-212-0"></span>19-7 [debug config state](#page-630-0)

# **Description**

Use the command to set the state of the debug.

#### **Format**

**debug config state [enable | disable]**

#### **Parameters**

```
enable - Enable the debug state.
disable - Disable the debug state.
```
# **Restrictions**

Only Administrator level users can issue this command.

#### **Example**

To set the debug state to disabled:

```
DGS-3420-28SC:admin# debug config state disable
Command: debug config state disable
Success.
```

```
DGS-3420-28SC:admin#
```
# 19-8 debug show error\_reboot state

#### **Description**

Use the command to show the error reboot status.

```
209
```
# **Format**

**debug show error\_reboot state**

#### **Parameters**

None.

# **Restrictions**

Only Administrator level users can issue this command.

# **Example**

To show the error reboot status:

```
DGS-3420-28SC:admin#debug show error_reboot state
Command: debug show error_reboot state
Error Reboot: Enabled
```
DGS-3420-28SC:admin#

# 19-9 debug stp clear counter

## **Description**

This command used to clear the STP counters.

# **Format**

debug stp clear counter {ports [<portlist> | all]}

# **Parameters**

```
ports - Specifies the port range.
   <portlist> - Enter the list of port used for this configuration here.
   all - Clears all port counters.
```
# **Restrictions**

Only Administrator level users can issue this command.

# **Example**

To clear all STP counters on the switch:

```
DGS-3420-28SC:admin# debug stp clear counter ports all
Command : debug stp clear counter ports all
Success.
```
DGS-3420-28SC:admin#

# 19-10 debug stp config ports

#### **Description**

This command used to configure per-port STP debug level on the specified ports.

# **Format**

**debug stp config ports [<portlist> | all] [event | bpdu | state\_machine | all] state [disable | brief | detail]**

#### **Parameters**

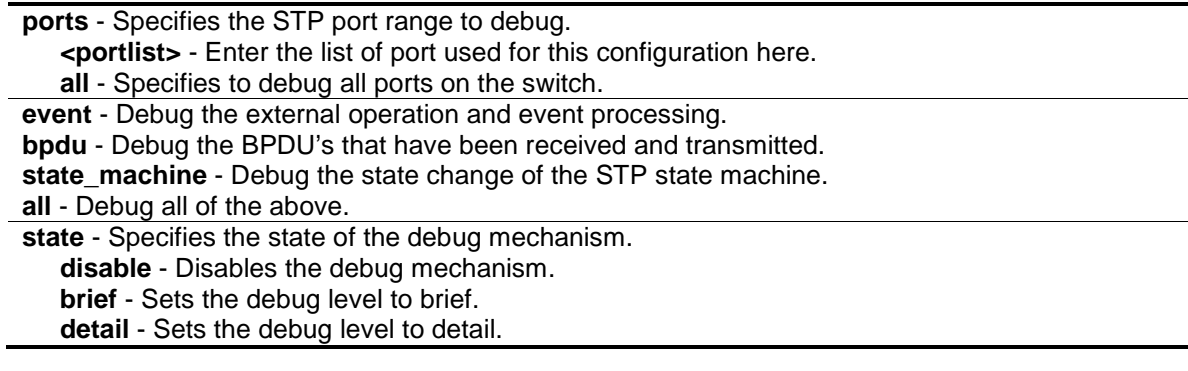

#### **Restrictions**

Only Administrator level users can issue this command.

# **Example**

To configure all STP debug flags to brief level on all ports:

```
DGS-3420-28SC:admin# debug stp config ports all all state brief
Command: debug stp config ports all all state brief
Success.
```

```
DGS-3420-28SC:admin#
```
# 19-11 debug stp show counter

# **Description**

This command used to display the STP counters.

# **Format**

### debug stp show counter {ports [<portlist> | all]}

## **Parameters**

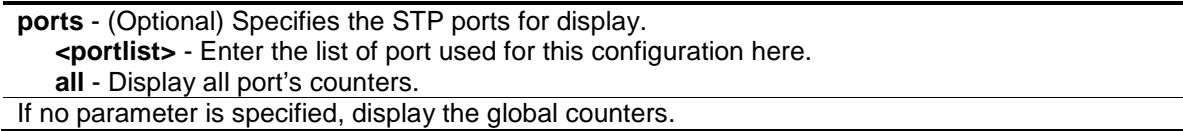

# **Restrictions**

Only Administrator level users can issue this command.

# **Example**

To show the STP counters for port 9:

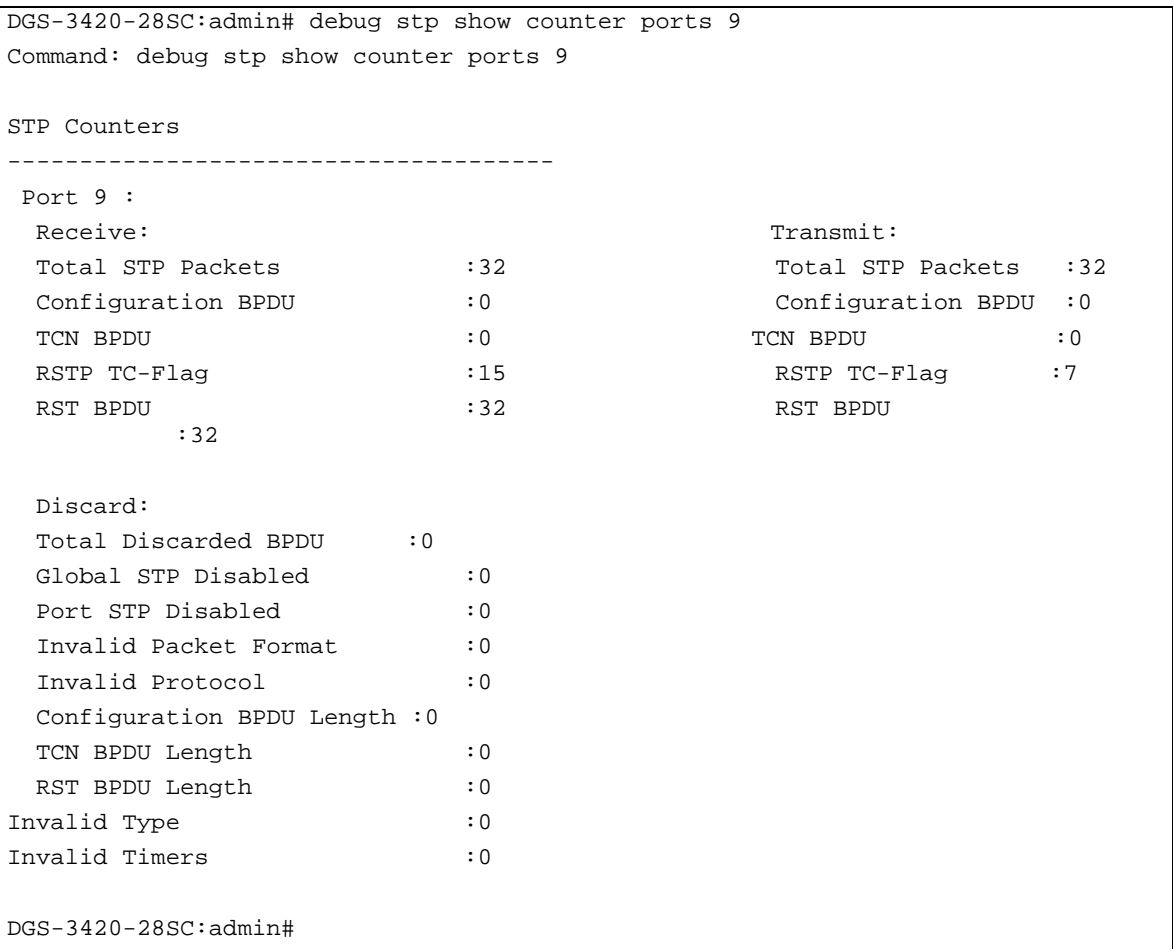

# 19-12 debug stp show flag

# **Description**

This command used to display the STP debug level on specified ports.
#### **Format**

debug stp show flag {ports <portlist>}

#### **Parameters**

```
ports - (Optional) Specifies the STP ports to display.
   <portlist> - (Optional) Enter the list of port used for this configuration here.
If no parameter is specified, all ports on the switch will be displayed.
```
#### **Restrictions**

Only Administrator level users can issue this command.

#### **Example**

To display the debug STP levels on all ports:

```
DGS-3420-28SC:admin# debug stp show flag
Command: debug stp show flag
Global State: Enabled
Port Index Event flag BPDU Flag State Machine Flag
---------- ---------- --------- ------------------
  1 Detail Brief Disable
 2 Detail Brief Disable
 3 Detail Brief Disable
 4 Detail Brief Disable
 5 Detail Brief Disable
 6 Detail Brief Disable
 7 Detail Brief Disable
 8 Detail Brief Disable
 9 Detail Brief Disable
 10 Detail Brief Disable
 11 Detail Brief Disable
 12 Detail Brief Disable
DGS-3420-28SC:admin#
```
# 19-13 debug stp show information

#### **Description**

This command used to display STP detailed information, such as the hardware tables, the STP state machine, etc.

#### **Format**

**debug stp show information**

# **Parameters**

None.

### **Restrictions**

Only Administrator level users can issue this command.

# **Example**

To show STP debug information:

215 DGS-3420-28SC:admin# debug stp show information Command: debug stp show information Spanning Tree Debug Information: ---------------------------------------- Port Status In Hardware Table: Instance 0: Port 1 :BLK Port 2 :BLK Port 3 :BLK Port 4 :BLK Port 5 :BLK Port 6 :BLK Port 7 :FOR Port 8 :BLK Port 9 :BLK Port 10:BLK Port 11:BLK Port 12:BLK Instance 1: Port 1 :BLK Port 2 :BLK Port 3 :BLK Port 4 :BLK Port 5 :BLK Port 6 :BLK Port 7 :FOR Port 8 :BLK Port 9 :BLK Port 10:BLK Port 11:BLK Port 12:BLK -------------------------------------- Root Priority And Times : Instance 0: Designated Root Bridge : 32768/00-01-02-03-04-00 External Root Cost : 0 Regional Root Bridge : 32768/00-01-02-03-04-00 Internal Root Cost : 0 Designated Bridge : 32768/00-01-02-03-04-00 Designated Port : 0 Message Age  $\qquad \qquad : 0$ Max Age : 20 Forward Delay : 15 Hello Time  $\qquad \qquad : 2$ Instance 1: Regional Root Bridge : 32769/00-01-02-03-04-00 Internal Root Cost : 0 Designated Bridge : 32769/00-01-02-03-04-00 Designated Port : 0 Remaining Hops : 20 -------------------------------------- Designated Priority And Times: Instance 0: Port 1 : Designated Root Bridge : 0 /00-00-00-00-00-00 External Root Cost : 0<br>Regional Root Bridge : 0 Regional Root Bridge : 0 /00-00-00-00-00-00 Internal Root Cost : 0 Designated Bridge : 0 /00-00-00-00-00-00 Designated Port : 0 Message Age  $\qquad \qquad : 0$ Max Age : 20 Forward Delay : 15 Hello Time : 2 Instance 1: Port 1 : Regional Root Bridge : 0 /00-00-00-00-00-00 Internal Root Cost : 0 Designated Bridge : 0 /00-00-00-00-00-00 Designated Port : 0 Remaining Hops : 20 DGS-3420-28SC:admin#

# 19-14 debug stp state

#### **Description**

This command is used to enable or disable the STP debug state.

#### **Format**

**debug stp state [enable | disable]**

#### **Parameters**

**state** - Specifies the STP debug state. **enable** - Enable the STP debug state. **disable** - Disable the STP debug state.

#### **Restrictions**

Only Administrator level users can issue this command.

#### **Example**

To configure the STP debug state to enable, and then disable the STP debug state:

```
DGS-3420-28SC:admin# debug stp state enable
Command: debug stp state enable
Success.
DGS-3420-28SC:admin# debug stp state disable
Command: debug stp state disable
Success.
DGS-3420-28SC:admin#
```
# 19-15 debug dhcpv6\_client state enable

#### **Description**

This command is used to enable the DHCPv6 client Debug function.

#### **Format**

**debug dhcpv6\_client state enable**

#### **Parameters**

None.

#### **Restrictions**

Only Administrator-level users can issue this command.

#### **Example**

To enabled DHCPv6 client debug function:

```
DGS-3420-28SC:admin# debug dhcpv6_client state enable
Command: debug dhcpv6_client state enable
Success.
```
DGS-3420-28SC:admin#

# 19-16 debug dhcpv6\_client state disable

#### **Description**

This command is used to disable the DHCPv6 client Debug function.

#### **Format**

**debug dhcpv6\_client state enable**

#### **Parameters**

None.

#### **Restrictions**

Only Administrator-level users can issue this command.

#### **Example**

To disabled DHCPv6 client debug function:

```
DGS-3420-28SC:admin# debug dhcpv6_client state disable
Command: debug dhcpv6_client state disable
```
Success.

```
DGS-3420-28SC:admin#
```
# 19-17 debug dhcpv6\_client output

#### **Description**

Used to set debug message to output to buffer or console.

#### **Format**

**debug dhcpv6\_client output [buffer | console]**

#### **Parameters**

**buffer** - Let the debug message output to buffer. **console** - Let the debug message output to console.

#### **Restrictions**

Only Administrator-level users can issue this command.

#### **Example**

To set debug information to output to console:

```
DGS-3420-28SC:admin# debug dhcpv6_client output console
Command: debug dhcpv6_client output console
Success.
DGS-3420-28SC:admin#
```
# 19-18 debug dhcpv6\_client packet

#### **Description**

Used to enable or disable debug information flag for DHCPv6 client packet, including packet receiving and sending.

#### **Format**

**debug dhcpv6\_client packet {all | receiving | sending} state [enable | disable]**

#### **Parameters**

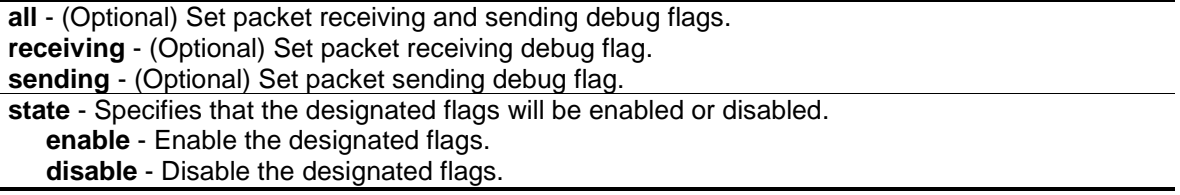

#### **Restrictions**

Only Administrator-level users can issue this command.

#### **Example**

To enable dhcpv6\_client packet sending debug:

DGS-3420-28SC:admin# debug dhcpv6\_client packet sending state enable Command: debug dhcpv6\_client packet sending state enable Success.

DGS-3420-28SC:admin#

# 19-19 [debug dhcpv6\\_relay state](#page-901-0) enable

#### **Description**

This command is used to enable the DHCPv6 relay Debug function.

# **Format**

**debug dhcpv6\_relay state enable**

#### **Parameters**

None.

#### **Restrictions**

Only Administrator-level users can issue this command.

#### **Example**

To enabled DHCPv6 relay debug function:

```
DGS-3420-28SC:admin# debug dhcpv6_relay state enable
Command: debug dhcpv6_relay state enable
```
Success.

DGS-3420-28SC:admin#

# 19-20 [debug dhcpv6\\_relay state](#page-901-0) disable

#### **Description**

This command is used to disable the DHCPv6 relay Debug function.

#### **Format**

**debug dhcpv6\_relay state disable**

#### **Parameters**

None.

#### **Restrictions**

Only Administrator-level users can issue this command.

#### **Example**

To disabled DHCPv6 relay debug function:

```
DGS-3420-28SC:admin# debug dhcpv6_relay state disable
Command: debug dhcpv6_relay state disable
Success.
```
DGS-3420-28SC:admin#

# 19-21 debug dhcpv6\_relay hop\_count state

#### **Description**

This command is used to enable or disable debug information flag about the hop count.

#### **Format**

**debug dhcpv6\_relay hop\_count state [enable | disable]**

#### **Parameters**

**state** - Specifies the hop count debugging state. **enable** - Specifies that the hop count state will be enabled. **disable** - Specifies that the hop count state will be disabled.

#### **Restrictions**

Only Administrator-level users can issue this command.

#### **Example**

To enable debug information flag about the hop count:

```
DGS-3420-28SC:admin# debug dhcpv6_relay hop_count state enable
Command: debug dhcpv6_relay hop_count state enable
```
Success.

```
DGS-3420-28SC:admin#
```
# 19-22 [debug dhcpv6\\_relay output](#page-901-0)

#### **Description**

Used to set debug message to output to buffer or console.

```
220
```
#### **Format**

**debug dhcpv6\_relay output [buffer | console]**

#### **Parameters**

```
output - Specifies the location of the debug message output.
   buffer - Let the debug message output to buffer.
   console - Let the debug message output to console.
```
#### **Restrictions**

Only Administrator-level users can issue this command.

#### **Example**

To set debug information to output to console:

```
DGS-3420-28SC:admin# debug dhcpv6_relay output console
Command: debug dhcpv6_relay output console
Success.
DGS-3420-28SC:admin#
```
# 19-23 [debug dhcpv6\\_relay packet](#page-901-0)

#### **Description**

Used to enable or disable debug information flag for DHCPv6 relay packet, including packet receiving and sending.

#### **Format**

**debug dhcpv6\_relay packet {all | receiving | sending} state [enable | disable]**

#### **Parameters**

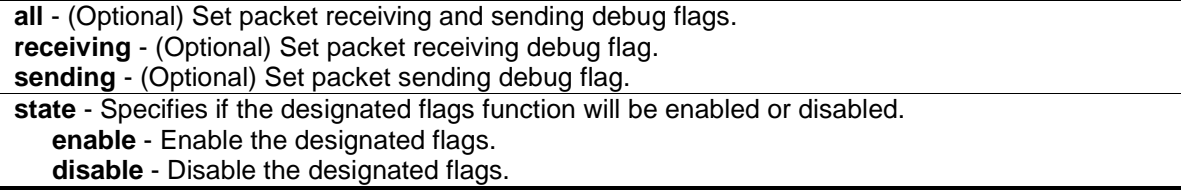

### **Restrictions**

Only Administrator-level users can issue this command.

#### **Example**

To enabled DHCPv6 relay packet sending debug:

DGS-3420-28SC:admin# debug dhcpv6\_relay packet sending state enable Command: debug dhcpv6\_relay packet sending state enable Success. DGS-3420-28SC:admin#

# 19-24 debug dhcpv6\_server packet

#### **Description**

This command is used to enable or disable the debug information flag of the DHCPv6 server packet, including packets receiving and sending.

#### **Format**

**debug dhcpv6\_server packet [all | receiving | sending] state [enable | disable]**

#### **Parameters**

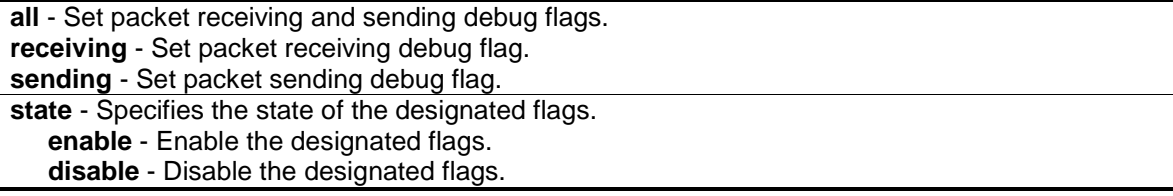

#### **Restrictions**

Only Administrator-level users can issue this command.

#### **Example**

To enabled the DHCPv6 server packet sending debug:

```
DGS-3420-28SC:admin# debug dhcpv6_server packet sending state enable
Command: debug dhcpv6_server packet sending state enable
Success.
DGS-3420-28SC:admin#
```
# 19-25 debug dhcpv6\_server state disable

#### **Description**

This command is used to disable the DHCPv6 server debug functions.

#### **Format**

**debug dhcpv6\_server state disable**

#### **Parameters**

None.

### **Restrictions**

Only Administrator-level users can issue this command.

#### **Example**

To disabled the DHCPv6 server debug function:

```
DGS-3420-28SC:admin# debug dhcpv6_server state disable
Command: debug dhcpv6_server state disable
```
Success.

DGS-3420-28SC:admin#

# 19-26 debug dhcpv6\_server state enable

#### **Description**

This command is used to enable the DHCPv6 server debug functions.

#### **Format**

**debug dhcpv6\_server state enable**

#### **Parameters**

None.

# **Restrictions**

Only Administrator-level users can issue this command.

# **Example**

To enabled the DHCPv6 server debug function:

```
DGS-3420-28SC:admin# debug dhcpv6_server state enable
Command: debug dhcpv6_server state enable
```
Success.

```
DGS-3420-28SC:admin#
```
# 19-27 debug ripng flag

# **Description**

This command is used to enable or disable the RIPng debug flag.

#### **Format**

#### **debug ripng flag [{interface | packet [all | rx | tx] | route} | all] state [enable | disable]**

#### **Parameters**

**interface** - (Optional) Specifies the state of the RIPng interface debug. The default setting is disabled.

**packet** - (Optional) Specifies which packets should be set with debug flags.

**all** - Specifies to set all packets with debug flags.

**rx** - Specifies to set inbound packets with debug flag.

**tx** - Specifies to set outbound packets with debug flag.

**route** - (Optional) Specifies the state of the RIPng route debug. The default setting is disabled. **all** - Specifies to set all debug flags.

**state** - Specifies the designated flags state.

**enable** - Specifies that the designated flags state will be enabled.

**disable** - Specifies that the designated flags state will be disabled.

#### **Restrictions**

Only Administrator-level users can issue this command.

#### **Example**

To enable the RIPng debug:

DGS-3420-28SC:admin# debug ripng state enable Command: debug ripng state enable

Success.

DGS-3420-28SC:admin#

After enabling RIPng on an interface, the following information may appear when the interface state changes.

The RIPng interface System has changed the link state to down.

# 19-28 debug ripng show flag

#### **Description**

This command is used to display the RIPng debug flag setting.

#### **Format**

**debug ripng show flag**

#### **Parameters**

None.

#### **Restrictions**

Only Administrator-level users can issue this command.

#### **Example**

To show the current RIPng debug flag setting:

```
DGS-3420-28SC:admin# debug ripng show flag
Command: debug ripng show flag
Current Enabled RIPng Flags:
Interface State Change
Packet Receiving
Packet Sending
Route
DGS-3420-28SC:admin#
```
# 19-29 debug ripng state disable

#### **Description**

This command is used to disable the RIPng debugging state.

#### **Format**

**debug ripng state disable**

#### **Parameters**

None.

#### **Restrictions**

Only Administrator-level users can issue this command.

#### **Example**

To disable RIPng debug globally:

```
DGS-3420-28SC:admin# debug ripng state disable
Command: debug ripng state disable
Success.
DGS-3420-28SC:admin#
```
# 19-30 debug ripng state enable

#### **Description**

This command is used to enable the RIPng debugging state.

#### **Format**

**debug ripng state enable**

#### **Parameters**

None.

#### **Restrictions**

Only Administrator-level users can issue this command.

#### **Example**

To enable RIPng debug globally:

DGS-3420-28SC:admin# debug ripng state enable Command: debug ripng state enable

Success.

DGS-3420-28SC:admin#

### 19-31 debug show status

# **Description**

Show the debug handler state and the specified module's debug status.

If the input module list is empty, the states of all registered modules which support debug module will be shown.

#### **Format**

**debug show status {module <module\_list>}**

#### **Parameters**

```
module – (Optional) Specifies the module list.
   <module_list> - Enter the module list here.
```
#### **Restrictions**

Only Administrator-level users can issue this command.

#### **Example**

To show the specified module's debug state:

```
Prompt# debug show status module MSTP
Command: debug show status module MSTP
Debug Global State : Enable
MSTP : Enable
Prompt#
```
To show the debug state:

```
Prompt# debug show status
Command: debug show status
Debug Global State: Enable
SYS : Enable
OS : Enable
MSTP : Enable
ACL : Disable
CLI : Enable
SNMP : Disable
IGMP : Enable
Prompt#
```
# 19-32 debug show address\_binding binding\_state\_table

#### **Description**

This command is used to display the binding state of the entries in the binding state table.

#### **Format**

**debug show address\_binding binding\_state\_table [nd\_snooping | dhcpv6\_snooping]**

#### **Parameters**

**nd** snooping - Specifies to debug ND Snooping bound addresses in the binding state table. **dhcpv6\_snooping** - Specifies to debug DHCPv6 Snooping bound addresses in the binding state table.

#### **Restrictions**

Only Administrator-level users can issue this command.

#### **Example**

To display the DHCPv6 snooping binding state of entries:

```
DGS-3420-28SC:admin# debug show address_binding binding_state_table 
dhcpv6_snooping
Command: debug show address_binding binding_state_table dhcpv6_snooping
S (State) - S: Start, L: Live, D :Detection, R: Renew, B: Bound
Time - Expiry Time (sec)
IP Address and the MAC Address Same Port
 --------------------------------------- ----------------- -- ---------- -----
2001:2222:1111:7777:5555:6666:7777:8888 00-00-00-00-00-02 S 50 5 
2001::1 00-00-00-00-03-02 B 100 6 
Total Entries : 2
DGS-3420-28SC:admin#
```
To display the ND Snooping binding state of entries:

```
DGS-3420-28SC:admin# debug show address_binding binding_state_table nd_snooping
Command: debug show address_binding binding_state_table nd_snooping
S (State) - S: Start, Q: Query, B: Bound
Time - Expiry Time (sec)
IP Address MAC Address S Time Port
 --------------------------------------- ----------------- -- ---------- -----
2001:2222:1111:7777:5555:6666:7777:8888 00-00-00-00-00-02 S 50 5 
2001::1 00-00-00-00-03-02 B 100 6 
Total Entries : 2
DGS-3420-28SC:admin#
```
# Chapter 20 DHCP Local Relay **Commands**

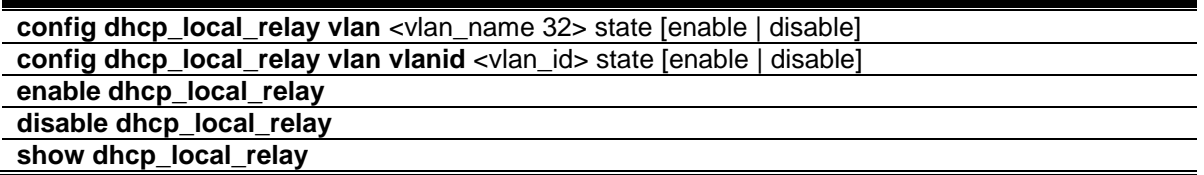

# 20-1 config dhcp\_local\_relay vlan

### **Description**

This command is used to configure the DHCP local relay option for this Switch. The Switch will not, by default, broadcast DHCP packets on any VLAN for which a DHCP relay is configured. DHCP packets will be intercepted, and only be relayed to the servers specified in the **dhcp\_relay** command. This is done to minimise the risk with rogue DHCP servers.

Enabling the **dhcp\_local\_relay** feature will restore the broadcast behaviour, and cause DHCP packets to also be broadcasted on the specified VLAN.

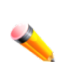

**Note:** When **dhcp local relay** is enabled, the Switch will automatically add a DHCP Option 82 and the source MAC address and gateway address in the packet will remain unchanged.

#### **Format**

**config dhcp\_local\_relay vlan <vlan\_name 32> state [enable | disable]**

#### **Parameters**

**<vlan\_name 32>** - Specify the name of the VLAN to be enabled for DHCP local relay. **state** - Enable or disable DHCP local relay for a specified VLAN. **enable** - Enable DHCP local relay for a specified VLAN. **disable** - Disable DHCP local relay for a specified VLAN.

#### **Restrictions**

Only Administrator, Operator and Power-User level users can issue this command.

#### **Example**

To enable DHCP local relay for the default VLAN:

```
DGS-3420-28SC:admin#config dhcp_local_relay vlan default state enable
Command: config dhcp_local_relay vlan default state enable
```
Success.

DGS-3420-28SC:admin#

# 20-2 config dhcp\_local\_relay vlan vlanid

#### **Description**

This command is used to enable or disable the DHCP local relay function for a specified VLAN ID.

#### **Format**

**config dhcp\_local\_relay vlan vlanid <vlan\_id> state [enable | disable]**

#### **Parameters**

```
vlanid - Specifies the VLAN ID used to enabled DHCP local relay.
   <vlan_id> - Enter the VLAN ID used here.
state - Enable or disable DHCP local relay for a specified VLAN.
   enable - Enable DHCP local relay for a specified VLAN.
   disable - Disable DHCP local relay for a specified VLAN.
```
#### **Restrictions**

Only Administrator, Operator and Power-User level users can issue this command.

#### **Example**

To enable DHCP local relay for the default VLAN:

```
DGS-3420-28SC:admin#config dhcp_local_relay vlan vlanid 1 state enable
Command: config dhcp_local_relay vlan vlanid 1 state enable
```
Success.

DGS-3420-28SC:admin#

#### 20-3 enable dhcp\_local\_relay

#### **Description**

This command is used to globally enable the DHCP local relay function on the switch.

#### **Format**

**enable dhcp\_local\_relay**

#### **Parameters**

None.

#### **Restrictions**

Only Administrator, Operator and Power-User level users can issue this command.

#### **Example**

To enable the DHCP local relay function:

```
DGS-3420-28SC:admin#enable dhcp_local_relay
Command: enable dhcp_local_relay
```
Success.

DGS-3420-28SC:admin#

# 20-4 disable dhcp\_local\_relay

### **Description**

This command is used to globally disable the DHCP local relay function on the switch.

#### **Format**

**disable dhcp\_local\_relay**

#### **Parameters**

None.

#### **Restrictions**

Only Administrator, Operator and Power-User level users can issue this command.

#### **Example**

To disable the DHCP local relay function:

```
DGS-3420-28SC:admin#disable dhcp_local_relay
Command: disable dhcp_local_relay
```
Success.

DGS-3420-28SC:admin#

# 20-5 show dhcp\_local\_relay

# **Description**

This command is used to display the current DHCP local relay configuration on the switch.

#### **Format**

**show dhcp\_local\_relay**

### **Parameters**

None.

#### **Restrictions**

None.

# **Example**

To display the local DHCP relay status:

DGS-3420-28SC:admin#show dhcp\_local\_relay Command: show dhcp\_local\_relay DHCP/BOOTP Local Relay Status : Disabled DHCP/BOOTP Local Relay VID List : 1,3-4

DGS-3420-28SC:admin#

# Chapter 21 DHCP Relay **Commands**

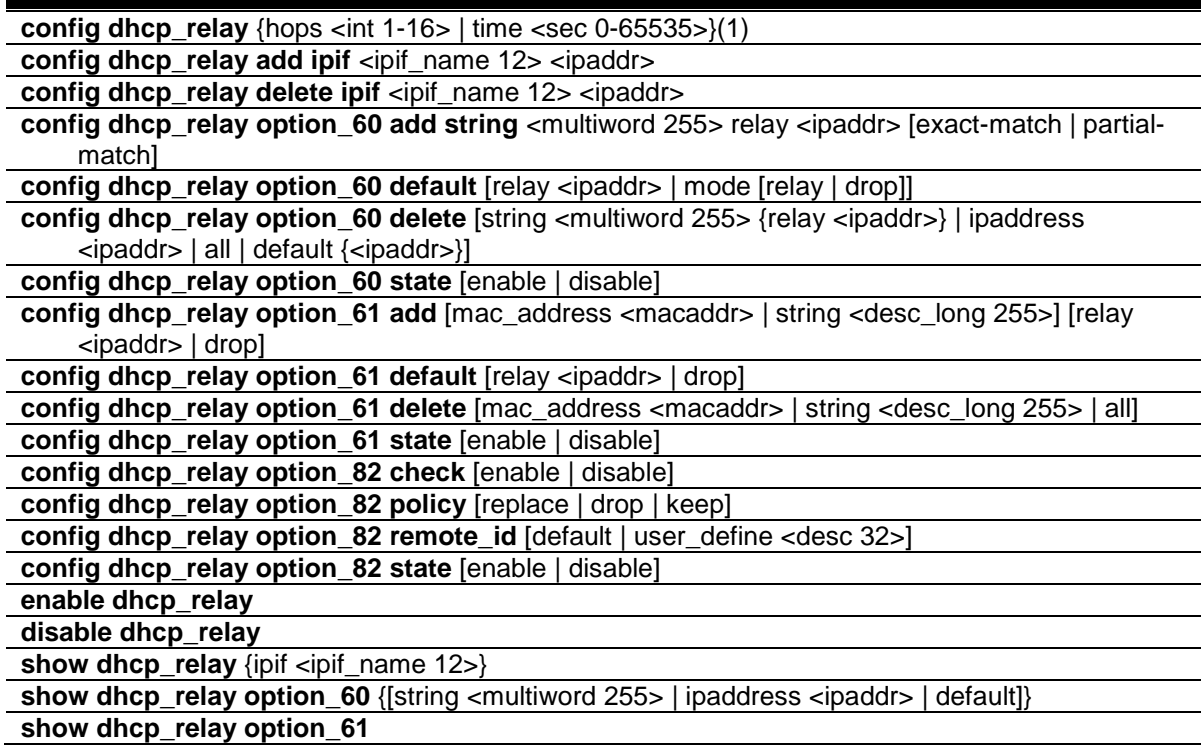

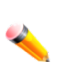

**Note:** The DHCP relay commands include all the commands defined in the BOOTP relay command section. If this DHCP relay command set is supported in your system, the BOOTP relay commands can be ignored.

**Note:** The system supporting DHCP relay will accept BOOTP relay commands in the **config file** but not allow input from the console screen, and these BOOTP relay commands setting from the config file will be saved as DHCP relay commands while the **save** command is performed.

# 21-1 config dhcp\_relay

# **Description**

This command is used to configure the DHCP relay feature of the switch.

# **Format**

**config dhcp\_relay {hops <int 1-16> | time <sec 0-65535>}(1)**

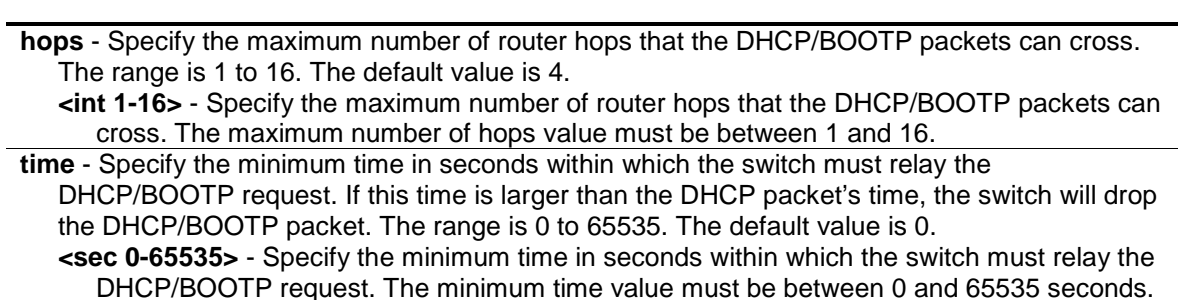

# **Restrictions**

**Parameters**

Only Administrator, Operator and Power-User level users can issue this command.

#### **Example**

To configure the DHCP relay:

```
DGS-3420-28SC:admin#config dhcp_relay hops 4 time 2
Command: config dhcp_relay hops 4 time 2
```
Success.

DGS-3420-28SC:admin#

# 21-2 config dhcp\_relay add ipif

#### **Description**

This command is used to add an IP destination address to the switch's DHCP relay table.

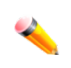

**Note:** Adding a server, to which DHCP packets will be relayed, will cause the switch to intercept DHCP packets on the specified VLAN, and relay them directly to the specified server. DHCP packets will not be broadcast on the VLAN. To restore the broadcast functionality, see the **dhcp\_local\_relay** command.

#### **Format**

**config dhcp\_relay add ipif <ipif\_name 12> <ipaddr>**

#### **Parameters**

```
<ipif_name 12> - Specify the name of the IP interface which contains the IP address below.
<ipaddr> - Specify the DHCP/BOOTP server IP address.
```
#### **Restrictions**

Only Administrator, Operator and Power-User level users can issue this command.

```
234
```
#### **Example**

To add an IP destination address to the switch's DHCP relay table:

```
DGS-3420-28SC:admin#config dhcp_relay add ipif System 10.43.21.12
Command: config dhcp_relay add ipif System 10.43.21.12
Success.
DGS-3420-28SC:admin#
```
# 21-3 config dhcp\_relay delete ipif

#### **Description**

This command is used to delete an IP destination address from the switch's DHCP relay table.

#### **Format**

config dhcp\_relay delete ipif <ipif\_name 12> <ipaddr>

#### **Parameters**

```
<ipif_name 12> - Specify the name of the IP interface which contains the IP address below.
<ipaddr> - Specify the DHCP/BOOTP server IP address.
```
#### **Restrictions**

Only Administrator, Operator and Power-User level users can issue this command.

#### **Example**

To delete an IP destination address from the switch's DHCP relay table:

```
DGS-3420-28SC:admin#config dhcp_relay delete ipif System 10.43.21.12
Command: config dhcp_relay delete ipif System 10.43.21.12
Success.
DGS-3420-28SC:admin#
```
# 21-4 config dhcp\_relay option\_60 add string

#### **Description**

This command is used to configure the Option 60 relay rules. Note that different strings can be specified with the same relay server, and the same string can be specified with multiple relay servers. The system will relay the packet to all the matching servers.

#### **Format**

**config dhcp\_relay option\_60 add string <multiword 255> relay <ipaddr> [exact-match | partial-match]**

#### **Parameters**

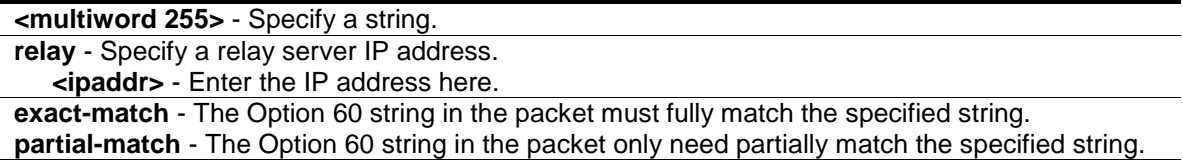

#### **Restrictions**

Only Administrator, Operator and Power-User level users can issue this command.

#### **Example**

To configure DHCP Option 60 to decide to relay which DHCP server:

```
DGS-3420-28SC:admin#config dhcp_relay option_60 add string "abc" relay 
10.90.90.1 exact-match
Command: config dhcp_relay option_60 add string "abc" relay 10.90.90.1 exact-
match
Success.
DGS-3420-28SC:admin#
```
# 21-5 config dhcp\_relay option\_60 default

#### **Description**

This command is used to configure DHCP relay Option 60 default relay servers. When there are no match servers found for the packet based on Option 60, the relay servers will be determined by the default relay server setting. When drop is specified, the packet with no matching rules found will be dropped without further processing. If the setting is no- drop, then the packet will be processed further based on Option 61. The final relay servers will be the union of Option 60 default relay servers and the relay servers determined by Option 61.

#### **Format**

**config dhcp\_relay option\_60 default [relay <ipaddr> | mode [relay | drop]]**

#### **Parameters**

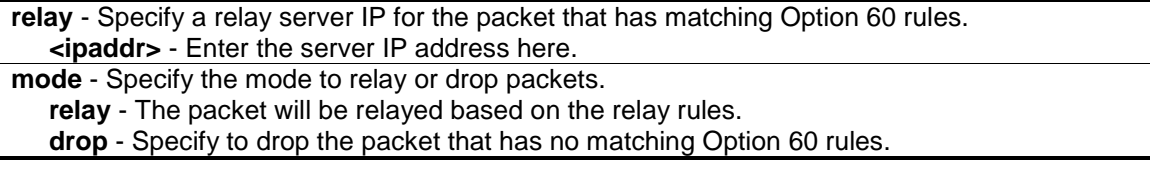

#### **Restrictions**

Only Administrator, Operator and Power-User level users can issue this command.

#### **Example**

To configure a DHCP Option 60 default drop action:

```
DGS-3420-28SC:admin#config dhcp_relay option_60 default mode drop
Command: config dhcp_relay option_60 default mode drop
Success.
DGS-3420-28SC:admin#
```
# 21-6 config dhcp\_relay option\_60 delete

#### **Description**

This command is used to delete a DHCP Option 60 entry. When all is specified, all rules excluding the default rules are deleted.

#### **Format**

**config dhcp\_relay option\_60 delete [string <multiword 255> {relay <ipaddr>} | ipaddress <ipaddr> | all | default {<ipaddr>}]**

#### **Parameters**

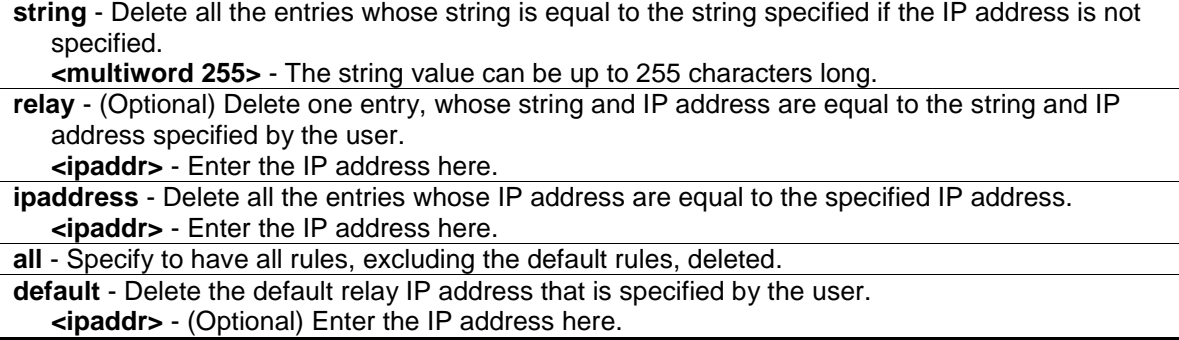

#### **Restrictions**

Only Administrator, Operator and Power-User level users can issue this command.

#### **Example**

To delete a DHCP Option 60 entry:

```
DGS-3420-28SC:admin# config dhcp_relay option_60 delete string "abc" relay 
10.90.90.1
Command: config dhcp_relay option_60 delete string "abc" relay 10.90.90.1
Success.
DGS-3420-28SC:admin#
```
# 21-7 config dhcp\_relay option\_60 state

#### **Description**

This command is used to decide whether DHCP relay will process the DHCP Option 60 or not. When Option 60 is enabled, if the packet does not have Option 60, then the relay servers cannot be determined based on Option 60. The relay servers will be determined based on either Option 61 or per IPIF configured servers.

#### **Format**

**config dhcp\_relay option\_60 state [enable | disable]**

#### **Parameters**

```
enable - Specify to enable the DHCP relay function to use option 60 rules to relay DHCP 
   packets.
disable - Specify to disable the DHCP relay function from using option 60 rules to relay DHCP 
   packets.
```
#### **Restrictions**

Only Administrator, Operator and Power-User level users can issue this command.

#### **Example**

To configure the DHCP Option 60 state:

```
DGS-3420-28SC:admin#config dhcp_relay option_60 state enable
Command: config dhcp_relay option_60 state enable
```
Success.

DGS-3420-28SC:admin#

# 21-8 config dhcp\_relay option\_61 add

#### **Description**

This command adds a rule to determine the relay server based on Option 61. The match rule can be based on either MAC address or a user-specified string. Only one relay server can be specified for a MAC address or a string. If relay servers are determined based on Option 60, and one relay server is determined based on Option 61, the final relay servers will be the union of these two sets of the servers.

#### **Format**

**config dhcp\_relay option\_61 add [mac\_address <macaddr> | string <desc\_long 255>] [relay <ipaddr> | drop]**

#### **Parameters**

**mac\_address** - Specify the client's client-ID, which is the hardware address of the client.

**<macaddr>** - Specify the client's client-ID, which is the MAC address of the client. string - Specify the client's client-ID, which is specified by administrator. **<desc\_long 255>** - Specify the client's client-ID, which is specified by administrator. The client-ID string can be up to 255 characters long. **relay** - Specify to relay the packet to an IP address. **<ipaddr>** - Specify to relay the packet to an IP address by entering the IP address here. **drop** - Specify to drop the packet.

#### **Restrictions**

Only Administrator, Operator and Power-User level users can issue this command.

#### **Example**

To configure DHCP Option 61 to decide how to process DHCP packets:

```
DGS-3420-28SC:admin#config dhcp_relay option_61 add mac_address 00-11-22-33-44-
55 drop
Command: config dhcp_relay option_61 add mac_address 00-11-22-33-44-55 drop
Success.
```
DGS-3420-28SC:admin#

# 21-9 config dhcp\_relay option\_61 default

#### **Description**

This command is used to determine the rule to process those packets that have no Option 61 matching rules. The default default-rule is drop.

#### **Format**

**config dhcp\_relay option\_61 default [relay <ipaddr> | drop]**

#### **Parameters**

**relay** - Specify to relay the packet that has no option matching 61 matching rules to an IP address. **<ipaddr>** - Enter the IP address here. **drop** - Specify to drop the packet that have no Option 61 matching rules.

#### **Restrictions**

Only Administrator, Operator and Power-User level users can issue this command.

# **Example**

To configure the DHCP Option 61 default action to drop:

```
DGS-3420-28SC:admin#config dhcp_relay option_61 default drop
Command: config dhcp_relay option_61 default drop
Success.
```
DGS-3420-28SC:admin#

# 21-10 config dhcp\_relay option\_61 delete

#### **Description**

This command is used to delete Option 61 rules.

# **Format**

**config dhcp\_relay option\_61 delete [mac\_address <macaddr> | string <desc\_long 255> | all]**

#### **Parameters**

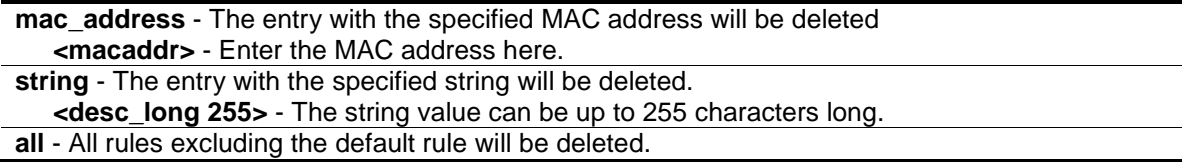

# **Restrictions**

Only Administrator, Operator and Power-User level users can issue this command.

#### **Example**

To delete a DHCP Option 61 entry:

```
DGS-3420-28SC:admin#config dhcp_relay option_61 delete mac_address 00-11-22-33-
44-55
Command: config dhcp_relay option_61 delete mac_address 00-11-22-33-44-55
Success.
DGS-3420-28SC:admin#
```
# 21-11 config dhcp\_relay option\_61 state

## **Description**

This command is used to decide whether DHCP relay will process the DHCP Option 61 or not. When Option 61 is enabled, if the packet does not have Option 61, then the relay servers cannot be determined based on Option 61. If the relay servers are determined based on Option 60 or Option 61, then per IPIF configured servers will be ignored. If the relay servers are not determined either by Option 60 or Option 61, then per IPIF configured servers will be used to determine the relay servers.

#### **Format**

#### **config dhcp\_relay option\_61 state [enable | disable]**

#### **Parameters**

```
enable - Specify to enable the DHCP relay function to use option 61 rules to relay DHCP 
   packets
disable - Specify to disable the DHCP relay function to use option 61 rules to relay DHCP 
   packets.
```
#### **Restrictions**

Only Administrator, Operator and Power-User level users can issue this command.

#### **Example**

To configure the state of DHCP relay Option 61:

```
DGS-3420-28SC:admin#config dhcp_relay option_61 state enable
Command: config dhcp_relay option_61 state enable
```
Success.

DGS-3420-28SC:admin#

# 21-12 config dhcp\_relay option\_82 check

#### **Description**

This command is used to configure the checking mechanism of the DHCP relay agent information Option 82 of the switch.

#### **Format**

**config dhcp\_relay option\_82 check [enable | disable]**

#### **Parameters**

**enable** - When the state is enabled, for a packet coming from the client side, the packet should not have the Option 82 field. If the packet has this option field, it will be dropped. **disable** - The default setting is disabled.

#### **Restrictions**

Only Administrator, Operator and Power-User level users can issue this command.

#### **Example**

To configure the checking mechanism of the DHCP relay agent information Option 82:

```
DGS-3420-28SC:admin#config dhcp_relay option_82 check disable
Command: config dhcp_relay option_82 check disable
```
Success.

DGS-3420-28SC:admin#

# 21-13 config dhcp\_relay option\_82 policy

#### **Description**

This option takes effect only when the check status is disabled. The relay agent does this operation because the packet cannot contain two Option 82s. The default setting is replace.

#### **Format**

**config dhcp\_relay option\_82 policy [replace | drop | keep]**

#### **Parameters**

**replace** - Replace the existing option 82 field in the packet.

- **drop** Specifies to discard if the packet has the Option 82 field. If the packet, that comes from the client side, contains an Option 82 value, then the packet will be dropped. If the packet, that comes from the client side doesn't contain an Option 82 value, then insert it's own Option 82 value into the packet.
- **keep** Specifies to retain the existing Option 82 field in the packet. The default setting is replace. If the packet, that comes from the client side, and contains an Option 82 value, then keep the old Option 82 value. If the packet, that comes from the client side, doesn't contain an Option 82 value, then insert it's own Option 82 value into the packet.

#### **Restrictions**

Only Administrator, Operator and Power-User level users can issue this command.

#### **Example**

To configure the policy of DHCP relay agent information Option 82:

```
DGS-3420-28SC:admin#config dhcp_relay option_82 policy replace
Command: config dhcp_relay option_82 policy replace
```
Success

```
DGS-3420-28SC:admin#
```
# 21-14 config dhcp\_relay option\_82 remote\_id

#### **Description**

This command is used to configure the remote ID string of the DHCP relay agent information Option 82 of the Switch.

#### **Format**

**config dhcp\_relay option\_82 remote\_id [default | user\_define <desc 32>]**

#### **Parameters**

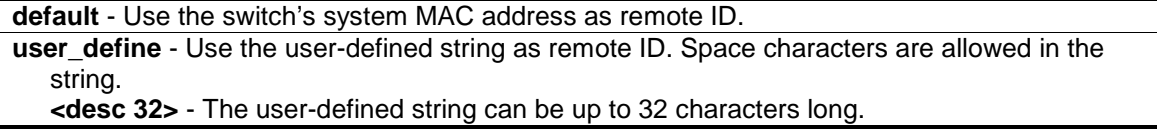

#### **Restrictions**

Only Administrator, Operator and Power-User level users can issue this command.

#### **Example**

To configure the remote ID string of the DHCP relay agent information Option 82:

```
DGS-3420-28SC:admin#config dhcp_relay option_82 remote_id user_define D-Link 
Switch
Command: config dhcp_relay option_82 remote_id user_define D-Link Switch
Success.
DGS-3420-28SC:admin#
```
# 21-15 config dhcp\_relay option\_82 state

#### **Description**

This command is used to configure the state of the DHCP relay agent information Option 82 of the switch. The default settings is disabled.

#### **Format**

**config dhcp\_relay option\_82 state [enable | disable]**

#### **Parameters**

**enable** - When the state is enabled, the DHCP packet will be inserted with the Option 82 field before being relayed to server. The DHCP packet will be processed based on the behavior defined in the check and policy setting.

**disable** - When the state is disabled, the DHCP packet will be relayed directly to the server without further check and processing of the packet.

#### **Restrictions**

Only Administrator, Operator and Power-User level users can issue this command.

#### **Example**

To configure the state of the DHCP relay agent information Option 82:

```
DGS-3420-28SC:admin#config dhcp_relay option_82 state enable
Command: config dhcp_relay option_82 state enable
```
Success.

DGS-3420-28SC:admin#

# 21-16 enable dhcp\_relay

#### **Description**

This command is used to enable the DHCP relay function on the switch.

**Format**

**enable dhcp \_relay**

#### **Parameters**

None.

#### **Restrictions**

Only Administrator, Operator and Power-User level users can issue this command.

#### **Example**

To enable the DHCP relay function:

```
DGS-3420-28SC:admin#enable dhcp_relay
```
Command: enable dhcp\_relay

Success.

DGS-3420-28SC:admin#

# 21-17 disable dhcp\_relay

#### **Description**

This command is used to disable the DHCP relay function on the switch.

**Format disable dhcp \_relay**

# **Parameters**

None.

#### **Restrictions**

Only Administrator, Operator and Power-User level users can issue this command.

#### **Example**

To disable the DHCP relay function:

```
DGS-3420-28SC:admin#disable dhcp_relay
```
Command: disable dhcp\_relay

Success.

DGS-3420-28SC:admin#

# 21-18 show dhcp\_relay

#### **Description**

This command is used to display the current DHCP relay configuration.

#### **Format**

**show dhcp\_relay {ipif <ipif\_name 12>}**

#### **Parameters**

```
ipif – (Optional) Specify the IP interface name.
   <ipif_name 12> - Specify the IP interface name. The IP interface name can be up to 12 
      characters long.
```
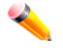

**Note:** If no parameter is specified, the system will display all DHCP relay configurations.

#### **Restrictions**

None.

#### **Example**

To display the DHCP relay status:

```
DGS-3420-28SC:admin#show dhcp_relay
Command: show dhcp_relay
DHCP/BOOTP Relay Status : Disabled
DHCP/BOOTP Hops Count Limit : 4
DHCP/BOOTP Relay Time Threshold : 0
DHCP Vendor Class Identifier Option 60 State: Disabled
DHCP Client Identifier Option 61 State: Disabled
DHCP Relay Agent Information Option 82 State : Disabled
DHCP Relay Agent Information Option 82 Check : Disabled
DHCP Relay Agent Information Option 82 Policy : Replace
DHCP Relay Agent Information Option 82 Remote ID : D-Link Switch
Interface Server 1 Server 2 Server 3 Server 4
------------- --------------- ---------------- --------------- --------------
```

```
System 10.1.1.1 192.168.0.1
```
DGS-3420-28SC:admin#

### 21-19 show dhcp\_relay option\_60

#### **Description**

This command is used to display the DHCP relay option 60 entries.

#### **Format**

**show dhcp\_relay option\_60 {[string <multiword 255> | ipaddress <ipaddr> | default]}**

#### **Parameters**

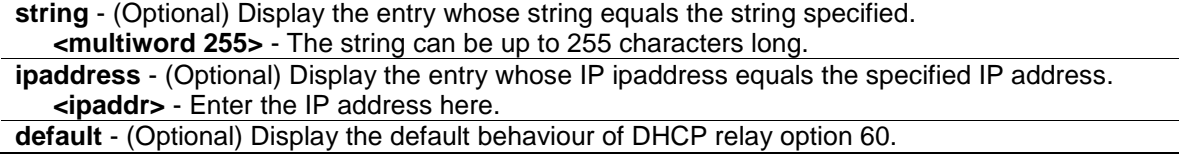

**Note:** If no parameter is specified, all DHCP option 60 entries will be displayed.

#### **Restrictions**

None.

#### **Example**

To display the DHCP option 60 entries:

```
DGS-3420-28SC:admin#show dhcp_relay option_60
Command: show dhcp_relay option_60
Default Processing Mode: Drop
Default Servers:
  10.90.90.100
  10.90.90.101
  10.90.90.102
Matching Rules:
String Match Type IP Address
------- --------- ---------
abc Exact Match 10.90.90.1
abcde Partial Match 10.90.90.2
abcdefg Exact Match 10.90.90.3
Total Entries: 3
```
DGS-3420-28SC:admin#

# 21-20 show dhcp\_relay option\_61

#### **Description**

This command is used to display all the DHCP relay option 61 rules.

#### **Format**

**show dhcp\_relay option\_61**

# **Parameters**

None.

#### **Restrictions**

None.

#### **Example**

To display the DHCP option 61 entries:

```
DGS-3420-28SC:admin#show dhcp_relay option_61
Command: show dhcp_relay option_61
Default Relay Rule:Drop
Matching Rules:
Client-ID Type Relay Rule
----------- ---- ---------
abc String Drop
abcde String 10.90.90.1
00-11-22-33-44-55 MAC Address Drop 
Total Entries: 3
DGS-3420-28SC:admin#
```
# Chapter 22 DHCP Server **Commands**

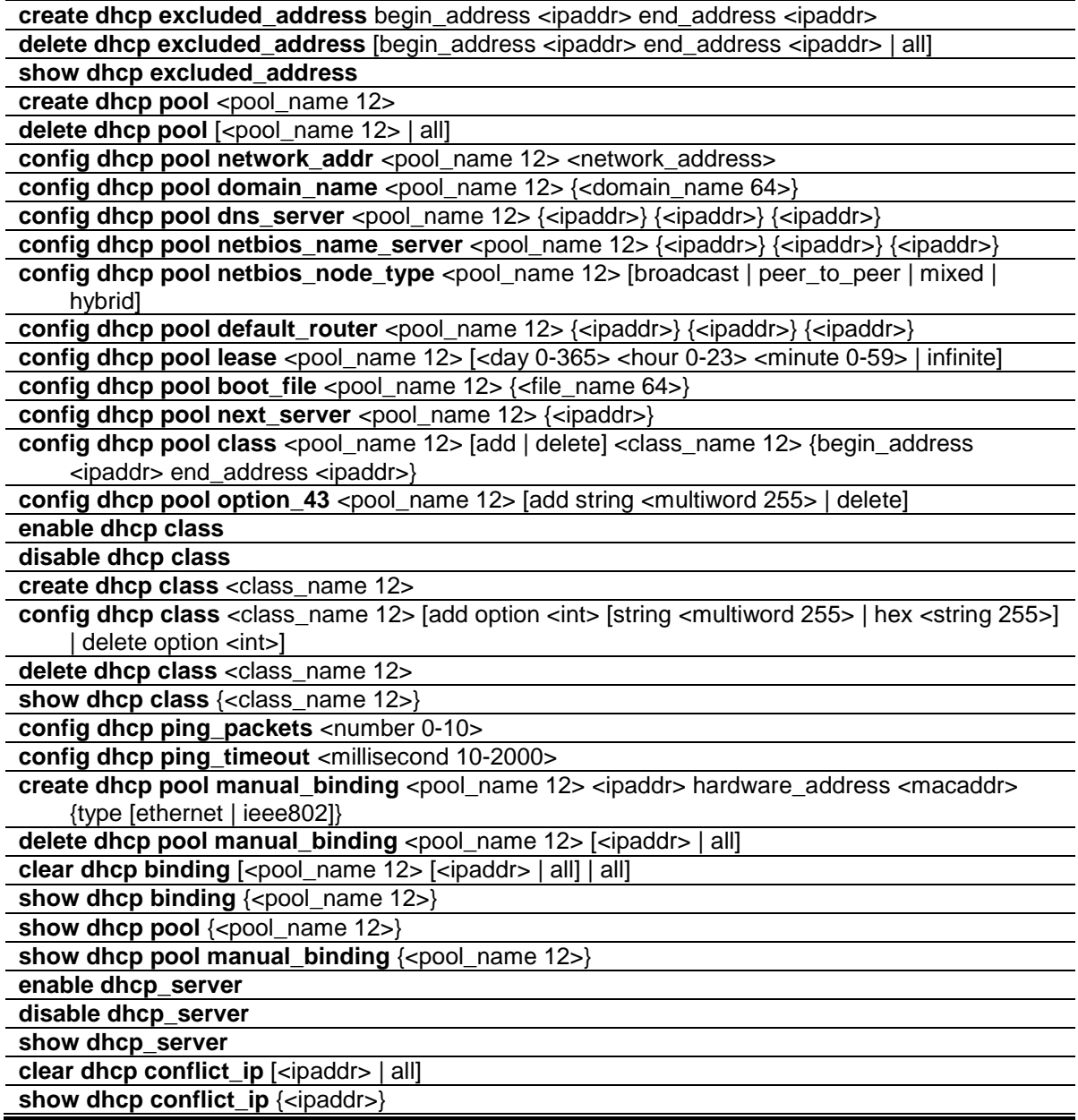

# 22-1 create dhcp excluded\_address

# **Description**

This command is used to create a DHCP server exclude address. The DHCP server assumes that all IP addresses in a DHCP pool subnet are available for assigning to DHCP clients. Use this command to specify the IP address that the DHCP server should not assign to clients. This command can be used multiple times in order to define multiple groups of excluded addresses.
#### **Format**

#### **create dhcp excluded\_address begin\_address <ipaddr> end\_address <ipaddr>**

#### **Parameters**

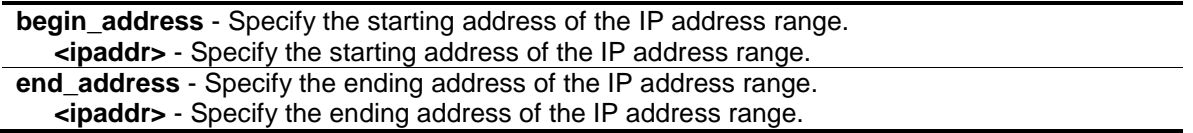

#### **Restrictions**

Only Administrator, Operator and Power-User level users can issue this command.

#### **Example**

To specify the IP address that DHCP server should not assign to clients:

```
DGS-3420-28SC:admin#create dhcp excluded_address begin_address 10.10.10.1 
end_address 10.10.10.10
Command: create dhcp excluded_address begin_address 10.10.10.1 end_address 
10.10.10.10
Success.
DGS-3420-28SC:admin#
```
# 22-2 delete dhcp excluded\_address

#### **Description**

This command is used to delete a DHCP server exclude address.

#### **Format**

**delete dhcp excluded\_address [begin\_address <ipaddr> end\_address <ipaddr> | all]**

#### **Parameters**

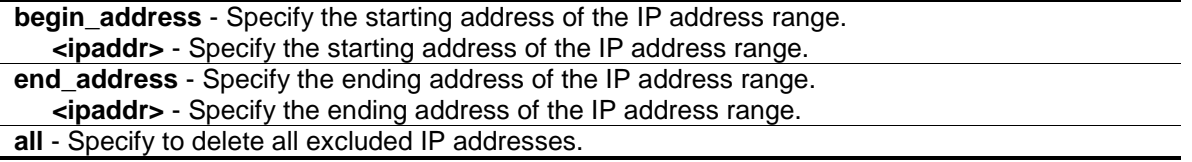

#### **Restrictions**

Only Administrator, Operator and Power-User level users can issue this command.

#### **Example**

To delete a DHCP server exclude address:

```
DGS-3420-28SC:admin#delete dhcp excluded_address begin_address 10.10.10.1 
end_address 10.10.10.10
Command: delete dhcp excluded_address begin_address 10.10.10.1 end_address 
10.10.10.10
```
Success.

DGS-3420-28SC:admin#

# 22-3 show dhcp excluded\_address

#### **Description**

This command is used to display the groups of IP addresses which are excluded from being a legal assigned IP address.

#### **Format**

**show dhcp excluded\_address**

#### **Parameters**

None.

#### **Restrictions**

None.

#### **Example**

To display the DHCP server excluded addresses:

```
DGS-3420-28SC:admin#show dhcp excluded_address
Command: show dhcp excluded_address
Index Begin Address End Address
----- ------------- --------------
1 192.168.0.1 192.168.0.100
2 10.10.10.10 10.10.10.11 
Total Entries : 2
DGS-3420-28SC:admin#
```
# 22-4 create dhcp pool

#### **Description**

This command is used to create a DHCP pool by specifying a name. After creating a DHCP pool, use other DHCP pool configuration commands to configure parameters for the pool.

#### **Format**

**create dhcp pool <pool\_name 12>**

#### **Parameters**

**<pool\_name 12>** - Specify the name of the DHCP pool.

#### **Restrictions**

Only Administrator, Operator and Power-User level users can issue this command.

#### **Example**

To create a DHCP pool:

```
DGS-3420-28SC:admin#create dhcp pool nyknicks
Command: create dhcp pool nyknicks
Success.
```
DGS-3420-28SC:admin#

# 22-5 delete dhcp pool

# **Description**

This command is used to delete a DHCP pool.

#### **Format**

**delete dhcp pool [<pool\_name 12> | all]**

#### **Parameters**

```
<pool_name 12> - Specify the name of the DHCP pool.
all - Specify to delete all the DHCP pools.
```
#### **Restrictions**

Only Administrator, Operator and Power-User level users can issue this command.

#### **Example**

To delete a DHCP pool:

```
DGS-3420-28SC:admin#delete dhcp pool nyknicks
Command: delete dhcp pool nyknicks
Success.
```
# 22-6 config dhcp pool network\_addr

#### **Description**

DGS-3420-28SC:admin#

This command is used to specify the network for the DHCP pool. The addresses in the network are free to be assigned to the DHCP client. The prefix length specifies the number of bits that comprise the address prefix. The prefix is an alternative way of specifying the network mask of the client. The prefix length must be preceded by a forward slash (/). When the DHCP server receives a request from the client, the server will automatically find a pool to allocate the address. If the request is relayed to the server by the intermediate device, the server will match the gateway IP address carried in the packet against the network of each DHCP pool. The pool which has the longest match will be selected. If the request packet is not through relay, then the server will match the IP address of the IPIF that received the request packet against the network of each DHCP pool.

#### **Format**

#### **config dhcp pool network\_addr <pool\_name 12> <network\_address>**

#### **Parameters**

```
<pool_name 12> - Specify the DHCP pool name.
<network_address> - Specify the IP address that the DHCP server may assign to clients.
```
#### **Restrictions**

Only Administrator, Operator and Power-User level users can issue this command.

#### **Example**

To configure the address range of the DHCP address pool:

```
DGS-3420-28SC:admin#config dhcp pool network_addr nyknicks 10.10.10.0/24
Command: config dhcp pool network_addr nyknicks 10.10.10.0/24
```
Success.

```
DGS-3420-28SC:admin#
```
# 22-7 config dhcp pool domain\_name

#### **Description**

This command is used to specify the domain name for the client if the server allocates the address for the client from this pool. The domain name configured here will be used as the default domain name by the client. By default, the domain name is empty. If the domain name is empty, the domain name information will not be provided to the client.

#### **Format**

#### **config dhcp pool domain\_name <pool\_name 12> {<domain\_name 64>}**

#### **Parameters**

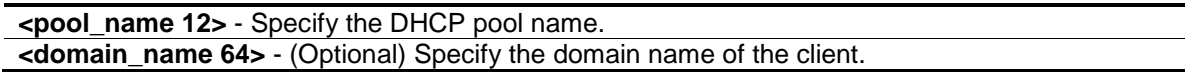

#### **Restrictions**

Only Administrator, Operator and Power-User level users can issue this command.

#### **Example**

To configure the domain name option of the DHCP pool:

```
DGS-3420-28SC:admin#config dhcp pool domain_name nyknicks nba.com
Command: config dhcp pool domain_name nyknicks nba.com
```
Success.

DGS-3420-28SC:admin#

# 22-8 config dhcp pool dns\_server

#### **Description**

This command is used to specify the IP address of a DNS server that is available to a DHCP client. Up to three IP addresses can be specified on one command line. If DNS server is not specified, the DNS server information will not be provided to the client. If this command is input twice for the same pool, the second command will overwrite the first command.

#### **Format**

**config dhcp pool dns\_server <pool\_name 12> {<ipaddr>} {<ipaddr>} {<ipaddr>}**

#### **Parameters**

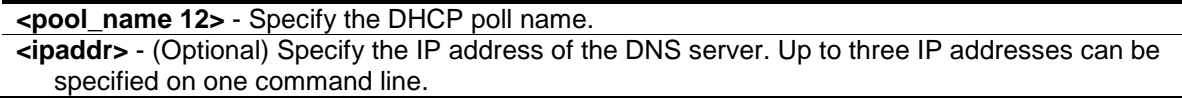

#### **Restrictions**

Only Administrator, Operator and Power-User level users can issue this command.

#### **Example**

To configure the DNS server's IP address:

DGS-3420-28SC:admin#config dhcp pool dns\_server nyknicks 10.10.10.1 Command: config dhcp pool dns\_server nyknicks 10.10.10.1 Success. DGS-3420-28SC:admin#

# 22-9 config dhcp pool netbios\_name\_server

#### **Description**

This command is used to specify the NetBIOS WINS server that is available to a Microsoft DHCP client. Up to three IP addresses can be specified on one command line.

Windows Internet Naming Service (WINS) is a name resolution service that Microsoft DHCP clients use to correlate host names to IP addresses within a general grouping of networks. If a NetBIOS name server is not specified, the NetBIOS name server information will not be provided to the client. If this command is input twice for the same pool, the second command will overwrite the first command.

#### **Format**

**config dhcp pool netbios\_name\_server <pool\_name 12> {<ipaddr>} {<ipaddr>} {<ipaddr>}**

#### **Parameters**

**<pool\_name 12>** - Specify the DHCP pool name. **<ipaddr>** - (Optional) Specify the IP address of the WINS server. Up to three IP addresses can be specified on one command line.

#### **Restrictions**

Only Administrator, Operator and Power-User level users can issue this command.

#### **Example**

To configure a WINS server IP address:

```
DGS-3420-28SC:admin#config dhcp pool netbios_name_server knicks 10.10.10.1
Command: config dhcp pool netbios_name_server knicks 10.10.10.1
```
Success.

```
DGS-3420-28SC:admin#
```
# 22-10 config dhcp pool netbios\_node\_type

#### **Description**

This command is used to specify the NetBIOS node type for a Microsoft DHCP client.

The NetBIOS node type for Microsoft DHCP clients can be one of four settings: broadcast, peer-topeer, mixed, or hybrid. Use this command to configure a NetBIOS over TCP/IP device that is described in RFC 1001/1002. By default, the NetBIOS node type is broadcast.

# **Format**

**config dhcp pool netbios\_node\_type <pool\_name 12> [broadcast | peer\_to\_peer | mixed | hybrid]**

#### **Parameters**

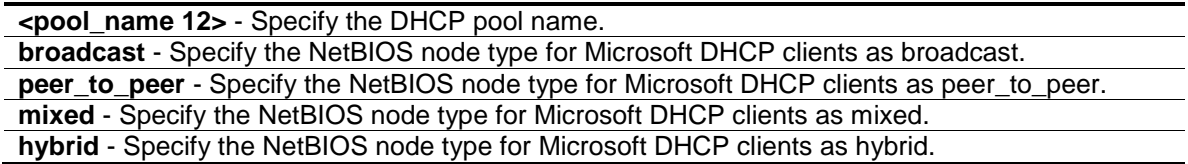

#### **Restrictions**

Only Administrator, Operator and Power-User level users can issue this command.

#### **Example**

To configure the NetBIOS node type:

```
DGS-3420-28SC:admin#config dhcp pool netbios_node_type knicks hybrid
Command: config dhcp pool netbios_node_type knicks hybrid
```
Success.

DGS-3420-28SC:admin#

# 22-11 config dhcp pool default\_router

#### **Description**

This command is used to specify the IP address of the default router for a DHCP client. Up to three IP addresses can be specified on one command line.

After a DHCP client has booted, the client begins sending packets to its default router. The IP address of the default router should be on the same subnet as the client. If the default router is not specified, the default router information will not be provided to the client. If this command is input twice for the same pool, the second command will overwrite the first command. The default router must be within the range the network defined for the DHCP pool.

#### **Format**

**config dhcp pool default\_router <pool\_name 12> {<ipaddr>} {<ipaddr>} {<ipaddr>}**

#### **Parameters**

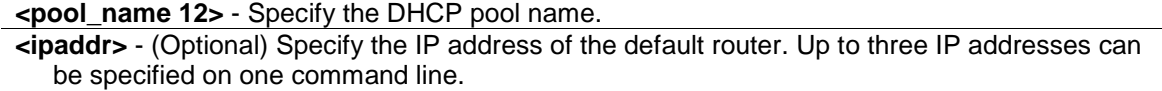

#### **Restrictions**

Only Administrator, Operator and Power-User level users can issue this command.

#### **Example**

To configure the default router:

```
DGS-3420-28SC:admin#config dhcp pool default_router nyknicks 10.10.10.1
Command: config dhcp pool default_router nyknicks 10.10.10.1
```
Success.

DGS-3420-28SC:admin#

# 22-12 config dhcp pool lease

#### **Description**

This command is used to specify the duration of the DHCP pool lease.

By default, each IP address assigned by a DHCP server comes with a one-day lease, which is the amount of time that the address is valid.

#### **Format**

**config dhcp pool lease <pool\_name 12> [<day 0-365> <hour 0-23> <minute 0-59> | infinite]**

#### **Parameters**

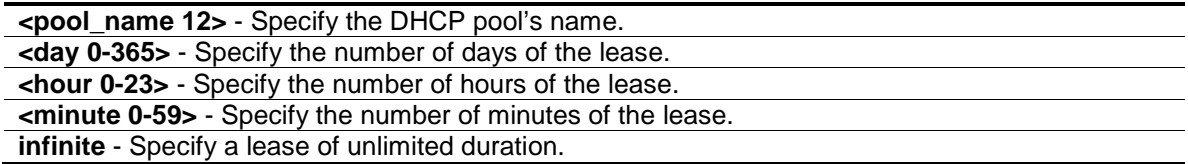

#### **Restrictions**

Only Administrator, Operator and Power-User level users can issue this command.

#### **Example**

To configure the lease of a pool:

```
DGS-3420-28SC:admin#config dhcp pool lease nyknicks infinite
Command: config dhcp pool lease nyknicks infinite
Success.
DGS-3420-28SC:admin#
```
# 22-13 config dhcp pool boot\_file

#### **Description**

This command is used to specify the name of the file that is used as a boot image.

The boot file is used to store the boot image for the client. The boot image is generally the operating system the client uses to load. If this command is input twice for the same pool, the second command will overwrite the first command. If the bootfile is not specified, the boot file information will not be provided to the client.

#### **Format**

**config dhcp pool boot\_file <pool\_name 12> {<file\_name 64>}**

#### **Parameters**

**<pool\_name 12>** - Specify the DHCP pool name. **<file\_name 64>** - (Optional) Specify the file name of the boot image.

#### **Restrictions**

Only Administrator, Operator and Power-User level users can issue this command.

#### **Example**

To configure the boot file:

DGS-3420-28SC:admin#config dhcp pool boot\_file engineering boot.had Command: config dhcp pool boot\_file engineering boot.had

Success.

DGS-3420-28SC:admin#

### 22-14 config dhcp pool next\_server

#### **Description**

This command is used by the DHCP client boot process, typically a TFTP server. If next server information is not specified, it will not be provided to the client. If this command is input twice for the same pool, the second command will overwrite the first command.

#### **Format**

**config dhcp pool next\_server <pool\_name 12> {<ipaddr>}**

#### **Parameters**

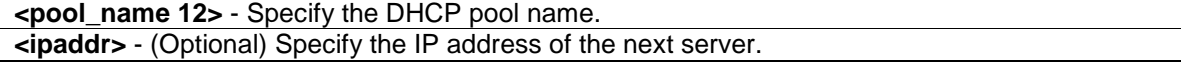

#### **Restrictions**

Only Administrator, Operator and Power-User level users can issue this command.

#### **Example**

To configure the next server:

```
DGS-3420-28SC:admin#config dhcp pool next_server engineering 192.168.0.1
Command: config dhcp pool next_server engineering 192.168.0.1
```
Success.

DGS-3420-28SC:admin#

# 22-15 config dhcp pool class

#### **Description**

This command is used to configure an address range for a specific DHCP pool class.

#### **Format**

**config dhcp pool class <pool\_name 12> [add | delete] <class\_name 12> {begin\_address <ipaddr> end\_address <ipaddr>}**

#### **Parameters**

**<pool\_name 12>** - Enter the DHCP pool name used here. This name can be up to 12 characters long.

**add** - Specifies to add an address range to the Switch's DHCP pool class table. **delete** - Specifies to delete an address range from the Switch's DHCP pool class table

**<class\_name 12>** - Enter the DHCP class's name used here. This name can be up to 12 characters long.

**begin\_address** - (Optional) Specifies the beginning address of IP address range. **<ipaddr>** - Enter the beginning IP address used for the DHCP pool here.

**end\_address** - (Optional) Specifies the ending address of IP address range. **<ipaddr>** - Enter the ending IP address used for the DHCP pool here.

#### **Restrictions**

Only Administrator, Operator and Power-User level users can issue this command.

#### **Example**

To configure an address range for a specific DHCP pool class:

DGS-3420-28SC:admin#config dhcp pool class pool1 add class1 begin\_address 192.168.69.10 end\_address 192.168.69.20 Command: config dhcp pool class pool1 add class1 begin\_address 192.168.69.10 end\_address 192.168.69.20 Success.

DGS-3420-28SC:admin#

# 22-16 config dhcp pool option\_43

#### **Description**

This command is used to add or delete DHCP Option 43. The DHCP server may contain this option in the DHCP reply according to Option 55 in the client's request packet.

#### **Format**

**config dhcp pool option\_43 <pool\_name 12> [add string <multiword 255> | delete]**

#### **Parameters**

**<pool\_name 12>** - Enter the DHCP pool name used here. This name can be up to 12 characters long.

**add** - Specifies to add the DHCP Option 43.

**string** - Specifies the DHCP Option 43 string used.

**<multiword 255>** - Enter the DHCP Option 43 string used here. This string can be up to 255 characters long.

**delete** - Specifies to delete the DHCP Option 43.

#### **Restrictions**

Only Administrator, and Operator level users can issue this command.

#### **Example**

To add a DHCP Option 43 for a DHCP pool:

```
DGS-3420-28SC:admin#config dhcp pool option_43 pool1 add string "abc"
Command: config dhcp pool option_43 pool1 add string "abc"
```
Success.

DGS-3420-28SC:admin#

# 22-17 enable dhcp class

#### **Description**

This command is used to enable the DHCP class function on the Switch. The DHCP server uses a DHCP class to further determine which IP addresses to allocate to clients.

### **Format**

**enable dhcp class**

#### **Parameters**

None.

#### **Restrictions**

Only Administrator, Operator and Power-User level users can issue this command.

#### **Example**

To enable the DHCP class function:

```
DGS-3420-28SC:admin#enable dhcp class
Command: enable dhcp class
```
Success.

DGS-3420-28SC:admin#

# 22-18 disable dhcp class

# **Description**

This command is used to enable the DHCP class function on the Switch.

#### **Format**

**disable dhcp class**

#### **Parameters**

None.

#### **Restrictions**

Only Administrator, Operator and Power-User level users can issue this command.

#### **Example**

To enable the DHCP class function:

```
DGS-3420-28SC:admin# disable dhcp class
Command: disable dhcp class
Success.
DGS-3420-28SC:admin#
```
# 22-19 create dhcp class

# **Description**

This command is used to create a DHCP class. Administrators can create a DHCP class with a name that is a symbolic string, like "class1".

#### **Format**

**create dhcp class <class\_name 12>**

#### **Parameters**

**<class\_name 12>** - Enter the DHCP class's name used here. This name can be up to 12 characters long.

#### **Restrictions**

Only Administrator, Operator and Power-User level users can issue this command.

#### **Example**

To create a DHCP class:

DGS-3420-28SC:admin#

```
DGS-3420-28SC:admin#create dhcp class class2
Command: create dhcp class class2
Success.
```
# 22-20 config dhcp class

#### **Description**

This command is used to add or delete an option to or from DHCP server class. The user can use the string or hex parameters to add a value for the option. The value of DHCP client packet's option needs exactly match it. The user can use a wildcard character "\*" to use a partial match for the specified string.

#### **Format**

**config dhcp class <class\_name 12> [add option <int> [string <multiword 255> | hex <string 255>] | delete option <int>]**

#### **Parameters**

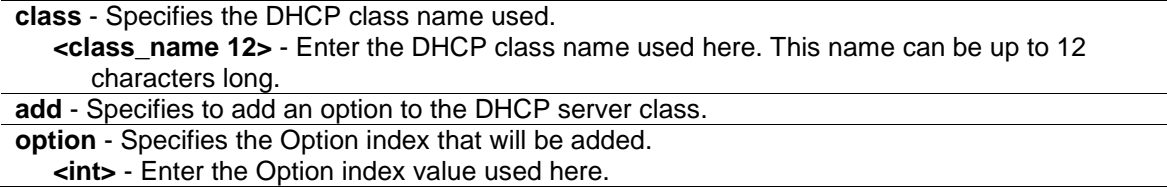

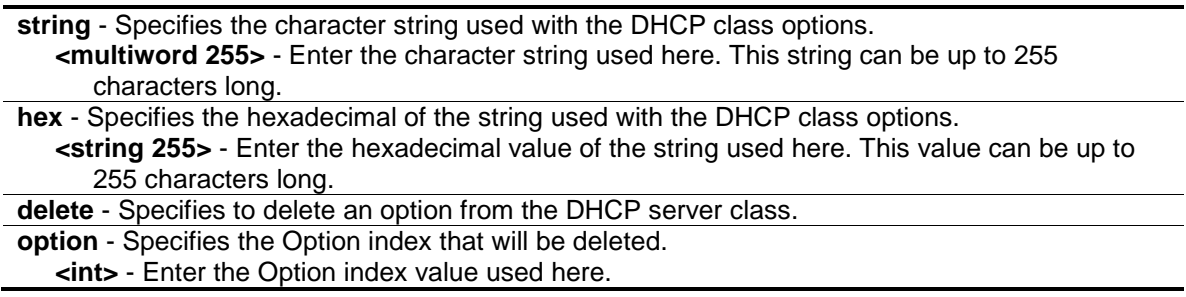

#### **Restrictions**

Only Administrator, Operator and Power-User level users can issue this command.

#### **Example**

To add option 60 using hex format and not using wildcard character "\*", DHCP client packet's option 60 should have 8 bytes matching the specified hex pattern:

```
DGS-3420-28SC:admin#config dhcp class class1 add option 60 hex 4d53465420352e30
Command: config dhcp class class1 add option 60 hex 4d53465420352e30
```
Success.

DGS-3420-28SC:admin#

To add option 60 using hex format and using wildcard character "\*", DHCP client packet's option 60 should have at least 3 bytes, with the first 3 bytes matching the specified hex pattern:

```
DGS-3420-28SC:admin#config dhcp class class1 add option 60 hex 4d5346*
Command: config dhcp class class1 add option 60 hex 4d5346*
Success.
DGS-3420-28SC:admin#
```
To add option 82 using string format, the value of DHCP client packet's option needs exactly match the specified string:

```
DGS-3420-28SC:admin#config dhcp class class1 add option 82 string 
"010600040001000602080006000102030400"
Command: config dhcp class class1 add option 82 string 
"010600040001000602080006000102030400"
Success.
DGS-3420-28SC:admin#
```
# 22-21 delete dhcp class

#### **Description**

This command is used to delete a DHCP class.

#### **Format**

**delete dhcp class <class\_name 12>**

#### **Parameters**

```
class - Specifies the DHCP class name used.
   <class_name 12> - Enter the DHCP class name used here. This name can be up to 12 
      characters long.
```
#### **Restrictions**

Only Administrator, Operator and Power-User level users can issue this command.

#### **Example**

To delete a DHCP class:

```
DGS-3420-28SC:admin#delete dhcp class class2
Command: delete dhcp class class2
Success.
DGS-3420-28SC:admin#
```
#### 22-22 show dhcp class

#### **Description**

This command is used to display the current DHCP class configuration.

#### **Format**

```
show dhcp class {<class_name 12>}
```
#### **Parameters**

```
class - Specifies the DHCP class name used.
   <class_name 12> - (Optional) Enter the DHCP class name used here. This name can be up 
      to 12 characters long.
```
#### **Restrictions**

None.

# **Example**

To display the current DHCP class configuration:

```
DGS-3420-28SC:admin#show dhcp class
Command: show dhcp class
DHCP Class Status : Disabled
DHCP Class Name : class1
Option Type Value
--------- ------------ ------------------
60 hex 4d5346*
82 string 010600040001000602
 080006000102030400
Total Entries: 1
DGS-3420-28SC:admin#
```
# 22-23 config dhcp ping\_packets

#### **Description**

This command is used to specify the number of ping packets the DHCP server sends to an IP address before assigning this address to a requesting client.

By default, the DHCP server pings a pool address twice before assigning the address to a DHCP client. If the ping is unanswered, the DHCP server assumes (with a high probability) that the address is not in use and assigns the address to the requesting client. If the ping is answered, the server will discard the current IP address and try another IP address.

#### **Format**

**config dhcp ping\_packets <number 0-10>**

#### **Parameters**

**<number 0-10>** - Specify the number of ping packets. 0 means there is no ping test. The default value is 2.

#### **Restrictions**

Only Administrator, Operator and Power-User level users can issue this command.

#### **Example**

To configure ping packets:

```
DGS-3420-28SC:admin#config dhcp ping_packets 4
Command: config dhcp ping_packets 4
Success.
```
DGS-3420-28SC:admin#

# 22-24 config dhcp ping\_timeout

#### **Description**

This command is used to specify the amount of time the DHCP server must wait before timing out a ping packet.

By default, the DHCP server waits 100 milliseconds before timing out a ping packet.

#### **Format**

**config dhcp ping\_timeout <millisecond 10-2000>**

#### **Parameters**

**<millisecond 10-2000>** - Specify the amount of time the DHCP server must wait before timing out a ping packet. The default value is 100.

#### **Restrictions**

Only Administrator, Operator and Power-User level users can issue this command.

#### **Example**

To configure the time out value for ping packets:

```
DGS-3420-28SC:admin#config dhcp ping_timeout 500
Command: config dhcp ping_timeout 500
```
Success.

```
DGS-3420-28SC:admin#
```
# 22-25 create dhcp pool manual\_binding

#### **Description**

This command is used to specify the distinct identification of the client in dotted-hexadecimal notation or hardware address.

An address binding is a mapping between the IP address and MAC address of a client. The IP address of a client can be assigned manually by an administrator or assigned automatically from a pool by a DHCP server.

The IP address specified in the manual binding entry must be in a range within that the network uses for the DHCP pool. If the user specifies a conflict IP address, an error message will be returned. If a number of manual binding entries are created, and the network address for the pool is changed such that conflicts are generated, those manual binding entries which conflict with the new network address will be automatically deleted.

#### **Format**

create dhcp pool manual binding <pool\_name 12> <ipaddr> hardware\_address <macaddr> **{type [ethernet | ieee802]}**

#### **Parameters**

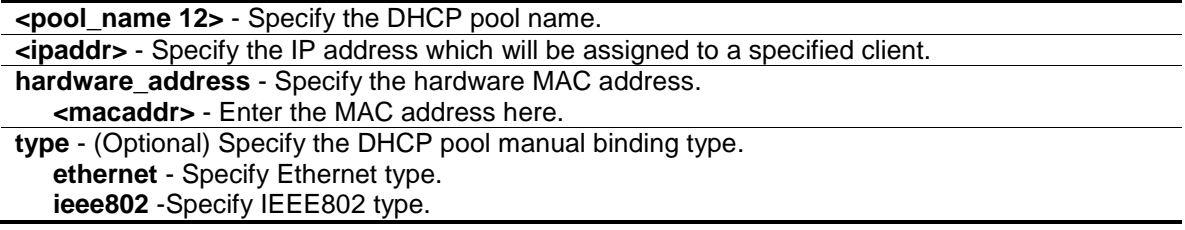

#### **Restrictions**

Only Administrator, Operator and Power-User level users can issue this command.

#### **Example**

To configure manual bindings:

```
DGS-3420-28SC:admin#create dhcp pool manual_binding engineering 10.10.10.1 
hardware_address 00-80-C8-02-02-02 type ethernet
Command: create dhcp pool manual_binding engineering 10.10.10.1 
hardware_address 00-80-C8-02-02-02 type ethernet
Success.
DGS-3420-28SC:admin#
```
# 22-26 delete dhcp pool manual\_binding

#### **Description**

This command is used to delete DHCP server manual binding.

#### **Format**

**delete dhcp pool manual\_binding <pool\_name 12> [<ipaddr> | all]**

#### **Parameters**

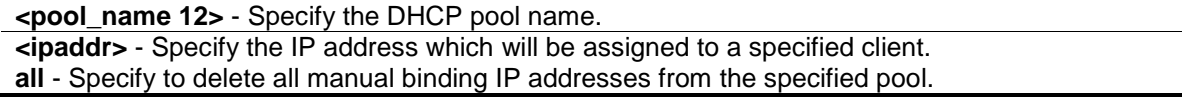

#### **Restrictions**

Only Administrator, Operator and Power-User level users can issue this command.

#### **Example**

To delete DHCP server manual binding:

```
DGS-3420-28SC:admin#delete dhcp pool manual_binding engineering 10.10.10.1
Command: delete dhcp pool manual_binding engineering 10.10.10.1
```
Success.

DGS-3420-28SC:admin#

# 22-27 clear dhcp binding

#### **Description**

This command is used to clear a binding entry or all binding entries in a pool or clears all binding entries in all pools. Note that this command will not clear the dynamic binding entry which matches a manual binding entry.

# **Format**

**clear dhcp binding [<pool\_name 12> [<ipaddr> | all] | all]**

#### **Parameters**

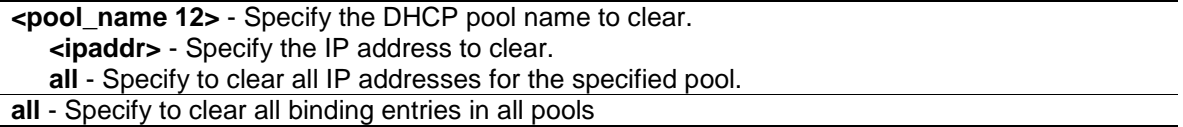

#### **Restrictions**

Only Administrator, Operator and Power-User level users can issue this command.

#### **Example**

To clear dynamic binding entries in the pool named "engineering":

```
DGS-3420-28SC:admin#clear dhcp binding engineering 10.20.3.4
Command: clear dhcp binding engineering 10.20.3.4
Success.
```
DGS-3420-28SC:admin#

# 22-28 show dhcp binding

#### **Description**

This command is used to display dynamic binding entries.

#### **Format**

**show dhcp binding {<pool\_name 12>}**

#### **Parameters**

**<pool\_name 12>** - (Optional) Specify a DHCP pool name.

#### **Restrictions**

None.

#### **Example**

To display dynamic binding entries for "engineering":

```
DGS-3420-28SC:admin#show dhcp binding engineering
Command: show dhcp binding engineering
Pool Name IP Addresss Hardware Address Type Status Lifetime
------------ -------------- ------------------ -------- ------- ---------
engineering 192.168.0.1 00-80-C8-08-13-88 Ethernet Manual 86400
engineering 192.168.0.2 00-80-C8-08-13-99 Ethernet Automatic 86400
engineering 192.168.0.3 00-80-C8-08-13-A0 Ethernet Automatic 86400
engineering 192.168.0.4 00-80-C8-08-13-B0 Ethernet Automatic 86400
Total Entries: 4
DGS-3420-28SC:admin#
```
#### 22-29 show dhcp pool

#### **Description**

This command is used to display the information for DHCP pool. If pool name is not specified, information for all pools will be displayed.

#### **Format**

**show dhcp pool {<pool\_name 12>}**

#### **Parameters**

**<pool\_name 12>** - (Optional) Specify the DHCP pool name.

#### **Restrictions**

None.

#### **Example**

To display the current DHCP pool information for "engineering":

```
DGS-3420-28SC:admin# show dhcp pool engineering
Command: show dhcp pool engineering
Pool Name : engineering
Network Address :10.10.10.0/24
Domain Name :dlink.com
```

```
DNS Server :10.10.10.1
NetBIOS Name Server : 10.10.10.1
 NetBIOS Node Type :Broadcast
 Default Router :10.10.10.1
Pool Lease :10 Days, 0 Hours, 0 Minutes
Boot File : boot.bin
Next Server :10.10.10.2
Option 43 :
DHCP Class Begin Address End Address
---------- --------------- ---------------
Total Entries: 1
DGS-3420-28SC:admin#
```
# 22-30 show dhcp pool manual\_binding

#### **Description**

This command is used to display the configured manual binding entries.

#### **Format**

show dhcp pool manual\_binding {<pool\_name 12>}

#### **Parameters**

**<pool\_name 12>** - (Optional) Specify the DHCP pool name.

#### **Restrictions**

None.

#### **Example**

To display the configured manual binding entries:

```
DGS-3420-28SC:admin#show dhcp pool manual_binding
Command: show dhcp pool manual_binding
Pool Name IP Address Hardware Address Type
------------ ------------- ------------------ --------
p1 192.168.0.1 00-80-C8-08-13-88 Ethernet
p1 192.168.0.2 00-80-C8-08-13-99 Ethernet
Total Entries : 2
DGS-3420-28SC:admin#
```
# 22-31 enable dhcp\_server

### **Description**

This command is used to enable the DHCP server function.

If DHCP relay is enabled, DHCP server cannot be enabled. The opposite is also true. For Layer 2 switches, if DHCP client is enabled on the only interface, then DHCP server cannot be enabled. For layer 3 switches, when the System interface is the only interface then can DHCP client be enabled. If the DHCP client is enabled, then the DHCP server cannot be enabled.

**Format**

**enable dhcp\_server**

**Parameters**

None.

#### **Restrictions**

Only Administrator, Operator and Power-User level users can issue this command.

#### **Example**

To enable DHCP server:

```
DGS-3420-28SC:admin#enable dhcp_server
Command: enable dhcp_server
```
Success.

DGS-3420-28SC:admin#

# 22-32 disable dhcp\_server

#### **Description**

This command is used to disable the DHCP server function on the switch.

**Format**

**disable dhcp\_server**

#### **Parameters**

None.

### **Restrictions**

Only Administrator, Operator and Power-User level users can issue this command.

#### **Example**

To disable the Switch's DHCP server:

```
DGS-3420-28SC:admin#disable dhcp_server
Command: disable dhcp_server
```
Success.

DGS-3420-28SC:admin#

# 22-33 show dhcp\_server

#### **Description**

This command is used to display the current DHCP server configuration.

#### **Format**

**show dhcp\_server**

#### **Parameters**

None.

#### **Restrictions**

None.

#### **Example**

To display the DHCP server status:

```
DGS-3420-28SC:admin#show dhcp_server
Command: show dhcp_server
  DHCP Server Global State: Disabled
 Ping Packet Number : 2
 Ping Timeout : 100 ms
DGS-3420-28SC:admin#
```
# 22-34 clear dhcp conflict\_ip

# **Description**

This command is used to clear an entry or all entries from the conflict IP database.

#### **Format**

**clear dhcp conflict\_ip [<ipaddr> | all]**

#### **Parameters**

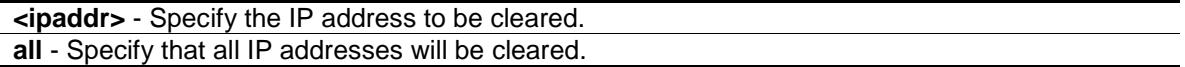

#### **Restrictions**

None.

#### **Example**

To clear an IP address 10.20.3.4 from the conflict database:

```
DGS-3420-28SC:admin#clear dhcp conflict_ip 10.20.3.4
Command: clear dhcp conflict_ip 10.20.3.4
Success.
DGS-3420-28SC:admin#
```
# 22-35 show dhcp conflict\_ip

#### **Description**

This command is used to display the IP address that has been identified as being in conflict.

The DHCP server will use ping packet to determine whether an IP address is conflicting with other hosts before binding this IP. The IP address which has been identified in conflict will be moved to the conflict IP database. The system will not attempt to bind the IP address in the conflict IP database unless the user clears it from the conflict IP database.

# **Format**

**show dhcp conflict\_ip {<ipaddr>}**

#### **Parameters**

**<ipaddr>** - (Optional) Specify the IP address to be displayed.

#### **Restrictions**

None.

#### **Example**

To display the entries in the DHCP conflict IP database:

```
DGS-3420-28SC:admin#show dhcp conflict_ip
Command: show dhcp conflict_ip
IP Address Detection Method Detection Time
----------- ---------------- --------------------
172.16.1.32 Ping 2007/08/30 17:06:59
172.16.1.32 Gratuitous ARP 2007/09/10 19:38:01
```

```
272
```
DGS-3420-28SC:admin#

# Chapter 23 DHCPv6 Relay Command List

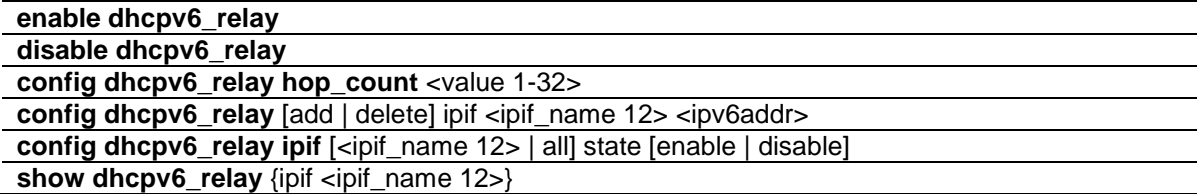

# 23-1 enable dhcpv6\_relay

#### **Description**

This command is used to enable the DHCPv6 relay function on the Switch.

**Format**

**enable dhcpv6\_relay**

#### **Parameters**

None.

#### **Restrictions**

Only Administrator, Operator and Power-User level users can issue this command.

#### **Example**

To configure the DHCPv6 relay global state to enable:

```
DGS-3420-28SC:admin# enable dhcpv6_relay
Command: enable dhcpv6_relay
```
Success.

```
DGS-3420-28SC:admin#
```
# 23-2 disable dhcpv6\_relay

#### **Description**

This command is used to disable the DHCPv6 relay function on the Switch.

#### **Format**

**disable dhcpv6\_relay**

#### **Parameters**

None.

#### **Restrictions**

Only Administrator, Operator and Power-User level users can issue this command.

#### **Example**

To configure the DHCPv6 relay global state to disable:

```
DGS-3420-28SC:admin# disable dhcpv6_relay
Command: disable dhcpv6_relay
Success.
DGS-3420-28SC:admin#
```
# <span id="page-278-0"></span>23-3 [config dhcpv6\\_relay hop\\_count](#page-901-0)

#### **Description**

Configure the DHCPv6 relay hop\_count of the switch.

#### **Format**

**config dhcpv6\_relay hop\_count <value 1-32>**

#### **Parameters**

**hop\_count** - Specifies the number of relay agents that have relayed this message. The default value is 4.

**<value 1-32>** - Enter the hop count number here. This value must be between 1 and 32.

#### **Restrictions**

Only Administrator, Operator and Power-User level users can issue this command.

#### **Example**

To configure the maximum hops of a DHCPv6 relay packet could be transferred to 4:

```
DGS-3420-28SC:admin# config dhcpv6_relay hop_count 4 
Command: config dhcpv6_relay hop_count 4 
Success.
DGS-3420-28SC:admin#
```
# <span id="page-279-0"></span>23-4 [config dhcpv6\\_relay](#page-901-0)

#### **Description**

The command could add/delete an IPv6 address which is a destination to forward (relay) DHCPv6 packets.

#### **Format**

**config dhcpv6\_relay [add | delete] ipif <ipif\_name 12> <ipv6addr>**

#### **Parameters**

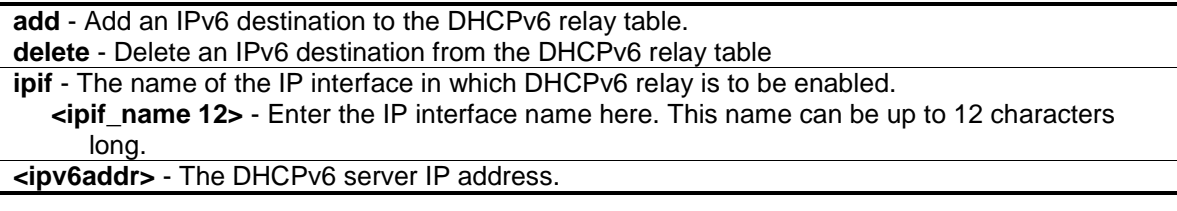

#### **Restrictions**

Only Administrator, Operator and Power-User level users can issue this command.

#### **Example**

To add a DHCPv6 server to the relay table:

```
DGS-3420-28SC:admin# config dhcpv6_relay add ipif System 
2001:DB8:1234:0:218:FEFF:FEFB:CC0E
Command: config dhcpv6_relay add ipif System 2001:DB8:1234:0:218:FEFF:FEFB:CC0E
Success.
DGS-3420-28SC:admin#
```
# <span id="page-279-1"></span>23-5 [config dhcpv6\\_relay ipif](#page-901-0)

#### **Description**

The command is used to configure the DHCPv6 relay state of one specific interface or all interfaces.

#### **Format**

**config dhcpv6\_relay ipif [<ipif\_name 12> | all] state [enable | disable]**

#### **Parameters**

**ipif** - Specifies the name of the IP interface. **<ipif\_name 12>** - Enter the IP interface name used here. This name can be up to 12 characters long. **all** - Specifies that all the configured IP interfaces wil be used.. **state** - Specifies if the DHCPv6 relay state will be enabled or disabled.

**enable** - Choose this parameter to enable the DHCPv6 relay state of the interface. **disable** - Choose this parameter to disable the DHCPv6 relay state of the interface.

#### **Restrictions**

Only Administrator, Operator and Power-User level users can issue this command.

#### **Example**

To configure the DHCPv6 relay state of the System interface to enable:

```
DGS-3420-28SC:admin# config dhcpv6_relay ipif System state enable
Command: config dhcpv6_relay ipif System state enable 
Success.
DGS-3420-28SC:admin#
```
# <span id="page-280-0"></span>23-6 [show dhcpv6\\_relay](#page-901-0)

#### **Description**

This command will display the current DHCPv6 relay configuration of all interfaces, or if an IP interface name is specified, the DHCPv6 relay configuration for that IP interface.

#### **Format**

**show dhcpv6\_relay {ipif <ipif\_name 12>}**

#### **Parameters**

**ipif** - (Optional) The name of the IP interface for which to display the current DHCPv6 relay configuration.

**<ipif\_name 12>** - Enter the IP interface name used here. This name can be up to 12 characters long.

If no IP interface is specified, all configured DHCPv6 relay interfaces are displayed.

#### **Restrictions**

None.

#### **Example**

To show the DHCPv6 relay configuration of all interfaces:

```
DGS-3420-28SC:admin# show dhcpv6_relay
Command: show dhcpv6_relay
DHCPv6 Relay Global State : Disabled
DHCPv6 Hops Count Limit : 4
---------------------------------------------------------------
IP Interface : n81
DHCPv6 Relay Status : Enabled
Server Address :
IP Interface : n90
DHCPv6 Relay Status : Enabled
Server Address
IP Interface : n1000
DHCPv6 Relay Status : Enabled
Server Address :
Total Entries : 3
DGS-3420-28SC:admin#
```
To show the DHCPv6 relay configuration of System interface:

```
DGS-3420-28SC:admin# show dhcpv6_relay ipif System
Command: show dhcpv6_relay ipif System
DHCPv6 Relay Global State : Disabled
DHCPv6 Hops Count Limit : 4
---------------------------------------------------------------
IP Interface : System
DHCPv6 Relay Status : Enabled
Server Address : 2001:DB8:1234::218:FEFF:FEFB:CCOE
Server Address : 3000:90:1::6
DGS-3420-28SC:admin#
```
# Chapter 24 DHCPv6 Server **Commands**

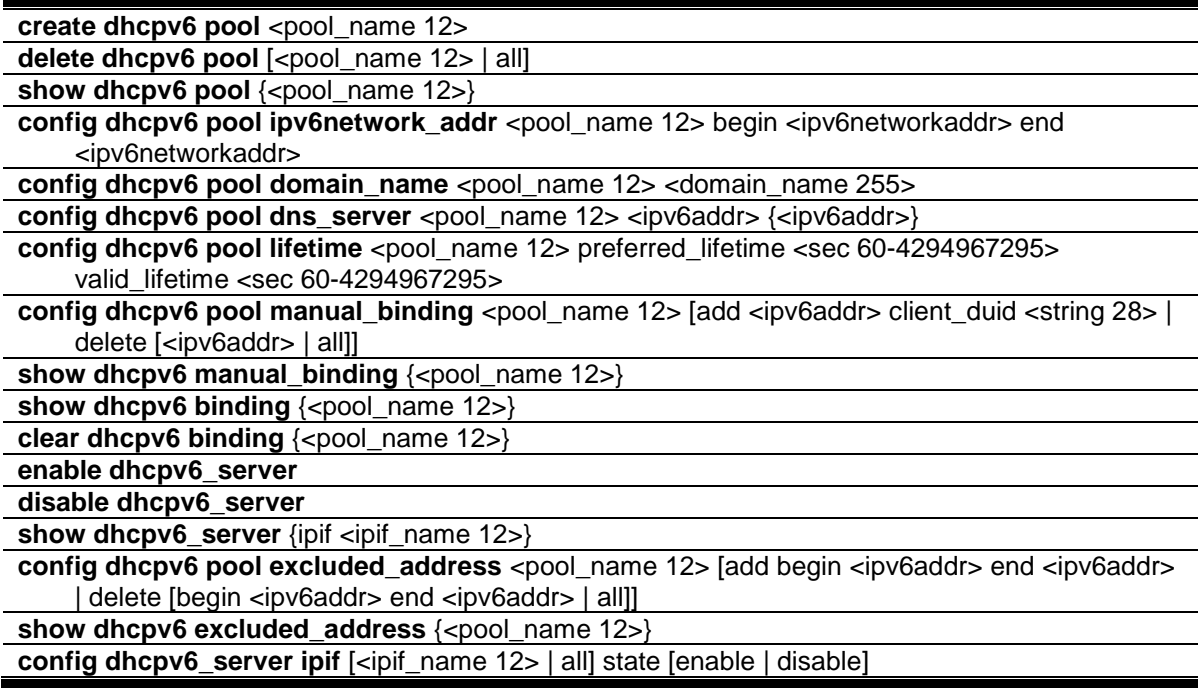

# 24-1 create dhcpv6 pool

#### **Description**

This command is used to create a DHCPv6 pool for the DHCPv6 server.

#### **Format**

create dhcpv6 pool <pool\_name 12>

#### **Parameters**

**pool** - Specifies the pool to be created with this command. **<pool\_name 12>** - Enter the pool name here. This name can be up to 12 characters long.

### **Restrictions**

Only Administrator, Operator and Power-User level users can issue this command.

#### **Example**

To create a DHCPv6 pool pool1:

```
DGS-3420-28SC:admin# create dhcpv6 pool pool1
Command : create dhcpv6 pool pool1
success
```
DGS-3420-28SC:admin#

# 24-2 delete dhcpv6 pool

#### **Description**

This command is used to delete one or all DHCPv6 pools.

# **Format**

**delete dhcpv6 pool [<pool\_name 12> | all]**

#### **Parameters**

**pool** - Specifies the DHCPv6 pool to be removed. **<pool\_name 12>** - Enter the DHCPv6 pool name to be removed here. This name can be up to 12 characters long. **all** - Specifies that all the DHCPv6 pools will be removed.

#### **Restrictions**

Only Administrator, Operator and Power-User level users can issue this command.

#### **Example**

To delete the DHCPv6 pool by specifying the pool name pool1:

```
DGS-3420-28SC:admin# delete dhcpv6 pool pool1
Command: delete dhcpv6 pool pool1
Success.
DGS-3420-28SC:admin#
```
# 24-3 show dhcpv6 pool

#### **Description**

This command is used to display one or all DHCPv6 pools configuration.

#### **Format**

**show dhcpv6 pool {<pool\_name 12>}**

#### **Parameters**

**pool** – Specifies the DHCPv6 pool to be displayed.

```
280
```
**<pool\_name 12>** - (Optional) Enter the DHCPv6 pool name to be displayed here. This name can be up to 12 characters long. If no parameters are specified, all the DHCPv6 pools will be displayed.

**Restrictions**

None.

#### **Example**

To show the DHCPv6 pool by specifying the pool name pool1:

```
DGS-3420-28SC:admin# show dhcpv6 pool pool1
Command: show dhcpv6 pool pool1 
Pool Name : pooll
Begin Network Address : 2000::1/64
End Network Address : 2000::200/64
Domain Name : domain.com
DNS Server Address : 2000::ff
                    : 2000::fe
Preferred Lifetime : 604800 (sec)
Valid Lifetime : 2592000 (sec)
Total Pool Entry: 1 
DGS-3420-28SC:admin#
```
# 24-4 config dhcpv6 pool ipv6network\_addr

#### **Description**

This command is used to configure the range of IPv6 network addresses for the DHCPv6 pool. The IPv6 addresses in the range are free to be assigned to any DHCPv6 client. When the DHCPv6 server receives a request from the client, the server will automatically find an available pool to allocate an IPv6 address.

The begin\_networkaddr and end\_networkaddr must observer some rules as followed:

The prefix of the begin\_networkaddr and end\_networkaddr are not consistence, otherwise, the switch will print an error message: The prefix of begin\_networkaddr and end\_networkaddr must be consistence.(e.g.: the begin\_networkaddr is 2000::1/64, and the end\_networkaddr is 3000::100/64)

The begin address must not be large than end address, otherwise, the switch will print an error message: The begin IPv6 address must be lower than or equal to the end IPv6 address.(e.g.: the begin\_networkaddr is 2000::200/64, and the end\_networkaddr is 2000::100/64)

There must not be intersection between the IPv6 address ranges of two pools, otherwise, the Switch will print an error message: IPv6network address collision. (e.g.: pool1: 2000::1/64 --- 2000::100/64, pool2: 2000::50/64 --- 2000::200/64)

The IPv6 network address can't be Link-local address and Multicast address, otherwise, the Switch will print an error message: "The IPv6 network address can't be Link-local address or Multicast address. " (e.g.:: pool1: FE80::1/64 --- FE80::100/64, pool2: FE80::200/64 --- FE80::300/64

#### **Format**

#### **config dhcpv6 pool ipv6network\_addr <pool\_name 12> begin <ipv6networkaddr> end <ipv6networkaddr>**

#### **Parameters**

```
<pool_name 12> - Enter the DHCPv6 pool name used here. This name can be up to 12 
  characters long.
begin - Specifies the beginning IPv6 network address of the DHCPv6 pool.
   <ipv6networkaddr> - Enter the beginning IPv6 network address of the DHCPv6 pool here.
end - Specifies the ending IPv6 network address of the DHCPv6 pool.
  <ipv6networkaddr> - Enter the ending IPv6 network address of the DHCPv6 pool here.
```
#### **Restrictions**

Only Administrator, Operator and Power-User level users can issue this command.

#### **Example**

To configure the range of ipv6network address for the DHCPv6 pool pool1:

```
DGS-3420-28SC:admin# config dhcpv6 pool ipv6network_addr pool1 begin 2000::1/64 
end 2000::32/64
Command: config dhcpv6 pool ipv6network_addr pool1 begin 2000::1/64 end 
2000::32/64
success
DGS-3420-28SC:admin#
```
# 24-5 config dhcpv6 pool domain\_name

#### **Description**

This command is used to configure the domain name for the DHCPv6 pool of the Switch. The domain name configured here will be used as the default domain name by the client.

By default, the domain name is empty. If domain name is empty, the domain name information will not be provided to the client.

#### **Format**

**config dhcpv6 pool domain\_name <pool\_name 12> <domain\_name 255>**

#### **Parameters**

```
<pool_name 12> - Enter the DHCPv6 pool name used here. This name can be up to 12 
  characters long.
<domain_name 255> - Enter the domain name used here. This name can be up to 255 
  characters long.
```
#### **Restrictions**

Only Administrator, Operator and Power-User level users can issue this command.

#### **Example**

To configure the domain name for the DHCPv6 pool pool1:

```
DGS-3420-28SC:admin# config dhcpv6 pool domain_name pool1 dlink.com
Command: config dhcpv6 pool domain_name pool1 dlink.com
```
Success.

DGS-3420-28SC:admin#

# 24-6 config dhcpv6 pool dns\_server

#### **Description**

This command is used to configure the DNS server's IPv6 addresses for a specific DHCPv6 pool. Users may add up to two DNS Server addresses. If DNS server is not specified, the DNS server information will not be provided to the client. Users could delete a DNS server address in the method of setting the DNS server address to zero.

#### **Format**

**config dhcpv6 pool dns\_server <pool\_name 12> <ipv6addr> {<ipv6addr>}**

#### **Parameters**

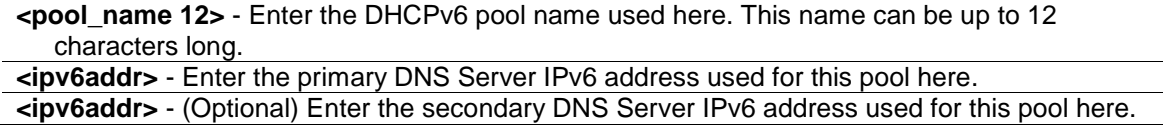

#### **Restrictions**

Only Administrator, Operator and Power-User level users can issue this command.

#### **Example**

To configure the DNS server address for a DHCPv6 pool:

```
DGS-3420-28SC:admin# config dhcpv6 pool dns_server pool1 2000::200 2000::201
Command: config dhcpv6 pool dns_server pool1 2000::200 2000::201
Success.
DGS-3420-28SC:admin#
```
# 24-7 config dhcpv6 pool lifetime

#### **Description**

This command is used to configure the preferred-lifetime and valid-lifetime of IPv6 address within a DHCPv6 pool.

**Preferred lifetime** - the length of time that a valid address is preferred (i.e., the time until deprecation). When the preferred lifetime expires, the address becomes deprecated.

**Valid lifetime** - the length of time an address remains in the valid state (i.e., the time until invalidation). When the valid lifetime expires, the address becomes invalid.

The valid lifetime must be greater than or equal to the preferred lifetime.

#### **Format**

**config dhcpv6 pool lifetime <pool\_name 12> preferred\_lifetime <sec 60-4294967295> valid\_lifetime <sec 60-4294967295>**

#### **Parameters**

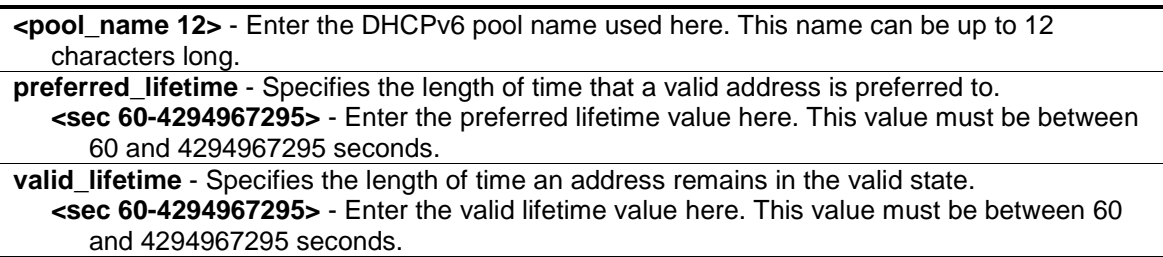

### **Restrictions**

Only Administrator, Operator and Power-User level users can issue this command.

#### **Example**

To configure the preferred-lifetime and valid-lifetime for the DHCPv6 pool:

```
DGS-3420-28SC:admin# config dhcpv6 pool lifetime pool1 preferred_lifetime 80 
valid_lifetime 100
Command: config dhcpv6 pool lifetime pool1 preferred_lifetime 80 valid_lifetime 
100
```
Success.

DGS-3420-28SC:admin#

# 24-8 config dhcpv6 pool manual\_binding

### **Description**

This command is used to configure a DHCPv6 pool manual binding entry. An address binding is a mapping between the IPv6 address and DUID (A DHCPv6 Unique Identifier for a DHCPv6 participant) of a client. The IPv6 address specified in the manual binding entry must be in the range of the DHCPv6 pool.
# **Format**

**config dhcpv6 pool manual\_binding <pool\_name 12> [add <ipv6addr> client\_duid <string 28> | delete [<ipv6addr> | all]]**

### **Parameters**

**<pool\_name 12>** - Enter the DHCPv6 pool name used here. This name can be up to 12 characters long.

**add** - Specifies the IPv6 address that will statically be bound to a device. **<ipv6addr>** - Enter the IPv6 address used for the static bind here.

**client\_duid** - Specifies the DUID of the device that will statically be bound to the IPv6 address entered in the previous field.

**<string 28>** - Enter the client DUID used here. This string can be up to 28 characters long. **delete** - Specifies to delete the manual binding entry.

**<ipv6addr>** - Enter the IPv6 address of the manual binding entry to be deleted here. **all** - Specifies that all manual binding entries, of the specified pool, will be deleted.

# **Restrictions**

Only Administrator, Operator and Power-User level users can issue this command.

## **Example**

To add a manual binding DHCPv6 entry:

```
DGS-3420-28SC:admin# config dhcpv6 pool manual_binding pool1 add 2000::3 
client_duid 00010006124dd5840021918d4d9f
Command: config dhcpv6 pool manual_binding pool1 add 2000::3 client_duid 
00010006124dd5840021918d4d9f
```
success

DGS-3420-28SC:admin#

# 24-9 show dhcpv6 manual\_binding

## **Description**

This command will display the manual binding entries for the selected or all DHCPv6 pools.

## **Format**

**show dhcpv6 manual\_binding {<pool\_name 12>}**

#### **Parameters**

**<pool\_name 12>** - (Optional) Enter the DHCPv6 pool name used here. This name can be up to 12 characters long.

If no parameter is specified, then all the entries will be displayed.

## **Restrictions**

None.

## **Example**

To display the manual binding entries of the DHCPv6 pool:

```
DGS-3420-28SC:admin# show dhcpv6 manual_binding
Command: show dhcpv6 manual_binding
Pool Name :net100
   Entry 1
     IPv6 Address: 3000:100:1::ABCD
     DUID : 00030006001572200700
Pool Name :net91
   Entry 1
     IPv6 Address: 3000:91:1::100
     DUID : 00030006aabbcc000000
   Entry 2
     IPv6 Address: 3000:91:1::101
     DUID : 00030006aabbcc000001
Total Entries: 3
DGS-3420-28SC:admin#
```
# 24-10 show dhcpv6 binding

## **Description**

This command is used to show the DHCPv6 dynamic binding information. Entering the command without the pool name will display all information regarding DHCPv6 dynamic binding on the switch. This command only displays the dynamic binding information, not including manual binding information.

#### **Format**

**show dhcpv6 binding {<pool\_name 12>}**

#### **Parameters**

**<pool\_name 12>** - (Optional) Enter the DHCPv6 pool name used here. This name can be up to 12 characters long.

#### **Restrictions**

None.

## **Example**

To display the DHCPv6 dynamic binding information on the Switch:

```
DGS-3420-28SC:admin# show dhcpv6 binding
Command: show dhcpv6 binding
Pool Name: net90 IPv6 Address: 3000:90:1::7 
                      DUID : 0003000600cd14517000
                     Preferred(s): 120 Valid(s): 240
Pool Name: net100-2 IPv6 Address: 3000:100:1::1 
                       DUID : 00030006001572200300
                      Preferred(s): 120 Valid(s): 240
Total Entries : 2
DGS-3420-28SC:admin#
```
# 24-11 clear dhcpv6 binding

# **Description**

This command is used to clear the DHCPv6 dynamic binding information.

# **Format**

**clear dhcpv6 binding {<pool\_name 12>}**

#### **Parameters**

**<pool\_name 12>** - (Optional) Enter the DHCPv6 pool name used here. This name can be up to 12 characters long.

# **Restrictions**

Only Administrator, Operator and Power-User level users can issue this command.

#### **Example**

To clear the DHCPv6 dynamic binding information on the Switch:

```
DGS-3420-28SC:admin# clear dhcpv6 binding
Command: clear dhcpv6 binding
Success.
DGS-3420-28SC:admin#
```
# 24-12 enable dhcpv6\_server

# **Description**

This command is used to enable the DHCPv6 server function on the Switch

# **Format**

**enable dhcpv6\_server**

## **Parameters**

None.

# **Restrictions**

Only Administrator, Operator and Power-User level users can issue this command.

# **Example**

To configure the DHCPv6 server global state to enable:

```
DGS-3420-28SC:admin# enable dhcpv6_server
Command: enable dhcpv6_server
Success.
```
DGS-3420-28SC:admin#

# 24-13 disable dhcpv6\_server

# **Description**

This command is used to disable the DHCPv6 server function on the Switch

# **Format**

**disable dhcpv6\_server**

# **Parameters**

None.

# **Restrictions**

Only Administrator, Operator and Power-User level users can issue this command.

# **Example**

To configure the DHCPv6 server global state to disable:

<sup>288</sup>

```
DGS-3420-28SC:admin# disable dhcpv6_server
Command: disable dhcpv6_server
Success.
```
# 24-14 show dhcpv6\_server

#### **Description**

This command is used to display the DHCPv6 server setting.

# **Format**

**show dhcpv6\_server {ipif <ipif\_name 12>}**

# **Parameters**

```
ipif - (Optional) Specifies the IP interface name to be displayed.
   <ipif_name 12> - Enter the IP interface name to be displayed here. This name can be up to 
      12 characters long.
```
## **Restrictions**

None.

#### **Example**

To display the DHCPv6 server setting:

```
DGS-3420-28SC:admin# show dhcpv6_server
Command: show dhcpv6_server
DHCPv6 Server Global State: Disabled
---------------------------------------------------------------
IP Interface : System
DHCPv6 Server State : Enabled
IP Interface : ipifl
DHCPv6 Server State : Enabled
Total Entries : 2
DGS-3420-28SC:admin#
```
# 24-15 config dhcpv6 pool excluded\_address

#### **Description**

This command is used to configure the reserved IPv6 addresses on the DHCPv6 server.

# **Format**

**config dhcpv6 pool excluded\_address <pool\_name 12> [add begin <ipv6addr> end <ipv6addr> | delete [begin <ipv6addr> end <ipv6addr> | all]]**

#### **Parameters**

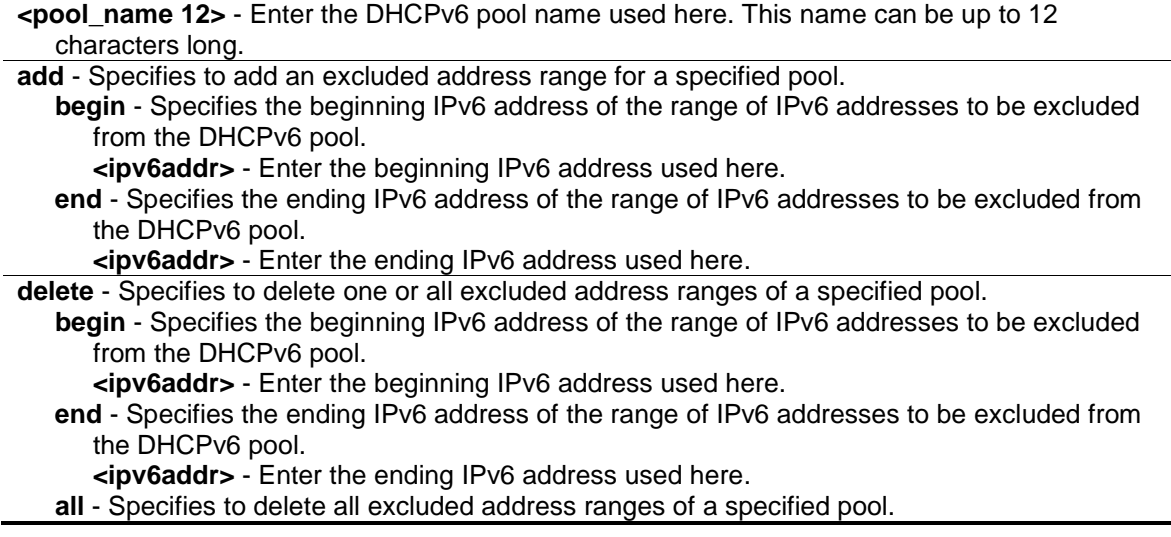

# **Restrictions**

Only Administrator, Operator and Power-User level users can issue this command.

# **Example**

To add the IPv6 addresses range that DHCPv6 server should not assign to clients:

```
DGS-3420-28SC:admin# config dhcpv6 pool excluded_address pool1 add begin 
2000::3 end 2000::8
Command: config dhcpv6 pool excluded_address pool1 add begin 2000::3 end 
2000::8
Success.
DGS-3420-28SC:admin#
```
# 24-16 show dhcpv6 excluded\_address

#### **Description**

This command is used to display the groups of IPv6 addresses which are excluded from the legal assigned IPv6 address

#### **Format**

**show dhcpv6 excluded\_address {<pool\_name 12>}**

## **Parameters**

**<pool\_name 12>** - (Optional) Enter the DHCPv6 pool name used here. This name can be up to 12 characters long.

#### **Restrictions**

None.

#### **Example**

To display the excluded address information:

```
DGS-3420-28SC:admin# show dhcpv6 excluded_address
Command: show dhcpv6 excluded_address
Pool Name: net100
   Range 1
     Begin Address: 3000:100:1::1
     End Address : 3000:100:1::7
Pool Name: net110
   Range 1
     Begin Address: 3000:110:1::1
     End Address : 3000:110:1::7
   Range 2
     Begin Address: 3000:110:1::9
     End Address : 3000:110:1::9
   Range 3
     Begin Address: 3000:110:1::11
     End Address : 3000:110:1::11
   Range 4
     Begin Address: 3000:110:1::13
     End Address : 3000:110:1::13
Total Entries : 5
DGS-3420-28SC:admin#
```
# 24-17 config dhcpv6\_server ipif

#### **Description**

This command is used to configure the DHCPv6 Server state per interface.

# **Format**

**config dhcpv6\_server ipif [<ipif\_name 12> | all] state [enable | disable]**

### **Parameters**

**ipif** - Specifies the IP interface used.

**<ipif\_name 12>** - Enter the IP interface name used. This name can be up to 12 characters long.

**all** - Specifies that all the IP interfaces will used.

**state** - Specifies the DHCPv6 server state for the specified interface.

**enable** - Specifies that the DHCPv6 server state for the specified interface will be enabled. **disable** - Specifies that the DHCPv6 server state for the specified interface will be disabled.

## **Restrictions**

Only Administrator, Operator and Power-User level users can issue this command.

# **Example**

To configure the DHCPv6 Server state of System Interface to enable:

```
DGS-3420-28SC:admin# config dhcpv6_server ipif System state enable
Command: config dhcpv6_server ipif System state enable
```
Success.

DGS-3420-28SC:admin#

# Chapter 25 Domain Name System (DNS) Relay **Commands**

**config dnsr** [[primary | secondary] nameserver <ipaddr> | [add | delete] static <domain\_name 32> <ipaddr>]

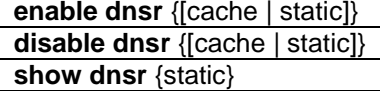

# 25-1 config dnsr

#### **Description**

This command is used to add or delete a static entry into the Switch's DNS resolution table, or set up the relay server.

#### **Format**

**config dnsr [[primary | secondary] nameserver <ipaddr> | [add | delete] static <domain\_name 32> <ipaddr>]**

#### **Parameters**

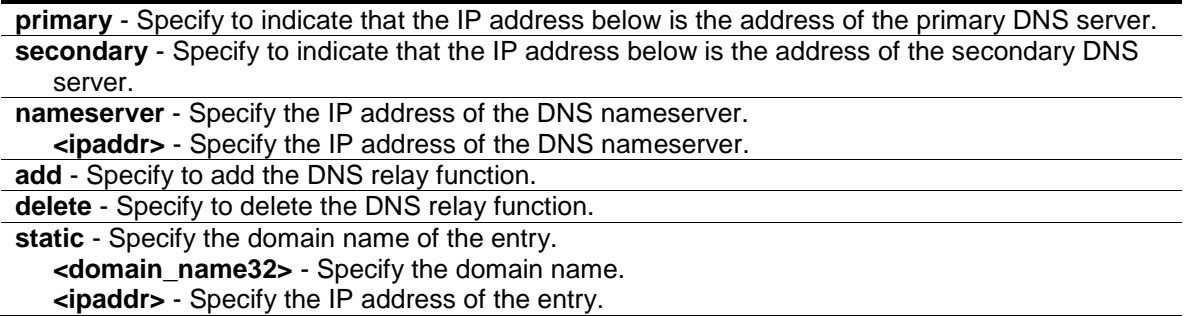

# **Restrictions**

Only Administrator, Operator and Power-User level users can issue this command.

## **Example**

To set IP address 10.24.22.5 as the primary DNS server:

```
DGS-3420-28SC:admin# config dnsr primary nameserver 10.24.22.5 
Command: config dnsr primary nameserver 10.24.22.5
```
Success.

#### To add the entry "dns1" with IP address 10.24.22.5 to the DNS static table:

```
DGS-3420-28SC:admin#config dnsr add static dns1 10.24.22.5
Command: config dnsr add static dns1 10.24.22.5
```
Success.

DGS-3420-28SC:admin#

To delete the entry "dns1" with IP address 10.24.22.5 from the DNS static table:

```
DGS-3420-28SC:admin#config dnsr delete static dns1 10.24.22.5
Command: config dnsr delete static dns1 10.24.22.5
```
Success.

```
DGS-3420-28SC:admin#
```
# 25-2 enable dnsr

#### **Description**

This command is used to enable DNS relay.

#### **Format**

**enable dnsr {[cache | static]}**

## **Parameters**

```
cache - Specify to enable the cache lookup for the DNS relay on the switch.
static - Specify to enable the static table lookup for the DNS relay on the switch.
```
## **Restrictions**

Only Administrator, Operator and Power-User level users can issue this command.

### **Example**

To enable DNS relay:

```
DGS-3420-28SC:admin#enable dnsr
Command: enable dnsr
Success.
DGS-3420-28SC:admin#
```
To enable cache lookup for DNS relay:

```
DGS-3420-28SC:admin#enable dnsr cache
Command: enable dnsr cache
Success.
```
#### To enable static table lookup for DNS relay:

```
DGS-3420-28SC:admin#enable dnsr static
Command: enable dnsr static
Success.
DGS-3420-28SC:admin#
```
# 25-3 disable dnsr

# **Description**

This command is used to disable DNS relay on the switch.

## **Format**

**disable dnsr {[cache | static]}**

# **Parameters**

**cache** - (Optional) Specify to disable the cache lookup for the DNS relay on the switch. **static** - (Optional) Specify to disable the static table lookup for the DNS relay on the switch.

# **Restrictions**

Only Administrator, Operator and Power-User level users can issue this command.

# **Example**

To disable the status of DNS relay:

```
DGS-3420-28SC:admin#disable dnsr
Command: disable dnsr
```
Success.

```
DGS-3420-28SC:admin#
```
#### To disable cache lookup for DNS relay:

```
DGS-3420-28SC:admin#disable dnsr cache
```
Command: disable dnsr cache

Success.

To disable static table lookup for DNS relay:

```
DGS-3420-28SC:admin#disable dnsr static
Command: disable dnsr static
```
Success.

DGS-3420-28SC:admin#

# 25-4 show dnsr

#### **Description**

This command is used to display the current DNS relay configuration and static entries.

# **Format**

**show dnsr {static}**

# **Parameters**

**static** - (Optional) Specify to display the static entries in the DNS relay table. If this parameter is omitted, the entire DNS relay table will be displayed.

# **Restrictions**

None.

# **Example**

To display the DNS relay status:

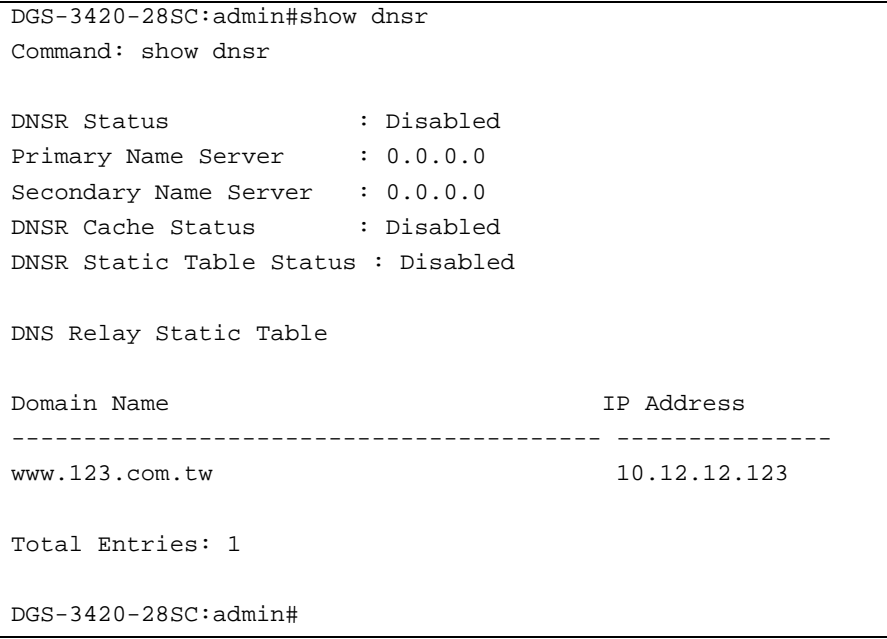

# Chapter 26 Domain Name System (DNS) Resolver **Commands**

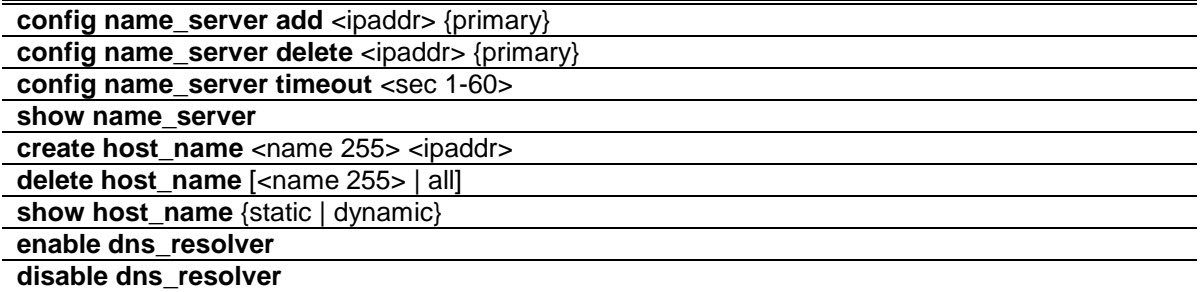

# 26-1 config name\_server add

## **Description**

This command is used to add a DNS resolver name server to the Switch.

# **Format**

**config name\_server add <ipaddr> {primary}**

#### **Parameters**

**<ipaddr>** - Enter the DNS Resolver name server IP address used here. **primary** – (Optional) Specifies that the name server is a primary name server.

# **Restrictions**

Only Administrator, Operator and Power-User level users can issue this command.

#### **Example**

To add DNS Resolver primary name server 10.10.10.10:

```
DGS-3420-28SC:admin# config name_server add 10.10.10.10 primary
Command: config name_server add 10.10.10.10 primary
Success.
DGS-3420-28SC:admin#
```
# 26-2 config name\_server delete

## **Description**

This command is used to delete a DNS resolver name server from the Switch.

## **Format**

**config name\_server delete <ipaddr> {primary}**

## **Parameters**

```
<ipaddr> - Enter the DNS Resolver name server IP address used here.
primary – (Optional) Specifies that the name server is a primary name server.
```
# **Restrictions**

Only Administrator, Operator and Power-User level users can issue this command.

#### **Example**

To delete DNS Resolver name server 10.10.10.10:

```
DGS-3420-28SC:admin# config name_server delete 10.10.10.10
Command: config name_server delete 10.10.10.10
Success.
```

```
DGS-3420-28SC:admin#
```
# 26-3 config name\_server timeout

# **Description**

This command is used to configure the timeout value of a DNS Resolver name server.

## **Format**

**config name\_server timeout <sec 1-60>**

#### **Parameters**

**timeout** - Specifies the maximum time waiting for a responce from a specified name server. **<sec 1-60>** - Enter the timeout value used here. This value must be between 1 and 60 seconds.

## **Restrictions**

Only Administrator, Operator and Power-User level users can issue this command.

## **Example**

To configure DNS Resolver name server time out to 10 seconds:

```
DGS-3420-28SC:admin# config name_server timeout 10
Command: config name_server timeout 10
Success.
DGS-3420-28SC:admin#
```
# 26-4 show name\_server

#### **Description**

This command is used to display the current DNS Resolver name servers and name server time out on the Switch.

#### **Format**

**show name\_server**

#### **Parameters**

None.

## **Restrictions**

None.

## **Example**

To display the current DNS Resolver name servers and name server time out:

```
DGS-3420-28SC:admin# show name_server
Command: show name_server
Name Server Time Out: 3 seconds
Static Name Server Table:
Server IP Address Priority
--------------------- --------------
20.20.20.20 Secondary
10.1.1.1 Primary
Dynamic Name Server Table:
Server IP Address Priority
--------------------- --------------
10.48.74.122 Primary
DGS-3420-28SC:admin#
```
# 26-5 create host\_name

# **Description**

This command is used to create the static host name entry of the Switch.

### **Format**

**create host\_name <name 255> <ipaddr>**

## **Parameters**

```
<name 255> - Enter the hostname used here. This name can be up to 255 characters long.
<ipaddr> - Enter the host IP address used here.
```
# **Restrictions**

Only Administrator, Operator and Power-User level users can issue this command.

#### **Example**

To create static host name "www.example.com":

```
DGS-3420-28SC:admin# create host_name www.example.com 10.10.10.10
Command: create host_name www.example.com 10.10.10.10
Success.
```
# 26-6 delete host\_name

DGS-3420-28SC:admin#

# **Description**

This command is used to delete the static or dynamic host name entries of the Switch.

#### **Format**

**delete host\_name [<name 255> | all]**

#### **Parameters**

**<name 255>** - Enter the hostname used here. This name can be up to 255 characters long. **all** - Specifies that all the hostnames will be deleted.

#### **Restrictions**

Only Administrator, Operator and Power-User level users can issue this command.

#### **Example**

To delete the static host name entry "www.example.com":

```
DGS-3420-28SC:admin# delete host_name www.example.com 
Command: delete host_name www.example.com 
Success.
```
# 26-7 show host\_name

#### **Description**

This command is used to display the current host name.

# **Format**

#### **show host\_name {static | dynamic}**

## **Parameters**

**static** – (Optional) Specifies to display the static host name entries **dynamic** – (Optional) Specifies to display the dynamic host name entries.

#### **Restrictions**

None.

#### **Example**

To display the static and dynamic host name entries:

```
DGS-3420-28SC:admin# show host_name
Command: show host_name
Static Host Name Table
Host Name IP Address 
------------------------------ --------------- 
www.example.com 10.10.10.10 
www.exampla.com 20.20.20.20 
Total Static Entries: 2
Dynamic Host Name Table
Host Name IP Address TTL
------------------------------ --------------- --------
www.examplc.com 30.30.30.30 60 minutes
www.exampld.com 40.40.40.40 10 minutes
Total Dynamic Entries: 2
DGS-3420-28SC:admin#
```
# 26-8 enable dns\_resolver

# **Description**

This command is used to enable the DNS Resolver state of the Switch.

# **Format**

**enable dns\_resolver**

## **Parameters**

None.

# **Restrictions**

Only Administrator, Operator and Power-User level users can issue this command.

## **Example**

To configure the DNS Resolver state to enabled:

DGS-3420-28SC:admin# enable dns\_resolver Command: enable dns\_resolver

Success.

DGS-3420-28SC:admin#

# 26-9 disable dns\_resolver

# **Description**

This command is used to disable the DNS Resolver state of the Switch.

#### **Format**

**disable dns\_resolver**

#### **Parameters**

None.

# **Restrictions**

Only Administrator, Operator and Power-User level users can issue this command.

# **Example**

To configure the DNS Resolver state to disabled:

DGS-3420-28SC:admin# disable dns\_resolver Command: disable dns\_resolver

Success.

DGS-3420-28SC:admin#

# Chapter 27 DoS Attack Prevention Commands

**config dos prevention dos type** [{land\_attack | blat\_attack | tcp\_null\_scan | tcp\_xmasscan | tcp\_synfin | tcp\_syn\_srcport\_less\_1024 | ping\_death\_attack | tcp\_tiny\_frag\_attack} | all] {action [drop] | state [enable | disable]}

**config dos\_prevention log** [enable | disable]

**config dos\_prevention trap** [enable | disable] **show dos prevention** {land\_attack | blat\_attack | tcp\_null\_scan | tcp\_xmasscan | tcp\_synfin | tcp\_syn\_srcport\_less\_1024 | ping\_death\_attack | tcp\_tiny\_frag\_attack}

# 27-1 config dos\_prevention dos\_type

## **Description**

This command is used to configure the prevention of each DoS attacks. The packet matching will be done by hardware. For a specific type of attack, the content of the packet will be matched against a specific pattern.

## **Format**

**config dos\_prevention dos\_type [{land\_attack | blat\_attack | tcp\_null\_scan | tcp\_xmasscan**  | tcp\_synfin | tcp\_syn\_srcport\_less\_1024 | ping\_death\_attack | tcp\_tiny\_frag\_attack } | all] **{action [drop] | state [enable | disable]}**

# **Parameters**

- **land\_attack** (Optional) Specifies that the DoS attack prevention type will be set to prevent LAND attacks.
- **blat\_attack** (Optional) Specifies that the DoS attack prevention type will be set to prevent BLAT attacks.
- **tcp\_null\_scan** (Optional) Specifies that the DoS attack prevention type will be set to prevent TCP Null Scan attacks.
- **tcp\_xmasscan** (Optional) Specifies that the DoS attack prevention type will be set to prevent TCP Xmas Scan attacks.
- **tcp\_synfin** (Optional) Specifies that the DoS attack prevention type will be set to prevent TCP SYN FIN attacks.
- tcp syn srcport less 1024 (Optional) Specifies that the DoS attack prevention type will be set to prevent TCP SYN Source Port Less 1024 attacks.
- **ping\_death\_attack** (Optional) Specifies that the DoS attack prevention type will be set to prevent Ping of Death attacks.
- **tcp tiny frag attack** (Optional) Specifies that the DoS attack prevention type will be set to prevent TCP Tiny Frag attacks.

**all** - Specifies that the DoS attack prevention type will be set to prevent all attacks.

**action** - (Optional) Specifies the action that the DoS Prevention function will take. **drop** - Specifies to drop all matched DoS attack packets.

**state** - (Optional) Specifies the DoS Attack Prevention state.

**enable** - Specifies that the DoS Attack Prevention state will be enabled. **disable** - Specifies that the DoS Attack Prevention state will be disabled.

## **Restrictions**

Only Administrator, Operator and Power-User level users can issue this command.

#### **Example**

To configure land attack and blat attack prevention, the action is drop:

```
DGS-3420-28SC:admin#config dos_prevention dos_type land_attack blat_attack 
action drop state enable
Command: config dos_prevention dos_type land_attack blat_attack action drop 
state enable
Success.
DGS-3420-28SC:admin#
```
# 27-2 config dos\_prevention log

#### **Description**

This command is used to enable or disable the DoS prevention log state.

#### **Format**

**config dos\_prevention log [enable | disable]**

#### **Parameters**

**enable** - Specifies to enable the DoS prevention log state. **disable** - Specifies to disable the DoS prevention log state.

#### **Restrictions**

Only Administrator, Operator and Power-User level users can issue this command.

#### **Example**

To enable the DoS prevention log:

```
DGS-3420-28SC:admin#config dos_prevention log enable
Command: config dos_prevention log enable
Success.
```

```
DGS-3420-28SC:admin#
```
# 27-3 config dos\_prevention trap

#### **Description**

This command is used to enable or disable the DoS prevention trap state.

## **Format**

**config dos\_prevention trap [enable | disable]**

## **Parameters**

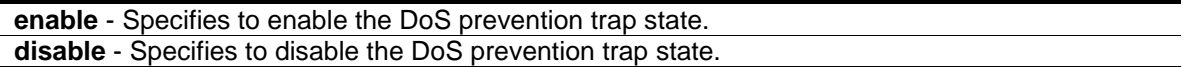

# **Restrictions**

Only Administrator, Operator and Power-User level users can issue this command.

# **Example**

To enable the DoS prevention trap:

```
DGS-3420-28SC:admin#config dos_prevention trap disable
Command: config dos_prevention trap disable
```
Success.

DGS-3420-28SC:admin#

# 27-4 show dos\_prevention

## **Description**

This command is used to display DoS prevention information.

#### **Format**

**show dos\_prevention {land\_attack | blat\_attack | tcp\_null\_scan | tcp\_xmasscan | tcp\_synfin | tcp\_syn\_srcport\_less\_1024 | ping\_death\_attack | tcp\_tiny\_frag\_attack}**

#### **Parameters**

land attack - (Optional) Specifies that only DoS LAND attack information will be displayed. **blat attack** - (Optional) Specifies that only DoS BLAT attack information will be displayed.

- **tcp\_null\_scan** (Optional) Specifies that only DoS TCP Null Scan attack information will be displayed.
- **tcp\_xmasscan** (Optional) Specifies that only DoS TCP Xmas Scan attack information will be displayed.
- **tcp\_synfin** (Optional) Specifies that only DoS TCP SYN FIN attack information will be displayed.
- tcp syn srcport less 1024 (Optional) Specifies that only DoS TCP SYN Source Port Less than 1024 attack information will be displayed.
- **ping\_death\_attack** (Optional) Specifies that only DoS Ping of Death attack information will be displayed.
- **tcp\_tiny\_frag\_attack** (Optional) Specifies that only DoS TCP Tiny Frag attack information will be displayed.

# **Restrictions**

None.

# **Example**

To display DoS prevention information:

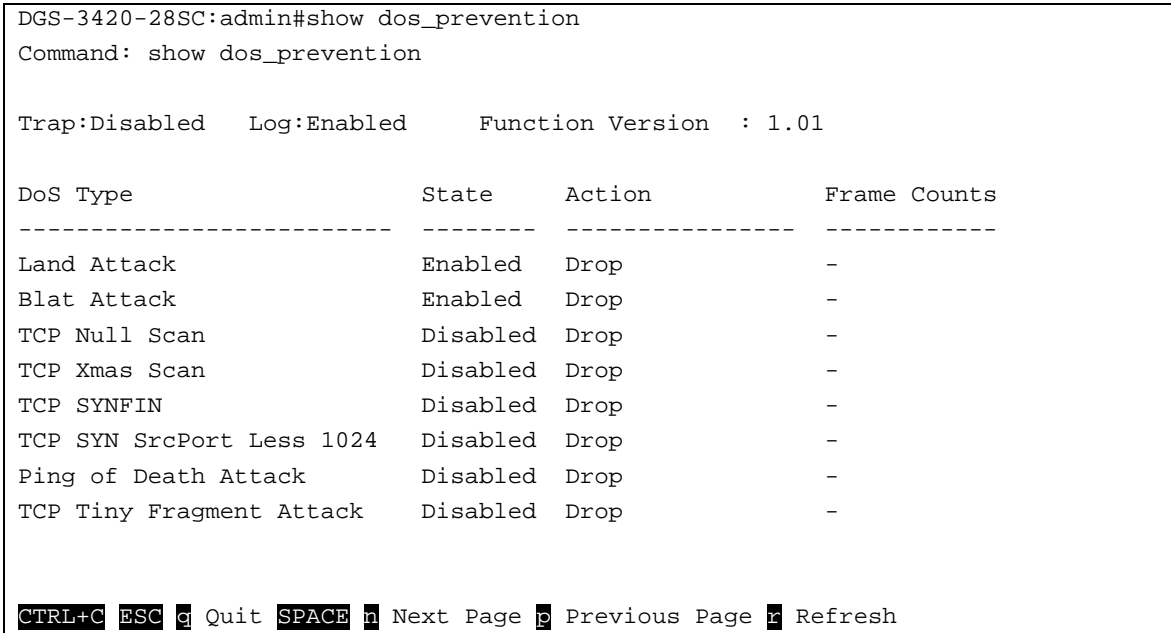

To display DoS prevention information of Land Attack:

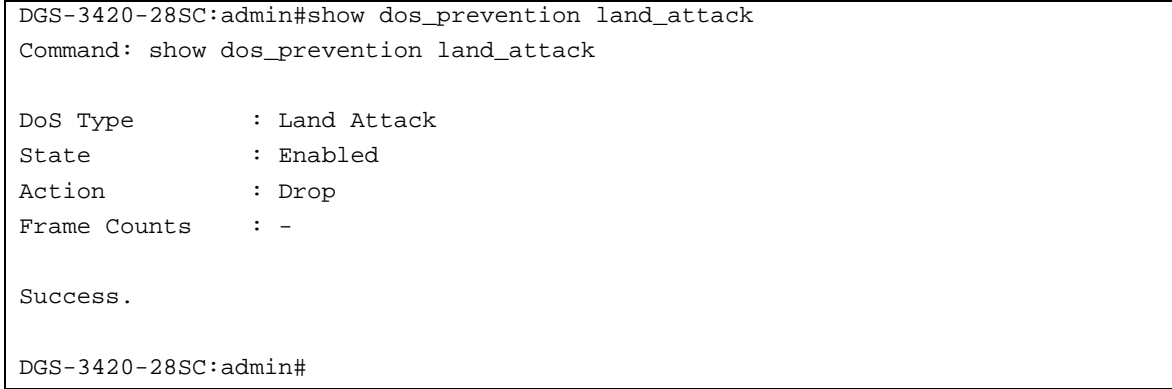

To display DoS prevention information of Blat Attack:

```
DGS-3420-28SC:admin#show dos_prevention blat_attack
Command: show dos_prevention blat_attack
DoS Type : Blat Attack
State : Enabled
Action : Drop
Frame Counts : -
Success.
DGS-3420-28SC:admin#
```
# Chapter 28 D-Link Unidirectional Link Detection (DULD) **Commands**

**config duld ports**  $\left[\text{sportlist}\right]$  | all] {state  $\left[\text{enable}\right]$  disable]  $\left|\text{ mode}\right]$  [shutdown  $\left|\text{ normal}\right|$ ] discovery\_time <sec 5-65535>}

**show duld ports** {<portlist>}

# 28-1 config duld ports

## **Description**

The command used to configure unidirectional link detection on ports.

Unidirectional link detection provides discovery mechanism based on 802.3ah to discovery its neighbor. If the OAM discovery can complete in configured discovery time, it concludes the link is bidirectional. Otherwise, it starts detecting task to detect the link status.

# **Format**

**config duld ports [<portlist> | all] {state [enable | disable] | mode [shutdown | normal] | discovery\_time <sec 5-65535>}**

#### **Parameters**

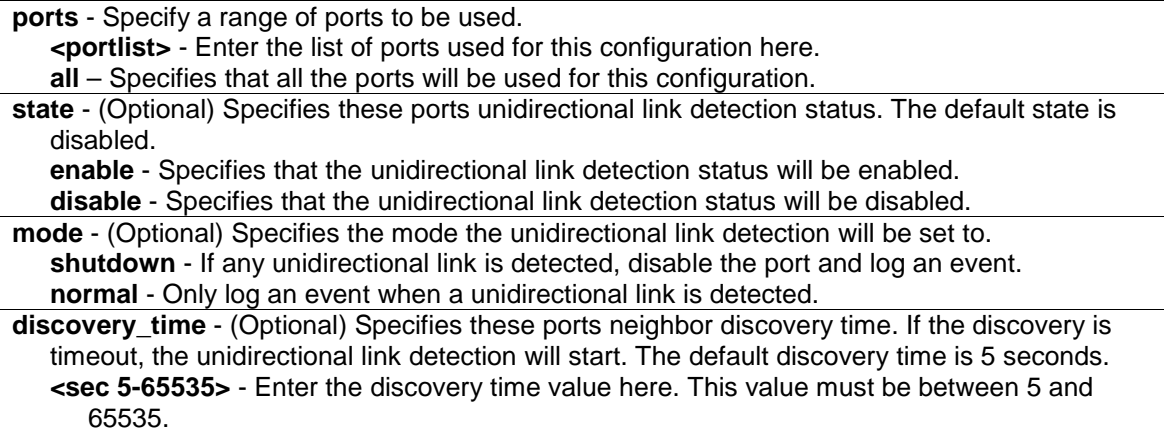

## **Restrictions**

Only Administrator, Operator and Power-User level users can issue this command.

## **Example**

To enable unidirectional link detection on port 1:

```
DGS-3420-28SC:admin# config duld ports 1 state enable 
Commands: config duld ports 1 state enable
Success
DGS-3420-28SC:admin#
```
# 28-2 show duld ports

## **Description**

This command is used to show unidirectional link detection information.

# **Format**

**show duld ports {<portlist>}**

#### **Parameters**

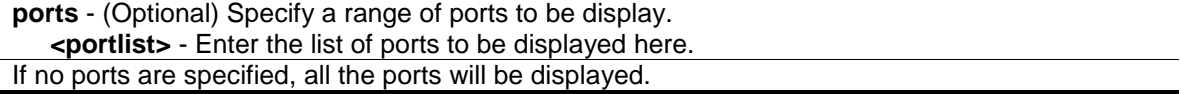

#### **Restrictions**

None.

## **Example**

To show ports 1-4 unidirectional link detection information:

```
DGS-3420-28SC:admin#config duld ports 1,2,4 state enable
Commands: config duld ports 1,2,4 state enable
Success
DGS-3420-28SC:admin#show duld ports 1-4
Commands: show duld ports 1-4
port Admin State Oper Status Mode Link Status Discovery 
Time(Sec) 
---- ----------- ----------- ---------- -------------- ------------
-------
1 Enabled Enabled Shutdown Bidirectional 5
2 Enabled Enabled Normal RX Fault 5
enabled Enabled Normal TX Fault 5
4 Disabled Disabled Normal Unknown 5
5 Enabled Enabled Normal Link Down 5
DGS-3420-28SC:admin#
```
# Chapter 29 Ethernet Ring Protection Switching (ERPS) Commands

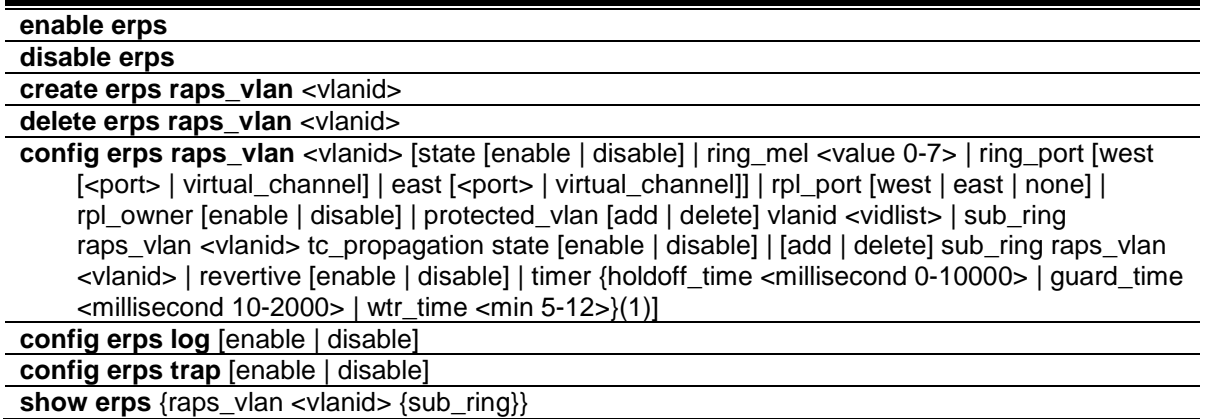

# 29-1 enable erps

# **Description**

This command is used to enable the ERPS function on a switch. STP and LBD should be disabled on the ring ports before enabling ERPS. ERPS cannot be enabled before the R-APS VLAN is created, and ring ports, an RPL port, an RPL owner, are configured. In order to guarantee correct operation, the following integrity will be checked when ERPS is enabled:

- 1. R-APS VLAN is created.
- 2. The Ring port is a tagged member port of the R-APS VLAN.
- 3. The RPL port is specified if the RPL owner is enabled.
- 4. The RPL port is not virtual channel.
- 5. The Ring port is the master port if it belongs to a link aggregation group.

# **Format**

**enable erps**

#### **Parameters**

None.

# **Restrictions**

Only Administrator, Operator and Power-User level users can issue this command.

# **Example**

To enable ERPS:

DGS-3420-28SC:admin#enable erps

Command: enable erps

Success.

DGS-3420-28SC:admin#

# 29-2 disable erps

# **Description**

This command is used to disable the ERPS function on the switch.

#### **Format**

**disable erps**

## **Parameters**

None. The ERPS is disabled by default.

#### **Restrictions**

Only Administrator, Operator and Power-User level users can issue this command.

# **Example**

To disable ERPS:

```
DGS-3420-28SC:admin#disable erps
Command: disable erps
Success.
```
DGS-3420-28SC:admin#

# 29-3 create erps raps\_vlan

# **Description**

This command is used to create an R-APS VLAN on the switch. There should be only one R-APS VLAN used to transfer R-APS messages. Note that the R-APS VLAN must already have been created by the create vlan command. This command can only be issued when this ring is disabled or ERPS globally is disabled.

#### **Format**

**create erps raps\_vlan <vlanid>**

## **Parameters**

**<vlanid>** - Specify the VLAN which will be the R-APS VLAN.

# **Restrictions**

Only Administrator, Operator and Power-User level users can issue this command.

#### **Example**

To create an ERPS RAPS VLAN:

```
DGS-3420-28SC:admin#create erps raps_vlan 4094
Command: create erps raps_vlan 4094
Success.
DGS-3420-28SC:admin#
```
# 29-4 delete erps raps\_vlan

# **Description**

This command is used to delete an R-APS VLAN on the switch. When an R-APS VLAN is deleted, all parameters related to this R-APS VLAN will also be deleted. This command can only be issued when this ring is disabled or ERPS globally is disabled.

### **Format**

**delete erps raps\_vlan <vlanid>**

#### **Parameters**

**<vlanid>** - Specify the VLAN which will be the R-APS VLAN.

#### **Restrictions**

Only Administrator, Operator and Power-User level users can issue this command.

# **Example**

To delete an R-APS VLAN:

```
DGS-3420-28SC:admin#delete erps raps_vlan 4094
Command: delete erps raps_vlan 4094
Success.
DGS-3420-28SC:admin#
```
# 29-5 config erps raps\_vlan

# **Description**

This command is used to set the R-APS VLAN parameters. The **ring\_mel** command is used to configure the ring MEL for an R-APS VLAN. The ring MEL is one field in the R-APS PDU. Note that if CFM (Connectivity Fault Management) and ERPS are used at the same time, R-APS PDU is one of a suite of Ethernet OAM PDU. The behavior for forwarding of R-APS PDU should follow the Ethernet OAM. If the ring MEL is not higher than the highest MEL of the MEPs on the ring ports, the R-APS PDU cannot be forwarded on the ring.

The **ring** port command is used to configure the port that participates in the ERPS ring. Restrictions apply for ports that are included in a link aggregation group. A link aggregation group can be configured as a ring port by specifying the master port of the link aggregation port. Only the master port can be specified as a ring port. If the specified link aggregation group is eliminated, the master port retains its ring port status. If the ring port is configured on a virtual channel, the ring that the port is connected to will be considered as a sub-ring.

Note that modifying the ring port number may not take effect immediately when ERPS function is enabled. The ring will run the old configuration's protocol if the follow conditions are not met:

- 1. The Ring port is a tagged member port of the R-APS VLAN.
- 2. The RPL port is not virtual channel.
- 3. The Ring port is the master port if it belongs to a link aggregation group.

The **rpl** command is used to configure the RPL port and the RPL owner.

- **RPL port** Specifies one of the R-APS VLAN ring ports as the RPL port. To remove an RPL port from an R-APS VLAN, use the **none** designation for **rpl\_port**.
- **RPL owner** Specifies the node as the RPL owner.

Note that modifying the RPL port and RPL owner may not take effect immediately when the ERPS function is enabled. The ring will run the old configuration's protocol if the following conditions are not met:

- 1. The RPL port is specified if the RPL owner is enabled.
- 2. The RPL port is not virtual channel.

The **protected\_vlan** command is used to configure the VLANs that are protected by the ERPS function. The R-APS VLAN cannot be the protected VLAN. The protected VLAN can be one that has already been created, or it can be used for a VLAN that has not yet been created.

The **timer** commands are used to configure the protocol timers:

**Holdoff timer** - Hold-off timer is used to filter out intermittent link faults when link failure occurs. This timer is used during the protection switching process when link failure occurs. When a ring node detects a link's failure, it will start the hold off timer. It will report the link failure event (R-APS BPDU with SF flag) after the link failure is confirmed within this period of time.

**Guard timer** - Guard timer is used to prevent ring nodes from receiving outdated R-APS messages. This timer is used during the protection switching process when link failure recovers.

When the link node detects that the link failure is recovered, it will report the link failure recovery event (R-APS PDU with NR flag) and start the guard timer before the guard timer expires, all received R-APS messages are ignored by this ring node. Therefore, the blocking state of the recovered link will not be recovered within this period of time. This time should be greater than the maximum expected forwarding delay for which one R-APS message circles around the ring.

**WTR timer** - WTR timer is used to prevent frequent operation of the protection switch due to an intermittent defect. This timer is used during the protection switching process when a link failure recovers. This timer is only used by the RPL owner. When the RPL owner in protection state receives R-APS PDU with an NR flag, it will start the WTR timer. The RPL owner will block the original unblocked RPL port and start to send R-APS PDU with an RB flag after the link recovery is confirmed within this period of time.

# **Format**

**config erps raps\_vlan <vlanid> [state [enable | disable] | ring\_mel <value 0-7> | ring\_port [west [<port> | virtual\_channel] | east [<port> | virtual\_channel]] | rpl\_port [west | east | none] | rpl\_owner [enable | disable] | protected\_vlan [add | delete] vlanid <vidlist> | sub\_ring raps\_vlan <vlanid> tc\_propagation state [enable | disable] | [add |delete] sub\_ring raps\_vlan <vlanid> | revertive [enable | disable] | timer {holdoff\_time <millisecond 0-10000> | guard\_time <millisecond 10-2000> | wtr\_time <min 5-12>}(1)]**

# **Parameters**

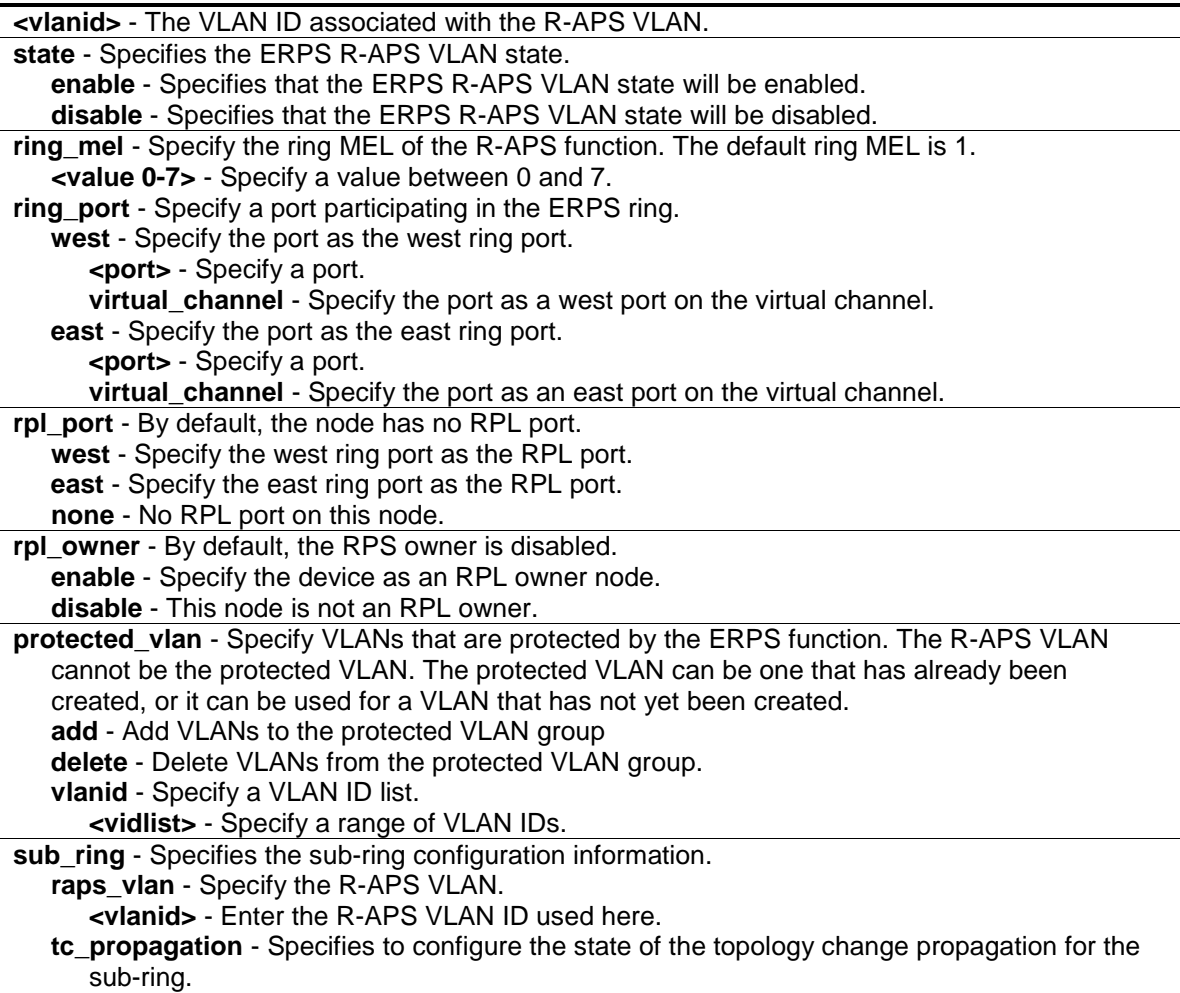

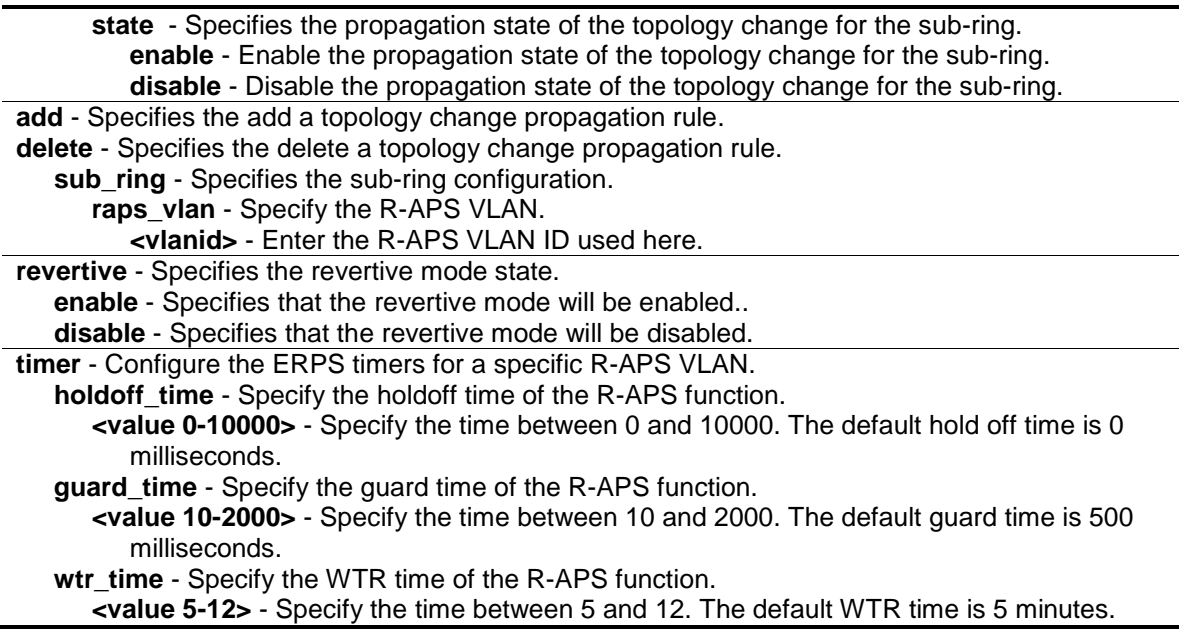

#### **Restrictions**

Only Administrator, Operator and Power-User level users can issue this command.

# **Example**

To set the R-APS west ring port parameter to 5:

```
DGS-3420-28SC:admin#config erps raps_vlan 4094 ring_port west 5
Command: config erps raps_vlan 4094 ring_port west 5
```
Success.

DGS-3420-28SC:admin#

#### To set the R-APS east ring port parameter to 7:

```
DGS-3420-28SC:admin#config erps raps_vlan 4094 ring_port east 7
Command: config erps raps_vlan 4094 ring_port east 7
```
Success.

DGS-3420-28SC:admin#

To set the R-APS RPL parameter:

```
DGS-3420-28SC:admin#config erps raps_vlan 4094 rpl_port west
Command: config erps raps_vlan 4094 rpl_port west
Success.
DGS-3420-28SC:admin#config erps raps_vlan 4094 rpl_owner enable
Command: config erps raps_vlan 4094 rpl_owner enable
```
Success.

DGS-3420-28SC:admin#

To set the R-APS protected VLAN parameter:

```
DGS-3420-28SC:admin#config erps raps_vlan 4094 protected_vlan add vlanid 10-20
Command: config erps raps_vlan 4094 protected_vlan add vlanid 10-20
Success.
DGS-3420-28SC:admin#
```
To set the R-APS timer parameter:

```
DGS-3420-28SC:admin#config erps raps_vlan 4094 timer holdoff_time 100 
guard_time 1000 wtr_time 10
Command: config erps raps_vlan 4094 timer holdoff_time 100 guard_time 1000 
wtr_time 10
Success.
```
DGS-3420-28SC:admin#

# 29-6 config erps log

#### **Description**

This command is used to configure the ERPS log state.

# **Format**

**config erps log [enable | disable]**

#### **Parameters**

```
enable - Enable the log state. The default value is disabled.
disable - Disable the log state.
```
## **Restrictions**

Only Administrator, Operator and Power-User level users can issue this command.

#### **Example**

To set the log state:

```
DGS-3420-28SC:admin#config erps log enable
Command: config erps log enable
Success.
DGS-3420-28SC:admin#
```

```
318
```
# 29-7 config erps trap

# **Description**

This command is used to configure trap state of ERPS events.

# **Format**

**config erps trap [enable | disable]**

#### **Parameters**

**trap** - Specifies to enable or disable the ERPS trap state. **enable** - Enter enable to enable the trap state. **disable** - Enter disable to disable the trap state. The default value is disabled.

# **Restrictions**

Only Administrator, Operator and Power-User level users can issue this command.

# **Example**

To configure the trap state of the ERPS:

```
DGS-3420-28SC:admin# config erps trap enable
Command: config erps trap enable
```
Success.

```
DGS-3420-28SC:admin#
```
# 29-8 show erps

#### **Description**

This command displays both admin value and operational value of ring port. The admin value is the latest user configuration. The operational value is actual running configuration. Sometimes, modifying a ring needs more than one command. Before user configure complete, the current configuration may invalid. In this case, to avoid temporary loop, user configuration will not apply to state machine immediately. The ERPS will run protocol by previous configuration which is valid. If the admin value is different from the operational value, it means that the new configuration is not applied.

Both RPL port and RPL owner have admin value and operational value, the reason is same as ring port.

If ERPS function is disabled on a ring, the admin value of this ring shall be applied to operational value immediately.

If ERPS function is enabled on a ring, the admin value of this ring can be applied to operational value only when all of follow conditions are satisfied:

- 1. The Ring port is a tagged member port of the R-APS VLAN.
- 2. The RPL port is specified if the RPL owner is enabled.
- 3. The RPL port is not virtual channel.
- 4. The Ring port is the master port if it belongs to a link aggregation group.

The save function will record the operational value if the operational value is different form the admin value.

# **Format**

**show erps {raps\_vlan <vlanid> {sub\_ring}}**

# **Parameters**

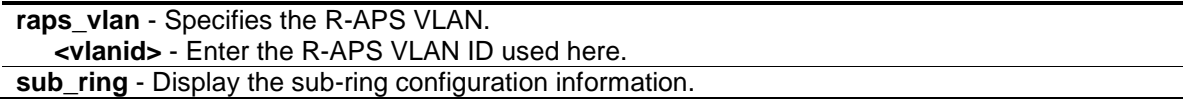

#### **Restrictions**

None.

# **Example**

To display ERPS information:
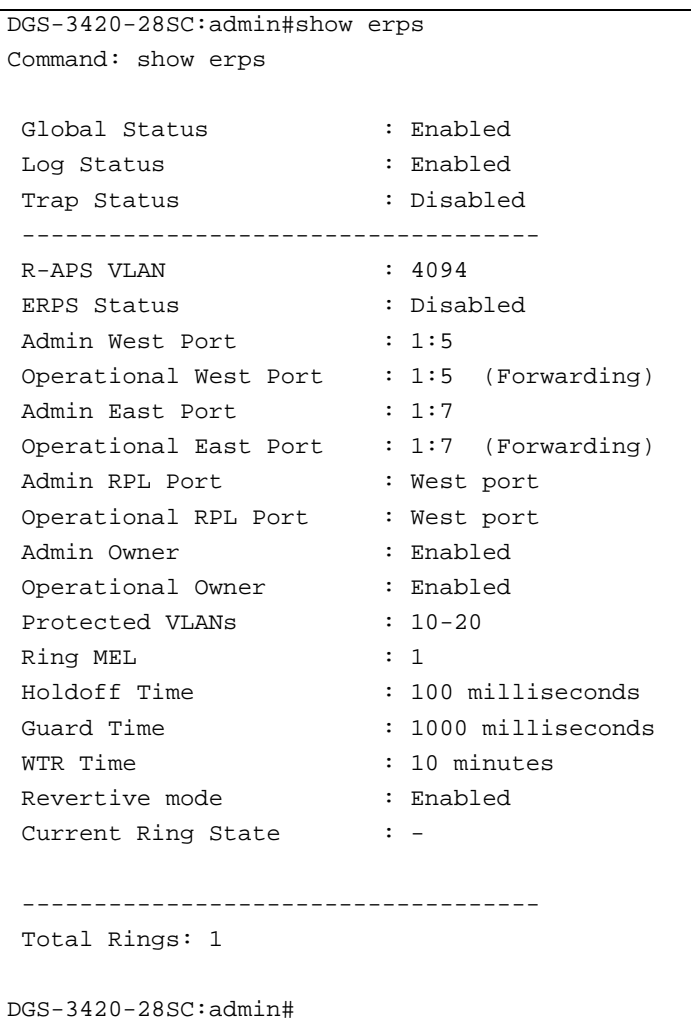

# Chapter 30 External Alarm **Commands**

config external\_alarm {unit <unit\_id>} channel <value 1-2> message <sentence 1-128> show external\_alarm {unit <unitlist>}

# 30-1 config external\_alarm

# **Description**

This command is used to configure the external alarm message for a channel.

The source for the alarm is located on the front panel of the Switch. They are monitored via the pre-defined connection channels, with each channel representing a specific alarm event. This command also allows the user to define the alarm event associated with each channel.

# **Format**

**config external\_alarm {unit <unit\_id>} channel <value 1-2> message <sentence 1-128>**

# **Parameters**

**unit** - (Optional) Specifies the unit ID to be displayed. **<unit\_id>** - Enter the unit ID used here. **channel** - Specifies which channel is selected to configure. **<value 1-2>** - Enter the channel number used here. This value must be either 1 or 2. **message** - Specifies the alarm message, that will be displayed in the console, log and trap. **<sentence 1-128>** - Enter the alarm message, that will be displayed in the console, log and trap, here. This message can be up to 128 characters long.

# **Restrictions**

Only Administrator, Operator and Power-User level users can issue this command.

# **Example**

To configure the alarm message for channel 1 of unit 2:

```
DGS-3420-28SC:admin#config external_alarm unit 2 channel 1 message External 
Alarm: UPS is exhausted!
Command: config external_alarm unit 2 channel 1 message External Alarm: UPS is 
exhausted!
Success.
DGS-3420-28SC:admin#
```
## 30-2 show external\_alarm

# **Description**

This command is used to display the status of the external alarm.

# **Format**

**show external\_alarm {unit <unitlist>}**

# **Parameters**

**unit** - (Optional) Specifies the unit ID to be displayed. **<unit\_id>** - Enter the unit ID used here.

# **Restrictions**

None.

## **Example**

To display the real-time status of the external alarm:

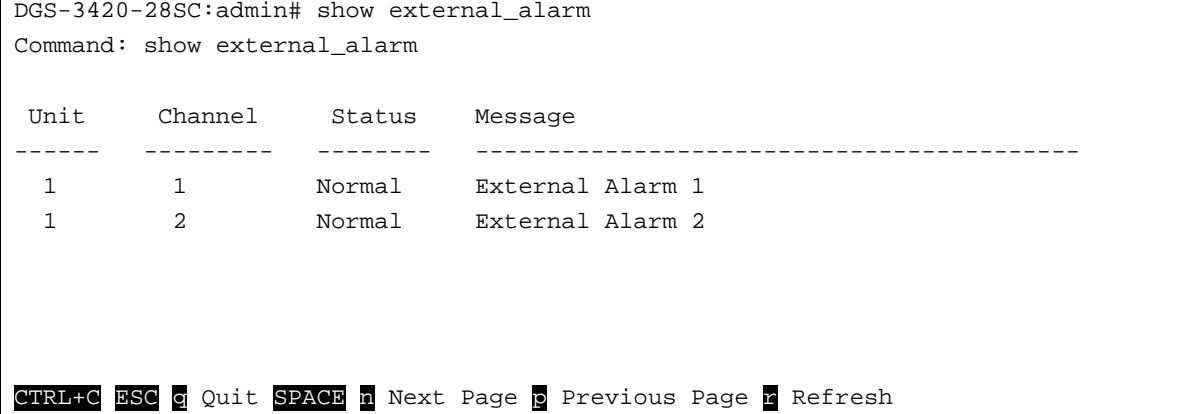

# Chapter 31 FDB Commands

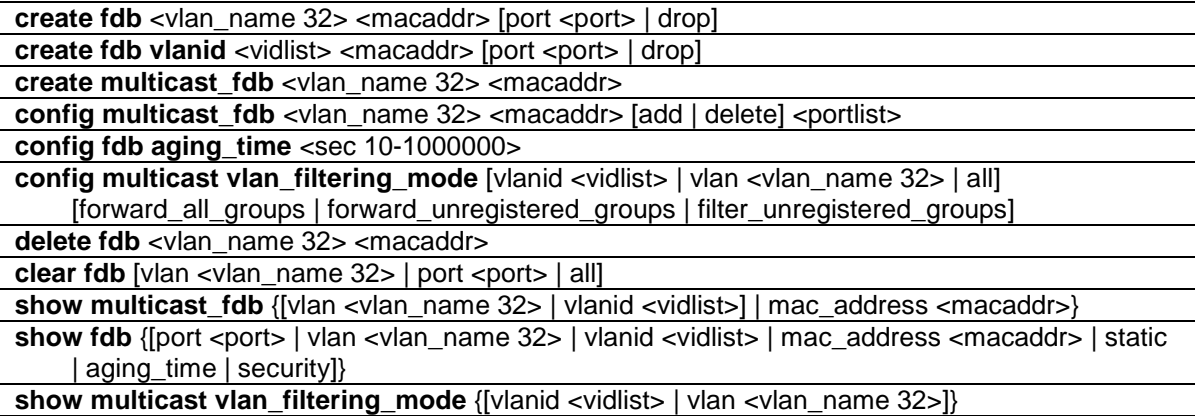

# 31-1 create fdb

#### **Description**

This command is used to make an entry into the switch's unicast MAC address forwarding database.

#### **Format**

create fdb <vlan\_name 32> <macaddr> [port <port> | drop]

#### **Parameters**

**<vlan\_name 32>** - Specify a VLAN name associated with a MAC address. The maximum length is 32 characters.

**<macaddr>** - Specify the MAC address to be added to the static forwarding table. **port** - The switch will always forward traffic to the specified device through this port. **<port>** - Specify the port number corresponding to the MAC destination address. **drop** - Specify to have the switch drop traffic.

# **Restrictions**

Only Administrator, Operator and Power-User level users can issue this command.

#### **Example**

To create an unicast MAC forwarding:

```
DGS-3420-28SC:admin#create fdb default 00-00-00-00-01-02 port 1:5
Command: create fdb default 00-00-00-00-01-02 port 1:5
Success.
DGS-3420-28SC:admin#
```
# 31-2 create fdb vlanid

# **Description**

This command is used to create an entry into the switch's unicast MAC address forwarding database using the VLAN ID.

# **Format**

create fdb vlanid <vidlist> <macaddr> [port <port> | drop]

#### **Parameters**

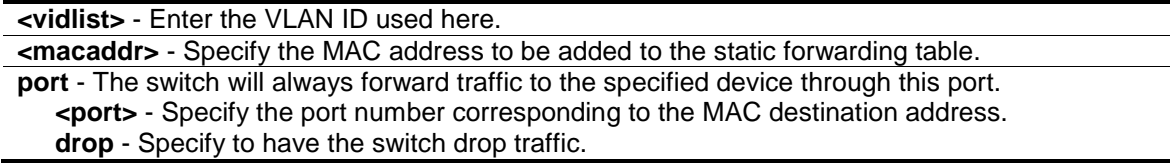

# **Restrictions**

Only Administrator, Operator and Power-User level users can issue this command.

#### **Example**

To create an unicast MAC forwarding:

```
DGS-3420-28SC:admin#create fdb vlanid 1 00-11-22-33-44-55 port 1:5
Command: create fdb vlanid 1 00-11-22-33-44-55 port 1:5
```
Success.

```
DGS-3420-28SC:admin#
```
# 31-3 create multicast\_fdb

#### **Description**

This command is used to make an entry into the switch's multicast MAC address forwarding database.

#### **Format**

**create multicast\_fdb <vlan\_name 32> <macaddr>**

#### **Parameters**

**<vlan\_name 32>** - Specify the name of the VLAN on which the MAC address resides. The maximum length is 32 characters. **<macaddr>** - Specify the multicast MAC address to be added to the static forwarding table.

# **Restrictions**

Only Administrator, Operator and Power-User level users can issue this command.

#### **Example**

To create multicast MAC forwarding:

```
DGS-3420-28SC:admin# create multicast_fdb default 01-00-00-00-01-01
Command: create multicast_fdb default 01-00-00-00-01-01
```
Success.

DGS-3420-28SC:admin#

# 31-4 config multicast\_fdb

#### **Description**

This command is used to configure the multicast MAC address forwarding table.

#### **Format**

**config multicast\_fdb <vlan\_name 32> <macaddr> [add | delete] <portlist>**

#### **Parameters**

**<vlan\_name 32>** - Specify the name of the VLAN on which the MAC address resides. The maximum name length is 32 characters. **<macaddr>** - Specify the MAC address that will be added or deleted to the forwarding table. **add** - Specify to add ports.

**delete** - Specify to delete ports.

**<portlist>** - Specifies a range of ports to be configured.

# **Restrictions**

Only Administrator, Operator and Power-User level users can issue this command.

#### **Example**

To add multicast MAC forwarding:

```
DGS-3420-28SC:admin# config multicast_fdb default 01-00-00-00-01-01 add 1-5
Command: config multicast_fdb default 01-00-00-00-01-01 add 1-5
```
Success.

DGS-3420-28SC:admin#

# 31-5 config fdb aging\_time

# **Description**

This command is used to set the age-out timer for the switch's dynamic unicast MAC address forwarding tables.

#### **Format**

**config fdb aging\_time <sec 10-1000000>**

## **Parameters**

**<sec 10-1000000>** - Specify the time in seconds that a dynamically learned MAC address will remain in the switch's MAC address forwarding table without being accessed, before being dropped from the database. The range of the value is 10 to 1000000. The default value is 300.

# **Restrictions**

Only Administrator, Operator and Power-User level users can issue this command.

#### **Example**

To configure MAC address aging time:

```
DGS-3420-28SC:admin#config fdb aging_time 300
Command: config fdb aging_time 300
Success.
DGS-3420-28SC:admin#
```
# 31-6 config multicast vlan\_filtering\_mode

# **Description**

This command is used to configure the multicast packet filtering mode for VLANs.

# **Format**

config multicast vlan\_filtering\_mode [vlanid <vidlist> | vlan <vlan\_name 32> | all] **[forward\_all\_groups | forward\_unregistered\_groups | filter\_unregistered\_groups]**

#### **Parameters**

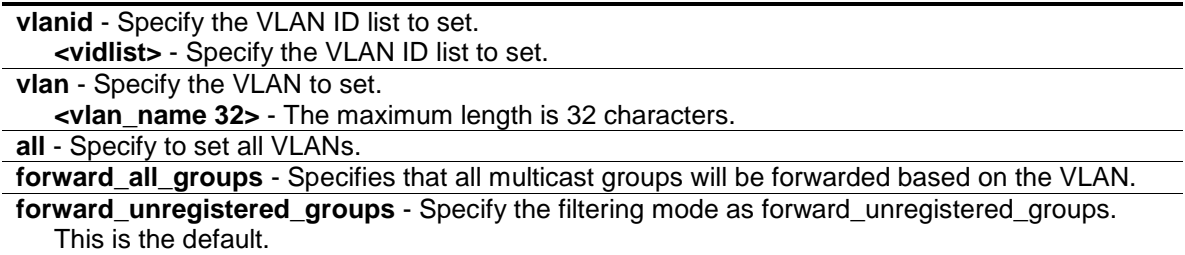

**filter\_unregistered\_groups** - Specify the filtering mode as filter\_unregistered\_groups.

#### **Restrictions**

Only Administrator, Operator and Power-User level users can issue this command.

## **Example**

To configure the multicast packet filtering mode for all VLANs:

```
DGS-3420-28SC:admin#config multicast vlan_filtering_mode all 
forward_unregistered_groups
Command: config multicast port filtering_mode all forward_unregistered_groups
Success.
DGS-3420-28SC:admin#
```
# 31-7 delete fdb

#### **Description**

This command is used to delete a permanent FDB entry.

#### **Format**

**delete fdb <vlan\_name 32> <macaddr>**

#### **Parameters**

**<vlan\_name 32>** - Specify the name of the VLAN on which the MAC address resides. The maximum length is 32 characters. **<macaddr>** - Specify the MAC address to be deleted from the static forwarding table.

#### **Restrictions**

Only Administrator, Operator and Power-User level users can issue this command.

#### **Example**

To delete a permanent FDB entry:

```
DGS-3420-28SC:admin#delete fdb default 00-00-00-00-01-02
Command: delete fdb default 00-00-00-00-01-02
Success.
DGS-3420-28SC:admin#
```
# 31-8 clear fdb

# **Description**

This command is used to clear the switch's forwarding database of all dynamically learned MAC addresses.

# **Format**

clear fdb [vlan <vlan\_name 32> | port <port> | all ]

#### **Parameters**

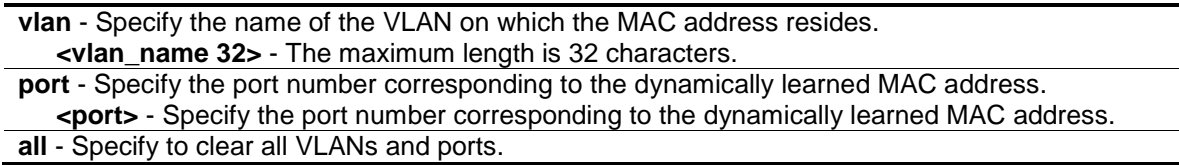

# **Restrictions**

Only Administrator, Operator and Power-User level users can issue this command.

#### **Example**

To clear all FDB dynamic entries:

```
DGS-3420-28SC:admin#clear fdb all
```
Command: clear fdb all

Success.

DGS-3420-28SC:admin#

# 31-9 show multicast\_fdb

# **Description**

This command is used to display the contents of the switch's multicast forwarding database.

# **Format**

**show multicast\_fdb {[vlan <vlan\_name 32> | vlanid <vidlist>] | mac\_address <macaddr>}**

## **Parameters**

**vlan** - (Optional) Specify the name of the VLAN on which the MAC address resides. **<vlan\_name 32>** - The maximum length is 32 characters. **vlanid** – (Optional) Specifies the VLAN ID on which the MAC address resides. **<vidlist>** - Enter the VLAN ID used here. **mac\_address** - (Optional) Specify a MAC address, for which FDB entries will be displayed. **<macaddr>** - Specify a MAC address, for which FDB entries will be displayed.

**Note:** If no parameter is specified, all multicast FDB entries will be displayed.

# **Restrictions**

None.

# **Example**

To display multicast MAC address table:

```
DGS-3420-28SC:admin#show multicast_fdb
Command: show multicast_fdb
VLAN Name : default
MAC Address : 01-00-00-00-01-01
Egress Ports : 1-5,26
Mode : Static
Total Entries : 1
DGS-3420-28SC:admin#
```
# 31-10 show fdb

# **Description**

This command is used to display the current unicast MAC address forwarding database.

#### **Format**

**show fdb {[port <port> | vlan <vlan\_name 32> | vlanid <vidlist> | mac\_address <macaddr> | static | aging\_time | security]}**

#### **Parameters**

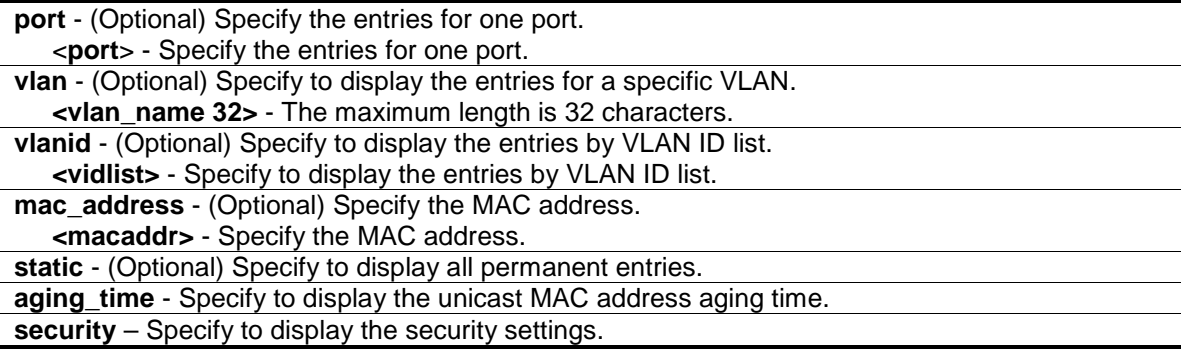

**Note:** If no parameter is specified, all unicast FDB entries will be displayed.

## **Restrictions**

None.

# **Example**

To display unicast MAC address table:

```
DGS-3420-28SC:admin#show fdb
Command: show fdb
Unicast MAC Address Aging Time = 300
VID VLAN Name MAC Address Port Type Status
---- -------------------------------- ----------------- ----- ------- -------
1 default 00-01-02-03-04-00 CPU Self Forward
1 default 00-26-5A-AE-CA-1C 21 Dynamic Forward
Total Entries: 2
DGS-3420-28SC:admin#
```
# 31-11 show multicast vlan\_filtering\_mode

#### **Description**

This command is used to display the multicast packet filtering mode for VLANs.

# **Format**

**show multicast vlan\_filtering\_mode {[vlanid <vidlist> | vlan <vlan\_name 32>]}**

#### **Parameters**

```
vlanid - (Optional) Specify to display the entries by VLAN ID list.
   <vidlist> - Specify to display the entries by VLAN ID list.
vlan - (Optional) Specify to display the entries for a specific VLAN.
   <vlan_name 32> - The maximum length is 32 characters.
```
## **Restrictions**

None.

#### **Example**

To show multicast filtering mode for ports:

```
DGS-3420-28SC:admin#show multicast vlan_filtering_mode
Command: show multicast filtering_mode
VLAN ID/VLAN Name Multicast Filter Mode
------------------------------- -----------------------------
default forward_unregistered_groups
```
DGS-3420-28SC:admin#

# Chapter 32 File System Management **Commands**

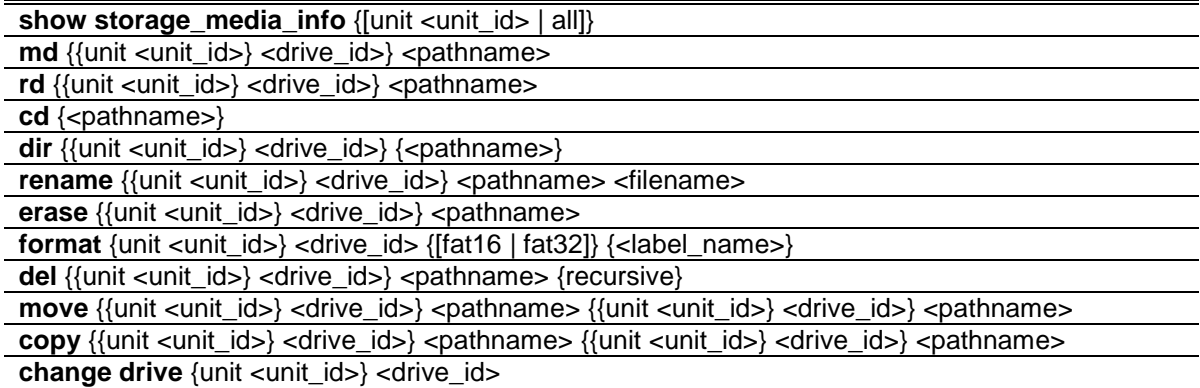

# 32-1 show storage\_media\_info

#### **Description**

This command is used to display storage media information.

#### **Format**

**show storage\_media\_info {[unit <unit\_id> | all]}**

## **Parameters**

**unit** - Specifies the unit ID in the stacking system. If not specified, it refers to the master unit. **<unit\_id>** - Enter the unit ID value here. **all** – Specifies that all the units, in the stacking system's storage media information will be

displayed.

#### **Restrictions**

None.

# **Example**

To display storage media information:

```
DGS-3420-28SC:admin#show storage_media_info
Command: show storage_media_info
Unit Drive Media Type Size Label FS Type Version
---- ----- ---------- -------- ----------- ------- -------
 1 c: Flash 123 MB FFS Ver2.1
DGS-3420-28SC:admin#
```
#### 32-2 md

#### **Description**

This command is used to create a directory.

## **Format**

md {{unit <unit\_id>} <drive\_id>} <pathname>

#### **Parameters**

**unit** - Specifies the unit ID in the stacking system. If not specified, it refers to the master unit. **<unit\_id>** - Enter the unit ID value here.

**<drive\_id>** - Specifies the drive ID. If not specified, it refers to the current drive.

**<pathname>** - Specify the directory to be created. The path name can be specified either as a full path name or partial name. For a partial path name, it indicates the directory is in the current directory.

#### **Restrictions**

Only Administrator and Operator-level users can issue this command.

## **Example**

To create a directory:

```
DGS-3420-28SC:admin#md c:/abc
Command: md c:/abc
Success.
```

```
DGS-3420-28SC:admin#
```
# 32-3 rd

#### **Description**

This command is used to remove a directory. If there are files and directories still existing in the directory, this command will fail and return an error message.

# **Format**

```
rd {{unit <unit_id>} <drive_id>} <pathname>
```
#### **Parameters**

**unit** - Specifies the unit ID in the stacking system. If not specified, it refers to the master unit. **<unit\_id>** - Enter the unit ID value here.

**<drive\_id>** - Specifies the drive ID. If not specified, it refers to the current drive.

**<pathname>** - Specify the directory to be removed. The path name can be specified either as a full path name or partial name. For a partial path name, it indicates the file is in the current directory.

#### **Restrictions**

Only Administrator and Operator-level users can issue this command.

#### **Example**

To delete an empty directory:

```
DGS-3420-28SC:admin#rd c:/abc
```
Command: rd c:/abc

Success.

DGS-3420-28SC:admin#

## 32-4 cd

#### **Description**

This command is used to change the current directory. The user can change the current directory to another drive using this command. The current drive and current directory will be displayed if the **<pathname>** is not specified.

#### **Format**

**cd {<pathname>}**

# **Parameters**

**<pathname>** - (Optional) Specify the directory to be changed. The path name can be specified either as a full path name or partial name. For a partial path name, it indicates the file is in the current directory.

## **Restrictions**

None.

#### **Example**

To change a work directory:

```
DGS-3420-28SC:admin#cd d1
```
Command: cd d1

```
Current work directory: "c:/d1"
DGS-3420-28SC:admin#
```
# 32-5 dir

#### **Description**

This command is used to list all of the files located in a directory of a drive. If a path name is not specified, then all of the files in the specified drive will be displayed. If none of the parameters are specified, the files in the current directory will be displayed. If a user lists the system directory, the used space will be shown.

#### **Format**

**dir {{unit <unit\_id>} <drive\_id>} {<pathname>}**

#### **Parameters**

**unit** - Specifies the unit ID in the stacking system. If not specified, it refers to the master unit. **<unit\_id>** - Enter the unit ID value here.

**<drive\_id>** - Specifies the drive ID. If not specified, it refers to the current drive.

**<pathname>** - (Optional) Specify the directory to be listed. The path name can be specified either as a full path name or partial name. For a partial path name, it indicates the file is in the current directory. The drive ID also included in this parameter, for example: d:/config/bootup.cfg.

#### **Restrictions**

None.

#### **Example**

To list a directory:

```
DGS-3420-28SC:admin#dir
Command: dir
Directory of c:/
Idx Info Attr Size Update Time Name
--- ------- ---- -------- -------------------- ----
  1 RUN(*) -rw- 4796564 2000/01/22 03:52:03 runtime.had
  2 CFG(*) -rw- 24120 2000/01/22 23:22:58 config.cfg
  3 CFG(b) -rw- 24120 2000/01/23 06:59:39 1
  4 d--- 2000/01/23 22:52:50 system
30608 KB total (25700 KB free)
 (*) –with boot up info (b) –with backup info
DGS-3420-28SC:admin#
```
To list a system directory:

```
DGS-3420-28SC:admin#dir c:/system
Command: dir c:/system
System reserved directory. Used space 89KB.
DGS-3420-28SC:admin#
```
# 32-6 rename

#### **Description**

This command is used to rename a file in the file system. The pathname specifies the file (in path form) to be renamed and the file name specifies the new file name. If the path name is not a full path, then it refers to a path under the current directory for the drive. The renamed file will stay in the same directory.

#### **Format**

**rename {{unit <unit\_id>} <drive\_id>} <pathname> <filename>**

#### **Parameters**

**unit** - Specifies the unit ID in the stacking system. If not specified, it refers to the master unit. **<unit\_id>** - Enter the unit ID value here. **<drive\_id>** - Specifies the drive ID. If not specified, it refers to the current drive. **<pathname>** - Specify the file (in path form) to be renamed. **<filename>** - Specify the new name of the file.

## **Restrictions**

Only Administrator and Operator-level users can issue this command.

#### **Example**

To rename a file or directory:

```
DGS-3420-28SC:admin#rename run.had run1.had
Command: rename run.had run1.had
```
Success.

```
DGS-3420-28SC:admin#
```
# 32-7 erase

#### **Description**

This command is used to delete a file stored in the file system. The system will prompt if the target file is a bootup image/configuration or the last image.

#### **Format**

**erase {{unit <unit\_id>} <drive\_id>} <pathname>**

#### **Parameters**

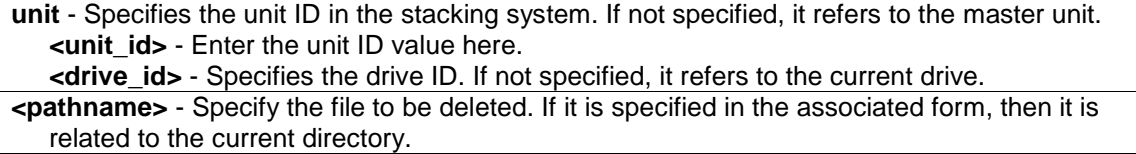

#### **Restrictions**

Only Administrator and Operator-level users can issue this command.

# **Example**

To delete a file:

```
DGS-3420-28SC:admin#erase cfg
Command: erase cfg
Are you sure to remove the boot up Configuration from this device? (y/n)ySuccess.
DGS-3420-28SC:admin#
```
# 32-8 format

#### **Description**

This command is used to format a specific drive.

# **Format**

**format {unit <unit\_id>} <drive\_id> {[fat16 | fat32]} {<label\_name>}**

# **Parameters**

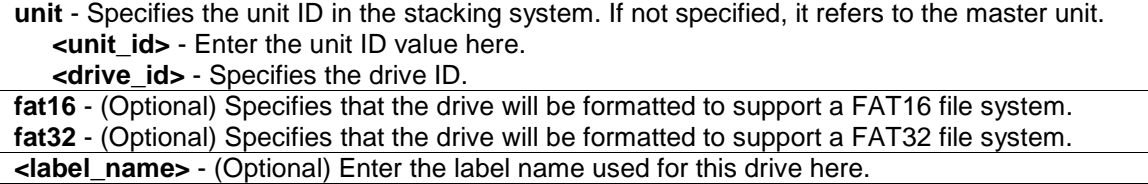

# **Restrictions**

Only Administrator and Operator-level users can issue this command.

# **Example**

To format media:

```
DGS-3420-28SC:admin#format d: fat32
Command: format d: fat32
Formatting........................... Done!
DGS-3420-28SC:admin#
```
# 32-9 del

#### **Description**

This command is used to delete a file. It is also used to delete a directory and its contents. The system will prompt if the target file is a bootup image/configuration or the last image.

#### **Format**

```
del {{unit <unit_id>} <drive_id>} <pathname> {recursive}
```
#### **Parameters**

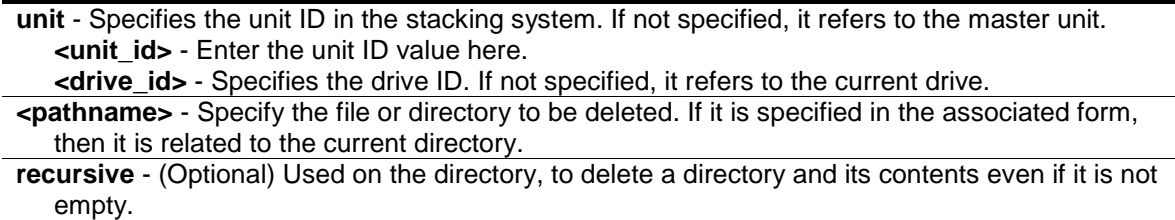

## **Restrictions**

Only Administrator and Operator-level users can issue this command.

#### **Example**

To delete a file:

```
DGS-3420-28SC:admin#del cfg
Command: del cfg
Are you sure to remove the boot up Configuration from this device? (y/n)ySuccess.
DGS-3420-28SC:admin#
```
To delete a a directory with the parameter "recursive":

```
DGS-3420-28SC:admin# del d1 recursive
Command: del d1 recursive
Success.
DGS-3420-28SC:admin#
```
# 32-10 move

#### **Description**

This command is used to move a file around the file system. Note that when a file is moved, it can be specified whether to be renamed at the same time.

#### **Format**

**move {{unit <unit\_id>} <drive\_id>} <pathname> {{unit <unit\_id>} <drive\_id>} <pathname>**

#### **Parameters**

**unit** - Specifies the unit ID in the stacking system. If not specified, it refers to the master unit. **<unit\_id>** - Enter the unit ID value here. **<drive\_id>** - Specifies the drive ID. If not specified, it refers to the current drive. **<pathname>** - Specify the file to be moved. The path name can be specified either as a full path name or partial name. For a partial path name, it indicates the file is in the current directory. **unit** - Specifies the unit ID in the stacking system. If not specified, it refers to the master unit. **<unit\_id>** - Enter the unit ID value here. **<drive\_id>** - Specifies the drive ID. If not specified, it refers to the current drive. **<pathname>** - Specify the new path where the file will be moved. The path name can be specified either as a full path name or partial name. For a partial path name, it indicates the file is in the current directory.

#### **Restrictions**

Only Administrator and Operator-level users can issue this command.

#### **Example**

To move a file or directory:

```
DGS-3420-28SC:admin#move c:/log.txt c:/abc/log1.txt
Command: move c:/log.txt c:/abc/log1.txt
Success.
DGS-3420-28SC:admin#
```
# 32-11 copy

#### **Description**

This command is used to copy a file to another file in the file system.

#### **Format**

**copy {{unit <unit\_id>} <drive\_id>} <pathname> {{unit <unit\_id>} <drive\_id>} <pathname>**

#### **Parameters**

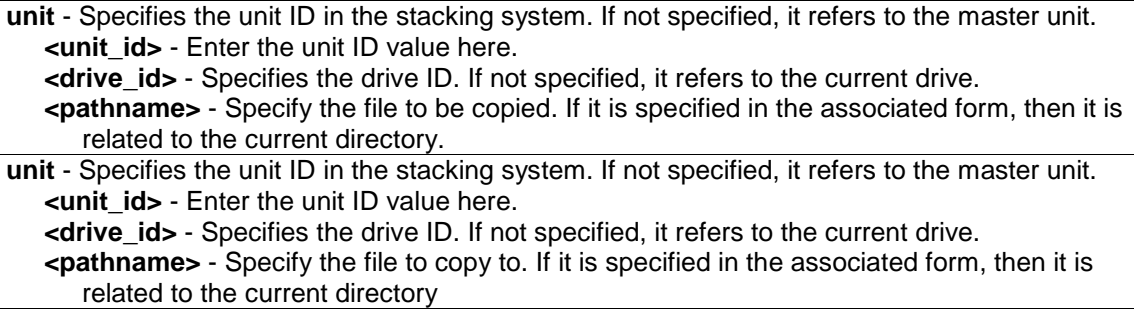

#### **Restrictions**

Only Administrator and Operator-level users can issue this command.

#### **Example**

To copy a file:

```
DGS-3420-28SC:admin#copy c:/log.txt c:/log1.txt
Command: copy c:/log.txt c:/log1.txt
```

```
Copying............................ Done!
```
DGS-3420-28SC:admin#

# 32-12 change drive

#### **Description**

This command is used to change the current drive.

#### **Format**

**change drive {unit <unit\_id>} <drive\_id>**

# **Parameters**

**unit** - (Optional) Specifies a unit ID if in the stacking system. If not specified, it refers to the master unit. **<unit\_id>** - Enter the unit ID here. **<drive\_id>** - Specifies the drive ID. The format of drive\_id is 'c:', or 'd:'.

#### **Restrictions**

None.

## **Example**

To display the storage media's information:

DGS-3420-28SC:admin# change drive unit 3 c: Command: change drive unit 3 c: Current work directory: "/unit3:/c:". DGS-3420-28SC:admin#

# Chapter 33 Filter Commands

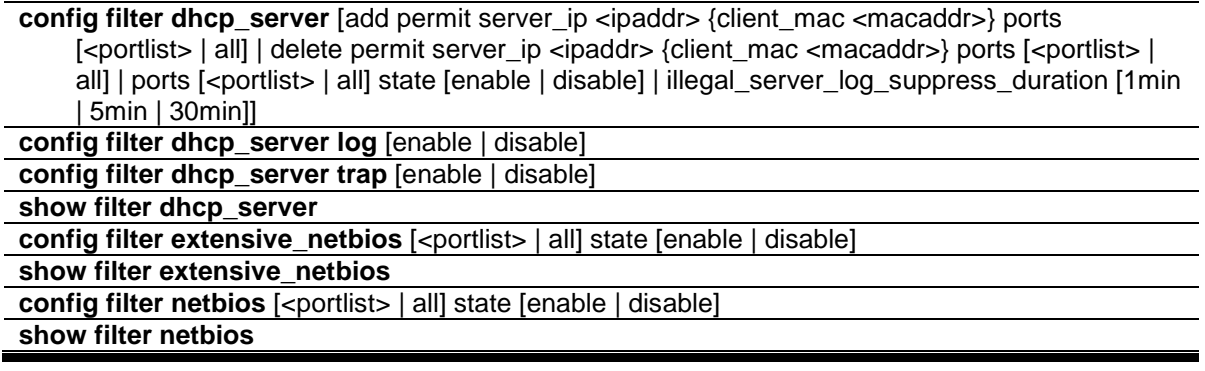

# 33-1 config filter dhcp\_server

# **Description**

This command has two purposes: to specify to filter all DHCP server packets on the specific port and to specify to allow some DHCP server packets with pre-defined server IP addresses and client MAC addresses. With this function, we can restrict the DHCP server to service specific DHCP clients. This is useful when two DHCP servers are present on the network; one of them can provide the private IP address and the other can provide the public IP address.

Enabling filter DHCP server port state will create one access profile and create one access rule per port (UDP port = 67). Filter commands in this file will share the same access profile. Addition of a permit DHCP entry will create one access profile and create one access rule. Filter commands in this file will share the same access profile.

#### **Format**

**config filter dhcp\_server [add permit server\_ip <ipaddr> {client\_mac <macaddr>} ports [<portlist> | all] | delete permit server\_ip <ipaddr> {client\_mac <macaddr>} ports [<portlist> | all] | ports [<portlist> | all] state [enable | disable] | illegal\_server\_log\_suppress\_duration [1min | 5min | 30min]]**

#### **Parameters**

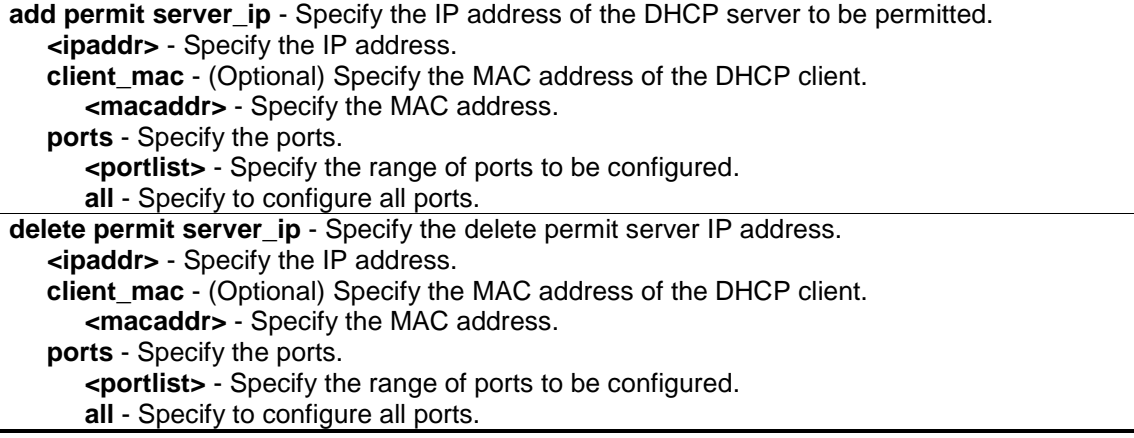

**ports** - Specify the ports. **<portlist>** - Specify the range of ports to be configured. **all** - Specify to configure all ports. **state** - Specify the port status. **enable** - Enable the state. **disable** - Disable the state. **illegal server log suppress duration** - Specify the illegal server log suppression duration. **1min** - Specify an illegal server log suppression duration of 1 minute. **5min** - Specify an illegal server log suppression duration of 5 minutes. **30min** - Specify an illegal server log suppression duration of 30 minutes.

## **Restrictions**

Only Administrator, Operator and Power-User level users can issue this command.

#### **Example**

To add an entry from the DHCP server/client filter list in the switch's database:

```
DGS-3420-28SC:admin#config filter dhcp_server add permit server_ip 10.1.1.1 
client_mac 00-00-00-00-00-01 port 1-26
Command: config filter dhcp_server add permit server_ip 10.1.1.1 client_mac 00-
00-00-00-00-01 port 1-26
Success.
```
DGS-3420-28SC:admin#

To configure the filter DHCP server state:

```
DGS-3420-28SC:admin#config filter dhcp_server ports 1-10 state enable
Command: config filter dhcp_server ports 1-10 state enable
Success.
DGS-3420-28SC:admin#
```
# 33-2 config filter dhcp\_server log

#### **Description**

This command is used to enable or disable the log for a DHCP server filter event.

#### **Format**

**config filter dhcp\_server log [enable | disable]**

#### **Parameters**

```
enable – Specifies to enable the log for a DHCP server filter event.
disable – Specifies to disable the log for a DHCP server filter event.
```
# **Restrictions**

Only Administrator, Operator and Power-User level users can issue this command.

#### **Example**

To enable the log for a DHCP server filter event:

```
DGS-3420-28SC:admin#config filter dhcp_server log enable
Command: config filter dhcp_server log enable
```
Success.

DGS-3420-28SC:admin#

# 33-3 config filter dhcp\_server trap

# **Description**

This command is used to enable or disable the trap for a DHCP server filter event.

#### **Format**

**config filter dhcp\_server trap [enable | disable]**

#### **Parameters**

```
enable – Specifies to enable the trap for a DHCP server filter event.
disable – Specifies to disable the trap for a DHCP server filter event.
```
#### **Restrictions**

Only Administrator, Operator and Power-User level users can issue this command.

# **Example**

To enable the trap for a DHCP server filter event:

```
DGS-3420-28SC:admin#config filter dhcp_server trap enable
Command: config filter dhcp_server trap enable
```
Success.

DGS-3420-28SC:admin#

# 33-4 show filter dhcp\_server

#### **Description**

This command is used to display the DHCP server/client filter list created on the switch.

```
345
```
# **Format**

**show filter dhcp\_server**

#### **Parameters**

None.

# **Restrictions**

None.

# **Example**

To display the DHCP server/client filter list created on the switch:

```
DGS-3420-28SC:admin#show filter dhcp_server
Command: show filter dhcp_server
Enabled Ports: 1,28
Trap State: Enabled
Log State: Enabled
Illegal Server Log Suppress Duration:1 minutes
Permit DHCP Server/Client Table:
Server IP Address Client MAC Address Port
----------------- ------------------ --------------------
Total Entries: 0 
DGS-3420-28SC:admin#
```
# 33-5 config filter extensive\_netbios

# **Description**

This command is used to configure the switch to deny NetBIOS packets over 802.3 frames on the network. Enabling the filterNetBIOS packets over 802.3 frames will create one access profile and one access rule per port automatically. Filter commands in this file will share the same access profile.

# **Format**

**config filter extensive\_netbios [<portlist> | all] state [enable | disable]**

# **Parameters**

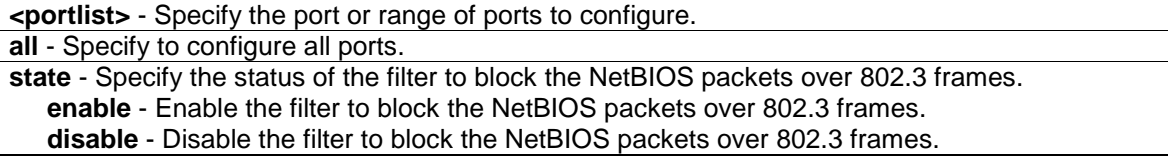

# **Restrictions**

Only Administrator, Operator and Power-User level users can issue this command.

#### **Example**

To configure the extensive NetBIOS filter state on ports 1 to 10:

```
DGS-3420-28SC:admin#config filter extensive_netbios 1-10 state enable
Command: config filter extensive_netbios 1-10 state enable
```
Success.

DGS-3420-28SC:admin#

# 33-6 show filter extensive\_netbios

# **Description**

This command is used to display the extensive NetBIOS filter state on the switch.

#### **Format**

**show filter extensive\_netbios**

#### **Parameters**

None.

## **Restrictions**

None.

#### **Example**

To display the extensive NetBIOS filter state on the switch:

```
DGS-3420-28SC:admin#show filter extensive_netbios
Command: show filter extensive_netbios
Enabled Ports: 1-3
DGS-3420-28SC:admin#
```
# 33-7 config filter netbios

# **Description**

This command is used to configure the Switch to deny NetBIOS packets on the network. Enabling of the filter NetBIOS state will create one access profile and three access rules per port automatically (UDP ports 137 and138 and TCP port 139). Filter commands in this file will share the same access profile.

# **Format**

# **config filter netbios [<portlist> | all] state [enable | disable]**

#### **Parameters**

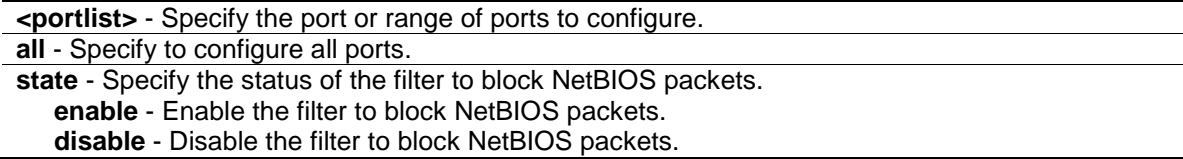

# **Restrictions**

Only Administrator, Operator and Power-User level users can issue this command.

#### **Example**

To configure the NetBIOS filter state:

```
DGS-3420-28SC:admin#config filter netbios 1-10 state enable
Command: config filter netbios 1-10 state enable
```
Success.

DGS-3420-28SC:admin#

# 33-8 show filter netbios

#### **Description**

This command is used to display the NetBIOS filter state on the switch.

#### **Format**

**show filter netbios**

# **Parameters**

None.

#### **Restrictions**

None.

# **Example**

To display the NetBIOS filter state:

```
DGS-3420-28SC:admin#show filter netbios
Command: show filter netbios
```
Enabled Ports: 1-3

DGS-3420-28SC:admin#

# Chapter 34 Gratuitous ARP **Commands**

**enable gratuitous\_arp** {ipif <ipif\_name 12>} {trap | log}(1) disable gratuitous\_arp {ipif <ipif\_name 12>} {trap | log}(1) **config gratuitous\_arp learning** [enable | disable] **config gratuitous\_arp send dup\_ip\_detected** [enable | disable] **config gratuitous\_arp send ipif\_status\_up** [enable | disable] **config gratuitous\_arp send periodically ipif** <ipif\_name 12> interval <value 0-65535> show gratuitous\_arp {ipif <ipif\_name 12>}

# 34-1 enable gratuitous\_arp

#### **Description**

This command is used to enable the gratuitous ARP trap and log state. The switch can trap and log the IP conflict event to inform the administrator.

# **Format**

**enable gratuitous\_arp {ipif <ipif\_name 12>} {trap | log}(1)**

# **Parameters**

**ipif** - (Optional) The interface name of the L3 interface. **<ipif\_name 12>** - Specify the interface name. The maximum length is 12 characters. **trap** - Specify trap. The trap is disabled by default. **log** - Specify log. The even log is enabled by default.

# **Restrictions**

Only Administrator, Operator and Power-User level users can issue this command.

# **Example**

To enable gratuitous ARP:

```
DGS-3420-28SC:admin#enable gratuitous_arp ipif System trap log
Command: enable gratuitous_arp ipif System trap log
```
Success.

DGS-3420-28SC:admin#

# 34-2 disable gratuitous\_arp

# **Description**

This command is used to disable the gratuitous ARP trap and log state.

# **Format**

# **disable gratuitous\_arp {ipif <ipif\_name 12>} {trap | log}(1)**

#### **Parameters**

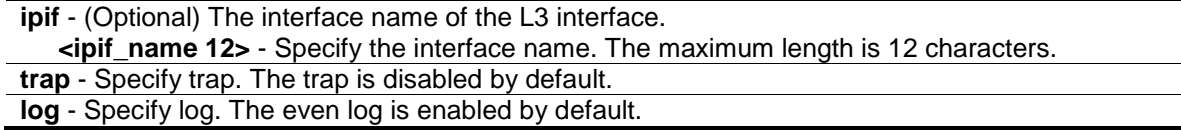

#### **Restrictions**

Only Administrator, Operator and Power-User level users can issue this command.

#### **Example**

To disable gratuitous ARP, the trap, and the log state:

```
DGS-3420-28SC:admin#disable gratuitous_arp ipif System trap log 
Command: disable gratuitous_arp ipif System trap log
Success.
DGS-3420-28SC:admin#
```
# 34-3 config gratuitous\_arp learning

#### **Description**

This command is used to enable or disable learning of ARP entries in the ARP cache based on the received gratuitous ARP packets.

#### **Format**

**config gratuitous\_arp learning [enable | disable]**

#### **Parameters**

**enable** - Enable learning of ARP entries based on the received gratuitous ARP packets. **disable** - Disable learning of ARP entries based on the received gratuitous ARP packets.

#### **Restrictions**

Only Administrator, Operator and Power-User level users can issue this command.

#### **Example**

To enable learning of ARP entries in the ARP cache based on the received gratuitous ARP packets:

DGS-3420-28SC:admin# config gratuitous\_arp learning enable

```
Command: config gratuitous_arp learning enable
Success.
DGS-3420-28SC:admin#
```
# 34-4 config gratuitous\_arp send dup\_ip\_detected

#### **Description**

This command is used to enable or disable the sending of gratuitous ARP requests when a duplicate IP address is detected. By default, the state is disabled. For this command, duplicate IP detected means that the system received an ARP request packet that is sent by an IP address that matches the system's own IP address. In this case, the system knows that somebody out there is using an IP address that conflicts with that of the system. In order to reclaim the correct host of this IP address, the system can send out the gratuitous ARP request packet for this duplicate IP address.

# **Format**

**config gratuitous\_arp send dup\_ip\_detected [enable | disable]**

#### **Parameters**

**enable** - Enable the sending of gratuitous ARP requests when a duplicate IP is detected. **disable** - Disable the sending of gratuitous ARP requests when a duplicate IP is detected.

#### **Restrictions**

Only Administrator, Operator and Power-User level users can issue this command.

#### **Example**

To enable the sending of gratuitous ARP requests when a duplicate IP address is detected:

DGS-3420-28SC:admin#config gratuitous\_arp send dup\_ip\_detected enable Command: config gratuitous\_arp send dup\_ip\_detected enable

Success.

```
DGS-3420-28SC:admin#
```
# 34-5 config gratuitous\_arp send ipif\_status\_up

## **Description**

This command is used to enable or disable the sending of gratuitous ARP requests when the IP interface status becomes up. This is used to automatically announce the interface's IP address to other nodes. By default, the state is disabled. When the state is enabled and IP interface is linked up, one gratuitous ARP packet will be broadcast.

# **Format**

**config gratuitous\_arp send ipif\_status\_up [enable | disable]**

#### **Parameters**

**enable** - Enable the sending of gratuitous ARP requests when the IPIF status becomes up. **disable** - Disable the sending of gratuitous ARP requests when the IPIF status becomes up.

#### **Restrictions**

Only Administrator, Operator and Power-User level users can issue this command.

#### **Example**

To enable the sending of gratuitous ARP requests when the IP interface status becomes up:

```
DGS-3420-28SC:admin#config gratuitous_arp send ipif_status_up enable
Command: config gratuitous_arp send ipif_status_up enable
```
Success.

DGS-3420-28SC:admin#

# 34-6 config gratuitous\_arp send periodically ipif

# **Description**

This command is used to configure the interval for the periodical sending of gratuitous ARP request packets.

## **Format**

**config gratuitous\_arp send periodically ipif <ipif\_name 12> interval <value 0-65535>**

#### **Parameters**

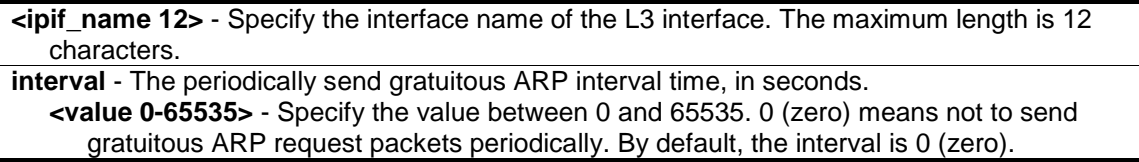

#### **Restrictions**

Only Administrator, Operator and Power-User level users can issue this command.

## **Example**

To configure the gratuitous ARP interval to 5 for the IPIF System:

```
DGS-3420-28SC:admin#config gratuitous_arp send periodically ipif System 
interval 5
```
Command: config gratuitous\_arp send periodically ipif System interval 5

Success.

DGS-3420-28SC:admin#

# 34-7 show gratuitous\_arp

## **Description**

This command is used to display gratuitous ARP configuration.

#### **Format**

**show gratuitous\_arp {ipif <ipif\_name 12>}**

# **Parameters**

**ipif** - (Optional) The interface name of the L3 interface. **<ipif\_name 12>** - Specify the interface name. The maximum length is 12 characters.

#### **Restrictions**

None.

#### **Example**

To display the gratuitous ARP log and trap state:

```
DGS-3420-28SC:admin#show gratuitous_arp
Command: show gratuitous_arp
Send on IPIF Status Up : Disabled
Send on Duplicate IP Detected : Disabled
Gratuitous ARP Learning : Disabled
IP Interface Name : System
        Gratuitous ARP Trap : Disabled
        Gratuitous ARP Log in the set of the State of the State of the State of the State of the State of the State of
         Gratuitous ARP Periodical Send Interval : 0
Total Entries: 1
DGS-3420-28SC:admin#
```
# Chapter 35 IGMP Proxy **Commands**

**enable igmp\_proxy disable igmp\_proxy** config igmp\_proxy downstream\_if [add | delete] vlan [<vlan\_name 32> | vlanid <vidlist>] **config igmp\_proxy upstream\_if** {vlan [<vlan\_name 32> | vlanid <vlanid 1-4094>] | router\_ports [add | delete] <portlist> | source\_ip <ipaddr> | unsolicited\_report\_interval <sec 0-25>}(1) **show igmp\_proxy** {group}

## 35-1 enable igmp\_proxy

#### **Description**

This command is used to enable the IGMP proxy on the switch.

**Format**

**enable igmp\_proxy**

## **Parameters**

None.

#### **Restrictions**

Only Administrator, Operator and Power-User level users can issue this command.

#### **Example**

To enable the IGMP proxy:

```
DGS-3420-28SC:admin#enable igmp_proxy
Command: enable igmp_proxy
```
Success.

```
DGS-3420-28SC:admin#
```
# 35-2 disable igmp\_proxy

#### **Description**

This command is used to disable the IGMP proxy on the switch.

#### **Format**

**disable igmp\_proxy**

#### **Parameters**

None.

# **Restrictions**

Only Administrator, Operator and Power-User level users can issue this command.

# **Example**

To disable the IGMP proxy:

```
DGS-3420-28SC:admin#disable igmp_proxy
Command: disable igmp_proxy
Success.
DGS-3420-28SC:admin#
```
# 35-3 config igmp\_proxy downstream\_if

# **Description**

This command is used to configure the IGMP proxy downstream interfaces. The IGMP proxy plays the server role on the downstream interfaces. The downstream interface must be an IGMPsnooping enabled VLAN.

# **Format**

**config igmp\_proxy downstream\_if [add | delete] vlan [<vlan\_name 32> | vlanid <vidlist>]**

# **Parameters**

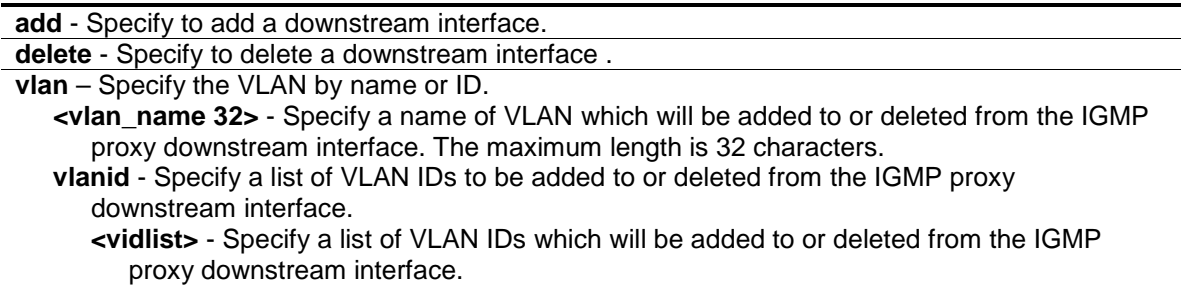

# **Restrictions**

Only Administrator, Operator and Power-User level users can issue this command.

# **Example**

To configure the IGMP proxy's downstream interface:

DGS-3420-28SC:admin#config igmp\_proxy downstream\_if add vlan vlanid 2-7
Command: config igmp\_proxy downstream\_if add vlan vlanid 2-7

Success.

DGS-3420-28SC:admin#

# 35-4 config igmp\_proxy upstream\_if

## **Description**

This command is used to configure the setting for the IGMP proxy's upstream interface. The IGMP proxy plays the host role on the upstream interface. It will send IGMP report packets to the router port.

The source IP address determines the source IP address to be encoded in the IGMP protocol packet.

If the router port is empty, the upstream will send the IGMP protocol packet to all member ports on the upstream interface.

## **Format**

**config igmp\_proxy upstream\_if {vlan [<vlan\_name 32> | vlanid <vlanid 1-4094>] |**  router\_ports [add | delete] <portlist> | source\_ip <ipaddr> | unsolicited\_report\_interval <sec **0-25>} (1)**

#### **Parameters**

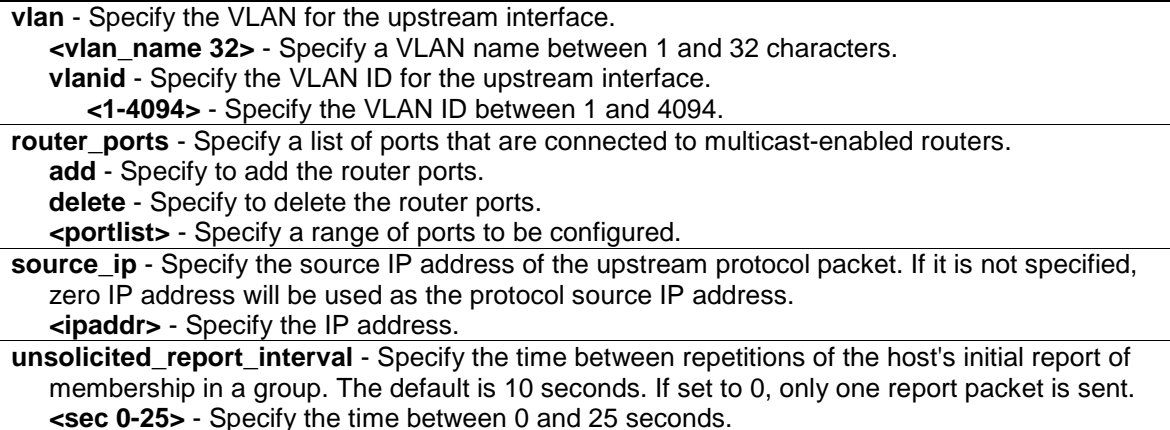

#### **Restrictions**

Only Administrator, Operator and Power-User level users can issue this command.

# **Example**

To configure the router port of IGMP proxy's upstream interface:

```
DGS-3420-28SC:admin#config igmp_proxy upstream_if vlan default router_ports add 
3
Command: config igmp_proxy upstream_if vlan default router_ports add 3
```
Success.

DGS-3420-28SC:admin#

# 35-5 show igmp\_proxy

#### **Description**

This command displays IGMP proxy configuration information or group information on the switch. The display status item means group entry is determined by whether or not the chip is inserted.

#### **Format**

**show igmp\_proxy {group}**

#### **Parameters**

**group** - (Optional) Specify the group information.

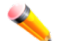

**Note:** If the group is not specified, the IGMP proxy configuration will be displayed.

# **Restrictions**

None.

## **Example**

To display IGMP proxy information:

```
DGS-3420-28SC:admin#show igmp_proxy
Command: show igmp_proxy
IGMP Proxy Global State : Enabled
Upstream Interface
VLAN ID : 1
Dynamic Router Ports : 1-4
Static Router Ports : 5-6
Unsolicited Report Interval : 10
Source IP Address : 0.0.0.0
Downstream Interface
VLAN List : 2-4
DGS-3420-28SC:admin#
```
To display the IGMP proxy's group information:

```
DGS-3420-28SC:admin#show igmp_proxy group
Command: show igmp_proxy group
```
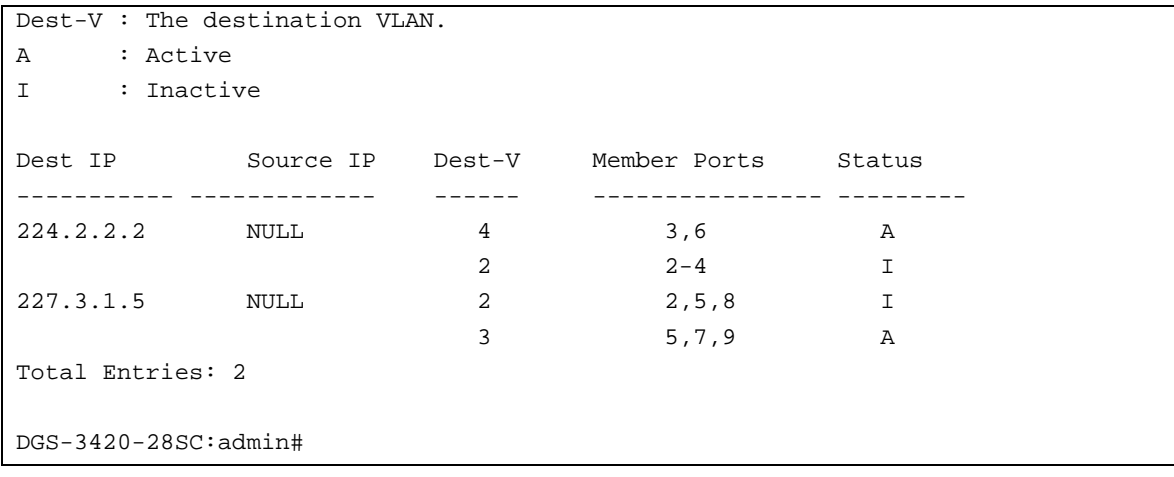

# Chapter 36 IGMP Snooping **Commands**

**config igmp\_snooping** [vlan\_name <vlan\_name 32> | vlanid <vlanid list> | all] {state [enable | disable] | fast\_leave [enable | disable] | proxy\_reporting {state [enable | disable] | source\_ip <ipaddr>}(1)}(1)

**config igmp\_snooping querier** [vlan\_name <vlan\_name 32> | vlanid <vlanid list> | all] {query\_interval <sec 1-65535> | max\_response\_time <sec 1-25> | robustness\_variable <value 1-7> | last\_member\_query\_interval <sec 1-25> | state [enable | disable] | version <value 1-3>}(1)

**config router ports** [<vlan\_name 32> | vlanid <vlanid\_list>] [add |delete] <portlist>

config router\_ports\_forbidden [<vlan\_name 32> | vlanid <vlanid\_list>] [add | delete] <portlist> show router\_ports [vlan <vlan\_name 32> | vlanid <vlanid\_list> | all] {[static | dynamic | forbidden] **enable igmp\_snooping**

**disable igmp\_snooping**

**show igmp\_snooping** {[vlan <vlan\_name 32> | vlanid <vlanid\_list>]}

**show igmp\_snooping group** {[vlan <vlan\_name 32> | vlanid <vlanid\_list> | ports <portlist>] {<ipaddr>}} {data\_driven}

**config igmp\_snooping rate\_limit** [ports <portlist> | vlanid <vlanid\_list>] [<value 1-1000> | no\_limit]

show igmp\_snooping rate\_limit [ports <portlist> | vlanid <vlanid\_list>]

**create igmp\_snooping static\_group** [vlan <vlan\_name 32> | vlanid <vlanid\_list>] <ipaddr>

**config igmp\_snooping static\_group** [vlan <vlan\_name 32> | vlanid <vlanid\_list>] <ipaddr> [add | delete] <portlist>

**delete igmp\_snooping static\_group** [vlan <vlan\_name 32> | vlanid <vlanid\_list>] <ipaddr> **show igmp\_snooping static\_group** {[vlan <vlan\_name 32> | vlanid <vlanid\_list>] <ipaddr>}

**show igmp\_snooping statistic counter** [vlan <vlan\_name 32> | vlanid <vlanid\_list> | ports <portlist>]

**clear igmp\_snooping statistics counter** 

**show igmp\_snooping forwarding** {[vlan <vlan\_name 32> | vlanid <vlanid\_list>]}

**clear igmp\_snooping data\_driven\_group** [all | [vlan\_name <vlan\_name 32> | vlanid <vlanid\_list>] [<ipaddr> | all]]

**config igmp\_snooping data\_driven\_learning** [all | vlan\_name <vlan\_name 32> | vlanid <vlanid\_list>] {state [enable | disable] | aged\_out [enable | disable] | expiry\_time <sec 1- 65535>}

**config igmp\_snooping data\_driven\_learning max\_learned\_entry** <value 1-960> **config igmp\_snooping forward\_lookup\_mode** [ip | mac] **show igmp\_snooping forward\_lookup\_mode**

# 36-1 config igmp\_snooping

# **Description**

This command is used to configure IGMP snooping on the switch.

# **Format**

**config igmp\_snooping [vlan\_name <vlan\_name 32> | vlanid <vlanid\_list> | all] {state [enable | disable] | fast\_leave [enable | disable] | proxy\_reporting {state [enable | disable] | source\_ip <ipaddr>}(1)}(1)**

#### **Parameters**

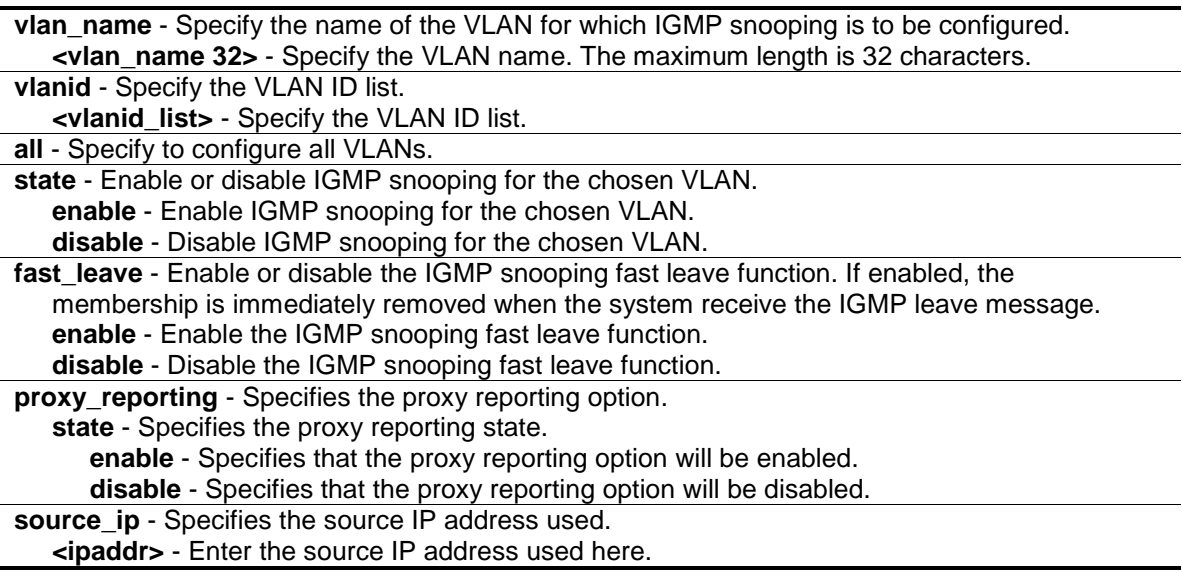

# **Restrictions**

Only Administrator, Operator and Power-User level users can issue this command.

#### **Example**

To configure IGMP snooping:

```
DGS-3420-28SC:admin#config igmp_snooping vlan_name default state enable 
fast_leave enable
Command: config igmp_snooping vlan_name default state enable fast_leave enable
Success.
```
DGS-3420-28SC:admin#

# 36-2 config igmp\_snooping querier

#### **Description**

This command is used to configure the IGMP snooping querier.

## **Format**

**config igmp\_snooping querier [vlan\_name <vlan\_name 32> | vlanid <vlanid\_list> | all] {query\_interval <sec 1-65535> | max\_response\_time <sec 1-25> | robustness\_variable <value 1-7> | last\_member\_query\_interval <sec 1-25> | state [enable | disable] | version <value 1-3>} (1)**

#### **Parameters**

**vlan\_name** - Specify the name of the VLAN for which IGMP snooping querier is to be configured. **<vlan\_name 32>** - Specify the VLAN name. The maximum length is 32 characters. vlanid - Specify the VLAN ID list.

**<vlanid\_list>** - Specify the VLAN ID list.

**all** - Specify to configure all VLANs and VLAN IDs.

**query\_interval** - Specify the amount of time in seconds between general query transmissions. **<sec 1-65535>** - Specify the amount of time in seconds between general query transmissions. The default setting is 125 seconds.

**max** response time - Specify the maximum time in seconds to wait for reports from members. **<sec 1-25>** - Specify the maximum time in seconds to wait for reports from members. The default setting is 10 seconds.

**robustness** variable - Provides fine-tuning to allow for expected packet loss on a subnet. The value of the robustness variable is used in calculating the following IGMP message intervals:

- 1. Group member interval—Amount of time that must pass before a multicast router decides there are no more members of a group on a network. This interval is calculated as follows: (robustness variable x query interval) + (1 x query response interval).
- 2. Other querier present interval—Amount of time that must pass before a multicast router decides that there is no longer another multicast router that is the querier. This interval is calculated as follows: (robustness variable x query interval)  $+$  (0.5 x query response interval).
- 3. Last member query count—Number of group-specific queries sent before the router assumes there are no local members of a group. The default number is the value of the robustness variable.
- **<value 1-7>** Specify the value between 1 and 7. Increase the value if you expect a subnet to be lossy. The robustness variable is set to 2 by default.
- **last member query interval** Specify the maximum amount of time between group-specific query messages, including those sent in response to leave-group messages. You might lower this interval to reduce the amount of time it takes a router to detect the loss of the last member of a group.

**<sec 1-25>** - Specify the time between 1 and 25 seconds.

**state** - If the state is enable, it allows the switch to be selected as a IGMP Querier (sends IGMP query packets). If the state is disabled, then the switch can not play the role as a querier. Note that if the Layer 3 router connected to the switch provides only the IGMP proxy function but does not provide the multicast routing function, then this state must be configured as disabled. Otherwise, if the Layer 3 router is not selected as the querier, it will not send the IGMP query packet. Since it will not also send the multicast-routing protocol packet, the port will be timed out as a router port.

**enable** - Allows the switch to be selected as an IGMP Querier (sends IGMP query packets). **disable** - When disabled, the switch can not play the role as a querier.

**version** - Specify the version of IGMP packet that will be sent by this port. If a IGMP packet received by the interface has a version higher than the specified version, this packet will be forward from the router's ports or VLAN flooding. **<value 1-3>** - Specify the values between 1 and 3.

# **Restrictions**

Only Administrator, Operator and Power-User level users can issue this command.

# **Example**

To configure the IGMP snooping querier:

```
DGS-3420-28SC:admin#config igmp_snooping querier vlan_name default 
query_interval 125 state enable
Command: config igmp_snooping querier vlan_name default query_interval 125 
state enable
```
Success.

DGS-3420-28SC:admin#

# 36-3 config router\_ports

#### **Description**

This command is used to designate a range of ports as being connected to multicast-enabled routers. This will ensure that all packets with such a router as its destination will reach the multicast-enabled router, regardless of protocol.

## **Format**

#### **config router\_ports [<vlan\_name 32> | vlanid <vlanid\_list>] [add | delete] <portlist>**

#### **Parameters**

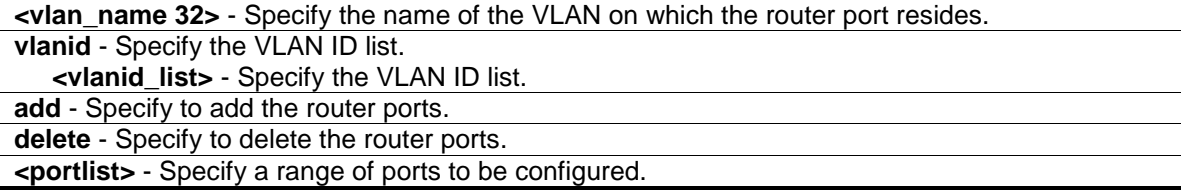

## **Restrictions**

Only Administrator, Operator and Power-User level users can issue this command.

#### **Example**

To set up static router ports:

```
DGS-3420-28SC:admin#config router_ports default add 1-10
Command: config router_ports default add 1-10
Success.
```
DGS-3420-28SC:admin#

# 36-4 config router\_ports\_forbidden

#### **Description**

This command is used to designate a range of ports as being not connected to multicast-enabled routers. This ensures that the forbidden router port will not propagate routing packets out.

#### **Format**

**config router\_ports\_forbidden [<vlan\_name 32> | vlanid <vlanid\_list>] [add | delete] <portlist>**

## **Parameters**

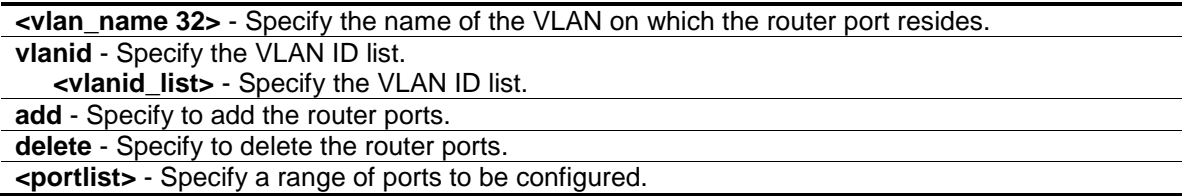

# **Restrictions**

Only Administrator, Operator and Power-User level users can issue this command.

# **Example**

To set up port range 1 to 7 to be forbidden router ports of the default VLAN:

```
DGS-3420-28SC:admin#config router_ports_forbidden default add 1-7
```
Command: config router\_ports\_forbidden default add 1-7

Success.

DGS-3420-28SC:admin#

# 36-5 show router\_ports

#### **Description**

This command is used to display the current router ports on the switch.

# **Format**

**show router\_ports [vlan <vlan\_name 32> | vlanid <vlanid\_list> | all] {[static | dynamic | forbidden]}**

# **Parameters**

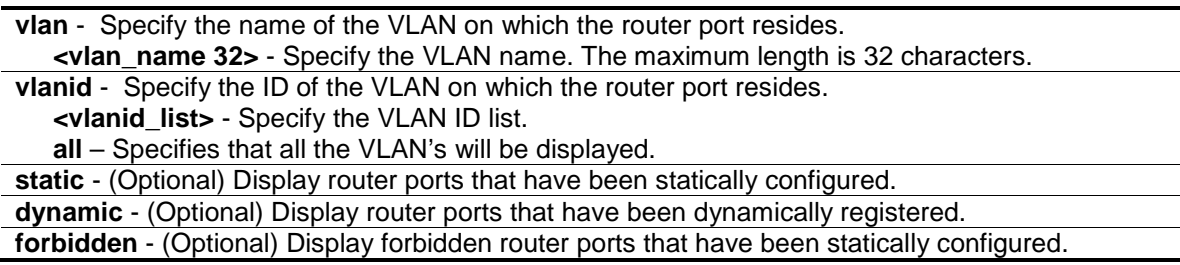

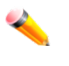

**Note:** If no parameter is specified, the system will display all the current router ports on the Switch.

# **Restrictions**

None.

## **Example**

To display the router ports on the default VLAN:

```
DGS-3420-28SC:admin#show router_ports vlan default
Command: show router_ports vlan default
VLAN Name : default
Static Router Port :
Dynamic Router Port :
Router IP and the set of the set of the set of the set of the set of the set of the set of the set of the set o
Forbidden Router Port :
Total Entries: 1
DGS-3420-28SC:admin#
```
# 36-6 enable igmp\_snooping

#### **Description**

This command allows you to enable IGMP snooping on the switch.

#### **Format**

**enable igmp\_snooping**

#### **Parameters**

None.

#### **Restrictions**

Only Administrator, Operator and Power-User level users can issue this command.

#### **Example**

To enable IGMP snooping on the switch:

```
DGS-3420-28SC:admin#enable igmp_snooping
Command: enable igmp_snooping
Success.
```
## DGS-3420-28SC:admin#

# 36-7 disable igmp\_snooping

# **Description**

This command is used to disable IGMP snooping on the switch. IGMP snooping can be disabled only if IP multicast routing is not being used. Disabling IGMP snooping allows all IGMP and IP multicast traffic to flood within a given IP interface.

## **Format**

**disable igmp\_snooping**

## **Parameters**

None.

# **Restrictions**

Only Administrator, Operator and Power-User level users can issue this command.

#### **Example**

To disable IGMP snooping:

```
DGS-3420-28SC:admin#disable igmp_snooping
Command: disable igmp_snooping
Success.
```
DGS-3420-28SC:admin#

# 36-8 show igmp\_snooping

# **Description**

This command is used to display the current IGMP snooping configuration on the switch.

# **Format**

**show igmp\_snooping {[vlan <vlan\_name 32> | vlanid <vlanid\_list>]}**

# **Parameters**

**vlan** - (Optional) Specify the name of the VLAN to display the IGMP snooping configuration. **<vlan\_name 32>** - Specify the name of the VLAN. The maximum length is 32 characters. **vlanid** - (Optional) Specify the VLAN ID to display the IGMP snooping configuration. **<vlanid\_list>** - Specify a range of VLAN IDs.

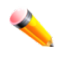

**Note:** If no parameter is specified, the system will display all current IGMP snooping configuration.

# **Restrictions**

None.

# **Example**

To show IGMP snooping:

DGS-3420-28SC:admin#show igmp\_snooping Command: show igmp\_snooping IGMP Snooping Global State : Disabled Data Driven Learning Max Entries : 120 VLAN Name : default Query Interval : 125 Max Response Time : 10 Robustness Value : 2 Last Member Query Interval : 1 Querier State : Disabled Querier Role : Non-Querier Querier IP : 0.0.0.0 Querier Expiry Time : 0 secs State : Disabled : Disabled Fast Leave  $\qquad \qquad : \text{Disabled}$ Proxy Reporting : Enabled Proxy Reporting Source IP :  $0.0.0.0$ Rate Limit  $\cdot$  No Limitation Version : 3 Data Driven Learning State : Enabled Data Driven Learning Aged Out : Disabled Data Driven Group Expiry Time : 260 Total Entries: 1 DGS-3420-28SC:admin#

# 36-9 show igmp\_snooping group

#### **Description**

This command is used to display the current IGMP snooping group configuration on the switch.

#### **Format**

show igmp\_snooping group {[vlan <vlan\_name  $32$ > | vlanid <vlanid\_list> | ports <portlist>] **{<ipaddr>}} {data\_driven}**

# **Parameters**

**vlan** - (Optional) Specify the name of the VLAN for which you want to view IGMP snooping group configuration information.

**<vlan\_name 32>** - Specify the VLAN name. The maximum length is 32 characters.

**vlanid** - (Optional) Specify the ID of the VLAN for which to view IGMP snooping group information.

**<vlanid\_list>** - Specify the VLAN ID list.

**ports** - (Optional) Specify the list of ports for which to view IGMP snooping group information. **<portlist>** - Specify a range of ports to be configured.

**<ipaddr>** - (Optional) Specify the group IP address for which to view IGMP snooping group information.

**data\_driven** - (Optional) Specifies that the data driven groups will be included in the display.

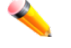

**Note:** If no parameter is specified, the system will display all of the current IGMP snooping group configuration of the switch.

#### **Restrictions**

None.

## **Example**

To display IGMP snooping groups:

```
DGS-3420-28SC:admin#show igmp_snooping group
Command: show igmp_snooping group
Source/Group : NULL / 224.106.0.211
VLAN Name/VID : default/1
Member Ports : 1 
UP Time : 223
Expiry Time : 37
Filter Mode : EXCLUDE
Source/Group : NULL / 234.54.163.75
VLAN Name/VID : default/1
Member Ports : 1
UP Time : 223
Expiry Time : 37
Filter Mode : EXCLUDE
Source/Group : 110.56.32.100 / 235.10.160.5
VLAN Name/VID : default/1
Member Ports : 2 
UP Time : 221
Expiry Time : 0
Filter Mode : EXCLUDE
  Total Entries : 3
DGS-3420-28SC:admin#
```
# 36-10 config igmp\_snooping rate\_limit

#### **Description**

This command is used to configure the upper limit per second for ingress IGMP control packets.

# **Format**

config igmp\_snooping rate\_limit [ports <portlist> | vlanid <vlanid\_list>] [<value 1-1000> | **no\_limit]**

## **Parameters**

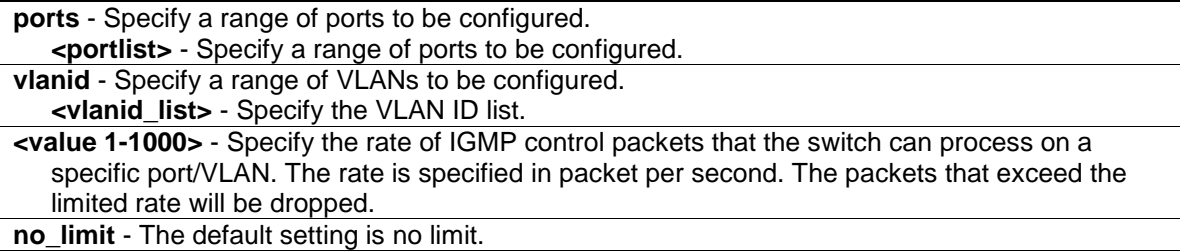

# **Restrictions**

Only Administrator, Operator and Power-User level users can issue this command.

#### **Example**

To configure the IGMP snooping rate limit for ports 1-2 to have no limit:

```
DGS-3420-28SC:admin#config igmp_snooping rate_limit ports 1-2 no_limit
Command: config igmp_snooping rate_limit ports 1-2 no_limit
Success.
```

```
DGS-3420-28SC:admin#
```
# 36-11 show igmp\_snooping rate\_limit

# **Description**

This command is used to display the IGMP snooping rate limit setting.

# **Format**

show igmp\_snooping rate\_limit [ports <portlist> | vlanid <vlanid\_list>]

#### **Parameters**

```
ports - Specify a range of ports to be displayed.
   <portlist> - Specify a range of ports to be displayed.
vlanid - Specify a range of VLANs to be displayed.
   <vlanid_list> - Specify the VLAN ID list.
```
## **Restrictions**

None.

# **Example**

To display the IGMP snooping rate limit for ports 1-2:

```
DGS-3420-28SC:admin#show igmp_snooping rate_limit ports 1-2
Command: show igmp_snooping rate_limit ports 1-2
Port Rate Limit
-------- ------------
1 No Limit
2 No Limit
Total Entries: 2
DGS-3420-28SC:admin#
```
# 36-12 create igmp\_snooping static\_group

#### **Description**

This command allows users to create an IGMP snooping static group. Member ports can be added to the static group. The static member and the dynamic member port form the member ports of a group. The static group will only take effect when IGMP snooping is enabled on the VLAN. For those static member ports, the device needs to emulate the IGMP protocol operation to the querier, and forward the traffic destined to the multicast group to the member ports. For a layer 3 device, the device is also responsible to route the packet destined for this specific group to static member ports. The static member port will only affect V2 IGMP operation. The Reserved IP multicast address 224.0.0.X must be excluded from the configured group.The VLAN must be created first before a static group can be created.

# **Format**

**create igmp\_snooping static\_group [vlan <vlan\_name 32> | vlanid <vlanid\_list>] <ipaddr>**

# **Parameters**

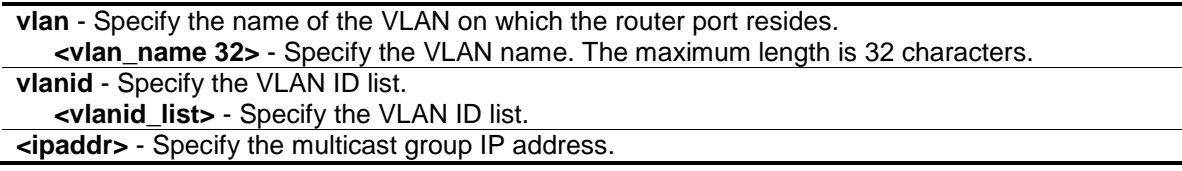

#### **Restrictions**

Only Administrator, Operator and Power-User level users can issue this command.

#### **Example**

To create an IGMP snooping static group on default VLAN, group 239.1.1.1:

```
DGS-3420-28SC:admin#create igmp_snooping static_group vlan default 239.1.1.1
Command: create igmp_snooping static_group vlan default 239.1.1.1
```
Success.

DGS-3420-28SC:admin#

# 36-13 config igmp\_snooping static\_group

#### **Description**

This command is used to configure an IGMP snooping static group on the switch. When a port is configured as a static member port, the IGMP protocol will not operate on this port. Therefore, suppose that a port is a dynamic member port learned by IGMP. If this port is configured as a static member later, then the IGMP protocol will stop operating on this port. The IGMP protocol will resume once this port is removed from static member ports. The static member port will only affect V2 IGMP operation.

# **Format**

**config igmp\_snooping static\_group [vlan <vlan\_name 32> | vlanid <vlanid\_list>] <ipaddr> [add | delete] <portlist>**

#### **Parameters**

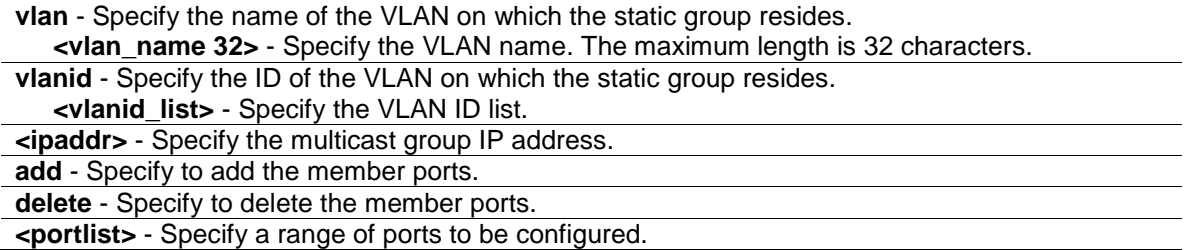

## **Restrictions**

Only Administrator, Operator and Power-User level users can issue this command.

# **Example**

To add port 9 to 10 to be IGMP snooping static member ports for group 239.1.1.1 on default VLAN:

```
DGS-3420-28SC:admin#config igmp_snooping static_group vlan default 239.1.1.1 
add 9-10
Command: config igmp_snooping static_group vlan default 239.1.1.1 add 9-10
Success.
DGS-3420-28SC:admin#
```
# 36-14 delete igmp\_snooping static\_group

#### **Description**

This command is used to delete an IGMP snooping static group on the switch. The deletion of an IGMP snooping static group will not affect the IGMP snooping dynamic member ports for a group.

# **Format**

**delete igmp\_snooping static\_group [vlan <vlan\_name 32> | vlanid <vlanid\_list>] <ipaddr>**

## **Parameters**

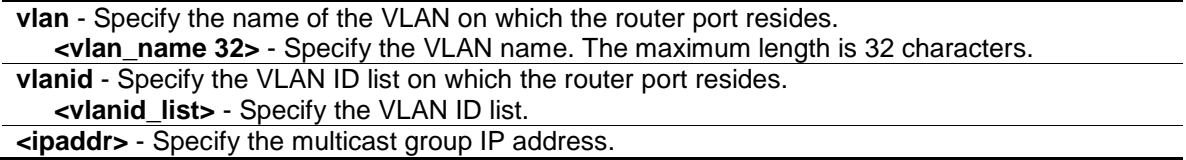

# **Restrictions**

Only Administrator, Operator and Power-User level users can issue this command.

# **Example**

To delete an IGMP snooping static group from the default VLAN, group 239.1.1.1:

```
DGS-3420-28SC:admin#delete igmp_snooping static_group vlan default 239.1.1.1 
Command: delete igmp_snooping static_group vlan default 239.1.1.1
```
Success.

DGS-3420-28SC:admin#

# 36-15 show igmp\_snooping static\_group

#### **Description**

This command is used to display the IGMP snooping static multicast group.

#### **Format**

**show igmp\_snooping static\_group {[vlan <vlan\_name 32> | vlanid <vlanid\_list>] <ipaddr>}**

# **Parameters**

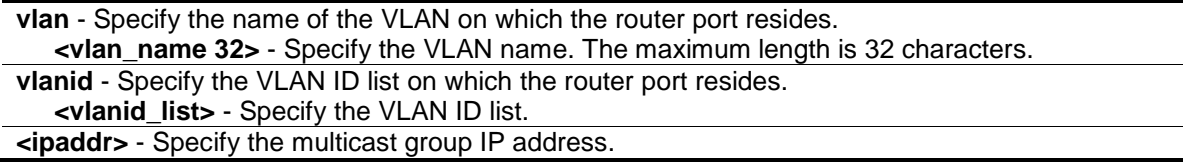

# **Restrictions**

None.

# **Example**

To display all the IGMP snooping static groups:

DGS-3420-28SC:admin#show igmp\_snooping static\_group

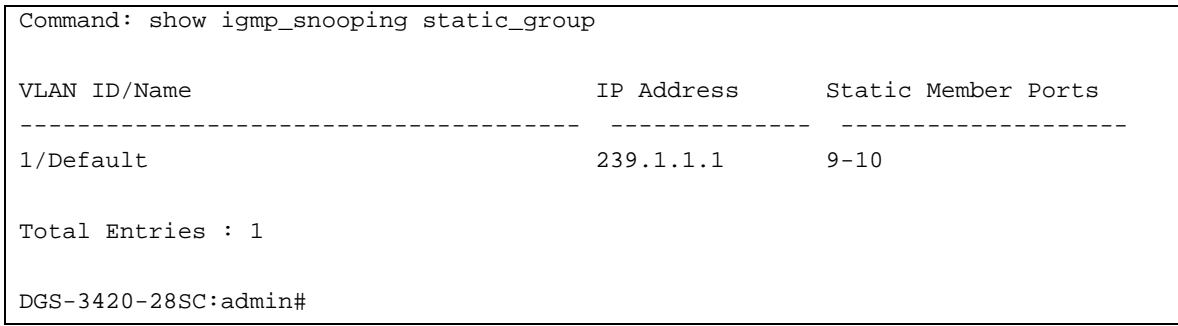

# 36-16 show igmp\_snooping statistic counter

# **Description**

This command is used to display the IGMP snooping statistics counter for IGMP protocol packets that are transmitted or received by the switch since IGMP snooping was enabled.

## **Format**

**show igmp\_snooping statistic counter [vlan <vlan\_name 32> | vlanid <vlanid\_list> | ports <portlist>]**

## **Parameters**

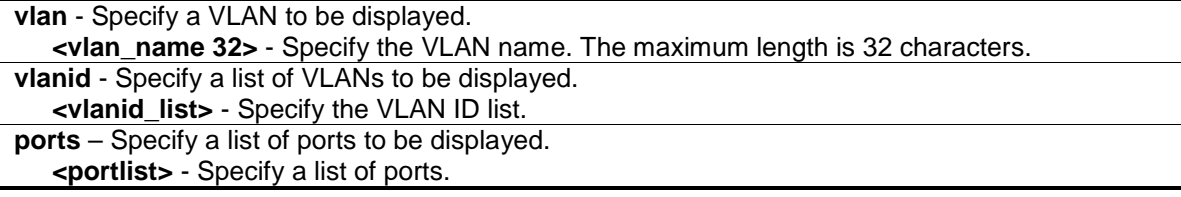

# **Restrictions**

None.

## **Example**

To display the IGMP snooping statistics counter for port 1:

```
DGS-3420-28SC:admin#show igmp_snooping statistic counter ports 1
Command: show igmp_snooping statistic counter ports 1
Port # : 1
--------------------------------------------------
Group Number : 0
Receive Statistics
   Query
    IGMP v1 Query : 0
     IGMP v2 Query : 0
     IGMP v3 Query : 0
Total : 0
    Dropped By Rate Limitation : 0
```

```
373
```

```
Dropped By Multicast VLAN : 0
    Report & Leave
     IGMP v1 Report : 0
     IGMP v2 Report : 0
     IGMP v3 Report : 0
     IGMP v2 Leave : 0
    \begin{array}{ccc} \text{Total} & \hspace{1.5cm} : & 0 \end{array}Dropped By Rate Limitation : 0
     Dropped By Max Group Limitation : 0 
    Dropped By Group Filter : 0
    Dropped By Multicast VLAN : 0
Transmit Statistics
  Ouery
     IGMP v1 Query : 0
   IGMP v2 Query : 0<br>
IGMP v3 Ouerv : 8
   IGMP v3 Query
Total : 8
   Report & Leave
     IGMP v1 Report : 0
    IGMP v2 Report : 0
     IGMP v3 Report : 0
    IGMP v2 Leave : 0
    Total : 0
Total Entries : 1
DGS-3420-28SC:admin#
```
# 36-17 clear igmp\_snooping statistics counter

# **Description**

This command is used to clear the IGMP snooping statistics counter on the switch.

#### **Format**

**clear igmp\_snooping statistics counter**

# **Parameters**

None.

# **Restrictions**

Only Administrator, Operator and Power-User level users can issue this command.

#### **Example**

To clear the IGMP snooping statistic counter:

```
DGS-3420-28SC:admin#clear igmp_snooping statistics counter
Command: clear igmp_snooping statistics counter
Success.
DGS-3420-28SC:admin#
```
# 36-18 show igmp\_snooping forwarding

## **Description**

This command is used to display the switch's current IGMP snooping forwarding table. It provides an easy way for users to check the list of ports that the multicast group comes from in terms of specific sources. The packets come from the source VLAN. They will be forwarded to the forwarding ports.

#### **Format**

**show igmp\_snooping forwarding {[vlan <vlan\_name 32> | vlanid <vlanid\_list>]}**

## **Parameters**

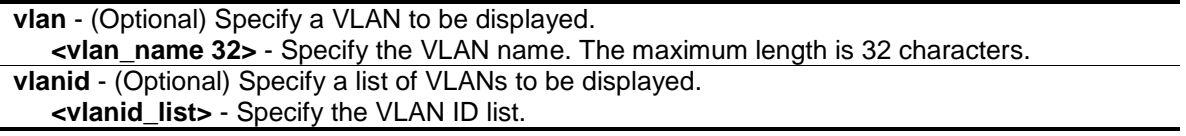

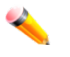

**Note:** If no parameter is specified, the system will display all current IGMP snooping forwarding table entries of the switch.

# **Restrictions**

None.

# **Example**

To display all IGMP snooping forwarding entries located on the switch:

```
DGS-3420-28SC:admin#show igmp_snooping forwarding
Command: show igmp_snooping forwarding
VLAN Name : default
Source IP : 10.90.90.114
Multicast Group: 225.0.0.0
Port Member : 2,7
VLAN Name : default
Source IP : 10.90.90.10
Multicast Group: 225.0.0.1
Port Member : 2,5
Total Entries : 2
DGS-3420-28SC:admin#
```
# 36-19 clear igmp\_snooping data\_driven\_group

#### **Description**

This command is used to clear the IGMP snooping group learned by data driven.

# **Format**

**clear igmp\_snooping data\_driven\_group [all | [vlan\_name <vlan\_name 32> | vlanid <vlanid\_list>] [<ipaddr> | all]]**

#### **Parameters**

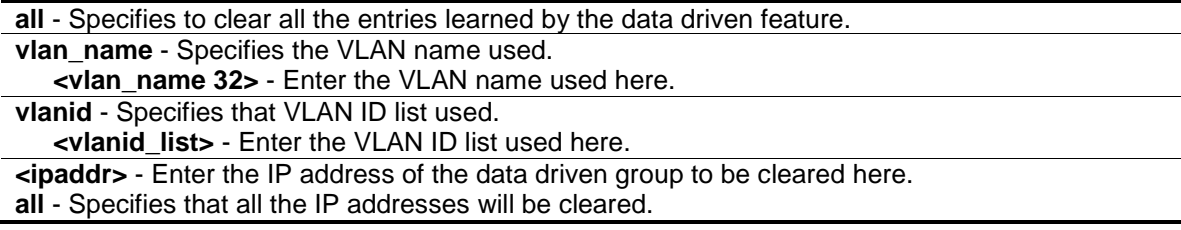

# **Restrictions**

Only Administrator, Operator and Power-User level users can issue this command.

# **Example**

To clear the IGMP snooping group learned by data driven:

```
DGS-3420-28SC:admin#clear igmp_snooping data_driven_group all
Command: clear igmp_snooping data_driven_group all
Success.
DGS-3420-28SC:admin#
```
# 36-20 config igmp\_snooping data\_driven\_learning

# **Description**

This command is used to enable or disable the data driven learning of an IGMP snooping group.

When data-driven learning is enabled for a VLAN, when the switch receives IP multicast traffic on this VLAN, an IGMP snooping group will be created. The learning of an entry is not activated by an IGMP membership registration, but activated by traffic. For an ordinary IGMP snooping entry, the IGMP protocol will take care of the aging out of the entry. For a data-driven entry, the entry can be specified not to aged out by the aged timer.

When data driven learning is enabled and the data driven table is not full, the multicast filtering mode for all ports will be ignored. The multicast packets will be forwarded to router ports. If the data driven learning table is full, multicast packets will be forwarded according to the multicast filtering mode.

Note that if a data-driven group is created and IGMP member ports are learned later on, the entry will become an ordinary IGMP snooping entry. The aging out mechanism will follow the ordinary IGMP snooping entry.

# **Format**

**config igmp\_snooping data\_driven\_learning [all | vlan\_name <vlan\_name 32> | vlanid <vlanid\_list>] {state [enable | disable] | aged\_out [enable | disable] | expiry\_time <sec 1- 65535>}**

#### **Parameters**

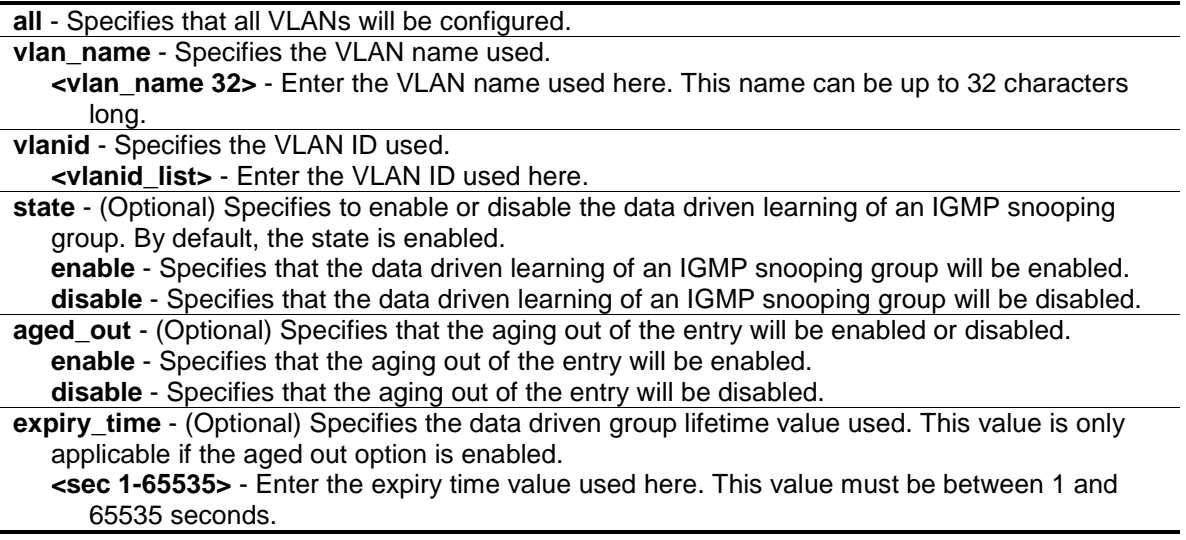

# **Restrictions**

Only Administrator, Operator and Power-User level users can issue this command.

# **Example**

To enable the data driven learning of an IGMP snooping group on the default VLAN:

DGS-3420-28SC:admin#config igmp\_snooping data\_driven\_learning vlan\_name default state enable Command: config igmp\_snooping data\_driven\_learning vlan\_name default state enable Success.

DGS-3420-28SC:admin#

# 36-21 config igmp\_snooping data\_driven\_learning max\_learned\_entry

#### **Description**

This command is used to configure the maximum number of groups that can be learned by data driven. When the table is full, the system will stop the learning of the new data-driven groups. Traffic for the new groups will be dropped.

#### **Format**

**config igmp\_snooping data\_driven\_learning max\_learned\_entry <value 1-960>**

#### **Parameters**

**<value 1-960>** - Enter the maximum number of groups that can be learned by data driven feature here. This value must be between 1 and 960.

#### **Restrictions**

Only Administrator, Operator and Power-User level users can issue this command.

# **Example**

To configure the maximum number of groups that can be learned by data driven:

```
DGS-3420-28SC:admin# config igmp_snooping data_driven_learning 
max_learned_entry 50
Command: config igmp_snooping data_driven_learning max_learned_entry 50
Success.
DGS-3420-28SC:admin#
```
# 36-22 config igmp\_snooping forward\_lookup\_mode

# **Description**

The command is used to configure the IGMP snooping forward lookup mode on the Switch.

## **Format**

**config igmp\_snooping forward\_lookup\_mode [ip | mac]**

#### **Parameters**

**ip** - Specifies that the multicast forwarding lookup will be based on the IP address. **mac** - Specifies that the multicast forwarding lookup will be based on the MAC address

#### **Restrictions**

Only Administrator, Operator and Power-User level users can issue this command.

#### **Example**

To configure the IGMP snooping forward lookup mode to be MAC-based:

```
DGS-3420-28SC:admin# config igmp_snooping forward_lookup_mode mac
Command: config igmp_snooping forward_lookup_mode mac
Success.
DGS-3420-28SC:admin#
```
# 36-23 show igmp\_snooping forward\_lookup\_mode

#### **Description**

The command is used to display the IGMP snooping forward lookup mode on the Switch.

#### **Format**

**show igmp\_snooping forward\_lookup\_mode**

#### **Parameters**

None.

#### **Restrictions**

None.

## **Example**

To display the IGMP snooping forward lookup mode:

```
DGS-3420-28SC:admin#show igmp_snooping forward_lookup_mode
Command: show igmp_snooping forward_lookup_mode
 IGMP snooping forward lookup mode: MAC address.
DGS-3420-28SC:admin#
```
# Chapter 37 IGMP Snooping Multicast (ISM) VLAN **Commands**

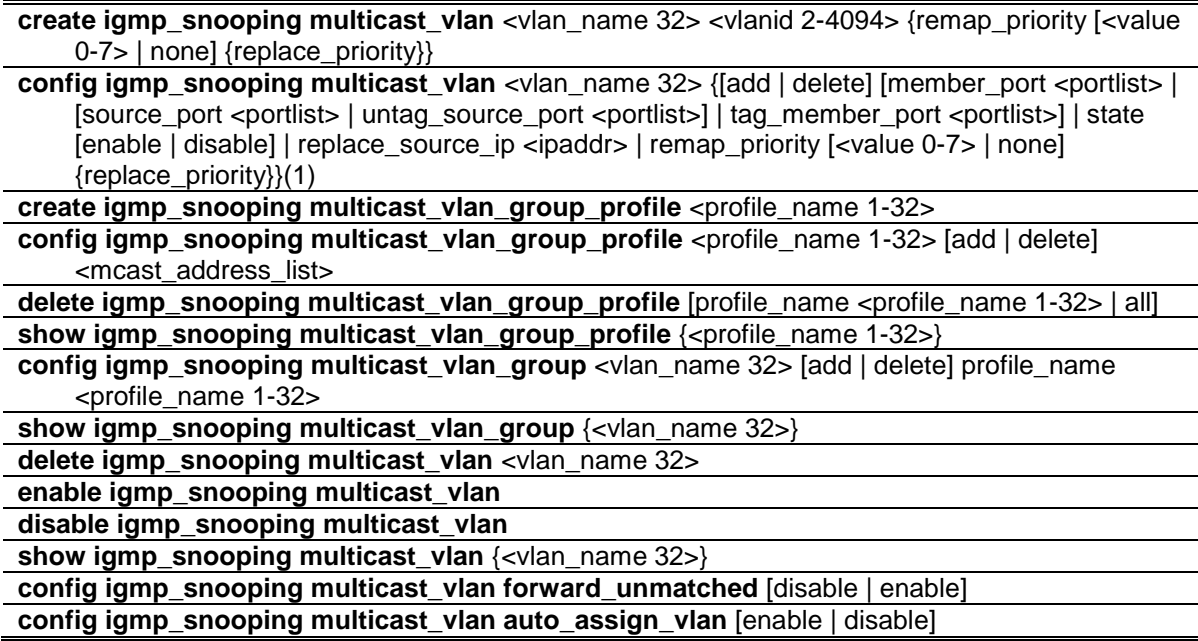

# 37-1 create igmp\_snooping multicast\_vlan

# **Description**

This command is used to create an IGMP snooping multicast VLAN and implements relevant parameters as specified. More than one multicast VLAN can be configured. Newly created IGMP snooping multicast VLANs must use a unique VLAN ID and name, i.e. they cannot use the VLAN ID or name of any existing 802.1Q VLAN. Also keep in mind the following conditions: multicast VLANs cannot be configured or displayed using 802.1Q VLAN commands and the multicast VLAN snooping function co-exists with the 802.1Q VLAN snooping function.

# **Format**

**create igmp\_snooping multicast\_vlan <vlan\_name 32> <vlanid 2-4094> {remap\_priority [<value 0-7> | none] {replace\_priority}}**

# **Parameters**

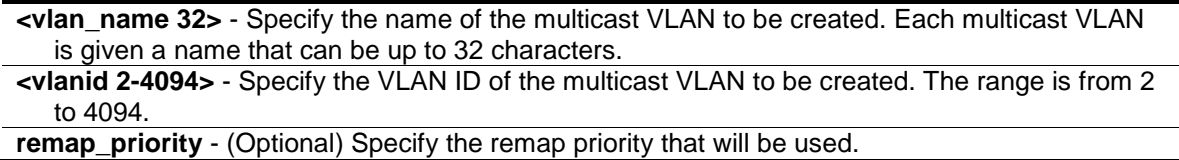

**<value 0-7>** - Specify the remap priority (0 to 7) to be associated with the data traffic to be forwarded on the multicast VLAN.

**none** - If none is specified, the packet's original priority will be used. The default setting is none.

**replace\_priority** - (Optional) Specify that the packet's priority will be changed by the switch, based on the remap priority. This flag will only take effect when the remap priority is set.

# **Restrictions**

Only Administrator, Operator and Power-User level users can issue this command.

#### **Example**

To create an IGMP snooping multicast VLAN with the VLAN name mv1 and the VID 2:

```
DGS-3420-28SC:admin#create igmp_snooping multicast_vlan mv1 2
```
Command: create igmp\_snooping multicast\_vlan mv1 2

Success.

DGS-3420-28SC:admin#

# 37-2 config igmp\_snooping multicast\_vlan

#### **Description**

This command is used to configure IGMP snooping multicast VLAN parameters. The member port list and source port list cannot overlap. However, the member port of one multicast VLAN can overlap with another multicast VLAN. The multicast VLAN must be created first using the **create igmp\_snooping multicast\_vlan** command before the multicast VLAN can be configured.

#### **Format**

**config igmp\_snooping multicast\_vlan <vlan\_name 32> {[add | delete] [member\_port <portlist> | [source\_port <portlist> | untag\_source\_port <portlist>] | tag\_member\_port <portlist>] | state [enable | disable] | replace\_source\_ip <ipaddr> | remap\_priority [<value 0- 7> | none] {replace\_priority}} (1)**

#### **Parameters**

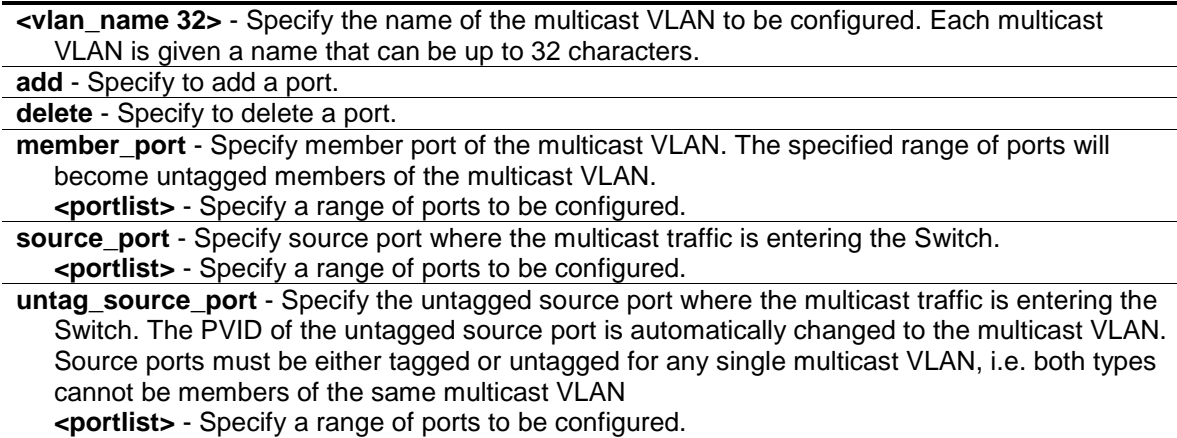

**tag\_member\_port** - Specify the tagged member port of the multicast VLAN. **<portlist>** - Specify a range of ports to be configured.

**state** - (Optional) Specify if the multicast VLAN for a chosen VLAN should be enabled or disabled.

**enable** - Enable multicast VLAN for the chosen VLAN.

**disable** - Disable multicast VLAN for the chosen VLAN.

**replace** source ip - With the IGMP snooping function, the IGMP report packet sent by the host will be forwarded to the source port. Before forwarding of the packet, the source IP address in the join packet needs to be replaced by this IP address. If none is specified, the source IP address will use "0" IP address.

**<ipaddr>** - Enter the IP address here.

**remap priority** - Specify the remap priority here.

```
<value 0-7> - The remap priority value (0 to 7) to be associated with the data traffic to be 
   forwarded on the multicast VLAN.
```
**none** - If none is specified, the packet's original priority is used. The default setting is none. **replace** priority - (Optional) Specify that the packet priority will be changed to the remap priority, but only if remap priority is set.

#### **Restrictions**

Only Administrator, Operator and Power-User level users can issue this command.

#### **Example**

To configure an IGMP snooping multicast VLAN with the name "v1", make ports 1 and 3 members of the VLAN, and set the state to enable:

```
DGS-3420-28SC:admin#config igmp_snooping multicast_vlan v1 add member_port 1,3 
state enable
Command: config igmp_snooping multicast_vlan v1 add member_port 1,3 state
```
Success.

enable

DGS-3420-28SC:admin#

# 37-3 create igmp\_snooping multicast\_vlan\_group\_profile

#### **Description**

This command is used to create a multicast group profile. The profile name for IGMP snooping must be unique.

#### **Format**

**create igmp\_snooping multicast\_vlan\_group\_profile <profile\_name 1-32>**

#### **Parameters**

**<profile\_name 1-32>** - Specifies the multicast VLAN profile name. The maximum length is 32 characters.

## **Restrictions**

Only Administrator, Operator and Power-User level users can issue this command.

#### **Example**

To create an IGMP snooping multicast group profile with the name "Knicks":

DGS-3420-28SC:admin#create igmp\_snooping multicast\_vlan\_group\_profile Knicks Command: create igmp\_snooping multicast\_vlan\_group\_profile Knicks

Success.

DGS-3420-28SC:admin#

# 37-4 config igmp\_snooping multicast\_vlan\_group\_profile

#### **Description**

This command is used to configure an IGMP snooping multicast group profile on the switch and to add or delete multicast addresses for a profile.

#### **Format**

config igmp\_snooping multicast\_vlan\_group\_profile <profile\_name 1-32> [add | delete] **<mcast\_address\_list>**

#### **Parameters**

**<profile\_name 1-32>** - Specify the multicast VLAN profile name. The maximum length is 32 characters.

**add** - Specify to add a multicast address list to this multicast VLAN profile.

**delete** - Specify to delete a multicast address list from this multicast VLAN profile. **<mcast\_address\_list>** - Specify a multicast address list. This can be a continuous single multicast address, such as 225.1.1.1, 225.1.1.3, 225.1.1.8, a multicast address range, such as

```
225.1.1.1-225.2.2.2, or both types, such as 225.1.1.1, 225.1.1.18-225.1.1.20.
```
# **Restrictions**

Only Administrator, Operator and Power-User level users can issue this command.

#### **Example**

To add the single multicast address 225.1.1.1 and multicast range 225.1.1.10-225.1.1.20 to the IGMP snooping multicast VLAN profile named "Knicks":

```
DGS-3420-28SC:admin#config igmp_snooping multicast_vlan_group_profile Knicks 
add 225.1.1.1, 225.1.1.10-225.1.1.20
Command: config igmp_snooping multicast_vlan_group_profile Knicks add 
225.1.1.1, 225.1.1.10-225.1.1.20
```
Success.

DGS-3420-28SC:admin#

# 37-5 delete igmp\_snooping multicast\_vlan\_group\_profile

## **Description**

This command is used to delete an existing IGMP snooping multicast group profile on the switch. Specify a profile name to delete it.

## **Format**

**delete igmp\_snooping multicast\_vlan\_group\_profile [profile\_name <profile\_name 1-32> | all]**

#### **Parameters**

**profile\_name** - Specify the multicast VLAN group profile name. The maximum length is 32 characters. **<profile\_name 1-32>** - The profile file can be up to 32 characters long. **all** - Specify to delete all the profiles.

#### **Restrictions**

Only Administrator, Operator and Power-User level users can issue this command.

#### **Example**

To delete an IGMP snooping multicast group profile named "Knicks":

```
DGS-3420-28SC:admin#delete igmp_snooping multicast_vlan_group_profile 
profile_name Knicks
Command: delete igmp_snooping multicast_vlan_group_profile profile_name Knicks
Success.
```
#### DGS-3420-28SC:admin#

# 37-6 show igmp\_snooping multicast\_vlan\_group\_profile

# **Description**

This command is used to display an IGMP snooping multicast group profile.

#### **Format**

**show igmp\_snooping multicast\_vlan\_group\_profile {<profile\_name 1-32>}**

# **Parameters**

**<profile\_name 1-32>** - (Optional) Specify the multicast VLAN profile name. The maximum length is 32 characters.

#### **Restrictions**

None.

# **Example**

To display all IGMP snooping multicast VLAN profiles:

```
DGS-3420-28SC:admin#show igmp_snooping multicast_vlan_group_profile
Command: show igmp_snooping multicast_vlan_group_profile
Profile Name Multicast Addresses
----------------------- --------------------------------
Knicks 234.1.1.1 - 238.244.244.244 
                     239.1.1.1 - 239.2.2.2customer 224.19.62.34 - 224.19.162.200
Total Entries : 2
DGS-3420-28SC:admin#
```
# 37-7 config igmp\_snooping multicast\_vlan\_group

#### **Description**

This command is used to configure the multicast group which will be learned with the specific multicast VLAN. There are two cases that need to be considered. For the first case, suppose that a multicast group is not configured and multicast VLANs do not have overlapped member ports. That means the join packets received by the member port will only be learned with the multicast VLAN that this port belongs to. If not, which is the second case, the join packet will be learned with the multicast VLAN that contains the destination multicast group. If the destination multicast group of the join packet can not be classified into any multicast VLAN that this port belongs to, then the join packet will be learned with the natural VLAN of the packet. Please note that the same profile can not overlap different multicast VLANs. Multiple profiles can be added to a multicast VLAN, however.

## **Format**

**config igmp\_snooping multicast\_vlan\_group <vlan\_name 32> [add | delete] profile\_name <profile\_name 1-32>**

#### **Parameters**

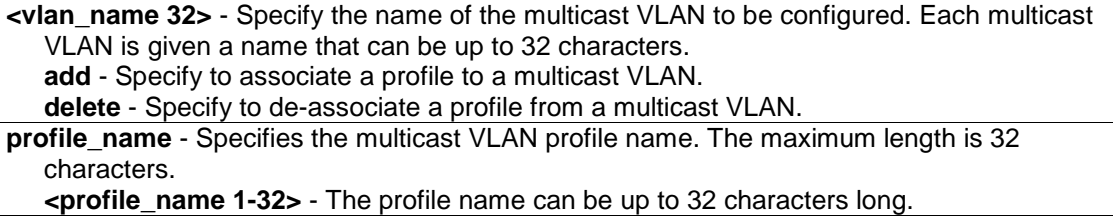

#### **Restrictions**

Only Administrator, Operator and Power-User level users can issue this command.

#### **Example**

To add an IGMP snooping profile to a multicast VLAN group with the name "v1":

```
DGS-3420-28SC:admin#config igmp_snooping multicast_vlan_group v1 add 
profile_name channel_1
Command: config igmp_snooping multicast_vlan_group v1 add profile_name 
channel_1
Success.
```
DGS-3420-28SC:admin#

# 37-8 show igmp\_snooping multicast\_vlan\_group

# **Description**

This command allows group profile information for a specific multicast VLAN to be displayed.

#### **Format**

**show igmp\_snooping multicast\_vlan\_group {<vlan\_name 32>}**

#### **Parameters**

**<vlan\_name 32>** - (Optional) Specify the name of the group profile's multicast VLAN to be displayed.

## **Restrictions**

None.

#### **Example**

To display all IGMP snooping multicast VLANs'group profile information:

```
DGS-3420-28SC:admin#show igmp_snooping multicast_vlan_group
Command: show igmp_snooping multicast_vlan_group
VLAN Name VLAN ID Multicast Group Profiles
------------------------------- ------- ---------------------------------
test2 20
test1 100
DGS-3420-28SC:admin#
```
# 37-9 delete igmp\_snooping multicast\_vlan

## **Description**

This command is used to delete an IGMP snooping multicast VLAN.

## **Format**

**delete igmp\_snooping multicast\_vlan <vlan\_name 32>**

#### **Parameters**

**<vlan\_name 32>** - Specify the name of the multicast VLAN to be deleted.

# **Restrictions**

Only Administrator, Operator and Power-User level users can issue this command.

#### **Example**

To delete an IGMP snooping multicast VLAN called "v1":

```
DGS-3420-28SC:admin#delete igmp_snooping multicast_vlan v1
Command: delete igmp_snooping multicast_vlan v1
Success.
DGS-3420-28SC:admin#
```
# 37-10 enable igmp\_snooping multicast\_vlan

## **Description**

This command is used to enable the IGMP snooping multicast VLAN function. By default, the multicast VLAN is disabled.

## **Format**

**enable igmp\_snooping multicast\_vlan**

#### **Parameters**

None.

# **Restrictions**

Only Administrator, Operator and Power-User level users can issue this command.

#### **Example**

To enable IGMP snooping multicast VLAN:

```
DGS-3420-28SC:admin#enable igmp_snooping multicast_vlan
```
Command: enable igmp\_snooping multicast\_vlan

Success.

DGS-3420-28SC:admin#

# 37-11 disable igmp\_snooping multicast\_vlan

# **Description**

This command is used to disable the IGMP snooping multicast VLAN function. By default, the multicast VLAN is disabled.

# **Format**

**disable igmp\_snooping multicast\_vlan**

#### **Parameters**

None.

## **Restrictions**

Only Administrator, Operator and Power-User level users can issue this command.

#### **Example**

To disable IGMP snooping multicast VLAN:

```
DGS-3420-28SC:admin#disable igmp_snooping multicast_vlan
Command: disable igmp_snooping multicast_vlan
```
Success.

```
DGS-3420-28SC:admin#
```
# 37-12 show igmp\_snooping multicast\_vlan

# **Description**

This command allows information for a specific multicast VLAN to be displayed.

## **Format**

**show igmp\_snooping multicast\_vlan {<vlan\_name 32>}**

## **Parameters**

**<vlan\_name 32>** - (Optional) Specify the name of the multicast VLAN to be displayed.

#### **Restrictions**

None.

# **Example**

To display all IGMP snooping multicast VLANs:

```
DGS-3420-28SC:admin#show igmp_snooping multicast_vlan
Command: show igmp_snooping multicast_vlan
IGMP Multicast VLAN Global State : Disabled
IGMP Multicast VLAN Forward Unmatched : Disabled
IGMP Multicast VLAN Auto Assign VLAN : Disabled
VLAN Name :test
VID :100 
Member(Untagged) Ports :1
Tagged Member Ports :
Source Ports :3
Untagged Source Ports :
Status :Disabled
Replace Source IP :0.0.0.0
Remap Priority :None
Total Entries: 1
DGS-3420-28SC:admin#
```
# 37-13 config igmp\_snooping multicast\_vlan forward\_unmatched

#### **Description**

This command is used to configure the forwarding mode for IGMP snooping multicast VLAN unmatched packets. When the switch receives an IGMP snooping packet, it will match the packet against the multicast profile to determine which multicast VLAN to associate with. If the packet does not match all profiles, the packet will be forwarded or dropped based on this setting. By default, the packet will be dropped.

# **Format**

**config igmp\_snooping multicast\_vlan forward\_unmatched [disable | enable]**

#### **Parameters**

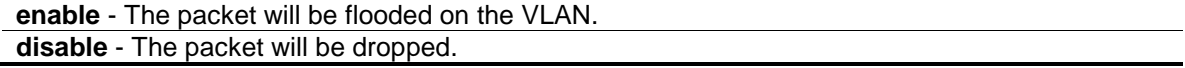

# **Restrictions**

Only Administrator, Operator and Power-User level users can issue this command.

#### **Example**

To configure the forwarding mode for IGMP snooping multicast VLAN unmatched packets:

```
DGS-3420-28SC:admin#config igmp_snooping multicast_vlan forward_unmatched 
enable
Command: config igmp_snooping multicast_vlan forward_unmatched enable
```

```
390
```
Success.

DGS-3420-28SC:admin#

# 37-14 config igmp\_snooping multicast\_vlan auto\_assign\_vlan

#### **Description**

This command is used to enable or disable the assignment of IGMP control packets to the right ISM VLAN. If auto assign VLAN is enabled, the Switch will check for group matching with multicast VLAN profiles of which the ingress port belongs to. If there is a match, the result is "in profile" and the matching multicast VLAN will be set as a packet VLAN. If this function is disabled, the Switch will do VID checking, and afterwards, if the group does not match the current profile binding, the Switch will drop this packet.

#### **Format**

**config igmp\_snooping multicast\_vlan auto\_assign\_vlan [enable | disable]**

#### **Parameters**

**enable** - Specifies to enable the auto assign VLAN function. **disable** - Specifies to disable the auto assign VLAN function.

#### **Restrictions**

Only Administrator, Operator and Power-User level users can issue this command.

#### **Example**

To enable the auto assign VLAN function of multicast VLAN:

```
DGS-3420-28SC:admin#config igmp_snooping multicast_vlan auto_assign_vlan enable
Command: config igmp_snooping multicast_vlan auto_assign_vlan enable
```
Success.

DGS-3420-28SC:admin#

# Chapter 38 IP Routing **Commands**

**create iproute** [default | <network\_address>] [<ipaddr> {<metric 1-65535>} {[primary | backup]} | null0 | ip\_tunnel <tunnel\_name 12>] **delete iproute** [default | <network\_address>] [<ipaddr> | null0 | ip\_tunnel <tunnel\_name 12>]

**show iproute** {[<network\_address> | <ipaddr>}} {[static | rip | hardware]} **create ipv6route** [default | <ipv6networkaddr>] [[<ipif\_name 12> <ipv6addr> | <ipv6addr>] {<metric 1-65535>} {[primary | backup]} | ip\_tunnel <tunnel\_name 12>] **delete ipv6route** [[default | <ipv6networkaddr>] [<ipif\_name 12> <ipv6addr> | <ipv6addr> | ip\_tunnel <tunnel\_name 12>] | all] **show ipv6route** {[<ipv6networkaddr> | <ipv6addr>}} {[static | ripng | hardware]}

# 38-1 create iproute

# **Description**

This command is used to create an IP route entry in the switch's IP routing table. This command creates an IP route entry in the switch's IP routing table. "Primary" and "backup" are mutually exclusive. Users can select only one when creating one new route. If a user sets neither of these, the system will try to set the new route first by primary and second by backup and not set this route to be a multipath route.

# **Format**

create iproute [default | <network\_address>] [<ipaddr> {<metric 1-65535>} {[primary | **backup]} | null0 | ip\_tunnel <tunnel\_name 12>]**

#### **Parameters**

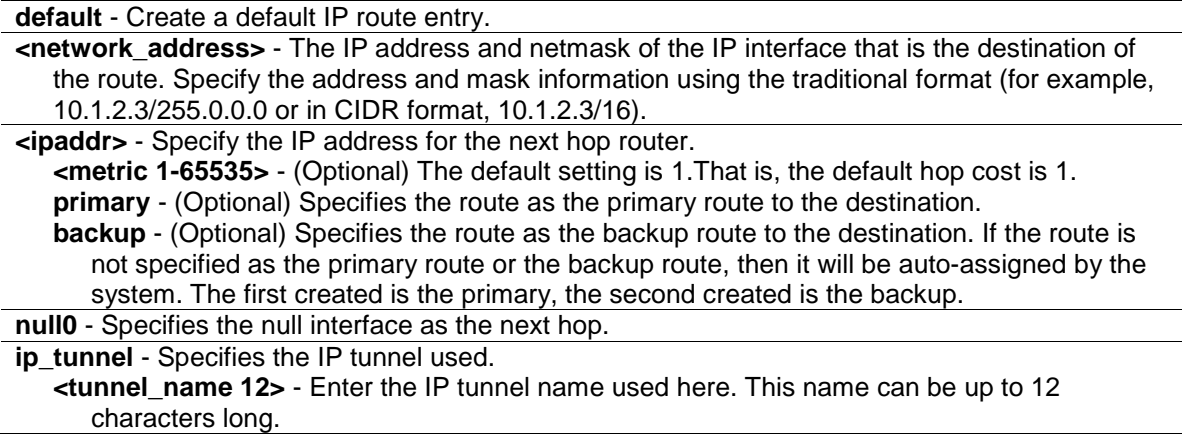

# **Restrictions**

Only Administrator, Operator and Power-User level users can issue this command.
### **Example**

To add a default route with a nexthop of 10.48.74.21:

```
DGS-3420-28SC:admin#create iproute default 10.48.74.121
Command: create iproute default 10.48.74.121
Success.
DGS-3420-28SC:admin#
```
# 38-2 delete iproute

### **Description**

This command is used to delete an IP route entry from the switch's IP routing table.

# **Format**

**delete iproute [default | <network\_address>] [<ipaddr> | null0 | ip\_tunnel <tunnel\_name 12>]**

#### **Parameters**

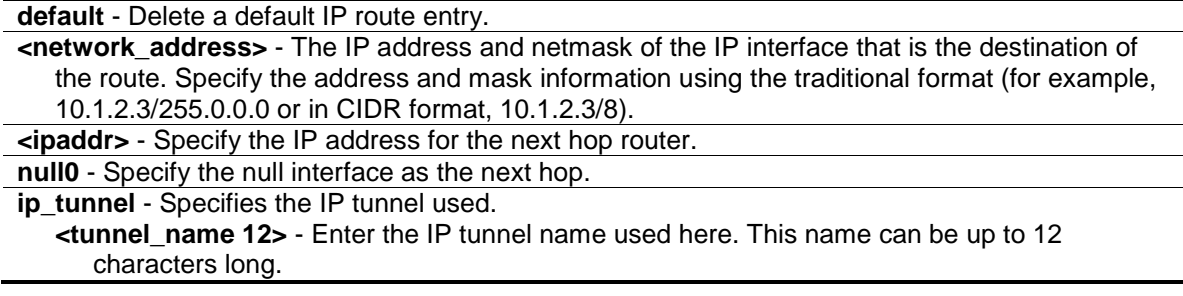

# **Restrictions**

Only Administrator, Operator and Power-User level users can issue this command.

### **Example**

To delete a default route from the routing table:

```
DGS-3420-28SC:admin#delete iproute default 10.48.74.121 
Command: delete iproute default 10.48.74.121
Success.
```
# DGS-3420-28SC:admin#

# 38-3 show iproute

### **Description**

This command is used to display the switch's current IP routing table.

# **Format**

# **show iproute {[<network\_address> | <ipaddr>]} {[static | rip | hardware]}**

### **Parameters**

**<network\_address>** - (Optional) Specify the destination network address of the route want to be displayed.

**<ipaddr>** - (Optional) Specify the destination IP address of the route want to be displayed. The longest prefix matched route will be displayed.

**static** - (Optional) Specify to display only static routes. One static route may be active or inactive. **rip** - (Optional) Specify to display only RIP routes.

**hardware** - (Optional) Specify to display only the routes that have been written into the chip.

### **Restrictions**

None.

### **Example**

To display the contents of the IP routing table:

```
DGS-3420-28SC:admin#show iproute
Command: show iproute
Routing Table
IP Address/Netmask Gateway Interface Cost Protocol
------------------ --------------- ------------ -------- --------
10.0.0.0/8 0.0.0.0 System 1 Local
Total Entries : 1
DGS-3420-28SC:admin#
```
# 38-4 create ipv6route

### **Description**

This command is used to create an IPv6 static route in the switch's IP routing table. If the next hop is a global address, it is not necessary to indicate the interface name. If the next hop is a link local address, then the interface name must be specified.

### **Format**

**create ipv6route [default | <ipv6networkaddr>] [[<ipif\_name 12> <ipv6addr> | <ipv6addr>] {<metric 1-65535>} {[primary | backup]} | ip\_tunnel <tunnel\_name 12>]**

### **Parameters**

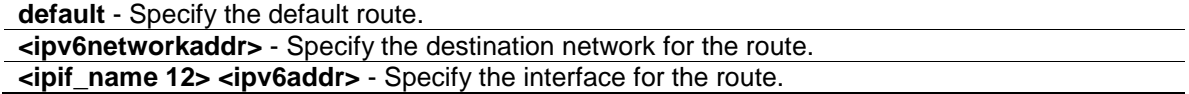

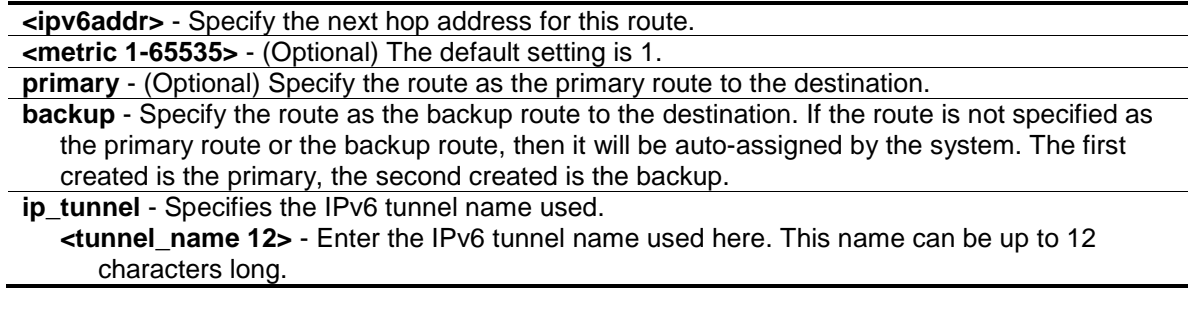

# **Restrictions**

Only Administrator, Operator and Power-User level users can issue this command.

# **Example**

To create an IPv6 default route:

```
DGS-3420-28SC:admin#create ipv6route default System FEC0::5
Command: create ipv6route default System FEC0::5
```
Success.

DGS-3420-28SC:admin#

# 38-5 delete ipv6route

### **Description**

This command is used to delete an IPv6 static route from the switch's IP routing table. If the next hop is a global address, it is not necessary to indicate the interface name. If the next hop is a link local address, then the interface name must be specified.

### **Format**

**delete ipv6route [[default | <ipv6networkaddr>] [<ipif\_name 12> <ipv6addr> | <ipv6addr> | ip\_tunnel <tunnel\_name 12>] | all]**

# **Parameters**

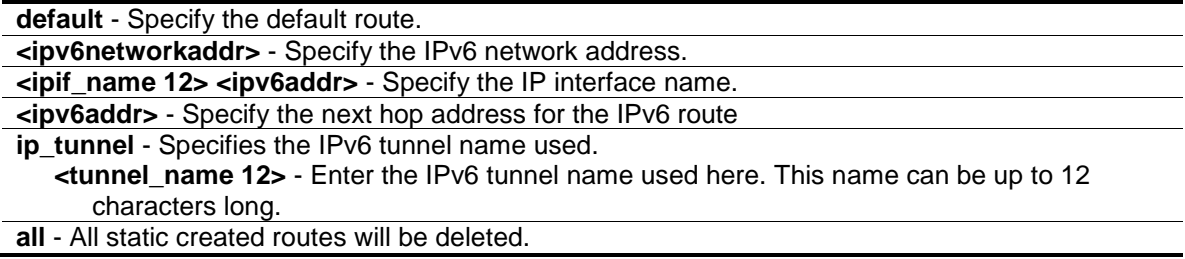

# **Restrictions**

Only Administrator, Operator and Power-User level users can issue this command.

### **Example**

To delete an IPv6 static route:

```
DGS-3420-28SC:admin#delete ipv6route default System FEC0::5
Command: delete ipv6route default System FEC0::5
Success.
DGS-3420-28SC:admin#
```
# 38-6 show ipv6route

### **Description**

This command is used to display the switch's current IPv6 routing table.

# **Format**

**show ipv6route {[<ipv6networkaddr> | <ipv6addr>]} {[static | ripng | hardware]}**

### **Parameters**

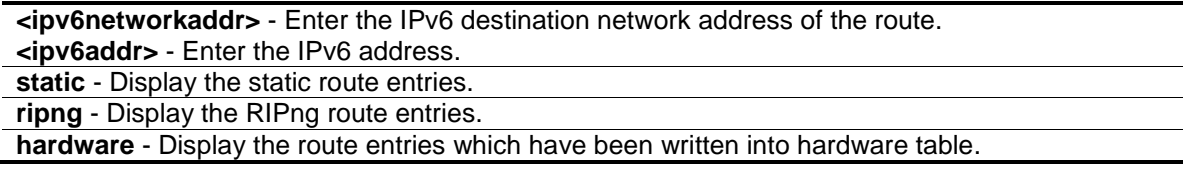

# **Restrictions**

None.

### **Example**

To display an IPv6 route:

```
DGS-3420-28SC:admin#show ipv6route
Command: show ipv6route
IPv6 Prefix: ::/0 Protocol: Static Metric: 1
Next Hop : FEC0::5 IPIF : System
Total Entries: 1
DGS-3420-28SC:admin#
```
# Chapter 39 IP Tunnel **Commands**

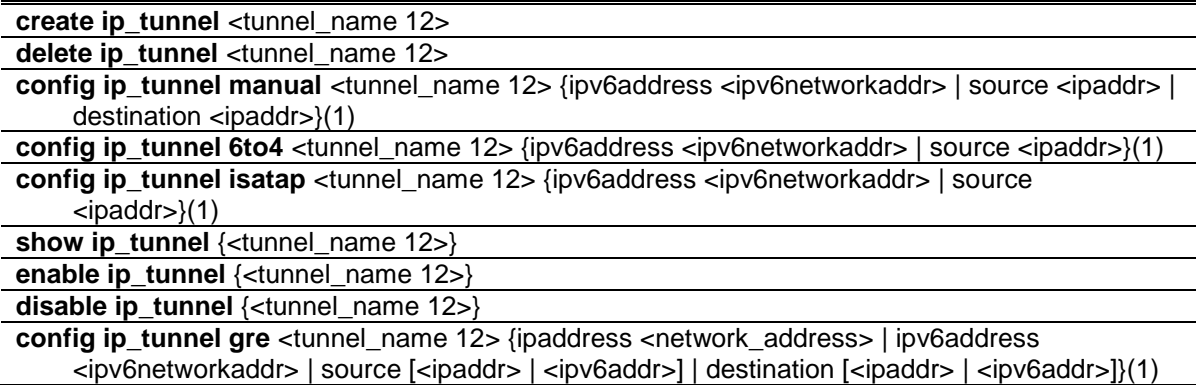

# 39-1 create ip\_tunnel

# **Description**

This command is used to create an IP tunnel interface.

# **Format**

**create ip\_tunnel <tunnel\_name 12>**

# **Parameters**

**<tunnel\_name 12>** - Enter the IP tunnel interface name used here. This name can be up to 12 characters long.

# **Restrictions**

Only Administrator, Operator and Power-User level users can issue this command.

# **Example**

To create an IP tunnel interface (with the tunnel name "tn2"):

```
DGS-3420-28SC:admin# create ip_tunnel tn2
Command: create ip_tunnel tn2
Success.
DGS-3420-28SC:admin#
```
# 39-2 delete ip\_tunnel

# **Description**

This command is used to delete an IP tunnel interface.

### **Format**

**delete ip\_tunnel <tunnel\_name 12>**

# **Parameters**

**<tunnel\_name 12>** - Enter the IP tunnel interface name used here. This name can be up to 12 characters long.

# **Restrictions**

Only Administrator, Operator and Power-User level users can issue this command.

### **Example**

To delete an IP tunnel interface (with the tunnel name "tn2"):

```
DGS-3420-28SC:admin# delete ip_tunnel tn2
Command: delete ip_tunnel tunnel tn2
Success.
DGS-3420-28SC:admin#
```
# 39-3 config ip\_tunnel manual

### **Description**

This command is used to configure an IPv6 manual tunnel. If this tunnel has previously been configured in another mode, the tunnel's information will still exist in the database. However, whether the tunnel's former information is invalid or not, will depend on the current mode.

IPv6 Manual tunnels are simple point-to-point tunnels that can be used within a site or between sites.

### **Format**

**config ip\_tunnel manual <tunnel\_name 12> {ipv6address <ipv6networkaddr> | source <ipaddr> | destination <ipaddr>}(1)**

# **Parameters**

**<tunnel\_name 12>** - Enter the IP tunnel interface name used here. This name can be up to 12 characters long.

**ipv6address** - (Optional) Specifies the IPv6 address assigned to the IPv6 tunnel interface. IPv6 processing becomes enabled on the IPv6 tunnel interface when an IPv6 address is configured. The IPv6 address is not connected with the tunnel source or the destination IPv4 address.

**<ipv6networkaddr>** - Enter the IPv6 address used here. **source** - (Optional) Specifies the source IPv4 address of the IPv6 tunnel interface. It is used as the source address for packets in the IPv6 tunnel. **<ipaddr>** - Enter the IPv4 source address used here. **destination** - (Optional) Specifies the destination IPv4 address of the IPv6 tunnel interface. It is used as the destination address for packets in the IPv6 tunnel. It is not required for 6to4 and ISATAP tunnels. **<ipaddr>** - Enter the IPv4 destination address used here.

### **Restrictions**

Only Administrator, Operator and Power-User level users can issue this command.

#### **Example**

To configure an IPv6 manual tunnel (Tunnel name is "tn2", Tunnel source IPv4 address is 1.0.0.1, Tunnel destination IPv4 address is 1.0.0.2, Tunnel IPv6 address is 2001::1/64):

```
DGS-3420-28SC:admin# config ip_tunnel manual tn2 source 1.0.0.1 destination 
1.0.0.2 
Command: config ip_tunnel manual tn2 source 1.0.0.1 destination 1.0.0.2
Success.
DGS-3420-28SC:admin# config ip_tunnel manual tn2 ipv6address 2001::1/64
Command: config ip_tunnel manual tn2 ipv6address 2001::1/64
Success.
DGS-3420-28SC:admin#
```
# 39-4 config ip\_tunnel 6to4

### **Description**

This command is used to configure an existing IPv6 tunnel as an IPv6 6to4 tunnel on the switch. If this tunnel has previously been configured in another mode, the tunnel's information will still exist in the database. However, whether the tunnel's former information is invalid or not will depend on the current mode. A maximum of one IPv6 6to4 tunnel can exist on the system.

IPv6 6to4 tunnels are point-to-multipoint tunnels that can be used to connect isolated IPv6 sites. Each IPv6 site has at least one connection to a shared IPv4 network and this IPv4 network could be the global Internet or a corporate backbone. The key requirement is that each site has a globally unique IPv4 address, which is used to construct a 48-bit globally unique 6to4 IPv6 prefix (starting with the prefix 2002::/16).

### **Format**

**config ip\_tunnel 6to4 <tunnel\_name 12> {ipv6address <ipv6networkaddr> | source <ipaddr>}(1)**

### **Parameters**

**<tunnel\_name 12>** - Enter the IP tunnel interface name used here. This name can be up to 12

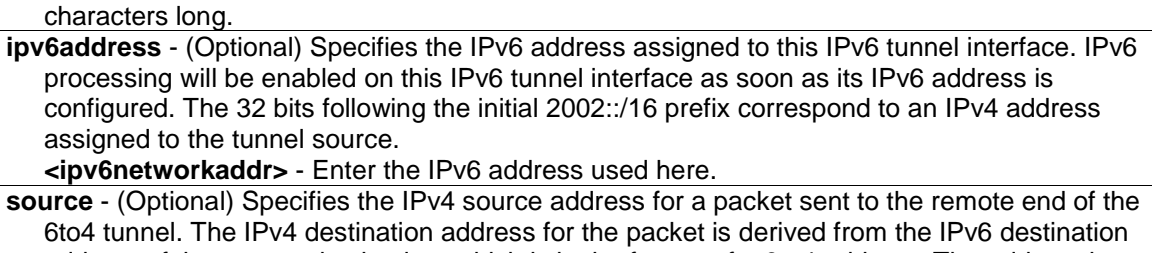

address of the remote destination, which is in the format of a 6to4 address. The address is derived by extracting the 4-octets immediately following the IPv6 destination address's 2002::/16 prefix. For example, a 6to4 address, 2002:c0a8:0001::/48 will be extracted to 192.168.0.1. Any IPv6 address that begins with the 2002::/16 prefix is known as a 6to4 address

**<ipaddr>** - Enter the IPv4 source address used here.

# **Restrictions**

Only Administrator, Operator and Power-User level users can issue this command.

# **Example**

To configure an IPv6 6to4 tunnel (Tunnel name is "tn2", Tunnel source IPv4 address is 10.0.0.1, Tunnel IPv6 address is 2002:a00:1::1/64):

```
DGS-3420-28SC:admin# config ip_tunnel 6to4 tn2 source 10.0.0.1
Command: config ip_tunnel 6to4 tn2 source 10.0.0.1
Success.
DGS-3420-28SC:admin# config ip_tunnel 6to4 tn2 ipv6address 2002:a00:1::1/64
Command: config ip_tunnel 6to4 tn2 ipv6address 2002:a00:1::1/64
Success.
```
DGS-3420-28SC:admin#

# 39-5 config ip\_tunnel isatap

# **Description**

This command is used to configure an existing IPv6 tunnel as an IPv6 ISATAP tunnel on the switch. If this tunnel has previously been configured in another mode, the tunnel's information will still exist in the database. However, whether the tunnel's former information is valid or not will depend on the current mode. IPv6 ISATAP tunnels are point-to-multipoint tunnels that can be used to connect systems within a site. An IPv6 ISATAP address is a well-defined unicast address that includes a 64-bit unicast IPv6 prefix (it can be either link-local or global prefixes), a 32-bit value 0000:5EFE and a 32-bit tunnel source IPv4 address.

# **Format**

**config ip\_tunnel isatap <tunnel\_name 12> {ipv6address <ipv6networkaddr> | source <ipaddr>}(1)**

#### **Parameters**

**<tunnel\_name 12>** - Enter the IP tunnel interface name used here. This name can be up to 12 characters long.

**ipv6address** - (Optional) Specifies the IPv6 address assigned to this IPv6 tunnel interface. IPv6 processing will be enabled on the IPv6 tunnel interface when an IPv6 address is configured. The last 32 bits of the IPv6 ISATAP address correspond to an IPv4 address assigned to the tunnel source.

**<ipv6networkaddr>** - Enter the IPv6 address used here.

**source** - (Optional) Specifies the source IPv4 address of this IPv6 tunnel interface. It is used as the source address for packets in the IPv6 tunnel. The tunnel destination IPv4 address is extracted from the last 32 bits of the remote tunnel endpoint's IPv6 ISATAP address. **<ipaddr>** - Enter the source IPv4 address used here.

### **Restrictions**

Only Administrator, Operator and Power-User level users can issue this command.

### **Example**

To configure an IPv6 ISATAP tunnel (Tunnel name is "tn2", Tunnel source IPv4 address is 10.0.0.1, Tunnel IPv6 address is 2001::5efe:a00:1/64):

```
DGS-3420-28SC:admin# config ip_tunnel isatap tn2 source 10.0.0.1
Command: config ip_tunnel isatap tn2 source 10.0.0.1
Success.
DGS-3420-28SC:admin# config ip_tunnel isatap tn2 ipv6address 
2001::5efe:a00:1/64
Command: config ip_tunnel isatap tn2 ipv6address 2001::5efe:a00:1/64
Success.
```
# 39-6 show ip\_tunnel

DGS-3420-28SC:admin#

### **Description**

This command is used to show one or all IP tunnel interfaces' information.

### **Format**

**show ip\_tunnel {<tunnel\_name 12>}**

### **Parameters**

**<tunnel\_name 12>** - (Optional) Enter the IP tunnel interface name used here. This name can be up to 12 characters long.

# **Restrictions**

None.

### **Example**

To show an IP tunnel interface's information (Tunnel name is "tn2"):

```
DGS-3420-28SC:admin# show ip_tunnel tn2
Command: show ip_tunnel tn2
Tunnel Interface : tn2
Interface Admin State : Enabled
Tunnel Mode : Manual
IPv6 Global Unicast Address : 2000::1/64
Tunnel Source : 1.0.0.1
Tunnel Destination : 1.0.0.2
DGS-3420-28SC:admin#
```
# 39-7 enable ip\_tunnel

# **Description**

This command is used to enable a single specified IP tunnel or all IP tunnels on the Switch.

### **Format**

**enable ip\_tunnel {<tunnel\_name 12>}**

#### **Parameters**

**<tunnel\_name 12>** - (Optional) Enter the IP tunnel interface name used here. This name can be up to 12 characters long.

# **Restrictions**

Only Administrator, Operator and Power-User level users can issue this command.

### **Example**

To enable an IP tunnel interface (Tunnel name is "tn2"):

```
DGS-3420-28SC:admin# enable ip_tunnel tn2
Command: enable ip tunnel tn2
Success.
DGS-3420-28SC:admin#
```
# 39-8 disable ip\_tunnel

### **Description**

This command is used to disable a single specified IP tunnel or all IP tunnels on the Switch.

# **Format**

**disable ip\_tunnel {<tunnel\_name 12>}**

### **Parameters**

**<tunnel\_name 12>** - (Optional) Enter the IP tunnel interface name used here. This name can be up to 12 characters long.

### **Restrictions**

Only Administrator, Operator and Power-User level users can issue this command.

### **Example**

To disable an IP tunnel interface (Tunnel name is "tn2"):

```
DGS-3420-28SC:admin# disable ip_tunnel tn2
Command: disable ip_tunnel tn2
```
Success.

DGS-3420-28SC:admin#

# 39-9 config ip\_tunnel gre

### **Description**

This command is used to configure an existing tunnel as a GRE tunnel (IPv6/IPv4-in-IPv4 or IPv6/IPv4-in-IPv6) on the switch. If this tunnel has been configured in another mode before, the tunnel's information will still exist in the database. However, whether the tunnel's former information is valid or not, depends on the current mode.

GRE tunnel are simple point-to-point tunnels that can be used within a site or between sites.

When a user wants to configure a GRE IPv6/IPv4-in-IPv4 tunnel, both the source and destination address must be IPv4 addresses because the delivery protocol is the IPv4 protocol. If the source and destination address type are not consistent, then the GRE tunnel will not work.

When a user wants to configure a GRE IPv6/IPv4-in-IPv6 tunnel, both the source and destination address must be IPv6 addresses because the delivery protocol is the IPv6 protocol. If the source and destination address type are not consistent then the GRE tunnel will not work.

# **Format**

**config ip\_tunnel gre <tunnel\_name 12> {ipaddress <network\_address> | ipv6address <ipv6networkaddr> | source [<ipaddr> | <ipv6addr>] | destination [<ipaddr> | <ipv6addr>]}(1)**

### **Parameters**

**<tunnel\_name 12>** - Enter the IP tunnel interface name used here. This name can be up to 12 characters long. **ipaddress** - (Optional) Specifies the IPv4 address assigned to the GRE tunnel interface. IPv4 processing will be enabled on the IPv4 tunnel interface when an IPv4 address is configured. This IPv4 address is not connected with the tunnel source or destination IPv4 address.

**<network\_address>** - Enter the IPv4 network address used here.

**ipv6address** - (Optional) Specifies the IPv6 address assigned to the GRE tunnel interface. IPv6 processing will be enabled on the IPv6 tunnel interface when an IPv6 address is configured. This IPv6 address is not connected with the tunnel source or destination IPv6 address. **<ipv6networkaddr>** - Enter the IPv6 network address used here.

**source** - (Optional) Specifies the source IPv4 or IPv6 address of the GRE tunnel interface. It is used as the source address for packets in the tunnel. The address type that will be used depends on the Delivery Protocol. The address type used at both the source and destination must be consistent, otherwise, the GRE tunnel will not work. **<ipaddr>** - Enter the IPv4 source address used here.

**<ipv6addr>** - Enter the IPv6 source address used here.

**destination** - (Optional) Specifies the destination IPv4 or IPv6 address of the GRE tunnel interface. It is used as the destination address for packets in the tunnel. The address type that will be used depends on the Delivery Protocol. The address type used at both the source and destination must be consistent, otherwise, the GRE tunnel will not work. **<ipaddr>** - Enter the IPv4 destination address used here.

**<ipv6addr>** - Enter the IPv6 destination address used here.

### **Restrictions**

Only Administrator, Operator and Power-User level users can issue this command.

### **Example**

To configure a GRE tunnel (tunnel with the name "tn1", the delivery protocol as IPv4, the tunnel source IPv4 address 1.0.0.1, the tunnel destination IPv4 address 1.0.0.2, the GRE tunnel interface's IPv6 address 2001::1/64, and the GRE tunnel interface's IPv4 address 2.0.0.1/8):

```
DGS-3420-28SC:admin# config ip_tunnel gre tn1 source 1.0.0.1 destination 
1.0.0.2 
Command: config ip_tunnel gre tn1 source 1.0.0.1 destination 1.0.0.2
Success. 
DGS-3420-28SC:admin# config ip_tunnel gre tn1 ipaddress 2.0.0.1/8 ipv6address 
2001::1/64 
Command: config ip_tunnel gre tn1 ipaddress 2.0.0.1/8 ipv6address 2001::1/64
Success.
DGS-3420-28SC:admin#
```
To display the configuration of a GRE tunnel interface named "tn1":

```
DGS-3420-28SC:admin# show ip_tunnel tn1
Command: show ip_tunnel tn1
Tunnel Interface : tn1
Interface Admin State : Enabled
Tunnel Mode : GRE
Ipv4 Address : 2.0.0.1/8
IPv6 Global Unicast Address : 2001::1/64
Tunnel Source : 1.0.0.1
Tunnel Destination : 1.0.0.2
DGS-3420-28SC:admin#
```
To configure a GRE tunnel (tunnel with the name "tn2", the delivery protocol IPv6, the tunnel source IPv6 address 2000::1, the tunnel destination IPv6 address 2000::2, the GRE tunnel interface's IPv6 address 3001::1/64, the GRE tunnel interface's IPv4 address 3.0.0.1/8):

```
DGS-3420-28SC:admin# config ip_tunnel gre tn2 source 2000::1 destination 
2000::2 
Command: config ip_tunnel gre tn2 source 2000::1 destination 2000::2
Success. 
DGS-3420-28SC:admin# config ip_tunnel gre tn2 ipaddress 3.0.0.1/8 
Command: config ip_tunnel gre tn2 ipaddress 3.0.0.1/8
Success.
DGS-3420-28SC:admin# config ip_tunnel gre tn2 ipv6address 3001::1/64 
Command: config ip_tunnel gre tn2 ipv6address 3001::1/64
Success.
DGS-3420-28SC:admin#
```
To display the configuration of a GRE tunnel interface named "tn2":

```
DGS-3420-28SC:admin# show ip_tunnel tn2
Command: show ip tunnel tn2
Tunnel Interface : tn2
Interface Admin State : Enabled
Tunnel Mode : GRE
Ipv4 Address : 3.0.0.1/8
IPv6 Global Unicast Address : 3001::1/64
Tunnel Source : 2000::1
Tunnel Destination : 2000::2
DGS-3420-28SC:admin#
```
# Chapter 40 IPv6 NDP **Commands**

**create ipv6 neighbor\_cache ipif** <ipif\_name 12> <ipv6addr> <macaddr>

**delete ipv6 neighbor\_cache ipif** [<ipif\_name 12> | all] [<ipv6addr> | static | dynamic | all] **show ipv6 neighbor\_cache ipif** [<ipif\_name 12> | all] [ipv6address <ipv6addr> | static | dynamic | all] {hardware}

**config ipv6 nd ns ipif** <ipif name 12> retrans\_time <millisecond 0-4294967295> **config ipv6 nd ra ipif** <ipif name 12> {state [enable | disable] | life\_time <sec 0-9000> | reachable\_time <millisecond 0-3600000> | retrans\_time <millisecond 0-4294967295> | hop\_limit <value 0-255> | managed\_flag [enable | disable] | other\_config\_flag [enable | disable] | min\_rtr\_adv\_interval <sec 3-1350> | max\_rtr\_adv\_interval <sec 4-1800>}(1) **config ipv6 nd ra prefix option ipif** <ipif name 12> <ipv6networkaddr> {preferred\_life\_time <sec 0-4294967295> | valid\_life\_time <sec 0-4294967295> | on\_link\_flag [enable | disable] |

autonomous\_flag [enable | disable]}(1)

**show ipv6 nd** {ipif <ipif\_name 12>}

# 40-1 create ipv6 neighbor\_cache ipif

# **Description**

This command is used to add a static neighbor on an IPv6 interface.

# **Format**

**create ipv6 neighbor\_cache ipif <ipif\_name 12> <ipv6addr> <macaddr>**

# **Parameters**

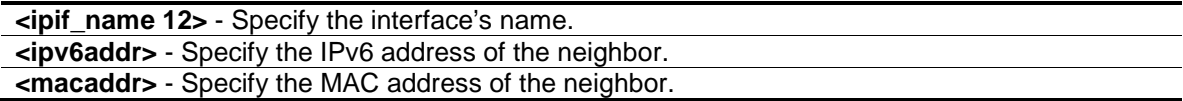

# **Restrictions**

Only Administrator, Operator and Power-User level users can issue this command.

# **Example**

To add a static entry into the NDP table:

```
DGS-3420-28SC:admin#create ipv6 neighbor_cache ipif System 3ffc::1 
00:01:02:03:04:05
Command: create ipv6 neighbor_cache ipif System 3FFC::1 00-01-02-03-04-05
Success.
DGS-3420-28SC:admin#
```
# 40-2 delete ipv6 neighbor\_cache ipif

### **Description**

This command is used to delete a neighbor cache entry or static neighbor cache entries from the address cache or all address cache entries on this IP interface. Both static and dynamic entries can be deleted.

### **Format**

delete ipv6 neighbor\_cache ipif [<ipif\_name 12> | all] [<ipv6addr> | static | dynamic | all]

### **Parameters**

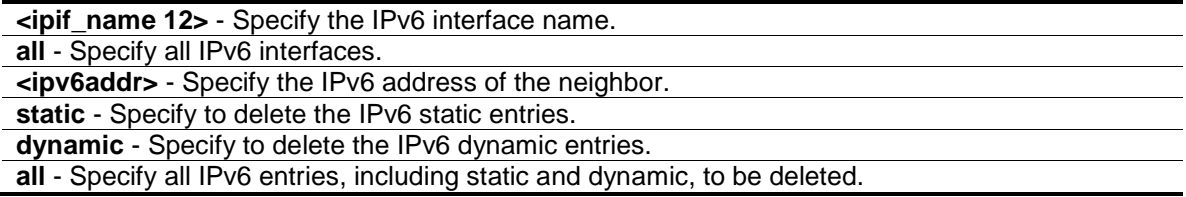

### **Restrictions**

Only Administrator, Operator and Power-User level users can issue this command.

### **Example**

To delete the neighbor cache.entry for IPv6 address 3ffc::1 on the IP interface "System":

```
DGS-3420-28SC:admin#delete ipv6 neighbor_cache ipif System 3ffc::1
Command: delete ipv6 neighbor_cache ipif System 3FFC::1
Success.
```
DGS-3420-28SC:admin#

# 40-3 show ipv6 neighbor\_cache ipif

### **Description**

This command is used to display the neighbor cache entry for the specified interface. Users can display a specific entry, all static entries, all dynamic entries, or all entries.

### **Format**

**show ipv6 neighbor\_cache ipif [<ipif\_name 12> | all] [ipv6address <ipv6addr> | static | dynamic | all ] {hardware}**

### **Parameters**

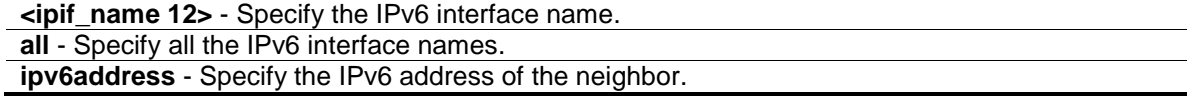

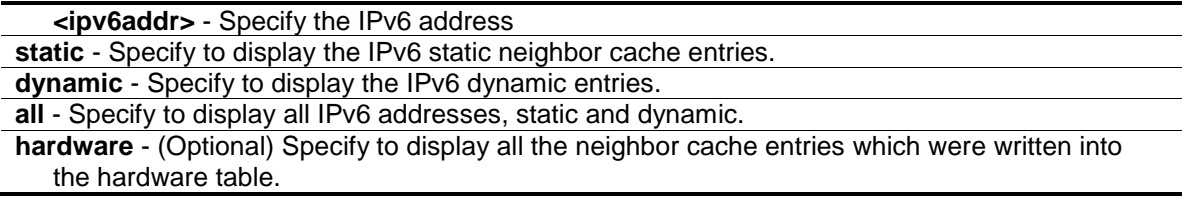

# **Restrictions**

None.

### **Example**

To display all neighbor cache entries for the IP interface "System":

```
DGS-3420-28SC:admin#show ipv6 neighbor_cache ipif System all
Command: show ipv6 neighbor_cache ipif System all
FE80::215:72FF:FE36:104 State: Reachable 
MAC Address : 00-15-72-36-01-04 Port : 1:21
Interface : System VID : 1
Total Entries: 1
DGS-3420-28SC:admin#
```
# 40-4 config ipv6 nd ns ipif

#### **Description**

This command is used to configure the NS retransmit time of a specified interface.

### **Format**

**config ipv6 nd ns ipif <ipif\_name 12> retrans\_time <millisecond 0-4294967295>**

### **Parameters**

**<ipif\_name 12>** - Specify the name of the interface. The maximum length is 12 characters. **retrans** time - Specify the neighbor solicitation's retransmit timer in milliseconds. It has the same value as ra retrans\_time in the config ipv6 nd ra command. If one is configured, the other will change too. **<millisecond 0-4294967295>** - Specify the neighbor solicitation's retransmit timer in milliseconds. It has the same value as ra retrans time in the config ipv6 nd ra command. If one is configured, the other will change too. Specify a time between 0 and 4294967295 milliseconds.

### **Restrictions**

Only Administrator, Operator and Power-User level users can issue this command.

```
408
```
# **Example**

To configure the NS retransmit time of a specified interface:

```
DGS-3420-28SC:admin#config ipv6 nd ns ipif System retrans_time 400
Command: config ipv6 nd ns ipif System retrans_time 400
Success.
DGS-3420-28SC:admin#
```
# 40-5 config ipv6 nd ra ipif

### **Description**

This command is used to configure the RA parameters of a specified interface.

# **Format**

config ipv6 nd ra ipif <ipif\_name 12> {state [enable | disable] | life\_time <sec 0-9000> | **reachable\_time <millisecond 0-3600000> | retrans\_time <millisecond 0-4294967295> | hop\_limit <value 0-255> | managed\_flag [enable | disable] | other\_config\_flag [enable | disable] | min\_rtr\_adv\_interval <sec 3-1350> | max\_rtr\_adv\_interval <sec 4-1800>}(1)**

### **Parameters**

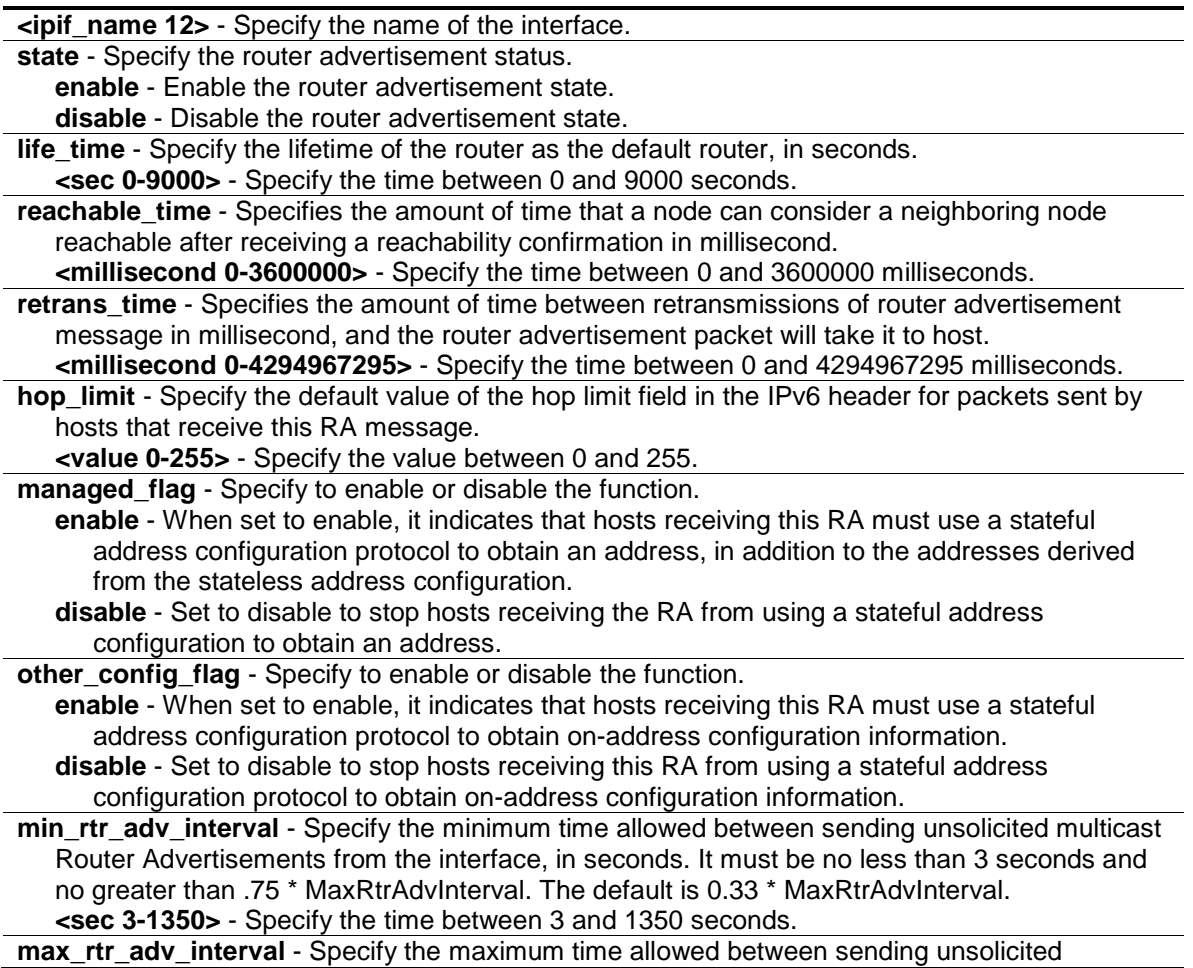

multicast Router Advertisements from the interface, in seconds. It must be no less than 4 seconds and no greater than 1800 seconds. The default is 600 seconds. **<sec 4-1800>** - Specify the time between 4 and 1800 seconds.

### **Restrictions**

Only Administrator, Operator and Power-User level users can issue this command.

### **Example**

To configure the RA state as enabled and the life\_time of the "tiberius" interface to be 1000 seconds:

DGS-3420-28SC:admin#config ipv6 nd ra ipif tiberius state enable life\_time 1000 Command: config ipv6 nd ra ipif tiberius state enable life\_time 1000

Success.

```
DGS-3420-28SC:admin#
```
# 40-6 config ipv6 nd ra prefix\_option ipif

# **Description**

This command is used to configure the prefix option for the router advertisement function.

### **Format**

**config ipv6 nd ra prefix\_option ipif <ipif\_name 12> <ipv6networkaddr> {preferred\_life\_time <sec 0-4294967295> | valid\_life\_time <sec 0-4294967295> | on\_link\_flag [enable | disable] | autonomous\_flag [enable | disable]}(1)**

#### **Parameters**

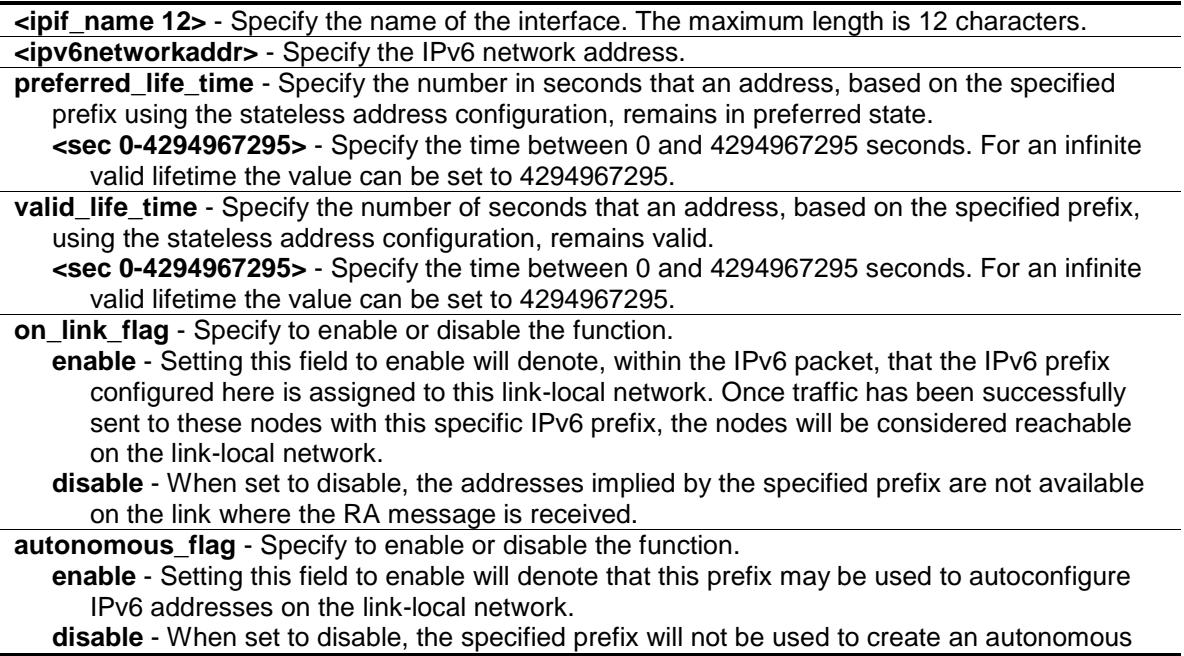

address configuration.

#### **Restrictions**

Only Administrator, Operator and Power-User level users can issue this command.

# **Example**

To configure the value of the preferred life time of prefix option to be 1000 seconds for the prefix 3ffe:501:ffff:100::/64, which is the prefix of the ip1 interface:

```
DGS-3420-28SC:admin#config ipv6 nd ra prefix_option ipif ip1 
3ffe:501:ffff:100::/64 preferred_life_time 1000
Command: config ipv6 nd ra prefix_option ipif ip1 3ffe:501:ffff:100::/64 
preferred_life_time 1000
Success.
```

```
DGS-3420-28SC:admin#
```
# 40-7 show ipv6 nd

#### **Description**

This command is used to display IPv6 Neighbor Discover related configuration.

#### **Format**

**show ipv6 nd {ipif <ipif\_name 12>}**

### **Parameters**

**ipif** - (Optional) Specify the interface name. **<ipif\_name 12>** - Specify the interface name. The maximum length is 12 characters.

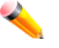

**Note:** If no IP interface is specified, the IPv6 ND related configuration of all interfaces will be displayed.

### **Restrictions**

None.

### **Example**

To display IPv6 Neighbor Discover related configuration:

```
DGS-3420-28SC:admin#show ipv6 nd ipif System
Command: show ipv6 nd ipif System
Interface Name : System
Hop Limit : 64
NS Retransmit Time : 400 (ms)
```
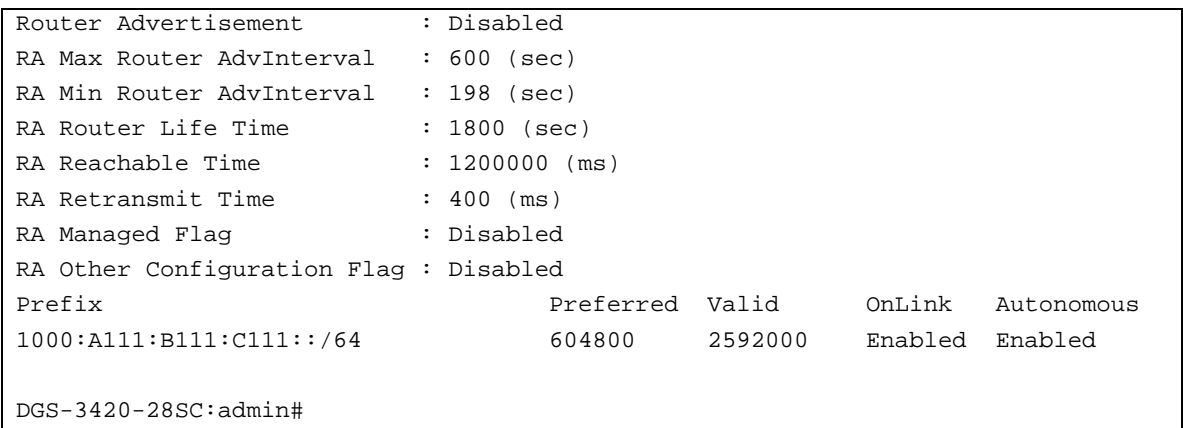

# Chapter 41 IP-MAC-Port Binding (IMPB) Commands

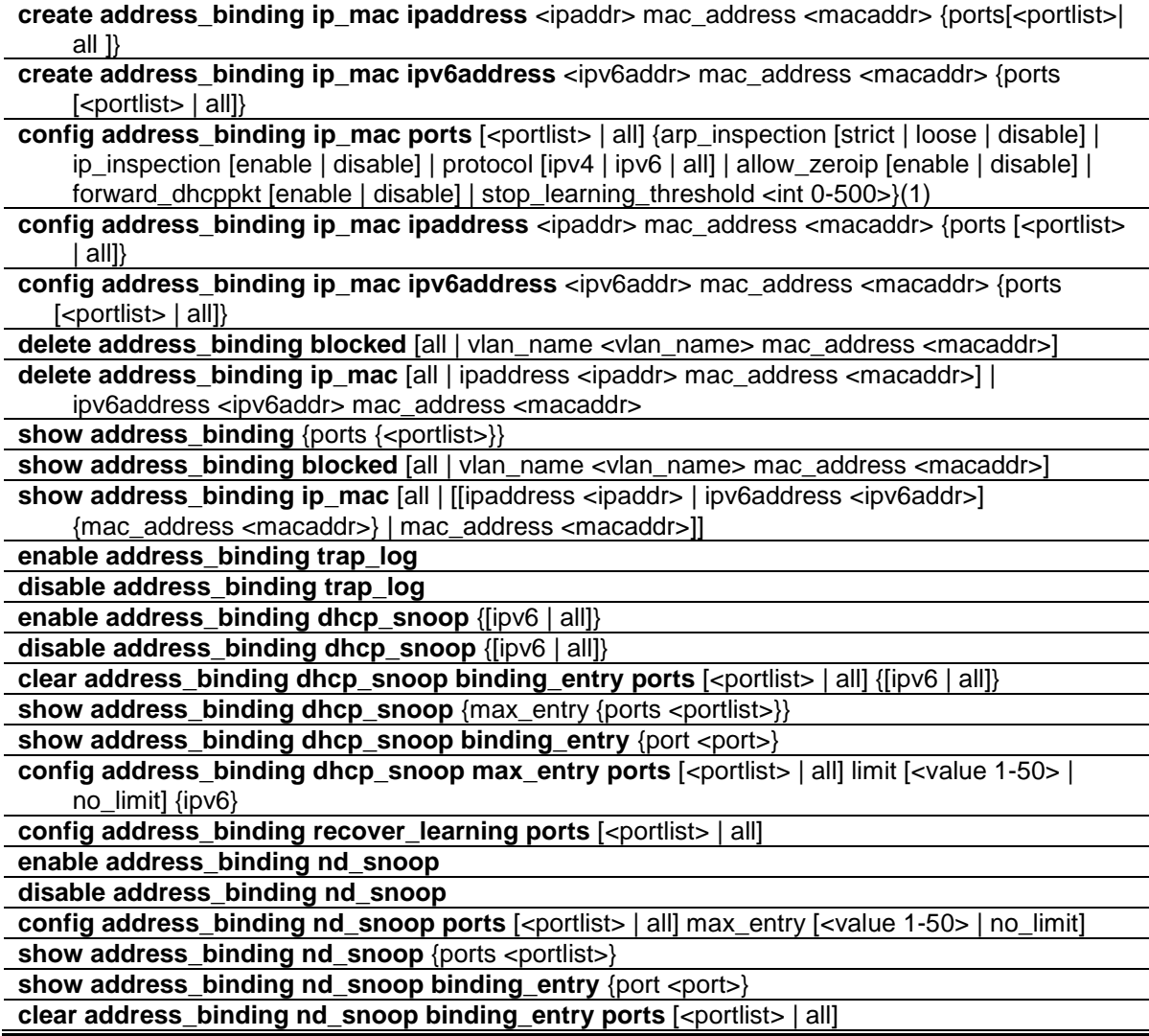

# 41-1 create address\_binding ip\_mac ipaddress

# **Description**

This command is used to create an IP-MAC-Port binding entry.

# **Format**

**create address\_binding ip\_mac ipaddress <ipaddr> mac\_address <macaddr> {ports[<portlist>| all ]}**

### **Parameters**

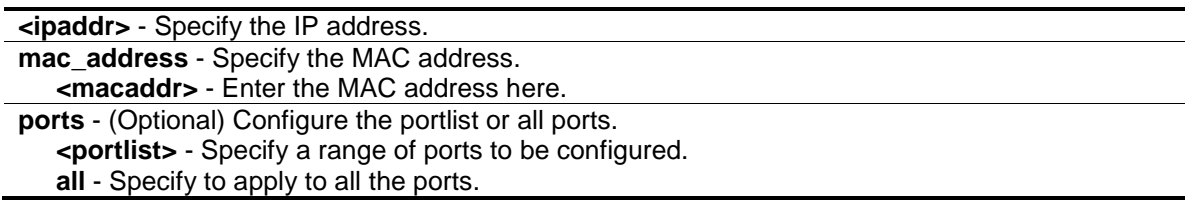

# **Restrictions**

Only Administrator, Operator and Power-User level users can issue this command.

# **Example**

To create address binding on the switch:

```
DGS-3420-28SC:admin#create address_binding ip_mac ipaddress 10.1.1.1 
mac_address 00-00-00-00-00-11
Command: create address_binding ip_mac ipaddress 10.1.1.1 mac_address 00-00-00-
00 - 00 - 11Success.
DGS-3420-28SC:admin#
```
# 41-2 create address\_binding ip\_mac ipv6address

# **Description**

This command is used to create an IP-MAC-Port binding entry using IPv6.

# **Format**

**create address\_binding ip\_mac ipv6address <ipv6addr> mac\_address <macaddr> {ports [<portlist> | all]}**

# **Parameters**

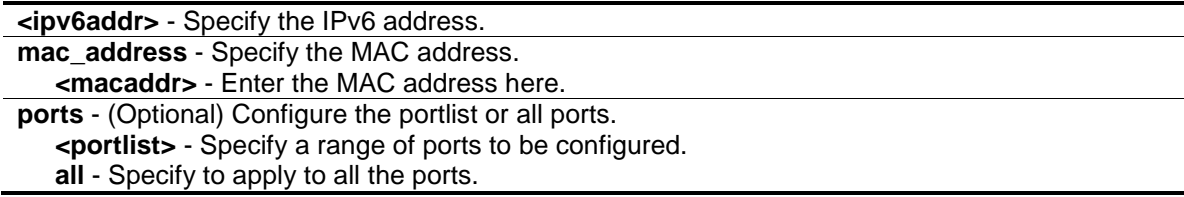

# **Restrictions**

Only Administrator, Operator and Power-User level users can issue this command.

# **Example**

To create a static IPv6 IMPB entry that binds the IPv6 address fe80::240:5ff:fe00:28 to the MAC address 00-00-00-00-00-11:

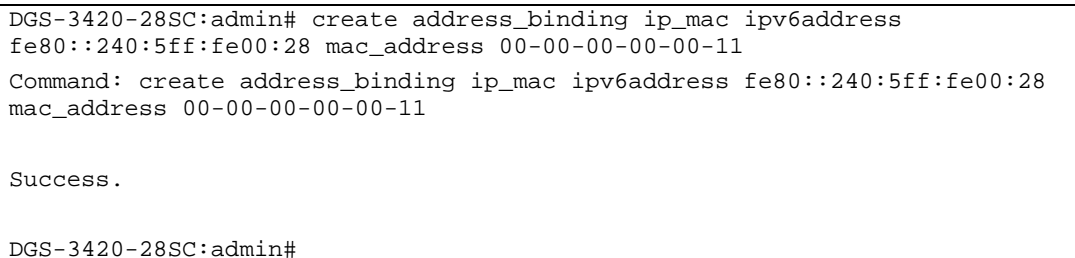

# 41-3 config address\_binding ip\_mac ports

### **Description**

This command is used to configure the per port state of IP-MAC-Port binding in the switch. If a port has been configured as group member of an aggregated link, then it can not enable its IP-MAC-Port binding function. When the binding check state is enabled, for IP packet and ARP packet received by this port, the switch will check whether the IP address and MAC address match the binding entries. The packets will be dropped if they do not match. For this function, the switch can operate in ARP Inspection and IP Inspection.

**ARP Inspection:** All ARP packets will be checked while ARP Inspection is enabled. The legal ARP packets will be forwarded, while the illegal ARP packets will be dropped.

**IP Inspection:** All IP packets will be checked while IP Inspection is enabled. The legal IP packets will be forwarded, while the illegal IP packets will be dropped. When IP Inspection is enabled, and ARP Inspection is disabled, all non-IP packets (L2 packets, ARP…) will be forwarded by default.

# **Format**

**config address\_binding ip\_mac ports [<portlist> | all] {arp\_inspection [strict | loose | disable] | ip\_inspection [enable | disable] | protocol [ipv4 | ipv6 | all] | allow\_zeroip [enable | disable] | forward\_dhcppkt [enable | disable] | stop\_learning\_threshold <int 0-500>}(1)**

### **Parameters**

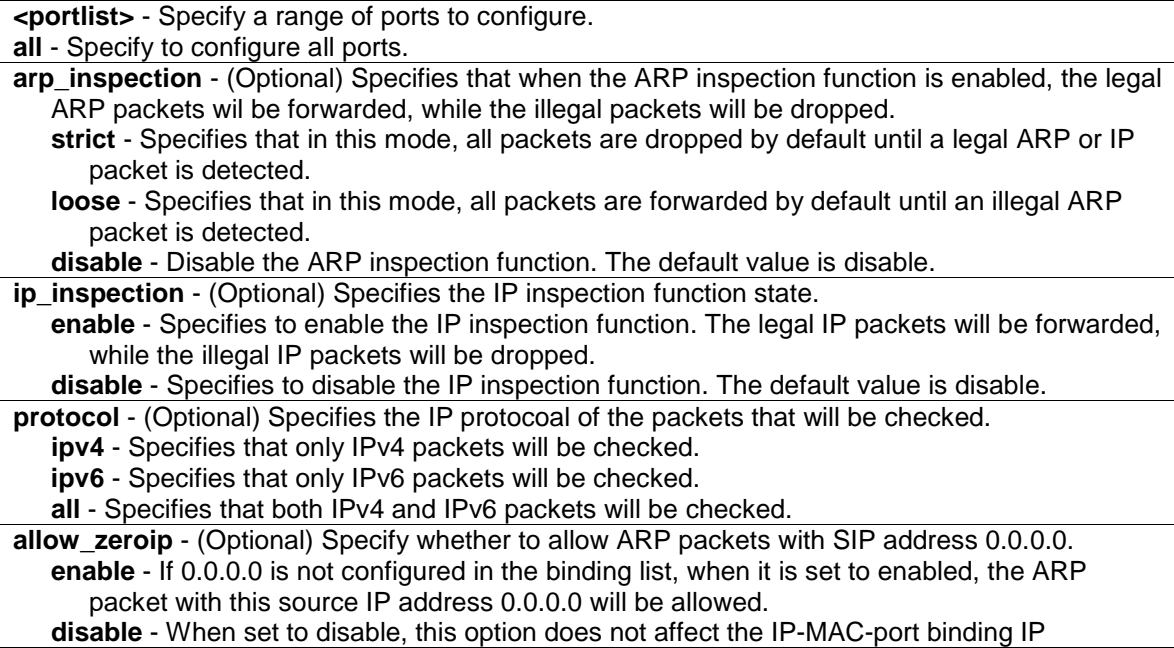

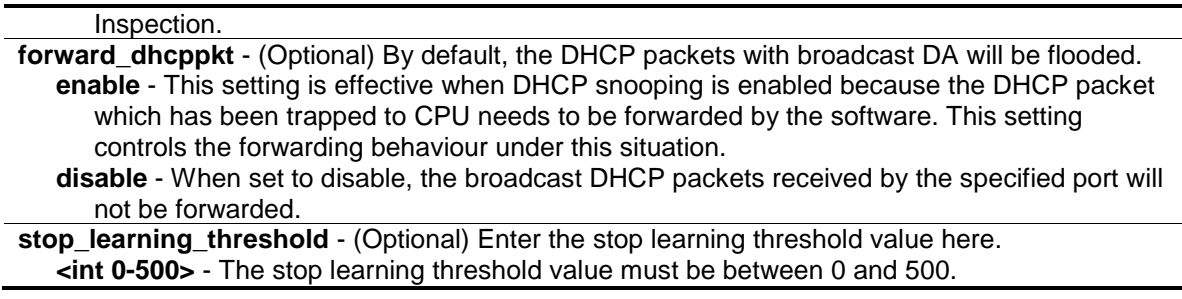

# **Restrictions**

Only Administrator, Operator and Power-User level users can issue this command.

# **Example**

To configure port 1 to be enabled for address binding:

```
DGS-3420-28SC:admin# config address_binding ip_mac ports 1 arp_inspection 
strict ip_inspection enable protocol ipv4
Command: config address_binding ip_mac ports 1 arp_inspection strict 
ip_inspection enable protocol ipv4
Success.
DGS-3420-28SC:admin#
```
# 41-4 config address\_binding ip\_mac ipaddress

#### **Description**

This command is used to update an address binding entry.

# **Format**

**config address\_binding ip\_mac ipaddress <ipaddr> mac\_address <macaddr> {ports [<portlist>| all ]}**

#### **Parameters**

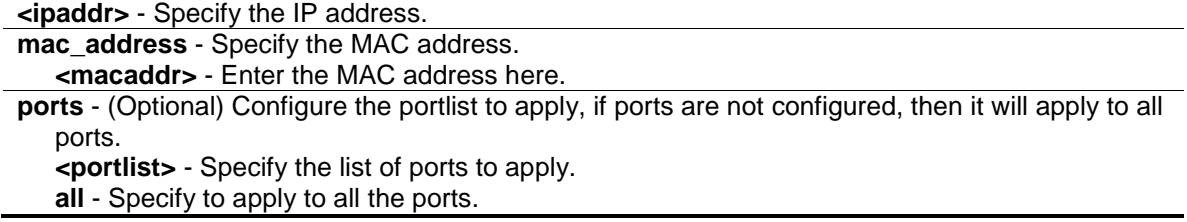

# **Restrictions**

Only Administrator, Operator and Power-User level users can issue this command.

### **Example**

To configure an address binding entry:

```
DGS-3420-28SC:admin#config address_binding ip_mac ipaddress 10.1.1.1 
mac_address 00-00-00-00-00-11
Command: config address_binding ip_mac ipaddress 10.1.1.1 mac_address 00-00-00-
00-00-11Success.
```
DGS-3420-28SC:admin#

# 41-5 config address\_binding ip\_mac ipv6address

### **Description**

This command is used to update an address binding entry using IPv6.

#### **Format**

**config address\_binding ip\_mac ipv6address <ipv6addr> mac\_address <macaddr> {ports [<portlist> | all]}**

### **Parameters**

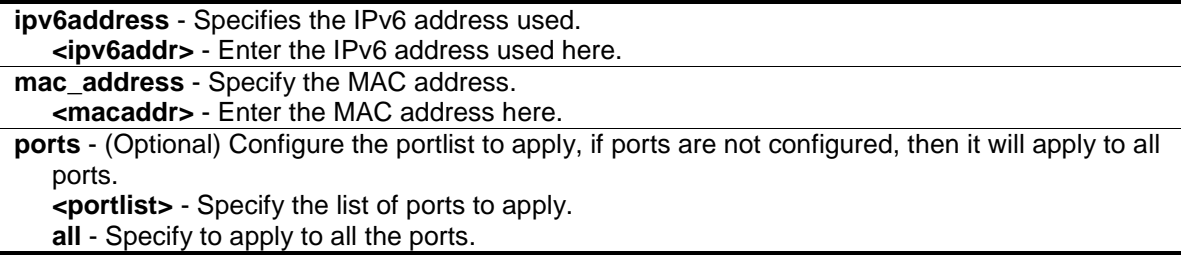

# **Restrictions**

Only Administrator, Operator and Power-User level users can issue this command.

### **Example**

To configure a static IPv6 IMPB entry so that that IPv6 address fe80::240:5ff:fe00:28 is bound to the MAC address 00-00-00-00-00-11:

```
DGS-3420-28SC:admin# config address_binding ip_mac ipv6address 
fe80::240:5ff:fe00:28 mac_address 00-00-00-00-00-11
Command: config address_binding ip_mac ipv6address fe80::240:5ff:fe00:28 
mac_address 00-00-00-00-00-11
```
Success.

DGS-3420-28SC:admin#

# 41-6 delete address\_binding blocked

# **Description**

This command is used to delete a blocked entry. It specifies the address database that the system has automatically learned and blocked.

### **Format**

**delete address\_binding blocked [all | vlan\_name <vlan\_name> mac\_address <macaddr>]**

### **Parameters**

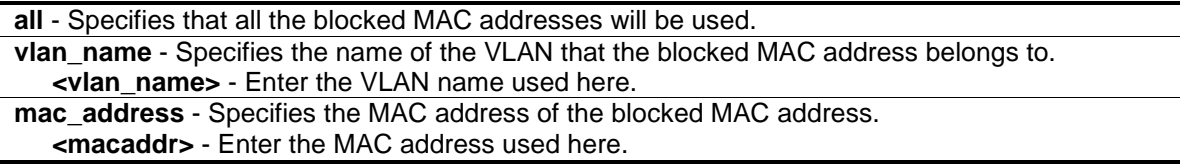

# **Restrictions**

Only Administrator, Operator and Power-User level users can issue this command.

### **Example**

To delete the blocked MAC address 00-00-00-00-00-11, which belongs to the VLAN named "v31":

```
DGS-3420-28SC:admin# delete address_binding blocked vlan_name v31 mac_address 
00-00-00-00-00-11
Command: delete address_binding blocked vlan_name v31 mac_address 00-00-00-00-
```
00-11

Success.

DGS-3420-28SC:admin#

# 41-7 delete address\_binding ip\_mac

### **Description**

This command is used to delete an IMPB entry.

# **Format**

**delete address\_binding ip\_mac [all | ipaddress <ipaddr> mac\_address <macaddr>] | ipv6address <ipv6addr> mac\_address <macaddr>**

#### **Parameters**

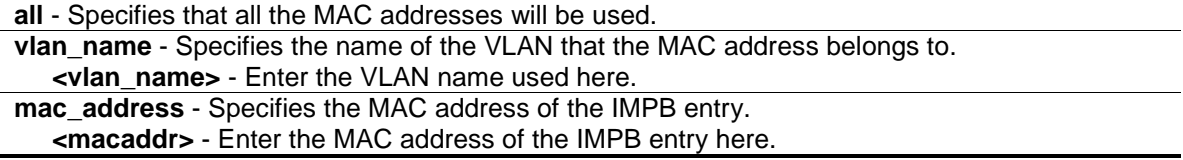

```
ipv6address - Specifies the IPv6 address of the IMPB entry.
   <ipv6addr> - Enter the IPv6 address of the IMPB entry here.
mac_address - Specifies the MAC address of the IMPB entry.
   <macaddr> - Enter the MAC address of the IMPB entry here.
```
### **Restrictions**

Only Administrator, Operator and Power-User level users can issue this command.

#### **Example**

To delete an IMPB entry that binds the IP address 10.1.1.1 to the MAC address 00-00-00-00-00- 11:

```
DGS-3420-28SC:admin# delete address_binding ip_mac ipaddress 10.1.1.1 
mac_address 00-00-00-00-00-11
Command: delete address_binding ip_mac ipaddress 10.1.1.1 mac_address 00-00-00-
00 - 00 - 11Success.
DGS-3420-28SC:admin#
```
To delete a static ipv6 IMPB entry that binds the IPv6 address fe80::240:5ff:fe00:28 to the MAC address 00-00-00-00-00-11:

```
DGS-3420-28SC:admin# delete address_binding ip_mac ipv6address 
fe80::240:5ff:fe00:28 mac_address 00-00-00-00-00-11
Command: delete address_binding ip_mac ipv6address fe80::240:5ff:fe00:28 
mac_address 00-00-00-00-00-11
```
Success.

DGS-3420-28SC:admin#

# 41-8 show address\_binding

### **Description**

This command is used to display address binding information.

### **Format**

show address\_binding {ports {<portlist>}}

### **Parameters**

**ports** – (Optional) Specify to display the state of IP MAC port binding for all ports. **<portlist>** - Enter the list of ports for the display here.

### **Restrictions**

None.

# **Example**

To display address binding information:

```
DGS-3420-28SC:admin#show address_binding
Command: show address_binding
Trap/Log : Disabled
DHCP Snoop(IPv4) : Disabled
DHCP Snoop(IPv6) : Disabled
ND Snoop : Disabled
DGS-3420-28SC:admin#
```
To display address binding information for all ports:

```
DGS-3420-28SC:admin#show address_binding ports
Command: show address_binding ports
ARP: ARP Inspection IP: IP Inspection
Port ARP IP Protocol Zero IP DHCP Packet Stop Learning
                                              Threshold/Mode
----- -------- -------- ----- --------- ----------- --------------
1 Loose Disabled IPv4 Allow Forward 100/Stop
2 Strict Enabled IPv6 Not Allow Not Forward 200/Normal
3 Disabled Enabled All Not Allow Not Forward 200/Normal
4 Strict Disabled All Not Allow Not Forward 200/Normal
5 Disabled Disabled All Not Allow Not Forward 200/Normal
6 Strict Disabled All Not Allow Not Forward 200/Normal
7 Disabled Disabled All Not Allow Not Forward 200/Normal
8 Strict Disabled All Not Allow Not Forward 200/Normal
9 Disabled Disabled All Not Allow Not Forward 200/Normal
10 Strict Disabled All Not Allow Not Forward No Limit/Normal
11 Disabled Disabled All Not Allow Not Forward 200/Normal
12 Strict Disabled All Not Allow Not Forward 200/Normal
DGS-3420-28SC:admin#
```
# 41-9 show address\_binding blocked

### **Description**

This command is used to display address binding information for blocked entries.

### **Format**

**show address\_binding blocked [all | vlan\_name <vlan\_name> mac\_address <macaddr>]**

```
420
```
### **Parameters**

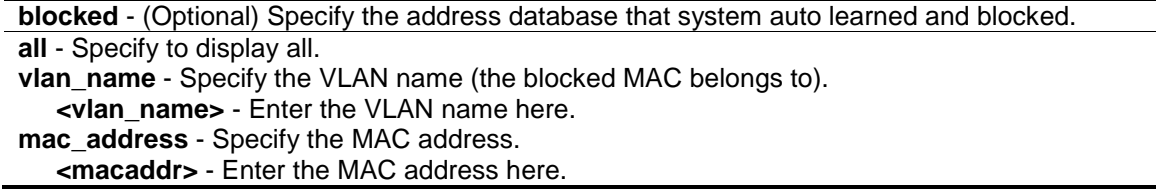

### **Restrictions**

None.

# **Example**

To show the IMPB entries that are currently blocked:

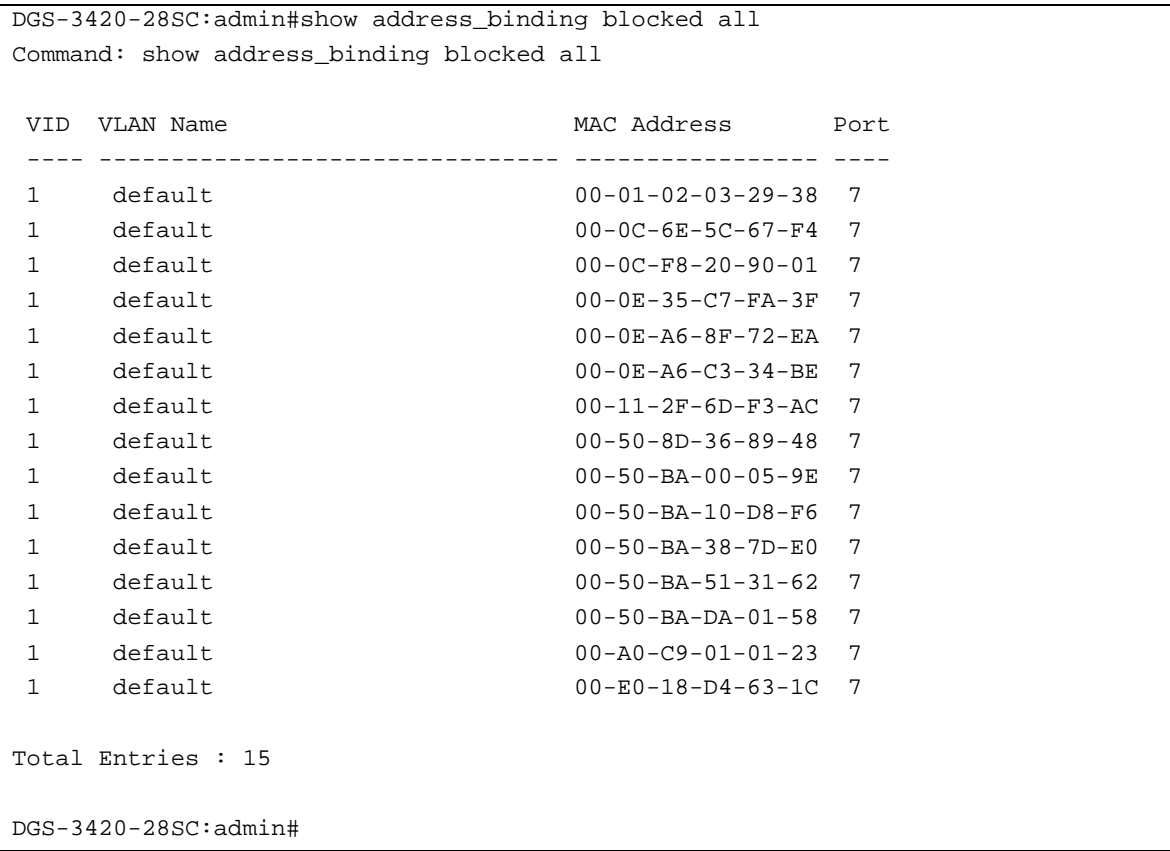

# 41-10 show address\_binding ip\_mac

# **Description**

This command is used to display the user created database of address binding information.

# **Format**

**show address\_binding ip\_mac [all | [[ipaddress <ipaddr> | ipv6address <ipv6addr>] {mac\_address <macaddr>} | mac\_address <macaddr>]]**

#### **Parameters**

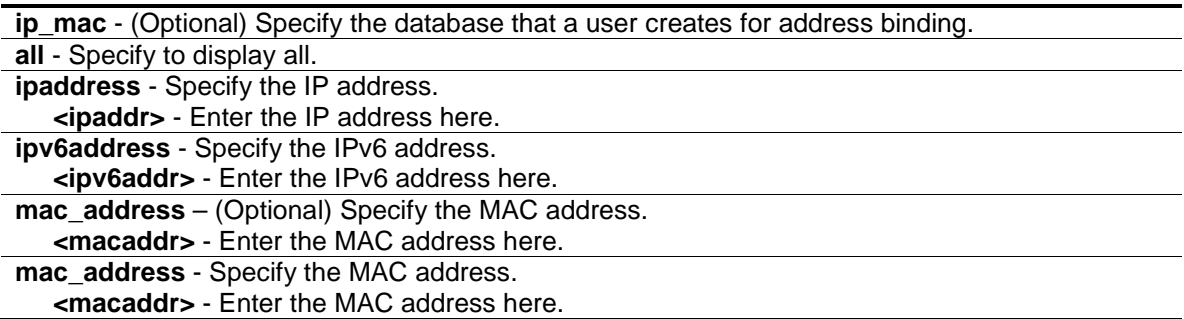

### **Restrictions**

None.

### **Example**

To display all the IP-MAC address binding information:

```
DGS-3420-28SC:admin#show address_binding ip_mac all
Command: show address_binding ip_mac all
M(Mode) - D:DHCP, N:ND S:Static ACL - A:Active I:Inactive
IP Address MAC Address M ACL Ports
--------------------------------------- ----------------- -- -- --------------
-
10.1.1.1 00-11-22-33-44-55 S I 1
10.1.1.2 00-22-33-44-55-66 S A 2
2001::1 00-33-44-55-66-77 S I 3
2011::1 00-44-55-66-77-88 S I 4
Total Entries : 4
DGS-3420-28SC:admin#
```
To display the IMPB entry by IP address and MAC address:

```
DGS-3420-28SC:admin# show address_binding ip_mac ipaddress 10.1.1.1 mac_address 
00-00-00-00-00-11Command: show address_binding ip_mac ipaddress 10.1.1.1 mac_address 00-00-00-
00 - 00 - 11M(Mode) – D:DHCP,N:ND,S:Static ACL - A:Active I:Inactive
IP Address MAC Address M ACL Ports
--------------------------------- ----------------- -- -- -------------
10.1.1.1 00-00-00-00-00-11 S I 1,3,5,7,8
Total Entries : 1
DGS-3420-28SC:admin#
```
# 41-11 enable address\_binding trap\_log

# **Description**

This command is used to send trap and log messages when an address binding module detects illegal IP and MAC addresses.

# **Format**

**enable address\_binding trap\_log**

# **Parameters**

None.

# **Restrictions**

Only Administrator, Operator and Power-User level users can issue this command.

# **Example**

To enable the address binding trap and log:

```
DGS-3420-28SC:admin#enable address_binding trap_log
Command: enable address_binding trap_log
Success.
```

```
DGS-3420-28SC:admin#
```
# 41-12 disable address\_binding trap\_log

# **Description**

This command is used to disable address binding trap logs.

# **Format**

**disable address\_binding trap\_log**

# **Parameters**

None.

# **Restrictions**

Only Administrator, Operator and Power-User level users can issue this command.

# **Example**

To disable the address binding trap and log:

```
DGS-3420-28SC:admin#disable address_binding trap_log
Command: disable address_binding trap_log
Success.
DGS-3420-28SC:admin#
```
# 41-13 enable address\_binding dhcp\_snoop

# **Description**

This command is used to enable the address binding DHCP snooping mode. By default, DHCP snooping is disabled. If a user enables DHCP snooping, all address binding disabled ports will function as server ports (the switch will learn IP addresses through server ports (by DHCP OFFER and DHCP ACK packets)). Note that the DHCP discover packet can not be passed through the user ports if the 'forward\_dhcppkt' function is disabled on this port.

The auto-learned IP-MAC-Port binding entry will be mapped to a specific source port based on the MAC address learning function. This entry will be created as an binding entry for this specific port. Each entry is associated with a lease time. When the lease time expires, the expired entry will be removed from this port. The auto-learned binding entry can be moved from one port to another port if the DHCP snooping function has learned that the MAC address has moved to a different port.

Consider the case in which a binding entry learned by DHCP snooping conflicts with the statically configured entry. This means that the binding relation is in conflict. For example, if IP A is binded with MAC X by static configuration, suppose that the binding entry learned by DHCP snooping is IP A binded by MAC Y, then there is a conflict. When the DHCP snooping learned entry is binded with the static configured entry, then the DHCP snooping learned entry will not be created.

Consider the other conflict case, when the DHCP snooping learned a binding entry, and the same IP-MAC-Port binding pair has been statically configured. If the learned information is consistent with the statically configured entry, then the auto-learned entry will not be created. If the entry is statically configured in ARP table, then the auto learned entry will not be created. If the entry is statically configured on one port and the entry is auto-learned on another port, then the autolearned entry will not be created either.

# **Format**

**enable address\_binding dhcp\_snoop {[ipv6 | all]}**

### **Parameters**

**ipv6** – (Optional) Specifies that the address used is an IPv6 address. **all** – (Optional) Specifies that all IP addresses will be used.

# **Restrictions**

Only Administrator, Operator and Power-User level users can issue this command.

# **Example**

To enable the address binding DHCP snooping mode:

```
DGS-3420-28SC:admin#enable address_binding dhcp_snoop
Command: enable address_binding dhcp_snoop
Success.
```
# 41-14 disable address\_binding dhcp\_snoop

### **Description**

DGS-3420-28SC:admin#

This command is used to disable address binding DHCP snooping. When DHCP snooping is disabled, all of the auto-learned binding entries will be removed.

### **Format**

**disable address\_binding dhcp\_snoop {[ipv6 | all]}**

#### **Parameters**

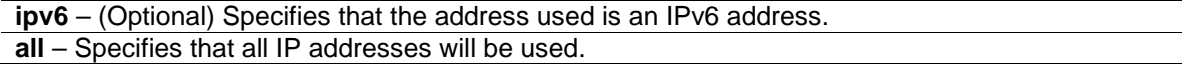

# **Restrictions**

Only Administrator, Operator and Power-User level users can issue this command.

#### **Example**

To disable the address binding DHCP snooping mode:

```
DGS-3420-28SC:admin#disable address_binding dhcp_snoop
Command: disable address_binding dhcp_snoop
```
Success.

DGS-3420-28SC:admin#

# 41-15 clear address\_binding dhcp\_snoop binding\_entry ports

# **Description**

This command is used to clear the address binding entries learned for the specified ports.

### **Format**

**clear address\_binding dhcp\_snoop binding\_entry ports [<portlist> | all] {[ipv6 | all]}**

### **Parameters**

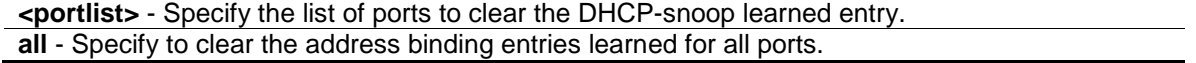

**ipv6** – (Optional) Specifies that the address used is an IPv6 address. **all** – Specifies that all IPv6 addresses will be used.

#### **Restrictions**

Only Administrator, Operator and Power-User level users can issue this command.

#### **Example**

To clear the address binding entries for ports 1 to 3:

```
DGS-3420-28SC:admin# clear address_binding dhcp_snoop binding_entry ports 1-3
Command: clear address_binding dhcp_snoop binding_entry ports 1-3
Success.
```
DGS-3420-28SC:admin#

# 41-16 show address\_binding dhcp\_snoop

#### **Description**

This command is used to display DHCP snooping information.

#### **Format**

#### show address\_binding dhcp\_snoop {max\_entry {ports <portlist>}}

### **Parameters**

**max\_entry** - (Optional) Specify to display the maximum number of entries. **ports** - (Optional) Specify a range of ports. **<portlist>** - Specify a range of ports to be displayed.

### **Restrictions**

None.

#### **Example**

To display address binding DHCP snooping:

```
DGS-3420-28SC:admin#show address_binding dhcp_snoop
Command: show address_binding dhcp_snoop
DHCP Snoop(IPv4) : Disabled
DHCP Snoop(IPv6) : Disabled
DGS-3420-28SC:admin#
```
To display the address binding DHCP snooping maximum entries on port 1 to 10:

DGS-3420-28SC:admin#show address\_binding dhcp\_snoop max\_entry ports 1-10

```
Command: show address_binding dhcp_snoop max_entry ports 1-10
Port Max Entry Max IPv6 Entry
---- --------- --------------
1 No Limit No Limit
2 10 No Limit
3 20 No Limit
4 No Limit No Limit
5 No Limit No Limit
6 No Limit No Limit
7 No Limit No Limit
8 No Limit No Limit
9 No Limit No Limit
10 No Limit No Limit
DGS-3420-28SC:admin#
```
# 41-17 show address\_binding dhcp\_snoop binding\_entry

### **Description**

This command is used to display DHCP snooping information of a specific binding entry.

# **Format**

#### **show address\_binding dhcp\_snoop binding\_entry {port <port>}**

### **Parameters**

**port** - (Optional) Specify a port on which to display the binding entry. **<port>** - Enter the port number here.

### **Restrictions**

None.

### **Example**

To display the DHCP snooping binding entries:

```
DGS-3420-28SC:admin#show address_binding dhcp_snoop binding_entry
Command: show address_binding dhcp_snoop binding_entry
S (Status) - A: Active, I: Inactive
Time - Left Time (sec)
IP Address MAC Address S LT(sec) Port
--------------------------------------- ----------------- -- ---------- -----
10.62.58.35 00-0B-5D-05-34-0B A 35964 1 
10.33.53.82 00-20-c3-56-b2-ef I 2590 2 
2001:2222:1111:7777:5555:6666:7777:8888 00-00-00-00-00-02 I 50 5 
2001::1 00-00-00-00-03-02 A 100 6 
Total entries : 4
DGS-3420-28SC:admin#
```
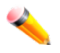

**Note:** "Inactive" indicates that the entry is currently inactive due to port link down.

# 41-18 config address\_binding dhcp\_snoop max\_entry ports

### **Description**

This command is used to specifiy the maximum number of entries which can be learned by the specified ports. By default, the per port maximum entry is no limit.

### **Format**

config address\_binding dhcp\_snoop max\_entry ports [<portlist> | all] limit [<value 1-50> | **no\_limit] {ipv6}**

#### **Parameters**

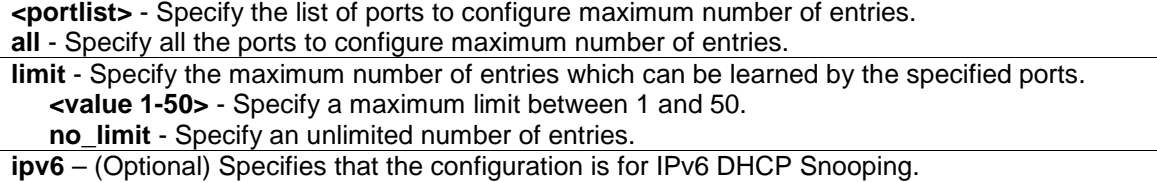

### **Restrictions**

Only Administrator, Operator and Power-User level users can issue this command.

### **Example**

To set the maximum number of entries that ports 1 to 3 can learn to 10:

```
DGS-3420-28SC:admin#config address_binding dhcp_snoop max_entry ports 1-3 limit 
10
Command: config address_binding dhcp_snoop max_entry ports 1-3 limit 10
```
Success.

DGS-3420-28SC:admin#

# 41-19 config address\_binding recover\_learning ports

#### **Description**

This command is used to recover port learning.

#### **Format**

config address\_binding recover\_learning ports [<portlist> | all]

#### **Parameters**

**<portlist>** - Specify the list of ports to recover learning. **all** - Specify to recover learning for all ports.

#### **Restrictions**

Only Administrator, Operator and Power-User level users can issue this command.

#### **Example**

To configure ports 1 to 3 to recover learning:

```
DGS-3420-28SC:admin#config address_binding recover_learning ports 1-3
Command: config address_binding recover_learning ports 1-3
```
Success.

DGS-3420-28SC:admin#

# 41-20 enable address\_binding nd\_snoop

### **Description**

This command is used to enable ND snooping on the Switch.

# **Format**

**enable address\_binding nd\_snoop**

#### **Parameters**

None.

# **Restrictions**

Only Administrator, Operator and Power-User level users can issue this command.

### **Example**

To enable the ND snooping function on the Switch:

```
DGS-3420-28SC:admin# enable address_binding nd_snoop
Command: enable address_binding nd_snoop
```
Success.

DGS-3420-28SC:admin#

# 41-21 disable address\_binding nd\_snoop

#### **Description**

This command is used to disable ND snooping on the Switch.

#### **Format**

**disable address\_binding nd\_snoop**

#### **Parameters**

None.

#### **Restrictions**

Only Administrator, Operator and Power-User level users can issue this command.

#### **Example**

To disable the DHCPv6 snooping function on the Switch:

```
DGS-3420-28SC:admin# disable address_binding nd_snoop
Command: disable address_binding nd_snoop
Success.
```
# 41-22 config address\_binding nd\_snoop ports

#### **Description**

DGS-3420-28SC:admin#

This command is used to specify the maximum number of entries that can be learned with ND snooping.

#### **Format**

config address\_binding nd\_snoop ports [<portlist> | all] max\_entry [<value 1-50> | no\_limit]

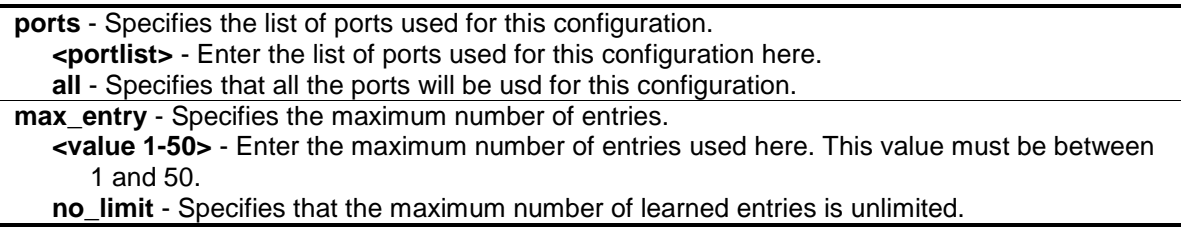

#### **Restrictions**

Only Administrator, Operator and Power-User level users can issue this command.

#### **Example**

To specify that a maximum of 10 entries can be learned by ND snooping on ports 1–3:

```
DGS-3420-28SC:admin# config address_binding nd_snoop ports 1-3 max_entry 10
Command: config address_binding nd_snoop ports 1-3 max_entry 10
```
Success.

DGS-3420-28SC:admin#

# 41-23 show address\_binding nd\_snoop

#### **Description**

This command is used to display the status of ND snooping on the Switch.

#### **Format**

show address\_binding nd\_snoop {ports <portlist>}

#### **Parameters**

```
ports – (Optional) Specifies the list of ports used for this display.
   <portlist> - Enter the list of ports used for this display here.
```
#### **Restrictions**

None.

#### **Example**

To show the ND snooping state:

```
DGS-3420-28SC:admin# show address_binding nd_snoop
Command: show address_binding nd_snoop
ND Snoop : Enabled
DGS-3420-28SC:admin#
```
To show the ND snooping maximum entry information for ports 1-5:

```
DGS-3420-28SC:admin#show address_binding nd_snoop ports 1:1-1:5
Command: show address_binding nd_snoop ports 1:1-1:5
Port Max Entry
---- ---------
1:1 No Limit
1:2 No Limit
1:3 No Limit
1:4 No Limit
1:5 No Limit
DGS-3420-28SC:admin#
```
# 41-24 show address\_binding nd\_snoop binding\_entry

#### **Description**

This command is used to show the ND snooping binding entries on the Switch.

#### **Format**

show address binding nd snoop binding entry {port <port>}

#### **Parameters**

**port** - (Optional) Specifies a port used for this display. **<port>** - Enter the port number used for this display here.

#### **Restrictions**

None.

#### **Example**

To display the ND snooping binding entry:

```
DGS-3420-28SC:admin# show address_binding nd_snoop binding_entry 
Command: show address_binding nd_snoop binding_entry
S (Status) - A: Active, I: Inactive
Time - Left Time (sec) 
IP Address MAC Address S LT(sec) Port
----------------------------------------- ------------------ -- -------- ----
2001:2222:1111:7777:5555:6666:7777:8888 00-00-00-00-00-02 I 50 5 
2001::1 00-00-00-00-03-02 A 100 6 
Total Entries : 2
DGS-3420-28SC:admin#
```
# 41-25 clear address\_binding nd\_snoop binding\_entry ports

#### **Description**

This command is used to clear the ND snooping entries on specified ports.

#### **Format**

clear address\_binding nd\_snoop binding\_entry ports [<portlist> | all]

#### **Parameters**

**ports** - Specify the list of ports that you would like to clear the ND snoop learned entry. **<portlist>** - Enter the list of port used here. **all** - Clear all ND snooping learned entries.

#### **Restrictions**

Only Administrator, Operator and Power-User level users can issue this command.

#### **Example**

To clear ND snooping entry on ports 1-3:

DGS-3420-28SC:admin# clear address\_binding nd\_snoop binding\_entry ports 1-3 Command: clear address\_binding nd\_snoop binding\_entry ports 1-3

Success.

DGS-3420-28SC:admin#

# Chapter 42 Japanese Webbased Access Control (JWAC) Commands

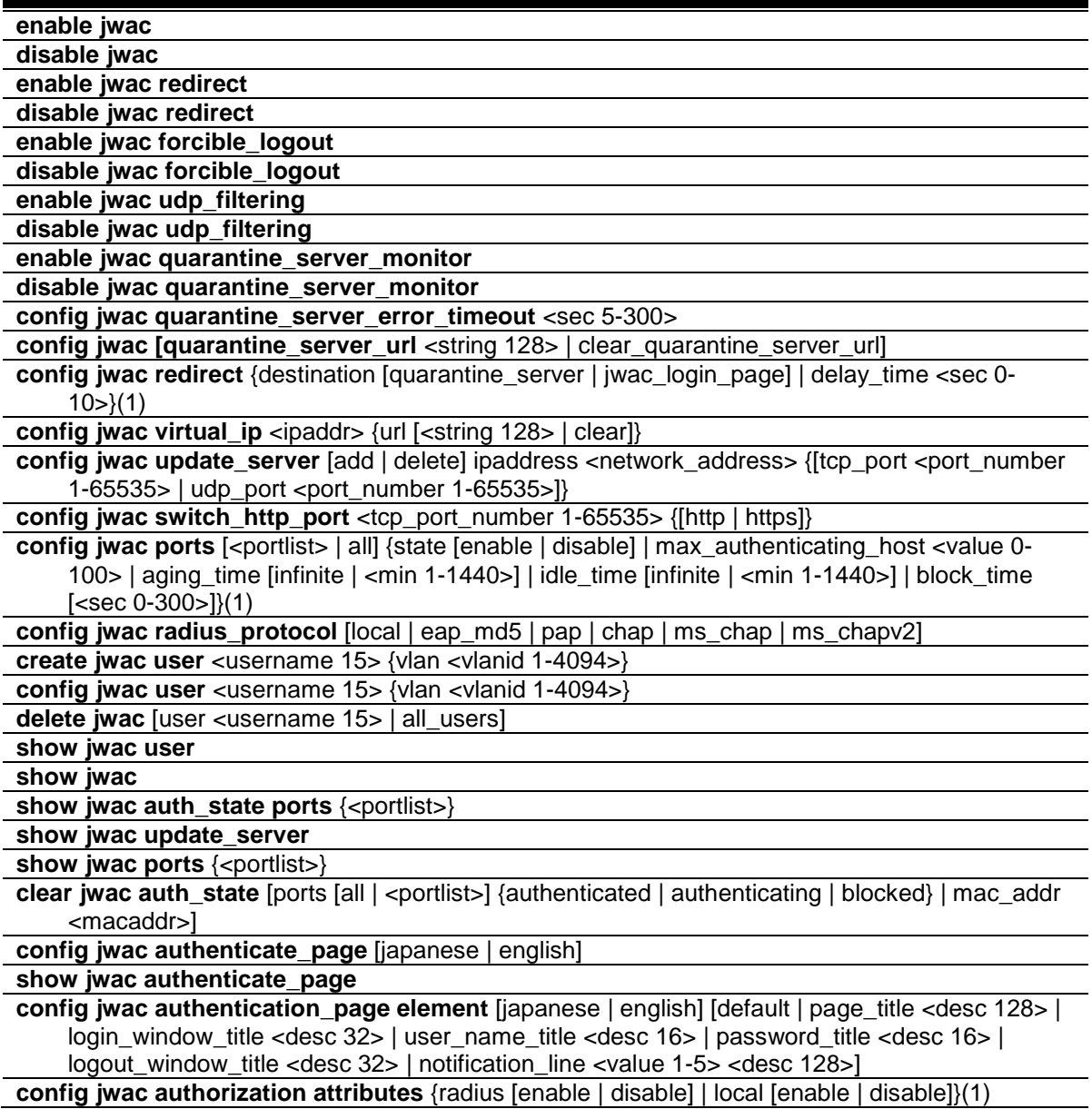

# 42-1 enable jwac

#### **Description**

This command is used to enable the Japanese Web-based access control (JWAC) function. JWAC and WAC are mutually exclusive functions. That is, they can not be enabled at the same time.

Using the JWAC function, PC users need to pass two stages of authentication. The first stage is to do the authentication with the quarantine server and the second stage is the authentication with the switch. For the second stage, the authentication is similar to WAC, except that there is no port VLAN membership change by JWAC after a host passes authentication. The RADIUS server will share the server configuration defined by the 802.1X command set.

#### **Format**

**enable jwac**

#### **Parameters**

None.

#### **Restrictions**

Only Administrator, Operator and Power-User level users can issue this command.

#### **Example**

To enable JWAC:

```
DGS-3420-28SC:admin#enable jwac
Command: enable jwac
Success.
```
DGS-3420-28SC:admin#

# 42-2 disable jwac

#### **Description**

This command is used to disable JWAC.

#### **Format**

**disable jwac**

#### **Parameters**

None.

# **Restrictions**

Only Administrator, Operator and Power-User level users can issue this command.

#### **Example**

To disable JWAC:

```
DGS-3420-28SC:admin#disable jwac
Command: disable jwac
Success.
```
42-3 enable jwac redirect

DGS-3420-28SC:admin#

# **Description**

This command is used to enable JWAC redirect. When **redirect quarantine\_server** is enabled, the unauthenticated host will be redirected to a quarantine server when it tries to access a random URL. When **redirect jwac\_login\_page** is enabled, the unauthenticated host will be redirected to the **jwac\_login\_page** on the Switch to finish authentication.

#### **Format**

**enable jwac redirect**

#### **Parameters**

None.

# **Restrictions**

Only Administrator, Operator and Power-User level users can issue this command.

#### **Example**

To enable JWAC redirect:

```
DGS-3420-28SC:admin#enable jwac redirect
Command: enable jwac redirect
```
Success.

DGS-3420-28SC:admin#

# 42-4 disable jwac redirect

### **Description**

This command is used to disable JWAC redirect. When redirect is disabled, only access to **quarantine\_server** and the **jwac\_login\_page** from an unauthenticated host is allowed, all other Web access will be denied.

#### **Format**

**disable jwac redirect**

None.

# **Restrictions**

Only Administrator, Operator and Power-User level users can issue this command.

### **Example**

To disable JWAC redirect:

```
DGS-3420-28SC:admin#disable jwac redirect
Command: disable jwac redirect
Success.
DGS-3420-28SC:admin#
```
# 42-5 enable jwac forcible\_logout

#### **Description**

This command is used to enable JWAC forcible logout. When enabled, a Ping packet from an authenticated host to the JWAC Switch with TTL=1 will be regarded as a logout request, and the host will be moved back to unauthenticated state.

#### **Format**

**enable jwac forcible\_logout**

#### **Parameters**

None.

#### **Restrictions**

Only Administrator, Operator and Power-User level users can issue this command.

#### **Example**

To enable JWAC forcible logout:

```
DGS-3420-28SC:admin#enable jwac forcible_logout
Command: enable jwac forcible_logout
```
Success.

DGS-3420-28SC:admin#

# 42-6 disable jwac forcible\_logout

#### **Description**

This command is used to disable JWAC forcible logout.

#### **Format**

**disable jwac forcible\_logout**

#### **Parameters**

None.

#### **Restrictions**

Only Administrator, Operator and Power-User level users can issue this command.

#### **Example**

To disable JWAC forcible logout:

DGS-3420-28SC:admin#disable jwac forcible\_logout Command: disable jwac forcible\_logout

Success.

DGS-3420-28SC:admin#

# 42-7 enable jwac udp\_filtering

#### **Description**

This command is used to enable the JWAC UDP filtering function. When UDP filtering is enabled, all UDP and ICMP packets except DHCP and DNS packets from unauthenticated hosts will be dropped.

A Ping packet will pass thought when the JWAC authenticating time is between 0 and 30.

**Format enable jwac udp\_filtering**

#### **Parameters**

None.

#### **Restrictions**

Only Administrator, Operator and Power-User level users can issue this command.

#### **Example**

To enable JWAC UDP filtering:

```
DGS-3420-28SC:admin#enable jwac udp_filtering
Command: enable jwac udp_filtering
Success.
DGS-3420-28SC:admin#
```
# 42-8 disable jwac udp\_filtering

#### **Description**

This command is used to disable JWAC UDP filtering.

# **Format**

**disable jwac udp\_filtering**

#### **Parameters**

None.

# **Restrictions**

Only Administrator, Operator and Power-User level users can issue this command.

# **Example**

To disable JWAC UDP filtering:

```
DGS-3420-28SC:admin#disable jwac udp_filtering
Command: disable jwac udp_filtering
```
Success.

DGS-3420-28SC:admin#

# 42-9 enable jwac quarantine\_server\_monitor

#### **Description**

This command is used to enable the JWAC quarantine server monitor. When enabled, the JWAC switch will monitor the quarantine server to ensure the server is okay. If the switch detects no quarantine server, it will redirect all unauthenticated HTTP accesses to the JWAC Login Page forcibly if the redirect is enabled and the redirect destination is configured to be quarantine server.

#### **Format**

#### **enable jwac quarantine\_server\_monitor**

None.

# **Restrictions**

Only Administrator, Operator and Power-User level users can issue this command.

### **Example**

To enable JWAC quarantine server monitoring:

```
DGS-3420-28SC:admin#enable jwac quarantine_server_monitor
Command: enable jwac quarantine_server_monitor
```
Success.

DGS-3420-28SC:admin#

# 42-10 disable jwac quarantine\_server\_monitor

#### **Description**

This command is used to disable JWAC quarantine server monitoring.

#### **Format**

**disable jwac quarantine\_server\_monitor**

# **Parameters**

None.

# **Restrictions**

Only Administrator, Operator and Power-User level users can issue this command.

#### **Example**

To disable JWAC quarantine server monitoring:

```
DGS-3420-28SC:admin#disable jwac quarantine_server_monitor
Command: disable jwac quarantine_server_monitor
Success.
DGS-3420-28SC:admin#
```
# 42-11 config jwac quarantine\_server\_error\_timeout

#### **Description**

This command is used to set the quarantine server error timeout. When the quarantine server monitor is enabled, the JWAC switch will periodically check if the quarantine works okay. If the switch does not receive any response from quarantine server during the configured error timeout, the switch then regards it as not working properly.

#### **Format**

**config jwac quarantine\_server\_error\_timeout <sec 5-300>**

#### **Parameters**

**<sec 5-300>** - Specify the error timeout interval.

#### **Restrictions**

Only Administrator, Operator and Power-User level users can issue this command.

#### **Example**

To set the quarantine server error timeout:

```
DGS-3420-28SC:admin#config jwac quarantine_server_error_timeout 60
Command: config jwac quarantine_server_error_timeout 60
```
Success.

```
DGS-3420-28SC:admin#
```
# 42-12 config jwac

#### **Description**

This command is used to configure the quarantine server URL. If the redirection is enabled and the redirection destination is a quarantine server, when a HTTP request from an unauthenticated host which is not headed to a quarantine server reaches the Switch, the Switch will handle this HTTP packet and send back a message to the host to make it access the quarantine server with the configured URL. When the PC connected to the specified URL, the quarantine server will request the PC user to input the user name and password to authenticate.

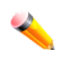

**Note:** If the quarantine server is linked to the JWAC enabled port on the switch, it must be added to the static FDB correctly before it can work properly.

#### **Format**

**config jwac [quarantine\_server\_url <string 128> | clear\_quarantine\_server\_url]**

**quarantine\_server\_url** - Specify the entire URL of the authentication page on the quarantine server.

**<string 128>** - Specify the entire URL of the authentication page on the quarantine server. The quarantine server URL can be up to 128 characters long.

**clear\_quarantine\_server\_url** - Specify to clear the current quarantine server URL.

#### **Restrictions**

Only Administrator, Operator and Power-User level users can issue this command.

#### **Example**

To configure the quarantine server URL:

```
DGS-3420-28SC:admin#config jwac quarantine_server_url 
http://10.90.90.88/authpage.html
Command: config jwac quarantine_server_url http://10.90.90.88/authpage.html
Success.
DGS-3420-28SC:admin#
```
# 42-13 config jwac redirect

#### **Description**

This command is used to configure redirect destination and delay time before an unauthenticated host is redirected to the quarantine server or the JWAC login web page. The unit of delay time is seconds. 0 means no delaying the redirect.

#### **Format**

```
config jwac redirect {destination [quarantine_server | jwac_login_page] | delay_time <sec 0-
10>}(1)
```
#### **Parameters**

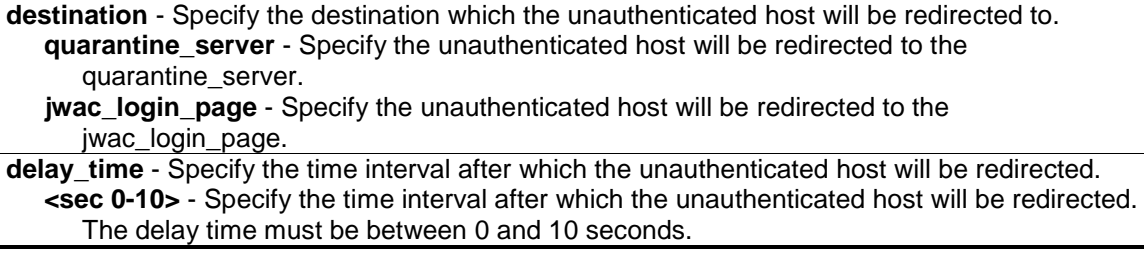

#### **Restrictions**

Only Administrator, Operator and Power-User level users can issue this command.

#### **Example**

To configure JWAC redirect destination to JWAC login web page and a delay time of 5 seconds:

```
DGS-3420-28SC:admin#config jwac redirect destination jwac_login_page delay_time 
5
Command: config jwac redirect_ destination jwac_login_page delay_time 5
Success.
DGS-3420-28SC:admin#
```
# 42-14 config jwac virtual\_ip

#### **Description**

This command is used to configure JWAC virtual IP addresses used to accept authentication requests from an unauthenticated host. The virtual IP of JWAC is used to accept authentication request from unauthenticated host. Only requests sent to this IP will get correct responses. This IP does not respond to ARP requests or ICMP packets.

#### **Format**

**config jwac virtual\_ip <ipaddr> {url [<string 128> | clear]}**

### **Parameters**

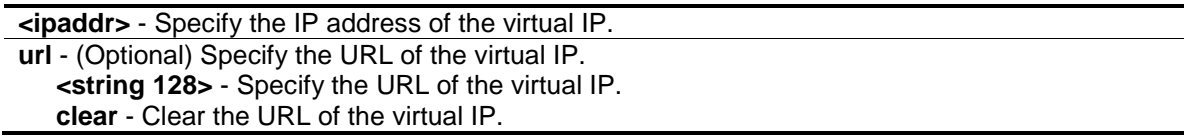

# **Restrictions**

Only Administrator, Operator and Power-User level users can issue this command.

#### **Example**

To configure a JWAC virtual IP address of 1.1.1.1 to accept authentication requests from an unauthenticated host:

```
DGS-3420-28SC:admin#config jwac virtual_ip 1.1.1.1
Command: config jwac virtual_ip 1.1.1.1
Success.
DGS-3420-28SC:admin#
```
# 42-15 config jwac update\_server

#### **Description**

This command is used to add or delete a server network address to which the traffic from an unauthenticated client host will not be blocked by the JWAC Switch. Any servers running ActiveX

need to be able to have access to accomplish authentication. Before the client passes authentication, it should be added to the Switch with its IP address. For example, the client may need to access update.microsoft.com or some sites of the Anti-Virus software companies to check whether the OS or Anti-Virus software of the client are the latest; and so IP addresses of update.microsoft.com and of Anti-Virus software companies need to be added in the Switch.

#### **Format**

**config jwac update\_server [add | delete] ipaddress <network\_address> {[tcp\_port <port\_number 1-65535> | udp\_port <port\_number 1-65535>]}**

#### **Parameters**

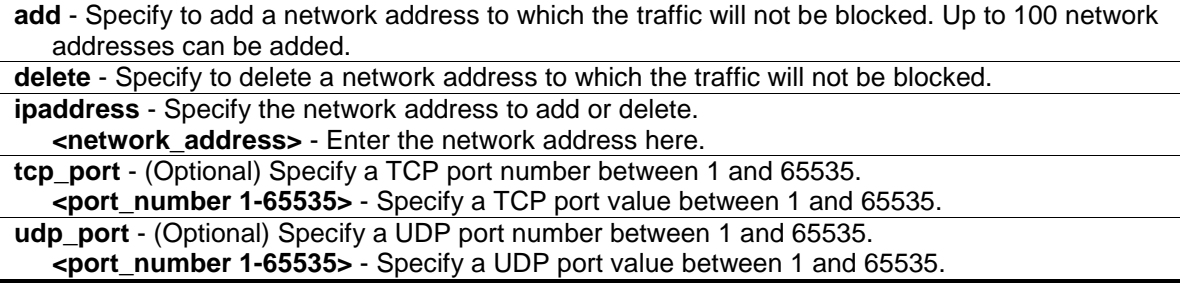

#### **Restrictions**

Only Administrator, Operator and Power-User level users can issue this command.

#### **Example**

To configure servers the PC may need to connect to in order to complete JWAC authentication:

```
DGS-3420-28SC:admin#config jwac update_server add ipaddress 10.90.90.109/24
Command: config jwac update_server add ipaddress 10.90.90.109/24
 Update Server 10.90.90.0/24 is added.
Success.
DGS-3420-28SC:admin#
```
# 42-16 config jwac switch\_http\_port

#### **Description**

This command is used to configure the TCP port which the JWAC switch listens to. This port number is used in the second stage of the authentication. PC users will connect to the page on the switch to input the user name and password. If not specified, the default port number is 80. If no protocol is specified, the protocol is HTTP.

### **Format**

**config jwac switch\_http\_port <tcp\_port\_number 1-65535> {[http | https]}**

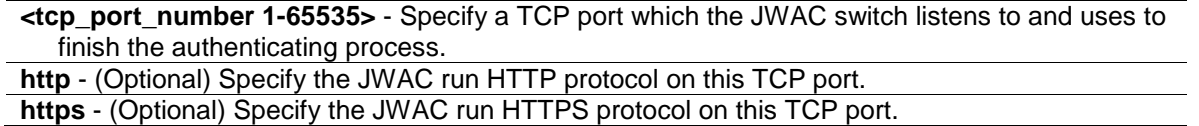

#### **Restrictions**

Only Administrator, Operator and Power-User level users can issue this command.

#### **Example**

To configure the TCP port which the JWAC switch listens to:

```
DGS-3420-28SC:admin#config jwac switch_http_port 8888 http
Command: config jwac switch_http_port 8888 http
```
Success.

DGS-3420-28SC:admin#

# 42-17 config jwac ports

#### **Description**

This command is used to configure port state of JWAC.

### **Format**

**config jwac ports [<portlist> | all] {state [enable | disable] | max\_authenticating\_host <value 0-100> | aging\_time [infinite | <min 1-1440>] | idle\_time [infinite | <min 1-1440>] | block\_time [<sec 0-300>]}(1)**

# **Parameters**

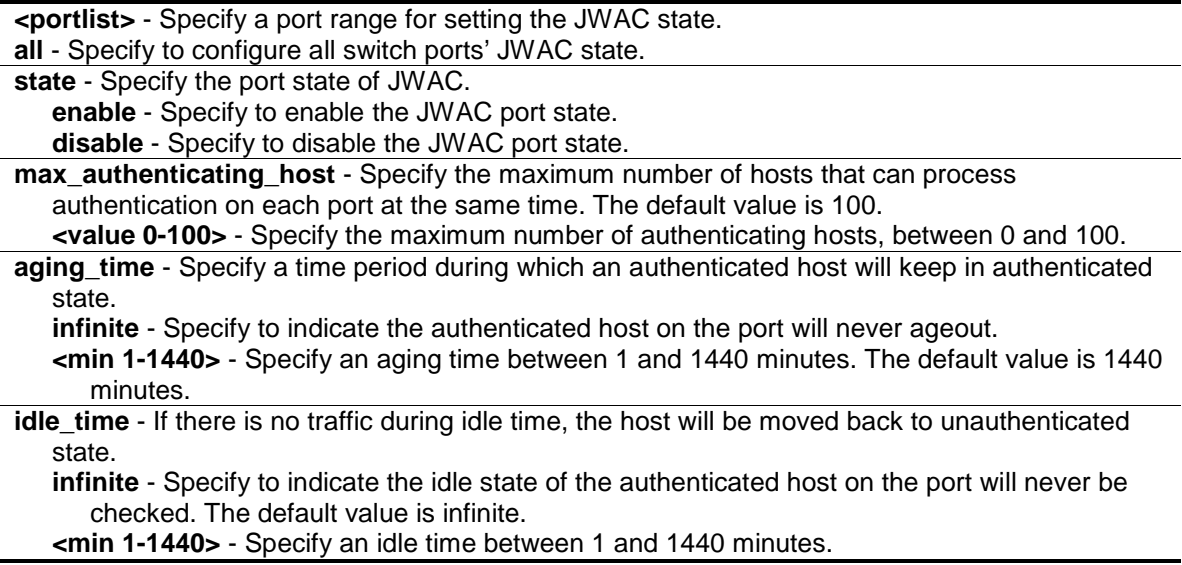

**block** time - If a host fails to pass the authentication, it will be blocked for a period specified by the blocking time.The default value is 60 seconds. **<sec 0-300>** - Specify a blocking time value between 0 and 300.

#### **Restrictions**

Only Administrator, Operator and Power-User level users can issue this command.

#### **Example**

To configure the JWAC port state:

```
DGS-3420-28SC:admin#config jwac ports 1-9 state enable
Command: config jwac ports 1-9 state enable
Success.
DGS-3420-28SC:admin#
```
# 42-18 config jwac radius\_protocol

#### **Description**

This command is used to specify the RADIUS protocol used by JWAC to complete RADIUS authentication.

#### **Format**

**config jwac radius\_protocol [local | eap\_md5 | pap | chap | ms\_chap | ms\_chapv2]**

#### **Parameters**

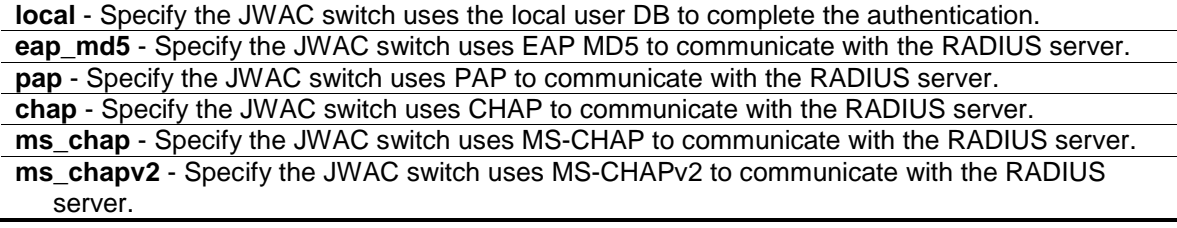

#### **Restrictions**

Only Administrator, Operator and Power-User level users can issue this command.

#### **Example**

To configure the RADIUS protocol used by JWAC:

```
DGS-3420-28SC:admin# config jwac radius_protocol ms_chapv2
Command: config jwac radius_protocol ms_chapv2
```
Success.

DGS-3420-28SC:admin#

#### 42-19 create jwac user

#### **Description**

This command creates JWAC users in the local database. When "local" is chosen while configuring the JWAC RADIUS protocol, the local database will be used.

#### **Format**

**create jwac user <username 15> {vlan <vlanid 1-4094>}**

#### **Parameters**

**<username 15>** - Specify the user name to be created. **vlan** - (Optional) Specify the target VLAN ID for the authenticated host which uses this user account to pass authentication. **<vlanid 1-4094>** - Specify the target VLAN ID for the authenticated host which uses this user account to pass authentication. The VLAN ID value must be between 1 and 4094.

#### **Restrictions**

Only Administrator, Operator and Power-User level users can issue this command.

#### **Example**

To create a JWAC user in the local DB:

```
DGS-3420-28SC:admin# create jwac user 112233
Command: create jwac user 112233
Enter a case-sensitive new password:***
Enter the new password again for confirmation:***
Success.
```
DGS-3420-28SC:admin#

#### 42-20 config jwac user

#### **Description**

This command configures a JWAC user.

#### **Format**

**config jwac user <username 15> {vlan <vlanid 1-4094>}**

#### **Parameters**

**<username 15>** - Specify the user name to be configured. **vlan** - (Optional) Specify the target VLAN ID for the authenticated host which uses this user

account to pass authentication. **<vlanid 1-4094>** - Specify the target VLAN ID for the authenticated host which uses this user account to pass authentication. The VLAN ID value must be between 1 and 4094.

#### **Restrictions**

Only Administrator, Operator and Power-User level users can issue this command.

#### **Example**

To configure a JWAC user:

```
DGS-3420-28SC:admin#config jwac user 112233
Command: config jwac user 112233
Enter a old password:***
Enter a case-sensitive new password:***
Enter the new password again for confirmation:***
Success.
```
DGS-3420-28SC:admin#

# 42-21 delete jwac

#### **Description**

This command is used to delete JWAC users from the local database.

#### **Format**

**delete jwac [user <username 15> | all\_users]**

#### **Parameters**

```
user - Specify the user name to be deleted.
   <username 15> - Specify the user name to be deleted. The user name can be up to 15 
      characters long.
all_users - Specify all user accounts in the local database will be deleted.
```
#### **Restrictions**

Only Administrator, Operator and Power-User level users can issue this command.

#### **Example**

To delete a JWAC user from the local database:

```
DGS-3420-28SC:admin#delete jwac user 112233
Command: delete jwac user 112233
Success.
DGS-3420-28SC:admin#
```
# 42-22 show jwac user

#### **Description**

This command is used to display JWAC users in the local database.

#### **Format**

**show jwac user**

#### **Parameters**

None.

#### **Restrictions**

None.

#### **Example**

To display the current JWAC local users:

```
DGS-3420-28SC:admin#show jwac user 
Command: show jwac user
Current Accounts:
Username Password VID
---------------- --------------- ---------
123 w 1
rer ter tenden af den af den af den af den af den af den af den af den af den af den af den af den af den af d
Total Entries:2 
DGS-3420-28SC:admin#
```
# 42-23 show jwac

#### **Description**

This command is used to display the JWAC configuration settings.

#### **Format**

**show jwac**

# **Parameters**

None.

#### **Restrictions**

None.

#### **Example**

To display the current JWAC configuration:

```
DGS-3420-28SC:admin#show jwac
Command: show jwac
State : Disabled
 Enabled Ports :<br>Virtual IP/URL : 0.0.0.0/-
 Virtual IP/URL : 0.0.0.0/-<br>Switch HTTP Port : 80 (HTTP)
 Switch HTTP Port
 UDP Filtering : Enabled
 Forcible Logout : Enabled<br>Redirect State : Enabled
 Redirect State
 Redirect Delay Time : 1 Seconds
  Redirect Destination : Quarantine Server
 Quarantine Server
  Q-Server Monitor : Disabled
  Q-Server Error Timeout : 5 Seconds
  RADIUS Auth-Protocol : PAP
  RADIUS Authorization : Enabled
  Local Authorization : Enabled
DGS-3420-28SC:admin#
```
# 42-24 show jwac auth\_state ports

#### **Description**

This command is used to display information for JWAC client hosts.

#### **Format**

show jwac auth\_state ports {<portlist>}

#### **Parameters**

**<portlist>** - (Optional) Specify a port range to show the JWAC authentication entries.

**Note:** If no port is specified, the JWAC authentication state will be displayed for all ports.

#### **Restrictions**

None.

#### **Example**

To display JWAC authentication entries for ports 1 to 2:

```
DGS-3420-28SC:admin#show jwac auth_state ports 1-2
Command: show jwac auth_state ports 1-2
Pri:Priority. State – A:Authenticated. B:Bloacked. -:Authenticating
Time – Aging Time/Idle Time for authenticated entries.
Port MAC Address State VID Pri Time IP User Name
----- ----------------- -- ---- -- -------- ------------------- -------------
-
1 00-00-00-00-00-42 - - - 4
1 00-00-12-34-56-02 - - - 21 -
2 00-00-DF-12-E5-6A - - - 24 -
2 \t 00-03-38-10-28-01 - - - - 13Total Authenticating Hosts : 4
Total Authenticated Hosts : 0
Total Blocked Hosts : 0
DGS-3420-28SC:admin#
```
#### 42-25 show jwac update\_server

#### **Description**

This command is used to display the JWAC update server.

#### **Format**

**show jwac update\_server**

#### **Parameters**

None.

#### **Restrictions**

None.

# **Example**

To display the JWAC update server:

```
DGS-3420-28SC:admin#show jwac update_server
Command: show jwac update_server
Index IP TCP/UDP Port State
----- ------------------ ------ ---- -------
1 172.18.0.0/21 TCP 1 Active
2 172.18.0.0/21 TCP 2 Active
```
3 172.18.0.0/21 TCP 3 Active

DGS-3420-28SC:admin#

#### 42-26 show jwac ports

#### **Description**

This command is used to display the port configuration of JWAC.

#### **Format**

**show jwac ports {<portlist>}**

#### **Parameters**

**<portlist>** - (Optional) Specify a port range to show the configuration of JWAC.

#### **Restrictions**

None.

#### **Example**

To display JWAC ports 1 to 4:

```
DGS-3420-28SC:admin#show jwac ports 1-4
Command: show jwac ports 1-4
Port State Aging Time Idle Time Block Time Max
               (min) (min) (sec) Hosts
----- -------- ---------- --------- ---------- -----
1 Disabled 1440 Infinite 60 100
2 Disabled 1440 Infinite 60 100
 3 Disabled 1440 Infinite 60 100
 4 Disabled 1440 Infinite 60 100
DGS-3420-28SC:admin#
```
# 42-27 clear jwac auth\_state

#### **Description**

This command is used to clear authentication entries.

#### **Format**

clear jwac auth state [ports [all | <portlist>] {authenticated | authenticating | blocked} | **mac\_addr <macaddr>]**

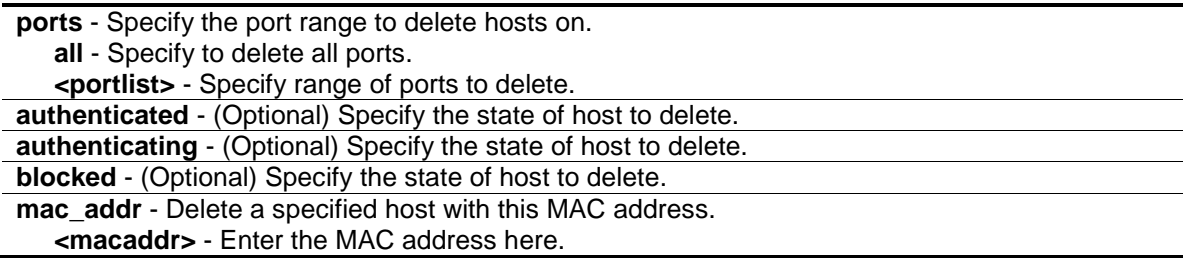

#### **Restrictions**

Only Administrator, Operator and Power-User level users can issue this command.

#### **Example**

To delete authentication entries:

```
DGS-3420-28SC:admin#clear jwac auth_state ports all blocked
Command: clear jwac auth_state ports all blocked
```
Success.

DGS-3420-28SC:admin#

# 42-28 config jwac authenticate\_page

#### **Description**

This command is used by administrators to decide which authenticate page to use.

#### **Format**

**config jwac authenticate\_page [japanese | english]**

# **Parameters**

```
japanese - Specify to change to the Japanese page.
english - Specify to change to the English page. This is the default page.
```
# **Restrictions**

Only Administrator, Operator and Power-User level users can issue this command.

#### **Example**

To customize the authenticate page:

```
DGS-3420-28SC:admin#config jwac authenticate_page japanese
Command: config jwac authenticate_page japanese
```
Success.

DGS-3420-28SC:admin#

## 42-29 show jwac authenticate\_page

#### **Description**

This command is used to display the element mapping of the customized authenticate page.

#### **Format**

**show jwac authenticate\_page**

#### **Parameters**

None.

#### **Restrictions**

None.

#### **Example**

To display the element mapping of the customized authenticate page:

```
DGS-3420-28SC:admin#show jwac authenticate_page
Command: show jwac authenticate_page
Current Page : English Version
English Page Element
-----------------------------------------------------------
Page Title :
Login Window Title : Authentication Login
User Name Title : User Name
Password Title : Password
Logout Window Title : Logout from the network
Notification :
Japanese Page Element
-----------------------------------------------------------
Page Title :
Login Window Title : 社内 LAN 認証ログイン
User Name Title : ユーザ ID
Password Title : パスワード
CTRL+C ESC q Quit SPACE n Next Page ENTER Next Entry a All
```
# 42-30 config jwac authentication\_page element

#### **Description**

This command is used by administrators to customize the JWAC authenticate page.

#### **Format**

config jwac authentication\_page element [japanese | english] [default | page\_title <desc **128> | login\_window\_title <desc 32> | user\_name\_title <desc 16> | password\_title <desc 16> | logout\_window\_title <desc 32> | notification\_line <value 1-5> <desc 128>]**

#### **Parameters**

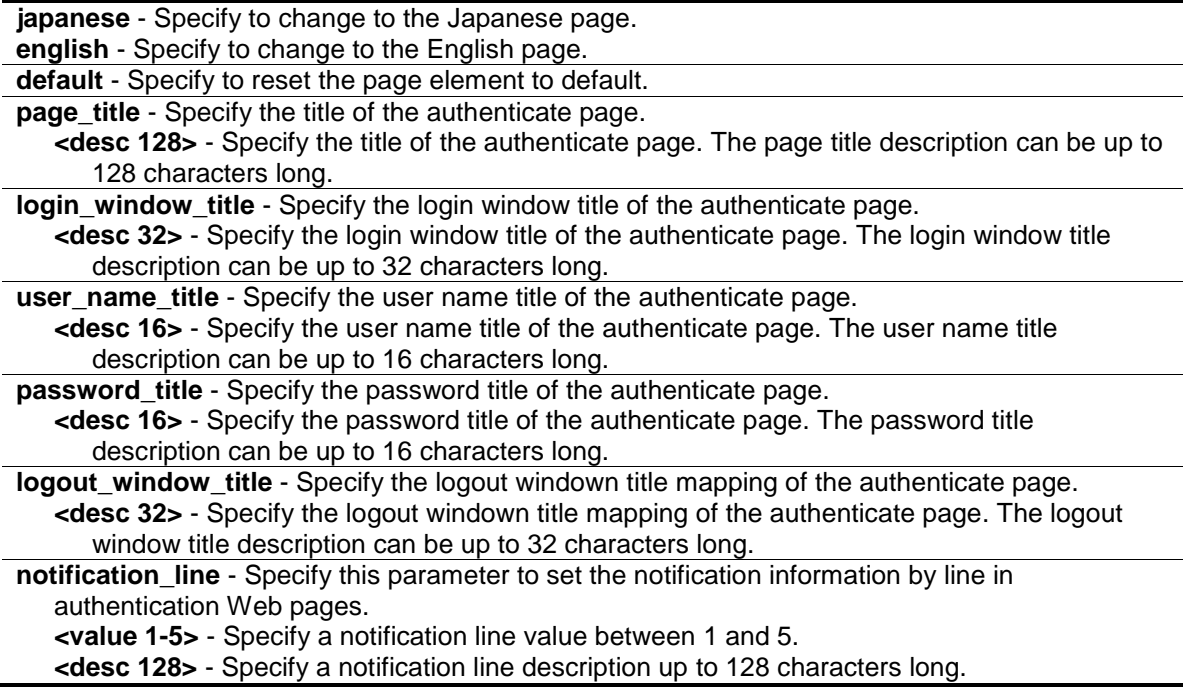

# **Restrictions**

Only Administrator, Operator and Power-User level users can issue this command.

#### **Example**

To customize the authenticate page:

```
DGS-3420-28SC:admin# config jwac authentication_page element japanese 
page_title ディーリンクジャパン株式会社
Command: config jwac authentication_page element japanese page_title ディーリン
クジャパン株式会社
Success.
DGS-3420-28SC:admin# config jwac authentication_page element japanese 
login_window_title JWAC 认证
Command: config jwac authentication_page element japanese login_window_title 
JWAC 认证
Success.
DGS-3420-28SC:admin# config jwac authentication_page element japanese
```

```
user_name_title ユーザ名
Command: config jwac authentication_page element japanese user_name_title ユーザ
名
Success.
DGS-3420-28SC:admin# config jwac authentication_page element japanese 
password_title パスワード
Command: config jwac authentication_page element japanese password_title パスワー
ド
Success.
DGS-3420-28SC:admin# config jwac authentication_page element japanese 
logout_window_title ログアウト
Command: config jwac authentication_page element japanese logout_window_title ロ
グアウト
Success.
DGS-3420-28SC:admin#
```
# 42-31 config jwac authorization attributes

#### **Description**

This command is used to enable or disable acceptation of authorized configuration. When the authorization is enabled for JWAC's RADIUS, the authorized data assigned by the RADUIS server will be accepted if the global authorization network is enabled. When the authorization is enabled for JWAC's local, the authorized data assigned by the local database will be accepted.

#### **Format**

**config jwac authorization attributes {radius [enable | disable] | local [enable | disable]}(1)**

#### **Parameters**

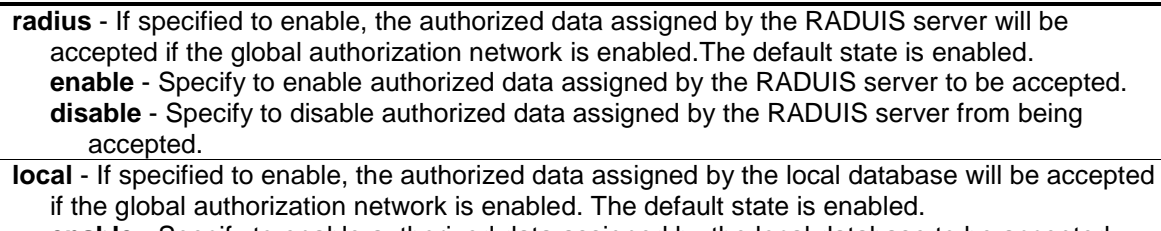

**enable** - Specify to enable authorized data assigned by the local database to be accepted. **disable** - Specify to disable authorized data assigned by the local database from being accepted.

#### **Restrictions**

Only Administrator, Operator and Power-User level users can issue this command.

# **Example**

To disable the configuration authorized from the local database:

DGS-3420-28SC:admin#config jwac authorization attributes local disable Command: config jwac authorization attributes local disable

Success.

DGS-3420-28SC:admin#

# Chapter 43 Jumbo Frame **Commands**

**enable jumbo\_frame disable jumbo\_frame** config jumbo\_frame ports [<portlist> | all] state [enable | disable] **show jumbo\_frame** {<portlist>}

#### 43-1 enable jumbo\_frame

#### **Description**

This command is used to enable support of Jumbo Frames.

#### **Format**

**enable jumbo\_frame**

#### **Parameters**

None.

#### **Restrictions**

Only Administrator, Operator and Power-User level users can issue this command.

#### **Example**

To enable Jumbo Frames:

```
DGS-3420-28SC:admin#enable jumbo_frame
Command: enable jumbo_frame
```

```
DGS-3420-28SC:admin#
```
# 43-2 disable jumbo\_frame

### **Description**

This command is used to disable support of Jumbo Frames.

#### **Format**

**disable jumbo\_frame**

None.

#### **Restrictions**

Only Administrator, Operator and Power-User level users can issue this command.

#### **Example**

To disable Jumbo Frames:

DGS-3420-28SC:admin#

```
DGS-3420-28SC:admin#disable jumbo_frame
Command: disable jumbo_frame
Success.
```
43-3 config jumbo\_frame ports

#### **Description**

This command is used to configure the jumbo frame state on specified ports.

#### **Format**

**config jumbo\_frame ports [<portlist> | all] state [enable | disable]**

#### **Parameters**

```
<portlist> - Enter the list of ports used for this configuration here.
all - Specifies that all the ports will be used for this configuration.
state - Specifies the jumbo frame state to be applied to a range of ports specified.
   enable - Specifies that the jumbo frame state will be enabled.
   disable - Specifies that the jumbo frame state will be disabled.
```
#### **Restrictions**

Only Administrator, Operator and Power-User level users can issue this command.

#### **Example**

To enable jumbo frames on ports 1:1-1:5:

```
DGS-3420-28SC:admin# config jumbo_frame ports 1:1-1:5 state enable
Command: config jumbo_frame ports 1:1-1:5 state enable
Success.
```
DGS-3420-28SC:admin#

# 43-4 show jumbo\_frame

# **Description**

This command is used to display Jumbo Frames.

#### **Format**

**show jumbo\_frame {<portlist>}**

# **Parameters**

**<portlist>** - (Optional) Enter the list of ports to be displayed here.

#### **Restrictions**

None.

#### **Example**

To display Jumbo Frames for port 1 to 5:

```
DGS-3420-28SC:admin#show jumbo_frame 1-5
Command: show jumbo_frame 1-5
Jumbo Frame Global State : Disabled
Maximum Jumbo Frame Size : 1536 Bytes
Port Jumbo Frame State
------- --------------------
1 Enabled
2 Enabled
3 Enabled
 4 Enabled
5 Enabled
DGS-3420-28SC:admin#
```
# Chapter 44 LACP Configuration **Commands**

config lacp\_port <portlist> mode [active | passive] show lacp\_port {<portlist>}

# 44-1 config lacp\_port

#### **Description**

This command is used to configure per-port LACP mode.

#### **Format**

**config lacp\_port <portlist> mode [active | passive]**

#### **Parameters**

**<portlist>** - Specify a range of ports to be configured. **mode** – Specify the port mode. **active** - Specify the mode as active. **passive** - Specify the mode as passive.

#### **Restrictions**

Only Administrator, Operator and Power-User level users can issue this command.

#### **Example**

To configure port LACP mode for ports 1 to 3:

```
DGS-3420-28SC:admin#config lacp_port 1-3 mode active
Command: config lacp_port 1-3 mode active
Success.
```
DGS-3420-28SC:admin#

# 44-2 show lacp\_port

#### **Description**

This command is used to display per-port LACP mode.

### **Format**

**show lacp\_port {<portlist>}**

**<portlist>** - (Optional) Specify a range of ports to be displayed.

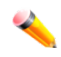

**Note:** If no parameter is specified, the system will display current LACP mode for all ports.

# **Restrictions**

None.

#### **Example**

To display the current LACP mode for ports 1 to 3 on the switch:

```
DGS-3420-28SC:admin#show lacp_port 1-3
Command: show lacp_port 1-3
Port Activity
------ --------
1 Active
2 Active
3 Active
DGS-3420-28SC:admin#
```
# Chapter 45 Layer 2 Protocol Tunneling (L2PT) Command List

**config I2protocol\_tunnel ports** [<portlist> | all] type [uni tunneled\_protocol [{stp | gvrp | protocol\_mac [01-00-0C-CC-CC-CC] 01-00-0C-CC-CC-CD]}(1) | all] {threshold <value 0-65535>} | nni | none] **[show l2protocol\\_tunnel](#page-467-0)** {[uni | nni]} **[enable l2protocol\\_tunnel](#page-468-0) [disable l2protocol\\_tunnel](#page-469-0)**

# 45-1 [config l2protocol\\_tunnel](#page-901-0) ports

# **Description**

This command is used to configure Layer 2 protocol tunneling on ports.

Layer 2 protocol tunneling is used to tunnel Layer 2 protocol packet.

If a Layer 2 protocol is tunnel-enabled on an UNI, once received the PDU on this port, the multicast destination address of the PDU will be replaced by Layer 2 protocol tunneling multicast address. The Layer 2 protocol tunneling multicast address for STP is 01-05-5D-00-00-00, for GVRP is 01-05-5D-00-00-21, for Layer 2 protocols MAC 01-00-0C-CC-CC-CC is 01-05-5D-00-00- 10 and for protocol MAC 01-00-0C-CC-CC-CD is 01-05-5D-00-00-11.

When QinQ is enabled, an S-TAG will be added to the Layer 2 PDU too. The S-TAG is assigned according QinQ VLAN configuration.

#### **Format**

config l2protocol\_tunnel ports [<portlist> | all] type [uni tunneled\_protocol [{stp | gvrp | **protocol\_mac [01-00-0C-CC-CC-CC | 01-00-0C-CC-CC-CD]}(1) | all] {threshold <value 0- 65535>} | nni | none]**

#### **Parameters**

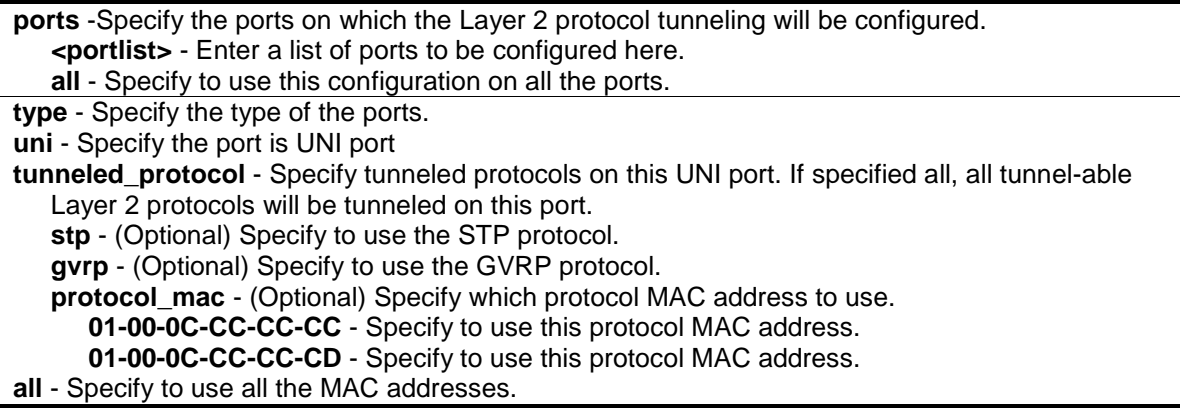

**threshold** - (Optional) Specify the drop threshold for packets-per-second accepted on this UNI port. The port drops the PDU if the protocol's threshold is exceeded. The range of the threshold value is 0 to 65535 (packet/second). The value 0 means on limit. By default, the value is 0.

**<value 0-65535>** - Enter the threshold packets-per-seconds value here. This value must be between 0 and 65535.

```
nni - Specify the port is NNI port
```

```
none - Disables tunnel on it. By default, a port is none port.
```
#### **Restrictions**

Only Administrator, Operator and Power-User level users can issue this command.

#### **Example**

To configure the STP tunneling on ports 1-4:

```
DGS-3420-28SC:admin# config l2protocol_tunnel ports 1-4 type uni 
tunneled_protocol stp
```
Command: config l2protocol\_tunnel ports 1-4 type uni tunneled\_protocol stp

Success.

DGS-3420-28SC:admin#

# <span id="page-467-0"></span>45-2 [show l2protocol\\_tunnel](#page-901-0)

#### **Description**

This command is used to show Layer 2 protocol tunneling information.

#### **Format**

**show l2protocol\_tunnel {[uni | nni]}**

#### **Parameters**

**uni** - (Optional) Specify show UNI detail information, include tunneled and dropped PDU statistic. **nni** - (Optional) Specify show NNI detail information, include de-capsulated Layer 2 PDU statistic.

#### **Restrictions**

None.

#### **Example**

To show Layer 2 protocol tunneling information summary:
```
DGS-3420-28SC:admin# show l2protocol_tunnel 
Command: show l2protocol_tunnel 
Global State: Enabled
UNI Ports: 1-2
NNI Ports: 3-4
DGS-3420-28SC:admin#
```
To show Layer 2 protocol tunneling detail information on UNI ports:

```
DGS-3420-28SC:admin# show l2protocol_tunnel uni
Command: show l2protocol_tunnel uni
UNI Tunneled Threshold 
Port Protocol (packet/sec) 
---- ----------------- ------------ 
1:1 STP 10
    GVRP 10
     01-00-0C-CC-CC-CC 10 
1:2 STP 20 
    GVRP 20
     01-00-0C-CC-CC-CC 20 
1:3 STP 0
1:4 STP 0
DGS-3420-28SC:admin#
```
To show Layer 2 protocol tunneling detail information on NNI ports:

```
DGS-3420-28SC:admin# show l2protocol_tunnel nni
Command: show l2protocol_tunnel nni
NNI Protocol 
Port 
---- --------------------
1 STP 
        GVRP 
        01-00-0C-CC-CC-CC 
        01-00-0C-CC-CC-CD 
2 STP 
        GVRP 
        01-00-0C-CC-CC-CC 
        01-00-0C-CC-CC-CD 
DGS-3420-28SC:admin#
```
# 45-3 [enable l2protocol\\_tunnel](#page-901-0)

# **Description**

Used to enable the Layer 2 protocol tunneling function.

# **Format**

**enable l2protocol\_tunnel**

#### **Parameters**

None.

## **Restrictions**

Only Administrator, Operator and Power-User level users can issue this command.

## **Example**

To enable the Layer 2 protocol tunneling function:

```
DGS-3420-28SC:admin# enable l2protocol_tunnel
Command: enable l2protocol_tunnel 
Success.
```
DGS-3420-28SC:admin#

# 45-4 [disable l2protocol\\_tunnel](#page-901-0)

# **Description**

Used to disable the Layer 2 protocol tunneling function.

#### **Format**

**disable l2protocol\_tunnel**

# **Parameters**

None.

# **Restrictions**

Only Administrator, Operator and Power-User level users can issue this command.

# **Example**

To disable the Layer 2 protocol tunneling function:

DGS-3420-28SC:admin# disable l2protocol\_tunnel Command: disable l2protocol\_tunnel

Success.

DGS-3420-28SC:admin#

# Chapter 46 Limited Multicast IP Address Commands

**create mcast\_filter\_profile** {[ipv4 | ipv6]} profile\_id <value 1-60> profile\_name <name 32> **config mcast\_filter\_profile** [profile\_id <value 1-60> | profile\_name <name 32>] {profile\_name <name 32> | [add | delete] <mcast\_address\_list>}(1)

**config mcast filter profile ipv6** [profile id <value 1-60> | profile name <name 32>] {profile\_name <name 32> | [add | delete] <mcastv6\_address\_list> $\{(1)$ 

**delete mcast\_filter\_profile** {[ipv4 | ipv6]} [profile\_id [<value 1-60> | all] | profile\_name <name 32>] **show mcast\_filter\_profile** {[ipv4 | ipv6]} {[profile\_id <value 1-60> | profile\_name <name 32>]}

**config limited multicast addr** [ports <portlist> | vlanid <vlanid list>] {[ipv4 | ipv6]} {[add [profile\_id <value 1-60> | profile\_name <name 32>] | delete [profile\_id <value 1-60> | profile\_name <name 32> | all]] | access [permit | deny]}(1)

**show limited\_multicast\_addr** [ ports <portlist> | vlanid <vlanid\_list>] {[ipv4 | ipv6]}

config max mcast group [ports <portlist> | vlanid <vlanid list>] [{ipv4} {max\_group [<value 1-960> | infinite] | action [drop | replace]} | ipv6 {max\_group [<value 1-480> | infinite] | action [drop | replace]}]

show max\_mcast\_group [ports <portlist> | vlanid <vlanid\_list>] {[ipv4 | ipv6]}

# 46-1 create mcast\_filter\_profile

#### **Description**

This command is used to create a multicast address profile. If the IPv4 or IPv6 option is not specified, IPv4 is implied.

# **Format**

**create mcast\_filter\_profile {[ipv4 | ipv6]} profile\_id <value 1-60> profile\_name <name 32>**

# **Parameters**

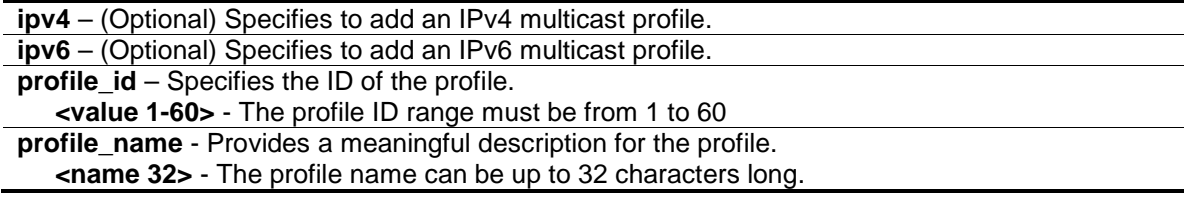

# **Restrictions**

Only Administrator, Operator and Power-User level users can issue this command.

# **Example**

To create a multicast address profile named MOD:

```
DGS-3420-28SC:admin#create mcast_filter_profile profile_id 2 profile_name MOD
Command: create mcast_filter_profile profile_id 2 profile_name MOD
```
Success.

DGS-3420-28SC:admin#

# 46-2 config mcast\_filter\_profile

#### **Description**

This command is used to modify the profile name, add or delete a range of previously defined multicast IP addresses to or from the profile.

#### **Format**

**config mcast\_filter\_profile [profile\_id <value 1-60> | profile\_name <name 32>] {profile\_name <name 32> | [add | delete] <mcast\_address\_list>}(1)**

# **Parameters**

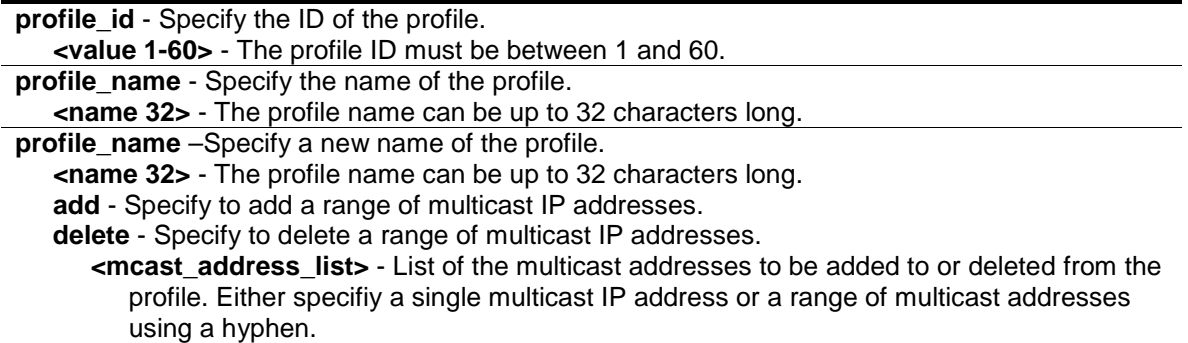

# **Restrictions**

Only Administrator, Operator and Power-User level users can issue this command.

#### **Example**

To add a range of multicast addresses to a profile:

```
DGS-3420-28SC:admin#config mcast_filter_profile profile_id 2 add 225.1.1.1 –
225.1.1.100
Command: config mcast_filter_profile profile_id 2 add 225.1.1.1 – 225.1.1.100
Success.
DGS-3420-28SC:admin#
```
# 46-3 config mcast\_filter\_profile ipv6

#### **Description**

This command is used to add or delete a range of previously defined IPv6 multicast IP addresses to or from the profile.

```
469
```
# **Format**

**config mcast\_filter\_profile ipv6 [profile\_id <value 1-60> | profile\_name <name 32>] {profile\_name <name 32> | [add | delete] <mcastv6\_address\_list>}(1)**

## **Parameters**

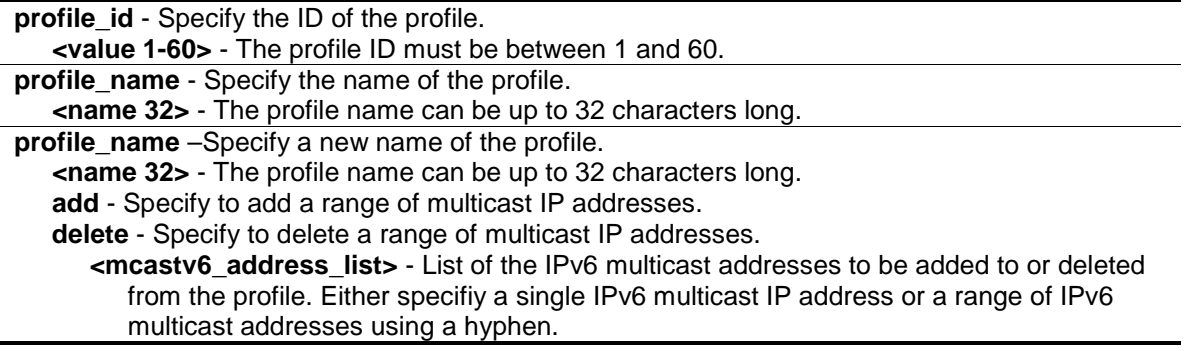

## **Restrictions**

Only Administrator, Operator and Power-User level users can issue this command.

#### **Example**

To add the IPv6 multicast address range FF0E::100:0:0:20 – FF0E::100:0:0:22 to profile ID 3:

```
DGS-3420-28SC:admin#config mcast_filter_profile ipv6 profile_id 3 add 
FF0E::100:0:0:20 – FF0E::100:0:0:22
Command: config mcast_filter_profile ipv6 profile_id 3 add FF0E::100:0:0:20 –
FF0E::100:0:0:22
Success.
```
DGS-3420-28SC:admin#

# 46-4 delete mcast\_filter\_profile

# **Description**

This command is used to delete a multicast address profile. If the IPv4 or IPv6 option is not specified, IPv4 is implied.

#### **Format**

**delete mcast\_filter\_profile {[ipv4 | ipv6]} [profile\_id [<value 1-60> | all] | profile\_name <name 32>]**

# **Parameters**

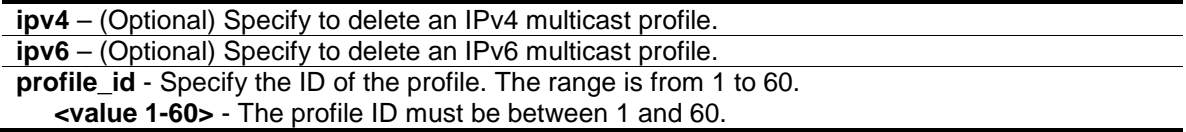

**all** - All multicast address profiles will be deleted. **profile\_name** - Specify a profile based on the profile name. **<name 32>** - The profile name can be up to 32 characters long.

#### **Restrictions**

Only Administrator, Operator and Power-User level users can issue this command.

#### **Example**

To delete a multicast profile with a profile ID of 3:

```
DGS-3420-28SC:admin#delete mcast_filter_profile profile_id 3
Command: delete mcast_filter_profile profile_id 3
```
Success.

```
DGS-3420-28SC:admin#
```
To delete a multicast profile with a profile named MOD:

```
DGS-3420-28SC:admin#delete mcast_filter_profile profile_name MOD
Command: delete mcast_filter_profile profile_name MOD
```
Success.

```
DGS-3420-28SC:admin#
```
# 46-5 show mcast\_filter\_profile

#### **Description**

This command is used to display defined multicast address profiles. If the IPv4 or IPv6 option is not specified, IPv4 is implied.

#### **Format**

**show mcast\_filter\_profile {[ipv4 | ipv6]} {[profile\_id <value 1-60> | profile\_name <name 32>]}**

# **Parameters**

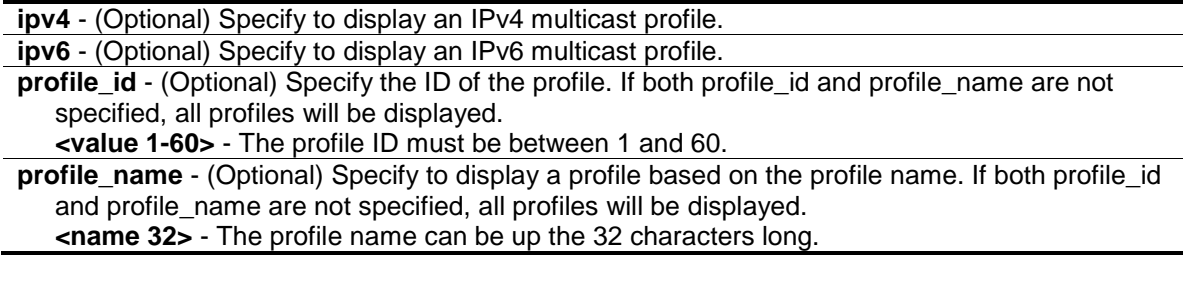

# **Restrictions**

None.

# **Example**

To display all the defined multicast address profiles:

```
DGS-3420-28SC:admin#show mcast_filter_profile 
Command: show mcast_filter_profile
Profile ID Name Multicast Addresses
---------- --------------------------- -----------------------------
1 MOD 234.1.1.1 – 238.244.244.244
                               234.1.1.1 – 238.244.244.244
2 customer 224.19.62.34 – 224.19.162.200
Total Entries: 2
DGS-3420-28SC:admin#
```
# 46-6 config limited\_multicast\_addr

# **Description**

This command is used to configure the multicast address filtering function on a port or VLAN. When there are no profiles specified with a port or VLAN, the limited function is not effective. When the function is configured on a port or VLAN, it limits the multicast group operated by the IGMP/MLD snooping function and layer 3 function. If the IPv4 or IPv6 option is not specified, IPv4 is implied.

# **Format**

**config limited\_multicast\_addr [ports <portlist> | vlanid <vlanid\_list>] {[ipv4 | ipv6]} {[add [profile\_id <value 1-60> | profile\_name <name 32>] | delete [profile\_id <value 1-60> | profile\_name <name 32> | all]] | access [permit | deny]}(1)**

# **Parameters**

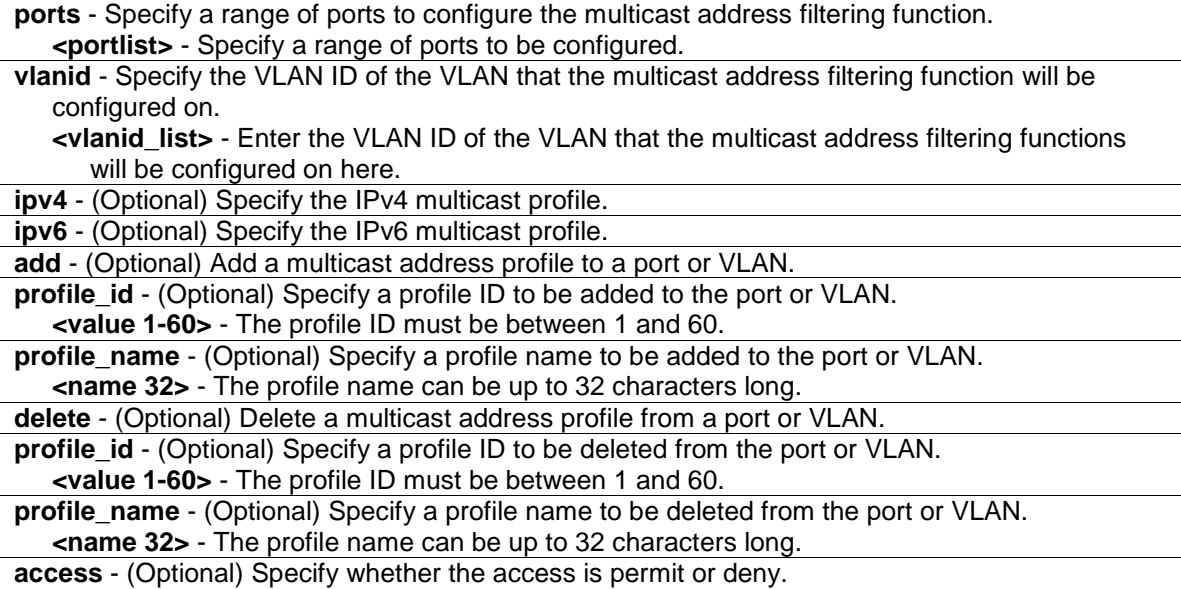

**permit** - Specify that the packets that match the addresses defined in the profiles will be permitted.

**deny** - Specify that the packets that match the addresses defined in the profiles will be denied.

#### **Restrictions**

Only Administrator, Operator and Power-User level users can issue this command.

# **Example**

To add multicast address profile 2 to ports 1 and 3:

```
DGS-3420-28SC:admin#config limited_multicast_addr ports 1,3 add profile_id 2
Command: config limited_multicast_addr ports 1,3 add profile_id 2
```
Success.

DGS-3420-28SC:admin#

# 46-7 show limited\_multicast\_addr

#### **Description**

This command is used to display a multicast address range by ports or by VLANs. When the function is configured on a port or VLAN, it limits the multicast group operated by the IGMP/MLD snooping function and layer 3 function. If the IPv4 or IPv6 option is not specified, IPv4 is implied.

#### **Format**

**show limited\_multicast\_addr [ ports <portlist> | vlanid <vlanid\_list>] {[ipv4 | ipv6]}**

#### **Parameters**

**ports** - Specify a range of ports to show the limited multicast address configuration. **<portlist>** - Specify a range of ports to be displayed.

**vlanid** - Specify the VLAN ID of VLANs that require information displaying about the multicast address filtering function.

**<vlanid\_list>** - Enter the VLAN ID of the VLAN here.

```
ipv4 - (Optional) Specify to display the IPv4 multicast profile associated with the port or VLAN.
ipv6 - (Optional) Specify to display the IPv6 multicast profile associated with the port or VLAN.
```
#### **Restrictions**

None.

#### **Example**

To display the limited multicast address range on VLAN 1:

```
DGS-3420-28SC:admin#show limited_multicast_addr vlanid 1
Command: show limited_multicast_addr vlanid 1
VLAN : 1
```

```
Access : Deny 
Profile ID Mame Multicast Addresses
----------- ----------- -----------------------------
1 customer 224.19.62.34 – 224.19.162.200 
DGS-3420-28SC:admin#
```
To display the limited multicast address range on ports 1 and 3:

```
DGS-3420-28SC:admin#show limited_multicast_addr ports 1,3 
Command: show limited_multicast_addr ports 1,3
Port : 1
Access : Deny 
Profile ID Mame Multicast Addresses
----------- ----------- -----------------------------
1 customer 224.19.62.34 – 224.19.162.200 
Port : 3
Access : Deny 
Profile ID Mame Multicast Addresses
----------- ---------------- -----------------------------
1 customer 224.19.62.34 – 224.19.162.200 
DGS-3420-28SC:admin#
```
# 46-8 config max\_mcast\_group

# **Description**

This command is used to configure the maximum number of multicast groups a port or VLAN can join. If the IPv4 or IPv6 option is not specified, IPv4 is implied. When the joined groups for a port or a VLAN have reached the maximum number, the newly learned group will be dropped if the action is specified as drop. The newly learned group will replace the oldest group if the action is specified as replace.

# **Format**

config max mcast group [ports <portlist> | vlanid <vlanid list>] [{ipv4} {max\_group [<value **1-960> | infinite] | action [drop | replace]} | ipv6 {max\_group [<value 1-480> | infinite] | action [drop | replace]}]**

# **Parameters**

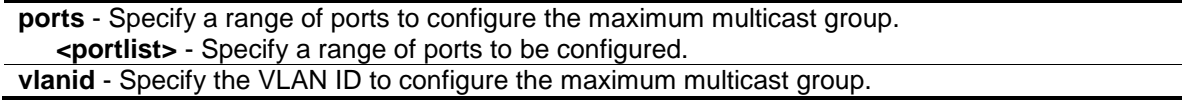

```
474
```
**<vlanid\_list>** - Enter the VLAN ID of the VLAN here.

**ipv4** - (Optional) Specify that the maximum number of IPv4 learned addresses should be limited. **max\_group** - (Optional) Specify the maximum number of the multicast groups for IPv4.

**<value 1-960>** - The range is from 1 to 960 or infinite.

**infinite** - Infinite is the default setting.

**action** - (Optional) Specify the action for handling newly learned groups when the register is full. **drop** - The new group will be dropped.

**replace** - The new group will replace the oldest group in the register table.

**ipv6** - (Optional) Specify that the maximum number of IPv6 learned addresses should be limited. **max** group - (Optional) Specify the maximum number of the multicast groups for IPv6.

**<value 1-480>** - The range is from 1 to 480 or infinite.

**infinite** - Infinite is the default setting.

**action** - (Optional) Specify the action for handling newly learned groups when the register is full. **drop** - The new group will be dropped.

**replace** - The new group will replace the oldest group in the register table.

# **Restrictions**

Only Administrator, Operator and Power-User level users can issue this command.

#### **Example**

To configure the maximum number of multicast groups that ports 1 and 3 can join to 100:

DGS-3420-28SC:admin# config max\_mcast\_group ports 1, 3 max\_group 100 Command: config max\_mcast\_group ports 1, 3 max\_group 100

Success.

DGS-3420-28SC:admin#

# 46-9 show max\_mcast\_group

#### **Description**

This command is used to display the maximum number of multicast groups that a port or VLAN can join. If the IPv4 or IPv6 option is not specified, IPv4 is implied.

#### **Format**

**show max\_mcast\_group [ports <portlist> | vlanid <vlanid\_list>] {[ipv4 | ipv6]}**

#### **Parameters**

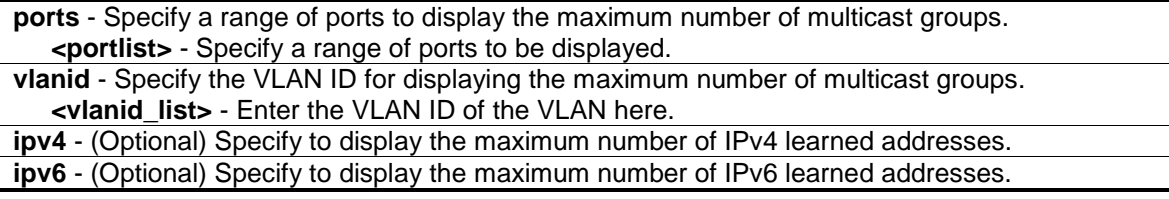

### **Restrictions**

None.

# **Example**

To display the maximum number of multicast groups for ports 1-2:

```
DGS-3420-28SC:admin# show max_mcast_group ports 1-2
Command: show max_mcast_group ports 1-2
Port Max Multicast Group Number Action
----- --------------------------- ---------
1 Infinite Drop
2 Infinite Drop
Total Entries : 2
DGS-3420-28SC:admin#
```
# Chapter 47 Link Aggregation **Commands**

**create link\_aggregation group\_id** <value 1-32> {type [lacp | static]}

**delete link\_aggregation group\_id** <value 1-32>

**config link\_aggregation group\_id** <value 1-32> {master\_port <port> | ports <portlist> | state [enable | disable]} (1)

**config link aggregation algorithm** [mac\_source | mac\_destination | mac\_source\_dest | ip\_source | ip\_destination | ip\_source\_dest | l4\_src\_port | l4\_dest\_port | l4\_src\_dest\_port] **show link\_aggregation** {group\_id <value 1-32> | algorithm}

# 47-1 create link\_aggregation group\_id

#### **Description**

This command is used to create a link aggregation group.

# **Format**

**create link\_aggregation group\_id <value 1-32> {type [lacp | static]}**

# **Parameters**

**<value 1-32>** - Specify the group ID. The group number identifies each of the groups. The switch allows up to 32 link aggregation groups to be configured.

**type** - (Optional) Specify the group type belongs to static or LACP. If type is not specified, the default is the static type.

**lacp** - Specify the group type as LACP. **static** - Specify the group type as static.

# **Restrictions**

Only Administrator, Operator and Power-User level users can issue this command.

# **Example**

To create a link aggregation group:

```
DGS-3420-28SC:admin#create link_aggregation group_id 1 type lacp
Command: create link_aggregation group_id 1 type lacp
```
Success

DGS-3420-28SC:admin#

# 47-2 delete link\_aggregation group\_id

## **Description**

This command is used to delete a previously configured link aggregation group.

## **Format**

**delete link\_aggregation group\_id <value 1-32>**

## **Parameters**

```
<value 1-32> - Specify the group ID. The group number identifies each of the groups. The switch 
   allows up to 32 link aggregation groups to be configured.
```
# **Restrictions**

Only Administrator, Operator and Power-User level users can issue this command.

#### **Example**

To delete a link aggregation group:

```
DGS-3420-28SC:admin#delete link_aggregation group_id 3
Command: delete link_aggregation group_id 3
Success.
DGS-3420-28SC:admin#
```
# 47-3 config link\_aggregation group\_id

#### **Description**

This command allows you to configure a link aggregation group that was created with the **create link\_aggregation** command above.

# **Format**

config link\_aggregation group\_id <value 1-32> {master\_port <port> | ports <portlist> | state **[enable | disable]} (1)**

#### **Parameters**

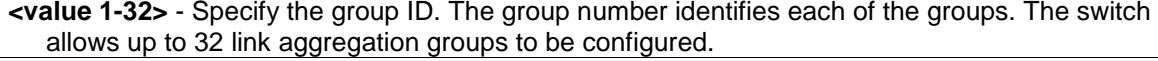

**master\_port** - Specify which port (by port number) of the link aggregation group will be the master port. All of the ports in a link aggregation group will share the port configuration with the master port.

**<port>** - Specify the master port ID.

**ports** - Specify a range of ports that will belong to the link aggregation group. The port list should include the master port.

**<portlist>** - Specify a range of ports to be configured.

**state** - Enable or disable the specified link aggregation group. If LACP group state is enabled, the ports' state machine will start. **enable** - Enable the specified link aggregation group. **disable** - Disable the specified link aggregation group.

#### **Restrictions**

Only Administrator, Operator and Power-User level users can issue this command.

#### **Example**

To configure a link aggregation group, group-id 1, master port 7, member ports 5-7:

```
DGS-3420-28SC:admin#config link_aggregation group_id 1 master_port 7 ports 5-7
Command: config link_aggregation group_id 1 master_port 7 ports 5-7
Success.
```

```
DGS-3420-28SC:admin#
```
# 47-4 config link\_aggregation algorithm

#### **Description**

This command is used to configure the part of the packet examined by the switch when selecting the egress port for transmitting load-sharing data.

If the load sharing algorithm is based on IP information and the packet is a non-IP packet, it will be based on the source MAC.

If the load sharing algorithm is based on L4 information and the packet is not a TCP/UDP packet:

- 1) If the packet is a non-IP packet, it will be based on the source MAC.
- 2) If the packet is an IP packet, it will use the default value of "0" for the TCP/UDP port. It means that if it is not a TCP/UDP IP packet, it will deal with it the same as way as the TCP/UDP packets, but just the TCP/UDP value is 0.

#### **Format**

**config link\_aggregation algorithm [mac\_source | mac\_destination | mac\_source\_dest | ip\_source | ip\_destination | ip\_source\_dest | l4\_src\_port | l4\_dest\_port | l4\_src\_dest\_port]**

## **Parameters**

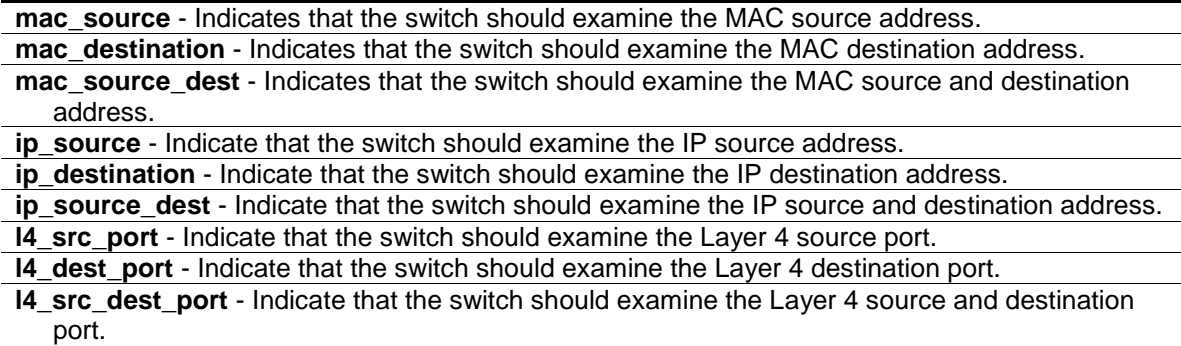

# **Restrictions**

Only Administrator, Operator and Power-User level users can issue this command.

#### **Example**

To configure the link aggregation algorithm to mac-source-dest:

```
DGS-3420-28SC:admin#config link_aggregation algorithm mac_source_dest
Command: config link_aggregation algorithm mac_source_dest
Success.
```
DGS-3420-28SC:admin#

# 47-5 show link\_aggregation

#### **Description**

This command is used to display the current link aggregation configuration of the switch.

#### **Format**

**show link\_aggregation {group\_id <value 1-32> | algorithm}**

#### **Parameters**

**group\_id** - (Optional) Specify the group ID. The group number identifies each of the groups. **<value 1-32>** - The switch allows up to 32 link aggregation groups to be configured. **algorithm** - (Optional) Specify the display of link aggregation by the algorithm in use by that group.

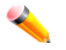

**Note:** If no parameter is specified, the system will display all the link aggregation information.

#### **Restrictions**

None.

#### **Example**

To display the current link aggregation configuration when link aggregation is enabled:

```
DGS-3420-28SC:admin#show link_aggregation
Command: show link_aggregation
Link Aggregation Algorithm = MAC_Source_Dest
Group ID : 1
Type : LACP
Master Port : 1
```

```
Member Port : 1-8
Active Port : 7
Status : Enabled
Flooding Port : 7
Total Entries: 1
DGS-3420-28SC:admin#
```
To display the current link aggregation configuration when link aggregation is disabled:

```
DGS-3420-28SC:admin#show link_aggregation
Command: show link_aggregation
Link Aggregation Algorithm = MAC-Source-Dest
Group ID : 1
Type : LACP
Master Port : 1
Member Port : 1-8
Active Port : 
Status : Disabled
Flooding Port :
Total Entries: 1
DGS-3420-28SC:admin#
```
# Chapter 48 LLDP Commands

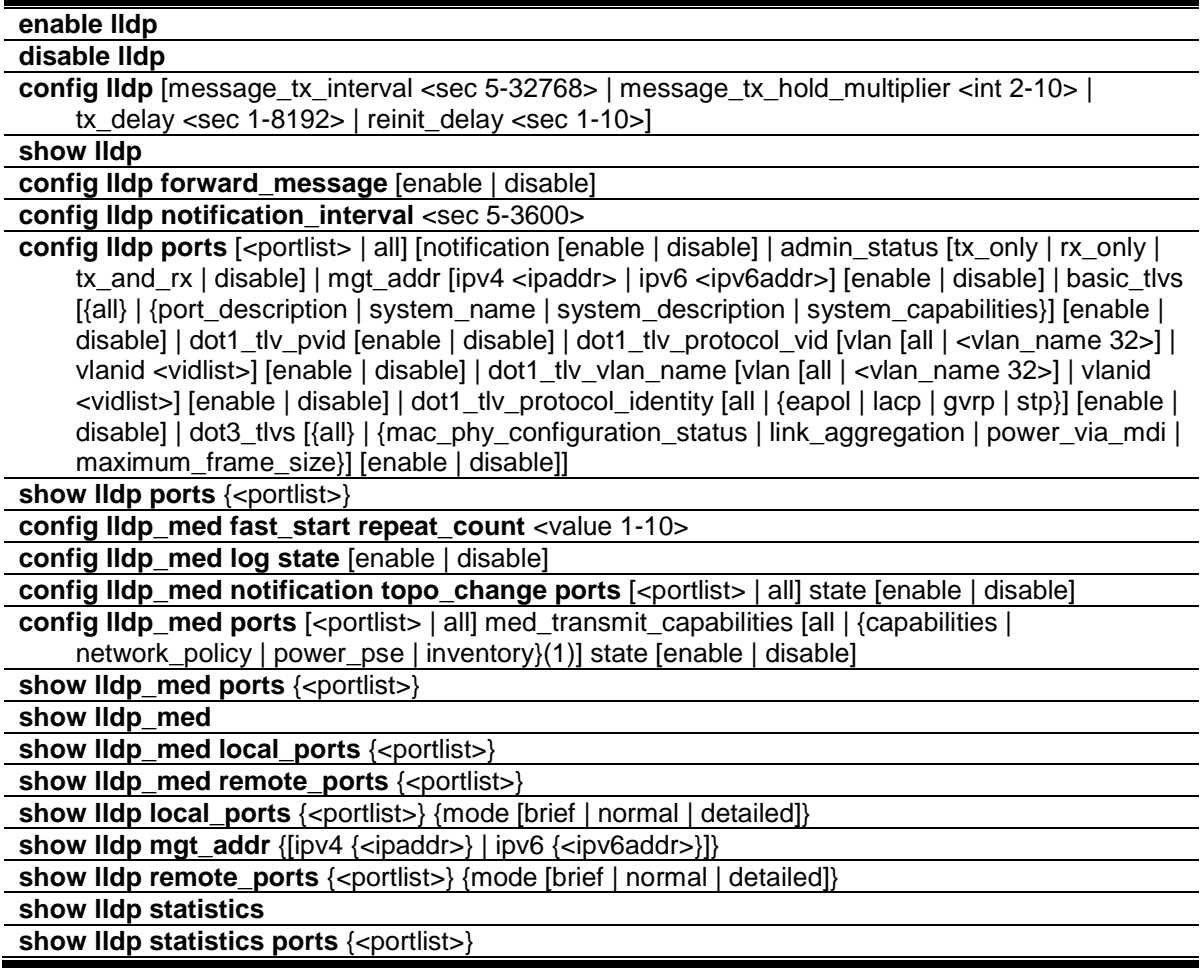

# 48-1 enable lldp

# **Description**

This command is used to enable LLDP. This is a global control for the LLDP function. When this function is enabled, the switch can start to transmit LLDP packets and receive and process the LLDP packets. The specific function of each port will depend on the per port LLDP setting. For the advertisement of LLDP packets, the switch announces the information to its neighbor through ports. For the receiving of LLDP packets, the switch will learn the information from the LLDP packets advertised from the neighbor in the neighbor table.The default state for LLDP is disabled.

**Format**

**enable lldp**

# **Parameters**

None.

# **Restrictions**

Only Administrator, Operator and Power-User level users can issue this command.

#### **Example**

To enable LLDP:

```
DGS-3420-28SC:admin#enable lldp
Command: enable lldp
Success.
```
# 48-2 disable lldp

DGS-3420-28SC:admin#

### **Description**

This command is used to disable LLDP. The switch will stop the sending and receiving of LLDP advertisement packets.

#### **Format**

**disable lldp**

#### **Parameters**

None.

# **Restrictions**

Only Administrator, Operator and Power-User level users can issue this command.

## **Example**

To disable LLDP:

```
DGS-3420-28SC:admin#disable lldp
Command: disable lldp
```
Success.

```
DGS-3420-28SC:admin#
```
# 48-3 config lldp

### **Description**

This command is used to configure LLDP timer values. The message TX interval controls how often active ports retransmit advertisements to their neighbors. The message TX hold multiplier is a multiplier on the msgTxInterval that is used to compute the TTL value of txTTL in an LLDPDU.

The TTL will be carried in the LLDPDU packet. The lifetime will be the minimum of 65535 and (message\_tx\_interval \* message\_tx\_hold\_multiplier). On the partner switch, when the time-to-live for a given advertisement expires, the advertised data is deleted from the neighbor switch's MIB. The TX delay is used to change the minimum time (delay-interval) any LLDP port will delay advertising successive LLDP advertisements due to a change in LLDP MIB content. The TX delay defines the minimum interval between sending of LLDP messages due to the constantly changing MIB content. A re-enabled LLDP port will wait for the reinit delay after the last disable command before reinitializing.

#### **Format**

**config lldp [message\_tx\_interval <sec 5-32768> | message\_tx\_hold\_multiplier <int 2-10> | tx\_delay <sec 1-8192> | reinit\_delay <sec 1-10>]**

#### **Parameters**

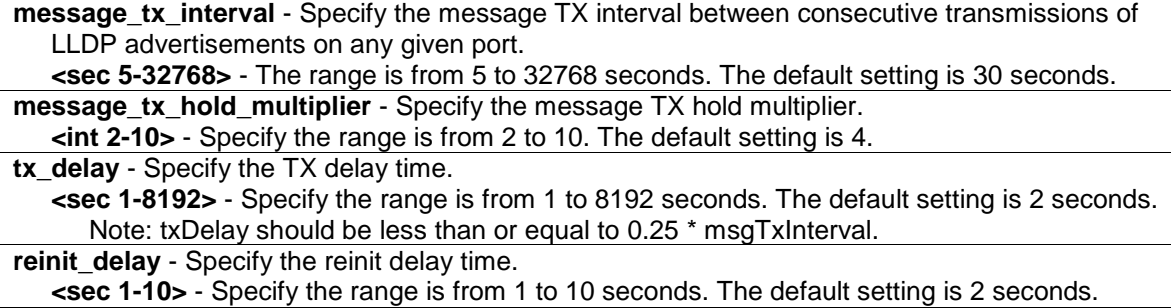

# **Restrictions**

Only Administrator, Operator and Power-User level users can issue this command.

#### **Example**

To change the packet transmission interval:

```
DGS-3420-28SC:admin#config lldp message_tx_interval 30
Command: config lldp message_tx_interval 30
Success.
DGS-3420-28SC:admin#
```
#### To change the multiplier value:

```
DGS-3420-28SC:admin#config lldp message_tx_hold_multiplier 3
Command: config lldp message_tx_hold_multiplier 3
```
Success.

```
DGS-3420-28SC:admin#
```
To configure the delay-interval interval:

```
DGS-3420-28SC:admin#config lldp tx_delay 8
Command: config lldp tx_delay 8
Success.
```
DGS-3420-28SC:admin#

To change the re-initialization delay interval to five seconds:

```
DGS-3420-28SC:admin#config lldp reinit_delay 5
Command: config lldp reinit_delay 5
Success.
DGS-3420-28SC:admin#
```
# 48-4 show lldp

## **Description**

This command is used to display LLDP.

#### **Format**

**show lldp**

# **Parameters**

None.

# **Restrictions**

None.

#### **Example**

To display LLDP:

```
DGS-3420-28SC:admin#show lldp
Command: show lldp
LLDP System Information
   Chassis ID Subtype : MAC Address
    Chassis ID : 00-11-22-33-44-55
    System Name :
 System Description : Gigabit Ethernet Switch
 System Capabilities : Repeater, Bridge
LLDP Configurations
    LLDP Status : Disabled
    LLDP Forward Status : Disabled
   Message TX Interval : 30
```

```
 Message TX Hold Multiplier: 4
   ReInit Delay : 2
  TX Delay : 2
  Notification Interval : 5
DGS-3420-28SC:admin#
```
# 48-5 config lldp forward\_message

#### **Description**

This command is used to configure LLDP forwarding messages. When LLDP is disabled and LLDP forward message is enabled, the received LLDPDU packet will be forwarded. The default state is disabled.

# **Format**

**config lldp forward\_message [enable | disable]**

#### **Parameters**

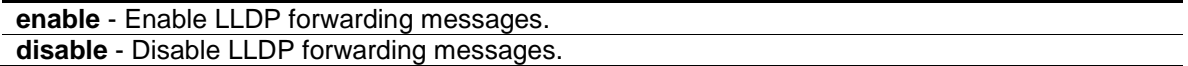

#### **Restrictions**

Only Administrator, Operator and Power-User level users can issue this command.

#### **Example**

To enable LLDP forwarding messages:

```
DGS-3420-28SC:admin#config lldp forward_message enable
Command: config lldp forward_message enable
Success.
```
DGS-3420-28SC:admin#

# 48-6 config lldp notification\_interval

#### **Description**

This command is used to configure LLDP timer values. This will globally change the interval between successive LLDP change notifications generated by the switch.

#### **Format**

**config lldp notification\_interval <sec 5-3600>**

#### **Parameters**

```
<sec 5-3600> - Specify the notification interval range is from 5 to 3600 seconds. The default
   setting is 5 seconds.
```
#### **Restrictions**

Only Administrator, Operator and Power-User level users can issue this command.

#### **Example**

To change the notification interval to 10 seconds:

```
DGS-3420-28SC:admin#config lldp notification_interval 10
Command: config lldp notification_interval 10
Success.
```

```
DGS-3420-28SC:admin#
```
# 48-7 config lldp ports

# **Description**

Use this command to configure LLDP options by port. Enable or disable each port for sending change notification to configured SNMP trap receiver(s) if an LLDP data change is detected in an advertisement received on the port from an LLDP neighbor. The definition of change includes new available information, information timeout, information update. And the changed type includes any data update /insert/remove.

The admin status options enable to control which ports participate in LLDP traffic and whether the participating ports allow LLDP traffic in only one direction or in both directions.

The config management address command specifies whether system's IP address needs to be advertised from the specified port. For layer 3 devices, each managed address can be individually specified. The management addresses that are added in the list will be advertised in the LLDP from the specified interface, associated with each management address. The interface for that management address will be also advertised in the if-index form.

An active LLDP port on the switch always includes the mandatory data in its outbound advertisements. And there are four optional data that can be configured for an individual port or group of ports to exclude one or more of these data types from outbound LLDP advertisements. The mandatory data type include four basic types of information (end of LLDPDU TLV, chassis ID TLV, port ID TLV, and Time to Live TLV). The mandatory type cannot be disabled. There are also four data types which can be optionally selected. They are port\_description, system\_name, system\_description, and system\_capability.

Configure an individual port or group of ports to exclude one or more of IEEE 802.1 Organizationally port vlan ID TLV data types from outbound LLDP advertisements.

Configure an individual port or group of ports to exclude one or more of IEEE 802.1 Organizationally port and protocol VLAN ID TLV data types from outbound LLDP advertisements.

Configure an individual port or group of ports to exclude one or more of IEEE 802.1 Organizationally VLAN name TLV data types from outbound LLDP advertisements. Configure an individual port or group of ports to exclude one or more of IEEE 802.1 Organizationally protocol identity TLV data types from outbound LLDP advertisements. This TLV optional data type indicates whether the corresponding Local System's Protocol Identity instance will be transmitted on the port. The Protocol Identity TLV provides a way for stations to advertise protocols that are important to the operation of the network. Spanning Tree Protocol, the Link Aggregation Control Protocol, and numerous vendor proprietary variations are responsible for maintaining the topology and connectivity of the network. If EAPOL, GVRP, STP (including MSTP), and LACP protocol identity are enabled on this port and it is enabled to be advertised, then this protocol identity will be advertised.

# **Format**

config lldp ports  $\left[\text{-}$  portlist  $\right]$  all] [notification [enable | disable] | admin\_status [tx\_only | **rx\_only | tx\_and\_rx | disable] | mgt\_addr [ipv4 <ipaddr> | ipv6 <ipv6addr>] [enable | disable] | basic\_tlvs [{all} | {port\_description | system\_name | system\_description | system\_capabilities}] [enable | disable] | dot1\_tlv\_pvid [enable | disable] | dot1\_tlv\_protocol\_vid [vlan [all | <vlan\_name 32>] | vlanid <vidlist>] [enable | disable] | dot1\_tlv\_vlan\_name [vlan [all | <vlan\_name 32>] | vlanid <vidlist>] [enable | disable] | dot1\_tlv\_protocol\_identity [all | {eapol | lacp | gvrp | stp}] [enable | disable] | dot3\_tlvs [{all} | {mac\_phy\_configuration\_status | link\_aggregation | power\_via\_mdi | maximum\_frame\_size}] [enable | disable]]**

# **Parameters**

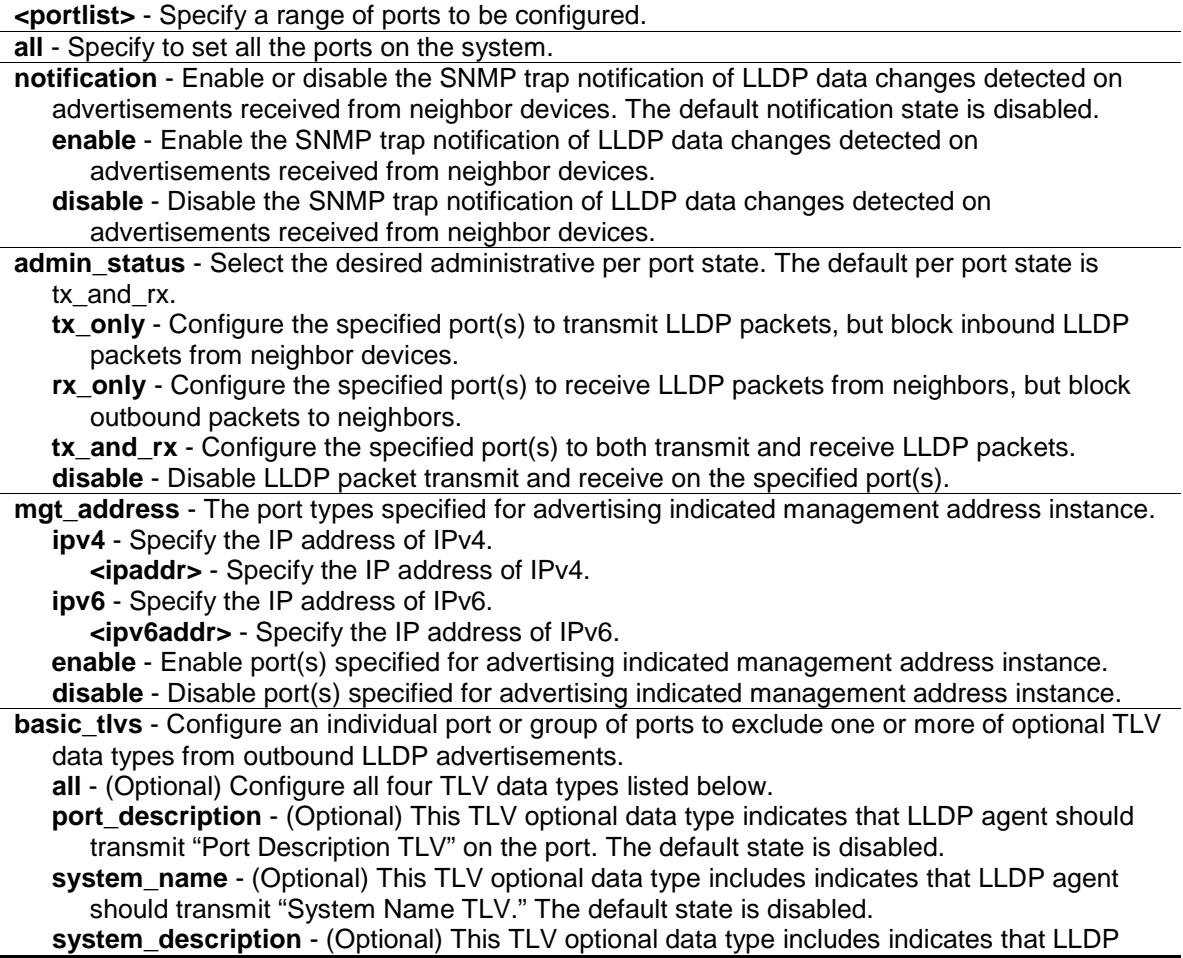

agent should transmit "System Description TLV." The default state is disabled.

**system\_capabilities** - (Optional) This TLV optional data type includes indicates that LLDP agent should transmit "System Capabilities TLV." The system capability will indicate whether the device provides repeater, bridge, or router function, and whether the provided functions are currently enabled. The default state is disabled.

**enable** - Enable configuration of an individual port or group of ports to exclude one or more of optional TLV data types from outbound LLDP advertisements.

**disable** - Disable configuration of an individual port or group of ports to exclude one or more of optional TLV data types from outbound LLDP advertisements.

**dot1 tlv\_pvid** - This TLV optional data type determines whether the IEEE 802.1 organizationally defined port VLAN ID TLV transmission is allowed on a given LLDP transmission capable port. The default state is disabled.

**enable** - Enable port VLAN ID TLV transmission on a given LLDP transmission capable port. **disable** - Disable port VLAN ID TLV transmission on a given LLDP transmission capable port.

**dot1 tlv\_protocol\_vid** - This TLV optional data type determines whether the IEEE 802.1 organizationally defined port and protocol VLAN ID TLV transmission is allowed on a given LLDP transmission capable port. The default state is disabled.

**vlan** - (Optional) Specify a VLAN to be transmitted.

**all** - (Optional) Specify that all VLAN names will be transmitted.

**<vlan\_name 32>** - (Optional) Specify a VLAN name to be transmitted.

**vlanid** - (Optional) Specify a VLAN ID list to be transmitted.

**<vidlist>** - Specify a VLAN ID list to be transmitted.

**enable** - Enable configuration of an individual port or group of ports to exclude one or more of IEEE 802.1 Organizationally port and protocol VLAN ID TLV data types from outbound LLDP advertisements.

**disable** - Disable configuration of an individual port or group of ports to exclude one or more of IEEE 802.1 Organizationally port and protocol VLAN ID TLV data types from outbound LLDP advertisements.

**dot1\_tlv\_vlan\_name** - This TLV optional data type indicates whether the corresponding Local System's VLAN name instance will be transmitted on the port. If a port is associated with multiple VLANs, those enabled VLAN ID will be advertised. The default state is disabled. **vlan** - (Optional) Specify a VLAN to be transmitted.

**all** - (Optional) Specify that all VLAN names will be transmitted.

**<vlan\_name 32>** - (Optional) Specify a VLAN name to be transmitted.

**vlanid** - (Optional) Specify a VLAN ID list to be transmitted.

**<vidlist>** - Specify a VLAN ID list to be transmitted.

**enable** - Enable configuration of an individual port or group of ports to exclude one or more of IEEE 802.1 Organizationally VLAN name TLV data types from outbound LLDP advertisements.

**disable** - Disable configuration of an individual port or group of ports to exclude one or more of IEEE 802.1 Organizationally VLAN name TLV data types from outbound LLDP advertisements.

**dot1\_tlv\_protocol\_identity** - This TLV optional data type indicates whether the corresponding Local System's Protocol Identity instance will be transmitted on the port. The Protocol Identity TLV provides a way for stations to advertise protocols that are important to the operation of the network, such as Spanning Tree Protocol, the Link Aggregation Control Protocol, and numerous vendor proprietary variations which are responsible for maintaining the topology and connectivity of the network. If EAPOL, GVRP, STP (including MSTP), and LACP protocol identity are enabled on this port and enabled to be advertised, then the protocol identity will be advertised. The default state is disabled.

**all** - Advertise all of the protocols lists below.

**eapol** - (Optional) Advertise EAPOL.

**lacp** - (Optional) Advertise LACP.

**gvrp** - (Optional) Advertise GVRP.

**stp** - (Optional) Advertise STP.

**enable** - Enable configuration an individual port or group of ports to exclude one or more of IEEE 802.1 Organizationally protocol identity TLV data types from outbound LLDP advertisements.

**disable** - Disable configuration an individual port or group of ports to exclude one or more of IEEE 802.1 Organizationally protocol identity TLV data types from outbound LLDP

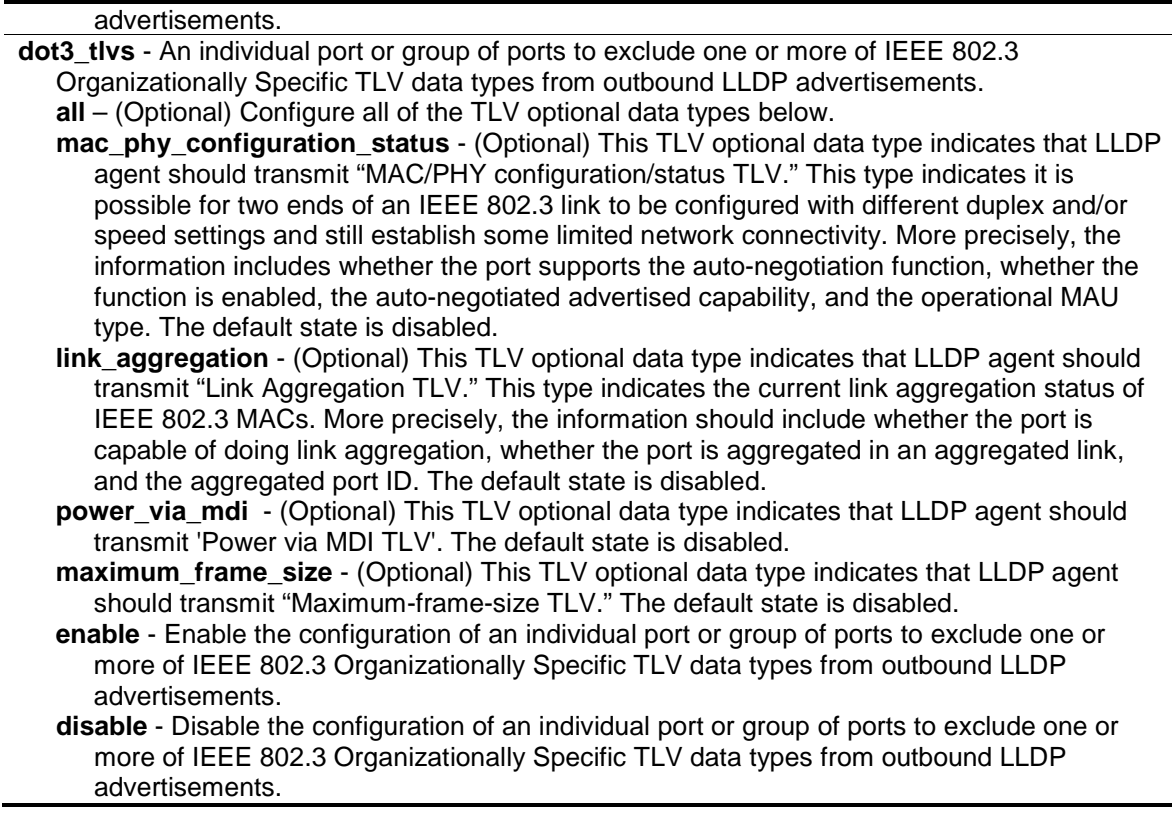

#### **Restrictions**

Only Administrator, Operator and Power-User level users can issue this command.

#### **Example**

To change the SNMP notification state of ports 1 to 5 to enable:

```
DGS-3420-28SC:admin#config lldp ports 1-5 notification enable
Command: config lldp ports 1-5 notification enable
```
Success.

DGS-3420-28SC:admin#

To configure the mode of ports 1 to 5 to transmit and receive:

```
DGS-3420-28SC:admin#config lldp ports 1-5 admin_status tx_and_rx
```
Command: config lldp ports 1-5 admin\_status tx\_and\_rx

Success.

DGS-3420-28SC:admin#

To enable ports 1 to 5 to manage address entries:

```
DGS-3420-28SC:admin#config lldp ports 1-5 mgt_addr ipv4 192.168.254.10 enable
Command: config lldp ports 1-5 mgt_addr ipv4 192.168.254.10 enable
```
Success.

DGS-3420-28SC:admin#

To exclude the system name TLV from the outbound LLDP advertisements for all ports:

```
DGS-3420-28SC:admin#config lldp ports all basic_tlvs system_name enable
Command: config lldp ports all basic_tlvs system_name enable
```
Success.

DGS-3420-28SC:admin#

To exclude the VLAN name TLV from the outbound LLDP advertisements for all ports:

```
DGS-3420-28SC:admin#config lldp ports all dot1_tlv_pvid enable
```
Command: config lldp ports all dot1\_tlv\_pvid enable

Success.

DGS-3420-28SC:admin#

To exclude the port and protocol VLAN ID TLV from the outbound LLDP advertisements for all ports:

```
DGS-3420-28SC:admin#config lldp ports all dot1_tlv_protocol_vid vlanid 1-3 
enable
Command: config lldp ports all dot1_tlv_protocol_vid vlanid 1-3 enable
Success.
```
DGS-3420-28SC:admin#

#### To exclude the VLAN name TLV from the outbound LLDP advertisements for all ports:

```
DGS-3420-28SC:admin#config lldp ports all dot1_tlv_vlan_name vlanid 1-3 enable
Command: config lldp ports all dot1_tlv_vlan_name vlanid 1-3 enable
Success.
```
DGS-3420-28SC:admin#

To exclude the protocol identity TLV from the outbound LLDP advertisements for all ports:

```
DGS-3420-28SC:admin#config lldp ports all dot1_tlv_protocol_identity all enable
Command: config lldp ports all dot1_tlv_protocol_identity all enable
Success.
DGS-3420-28SC:admin#
```
To exclude the MAC/PHY configuration/status TLV from the outbound LLDP advertisements for all ports:

```
DGS-3420-28SC:admin#config lldp ports all dot3_tlvs 
mac_phy_configuration_status enable
Command: config lldp ports all dot3_tlvs mac_phy_configuration_status enable
Success.
```
# 48-8 show lldp ports

DGS-3420-28SC:admin#

# **Description**

This command is used to display LLDP per port configuration for advertisement options.

# **Format**

**show lldp ports {<portlist>}**

# **Parameters**

**<portlist>** - (Optional) Specify the ports to be displayed.

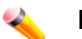

**Note:** When a port list is not specified, information for all ports will be displayed.

# **Restrictions**

None.

# **Example**

To display LLDP TLV option port 1:

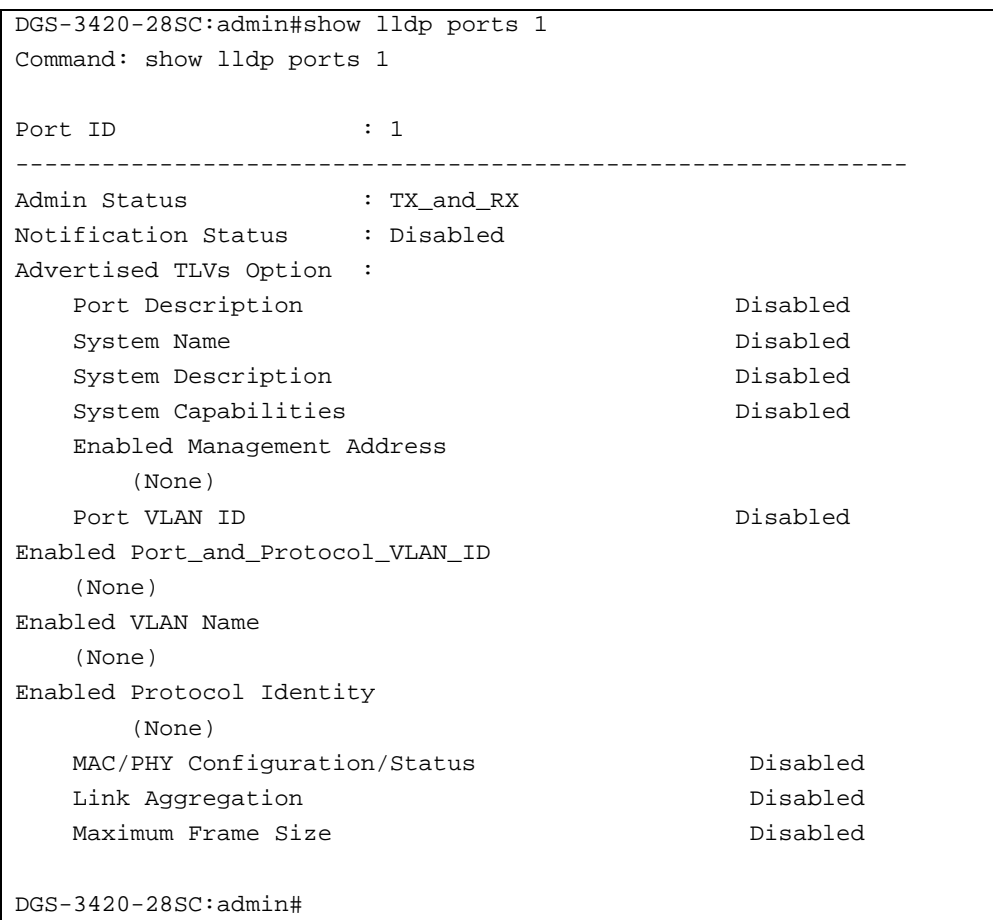

# 48-9 config lldp\_med fast\_start repeat\_count

# **Description**

This command is used to configure the fast start repeat count. When an LLDP-MED Capabilities TLV is detected for an MSAP identifier not associated with an existing LLDP remote system MIB, the application layer shall start the fast start mechanism and set the 'medFastStart' timer to 'medFastStartRepeatCount' times 1. The default value is 4.

#### **Format**

**config lldp\_med fast\_start repeat\_count <value 1-10>**

# **Parameters**

**<value 1-10>** - Specify a fast start repeat count value between 1 and 10. The default value is 4.

#### **Restrictions**

Only Administrator and Operator-level users can issue this command.

# **Example**

To configure a LLDP-MED fast start repeat count of 5:

```
DGS-3420-28SC:admin#config lldp_med fast_start repeat_count 5
Command: config lldp_med fast_start repeat_count 5
Success.
```
DGS-3420-28SC:admin#

# 48-10 config lldp\_med log state

## **Description**

This command is used to configure the log state of LLDP-MED events.

# **Format**

**config lldp\_med log state [enable | disable]**

#### **Parameters**

```
enable - Enable the log state for LLDP-MED events.
disable - Disable the log state for LLDP-MED events. The default is disabled.
```
#### **Restrictions**

Only Administrator and Operator-level users can issue this command.

#### **Example**

To enable the log state of LLDP-MED events:

```
DGS-3420-28SC:admin#config lldp_med log state enable
Command: config lldp_med log state enable
```
Success.

DGS-3420-28SC:admin#

# 48-11 config lldp\_med notification topo\_change ports

# **Description**

This command is used to enable or disable each port for sending topology change notification to configured SNMP trap receiver(s) if an endpoint device is removed or moved to another port. The default state is disabled.

## **Format**

**config lldp\_med notification topo\_change ports [<portlist> | all] state [enable | disable]**

#### **Parameters**

**<portlist>** - Specify a range of ports to be configured.

**all** - Specify to set all ports in the system.

**state** - Enable or disable the SNMP trap notification of topology change detected state. **enable** - Enable the SNMP trap notification of topology change detected. **disable** - Disable the SNMP trap notification of topology change detected. The default notification state is disabled.

#### **Restrictions**

Only Administrator and Operator-level users can issue this command.

### **Example**

To enable topology change notification on ports 1 to 2:

```
DGS-3420-28SC:admin#config lldp_med notification topo_change ports 1-2 state 
enable
Command: config lldp_med notification topo_change ports 1-2 state enable
Success.
DGS-3420-28SC:admin#
```
# 48-12 config lldp\_med ports

## **Description**

This command is used to enable or disable transmitting LLDP-MED TLVs. It effectively disables LLDP-MED on a per-port basis by disabling transmission of TLV capabilities. In this case, the remote table's objects in the LLDP-MED MIB corresponding to the respective port will not be populated.

# **Format**

**config lldp\_med ports [<portlist> | all] med\_transmit\_capabilities [all | {capabilities | network\_policy | power\_pse | inventory}(1)] state [enable | disable]**

#### **Parameters**

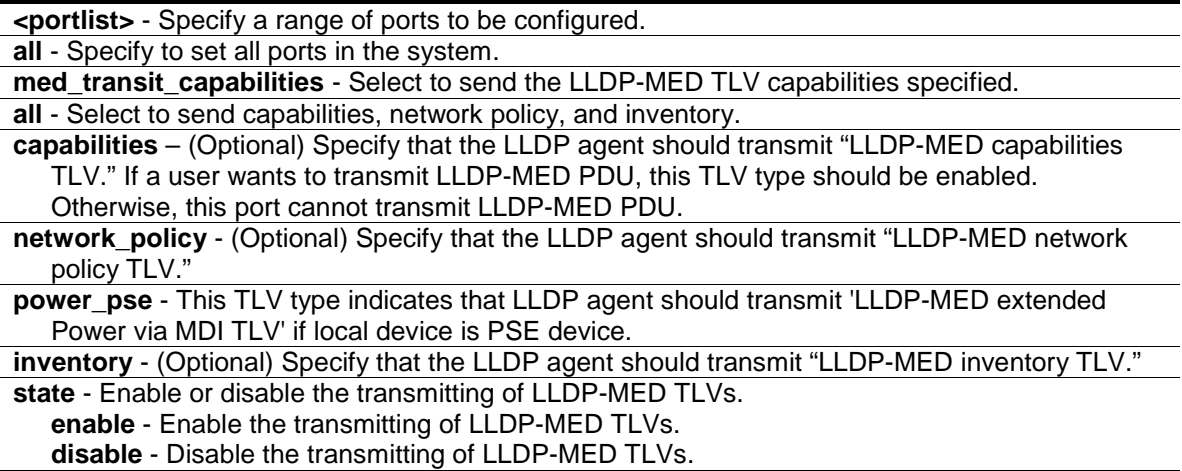

## **Restrictions**

Only Administrator and Operator-level users can issue this command.

#### **Example**

To enable transmitting of all capabilities on ports 1 to 2:

```
DGS-3420-28SC:admin#config lldp_med ports 1-2 med_transmit_capabilities all 
state enable
Command: config lldp_med ports 1-2 med_transmit_capabilities all state enable
Success.
DGS-3420-28SC:admin#
```
# 48-13 show lldp\_med ports

#### **Description**

This command is used to display LLDP-MED per port configuration for advertisement options.

## **Format**

**show lldp\_med ports {<portlist>}**

## **Parameters**

**<portlist>** - Specify a range of ports to be displayed.

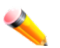

**Note:** When a port list is not specified, information for all ports will be displayed.

#### **Restrictions**

None.

## **Example**

To display LLDP-MED configuration information for port 1:

```
DGS-3420-28SC:admin#show lldp_med ports 1
Command: show lldp_med ports 1
Port ID : 1
------------------------------------------------------------
Topology Change Notification Status : Enabled
LLDP-MED Capabilities TLV : Enabled
LLDP-MED Network Policy TLV : Enabled
LLDP-MED Inventory TLV : Enabled
```

```
496
```
DGS-3420-28SC:admin#

# 48-14 show lldp\_med

# **Description**

This command is used to display the switch's general LLDP-MED configuration status.

#### **Format**

**show lldp\_med**

# **Parameters**

None.

#### **Restrictions**

None.

# **Example**

To display the switch's general LLDP-MED configuration status:

```
DGS-3420-28SC:admin#show lldp_med
Command: show lldp_med
LLDP-MED System Information:
   Device Class : Network Connectivity Device
   Hardware Revision : A1
  Firmware Revision : 1.00.006
   Software Revision : 1.00.024
   Serial Number : D1234567890
   Manufacturer Name : D-Link
   Model Name : DGS-3420-28SC Gigabit Ethernet S
   Asset ID :
   PoE Device Type : PSE Device
   PoE PSE Power Source : Primary
LLDP-MED Configuration:
   Fast Start Repeat Count : 4
LLDP-MED Log State:Disabled
DGS-3420-28SC:admin#
```
# 48-15 show lldp\_med local\_ports

#### **Description**

This command is used to display the per-port LLDP-MED information currently available for populating outbound LLDP-MED advertisements.

#### **Format**

**show lldp\_med local\_ports {<portlist>}**

#### **Parameters**

**<portlist>** - Specify a range of ports to be displayed.

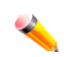

**Note:** When a port list is not specified, information for all ports will be displayed.

# **Restrictions**

None.

# **Example**

To display LLDP-MED information currently available for populating outbound LLDP-MED advertisements for port 1:

```
DGS-3420-28SC:admin#show lldp_med local_ports 1
Command: show lldp_med local_ports 1
Port ID : 1
-----------------------------------------------------------------
LLDP-MED Capabilities Support:
    Capabilities :Support
    Network Policy :Support
    Location Identification :Not Support
    Extended Power Via MDI PSE :Not Support
    Extended Power Via MDI PD :Not Support
   Inventory : Support
Network Policy:
  None
Extended Power Via MDI:
  None
DGS-3420-28SC:admin#
```
# 48-16 show lldp\_med remote\_ports

# **Description**

This command is used to display LLDP-MED information learned from neighbors.

#### **Format**

**show lldp\_med remote\_ ports {<portlist>}**

#### **Parameters**

**<portlist>** - (Optional) Specify a range of ports to be displayed.

**Note:** When a port list is not specified, information for all ports will be displayed.

#### **Restrictions**

None.

#### **Example**

To display remote entry information:

```
DGS-3420-28SC:admin#show lldp_med remote_ports 1
Command: show lldp_med remote_ports 1
Port ID : 1
----------------------------------------------------------------------------
Remote Entities Count : 1
Entity 1
  Chassis ID Subtype : MAC Address
   Chassis ID : 00-01-02-03-04-00
  Port ID Subtype : Net Address
 Port ID : 172.18.10.11
   LLDP-MED capabilities:
     LLDP-MED Device Class: Endpoint Device Class III
     LLDP-MED Capabilities Support:
        Capabilities : Support
        Network Policy : Support
        Location Identification : Support
       Extended Power Via MDI : Support
        Inventory : Support
     LLDP-MED Capabilities Enabled:
       Capabilities : Enabled
       Network Policy : Enabled
       Location Identification : Enabled
      Extended Power Via MDI : Enabled
       Inventory : Enabled
   Network Policy:
     Application Type : Voice
       VLAN ID :
      Priority :
DSCP :
```
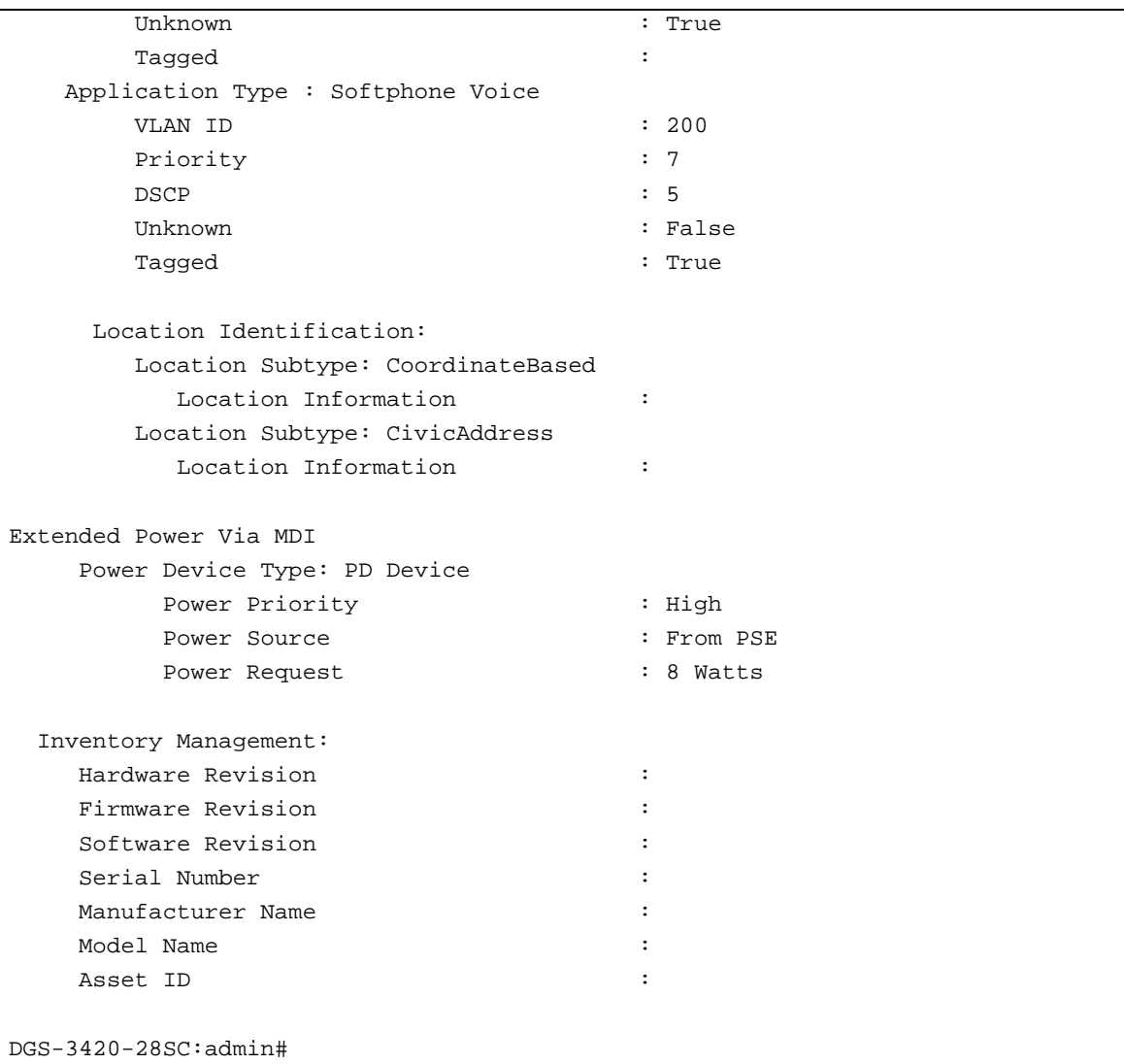

# 48-17 show lldp local\_ports

# **Description**

This command is used to display the per-port information currently available for populating outbound LLDP advertisements.

# **Format**

**show lldp local ports {<portlist>} {mode [brief | normal | detailed]}**

# **Parameters**

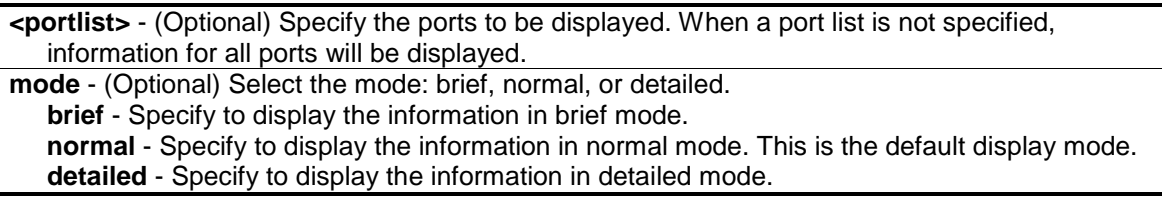
#### **Restrictions**

None.

#### **Example**

To display LLDP local port information for port 1:

```
DGS-3420-28SC:admin#show lldp local_ports 1
Command: show lldp local ports 1
Port ID : 1
-----------------------------------------------------------------------------
Port ID Subtype : MAC Address
Port ID : 00-01-02-03-05-00Port Description : D-Link DGS-3420-28SC R1.00.024
                               Port 1 on Unit 1
Port PVID : 1
Management Address Count : 1
PPVID Entries Count : 0
VLAN Name Entries Count : 1
Protocol Identity Entries Count : 0
MAC/PHY Configuration/Status : (See Detail)
Link Aggregation : (See Detail)
Maximum Frame Size : 1536
DGS-3420-28SC:admin#
```
## 48-18 show lldp mgt\_addr

#### **Description**

This command is used to display the LLDP management address.

## **Format**

**show lldp mgt\_addr {[ipv4 {<ipaddr>} | ipv6 {<ipv6addr>}]}**

#### **Parameters**

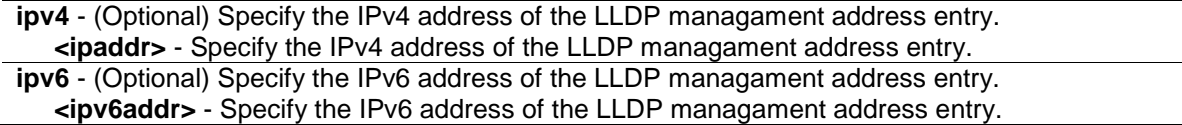

#### **Restrictions**

None.

#### **Example**

To display the LLDP management address:

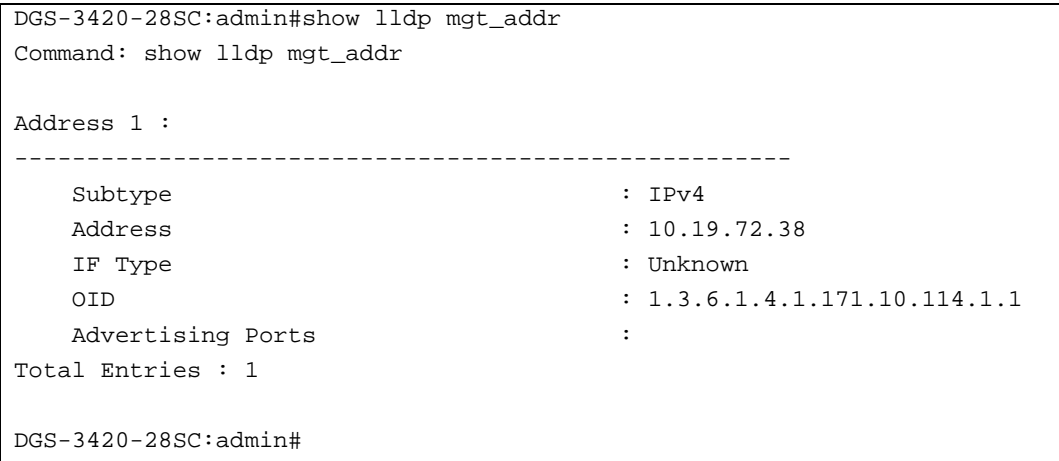

## 48-19 show lldp remote\_ ports

## **Description**

This command is used to display the information learned from the neighbor parameters.

#### **Format**

**show lldp remote\_ports {<portlist>} {mode [brief | normal | detailed]}**

#### **Parameters**

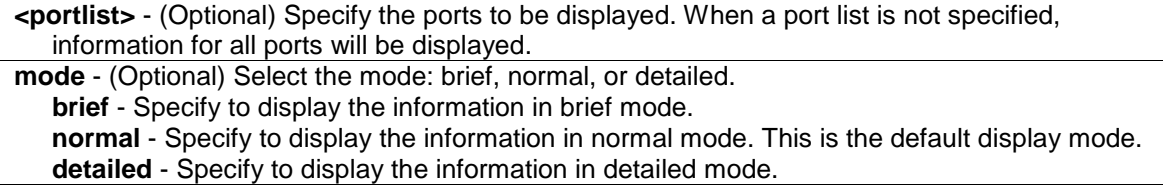

#### **Restrictions**

None.

#### **Example**

To display LLDP information for remote ports 1 and 2:

```
DGS-3420-28SC:admin#show lldp remote_ports 1-2
Command: show lldp remote_ports 1-2
Remote Entities Count : 0
DGS-3420-28SC:admin#
```
## 48-20 show lldp statistics

#### **Description**

This command is used to display an overview of neighbor detection activity on the switch.

#### **Format**

**show lldp statistics**

#### **Parameters**

None.

#### **Restrictions**

None.

#### **Example**

To display LLDP statistics:

```
DGS-3420-28SC:admin#show lldp statistics
Command: show lldp statistics
Last Change Time : 3648
Number of Table Insert : 0
Number of Table Delete : 0
Number of Table Drop : 0
Number of Table Ageout : 0
DGS-3420-28SC:admin#
```
## 48-21 show lldp statistics ports

#### **Description**

This command is used to display LLDP statistic information for individual ports.

#### **Format**

**show lldp statistics ports {<portlist>}**

#### **Parameters**

**<portlist>** - (Optional) Specify the ports to be displayed.

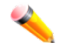

**Note:** When a port list is not specified, information for all ports will be displayed.

#### **Restrictions**

None.

#### **Example**

To display LLDP statistic information for port 1:

```
DGS-3420-28SC:admin#show lldp statistics ports 1
Command: show lldp statistics ports 1
Port ID : 1
---------------------------------------------
    LLDPStatsTXPortFramesTotal : 0
    LLDPStatsRXPortFramesDiscardTotal : 0
    LLDPStatsRXPortFramesErrors : 0
   LLDPStatsRXPortFramesTotal : 0
    LLDPStatsRXPortTLVsDiscardedTotal : 0
    LLDPStatsRXPortTLVsUnrecognizedTotal : 0
    LLDPStatsRXPortAgeoutsTotal : 0
DGS-3420-28SC:admin#
```
## Chapter 49 Loopback Detection **Commands**

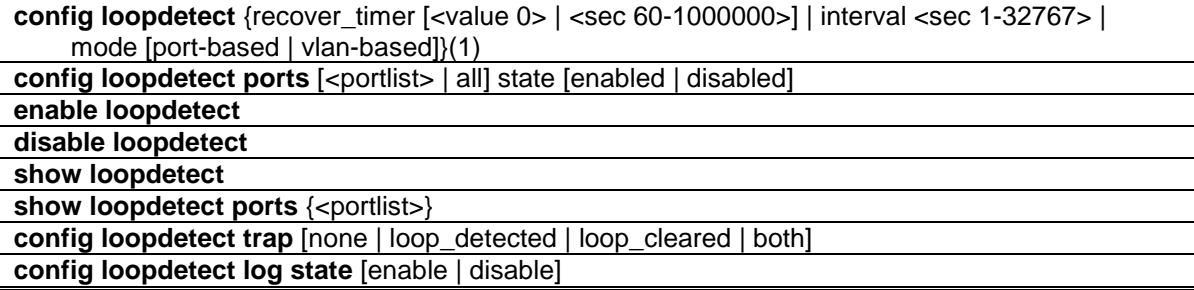

## 49-1 config loopdetect

#### **Description**

This command is used to set up the loop-back detection function (LBD) for the entire switch.

## **Format**

**config loopdetect {recover\_timer [<value 0> | <sec 60-1000000>] | interval <sec 1-32767> | mode [port-based | vlan-based]}(1)**

#### **Parameters**

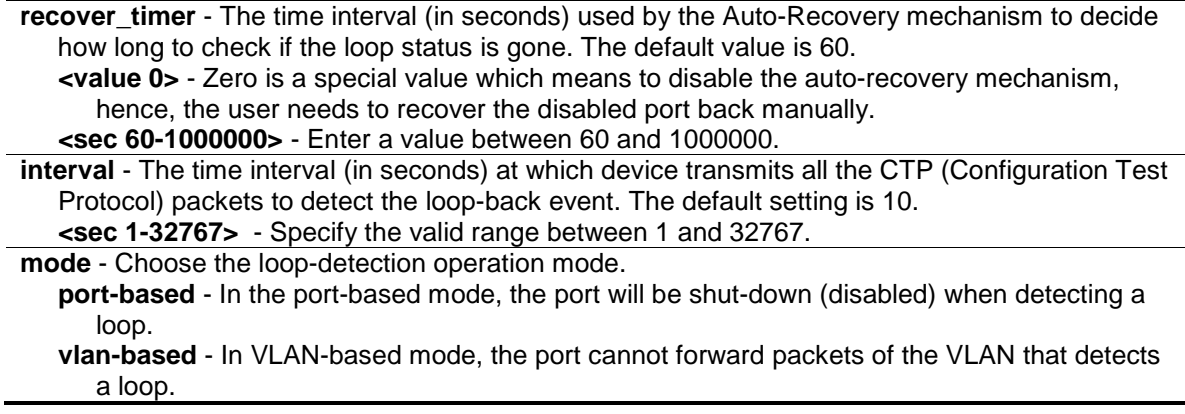

## **Restrictions**

Only Administrator, Operator and Power-User level users can issue this command.

#### **Example**

To set a recover time of 0 and an interval of 20 in VLAN-based mode:

```
DGS-3420-28SC:admin#config loopdetect recover_timer 0 interval 20 mode vlan-
based
Command: config loopdetect recover_timer 0 interval 20 mode vlan-based
Success.
```
## 49-2 config loopdetect ports

#### **Description**

DGS-3420-28SC:admin#

This command is used to set up the loop-back detection function for the ports on the switch.

#### **Format**

**config loopdetect ports [<portlist> | all] state [enabled | disabled]**

#### **Parameters**

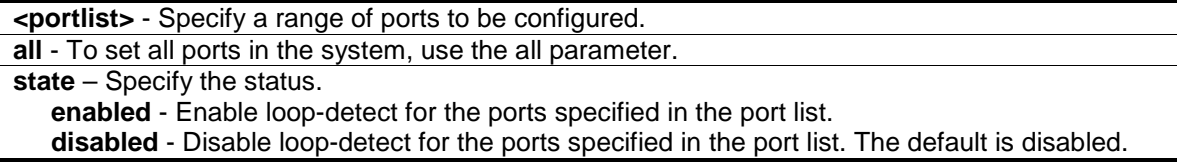

#### **Restrictions**

Only Administrator, Operator and Power-User level users can issue this command.

## **Example**

To set up loop-back detection:

```
DGS-3420-28SC:admin#config loopdetect ports 1-5 state enable
Command: config loopdetect ports 1-5 state enable
Success.
DGS-3420-28SC:admin#
```
## 49-3 enable loopdetect

#### **Description**

This command is used to allow the loop detection function to be globally enabled on the switch. The default value is disabled.

#### **Format**

#### **enable loopdetect**

#### **Parameters**

None.

## **Restrictions**

Only Administrator, Operator and Power-User level users can issue this command.

#### **Example**

To enable loop detection:

```
DGS-3420-28SC:admin#enable loopdetect
Command: enable loopdetect
Success.
DGS-3420-28SC:admin#
```
## 49-4 disable loopdetect

#### **Description**

This command allows the loop detection function to be globally disabled on the switch. The default value is disabled.

#### **Format**

**disable loopdetect**

#### **Parameters**

None.

## **Restrictions**

Only Administrator, Operator and Power-User level users can issue this command.

#### **Example**

#### To disable loop detection:

```
DGS-3420-28SC:admin#disable loopdetect
Command: disable loopdetect
Success.
DGS-3420-28SC:admin#
```
## 49-5 show loopdetect

#### **Description**

This command is used to display the switch's current loop detection configuration.

#### **Format**

**show loopdetect**

#### **Parameters**

None.

#### **Restrictions**

None.

#### **Example**

To display the switch's current loop detection configuration:

```
DGS-3420-28SC:admin#show loopdetect
Command: show loopdetect
LBD Global Settings
---------------------------
Status : Disabled
Mode : Port-based
Interval : 10 sec
Recover Time : 60 sec
Trap State : None
Log State : Enabled
DGS-3420-28SC:admin#
```
## 49-6 show loopdetect ports

#### **Description**

This command is used to display the switch's current per-port loop detection configuration and status.

## **Format**

**show loopdetect ports {<portlist>}**

#### **Parameters**

**<portlist>** - (Optional) Specify a range of ports to be displayed.

#### **Restrictions**

None.

#### **Example**

To display the loop detection state of ports 1 to 9 in port-based mode:

```
DGS-3420-28SC:admin#show loopdetect ports 1-9
Command: show loopdetect ports 1-9
Port Loopdetect State Loop Status
------ ------------------ ----------
1 Enabled Normal<br>2 Enabled Normal
2 Enabled
3 Enabled Normal
4 Enabled Normal<br>5 Enabled Loop!
5 Enabled
6 Enabled Normal
7 Enabled Loop!
8 Enabled Normal
9 Enabled Normal
DGS-3420-28SC:admin#
```
To display loop detection state of ports 1 to 9 under VLAN-based mode:

```
DGS-3420-28SC:admin#show loopdetect ports 1-9
Command: show loopdetect ports 1-9
Port Loopdetect State Loop VLAN
------ ------------------ ----------
1 Enabled None
2 Enabled None
3 Enabled None
4 Enabled None
5 Enabled 2<br>6 Enabled None
6 Enabled
7 Enabled 2
8 Enabled None
9 Enabled None
DGS-3420-28SC:admin#
```
## 49-7 config loopdetect trap

#### **Description**

This command is used to configure the trap mode. A loop detected trap is sent when the loop condition is detected and a loop cleared trap is sent when the loop condition is cleared.

#### **Format**

**config loopdetect trap [none | loop\_detected | loop\_cleared | both]**

#### **Parameters**

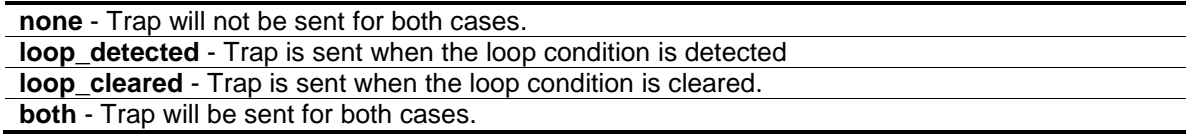

#### **Restrictions**

Only Administrator, Operator and Power-User level users can issue this command.

#### **Example**

To configure a trap:

```
DGS-3420-28SC:admin#config loopdetect trap both
Command: config loopdetect trap both
```
Success.

DGS-3420-28SC:admin#

#### 49-1 config loopdetect log state

#### **Description**

This command is used to configure the log state for LBD. The default value is enabled.

#### **Format**

**config loopdetect log state [enable | disable]**

#### **Parameters**

**state** - Specifies the LBD log feature's state. **enable** - Specifies that the LBD log feature will be enabled. **disable** - Specifies that the LBD log feature will be disabled.

## **Restrictions**

Only Administrator, Operator and Power-User level users can issue this command.

#### **Example**

To enable the log state for LBD:

```
DGS-3420-28SC:admin# config loopdetect log state enable
Command: config loopdetect log state enable
```
Success.

DGS-3420-28SC:admin#

## Chapter 50 Loopback Interface **Commands**

create loopback ipif <ipif\_name 12> {<network\_address>} {state [enable | disable]} config loopback ipif <ipif\_name 12> [{ipaddress <network\_address> | state [enable | disable]}(1)] **show loopback ipif** {<ipif\_name 12>} **delete loopback ipif** [<ipif\_name 12> | all]

## 50-1 create loopback ipif

#### **Description**

This command is used to create a loopback interface on the Switch.

#### **Format**

**create loopback ipif <ipif\_name 12> {<network\_address>} {state [enable | disable]}**

#### **Parameters**

**<ipif\_name 12>** - Enter the IP interface name used for this configuration here. This name can be up to 12 characters long. **<network\_address>** - (Optional) Enter the IPv4 network address of the loopback interface here.

It specifies a host address and length of network mask.

**state** - (Optional) Specifies the state of the loopback interface. **enable** - Specifies that the loopback interface state will be enabled. **disable** - Specifies that the loopback interface state will be disabled.

#### **Restrictions**

Only Administrator, Operator and Power-User level users can issue this command.

#### **Example**

To create one loopback interface named loopback1 with subnet address 20.1.1.1/8 and enable the admin state:

```
DGS-3420-28SC:admin# create loopback ipif loopback1 20.1.1.1/8 state enable
Command: create loopback ipif loopback1 20.1.1.1/8 state enable
```
Success.

```
DGS-3420-28SC:admin#
```
## 50-2 config loopback ipif

#### **Description**

This command is used to configure the loopback interface parameters.

#### **Format**

**config loopback ipif <ipif\_name 12> [{ipaddress <network\_address> | state [enable | disable]}(1)]**

#### **Parameters**

**<ipif\_name 12>** - Enter the IP interface name used for this configuration here. This name can be up to 12 characters long. **ipaddress** – (Optional) Specifies the IPv4 network address of the loopback interface. **<network\_address>** - Enter the IPv4 network address of the loopback interface here. It specifies a host address and length of network mask. **state** - (Optional) Specifies the state of the loopback interface. **enable** - Specifies that the loopback interface state will be enabled. **disable** - Specifies that the loopback interface state will be disabled.

## **Restrictions**

Only Administrator, Operator and Power-User level users can issue this command.

#### **Example**

To configure the loopback interface named loopback1 with subnet address 10.0.0.1/8:

```
DGS-3420-28SC:admin# config loopback ipif loopback1 ipaddress 10.0.0.1/8
Command: config loopback ipif loopback1 ipaddress 10.0.0.1/8
Success.
```

```
DGS-3420-28SC:admin#
```
## 50-3 show loopback ipif

#### **Description**

This command is used to display the information of the loopback interface.

#### **Format**

**show loopback ipif {<ipif\_name 12>}**

#### **Parameters**

**<ipif\_name 12>** - (Optional) Enter the IP interface name used for this configuration here. This name can be up to 12 characters long.

#### **Restrictions**

None.

#### **Example**

To show the information of the loopback interface named loopback1:

```
DGS-3420-28SC:admin# show loopback ipif loopback1
Command: show loopback ipif loopback1
Loopback Interface : loopback1
Interface Admin State : Enabled
IPv4 Address : 10.0.0.1/8 (MANUAL)
Total Entries:1
DGS-3420-28SC:admin#
```
## 50-4 delete loopback ipif

#### **Description**

This command is used to delete a loopback interface.

#### **Format**

**delete loopback ipif [<ipif\_name 12> | all]**

#### **Parameters**

**<ipif\_name 12>** - Enter the IP interface name used for this configuration here. This name can be up to 12 characters long.

**all** – Specifies that all the IP loopback interfaces will be deleted.

#### **Restrictions**

Only Administrator, Operator and Power-User level users can issue this command.

#### **Example**

To delete the loopback interface named loopback1:

```
DGS-3420-28SC:admin# delete loopback ipif loopback1
Command: delete loopback ipif loopback1
```
Success.

```
DGS-3420-28SC:admin#
```
# Chapter 51 MAC Notification **Commands**

**enable mac\_notification disable mac\_notification config mac\_notification** {interval <sec 1-2147483647> | historysize <int 1-500>}(1) config mac\_notification ports [<portlist> | all] [enable | disable] **show mac\_notification show mac\_notification ports {<portlist>}** 

## 51-1 enable mac\_notification

#### **Description**

This command is used to enable the trap notification for new learned MAC addresses on the Switch.

#### **Format**

**enable mac\_notification**

#### **Parameters**

None.

#### **Restrictions**

Only Administrator, Operator and Power-User level users can issue this command.

#### **Example**

To enable the MAC notification function:

```
DGS-3420-28SC:admin#enable mac_notification
Command: enable mac_notification
```
Success.

```
DGS-3420-28SC:admin#
```
## 51-2 disable mac\_notification

#### **Description**

This command is used to disable the trap notification for new learned MAC addresses on the Switch.

#### **Format**

**disable mac\_notification**

#### **Parameters**

None.

#### **Restrictions**

Only Administrator, Operator and Power-User level users can issue this command.

#### **Example**

To disable the MAC notification function:

```
DGS-3420-28SC:admin#disable mac_notification
Command: disable mac_notification
```
Success.

DGS-3420-28SC:admin#

## 51-3 config mac\_notification

#### **Description**

This command is used to configure the switch's MAC address table notification global settings.

#### **Format**

**config mac\_notification {interval <sec 1-2147483647> | historysize <int 1-500>}(1)**

#### **Parameters**

**interval** - Specify the time interval in seconds to trigger the notification. **<sec 1-2147483647>** - Specify between 1 second and 2147483647 seconds. **historysize** - Specify the entries of new learned MAC to trigger the notification. **<int 1-500>** - Specify up to 500 entries.

#### **Restrictions**

Only Administrator, Operator and Power-User level users can issue this command.

#### **Example**

To configure the switch's MAC address table notification global settings:

```
DGS-3420-28SC:admin#config mac_notification interval 1 historysize 500
Command: config mac_notification interval 1 historysize 500
Success.
```
DGS-3420-28SC:admin#

## 51-4 config mac\_notification ports

#### **Description**

This command is used to configure the port's MAC address table notification status settings.

## **Format**

**config mac\_notification ports [<portlist> | all] [enable | disable]**

#### **Parameters**

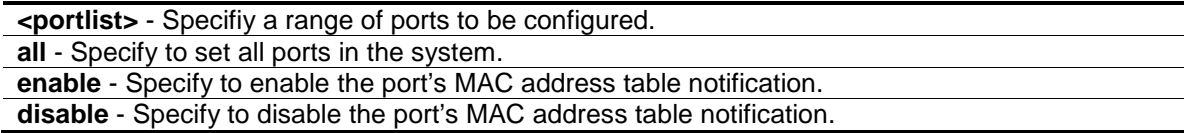

#### **Restrictions**

Only Administrator, Operator and Power-User level users can issue this command.

#### **Example**

To enable MAC address table notification for Port 7:

```
DGS-3420-28SC:admin#config mac_notification ports 7 enable
Command: config mac_notification ports 7 enable
Success.
DGS-3420-28SC:admin#
```
## 51-5 show mac\_notification

#### **Description**

This command is used to display the switch's MAC address table notification global settings.

#### **Format**

**show mac\_notification**

#### **Parameters**

None.

## **Restrictions**

None.

#### **Example**

To show the switch's MAC address table notification global settings:

```
DGS-3420-28SC:admin#show mac_notification
Command: show mac_notification
Global MAC Notification Settings
State : Enabled
Interval : 1
History Size : 500
DGS-3420-28SC:admin#
```
## 51-6 show mac\_notification ports

## **Description**

This command is used to display the port's MAC address table notification status settings.

#### **Format**

**show mac\_notification ports {<portlist>}**

#### **Parameters**

**<portlist>** - (Optional) Specify a range of ports to be configured.

#### **Restrictions**

None.

## **Example**

To display the MAC address table notification status settings of all ports:

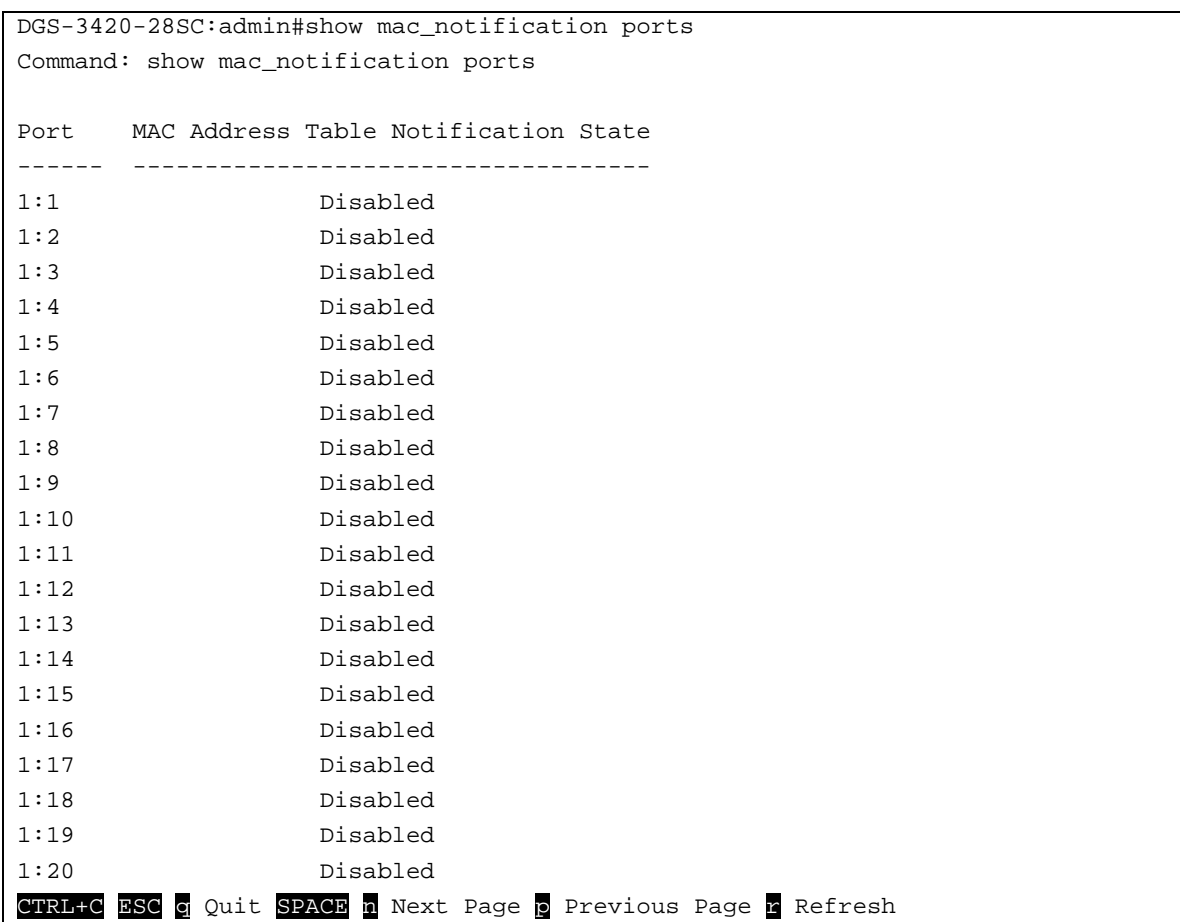

# Chapter 52 MAC-based Access Control Commands

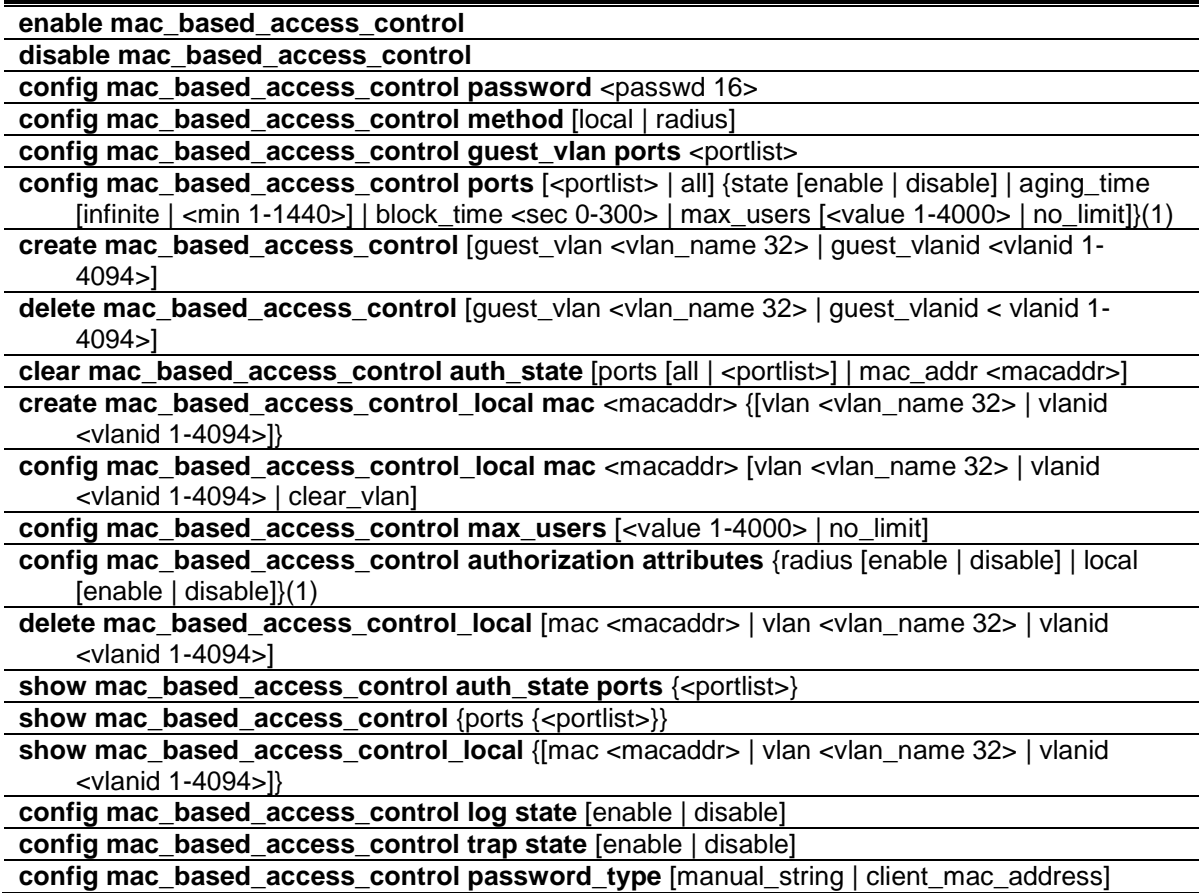

## 52-1 enable mac\_based\_access\_control

#### **Description**

This command is used to enable the MAC-based access control function.

#### **Format**

**enable mac\_based\_access\_control**

### **Parameters**

None.

## **Restrictions**

Only Administrator, Operator and Power-User level users can issue this command.

#### **Example**

To enable MAC-based access control:

```
DGS-3420-28SC:admin#enable mac_based_access_control
Command: enable mac_based_access_control
```
Success.

DGS-3420-28SC:admin#

## 52-2 disable mac\_based\_access\_control

#### **Description**

This command is used to disable the MAC-based access control function.

#### **Format**

**disable mac\_based\_access\_control**

#### **Parameters**

None.

#### **Restrictions**

Only Administrator, Operator and Power-User level users can issue this command.

#### **Example**

To disable MAC-based access control:

```
DGS-3420-28SC:admin#disable mac_based_access_control
Command: disable mac_based_access_control
Success.
DGS-3420-28SC:admin#
```
## 52-3 config mac\_based\_access\_control password

## **Description**

This command is used to set the password that will be used for authentication via RADIUS server.

#### **Format**

config mac\_based\_access\_control password <passwd 16>

```
521
```
#### **Parameters**

**<passwd 16>** - In RADIUS mode, the switch communicates with the RADIUS server using this password. The maximum length of the key is 16 characters.

#### **Restrictions**

Only Administrator, Operator and Power-User level users can issue this command.

#### **Example**

To configure the password "rosebud" that will be used for authentication via RADIUS server:

```
DGS-3420-28SC:admin#config mac_based_access_control password rosebud
Command: config mac_based_access_control password rosebud
Success.
```
DGS-3420-28SC:admin#

## 52-4 config mac\_based\_access\_control method

#### **Description**

This command is used to authenticate via a local database or a RADIUS server.

#### **Format**

**config mac\_based\_access\_control method [local | radius]**

#### **Parameters**

```
local - Specify to authenticate via local database.
radius - Specify to authenticate via RADIUS server.
```
#### **Restrictions**

Only Administrator, Operator and Power-User level users can issue this command.

### **Example**

To configure the MAC-based access control method as local:

```
DGS-3420-28SC:admin#config mac_based_access_control method local
Command: config mac_based_access_control method local
```
Success.

DGS-3420-28SC:admin#

## 52-5 config mac\_based\_access\_control guest\_vlan ports

#### **Description**

This command is used to put the specified port in guest VLAN mode. For those ports not contained in the port list, they are in non-guest VLAN mode.For detailed information about the operation of guest VLAN mode, please see the description for configuring the MAC-based access control port command.

#### **Format**

**config mac\_based\_access\_control guest\_vlan ports <portlist>**

#### **Parameters**

**<portlist>** - When a port is configured as gurest VLAN member port, this port will move to guest VLAN if it's MAC-based access control state is enable.

#### **Restrictions**

Only Administrator, Operator and Power-User level users can issue this command.

#### **Example**

To configure the MAC-based access control guest VLAN membership for port 1 to 8:

DGS-3420-28SC:admin# config mac\_based\_access\_control guest\_vlan ports 1-8 Command: config mac\_based\_access\_control guest\_vlan ports 1-8

Success.

DGS-3420-28SC:admin#

## 52-6 config mac\_based\_access\_control ports

#### **Description**

This command is used to configure the MAC-based access control setting. When the MAC-based access control function is enabled for a port, and the port is not a MAC-based access control guest VLAN member, the user who is attached to this port will not be forwarded unless the user passes the authentication. A user that does not pass the authentication will not be serviced by the switch. If the user passes the authentication, the user will be able to forward traffic operated under the assigned VLAN.

When the MAC-based access control function is enabled for a port, and the port is a MAC-based access control guest VLAN member, the port(s) will be removed from the original VLAN(s) member ports, and added to MAC-based access control guest VLAN member ports. Before the authentication process starts, the user is able to forward traffic under the guest VLAN. After the authentication process, the user will be able to access the assigned VLAN.

If the port authorize mode is port based mode, when the port has been moved to the authorized VLAN, the subsequent users will not be authenticated again. They will operate in the current authorized VLAN. If the port authorize mode is host based mode, then each user will be authorized individually and be capable of getting its own assigned VLAN.

#### **Format**

**config mac\_based\_access\_control ports [<portlist> | all] {state [enable | disable] | aging\_time [infinite | <min 1-1440>] | block\_time <sec 0-300> | max\_users [<value 1-4000> | no\_limit]}(1)**

#### **Parameters**

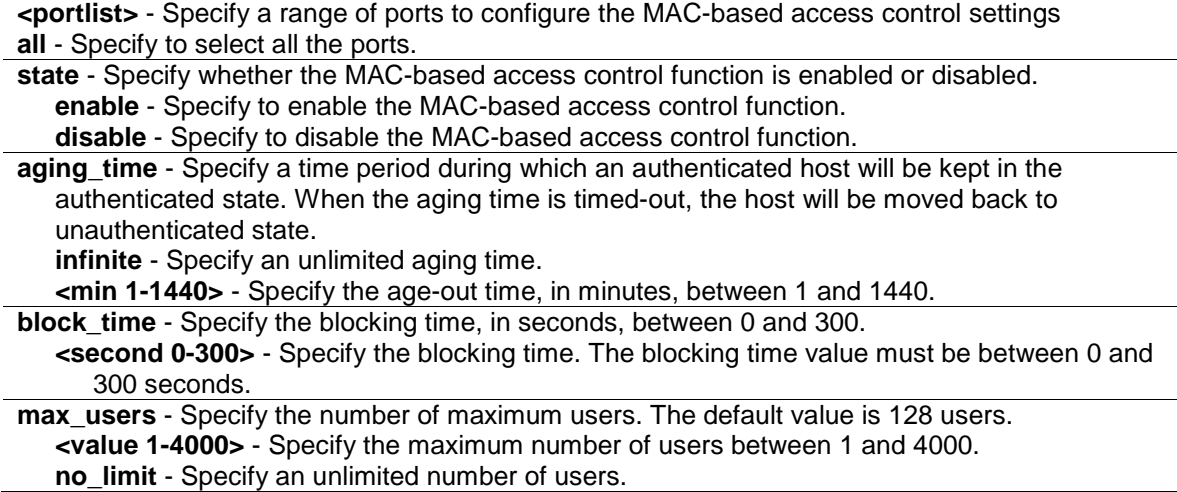

#### **Restrictions**

Only Administrator, Operator and Power-User level users can issue this command.

#### **Example**

To configure the port state for ports 1 to 8:

```
DGS-3420-28SC:admin# config mac_based_access_control ports 1-8 state enable
Command: config mac_based_access_control ports 1-8 state enable
```
Success.

DGS-3420-28SC:admin#

## 52-7 create mac\_based\_access\_control

#### **Description**

This command is used to create a MAC-based access control guest VLAN.

#### **Format**

**create mac\_based\_access\_control [guest\_vlan <vlan\_name 32> | guest\_vlanid <vlanid 1- 4094>]**

#### **Parameters**

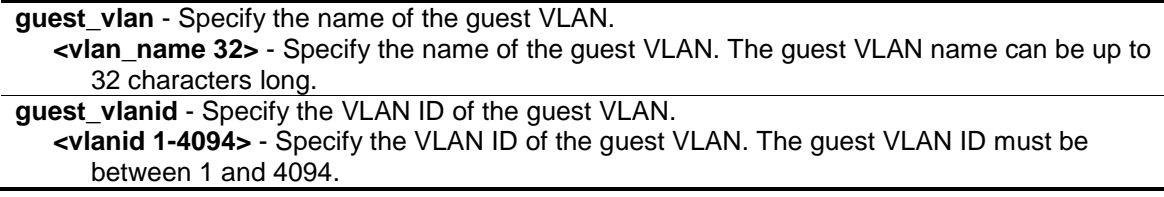

#### **Restrictions**

Only Administrator, Operator and Power-User level users can issue this command.

#### **Example**

To create a MAC-based access control guest VLAN:

```
DGS-3420-28SC:admin#create mac_based_access_control guest_vlan default
Command: create mac_based_access_control guest_vlan default
```
Success.

DGS-3420-28SC:admin#

## 52-8 delete mac\_based\_access\_control

#### **Description**

This command is used to delete MAC-based access control guest VLANs.

#### **Format**

**delete mac\_based\_access\_control [guest\_vlan <vlan\_name 32> | guest\_vlanid < vlanid 1- 4094>]**

#### **Parameters**

**guest** vlan - Specify the name of the guest VLAN. **<vlan\_name 32>** - Specify the name of the guest VLAN. The guest VLAN name can be up to 32 characters long. **guest\_vlanid** - Specify the VLAN ID of the guest VLAN. **<vlanid 1-4094>** - Specify the VLAN ID of the guest VLAN. The guest VLAN ID must be between 1 and 4094.

#### **Restrictions**

Only Administrator, Operator and Power-User level users can issue this command.

#### **Example**

To delete a MAC-based access control guest VLAN:

```
DGS-3420-28SC:admin#delete mac_based_access_control guest_vlan default
Command: delete mac_based_access_control guest_vlan default
```
Success.

DGS-3420-28SC:admin#

## 52-9 clear mac\_based\_access\_control auth\_state

#### **Description**

This command is used to clear the authentication state of a user (or port). The port (or the user) will return to un-authenticated state. All the timers associated with the port (or the user) will be reset.

## **Format**

**clear mac\_based\_access\_control auth\_state [ports [all | <portlist>] | mac\_addr <macaddr>]**

#### **Parameters**

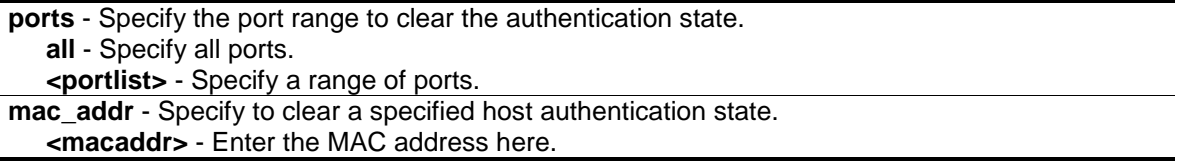

## **Restrictions**

Only Administrator, Operator and Power-User level users can issue this command.

#### **Example**

To clear the authentication state of all ports:

```
DGS-3420-28SC:admin#clear mac_based_access_control auth_state ports all
Command: clear mac_based_access_control auth_state ports all
```
Success.

DGS-3420-28SC:admin#

## 52-10 create mac\_based\_access\_control\_local mac

## **Description**

This command is used to create a database entry.

#### **Format**

**create mac\_based\_access\_control\_local mac <macaddr> {[vlan <vlan\_name 32> | vlanid <vlanid 1-4094>]}**

#### **Parameters**

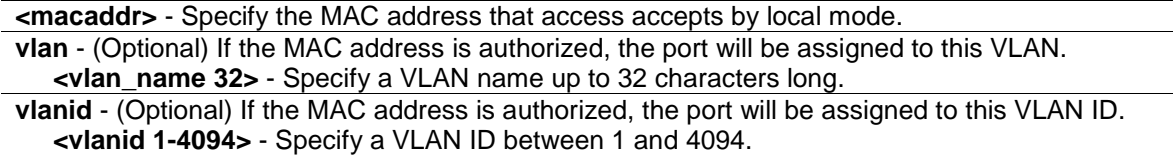

#### **Restrictions**

Only Administrator, Operator and Power-User level users can issue this command.

#### **Example**

To create a local database entry:

```
DGS-3420-28SC:admin#create mac_based_access_control_local mac 00-00-00-00-00-01 
vlan default
Command: create mac_based_access_control_local mac 00-00-00-00-00-01 vlan 
default
Success.
```
DGS-3420-28SC:admin#

## 52-11 config mac\_based\_access\_control\_local mac

#### **Description**

This command is used to modify a database entry.

#### **Format**

**config mac\_based\_access\_control\_local mac <macaddr> [vlan <vlan\_name 32> | vlanid <vlanid 1-4094> | clear\_vlan]**

#### **Parameters**

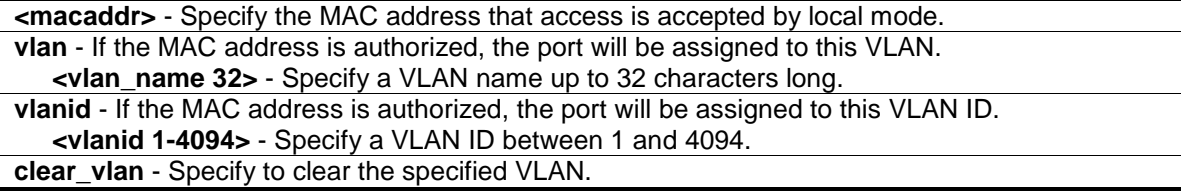

## **Restrictions**

Only Administrator, Operator and Power-User level users can issue this command.

#### **Example**

To configure a local database entry:

```
DGS-3420-28SC:admin#config mac_based_access_control_local mac 00-00-00-00-00-01 
vlan default
```
Command: config mac\_based\_access\_control\_local mac 00-00-00-00-00-01 vlan default Success.

52-12 config mac\_based\_access\_control max\_users

DGS-3420-28SC:admin#

## **Description**

This command is used to configure the MAC-based access control maximum number of authorized users.

#### **Format**

**config mac\_based\_access\_control max\_users [<value 1-4000> | no\_limit]**

#### **Parameters**

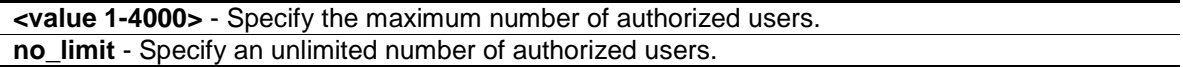

## **Restrictions**

Only Administrator, Operator and Power-User level users can issue this command.

#### **Example**

To configure the MAC-based access control maximum number of authorized users:

```
DGS-3420-28SC:admin#config mac_based_access_control max_users 2
Command: config mac_based_access_control max_users 2
Success.
DGS-3420-28SC:admin#
```
## 52-13 config mac\_based\_access\_control authorization attributes

#### **Description**

This command is used to enable or disable the acceptance of an authorized configuration. When authorization is enabled for MAC-based access controls with RADIUS authentication, the authorized attributes (for example VLAN, 802.1p default priority, and ACL) assigned by the RADUIS server will be accepted if the global authorization status is enabled. When authorization is enabled for MAC-based access controls with local authentication, the authorized attributes assigned by the local database will be accepted.

#### **Format**

**config mac\_based\_access\_control authorization attributes {radius [enable | disable] | local [enable | disable]}(1)**

#### **Parameters**

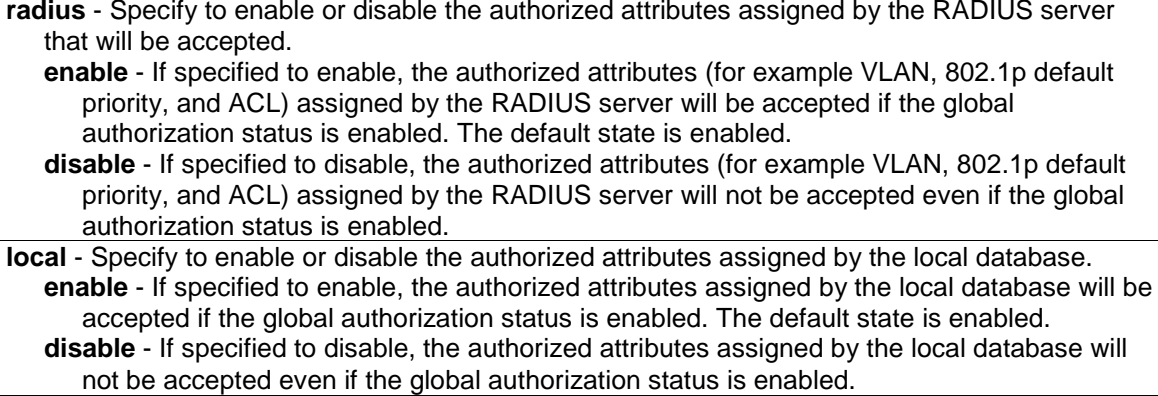

#### **Restrictions**

Only Administrator, Operator and Power-User level users can issue this command.

#### **Example**

To disable the configuration authorized from the local database:

```
DGS-3420-28SC:admin#config mac_based_access_control authorization attributes 
local disable
Command: config mac_based_access_control authorization attributes local disable
Success.
DGS-3420-28SC:admin#
```
## 52-14 delete mac\_based\_access\_control\_local

#### **Description**

This command is used to delete a database entry

#### **Format**

**delete mac\_based\_access\_control\_local [mac <macaddr> | vlan <vlan\_name 32> | vlanid <vlanid 1-4094>]**

#### **Parameters**

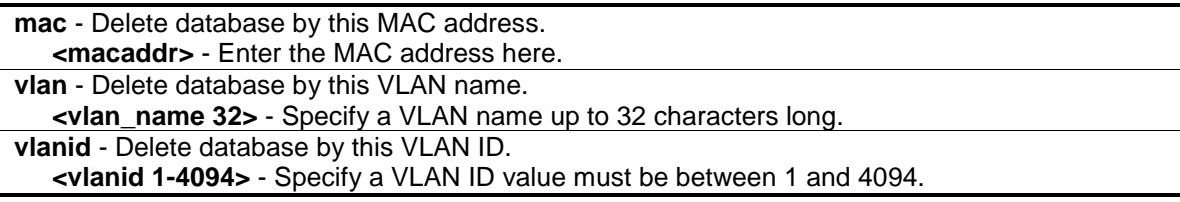

#### **Restrictions**

Only Administrator, Operator and Power-User level users can issue this command.

#### **Example**

To delete a MAC-based access control local by MAC address:

```
DGS-3420-28SC:admin#delete mac_based_access_control_local mac 00-00-00-00-00-01
Command: delete mac_based_access_control_local mac 00-00-00-00-00-01
Success.
DGS-3420-28SC:admin#
```
To delete a MAC-based access control local by VLAN name:

```
DGS-3420-28SC:admin#delete mac_based_access_control_local vlan default
Command: delete mac_based_access_control_local vlan default
Success.
DGS-3420-28SC:admin#
```
## 52-15 show mac\_based\_access\_control auth\_state ports

## **Description**

This command is used to display MAC-based access control authentication MAC information.

#### **Format**

show mac\_based\_access\_control auth\_state ports {<portlist>}

#### **Parameters**

**<portlist>** - (Optional) Specify the ports to display.

#### **Restrictions**

None.

#### **Example**

To display MAC-based access control authentication MAC information:

```
DGS-3420-28SC:admin# show mac_based_access_control auth_state ports
Command: show mac_based_access_control auth_state ports
(P): Port-based Prio: Priority
Port MAC Address Original State VID Prio Aging Time/
                     RX VID Block Time
------ -------------------- ---- -------------- ---- ---- -----------
1 00-00-00-00-00-01 1 Authenticated - 6 1439
1 00-00-12-00-03-00 1 Blocked - - 286
3 00-00-00-00-00-02(P) 1 Authenticated - 6 1440
Total Authenticating Hosts : 0
Total Authenticated Hosts : 2
Total Blocked Hosts : 1
DGS-3420-28SC:admin#
```
## 52-16 show mac\_based\_access\_control

## **Description**

This command is used to display MAC-based access control information.

## **Format**

show mac\_based\_access\_control {ports {<portlist>}}

#### **Parameters**

**ports** - (Optional) Specify to display the MAC-based access control port state. **<portlist>** - Specify a range of ports to be displayed.

#### **Restrictions**

None.

#### **Example**

To display MAC-based access control information:

```
DGS-3420-28SC:admin#show mac_based_access_control
Command: show mac_based_access_control
MAC-based Access Control
------------------------------------
State : Disabled
Method : Local
Password Type : Manual String
Password : default
Max User : No Limit
```

```
531
```
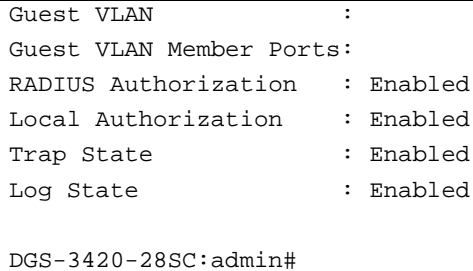

To display MAC-based access control information for ports 1 to 4:

```
DGS-3420-28SC:admin#show mac_based_access_control ports 1-4
Command: show mac_based_access_control ports 1-4
Port State Aging Time Block Time Max User
              (min) (sec)
----- -------- ---------- --------- --------
1 Disabled 1440 300 1024
2 Disabled 1440 300 1024
3 Disabled 1440 300 1024
4 Disabled 1440 300 1024
DGS-3420-28SC:admin#
```
## 52-17 show mac\_based\_access\_control\_local

#### **Description**

This command is used to display MAC-based access control local data.

#### **Format**

**show mac\_based\_access\_control\_local {[mac <macaddr> | vlan <vlan\_name 32> | vlanid <vlanid 1-4094>]}**

#### **Parameters**

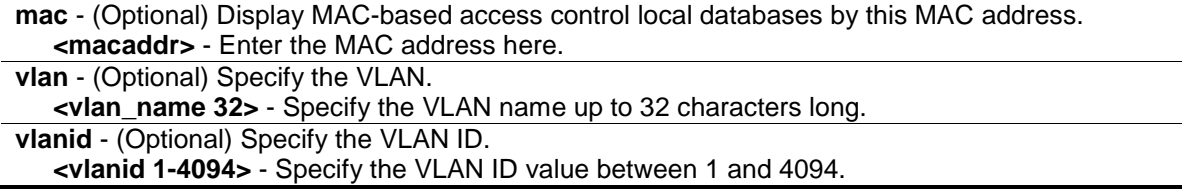

#### **Restrictions**

None.

#### **Example**

To display MAC-based access control local data:

```
DGS-3420-28SC:admin#show mac_based_access_control_local 
Command: show mac_based_access_control_local 
MAC Address VID
----------------- ------
00-00-00-00-00-01 1
Total Entries:1 
DGS-3420-28SC:admin#
```
To display MAC-based access control local data by MAC address:

```
DGS-3420-28SC:admin#show mac_based_access_control_local mac 00-00-00-00-00-01 
Command: show mac_based_access_control_local mac 00-00-00-00-00-01 
MAC Address VID
----------------- ------
00-00-00-00-00-01 1
Total Entries:1
DGS-3420-28SC:admin#
```
To display MAC-based access control local data by VLAN:

```
DGS-3420-28SC:admin#show mac_based_access_control_local vlan default 
Command: show mac_based_access_control_local vlan default 
MAC Address VID
----------------- ------
00-00-00-00-00-01 1
Total Entries: 1
DGS-3420-28SC:admin#
```
## 52-18 config mac\_based\_access\_control log state

## **Description**

This command is used to enable or disable the generating of MAC-based Access Control logs.

#### **Format**

**config mac\_based\_access\_control log state [enable | disable]**

#### **Parameters**

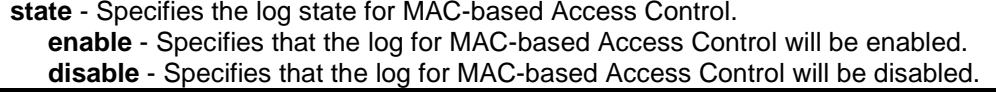

#### **Restrictions**

Only Administrator, Operator and Power-User level users can issue this command.

#### **Example**

To disable the log state for MAC-based Access Control:

```
DGS-3420-28SC:admin# config mac_based_access_control log state disable
Command: config mac_based_access_control log state disable
Success.
```
DGS-3420-28SC:admin#

## 52-19 config mac\_based\_access\_control trap state

#### **Description**

This command is used to enable or disable the sending of MAC-based Access Control traps.

#### **Format**

**config mac\_based\_access\_control trap state [enable | disable]**

#### **Parameters**

**state** - Specifies the trap state for MAC-based Access Control. **enable** - Specifies that the trap state for MAC-based Access Control will be enabled. **disable** - Specifies that the trap state for MAC-based Access Control will be disabled.

#### **Restrictions**

Only Administrator, Operator and Power-User level users can issue this command.

#### **Example**

To enable the trap state for MAC-based Access Control:

```
DGS-3420-28SC:admin# config mac_based_access_control trap state enable
Command: config mac_based_access_control trap state enable
Success.
DGS-3420-28SC:admin#
```
## 52-20 config mac\_based\_access\_control password\_type

#### **Description**

This command is used to configure the type of RADIUS authentication password for MAC-based Access Control.

#### **Format**

#### **config mac\_based\_access\_control password\_type [manual\_string | client\_mac\_address]**

#### **Parameters**

**manual\_string** - Specifies to use the same string as password for all clients do RADIUS authentication, the string can be configured by using the command "config mac\_based\_access\_control password". **client\_mac\_address** - Specifies to use the client's MAC address as the password for RADIUS authentication. The MAC address format can be configured by using the command "config authentication mac\_format".

#### **Restrictions**

Only Administrator, Operator and Power-User level users can issue this command.

### **Example**

DGS-3420-28SC:admin#

To configure the MAC-based Access Control using client's MAC address as authentication password:

```
DGS-3420-28SC:admin# config mac_based_access_control password_type 
client_mac_address
Command: config mac_based_access_control password_type client_mac_address
Success.
```
To configure the MAC-based Access Control using "manual\_string" as authentication password:

```
DGS-3420-28SC:admin# config mac_based_access_control password_type 
manual_string
Command: config mac_based_access_control password_type manual_string
Success.
DGS-3420-28SC:admin#
```
## Chapter 53 Mirror Commands

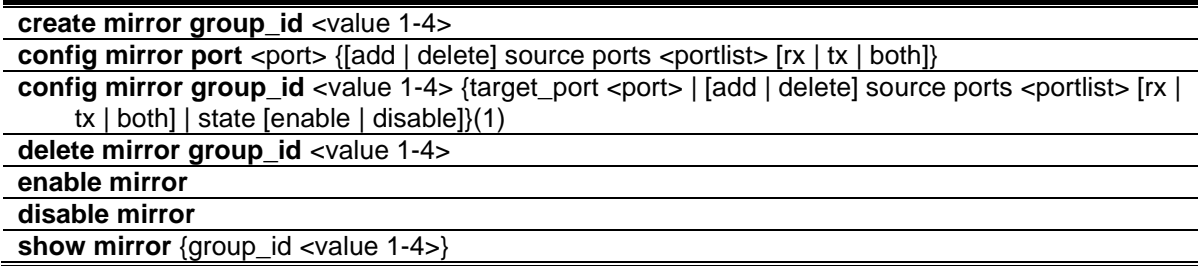

## 53-1 create mirror group\_id

#### **Description**

This command used to create a mirror group. If the mirror group has existed, do nothing and return success.

#### **Format**

**create mirror group\_id <value 1-4>**

#### **Parameters**

**<value 1-4>** - Enter the mirror group ID used here. This value must be between 1 and 4.

#### **Restrictions**

Only Administrator and Operator-level users can issue this command.

#### **Example**

Create mirror group 3:

```
DGS-3420-28SC:admin# create mirror group_id 3
Command: create mirror group_id 3
```
Success.

```
DGS-3420-28SC:admin#
```
## 53-2 config mirror port

#### **Description**

This command is used to allow a range of ports to have all of their traffic also sent to a designated port − where a network sniffer or other device can monitor the network traffic. In addition, you can specify that only traffic received by, sent by or both is mirrored to the target port.
# **Format**

#### config mirror port <port> {[add |delete] source ports <portlist> [rx | tx | both]}

#### **Parameters**

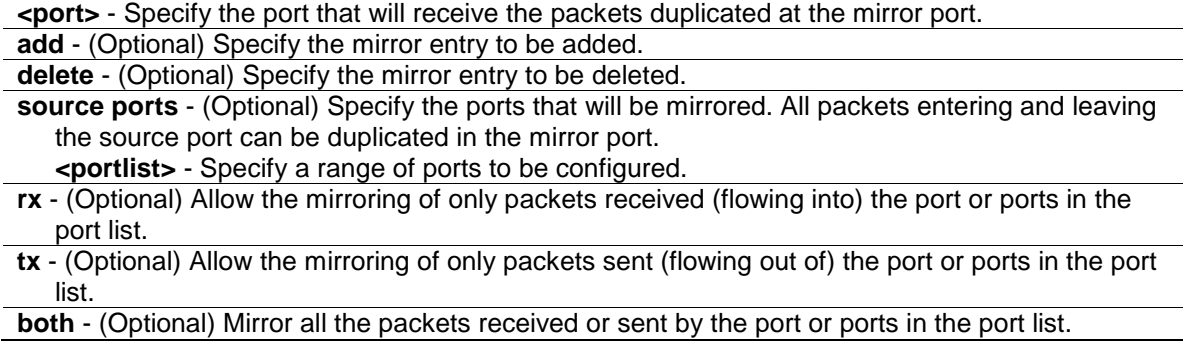

# **Restrictions**

Only Administrator and Operator-level users can issue this command.

#### **Example**

To add mirroring target port 6 and the source ports 1 to 5 rx and tx packets:

```
DGS-3420-28SC:admin#config mirror port 6 add source ports 1-5 both
Command: config mirror port 6 add source ports 1-5 both
Success.
DGS-3420-28SC:admin#
```
# 53-3 config mirror group\_id

# **Description**

This command used to configure mirror group's parameters. It can configure mirror group's target port, state and source ports. The mirror group target port can't be a member of all mirror groups' source ports. Each mirror group's target port can be the same port. But each mirror group's source ports can't overlap.

#### **Format**

**config mirror group\_id <value 1-4> {target\_port <port> | [add | delete] source ports <portlist> [rx | tx | both] | state [enable | disable]}**

#### **Parameters**

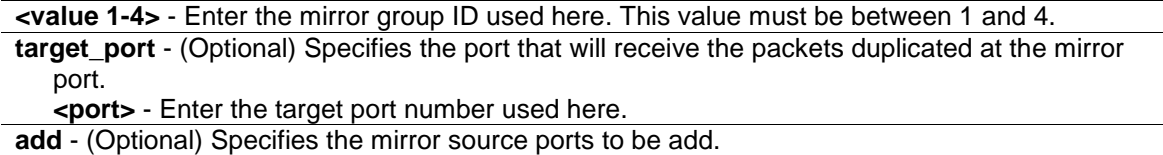

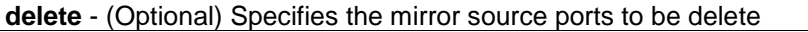

**source** - (Optional) Specifies the source ports used.

**ports** - (Optional) Specifies the list of ports used as source ports.

**<portlist>** - Enter the list of ports to be used as the source ports here.

- **rx** (Optional) Specifies that only the received packets on the mirror group source ports will be mirrored to the mirror group target port.
- **tx** (Optional) Specifies that only the sent packets on the mirror group source ports will be mirrored to the mirror group target port.

**both** - (Optional) Specifies that both the received and sent packets on the mirror group source ports will be mirrored to the mirror group target port.

**state** - (Optional) Specifies the mirror group state to enable or disable the mirror group function. **enable** - Specifies that the mirror group state will be enabled.

**disable** - Specifies that the mirror group state will be disabled.

## **Restrictions**

Only Administrator and Operator-level users can issue this command.

# **Example**

Configure mirror group 2 with state enable and add source ports 4-9:

```
DGS-3420-28SC:admin# config mirror group_id 2 state enable add source ports 4-9 
both
Command: config mirror group_id 2 state enable add source ports 4-9 both
Success.
DGS-3420-28SC:admin#
```
# 53-4 delete mirror group\_id

#### **Description**

This command is used to delete a mirror group on the Switch.

# **Format**

**delete mirror group\_id <value 1-4>**

#### **Parameters**

**<value 1-4>** - Enter the mirror group ID used here. This value must be between 1 and 4.

#### **Restrictions**

Only Administrator and Operator-level users can issue this command.

#### **Example**

To delete mirror group 3:

```
DGS-3420-28SC:admin# delete mirror group_id 3
Command: delete mirror group_id 3
Success.
```
DGS-3420-28SC:admin#

# 53-5 enable mirror

#### **Description**

This command, combined with the disable mirror command below, allows you to enable or disable mirror function without having to modify the mirror session configuration.

**Note:** If the target port hasn't been set, enable mirror will not take effect.

#### **Format**

**enable mirror**

#### **Parameters**

None.

#### **Restrictions**

Only Administrator and Operator-level users can issue this command.

#### **Example**

To enable mirroring configurations:

```
DGS-3420-28SC:admin#enable mirror
Command: enable mirror
Success.
DGS-3420-28SC:admin#
```
# 53-6 disable mirror

# **Description**

This command, combined with the enable mirror command above, allows you to enable or disable mirror function without having to modify the mirror session configuration.

#### **Format**

**disable mirror**

# **Parameters**

None.

## **Restrictions**

Only Administrator and Operator-level users can issue this command.

#### **Example**

To disable mirroring configurations:

```
DGS-3420-28SC:admin#disable mirror
Command: disable mirror
Success.
```
DGS-3420-28SC:admin#

# 53-7 show mirror

#### **Description**

This command is used to display the current port mirroring configuration on the switch.

#### **Format**

**show mirror {group\_id <value 1-4>}**

#### **Parameters**

```
group_id – (Optional) Specifies the group ID used for this display.
   <value 1-4> - Enter the group ID used for this display here. This value must be between 1 and 
      4.
```
#### **Restrictions**

None.

## **Example**

To display mirroring configuration:

DGS-3420-28SC:admin#show mirror Command: show mirror Mirror Global State: Disabled Group State Target Port Source Ports ------- ---------- ------------- --------------------------------------------- - 1 Enabled 1 RX: 2-3 TX: 2-3 DGS-3420-28SC:admin#

# Chapter 54 MLD Proxy **Commands**

**enable mld\_proxy disable mld\_proxy** config mld\_proxy downstream\_if [add | delete] vlan [<vlan\_name 32> | vlanid <vidlist>] **config mld\_proxy upstream\_if** {vlan [<vlan\_name 32> | vlanid <vlanid 1-4094>] | router\_ports [add | delete] <portlist> | source\_ip <ipv6addr> | unsolicited\_report\_interval <sec 0-25>}(1) **show mld\_proxy** {group}

## 54-1 enable mld\_proxy

#### **Description**

This command is used to enable the MLD proxy on the switch.

**Format**

**enable mld\_proxy**

## **Parameters**

None.

#### **Restrictions**

Only Administrator, Operator and Power-User level users can issue this command.

#### **Example**

To enable the MLD proxy:

```
DGS-3420-28SC:admin#enable mld_proxy
Command: enable mld_proxy
```
Success.

```
DGS-3420-28SC:admin#
```
# 54-2 disable mld\_proxy

#### **Description**

This command is used to disable the MLD proxy on the switch.

## **Format**

**disable mld\_proxy**

#### **Parameters**

None.

# **Restrictions**

Only Administrator, Operator and Power-User level users can issue this command.

# **Example**

To disable the MLD proxy:

```
DGS-3420-28SC:admin#disable mld_proxy
Command: disable mld_proxy
Success.
DGS-3420-28SC:admin#
```
# 54-3 config mld\_proxy downstream\_if

# **Description**

This command configures the MLD proxy downstream interfaces. The MLD proxy plays the server role on the downstream interfaces. The downstream interface must be an MLD Snooping enabled VLAN.

# **Format**

**config mld\_proxy downstream\_if [add | delete] vlan [<vlan\_name 32> | vlanid <vidlist>]**

# **Parameters**

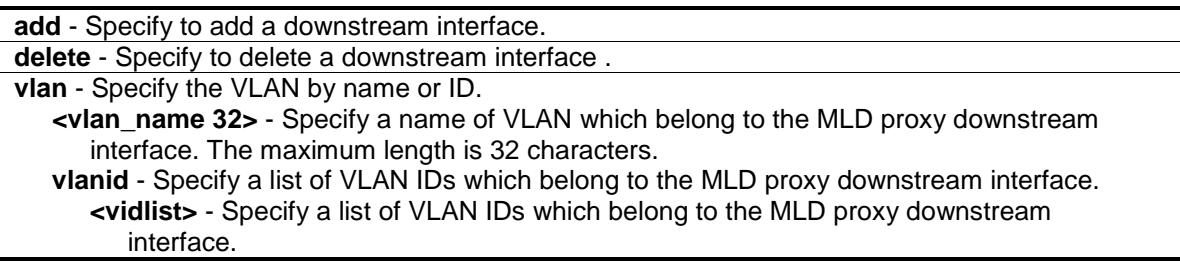

# **Restrictions**

Only Administrator, Operator and Power-User level users can issue this command.

# **Example**

To configure the MLD Proxy's downstream interface:

```
DGS-3420-28SC:admin#config mld_proxy downstream_if add vlan vlanid 2-7
Command: config mld_proxy downstream_if add vlan vlanid 2-7
```
Success.

DGS-3420-28SC:admin#

# 54-4 config mld\_proxy upstream\_if

#### **Description**

This command is used to configure the setting for the MLD proxy's upstream interface. The MLD proxy plays the host role on the upstream interface. It will send MLD report packets to the router port. The source IP address determines the source IP address to be encoded in the MLD protocol packet. If the router port is empty, the upstream will send the MLD protocol packet to all member ports on the upstream interface.

## **Format**

**config mld\_proxy upstream\_if {vlan [<vlan\_name 32> | vlanid <vlanid 1-4094>] | router\_ports [add | delete] <portlist> | source\_ip <ipv6addr> | unsolicited\_report\_interval <sec 0-25>}(1)**

#### **Parameters**

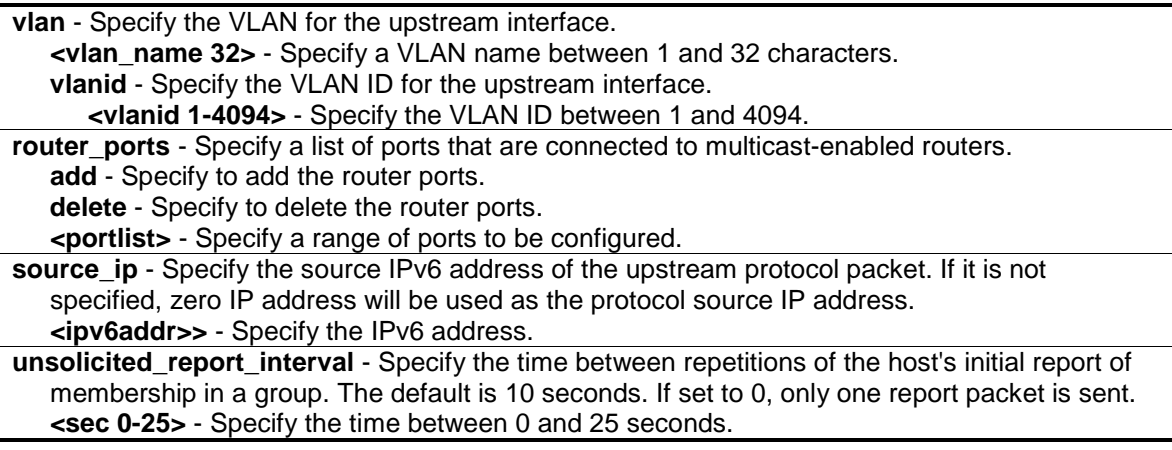

# **Restrictions**

Only Administrator, Operator and Power-User level users can issue this command.

#### **Example**

To configure the router port of MLD proxy's upstream interface:

```
DGS-3420-28SC:admin#config mld_proxy upstream_if vlan default router_ports add 
3
Command: config mld_proxy upstream_if vlan default router_ports add 3
Success.
DGS-3420-28SC:admin#
```
# 54-5 show mld\_proxy

# **Description**

This command is used to display the MLD proxy's configuration or group information. The display status item means group entry is determined by whether or not the chip has been inserted.

#### **Format**

**show mld\_proxy {group}**

## **Parameters**

**group** - (Optional) Specify the group information.

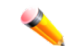

**Note:** If the group is not specified, the MLD proxy configuration will be displayed.

#### **Restrictions**

None.

## **Example**

To display the MLD proxy's information:

```
DGS-3420-28SC:admin#show mld_proxy
Command: show mld_proxy
MLD Proxy Global State : Enabled
Upstream Interface
VLAN ID : 1
Dynamic Router Ports : 1-4
Static Router Ports : 5-6
Unsolicited Report Interval : 10
Source IP Address : ::
Downstream Interface
VLAN List : 2-4
DGS-3420-28SC:admin#
```
To display the MLD proxy's group information:

```
DGS-3420-28SC:admin#show mld_proxy group
Command: show mld_proxy group
Source : NULL
Group : FF1E::0202
Downstream VLAN : 4
Member Ports : 3,6
Status : Active
```
Source : 2011::600 Group : FF1E::0202 Downstream VLAN : 2 Member Ports : 2,5,8 Status : Inactive Total Entries: 2 DGS-3420-28SC:admin#

# Chapter 55 MLD Snooping **Commands**

**config mld\_snooping** [vlan\_name <vlan\_name 32> | vlanid <vlanid list> | all] {state [enable | disable] | fast\_done [enable | disable] | proxy\_reporting {state [enable | disable]| source\_ip <ipv6addr>}(1)}(1)

**config mld\_snooping rate\_limit** [ports <portlist> | vlanid <vlanid\_list>] [<value 1-1000> | no\_limit] **show mld\_snooping rate\_limit** [ports <portlist> | vlanid <vlanid\_list>]

create mld\_snooping static\_group [vlan <vlan\_name 32> | vlanid <vlanid\_list>] <ipv6addr> **config mld\_snooping static\_group** [vlan <vlan\_name 32> | vlanid <vlanid\_list>] <ipv6addr> [add | delete] <portlist>

**delete mld\_snooping static\_group** [vlan <vlan\_name 32> | vlanid <vlanid\_list>] <ipv6addr>

**show mld\_snooping static\_group** {[vlan <vlan\_name 32> | vlanid <vlanid\_list>] <ipv6addr>}

**show mld\_snooping statistic counter** [vlan <vlan\_name 32> | vlanid <vlanid\_list> | ports <portlist>]

**clear mld\_snooping statistics counter**

**config mld snooping querier** [vlan\_name <vlan\_name 32> | vlanid <vlanid list> | all] {query\_interval <sec 1-65535> | max\_response\_time <sec 1-25> | robustness\_variable <value 1-7> | last\_listener\_query\_interval <sec 1-25> | state [enable | disable] | version <value 1-2>}(1)

**config mld\_snooping mrouter\_ports** [vlan <vlan\_name 32> | vlanid <vlanid\_list>] [add | delete] <portlist>

**config mld\_snooping mrouter\_ports\_forbidden** [vlan <vlan\_name 32> | vlanid <vlanid list>] [add | delete] <portlist>

**enable mld\_snooping**

**disable mld\_snooping**

**show mld\_snooping** {[vlan <vlan\_name 32> | vlanid <vlanid\_list >]}

**show mld\_snooping group** {[vlan <vlan\_name 32> | vlanid <vlanid\_list> | ports <portlist>] {<ipv6addr>}} {data\_driven}

show mld\_snooping mrouter\_ports [vlan <vlan\_name 32> | vlanid <vlanid\_list> | all] {[static | dynamic | forbidden]}

**show mld\_snooping forwarding** {[vlan <vlan\_name 32> | vlanid <vlanid\_list>]}

**clear mld\_snooping data\_driven\_group** [all | [vlan\_name <vlan\_name 32> | vlanid <vlanid list>] [<ipv6addr> | all]]

**config mld\_snooping data\_driven\_learning** [all | vlan\_name <vlan\_name 32> | vlanid <vlanid\_list>] {state [enable | disable] | aged\_out [enable | disable] | expiry\_time <sec 1- 65535>}(1)

**config mld\_snooping data\_driven\_learning max\_learned\_entry** <value 1-480>

# 55-1 config mld\_snooping

# **Description**

This command is used to configure MLD snooping on the switch.

# **Format**

config mld\_snooping [vlan\_name <vlan\_name 32> | vlanid <vlanid list> | all] {state [enable | **disable] | fast\_done [enable | disable] | proxy\_reporting {state [enable | disable] | source\_ip <ipv6addr>}(1)}(1)**

#### **Parameters**

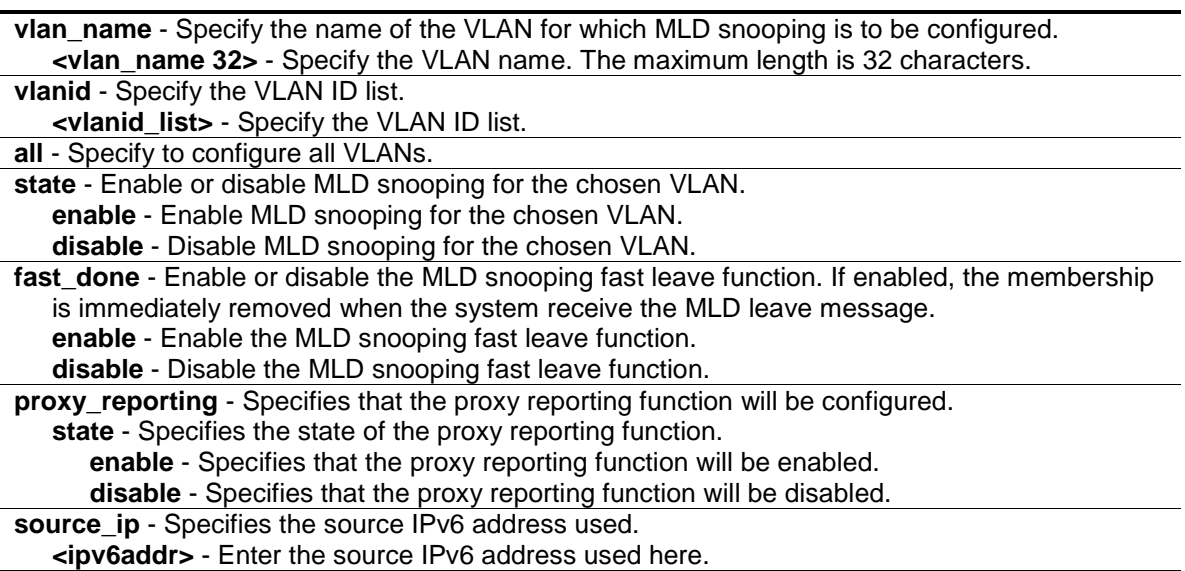

# **Restrictions**

Only Administrator, Operator and Power-User level users can issue this command.

# **Example**

To configure MLD snooping:

DGS-3420-28SC:admin#config mld\_snooping vlan\_name default state enable Command: config mld\_snooping vlan\_name default state enable

Success.

DGS-3420-28SC:admin#

# 55-2 config mld\_snooping rate\_limit

# **Description**

This command is used to configure the upper limit per second for ingress MLD control packets.

#### **Format**

config mld\_snooping rate\_limit [ports <portlist> | vlanid <vlanid\_list>] [<value 1-1000> | **no\_limit]**

#### **Parameters**

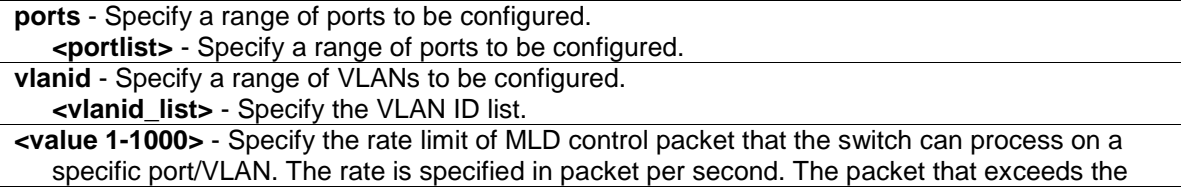

limited rate will be dropped. **no\_limit** - The default setting is no limit.

#### **Restrictions**

Only Administrator, Operator and Power-User level users can issue this command.

#### **Example**

To configure the MLD snooping packet rate limit on port 1 for 100:

```
DGS-3420-28SC:admin#config mld_snooping rate_limit ports 1 100
Command: config mld_snooping rate_limit ports 1 100
Success.
```

```
DGS-3420-28SC:admin#
```
# 55-3 show mld\_snooping rate\_limit

#### **Description**

This command is used to display the MLD snooping rate limit setting.

#### **Format**

#### **show mld\_snooping rate\_limit [ports <portlist> | vlanid <vlanid\_list>]**

#### **Parameters**

```
ports - Specify a range of ports to be displayed.
   <portlist> - Specify a range of ports to be displayed.
vlanid - Specify a range of VLANs to be displayed.
   <vlanid_list> - Specify the VLAN ID list.
```
#### **Restrictions**

None.

#### **Example**

To display the MLD snooping packet rate limit for ports 1 to 2:

```
DGS-3420-28SC:admin#show mld_snooping rate_limit ports 1-2
Command: show mld_snooping rate_limit ports 1-2
Port Rate Limit
-------- ------------
1 No Limit
2 No Limit
Total Entries: 2
DGS-3420-28SC:admin#
```
# 55-4 create mld\_snooping static\_group

# **Description**

This command is used to create an MLD snooping multicast static group. Member ports can be added to the static group. The static member and the dynamic member port form the member ports of a group.

The static group will only take effect when MLD snooping is enabled on the VLAN. For those static member ports, the device needs to emulate the MLD protocol operation to the querier, and forward the traffic destined to the multicast group to the member ports. For a layer 3 device, the device is also responsible to route the packet destined for this specific group to static member ports. The static member port will only affect V2 MLD operation. The Reserved IP multicast addresses FF0x::/16 must be excluded from the configured group. The VLAN must be created first before a static group can be created.

# **Format**

create mld\_snooping static\_group [vlan <vlan\_name 32> | vlanid <vlanid\_list>] <ipv6addr>

#### **Parameters**

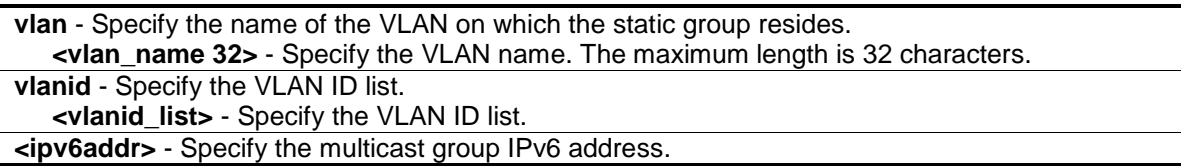

# **Restrictions**

Only Administrator, Operator and Power-User level users can issue this command.

# **Example**

To create an MLD snooping static group on vlan1, group FF1E::1:

DGS-3420-28SC:admin#create mld\_snooping static\_group vlan vlan1 FF1E::1 Command: create mld\_snooping static\_group vlan vlan1 FF1E::1

Success.

```
DGS-3420-28SC:admin#
```
# 55-5 config mld\_snooping static\_group

# **Description**

This command is used to configure an MLD snooping static group on the switch. When a port is configured as a static member port, the MLD protocol will not operate on this port. Therefore, suppose that a port is a dynamic member port learned by MLD. If this port is configured as a static member later, then the MLD protocol will stop operating on this port. The MLD protocol will resume once this port is removed from static member ports. The static member port will only affect V1 MLD operation.

# **Format**

**config mld\_snooping static\_group [vlan <vlan\_name 32> | vlanid <vlanid\_list>] <ipv6addr> [add | delete] <portlist>**

## **Parameters**

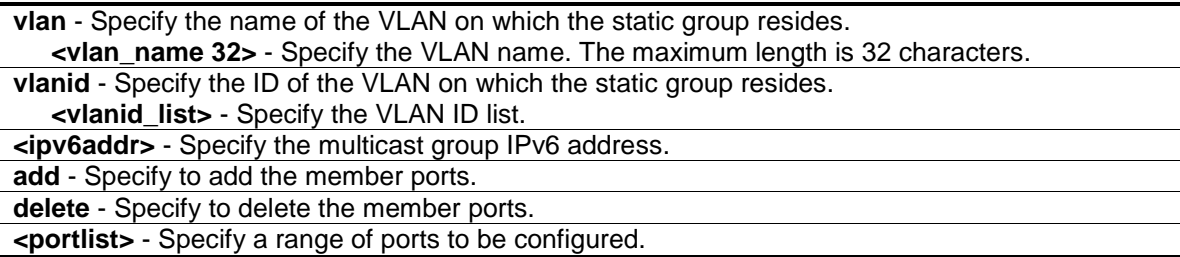

# **Restrictions**

Only Administrator, Operator and Power-User level users can issue this command.

# **Example**

To unset ports 9 to 10 from MLD Snooping static member ports for group FF1E::1 on default VLAN:

```
DGS-3420-28SC:admin#config mld_snooping static_group vlan default FF1E::1 
delete 9-10
Command: config mld_snooping static_group vlan default FF1E::1 delete 9-10
Success.
```
DGS-3420-28SC:admin#

# 55-6 delete mld\_snooping static\_group

#### **Description**

This command is used to delete an MLD snooping static group on the switch. The deletion of an MLD snooping static group will not affect the MLD snooping dynamic member ports for a group.

# **Format**

**delete mld\_snooping static\_group [vlan <vlan\_name 32> | vlanid <vlanid\_list>] <ipv6addr>**

#### **Parameters**

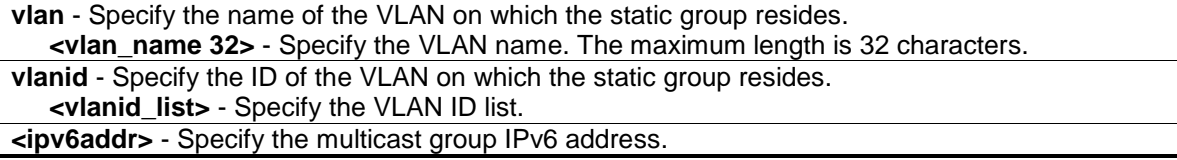

## **Restrictions**

Only Administrator, Operator and Power-User level users can issue this command.

#### **Example**

To delete an MLD snooping static group from the default VLAN, group FF1E::1:

```
DGS-3420-28SC:admin#delete mld_snooping static_group vlan default FF1E::1
Command: delete mld_snooping static_group vlan default FF1E::1
```
Success.

DGS-3420-28SC:admin#

# 55-7 show mld\_snooping static\_group

#### **Description**

This command is used to display the MLD snooping static groups.

#### **Format**

**show mld\_snooping static\_group {[vlan <vlan\_name 32> | vlanid <vlanid\_list>] <ipv6addr>}**

#### **Parameters**

```
vlan - (Optional) Specify the name of the VLAN on which the static group resides.
   <vlan_name 32> - Specify the VLAN name. The maximum length is 32 characters.
vlanid - (Optional) Specify the ID of the VLAN on which the static group resides.
   <vlanid_list> - Specify the VLAN ID list.
<ipv6addr> - (Optional) Specify the multicast group IPv6 address.
```
#### **Restrictions**

None.

#### **Example**

To display all the MLD snooping static groups:

```
DGS-3420-28SC:admin#show mld_snooping static_group
Command: show mld_snooping static_group
VLAN ID/Name IP Address Static Member Ports
------------- --------------- ---------------------
1/Default FF1E::1 9-10
Total Entries : 1
DGS-3420-28SC:admin#
```
# 55-8 show mld\_snooping statistic counter

# **Description**

This command is used to display the MLD snooping statistics counters for MLD protocol packets that are transmitted or received by the switch since MLD snooping was enabled.

# **Format**

**show mld\_snooping statistic counter [vlan <vlan\_name 32> | vlanid <vlanid\_list> | ports <portlist>]**

#### **Parameters**

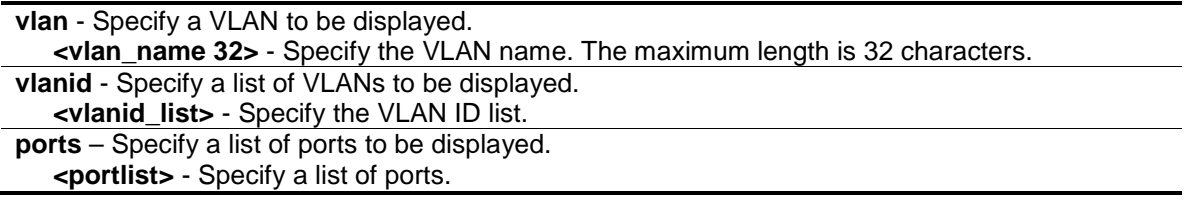

# **Restrictions**

None.

## **Example**

To display the MLD snooping statistics counters on port 1:

```
DGS-3420-28SC:admin#show mld_snooping statistic counter ports 1
Command: show mld_snooping statistic counter ports 1
Port # : 1
--------------------------------------------------
Group Number : 0
Receive Statistics
   Query
   MLD v1 Query : 0<br>MLD v2 Query : 0<br>: 0
   MLD v2 Query
   Total : 0
 Dropped By Rate Limitation : 0
 Dropped By Multicast VLAN : 0
    Report & Done
   MLD v1 Report : 0
   MLD v2 Report : 0
     MLD v1 Done : 0
   Total : 0
    Dropped By Rate Limitation : 0
     Dropped By Max Group Limitation : 0
    Dropped By Group Filter : 0
    Dropped By Multicast VLAN : 0
Transmit Statistics
   Query
    MLD v1 Query : 0
    MLD v2 Query : 0
   Total : 0
   Report & Done
   MLD v1 Report : 0
   MLD v2 Report : 0
    MLD v1 Done : 0
    Total : 0
Total Entries : 1
DGS-3420-28SC:admin#
```
# 55-9 clear mld\_snooping statistics counter

#### **Description**

This command is used to clear the MLD snooping statistics counters.

# **Format**

**clear mld\_snooping statistics counter**

# **Parameters**

None.

# **Restrictions**

Only Administrator, Operator and Power-User level users can issue this command.

# **Example**

To clear the MLD snooping statistics counters:

```
DGS-3420-28SC:admin#clear mld_snooping statistics counter
Command: clear mld_snooping statistics counter
Success.
DGS-3420-28SC:admin#
```
# 55-10 config mld\_snooping querier

# **Description**

This command is used to configure the time, in seconds, between general query transmissions, the maximum time to wait for reports from listeners, and the permitted packet loss that guarantees MLD snooping.

# **Format**

**config mld\_snooping querier [vlan\_name <vlan\_name 32> | vlanid <vlanid\_list> | all] {query\_interval <sec 1-65535> | max\_response\_time <sec 1-25> | robustness\_variable <value 1-7> | last\_listener\_query\_interval <sec 1-25> | state [enable | disable] | version <value 1-2>} (1)**

# **Parameters**

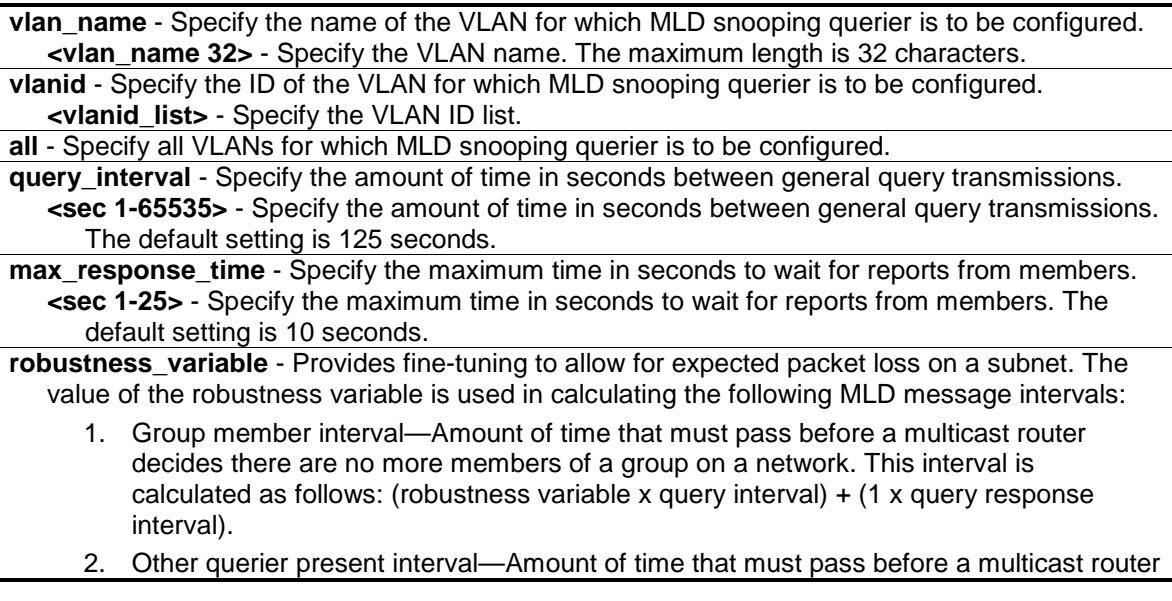

decides that there is no longer another multicast router that is the querier. This interval is calculated as follows: (robustness variable x query interval)  $+$  (0.5 x query response interval).

3. Last member query count—Number of group-specific queries sent before the router assumes there are no local members of a group. The default number is the value of the robustness variable.

**<value 1-7>** - Specify the value between 1 and 7. Increase the value if you expect a subnet to be lossy. The robustness variable is set to 2 by default.

**last member query interval** - Specify the maximum amount of time between group-specific query messages, including those sent in response to leave-group messages. You might lower this interval to reduce the amount of time it takes a router to detect the loss of the last member of a group.

**<sec 1-25>** - Specify the time between 1 and 25 seconds.

**state** - This allows the switch to be specified as an MLD Querier (sends MLD query packets) or a Non-Querier (does not send MLD query packets). Set to enable or disable. **enable** - Allows the switch to be selected as an MLD Querier (sends MLD query packets).

**disable** - When disabled, the switch can not play the role as a querier. **version** - Specify the version of MLD packet that will be sent by this port. If a MLD packet received by the interface has a version higher than the specified version, this packet will be forward from router ports or VLAN flooding.

**<value 1-2>** - Specify the values between 1 and 2.

#### **Restrictions**

Only Administrator, Operator and Power-User level users can issue this command.

#### **Example**

To configure the MLD snooping querier:

```
DGS-3420-28SC:admin#config mld_snooping querier vlan_name default 
query_interval 125 state enable
Command: config mld_snooping querier vlan_name default query_interval 125 state 
enable
Success.
```
DGS-3420-28SC:admin#

# 55-11 config mld\_snooping mrouter\_ports

#### **Description**

This command allows users to designate a range of ports as being connected to multicast-enabled routers. This will ensure that all packets with such a router as its destination will reach the multicast-enabled router, regardless of protocol.

# **Format**

config mld\_snooping mrouter\_ports [vlan <vlan\_name 32> | vlanid <vlanid\_list>] [add | **delete] <portlist>**

#### **Parameters**

**vlan** - Specify the name of the VLAN on which the router port resides.

**<vlan\_name 32>** - Specify the name of the VLAN on which the router port resides. The maximum length is 32 characters. **vlanid** - Specify the ID of the VLAN on which the router port resides. **<vlanid\_list>** - Specify a list of VLAN IDs. **add** - Specify to add router ports. **delete** - Specify to delete router ports. **<portlist>** - Specify a range of ports to be configured.

#### **Restrictions**

Only Administrator, Operator and Power-User level users can issue this command.

#### **Example**

To set up static router ports:

```
DGS-3420-28SC:admin#config mld_snooping mrouter_ports vlan default add 1-10
Command: config mld_snooping mrouter_ports vlan default add 1-10
```
Success.

DGS-3420-28SC:admin#

# 55-12 config mld\_snooping mrouter\_ports\_forbidden

#### **Description**

This command allows you to designate a range of ports as being not connected to multicastenabled routers. This ensures that the forbidden router port will not propagate routing packets out.

#### **Format**

config mld\_snooping mrouter\_ports\_forbidden [vlan <vlan\_name 32> | vlanid <vlanid\_list>] **[add | delete] <portlist>**

#### **Parameters**

**vlan** - Specify the name of the VLAN on which the router port resides. **<vlan\_name 32>** - Specify the name of the VLAN on which the router port resides. The maximum length is 32 characters. **vlanid** - Specify the ID of the VLAN on which the router port resides. **<vlanid\_list>** - Specify a list of VLAN IDs. **add** - Specify to add router ports. **delete** - Specify to delete router ports. **<portlist>** - Specify a range of ports to be configured.

#### **Restrictions**

Only Administrator, Operator and Power-User level users can issue this command.

#### **Example**

To set up ports as forbidden router port:

DGS-3420-28SC:admin#config mld\_snooping mrouter\_ports\_forbidden vlan default add 1-10 Command: config mld\_snooping mrouter\_ports\_forbidden vlan default add 1-10 Success.

DGS-3420-28SC:admin#

# 55-13 enable mld\_snooping

## **Description**

This command is used to enable MLD snooping on the switch.

#### **Format**

**enable mld\_snooping**

#### **Parameters**

None.

## **Restrictions**

Only Administrator, Operator and Power-User level users can issue this command.

#### **Example**

To enable MLD snooping on the switch:

```
DGS-3420-28SC:admin#enable mld_snooping
Command: enable mld_snooping
Success.
DGS-3420-28SC:admin#
```
# 55-14 disable mld\_snooping

# **Description**

This command is used to disable MLD snooping on the switch. MLD snooping can be disabled only if IPv6 multicast routing is not being used. Disabling MLD snooping allows all MLD and IPv6 multicast traffic to flood within a given IPv6 interface.

# **Format**

**disable mld\_snooping**

#### **Parameters**

None.

# **Restrictions**

Only Administrator, Operator and Power-User level users can issue this command.

#### **Example**

To disable MLD snooping on the switch:

```
DGS-3420-28SC:admin#disable mld_snooping
Command: disable mld_snooping
Success.
DGS-3420-28SC:admin#
```
# 55-15 show mld\_snooping

## **Description**

This command is used to display the current MLD snooping configuration on the switch.

#### **Format**

**show mld\_snooping {[vlan <vlan\_name 32> | vlanid <vlanid\_list>]}**

#### **Parameters**

**vlan** - (Optional) Specify the name of the VLAN for which to view the MLD snooping configuration.

**<vlan\_name 32>** - Specify the name of the VLAN. The maximum length is 32 characters. **vlanid** - (Optional) Specify the ID of the VLAN for which to view the MLD snooping configuration. **<vlanid\_list>** - Specify a list of VLAN IDs.

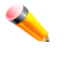

**Note:** If no parameter is specified, the system will display all current MLD snooping configurations.

## **Restrictions**

None.

# **Example**

To display MLD snooping:

```
DGS-3420-28SC:admin#show mld_snooping
Command: show mld_snooping
MLD Snooping Global State : Disabled
Data Driven Learning Max Entries : 120
VLAN Name : default
```
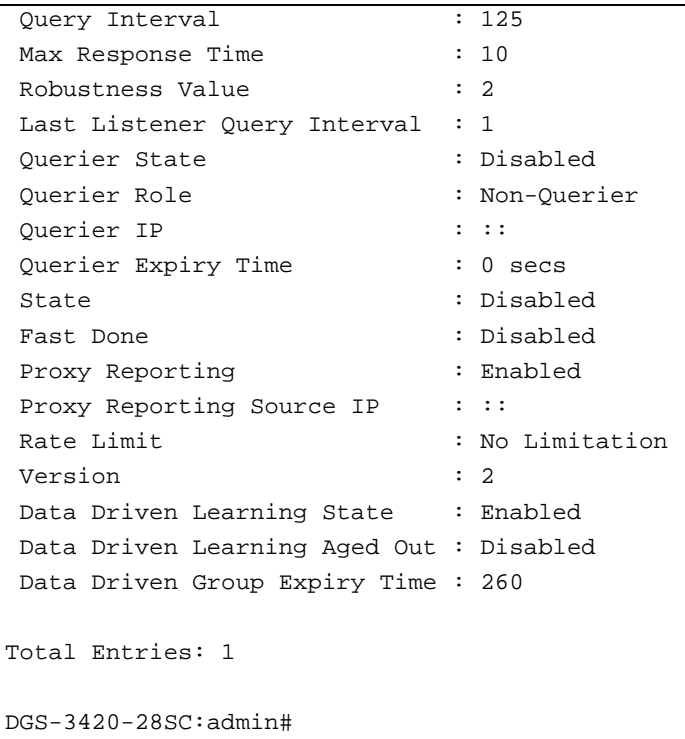

# 55-16 show mld\_snooping group

#### **Description**

This command is used to display the current MLD snooping group information on the switch.

## **Format**

**show mld\_snooping group {[vlan <vlan\_name 32> | vlanid <vlanid\_list> | ports <portlist>] {<ipv6addr>}} {data\_driven}**

## **Parameters**

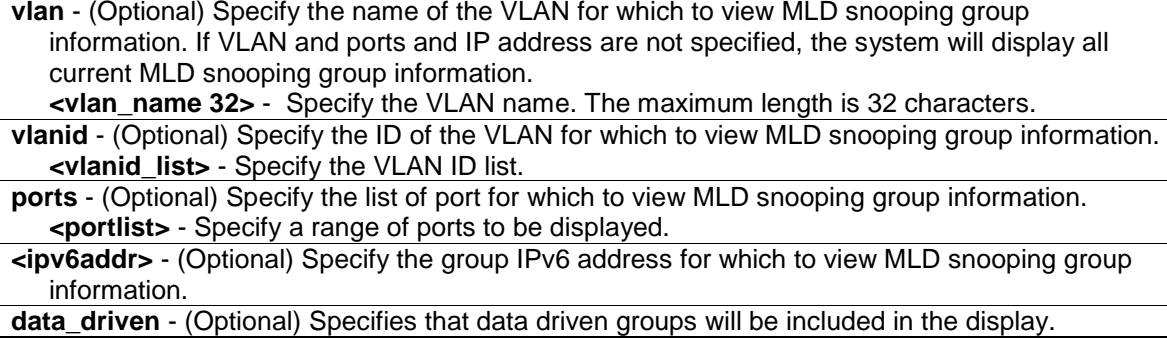

## **Restrictions**

None.

# **Example**

To display the MLD snooping group:

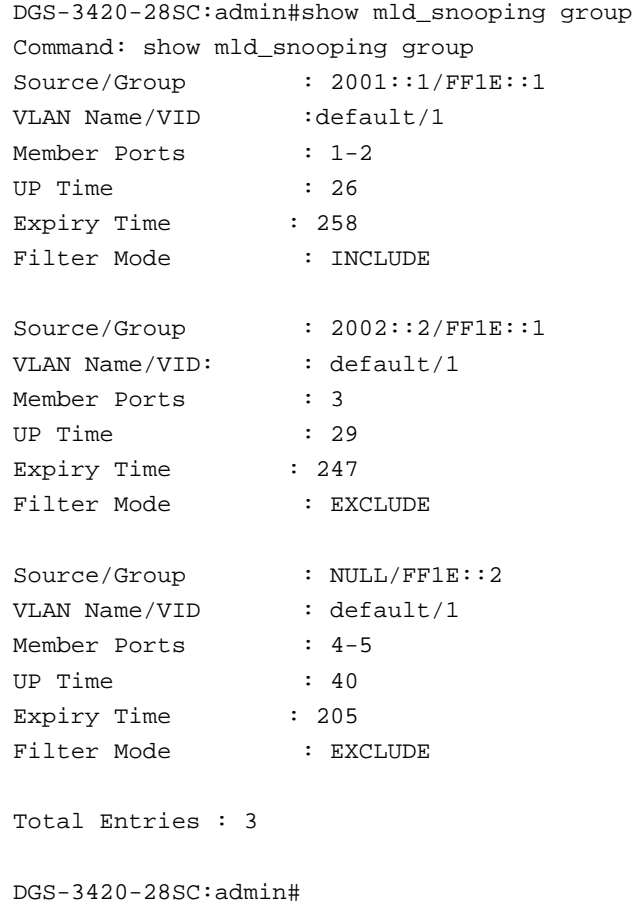

# 55-17 show mld\_snooping mrouter\_ports

# **Description**

This command is used to display the router ports on the switch.

# **Format**

**show mld\_snooping mrouter\_ports [vlan <vlan\_name 32> | vlanid <vlanid\_list> | all] {[static | dynamic | forbidden]}**

# **Parameters**

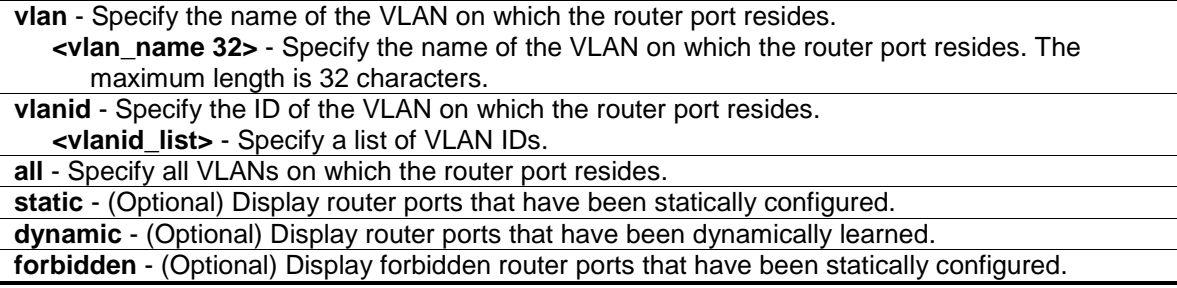

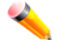

**Note:** If no parameter is specified, the system will display all router ports on the Switch.

#### **Restrictions**

None.

# **Example**

To display router ports:

```
DGS-3420-28SC:admin#show mld_snooping mrouter_ports all
Command: show mld_snooping mrouter_ports all
VLAN Name : default
Static Router Port :
Dynamic Router Port :
Router IP :
Forbidden Router Port :
Total Entries: 1
DGS-3420-28SC:admin#
```
# 55-18 show mld\_snooping forwarding

#### **Description**

This command is used to display the switch's current MLD snooping forwarding table. It provides an easy way for users to check the list of ports that the multicast group comes from specific sources will be forwarded to. The packet comes from the source VLAN. They will be forwarded to the forwarding ports.

#### **Format**

**show mld\_snooping forwarding {[vlan <vlan\_name 32> | vlanid <vlanid\_list>]}**

#### **Parameters**

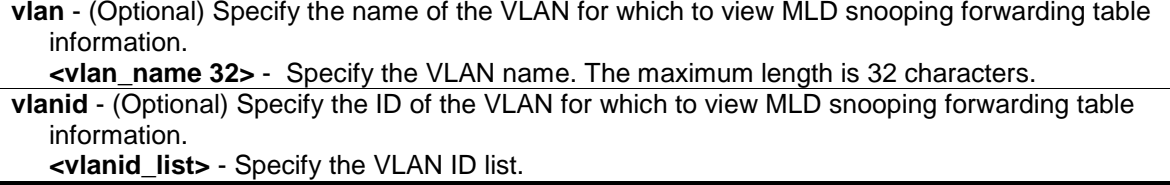

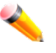

**Note:** If no parameter is specified, the system will display all currently configured MLD snooping forwarding entries.

# **Restrictions**

None.

# **Example**

To display all MLD snooping forwarding entries located on the switch:

```
DGS-3420-28SC:admin#show mld_snooping forwarding
Command: show mld_snooping forwarding
VLAN Name : default
Source IP : 2001::1
Multicast Group: FF1E::1
Port Member : 2,7 
VLAN Name : default
Source IP : 2001::1
Multicast Group: FF1E::2
Port Member : 5 
Total Entries: 2
DGS-3420-28SC:admin#
```
# 55-19 clear mld\_snooping data\_driven\_group

# **Description**

This command is used to clear the MLD snooping group learned by data driven.

#### **Format**

**clear mld\_snooping data\_driven\_group [all | [vlan\_name <vlan\_name 32> | vlanid <vlanid\_list>] [<ipv6addr> | all]]**

#### **Parameters**

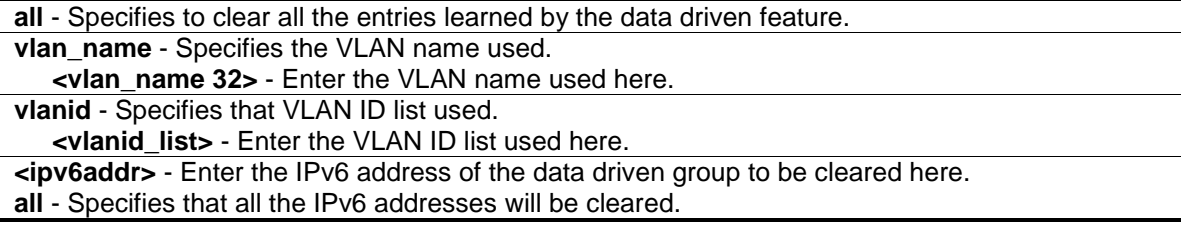

#### **Restrictions**

Only Administrator, Operator and Power-User level users can issue this command.

# **Example**

To clear the MLD snooping group learned by data driven:

```
563
```

```
DGS-3420-28SC:admin#clear mld_snooping data_driven_group all
Command: clear mld_snooping data_driven_group all
Success.
DGS-3420-28SC:admin#
```
# 55-20 config mld\_snooping data\_driven\_learning

# **Description**

This command is used to enable or disable the data driven learning of a MLD snooping group. When the data-driven learning is enabled for the VLAN, when the switch receives the IP multicast traffic, on this VLAN, an MLD snooping group will be created. That is, the learning of an entry is not activated by MLD membership registration, but activated by the traffic. For an ordinary MLD snooping entry, the MLD protocol will take care the aging out of the entry. For a data-driven entry, the entry can be specified not to be age out or to be aged out by the aged timer. When the data driven learning is enabled, and data driven table is not full, the multicast filtering mode for all ports are ignored. That is, the multicast packets will be forwarded to router ports. If data driven learning table is full, the multicast packets will be forwarded according to multicast filtering mode.

Note that if a data-driven group is created and MLD member ports are learned later, the entry will become an ordinary MLD snooping entry. That is, the aging out mechanism will follow the ordinary MLD snooping entry.

# **Format**

**config mld\_snooping data\_driven\_learning [all | vlan\_name <vlan\_name 32> | vlanid <vlanid\_list>] {state [enable | disable] | aged\_out [enable | disable] | expiry\_time <sec 1- 65535>}(1)**

# **Parameters**

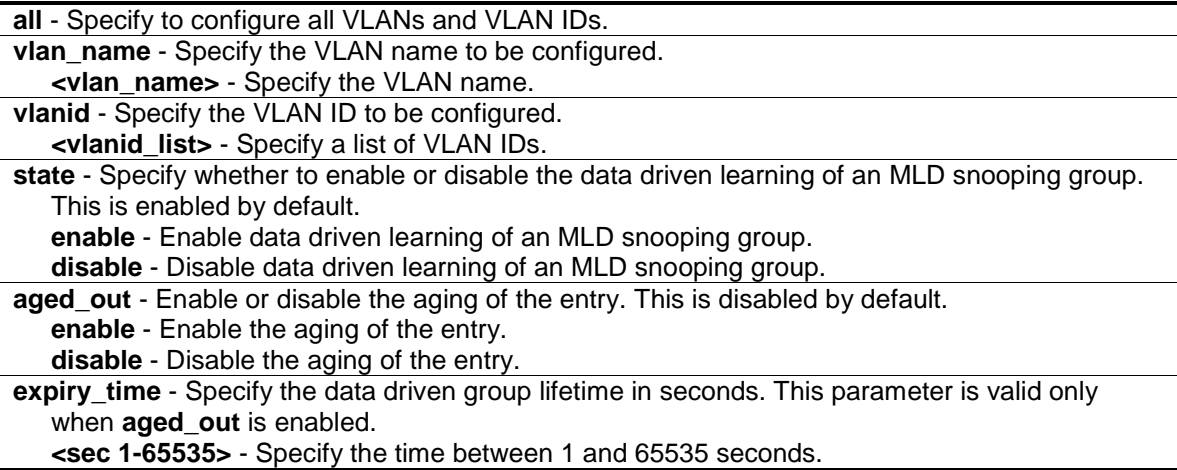

## **Restrictions**

Only Administrator, Operator and Power-User level users can issue this command.

# **Example**

To enable the data driven learning of an MLD snooping group on default VLAN:

```
DGS-3420-28SC:admin#config mld_snooping data_driven_learning vlan_name default 
state enable
Command: config mld_snooping data_driven_learning vlan_name default state 
enable
```
Success.

DGS-3420-28SC:admin#

# 55-21 config mld\_snooping data\_driven\_learning max\_learned\_entry

#### **Description**

This command is used to configure the maximum number of groups that can be learned by data driven. When the table is full, the system will stop learning of the new data-driven groups. Traffic for the new groups will be dropped.

#### **Format**

**config mld\_snooping data\_driven\_learning max\_learned\_entry <value 1-480>**

#### **Parameters**

**<value 1-480>** - Specify the maximum number of groups that can be learned by data driven. The default setting is 120.

# **Restrictions**

Only Administrator, Operator and Power-User level users can issue this command.

#### **Example**

To configure the maximum number of MLD snooping data driven learning entries as 50:

```
DGS-3420-28SC:admin#config mld_snooping data_driven_learning max_learned_entry 
50Command: config mld_snooping data_driven_learning max_learned_entry 50
Success.
DGS-3420-28SC:admin#
```
# Chapter 56 MLD Snooping Multicast (MSM) VLAN **Commands**

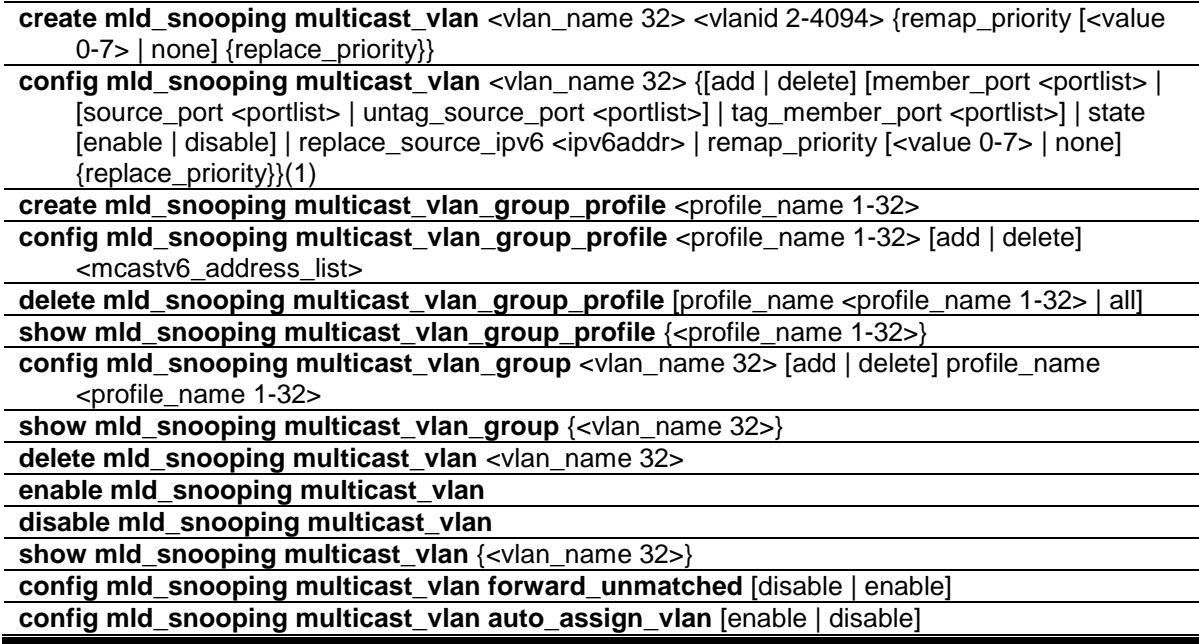

# 56-1 create mld\_snooping multicast\_vlan

# **Description**

This command is used to create an MLD snooping multicast VLAN and implements relevant parameters as specified. More than one multicast VLAN can be configured. Newly created MLD snooping multicast VLANs must use a unique VLAN ID and name, i.e. they cannot use the VLAN ID or name of any existing 802.1q VLAN. Also keep in mind the following conditions: multicast VLANs cannot be configured or displayed using 802.1Q VLAN commands and the multicast VLAN snooping function co-exists with the 802.1q VLAN snooping function.

# **Format**

**create mld\_snooping multicast\_vlan <vlan\_name 32> <vlanid 2-4094> {remap\_priority [<value 0-7> | none] {replace\_priority}}**

# **Parameters**

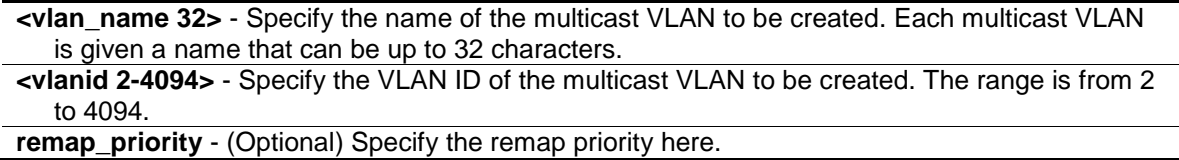

**<value 0-7>** - Specify the remap priority (0 to 7) to be associated with the data traffic to be forwarded on the multicast VLAN.

**none** - If none is specified, the packet's original priority will be used. The default setting is none.

**replace\_priority** - (Optional) Specify that the packet's priority will be changed by the switch, based on the remap priority. This flag will only take effect when the remap priority is set.

# **Restrictions**

Only Administrator, Operator and Power-User level users can issue this command.

#### **Example**

To create an MLD snooping multicast VLAN with the VLAN name mv1 and the VID 2:

```
DGS-3420-28SC:admin#create mld_snooping multicast_vlan mv1 2
```
Command: create mld\_snooping multicast\_vlan mv1 2

Success.

DGS-3420-28SC:admin#

# 56-2 config mld\_snooping multicast\_vlan

#### **Description**

This command is used to configure MLD snooping multicast VLAN parameters. The member port list and source port list cannot overlap. However, the member port of one multicast VLAN can overlap with another multicast VLAN. The multicast VLAN must be created first using the **create mld\_snooping multicast\_vlan** command before the multicast VLAN can be configured.

#### **Format**

**config mld\_snooping multicast\_vlan <vlan\_name 32> {[add | delete] [member\_port <portlist> | [source\_port <portlist> | untag\_source\_port <portlist>] | tag\_member\_port <portlist>] | state [enable | disable] | replace\_source\_ipv6 <ipv6addr> | remap\_priority [<value 0-7> | none] {replace\_priority}}(1)**

#### **Parameters**

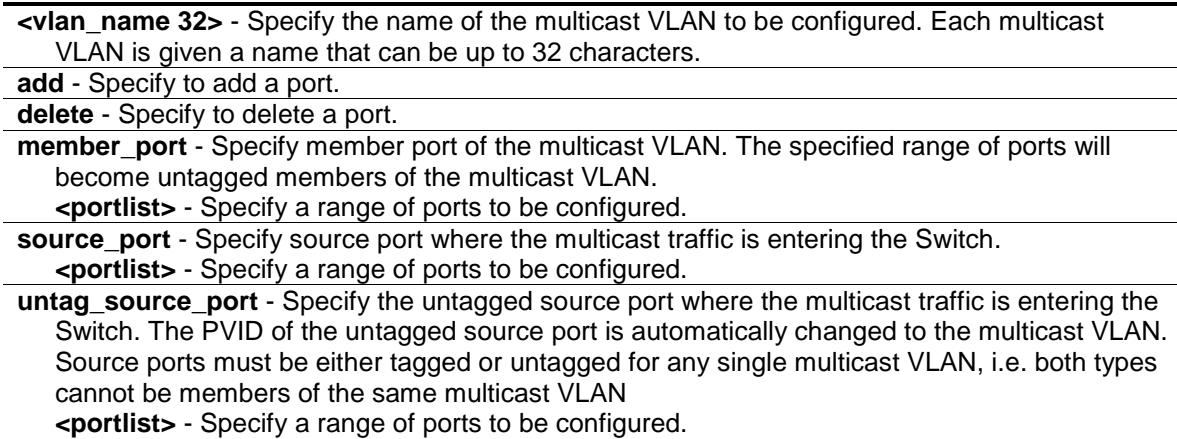

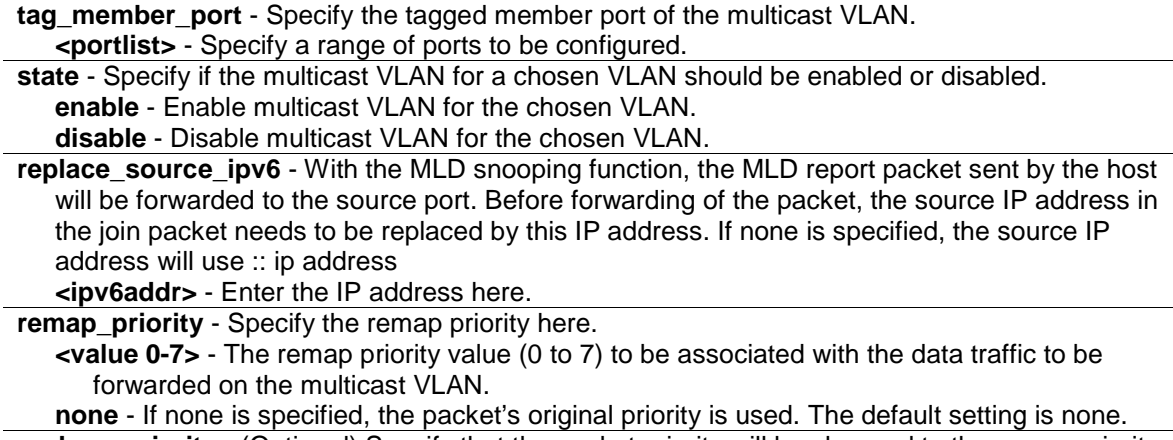

```
replace_priority - (Optional) Specify that the packet priority will be changed to the remap priority,
   when remap priority is set.
```
# **Restrictions**

Only Administrator, Operator and Power-User level users can issue this command.

#### **Example**

To configure an MLD snooping multicast VLAN with the name "v1", make ports 1 and 3 members of the VLAN, and set the state to enable:

```
DGS-3420-28SC:admin#config mld_snooping multicast_vlan v1 add member_port 1,3 
state enable
Command: config mld_snooping multicast_vlan v1 add member_port 1,3
state enable
```
Success.

DGS-3420-28SC:admin#

# 56-3 create mld\_snooping multicast\_vlan\_group\_profile

#### **Description**

This command is used to create a multicast group profile. The profile name for MLD snooping must be unique.

#### **Format**

**create mld\_snooping multicast\_vlan\_group\_profile <profile\_name 1-32>**

## **Parameters**

**<profile\_name 1-32>** - Specify the multicast VLAN profile name. The maximum length is 32 characters.

# **Restrictions**

Only Administrator, Operator and Power-User level users can issue this command.

#### **Example**

To create an MLD snooping multicast group profile with the name "Knicks":

DGS-3420-28SC:admin#create mld\_snooping multicast\_vlan\_group\_profile Knicks Command: create mld\_snooping multicast\_vlan\_group\_profile Knicks

Success.

DGS-3420-28SC:admin#

# 56-4 config mld\_snooping multicast\_vlan\_group\_profile

#### **Description**

This command is used to configure an MLD snooping multicast group profile on the switch.

#### **Format**

**config mld\_snooping multicast\_vlan\_group\_profile <profile\_name 1-32> [add | delete] <mcastv6\_address\_list>**

#### **Parameters**

**<profile\_name 1-32>** - Specify the multicast VLAN profile name. The maximum length is 32 characters.

**add** - Specify to add a multicast address list to this multicast VLAN profile. **delete** - Specify to delete a multicast address list from this multicast VLAN profile.

**<mcastv6\_address\_list>** - Specify a multicast address list. This can be a continuous single multicast address, such as FF1E::1, FF1E::2, a multicast address range, such as FF1E::3- FF1E::9, or both types, such as FF1E::11, FF1E::12-FF1E::20.

# **Restrictions**

Only Administrator, Operator and Power-User level users can issue this command.

#### **Example**

To add the single multicast address FF1E::11 and multicast range FF1E::12-FF1E::20 to the MLD snooping multicast VLAN profile named "Knicks":

```
DGS-3420-28SC:admin#config mld_snooping multicast_vlan_group_profile Knicks add 
FF1E::11, FF1E::12-FF1E::20
Command: config mld_snooping multicast_vlan_group_profile Knicks add FF1E::11, 
FF1E::12-FF1E::20
Success.
DGS-3420-28SC:admin#
```
# 56-5 delete mld\_snooping multicast\_vlan\_group\_profile

# **Description**

This command is used to delete an existing MLD snooping multicast group profile on the switch. Specify a profile name to delete it.

#### **Format**

**delete mld\_snooping multicast\_vlan\_group\_profile [profile\_name <profile\_name 1-32> | all]**

#### **Parameters**

**profile\_name** - Specify the multicast VLAN group profile name. The maximum length is 32 characters. **<profile\_name 1-32>** - Specify the multicast VLAN group profile name. The profile name can be up to 32 characters long. **all** - Specify to delete all the profiles.

## **Restrictions**

Only Administrator, Operator and Power-User level users can issue this command.

#### **Example**

To delete an MLD snooping multicast group profile named "Knicks":

```
DGS-3420-28SC:admin#delete mld_snooping multicast_vlan_group_profile 
profile_name Knicks
Command: delete mld_snooping multicast_vlan_group_profile profile_name Knicks
Success.
```
DGS-3420-28SC:admin#

# 56-6 show mld\_snooping multicast\_vlan\_group\_profile

#### **Description**

This command is used to display an MLD snooping multicast group profile.

## **Format**

**show mld\_snooping multicast\_vlan\_group\_profile {<profile\_name 1-32>}**

#### **Parameters**

**<profile\_name 1-32>** - (Optional) Specify the multicast VLAN profile name. The maximum length is 32 characters.

#### **Restrictions**

None.

# **Example**

To display all MLD snooping multicast VLAN profiles:

```
DGS-3420-28SC:admin#show mld_snooping multicast_vlan_group_profile
Command: show mld_snooping multicast_vlan_group_profile
Profile Name Multicast Addresses
----------------------- --------------------------------
rock FF1E::1
                       FF1E::10-FF1E::20
Total Entries : 1
DGS-3420-28SC:admin#
```
# 56-7 config mld\_snooping multicast\_vlan\_group

# **Description**

This command is used to configure the multicast group which will be learned with the specific multicast VLAN. There are two cases that need to be considered. For the first case, suppose that a multicast group is not configured and multicast VLANs do not have overlapped member ports. That means the join packets received by the member port will only be learned with the multicast VLAN that this port belongs to. If not, which is the second case, the join packet will be learned with the multicast VLAN that contains the destination multicast group. If the destination multicast group of the join packet can not be classified into any multicast VLAN that this port belongs to, then the join packet will be learned with the natural VLAN of the packet. Please note that the same profile can not overlap different multicast VLANs. Multiple profiles can be added to a multicast VLAN, however.

# **Format**

config mld\_snooping multicast\_vlan\_group <vlan\_name 32> [add | delete] profile\_name **<profile\_name 1-32>**

#### **Parameters**

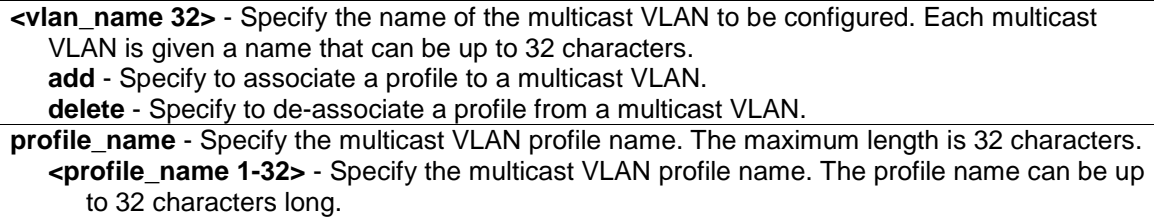

# **Restrictions**

Only Administrator, Operator and Power-User level users can issue this command.

# **Example**

To add an MLD snooping profile to a multicast VLAN group with the name "v1":

DGS-3420-28SC:admin#config mld\_snooping multicast\_vlan\_group v1 add

```
profile_name channel_1
Command: config mld_snooping multicast_vlan_group v1 add profile_name channel_1
Success.
```
DGS-3420-28SC:admin#

# 56-8 show mld\_snooping multicast\_vlan\_group

# **Description**

This command allows group profile information for a specific multicast VLAN to be displayed.

#### **Format**

**show mld\_snooping multicast\_vlan\_group {<vlan\_name 32>}**

#### **Parameters**

```
<vlan_name 32> - (Optional) Specify the name of the group profile's multicast VLAN to be 
  displayed.
```
#### **Restrictions**

None.

#### **Example**

To display all MLD snooping multicast VLANs' group profile information:

```
DGS-3420-28SC:admin#show mld_snooping multicast_vlan_group
Command: show mld_snooping multicast_vlan_group
VLAN Name VLAN ID Multicast Group Profiles
------------------------------- ------- ---------------------------------
test2 20
test1 100
DGS-3420-28SC:admin#
```
# 56-9 delete mld\_snooping multicast\_vlan

# **Description**

This command is used to delete an MLD snooping multicast VLAN.

## **Format**

**delete mld\_snooping multicast\_vlan <vlan\_name 32>**
# **Parameters**

**<vlan\_name 32>** - Specify the name of the multicast VLAN to be deleted.

## **Restrictions**

Only Administrator, Operator and Power-User level users can issue this command.

#### **Example**

To delete an MLD snooping multicast VLAN called "v1":

```
DGS-3420-28SC:admin#delete mld_snooping multicast_vlan v1
```

```
Command: delete mld_snooping multicast_vlan v1
```
Success.

DGS-3420-28SC:admin#

# 56-10 enable mld\_snooping multicast\_vlan

# **Description**

This command is used to enable the MLD snooping multicast VLAN function. By default, the multicast VLAN is disabled.

#### **Format**

**enable mld\_snooping multicast\_vlan**

## **Parameters**

None.

# **Restrictions**

Only Administrator, Operator and Power-User level users can issue this command.

## **Example**

To enable MLD snooping multicast VLAN:

```
DGS-3420-28SC:admin#enable mld_snooping multicast_vlan
Command: enable mld_snooping multicast_vlan
```
Success.

DGS-3420-28SC:admin#

# 56-11 disable mld\_snooping multicast\_vlan

# **Description**

This command is used to disable the MLD snooping multicast VLAN function. By default, the multicast VLAN is disabled.

## **Format**

**disable mld\_snooping multicast\_vlan**

## **Parameters**

None.

## **Restrictions**

Only Administrator, Operator and Power-User level users can issue this command.

## **Example**

To disable MLD snooping multicast VLAN:

```
DGS-3420-28SC:admin#disable mld_snooping multicast_vlan
Command: disable mld_snooping multicast_vlan
Success.
```
DGS-3420-28SC:admin#

# 56-12 show mld\_snooping multicast\_vlan

# **Description**

This command allows information for a specific multicast VLAN to be displayed.

## **Format**

**show mld\_snooping multicast\_vlan {<vlan\_name 32>}**

# **Parameters**

**<vlan\_name 32>** - (Optional) Specify the name of the multicast VLAN to be displayed.

## **Restrictions**

None.

# **Example**

To display all MLD snooping multicast VLANs:

```
DGS-3420-28SC:admin#show mld_snooping multicast_vlan
Command: show mld_snooping multicast_vlan
MLD Multicast VLAN Global State : Disabled
MLD Multicast VLAN Forward Unmatched : Disabled
MLD Multicast VLAN Auto Assign VLAN : Disabled
VLAN Name :test
VID :100 
Member(Untagged) Ports :1
Tagged Member Ports :
Source Ports :3
Untagged Source Ports :
Status :Disabled
Replace Source IP :::
Remap Priority :None
Total Entries: 1
DGS-3420-28SC:admin#
```
# 56-13 config mld\_snooping multicast\_vlan forward\_unmatched

## **Description**

This command is used to configure the forwarding mode for MLD snooping multicast VLAN unmatched packets. When the switch receives an MLD snooping packet, it will match the packet against the multicast profile to determine which multicast VLAN to associate with. If the packet does not match all profiles, the packet will be forwarded in the natural VLAN of the packet, or dropped based on this setting. By default, the packet will be dropped.

## **Format**

**config mld\_snooping multicast\_vlan forward\_unmatched [disable | enable]**

# **Parameters**

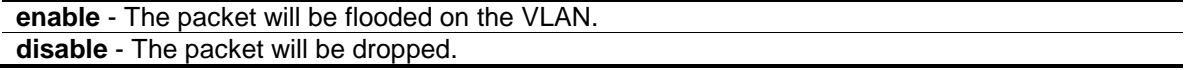

# **Restrictions**

Only Administrator, Operator and Power-User level users can issue this command.

## **Example**

To configure the forwarding mode for MLD snooping multicast VLAN unmatched packets:

```
DGS-3420-28SC:admin#config mld_snooping multicast_vlan forward_unmatched enable
Command: config mld_snooping multicast_vlan forward_unmatched enable
Success.
DGS-3420-28SC:admin#
```
# 56-14 config mld\_snooping multicast\_vlan auto\_assign\_vlan

# **Description**

This command is used to enable the auto assignment of MLD control packets to the right MSM VLAN. If auto assign vlan is enabled, the Switch would check for group matching in the profiles of all multicast VLANs to which the ingress port belongs to. If there is a match, the result is "in profile" and the matching multicast VLAN will be set as the packet VLAN. If this function is disabled, the Switch will do VID checking first. If the group does not match the current profile binding to the multicast VLAN, the Switch will drop this packet.

# **Format**

**config mld\_snooping multicast\_vlan auto\_assign\_vlan [enable | disable]**

## **Parameters**

**enable** - Specifies to enable the auto assign VLAN function. **disable** - Specifies to disable the auto assign VLAN function.

## **Restrictions**

Only Administrator, Operator and Power-User level users can issue this command.

# **Example**

To enable the auto assign VLAN function:

DGS-3420-28SC:admin#config mld\_snooping multicast\_vlan auto\_assign\_vlan enable Command: config mld\_snooping multicast\_vlan auto\_assign\_vlan enable

Success.

DGS-3420-28SC:admin#

# Chapter 57 Modify Login Banner and Prompt Commands

**config greeting\_message** {default} **show greeting\_message config command prompt** [<string 16> | username | default]

# 57-1 config greeting\_message

# **Description**

This command is used to modify the login banner.

# **Format**

**config greeting\_message {default}**

## **Parameters**

**default** – (Optional) Adding this parameter to the config greeting\_message command will return the greeting message (banner) to its original factory default entry.

## **Restrictions**

- When users issue the "reset" command, the modified banner will remain in tact. Yet, issuing the "reset system" will return the banner to its original default value.
- The maximum character capacity for the banner is 24 lines with 80 characters per line.
- In the following example, Ctrl+W will save the modified banner only to the DRAM. Users must enter the "save" command to save this entry to the Flash memory.
- Only Administrator and Operator-level users can issue this command.

## **Example**

To edit the banner:

```
DGS-3420-28SC:admin#config greeting_message
Command: config greeting_message
Greeting Messages Editor
===============================================================================
                     DGS-3420-28SC Gigabit Ethernet Switch
                             Command Line Interface
                            Firmware: Build 1.00.024
           Copyright(C) 2011 D-Link Corporation. All rights reserved.
```

```
577
```

```
===============================================================================
 <Function Key> <Control Key>
 Ctrl+C Quit without save left/right/
 Ctrl+W Save and quit up/down Move cursor
 Ctrl+D Delete line
                          Ctrl+X Erase all setting
 Ctrl+L Reload original setting
-------------------------------------------------------------------------------
```
# 57-2 show greeting\_message

# **Description**

This command is used to display the currently configured greeting message on the switch.

# **Format**

**show greeting\_message**

## **Parameters**

None.

# **Restrictions**

Only Administrator and Operator-level users can issue this command.

# **Example**

To display the currently configured greeting message:

```
DGS-3420-28SC:admin#show greeting_message
Command: show greeting_message
===============================================================================
                     DGS-3420-28SC Gigabit Ethernet Switch
                             Command Line Interface
                            Firmware: Build 1.00.024
           Copyright(C) 2011 D-Link Corporation. All rights reserved.
===============================================================================
DGS-3420-28SC:admin#
```
# 57-3 config command\_prompt

# **Description**

This command is used to modify the command prompt. The current command prompt consists of four parts: "product name" + ":" + "user level" + "#" (e.g. "**DGS-3420-28SC:admin#**"). This command is used to modify the first part (1. "product name") with a string consisting of a maximum of 16 characters, or to be replaced with the users' login user name.

# **Format**

**config command\_prompt [<string 16> | username | default]**

## **Parameters**

**<string 16>** - Specify the new command prompt string of no more than 16 characters. **username** - Specify the command to set the login username as the command prompt. **default** - Specify the command to return the command prompt to its original factory default value.

# **Restrictions**

When users issue the "reset" command, the current command prompt will remain in tact. Issuing the "reset system" will return the command prompt to its original factory default value.

Only Administrator and Operator-level users can issue this command.

# **Example**

To edit the command prompt:

```
DGS-3420-28SC:admin#config command_prompt HQ0001
Command: config command_prompt HQ0001
```
Success.

HQ0001:admin#

# Chapter 58 Network Load Balancing (NLB) **Commands**

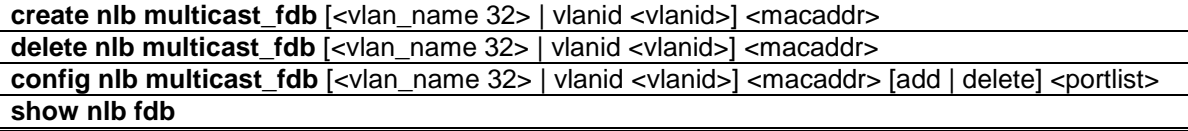

# 58-1 create nlb multicast\_fdb

## **Description**

This command is used to create the Switch's NLB multicast FDB entry. The network load balancing command set is used to support the Microsoft server load balancing application where multiple servers can share the same IP address and MAC address. The requests from clients will be forwarded to all servers, but will only be processed by one of them. In multicast mode, the client use the multicast MAC address as the destination MAC to reach the server. Regarding of the mode, this destination MAC is the named the shared MAC. The server uses its own MAC address (rather than the shared MAC) as the source MAC address of the reply packet.

# **Format**

**create nlb multicast\_fdb [<vlan\_name 32> | vlanid <vlanid>] <macaddr>**

# **Parameters**

**<vlan\_name 32>** - Enter the VLAN name of the NLB multicast FDB entry here. This name can be up to 32 characters long. **vlanid** - Specifies the VLAN ID used. **<vlanid>** - Enter the VLAN ID used here. **<macaddr>** - Specifies the MAC address of the NLB multicast FDB entry to be created.

# **Restrictions**

Only Administrator, Operator and Power-User level users can issue this command.

## **Example**

To create a NLB multicast FDB entry:

```
DGS-3420-28SC:admin# create nlb multicast_fdb default 03-bf-01-01-01-01
Command: create nlb multicast_fdb default 03-bf-01-01-01-01
Success.
```
DGS-3420-28SC:admin#

# 58-2 delete nlb multicast\_fdb

## **Description**

This command is used to delete the Switch's NLB multicast FDB entry.

# **Format**

**delete nlb multicast\_fdb [<vlan\_name 32> | vlanid <vlanid>] <macaddr>**

## **Parameters**

**<vlan\_name 32>** - Enter the VLAN name of the NLB multicast FDB entry here. This name can be up to 32 characters long. **vlanid** - Specifies the VLAN ID used. **<vlanid>** - Enter the VLAN ID used here. **<macaddr>** - Specifies the MAC address of the NLB multicast FDB entry to be deleted.

# **Restrictions**

Only Administrator, Operator and Power-User level users can issue this command.

## **Example**

To delete NLB multicast FDB entry:

```
DGS-3420-28SC:admin# delete nlb multicast_fdb default 03-bf-01-01-01-01
Command: delete nlb multicast_fdb default 03-bf-01-01-01-01
```
Success.

DGS-3420-28SC:admin#

# 58-3 config nlb multicast\_fdb

# **Description**

This command is used to configure the Switch's NLB multicast FDB entry.

#### **Format**

config nlb multicast fdb [<vlan\_name 32> | vlanid <vlanid>] <macaddr> [add | delete] **<portlist>**

```
582
```
## **Parameters**

**<vlan\_name 32>** - Enter the VLAN name of the NLB multicast FDB entry here. This name can be up to 32 characters long. **vlanid** - Specifies the VLAN ID used. **<vlanid>** - Enter the VLAN ID used here. **<macaddr>** - Specifies the MAC address of the NLB multicast FDB entry to be configured. **add** - Specifies a list of forwarding ports to be added. **delete** - Specifies a list of forwarding ports to be deleted. **<portlist>** - Specifies a list of forwarding ports to be added or deleted.

## **Restrictions**

Only Administrator, Operator and Power-User level users can issue this command.

## **Example**

To configure NLB multicast MAC forwarding database:

```
DGS-3420-28SC:admin# config nlb multicast_fdb default 03-bf-01-01-01-01 add 
1:1-1:5
Command: config nlb multicast_fdb default 03-bf-01-01-01-01 add 1:1-1:5
```
Success.

```
DGS-3420-28SC:admin#
```
# 58-4 show nlb fdb

## **Description**

This command is used to show the NLB configured entry.

## **Format**

**show nlb fdb**

## **Parameters**

None.

## **Restrictions**

None.

# **Example**

To display the NLB forwarding table:

DGS-3420-28SC:admin# show nlb fdb Command: show nlb fdb MAC Address VLAN ID Egress Ports ----------------- ---------- ----------------------------------  $02-bf-01-01-01-01 \hspace{1.5cm} - \hspace{1.5cm} 1:1-1:5,1:26,2:26$   $02-bf-01-01-01-02 \hspace{1.5cm} - \hspace{1.5cm} 1:1-1:5,1:26,2:26$  $02-bf-01-01-01-02$  - 1:1-1:5,1:26,2:26 03-bf-01-01-01-01 100 1:1-1:5,1:26,2:26  $03-bf-01-01-01-01$  1  $1:1-1:5,1:26,2:26$ Total Entries : 4 DGS-3420-28SC:admin#

# Chapter 59 Network Management **Commands**

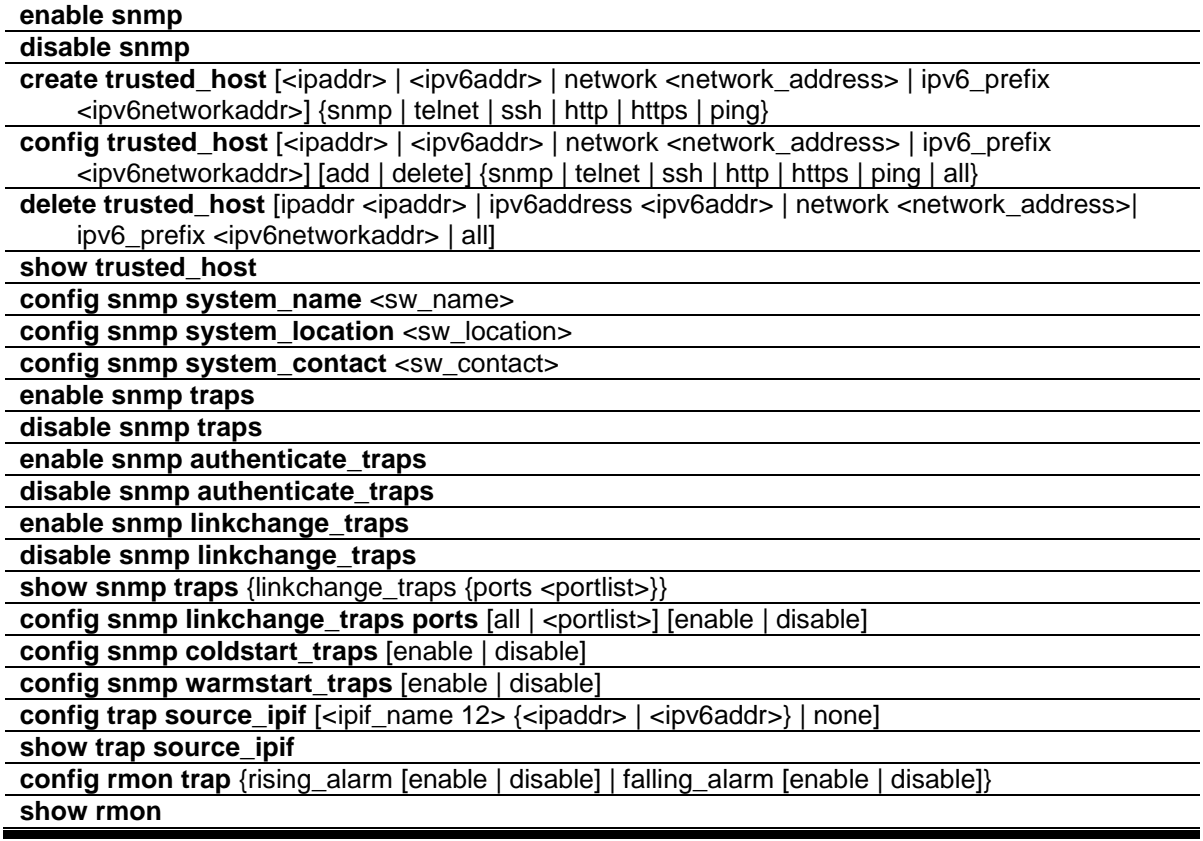

# 59-1 enable snmp

# **Description**

This command is used to enable the SNMP function. When SNMP function is disabled, the network manager will not be able to access SNMP MIB objects. The device will not send traps or notification to network manager either.

# **Format**

**enable snmp**

# **Parameters**

None.

# **Restrictions**

Only Administrator and Operator-level users can issue this command.

## **Example**

To enable SNMP:

```
DGS-3420-28SC:admin#enable snmp
Command: enable snmp
```
Success.

DGS-3420-28SC:admin#

# 59-2 disable snmp

#### **Description**

This command is used to disable the SNMP function. When SNMP function is disabled, the network manager will not be able to access SNMP MIB objects. The device will not send traps or notification to network manager either.

#### **Format**

**disable snmp**

# **Parameters**

None. By default, SNMP is disabled.

## **Restrictions**

Only Administrator and Operator-level users can issue this command.

#### **Example**

To disable SNMP:

```
DGS-3420-28SC:admin#disable snmp
Command: disable snmp
```
Success.

```
DGS-3420-28SC:admin#
```
# 59-3 create trusted\_host

#### **Description**

This command is used to create the trusted host. The switch allows you to specify up to twenty IP addresses (or IP ranges) that are allowed to manage the switch via in-band SNMP or Telnet based management software. These IP addresses must be members of the Management VLAN. If no IP

addresses are specified, then there is nothing to prevent any IP address from accessing the switch, provided the user knows the Username and Password.

## **Format**

**create trusted\_host [<ipaddr> | <ipv6addr> | network <network\_address> | ipv6\_prefix <ipv6networkaddr>] {snmp | telnet | ssh | http | https | ping}**

## **Parameters**

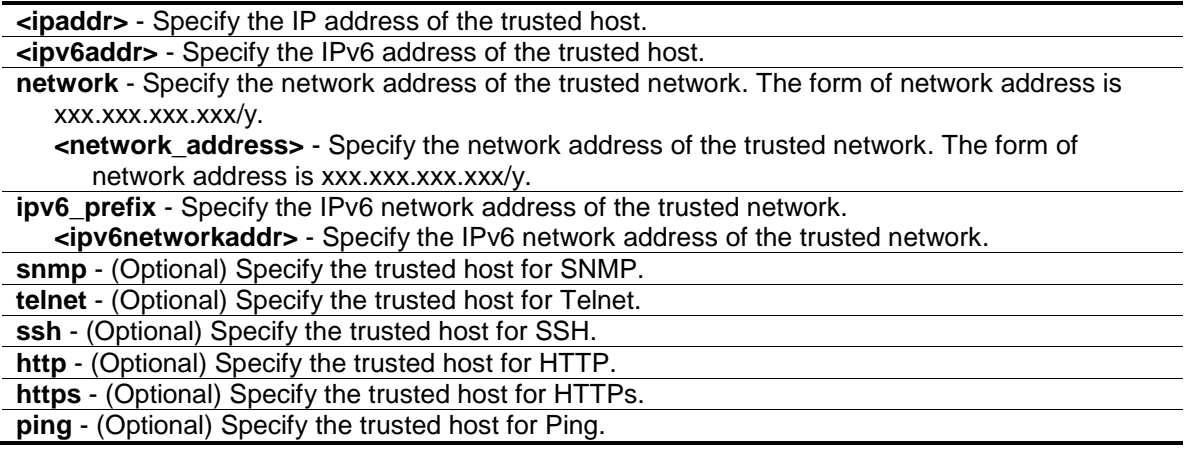

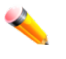

**Note:** If no management method is specified, the IP (range) can access the Switch through any method.

# **Restrictions**

Only Administrator and Operator-level users can issue this command.

# **Example**

To create a trusted host:

DGS-3420-28SC:admin#create trusted\_host 10.48.74.121 Command: create trusted\_host 10.48.74.121

Success.

DGS-3420-28SC:admin#

# 59-4 config trusted\_host

## **Description**

This command is used to configure the access interfaces for the trusted host.

# **Format**

**config trusted\_host [<ipaddr> | <ipv6addr> | network <network\_address> | ipv6\_prefix <ipv6networkaddr>] [add | delete] {snmp | telnet | ssh | http | https | ping | all}**

# **Parameters**

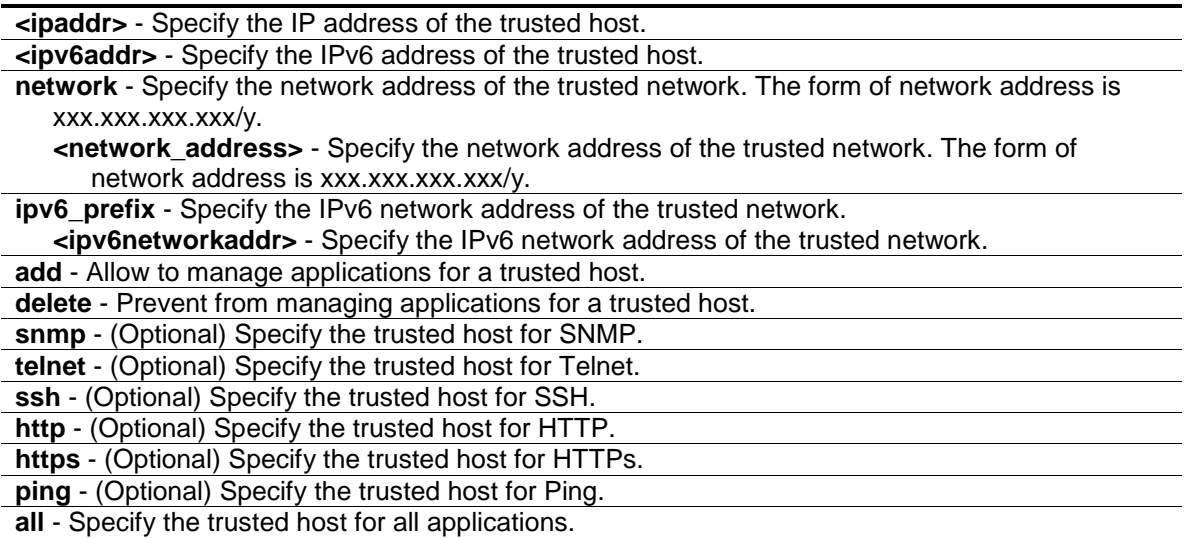

## **Restrictions**

Only Administrator and Operator-level users can issue this command.

## **Example**

To configure the trusted host:

```
DGS-3420-28SC:admin#config trusted_host 10.48.74.121 add ssh telnet
Command: config trusted_host 10.48.74.121 add ssh telnet
```
Success.

DGS-3420-28SC:admin#

# 59-5 delete trusted\_host

# **Description**

This command is used to delete a trusted host entry.

# **Format**

**delete trusted\_host [ipaddr <ipaddr> | ipv6address <ipv6addr> | network <network\_address> | ipv6\_prefix <ipv6networkaddr> | all]**

#### **Parameters**

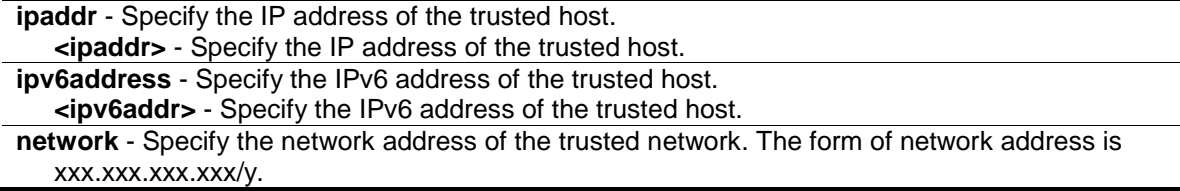

**<network\_address>** - Specify the network address of the trusted network. The form of network address is xxx.xxx.xxx.xxx/y. **ipv6\_prefix** - Specify the IPv6 network address of the trusted network.

**<ipv6networkaddr>** - Specify the IPv6 network address of the trusted network.

**all** - Specify that all trusted hosts will be deleted.

# **Restrictions**

Only Administrator and Operator-level users can issue this command.

## **Example**

To delete a trusted host:

```
DGS-3420-28SC:admin#delete trusted_host ipaddr 10.48.74.121
Command: delete trusted_host ipaddr 10.48.74.121
Success.
DGS-3420-28SC:admin#
```
# 59-6 show trusted\_host

## **Description**

This command is used to display the trusted hosts.

# **Format**

**show trusted\_host**

## **Parameters**

None.

# **Restrictions**

None.

# **Example**

#### To display trusted hosts:

```
DGS-3420-28SC:admin#show trusted_host
Command: show trusted_host
Management Stations
IP Address and the contract of the contract of the contract of the contract of the contract of the contract of the contract of the contract of the contract of the contract of the contract of the contract of the contract of
----------------------------------------------------------------------------
10.48.93.100
10.51.17.1
```

```
10.50.95.90
Total Entries : 3
```
DGS-3420-28SC:admin#

# 59-7 config snmp system\_name

# **Description**

This command is used to configure the SNMP system name of the switch.

#### **Format**

**config snmp system\_name <sw\_name>**

# **Parameters**

```
<sw_name> - Specify an SNMP system name for the switch. A maximum of 255 characters is 
  allowed.
```
## **Restrictions**

Only Administrator and Operator-level users can issue this command.

#### **Example**

To configure the switch SNMP name for "DGS-3420-28SC Gigabit Ethernet Switch":

```
DGS-3420-28SC:admin# config snmp system_name DGS-3420-28SC Gigabit Ethernet 
Switch
Command: config snmp system_name DGS-3420-28SC Gigabit Ethernet Switch
Success.
DGS-3420-28SC:admin#
```
# 59-8 config snmp system\_location

# **Description**

This command is used to enter a description of the SNMP system location of the switch. A maximum of 255 characters can be used.

# **Format**

**config snmp system\_location <sw\_location>**

# **Parameters**

**<sw\_location>** - Specify an SNMP system location for the switch. A maximum of 255 characters is allowed.

# **Restrictions**

Only Administrator and Operator-level users can issue this command.

#### **Example**

To configure the switch location for "HQ 5F":

```
DGS-3420-28SC:admin#config snmp system_location HQ 5F
Command: config snmp system_location HQ 5F
Success.
DGS-3420-28SC:admin#
```
# 59-9 config snmp system\_contact

## **Description**

This command is used to enter the name and/or other information to identify an SNMP system contact person who is responsible for the switch. A maximum of 255 characters can be used.

# **Format**

**config snmp system\_contact <sw\_contact>**

## **Parameters**

**<sw\_contact>** - Specify an SNMP system contact person. A maximum of 255 characters is allowed.

# **Restrictions**

Only Administrator and Operator-level users can issue this command.

#### **Example**

To configure the switch contact to "MIS Department IV":

```
DGS-3420-28SC:admin#config snmp system_contact "MIS Department IV"
Command: config snmp system_contact "MIS Department IV"
```
Success.

```
DGS-3420-28SC:admin#
```
# 59-10 enable snmp traps

# **Description**

This command is used to enable SNMP trap support on the switch.

# **Format**

**enable snmp traps**

# **Parameters**

None.

# **Restrictions**

Only Administrator and Operator-level users can issue this command.

## **Example**

To enable SNMP trap support:

```
DGS-3420-28SC:admin#enable snmp traps
Command: enable snmp traps
Success.
```
DGS-3420-28SC:admin#

# 59-11 disable snmp traps

# **Description**

This command is used to disable SNMP trap support on the switch.

# **Format**

**disable snmp traps**

# **Parameters**

None.

# **Restrictions**

Only Administrator and Operator-level users can issue this command.

## **Example**

To prevent SNMP traps from being sent from the switch:

```
DGS-3420-28SC:admin#disable snmp traps
Command: disable snmp traps
Success.
DGS-3420-28SC:admin#
```
# 59-12 enable snmp authenticate\_traps

# **Description**

This command is used to enable SNMP authentication failure trap support.

# **Format**

**enable snmp authenticate\_traps**

# **Parameters**

None.

# **Restrictions**

Only Administrator and Operator-level users can issue this command.

## **Example**

To enable SNMP authentication trap support:

DGS-3420-28SC:admin#enable snmp authenticate\_traps Command: enable snmp authenticate\_traps

Success.

DGS-3420-28SC:admin#

# 59-13 disable snmp authenticate\_traps

# **Description**

This command is used to disable SNMP authentication failure trap support.

## **Format**

**disable snmp authenticate\_traps**

## **Parameters**

None.

# **Restrictions**

Only Administrator and Operator-level users can issue this command.

# **Example**

To disable SNMP authentication trap support:

DGS-3420-28SC:admin#disable snmp authenticate\_traps

Command: disable snmp authenticate\_traps

Success.

DGS-3420-28SC:admin#

# 59-14 enable snmp linkchange\_traps

# **Description**

This command is used to enable SNMP linkchange trap support.

#### **Format**

**enable snmp linkchange\_traps**

## **Parameters**

None.

# **Restrictions**

Only Administrator and Operator-level users can issue this command..

# **Example**

To enable SNMP linkchange trap support:

```
DGS-3420-28SC:admin#enable snmp linkchange_traps
Command: enable snmp linkchange_traps
```
Success.

DGS-3420-28SC:admin#

# 59-15 disable snmp linkchange\_traps

# **Description**

This command is used to disable SNMP linkchange trap support.

# **Format**

**disable snmp linkchange\_traps**

#### **Parameters**

None.

# **Restrictions**

Only Administrator and Operator-level users can issue this command.

## **Example**

To disable SNMP linkchange trap support:

```
DGS-3420-28SC:admin#disable snmp linkchange_traps
Command: disable snmp linkchange_traps
Success.
```

```
DGS-3420-28SC:admin#
```
# 59-16 config snmp linkchange\_traps ports

## **Description**

This command is used to configure the sending of linkchange traps and per port control for sending of change traps.

## **Format**

**config snmp linkchange\_traps ports [all | <portlist>] [enable | disable]**

## **Parameters**

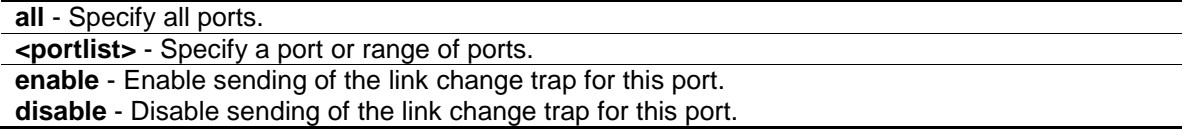

## **Restrictions**

Only Administrator and Operator-level users can issue this command.

#### **Example**

To enable SNMP linkchange traps for ports 1 to 4:

```
DGS-3420-28SC:admin#config snmp linkchange_traps ports 1-4 enable
Command: config snmp linkchange_traps ports 1-4 enable
```
Success.

DGS-3420-28SC:admin#

# 59-17 show snmp traps

# **Description**

This command is used to display the SNMP trap state.

# **Format**

**show snmp traps {linkchange\_traps {ports <portlist>}}**

# **Parameters**

```
linkchange_traps - (Optional) Specify to display the status of linkchange traps.
ports - (Optional) Specify a port or port range.
   <portlist> - Specify a port or port range.
```
#### **Restrictions**

None.

## **Example**

To display SNMP traps:

```
DGS-3420-28SC:admin#show snmp traps
Command: show snmp traps
SNMP Traps : Enabled
Authenticate Trap : Enabled
Linkchange Traps : Enabled
Coldstart Traps : Enabled
Warmstart Traps : Enabled
DGS-3420-28SC:admin#
```
To display SNMP linkchange traps:

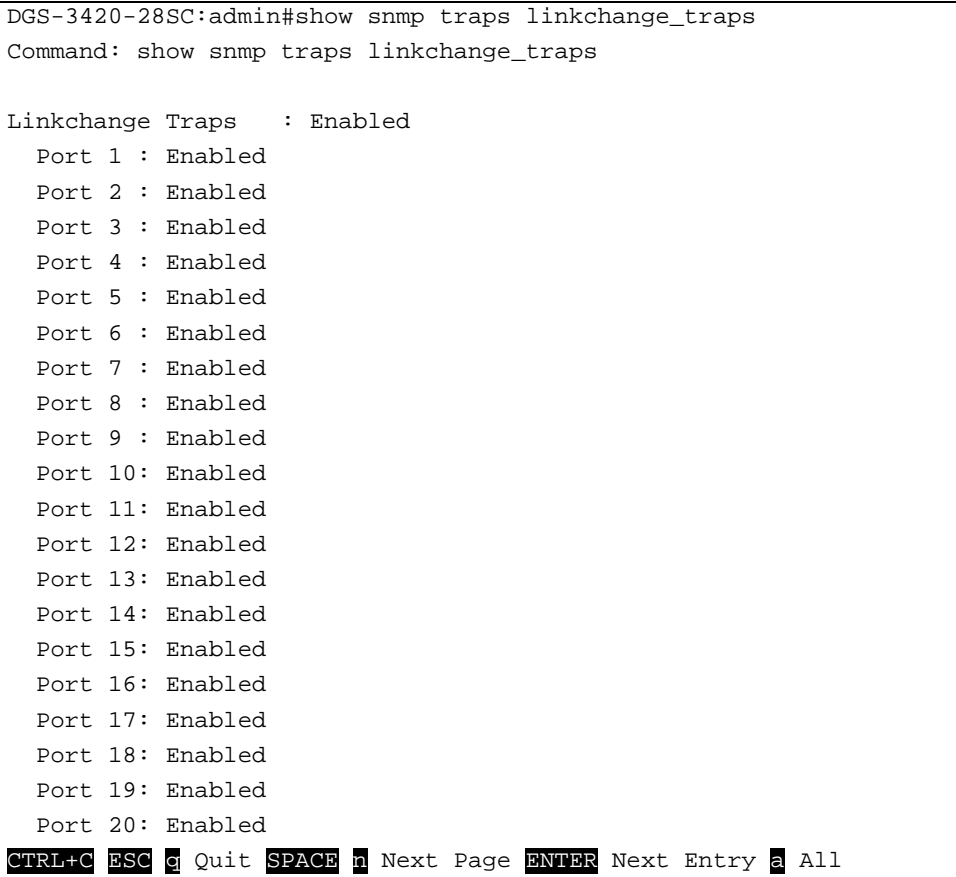

# 59-18 config snmp coldstart\_traps

# **Description**

This command is used to configure the trap state for coldstart events.

# **Format**

**config snmp coldstart\_traps [enable | disable]**

# **Parameters**

```
enable - Enable traps for coldstart events. The default state is enabled.
disable - Disable traps for coldstart events.
```
# **Restrictions**

Only Administrator and Operator-level users can issue this command.

## **Example**

To enable traps for coldstart events:

```
DGS-3420-28SC:admin#config snmp coldstart_traps enable
Command: config snmp coldstart_traps enable
```
Success.

DGS-3420-28SC:admin#

# 59-19 config snmp warmstart\_traps

## **Description**

This command is used to configure the trap state for warmstart events.

## **Format**

**config snmp warmstart\_traps [enable | disable]**

#### **Parameters**

**enable** - Enable traps for warmstart events. The default state is enabled. **disable** - Disable traps for warmstart events.

#### **Restrictions**

Only Administrator and Operator-level users can issue this command.

#### **Example**

To enable traps for warmstart events:

```
DGS-3420-28SC:admin#config snmp warmstart_traps enable
Command: config snmp warmstart_traps enable
```
Success.

DGS-3420-28SC:admin#

# 59-20 config trap source\_ipif

# **Description**

This command is used to force change the ipif information in trap messages. By default, trap messages will carry the information of the ipif they belong to.

#### **Format**

**config trap source\_ipif [<ipif\_name 12> {<ipaddr> | <ipv6addr>} | none]**

# **Parameters**

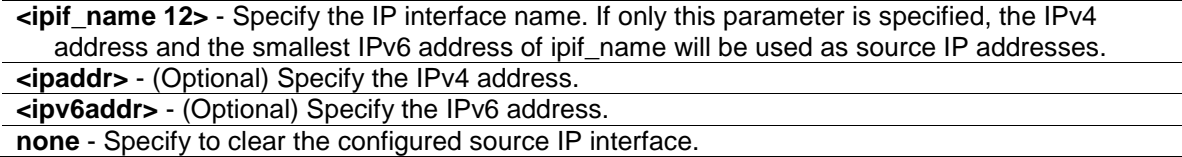

# **Restrictions**

Only Administrator and Operator-level users can issue this command.

## **Example**

To configure the trap source IP interface:

```
DGS-3420-28SC:admin#config trap source_ipif inter4
Command: config trap source_ipif inter4
Success.
DGS-3420-28SC:admin#
```
To clear the configured trap source IP interface:

```
DGS-3420-28SC:admin#config trap source_ipif none
Command: config trap source_ipif none
Success.
```
DGS-3420-28SC:admin#

# 59-21 show trap source\_ipif

# **Description**

This command is used to display the trap source IP interface.

## **Format**

**show trap source\_ipif**

## **Parameters**

None.

## **Restrictions**

None.

## **Example**

To display the trap source IP interface:

```
DGS-3420-28SC:admin#show trap source_ipif
Command: show trap source_ipif
```

```
Trap Source IP Interface Configuration:
```
IP Interface : ipif4 IPv4 Address : None IPv6 Address : 3000::52 DGS-3420-28SC:admin#

# 59-22 config rmon trap

# **Description**

This command is used to configure the trap state for RMON events.

#### **Format**

**config rmon trap {rising\_alarm [enable | disable] | falling\_alarm [enable | disable]}**

## **Parameters**

**rising\_alarm** - (Optional) Specify the trap state for rising alarm. The default state is enabled. **enable** - Enable the trap state for rising alarm. **disable** - Disable the trap state for rising alarm. **falling\_alarm** - (Optional) Specify the trap state for falling alarm. The default state is enabled. **enable** - Enable the trap state for falling alarm. **disable** - Disable the trap state for falling alarm.

# **Restrictions**

Only Administrator and Operator-level users can issue this command.

#### **Example**

To disable the trap state for RMON:

```
DGS-3420-28SC:admin#config rmon trap rising_alarm disable
Command: config rmon trap rising_alarm disable
```
Success.

DGS-3420-28SC:admin#

# 59-23 show rmon

# **Description**

This command is used to display RMON related settings.

### **Format**

**show rmon**

#### **Parameters**

None.

# **Restrictions**

None.

## **Example**

To display current RMON settings:

```
DGS-3420-28SC:admin#show rmon
Command: show rmon
RMON Rising Alarm Trap : Enabled
RMON Falling Alarm Trap : Enabled
```
DGS-3420-28SC:admin#

# Chapter 60 Network Monitoring **Commands**

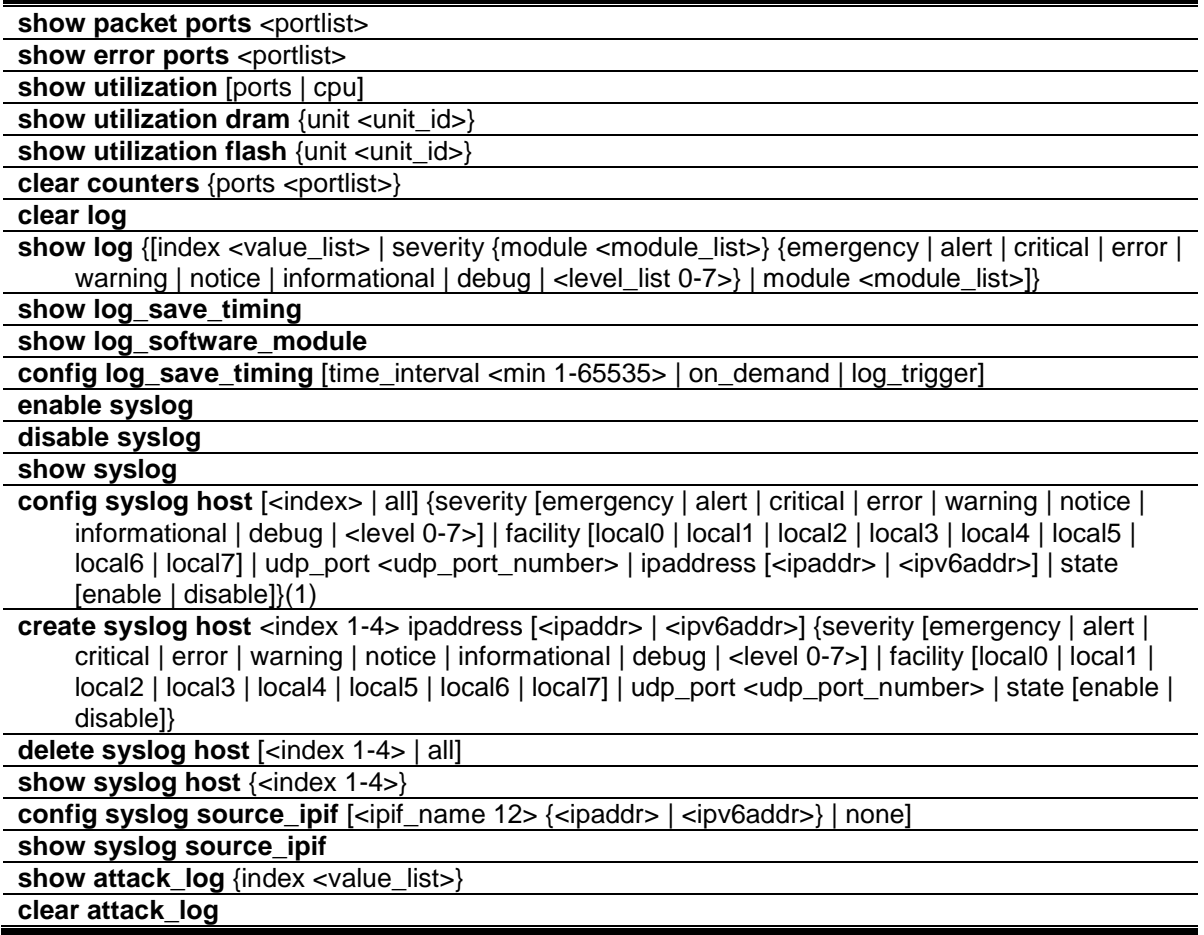

# 60-1 show packet ports

# **Description**

This command is used to display statistics about the packets sent and received by the switch.

# **Format**

show packet ports <portlist>

# **Parameters**

**<portlist>** - Specify a port or range of ports to be displayed.

## **Restrictions**

None.

# **Example**

To display the packets analysis for port 7:

```
DGS-3420-28SC:admin#show packet ports 7
Command: show packet ports 7
Port number : 7
Frame Size/Type Frame Counts Frame Frames/sec
--------------- ---------------------- -----------
64 0 0 0
65-127 0 0
128-255 0 0
256-511 0 0
512-1023 0 0
1024-1518 0 0
1519-1522 0 0
1519-2047 0<br>2048-4095 0 0 0 0
2048-4095 0 0
4096-9216 0 0
Unicast RX \begin{array}{ccc} 0 & 0 & 0 \\ 0 & 0 & 0 \end{array}Multicast RX 0 0
Broadcast RX 0 0
CTRL+C ESC q Quit SPACE n Next Page p Previous Page r Refresh
Port number : 7
Frame Type Total Total/sec
           --------------- ---------------------- -----------
RX Bytes 0 0
RX Frames 0 0
TX Bytes 0<br>
TX Frames 0 0<br>
0 0
TX Frames 0 0
CTRL+C ESC q Quit SPACE n Next Page p Previous Page r Refresh
```
# 60-2 show error ports

### **Description**

This command is used to display error statistics for a range of ports.

#### **Format**

show errors ports <portlist>

#### **Parameters**

**<portlist>** - Specify a port or range of ports to be displayed.

## **Restrictions**

None.

# **Example**

To display the errors of port 3:

```
DGS-3420-28SC:admin#show error ports 3
Command: show error ports 3
Port Number : 3
         RX Frames TX Frames
 --------- ---------
CRC Error 0 Excessive Deferral 0
Undersize 0 CRC Error 0
Oversize 0<br>
Fraqment 0 0 0 2xcessive Collision 0
Fragment 0 0 Bxcessive Collision 0
Jabber 0 Single Collision 0
Drop Pkts 0 Collision 0
Symbol Error 0
CTRL+C ESC q Quit SPACE n Next Page p Previous Page r Refresh
```
# 60-3 show utilization

# **Description**

This command is used to display real-time port utilization or CPU statistics.

## **Format**

**show utilization [ports | cpu]**

## **Parameters**

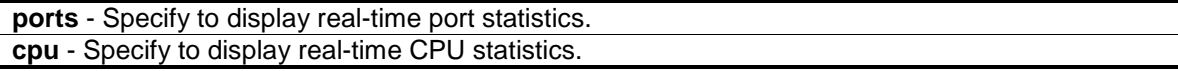

## **Restrictions**

None.

# **Example**

To display port utilization:

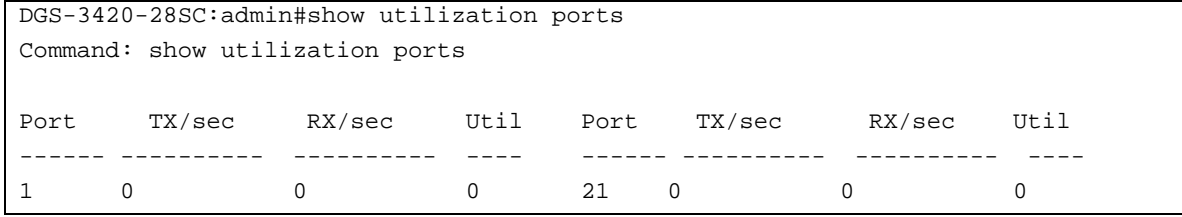

```
604
```
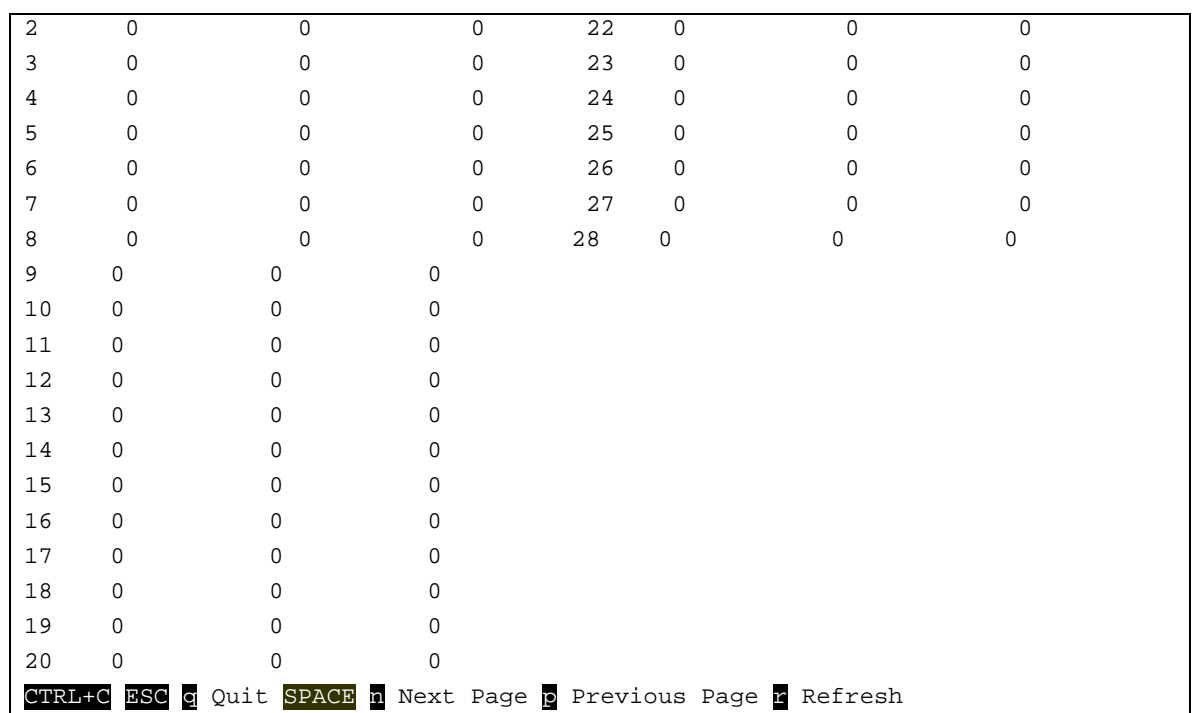

## To display CPU utilization:

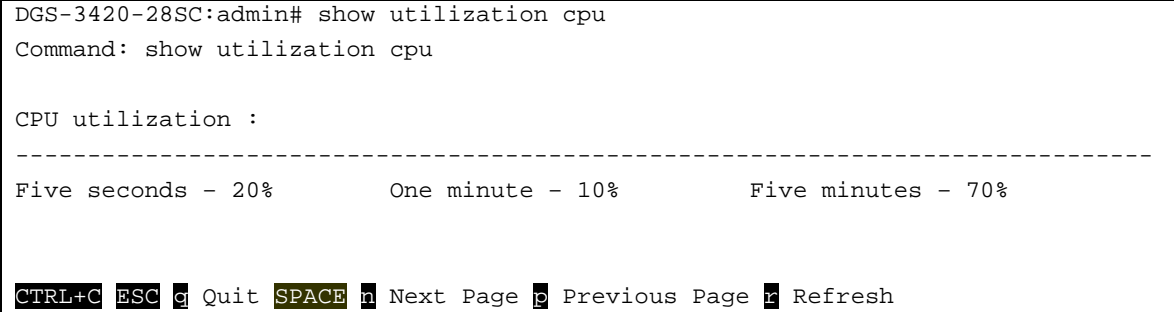

# 60-4 show utilization dram

# **Description**

This command is used to display real-time DRAM utilization statistics.

## **Format**

**show utilization dram {unit <unit\_id>}**

## **Parameters**

**unit** - Specifies which unit on the stacking system. If it is not specified, it refers to the master unit. **<unit\_id>** - Enter the unit ID used here.

## **Restrictions**

None.

## **Example**

To display DRAM utilization:

```
DGS-3420-28SC:admin# show utilization dram
Command: show utilization dram
DRAM utilization :
 Total DRAM : 262144 KB
 Used DRAM : 119586 KB
          Utilization : 45% 
CTRL+C ESC q Quit SPACE n Next Page p Previous Page n Refresh
```
# 60-5 show utilization flash

#### **Description**

This command is used to display real-time Flash utilization statistics.

# **Format**

**show utilization flash {unit <unit\_id>}**

# **Parameters**

**unit** - Specifies which unit on the stacking system. If it is not specified, it refers to the master unit. **<unit\_id>** - Enter the unit ID used here.

## **Restrictions**

None.

## **Example**

To display Flash utilization:

```
DGS-3420-28SC:admin# show utilization flash
Command: show utilization flash
FLASH Memory Utilization :
 Total FLASH : 30608 KB
 Used FLASH : 4786 KB
          Utilization : 15% 
CTRL+C ESC q Quit SPACE n Next Page p Previous Page n Refresh
```
# 60-6 clear counters

# **Description**

This command is used to clear the switch's statistics counters.

# **Format**

clear counters {ports <portlist>}

## **Parameters**

**ports** - Specify a range of ports to be configured. The beginning and end of the port list range are separated by a dash. **<portlist>** - Specify a range of ports to be configured.

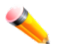

**Note:** If no parameter is specified, the system will count all of the ports.

# **Restrictions**

Only Administrator and Operator-level users can issue this command.

# **Example**

To clear the switch's statistics counters for ports 7 to 9:

```
DGS-3420-28SC:admin#clear counters ports 7-9
Command: clear counters ports 7-9
Success.
```
DGS-3420-28SC:admin#

# 60-7 clear log

## **Description**

This command is used to clear the switch's history log.

## **Format**

**clear log**

# **Parameters**

None.

# **Restrictions**

Only Administrator and Operator-level users can issue this command.

# **Example**

To clear the switch's history log:

DGS-3420-28SC:admin#clear log

Command: clear log

Success

DGS-3420-28SC:admin#

# 60-8 show log

# **Description**

This command is used to display the switch history log.

## **Format**

**show log {[index <value\_list> | severity {module <module\_list>} {emergency | alert | critical | error | warning | notice | informational | debug | <level\_list 0-7>} | module <module\_list>]}**

## **Parameters**

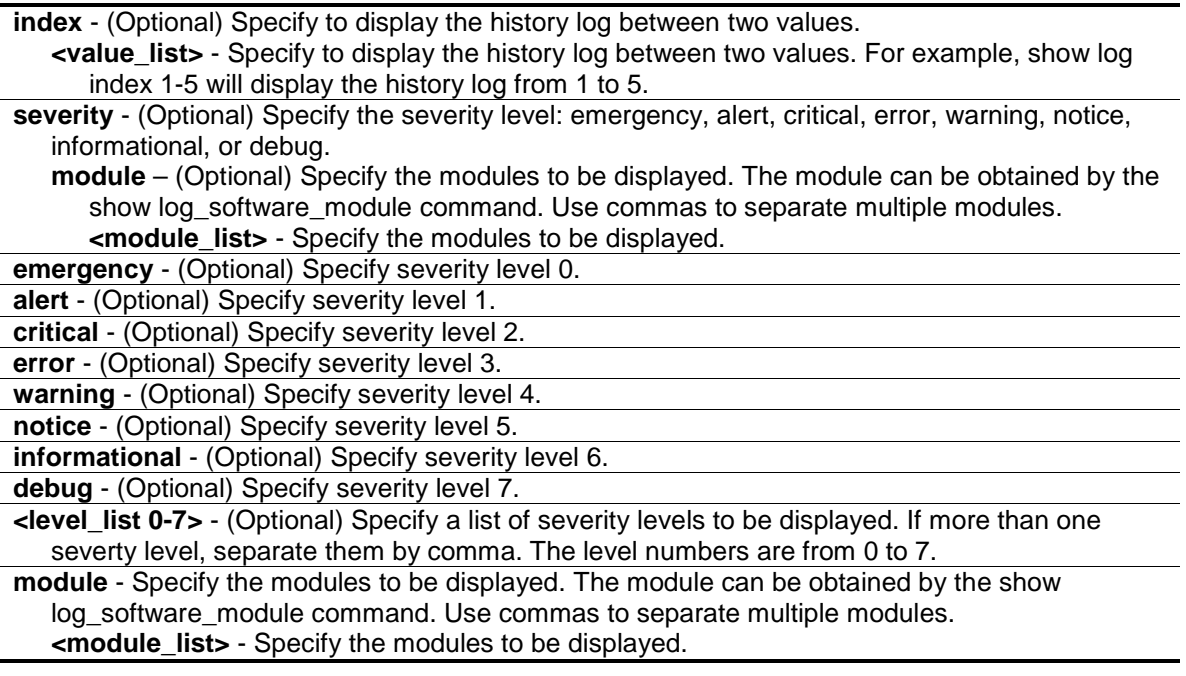

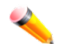

**Note:** If no parameter is specified, all history log entries will be displayed.

# **Restrictions**

None.

# **Example**

To display the switch history log:

```
DGS-3420-28SC:admin#show log index 1-5
Command: show log index 1-5
```
Index Date Time Level Log Text ----- ---------- -------- ------- -------------------------------------------- 3 2000-03-01 00:26:51 INFO(6) Successful login through Console (Username: Anonymous) 2 2000-03-01 00:26:49 CRIT(2) System started up 1 2000-03-01 00:26:49 CRIT(2) System warm start DGS-3420-28SC:admin#

# 60-9 show log\_save\_timing

## **Description**

This command is used to display the method to save log.

#### **Format**

**show log\_save\_log\_timing**

#### **Parameters**

None.

# **Restrictions**

None.

# **Example**

To display the method to save log:

```
DGS-3420-28SC:admin#show log_save_timing
Command: show log_save_timing
Saving Log Method: On_demand
DGS-3420-28SC:admin#
```
# 60-10 show log\_software\_module

# **Description**

This command is used to display the protocols or applications that support the enhanced log.

#### **Format**

**show log\_software\_module**

```
609
```
## **Parameters**

None.

#### **Restrictions**

None.

## **Example**

To display the protocols or applications that support the enhanced log:

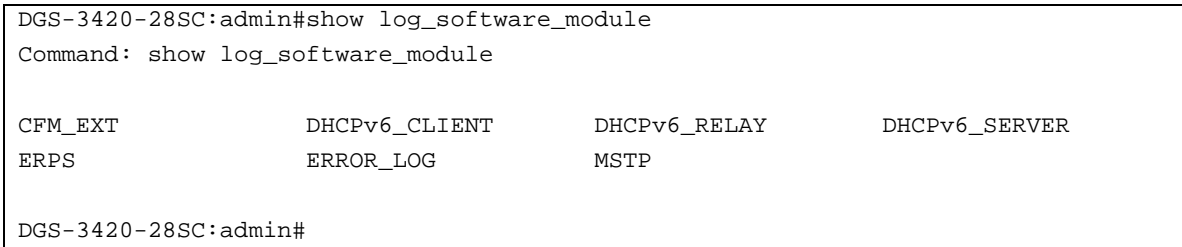

# 60-11 config log\_save\_timing

# **Description**

This command is used to set the method to save log.

#### **Format**

**config log\_save\_timing [time\_interval <min 1-65535> | on\_demand | log\_trigger]**

## **Parameters**

**time\_interval** - Specify to save log to Flash every xxx minutes. If no log occurs in this period, nothing will be saved. **<min 1-65535>** - Specify the time between 1 and 65535 minutes. **on demand** - Specify to save log to Flash whenever the user types "save log" or "save all". This is the default. **log trigger** - Specify to save log to Flash whenever log arrives.

# **Restrictions**

Only Administrator and Operator-level users can issue this command..

#### **Example**

To configure method to save log as on demand:

```
DGS-3420-28SC:admin# config log_save_timing on_demand
Command: config log_save_timing on_demand
Success.
DGS-3420-28SC:admin#
```
# 60-12 enable syslog

# **Description**

This command is used to globally enable syslog to send log messages to a remote server.

## **Format**

**enable syslog**

## **Parameters**

None.

# **Restrictions**

Only Administrator and Operator-level users can issue this command.

# **Example**

To enable syslog to send a message:

DGS-3420-28SC:admin#enable syslog

Command: enable syslog

Success

```
DGS-3420-28SC:admin#
```
# 60-13 disable syslog

# **Description**

This command is used to disable syslog from sending a message.

# **Format**

**disable syslog**

# **Parameters**

None.

# **Restrictions**

Only Administrator and Operator-level users can issue this command.

# **Example**

To disable syslog sending a message:

```
DGS-3420-28SC:admin#disable syslog
Command: disable syslog
Success
```
DGS-3420-28SC:admin#

# 60-14 show syslog

#### **Description**

This command is used to display the syslog protocol global state.

# **Format**

**show syslog**

# **Parameters**

None.

## **Restrictions**

None.

# **Example**

To display the syslog protocol global state:

```
DGS-3420-28SC:admin#show syslog
Command: show syslog
```
Syslog Global State: Enabled

DGS-3420-28SC:admin#

# 60-15 config syslog host

#### **Description**

This command is used to configure the syslog host configuration.

# **Format**

**config syslog host [<index> | all] {severity [emergency | alert | critical | error | warning | notice | informational | debug | <level 0-7>] | facility [local0 | local1 | local2 | local3 | local4 | local5 | local6 | local7] | udp\_port <udp\_port\_number> | ipaddress[ <ipaddr> | <ipv6addr>] | state [enable | disable]} (1)**

## **Parameters**

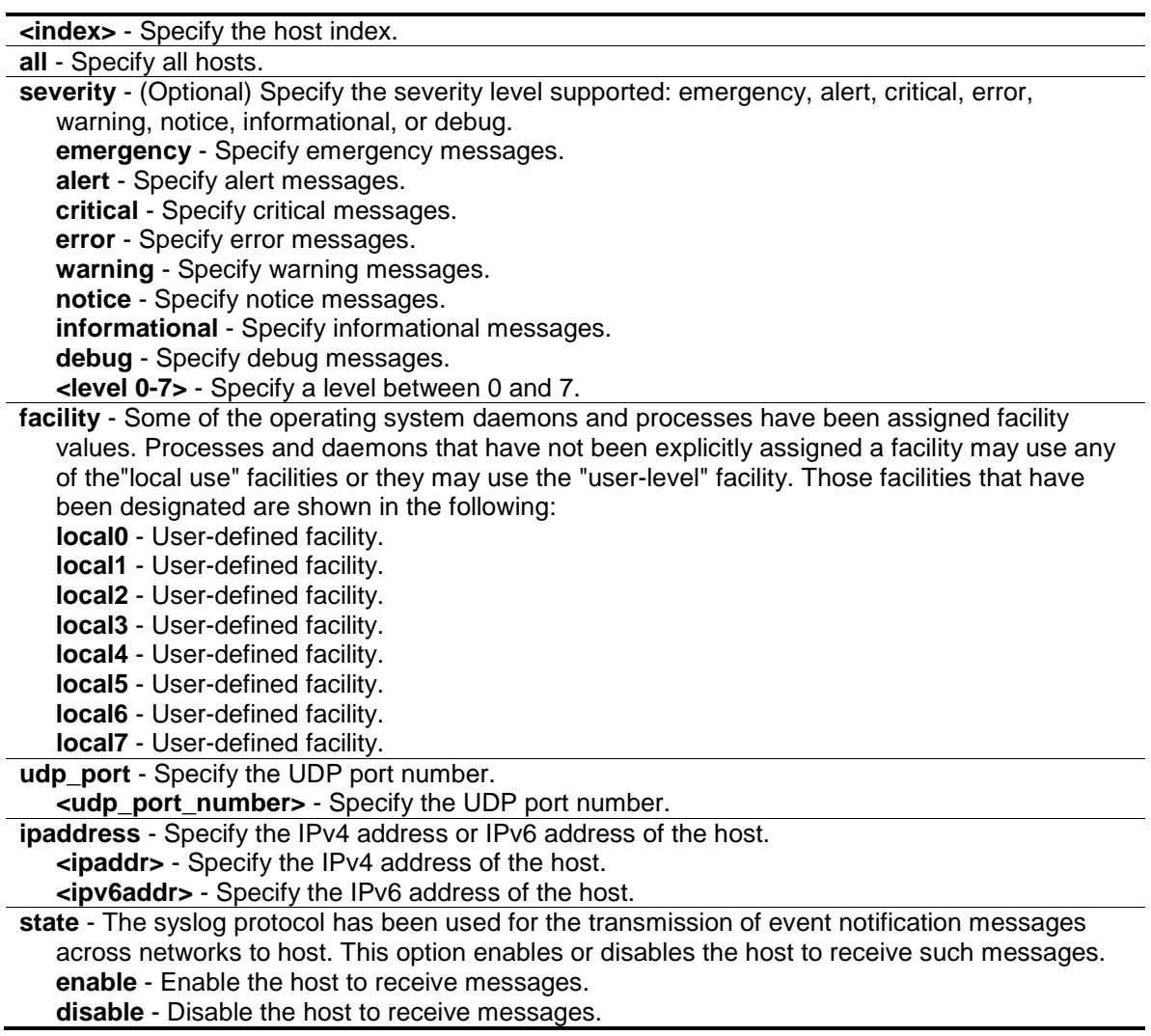

# **Restrictions**

Only Administrator and Operator-level users can issue this command.

# **Example**

To configure the syslog host configuration:

```
DGS-3420-28SC:admin# config syslog host all severity informational facility 
local0
Command: config syslog host all severity informational facility local0
Success.
DGS-3420-28SC:admin#
```
# 60-16 create syslog host

# **Description**

This command is used to create a new syslog host.

# **Format**

**create syslog host <index 1-4> ipaddress [<ipaddr> | <ipv6addr>] {severity [emergency | alert | critical | error | warning | notice | informational | debug | <level 0-7>] | facility [local0 | local1 | local2 | local3 | local4 | local5 | local6 | local7] | udp\_port <udp\_port\_number> | state [enable | disable]}**

# **Parameters**

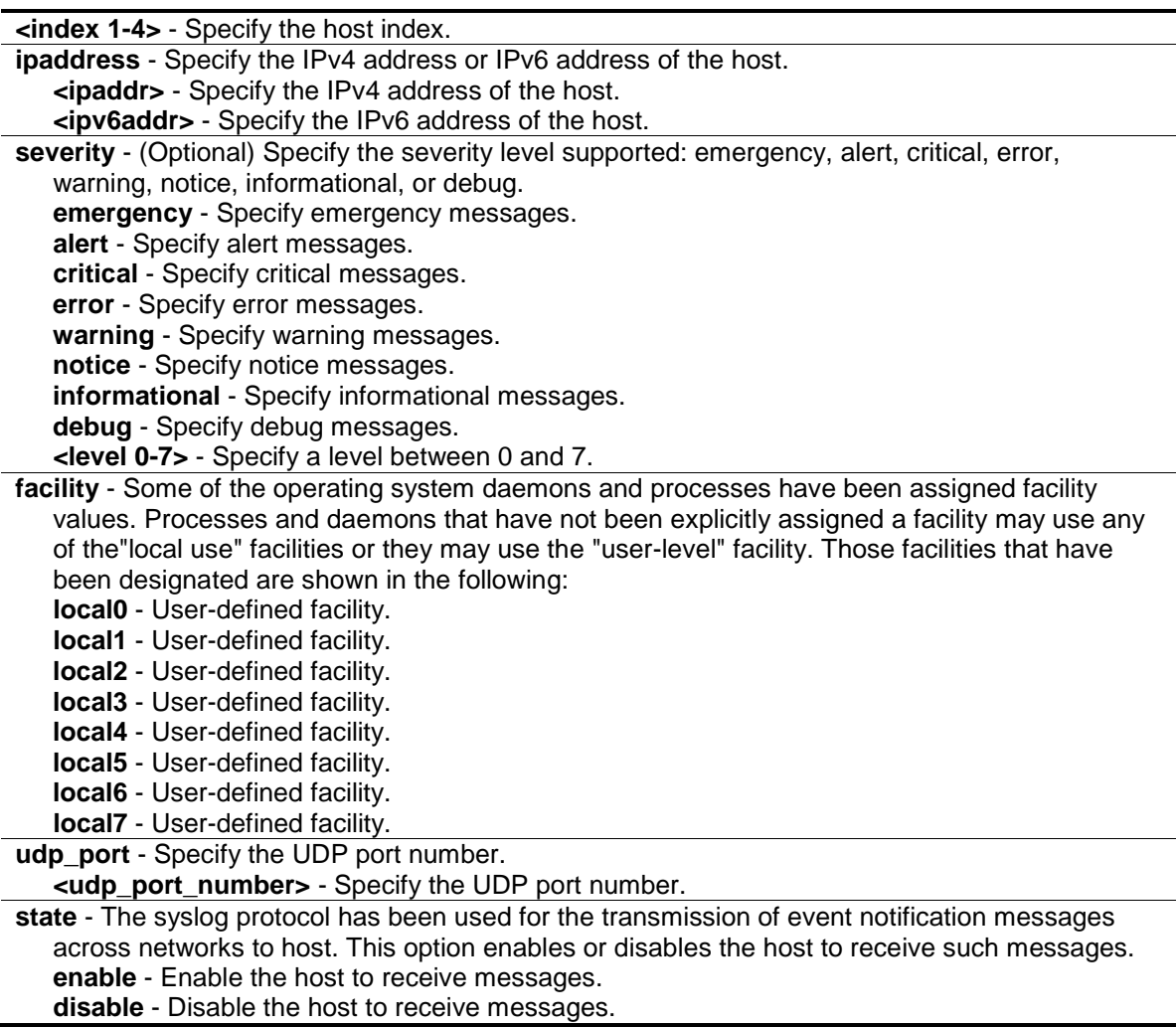

# **Restrictions**

Only Administrator and Operator-level users can issue this command.

# **Example**

To create a new syslog host:

```
DGS-3420-28SC:admin# create syslog host 1 ipaddress 10.1.1.1
Command: create syslog host 1 ipaddress 10.1.1.1
```
Success.

DGS-3420-28SC:admin#

# 60-17 delete syslog host

# **Description**

This command is used to delete syslog host(s).

## **Format**

**delete syslog host [<index 1-4> | all]**

# **Parameters**

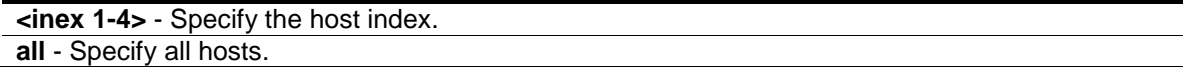

# **Restrictions**

Only Administrator and Operator-level users can issue this command.

#### **Example**

To delete a syslog host:

```
DGS-3420-28SC:admin#delete syslog host 4
Command: delete syslog host 4
```
Success

```
DGS-3420-28SC:admin#
```
# 60-18 show syslog host

## **Description**

This command is used to display syslog host configurations.

# **Format**

**show syslog host {<index 1-4>}**

# **Parameters**

**<index 1-4>** - (Optional) Specify the host index.

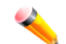

**Note:** If no parameter is specified, all hosts will be displayed.

## **Restrictions**

None.

## **Example**

To display syslog host configurations:

```
DGS-3420-28SC:admin#show syslog host
Command: show syslog host
Syslog Global State: Disabled
Host 1
  IP Address : 10.1.1.2
  Severity : Warning
 Facility : Local10
  UDP port : 514
  Status : Disabled
Host 2
  IP Address : 3000:501:100:ffff:101:202:303:1
  Severity : Emergency
 Facility : Local10
  UDP port : 514
  Status : Disabled
Total Entries : 2
DGS-3420-28SC:admin#
```
# 60-19 config syslog source\_ipif

# **Description**

This command is used to force change the ipif information in syslogs. By default, syslogs will carry the information of the ipif they belong to.

# **Format**

**config syslog source\_ipif [<ipif\_name 12> {<ipaddr> | <ipv6addr>} | none]**

#### **Parameters**

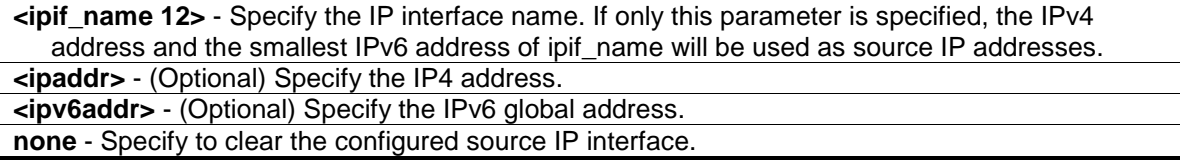

# **Restrictions**

Only Administrator and Operator-level users can issue this command.

## **Example**

To configure the syslog source IP interface:

```
DGS-3420-28SC:admin#config syslog source_ipif Sysetm
Command: config syslog source_ipif System
```
Success.

DGS-3420-28SC:admin#

To clear the configured source IP interface for syslog:

DGS-3420-28SC:admin#config syslog source\_ipif none Command: config syslog source\_ipif none Success. DGS-3420-28SC:admin#

# 60-20 show syslog source\_ipif

## **Description**

This command is used to display the syslog source IP interface.

# **Format**

**show syslog source\_ipif**

## **Parameters**

None.

#### **Restrictions**

None.

#### **Example**

To display the syslog source interface:

```
DGS-3420-28SC:admin#show syslog source_ipif
Command: show syslog source_ipif
Syslog Source IP Interface Configuration:
IP Interface : System
IPv4 Address : None
IPv6 Address : None
```
DGS-3420-28SC:admin#

# 60-21 show attack\_log

#### **Description**

This command is used to display the switch's attack log.

## **Format**

**show attack\_log {index <value\_list>}**

#### **Parameters**

**index** - (Optional) Specify the list of index of the entries that need to be displayed. **<value\_list>** - Specify the list of index of the entries that need to be displayed. For example, show attack\_log index 1-5 will display the attack log messages from 1 to 5.

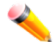

**Note:** If no parameter is specified, all entries in the attack log will be displayed.

## **Restrictions**

None.

#### **Example**

To display the switch's attack log:

```
DGS-3420-28SC:admin#show attack_log index 1-3
Command: show attack_log index 1-3
Index Date Time Level Log Text
----- ---------- -------- -------- --------------------------------------------
--
3 2009-12-26 14:15:45 WARN(4) Port security violation mac addrss 00-18-
F3-10-94-89 on locking address full port 28
2 2009-12-26 14:15:45 WARN(4) Port security violation mac addrss 00-18-
F3-10-94-89 on locking address full port 28
1 2009-12-26 14:15:45 WARN(4) Port security violation mac addrss 00-18-
F3-10-94-89 on locking address full port 28
DGS-3420-28SC:admin#
```
## 60-22 clear attack\_log

## **Description**

This command is used to clear the switch's attack log.

#### **Format**

**clear attack\_log**

# **Parameters**

None.

# **Restrictions**

Only Administrator and Operator-level users can issue this command.

# **Example**

To clear the switch's attack log:

DGS-3420-28SC:admin#clear attack\_log

Command: clear attack\_log

Success.

DGS-3420-28SC:admin#

# Chapter 61 OAM Commands

**config ethernet oam ports** [<portlist> | all] [mode [active | passive] | state [enable | disable] | link\_monitor [error\_symbol {threshold <range 0-4294967295> | window <millisecond 1000- 60000> | notify\_state [enable | disable]}(1) | error\_frame {threshold <range 0-4294967295> | window <millisecond 1000-60000> | notify\_state [enable | disable]}(1) | error\_frame\_seconds {threshold <range 1-900> | window <millisecond 10000-900000> | notify\_state [enable | disable]}(1) | error\_frame\_period {threshold <range 0-4294967295> | window <number 148810-100000000> | notify\_state [enable | disable]}(1)] | critical\_link\_event [dying\_gasp | critical\_event] notify\_state [enable | disable] | remote\_loopback [start | stop] | received remote loopback [process | ignore]]

**show ethernet oam ports** {<portlist>} [status | configuration | statistics | event\_log {index <value\_list>}]

**clear ethernet\_oam ports** [<portlist> | all] [event\_log | statistics]

# 61-1 config ethernet\_oam ports

# **Description**

This command is used to configure Ethernet OAM. The parameter to configure port Ethernet OAM mode operates in active or passive mode. The following two actions are allowed by ports in active mode, but disallowed by ports in passive mode: Initiate OAM discovery and start or stop remote loopback. Note: When a port is OAM-enabled, changing the OAM mode will cause the OAM discovery to be re-started.

The command used to enable or disable port's Ethernet OAM function. The parameter enabling a port's OAM will cause the port to start OAM discovery. If a port is active, it initiates the discovery. Otherwise it reacts to the discovery received from peer. Disabling a port's OAM will cause the port to send out a dying gasp event to peers and then disconnect the established OAM link.

The link monitoring parameter is used to configure port Ethernet OAM link monitoring error symbols. The link monitoring function provides a mechanism to detect and indicate link faults under a variety of conditions. OAM monitors the statistics on the number of frame errors as well as the number of coding symbol errors. When the number of symbol errors is equal to or greater than the specified threshold in a period and the event notification state is enabled, it generates an error symbol period event to notify the remote OAM peer. The Ethernet OAM link monitoring error frames parameter provides a mechanism to detect and indicate link faults under a variety of conditions. OAM monitors the counter on the number of frame errors as well as the number of coding symbol errors. When the number of frame errors is equal to or greater than the specified threshold in a period and the event notification state is enabled, it generates an error frame event to notify the remote OAM peer.

The link event parameter configures the capability of the Ethernet OAM critical link event. If the capability for an event is disabled, the port will never send out the corresponding critical link event. The command is used to configure the client to process or to ignore the received Ethernet OAM remote loopback command. In remote loopback mode, all user traffic will not be processed. Ignoring the received remote loopback command will prevent the port from entering remote loopback mode.

# **Format**

**config ethernet\_oam ports [<portlist> | all] [mode [active | passive] | state [enable | disable] | link\_monitor [error\_symbol {threshold <range 0-4294967295> | window <millisecond 1000- 60000> | notify\_state [enable | disable]} (1) | error\_frame {threshold <range 0-4294967295> | window <millisecond 1000-60000> | notify\_state [enable | disable]} (1) | error\_frame\_seconds {threshold <range 1-900> | window <millisecond 10000-900000> |**  notify\_state [enable | disable]} (1) | error\_frame\_period {threshold <range 0-4294967295> | **window <number 148810-100000000> | notify\_state [enable | disable]}(1)] | critical\_link\_event [dying\_gasp | critical\_event] notify\_state [enable | disable] | remote\_loopback [start | stop] | received\_remote\_loopback [process | ignore]]**

# **Parameters**

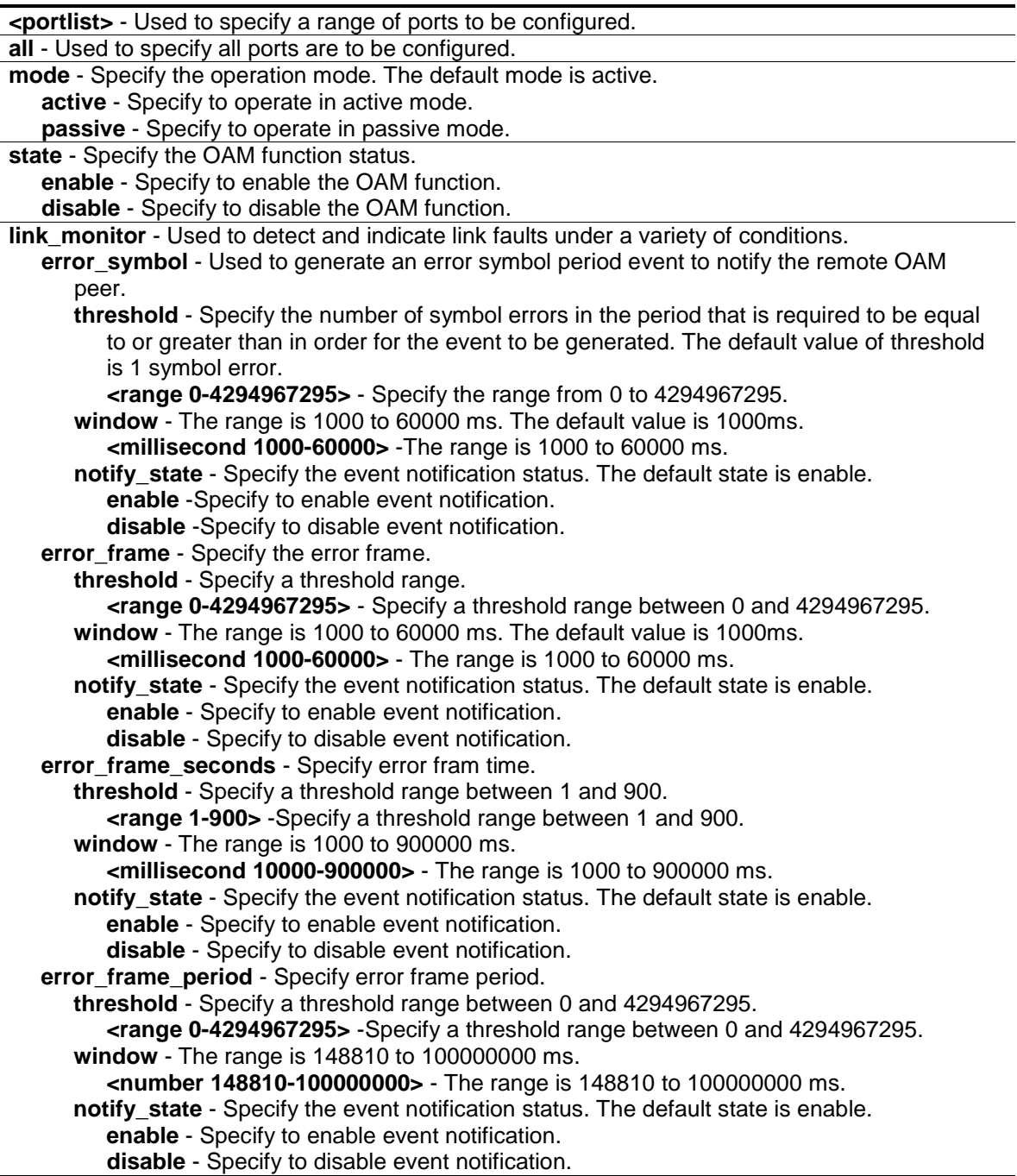

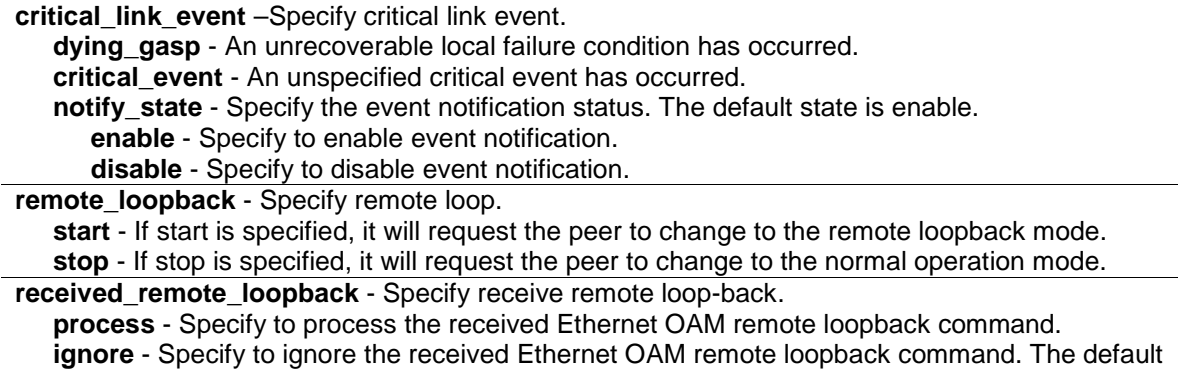

#### **Restrictions**

Only Administrator, Operator and Power-User level users can issue this command.

#### **Example**

To configure Ethernet OAM on ports 1 to 2 in active mode:

```
DGS-3420-28SC:admin#config ethernet_oam ports 1-2 mode active
Command: config ethernet_oam ports 1-2 mode active
```
Success.

```
DGS-3420-28SC:admin#
```
To enable Ethernet OAM on port 1:

method is set to ignore.

```
DGS-3420-28SC:admin#config ethernet_oam ports 1 state enable
Command: config ethernet_oam ports 1 state enable
```
Success.

DGS-3420-28SC:admin#

To configure the error symbol threshold to 2 and period to 1000ms for port 1:

```
DGS-3420-28SC:admin#config ethernet_oam ports 1 link_monitor error_symbol 
threshold 2 window 1000 notify_state enable
Command: config ethernet_oam ports 1 link_monitor error_symbol threshold 2 
window 1000 notify_state enable
Success.
DGS-3420-28SC:admin#
```
To configure the error frame threshold to 2 and period to 1000 ms for port 1:

```
DGS-3420-28SC:admin#config ethernet_oam ports 1 link_monitor error_frame 
threshold 2 window 1000 notify_state enable
Command: config ethernet_oam ports 1 link_monitor error_frame threshold 2 
window 1000 notify_state enable
```
Success.

DGS-3420-28SC:admin#

To configure the error frame seconds threshold to 2 and period to 10000 ms for port 1:

```
DGS-3420-28SC:admin#config ethernet_oam ports 1 link_monitor 
error_frame_seconds threshold 2 window 10000 notify_state enable
Command: config ethernet_oam ports 1 link_monitor error_frame_seconds threshold 
2 window 10000 notify_state enable
Success.
DGS-3420-28SC:admin#
```
To configure the error frame period threshold to10 and period to 1000000 ms for port 1:

```
DGS-3420-28SC:admin#config ethernet_oam ports 1 link_monitor error_frame_period 
threshold 10 window 1000000 notify_state enable
Command: config ethernet_oam ports 1 link_monitor error_frame_period threshold 
10 window 1000000 notify_state enable
```
Success.

DGS-3420-28SC:admin#

To configure a dying gasp event for port 1:

```
DGS-3420-28SC:admin#config ethernet_oam ports 1 critical_link_event dying_gasp 
notify_state enable
Command: config ethernet_oam ports 1 critical_link_event dying_gasp 
notify_state enable
```
Success.

DGS-3420-28SC:admin#

To start remote loopback on port 1:

```
DGS-3420-28SC:admin#config ethernet_oam ports 1 remote_loopback start
Command: config ethernet_oam ports 1 remote_loopback start
```
Success.

```
DGS-3420-28SC:admin#
```
To configure the method of processing the received remote loopback command as "process" on port 1:

```
DGS-3420-28SC:admin#config ethernet_oam ports 1 received_remote_loopback 
process
Command: config ethernet_oam ports 1 received_remote_loopback process
```
Success.

DGS-3420-28SC:admin#

# 61-2 show ethernet\_oam ports

#### **Description**

This command is used to display Ethernet OAM information, including status, configuration, statistics, and event log, on specified ports.

The status information includes:

(1) OAM administration status: enabled or disabled.

(2) OAM operation status. It maybe the below value:

- Disable: OAM is disabled on this port.
- LinkFault: The link has detected a fault and is transmitting OAMPDUs with a link fault indication.
- PassiveWait: The port is passive and is waiting to see if the peer device is OAM capable.
- ActiveSendLocal: The port is active and is sending local information.
- SendLocalAndRemote: The local port has discovered the peer but has not yet accepted or rejected the configuration of the peer.
- SendLocalAndRemoteOk: The local device agrees the OAM peer entity.
- PeeringLocallyRejected: The local OAM entity rejects the remote peer OAM entity.
- PeeringRemotelyRejected: The remote OAM entity rejects the local device.
- Operational: The local OAM entity learns that both it and the remote OAM entity have accepted the peering.
- NonOperHalfDuplex: Since Ethernet OAM functions are not designed to work completely over half-duplex port. This value indicates Ethernet OAM is enabled but the port is in half-duplex operation.
- (3) OAM mode: passive or active.

(4) Maximum OAMPDU size: The largest OAMPDU that the OAM entity supports. OAM entities exchange maximum OAMPDU sizes and negotiate to use the smaller of the two maximum OAMPDU sizes between the peers.

(5) OAM configuration revision: The configuration revision of the OAM entity as reflected in the latest OAMPDU sent by the OAM entity. The config revision is used by OAM entities to indicate that configuration changes have occurred, which might require the peer OAM entity to re-evaluate whether OAM peering is allowed.

(6) OAM mode change.

(7) OAM Functions Supported: The OAM functions supported on this port. These functions include:

- 1. Unidirectional: It indicates that the OAM entity supports the transmission of OAMPDUs on links that are operating in unidirectional mode (traffic flowing in one direction only).
- 2. Loopback: It indicates that the OAM entity can initiate and respond to loopback commands.
- 3. Link Monitoring: It indicates that the OAM entity can send and receive Event Notification OAMPDUs.
- 4. Variable: It indicates that the OAM entity can send and receive variable requests to monitor the attribute value as described in the IEEE 802.3 Clause 30 MIB.

The event log displays Ethernet OAM event log information. The switch can buffer 1000 event logs. The event log is different from sys-log as it provides more detailed information than sys-log. Each OAM event will be recorded in both OAM event log and syslog.

# **Format**

**show ethernet\_oam ports {<portlist>} [status | configuration | statistics | event\_log {index <value\_list>}]**

#### **Parameters**

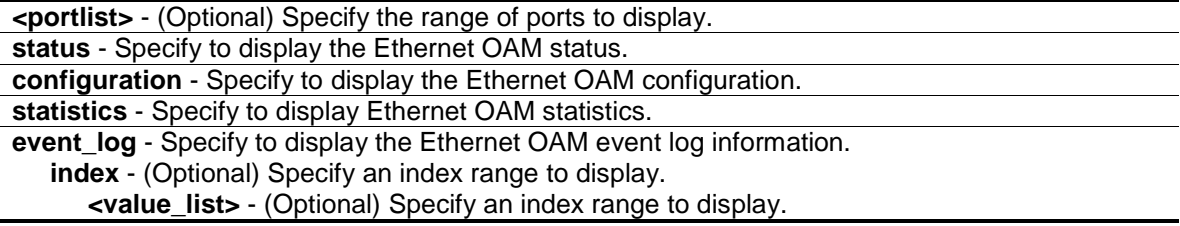

#### **Restrictions**

None.

## **Example**

To display Ethernet OAM statistics information for port 1:

```
DGS-3420-28SC:admin#show ethernet_oam ports 1 statistics
Command: show ethernet_oam ports 1 statistics
Port 1
------------------------------------------------------------
Information OAMPDU TX : 0
Information OAMPDU RX : 0
Unique Event Notification OAMPDU TX : 0
Unique Event Notification OAMPDU RX : 0
Duplicate Event Notification OAMPDU TX: 0
Duplicate Event Notification OAMPDU RX: 0
Loopback Control OAMPDU TX : 0
Loopback Control OAMPDU RX : 0
Variable Request OAMPDU TX : 0
Variable Request OAMPDU RX : 0
Variable Response OAMPDU TX : 0
Variable Response OAMPDU RX : 0
Organization Specific OAMPDUs TX \qquad \qquad : \quad 0Organization Specific OAMPDUs RX \qquad \qquad : \quad 0Unsupported OAMPDU TX : 0
Unsupported OAMPDU RX : 0
Frames Lost Due To OAM : 0
DGS-3420-28SC:admin#
```
# 61-3 clear ethernet\_oam ports

# **Description**

This command is used to clear Ethernet OAM information.

#### **Format**

**clear ethernet\_oam ports [<portlist> | all] [event\_log | statistics]**

# **Parameters**

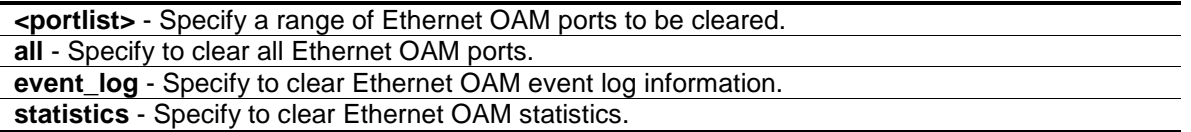

# **Restrictions**

Only Administrator, Operator and Power-User level users can issue this command.

#### **Example**

To clear port 1 OAM statistics:

```
DGS-3420-28SC:admin#clear ethernet_oam ports 1 statistics
Command: clear ethernet_oam ports 1 statistics
```
Success.

DGS-3420-28SC:admin#

#### To clear port 1 OAM events:

```
DGS-3420-28SC:admin#clear ethernet_oam ports 1 event_log
Command: clear ethernet_oam ports 1 event_log
Success.
```
DGS-3420-28SC:admin#

# Chapter 62 Packet Storm **Commands**

config traffic control [<portlist> | all] {broadcast [enable | disable] | multicast [enable | disable] | unicast [enable | disable] | action [drop | shutdown] | threshold <value 0-255000> | countdown [<min 0> | <min 3-30> | disable] | time\_interval <sec 5-600>}(1)

config traffic control auto\_recover\_time [<min 0> | <min 1-65535>]

**config traffic control log state** [enable | disable]

**config traffic trap** [none | storm\_occurred | storm\_cleared | both] **show traffic control** {<portlist>}

# 62-1 config traffic control

## **Description**

This command is used to configure broadcast/multicast/unicast storm control. The broadcast storm control commands provide a hardware storm control mechanism only. These packet storm control commands include hardware and software mechanisms to provide shutdown, recovery, and trap notification functions.

# **Format**

config traffic control [<portlist> | all] {broadcast [enable | disable] | multicast [enable | **disable] | unicast [enable | disable] | action [drop | shutdown] | threshold <value 0-255000> | countdown [<min 0> | <min 3-30> | disable] | time\_interval <sec 5-600>}(1)**

# **Parameters**

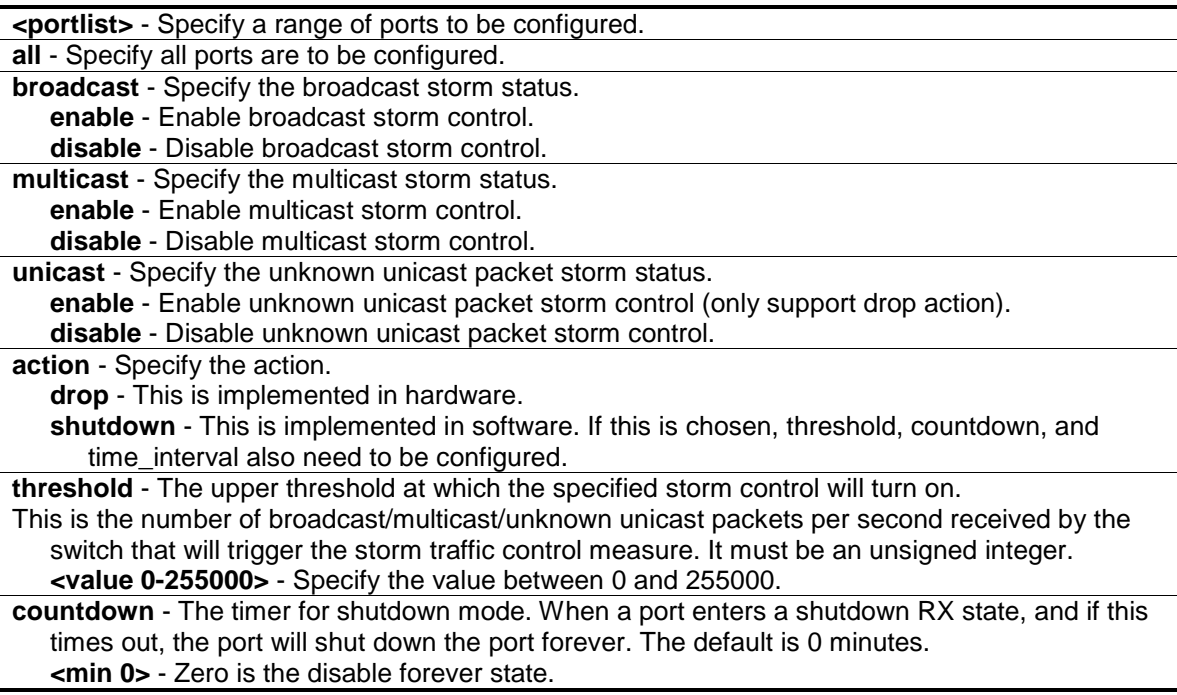

**<min 3-30>** - Enter a value between 5 and 30 minutes. **disable** – Specifies that when the action is shutdown and the countdown is disabled, when the Switch detects a storm, it will shutdown the port directly.

**time\_interval** - The sampling interval of received packet counts. This parameter is meaningless for dropping packets is selected as action.

**<value 5-600>** - Specify the value between 5 and 600.

# **Restrictions**

Only Administrator, Operator and Power-User level users can issue this command.

#### **Example**

To configure traffic control and state:

```
DGS-3420-28SC:admin#config traffic control 1-10 broadcast enable action 
shutdown threshold 640 time_interval 10 
Command: config traffic control 1-10 broadcast enable action shutdown threshold 
640 time_interval 10
```
Success.

DGS-3420-28SC:admin#

# 62-2 config traffic control auto\_recover\_time

#### **Description**

This command is used to configure the traffic auto recover time that allowed for a port to recover from shutdown forever status. The time allowed for auto recovery from shutdown for a port. The default value is 0, so no auto recovery is possible; the port remains in shutdown forever mode. This requires manual entry of the CLI command "**config ports [ <portlist> | all ] state enable**" to return the port to a forwarding state. The default value is 0, which means disable auto recover mode, shutdown forever.

## **Format**

**config traffic control auto\_recover\_time [<min 0> | <min 1-65535>]**

#### **Parameters**

**<min 0>** - Enter the automatic recovery time used here. This value will specifies the time to be 0 otherwise known as 'no recovery mode'.

**<min 1-65535>** - Enter the automatic recovery time used here. This value must be between 1 and 65535 minutes.

# **Restrictions**

Only Administrator, Operator and Power-User level users can issue this command.

#### **Example**

To configure the auto recover time to 5 minutes:

```
DGS-3420-28SC:admin# config traffic control auto_recover_time 5
Command: config traffic control auto_recover_time 5
Success.
```
62-3 config traffic control log state

## **Description**

DGS-3420-28SC:admin#

This command is used to configure the traffic control log state. When the log state is enabled, traffic control states are logged when a storm occurs and when a storm is cleared. If the log state is disabled, traffic control events are not logged.

The log state is only applicable for shutdown mode. Since shutdown mode only support broadcast and multicast storm control, doesn't support unicast storm control. The log only generate for broadcast and multicast storm control.

## **Format**

**config traffic control log state [enable | disable]**

#### **Parameters**

**state** - Specifies the traffic control log state. **enable** - Specifies that traffic control state will be logged when a storm occurs. **disable** - Specifies that the traffic control state will be disabled.

#### **Restrictions**

Only Administrator, Operator and Power-User level users can issue this command.

#### **Example**

To configure the traffic log state on the Switch:

```
DGS-3420-28SC:admin# config traffic control log state enable
Command: config traffic control log state enable
```
Success.

```
DGS-3420-28SC:admin#
```
# 62-4 config traffic trap

## **Description**

This command is used to configure whether storm control notification will be generated or not while traffic storm events are detected by a SW traffic storm control mechanism.

**Note:** A traffic control trap is active only when the control action is configured as shutdown. If the control action is drop there will no traps issue while storm event is detected.

# **Format**

**config traffic trap [none | storm\_occurred | storm\_cleared | both]**

## **Parameters**

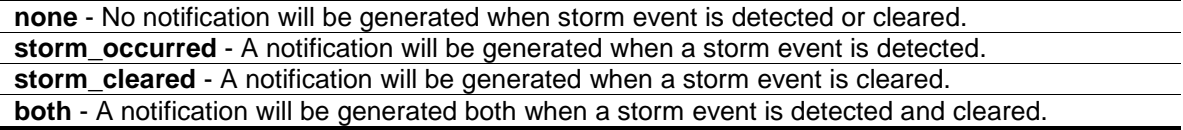

# **Restrictions**

Only Administrator, Operator and Power-User level users can issue this command.

#### **Example**

To configure a traffic control trap:

```
DGS-3420-28SC:admin#config traffic trap both
Command: config traffic trap both
Success.
```

```
DGS-3420-28SC:admin#
```
# 62-5 show traffic control

## **Description**

This command is used to display current traffic control settings.

# **Format**

**show traffic control {<portlist>}**

#### **Parameters**

**<portlist>** - (Optional) Specify a range of ports to be shown.

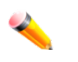

**Note:** If no parameter is specified, the system will display all port packet storm control configurations.

# **Restrictions**

None.

#### **Example**

To display the packet storm control setting for ports 1 to 3:

```
DGS-3420-28SC:admin#show traffic control 1-3 
Command: show traffic control 1-3
Traffic Control Trap : [None]
Traffic Control Log : Enabled 
Traffic Control Auto Recover Time: 0 Minutes
Port Thres Broadcast Multicast Unicast Action Count Time Shutdown
    hold Storm Storm Storm down Interval Forever
---- ------ --------- --------- -------- -------- -------- -------- --------
1 640 Enabled Disabled Disabled shutdown 0 10 
2 640 Enabled Disabled Disabled shutdown 0 10 
3 640 Enabled Disabled Disabled shutdown 0 10 
DGS-3420-28SC:admin#
```
# Chapter 63 Password Recovery **Commands**

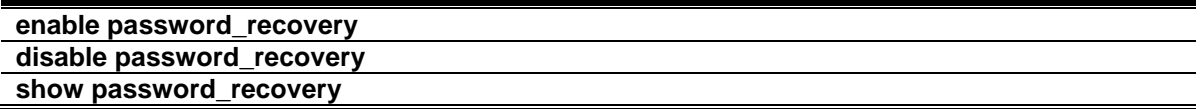

# 63-1 enable password\_recovery

#### **Description**

This command is used to enable the password recovery mode.

**Note:** The configuration does not take effect until saved.

## **Format**

**enable password\_recovery**

#### **Parameters**

None.

# **Restrictions**

Only Administrator-level users can issue this command.

#### **Example**

To enable the password recovery mode:

```
DGS-3420-28SC:admin# enable password_recovery
Command: enable password_recovery
```
Success.

```
DGS-3420-28SC:admin#
```
# 63-2 disable password\_recovery

#### **Description**

This command is used to disable the password recovery mode.

**Note:** The configuration does not take effect until saved.

## **Format**

**disable password\_recovery**

#### **Parameters**

None.

# **Restrictions**

Only Administrator-level users can issue this command.

## **Example**

To disable the password recovery mode:

```
DGS-3420-28SC:admin# disable password_recovery
Command: disable password_recovery
```
Success.

DGS-3420-28SC:admin#

# 63-3 show password\_recovery

## **Description**

The command is used to display the password recovery state. The displayed content includes both the running configuration and the NV-RAM configuration.

When the password recovery state is enabled a user can reboot the switch and enter into the Password Recovery mode. Otherwise, if the Password Recovery state is disabled a user will not be able to enter into the special recovery mode.

**Note:** Only the NV-RAM configuration will take effect when the switch restarts next time, the running configuration does not take effect until saved. That means the password recovery is determined by the state stored in the NV-RAM and take effect at the next time switch start up. The Running Configuration is the current configured state of the password recovery, it will lost without save, or become the NV-RAM configuration if save the configurations.

**Format**

**show password\_recovery**

# **Parameters**

None.

#### **Restrictions**

Only Administrator-level users can issue this command.

# **Example**

To display the password recovery state:

```
DGS-3420-28SC:admin# show password_recovery 
Command: show password_recovery 
 Running Configuration : Disabled
 NV-RAM Configuration : Enabled
DGS-3420-28SC:admin#
```
# Chapter 64 Port Security **Commands**

**config port\_security ports** [<portlist> | all] [{admin\_state [enable | disable] | max\_learning\_addr <max\_lock\_no 0-3328> | lock\_address\_mode [permanent | deleteontimeout | deleteonreset]}(1) | {vlan [<vlan\_name 32> | vlanid <vidlist>] max\_learning\_addr [<max\_lock\_no 0-3328> | no\_limit]}(1)]

**config port\_security system max\_learning\_addr** [<max\_lock\_no 1-3328> | no\_limit]

**config port\_security vlan** [<vlan\_name 32> | vlanid <vidlist>] max\_learning\_addr [<max\_lock\_no 0-3328> | no\_limit]

**delete port\_security\_entry** [vlan <vlan\_name 32> | vlanid <vlanid 1-4094>] mac\_address <macaddr>

**clear port\_security\_entry** {ports  $\left[$  <portlist>  $\right]$  all]  $\left[$  {[vlan <vlan\_name 32>  $\left[$  vlanid <vidlist>]}}

**show port\_security\_entry** {ports {<portlist>} {[vlan <vlan\_name 32> | vlanid <vidlist>]}}

**show port\_security** {ports {<portlist>} {[vlan <vlan\_name 32> | vlanid <vidlist>]}}

**config port\_security log state** [enable | disable]

**config port\_security trap state** [enable | disable]

# 64-1 config port\_security ports

# **Description**

This command is used to set the port's state, maximum supported MAC address entries, the default entry type, and set the maximum port-security entries that can be learned with a specific VLAN on a specific port. There are four levels of limitations on the learned entry number, for the entire system, for a port, for a VLAN, and for specific VLAN on a port. If any limitation is exceeded, the new entry will be discarded.

# **Format**

**config port\_security ports [<portlist> | all] [{admin\_state [enable | disable] | max\_learning\_addr <max\_lock\_no 0-3328> | lock\_address\_mode [permanent | deleteontimeout | deleteonreset]}(1) | {vlan [<vlan\_name 32> | vlanid <vidlist>] max\_learning\_addr [<max\_lock\_no 0-3328> | no\_limit]}(1)]**

# **Parameters**

**<portlist>** - Specify a range of ports to be configured.

**all** - Specify that all ports will be configured.

**admin** state - Allow the port security to be enabled or disabled for the ports specified in the port list. The default setting is disabled.

**enable** - Enable port security for the ports specified in the port list.

**disable** - Disable port security for the ports specified in the port list.

**max learning addr** - Specify the maximum of MAC address entries that can be learned on this port. If the value is set to 0, it means that no user can get authorized by the port security function on this port. If the setting is smaller than the number of current learned entries on the port, the command will be rejected. The default value is 32.

**<max\_lock\_no 0-3328>** - Specify the value between 0 and 3328.

**lock\_address\_mode** - Indicate locking address mode. The default mode is deleteonreset. **permanent** - The address will never be deleted unless the user removes it manually or the

VLAN of the entry is removed or the port are removed from the VLAN, or port security is disabled on the port where the address resides.

**deleteontimeout** - The locked addresses can be aged out after aging timer expires. **deleteonreset** - This address will be removed if the switch is reset or reboots. The cases under which the permanent entries are deleted also apply to the deleteonreset entries **vlan** - (Optional) Specify the VLAN to limit the address learning.

**<vlan\_name 32>** - Specify the name of the VLAN. The maximum length is 32 characters. **vlanid** - Specify a list of VLANs by VLAN ID to limit the address learning.

**<vidlist>** - Specify a list of VLAN ID.

**max\_learning\_addr** - (Optional) Specify the maximum of MAC address entries that can be learned on this port. If the value is set to 0, it means that no user can get authorized by the port security function on this port. If the setting is smaller than the number of current learned entries on the port, the command will be rejected. The default value is 32. **<max\_lock\_no 0-3328>** - Specify the value between 0 and 3328. **no\_limit** - Specify no limitation on the number of entries.

## **Restrictions**

Only Administrator, Operator and Power-User level users can issue this command.

## **Example**

To configure port security:

DGS-3420-28SC:admin#config port\_security ports 6 admin\_state enable max\_learning\_addr 10 lock\_address\_mode permanent Command: config port\_security ports 6 admin\_state enable max\_learning\_addr 10 lock\_address\_mode permanent

Success.

DGS-3420-28SC:admin#

To configure a port security setting:

```
DGS-3420-28SC:admin#config port_security ports 1 vlan vlanid 1 
max_learning_addr 16 
Command: config port_security ports 1 vlan vlanid 1 max_learning_addr 16
Success.
DGS-3420-28SC:admin#
```
# 64-2 config port\_security system max\_learning\_addr

# **Description**

This command is used to set the maximum number of MAC address entries that can be authorized system wide. There are four levels of limitations on the learned entry number, for the entire system, for a port, for a VLAN, and for specific VLAN on a port. If any limitation is exceeded, the new entry will be discarded. The setting for system level max learned users must be greater than the total of the max learned users allowed on all ports.

# **Format**

#### **config port\_security system max\_learning\_addr [<max\_lock\_no 1-3328> | no\_limit]**

#### **Parameters**

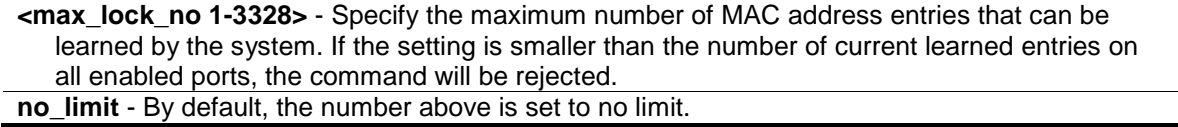

## **Restrictions**

Only Administrator, Operator and Power-User level users can issue this command.

# **Example**

To configure the maximum number of port security entries to 256:

```
DGS-3420-28SC:admin# config port_security system max_learning_addr 256
Command: config port_security system max_learning_addr 256
```
Success.

DGS-3420-28SC:admin#

# 64-3 config port\_security vlan

#### **Description**

This command sets the maximum number of MAC address entries that can be learned on a specific VLAN. There are four levels of limitations on the learned entry number, for the entire system, for a port, for a VLAN, and for specific VLAN on a port. If any limitation is exceeded, the new entry will be discarded.

#### **Format**

config port\_security vlan [<vlan\_name 32> | vlanid <vidlist>] max\_learning\_addr **[<max\_lock\_no 0-3328> | no\_limit]**

## **Parameters**

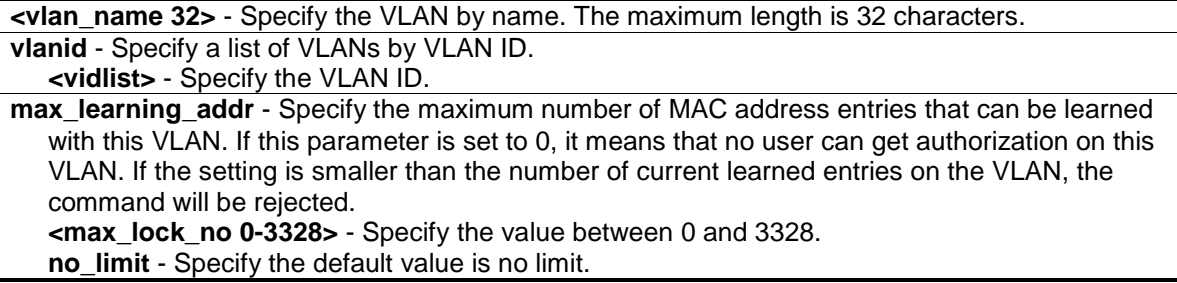

#### **Restrictions**

Only Administrator, Operator and Power-User level users can issue this command.

#### **Example**

To configure the maximum number of entries that can be learned at 64:

```
DGS-3420-28SC:admin#config port_security vlan vlanid 1 max_learning_addr 64
Command: config port_security vlan vlanid 1 max_learning_addr 64
```
Success.

DGS-3420-28SC:admin#

# 64-4 delete port\_security\_entry

#### **Description**

This command is used to delete a port security entry by VLAN, VLAN ID, and MAC address.

#### **Format**

**delete port\_security\_entry [vlan <vlan\_name 32> | vlanid <vlanid 1-4094>] mac\_address <macaddr>**

#### **Parameters**

**vlan** - Specify the VLAN by name. **<vlan\_name 32>** - Specify the VLAN name. The maximum length is 32 characters. **vlanid** - Specify a list of VLANs by VLAN ID. **<vlanid 1-4094>** - Specify the VLAN ID. This value must be between 1 and 4094. **mac\_address** - Specify the MAC address of the entry. **<macaddr>** - Specify the MAC address of the entry.

#### **Restrictions**

Only Administrator, Operator and Power-User level users can issue this command.

# **Example**

To delete the port security entry with a MAC address of 00-01-30-10-2c-c7 on the default VLAN:

```
DGS-3420-28SC:admin#delete port_security_entry vlan default mac_address 00-01-
30-10-2C-C7
Command: delete port_security_entry vlan default mac_address 00-01-30-10-2C-C7
Success.
DGS-3420-28SC:admin#
```
# 64-5 clear port\_security\_entry

# **Description**

This command is used to clear the MAC entries learned from the specified port(s) or VLAN(s) for the port security function.

## **Format**

**clear port\_security\_entry {ports [<portlist> | all] | {[vlan <vlan\_name 32> | vlanid <vidlist>]}}**

# **Parameters**

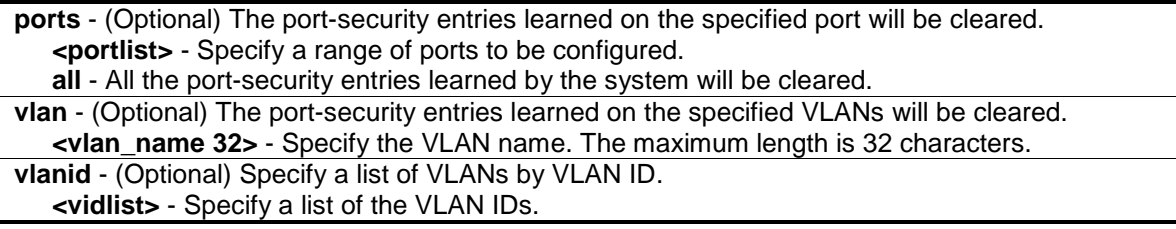

# **Restrictions**

Only Administrator, Operator and Power-User level users can issue this command.

#### **Example**

To clear port security entry for port 6:

```
DGS-3420-28SC:admin#clear port_security_entry port 6
Command: clear port_security_entry port 6
```
Success.

DGS-3420-28SC:admin#

# 64-6 show port\_security\_entry

# **Description**

This command is used to display a port security entry.

#### **Format**

show port\_security\_entry {ports {<portlist>} {[vlan <vlan\_name 32> | vlanid <vidlist>]}}

#### **Parameters**

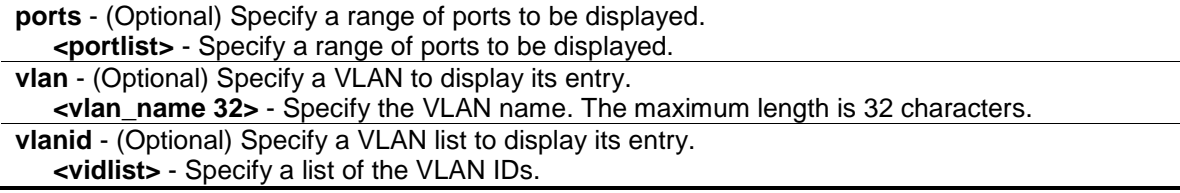

# **Restrictions**

None.

## **Example**

To display a port security entry:

```
DGS-3420-28SC:admin#show port_security_entry
Command: show port_security_entry
MAC Address VID Port Lock Mode
----------------- --- ---- ----------
00-00-00-00-00-01 1 25 DeleteOnTimeout
Total Entry Number: 1
DGS-3420-28SC:admin#
```
# 64-7 show port\_security

# **Description**

This command is used to display the port security related information of the switch ports including the port security admin state, the maximum number of learning addresses, and the lock mode.

# **Format**

show port\_security {ports {<portlist>} {[vlan <vlan\_name 32> | vlanid <vidlist>]}}

## **Parameters**

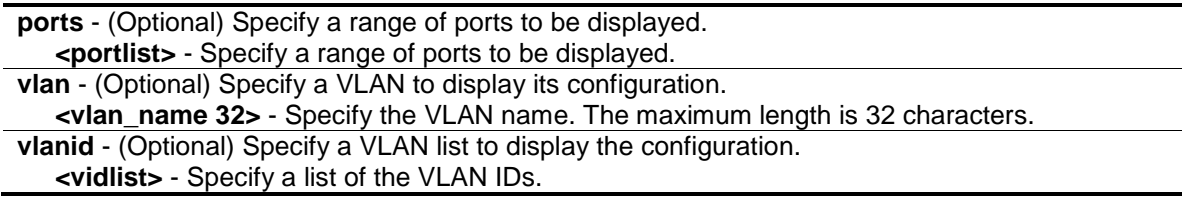

# **Restrictions**

None.

# **Example**

To display the global configuration of port security:

```
DGS-3420-28SC:admin# show port_security
Command: show port_security
Port Security Trap State : Disabled
```
Port Security Log State : Disabled System Maximum Address : 512 VLAN Configuration (Only VLANs with limitation are displayed) VID VLAN Name **Max.** Learning Addr. ---- -------------------------------- ------------------- 1 default 64 2 TstVLAN 8 DGS-3420-28SC:admin#

To display the port security information of switch ports 1 to 6:

```
DGS-3420-28SC:admin#show port_security ports 1-6
Command: show port_security ports 1-6
Port State Lock Address Mode Max. Learning Addr.
----- ------- ------------------ -----------------
1 Disabled DeleteOnReset 32
2 Disabled DeleteOnReset 32
3 Disabled DeleteOnReset 32
4 Disabled DeleteOnReset 32
5 Disabled DeleteOnReset 32
6 Disabled DeleteOnReset 32
DGS-3420-28SC:admin#
```
# 64-8 config port\_security log state

# **Description**

This command is used to enable or disable the port security log. When the port security log is enabled and there is a new MAC that violates the pre-defined port security configuration, the MAC, port and other relevant information will be logged, otherwise, no log will be generated.

## **Format**

**config port\_security log state [enable | disable]**

#### **Parameters**

```
enable - Specifies to enable the port security log.
disable - Specifies to disable the port security log.
```
#### **Restrictions**

Only Administrator, Operator and Power-User level users can issue this command.

#### **Example**

To enable the port security log:

```
DGS-3420-28SC:admin# config port_security log state enable
Command: config port_security log state enable
Success.
```
# 64-9 config port\_security trap state

#### **Description**

DGS-3420-28SC:admin#

This command is used to enable or disable the sending of port security traps. When the port security trap is enabled and there is a new MAC that violates the pre-defined port security configuration, a trap will be sent out with the information about the MAC address and port. If the port security trap is disabled, no trap will be sent out for a MAC address violation.

#### **Format**

**config port\_security trap state [enable | disable]**

#### **Parameters**

**enable** - Specifies to enable the port security trap. **disable** - Specifies to disable the port security trap.

#### **Restrictions**

Only Administrator, Operator and Power-User level users can issue this command.

#### **Example**

To enable the sending of port security traps:

```
DGS-3420-28SC:admin# config port_security trap state enable
Command: config port_security trap state enable
Success.
```
DGS-3420-28SC:admin#

# Chapter 65 Power over Ethernet (PoE) Commands

**config poe ports** [all | <portlist>] {state [enable | disable] | [time\_range <range\_name 32> | clear\_time\_range] | priority [critical | high | low] | power\_limit [class\_0 | class\_1 | class\_2 | class\_3 | user\_define <value 1000-35000>]}

**config poe system** {units [<unitlist> | all]} {power\_limit <value 37-740> | power\_disconnect\_method [deny\_next\_port | deny\_low\_priority\_port] | legacy\_pd [enable | disable]} **show poe ports** {<portlist>}

**show poe system** {units <unitlist>}

# 65-1 config poe ports

## **Description**

This command is used to configure the PoE port settings.

**Note:** This command is only available to Switches in the DGS-3420 Series that suppport Power over Ethernet.

## **Format**

config poe ports [all | <portlist>] {state [enable | disable] | [time\_range <range\_name 32> | **clear\_time\_range] | priority [critical | high | low] | power\_limit [class\_0 | class\_1 | class\_2 | class\_3 | user\_define <value 1000-35000>]}**

#### **Parameters**

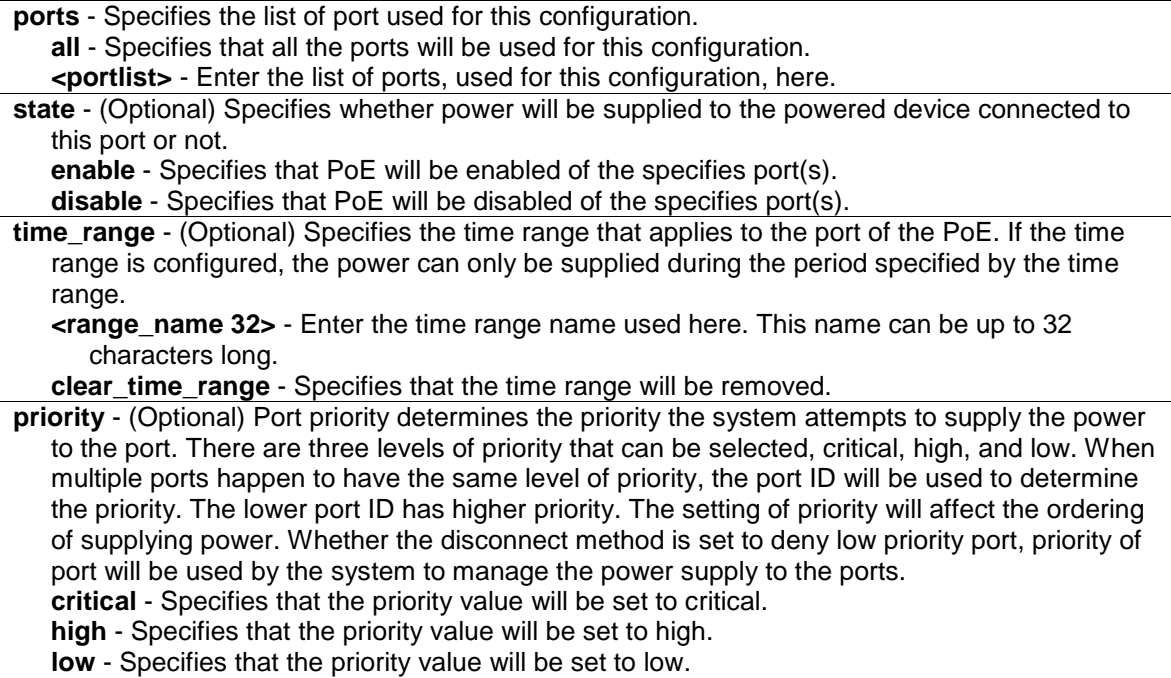

**power\_limit** - (Optional) Specifies the per-port power limit. If a port exceeds its power limit, it will be shut down. Based on the industry standard, 802.3af, there are 5 kinds of PD classes, class 0, class 1, class 2, and class 3. The power consumption ranges for them are 0.44~12.95W, 0.44~3.84W, 3.84~6.49W, 6.49~12.95W, and 12.95~29.5W, respectively. The five pre-defined settings are for the users' convenience: The following is the power limit applied to the port for these four classes. For each class, the power limit is a little more than the power consumption range for the class. This takes the factor of the power loss on cable into account. **class\_0** - Specifies that the power limit will be set to 15400mW.

**class\_1** - Specifies that the power limit will be set to 4000mW.

**class\_2** - Specifies that the power limit will be set to 7000mW.

**class\_3** - Specifies that the power limit will be set to 15400mW.

**user** define - Specifies the user defined power limit value here.

**<value 1000-35000>** - Enter the user defined port limit value used here. This value must be between 1000 and 35000mW. Other than the four pre-defined settings, the users can directly specify any value that the chip supports. Normally, the minimum setting is 1000mW, and the maximum setting is 15400mW for 802.3af and greater or equal to 35000mW for 802.3at.

# **Restrictions**

Only Administrator, Operator and Power-User level users can issue this command.

# **Example**

To configure the PoE port:

```
DGS-3420-28PC:admin# config poe ports 1:1-1:4 state enable priority critical 
power_limit class_1
Command: config poe ports 1:1-1:4 state enable priority critical power_limit 
class_1
Power limit has been set to 4200 (Class 1 PD upper power limit 3.84W + power 
loss on cable)
Success.
```
DGS-3420-28PC:admin#

# 65-2 config poe system

#### **Description**

This command is used to configure the parameters for the PoE system-wise function

**Note:** This command is only available to Switches in the DGS-3420 Series that suppport Power over Ethernet.

#### **Format**

**config poe system {units [<unitlist> | all]} {power\_limit <value 37-740> | power\_disconnect\_method [deny\_next\_port | deny\_low\_priority\_port] | legacy\_pd [enable | disable]}**
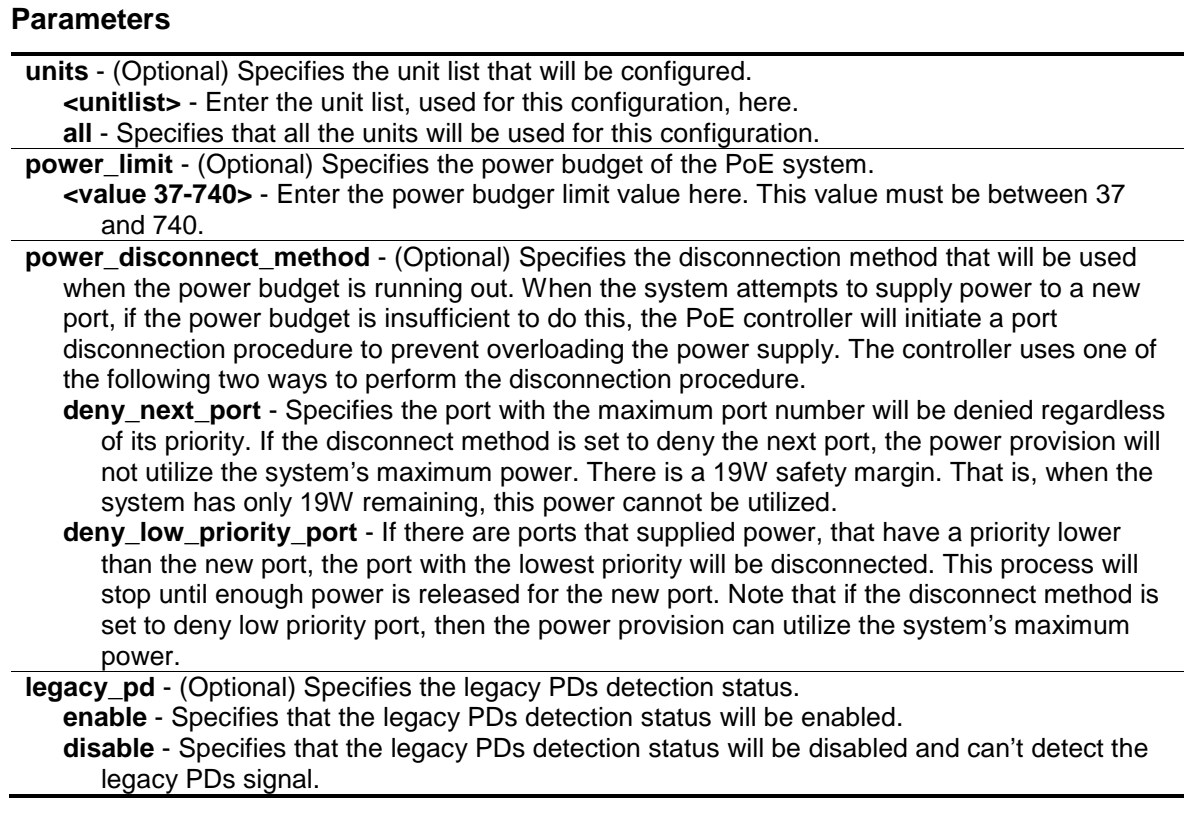

## **Restrictions**

Only Administrator, Operator and Power-User level users can issue this command.

#### **Example**

To configure the PoE system-wise setting:

```
DGS-3420-28PC:admin#config poe system power_limit 250 power_disconnect_method 
deny_low_priority_port
Command: config poe system power_limit 250 power_disconnect_method 
deny_low_priority_port
Success.
DGS-3420-28PC:admin#
```
# 65-3 show poe ports

#### **Description**

This command is used to display the settings and actual values of the PoE port.

**Note:** This command is only available to Switches in the DGS-3420 Series that suppport Power over Ethernet.

# **Format**

**show poe ports {<portlist>}**

```
645
```
#### **Parameters**

**ports** - (Optional) Specifies the list of ports to be displayed here. **<portlist>** - Enter the list of ports, used for the display, here. If no parameter is specified, the system will display the status for all the ports.

#### **Restrictions**

None.

#### **Example**

To display PoE port configurations on port 1 to 6:

```
DGS-3420-28PC:admin# show poe ports 1:1-1:6
Command: show poe ports 1:1-1:6
Port State Priority Power Limit(mW) Time Range
      Class Power(mW) Voltage(decivolt) Current(mA)
      Status
===============================================================================
1:1 Enabled Critical 4200 (Class 1) 
0 0 0 0 0
      OFF : Interim state during line detection 
1:2 Enabled Critical 4200 (Class 1) 
0 0 0 0 0
      OFF : Interim state during line detection 
1:3 Enabled Critical 4200 (Class 1) 
0 0 0 0 0
      OFF : Interim state during line detection 
1:4 Enabled Critical 4200 (Class 1) 
0 0 0 0 0
      OFF : Interim state during line detection 
1:5 Enabled Low 7000 (User-defined) 
0 0 0 0 0
      OFF : Interim state during line detection 
1:6 Enabled Low 7000 (User-defined) 
0 0 0 0 0
      OFF : Interim state during line detection 
DGS-3420-28PC:admin#
```
# 65-4 show poe system

#### **Description**

This command is used to display the settings and actual values of the whole PoE system.

**Note:** This command is only available to Switches in the DGS-3420 Series that suppport Power over Ethernet.

#### **Format**

**show poe system {units <unitlist>}**

# **Parameters**

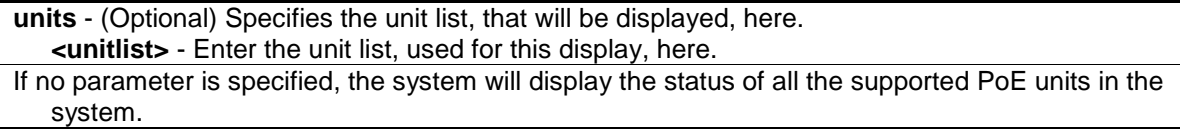

#### **Restrictions**

None.

#### **Example**

To display the PoE system:

```
DGS-3420-28PC:admin# show poe system units 1
Command: show poe system units 1
Unit: 1 PoE System Information 
---------------------------------------------------
Power Limit : 740(Watts)
Power Consumption : 0(Watts)
Power Remained : 351(Watts)
Power Disconnection Method : Deny Next Port 
Detection Legacy PD : Disabled
If Power Disconnection Method is set to deny next port, then the system can not 
utilize out of its maximum power capacity. The maximum unused watt is 19W.
DGS-3420-28PC:admin#
```
# Chapter 66 Power Saving **Commands**

**config power\_saving** {state [enable | disable] | length\_detection [enable | disable]} **show power\_saving**

# 66-1 config power\_saving

# **Description**

This command is used to configure the power saving for the system. By default, the power saving mode is enabled and the length detection mode is disabled. The power saving length detection function applies to the Gigabit ports with copper media.

The power is saved by the following mechanisms. When the port has no link partner, the port automatically turns off and wakes up once a second to send a single link pulse. When the port is turned off, a simple receive energy-detect circuit is continuously monitoring energy on the cable. At the moment when energy is detected, the port turns on fully per IEEE specification requirements. The power saving function is performed while no link is detected and it will not affect the port capabilities while it is link up.

When the port is link up, for shorter cable, the power consumption can be reduced by lowering the signal amplitude since the signal attenuation is proportional to the cable length. The port will adjust the power based on cable length and still maintain error free applications from both sides of the link. This mechanism will only be supported when the hardware supports the cable diagnostics function.

## **Format**

**config power\_saving {state [enable | disable] | length\_detection [enable | disable]}**

## **Parameters**

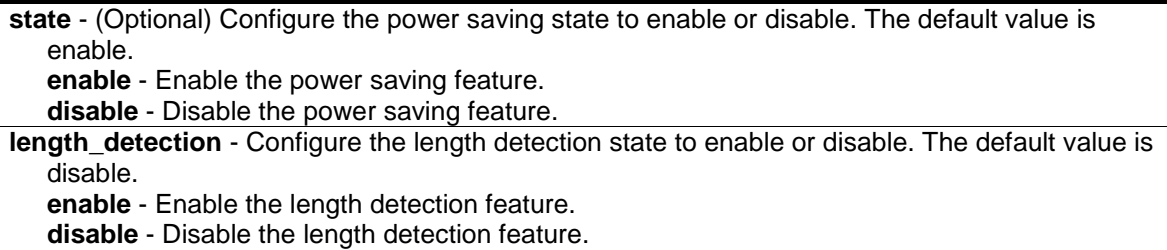

## **Restrictions**

Only Administrator and Operator-level users can issue this command.

## **Example**

To configure power saving:

```
DGS-3420-28SC:admin# config power_saving state enable
Command: config power_saving state enable
Success
```
DGS-3420-28SC:admin#

# 66-2 show power\_saving

#### **Description**

This command is used to display power saving information.

# **Format**

**show power\_saving**

#### **Parameters**

None.

# **Restrictions**

None.

#### **Example**

To display power saving information:

```
DGS-3420-28SC:admin#show power_saving
Command: show power_saving
Power Saving State: Enabled
Length Detection State: Enabled
DGS-3420-28SC:admin#
```
# **Chapter 67 Precision Time** Protocol (PTP) **Commands**

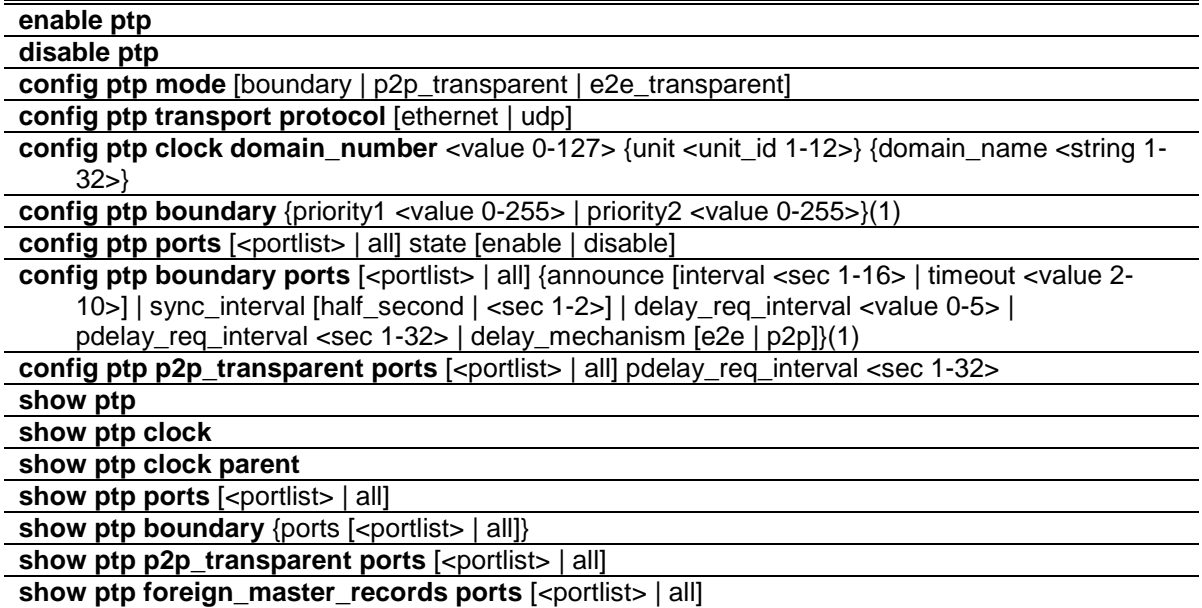

# 67-1 enable ptp

## **Description**

This command is used to enable the PTP function globally. The device will enter the P2Ptransparent clock mode when the PTP global state is enabled. The PTP function can only work when both the global PTP state and the per port PTP state are enabled.

## **Format**

**enable ptp**

#### **Parameters**

None.

## **Restrictions**

Only Administrator, Operator and Power-User level users can issue this command.

# **Example**

To enable the PTP function globally:

```
DGS-3420-28SC:admin# enable ptp
Command: enable ptp 
Success.
```
# 67-2 disable ptp

DGS-3420-28SC:admin#

#### **Description**

This command is used to disable the PTP function globally. When the PTP function is disabled, all switch ports will forward the PTP packets according to the multicast filtering configuration.

#### **Format**

**disable ptp**

#### **Parameters**

None.

## **Restrictions**

Only Administrator, Operator and Power-User level users can issue this command.

## **Example**

To disable the PTP function globally:

```
DGS-3420-28SC:admin# disable ptp
Command: disable ptp 
Success.
DGS-3420-28SC:admin#
```
# 67-3 config ptp mode

#### **Description**

This command is used to configure the PTP device type of the switch. The switch supports three PTP device types, which the user can set globally.

A Boundry Clock:

- Has multiple Precision Time Protocol (PTP) ports in a domain and maintains the timescale used in the domain.
- Can serve as the time source and can synchronize with another clock.
- Device type can choose to use the delay request-response mechanism or the peer delay mechanism to measure the propagation delay between the PTP ports.

A clock that provides Precision Time Protocol (PTP) event transit time information also provides corrections for the propagation delay of the link. The link, in this case, is connected to the port that

is receiving the PTP event messages. Ports on peer-to-peer transparent clocks use the peer delay mechanism to calculate the propagation delay between PTP ports.

An End-to-End Transparent Clock supports the use of an end-to-end delay measurement mechanism between the slave clock and the master clock. Ports on end-to-end transparent clocks are independent of propagation delay mechanisms.

#### **Format**

**config ptp mode [boundary | p2p\_transparent | e2e\_transparent]**

#### **Parameters**

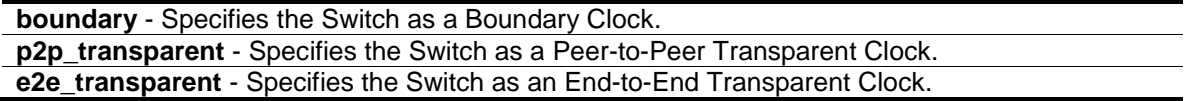

#### **Restrictions**

Only Administrator, Operator and Power-User level users can issue this command.

#### **Example**

To specify the switch as a peer-to-peer transparent clock:

```
DGS-3420-28SC:admin# config ptp mode p2p_transparent
Command: config ptp mode p2p_transparent
```
Success.

```
DGS-3420-28SC:admin#
```
# 67-4 config ptp transport protocol

# **Description**

This command is used to specify the transport protocol that will be used for the communication path.

## **Format**

**config ptp transport protocol [ethernet | udp]**

#### **Parameters**

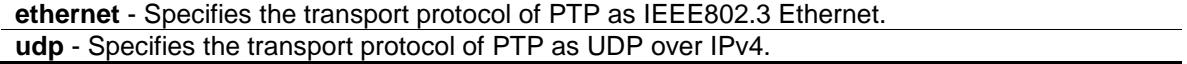

# **Restrictions**

Only Administrator, Operator and Power-User level users can issue this command.

## **Example**

To specify the transport protocol of PTP as IEEE802.3 Ethernet frames:

```
DGS-3420-28SC:admin# config ptp transport protocol ethernet
Command: config ptp transport protocol ethernet
Success.
DGS-3420-28SC:admin#
```
# 67-5 config ptp clock domain\_number

#### **Description**

This command is used to configure the PTP clock common attribute of the domain number. The domain number is used to identify the PTP domain that the PTP clock is working on. If the domain number of the received PTP message is not identical to the domain number of the local device, the PTP message shall be forwarded according to the multicast filtering configuration.

#### **Format**

**config ptp clock domain\_number <value 0-127> {unit <unit\_id 1-12>} {domain\_name <string 1-32>}**

## **Parameters**

- domain number Specifies the domain attribute of the local clock. All PTP messages, data sets, state machines, and all other PTP entities are always associated with a particular domain number.
	- **<value 0-127>** Enter the domain number used here. This value must be between 0 and 127. The default value is 0.
- **unit** (Optional) specifies the domain number for a specified unit. If not specified, the domain configurations applies to the local unit. If the unit is not present, the configuration is ignored. **<unit\_id 1-12>** - Enter the unit ID used here. This value must be between 1 and 12.

**domain\_name** - (Optional) Specifies the domain name for a specified domain number. **<string 1-32>** - Enter the domain name used here. This name can be up to 32 characters long.

# **Restrictions**

Only Administrator, Operator and Power-User level users can issue this command.

## **Example**

To configure the domain number of the PTP clock as 1 and assign a domain name of internal domain on the local unit, when the stacking mode is disabled:

```
DGS-3420-28SC:admin# config ptp clock domain_number 1 domain_name 
internal_domain
Command: config ptp clock domain_number 1 domain_name internal_domain 
Success.
DGS-3420-28SC:admin#
```
To configure the domain number of the PTP clock as 1 and assign a domain name of internal\_domain for the unit 1, when the stacking mode is enabled.

```
DGS-3420-28SC:admin#config ptp clock domain_number 1 unit 1 domain_name 
internal_domain
Command: config ptp clock domain_number 1 unit 1 domain_name internal_domain
Success.
```
DGS-3420-28SC:admin#

# 67-6 config ptp boundary

#### **Description**

This command is used to configure the PTP boundary clock attributes and requires at least one parameter to execute.

#### **Format**

**config ptp boundary {priority1 <value 0-255> | priority2 <value 0-255>}(1)**

#### **Parameters**

**priority1** - (Optional) Specifies that the priority 1 attribute is used in the execution of the best master clock algorithm. Lower values take precedence.

**<value 0-255>** - Enter the priority 1 value used here. This value must be between 0 and 255. **priority2** - (Optional) Specifies that the priority 2 attribute is used in the execution of the best master clock algorithm. Lower values take precedence. In the event that the operation of the BMC algorithm fails to order the clocks based on the values of priority1, the clock's class, and the clock's accuracy; the priority2 attribute will allow the creation of lower values compared to the other devices.

**<value 0-255>** - Enter the priority 2 value used here. This value must be between 0 and 255.

#### **Restrictions**

Only Administrator, Operator and Power-User level users can issue this command.

#### **Example**

To configure the priority1 value of the boundary clock as 127:

```
DGS-3420-28SC:admin# config ptp boundary priority1 127
Command: config ptp boundary priority1 127 
Success.
DGS-3420-28SC:admin#
```
# 67-7 config ptp ports

# **Description**

This command is used to configure the per port state of the PTP clock.

PTP port active state should meet the following three conditions:

- The global PTP state is enabled.
- The port PTP state is enabled.
- The port is not blocked, if the stp state is enabled.

## **Format**

**config ptp ports [<portlist> | all] state [enable | disable]**

#### **Parameters**

**ports** - Specifies the list of port used for this configuration. **<portlist>** - Enter the list of port used for this configuration here. **all** - Specifies that all the ports will be used for this configuration. **state** - Specifies the port state of the PTP clock function. **enable** - Specifies that the port state of the PTP clock function will be enabled. **disable** - Specifies that the port state of the PTP clock function will be disabled.

# **Restrictions**

Only Administrator, Operator and Power-User level users can issue this command.

# **Example**

To enable PTP on ports 1:1-1:4:

```
DGS-3420-28SC:admin# config ptp ports 1:1-1:4 state enable
Command: config ptp ports 1:1-1:4 state enable
```
Success.

DGS-3420-28SC:admin#

# 67-8 config ptp boundary ports

## **Description**

This command is used to configure the attributes of the PTP boundary clock. The configuration takes effect when the PTP device is a boundary type.

## **Format**

**config ptp boundary ports [<portlist> | all] {announce [interval <sec 1-16> | timeout <value 2-10>] | sync\_interval [half\_second | <sec 1-2>] | delay\_req\_interval <value 0-5> | pdelay\_req\_interval <sec 1-32> | delay\_mechanism [e2e | p2p]}(1)**

#### **Parameters**

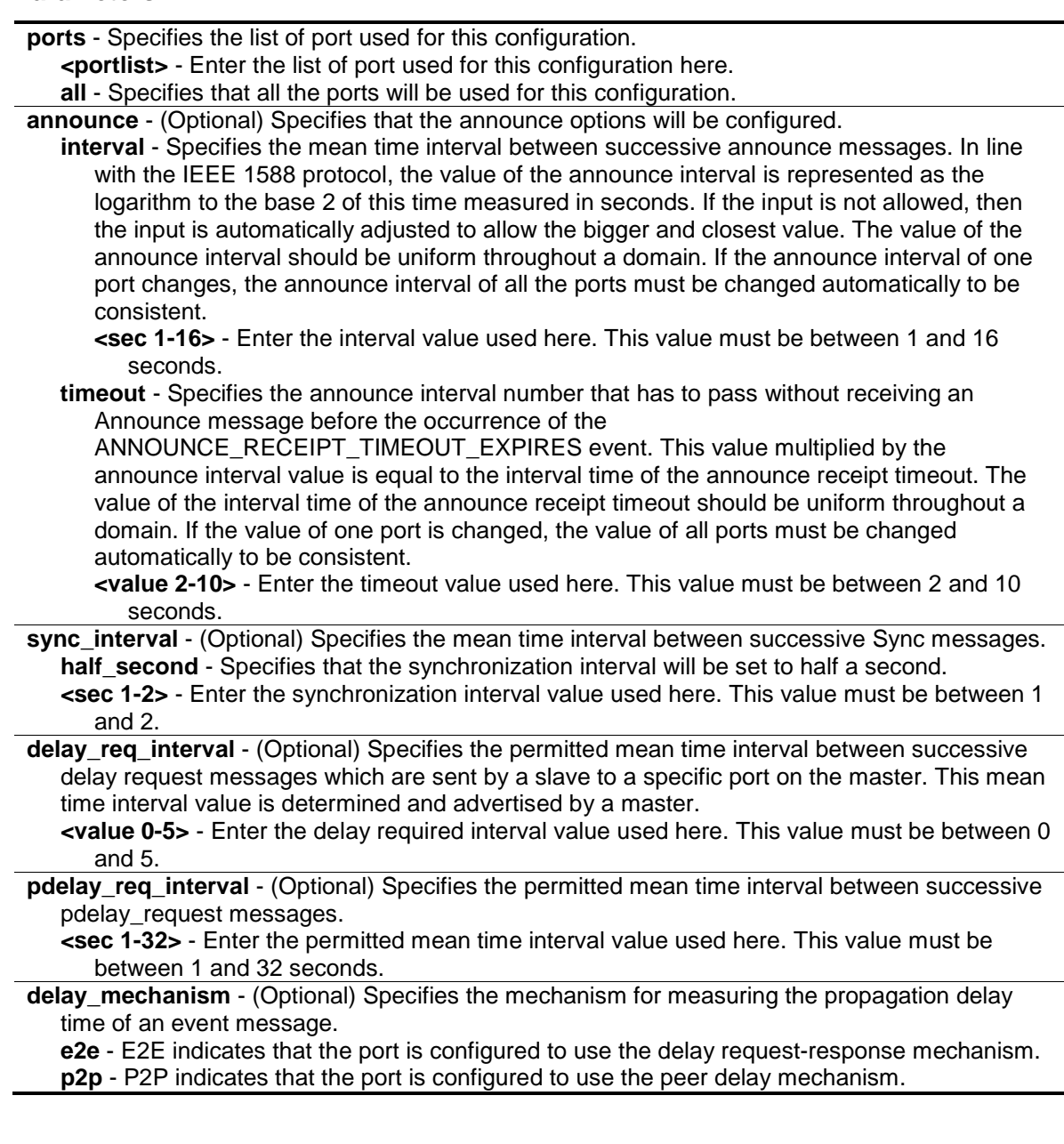

# **Restrictions**

Only Administrator, Operator and Power-User level users can issue this command.

## **Example**

To configure the announce interval attribute of ports 1-4 to 3 seconds:

```
DGS-3420-28SC:admin# config ptp boundary ports 1:1-1:4 announce interval 3
Command: config ptp boundary ports 1:1-1:4 announce interval 3
The announce interval is automatically adjusted to 4.
Success.
DGS-3420-28SC:admin#
```
To configure the announce timeout attribute of ports 1-4 to 4 seconds, which is about 4\*Announce interval:

DGS-3420-28SC:admin# config ptp boundary ports 1:1-1:4 announce timeout 4 Command: config ptp boundary ports 1:1-1:4 announce timeout 4

Success.

DGS-3420-28SC:admin#

To configure the sync\_interval attribute of the all the PTP ports to 2 seconds:

```
DGS-3420-28SC:admin# config ptp boundary ports all sync_interval 2
Command: config ptp boundary ports all sync_interval 2
```
Success.

DGS-3420-28SC:admin#

If the sync\_interval is 0.5 seconds, then the delay\_req\_interval attribute of the all PTP ports is configured as 0.

```
DGS-3420-28SC:admin# config ptp boundary ports all delay_req_interval 0
Command: config ptp boundary ports all delay_req_interval 0
```
Success.

DGS-3420-28SC:admin#

To configure the pdelay\_req\_interval attribute of the all PTP ports as 5 seconds:

```
DGS-3420-28SC:admin# config ptp boundary ports all pdelay_req_interval 5
Command: config ptp boundary ports all pdelay_req_interval 5
The pdelay_req interval is automatically adjusted to 8.
Success.
```
DGS-3420-28SC:admin#

#### To configure the delay\_mechanism attribute of the all the PTP ports as P2P:

```
DGS-3420-28SC:admin# config ptp boundary ports all delay_mechanism p2p
Command: config ptp boundary ports all delay_mechanism p2p
Success.
DGS-3420-28SC:admin#
```
# 67-9 config ptp p2p\_transparent ports

# **Description**

This command is used to configure the pdelay\_request message attribute for the message interval of the P2P transparent clock.

#### **Format**

**config ptp p2p\_transparent ports [<portlist> | all] pdelay\_req\_interval <sec 1-32>**

#### **Parameters**

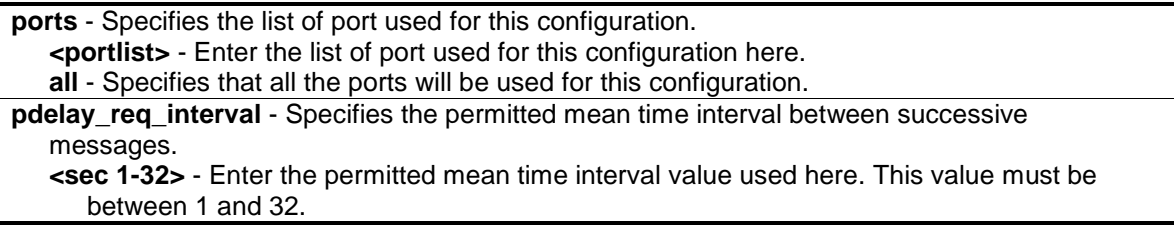

# **Restrictions**

Only Administrator, Operator and Power-User level users can issue this command.

#### **Example**

To configure the pdelay\_req\_interval attribute of all the PTP ports to 4 seconds:

```
DGS-3420-28SC:admin# config ptp p2p_transparent ports all pdelay_req_interval 4
Command: config ptp p2p_transparent ports all pdelay_req_interval 4
Success.
DGS-3420-28SC:admin#
```
# 67-10 show ptp

# **Description**

This command is used to display the configured attributes of PTP on the switch.

#### **Format**

**show ptp**

#### **Parameters**

None.

#### **Restrictions**

None.

#### **Example**

To show the global PTP configuration:

```
DGS-3420-28SC:admin# show ptp
Command: show ptp
PTP State Setting : Enabled
PTP Mode Setting \qquad \qquad : \quad Boundary Clock
PTP Transport Protocol Setting : UDP
PTP Clock Domain Number Setting : 0
PTP Clock Domain Name Setting : Internal Domain
DGS-3420-28SC:admin#
```
# 67-11 show ptp clock

#### **Description**

This command is used to display the active attributes of the PTP clock.

# **Format**

**show ptp clock**

#### **Parameters**

None.

## **Restrictions**

None.

#### **Example**

To show the active attributes of the boundary clock:

```
DGS-3420-28SC:admin# show ptp clock
Command: show ptp clock
PTP State : Enabled
PTP Clock Mode                                   Boundary Clock
PTP Transport Protocol : UDP
PTP Clock Domain Number : 1
PTP Clock Domain Name : internal_domain
PTP Clock Identity : ACDE48FFFE6789AB
PTP Priority 1 : 128
PTP Priority 2 : 128
PTP Clock Class : 187
PTP Steps Removed : 2<br>
PTP Last Offset : +130ns<br>
PTP Mean Path Delay : 1 second
PTP Last Offset
PTP Mean Path Delay : 1 second
PTP Enabled Ports : 1:1-1:4, 2:1-2:4
DGS-3420-28SC:admin#
```
To show the properties of the Peer-to-Peer transparent clock:

```
DGS-3420-28SC:admin# show ptp clock
Command: show ptp clock 
PTP State : Enabled
PTP Clock Mode : Peer-to-Peer Transparent Clock
PTP Transport Protocol : UDP
PTP Clock Domain Number : 1
PTP Clock Domain Name : internal domain
PTP Clock Delay Mechanism : P2P
PTP Clock Identity : ACDE48FFFE6789AC
PTP Enabled Ports : 1:1-1:4, 2:1-2:4
DGS-3420-28SC:admin#
```
To show the properties of the boundary clock of all stacking devices, when the stacking mode is enabled:

```
DGS-3420-28SC:admin# show ptp clock
Command: show ptp clock
Box ID: 1
PTP State : Enabled
PTP Clock Mode : Boundary Clock
PTP Transport Protocol : UDP
PTP Clock Domain Number : 1
PTP Clock Domain Name : internal_domain
PTP Clock Identity : ACDE4823456789AB
PTP Priority 1 : 128
PTP Priority 2 : 128
PTP Clock Class : 187
```
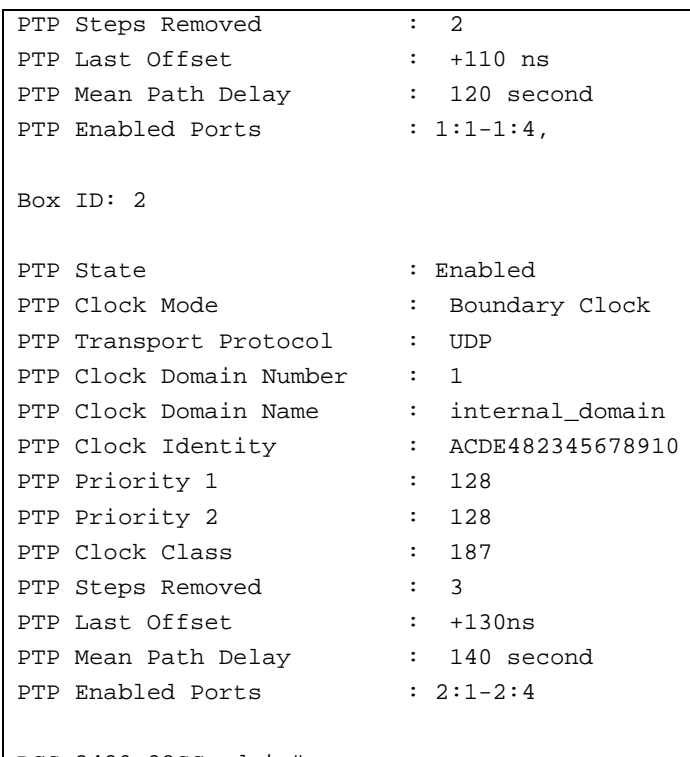

DGS-3420-28SC:admin#

# 67-12 show ptp clock parent

# **Description**

This command is used to display the active attributes of the PTP parent clock.

# **Format**

**show ptp clock parent**

# **Parameters**

None.

#### **Restrictions**

None.

# **Example**

To show the active attributes of the boundary clock parent:

```
DGS-3420-28SC:admin# show ptp clock parent
Command: show ptp clock parent
PTP Parent Port Identity : ACDE48FFFE6789AB
PTP Parent Port Number : 3
PTP Grandmaster Identity : ACDE48FFFE9789AD
PTP Grandmaster Clock Class : 13
PTP Grandmaster Clock Accuracy : 100ns
PTP Grandmaster Priority 1 \qquad : 120
PTP Grandmaster Priority 2 \qquad : 127
DGS-3420-28SC:admin#
```
The display of the active attributes of the boundary clock parent when the synchronization does not complete:

```
DGS-3420-28SC:admin# show ptp clock parent
Command: show ptp clock parent
The boundary clock has not completed synchronization.
DGS-3420-28SC:admin#
```
The display of the active attributes of the boundary clock parent when the boundary clock is the grandmaster clock:

```
DGS-3420-28SC:admin# show ptp clock parent
Command: show ptp clock parent
The grandmaster clock does not have this attribute.
DGS-3420-28SC:admin#
```
To show the parent and grandmaster properties of the transparent clock:

```
DGS-3420-28SC:admin# show ptp clock parent
Command: show ptp clock parent 
The transparent clock does not have this attribute.
DGS-3420-28SC:admin#
```
To show the active attributes of the boundary clock parent of all stacking devices, when the stacking mode is enabled.

```
DGS-3420-28SC:admin# show ptp clock parent
Command: show ptp clock parent
Box ID: 1
PTP Parent Port Identity : ACDE4823456789AB<br>PTP Parent Port Number : 3
PTP Parent Port Number : 3<br>
PTP Grandmaster Identity : ACDE4823659789AD
PTP Grandmaster Identity
PTP Grandmaster Clock Class : 13
PTP Grandmaster Clock Accuracy : 100ns
PTP Grandmaster Priority 1 : 120
PTP Grandmaster Priority 2 : 127
Box ID: 2
PTP Parent Port Identity : ACDE482345678910
PTP Parent Port Number : 5<br>PTP Grandmaster Identity : ACDE4823659789AD
PTP Grandmaster Identity
PTP Grandmaster Clock Class : 13
PTP Grandmaster Clock Accuracy : 100ns
PTP Grandmaster Priority 1 : 120
PTP Grandmaster Priority 2 : 127
DGS-3420-28SC:admin#
```
## 67-13 show ptp ports

#### **Description**

This command is used to display the active attributes of the special PTP ports on the switch.

#### **Format**

show ptp ports [<portlist> | all]

#### **Parameters**

**ports** - Specifies the list of port used for this display. **<portlist>** - Enter the list of port used for this display here. **all** - Specifies that all the ports will be used for this display.

#### **Restrictions**

None.

#### **Example**

To show the active attributes for special ports 1:1-1:4 of the boundary clock:

```
DGS-3420-28SC:admin# show ptp ports 1:1-1:4
Command: show ptp ports 1:1-1:4
The active attributes:
DM : Delay Mechanism
AI : Announce Interval
ART : Announce Receipt Timeout
SI : Synchronization Interval
DRIM: Delay_Request Interval-Master
DRIS: Delay_Request Interval-Slave
PDRI: Pdelay_Request Interval
PMPD: Peer Mean Path Delay
Port Role DM AI ART SI DRIM DRIS PDRI PMPD State 
1:1 Master P2P 2 8 1 1 2 4 1 Enabled
1:2 Slave E2E 1 8 0.5 2 8 8 0 Enabled
1:3 Master P2P 2 8 1 8 4 8 1 Enabled
1:4 Master P2P 2 8 1 32 16 16 0 Enabled
DGS-3420-28SC:admin#
```
To show the active attributes for special ports 1:1-1:4 of the p2p-transparent clock:

```
DGS-3420-28SC:admin# show ptp ports 1:1-1:4
Command: show ptp ports 1:1-1:4
The active attributes:
PDRI : Pdelay_Request Interval
PMPD : Peer Mean Path Delay
Port PDRI PMPD State
\begin{tabular}{llllll} 1:1 & \hspace*{2mm} & \hspace*{2mm} & \hspace*{2mm1:2 8 0 Disabled
1:3 8 1 Enabled
1:4 16 1 Enabled
DGS-3420-28SC:admin#
```
# 67-14 show ptp boundary

# **Description**

This command is used to display the configured attributes of the boundary clock or the configured attributes of the boundary clock's special ports.

# **Format**

show ptp boundary {ports [<portlist> | all]}

```
664
```
#### **Parameters**

**ports** – (Optional) Specifies the list of port used for this display. **<portlist>** - Enter the list of port used for this display here. **all** - Specifies that all the ports will be used for this display.

#### **Restrictions**

None.

#### **Example**

To show the configured attributes of the boundary clock:

```
DGS-3420-28SC:admin# show ptp boundary
Command: show ptp boundary
PTP Priorityl Setting : 128
PTP Priority2 Setting : 127
DGS-3420-28SC:admin#
```
To show the configured attributes of special ports 1:1-1:4 of the boundary clock:

```
DGS-3420-28SC:admin# show ptp boundary ports 1:1-1:4
Command: show ptp boundary ports 1:1-1:4
The attribute configurations of the ports of boundary:
DM : Delay Mechanism
AI : Announce Interval
CART : The Coefficient of Announce Receipt Timeout 
SI : Synchronization Interval
EDRI : The Exponent of Delay_Request Interval
PDRI : Pdelay_Request Interval
Port DM AI CART SI EDRI PDRI State
1:1 P2P 2 3 1 1 8 Enabled
1:2 E2E 1 2 0.5 0 16 Enabled
1:3 P2P 2 5 1 2 8 Enabled
1:4 P2P 2 6 1 4 4 Enabled
DGS-3420-28SC:admin#
```
# 67-15 show ptp p2p\_transparent ports

# **Description**

This command is used to display the configured attributes of the P2P transparent clock's special ports.

## **Format**

show ptp p2p\_transparent ports [<portlist> | all]

#### **Parameters**

**ports** - Specifies the list of port used for this display. **<portlist>** - Enter the list of port used for this display here. **all** - Specifies that all the ports will be used for this display.

#### **Restrictions**

None.

#### **Example**

To show the configured attributes of special ports 1:1-1:4 of the p2p\_transparent clock:

```
DGS-3420-28SC:admin# show ptp p2p_transparent ports 1:1-1:4
Command: show ptp p2p_transparent ports 1:1-1:4
The attribute configuration of the p2p_transparent ports:
PDRI : Pdelay_Request Interval
Port PDRI State
1:1 8 Enabled
1:2 16 Enabled
1:3 8 Enabled
1:4 4 Disabled
DGS-3420-28SC:admin#
```
# 67-16 show ptp foreign\_master\_records ports

#### **Description**

This command is used to display the current foreign master data set records of the boundary clock's special ports.

#### **Format**

show ptp foreign\_master\_records ports [<portlist>  $|$  all]

#### **Parameters**

**ports** - Specifies the list of port used for this display. **<portlist>** - Enter the list of port used for this display here. **all** - Specifies that all the ports will be used for this display.

#### **Restrictions**

None.

# **Example**

To show the current records of the foreign master data set for special ports 1:1-1:3 of the boundary clock:

```
DGS-3420-28SC:admin#show ptp foreign_master_records ports all
Command: show ptp foreign_master_records ports all
FM Port Identity : The clock identity of the Foreign Master Port
 FM Port Number : The port number of the Foreign Master Port
 FM Announce Messages : The numbers of Foreign Master announce messages
Port FM Port Identity FM Port Number FM Announce Messages
1:1 001655fffe200000 1:7 4 
2:1 001655fffe200000 1:8 4 
DGS-3420-28SC:admin#
```
# Chapter 68 Protocol VLAN **Commands**

**create dot1v\_protocol\_group** group\_id <id> group\_name <name 32> **config dot1v\_protocol\_group** [group\_id <id> | group\_name <name 32>] [add protocol [ethernet\_2 | ieee802.3\_snap | ieee802.3\_llc] <protocol\_value> | delete protocol [ethernet\_2 | ieee802.3\_snap | ieee802.3\_llc] <protocol\_value>] **delete dot1v\_protocol\_group** [group\_id <id> | group\_name <name 32>| all] **show dot1v\_protocol\_group** {group\_id <id> | group\_name <name 32>}

**config port dot1v ports** [<portlist> | all] [add protocol\_group [group\_id <id> | group\_name <name 32>] [vlan <vlan\_name 32> | vlanid <id>] {priority <value 0-7>} | delete protocol\_group  $[group_id < id > | all]$ **show port dot1v** {ports <portlist>}

# 68-1 create dot1v\_protocol\_group

#### **Description**

This command is used to create a protocol group for the protocol VLAN function.

#### **Format**

#### **create dot1v\_protocol\_group group\_id <id> group\_name <name 32>**

#### **Parameters**

**group\_id** - Specify the ID of the protocol group which is used to identify a set of protocols. **<id>** - The ID range is between 1 and 16.

group name - Specify the name of the protocol group. **<name 32>** - Specify the name of the protocol group. The maximum length is 32 characters.

## **Restrictions**

Only Administrator, Operator and Power-User level users can issue this command.

#### **Example**

To create a protocol group:

```
DGS-3420-28SC:admin#create dot1v_protocol_group group_id 4 group_name 
General_Group
Command: create dot1v_protocol_group group_id 4 group_name General_Group
Success.
DGS-3420-28SC:admin#
```
# 68-2 config dot1v\_protocol\_group

# **Description**

This command is used to add a protocol to a protocol group. The selection of a protocol can be a pre-defined protocol type or a user defined protocol.

# **Format**

**config dot1v\_protocol\_group [group\_id <id> | group\_name <name 32>] [add protocol [ethernet\_2 | ieee802.3\_snap | ieee802.3\_llc] <protocol\_value> | delete protocol [ethernet\_2 | ieee802.3\_snap | ieee802.3\_llc] <protocol\_value>]**

#### **Parameters**

**group**  $id$  - Specify the ID of the protocol group which is used to identify a set of protocols. **<id>** - The ID range is between 1 and 16.

**group\_name** - Specify the name of the protocol group.

**<name 32>** - Specify the name of the protocol group. The maximum length is 32 characters. **add protocol** - Specify the protocol to be added. Depending on the frame type, the octet string

will have one of the following values below. The form of the input is 0x0 to 0xffff.

- **ethernet\_2** This is a 16-bit (2-octet) hex value. Example: IPv4 is 800, IPv6 is 86dd, ARP is 806, etc.
- **ieee802.3** snap This is a 16-bit (2-octet) hex value. Example: IPv4 is 800, IPv6 is 86dd. ARP is 806, etc.

**ieee802.3\_llc** - This is the 2-octet IEEE 802.2 Link Service Access Point (LSAP) pair: first octet for Destination Service Access Point (DSAP) and second octet for Source.

**<protocol\_value>** - Specify the protocol value used to identify a protocol of the frame type. The form of the input is 0x0 to 0xffff. Depending on the frame type, the octet string will have one of the following values: For Ethernet II, this is a 16-bit (2-octet) hex value. For example, IPv4 is 800, IPv6 is 86dd, ARP is 806, etc. For IEEE802.3 SNAP, this is this is a 16-bit (2-octet) hex value. For IEEE802.3 LLC, this is the 2-octet IEEE 802.2 Link Service Access Point (LSAP) pair. The first octet is for Destination Service Access Point (DSAP) and the second octet is for Source.

**delete protocol** - Specify the protocol to be deleted. Depending on the frame type, the octet string will have one of the following values below. The form of the input is 0x0 to 0xffff. **ethernet\_2** - This is a 16-bit (2-octet) hex value. Example: IPv4 is 800, IPv6 is 86dd, ARP is 806, etc.

- **ieee802.3\_snap** This is a 16-bit (2-octet) hex value. Example: IPv4 is 800, IPv6 is 86dd, ARP is 806, etc.
- **ieee802.3\_llc** This is the 2-octet IEEE 802.2 Link Service Access Point (LSAP) pair: first octet for Destination Service Access Point (DSAP) and second octet for Source.

**<protocol\_value>** - Specify the protocol value used to identify a protocol of the frame type. The form of the input is 0x0 to 0xffff. Depending on the frame type, the octet string will have one of the following values: For Ethernet II, this is a 16-bit (2-octet) hex value. For example, IPv4 is 800, IPv6 is 86dd, ARP is 806, etc. For IEEE802.3 SNAP, this is this is a 16-bit (2-octet) hex value. For IEEE802.3 LLC, this is the 2-octet IEEE 802.2 Link Service Access Point (LSAP) pair. The first octet is for Destination Service Access Point (DSAP) and the second octet is for Source.

## **Restrictions**

Only Administrator, Operator and Power-User level users can issue this command.

#### **Example**

To add a protocol IPv6 to protocol group 4:

```
DGS-3420-28SC:admin# config dot1v_protocol_group group_id 4 add protocol 
ethernet_2 86dd 
Command: config dot1v_protocol_group group_id 4 add protocol ethernet_2 86dd
Success.
DGS-3420-28SC:admin#
```
#### To delete a protocol IPv6 from protocol group ID 4:

```
DGS-3420-28SC:admin# config dot1v_protocol_group_group_id 4 delete protocol 
ethernet_2 86dd 
Command: config dot1v_protocol_group group_id 4 delete protocol ethernet_2 86dd
Success.
DGS-3420-28SC:admin#
```
# 68-3 delete dot1v\_protocol\_group

#### **Description**

This command is used to delete a protocol group.

#### **Format**

**delete dot1v\_protocol\_group [group\_id <id> | group\_name <name 32> | all]**

#### **Parameters**

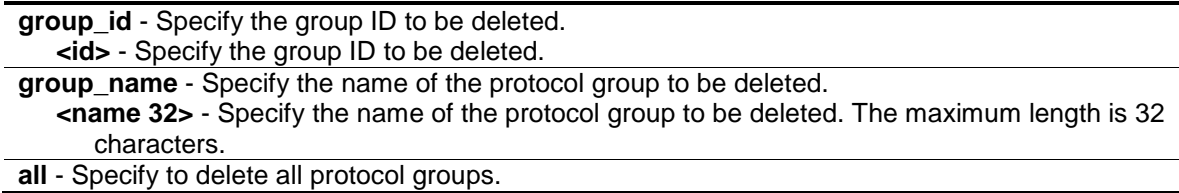

## **Restrictions**

Only Administrator, Operator and Power-User level users can issue this command.

#### **Example**

To delete protocol group ID 4:

```
DGS-3420-28SC:admin# delete dot1v_protocol_group group_id 4
Command: delete dot1v_protocol_group group_id 4
Success.
DGS-3420-28SC:admin#
```
# 68-4 show dot1v\_protocol\_group

#### **Description**

This command is used to display the protocols defined in protocol groups.

# **Format**

**show dot1v\_protocol\_group {group\_id <id> | group\_name <name 32>}**

## **Parameters**

**group\_id** - (Optional) Specify the group ID to be displayed. **<id>** - Specify the group ID to be displayed. **group\_name** - (Optional) Specify the name of the protocol group. **<name 32>** - Specify the name of the protocol group. The maximum length is 32 characters.

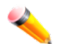

**Note:** If no parameter is specified, all configured protocol groups will be displayed

#### **Restrictions**

None.

#### **Example**

To display protocol group ID 4:

```
DGS-3420-28SC:admin# show dot1v_protocol_group group_id 4
Command: show dot1v_protocol_group group_id 4
Protocol Protocol Frame Type Protocol
Group ID Group Name Value
         --------- --------------- ------------ ------------
4 General Group EthernetII 86dd
Total Entries: 1
DGS-3420-28SC:admin#
```
# 68-5 config port dot1v ports

## **Description**

This command is used to assign the VLAN for untagged packets ingress from the portlist based on the protocol group configured. This assignment can be removed by using the **delete protocol\_group** option.

When priority is not specified in the command, the port default prority will be the priority for those untagged packets classified by the protocol VLAN.

## **Format**

config port dot1v ports [<portlist> | all] [add protocol\_group [group\_id <id>| group\_name **<name 32>] [vlan <vlan\_name 32> | vlanid <id>] {priority <value 0-7>} | delete protocol\_group [group\_id <id> | all]]**

## **Parameters**

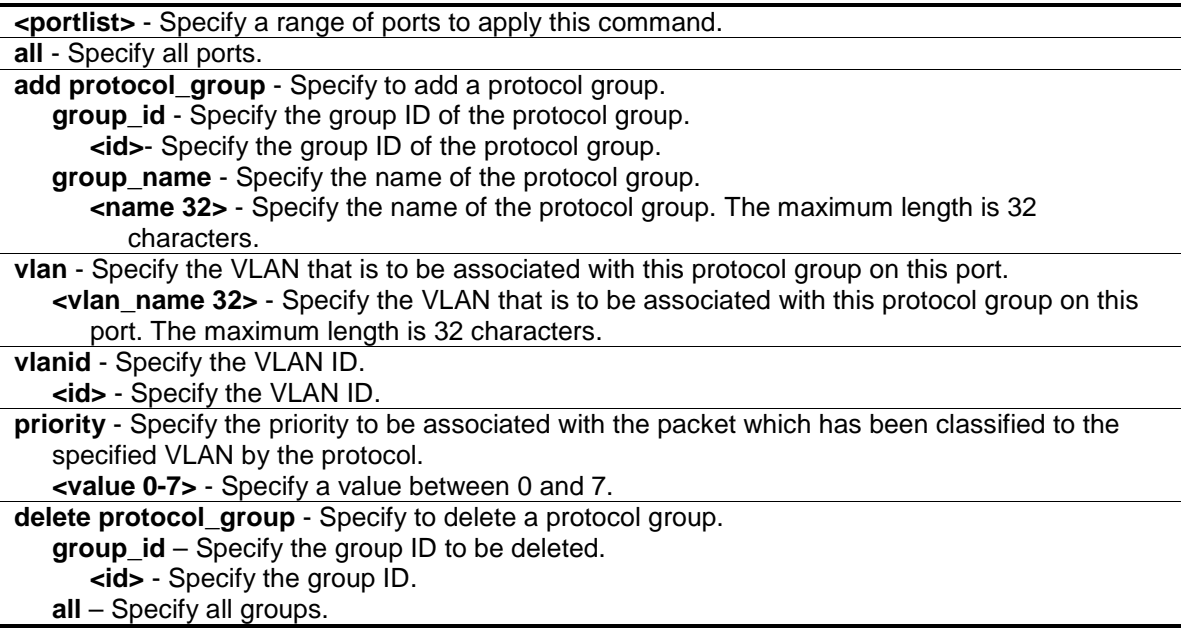

# **Restrictions**

Only Administrator, Operator and Power-User level users can issue this command.

#### **Example**

To configure the group ID 4 on port 3 to be associated with VLAN 2:

```
DGS-3420-28SC:admin# config port dot1v ports 3 add protocol_group group_id 4 
vlan VLAN2
Command: config port dot1v ports 3 add protocol_group group_id 4 vlan VLAN2
Success.
DGS-3420-28SC:admin#
```
# 68-6 show port dot1v

#### **Description**

This command is used to display the VLAN to be associated with untagged packets ingressed from a port based on the protocol group.

## **Format**

show port dot1v {ports <portlist>}

#### **Parameters**

```
ports - (Optional) Specify a range of ports to be displayed.
   <portlist> - Specify a range of ports to be displayed.
```
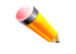

**Note:** If no parameter is specified, information for all ports will be displayed.

#### **Restrictions**

None.

# **Example**

To display the protocol VLAN information for ports 1 to 2:

```
DGS-3420-28SC:admin# show port dot1v ports 1-2
Command: show port dot1v ports 1-2
Port: 1 
Protocol Group ID VLAN Name extending the Protocol Priority
------------------- --------------------------------- -----------------
 1 default -
Port: 2
Protocol Group ID VLAN Name extending the Protocol Priority
------------------- --------------------------------- -----------------
1 default 1 default 1
Total Entries : 2
DGS-3420-28SC:admin#
```
# Chapter 69 QoS Commands

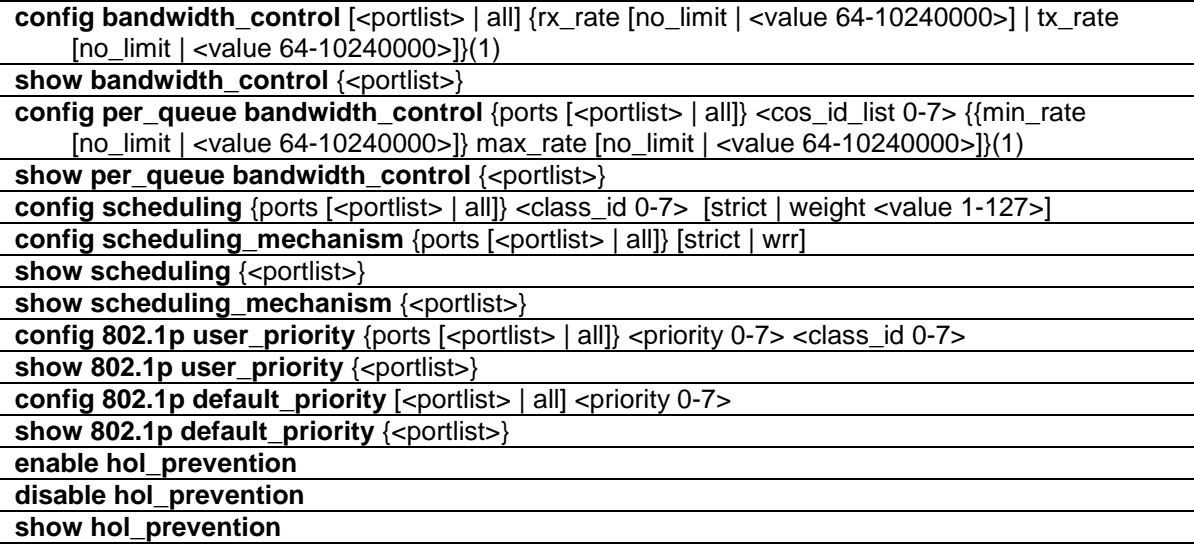

# 69-1 config bandwidth\_control

# **Description**

This command is used to set the maximum limit for port bandwidth.

# **Format**

**config bandwidth\_control [<portlist> | all] {rx\_rate [no\_limit | <value 64-10240000>] | tx\_rate [no\_limit | <value 64-10240000>]}(1)**

## **Parameters**

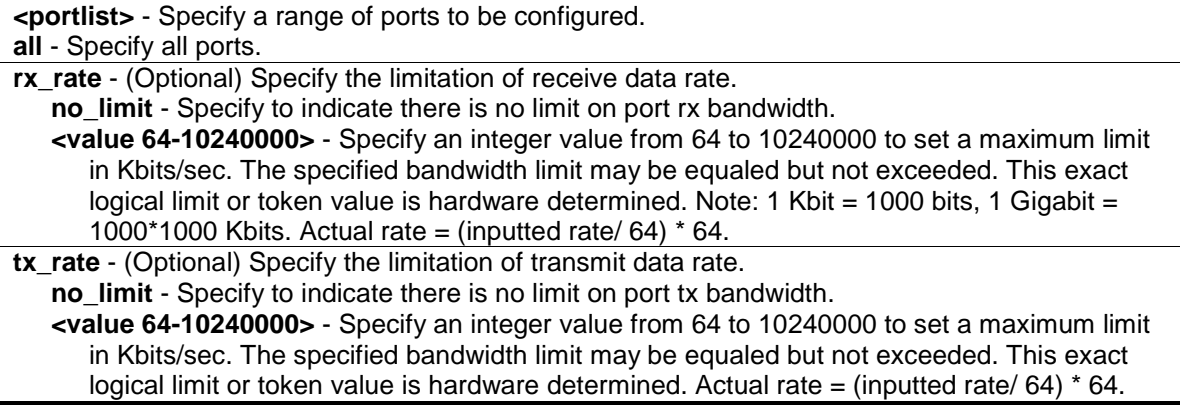

## **Restrictions**

Only Administrator, Operator and Power-User level users can issue this command.

## **Example**

To configure port bandwidth:

```
DGS-3420-28SC:admin#config bandwidth_control 1-10 tx_rate 1024
Command: config bandwidth_control 1-10 tx_rate 1024
Success.
DGS-3420-28SC:admin#
```
# 69-2 show bandwidth\_control

#### **Description**

This command is used to display the port bandwidth configurations. The bandwidth can also be assigned by the RADIUS server through the authentication process. If the RADIUS server has assigned the bandwidth, then the RADIUS-assigned bandwidth will be the effective bandwidth.

## **Format**

**show bandwidth\_control {<portlist>}**

## **Parameters**

**<portlist>** - (Optional) Specify a range of ports to be displayed.

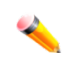

**Note:** If no parameter is specified, the system will display all port bandwidth configurations.

## **Restrictions**

None.

## **Example**

To display the port bandwidth control table for ports 1 to 2:

```
DGS-3420-28SC:admin#show bandwidth_control 1-2
Command: show bandwidth_control 1-2
Bandwidth Control Table
Port RX Rate TX Rate Biffective RX Biffective TX
     (Kbit/sec) (Kbit/sec) (Kbit/sec) (Kbit/sec)
    ---- ---------- ---------- ---------------- ----------------
1 No Limit No Limit No Limit No Limit
2 No Limit No Limit No Limit No Limit
DGS-3420-28SC:admin#
```
# 69-3 config per\_queue bandwidth\_control

#### **Description**

This command is used to set the bandwidth control for each specific egress queue on specified ports. The maximum rate limits the bandwidth. When specified, packets transmitted from the queue will not exceed the specified limit even if extra bandwidth is available. The specification of maximum rate is effective regardless of whether the queue is operating in strict or Shaped Deficit Weighted Round Robin (SDWRR) mode.

## **Format**

**config per\_queue bandwidth\_control {ports [<portlist> | all]} <cos\_id\_list 0-7> {{min\_rate [no\_limit | <value 64-10240000>]} max\_rate [no\_limit | <value 64-10240000>]}(1)**

#### **Parameters**

**ports** - (Optional) Specify a range of ports to be configured.

- **<portlist>** Specify a range of ports to be configured.
- **all** Specify to set all ports in the system. If no parameter is specified, the system will set all the ports.

**<cos\_id\_list 0-7>** - Specify a list of priority queues. The priority queue number ranges from 0 to 7.

**min\_rate** - Specify that one of the parameters below will be applied to the minimum rate that the class specified above will be allowed to transmit packets at.

**no\_limit** - Indicates there is no limit on egress queue of specified port bandwidth.

**<value 64-10240000>** - Specify an integer value from 64 to 10240000 to set a minimum limit in Kbits/sec. The specified bandwidth limit may be equaled but not exceeded. The exact logical limit or token value is hardware determined. Note: 1 Kbit = 1000 bits, 1 Gigabit = 1000\*1000 Kbits. Actual rate = (inputted rate/  $64$ ) \*  $64$ .

**max** rate - Specify one of the parameters below will be applied to the maximum rate that the class specified above will be allowed to transmit packets at.

**no\_limit** - Indicates there is no limit on egress queue of specified port bandwidth. **<value 64-10240000>** - Specify an integer value from 64 to 10240000 to set a maximum limit in Kbits/sec. The specified bandwidth limit may be equaled but not exceeded. The exact logical limit or token value is hardware determined. Note: 1 Kbit = 1000 bits, 1 Gigabit = 1000\*1000 Kbits. Actual rate = (inputted rate/  $64$ ) \*  $64$ .

## **Restrictions**

Only Administrator, Operator and Power-User level users can issue this command.

## **Example**

To configure the maximum rate to be 100 on queue 1 for ports 1 to 10:

```
DGS-3420-28SC:admin#config per_queue bandwidth_control ports 1-10 1 max_rate 
100
Command: config per_queue bandwidth_control ports 1-10 1 max_rate 100
Granularity: TX: 64. Actual Rate: MAX: 64.
Success.
```
DGS-3420-28SC:admin#

# 69-4 show per\_queue bandwidth\_control

#### **Description**

This command is used to display the bandwidth control setting of per egress queue for each port.

# **Format**

show per\_queue bandwidth\_control {<portlist>}

#### **Parameters**

**<portlist>** - (Optional) Specify a range of ports to be displayed.

#### **Restrictions**

None

#### **Example**

To display the port bandwidth control table for port 1:

```
DGS-3420-28SC:admin#show per_queue bandwidth_control 1
Command: show per_queue bandwidth_control 1
Queue Bandwidth Control Table On Port: 1
Queue Min Rate(Kbit/sec) Max Rate(Kbit/sec)
0 No Limit No Limit
1 No Limit No Limit
2 64 1024
3 64 No Limit
4 No Limit No Limit
5 No Limit No Limit
6 No Limit No Limit
7 No Limit No Limit
DGS-3420-28SC:admin#
```
# 69-5 config scheduling

#### **Description**

This command is used to configure the traffic scheduling mechanism for each CoS queue.

#### **Format**

**config scheduling {ports [<portlist> | all]} <class\_id 0-7> [strict | weight <value 1-127>]**

#### **Parameters**

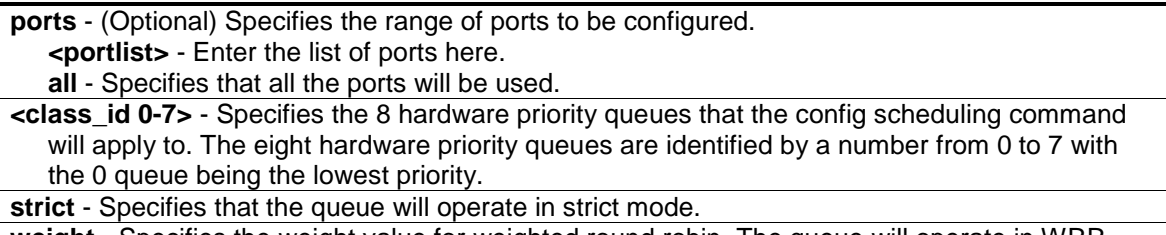

**weight** - Specifies the weight value for weighted round robin. The queue will operate in WRR mode if the port mode is WRR. It will operate in strict mode if the port mode is strict. **<value 1-127>** - Enter the weight value here. This value must be between 1 and 127.

#### **Restrictions**

Only Administrator, Operator and Power-User level users can issue this command.

#### **Example**

To configure the traffic scheduling on CoS queue 0 with a maximum packet value of 10:

```
DGS-3420-28SC:admin#config scheduling 0 weight 10
Command: config scheduling 0 weight 10
Success.
```
DGS-3420-28SC:admin#

To configure the traffic scheduling on CoS queue 1, with a weight value of 25, on port 10:

```
DGS-3420-28SC:admin# config scheduling ports 10 1 weight 25
Command: config scheduling ports 10 1 weight 25
Success.
```
DGS-3420-28SC:admin#

# 69-6 config scheduling\_mechanism

## **Description**

This command is used to configure the traffic scheduling mechanism for each CoS queue.

#### **Format**

config scheduling\_mechanism {ports [<portlist> | all]} [strict | wrr]

## **Parameters**

**ports** - (Optional) Specifies the range of ports to be configured. **<portlist>** - Enter the list of ports here. **all** - Specifies that all the ports will be used. **strict** - Specifies that all the queues will operate in strict mode. **wrr** - Specifies that each queue will operate based on their weight settings.

# **Restrictions**

Only Administrator, Operator and Power-User level users can issue this command.

#### **Example**

To configure the traffic scheduling mechanism for each CoS queue:

```
DGS-3420-28SC:admin# config scheduling_mechanism strict
Command: config scheduling_mechanism strict
Success.
DGS-3420-28SC:admin#
```
To configure the traffic scheduling mechanism for the CoS queue on port 1:

```
DGS-3420-28SC:admin# config scheduling_mechanism ports 1 strict
Command: config scheduling_mechanism ports 1 strict
Success.
```
DGS-3420-28SC:admin#

## 69-7 show scheduling

# **Description**

This command is used to display the current traffic scheduling parameters.

## **Format**

show scheduling  $\{\text{-portlist}\}$ 

#### **Parameters**

**<portlist>** - (Optional) Specifies the range of ports to be displayed.

#### **Restrictions**

None.

#### **Example**

To display the traffic scheduling parameters for each CoS queue:

```
DGS-3420-28SC:admin#show scheduling
Command: show scheduling
QOS Output Scheduling On Port: 1
Class ID Weight
```

```
-------- ------
Class-0 1
Class-1 2
Class-2 3
Class-3 4
Class-4 5
Class-5 6
Class-6 7
Class-7 8
QOS Output Scheduling On Port: 2
Class ID Weight
-------- ------
Class-0 1
Class-1 2
Class-2 3
Class-3 4
Class-4 5
Class-5 6
CTRL+C ESC q Quit SPACE n Next Page ENTER Next Entry a All
```
To display the traffic scheduling parameters for each CoS queue on port 1:

```
DGS-3420-28SC:admin#show scheduling 1
Command: show scheduling 1
QOS Output Scheduling On Port: 1
Class ID Weight
-------- ------
Class-0 1
Class-1 2
Class-2 3
Class-3 4
Class-4 5
Class-5 6
Class-6 7
Class-7 8
DGS-3420-28SC:admin#
```
# 69-8 show scheduling\_mechanism

#### **Description**

This command is used to display the traffic scheduling mechanism.

#### **Format**

show scheduling\_mechanism {<portlist>}

```
680
```
## **Parameters**

**<portlist>** - (Optional) Specifies a range of ports to be displayed.

## **Restrictions**

None.

#### **Example**

To display the scheduling mechanism for all ports:

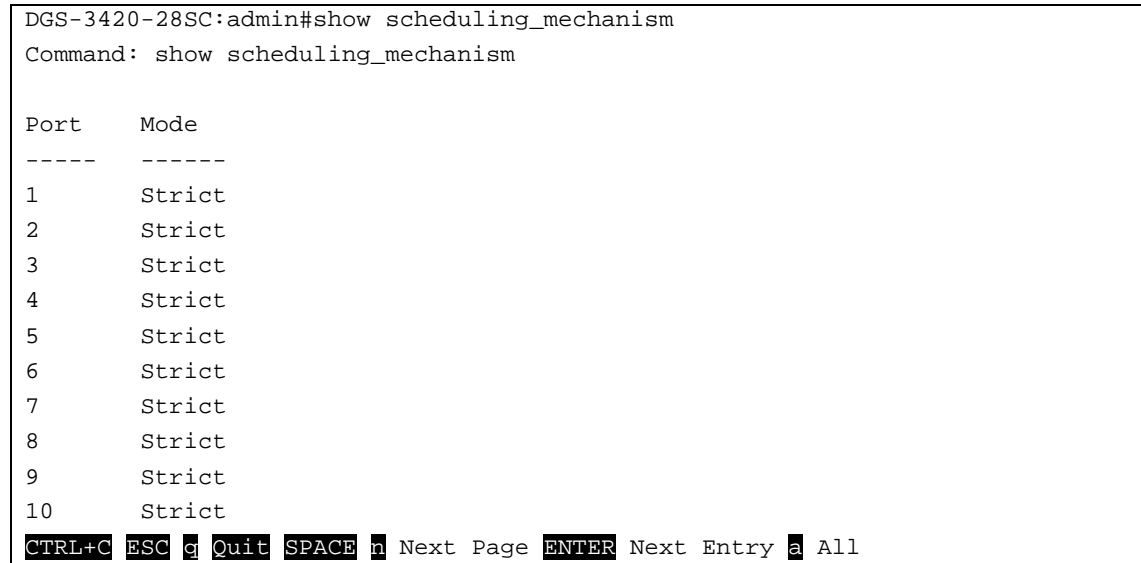

To show the scheduling mechanism on ports 1-10:

```
DGS-3420-28SC:admin#show scheduling_mechanism 1-10
Command: show scheduling_mechanism 1-10
Port Mode
----- ------
1 Strict
2 Strict
3 Strict
4 Strict
5 Strict
6 Strict
7 Strict
8 Strict
9 Strict
10 Strict
DGS-3420-28SC:admin#
```
# 69-9 config 802.1p user\_priority

## **Description**

This command is used to configure the way by which the switch will map an incoming packet, based on its 802.1p user priority, to one of the eight available hardware priority queues on the switch. The switch's default is to map the following incoming 802.1p user priority values to the eight hardware priority queues. The suggested mapping is shown in the following table. Users can change this mapping by specifying the 802.1p user priority to assign to the <class id>.

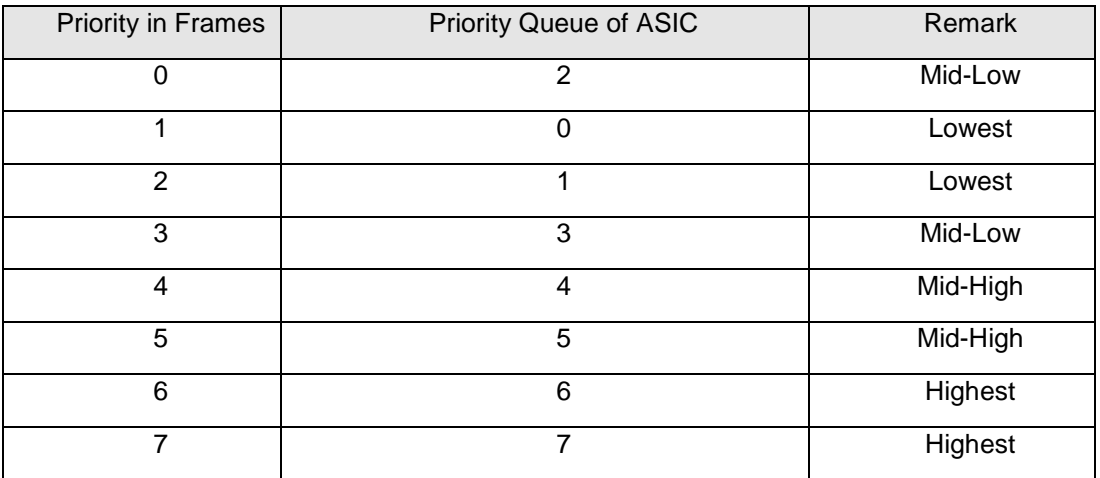

## **Format**

**config 802.1p user\_priority {ports [<portlist> | all]} <priority 0-7> <class\_id 0-7>**

#### **Parameters**

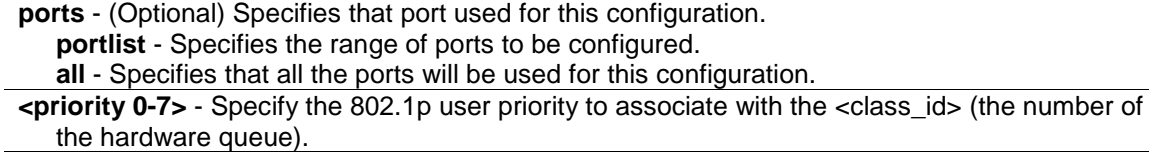

**<class\_id 0-7>** - Specify the number of the switch's hardware priority queue. The switch has eight hardware priority queues available. They are numbered between 0 (the lowest priority) and 7 (the highest priority).

## **Restrictions**

Only Administrator, Operator and Power-User level users can issue this command.

#### **Example**

To configure an 802.1p user priority of 1 map to class ID of 3:

```
DGS-3420-28SC:admin#config 802.1p user_priority 1 3
Command: config 802.1p user_priority 1 3
Success.
DGS-3420-28SC:admin#
```
#### 69-10 show 802.1p user\_priority

## **Description**

This command is used to display 802.1p user priority.

#### **Format**

show 802.1p user\_priority {<portlist>}

#### **Parameters**

**<portlist>** - (Optional) Specifies the range of ports to be configured.

#### **Restrictions**

None.

#### **Example**

To display the 802.1p user priority:

```
DGS-3420-28SC:admin#show 802.1p user_priority
Command: show 802.1p user_priority
QoS Class of Traffic
Port 1
     Priority-0 -> <Class-2>
     Priority-1 -> <Class-0>
     Priority-2 -> <Class-1>
     Priority-3 -> <Class-3>
     Priority-4 -> <Class-4>
     Priority-5 -> <Class-5>
     Priority-6 -> <Class-6>
     Priority-7 -> <Class-7>
Port 2
     Priority-0 -> <Class-2>
     Priority-1 -> <Class-0>
     Priority-2 -> <Class-1>
     Priority-3 -> <Class-3>
     Priority-4 -> <Class-4>
     Priority-5 -> <Class-5>
     Priority-6 -> <Class-6>
     Priority-7 -> <Class-7>
DGS-3420-28SC:admin#
```
# 69-11 config 802.1p default\_priority

#### **Description**

This command is used to specify default priority for untagged packets received on a port of the switch.

#### **Format**

**config 802.1p default\_priority [<portlist> | all ] <priority 0-7>**

#### **Parameters**

**<portlist>** - Specify a range of ports for which the default priority is to be configured. That is, a range of ports for which all untagged packets received will be assigned the priority specified below. The beginning and end of the port list range are separated by a dash. **all** - Specify that the command applies to all ports on the switch. **<priority 0-7>** - Specify a priority value (0 to 7) to assign to untagged packets received by the

switch or a range of ports on the switch.

#### **Restrictions**

Only Administrator, Operator and Power-User level users can issue this command.

#### **Example**

To configure an 802.1p default priority settings of 5 on all Switch ports:

```
DGS-3420-28SC:admin#config 802.1p default_priority all 5
Command: config 802.1p default_priority all 5
```
Success.

DGS-3420-28SC:admin#

## 69-12 show 802.1p default\_priority

#### **Description**

This command is used to display the current default priority settings on the switch. The default priority can also be assigned by the RADIUS server through the authentication process. Authentication with the RADIUS server can be either per port or per user. For per port authentication, the priority assigned by the RADIUS server will be the default priority of the effective port. For per user authentication, the priority assigned by RADIUS will not be the effective port default priority, as the will priority associated with MAC address will be assigned. Note that only devices supporting MAC-based VLANs can provide per user authentication.

#### **Format**

show 802.1p default\_priority {<portlist>}

#### **Parameters**

**<portlist>** - (Optional) Specify a range of ports to be displayed.

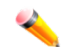

**Note:** If no parameter is specified, the system will display all ports with 802.1p default priority.

#### **Restrictions**

None.

#### **Example**

To display 802.1p default priority for ports 1 to 4:

```
DGS-3420-28SC:admin#show 802.1p default_priority 1-4
Command: show 802.1p default_priority 1-4
Port Priority Effective Priority
---- ----------- ------------------
1 0 0
2 0 0
3 0 0
4 0 0
DGS-3420-28SC:admin#
```
## 69-13 enable hol\_prevention

#### **Description**

This command is used to enable head of line prevention on the switch.

#### **Format**

**enable hol\_prevention**

#### **Parameters**

None.

## **Restrictions**

Only Administrator, Operator and Power-User level users can issue this command.

#### **Example**

To enable HOL prevention on the switch:

```
DGS-3420-28SC:admin#enable hol_prevention
Command: enable hol_prevention
```
Success.

DGS-3420-28SC:admin#

## 69-14 disable hol\_prevention

#### **Description**

This command is used to disable head of line prevention on the switch.

**Format**

**disable hol\_prevention**

#### **Parameters**

None.

#### **Restrictions**

Only Administrator, Operator and Power-User level users can issue this command.

## **Example**

To disable HOL prevention on the switch:

```
DGS-3420-28SC:admin#disable hol_prevention
Command: disable hol_prevention
```
Success.

DGS-3420-28SC:admin#

## 69-15 show hol\_prevention

## **Description**

This command is used to display the head of line prevention state on the switch.

# **Format**

**show hol\_prevention**

#### **Parameters**

None.

#### **Restrictions**

None.

#### To display HOL prevention state on the switch:

DGS-3420-28SC:admin#show hol\_prevention

Command: show hol\_prevention

Device HOL Prevention State: Enabled

DGS-3420-28SC:admin#

# Chapter 70 Q-in-Q Command

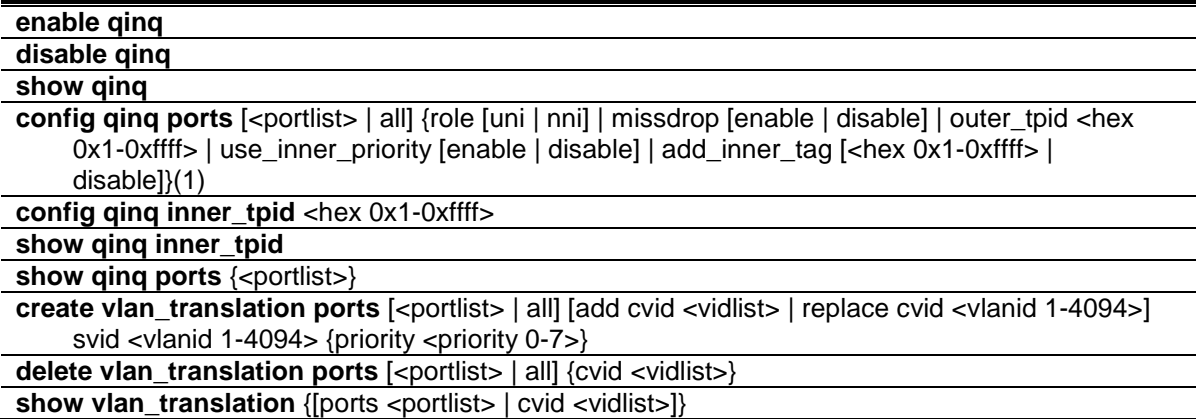

# 70-1 enable qinq

## **Description**

This command is used to enable Q-in-Q. When Q-in-Q is enabled, all network port roles will be NNI ports and outer TPID will be set to 0x88A8; all existing static VLANs will run as S-VLAN; all dynamic learned L2 addresses will be cleared; all dynamic registered VLAN entries will be cleared; and GVRP will be disabled. To run GVRP on the switch, the administrator should enable GVRP manually. In Q-in-Q mode, GVRP protocol will employ the reserve address 01-80-C2-00-00-0D. The default setting of Q-in-Q is disabled.

## **Format**

**enable qinq**

## **Parameters**

None.

## **Restrictions**

Only Administrator, Operator and Power-User level users can issue this command.

## **Example**

To enable Q-in-Q:

```
DGS-3420-28SC:admin#enable qinq
```

```
Command: enable qinq
```
Success.

DGS-3420-28SC:admin#

# 70-2 disable qinq

## **Description**

This command is used to disable Q-in-Q. When Q-in-Q is disabled, all dynamic learned L2 addresses will be cleared, all dynamic registered VLAN entries will be cleared, and GVRP will be disabled. To run GVRP on the switch, the administrator should enable GVRP manually.

## **Format**

**disable qinq**

#### **Parameters**

None.

#### **Restrictions**

Only Administrator, Operator and Power-User level users can issue this command.

## **Example**

To disable Q-in-Q:

```
DGS-3420-28SC:admin#disable qinq
Command: disable qinq
Success.
```

```
DGS-3420-28SC:admin#
```
# 70-3 show qinq

#### **Description**

This command is used to display the global Q-in-Q status.

## **Format**

**show qinq**

#### **Parameters**

None.

## **Restrictions**

None.

To display Q-in-Q:

```
DGS-3420-28SC:admin#show qinq
Command: show qinq
QinQ Status : Enabled
DGS-3420-28SC:admin#
```
# 70-4 config qinq ports

## **Description**

This command is used to configure Q-in-Q port parameters on this Switch.

## **Format**

**config qinq ports [<portlist> | all] {role [uni | nni] | missdrop [enable | disable] | outer\_tpid <hex 0x1-0xffff> | use\_inner\_priority [enable | disable] | add\_inner\_tag [<hex 0x1-0xffff> | disable]}(1)**

## **Parameters**

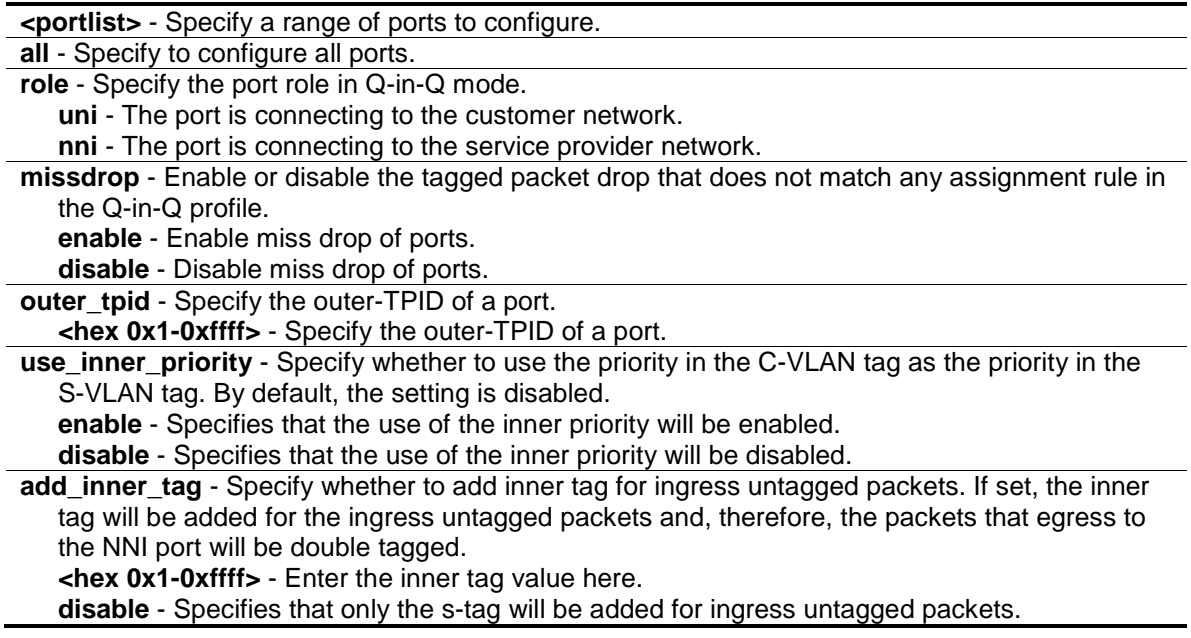

## **Restrictions**

Only Administrator, Operator and Power-User level users can issue this command.

## **Example**

To configure ports 1 to 4 as NNI ports and set the TPID to 0x88A8:

```
DGS-3420-28SC:admin#config qinq ports 1-4 role nni outer_tpid 0x88a8
Command: config qinq ports 1-4 role nni outer_tpid 0x88a8
```
Success.

DGS-3420-28SC:admin#

## 70-5 config qinq inner\_tpid

## **Description**

The command is used to configure the inner TPID of the system. The inner TPID is used to decide if the ingress packet is c-tagged. Inner tag TPID is per system configurable. This command is used in the 'per-system' TPID configuration.

## **Format**

**config qinq inner\_tpid <hex 0x1-0xffff>**

#### **Parameters**

**<hex 0x1-0xffff>** - Enter the Inner-TPID of the system used here.

#### **Restrictions**

Only Administrator, Operator and Power-User level users can issue this command.

#### **Example**

To configure the inner TPID in the system to 0x9100:

```
DGS-3420-28SC:admin# config qinq inner_tpid 0x9100
Command: config qinq inner_tpid 0x9100
```
Success.

DGS-3420-28SC:admin#

## 70-6 show qinq inner\_tpid

#### **Description**

This command is used to display the inner TPID of the system.

#### **Format**

**show qinq inner\_tpid**

#### **Parameters**

None.

#### **Restrictions**

None.

#### **Example**

To display the inner TPID of the system:

```
DGS-3420-28SC:admin#show qinq inner_tpid
Command: show qinq inner_tpid
```
Inner TPID: 0x8100

DGS-3420-28SC:admin#

## 70-7 show qinq ports

#### **Description**

This command is used to display the Q-in-Q configuration of ports.

#### **Format**

**show qinq ports {<portlist>}**

## **Parameters**

**<portlist>** - (Optional) Specify a range of ports to be displayed.

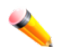

**Note:** If no parameter specified, the system will display port information for all ports.

## **Restrictions**

None.

## **Example**

To display the Q-in-Q mode for ports 1 to 2:

```
DGS-3420-28SC:admin#show qinq ports 1-2
Command: show qinq ports 1-2
Port ID: 1
---------------------------------------------------------
 Role: NNI
  Miss Drop: Disabled
 Outer Tpid: 0x8100
 Use Inner Priority: Disabled
 Add Inner Tag: Disabled
Port ID: 2
```
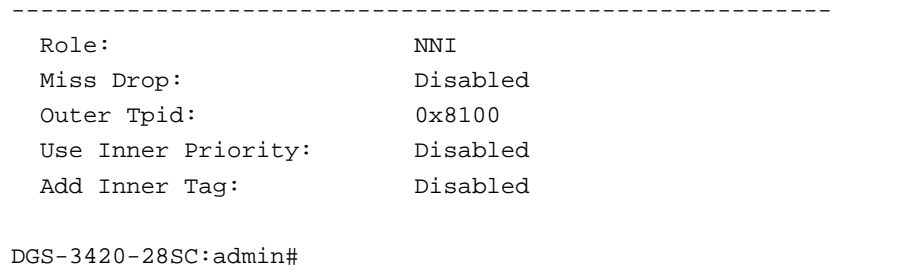

## 70-8 create vlan\_translation ports

## **Description**

This command is used to create translation relationships between C-VLAN and S-VLAN. This setting will not be effective when the Q-in-Q mode is disabled. This configuration is only effective for a UNI port. At the UNI port, the ingress C-VLAN tagged packets will be translated to S-VLAN tagged packets by adding or replacing according the configured rule. The S-VLAN Tag of egress packets at this port will be recovered to C-VLAN Tag or stripped.

#### **Format**

create vlan\_translation ports [<portlist> | all] [add cvid <vidlist> | replace cvid <vlanid 1-**4094>] svid <vlanid 1-4094> {priority <priority 0-7>}**

#### **Parameters**

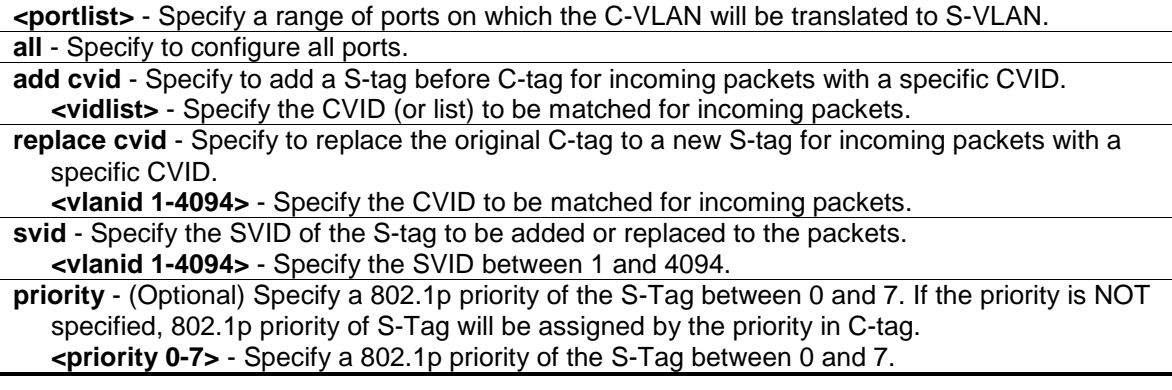

## **Restrictions**

Only Administrator, Operator and Power-User level users can issue this command.

#### **Example**

To replace the C-tag by the S-tag with SVID 200 and priority in C-tag, if the incoming packet with CVID 20:

```
DGS-3420-28SC:admin#create vlan_translation ports 1 replace cvid 20 svid 200
Command: create vlan_translation ports 1 replace cvid 20 svid 200
```
Success.

DGS-3420-28SC:admin#

To add S-tag with SVID 300 and 802.1p priority 5, if incoming packet with CVID 30:

```
DGS-3420-28SC:admin#create vlan_translation ports 1 add cvid 30 svid 300 
priority 5
Command: create vlan_translation ports 1 add cvid 30 svid 300 priority 5
Success.
DGS-3420-28SC:admin#
```
## 70-9 delete vlan\_translation ports

#### **Description**

This command is used to delete translation relationships between C-VLAN and S-VLAN.

#### **Format**

**delete vlan\_translation ports [<portlist> | all] {cvid <vidlist>}**

## **Parameters**

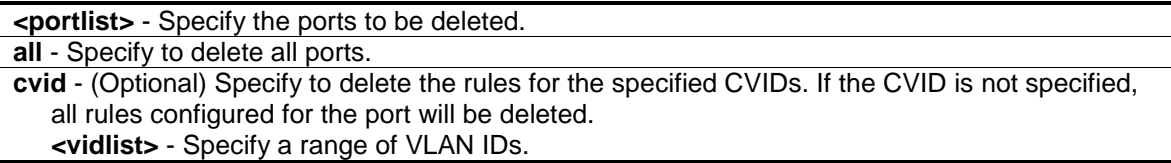

#### **Restrictions**

Only Administrator, Operator and Power-User level users can issue this command.

#### **Example**

To delete a VLAN translation rule on ports 1 to 4:

```
DGS-3420-28SC:admin#delete vlan_translation ports 1-4
Command: delete vlan_translation ports 1-4
```
Success.

```
DGS-3420-28SC:admin#
```
## 70-10 show vlan\_translation

#### **Description**

This command is used to display existing C-VLAN based VLAN translation rules.

```
694
```
## **Format**

## **show vlan\_translation {[ports <portlist> | cvid <vidlist>]}**

#### **Parameters**

```
ports - Specify to display the C-VLAN based VLAN translation rules of the ports.
   <portlist> - Specify a range of ports to be displayed.
cvid - Specify to display the rules for the specified CVIDs.
   <vidlist> - Specify a range of VLAN IDs.
```
#### **Restrictions**

None.

## **Example**

To display VLAN translation for ports 1 and 2:

```
DGS-3420-28SC:admin#show vlan_translation ports 1-2
Command: show vlan_translation ports 1-2
Port CVID SVID Action Priority
----- ----- ----- ------- --------
1 10 100 Add 4
1 20 100 Add 5
1 30 200 Add 6
2 10 100 Add 7
2 20 100 Add 1
Total Entries: 5
DGS-3420-28SC:admin#
```
# Chapter 71 Routing Information Protocol (RIP) Command List

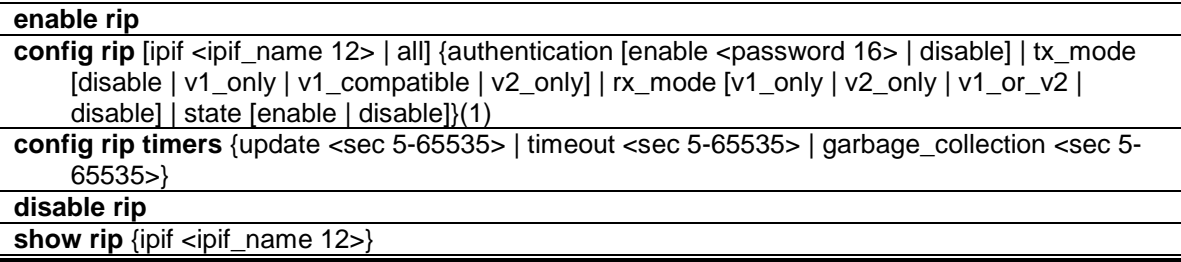

## 71-1 enable rip

#### **Description**

This command is used to enable RIP for the switch. The default setting is disabled.

## **Format**

**enable rip**

#### **Parameters**

None.

#### **Restrictions**

Only Administrator, Operator and Power-User level users can issue this command.

#### **Example**

To enable RIP:

```
DGS-3420-28SC:admin# enable rip
Command: enable rip
```
Success.

DGS-3420-28SC:admin#

# 71-2 config rip

## **Description**

This command is used to configure the RIP settings for one or more IP interfaces.

## **Format**

config rip [ipif <ipif\_name 12> | all] {authentication [enable <password 16> | disable] | **tx\_mode [disable | v1\_only | v1\_compatible | v2\_only] | rx\_mode [v1\_only | v2\_only | v1\_or\_v2 | disable] | state [enable | disable]}(1)**

#### **Parameters**

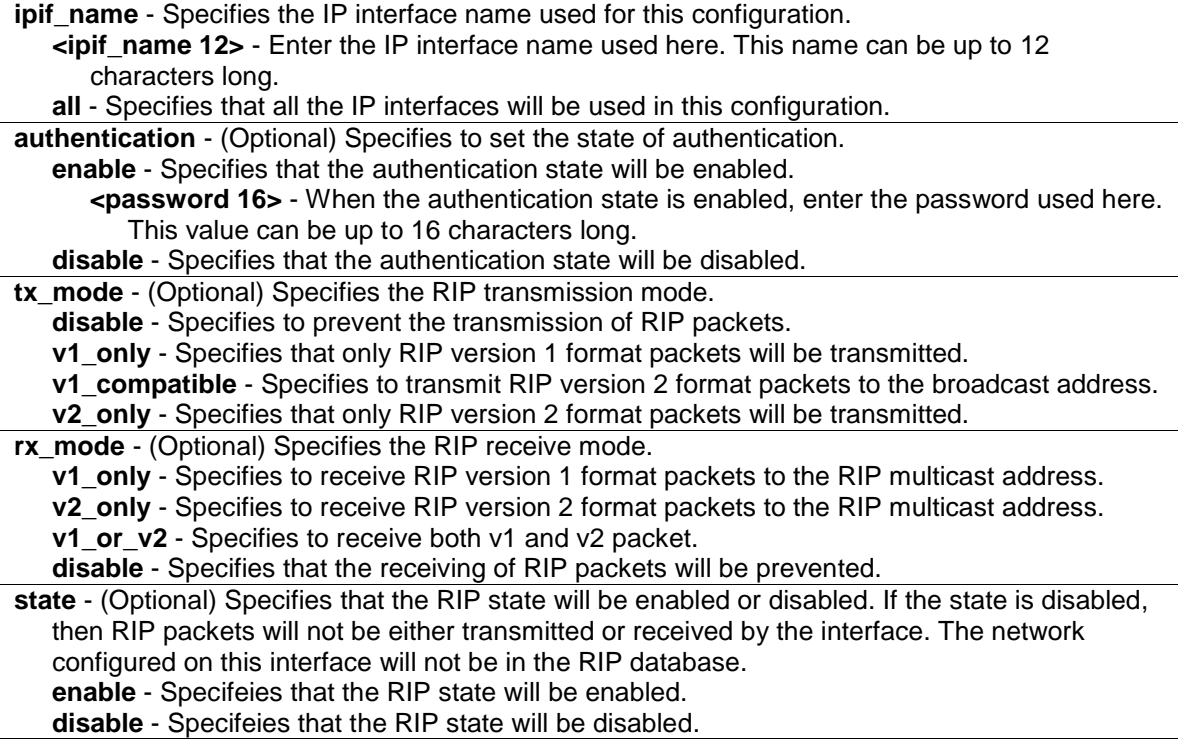

## **Restrictions**

Only Administrator, Operator and Power-User level users can issue this command.

## **Example**

To change the RIP receive mode for the IP interface System:

```
DGS-3420-28SC:admin# config rip ipif System rx_mode v1_only
Command: config rip ipif System rx_mode v1_only
```
Success.

```
DGS-3420-28SC:admin#
```
# 71-3 config rip timers

## **Description**

This command is used to configure RIP timers.

#### **Format**

**config rip timers {update <sec 5-65535> | timeout <sec 5-65535> | garbage\_collection <sec 5-65535>}**

#### **Parameters**

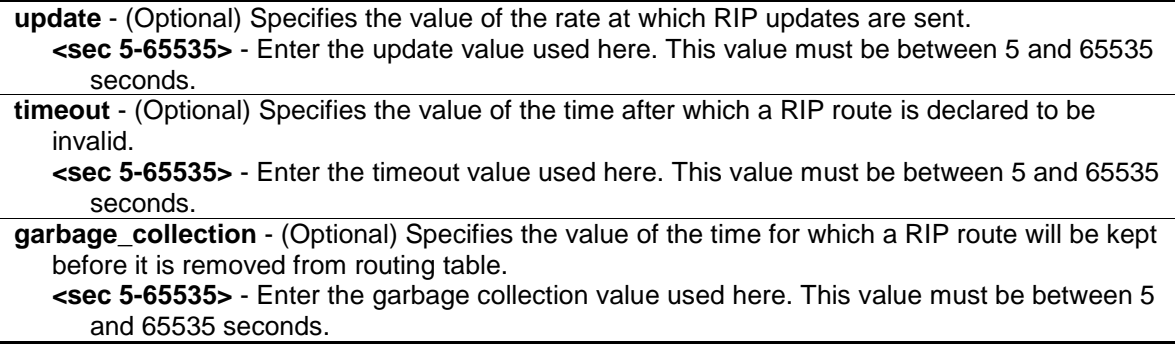

#### **Restrictions**

Only Administrator, Operator and Power-User level users can issue this command.

#### **Example**

To configure the RIP timers on "System" interface:

```
DGS-3420-28SC:admin# config rip timers update 60 timeout 360 garbage_collection 
240
Command: config rip timers update 60 timeout 360 garbage_collection 240
Success.
DGS-3420-28SC:admin#
```
# 71-4 disable rip

#### **Description**

This command is used to disable RIP for the switch.

#### **Format**

**disable rip**

#### **Parameters**

None.

## **Restrictions**

Only Administrator, Operator and Power-User level users can issue this command.

To disable RIP:

```
DGS-3420-28SC:admin# disable rip
Command: disable rip
Success.
```
DGS-3420-28SC:admin#

# 71-5 show rip

## **Description**

This command is used to display the RIP configuration for one or all the IP interfaces.

## **Format**

**show rip {ipif <ipif\_name 12>}**

## **Parameters**

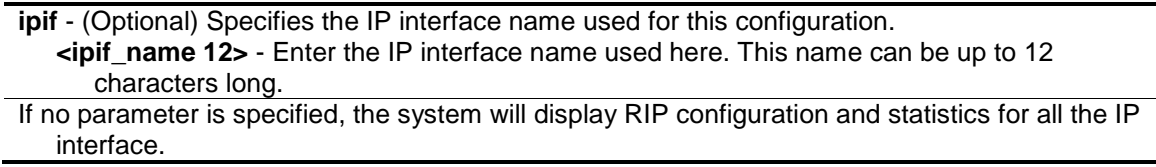

## **Restrictions**

None.

## **Example**

To display RIP configuration and statistics for all IP interface.

```
DGS-3420-28SC:admin#show rip
Command: show rip
RIP Global State : Enabled
Update Time \qquad \qquad : \quad 120 \text{ seconds}Timeout Time : 300 seconds
Garbage Collection Time : 150 seconds
RIP Interface Settings
Interface IP Address TX Mode RX Mode Authen- State
tication that is a set of the set of the set of the set of the set of the set of the set of the set of the set o
------------- ------------------ ---------- ------------- ---------- -----
System 2.2.2.2/8 V1 Comp. V1 or V2 Enabled Disabled
n40 40.0.0.2/16 V1 Comp. V1 or V2 Enabled Enabled 
n90 90.0.0.2/16 V1 Comp. V1 or V2 Enabled Enabled 
n100 100.0.0.2/16 V1 Comp. V1 or V2 Enabled Enabled
Total Entries : 4
DGS-3420-28SC:admin#
```
# Chapter 72 RIPng Commands

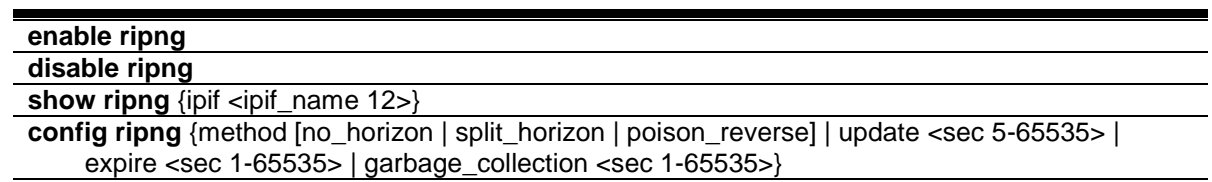

**config ripng ipif** [<ipif\_name 12> | all] {state [enable | disable] | metric <value 1-15>}

# 72-1 enable ripng

#### **Description**

This command is used to enable RIPng globally for the Switch.

#### **Format**

**enable ripng**

## **Parameters**

None.

## **Restrictions**

Only Administrator, Operator and Power-User level users can issue this command.

## **Example**

To enable RIPng globally:

```
DGS-3420-28SC:admin# enable ripng
Command: enable ripng
Success.
DGS-3420-28SC:admin#
```
# 72-2 disable ripng

## **Description**

This command is used to disable RIPng globally for the Switch.

## **Format**

**disable ripng**

## **Parameters**

None.

## **Restrictions**

Only Administrator, Operator and Power-User level users can issue this command.

## **Example**

To disable RIPng globally:

```
DGS-3420-28SC:admin# disable ripng
Command: disable ripng
Success.
```
DGS-3420-28SC:admin#

# 72-3 show ripng

## **Description**

This command is used to display the RIPng state on all or specified interfaces.

## **Format**

**show ripng {ipif <ipif\_name 12>}**

## **Parameters**

**ipif** - (Optional) Specifies the RIPng IP interface name to be displayed. **<ipif\_name 12>** - Enter the RIPng IP interface name to be displayed here. This name can be up to 12 characters long.

## **Restrictions**

None.

## **Example**

To display RIPng configurations:

```
DGS-3420-28SC:admin#show ripng
Command: show ripng
Global State: Disabled
 Method: Split Horizon
 Update Time: 30 seconds
 Expire Time: 180 seconds
Garbage Collection Time: 120 seconds
Interface State State Metric
-----------------------------------------------------
Total Entries : 0
DGS-3420-28SC:admin#
```
# 72-4 config ripng

#### **Description**

This command is used to configure the RIPng algorithm and timer.

#### **Format**

**config ripng {method [no\_horizon | split\_horizon | poison\_reverse] | update <sec 5-65535> | expire <sec 1-65535> | garbage\_collection <sec 1-65535>}**

#### **Parameters**

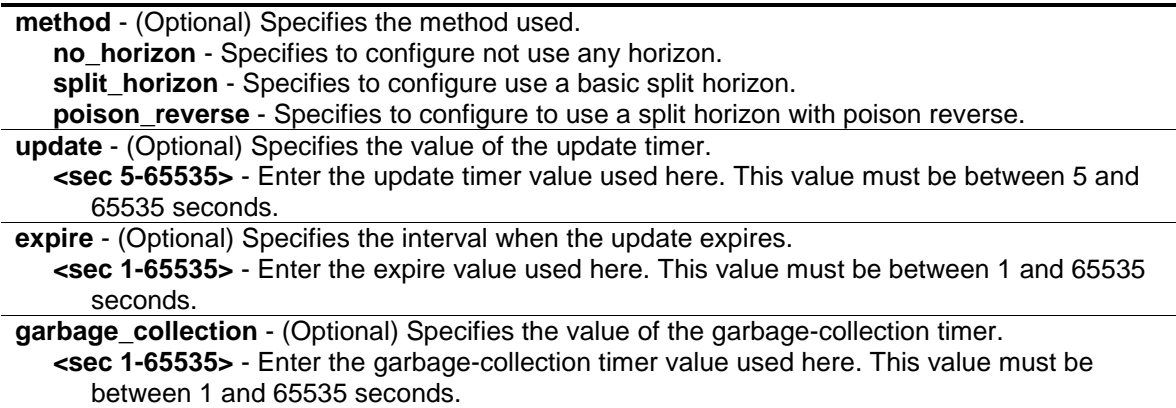

#### **Restrictions**

Only Administrator, Operator and Power-User level users can issue this command.

## **Example**

To configure the RIPng method as poison reverse:

```
DGS-3420-28SC:admin# config ripng method poison_reverse 
Command: config ripng method poison_reverse 
Success.
```
DGS-3420-28SC:admin#

# 72-5 config ripng ipif

#### **Description**

This command is used to specify the RIPng state and metric value for one or all interfaces

## **Format**

**config ripng ipif [<ipif\_name 12> | all] {state [enable | disable] | metric <value 1-15>}**

#### **Parameters**

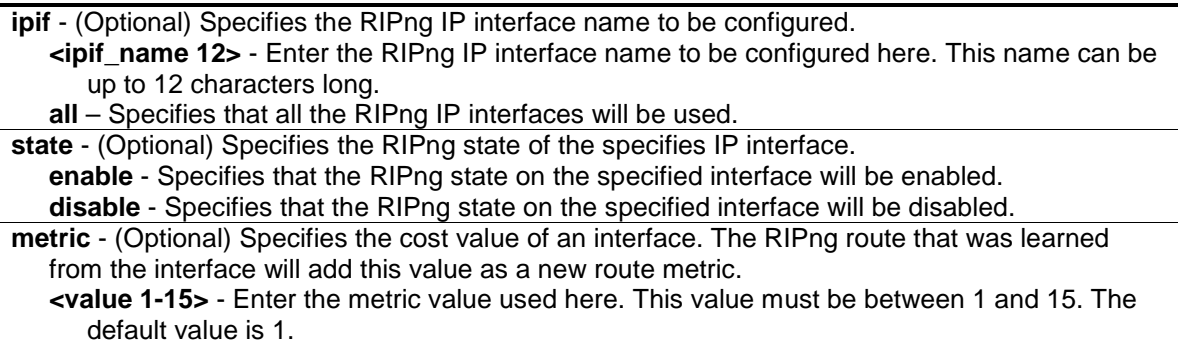

## **Restrictions**

Only Administrator, Operator and Power-User level users can issue this command.

#### **Example**

To enable the RIPng interface state:

```
DGS-3420-28SC:admin# config ripng ipif System state enable
Command: config ripng ipif System state enable
```
Success.

```
DGS-3420-28SC:admin#
```
# Chapter 73 RSPAN Commands

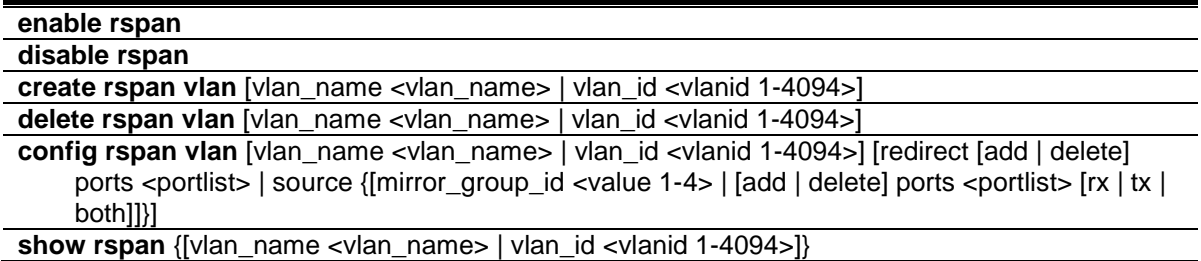

## 73-1 enable rspan

#### **Description**

This command is used to enable RSPAN globally.

#### **Format**

**enable rspan**

## **Parameters**

None.

## **Restrictions**

Only Administrator and Operator-level users can issue this command.

## **Example**

To enable RSPAN globally:

```
DGS-3420-28SC:admin#enable rspan
Command: enable rspan
```
Success.

```
DGS-3420-28SC:admin#
```
# 73-2 disable rspan

#### **Description**

This command is used to disable RSPAN globally.

## **Format**

**disable rspan**

#### **Parameters**

None.

## **Restrictions**

Only Administrator and Operator-level users can issue this command.

## **Example**

To disable the RSPAN globally:

```
DGS-3420-28SC:admin#disable rspan
Command: disable rspan
Success.
DGS-3420-28SC:admin#
```
# 73-3 create rspan vlan

## **Description**

This command is used to create an RSPAN VLAN. Up to 16 RSPAN VLANs can be created.

## **Format**

**create rspan vlan [vlan\_name <vlan\_name> | vlan\_id <vlanid 1-4094>]**

## **Parameters**

```
vlan_name - Create the RSPAN VLAN by VLAN name.
   <vlan_name> - Specify the VLAN name.
vlan_id - Create the RSPAN VLAN by VLAN ID.
   <vlanid 1-4094> - Specify the VLAN ID between 1 and 4094.
```
## **Restrictions**

Only Administrator and Operator-level users can issue this command.

## **Example**

To create an RSPAN VLAN entry by VLAN name "v2":

```
DGS-3420-28SC:admin#create rspan vlan vlan_name v2
Command: create rspan vlan vlan_name v2
Success.
```
DGS-3420-28SC:admin#

To create an RSPAN VLAN entry by VLAN ID "3":

```
DGS-3420-28SC:admin#create rspan vlan vlan_id 3
Command: create rspan vlan vlan_id 3
Success.
DGS-3420-28SC:admin#
```
## 73-4 delete rspan vlan

#### **Description**

This command is used to delete an RSPAN VLAN.

#### **Format**

**delete rspan vlan [vlan\_name <vlan\_name> | vlan\_id <vlanid 1-4094>]**

#### **Parameters**

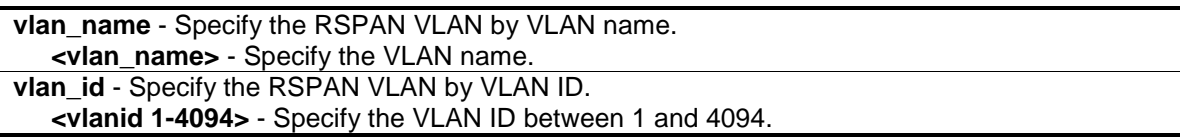

## **Restrictions**

Only Administrator and Operator-level users can issue this command.

#### **Example**

To delete an RSPAN VLAN entry by VLAN name "v2":

```
DGS-3420-28SC:admin#delete rspan vlan vlan_name v2
Command: delete rspan vlan vlan_name v2
Success.
```
DGS-3420-28SC:admin#

To delete an RSPAN VLAN entry by VLAN ID "3":

```
DGS-3420-28SC:admin#delete rspan vlan vlan_id 3
Command: delete rspan vlan vlan_id 3
Success.
DGS-3420-28SC:admin#
```
# 73-5 config rspan vlan

## **Description**

This command is used by the source switch to configure the source setting for the RSPAN VLAN. The redirect command is used by the intermediate or last switch to configure the output port of the RSPAN VLAN packets, and makes sure that the RSPAN VLAN packets can egress to the redirect ports. In addition, the VLAN setting must be correctly configured to make the RSPAN VLAN work correctly. That is, for the intermediate switch, the redirect port must be a tagged member port of the RSPAN VLAN. For the last switch, the redirect port must be either a tagged member port or an untagged member port of the RSPAN VLAN based on the users' requirements. If untagged membership is specified, the RSPAN VLAN tag will be removed. The redirect function will only work when RSPAN is enabled. Multiple RSPAN VLANs can be configured with the redirect setting at the same time.

A RSPAN VLAN can be configured with the source setting and the redirect setting at the same time.

## **Format**

**config rspan vlan [vlan\_name <vlan\_name> | vlan\_id <vlanid 1-4094>] [redirect [add | delete] ports <portlist> | source {[mirror\_group\_id <value 1-4> | [add | delete] ports <portlist> [rx | tx | both]]}]**

#### **Parameters**

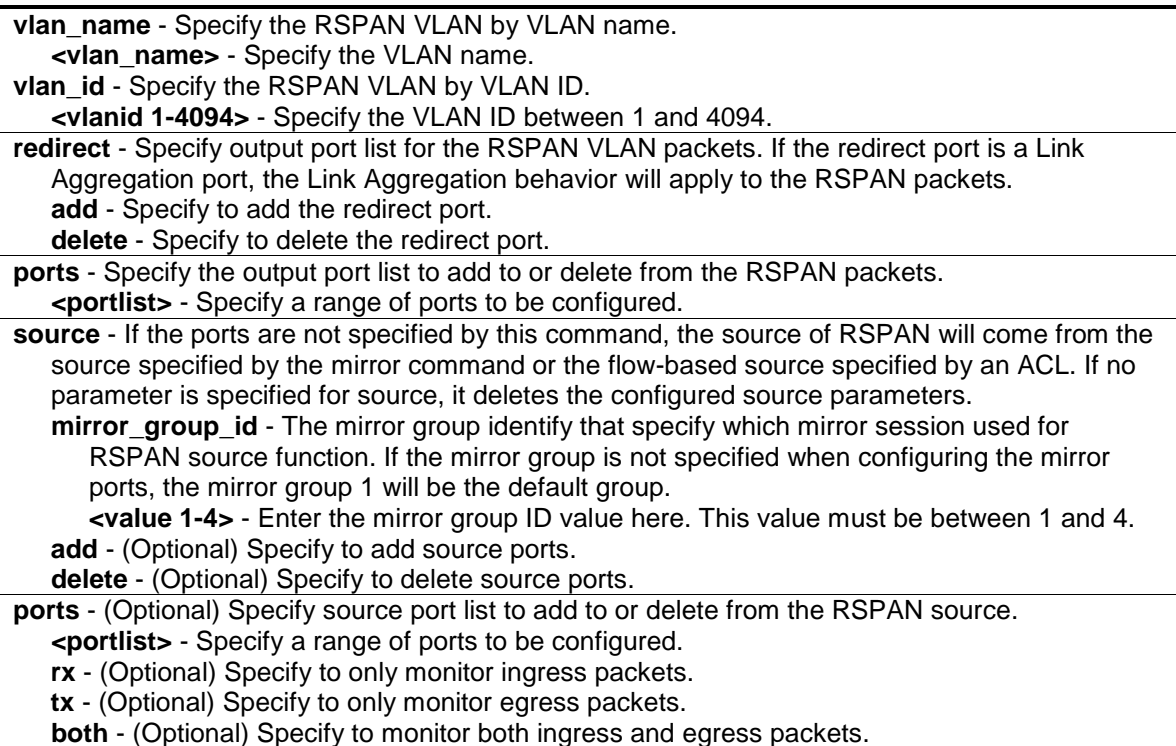

## **Restrictions**

Only Administrator and Operator-level users can issue this command.

To configure an RSPAN source entry without source target port:

DGS-3420-28SC:admin#config rspan vlan vlan\_name vlan2 source add ports 2-5 rx Command: config rspan vlan vlan\_name vlan2 source add ports 2-5 rx

Success.

DGS-3420-28SC:admin#

To configure an RSPAN source entry for per flow RSPAN, without any source ports:

DGS-3420-28SC:admin#config rspan vlan vlan\_id 2 source Command: config rspan vlan vlan\_id 2 source Success. DGS-3420-28SC:admin#

To configure RSPAN redirect for "VLAN 2" to ports 18 and 19:

DGS-3420-28SC:admin#config rspan vlan vlan\_name vlan2 redirect add ports 18-19 Command: config rspan vlan vlan\_name vlan2 redirect add ports 18-19

Success.

DGS-3420-28SC:admin#

## 73-6 show rspan

#### **Description**

This command is used to display RSPAN configuration.

#### **Format**

**show rspan {[vlan\_name <vlan\_name> | vlan\_id <vlanid 1-4094>]}**

#### **Parameters**

```
vlan_name - Specify the RSPAN VLAN by VLAN name.
   <vlan_name> - Specify the VLAN name.
vlan_id - Specify the RSPAN VLAN by VLAN ID.
   <vlanid 1-4094> - Specify the VLAN ID between 1 and 4094.
```
#### **Restrictions**

None.

To display specific RSPAN settings:

```
DGS-3420-28SC:admin#show rspan vlan_id 63 
Command: show rspan vlan_id 63
RSPAN : Enabled
RSPAN VLAN ID : 63
--------------------
  Mirror Group ID : 1
 Target Port : 1
  Source Port 
 RX : 2-5
 TX : 2-5
  Redirect Port : 9-12
DGS-3420-28SC:admin#
```
To display all RSPAN settings:

```
DGS-3420-28SC:admin#show rspan 
Command: show rspan
RSPAN : Enabled
RSPAN VLAN ID : 1
--------------------
  Mirror Group ID : 1
 Target Port : 1
 Source Port : 
RSPAN VLAN ID : 2
--------------------
  Redirect Port : 6-10
RSPAN VLAN ID : 3
--------------------
  Redirect Port : 6-10
Total RSPAN VLAN :3
DGS-3420-28SC:admin#
```
# Chapter 74 Safeguard Engine **Commands**

**config safeguard\_engine** {state [enable | disable] | utilization {rising <value 20-100> | falling <value 20-100>}(1) | trap\_log [enable | disable] | mode [strict | fuzzy]}(1)

**show safeguard\_engine**

# 74-1 config safeguard\_engine

## **Description**

This command is used to configure the safeguard engine for the system.

## **Format**

**config safeguard\_engine {state [enable | disable] | utilization {rising <value 20-100> | falling <value 20-100>}(1) | trap\_log [enable | disable] | mode [strict | fuzzy]}(1)**

## **Parameters**

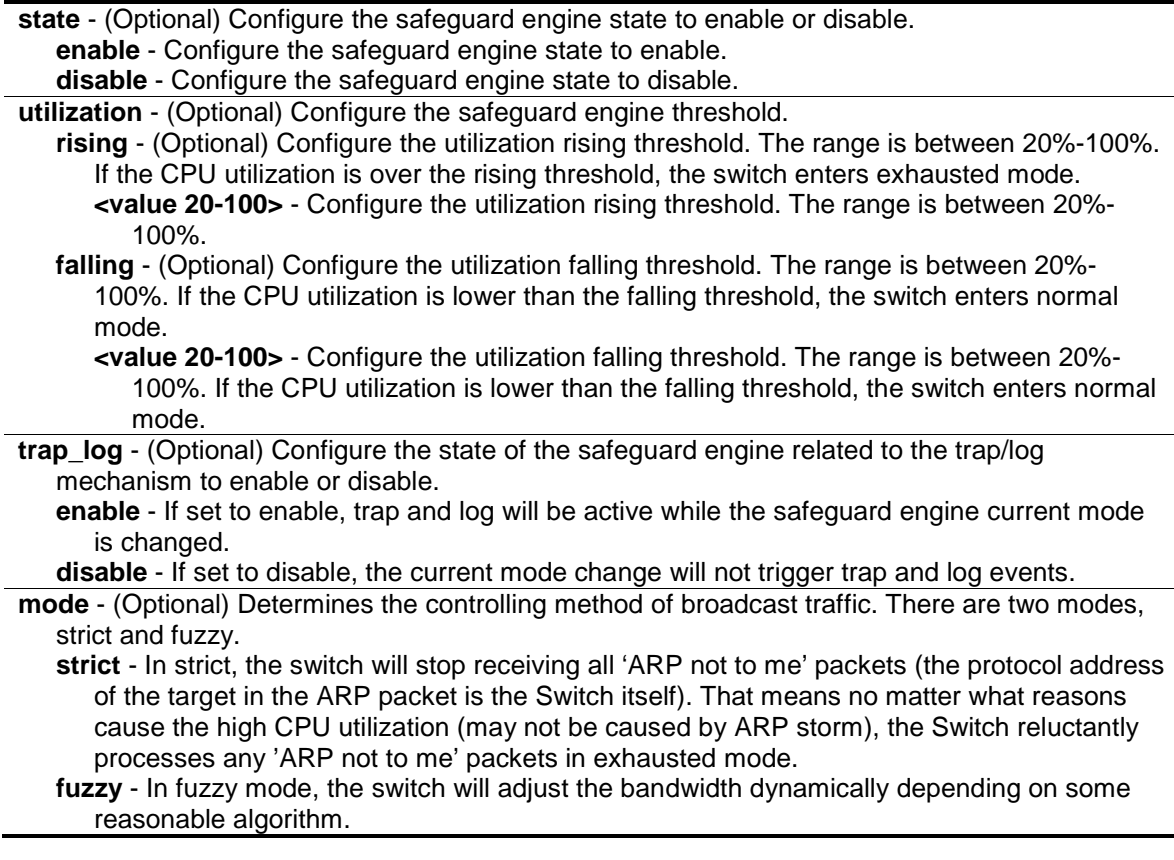

## **Restrictions**

Only Administrator, Operator and Power-User level users can issue this command.

To configure the safeguard engine:

```
DGS-3420-28SC:admin#config safeguard_engine state enable utilization rising 50 
falling 30 trap_log enable
Command: config safeguard_engine state enable utilization rising 50 falling 30 
trap_log enable
Success.
```
DGS-3420-28SC:admin#

## 74-2 show safeguard\_engine

#### **Description**

This command is used to display safeguard engine information.

#### **Format**

**show safeguard\_engine**

## **Parameters**

None.

#### **Restrictions**

None.

#### **Example**

To display safeguard engine information:

```
DGS-3420-28SC:admin#show safeguard_engine
Command: show safeguard_engine
Safeguard Engine State : Disabled
Safeguard Engine Current Status : Normal Mode 
===================================================
CPU Utilization Information:
Rising Threshold : 30%
Falling Threshold : 20% 
Trap/Log State : Disabled
Mode : Fuzzy
DGS-3420-28SC:admin#
```
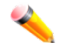

**Note:** The safeguard engine current status has two modes: exhausted and normal mode.

# Chapter 75 sFlow Commands

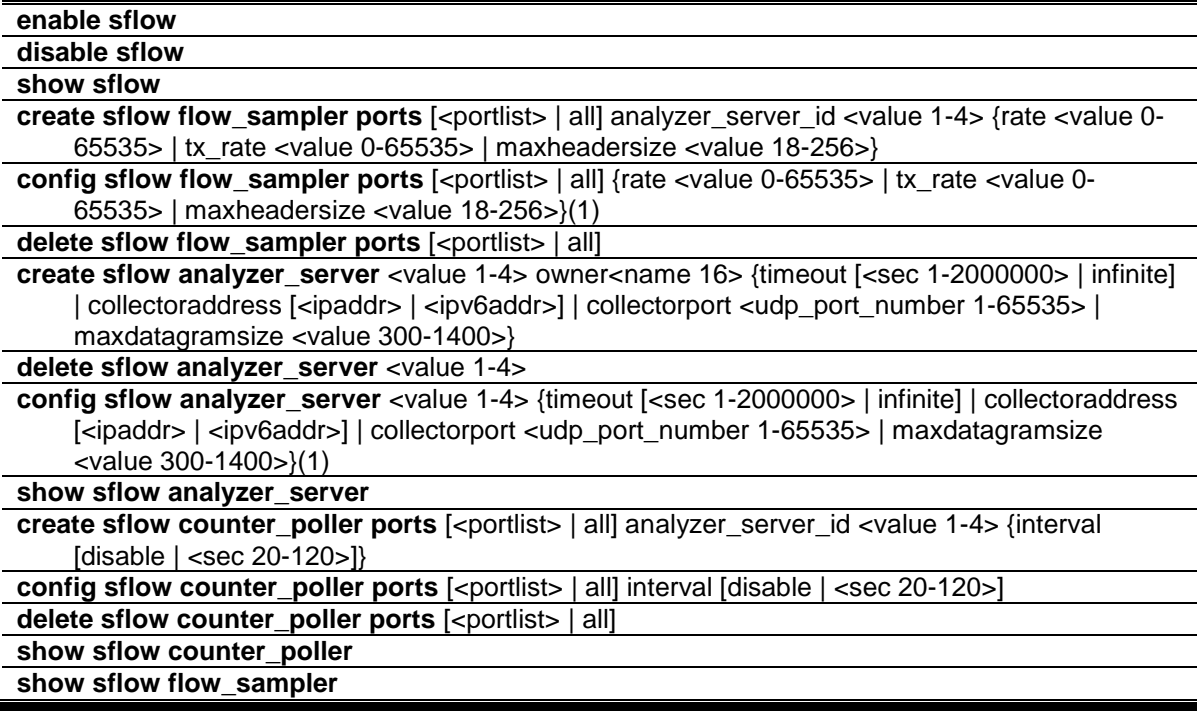

## 75-1 enable sflow

#### **Description**

This command is used to enable the sFlow function.

#### **Format**

**enable sflow**

## **Parameters**

None.

## **Restrictions**

Only Administrator and Operator-level users can issue this command.

#### **Example**

To enable the sFlow function:

```
DGS-3420-28SC:admin#enable sflow
Command: enable sflow
```
Success.

DGS-3420-28SC:admin#

## 75-2 disable sflow

#### **Description**

This command is used to disable the sFlow function.

## **Format**

**disable sflow**

#### **Parameters**

None.

## **Restrictions**

Only Administrator and Operator-level users can issue this command.

## **Example**

To disable the sFlow function:

```
DGS-3420-28SC:admin#disable sflow
Command: disable sflow
```
Success.

DGS-3420-28SC:admin#

## 75-3 show sflow

## **Description**

This command is used to display sFlow information.

## **Format**

**show sflow**

#### **Parameters**

None.

## **Restrictions**

Only Administrator, Operator and Power-User level users can issue this command.

To display the sFlow information:

```
DGS-3420-28SC:admin#show sflow
Command: show sflow
sFlow Version : V5
sFlow Address : 10.90.90.90
sFlow AddressV6: FE80::201:2FF:FE03:400
sFlow State : Enabled
DGS-3420-28SC:admin#
```
# 75-4 create sflow flow\_sampler ports

## **Description**

This command is used to create the sFlow flow sampler.

## **Format**

create sflow flow\_sampler ports  $\left[$  <portlist>  $\right]$  all] analyzer\_server\_id <value 1-4>  $\left\{$  rate <value **0-65535> | tx\_rate <value 0-65535> | maxheadersize <value 18-256>}**

## **Parameters**

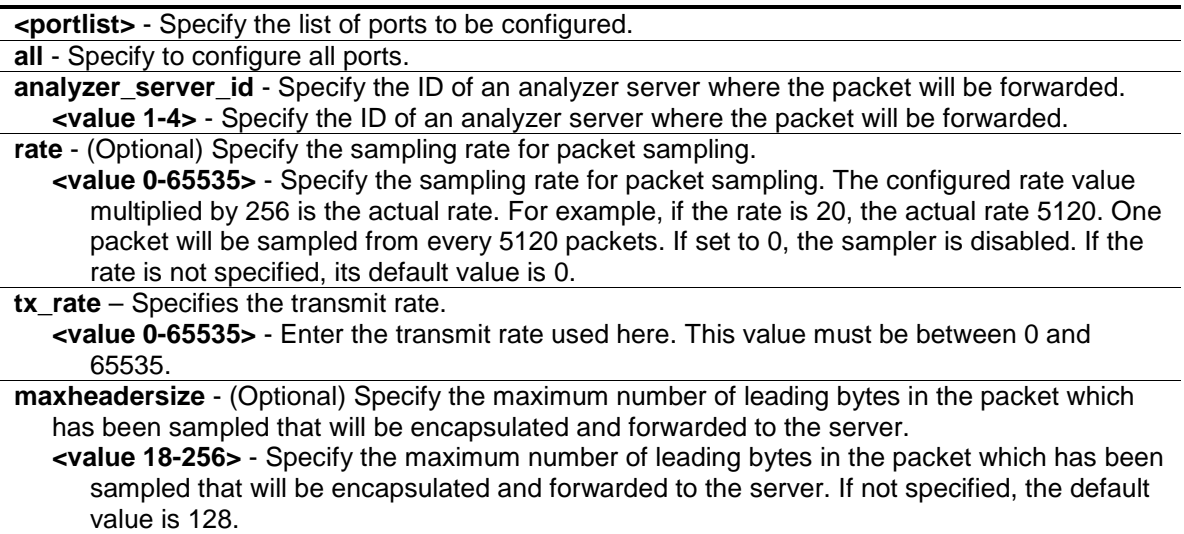

## **Restrictions**

Only Administrator and Operator-level users can issue this command.

## **Example**

To create the sFlow flow sampler:

DGS-3420-28SC:admin#create sflow flow\_sampler ports 1 analyzer\_server\_id 1 rate

```
200 maxheadersize 120
Command: create sflow flow_sampler ports 1 analyzer_server_id 1 rate 200 
maxheadersize 120
Success.
DGS-3420-28SC:admin#
```
# 75-5 config sflow flow\_sampler ports

## **Description**

This command is used to configure the sFlow flow sampler parameters.

#### **Format**

**config sflow flow\_sampler ports [<portlist> | all] {rate <value 0-65535> | tx\_rate <value 0- 65535> | maxheadersize <value 18-256>}(1)**

#### **Parameters**

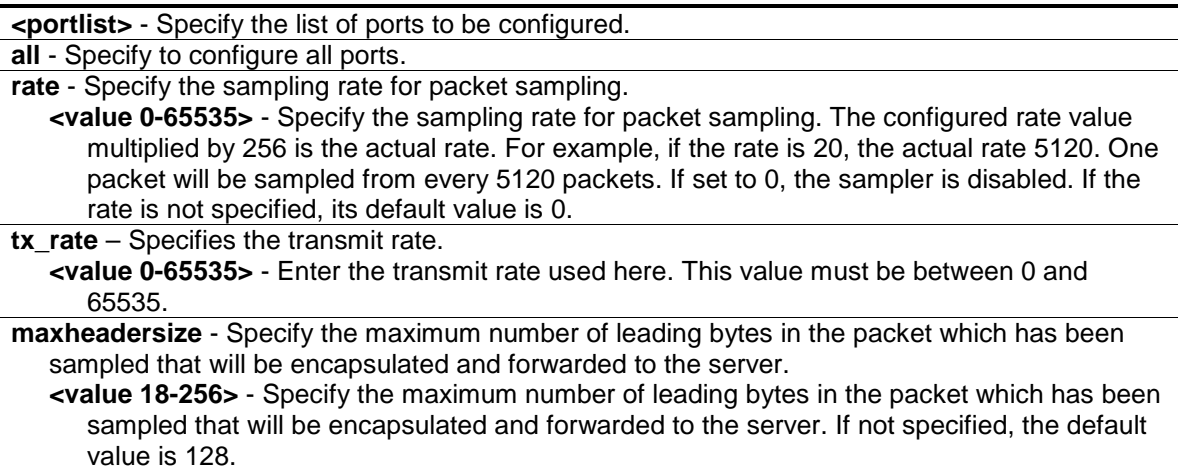

#### **Restrictions**

Only Administrator and Operator-level users can issue this command.

#### **Example**

To configure the sFlow flow sampler parameters:

```
DGS-3420-28SC:admin#config sflow flow_sampler ports all rate 1
```
Command: config sflow flow\_sampler ports all rate 1

Success.

DGS-3420-28SC:admin#
# 75-6 delete sflow flow\_sampler ports

## **Description**

This command is used to delete the sFlow flow sampler.

## **Format**

delete sflow flow\_sampler ports [<portlist> | all]

## **Parameters**

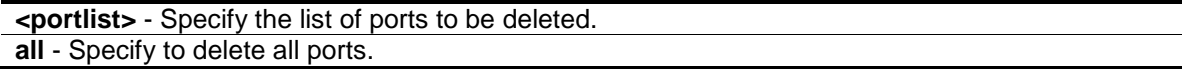

# **Restrictions**

Only Administrator and Operator-level users can issue this command.

#### **Example**

To delete the sFlow flow sampler for ports 1 to 3:

```
DGS-3420-28SC:admin#delete sflow flow_sampler ports 1-3
Command: delete sflow flow_sampler ports 1-3
Success.
```

```
DGS-3420-28SC:admin#
```
# 75-7 create sflow analyzer\_server

# **Description**

This command is used to create the sFlow flow sampler ports.

#### **Format**

**create sflow analyzer\_server <value 1-4> owner<name 16> {timeout [<sec 1-2000000> | infinite] | collectoraddress [<ipaddr> | <ipv6addr>] | collectorport <udp\_port\_number 1- 65535> | maxdatagramsize <value 300-1400>}**

#### **Parameters**

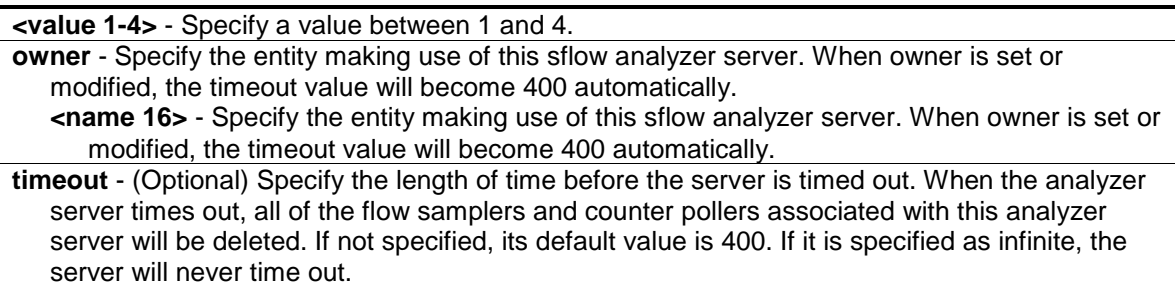

**<sec 1-2000000>** - Specify the time out value, in seconds, between 1 and 2000000. **infinite** - Specify to never time out.

**collectoraddress** - (Optional) Specify the IP address of the analyzer server.

**<ipaddr>** - Specify the IP address of the analyzer server. If not specified, the address will be 0.0.0.0, which means that the entry will be inactive.

**<ipv6addr>** - Specify the IPv6 address of the analyzer server.

**collectorport** - (Optional) Specify the destination UDP port for sending the sFlow datagrams. **<udp\_port\_number 1-65535>** - Specify the destination UDP port for sending the sFlow datagrams. If not specified, the default value is 6343.

**maxdatagramsize** - (Optional) Specify the maximum number of data bytes that can be packed in a single sample datagram.

**<value 300-1400>** - Specify the maximum number of data bytes that can be packed in a single sample datagram. If not specified, the default value is 1400.

# **Restrictions**

Only Administrator and Operator-level users can issue this command.

#### **Example**

To create an sFlow analyzer server named "monitor":

```
DGS-3420-28SC:admin#create sflow analyzer_server 1 owner monitor
Command: create sflow analyzer_server 1 owner monitor
```
Success.

```
DGS-3420-28SC:admin#
```
# 75-8 delete sflow analyzer\_server

#### **Description**

This command is used to delete the sFlow analyzer server.

# **Format**

**delete sflow analyzer\_server <value 1-4>**

#### **Parameters**

**<value 1-4>** - Specify a value between 1 and 4.

# **Restrictions**

Only Administrator and Operator-level users can issue this command.

#### **Example**

To delete the sFlow analyzer server 1:

```
DGS-3420-28SC:admin#delete sflow analyzer_server 1
Command: delete sflow analyzer_server 1
```
Success.

DGS-3420-28SC:admin#

# 75-9 config sflow analyzer\_server

#### **Description**

This command is used to configure the sFlow analyzer server information. More than one collector with the same IP address can be specified if the UDP port numbers are unique.

## **Format**

**config sflow analyzer\_server <value 1-4> {timeout [<sec 1-2000000> | infinite] | collectoraddress [<ipaddr> | <ipv6addr>] | collectorport <udp\_port\_number 1-65535> | maxdatagramsize <value 300-1400>}(1)**

## **Parameters**

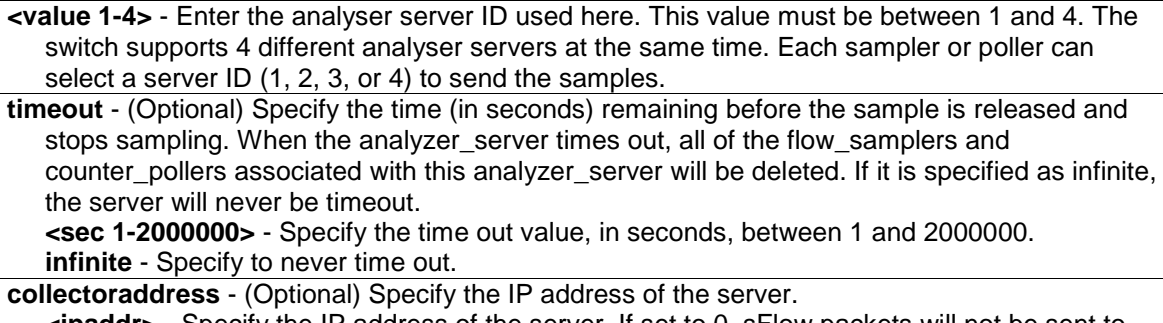

**<ipaddr>** - Specify the IP address of the server. If set to 0, sFlow packets will not be sent to this server.

**<ipv6addr>** - Specifies the IPv6 used.

**collectorport** - (Optional) Specify the destination port for sending sflow datagrams. **<udp\_port\_number 1-65535>** - Specify the destination port for sending sflow datagrams. The number is between 1 and 65535.

**maxdatagramsize** - (Optional) Specify the maximum number of data bytes that can be packed in a single sample datagram.

**<value 300-1400>** - Specify the maximum number of data bytes that can be packed in a single sample datagram. The values is between 300 and 1400.

# **Restrictions**

Only Administrator and Operator-level users can issue this command.

#### **Example**

To configure the sFlow analyzer server information:

```
DGS-3420-28SC:admin#config sflow analyzer_server 1 collectoraddress 10.90.90.9
Command: config sflow analyzer_server 1 collectoraddress 10.90.90.9
```
Success.

DGS-3420-28SC:admin#

# 75-10 show sflow analyzer\_server

#### **Description**

This command is used to display sFlow analyzer server information.

# **Format**

**show sflow analyzer\_server**

## **Parameters**

None.

# **Restrictions**

Only Administrator, Operator and Power-User level users can issue this command.

#### **Example**

To display sFlow analyzer server information:

```
DGS-3420-28SC:admin#show sflow analyzer_server
Command: show sflow analyzer_server
sFlow Analyzer_server Information
------------------------------
Server ID : 1
Owner : admin
Timeout : 400
Current Countdown Time: 400
Collector Address :
 Collector Port : 6343
 Max Datagram Size : 1400
Total Entries: 1
DGS-3420-28SC:admin#
```
# 75-11 create sflow counter\_poller ports

#### **Description**

This command is used to create the sFlow counter poller. With the poller function, the statistics counter information with respect to a port will be forwarded to the server at the configured interval. These counters are RFC 2233 counters.

## **Format**

**create sflow counter\_poller ports [<portlist> | all] analyzer\_server\_id <value 1-4> {interval [disable | <sec 20-120>]}**

#### **Parameters**

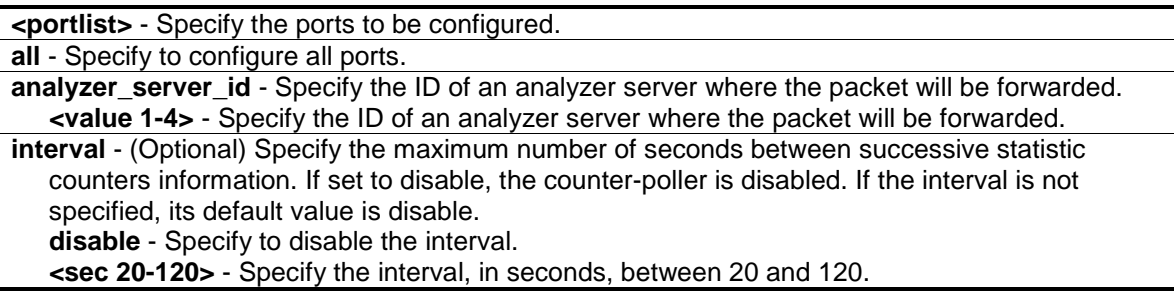

# **Restrictions**

Only Administrator and Operator-level users can issue this command.

### **Example**

To create the sFlow counter poller:

```
DGS-3420-28SC:admin#create sflow counter_poller ports 1 analyzer_server_id 1
Command: create sflow counter_poller ports 1 analyzer_server_id 1
Success.
DGS-3420-28SC:admin#
```
# 75-12 config sflow counter\_poller ports

# **Description**

This command is used to configure the sflow counter poller parameters. If a user wants to change the analyzer server ID, they need to delete the counter poller and create a new one.

# **Format**

**config sflow counter\_poller ports [<portlist> | all] interval [disable | <sec 20-120>]**

# **Parameters**

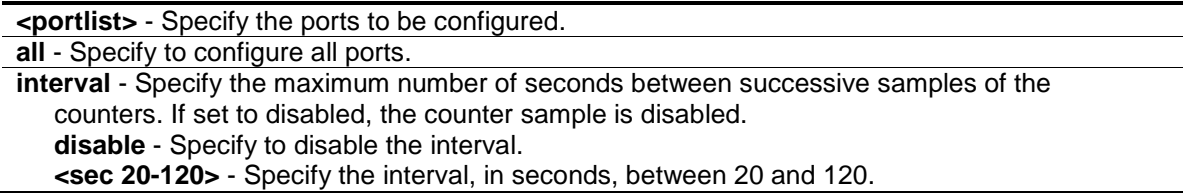

# **Restrictions**

Only Administrator and Operator-level users can issue this command.

# **Example**

To configure the sFlow counter poller parameters interval to 50 for port 1:

```
DGS-3420-28SC:admin#config sflow counter_poller ports 1 interval 50
Command: config sflow counter_poller ports 1 interval 50
Success.
```
DGS-3420-28SC:admin#

# 75-13 delete sflow counter\_poller ports

#### **Description**

This command is used to delete the sFlow counter poller.

# **Format**

delete sflow counter\_poller ports [<portlist> | all]

# **Parameters**

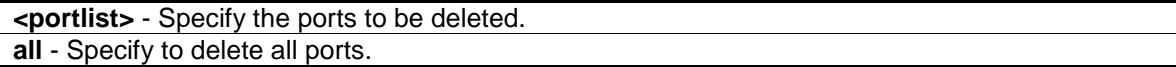

## **Restrictions**

Only Administrator and Operator-level users can issue this command.

## **Example**

To delete the sFlow counter poller for port 1:

```
DGS-3420-28SC:admin#delete sflow counter_poller ports 1
Command: delete sflow counter_poller ports 1
```
Success.

DGS-3420-28SC:admin#

# 75-14 show sflow counter\_poller

# **Description**

This command is used to display sFlow counter poller information for the ports that have been created.

## **Format**

**show sflow counter\_poller**

#### **Parameters**

None.

## **Restrictions**

Only Administrator, Operator and Power-User level users can issue this command.

#### **Example**

To display sFlow counter poller information for the ports that have been created:

```
DGS-3420-28SC:admin#show sflow counter_poller
Command: show sflow counter_poller
Port Analyzer Server ID Polling Interval (sec)
---- ------------------ -----------------------
 1 1 50
Total Entries: 1
DGS-3420-28SC:admin#
```
# 75-15 show sflow flow\_sampler

# **Description**

This command is used to display sFlow sampler information for the ports that have been created.

#### **Format**

**show sflow flow\_sampler**

#### **Parameters**

None.

# **Restrictions**

Only Administrator, Operator and Power-User level users can issue this command.

## **Example**

To display sFlow sampler information for the ports that have been created:

```
DGS-3420-28SC:admin#show sflow flow_sampler 
Command: show sflow flow_sampler
Port Analyzer Configured Configured Active Active Max Header 
         Server ID Rx Rate Tx Rate Rx Rate Tx Rate Size 
         ------ --------- ---------- ---------- ------- ------- -----------
 1:15 \qquad 1 \qquad \qquad 10 \qquad \qquad 10 \qquad \qquad 10 \qquad \qquad 10 \qquad \qquad 18Total Entries: 1
DGS-3420-28SC:admin#
```
# Chapter 76 Single IP Management **Commands**

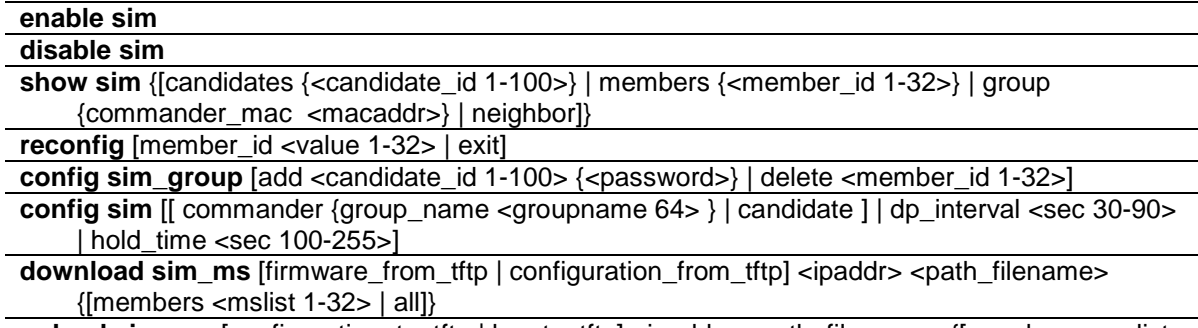

**upload sim\_ms** [configuration\_to\_tftp | log\_to\_tftp] <ipaddr> <path\_filename> {[members <mslist> | all]}

# 76-1 enable sim

# **Description**

This command is used to configure the single IP management on the switch as enabled.

## **Format**

**enable sim**

#### **Parameters**

None.

# **Restrictions**

Only Administrator-level users can issue this command.

# **Example**

To enable single IP management:

```
DGS-3420-28SC:admin#enable sim
```

```
Command: enable sim
```
Success.

DGS-3420-28SC:admin#

# 76-2 disable sim

## **Description**

This command is used to configure the single IP management on the switch as disabled.

## **Format**

**disable sim**

## **Parameters**

None.

# **Restrictions**

Only Administrator-level users can issue this command.

### **Example**

To disable single IP management:

DGS-3420-28SC:admin#disable sim

Command: disable sim

Success.

DGS-3420-28SC:admin#

# 76-3 show sim

# **Description**

This command is used to display the information of the specific sorts of devices including of self, candidate, member, group, and neighbor.

# **Format**

**show sim {[candidates {<candidate\_id 1-100>} | members {<member\_id 1-32>} | group {commander\_mac <macaddr>} | neighbor]}**

#### **Parameters**

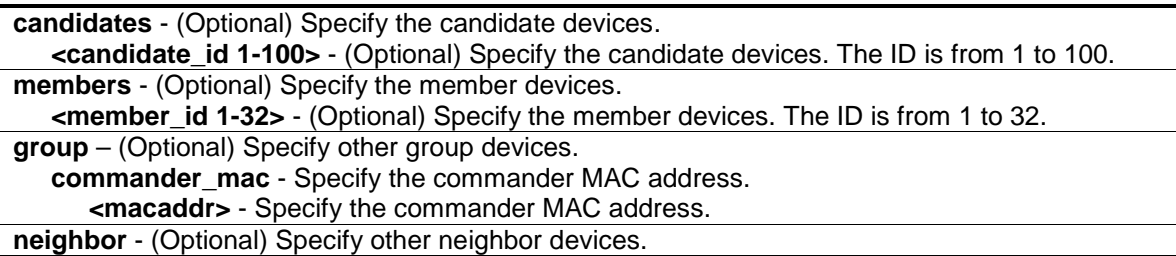

## **Restrictions**

None.

#### **Example**

To show the self information in detail:

```
DGS-3420-28SC:admin#show sim 
Command: show sim
SIM Version : VER-1.61
Firmware Version : 1.00.024
Device Name :
MAC Address : 00-01-02-03-04-00Capabilities : L3
Platform : DGS-3420-28SC-DC L3 Switch
SIM State : Disabled
Role State : Candidate
Discovery Interval : 30 sec
Hold Time : 100 sec
DGS-3420-28SC:admin#
```
To show the candidate information in summary:

```
DGS-3420-28SC:admin#show sim candidate
Command: show sim candidates
ID MAC Address Platform / Hold Firmware Device Name
Capability Time Version
--- ----------------- ------------------------ ----- --------- ----------------
-------------
1 00-01-02-03-04-00 DGS-3420-28SC-DC L3 Switch 40 2.00.009
aaaaaaaaaaaaaaaabbbbbbbbbbbb
bbb
2 00-55-55-00-55-00 DGS-3420-28SC-DC L3 Switch 140 2.00.009 default master
Total Entries: 2
DGS-3420-28SC:admin#
```
To show the member information in summary:

```
DGS-3420-28SC:admin#show sim member
Command: show sim member
ID MAC Address Platform / Hold Firmware Device Name
Capability Time Version
--- ----------------- ------------------------ ----- --------- ----------------
1 00-01-02-03-04-00 DGS-3420-28SC-DC L3 Switch 40 
2.00.009aaaaaaaaaaaaaa009aaaaaaaaaaaaaa
                                                   aabbbbbbbbbbbbbbb
```
2 00-55-55-00-55-00 DGS-3420-28SC-DC L3 Switch 140 2.00.009 default master Total Entries: 2 DGS-3420-28SC:admin#

To show other groups information in summary:

```
DGS-3420-28SC:admin#show sim group
Command: show sim group
SIM Group Name : default
ID MAC Address Platform / Hold Firmware Device Name
Capability Time Version
--- ----------------- ------------------------ ----- --------- ----------------
-------------
*1 00-01-02-03-04-00 DGS-3420-28SC-DC L3 Switch 40 2.00.009
aaaaaaaaaaaaaaaabbbbbbbbbbbb
bbb
2 00-55-55-00-55-00 
SIM Group Name : SIM2
ID MAC Address Platform / Hold Firmware Device Name
Capability Time Version
--- ----------------- ------------------------ ----- --------- ----------------
-------------
*1 00-01-02-03-04-00 DGS-3420-28SC-DC L3 Switch 40 2.00.009
aaaaaaaaaaaaaaaabbbbbbbbbbbb
bbb
2 00-55-55-00-55-00 
'*' means commander switch.
DGS-3420-28SC:admin#
```
To show an SIM neighbor table:

```
DGS-3420-28SC:admin#show sim neighbor
Command: show sim neighbor
Neighbor Info Table
Port MAC Address Role
------ ------------------ ---------
23 00-35-26-00-11-99 Commander
23 00-35-26-00-11-91 Member
24 00-35-26-00-11-90 Candidate
Total Entries: 3
```
DGS-3420-28SC:admin#

# 76-4 reconfig

# **Description**

This command is used to re-Telnet to a member.

# **Format**

**reconfig [member\_id <value 1-32> | exit]**

# **Parameters**

**member\_id** - Specify the serial number of a member. **<value 1-32>** - Specify the serial number of a member. The value is between 1 and 32. **exit** - Specify to terminate command switch access.

#### **Restrictions**

Only Administrator-level users can issue this command.

#### **Example**

To re-Telnet to a member:

```
DGS-3420-28SC:admin#reconfig member_id 1
Command: reconfig member_id 1
DGS-3420-28SC:admin#
Login:
```
# 76-5 config sim\_group

# **Description**

This command is used to configure group information on the switch.

## **Format**

**config sim\_group [add <candidate\_id 1-100> {<password>} | delete <member\_id 1-32>]**

# **Parameters**

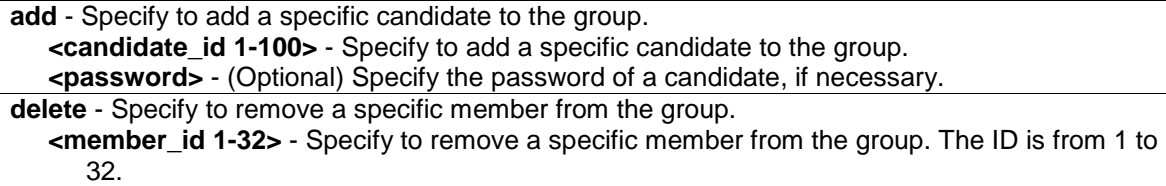

# **Restrictions**

Only Administrator-level users can issue this command.

## **Example**

To add a member:

```
DGS-3420-28SC:admin#config sim_group add 2
Command: config sim_group add 2
Please wait for ACK !!!
SIM Config Success !!!
Success. 
DGS-3420-28SC:admin#
```
To delete a member:

```
DGS-3420-28SC:admin#config sim_group delete 1
Command: config sim_group delete 1
Please wait for ACK !!!
SIM Config Success !!!
Success. 
DGS-3420-28SC:admin#
```
# 76-6 config sim

#### **Description**

This command is used to configure the role state and parameters of discovery protocol on the switch.

# **Format**

**config sim [[commander {group\_name <groupname 64>} | candidate] | dp\_interval <sec 30- 90> | hold\_time <sec 100-255>]**

## **Parameters**

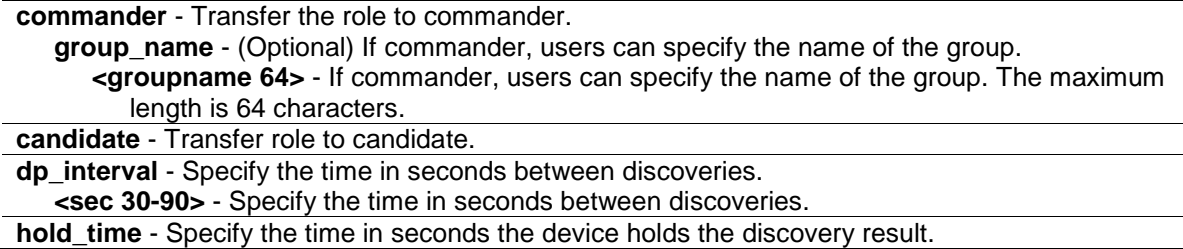

**<sec 100-255>** - Specify the time in seconds the device holds the discovery result.

#### **Restrictions**

Only Administrator-level users can issue this command.

## **Example**

To transfer to commander:

```
DGS-3420-28SC:admin#config sim commander 
Command: config sim commander
Success.
DGS-3420-28SC:admin#
```
To transfer to candidate:

```
DGS-3420-28SC:admin#config sim candidate
Command: config sim candidate
```
Success.

DGS-3420-28SC:admin#

To update the name of a group:

```
DGS-3420-28SC:admin#config sim commander group_name mygroup
Command: config sim commander group_name mygroup
Success.
```
DGS-3420-28SC:admin#

Success.

To change the time interval of discovery protocol:

```
DGS-3420-28SC:admin#config sim dp_interval 30
Command: config sim dp_interval 30
Success.
DGS-3420-28SC:admin#
```
To change the hold time of discovery protocol:

```
DGS-3420-28SC:admin#config sim hold_time 200 
Command: config sim hold_time 200
```
DGS-3420-28SC:admin#

# 76-7 download sim\_ms

#### **Description**

This command is used to download firmware or configuration from a TFTP server to indicated devices.

#### **Format**

**download sim\_ms [firmware\_from\_tftp | configuration\_from\_tftp] <ipaddr> <path\_filename> {[members <mslist 1-32> | all ]}**

#### **Parameters**

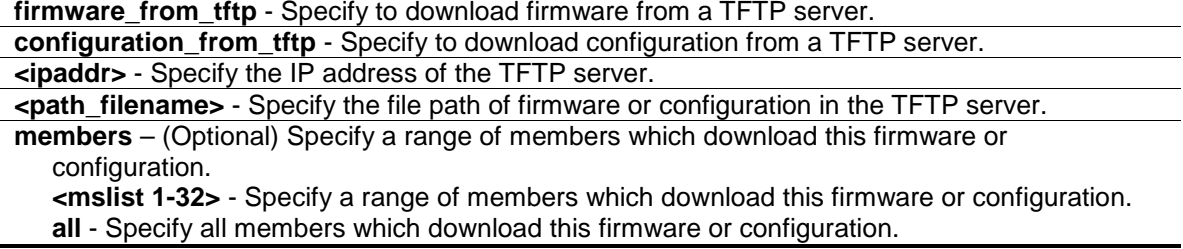

## **Restrictions**

Only Administrator-level users can issue this command.

#### **Example**

To download firmware:

```
DGS-3420-28SC:admin#download sim_ms firmware_from_tftp 10.55.47.1 
D:\dwl600x.tfp members 1-3
Commands: download sim_ms firmware_from_tftp 10.55.47.1 D:\dwl600x.tfp members 
1 - 3This device is updating firmware. Please wait several minutes...
Download Status :
ID MAC Address Result
--- ----------------- ----------------
1 00-01-02-03-04-00 Success
2 00-07-06-05-04-03 Fail
3 00-07-06-05-04-04 Fail
DGS-3420-28SC:admin#
```
To download configuration:

```
DGS-3420-28SC:admin#download sim_ms configuration_from_tftp 10.55.47.1 
D:\test.txt members 1-3
```

```
Commands: download sim_ms configuration_from_tftp 10.55.47.1 D:\test.txt 
members 1-3
This device is updating configuration. Please wait several minutes...
Download Status :
ID MAC Address Result
--- ----------------- ----------------
1 00-01-02-03-04-00 Success
2 00-07-06-05-04-03 Fail
3 00-07-06-05-04-03 Fail
DGS-3420-28SC:admin#
```
# 76-8 upload sim\_ms

### **Description**

This command is used to upload configuration or a log from indicated devices to a TFTP server.

### **Format**

**upload sim\_ms [configuration\_to\_tftp | log\_to\_tftp] <ipaddr> <path\_filename> {[members <mslist> | all ]}**

#### **Parameters**

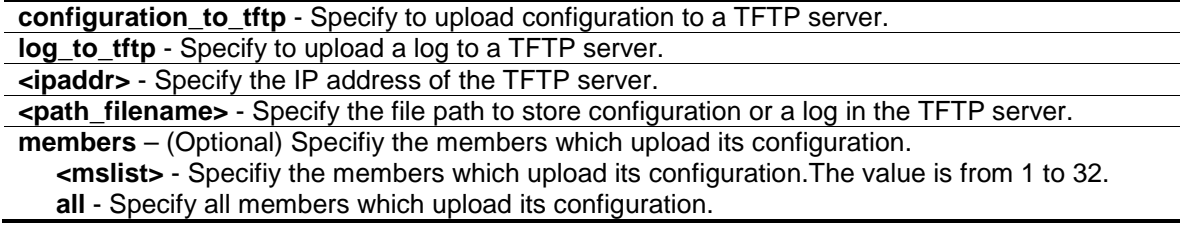

# **Restrictions**

Only Administrator, Operator and Power-User level users can issue this command.

## **Example**

To upload a configuration:

```
DGS-3420-28SC:admin#upload sim_ms configuration_to_tftp 10.55.47.1 
D:\configuration.txt members 1
Command: upload sim_ms configuration_to_tftp 10.55.47.1 D:\configuration.txt 
members 1
This device is uploading configuration. Please wait several minutes...
Upload Status:
```
ID MAC Address Result -- ---------------- ------- 1 00-01-02-03-04-00 Success DGS-3420-28SC:admin#

# Chapter 77 SMTP Commands

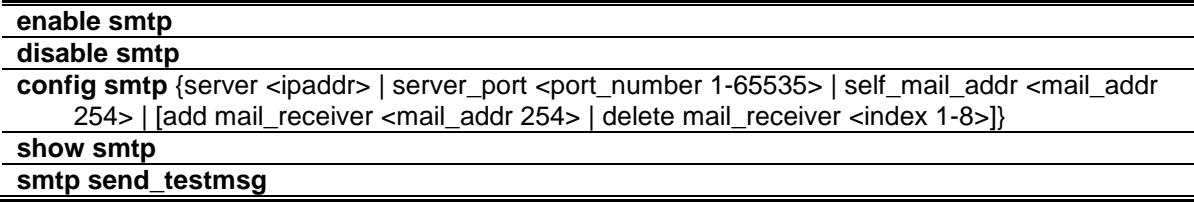

# 77-1 enable smtp

### **Description**

This command is used to enable SMTP status. If SMTP is enabled, the Switch sends e-mail with the urgent events including system start, port link change, SNMP authentication failure, config or log save by user, config reset by user, and TFTP update FW status to the designated e-mail address when any problem occurs on the Switch.

**Format**

**enable smtp**

### **Parameters**

None.

# **Restrictions**

Only Administrator-level users can issue this command.

# **Example**

To enable SMTP status:

```
DGS-3420-28SC:admin# enable smtp
Command: enable smtp
Success.
```

```
DGS-3420-28SC:admin#
```
# 77-2 disable smtp

# **Description**

This command is used to disable SMTP status.

# **Format**

**disable smtp**

## **Parameters**

None.

# **Restrictions**

Only Administrator-level users can issue this command.

# **Example**

To disable SMTP status:

```
DGS-3420-28SC:admin#disable smtp
Command: disable smtp
```
Success.

DGS-3420-28SC:admin#

# 77-3 config smtp

# **Description**

This command is used to configure SMTP settings.

# **Format**

**config smtp {server <ipaddr> | server\_port <port\_number 1-65535> | self\_mail\_addr <mail\_addr 254> | [add mail\_receiver <mail\_addr 254> | delete mail\_receiver <index 1-8>]}**

# **Parameters**

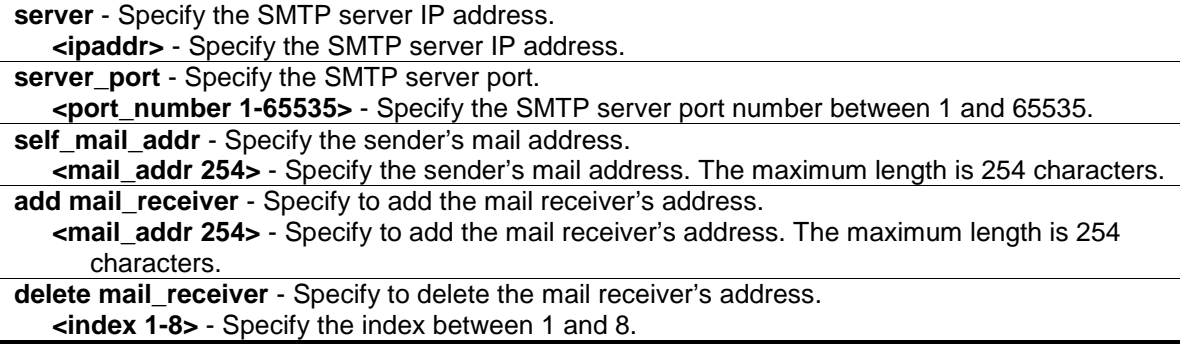

# **Restrictions**

Only Administrator-level users can issue this command.

#### **Example**

To configure an SMTP server IP address:

```
DGS-3420-28SC:admin# config smtp server 172.18.208.9
Command: config smtp server 172.18.208.9
Success.
DGS-3420-28SC:admin#
```
To configure an SMTP server port:

```
DGS-3420-28SC:admin# config smtp server_port 25
Command: config smtp server_port 25
Success.
DGS-3420-28SC:admin#
```
To configure a mail source address:

```
DGS-3420-28SC:admin# config smtp self_mail_addr clyde_frazier@dlink.com
Command: config smtp self_mail_addr clyde_frazier@dlink.com
Success.
DGS-3420-28SC:admin#
```
To add a mail destination address:

```
DGS-3420-28SC:admin# config smtp add mail_receiver willis_reed@dlink.com
Command: config smtp add mail_receiver willis_reed@dlink.com
```
Success.

DGS-3420-28SC:admin#

To delete a mail destination address:

```
DGS-3420-28SC:admin# config smtp delete mail_receiver 2
Command: config smtp delete mail_receiver 2
Success.
```
## 77-4 show smtp

DGS-3420-28SC:admin#

#### **Description**

This command is display the current SMTP information.

# **Format**

**show smtp**

## **Parameters**

None.

# **Restrictions**

None.

# **Example**

To display the current SMTP information:

```
DGS-3420-28SC:admin#show smtp
Command: show smtp
SMTP Status : Disabled
SMTP Server Address : 0.0.0.0SMTP Server Port : 25
Self Mail Address :
Index Mail Receiver Address
----- ---------------------------------------------------------------------
1
2
3
4
5
6
7
8
DGS-3420-28SC:admin#
```
# 77-5 smtp send\_testmsg

# **Description**

This command is used to test whether the SMTP server can be reached.

# **Format**

**smtp send\_testmsg**

# **Parameters**

None.

# **Restrictions**

Only Administrator-level users can issue this command.

# **Example**

To test whether the SMTP server can be reached:

```
DGS-3420-28SC:admin# smtp send_testmsg
Command: smtp send_testmsg
Subject: This is a test of SMTP.
Content: Hello, everybody!
Sending mail, please wait!
Success.
DGS-3420-28SC:admin#
```
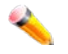

**Note:** The sentences following "Subject:" and "Content:" are user inputs.

# Chapter 78 SNMPv1/v2/v3 **Commands**

**create snmp user** <user\_name 32> <groupname 32> {encrypted [by\_password auth [md5 <auth\_password 8-16> | sha <auth\_password 8-20>] priv [none | des <priv\_password 8-16>] | by\_key auth [md5 <auth\_key 32-32> | sha <auth\_key 40-40>] priv [none | des <priv\_key 32-32>]]}

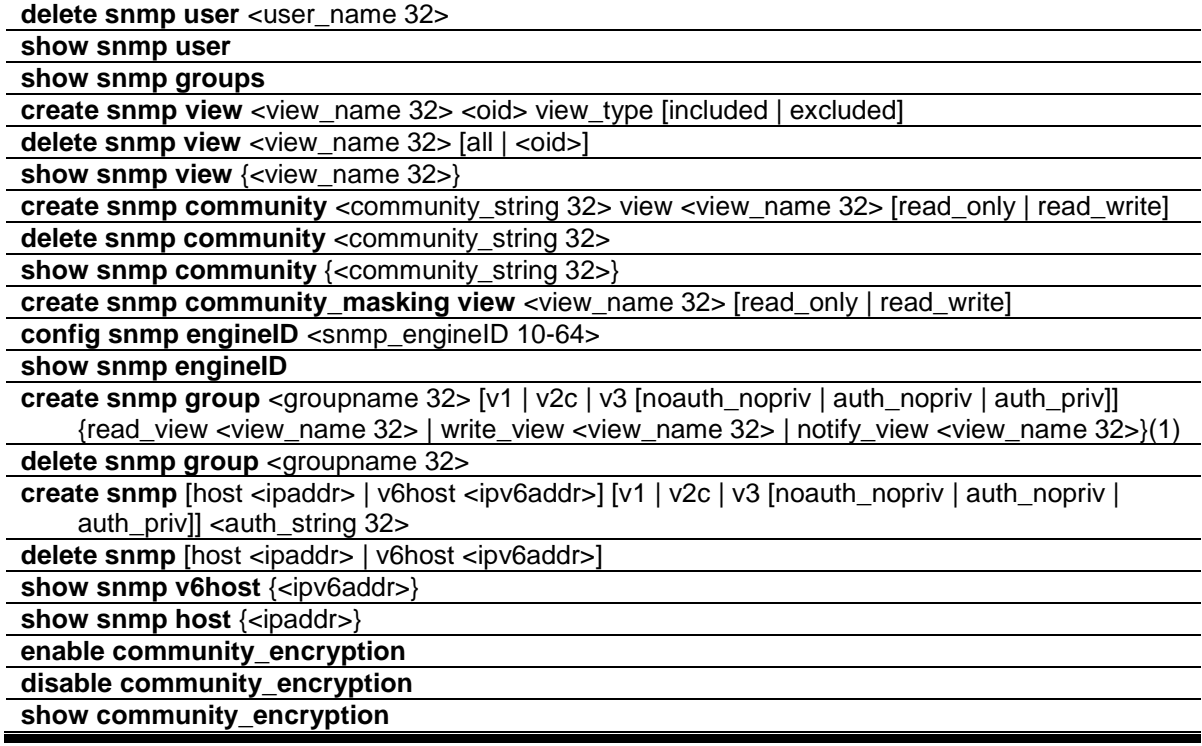

# 78-1 create snmp user

# **Description**

This command is used to create a new user to an SNMP group originated by this command. Users can choose input authentication and privacy by password or by key.

# **Format**

**create snmp user <user\_name 32> <groupname 32> {encrypted [by\_password auth [md5 <auth\_password 8-16> | sha <auth\_password 8-20>] priv [none | des <priv\_password 8-16>]**  | by\_key auth [md5 <auth\_key 32-32> | sha <auth\_key 40-40>] priv [none | des <priv\_key 32-**32>]]}**

# **Parameters**

**<user\_name 32>** - Specify the name of the user on the host that connects to the agent. The range is 1 to 32 characters.

**<groupname 32>** - Specify the name of the group to which the user is associated. The range is 1

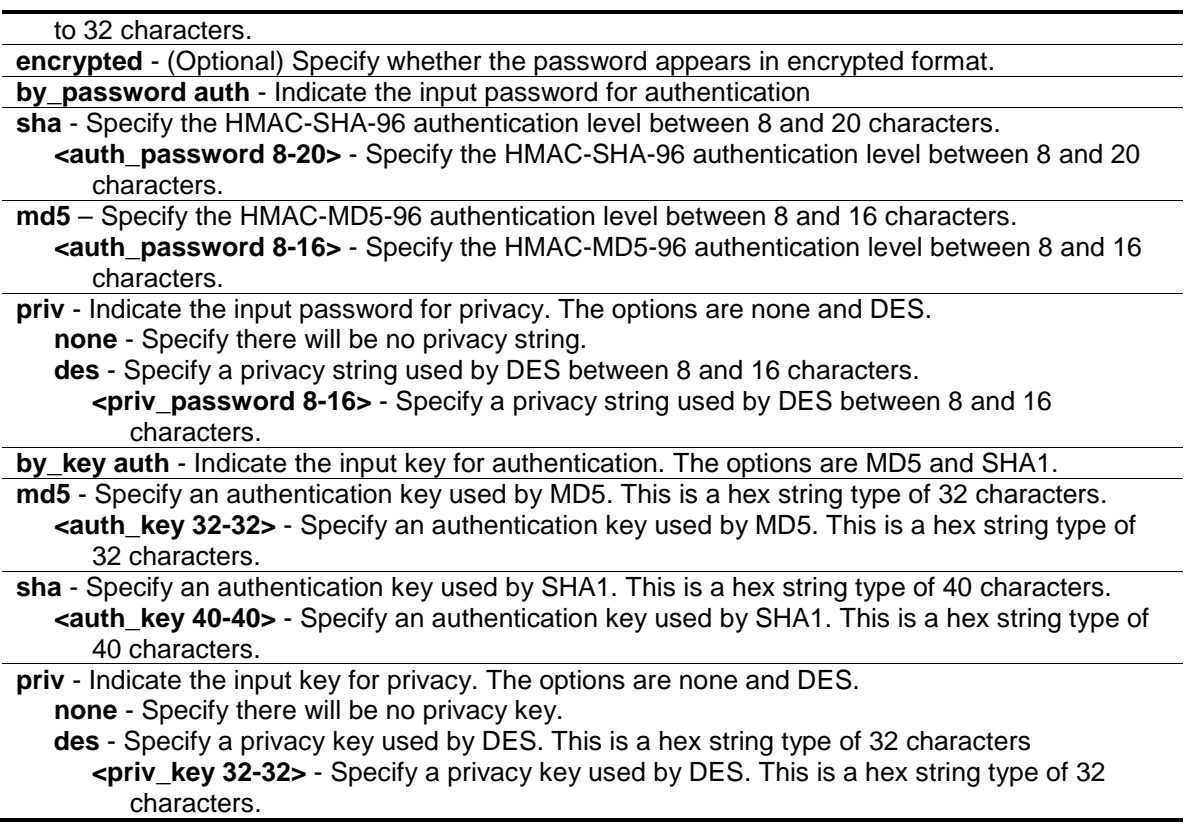

## **Restrictions**

Only Administrator-level users can issue this command.

#### **Example**

To create a new user to an SNMP group originated by this command:

```
DGS-3420-28SC:admin#create snmp user dlink D-Link_group encrypted by_password 
auth md5 12345678 priv des 12345678
Command: create snmp user dlink D-Link_group encrypted by_password auth md5 
12345678 priv des 12345678
Success.
DGS-3420-28SC:admin#
```
# 78-2 delete snmp user

# **Description**

This command is used to remove a user from an SNMP group and deletes the associated group in the SNMP group.

## **Format**

**delete snmp user <user\_name 32>**

#### **Parameters**

**<user\_name 32>** - Specify the name of the user on the host to be deleted. The range is 1 to 32 characters.

## **Restrictions**

Only Administrator-level users can issue this command.

## **Example**

To delete an SNMP user:

```
DGS-3420-28SC:admin#delete snmp user dlink
Command: delete snmp user dlink
Success.
```

```
DGS-3420-28SC:admin#
```
# 78-3 show snmp user

## **Description**

This command is used to display information on each SNMP username in the group username table.

#### **Format**

**show snmp user**

# **Parameters**

None.

# **Restrictions**

None.

# **Example**

To display SNMP user information:

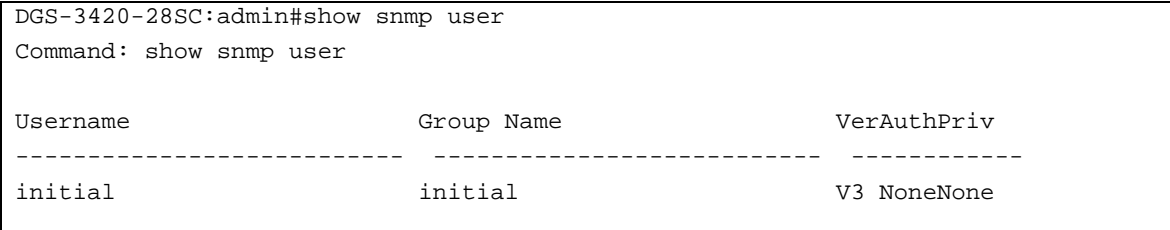

Total Entries : 1

DGS-3420-28SC:admin#

# 78-4 show snmp groups

#### **Description**

This command is used to display the names of groups on the switch, and the security model, level, and the status of the different views.

#### **Format**

**show snmp groups**

#### **Parameters**

None.

#### **Restrictions**

None.

# **Example**

To display the names of the SNMP groups on the switch:

```
DGS-3420-28SC:admin#show snmp groups
Command: show snmp groups
Vacm Access Table Settings
Group Name : public
ReadView Name : CommunityView
WriteView Name :
Notify View Name : CommunityView
Security Model : SNMPv1
Security Level : NoAuthNoPriv
Group Name : public
ReadView Name : CommunityView
WriteView Name :
Notify View Name : CommunityView
Security Model : SNMPv2
Security Level : NoAuthNoPriv
Group Name : private
ReadView Name : CommunityView
WriteView Name : CommunityView
Notify View Name : CommunityView
Security Model : SNMPv2
Security Level : NoAuthNoPriv
```

```
Total Entries: 3
```
DGS-3420-28SC:admin#

# 78-5 create snmp view

#### **Description**

This command is used to assign views to community strings to limit which MIB objects an SNMP manager can access.

### **Format**

**create snmp view <view\_name 32> <oid> view\_type [included | excluded]**

# **Parameters**

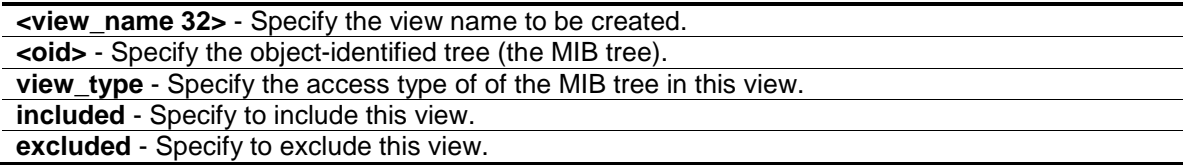

## **Restrictions**

Only Administrator-level users can issue this command.

#### **Example**

To assign views to community strings to limit which MIB objects an SNMP manager can access:

```
DGS-3420-28SC:admin#create snmp view dlinkview 1.3.6 view_type included
Command: create snmp view dlinkview 1.3.6 view_type included
Success.
DGS-3420-28SC:admin#
```
# 78-6 delete snmp view

## **Description**

This command is used to remove a view record.

#### **Format**

**delete snmp view <view\_name 32> [all | <oid>]**

#### **Parameters**

**<view\_name 32>** - Specify the view name of the user who will be deleted.

**all** - Specify to view all records. **<oid>** - Specify the object-identified tree (the MIB tree).

#### **Restrictions**

Only Administrator-level users can issue this command.

#### **Example**

To remove a view record:

```
DGS-3420-28SC:admin#delete snmp view dlinkview all
Command: delete snmp view dlinkview all
Success.
DGS-3420-28SC:admin#
```
# 78-7 show snmp view

#### **Description**

This command is used to display SNMP view records.

#### **Format**

**show snmp view {<view\_name 32>}**

#### **Parameters**

**<view\_name 32>** - (Optional) Specify the view name of the user to be displayed.

#### **Restrictions**

None.

## **Example**

To display SNMP view records:

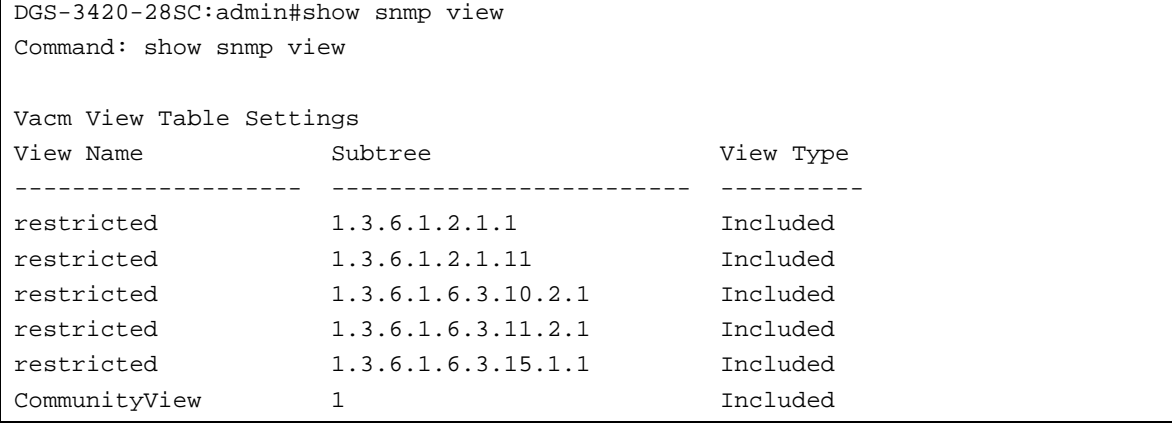

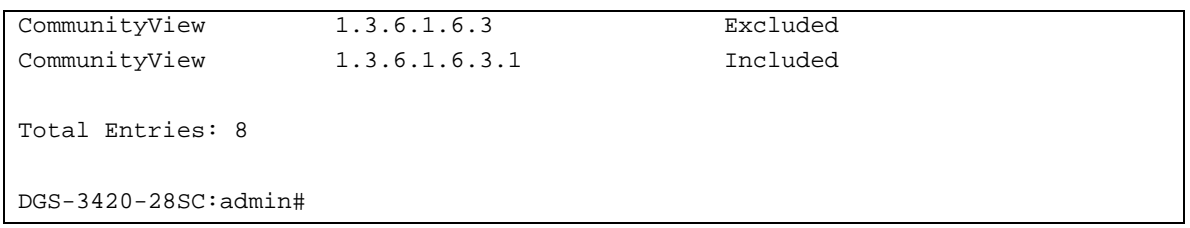

# 78-8 create snmp community

### **Description**

This command is used to create an SNMP community string. Use an SNMP community string to define the relationship between the SNMP manager and the agent. The community string acts like a password to permit access to the agent on the switch. You can specify one or more of the following characteristics associated with the string: A MIB view, which defines the subset of all MIB objects accessible to the given community; Read and write or read-only permission for the MIB objects accessible to the community.

# **Format**

**create snmp community <community\_string 32> view <view\_name 32> [read\_only | read\_write]**

## **Parameters**

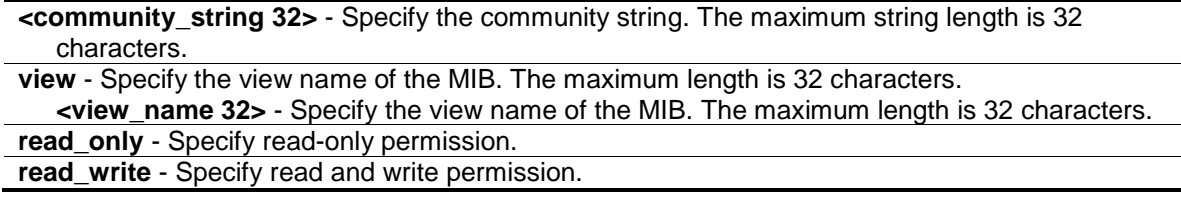

# **Restrictions**

Only Administrator-level users can issue this command.

# **Example**

To create an SNMP community string:

```
DGS-3420-28SC:admin#create snmp community dlink view CommunityView read_write
Command: create snmp community dlink view CommunityView read_write
Success.
DGS-3420-28SC:admin#
```
# 78-9 delete snmp community

#### **Description**

This command is used to remove a specific community string.

# **Format**

**delete snmp community <community\_string 32>**

#### **Parameters**

**<community\_string 32>** - Specify the community string that will be deleted.

### **Restrictions**

Only Administrator-level users can issue this command.

### **Example**

To delete an SNMP community:

```
DGS-3420-28SC:admin#delete snmp community dlink
Command: delete snmp community dlink
```
Success.

DGS-3420-28SC:admin#

# 78-10 show snmp community

### **Description**

This command is used to display community string configurations.

#### **Format**

**show snmp community {<community\_string 32>}**

#### **Parameters**

**<community\_string 32>** - (Optional) Specify the community string to be displayed.

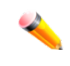

**Note:** If a community string is not specified, all community string information will be displayed.

#### **Restrictions**

None.

# **Example**

To display the current community string configurations:

```
DGS-3420-28SC:admin#show snmp community
Command: show snmp community
SNMP Community Table
```

```
Community Name View Name Access Right
---------------------------- ------------------------ ------------
private CommunityView read_write
public CommunityView read_only
Total Entries : 2
DGS-3420-28SC:admin#
```
# 78-11 create snmp community\_masking view

### **Description**

This command is used to choose a security method for creating an SNMP community string, but the community string encrypted or not depends on the SNMP community encryption state.

If users use this command to create an SNMP community string, the community string that the user inputs will be displayed as "\*", and the user will have to double input (confirm) the SNMP community string when creating an SNMP community.

#### **Format**

**create snmp community\_masking view <view\_name 32> [read\_only | read\_write]**

#### **Parameters**

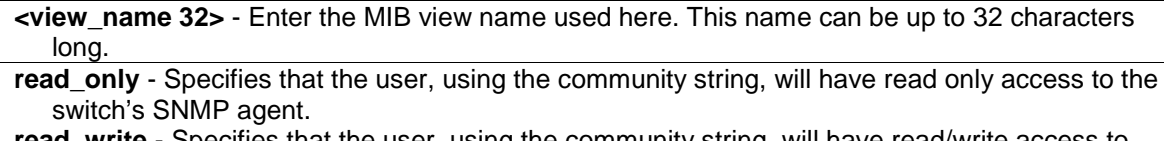

**read\_write** - Specifies that the user, using the community string, will have read/write access to the switch's SNMP agent.

#### **Restrictions**

Only Administrator level users can issue this command.

## **Example**

To create an SNMP community string called "community123" with the "read\_only" security method:

```
DGS-3420-28SC:admin# create snmp community_masking view CommunityView read_only
Command: create snmp community_masking view CommunityView read_only
Enter a case-sensitive community:*************
Enter the community again for confirmation: ************
Success.
DGS-3420-28SC:admin#
```
# 78-12 config snmp engineID

# **Description**

This command is used to configure an identifier for the SNMP engine on the switch. Associated with each SNMP entity is a unique engine ID.

# **Format**

**config snmp engineID <snmp\_engineID 10-64>**

#### **Parameters**

**<snmp\_engineID 10-64>** - Specify the identify for the SNMP engine on the switch.

# **Restrictions**

Only Administrator-level users can issue this command.

### **Example**

To configure an identifier for the SNMP engine on the switch:

```
DGS-3420-28SC:admin#config snmp engineID 1023457890
Command: config snmp engineID 1023457890
Success.
DGS-3420-28SC:admin#
```
# 78-13 show snmp engineID

#### **Description**

This command is used to display the identification of the SNMP engine on the switch.

#### **Format**

**show snmp engineID**

#### **Parameters**

None.

## **Restrictions**

None.

## **Example**

To display the identification of an SNMP engine:

```
DGS-3420-28SC:admin#show snmp engineID
Command: show snmp engineID
SNMP Engine ID : 1023457890
DGS-3420-28SC:admin#
```
# 78-14 create snmp group

#### **Description**

This command is used to create a new SNMP group.

## **Format**

**create snmp group <groupname 32> [v1 | v2c | v3 [noauth\_nopriv | auth\_nopriv | auth\_priv]] {read\_view <view\_name 32> | write\_view <view\_name 32> | notify\_view <view\_name 32>}(1)**

#### **Parameters**

**<groupname 32>** - Specify the name of the group.

**v1** - Specify the least secure of the possible security models.

**v2c** - Specify the second least secure of the possible security models.

**v3** - Specify the most secure of the possible security models. Specifies authentication of a packet.

**noauth\_nopriv** - Specify to neither support packet authentication nor encrypting.

**auth\_nopriv** - Specify to support packet authentication.

**auth\_priv** - Specify to support packet authentication and encrypting.

**read\_view** - Specify the view name between 1 and 32 characters.

**<view\_name 32>** - Specify the view name between 1 and 32 characters.

**write\_view** - Specify the view name between 1 and 32 characters.

**<view\_name 32>** - Specify the view name between 1 and 32 characters.

**notify view - Specify the view name between 1 and 32 characters.** 

**<view\_name 32>** - Specify the view name between 1 and 32 characters.

# **Restrictions**

Only Administrator-level users can issue this command.

# **Example**

To create a new SNMP group:

```
DGS-3420-28SC:admin#create snmp group D-Link_group v3 auth_priv read_view 
CommunityView write_view CommunityView notify_view CommunityView
Command: create snmp group D-Link_group v3 auth_priv read_view CommunityView 
write_view CommunityView notify_view CommunityView
```
Success.

DGS-3420-28SC:admin#

# 78-15 delete snmp group

# **Description**

This command is used to remove an SNMP group.

## **Format**

**delete snmp group <groupname 32>**

# **Parameters**

**<groupname 32>** - Specify the name of the group that will be deleted.

#### **Restrictions**

Only Administrator-level users can issue this command.

## **Example**

To remove an SNMP group:

DGS-3420-28SC:admin#delete snmp group D\_Link\_group

Command: delete snmp group D\_Link\_group

Success.

DGS-3420-28SC:admin#

# 78-16 create snmp

# **Description**

This command is used to create a recipient of an SNMP operation.

# **Format**

**create snmp [host <ipaddr> | v6host <ipv6addr>] [v1 | v2c | v3 [noauth\_nopriv | auth\_nopriv | auth\_priv] ] <auth\_string 32>**

#### **Parameters**

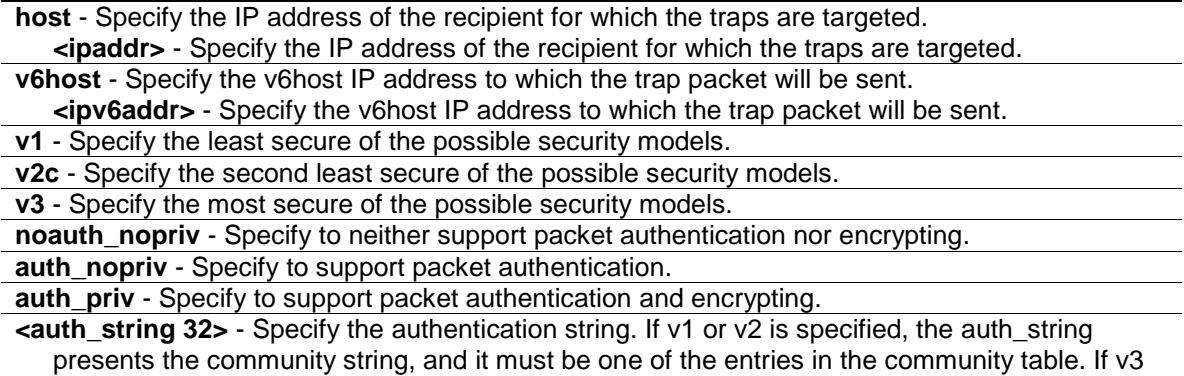

is specified, the auth string presents the user name, and it must be one of the entries in the user table.

#### **Restrictions**

Only Administrator level users can issue this command.

#### **Example**

To create a recipient of an SNMP operation:

```
DGS-3420-28SC:admin#create snmp host 10.48.74.100 v3 noauth_nopriv initial
Command: create snmp host 10.48.74.100 v3 noauth_nopriv initial
Success.
DGS-3420-28SC:admin#
```
# 78-17 delete snmp

#### **Description**

This command is used to delete a recipient of an SNMP trap operation.

#### **Format**

**delete snmp [host <ipaddr> | v6host <ipv6addr>]**

# **Parameters**

**host** - Specify the IP address of the SNMP host recipient to be deleted. **<ipaddr>** - Specify the IP address of the SNMP host recipient to be deleted. **v6host** - Specify the IPv6 address of the SNMP host recipient to be deleted. **<ipv6addr>** - Specify the IPv6 address of the SNMP host recipient to be deleted.

## **Restrictions**

Only Administrator-level users can issue this command.

#### **Example**

To delete a recipient of an SNMP trap operation:

```
DGS-3420-28SC:admin#delete snmp host 10.48.74.100
Command: delete snmp host 10.48.74.100
Success.
DGS-3420-28SC:admin#
```
# 78-18 show snmp host

## **Description**

This command is used to display the recipient for which the traps are targeted.

# **Format**

**show snmp host {<ipaddr>}**

# **Parameters**

**<ipaddr>** - (Optional) Specify the IP address of the recipient for which the traps are targeted.

**Note:** If no parameter is specified, all SNMP hosts will be displayed.

#### **Restrictions**

None.

## **Example**

To display the receipient for which the traps are targeted:

```
DGS-3420-28SC:admin# show snmp host
Command: show snmp host
SNMP Host Table
Host IP Address SNMP Version Community Name / SNMPv3 User Name
--------------- --------------- ---------------------------------
10.48.76.100 V3 noauthnopriv initial
10.51.17.1 V2c public
Total Entries : 2
DGS-3420-28SC:admin#
```
# 78-19 show snmp v6host

# **Description**

This command is used to display the recipient for which the traps are targeted.

# **Format**

**show snmp v6host {<ipv6addr>}**

# **Parameters**

**<ipv6addr>** - (Optional) Specify the v6host IP address.
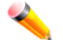

**Note:** If no parameter is specified, all SNMP IPv6 hosts will be displayed.

#### **Restrictions**

None.

# **Example**

To display the recipient for which the traps are targeted:

```
DGS-3420-28SC:admin# show snmp v6host
Command: show snmp v6host
SNMP Host Table
-------------------------------------------------------------------
Host IPv6 Address: FFFF:FFFF:FFFF:FFFF:FFFF:FFFF:FFFF:FFFF
SNMP Version : V3 na/np
Community Name/SNMPv3 User Name: 123456789101234567890
Host IPv6 Address: FECO:1A49:2AA:FF:FE34:CA8F
SNMP Version : V3 a/np
Community Name/SNMPv3 User Name: abcdefghijk
Total Entries : 2
DGS-3420-28SC:admin#
```
# 78-20 enable community\_encryption

#### **Description**

This command is used to enable the encryption state on the SNMP community string.

#### **Format**

**enable community\_encryption**

#### **Parameters**

None.

#### **Restrictions**

Only Administrator level users can issue this command.

### **Example**

To enable the encryption state on an SNMP community string:

```
DGS-3420-28SC:admin# enable community_encryption
Command: enable community_encryption
```
Success.

DGS-3420-28SC:admin#

When creating an SNMP community string after the encryption state has been enabled, the community string will be displayed as an encrypted string (six "\*"), otherwise displayed as plaintext, for example:

```
DGS-3420-28SC:admin# show snmp community
Command: show snmp community
SNMP Community Table
Community Name View Name Access Right
--------------------- --------------------- ------------
****** CommunityView read_write
****** CommunityView read_only
private CommunityView read_write
public CommunityView read_only
Total Entries : 4
DGS-3420-28SC:admin#
```
# 78-21 disable community\_encryption

#### **Description**

This command is used to disable the encryption state on the SNMP community string.

#### **Format**

**disable community\_encryption**

#### **Parameters**

None.

#### **Restrictions**

Only Administrator level users can issue this command.

#### **Example**

To disable the encryption state on the SNMP community string:

```
DGS-3420-28SC:admin# disable community_encryption
Command: disable community_encryption
Success.
DGS-3420-28SC:admin#
```
# 78-22 show community\_encryption

#### **Description**

This command is used to display the encryption state on the SNMP community string.

#### **Format**

**show community\_encryption**

#### **Parameters**

None.

#### **Restrictions**

None.

#### **Example**

To show the encryption state on the SNMP community string:

DGS-3420-28SC:admin# show community\_encryption Command: show community\_encryption SNMP Community Encryption State : Enabled

DGS-3420-28SC:admin#

# Chapter 79 Spanning Tree Protocol (STP) commands

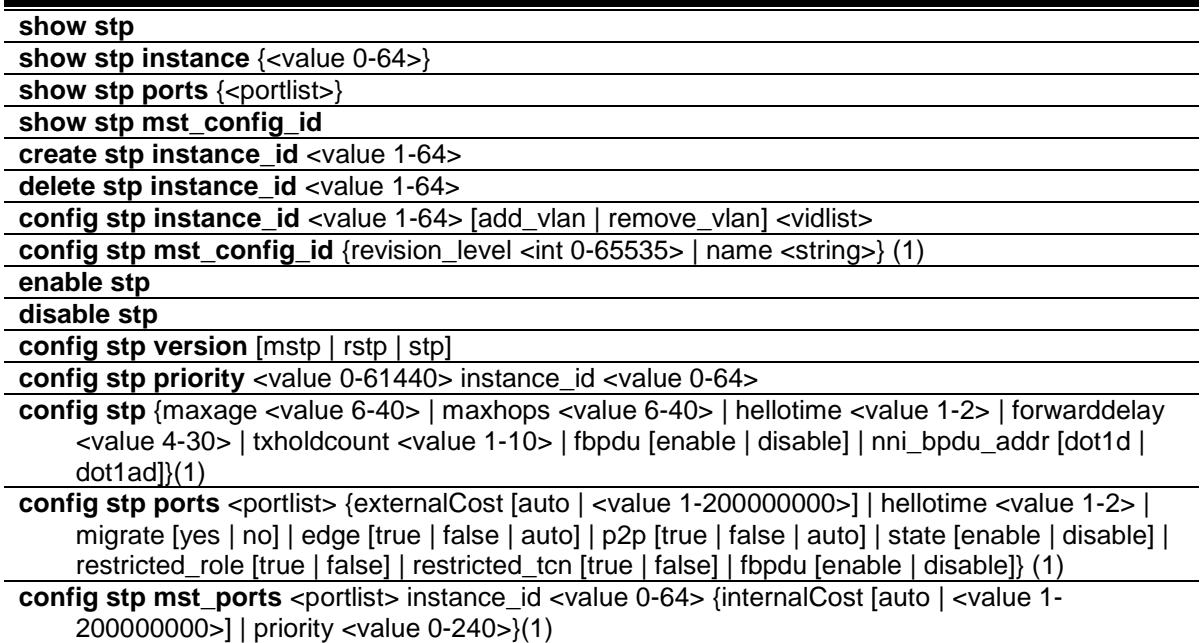

# 79-1 show stp

# **Description**

This command is used to display the bridge parameters global settings.

**Format**

**show stp**

# **Parameters**

None.

#### **Restrictions**

None.

#### **Example**

To display STP:

```
DGS-3420-28SC:admin#show stp
Command: show stp
STP Bridge Global Settings
-----------------------------
STP Status : Enabled<br>
STP Version : MSTP
STP Version
Max Age : 20
Forward Delay : 15
Max Hops : 20
TX Hold Count : 6
Forwarding BPDU : Enabled
NNI BPDU Address : dot1d
DGS-3420-28SC:admin#
```
# 79-2 show stp instance

#### **Description**

This command is used to display each instance parameters settings. Value means the instance ID, if there is no input of this value, all instances will be shown.

#### **Format**

**show stp instance {<value 0-64>}**

#### **Parameters**

**<value 0-64>** - (Optional) Specify the MSTP instance ID. Instance 0 represents the default instance: CIST. This value must be between 0 and 64.

#### **Restrictions**

None.

# **Example**

To display STP instances:

```
DGS-3420-28SC:admin#show stp instance 
Command: show stp instance
STP Instance Settings
---------------------------
Instance Type : CIST
Instance Status : Enabled
Instance Priority : 32768(Bridge Priority : 32768, SYS ID Ext : 0 )
STP Instance Operational Status
--------------------------------
Designated Root Bridge : 32768/00-22-22-22-22-00
External Root Cost : 0
Regional Root Bridge : 32768/00-22-22-22-22-00
Internal Root Cost : 0
Designated Bridge : 32768/00-22-22-22-22-00
Root Port : None
Max Age : 20
Forward Delay : 15
Last Topology Change : 2430
Topology Changes Count : 0
DGS-3420-28SC:admin#
```
# 79-3 show stp ports

#### **Description**

This command is used to display the switch's current per-port STP configuration:

STP port configuration, STP port role (Disabled, Alternate, Backup, Root, Designated, NonStp), and

STP port status (Disabled, Discarding, Learning, Forwarding).

#### **Format**

show stp ports {<portlist>}

#### **Parameters**

**<portlist>** - (Optional) Specify a range of ports to be displayed.

#### **Restrictions**

None.

#### **Example**

To show STP ports:

DGS-3420-28SC:admin#show stp ports

Command: show stp ports

```
MSTP Port Information
Port Index : 1 , Hello Time : 2 /2 , Port STP : enabled
External PathCost : Auto/200000 , Edge Port : No /No , P2P : False/No
Port RestrictedRole : False, Port RestrictedTCN : False
Port Forward BPDU : Enabled 
MSTI Designated Bridge Internal PathCost Prio Status Role
----- ------------------ ----------------- ---- ---------- ----------
0 N/A 200000 128 Disabled Disabled
2 N/A 200000 128 Disabled Disabled
DGS-3420-28SC:admin#
```
# 79-4 show stp mst\_config\_id

#### **Description**

This command is used to display the three elements of the MST configuration Identification, including Configuration Name, Revision Level, and the MST configuration Table. The default Configuration name is the MAC address of the bridge. If two bridges have the same three elements in **mst** config id, that means they are in the same MST region.

#### **Format**

**show stp mst\_config\_id**

#### **Parameters**

None.

#### **Restrictions**

None.

#### **Example**

Display the STP MST Config ID:

```
DGS-3420-28SC:admin#show stp mst_config_id
Command: show stp mst_config_id
Current MST Configuration Identification
----------------------------------------
Configuration Name : 00-22-22-22-22-00 Revision Level :0
MSTI ID Vid list
------- -----------
   CIST 1-4094
DGS-3420-28SC:admin#
```
# 79-5 create stp instance\_id

#### **Description**

This command is used to create a new MST instance independent from the default Instance: CIST (Instance 0). After creating the MST instance, a user needs to configure the VLANs (using commands in [79-7\)](#page-764-0), or the newly created MST instance will still be in a disabled state.

#### **Format**

**create stp instance\_id <value 1-64>**

#### **Parameters**

**<value 1-64>** - Specify the MSTP instance ID. Instance 0 represents a default instance CIST. This value must be between 1 and 64.

#### **Restrictions**

Only Administrator, Operator and Power-User level users can issue this command.

#### **Example**

To create an MSTP instance:

```
DGS-3420-28SC:admin#create stp instance_id 2 
Command: create stp instance_id 2 
Warning:There is no VLAN mapping to this instance_id!
Success.
```
DGS-3420-28SC:admin#

# 79-6 delete stp instance\_id

#### **Description**

This command is used to delete the specified MST Instance. CIST (Instance 0) cannot be deleted and you can only delete one instance at a time.

#### **Format**

**delete stp instance\_id <value 1-64>**

#### **Parameters**

**<value 1-64>** - Specify the MSTP instance ID. Instance 0 represents the default instance CIST. This value must be between 1 and 64.

# **Restrictions**

Only Administrator, Operator and Power-User level users can issue this command.

#### **Example**

To delete an MSTP instance:

```
DGS-3420-28SC:admin#delete stp instance_id 2
```
Command: delete stp instance\_id 2

Success.

DGS-3420-28SC:admin#

# <span id="page-764-0"></span>79-7 config stp instance\_id

#### **Description**

There are two different action types to deal with an MST instance. They are listed as follows:

- 1) add vlan: To map specified VLAN lists to an existing MST instance.
- 2) remove vlan: To delete specified VLAN lists from an existing MST instance.

#### **Format**

#### **config stp instance\_id <value 1-64> [add\_vlan | remove\_vlan] <vidlist>**

#### **Parameters**

**<value 1-64>** - Specify the MSTP instance ID. Instance 0 represents a default instance CIST. The DUT supports 65 instances (0-64) at most. **add\_vlan** - Defined action type to configure an MST instance. **remove\_vlan** - Defined action type to configure an MST instance. **<vidlist>** - Specify the newly added CLI Value Type. It is similar to **<portlist>** type, but the value range is 1 to 4094.

#### **Restrictions**

Only Administrator, Operator and Power-User level users can issue this command.

#### **Example**

To map a VLAN ID to an MSTP instance:

```
DGS-3420-28SC:admin#config stp instance_id 2 add_vlan 1
Command: config stp instance_id 2 add_vlan 1
Success.
```

```
DGS-3420-28SC:admin#
```
To remove a VLAN ID from an MSTP instance:

```
DGS-3420-28SC:admin#config stp instance_id 2 remove_vlan 2
Command: config stp instance_id 2 remove_vlan 2
```
Success.

DGS-3420-28SC:admin#

# 79-8 config stp mst\_config\_id

#### **Description**

This command is used to configure a configuration name or revision level in the MST configuration identification. The default configuration name is the MAC address of the bridge.

#### **Format**

**config stp mst\_config\_id {revision\_level <int 0-65535> | name <string>} (1)**

#### **Parameters**

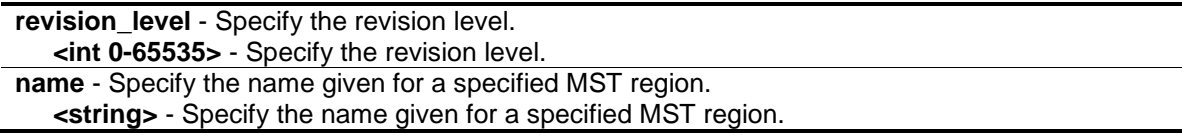

# **Restrictions**

Only Administrator, Operator and Power-User level users can issue this command.

#### **Example**

To change the name and revision level of the MST configuration identification:

```
DGS-3420-28SC:admin#config stp mst_config_id revision_level 1 name R&D_BlockG
Commands: config stp mst_config_id revision_level 1 name R&D_BlockG
Success.
```
DGS-3420-28SC:admin#

# 79-9 enable stp

#### **Description**

Although it is possible to modify to allow a user to enable STP per instance, CIST should be enabled first before enabling other instances. When a user enables the CIST, all MSTIs will be enabled automatically if FORCE\_VERSION is set to MSTP and there is at least one VLAN mapped to this instance.

**Format**

**enable stp**

### **Parameters**

None.

# **Restrictions**

Only Administrator, Operator and Power-User level users can issue this command.

# **Example**

To enable STP:

```
DGS-3420-28SC:admin#enable stp
Command: enable stp
Success.
```
# 79-10 disable stp

DGS-3420-28SC:admin#

#### **Description**

This command is used to disable STP functionality in every existing instance.

#### **Format**

**disable stp**

# **Parameters**

None.

# **Restrictions**

Only Administrator, Operator and Power-User level users can issue this command.

# **Example**

# To disable STP:

```
DGS-3420-28SC:admin#disable stp
Command: disable stp
Success.
```
DGS-3420-28SC:admin#

# 79-11 config stp version

#### **Description**

This command is used to enable STP globally. If the version is configured as STP or RSTP, all currently running MSTIs should be disabled. If the version is configured as MSTP, the current chip design is enabled for all available MSTIs (assuming that CIST is enabled).

#### **Format**

**config stp version [mstp | rstp | stp]**

#### **Parameters**

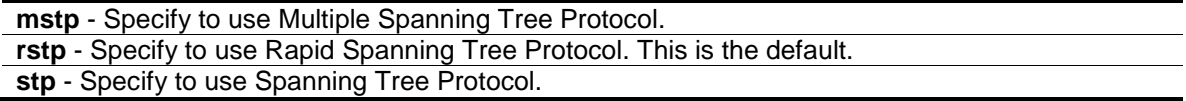

#### **Restrictions**

Only Administrator, Operator and Power-User level users can issue this command.

#### **Example**

To configure the STP version:

DGS-3420-28SC:admin#config stp version mstp Command: config stp version mstp

Success.

DGS-3420-28SC:admin#

To configure the STP version with the same value of the old configuration:

DGS-3420-28SC:admin#config stp version mstp Command: config stp version mstp Configure value is the same with current value. Success.

DGS-3420-28SC:admin#

# 79-12 config stp priority

#### **Description**

One of the parameters used to select the Root Bridge.

#### **Format**

**config stp priority <value 0-61440> instance\_id <value 0-64>**

#### **Parameters**

**<value 0-61440>** - Specify the bridge priority value, which must be divisible by 4096. The default value is 32768.

**instance\_id** - Specify the identifier value, which is used to distinguish different STP instances. **<value 0-64>** - Specify the identifier value, which is used to distinguish different STP instances.

#### **Restrictions**

Only Administrator, Operator and Power-User level users can issue this command.

#### **Example**

To configure the STP instance ID:

```
DGS-3420-28SC:admin#config stp priority 61440 instance_id 0
Command: config stp priority 61440 instance_id 0
```
Success.

```
DGS-3420-28SC:admin#
```
# 79-13 config stp

#### **Description**

This command is used to configure the bridge parameter global settings.

#### **Format**

**config stp {maxage <value 6-40> | maxhops <value 6-40> | hellotime <value 1-2> | forwarddelay <value 4-30> | txholdcount <value 1-10> | fbpdu [enable | disable] | nni\_bpdu\_addr [dot1d | dot1ad]} (1)**

#### **Parameters**

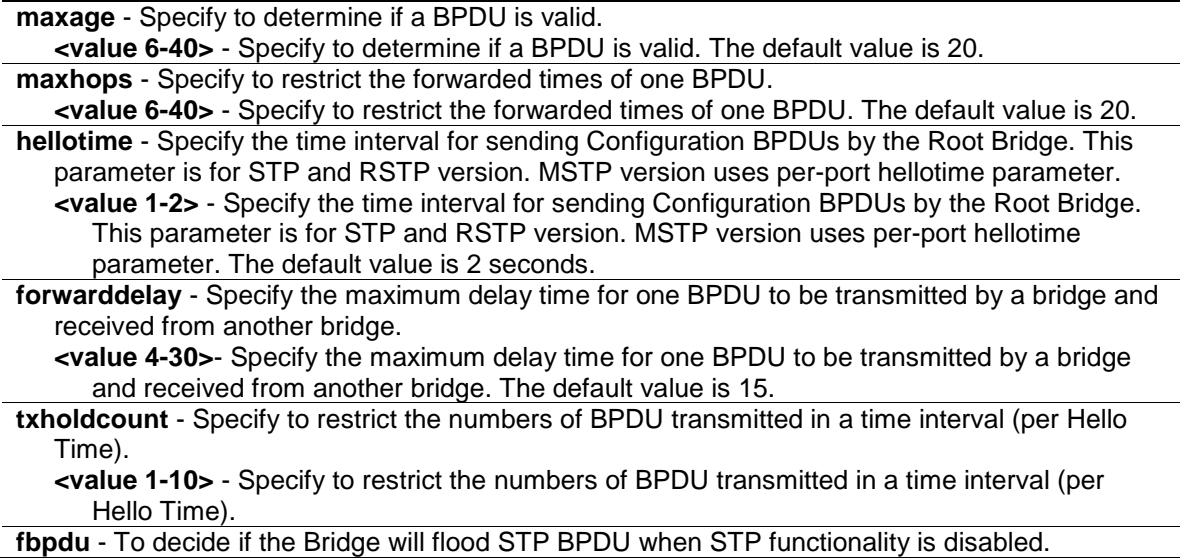

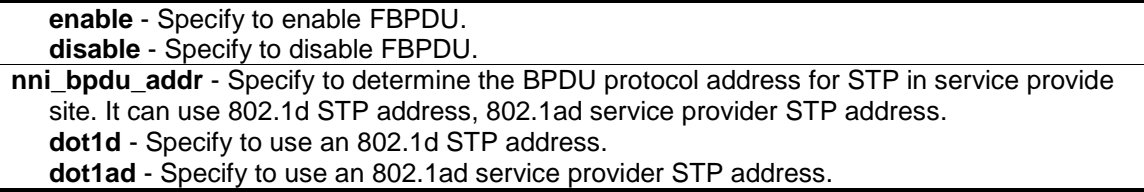

# **Restrictions**

Only Administrator, Operator and Power-User level users can issue this command.

#### **Example**

To configure STP:

```
DGS-3420-28SC:admin# config stp maxage 25
Command: config stp maxage 25
```
Success.

```
DGS-3420-28SC:admin#
```
# 79-14 config stp ports

#### **Description**

This command is used to configure all the parameters of ports, except for Internal Path Cost and Port Priority.

#### **Format**

**config stp ports <portlist> {externalCost [auto | <value 1-200000000> ] | hellotime <value 1- 2> | migrate [yes | no] | edge [true | false | auto] | p2p [true | false | auto] | state [enable | disable] | restricted\_role [true | false] | restricted\_tcn [true | false] | fbpdu [enable | disable ]} (1)**

#### **Parameters**

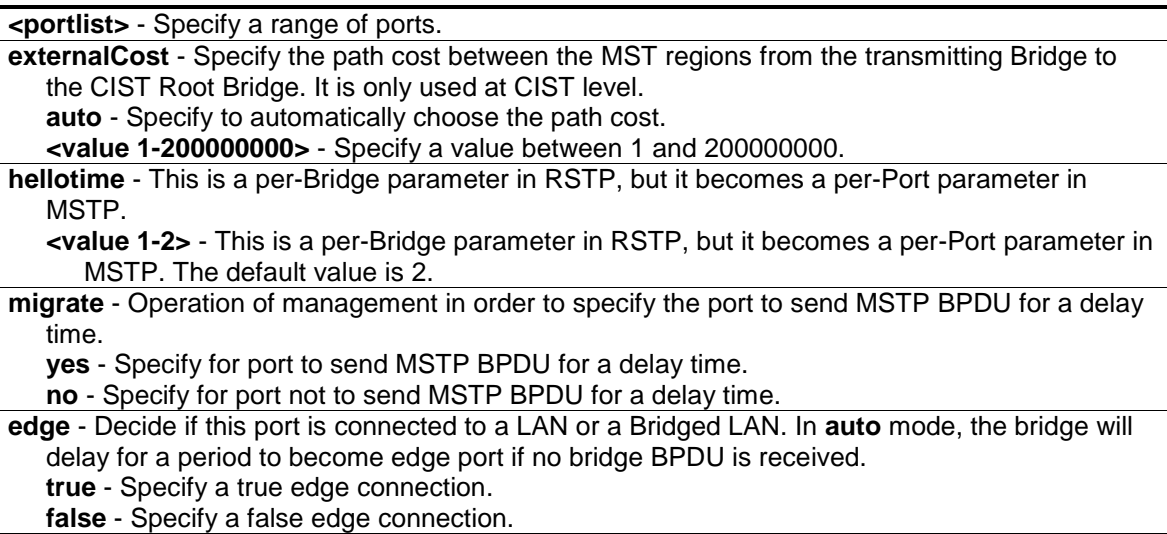

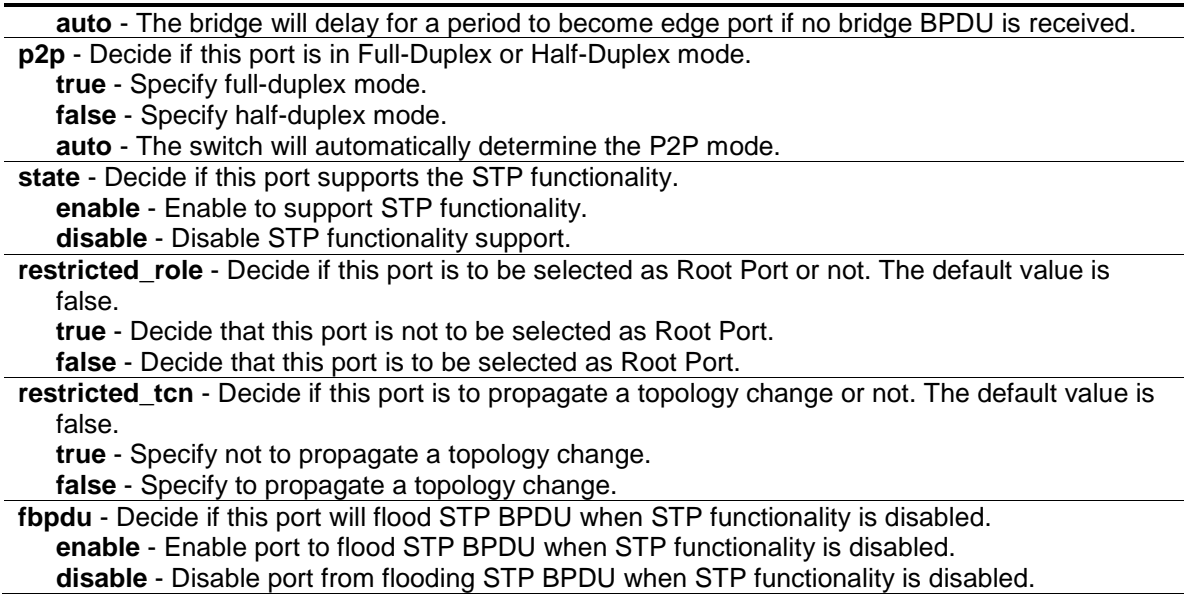

#### **Restrictions**

Only Administrator, Operator and Power-User level users can issue this command.

# **Example**

To configure STP ports:

```
DGS-3420-28SC:admin# config stp ports 1 externalCost auto
Command: config stp ports 1 externalCost auto
```
Success.

```
DGS-3420-28SC:admin#
```
# 79-15 config stp mst\_ports

#### **Description**

Internal Path Cost and Port Priority of a Port in MSTI can be separately configured to different values from the configuration of CIST (instance  $ID = 0$ ).

# **Format**

**config stp mst\_ports <portlist> instance\_id <value 0-64> {internalCost [auto | <value 1- 200000000>] | priority <value 0-240>}(1)**

#### **Parameters**

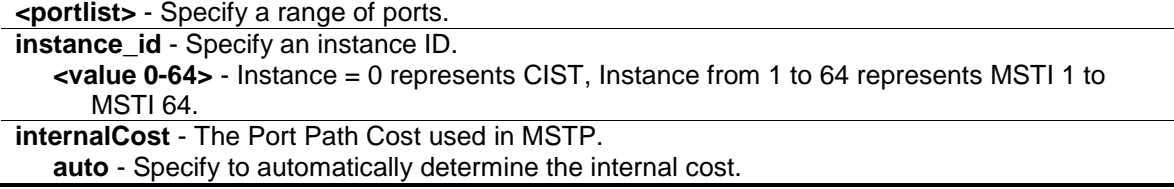

**<value 1-200000000>** - Specify a value between 1 and 200000000. **priority** - Specify the Port Priority. **<value 0-240>** - Specify a value between 0 and 240.

#### **Restrictions**

Only Administrator, Operator and Power-User level users can issue this command.

# **Example**

To configure STP MST ports:

DGS-3420-28SC:admin# config stp mst\_ports 1 instance\_id 0 internalCost auto Command: config stp mst\_ports 1 instance\_id 0 internalCost auto

Success.

DGS-3420-28SC:admin#

# Chapter 80 SSH Commands

**config ssh algorithm** [3DES | AES128 | AES192 | AES256 | arcfour | blowfish | cast128 | twofish128 | twofish192 | twofish256 | MD5 | SHA1 | RSA | DSA] [enable | disable]

**show ssh algorithm config ssh authmode** [password | publickey | hostbased] [enable | disable] **show ssh authmode config ssh user** <username 15> authmode [hostbased [hostname <domain\_name 32> | hostname\_IP <domain\_name 32> [<ipaddr> | <ipv6addr>]] | password | publickey] **show ssh user authmode**

**config ssh server** {maxsession <int 1-8> | contimeout <sec 120-600> | authfail <int 2-20> | rekey [10min | 30min | 60min | never] | port <tcp\_port\_number 1-65535>}(1)

**enable ssh**

**disable ssh**

**show ssh server**

# 80-1 config ssh algorithm

#### **Description**

This command is used to configure the SSH service algorithm.

#### **Format**

**config ssh algorithm [3DES | AES128 | AES192 | AES256 | arcfour | blowfish | cast128 | twofish128 | twofish192 | twofish256 | MD5 | SHA1 | RSA | DSA] [enable | disable]**

#### **Parameters**

**3DES** - Specify an SSH server encryption algorithm. **blowfish** - Specify an SSH server encryption algorithm. **AES(128,192,256)** - Specify an SSH server encryption algorithm. **arcfour** - Specify an SSH server encryption algorithm. **cast128** - Specify an SSH server encryption algorithm. **twofish (128,192,256)** - Specify an SSH server encryption algorithm. **MD5** - Specify an SSH server data integrality algorithm. **SHA1** - Specify an SSH server data integrality algorithm. **DSA** - Specify an SSH server public key algorithm. **RSA** - Specify an SSH server public key algorithm. **enable** - Specify to enable the algorithm. **disable** - Specify to disable the algorithm.

#### **Restrictions**

Only Administrator, Operator and Power-User level users can issue this command.

#### **Example**

To enable an SSH server public key algorithm:

DGS-3420-28SC:admin#config ssh algorithm DSA enable

Command: config ssh algorithm DSA enable

Success.

DGS-3420-28SC:admin#

# 80-2 show ssh algorithm

#### **Description**

This command is used to display the SSH authentication algorithm.

#### **Format**

**show ssh algorithm**

#### **Parameters**

None.

#### **Restrictions**

None.

#### **Example**

To show the SSH server algorithms:

```
DGS-3420-28SC:admin#show ssh algorithm
Command: show ssh algorithm
Encryption Algorithm
--------------------------
3DES : Enabled
AES128 : Enabled
AES192 : Enabled
AES256 : Enabled
arcfour : Enabled
blowfish : Enabled
cast128 : Enabled
twofish128 : Enabled
twofish192 : Enabled
twofish256 : Enabled
Data Integrity Algorithm
--------------------------
MD5 : Enabled
SHA1 : Enabled
Public Key Algorithm
--------------------------
RSA : Enabled
```
DSA : Enabled

DGS-3420-28SC:admin#

# 80-3 config ssh authmode

#### **Description**

This command is used to update the user authentication for SSH configuration.

### **Format**

**config ssh authmode [password | publickey | hostbased] [enable | disable]**

#### **Parameters**

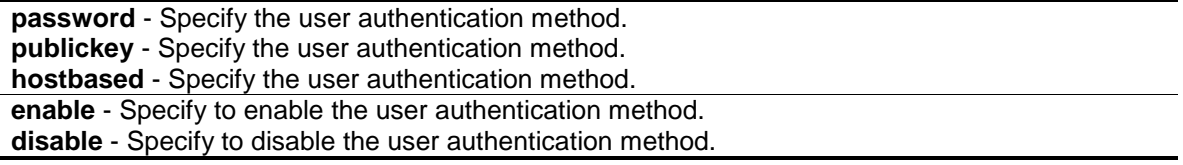

#### **Restrictions**

Only Administrator, Operator and Power-User level users can issue this command.

#### **Example**

To configure the SSH user authentication method:

```
DGS-3420-28SC:admin#config ssh authmode publickey enable
Command: config ssh authmode publickey enable
```
Success.

DGS-3420-28SC:admin#

# 80-4 show ssh authmode

#### **Description**

This command is used to display the user authentication methods.

#### **Format**

**show ssh authmode**

#### **Parameters**

None.

# **Restrictions**

None.

#### **Example**

To display the SSH user authentication method:

```
DGS-3420-28SC:admin#show ssh authmode
Command: show ssh authmode
The SSH Authentication Method:
Password : Enabled
Public Key : Enabled
Host-based : Enabled
DGS-3420-28SC:admin#
```
# 80-5 config ssh user

#### **Description**

This command is used to update SSH user information.

# **Format**

**config ssh user <username 15> authmode [hostbased [hostname <domain\_name 32> | hostname\_IP <domain\_name 32> [<ipaddr> | <ipv6addr>]] | password | publickey]**

#### **Parameters**

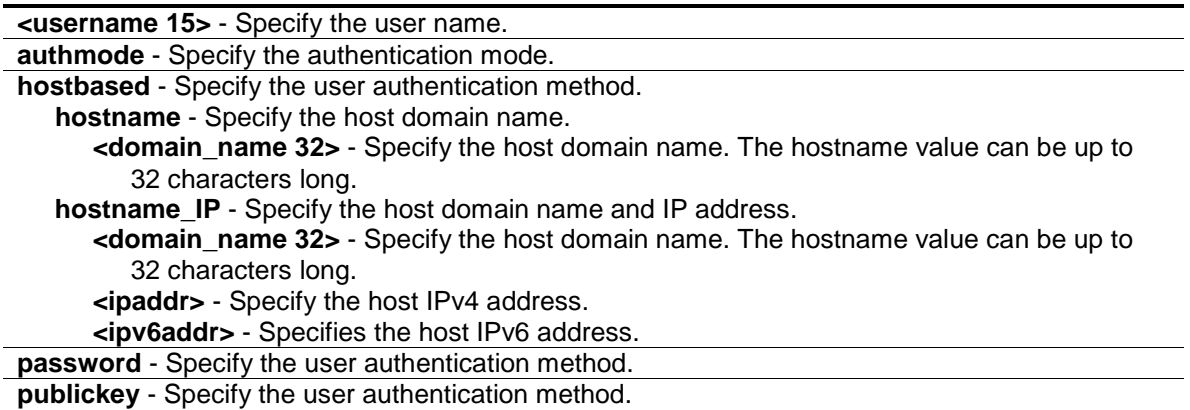

#### **Restrictions**

Only Administrator-level users can issue this command.

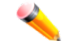

**Note:** The user account must be created first.

# **Example**

To update user "danilo" in authentication mode:

DGS-3420-28SC:admin#config ssh user danilo authmode publickey Command: config ssh user danilo authmode publickey Success.

DGS-3420-28SC:admin#

# 80-6 show ssh user authmode

#### **Description**

This command is used to display SSH user information.

# **Format**

**show ssh user authmode**

#### **Parameters**

None.

#### **Restrictions**

Only Administrator-level users can issue this command.

#### **Example**

To show user information about SSH configuration:

```
DGS-3420-28SC:admin#show ssh user authmode
Command: show ssh user authmode
Current Accounts:
User Name Authentication Host Name Host IP
--------------- --------- -------------------------------- ---------------
dlink Host-based dlink.com 192.168.69.1
dlink2 Host-based dlink.com
           Password
Total Entries : 3
DGS-3420-28SC:admin#
```
# 80-7 config ssh server

#### **Description**

This command is used to configure SSH server general information.

# **Format**

config ssh server {maxsession <int 1-8> | contimeout <sec 120-600> | authfail <int 2-20> | **rekey [10min | 30min | 60min | never] | port <tcp\_port\_number 1-65535>}(1)**

#### **Parameters**

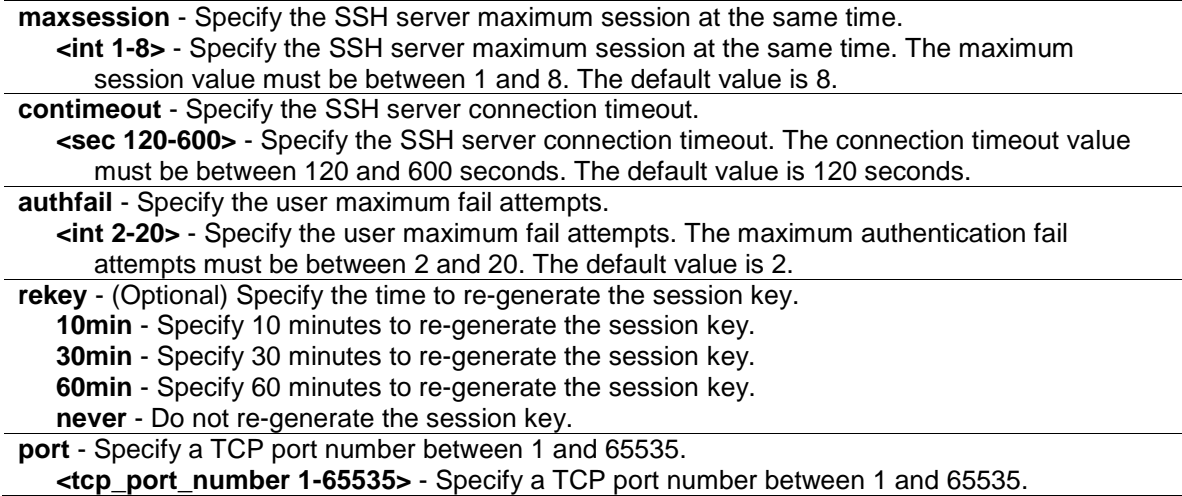

#### **Restrictions**

Only Administrator, Operator and Power-User level users can issue this command.

#### **Example**

To configure an SSH server maximum session of 3:

```
DGS-3420-28SC:admin#config ssh server maxsession 3
Command: config ssh server maxsession 3
```
Success.

DGS-3420-28SC:admin#

# 80-8 enable ssh

#### **Description**

This command is used to enable SSH server services.

#### **Format**

**enable ssh**

#### **Parameters**

None.

#### **Restrictions**

Only Administrator, Operator and Power-User level users can issue this command.

#### **Example**

To enable SSH:

```
DGS-3420-28SC:admin#enable ssh
Command: enable ssh
```
Success.

DGS-3420-28SC:admin#

# 80-9 disable ssh

#### **Description**

This command is used to disable SSH server services.

#### **Format**

**disable ssh**

#### **Parameters**

None.

# **Restrictions**

Only Administrator, Operator and Power-User level users can issue this command.

# **Example**

#### To disable SSH:

```
DGS-3420-28SC:admin#disable ssh
Command: disable ssh
```
Success.

```
DGS-3420-28SC:admin#
```
# 80-10 show ssh server

#### **Description**

This command is used to display SSH server general information.

#### **Format**

#### **show ssh server**

# **Parameters**

None.

#### **Restrictions**

None.

# **Example**

To show SSH server:

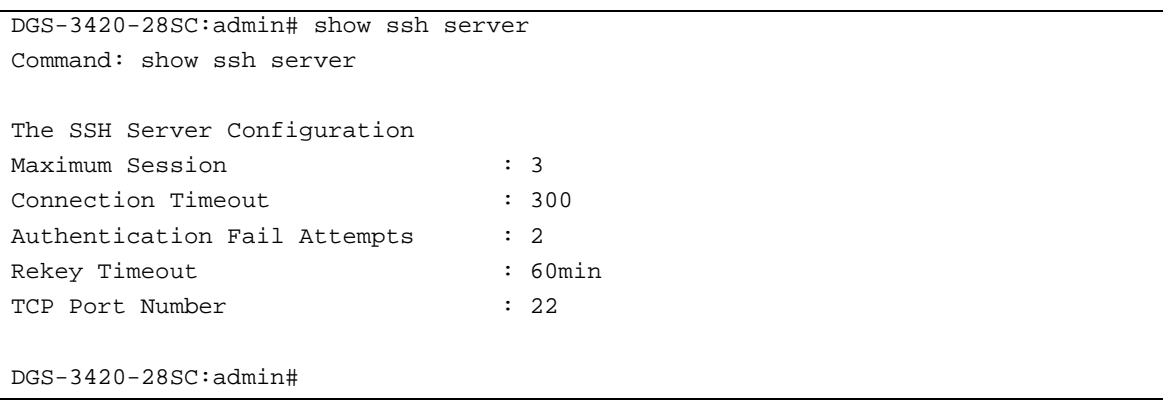

# Chapter 81 SSL Commands

**download ssl certificate** <ipaddr> certfilename <path\_filename 64> keyfilename <path\_filename 64>

**enable ssl** {ciphersuite {RSA\_with\_RC4\_128\_MD5 | RSA\_with\_3DES\_EDE\_CBC\_SHA | DHE\_DSS\_with\_3DES\_EDE\_CBC\_SHA | RSA\_EXPORT\_with\_RC4\_40\_MD5 }(1)}

**disable ssl** {ciphersuite {RSA\_with\_RC4\_128\_MD5 | RSA\_with\_3DES\_EDE\_CBC\_SHA |

DHE\_DSS\_with\_3DES\_EDE\_CBC\_SHA | RSA\_EXPORT\_with\_RC4\_40\_MD5  $\{(1)\}$ 

**show ssl** {certificate}

**show ssl cachetimeout**

**config ssl cachetimeout** <value 60-86400>

# 81-1 download ssl certificate

#### **Description**

This command is used to download specified certificates to a device according to the desired key exchange algorithm. For RSA key exchange, a user must download an RSA type certificate and for DHS\_DSS must use the DSA certificate for key exchange.

#### **Format**

**download ssl certificate <ipaddr> certfilename <path\_filename 64> keyfilename <path\_filename 64>**

#### **Parameters**

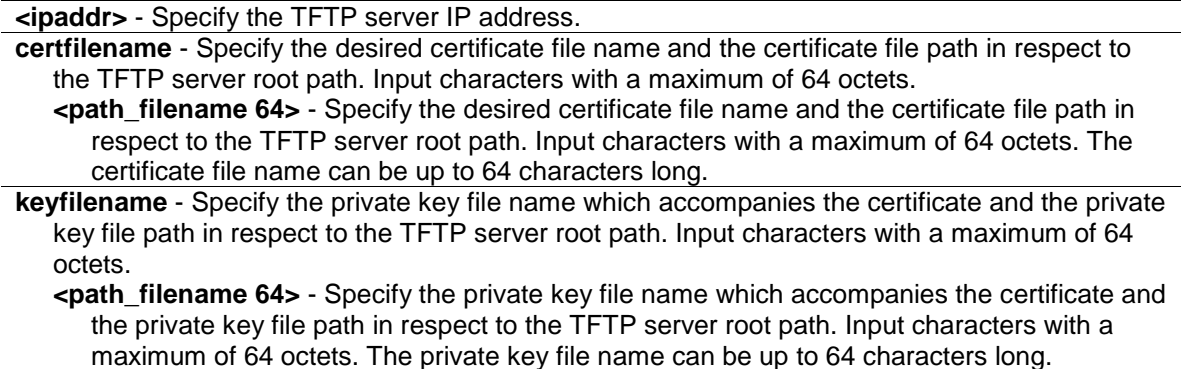

### **Restrictions**

Only Administrator, Operator and Power-User level users can issue this command.

#### **Example**

To download a certificate from a TFTP server:

```
DGS-3420-28SC:admin# download ssl certificate 10.55.47.1 certfilename cert.der 
keyfilename pkey.der
Command: download ssl certificate 10.55.47.1 certfilename cert.der keyfilename
```
pkey.der

Success.

DGS-3420-28SC:admin#

# 81-2 enable ssl

#### **Description**

This command is used to enable the SSL status and its individual cipher suites. Using the **enable ssl** command will enable the SSL feature, which means SSLv3 and TLSv1. Each cipher suite must be enabled by this command.

#### **Format**

**enable ssl {ciphersuite {RSA\_with\_RC4\_128\_MD5 | RSA\_with\_3DES\_EDE\_CBC\_SHA |**  DHE\_DSS\_with\_3DES\_EDE\_CBC\_SHA | RSA\_EXPORT\_with\_RC4\_40\_MD5}(1)}

#### **Parameters**

**ciphersuite** - (Optional) This is used for configuring a cipher suite combination. **RSA\_with\_RC4\_128\_MD5** - Indicate an RSA key exchange with RC4 128 bits encryption and MD5 hash. **RSA\_with\_3DES\_EDE\_CBC\_SHA** - Indicate an RSA key exchange with 3DES\_EDE\_CBC encryption and SHA hash. **DHE\_DSS\_with\_3DES\_EDE\_CBC\_SHA** - Indicate a DH key exchange with 3DES\_EDE\_CBC encryption and SHA hash. **RSA\_EXPORT\_with\_RC4\_40\_MD5** - Indicate an RSA\_EXPORT key exchange with RC4 40 bits encryption and MD5 hash.

# **Restrictions**

Only Administrator, Operator and Power-User level users can issue this command.

#### **Example**

To enable the SSL ciphersuite for RSA\_with\_RC4\_128\_MD5:

```
DGS-3420-28SC:admin# enable ssl ciphersuite RSA_with_RC4_128_MD5
Command: enable ssl ciphersuite RSA_with_RC4_128_MD5
```
Success.

```
DGS-3420-28SC:admin#
```
To enable SSL:

```
DGS-3420-28SC:admin# enable ssl
Command: enable ssl
Note: Web will be disabled if SSL is enabled.
Success.
```
DGS-3420-28SC:admin#

# 81-3 disable ssl

#### **Description**

This command is used to disable the SSL feature and supported ciphersuites.

#### **Format**

**disable ssl {ciphersuite {RSA\_with\_RC4\_128\_MD5 | RSA\_with\_3DES\_EDE\_CBC\_SHA | DHE\_DSS\_with\_3DES\_EDE\_CBC\_SHA | RSA\_EXPORT\_with\_RC4\_40\_MD5}(1)}**

#### **Parameters**

**ciphersuite** - (Optional) This is used for configuring cipher suite combination. **RSA\_with\_RC4\_128\_MD5** - Indicate an RSA key exchange with RC4 128 bits encryption and MD5 hash. **RSA\_with\_3DES\_EDE\_CBC\_SHA** - Indicate an RSA key exchange with 3DES\_EDE\_CBC encryption and SHA hash. **DHE\_DSS\_with\_3DES\_EDE\_CBC\_SHA** - Indicate a DH key exchange with 3DES\_EDE\_CBC encryption and SHA hash. **RSA\_EXPORT\_with\_RC4\_40\_MD5** - Indicate an RSA\_EXPORT key exchange with RC4 40 bits encryption and MD5 hash.

#### **Restrictions**

Only Administrator, Operator and Power-User level users can issue this command.

#### **Example**

To disable the SSL ciphersuite for RSA\_with\_RC4\_128\_MD5:

```
DGS-3420-28SC:admin# disable ssl ciphersuite RSA_with_RC4_128_MD5
Command: disable ssl ciphersuite RSA_with_RC4_128_MD5
Success.
DGS-3420-28SC:admin#
```
#### To disable the SSL feature:

```
DGS-3420-28SC:admin# disable ssl
Command: disable ssl
Success.
DGS-3420-28SC:admin#
```
# 81-4 show ssl

#### **Description**

This command is used to display the current SSL status and supported ciphersuites.

#### **Format**

**show ssl {certificate}**

#### **Parameters**

**certificate** - (Optional) Specify the certificate type.

#### **Restrictions**

None.

#### **Example**

To display SSL:

```
DGS-3420-28SC:admin# show ssl
Commands: show ssl
SSL Status Disabled
RSA_WITH_RC4_128_MD5 Enabled
RSA_WITH_3DES_EDE_CBC_SHA enabled
DHE_DSS_WITH_3DES_EDE_CBC_SHA enabled
RSA_EXPORT_WITH_RC4_40_MD5 Enabled
DGS-3420-28SC:admin#
```
To display the SSL certificate:

```
DGS-3420-28SC:admin#show ssl certificate
Command: show ssl certificate
Loaded with RSA Certificate!
DGS-3420-28SC:admin#
```
# 81-5 show ssl cachetimeout

#### **Description**

This command is used to display the cache timeout value which is designed for a **dlktimer** library to remove the session ID after it has expired. In order to support the resume session feature, the SSL library keeps the session ID on the web server and invokes the **dlktimer** library to remove this session ID by the cache timeout value.

#### **Format**

**show ssl cachetimeout**

#### **Parameters**

None.

# **Restrictions**

None.

#### **Example**

To show the SSL cache timeout:

```
DGS-3420-28SC:admin# show ssl cachetimeout
Commands: show ssl cachetimeout
Cache timeout is 600 second(s)
DGS-3420-28SC:admin#
```
# 81-6 config ssl cachetimeout

#### **Description**

This command is used to configure the cache timeout value which is designed for the **dlktimer** library to remove the session ID after expiration. In order to support the resume session feature, the SSL library keeps the session ID on the web server, and invokes the **dlktimer** library to remove this session ID by the cache timeout value. The unit of argument's value is second and its boundary is between 60 (1 minute) and 86400 (24 hours). The default value is 600 seconds.

#### **Format**

**config ssl cachetimeout <value 60-86400>**

#### **Parameters**

**cachetimeout** - Specify the SSL cache timeout value attributes. The SSL cache timeout value must be between 60 and 86400 seconds. The default value is 600 seconds **<value 60-86400>** - Specify the SSL cache timeout value attributes. The SSL cache timeout value must be between 60 and 86400 seconds. The default value is 600 seconds.

# **Restrictions**

Only Administrator, Operator and Power-User level users can issue this command.

#### **Example**

To configure an SSL cache timeout value of 60:

DGS-3420-28SC:admin# config ssl cachetimeout 60

Commands: config ssl cachetimeout 60

Success.

DGS-3420-28SC:admin#

# Chapter 82 Stacking Commands

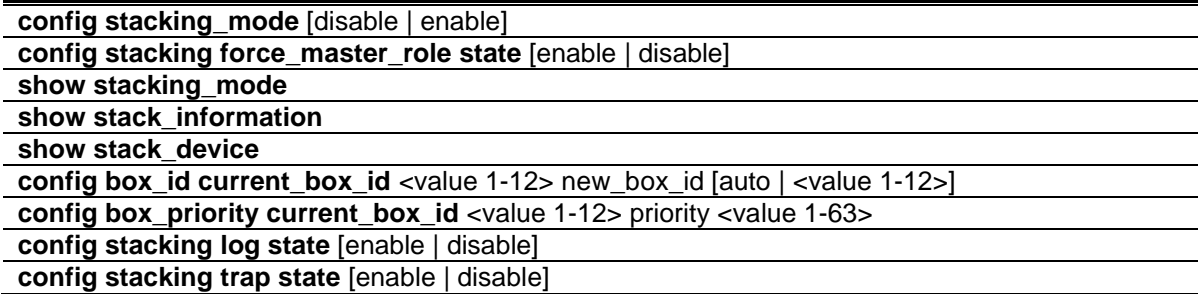

# 82-1 config stacking\_mode

#### **Description**

This command configures the state of stacking function. By default stacking mode is disabled. Administrators need to specifically configure the stacking mode to make the switch stackable. Stacking mode can be changed under standalone mode only!

#### **Format**

**config stacking\_mode [disable | enable]**

#### **Parameters**

**enable** - Specifies that the Switch's stacking capability will be enabled. **disable** - Specifies that the Switch's stacking capability will be disabled.

#### **Restrictions**

Only Administrator-level users can issue this command.

#### **Example**

To enable stacking mode:

```
DGS-3420-28SC:admin# config stacking_mode enable
Command: config stacking_mode enable
Change Box stacking_mode may cause devices work restart, still continue?(y/n)y
Please wait, the switch is rebooting...
```
# 82-2 config stacking force\_master\_role state

#### **Description**

This command is used to configure stacking force master role state. If state is enabled, when device is in election state, it still uses old priority setting and MAC to compare device priority. After

stacking is stable, master's priority will become zero. If stacking topology change again, Master will use priority zero and MAC address to determine who new primary master is.

#### **Format**

**config stacking force\_master\_role state [enable | disable]**

#### **Parameters**

**enable** - Specifies that the Switch's Stacking Force Master Role state will be enabled. **disable** - Specifies that the Switch's Stacking Force Master Role state will be disabled.

#### **Restrictions**

Only Administrator, Operator and Power-User level users can issue this command.

#### **Example**

To enable stacking force master role state:

```
DGS-3420-28SC:admin# config stacking force_master_role state enable
Command: config stacking force_master_role state enable
```
Success.

```
DGS-3420-28SC:admin#
```
#### 82-3 show stacking\_mode

#### **Description**

This command displays the current stacking mode.

#### **Format**

**show stacking\_mode**

#### **Parameters**

None.

#### **Restrictions**

Only Administrator, Operator and Power-User level users can issue this command.

# **Example**

To display stacking mode:

```
DGS-3420-28SC:admin# show stacking_mode 
Command: show stacking_mode
Stacking mode : Enabled
```
# 82-4 show stack\_information

#### **Description**

This command displays stacking information.

#### **Format**

**show stack\_information**

DGS-3420-28SC:admin#

#### **Parameters**

None.

#### **Restrictions**

Only Administrator, Operator and Power-User level users can issue this command.

#### **Example**

To display the stack information:

```
DGS-3420-28SC:admin# show stack_information 
Command: show stack_information
Stack topology status: 
New device is detected, hot insert may happen after 7 seconds.
Topology :Duplex_Chain
My Box ID :3
Master ID :3
Box Count :1
Force Master Role: Enable
Box User Prio- Prio- Prom Runtime H/W
ID Set Type Exist rity MAC Version Version 
Version
--- ---- ------------- ----- ---- ------------------ ---------- --------- ----
----
1 - DGS-3420-28SC No 
2 - NOT_EXIST No 
3 User DGS-3420-28SC Exist 1 00-00-11-33-66-33 1.00.009 1.00.024 A1 
4 - NOT_EXIST No 
5 - NOT_EXIST No 
6 - NOT_EXIST No
```
7 - NOT\_EXIST No 8 - NOT\_EXIST No DGS-3420-28SC:admin#

# 82-5 show stack\_device

#### **Description**

This command displays stack device information.

#### **Format**

**show stack\_device**

#### **Parameters**

None.

#### **Restrictions**

None.

#### **Example**

To display the stack information:

```
DGS-3420-28SC:admin# show stack_device
Command: show stack_device
Box ID Box Type H/W Version Serial Number
------- --------------- ------------ ----------------
1 DGS-3420-28SC A1 D1234567890
2 DGS-3420-28SC A1 D1234567891
DGS-3420-28SC:admin#
```
# 82-6 config box\_id current\_box\_id

#### **Description**

This command configures the box ID. By default, the box ID is automatically assigned by the system based topology election results. Administrators can assign box IDs statically. The new box ID will take effect after unit reboot. Each unit in the Switch stack must have a unique box IDs. If the IDs duplicate, the stack system cannot stack normally.

# **Format**

**config box\_id current\_box\_id <value 1-12> new\_box\_id [auto | <value 1-12>]**

```
786
```
#### **Parameters**

**<value 1-12>** - Enter the current box ID value used here. This value must be between 1 and 12. **new box id** - Specifies the new ID assigned to the box. **auto** - Specifies that the box ID to be assigned automatically by the stack system. The new box ID will take effect after the next boot. **<value 1-12>** - Enter the new box ID used here. This value must be between 1 and 12.

#### **Restrictions**

Only Administrator, Operator and Power-User level users can issue this command.

#### **Example**

To configure box ID of box 1 to be auto:

DGS-3420-28SC:admin# config box\_id current\_box\_id 1 new\_box\_id auto Command: config box\_id current\_box\_id 1 new\_box\_id auto

Success.

DGS-3420-28SC:admin#

# 82-7 config box\_priority current\_box\_id

#### **Description**

This command configures the priority of switch, which will determines which box becomes master. Lower number means higher priority. New priority will take effect after user reboot

#### **Format**

**config box\_priority current\_box\_id <value 1-12> priority <value 1-63>**

#### **Parameters**

**<value 1-12>** - Enter the current box ID value used here. This value must be between 1 and 12. **priority** - Specifies the priority assigned to the box, with lower number meaning higher priority. **<value 1-63>** - Enter the priority value used here. This value must be between 1 and 63.

#### **Restrictions**

Only Administrator, Operator and Power-User level users can issue this command.

#### **Example**

To configure box priority:

```
DGS-3420-28SC:admin# config box_priority current_box_id 1 priority 1
Command: config box_priority current_box_id 1 priority 1
Success
```
DGS-3420-28SC:admin#

# 82-8 config stacking log state

#### **Description**

This command is used to configure the log state for stacking.

#### **Format**

**config stacking log state [enable | disable]**

#### **Parameters**

**enable** - Specifies that the Switch's stacking log will be enabled. **disable** - Specifies that the Switch's stacking log will be disabled.

#### **Restrictions**

Only Administrator, Operator and Power-User level users can issue this command.

#### **Example**

To enable the stacking log state:

```
DGS-3420-28SC:admin#config stacking log state enable
Command: config stacking log state enable
Success.
```
DGS-3420-28SC:admin#

# 82-9 config stacking trap state

#### **Description**

This command is used to configure the trap state for stacking.

#### **Format**

**config stacking trap state [enable | disable]**

#### **Parameters**

**enable** - Specifies that the Switch's stacking trap will be enabled. **disable** - Specifies that the Switch's stacking trap will be disabled.

# **Restrictions**

Only Administrator, Operator and Power-User level users can issue this command.

```
788
```
# **Example**

To enable the stacking trap state:

```
DGS-3420-28SC:admin# config stacking trap state enable
Command: config stacking trap state enable
```
Success.

DGS-3420-28SC:admin#

# Chapter 83 Static MAC-based VLAN Commands

**create mac\_based\_vlan mac\_address** <macaddr> [vlan <vlan name 32> | vlanid <vlanid 1-4094>] {priority <value 0-7>} delete mac\_based\_vlan {mac\_address <macaddr> [vlan <vlan\_name 32>| vlanid <vlanid 1-

4094>]} **show mac\_based\_vlan** {mac\_address <macaddr> | [vlan <vlan\_name 32> | vlanid <vlanid 1-4094>]}

# 83-1 create mac\_based\_vlan mac\_address

#### **Description**

This command is used to create static MAC-based VLAN entries.

#### **Format**

**create mac\_based\_vlan mac\_address <macaddr> [vlan <vlan\_name 32> | vlanid <vlanid 1- 4094>] {priority <value 0-7>}**

#### **Parameters**

**<macaddr>** - Specify the MAC address.

**vlan** - Specify the VLAN to be associated with the MAC address. The name must be an existing static VLAN name.

**<vlan\_name 32>** - Specify the VLAN name. The maximum length is 32 characters.

**vlanid** - Specify the VLAN ID to be associated with the MAC address. The ID must be an existing static VLAN ID.

**<vlanid 1-4094>** - Specify the VLAN ID between 1 and 4094.

**priority** – (Optional) Specifies the priority that is assigned to untagged packets. If not specified, the priority is the default value 0.

**<value 0-7>** - Enter the priority value used here. This value must be between 0 and 7.

### **Restrictions**

Only Administrator, Operator and Power-User level users can issue this command.

#### **Example**

To create a static MAC-based VLAN entry:

```
DGS-3420-28SC:admin#create mac_based_vlan mac_address 00-00-00-00-00-01 vlan 
default
Command: create mac_based_vlan mac_address 00-00-00-00-00-01 vlan default
Success.
```
DGS-3420-28SC:admin#

# 83-2 delete mac\_based\_vlan

# **Description**

This command is used to delete static MAC-based VLAN entries.

### **Format**

**delete mac\_based\_vlan {mac\_address <macaddr> [vlan <vlan\_name 32>| vlanid <vlanid 1- 4094>]}**

# **Parameters**

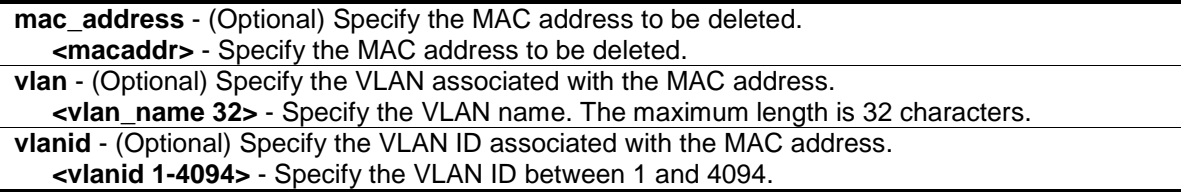

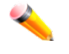

**Note:** If the MAC address and VLAN are not specified, all static entries associated with the port will be removed.

#### **Restrictions**

Only Administrator, Operator and Power-User level users can issue this command.

# **Example**

To delete a static MAC-based VLAN entry:

```
DGS-3420-28SC:admin#delete mac_based_vlan mac_address 00-00-00-00-00-01 vlan 
default
Command: delete mac_based_vlan mac mac_address 00-00-00-00-00-01 vlan default
Success.
```
DGS-3420-28SC:admin#

# 83-3 show mac\_based\_vlan

#### **Description**

This command is used to display the MAC-based VLAN entries.

# **Format**

**show mac\_based\_vlan {mac\_address <macaddr> | [vlan <vlan\_name 32> | vlanid <vlanid 1- 4094>]}**

### **Parameters**

**mac\_address** - (Optional) Specify the MAC address to be displayed. **<macaddr>** - Specify the MAC address to be displayed.

**vlan** - (Optional) Specify the VLAN associated with the MAC address. **<vlan\_name 32>** - Specify the VLAN name. The maximum length is 32 characters. **vlanid** - (Optional) Specify the VLAN ID associated with the MAC address. **<vlanid 1-4094>** - Specify the VLAN ID between 1 and 4094.

#### **Restrictions**

None.

#### **Example**

In the following example, MAC address "00-80-c2-33-c3-45" is assigned to VLAN 300 by manual configuration. It is assigned to VLAN 400 by MAC-AC. Since MAC AC has higher priority than manual configuration, the manually configured entry will become inactive. To display the MACbased VLAN entries:

```
DGS-3420-28SC:admin#show mac_based_vlan 
MAC Address VLAN ID Status Type
------------------ ------------ ----------- --------
00-80-e0-14-a7-57 200 Active Static
00-80-c2-33-c3-45 300 Inactive Static
00-80-c2-33-c3-45 400 Active MAC_based Access Control
00-a2-44-17-32-98 400
Total Entries : 4
DGS-3420-28SC:admin#
```
# Chapter 84 Static Replication **Commands**

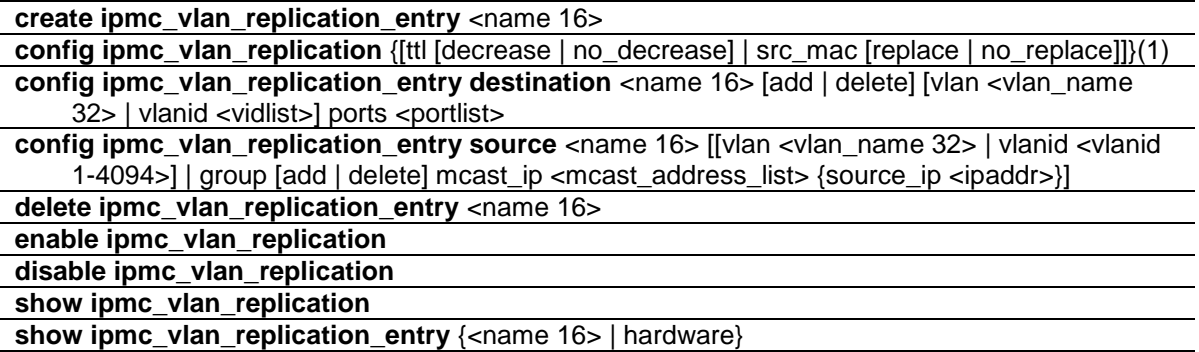

# 84-1 create ipmc\_vlan\_replication\_entry

# **Description**

This command is used to create an IPMC VLAN replication entry. The entry will be identified by name. An IP multicast VLAN replication entry defines what traffic will be replicated and how the packet will be replicated.

# **Format**

**create ipmc\_vlan\_replication\_entry <name 16>**

# **Parameters**

**<name 16>** - Enter the name of the IP multicast VLAN replication entry here. This name can be up to 16 characters long.

# **Restrictions**

Only Administrator, Operator and Power-User level users can issue this command.

# **Example**

To create an IP multicast VLAN replication entry named mr1:

```
DGS-3420-28SC:admin#create ipmc_vlan_replication_entry mr1
Command: create ipmc_vlan_replication_entry mr1
Success.
```
DGS-3420-28SC:admin#

# 84-2 config ipmc\_vlan\_replication

# **Description**

This command is used to configure the IP multicast VLAN replication global settings. Generally, when a multicast packet is forwarded across VLANs, the TTL will be decreased by one. If no decrease is specified, the TTL will not be decreased. Similarly, it can be specified to replace a source MAC address for a packet to be forwarded across VLANs.

# **Format**

**config ipmc\_vlan\_replication {[ttl [decrease | no\_decrease] | src\_mac [replace | no\_replace]]}(1)**

# **Parameters**

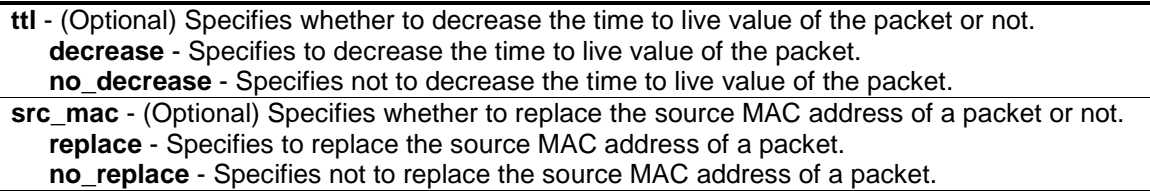

# **Restrictions**

Only Administrator, Operator and Power-User level users can issue this command.

# **Example**

To configure an IP multicast VLAN replication's TTL:

```
DGS-3420-28SC:admin# config ipmc_vlan_replication ttl no_decrease
Command: config ipmc_vlan_replication ttl no_decrease
```
Success.

DGS-3420-28SC:admin#

# 84-3 config ipmc\_vlan\_replication\_entry destination

# **Description**

For the traffic that matches an IPMC VLAN replication entry, it will be replicated based on the destination setting. Multiple destination entries can be defined for an IPMC VLAN replication entry. Each destination entry specifies the VLAN and the outgoing port on which the traffic will be replicated. The outgoing port must be a member port of the VLAN. Whether a packet egress to a port is tagged or untagged will be determined by the VLAN setting.

# **Format**

**config ipmc\_vlan\_replication\_entry destination <name 16> [add | delete] [vlan <vlan\_name 32> | vlanid <vidlist>] ports <portlist>**

#### **Parameters**

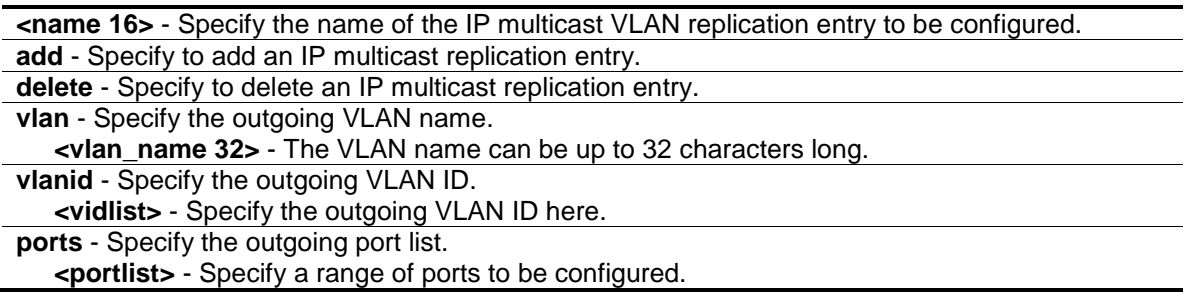

# **Restrictions**

Only Administrator, Operator and Power-User level users can issue this command.

# **Example**

To configure the destination of an IP multicast VLAN replication entry named mr1:

```
DGS-3420-28SC:admin#config ipmc_vlan_replication_entry destination mr1 add 
vlanid 1 ports 10-17
Command: config ipmc_vlan_replication_entry destination mr1 add vlanid 1 ports 
10 - 17Success.
DGS-3420-28SC:admin#
```
# 84-4 config ipmc\_vlan\_replication\_entry source

# **Description**

This command is used to configure the traffic to be replicated by the IP multicast VLAN replication entry. The traffic is described as a source VLAN, a list of multicast group addresses, and an optional source IP address associated with the multicast group. Each (V, G, S) will consume one resource entry. Therefore, the resource entry consumed by a replication entry is not constant and it will be determined by the number of  $(V, G, S)$  pairs defined by the entry. If the entry  $(V, G, S)$ exists in two replication entries, both will take effect. The traffic will be replicated to the destination defined by both entries.

# **Format**

**config ipmc\_vlan\_replication\_entry source <name 16> [[vlan <vlan\_name 32> | vlanid <vlanid 1-4094>] | group [add | delete] mcast\_ip <mcast\_address\_list> {source\_ip <ipaddr>}]**

# **Parameters**

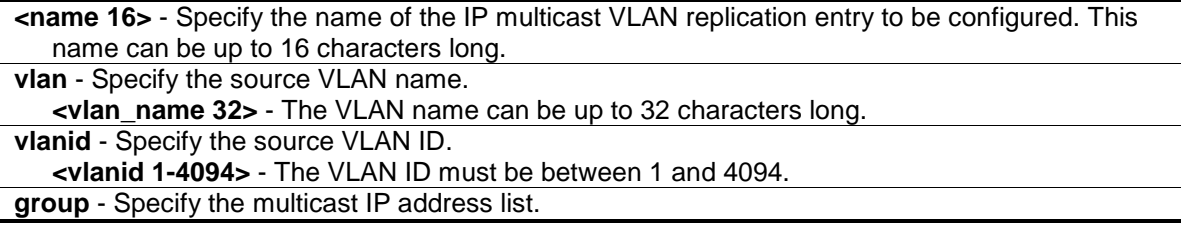

**add** - Specify to add a group. **delete** - Specify to delete a group. **mcast\_ip** - Specify the multicast IP address list. **<mcast\_address\_list>** - Enter the multicast IP address list here. **source\_ip** - (Optional) Specify the source IP address. **<ipaddr>** - Enter the source IP address here.

# **Restrictions**

Only Administrator, Operator and Power-User level users can issue this command.

#### **Example**

To set the source VLAN of an IP multicast VLAN replication entry to VLAN v2:

```
DGS-3420-28SC:admin#config ipmc_vlan_replication_entry source mr1 vlan default
Command: config ipmc_vlan_replication_entry source mr1 vlan default
```
Success.

```
DGS-3420-28SC:admin#
```
# 84-5 delete ipmc\_vlan\_replication\_entry

#### **Description**

This command is used to delete an IP multicast VLAN replication entry.

#### **Format**

**delete ipmc\_vlan\_replication\_entry <name 16>**

#### **Parameters**

**<name 16>** - Specify the name of the IP multicast VLAN replication entry to be deleted.

# **Restrictions**

Only Administrator, Operator and Power-User level users can issue this command.

#### **Example**

To delete an IP multicast VLAN replication entry named mr1:

```
DGS-3420-28SC:admin#delete ipmc_vlan_replication_entry mr1
Command: delete ipmc_vlan_replication_entry mr1
```
Success.

DGS-3420-28SC:admin#

# 84-6 enable ipmc\_vlan\_replication

### **Description**

This command is used to enable static configuration of IP multicast VLAN replication.

### **Format**

**enable ipmc\_vlan\_replication**

#### **Parameters**

None.

# **Restrictions**

Only Administrator, Operator and Power-User level users can issue this command.

#### **Example**

To enable static configuration of IP multicast VLAN replication:

DGS-3420-28SC:admin#enable ipmc\_vlan\_replication Command: enable ipmc\_vlan\_replication

Success.

DGS-3420-28SC:admin#

# 84-7 disable ipmc\_vlan\_replication

# **Description**

This command is used to disable static configuration of IP multicast VLAN replication.

#### **Format**

**disable ipmc\_vlan\_replication**

#### **Parameters**

None.

# **Restrictions**

Only Administrator, Operator and Power-User level users can issue this command.

# **Example**

To disable static configuration of IP multicast VLAN replication:

```
DGS-3420-28SC:admin#disable ipmc_vlan_replication
Command: disable ipmc_vlan_replication
Success.
```
DGS-3420-28SC:admin#

# 84-8 show ipmc\_vlan\_replication

#### **Description**

This command is used to display the static IP multicast VLAN replication global setting.

# **Format**

**show ipmc\_vlan\_replication**

#### **Parameters**

None.

### **Restrictions**

None.

# **Example**

To display the static IP multicast VLAN replication global setting:

```
DGS-3420-28SC:admin#show ipmc_vlan_replication
Command: show ipmc_vlan_replication
IP Multicast VLAN Replication State : Disabled
TTL TTL : No Decrease
Source MAC Address : Replace
DGS-3420-28SC:admin#
```
# 84-9 show ipmc\_vlan\_replication\_entry

#### **Description**

This command is used to display the IP multicast VLAN replication entry.

#### **Format**

**show ipmc\_vlan\_replication\_entry {<name 16> | hardware}**

#### **Parameters**

**<name 16>** - (Optional) Specify the name of the IP multicast VLAN replication entry to be

displayed.

**hardware** - (Optional) Specify to display the (S,G) groups which are in the chipset.

#### **Restrictions**

Only Administrator, Operator and Power-User level users can issue this command.

#### **Example**

To display the static configuration of IP multicast VLAN replication for hardware:

```
DGS-3420-28SC:admin# show ipmc_vlan_replication_entry hardware
Command: show ipmc_vlan_replication_entry hardware
Name : ipmc_vlan_replication_entry name<br>Src-v : The source VLAN
      : The source VLAN
Dest-v : The destination VLAN
Name Src_v Group SIP Dest_v Portlist
----------------- ----- --------------- ----------------- ----- -------------
mr1 1 255.1.1.1 * 2 1-11, 13
mr1 1 255.1.1.1 * 3 12, 15
mr1 1 255.1.1.1 10.0.0.1 2 1-11, 13
mr1 1 255.1.1.1 10.0.0.1 3 12, 15
mr2 3 255.1.1.2 * 2 5-6
mr2 3 255.1.1.2 10.0.0.1 2 5-6
Total Entries : 6
DGS-3420-28SC:admin#
```
# Chapter 85 Subnet VLAN **Commands**

**create subnet\_vlan** [network <network\_address> | ipv6network <ipv6networkaddr>] [vlan <vlan\_name 32> | vlanid <vlanid 1-4094>] {priority <value 0-7>} **delete subnet\_vlan** [network <network\_address> | ipv6network <ipv6networkaddr> | vlan

<vlan\_name 32> | vlanid <vidlist> | all] **show subnet vlan** {[network <network\_address> | ipv6network <ipv6networkaddr> | vlan <vlan\_name 32> | vlanid <vidlist>]} config vlan\_precedence ports <portlist> [mac\_based\_vlan | subnet\_vlan] **show vlan\_precedence ports** {<portlist>}

# 85-1 create subnet\_vlan

# **Description**

This command is used to create a subnet VLAN entry. A subnet VLAN entry is an IP subnet-based VLAN classification rule. If an untagged or priority-tagged IP packet is received on a port, its source IP address will be used to match the subnet VLAN entries. If the source IP is in the subnet of an entry, the packet will be classified to the VLAN defined for this subnet.

# **Format**

**create subnet\_vlan [network <network\_address> | ipv6network <ipv6networkaddr>] [vlan <vlan\_name 32> | vlanid <vlanid 1-4094>] {priority <value 0-7>}**

#### **Parameters**

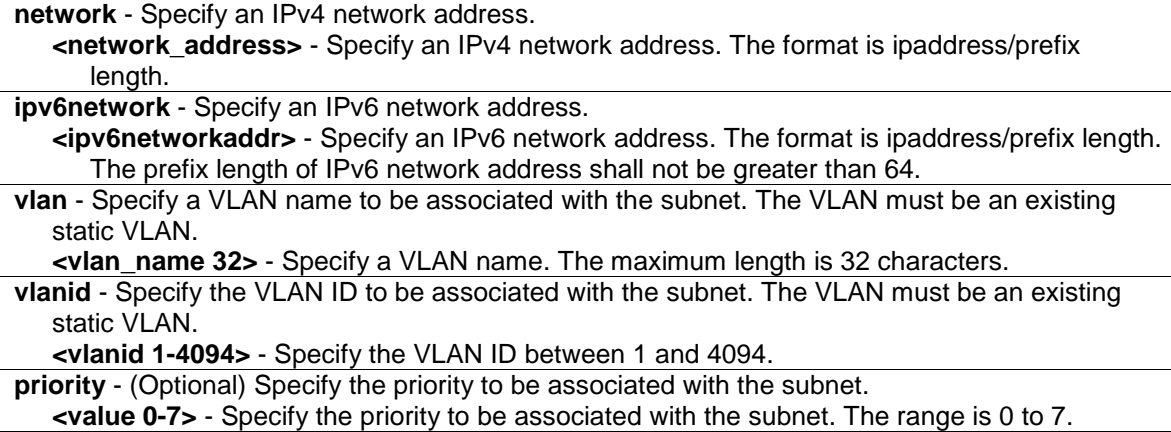

#### **Restrictions**

Only Administrator, Operator and Power-User level users can issue this command.

# **Example**

To create a subnet VLAN entry:

```
DGS-3420-28SC:admin#create subnet_vlan network 172.168.1.1/24 vlan v2 priority 
2
Command: create subnet_vlan network 172.168.1.1/24 vlan v2 priority 2
Success.
DGS-3420-28SC:admin#
```
#### To create an IPv6 subnet VLAN entry:

```
DGS-3420-28SC:admin# create subnet_vlan ipv6network fe80:250:baff::0/64 vlan v2 
priority 2
Command: create subnet_vlan ipv6network fe80:250:baff::0/64 vlan v2 priority 2
Success.
DGS-3420-28SC:admin#
```
# 85-2 delete subnet\_vlan

#### **Description**

This command is used to delete a subnet VLAN from the switch. Users can delete a subnet VLAN entry by IP subnet or VLAN, or delete all subnet VLAN entries.

# **Format**

**delete subnet\_vlan [network <network\_address> | ipv6network <ipv6networkaddr> | vlan <vlan\_name 32> | vlanid <vidlist> | all]**

#### **Parameters**

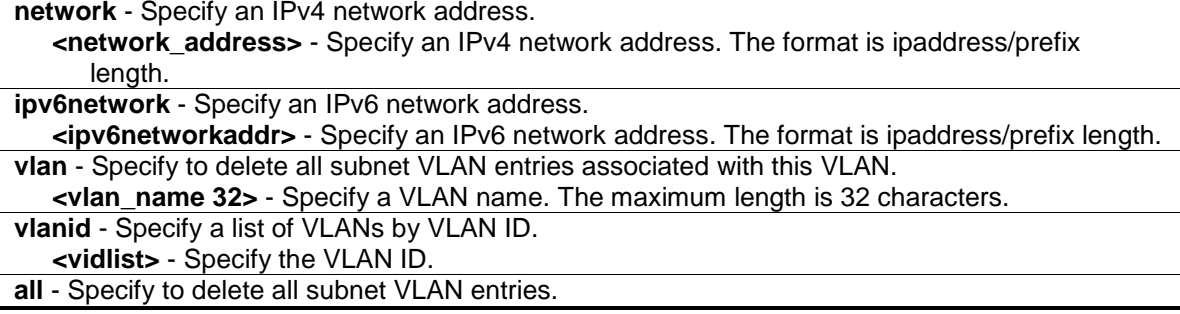

# **Restrictions**

Only Administrator, Operator and Power-User level users can issue this command.

#### **Example**

To delete a subnet VLAN entry:

DGS-3420-28SC:admin#delete subnet\_vlan network 172.168.1.1/24 Command: delete subnet\_vlan network 172.168.1.1/24

Success.

DGS-3420-28SC:admin#

#### To delete all subnet VLAN entries:

```
DGS-3420-28SC:admin#delete subnet_vlan all
Command: delete subnet_vlan all
Success.
DGS-3420-28SC:admin#
```
# 85-3 show subnet\_vlan

#### **Description**

This command is used to display a subnet VLAN.

## **Format**

**show subnet\_vlan {[network <network\_address> | ipv6network <ipv6networkaddr> | vlan <vlan\_name 32> | vlanid <vidlist>]}**

#### **Parameters**

```
network - (Optional) Specify an IPv4 network address.
   <network_address> - Specify an IPv4 network address. The format is ipaddress/prefix 
      length.
ipv6network - (Optional) Specify an IPv6 network address.
   <ipv6networkaddr> - Specify an IPv6 network address. The format is ipaddress/prefix length.
vlan - (Optional) Specify to display all subnet VLAN entries associated with this VLAN.
   <vlan_name 32> - Specify a VLAN name. The maximum length is 32 characters.
vlanid - (Optional) Specify a list of VLANs by VLAN ID.
   <vidlist> - Specify the VLAN ID.
```
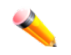

**Note:** If no parameter is specified, all subnet VLAN information will be displayed.

# **Restrictions**

None.

#### **Example**

To display a specified subnet VLAN entry:

```
DGS-3420-28SC:admin#show subnet_vlan network 172.168.1.1/24
Command: show subnet_vlan network 172.168.1.1/24
```
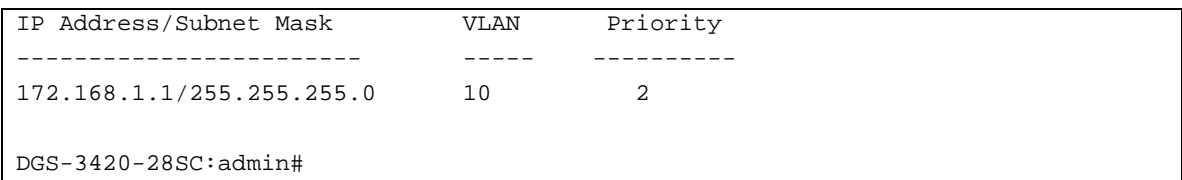

To display a specied IPv6 subnet VLAN entry:

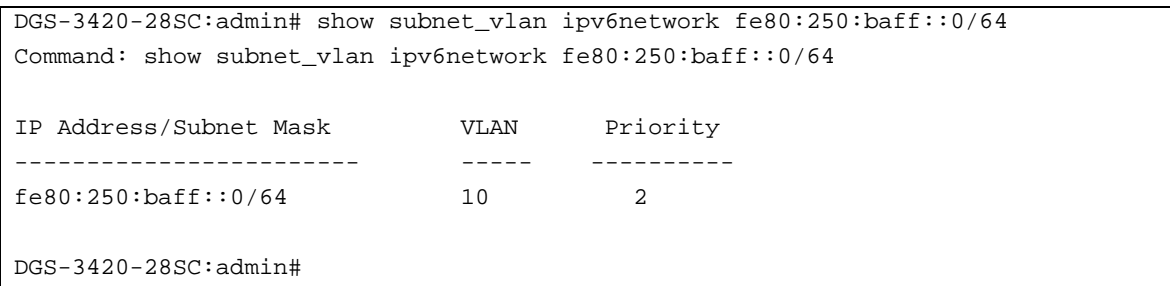

To display all subnet VLAN entries:

```
DGS-3420-28SC:admin#show subnet_vlan
Command: show subnet_vlan
IP Address/Subnet Mask VLAN Priority
------------------------ ----- ----------
172.168.1.1/255.255.255.0 10 2
172.18.211.1/255.255.255.0 20 3
172.18.211.6/255.255.255.0 5 1
fe80:250:baff::0/64 10 2
Total Entries: 4
DGS-3420-28SC:admin#
```
# 85-4 config vlan\_precedence ports

#### **Description**

This command is used to configure vlan classification precedence on each port.

You can specify the order of MAC-based VLAN classification and subnet VLAN classification.

If a port's VLAN classification is MAC-based precedence, MAC-based VLAN classification will process at first. If MAC-based VLAN classification fails, the subnet VLAN classification will be executed.

If a port's VLAN classification is subnet VLAN precedence, the subnet VLAN classification will process at first. If subnet VLAN classification fails, the MAC-based VLAN classification will be executed.

# **Format**

config vlan\_precedence ports <portlist> [mac\_based\_vlan | subnet\_vlan]

#### **Parameters**

**<portlist>** - Enter a list of ports used for this configuration here. **mac\_based\_vlan** - Specifies that the MAC-based VLAN classification is precedence than subnet VLAN classification subnet vlan - Specifies that the subnet VLAN classification is precedence than MAC-based VLAN classification

### **Restrictions**

Only Administrator, Operator and Power-User level users can issue this command.

#### **Example**

To configure subnet VLAN classification precedence on port 1:

```
DGS-3420-28SC:admin# config vlan_precedence ports 1 subnet_vlan
```
Command: config vlan\_precedence ports 1 subnet\_vlan

Success.

DGS-3420-28SC:admin#

# 85-5 show vlan\_precedence ports

#### **Description**

This command is used to display the VLAN classification precedence.

#### **Format**

show vlan\_precedence ports {<portlist>}

#### **Parameters**

**<portlist>** - (Optional) Specifies the list of ports used for this display.

#### **Restrictions**

None.

# **Example**

To display VLAN classification precedence on ports 1-5:

DGS-3420-28SC:admin#show vlan\_precedence ports 1:1-1:5 Command: show vlan\_precedence ports 1:1-1:5 Port VLAN Precedence ---- ----------------- 1 MAC-Based VLAN 2 Subnet VLAN<br>3 MAC-Based VI MAC-Based VLAN 4 MAC-Based VLAN 5 Subnet VLAN DGS-3420-28SC:admin#

# Chapter 86 Switch Port

# **Commands**

**config ports** [<portlist> | all] {medium\_type [fiber | copper]} {speed [auto {capability\_advertised {10\_half | 10\_full | 100\_half | 100\_full | 1000\_full}} | 10\_half | 10\_full | 100\_half | 100\_full | 1000\_full {[master | slave]}] | auto\_negotiation [restart\_an | remote\_fault\_advertised [disable | offline | link\_fault | auto\_negotiation\_error]] | flow\_control [enable | disable] | learning [enable | disable] | state [enable | disable] | mdix [auto | normal | cross] | [description <desc 1-32> | clear\_description]}(1) **show ports** {<portlist>} {[description | err\_disabled | auto\_negotiation | details | media\_type]}

# 86-1 config ports

# **Description**

This command is used to change switch port settings.

# **Format**

**config ports [<portlist> | all] {medium\_type [fiber | copper]} {speed [auto {capability\_advertised {10\_half | 10\_full | 100\_half | 100\_full | 1000\_full}} | 10\_half | 10\_full | 100\_half | 100\_full | 1000\_full {[master | slave]}] | auto\_negotiation [restart\_an |**  remote fault advertised [disable | offline | link\_fault | auto\_negotiation\_error]] | **flow\_control [enable | disable] | learning [enable | disable] | state [enable | disable] | mdix [auto | normal | cross] | [description <desc 1-32> | clear\_description]}(1)**

#### **Parameters**

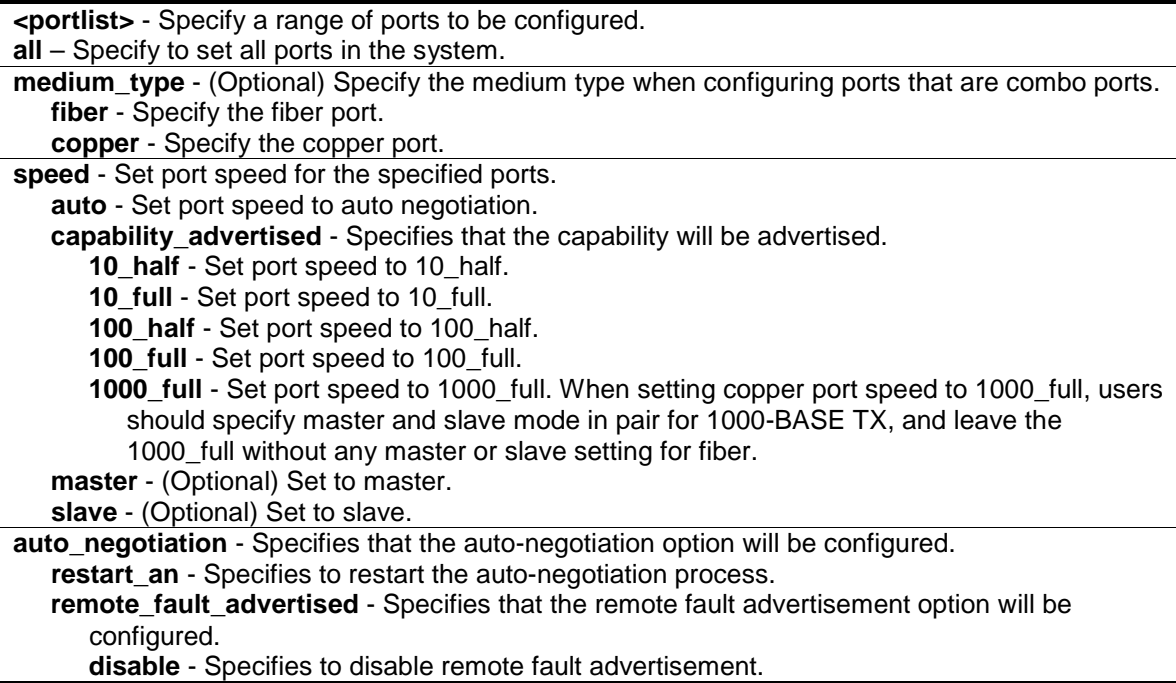

- **offline** Specifies that a local device may indicate Offline prior to powering off, running transmitter tests, or removing the local device from the active configuration. If it is set and detected offline, it will advertise at the next auto-negotiation. It interacted for 1000Mbps MAUs.
- **link\_fault** Specifies that if set and local device was detected, a Link\_Failure condition indicated by the loss of synchronization, will advertise at the next auto-negotiation. It interacted for 1000Mbps MAUs.
- **auto negotiation error** Specifies the resolution which precludes operation between a local device and link partner advertised at the next auto-negotiation. It interacted for 1000Mbps MAUs.
- flow control Turn on or turn off flow control on one or more ports by setting flow control to enable or disable. The default value is disable.

**enable** - Turn on flow control.

**disable** - Turn off flow control.

**learning** - Turn on or turn off MAC address learning on one or more ports. The default value is enable.

**enable** - Turn on MAC address learning.

**disable** - Turn off MAC address learning.

**state** - Enable or disable the state of the specified port. If the ports are in error-disabled status, configuring their state to enable will recover these ports from a disabled to an enabled state. The default value is enable.

**enable** - Enable the specified port(s).

**disable** - Disable the specified port(s).

**mdix** - Specify the type of cabling. The default value is auto.

**auto** - Select auto for auto sensing of the optimal type of cabling.

**normal** - Select normal for normal cabling. If set to normal state, the port is in MDI mode and can be connected to a PC NIC using a straight-through calbe or a port (in MDI mode) on another switch through a cross-over cable.

**cross** - Select cross for cross cabling. If set to cross state, the port is in MDIX mode, and can be connected to a port (in MDI mode) on another switch through a straight cable.

**description** - (Optional) Describe the port interface.

**<desc 1-32>** - Describe the port interface.

**clear\_description** - (Optional) Deletes the present description of the port interface.

# **Restrictions**

Only Administrator and Operator-level users can issue this command.

#### **Example**

To configure the speed of ports 1 to 3 to be 10 Mbps, with full duplex, learning enabled, state enabled, and flow control enabled:

```
DGS-3420-28SC:admin#config ports 1-3 speed 10_full state enable learning enable 
flow_control enable
Command: config ports 1-3 speed 10_full state enable learning enable 
flow_control enable
Success.
```

```
DGS-3420-28SC:admin#
```
# 86-2 show ports

#### **Description**

This command is used to display the current configurations of a range of ports.

#### **Format**

**show ports {<portlist>} {[description | err\_disabled | auto\_negotiation | details | media\_type]}**

#### **Parameters**

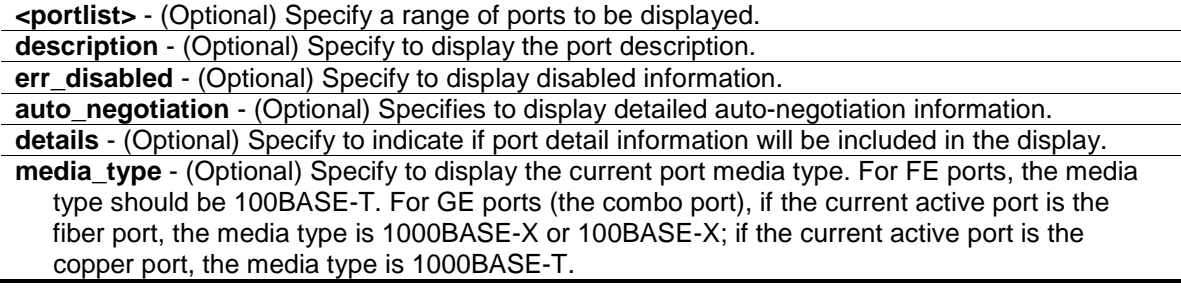

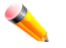

**Note:** If no parameter is specified, all ports will be displayed.

# **Restrictions**

None.

# **Example**

To display the configuration of ports 1 to 4:

```
DGS-3420-28SC:admin#show ports 1:1-1:4 
Command: show ports 1:1-1:4
Port State/ Settings Connection Address
        MDIX Speed/Duplex/FlowCtrl Speed/Duplex/FlowCtrl Learning
------- -------- --------------------- ---------------------- ---------
1:1 Enabled Auto/Disabled Link Down Enabled 
        Auto 
1:2 Enabled Auto/Disabled Link Down Enabled 
        Auto 
1:3 Enabled Auto/Disabled Link Down Enabled 
        Auto 
1:4 Enabled Auto/Disabled Link Down Enabled 
       \Deltauto
CTRL+C ESC q Quit SPACE n Next Page p Previous Page n Refresh
```
To display the description information of ports 1 to 4:

```
DGS-3420-28SC:admin# show ports 1-4 description
Command: show ports 1:1-1:4 description
Port State/ Settings Connection Address
        MDIX Speed/Duplex/FlowCtrl Speed/Duplex/FlowCtrl Learning
 ------- -------- --------------------- ---------------------- ---------
1:1 Enabled Auto/Disabled Link Down Enabled
```
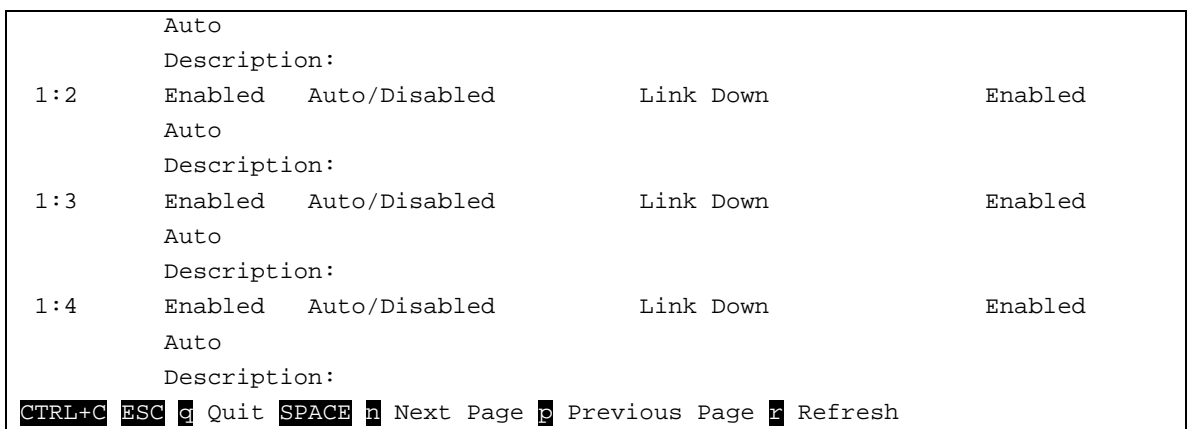

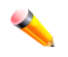

**Note:** Connection status has the following situations: Link Down, Speed/Duplex/FlowCtrl (link up), and Err-Disabled.

To display port error-disabled information:

```
DGS-3420-28SC:admin# show ports err_disabled
Command: show ports err_disabled
Port Port Connection Status Reason
       State 
------ -------- --------------------- ----------------
1 Enabled Err-Disabled Storm control
       Description: port1.
8 Enabled Err-Disabled Storm control
       Description: port8.
DGS-3420-28SC:admin#
```
# Chapter 87 System Severity **Commands**

**config system\_severity** [trap | log | all] [emergency | alert | critical | error | warning | notice | information | debug | <level 0-7>]

**show system\_severity**

# 87-1 config system\_severity

#### **Description**

This command is used to configure severity level control for the system.

#### **Format**

**config system\_severity [trap | log | all] [emergency | alert | critical | error | warning | notice | information | debug | <level 0-7>]**

# **Parameters**

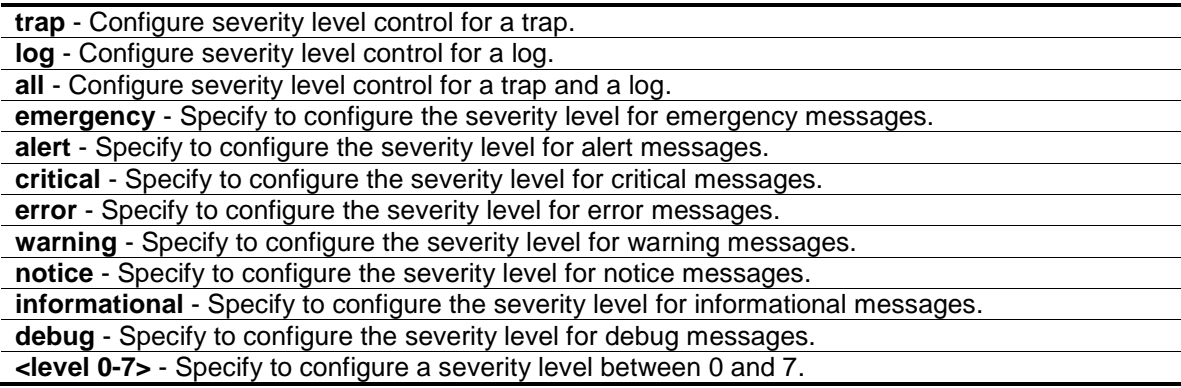

# **Restrictions**

Only Administrator and Operator-level users can issue this command.

#### **Example**

To configure severity level control for information level for a trap:

```
DGS-3420-28SC:admin#config system_severity trap information
Command: config system_severity trap information
```
Success.

DGS-3420-28SC:admin#

# 87-2 show system\_severity

# **Description**

This command is used to show the severity level control for a system.

# **Format**

**show system\_severity**

# **Parameters**

None.

## **Restrictions**

None.

#### **Example**

To show the severity level control for a system:

```
DGS-3420-28SC:admin#show system_severity
Command: show system_severity
System Severity Trap : warning
System Severity Log : information
DGS-3420-28SC:admin#
```
# Chapter 88 Tech Support **Commands**

**show tech\_support**  upload tech\_support\_toTFTP <ipaddr> <path\_filename 64>

# 88-1 show tech\_support

#### **Description**

This command is used to display technical support information. It is especially useful for technical support personnel that need to view the overall device operation information.

#### **Format**

**show tech\_support**

#### **Parameters**

None.

# **Restrictions**

Only Administrator and Operator-level users can issue this command.

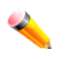

**Note:** The switch may become inaccessible when dumping the technical support data.

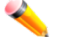

**Note:** The management session may time out if dumping technical support data takes longer than the configured session timeout period. It is strongly recommended to set the serial port timeout to never to disable the auto disconnection of the console session.

# **Example**

To display technical support information:

```
DGS-3420-28SC:admin#show tech_support
Command: show tech_support
#-----------------------------------------------------------------------------
# DGS-3420-28SC Gigabit Ethernet Switch
# Technical Support Information
#
# Firmware: Build 1.00.024
# Copyright(C) 2011 D-Link Corporation. All rights reserved.
```

```
812
```

```
#-----------------------------------------------------------------------------
******************* Basic System Information ********************
[SYS 2000-2-29 22:41:48]
Boot Time : 29 Feb 2000 17:54:29
RTC Time : 2000/02/29 22:41:48
Boot PROM Version : Build 1.00.006
Firmware Version : Build 1.00.024
Hardware Version : A1
Serial number : D1234567890
MAC Address : 00-01-02-03-04-00
[STACKING 2000-2-29 22:41:48]
#Topology Information
Stable Topology:
My Box ID : 1 Role : Master
Box Cnt : 1 Topology Type : Duplex Chain
Unit Prio- Device Runtime Stacking
ID rity Role MAC Type option version version
 ----- ---- ------- ----------------- ---------- ------ --------- -------
1 32 32 Master 00-01-02-03-04-00 DGS-3420-28SC 0x0002 1.00.024 2.0.1
```
# 88-2 upload tech\_support\_toTFTP

# **Description**

This command is used to upload technical support information to a TFTP server. This command can be interrupted by Ctrl – C or ESC when it is executing.

#### **Format**

upload tech\_support\_toTFTP <ipaddr> <path\_filename 64>

#### **Parameters**

```
<ipaddr> - Specify the IPv4 address of the TFTP server.
<path_filename 64> - Specify the file name of the technical support information file sent to the
   TFTP server. The maximum size of the file name is 64 characters.
```
### **Restrictions**

Only Administrator and Operator-level users can issue this command.

# **Example**

To upload technical support information:

DGS-3420-28SC:admin#upload tech\_support\_toTFTP 10.0.0.66 tech\_suppport.txt

Command: upload tech\_support\_toTFTP 10.0.0.66 tech\_suppport.txt Connecting to server.................... Done. Upload techsupport file............... Done.

Success.

DGS-3420-28SC:admin#

# Chapter 89 Time and SNTP **Commands**

**config sntp** {primary <ipaddr> | secondary <ipaddr> | poll-interval <int 30-99999>} (1) **show sntp enable sntp disable sntp config time** <date ddmthyyyy> <time hh:mm:ss> **config time\_zone** {operator  $[+]$  - $]$  | hour <gmt\_hour 0-13> | min <minute 0-59>} (3) config dst [disable | repeating {s\_week <start\_week 1-4,last> | s\_day <start\_day sun-sat> | s\_mth  $\epsilon$  <start mth 1-12> | s\_time <start\_time hh:mm> | e\_week <end\_week 1-4, last> | e\_day  $\epsilon$  <end\_day sun-sat > | e\_mth <end\_mth 1-12 > | e\_time <end\_time hh:mm > | offset [30 | 60 | 90  $| 120$ } (9) annual {s\_date <start\_date 1-31> | s\_mth <start\_mth 1-12> | s\_time <start\_time hh:mm> | e\_date <end\_date 1-31> | e\_mth <end\_mth 1-12> | e\_time <end\_time hh:mm> | offset [30 | 60 | 90 | 120]}(7)] **show time**

# 89-1 config sntp

#### **Description**

This command is used to change SNTP configurations.

### **Format**

**config sntp {primary <ipaddr> | secondary <ipaddr> | poll-interval <int 30-99999>} (1)**

#### **Parameters**

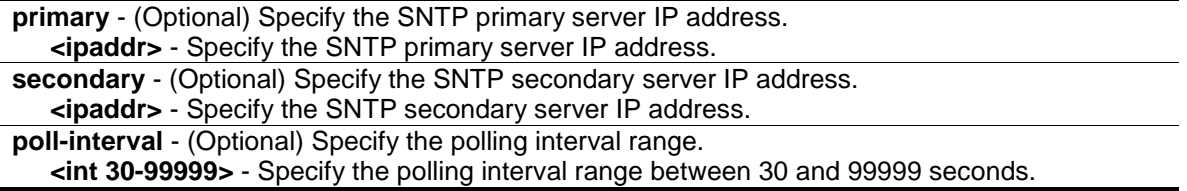

#### **Restrictions**

Only Administrator, Operator and Power-User level users can issue this command.

#### **Example**

To configure SNTP:

```
DGS-3420-28SC:admin#config sntp primary 10.1.1.1 secondary 10.1.1.2 poll-
interval 30
Command: config sntp primary 10.1.1.1 secondary 10.1.1.2 poll-interval 30
```
Success.

DGS-3420-28SC:admin#

#### 89-2 show sntp

#### **Description**

This command is used to display the current SNTP time source and configuration.

# **Format**

**show sntp**

### **Parameters**

None.

#### **Restrictions**

None.

# **Example**

To show SNTP:

```
DGS-3420-28SC:admin#show sntp 
Command: show sntp
Current Time Scource : System Clock
SNTP : Disabled
SNTP Primary Server : 10.1.1.1
SNTP Secondary Server : 10.1.1.2
SNTP Poll Interval : 720 sec
DGS-3420-28SC:admin#
```
# 89-3 enable sntp

# **Description**

This command is used to turn on SNTP support.

#### **Format**

**enable sntp**

# **Parameters**

None.

### **Restrictions**

Only Administrator, Operator and Power-User level users can issue this command.

# **Example**

To enable SNTP:

```
DGS-3420-28SC:admin#enable sntp 
Command: enable sntp
```
Success.

DGS-3420-28SC:admin#

# 89-4 disable sntp

# **Description**

This command is used to turn off SNTP support.

#### **Format**

**disable sntp**

#### **Parameters**

None.

# **Restrictions**

Only Administrator, Operator and Power-User level users can issue this command.

# **Example**

#### To disable SNTP:

```
DGS-3420-28SC:admin#disable sntp 
Command: disable sntp
```
Success.

DGS-3420-28SC:admin#

# 89-5 config time

### **Description**

This command is used to change the time settings.

# **Format**

**config time <date ddmthyyyy> <time hh:mm:ss>**

#### **Parameters**

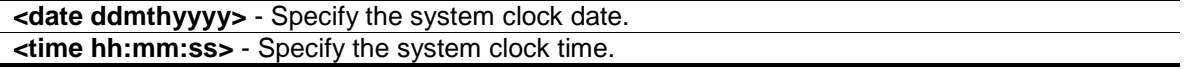

# **Restrictions**

Only Administrator, Operator and Power-User level users can issue this command.

#### **Example**

To configure time:

```
DGS-3420-28SC:admin# config time 30jun2003 16:30:30
Command: config time 30jun2003 16:30:30
Success.
DGS-3420-28SC:admin#
```
# 89-6 config time\_zone

#### **Description**

This command is used to change time zone settings.

# **Format**

config time\_zone {operator  $[+]$  -] | hour <gmt\_hour 0-13> | min <minute 0-59>} (3)

#### **Parameters**

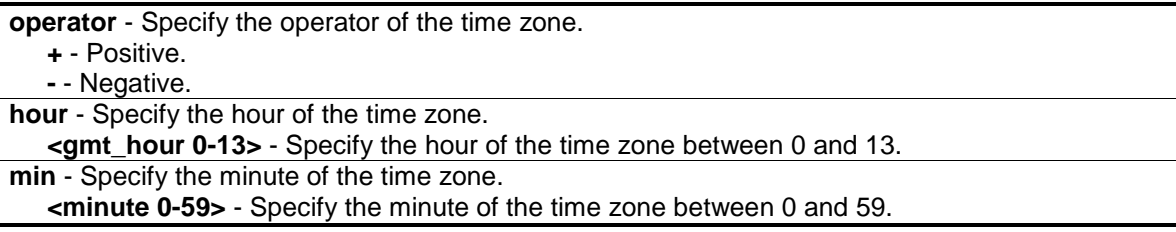

#### **Restrictions**

Only Administrator, Operator and Power-User level users can issue this command.

#### **Example**

To configure the time zone:

```
DGS-3420-28SC:admin#config time_zone operator + hour 2 min 30
Command: config time_zone operator + hour 2 min 30
Success.
```
DGS-3420-28SC:admin#

# 89-7 config dst

# **Description**

This command is used to change Daylight Saving Time settings.

# **Format**

**config dst [disable | repeating {s\_week <start\_week 1-4,last> | s\_day <start\_day sun-sat> | s\_mth <start\_mth 1-12> | s\_time <start\_time hh:mm> | e\_week <end\_week 1-4, last> | e\_day <end\_day sun-sat> | e\_mth <end\_mth 1-12> | e\_time <end\_time hh:mm> | offset [30 | 60 | 90 | 120]} (9) | annual {s\_date <start\_date 1-31> | s\_mth <start\_mth 1-12> | s\_time <start\_time hh:mm> | e\_date <end\_date 1-31> | e\_mth <end\_mth 1-12> | e\_time <end\_time hh:mm> | offset [30 | 60 | 90 | 120]} (7) ]**

#### **Parameters**

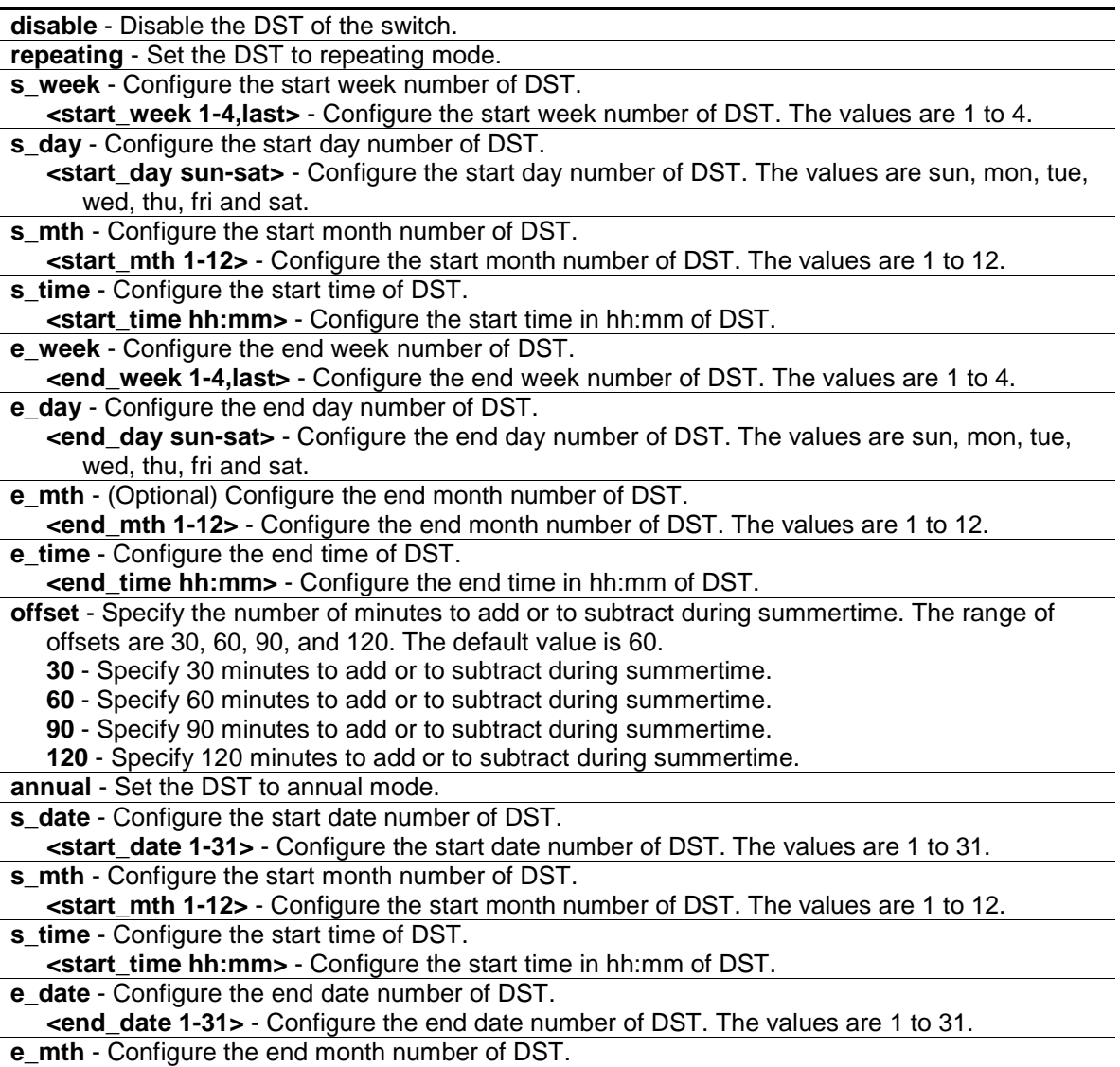

**<end\_mth 1-12>** - Configure the end month number of DST. The values are 1 to 12.

**e\_time** - Configure the end time of DST.

**<end\_time hh:mm>** - Configure the end time in hh:mm of DST.

**offset** - Specify the number of minutes to add or to subtract during summertime. The range of offsets are 30, 60, 90, and 120. The default value is 60.

**30** - Specify 30 minutes to add or to subtract during summertime.

**60** - Specify 60 minutes to add or to subtract during summertime.

**90** - Specify 90 minutes to add or to subtract during summertime.

**120** - Specify 120 minutes to add or to subtract during summertime.

### **Restrictions**

Only Administrator, Operator and Power-User level users can issue this command.

#### **Example**

To configure time:

```
DGS-3420-28SC:admin#config dst repeating s_week 2 s_day tue s_mth 4 s_time 
15:00 e_week 2 e_day wed e_mth 10 e_time 15:30 offset 30
Command: config dst repeating s_week 2 s_day tue s_mth 4 s_time 15:00 e_week 2 
e_day wed e_mth 10 e_time 15:30 offset 30
```
Success.

```
DGS-3420-28SC:admin#
```
# 89-8 show time

#### **Description**

This command is used to display current time states.

# **Format**

**show time**

# **Parameters**

None.

# **Restrictions**

None.

# **Example**

To show time:

```
DGS-3420-28SC:admin#show time
Command: show time
Current Time Source : System Clock
Boot Time : 8 Jan 2000 21:44:33
Current Time : 9 Jan 2000 03:25:17
Time Zone : GMT +00:00
Daylight Saving Time : Disabled
Offset In Minutes: 60
         Repeating From : Apr 1st Sun 00:00
                  To : Oct last Sun 00:00
         Annual From : 29 Apr 00:00
                  To : 12 Oct 00:00
DGS-3420-28SC:admin#
```
# Chapter 90 Traffic Segmentation **Commands**

config traffic\_segmentation [<portlist> | all] forward\_list [null | all | <portlist>] show traffic\_segmentation {<portlist>}

# 90-1 config traffic\_segmentation

#### **Description**

This command is used to configure traffic segmentation.

### **Format**

**config traffic\_segmentation [<portlist> | all] forward\_list [null | all | <portlist>]**

#### **Parameters**

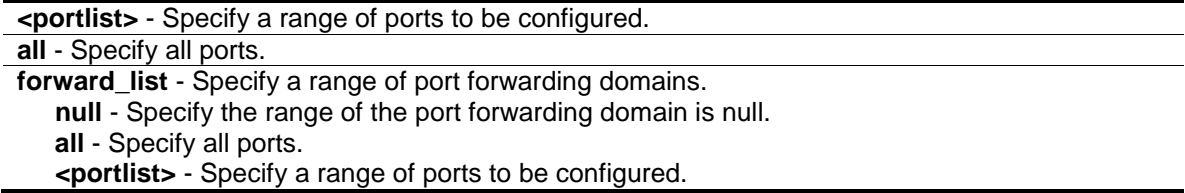

#### **Restrictions**

Only Administrator, Operator and Power-User level users can issue this command.

### **Example**

To configure traffic segmentation:

```
DGS-3420-28SC:admin#config traffic_segmentation 1-6 forward_list 7-8
Command: config traffic_segmentation 1-6 forward_list 7-8
Success.
DGS-3420-28SC:admin#
```
# 90-2 show traffic\_segmentation

#### **Description**

This command is used to display the traffic segmentation table.

# **Format**

# show traffic\_segmentation {<portlist>}

#### **Parameters**

**<portlist>** - (Optional) Specify a range of ports to be displayed.

**Note:** If no parameter is specified, the system will display all current traffic segmentation tables.

#### **Restrictions**

None.

# **Example**

To display the traffic segmentation table for ports 1 to 3:

```
DGS-3420-28SC:admin#show traffic_segmentation 1-3
Command: show traffic_segmentation 1-3
Traffic Segmentation Table
Port Forward Portlist
------ --------------------------------------------------
1 1-28
2 1-28
3 1-28
DGS-3420-28SC:admin#
```
# Chapter 91 UDP Helper **Commands**

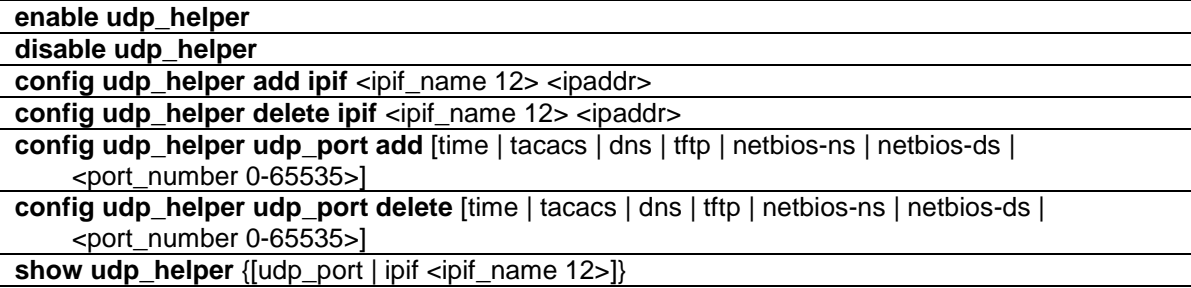

# 91-1 enable udp\_helper

#### **Description**

This command is used to enable the UDP Helper function on the Switch.

# **Format**

**enable udp\_helper**

#### **Parameters**

None.

#### **Restrictions**

Only Administrator, Operator and Power-User level users can issue this command.

#### **Example**

To enable the UDP Helper function:

```
DGS-3420-28SC:admin# enable udp_helper
Command: enable udp_helper
```
Success.

DGS-3420-28SC:admin#

# 91-2 disable udp\_helper

#### **Description**

This command is used to disable the UDP Helper function on the Switch.
## **Format**

**disable udp\_helper**

#### **Parameters**

None.

## **Restrictions**

Only Administrator, Operator and Power-User level users can issue this command.

#### **Example**

To disable the UDP Helper function:

```
DGS-3420-28SC:admin# disable udp_helper
Command: disable udp_helper
```
Success.

DGS-3420-28SC:admin#

# 91-3 config udp\_helper add ipif

## **Description**

This command is used to add a UDP Helper server address for specific interface of Switch.

## **Format**

**config udp\_helper add ipif <ipif\_name 12> <ipaddr>**

## **Parameters**

```
ipif - Specifies the name of the IP interface that receives the UDP broadcast.
   <ipif_name 12> - Enter the IP interface name used here. This name can be up to 12 
      characters long.
<ipaddr> - Enter the UDP Helper server IP address here.
```
## **Restrictions**

Only Administrator, Operator and Power-User level users can issue this command.

#### **Example**

To add a server address for System interface:

```
825
```
DGS-3420-28SC:admin# config udp\_helper add ipif System 20.0.0.90 Command: config udp\_helper add ipif System 20.0.0.90 Success.

DGS-3420-28SC:admin#

# 91-4 config udp\_helper delete ipif

#### **Description**

This command is used to delete a UDP Helper server address for specific interface of Switch.

## **Format**

**config udp\_helper delete ipif <ipif\_name 12> <ipaddr>**

## **Parameters**

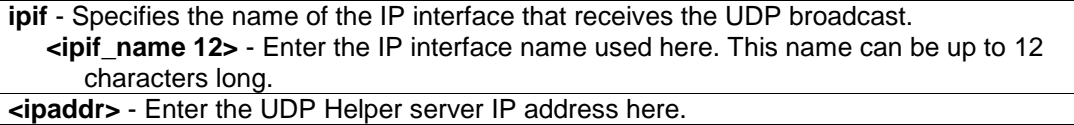

## **Restrictions**

Only Administrator, Operator and Power-User level users can issue this command.

#### **Example**

To delete a server address for System interface:

```
DGS-3420-28SC:admin# config udp_helper delete ipif System 20.0.0.90
Command: config udp_helper delete ipif System 20.0.0.90
Success.
```
DGS-3420-28SC:admin#

# 91-5 config udp\_helper udp\_port add

## **Description**

This command is used to add a UDP port for the UDP Helper function on the Switch.

#### **Format**

**config udp\_helper udp\_port add [time | tacacs | dns | tftp | netbios-ns | netbios-ds | <port\_number 0-65535>]**

```
826
```
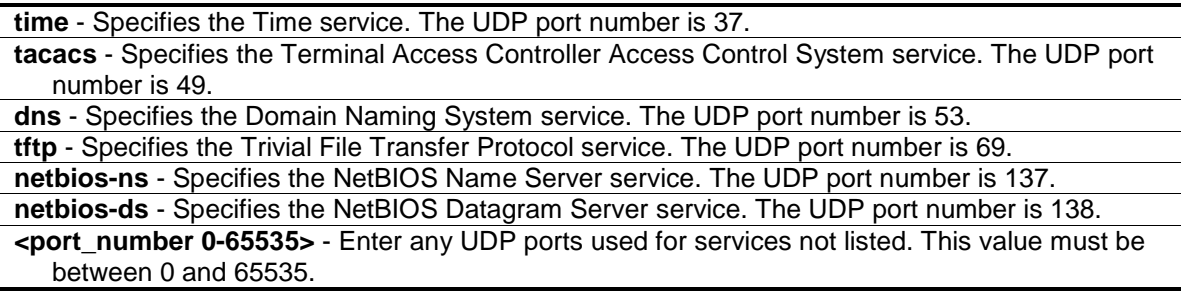

#### **Restrictions**

Only Administrator, Operator and Power-User level users can issue this command.

## **Example**

To add a UDP port:

DGS-3420-28SC:admin# config udp\_helper udp\_port add 55 Command: config udp\_helper udp\_port add 55

Success.

DGS-3420-28SC:admin#

# 91-6 config udp\_helper udp\_port delete

#### **Description**

This command is used to delete a UDP port for the UDP Helper function on the Switch.

## **Format**

**config udp\_helper udp\_port delete [time | tacacs | dns | tftp | netbios-ns | netbios-ds | <port\_number 0-65535>]**

#### **Parameters**

**time** - Specifies the Time service. The UDP port number is 37.

**tacacs** - Specifies the Terminal Access Controller Access Control System service. The UDP port number is 49.

**dns** - Specifies the Domain Naming System service. The UDP port number is 53. **tftp** - Specifies the Trivial File Transfer Protocol service. The UDP port number is 69.

**netbios-ns** - Specifies the NetBIOS Name Server service. The UDP port number is 137.

**netbios-ds** - Specifies the NetBIOS Datagram Server service. The UDP port number is 138. **<port\_number 0-65535>** - Enter any UDP ports used for services not listed. This value must be between 0 and 65535.

#### **Restrictions**

Only Administrator, Operator and Power-User level users can issue this command.

#### **Example**

To delete a UDP port:

```
DGS-3420-28SC:admin# config udp_helper udp_port delete 55
Command: config udp_helper udp_port delete 55
Success.
DGS-3420-28SC:admin#
```
## 91-7 show udp\_helper

## **Description**

This command is used to display the current UDP Helper configuration on the Switch.

## **Format**

**show udp\_helper {[udp\_port | ipif <ipif\_name 12>]}**

## **Parameters**

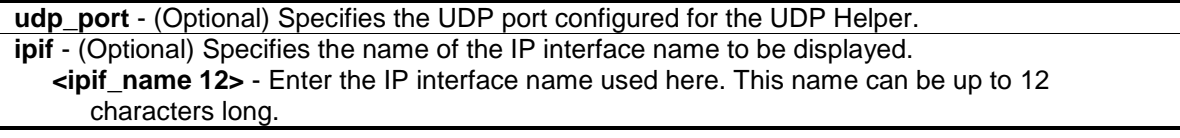

#### **Restrictions**

None.

## **Example**

To display the current UDP Helper configuration:

```
DGS-3420-28SC:admin# show udp_helper
Command: show udp_helper
UDP Helper Status : Enabled
Application UDP Port
------------ ---------------
User App1 55
Interface Server
------------ ---------------
System 20.0.0.90
DGS-3420-28SC:admin#
```
To display the current UDP Helper all configured ports:

```
DGS-3420-28SC:admin#show udp_helper udp_port
Command: show udp_helper udp_port
UDP Helper Status : Enabled
Application UDP Port
------------ ---------------
User App1 55
DGS-3420-28SC:admin#
```
## To display the current UDP Helper for System interface:

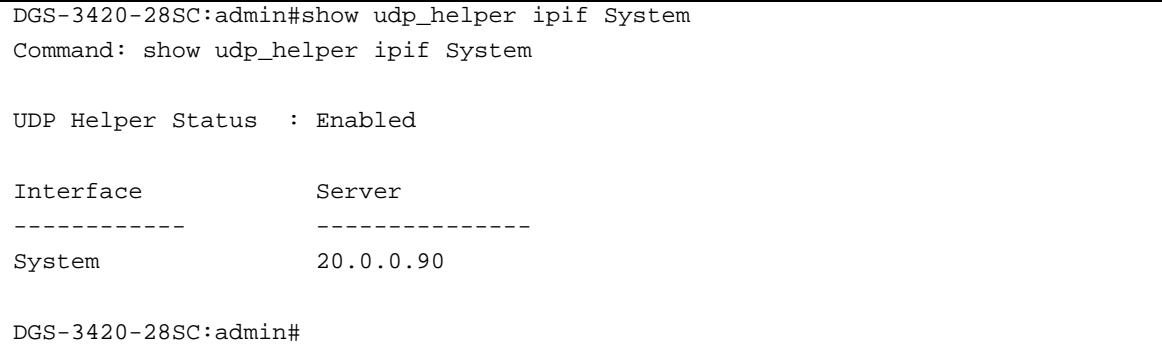

# Chapter 92 Utility Commands

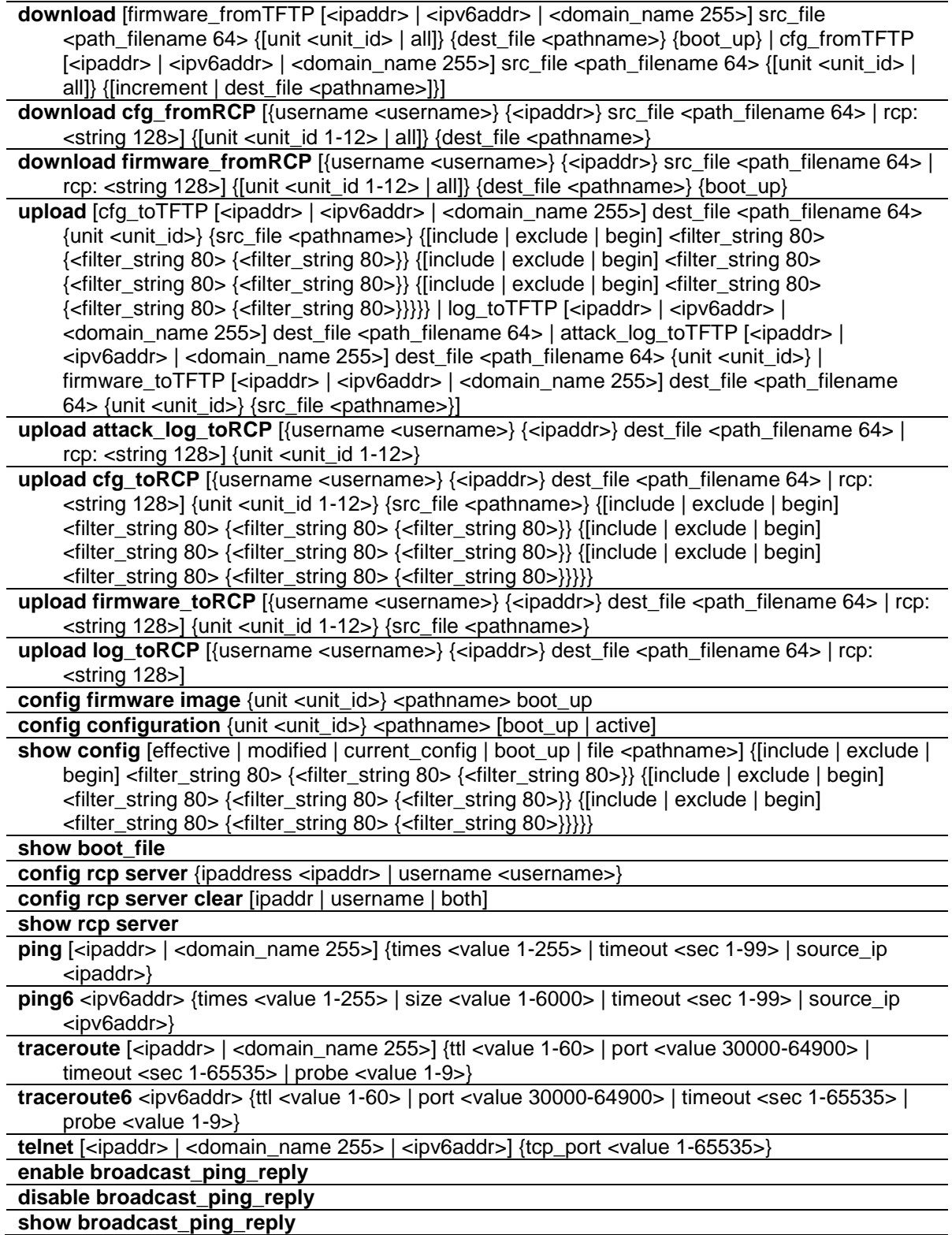

# 92-1 download

## **Description**

This command is used to download a new firmware or a switch configuration file.

## **Format**

**download [firmware\_fromTFTP [<ipaddr> | <ipv6addr> | <domain\_name 255>] src\_file <path\_filename 64> {[unit <unit\_id> | all]} {dest\_file <pathname>} {boot\_up} | cfg\_fromTFTP [<ipaddr> | <ipv6addr> | <domain\_name 255>] src\_file <path\_filename 64> {[unit <unit\_id> | all]} {[increment | dest\_file <pathname>]}]**

## **Parameters**

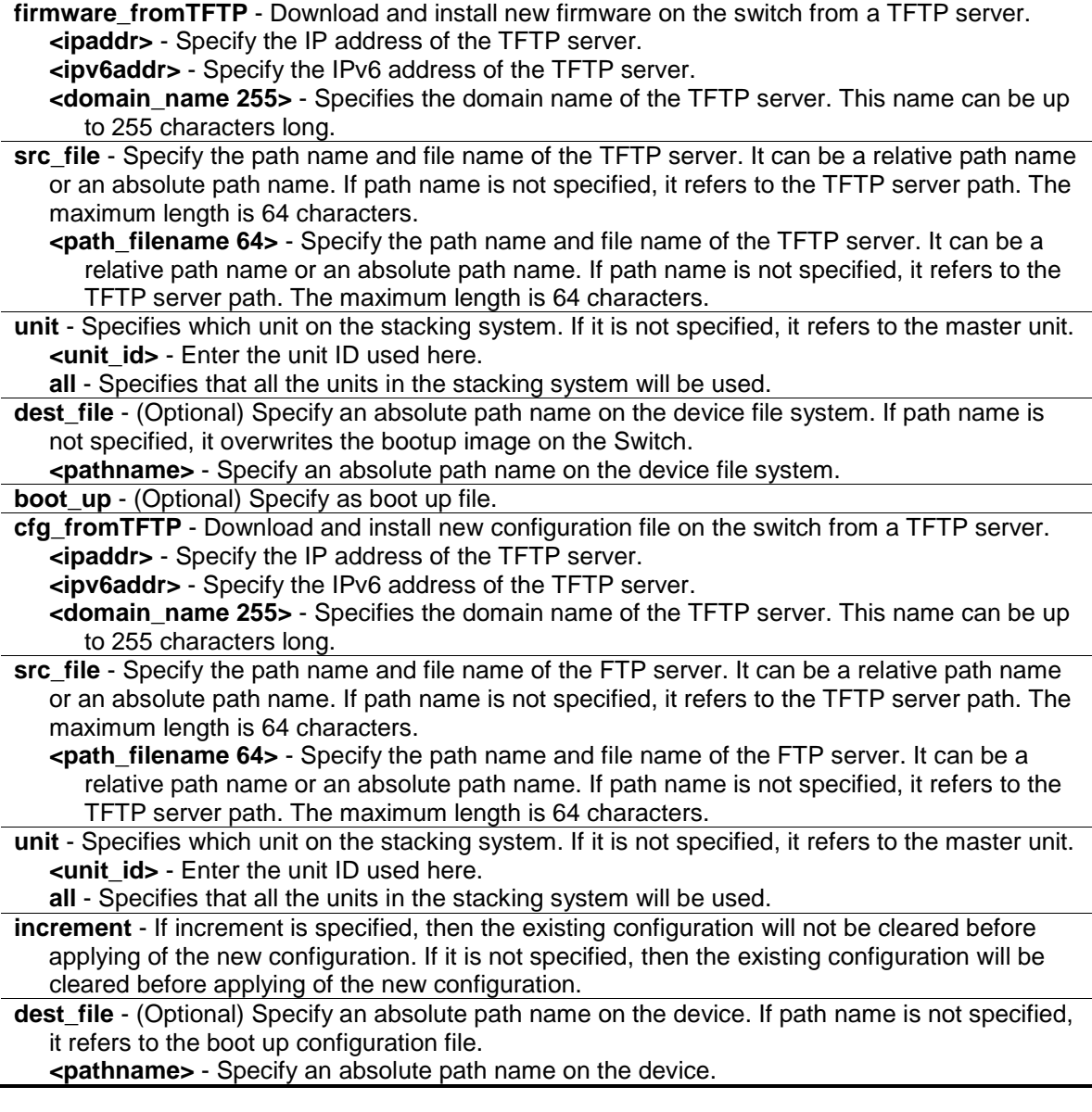

## **Restrictions**

Only Administrator-level users can issue this command.

## **Example**

To download runtime firmware from a TFTP server:

```
DGS-3420-28SC:admin#download firmware_fromTFTP 10.0.0.66 src_file dgs-3420.had 
dest_file runtime.had
Command: download firmware_fromTFTP 10.0.0.66 src_file dgs-3420.had dest_file 
runtime.had
Connecting to server.................... Done.
Download firmware...................... Done. Do not power off!
Please wait, programming flash......... Done.
DGS-3420-28SC:admin#
```
## 92-2 download cfg\_fromRCP

#### **Description**

This command is used to download a configuration file from a Remote Copy Protocol (RCP) server.

#### **Format**

**download cfg\_fromRCP [{username <username>} {<ipaddr>} src\_file <path\_filename 64> | rcp: <string 128>] {[unit <unit\_id 1-12> | all]} {dest\_file <pathname>}**

## **Parameters**

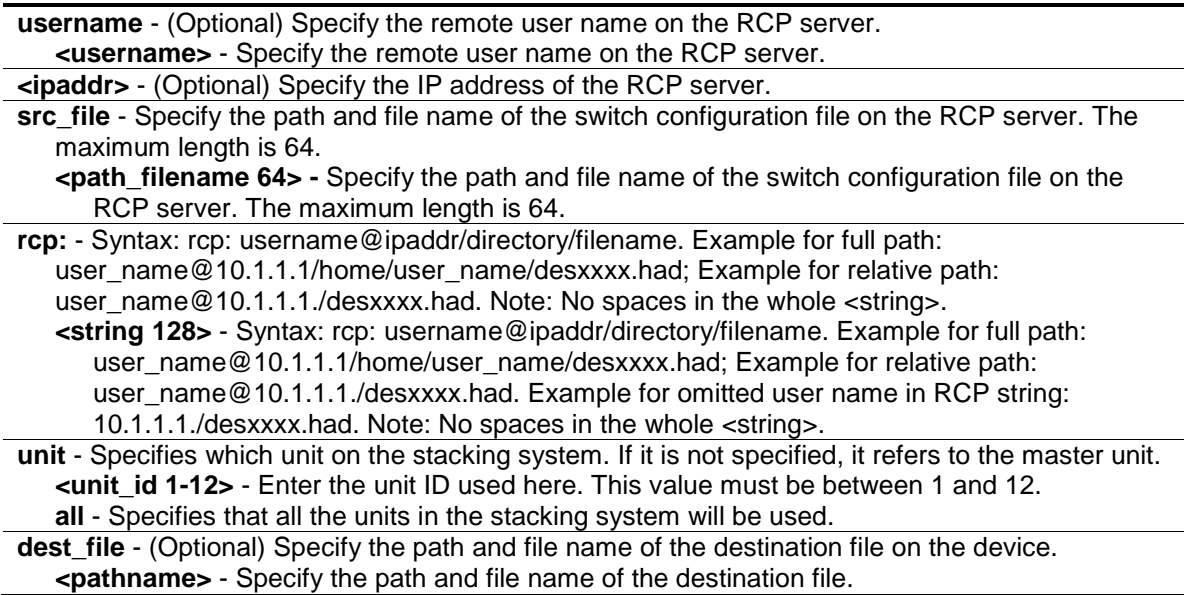

## **Restrictions**

Only Administrator-level users can issue this command.

## **Example**

To download a configuration file from an RCP server:

```
DGS-3420-28SC:admin#download cfg_fromRCP username rcp_user 172.18.212.106 
src_file /home/DGS-3420.cfg
Command: download cfg_fromRCP username rcp_user 172.18.212.106 src_file 
/home/DGS-3420.cfg
Connecting to server.................... Done.
Download configuration................. Done.
DGS-3420-28SC:admin#
```
# 92-3 download firmware\_fromRCP

## **Description**

This command is used to download a firmware file from a Remote Copy Protocol (RCP) server..

## **Format**

**download firmware\_fromRCP [{username <username>} {<ipaddr>} src\_file <path\_filename**   $64$  | rcp: <string 128>] {[unit <unit id 1-12> | all]} {dest file <pathname>} {boot up}

## **Parameters**

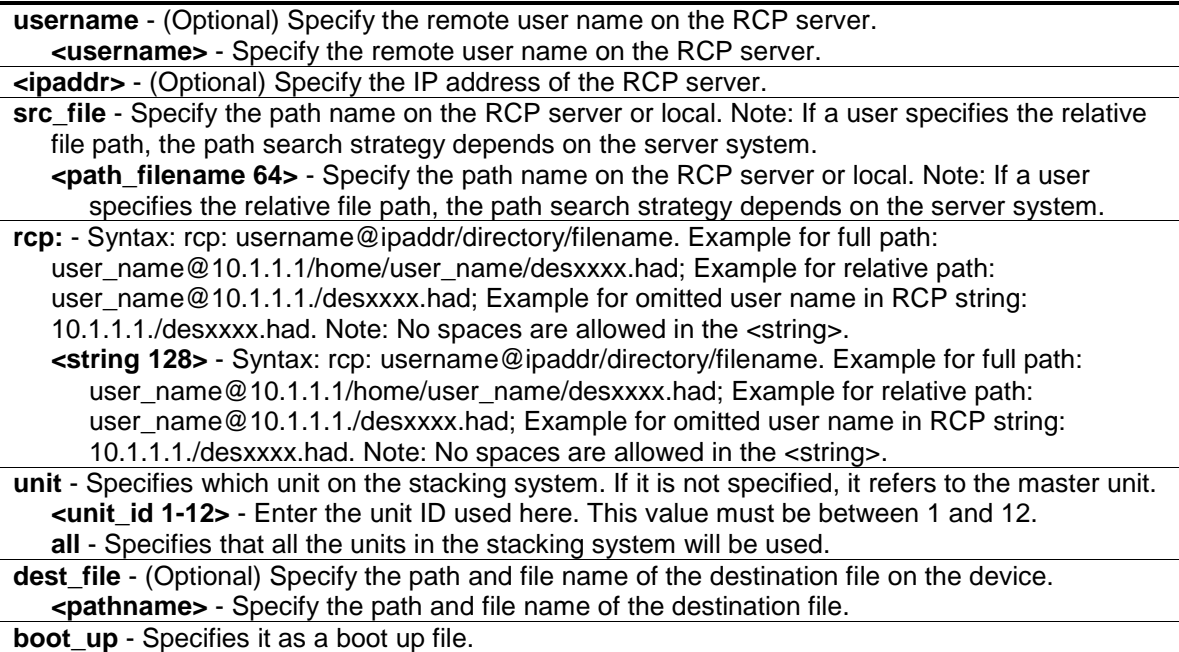

## **Restrictions**

Only Administrator-level users can issue this command.

#### **Example**

To download firmware from an RCP server:

DGS-3420-28SC:admin#download firmware\_fromRCP username rcp\_user 10.90.90.90 src\_file /home/DGS-3420.had Command: download firmware\_fromRCP username rcp\_user 10.90.90.90 src\_file /home/DGS-3420.had Connecting to server.................... Done. Download firmware...................... Done. Do not power off !! Please wait, programming flash......... Done. Saving current settings to NV-RAM...... Done.

# 92-4 upload

DGS-3420-28SC:admin#

#### **Description**

This command is used to upload a firmware or a configuration file from device to TFTP server.

#### **Format**

upload [cfg\_toTFTP [<ipaddr> | <ipv6addr> | <domain\_name 255>] dest\_file <path\_filename **64> {unit <unit\_id>} {src\_file <pathname>} {[include | exclude | begin] <filter\_string 80> {<filter\_string 80> {<filter\_string 80>}} {[include | exclude | begin] <filter\_string 80> {<filter\_string 80> {<filter\_string 80>}} {[include | exclude | begin] <filter\_string 80> {<filter\_string 80> {<filter\_string 80>}}}}} | log\_toTFTP [<ipaddr> | <ipv6addr> | <domain\_name 255>] dest\_file <path\_filename 64> | attack\_log\_toTFTP [<ipaddr> | <ipv6addr> | <domain\_name 255>] dest\_file <path\_filename 64> {unit <unit\_id>} | firmware\_toTFTP [<ipaddr> | <ipv6addr> | <domain\_name 255>] dest\_file <path\_filename 64> {unit <unit\_id>} {src\_file <pathname>}]**

#### **Parameters**

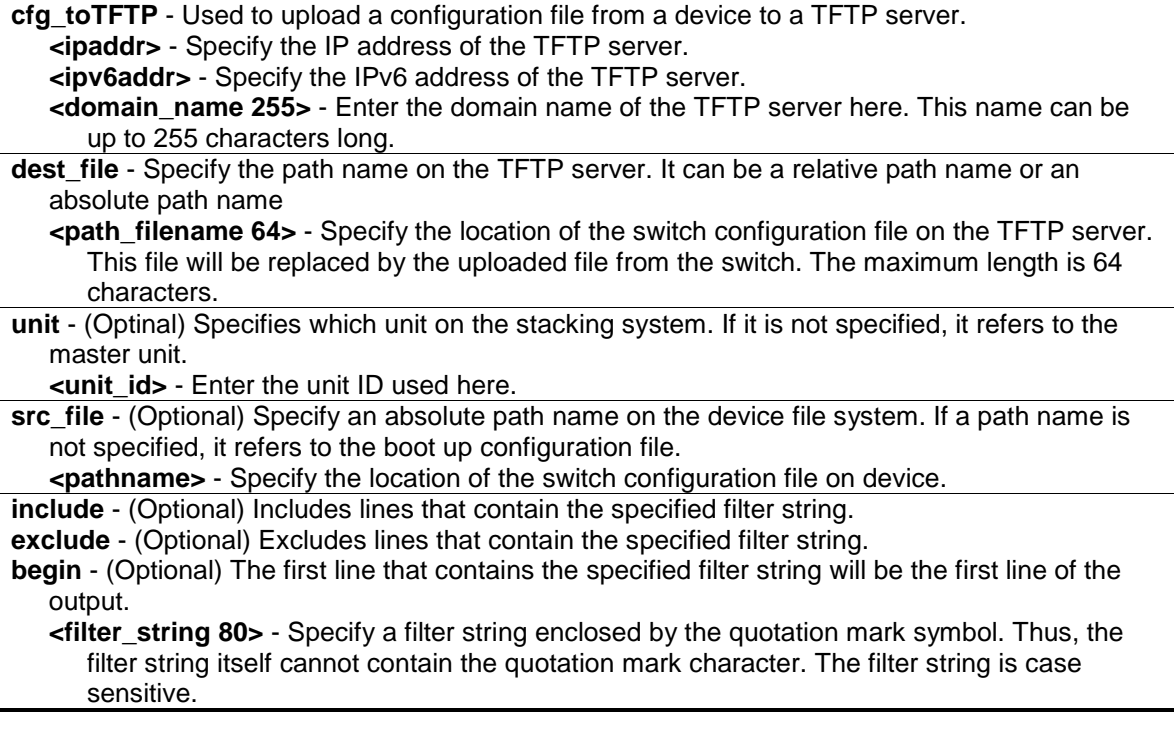

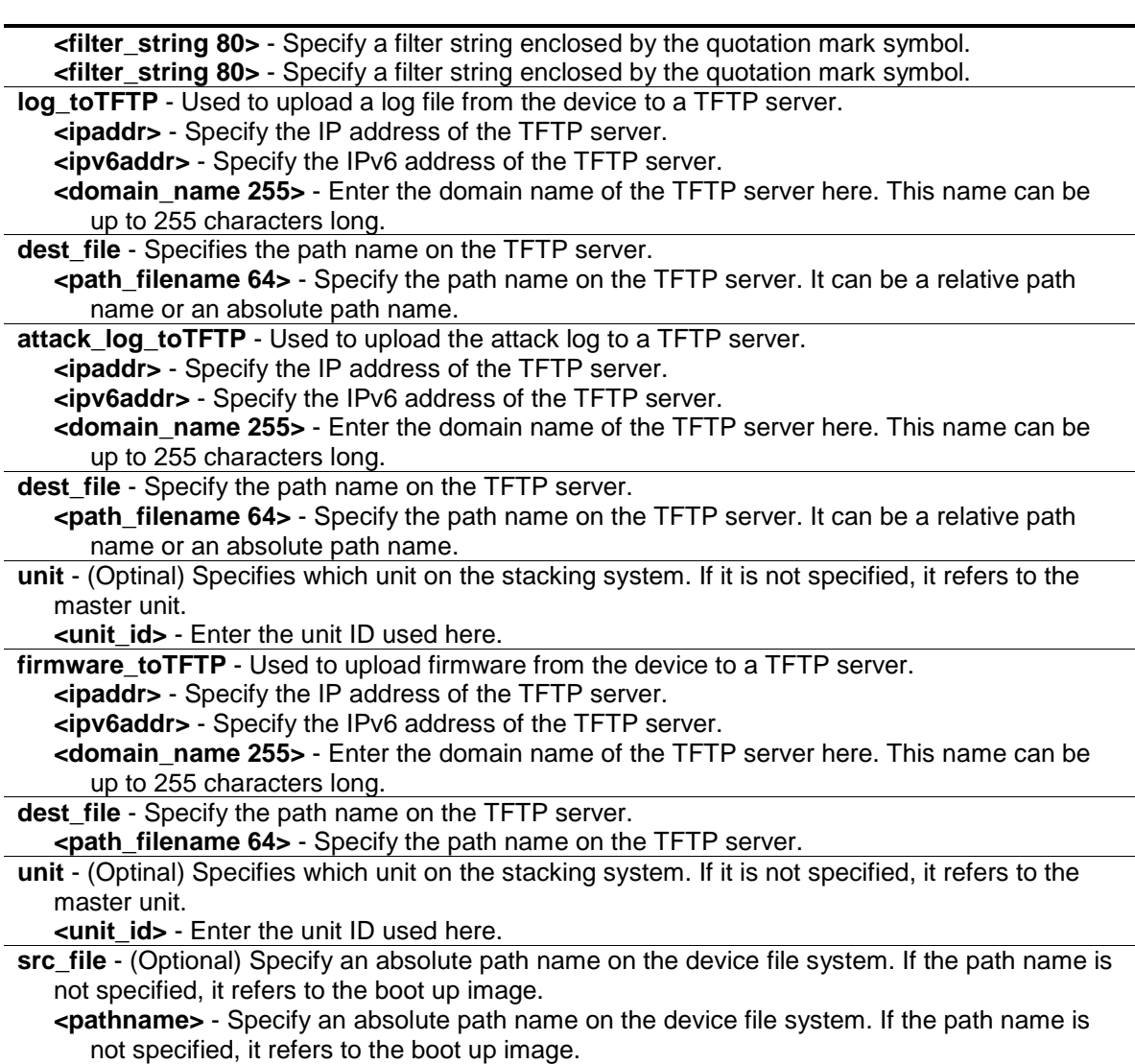

#### **Restrictions**

Only Administrator, Operator level users can issue this command.

## **Example**

To upload firmware from a file system device to a TFTP server:

```
DGS-3420-28SC:admin#upload firmware_toTFTP 10.1.1.1 dest_file D:\firmware.had 
src_file 2.00.009.had
Command: upload firmware_toTFTP 10.1.1.1 dest_file D:\firmware.had src_file 
2.00.009.had
Connecting to server.................... Done.
Upload firmware......................... Done.
DGS-3420-28SC:admin#
```
To upload the current configuration file to a TFTP server:

```
DGS-3420-28SC:admin#upload cfg_toTFTP 10.48.74.121 dest_file c:\cfg\DGS-
3420.cfg 
Command: upload cfg_toTFTP 10.48.74.121 dest_file c:\cfg\DGS-3420.cfg
Connecting to server................... Done.
Upload configuration................... Done.
```
DGS-3420-28SC:admin#

To upload all logs to a TFTP server:

```
DGS-3420-28SC:admin#upload log_toTFTP 10.48.74.121 dest_file c:\log\DGS-
3420.log 
Command: upload log_toTFTP 10.48.74.121 dest_file c:\log\DGS-3420.log
Connecting to server.................... Done.
Upload log.............................. Done.
```
DGS-3420-28SC:admin#

To upload a dangerous log:

```
DGS-3420-28SC:admin# upload attack_log_toTFTP 10.48.74.121 dest_file 
c:\alert.txt 
Command: upload attack_log_toTFTP 10.48.74.121 dest_file c:\alert.txt
 Connecting to server.................... Done.
 Upload attack log...................... Done. 
Success.
DGS-3420-28SC:admin#
```
# 92-5 upload attack\_log\_toRCP

## **Description**

This command is used to upload the attack log file from the device to an RCP server.

**Note:** If a user specifies the relative file path, the path search strategy will depend on the server system. For some systems, it will search the current user working directory first, and then search the environment paths.

## **Format**

**upload attack\_log\_toRCP [{username <username>} {<ipaddr>} dest\_file <path\_filename 64> | rcp: <string 128>] {unit <unit\_id 1-12>}**

#### **Parameters**

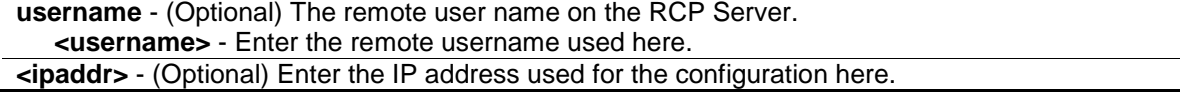

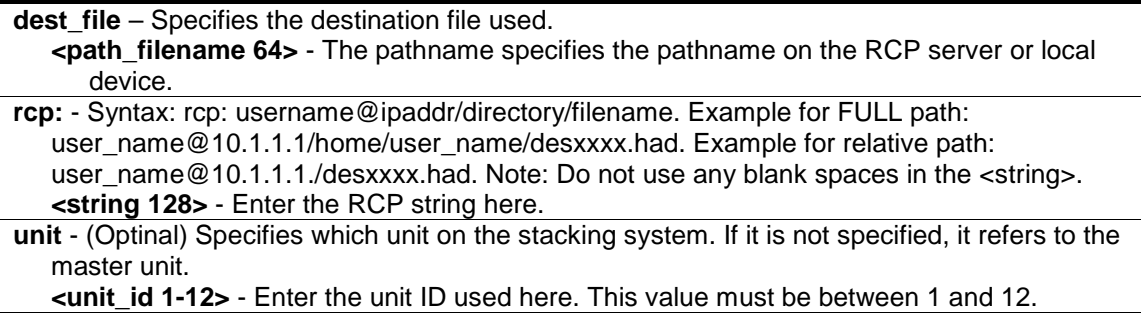

#### **Restrictions**

Only Administrator and Operator-level users can issue this command.

#### **Example**

To upload the attack log from the device to an RCP server:

```
DGS-3420-28SC:admin# upload attack_log_toRCP username rcp_user 172.18.212.104 
dest_file /home/DGS-3420.log unit 2
Command: upload attack_log_toRCP username rcp_user 172.18.212.104 dest_file 
/home/DGS-3420.log unit 2
Connecting to server........... Done.
Upload Attack log............. Done.
Success. 
DGS-3420-28SC:admin#
```
# 92-6 upload cfg\_toRCP

#### **Description**

This command is used to upload a configuration file from the device to a Remote Copy Protocol (RCP) server.

#### **Format**

upload cfg\_toRCP [{username <username>} {<ipaddr>} dest\_file <path\_filename 64> | rcp: **<string 128>] {unit <unit\_id 1-12>} {src\_file <pathname>} {[include | exclude | begin] <filter\_string 80> {<filter\_string 80> {<filter\_string 80>}} {[include | exclude | begin] <filter\_string 80> {<filter\_string 80> {<filter\_string 80>}} {[include | exclude | begin] <filter\_string 80> {<filter\_string 80> {<filter\_string 80>}}}}}**

#### **Parameters**

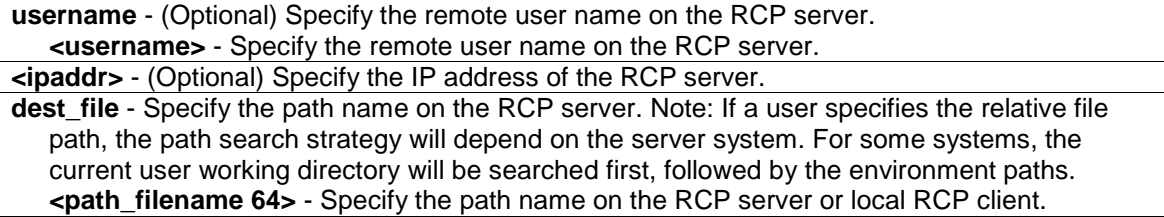

**rcp:** - Specify the path on the RCP server or local RCP client. Note: If a user specifies the relative file path, the path search strategy will depend on the server system. For some systems, the current user working directory will be searched first, followed by the environment paths. **<string 128>** - Specify the path on the RCP server or local RCP client.

**unit** - (Optinal) Specifies which unit on the stacking system. If it is not specified, it refers to the master unit.

**<unit\_id 1-12>** - Enter the unit ID used here. This value must be between 1 and 12. **src** file - (Optional) Specify the path name of the source file.

**<pathname>** - Specify the path name of the source file. Note that if no path name is specifies, only the current device configuration will be uploaded.

**include** - (Optional) Includes lines that contain the specified filter string.

**exclude** - (Optional) Excludes lines that contain the specified filter string.

**begin** - (Optional) The first line that contains the specified filter string will be the first line of the output.

**<filter string 80>** - Specify a filter string enclosed by the quotation mark symbol. Thus, the filter string itself cannot contain the quotation mark character. The filter string is case sensitive.

*<u>stilter string 80></u>* - Specify a filter string enclosed by the quotation mark symbol.

**<filter string 80>** - Specify a filter string enclosed by the quotation mark symbol.

#### **Restrictions**

Only Administrator and Operator-level users can issue this command.

#### **Example**

To upload the current configuration from the device to an RCP server:

```
DGS-3420-28SC:admin#upload cfg_toRCP username rcp_user 10.48.74.121 dest_file 
/home/DGS-3420.cfg
Command: upload cfg_toRCP username rcp_user 10.48.74.121 dest_file /home/DGS-
3420.cfg
Connecting to server... Done.
Upload configuration... Done.
DGS-3420-28SC:admin#
```
## 92-7 upload firmware\_toRCP

#### **Description**

This command is used to upload firmware from a device to a Remote Copy Protocol (RCP) server.

#### **Format**

**upload firmware\_toRCP [{username <username>} {<ipaddr>} dest\_file <path\_filename 64> | rcp: <string 128>] {unit <unit\_id 1-12>} {src\_file <pathname>}**

#### **Parameters**

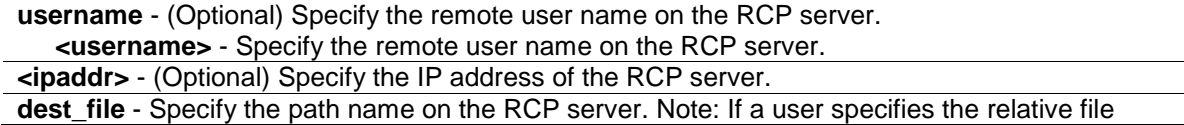

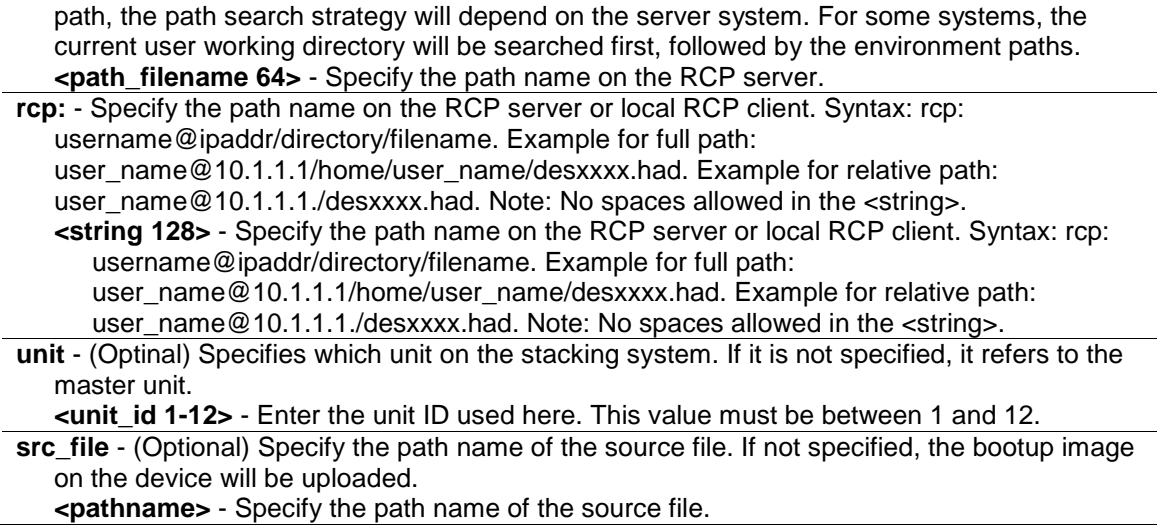

## **Restrictions**

Only Administrator and Operator-level users can issue this command.

#### **Example**

To upload firmware image to an RCP server:

```
DGS-3420-28SC:admin#upload firmware_toRCP rcp: rcp_user@172.18.212.106/DGS-
3420.had src_file 2.00.009.had
Command: upload firmware_toRCP rcp: rcp_user@172.18.212.106/DGS-3420.had 
src_file 2.00.009.had
Connecting to server................ Done.
Upload firmware..................... Done.
DGS-3420-28SC:admin#
```
# 92-8 upload log\_toRCP

## **Description**

This command is used to upload a log file from the device to a Remote Copy Protocol (RCP) server.

#### **Format**

upload log\_toRCP [{username <username>} {<ipaddr>} dest\_file <path\_filename 64> | rcp: **<string 128>]**

#### **Parameters**

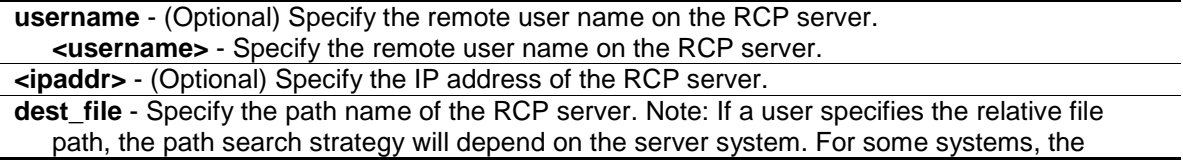

current user working directory will be searched first, followed by the environment paths. **<path\_filename 64>** - Specify the path name of the RCP server.

**rcp:** - Specify the path name on the RCP server. **<string 128>** - Specify the path name on the RCP server. Syntax: rcp: username@ipaddr/directory/filename. Example for full path: user\_name@10.1.1.1/home/user\_name/desxxxx.had. Example for relative path: user\_name@10.1.1.1./desxxxx.had. Note: No spaces are allowed in the whole <string>.

#### **Restrictions**

Only Administrator and Operator-level users can issue this command.

#### **Example**

To upload the log from the device to an RCP server:

```
DGS-3420-28SC:admin#upload log_toRCP username rcp_user 172.18.212.104 dest_file 
/home/DGS-3420.log
Command: upload log_toRCP username rcp_user 172.18.212.104 dest_file /home/DGS-
3420.log
Connecting to server.................... Done.
Upload log............................... Done.
Success.
```
To upload log from the device to an RCP server using an RCP string:

```
DGS-3420-28SC:admin#upload log_toRCP rcp: tld2@172.18.212.104/home/DGS-3420.log
Command: upload log_toRCP rcp: tld2@172.18.212.104/home/DGS-3420.log
 Connecting to server..................... Done.
 Upload log............................... Done.
Success.
```
DGS-3420-28SC:admin#

# 92-9 config firmware image

## **Description**

This command is used to configure firmware as a boot-up image.

## **Format**

config firmware image {unit <unit\_id>} <pathname> boot\_up

## **Parameters**

**unit** – (Optional) Specifies the unit ID used for this configuration. **<unit\_id>** - Enter the unit ID used for this configuration here.

**<pathname>** - Specify a firmware on the device file system. **boot\_up** - Specify as a boot-up file.

#### **Restrictions**

Only Administrator-level users can issue this command.

#### **Example**

To configure a firmware file to bootup:

```
DGS-3420-28SC:admin#config firmware image 2.00.009.had boot_up
Command: config firmware image 2.00.009.had boot_up 
Success.
DGS-3420-28SC:admin#
```
## 92-10 config configuration

#### **Description**

This command is used to select a configuration file as the next boot up configuration or to apply a specific configuration to the system.

## **Format**

**config configuration {unit <unit\_id>} <pathname> [boot\_up | active]**

#### **Parameters**

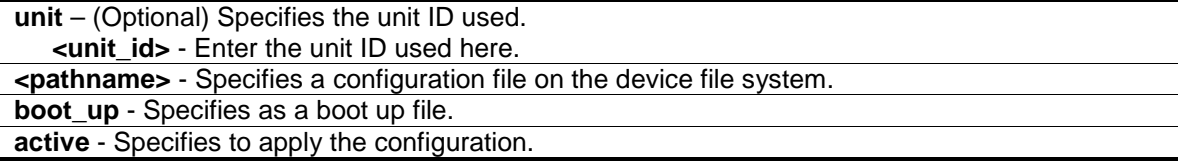

## **Restrictions**

Only Administrator-level users can issue this command.

#### **Example**

To configure the specific configuration file as boot up:

```
DGS-3420-28SC:admin#config configuration 1 boot_up 
Command: config configuration 1 boot_up
Success
```
DGS-3420-28SC:admin#

# 92-11 show config

## **Description**

This command is used to display configuration information. The output stream of the configuration data can be filtered by the expression specified at the end of the command. The expression can contain up to three multiple filter evaluations. A filter evaluation begins with a filter type (include, exclude, and begin), followed by up to three filter strings (ex: "stp"). A filter string is enclosed by symbol ". The following describes the meaning of the each filter type: include: Includes lines that contain the specified filter string; exclude: Excludes lines that contain the specified filter string; and begin: The first line that contains the specified filter string will be the first line of the output.

The relationship of multiple filter strings following the same filter type is OR. That is, one line is qualified if one of specified filter strings is matched. If more than one filter evaluation is specified, the output of filtered by the former evaluation will be used as the input of the latter evaluation.

## **Format**

show config [effective | modified | current\_config | boot\_up | file <pathname>] {[include | **exclude | begin] <filter\_string 80> {<filter\_string 80> {<filter\_string 80>}} {[include | exclude | begin] <filter\_string 80> {<filter\_string 80> {<filter\_string 80>}} {[include | exclude | begin] <filter\_string 80> {<filter\_string 80> {<filter\_string 80>}}}}}**

## **Parameters**

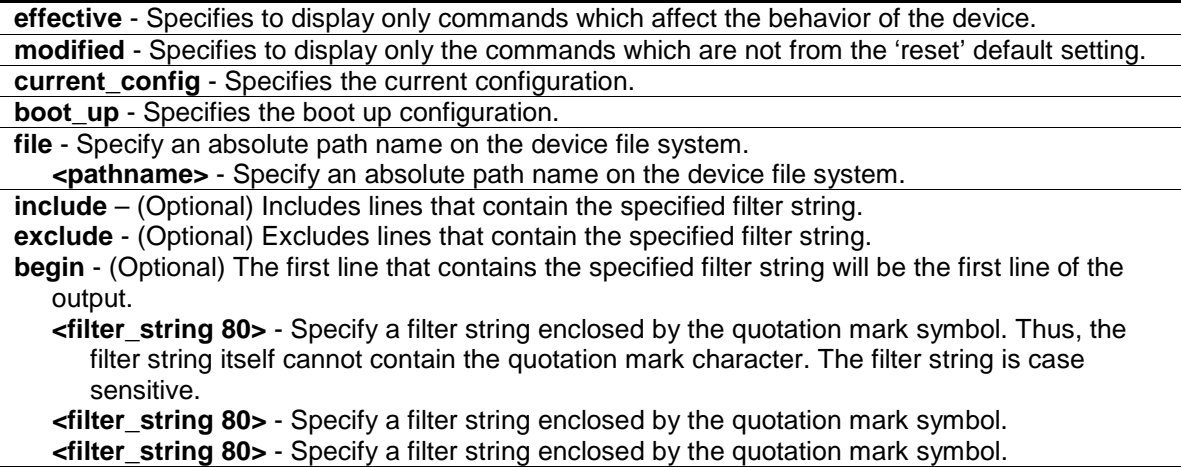

## **Restrictions**

Only Administrator-level users can issue this command.

## **Example**

To display configuration information:

```
DGS-3420-28SC:admin#show config current_config
Command: show config current_config
#-----------------------------------------------------------------------------
# DGS-3420-28SC Gigabit Ethernet Switch
# Configuration
```

```
842
```

```
#
# Firmware: Build 1.00.024
# Copyright(C) 2011 D-Link Corporation. All rights reserved.
#-----------------------------------------------------------------------------
# STACK
config stacking force_master_role state disable
# DEVICE
config temperature threshold high 79
config temperature threshold low 11
config temperature trap state enable
config temperature log state enable
CTRL+C ESC q Quit SPACE n Next Page ENTER Next Entry a All
```
## 92-12 show boot\_file

#### **Description**

This command is used to display the configuration file and firmware image assigned as boot up files.

#### **Format**

**show boot\_file**

## **Parameters**

None.

## **Restrictions**

None.

#### **Example**

To display the configuration file and firmware image assigned as a boot up file:

```
DGS-3420-28SC:admin#show boot_file
Command: show boot_file
Bootup Firmware : c:/runtime.had
Bootup Configuration : c:/config.cfg
DGS-3420-28SC:admin#
```
## 92-13 config rcp server

## **Description**

This command is used to configure Remote Copy Protocol (RCP) global server information. This global RCP server setting can be used when the server or remote user name is not specified. Only one RCP server can be configured for each system. If a user does not specify the RCP server in the CLI command, and the global RCP server was not configured, the switch will ask the user to input the server IP address or remote user name while executing the RCP commands.

## **Format**

**config rcp server {ipaddress <ipaddr> | username <username>}**

## **Parameters**

**ipaddress** - (Optional) Specify the IP address of the global RCP server. By default, the server is unspecified. **<ipaddr>** - Specify the IP address of the RCP server. **username** - (Optional) Specify the remote user name on the RCP server. **<username>** - Specify the remote user name on the RCP server.

## **Restrictions**

Only Administrator-level users can issue this command.

## **Example**

To configure RCP global server information for the username "travel":

```
DGS-3420-28SC:admin#config rcp server username travel
Command: config rcp server username travel
```
Success.

DGS-3420-28SC:admin#

## 92-14 config rcp server clear

#### **Description**

This command is used to clear Remote Copy Protocol (RCP) global server information.

#### **Format**

**config rcp server clear [ipaddr | username | both]**

#### **Parameters**

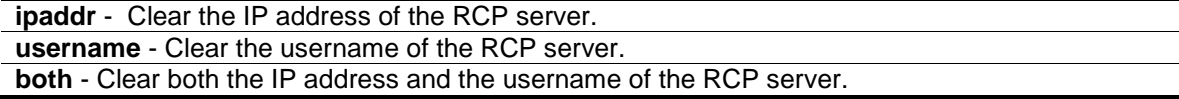

## **Restrictions**

Only Administrator-level users can issue this command.

#### **Example**

To clear the current username of the RCP global server:

```
DGS-3420-28SC:admin#config rcp server clear username
Command: config rcp server clear username
Success.
```
DGS-3420-28SC:admin#

## 92-15 show rcp server

#### **Description**

This command is used to display Remote Copy Protocol (RCP) global server information.

#### **Format**

**show rcp server**

#### **Parameters**

None.

#### **Restrictions**

Only Administrator-level users can issue this command.

## **Example**

To display RCP global server information:

```
DGS-3420-28SC:admin#show rcp server
Command: show rcp server
RCP Server Address :
RCP Server Username : travel
DGS-3420-28SC:admin#
```
# 92-16 ping

## **Description**

This command is used to send Internet Control Message Protocol (ICMP) echo messages to a remote IP address. The remote IP address will then "echo" or return the message. This is used to confirm connectivity between the switch and the remote device.

## **Format**

**ping [<ipaddr> | <domain\_name 255>] {times <value 1-255> | timeout <sec 1-99> | source\_ip <ipaddr>}**

#### **Parameters**

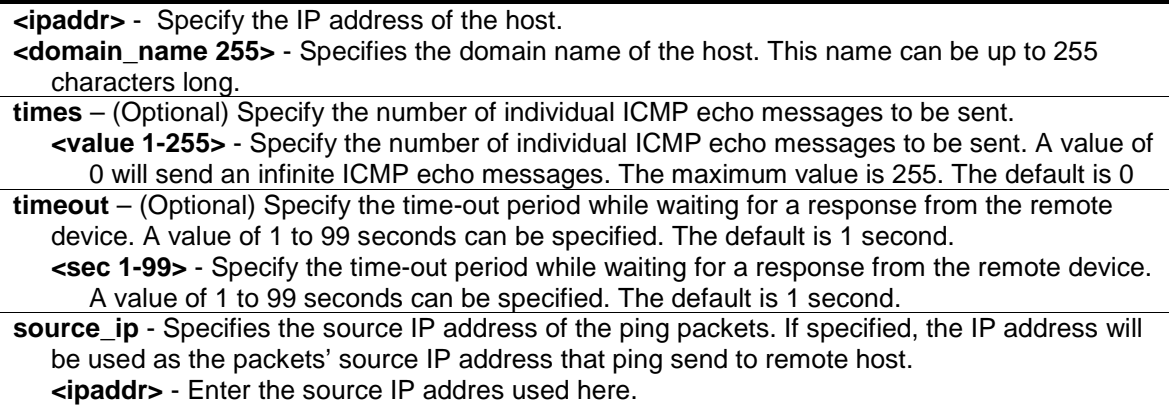

#### **Restrictions**

None.

#### **Example**

To send ICMP echo message to "10.51.17.1" for 4 times:

```
DGS-3420-28SC:admin#ping 10.51.17.1 times 4
Command: ping 10.51.17.1 times 4
Reply from 10.51.17.1, time<10ms
Reply from 10.51.17.1, time<10ms
Reply from 10.51.17.1, time<10ms
Reply from 10.51.17.1, time<10ms
Ping Statistics for 10.51.17.1
Packets: Sent =4, Received =4, Lost =0
DGS-3420-28SC:admin#
```
# 92-17 ping6

#### **Description**

This command is used to send Internet Control Message Protocol (ICMP) echo messages to a remote IPv6 address. The remote IPv6 address will then "echo" or return the message. This is used to confirm connectivity between the switch and the remote device.

## **Format**

**ping6 <ipv6addr> {times <value 1-255> | size <value 1-6000> | timeout <sec 1-99> | source\_ip <ipv6addr>}**

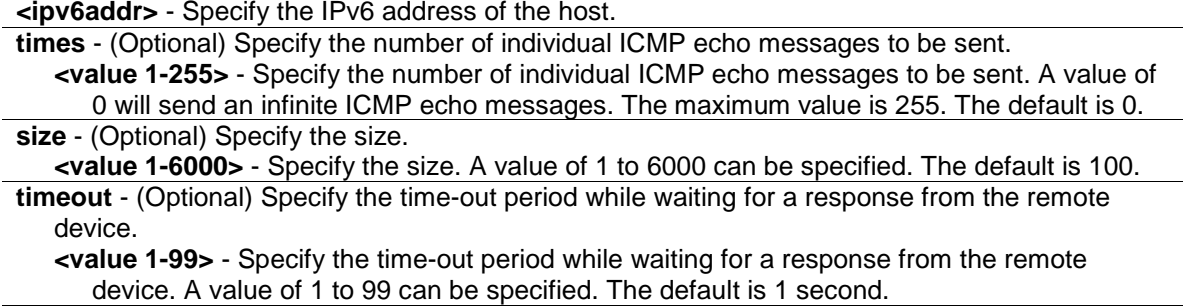

**source** ip - Specifies the source IPv6 address of the ping packets. If specified, the IPv6 address will be used as the packets' source IPv6 address that ping send to remote host.

**<ipv6addr>** - Enter the source IPv6 addres used here.

#### **Restrictions**

None.

## **Example**

To send ICMP echo message to "3FFE:2::D04D:7878:66D:E5BC" for 10 times:

```
DGS-3420-28SC:admin#ping6 3FFE:2::D04D:7878:66D:E5BC times 10 size 6000 timeout 
10 
Command: ping6 3FFE:2::D04D:7878:66D:E5BC times 10 size 6000 timeout 10
Reply from 3FFE:2::D04D:7878:66D:E5BC, bytes=6000 time<10 ms
Reply from 3FFE:2::D04D:7878:66D:E5BC, bytes=6000 time<10 ms
Reply from 3FFE:2::D04D:7878:66D:E5BC, bytes=6000 time<10 ms
Reply from 3FFE:2::D04D:7878:66D:E5BC, bytes=6000 time<10 ms
Reply from 3FFE:2::D04D:7878:66D:E5BC, bytes=6000 time<10 ms
Reply from 3FFE:2::D04D:7878:66D:E5BC, bytes=6000 time<10 ms
Reply from 3FFE:2::D04D:7878:66D:E5BC, bytes=6000 time<10 ms
Reply from 3FFE:2::D04D:7878:66D:E5BC, bytes=6000 time<10 ms
Reply from 3FFE:2::D04D:7878:66D:E5BC, bytes=6000 time<10 ms
Reply from 3FFE:2::D04D:7878:66D:E5BC, bytes=6000 time<10 ms
Ping Statistics for 3FFE:2::D04D:7878:66D:E5BC 
Packets: Sent =10, Received =10, Lost =0
```
DGS-3420-28SC:admin#

## 92-18 traceroute

## **Description**

This command is used to trace a route between the switch and a given host on the network.

## **Format**

**traceroute [<ipaddr> | <domain\_name 255>] {ttl <value 1-60> | port <value 30000-64900> | timeout <sec 1-65535> | probe <value 1-9>}**

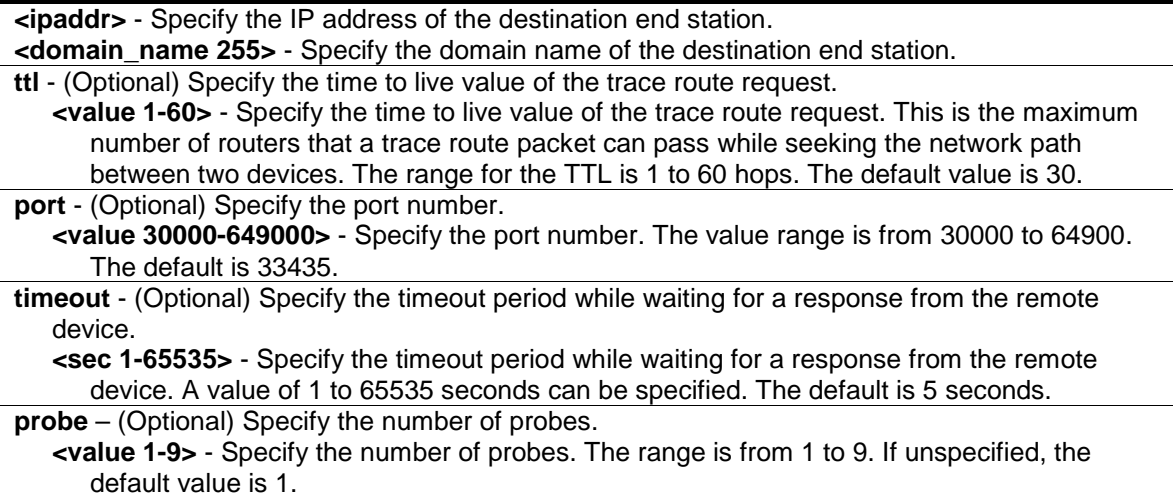

## **Restrictions**

Only Administrator, Operator and Power-User level users can issue this command.

#### **Example**

To trace the route path between the switch and 10.48.74.121:

```
DGS-3420-28SC:admin#traceroute 10.48.74.121 probe 3
Command: traceroute 10.48.74.121 probe 3
<10 ms 10.12.73.254
<10 ms 10.12.73.254
<10 ms 10.12.73.254
<10 ms 10.19.68.1
<10 ms 10.19.68.1
<10 ms 10.19.68.1
<10 ms 10.48.74.121
Trace complete.
DGS-3420-28SC:admin#
```
# 92-19 traceroute6

## **Description**

This command is used to trace the IPv6 routed path between the Switch and a destination end station.

#### **Format**

**traceroute6 <ipv6addr> {ttl <value 1-60> | port <value 30000-64900> | timeout <sec 1-65535> | probe <value 1-9>}**

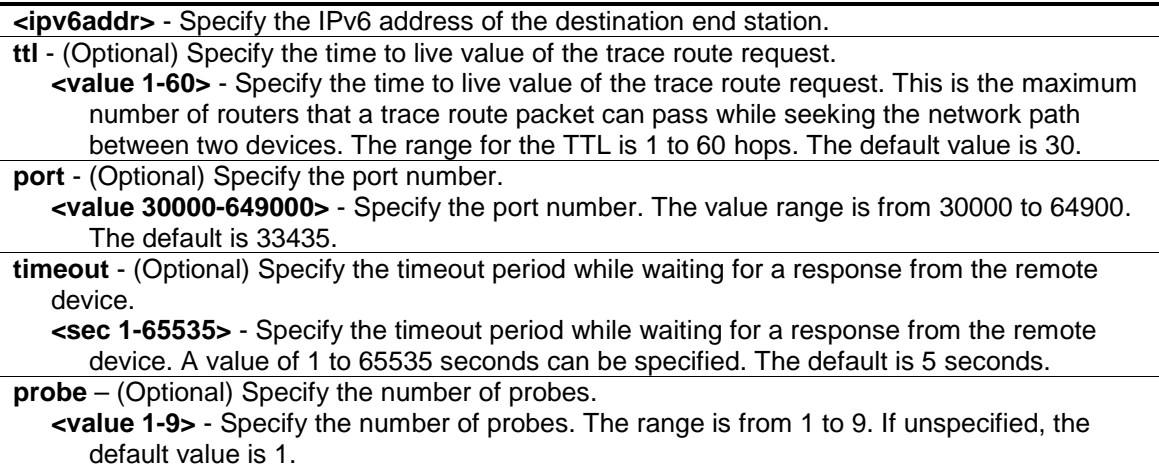

 $\mathcal{L}_{\mathcal{A}}$ 

#### **Restrictions**

Only Administrator, Operator and Power-User level users can issue this command.

#### **Example**

Trace the IPv6 routed path between the switch and 3000::1:

```
DGS-3420-28SC:admin# traceroute6 3000::1
Command: traceroute6 3000::1
1 <10 ms. 1345:142::11
2 <10 ms. 2011:14::100
3 <10 ms. 3000::1
Trace complete.
DGS-3420-28SC:admin#
```
Trace the IPv6 routed path between the switch and 1210:100::11 with port 40000:

```
DGS-3420-28SC:admin# traceroute6 1210:100::11 port 40000
Command: traceroute6 1210:100::11 port 40000
1 <10 ms. 3100::25
2 <10 ms. 4130::100
3 <10 ms. 1210:100::11
Trace complete.
DGS-3420-28SC:admin#
```
## 92-20 telnet

## **Description**

This command is used to login a Telnet server.

## **Format**

**telnet [<ipaddr> | <domain\_name 255> | <ipv6addr>] {tcp\_port <value 1-65535>}**

#### **Parameters**

**<ipaddr>** - Specify the IP address of the Telnet server. **<domain\_name 255>** - Specify the domain name of the telnet server. **<ipv6addr>** - Specify the IPv6 address of the Telnet server. **tcp\_port** - (Optional) Specify the Telnet server port number to be connected to. If not specified, the default port is 23. **<value 1-65535>** - Enter a value between 1 and 65535.

## **Restrictions**

Only Administrator, Operator and Power-User level users can issue this command.

## **Example**

To Telnet to a switch by specifying the IP address:

```
DGS-3420-28SC:admin#telnet 10.1.1.1
Command: telnet 10.1.1.1
                     DGS-3420-28SC Gigabit Ethernet Switch
                             Command Line Interface
                            Firmware: Build 1.00.024
           Copyright(C) 2011 D-Link Corporation. All rights reserved.
```
UserName:

# 92-21 enable broadcast\_ping\_reply

#### **Description**

The enable broadcast\_ping\_reply command used to enable broadcast ping reply state, device will reply broadcast ping request.

## **Format**

**enable broadcast\_ping\_reply**

#### **Parameters**

None.

## **Restrictions**

Only Administrator, Operator and Power-User level users can issue this command.

## **Example**

To enable broadcast ping reply state:

```
DGS-3420-28SC:admin# enable broadcast_ping_reply
Command: enable broadcast_ping_reply
```
Success.

DGS-3420-28SC:admin#

# 92-22 disable broadcast\_ping\_reply

## **Description**

The disable broadcast\_ping\_reply command used to disable broadcast ping reply state, device won't reply broadcast ping request.

#### **Format**

**disable broadcast\_ping\_reply**

## **Parameters**

None.

## **Restrictions**

Only Administrator, Operator and Power-User level users can issue this command.

## **Example**

To disable broadcast ping reply state:

```
DGS-3420-28SC:admin# disable broadcast_ping_reply
Command: disable broadcast_ping_reply
Success.
DGS-3420-28SC:admin#
```
# 92-23 show broadcast\_ping\_reply

## **Description**

The show broadcast\_ping\_reply command is used to show the broadcast ping reply state.

#### **Format**

**show broadcast\_ping\_reply**

None.

#### **Restrictions**

None.

## **Example**

To show broadcast ping reply state:

DGS-3420-28SC:admin# show broadcast\_ping\_reply Command: show broadcast\_ping\_reply Broadcast Ping Reply State: Enabled DGS-3420-28SC:admin#

# Chapter 93 Voice VLAN **Commands**

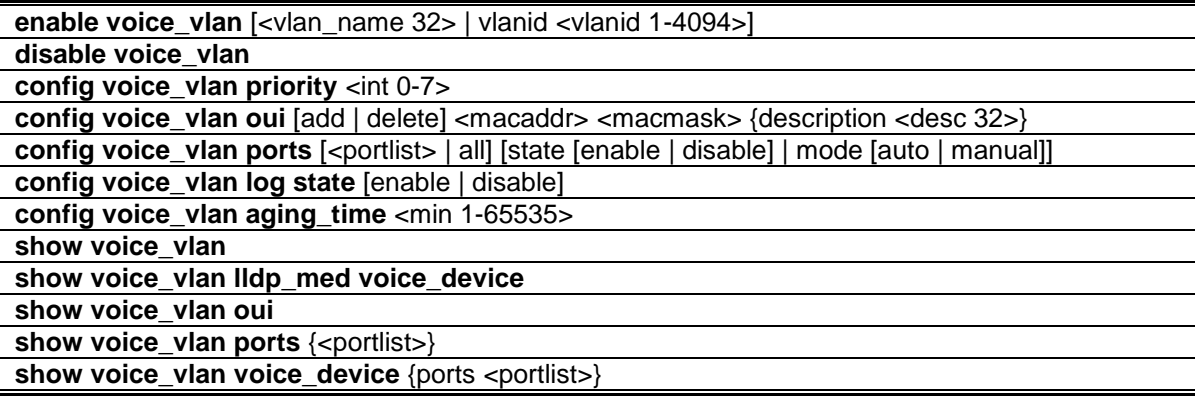

# 93-1 enable voice\_vlan

## **Description**

This command is used to enable the global voice VLAN function on a switch. To enable the voice VLAN, the voice VLAN must be also assigned. At the same time, the VLAN must be an existing static 802.1Q VLAN. To change the voice VLAN, the user must disable the voice VLAN function, and re-issue this command. By default, the global voice VLAN state is disabled.

## **Format**

**enable voice\_vlan [<vlan\_name 32> | vlanid <vlanid 1-4094>]**

## **Parameters**

**<vlan\_name 32>** - Specify the name of the voice VLAN. The maximum length is 32 characters. The name must be an existing static VLAN name. **vlanid** - Specify the VLAN ID of the voice VLAN. The ID must be an existing static VLAN ID. **<vlanid 1-4094>** - Specify the VLAN ID between 1 and 4094.

## **Restrictions**

Only Administrator, Operator and Power-User level users can issue this command.

## **Example**

To enable voice VLAN named v2:

```
DGS-3420-28SC:admin#enable voice_vlan v2
Command: enable voice_vlan v2
Success.
```
DGS-3420-28SC:admin#

# 93-2 disable voice\_vlan

## **Description**

This command is used to disable the voice VLAN function on a switch. When the voice VLAN function is disabled, the voice VLAN will become unassigned.

#### **Format**

**disable voice\_vlan**

#### **Parameters**

None.

## **Restrictions**

Only Administrator, Operator and Power-User level users can issue this command.

#### **Example**

To disable voice VLAN:

```
DGS-3420-28SC:admin#disable voice_vlan
Command: disable voice_vlan
Success.
DGS-3420-28SC:admin#
```
# 93-3 config voice\_vlan priority

## **Description**

This command is used to configure voice VLAN priority. The voice VLAN priority will be the priority associated with the voice VLAN traffic to distinguish the QoS of the voice traffic from data traffic.

#### **Format**

**config voice\_vlan priority <int 0-7>**

#### **Parameters**

**<int 0-7>** - Specify the priority of the voice VLAN. The range is 0 to 7. The default priority is 5.

## **Restrictions**

Only Administrator, Operator and Power-User level users can issue this command.

#### **Example**

To set the priority of the voice VLAN to be six:

```
DGS-3420-28SC:admin#config voice_vlan priority 6
Command: config voice_vlan priority 6
Success.
DGS-3420-28SC:admin#
```
# 93-4 config voice\_vlan oui

## **Description**

This command is used to configure the user-defined voice traffic's OUI. The OUI is used to identify the voice traffic. There are a number of pre-defined OUIs. The user can further define the userdefined OUIs if needed. The user-defined OUI cannot be the same as the pre-defined OUI. The following are the pre-defined voice traffic's OUI:

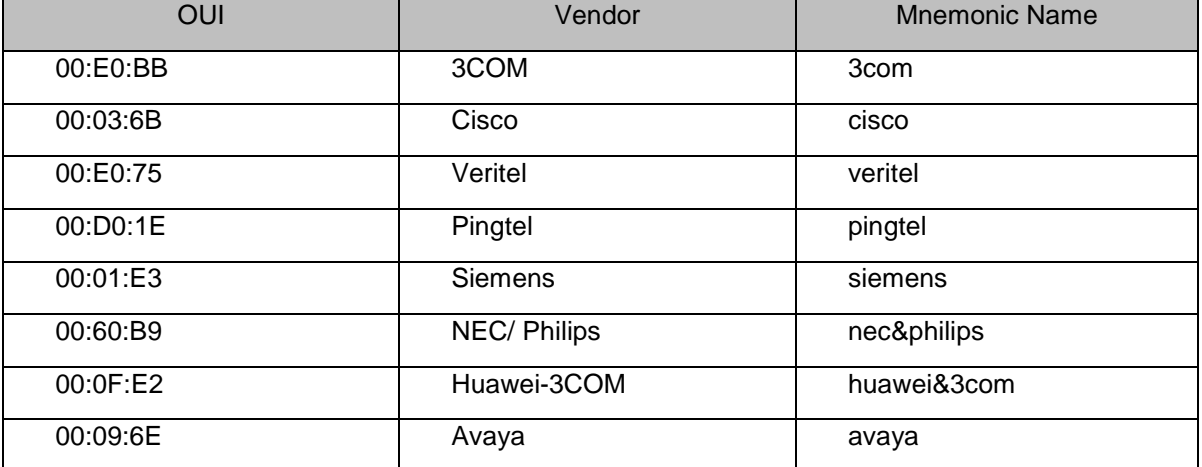

## **Format**

**config voice\_vlan oui [add | delete] <macaddr> <macmask> {description <desc 32>}**

## **Parameters**

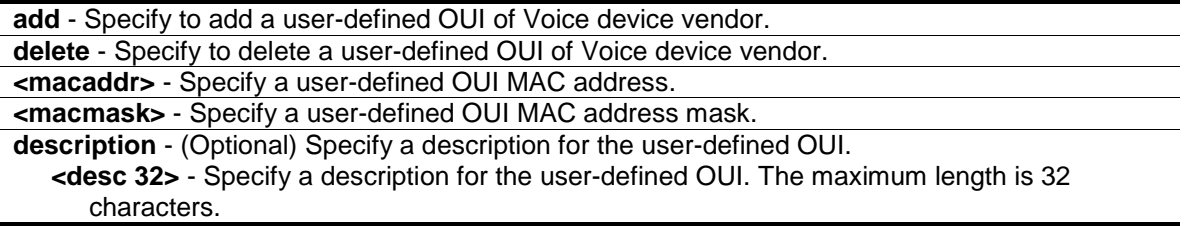

## **Restrictions**

Only Administrator, Operator and Power-User level users can issue this command.

#### **Example**

To add a user-defined OUI of a voice device:

```
DGS-3420-28SC:admin#config voice_vlan oui add 00-0A-0B-00-00-00 FF-FF-FF-00-00-
00
Command: config voice_vlan oui add 00-0A-0B-00-00-00 FF-FF-FF-00-00-00
Success.
DGS-3420-28SC:admin#
```
# 93-5 config voice\_vlan ports

#### **Description**

This command is used to enable or disable the voice VLAN function on ports or mode per port.

#### **Format**

**config voice\_vlan ports [<portlist> | all] [state [enable | disable] | mode [auto | manual]]**

## **Parameters**

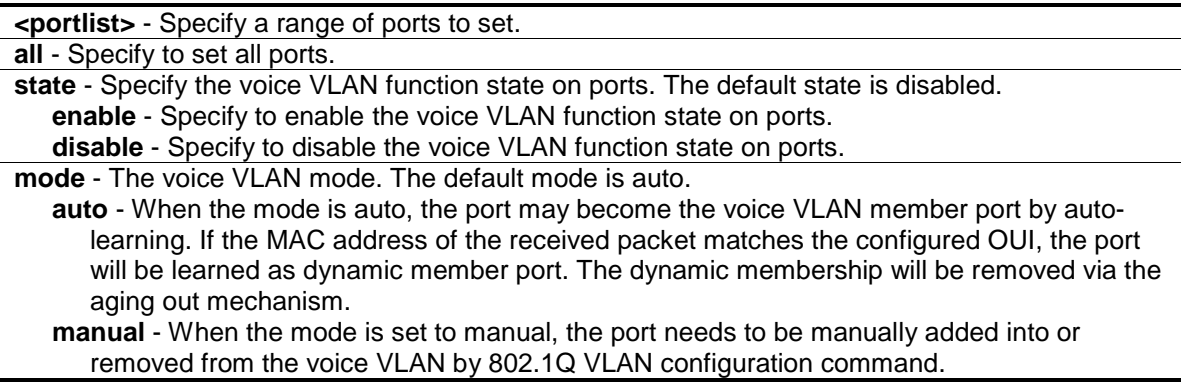

## **Restrictions**

Only Administrator, Operator and Power-User level users can issue this command.

## **Example**

To configure voice VLAN ports 4 to 6 to enable:

DGS-3420-28SC:admin#config voice\_vlan ports 4-6 state enable Command: config voice\_vlan ports 4-6 state enable Success.

DGS-3420-28SC:admin#

To set voice VLAN ports 4 to 6 to auto mode:

```
DGS-3420-28SC:admin#config voice_vlan ports 4-6 mode auto
Command: config voice_vlan ports 4-6 mode auto
Success.
DGS-3420-28SC:admin#
```
# 93-6 config voice\_vlan log state

#### **Description**

This command is used to configure the voice VLAN log state.

#### **Format**

**config voice\_vlan log state [enable | disable]**

#### **Parameters**

**enable** - Specify to enable the voice VLAN log state. **disable** - Specify to disable the voice VLAN log state.

## **Restrictions**

Only Administrator, Operator and Power-User level users can issue this command.

#### **Example**

To enable the voice VLAN log state:

```
DGS-3420-28SC:admin#config voice_vlan log state enable
Command: config voice_vlan log state enable
```
Success.

DGS-3420-28SC:admin#

## 93-7 config voice\_vlan aging\_time

#### **Description**

This command is used to set the aging time of the voice VLAN. The aging time is used to remove a port from voice VLAN if the port is an automatic VLAN member. When the last voice device stops sending traffic and the MAC address of this voice device is aged out, the voice VLAN aging

timer will be started. The port will be removed from the voice VLAN after expiration of voice VLAN aging timer. If the voice traffic resumes during the aging time, the aging timer will be reset and stop.

#### **Format**

**config voice\_vlan aging\_time <min 1-65535>**

#### **Parameters**

```
<min 1-65535> - Specify the aging time. The range is 1 to 65535 minutes. The default value is 
  720 minutes.
```
## **Restrictions**

Only Administrator, Operator and Power-User level users can issue this command.

#### **Example**

To set 60 minutes as the aging time of voice VLAN:

```
DGS-3420-28SC:admin#config voice_vlan aging_time 60
Command: config voice_vlan aging_time 60
```
Success.

```
DGS-3420-28SC:admin#
```
## 93-8 show voice\_vlan

#### **Description**

This command is used to display voice VLAN global information.

## **Format**

**show voice\_vlan**

#### **Parameters**

None.

## **Restrictions**

None.

## **Example**

To display voice VLAN information:

```
DGS-3420-28SC:admin#show voice_vlan
Command: show voice_vlan
Voice VLAN State : Disabled
Voice VLAN : Unassigned
Priority : 5
Aging Time : 720 minutes
Log State : Enabled
DGS-3420-28SC:admin#
```
## 93-9 show voice\_vlan lldp\_med voice\_device

## **Description**

This command is used to display the voice devices that are discovered by LLDP-MED.

## **Format**

**show voice\_vlan lldp\_med voice\_device**

#### **Parameters**

None.

#### **Restrictions**

None.

#### **Example**

To display the voice devices that were discovered by LLDP-MED:

```
DGS-3420-28SC:admin# show voice_vlan lldp_med voice_device
Command: show voice_vlan lldp_med voice_device
Index : 1<br>
Iocal Port : 1:1
Local Port
Chassis ID Subtype : MAC Address
Chassis ID : 00-E0-BB-00-00-11
Port ID Subtype : Network Address
Port ID : 00-01-E3-00-00-00
Create Time : 10/6/2008 09:00
Remain Time : 120 Seconds
Index : 2
Local Port : 1:3
Chassis ID Subtype : MAC Address
Chassis ID : 00-E0-BB-00-00-12
Port ID Subtype : Network Address
Port ID : 00-01-E3-00-00-00
Create Time : 10/6/2008 09:00
```

```
Remain Time : 120 Seconds
Total Entries: 2
DGS-3420-28SC:admin#
```
## 93-10 show voice\_vlan oui

## **Description**

This command is used to display the OUI information for voice VLAN.

#### **Format**

**show voice\_vlan oui**

#### **Parameters**

None.

#### **Restrictions**

None.

## **Example**

To display voice VLAN OUI:

```
DGS-3420-28SC:admin#show voice_vlan oui
Command: show voice_vlan oui
OUI Address Mask Mask Description
------------------ ----------------- ---------------
00-01-E3-00-00-00 FF-FF-FF-00-00-00 Siemens
00-03-6B-00-00-00 FF-FF-FF-00-00-00 Cisco
00-09-6E-00-00-00 FF-FF-FF-00-00-00 Avaya
00-0F-E2-00-00-00 FF-FF-FF-00-00-00 Huawei&3COM
00-60-B9-00-00-00 FF-FF-FF-00-00-00 NEC&Phillips
00-D0-1E-00-00-00 FF-FF-FF-00-00-00 Pingtel
00-E0-75-00-00-00 FF-FF-FF-00-00-00 Veritel
00-E0-BB-00-00-00 FF-FF-FF-00-00-00 3COM
Total Entries: 8
DGS-3420-28SC:admin#
```
## 93-11 show voice\_vlan ports

#### **Description**

This command is used to display port voice VLAN information.
## **Format**

show voice\_vlan ports {<portlist>}

#### **Parameters**

**<portlist>** - (Optional) Specify a range of ports to display.

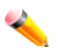

**Note:** If no parameter is specified, all voice VLAN port information will be displayed.

## **Restrictions**

None.

## **Example**

To display voice VLAN ports 1 to 3:

```
DGS-3420-28SC:admin#show voice_vlan ports 1-3
Command: show voice_vlan ports 1-3
Ports Status Mode
----- --------- --------
1 Disabled Auto
2 Disabled Auto
3 Disabled Auto
DGS-3420-28SC:admin#
```
# 93-12 show voice\_vlan voice\_device

## **Description**

This command is used to show voice devices that are connected to the ports. The start time is the time when the device is detected on this port and the activate time is the latest time when the device sends the traffic.

# **Format**

show voice\_vlan voice\_device {ports <portlist>}

## **Parameters**

**<portlist>** - (Optional) Specify a range of ports to display.

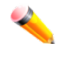

**Note:** If no parameter is specified, the system will display the connected Voice device of all ports.

## **Restrictions**

None.

## **Example**

To display voice VLAN device ports 1 to 2:

```
DGS-3420-28SC:admin#show voice_vlan voice_device ports 1-2
Command: show voice_vlan voice_device ports 1-2
Ports Voice Device Start Time Last Active Time
----- ----------------- ---------------- -----------------
Total Entries : 0
DGS-3420-28SC:admin#
```
# Chapter 94 VLAN Commands

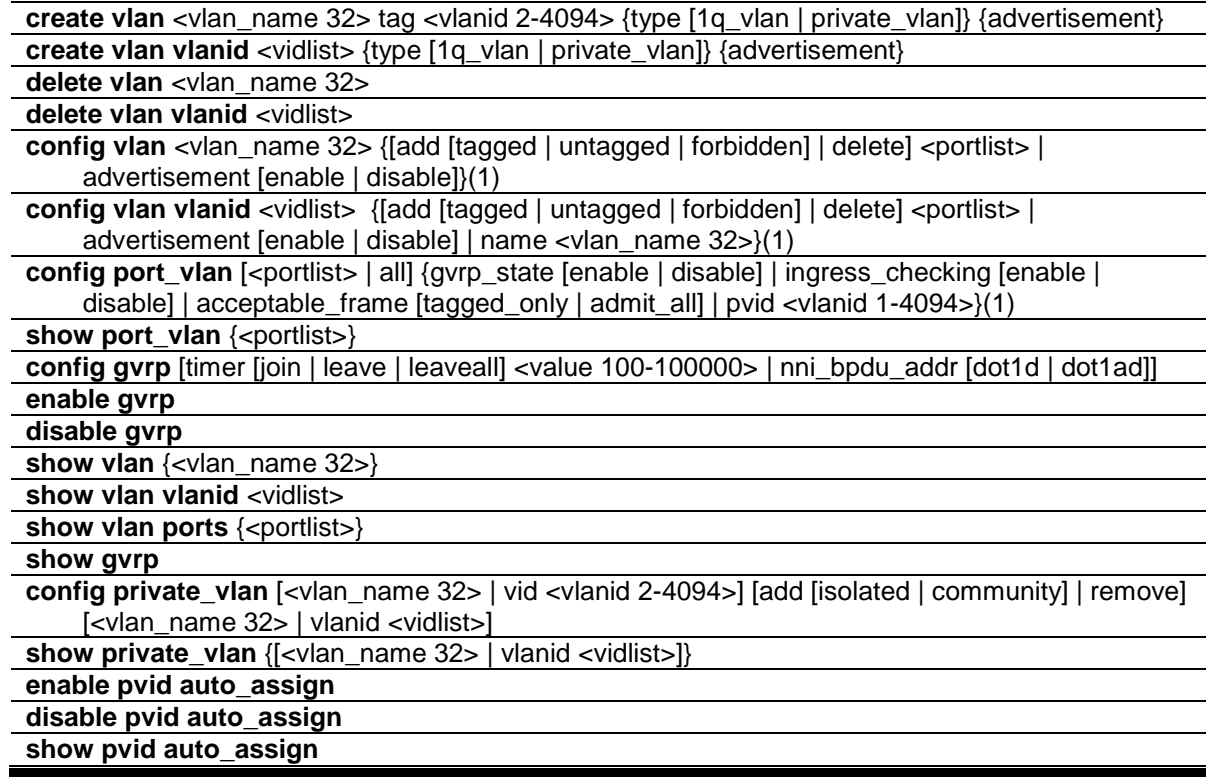

# 94-1 create vlan

## **Description**

This command is used to create a VLAN on the switch. The VLAN ID must be always specified for creating a VLAN.

## **Format**

**create vlan <vlan\_name 32 > tag <vlanid 2-4094> {type [1q\_vlan | private\_vlan]} {advertisement}**

## **Parameters**

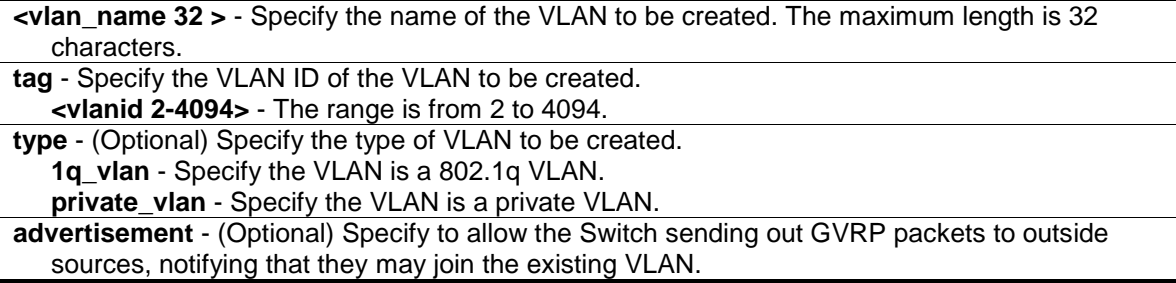

## **Restrictions**

Only Administrator, Operator and Power-User level users can issue this command.

#### **Example**

To create a VLAN with the name "v2" and VLAN ID 2:

```
DGS-3420-28SC:admin#create vlan v2 tag 2 type 1q_vlan advertisement
Command: create vlan v2 tag 2 type 1q_vlan advertisement
Success.
DGS-3420-28SC:admin#
```
To create a private VLAN with the name "v3" and VLAN ID 3:

```
DGS-3420-28SC:admin#create vlan v3 tag 3 type private_vlan
Command: create vlan v3 tag 3 type private_vlan
```
Success.

DGS-3420-28SC:admin#

# 94-2 create vlan vlanid

## **Description**

This command is used to create a VLAN on the switch. The VLAN ID must be always specified for creating a VLAN.

#### **Format**

**create vlan vlanid <vidlist> {type [1q\_vlan | private\_vlan]} {advertisement}**

#### **Parameters**

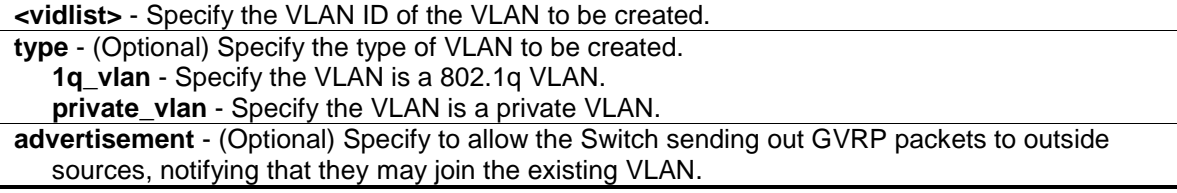

# **Restrictions**

Only Administrator, Operator and Power-User level users can issue this command.

#### **Example**

To create a VLAN with VLAN ID 2:

```
DGS-3420-28SC:admin#create vlan vlanid 2 type 1q_vlan advertisement
Command: create vlan vlanid 2 type 1q_vlan advertisement
```
Success.

DGS-3420-28SC:admin#

#### To create a private VLAN with VLAN ID 3:

```
DGS-3420-28SC:admin#create vlan vlanid 3 type private_vlan
Command: create vlan vlanid 3 type private_vlan
```
Success.

DGS-3420-28SC:admin#

## 94-3 delete vlan

## **Description**

This command is used to delete a previously configured VLAN on the switch.

#### **Format**

**delete vlan <vlan\_name 32>**

#### **Parameters**

```
<vlan_name 32> - Specify the VLAN name of the VLAN to be deleted. The maximum length is 
  32 characters.
```
#### **Restrictions**

Only Administrator, Operator and Power-User level users can issue this command.

#### **Example**

To remove VLAN v1:

```
DGS-3420-28SC:admin#delete vlan v1
Command: delete vlan v1
Success.
DGS-3420-28SC:admin#
```
# 94-4 delete vlan vlanid

#### **Description**

This command is used to delete a previously configured VLAN ID on the switch.

```
865
```
## **Format**

**delete vlan vlanid <vidlist>**

## **Parameters**

**<vidlist>** - Specify a range of VLAN ID to be deleted.

## **Restrictions**

Only Administrator, Operator and Power-User level users can issue this command.

## **Example**

To remove a VLAN ID 2:

```
DGS-3420-28SC:admin#delete vlan vlanid 2
```
Command: delete vlan vlanid 2

Success.

DGS-3420-28SC:admin#

# 94-5 config vlan

## **Description**

This command is used to add or delete ports to or from the port list of a previously configured VLAN. Users can specify the additional ports as tagged, untagged, or forbidden.

## **Format**

**config vlan <vlan\_name 32> {[add [tagged | untagged | forbidden] | delete] <portlist> | advertisement [enable | disable]}(1)**

## **Parameters**

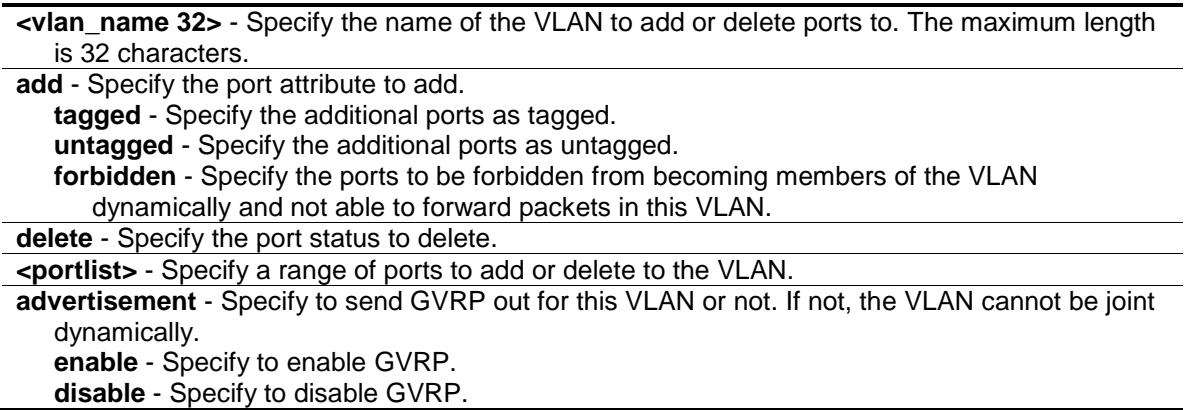

## **Restrictions**

Only Administrator, Operator and Power-User level users can issue this command.

## **Example**

To add 4 through 8 as tagged ports to the VLAN v1:

```
DGS-3420-28SC:admin#config vlan v1 add tagged 4-8
Command: config vlan v1 add tagged 4-8
Success.
```
DGS-3420-28SC:admin#

To delete ports 4 through 8 from VLAN v1:

```
DGS-3420-28SC:admin#config vlan v1 delete 4-8
Command: config vlan v1 delete 4-8
Success.
DGS-3420-28SC:admin#
```
To enable the VLAN default advertisement:

```
DGS-3420-28SC:admin#config vlan default advertisement enable
Command: config vlan default advertisement enable
Success.
```
DGS-3420-28SC:admin#

# 94-6 config vlan vlanid

## **Description**

This command is used to add or delete ports to the port list of a previously configured VLAN. Users can specify the additional ports as tagged, untagged, or forbidden.

# **Format**

## **config vlan vlanid <vidlist> {[add [tagged | untagged | forbidden] | delete] <portlist> | advertisement [enable | disable] | name <vlan\_name 32>}(1)**

## **Parameters**

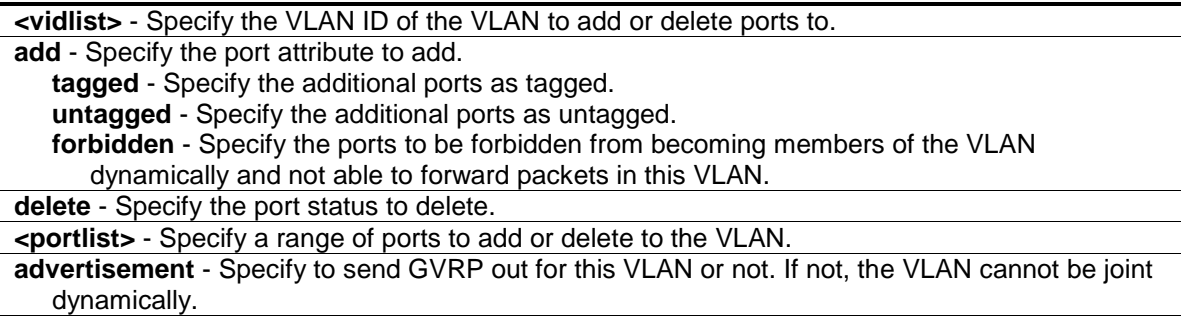

**enable** - Specify to enable GVRP. **disable** - Specify to disable GVRP. **name** - Specify the VLAN name. **<vlan\_name 32>** - The maximum length is 32 characters.

## **Restrictions**

Only Administrator, Operator and Power-User level users can issue this command.

#### **Example**

To add 4 through 8 as tagged ports to the VLAN 1:

```
DGS-3420-28SC:admin#config vlan vlanid 1 add tagged 4-8
Command: config vlan vlanid 1 add tagged 4-8
Success.
DGS-3420-28SC:admin#
```
To delete ports 4 through 8 from VLAN 1:

```
DGS-3420-28SC:admin#config vlan vlanid 1 delete 4-8
Command: config vlan vlanid 1 delete 4-8
Success.
```
DGS-3420-28SC:admin#

To enable the VLAN default advertisement:

```
DGS-3420-28SC:admin#config vlan vlanid default advertisement enable
Command: config vlan vlanid default advertisement enable
Success.
DGS-3420-28SC:admin#
```
# 94-7 config port\_vlan

#### **Description**

This command is used to set the ingress checking status and the sending and receiving of GVRP information.

#### **Format**

**config port\_vlan [<portlist> | all] {gvrp\_state [enable | disable] | ingress\_checking [enable | disable] | acceptable\_frame [tagged\_only | admit\_all] | pvid <vlanid 1- 4094>} (1)**

#### **Parameters**

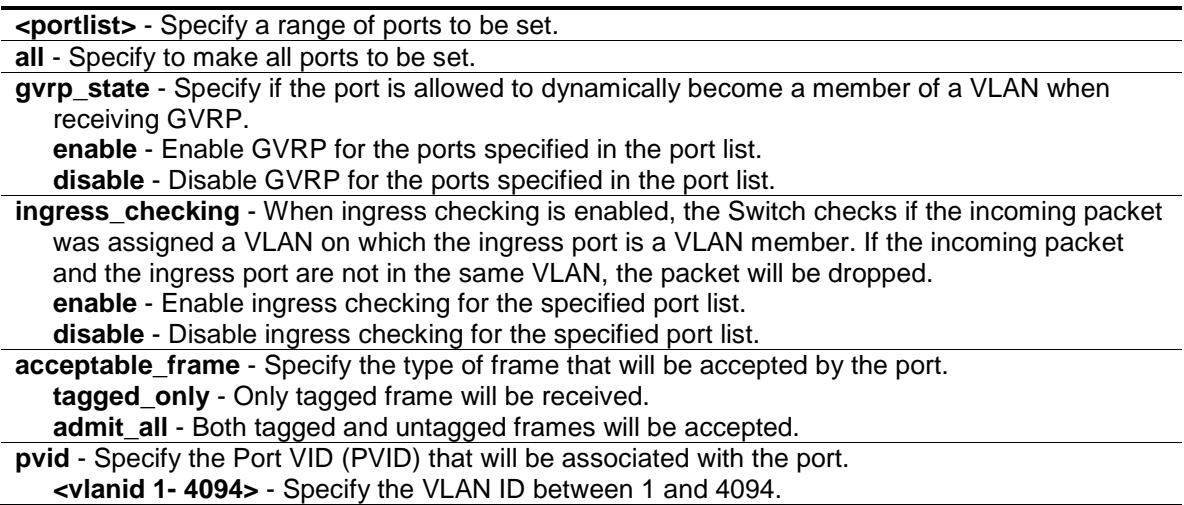

## **Restrictions**

Only Administrator, Operator and Power-User level users can issue this command.

#### **Example**

To configure the port VLAN:

```
DGS-3420-28SC:admin#config port_vlan 1-5 gvrp_state enable ingress_checking 
enable acceptable_frame tagged_only pvid 2
Command: config port_vlan 1-5 gvrp_state enable ingress_checking enable 
acceptable_frame tagged_only pvid 2
```
Success.

DGS-3420-28SC:admin#

# 94-8 show port\_vlan

## **Description**

This command is used to display the GVRP status for a port list on the switch.

## **Format**

**show port\_vlan {<portlist>}**

# **Parameters**

**<portlist>** - (Optional) Specify a range of ports to be displayed.

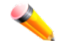

**Note:** If no parameter is specified, the system will display GVRP information for all ports.

#### **Restrictions**

None.

#### **Example**

To display 802.1q port settings for ports 1 to 3:

```
DGS-3420-28SC:admin#show port_vlan 1-3
Command: show port_vlan 1-3
Port PVID GVRP Ingress Checking Acceptable Frame Type
------- ---- -------- ---------------- ----------------------------
 1 1 Disabled Enabled All Frames
 2 1 Disabled Enabled All Frames
 3 1 Disabled Enabled All Frames
Total Entries : 3
DGS-3420-28SC:admin#
```
# 94-9 config gvrp

#### **Description**

This command is used to set the GVRP timer's value.

## **Format**

## **config gvrp [timer [join | leave | leaveall] <value 100-100000> | nni\_bpdu\_addr [dot1d | dot1ad]]**

#### **Parameters**

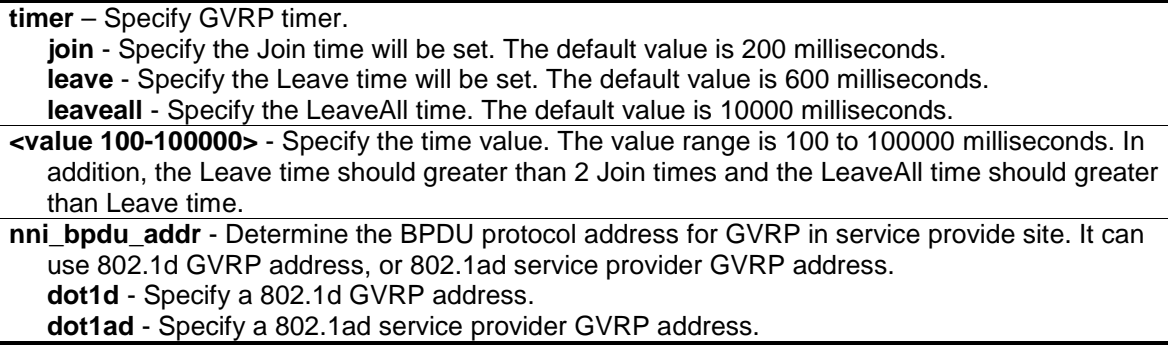

#### **Restrictions**

Only Administrator, Operator and Power-User level users can issue this command.

## **Example**

To set the Join time to 200 milliseconds:

```
DGS-3420-28SC:admin#config gvrp timer join 200
Command: config gvrp timer join 200
Success.
DGS-3420-28SC:admin#
```
# 94-10 enable gvrp

#### **Description**

This command is used to enable the Generic VLAN Registration Protocol (GVRP). The default is disabled.

## **Format**

**enable gvrp**

## **Parameters**

None.

## **Restrictions**

Only Administrator, Operator and Power-User level users can issue this command.

#### **Example**

To enable the generic VLAN Registration Protocol (GVRP):

```
DGS-3420-28SC:admin#enable gvrp
Command: enable gvrp
Success.
DGS-3420-28SC:admin#
```
# 94-11 disable gvrp

## **Description**

This command is used to disable Generic VLAN Registration Protocol (GVRP).

## **Format**

**disable gvrp**

## **Parameters**

None.

## **Restrictions**

Only Administrator, Operator and Power-User level users can issue this command.

#### **Example**

To disable Generic VLAN Registration Protocol (GVRP):

```
DGS-3420-28SC:admin#disable gvrp
Command: disable gvrp
Success.
DGS-3420-28SC:admin#
```
## 94-12 show vlan

## **Description**

This command is used to display summary information about each VLAN, which includes: VLAN ID, VLAN Name, Tagged/Untagged/Forbidden status for each port, and Member/Non-member status for each port.

## **Format**

**show vlan {<vlan\_name 32>}**

## **Parameters**

**<vlan\_name 32>** - (Optional) Specify the name of the VLAN to be displayed. The maximum length is 32 characters.

## **Restrictions**

None.

## **Example**

To display VLAN settings:

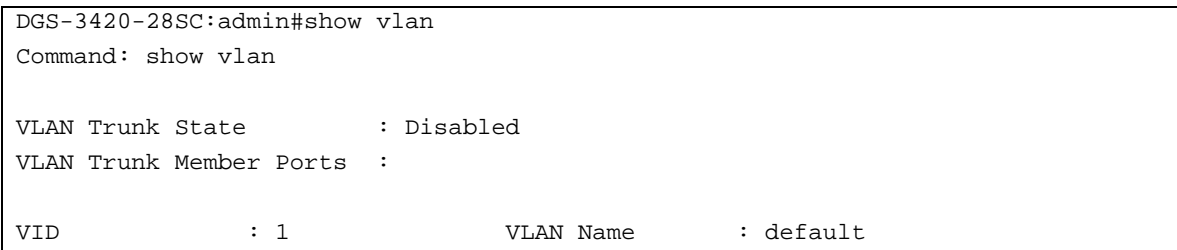

```
VLAN Type : Static Advertisement : Enabled
Member Ports : 1-28
Static Ports : 1-28
Current Tagged Ports :
Current Untagged Ports: 1-28
Static Tagged Ports :
Static Untagged Ports : 1-28
Forbidden Ports :
Total Static VLAN Entries: 1
Total GVRP VLAN Entries: 0
DGS-3420-28SC:admin#
```
## 94-13 show vlan vlanid

#### **Description**

This command is used to display summary information about each VLAN, which includes: VLAN ID, VLAN Name, Tagged/Untagged/Forbidden status for each port, and Member/Non-member status for each port.

## **Format**

**show vlan vlanid <vidlist>**

#### **Parameters**

**<vidlist>** - Specify the VLAN ID number to be displayed.

#### **Restrictions**

None.

## **Example**

To display VLAN settings for VLAN ID 1:

```
DGS-3420-28SC:admin#show vlan vlanid 1
Command: show vlan vlanid 1
VID : 1 VLAN Name : default
VLAN Type : Static Advertisement : Enabled
Member Ports : 1-28
Static Ports : 1-28
Current Tagged Ports :
Current Untagged Ports: 1-28
Static Tagged Ports :
Static Untagged Ports : 1-28
```

```
Forbidden Ports :
Total Entries : 1
```
DGS-3420-28SC:admin#

# 94-14 show vlan ports

## **Description**

This command is used to display summary information about Tagged, Untagged, and Forbidden status for each port.

## **Format**

#### **show vlan ports {<portlist>}**

## **Parameters**

**<portlist>** - (Optional) Specify a range of ports for which you want to display VLAN. The beginning and end of the port list range are separated by a dash.

#### **Restrictions**

None.

## **Example**

To display VLAN port settings:

```
DGS-3420-28SC:admin#show vlan ports 1-2
Command: show vlan ports 1-2
Port VID Untagged Tagged Dynamic Forbidden
------ ----- -------- ------ ------- ---------
 1 1 X -
 \begin{array}{cccccccccccccc} \texttt{1} & & & & \texttt{X} & & & & - & & - & & - \\ \texttt{2} & & & & 1 & & & \texttt{X} & & & - & & & - & & & - \\ \end{array}DGS-3420-28SC:admin#
```
## 94-15 show gvrp

## **Description**

This command is used to display the GVRP status for the switch.

#### **Format**

**show gvrp**

#### **Parameters**

None.

#### **Restrictions**

None.

#### **Example**

To display the GVRP status of the switch:

```
DGS-3420-28SC:admin#show gvrp
Command: show gvrp
Global GVRP : Disabled
Join Time : 200 Milliseconds
Leave Time : 600 Milliseconds
LeaveAll Time : 10000 Milliseconds
NNI BPDU Address: dot1d
```
DGS-3420-28SC:admin#

# 94-16 config private\_vlan

#### **Description**

A private VLAN is comprised of a primary VLAN, up to one isolated VLAN, and a number of community VLANs. A private VLAN ID is presented by the VLAN ID of the primary VLAN. The command used to associate or de-associate a secondary VLAN with a primary VLAN. A primary VLAN is created via the command **create vlan type private\_vlan**. A secondary VLAN is created via the command **create vlan type 1q\_vlan**. A secondary VLAN cannot be associated with multiple primary VLANs. The untagged member port of the primary VLAN is named as the promiscuous port. The tagged member port of the primary VLAN is named as the trunk port. A promiscuous port of a private VLAN cannot be promiscuous port of other private VLANs. The primary VLAN member port cannot be a secondary VLAN member at the same time, or vice versa. A secondary VLAN can only have the untagged member port. The member port of a secondary VLAN cannot be member port of other secondary VLAN at the same time. When a VLAN is associated with a primary VLAN as the secondary VLAN, the promiscuous port of the primary VLAN will behave as the untagged member of the secondary VLAN, and the trunk port of the primary VLAN will behave as the tagged member of the secondary VLAN. A secondary VLAN cannot be specified with advertisement. Only the primary VLAN can be configured as a layer 3 interface. The private VLAN member port cannot be configured with the traffic segmentation function.

## **Format**

**config private\_vlan [<vlan\_name 32> | vid <vlanid 2-4094>] [add [isolated | community] | remove] [<vlan\_name 32> | vlanid <vidlist>]**

## **Parameters**

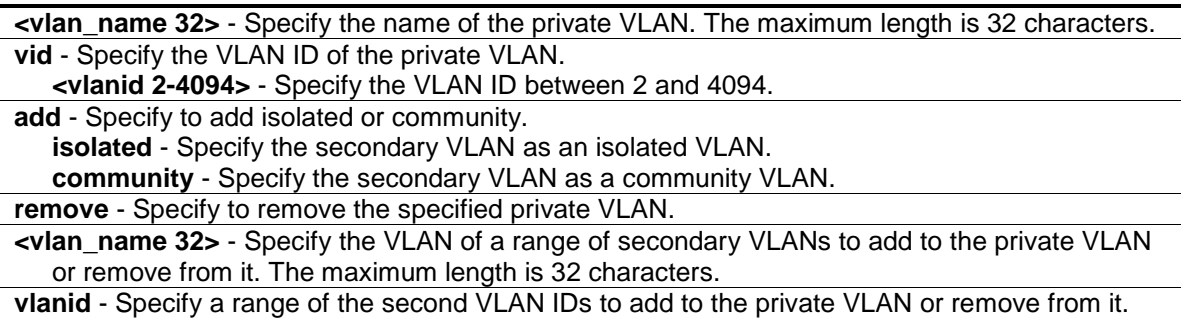

## **Restrictions**

Only Administrator, Operator and Power-User level users can issue this command.

#### **Example**

To associate secondary VLAN to private VLAN p1:

**<vidlist>** - Specify the VLAN ID.

```
DGS-3420-28SC:admin#config private_vlan p1 add community vlanid 2-5
Command: config private_vlan p1 add community vlanid 2-5
```
Success.

```
DGS-3420-28SC:admin#
```
# 94-17 show private\_vlan

#### **Description**

This command is used to display private VLAN information on the switch.

## **Format**

**show private\_vlan {[<vlan\_name 32> | vlanid <vidlist>]}**

#### **Parameters**

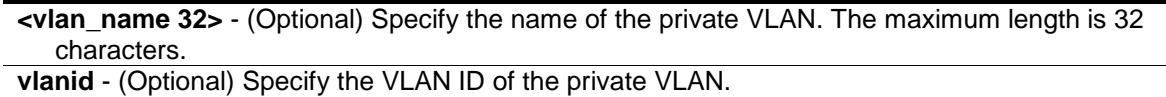

**<vidlist>** - Specify the VLAN ID of the private VLAN.

## **Restrictions**

Only Administrator, Operator and Power-User level users can issue this command.

## **Example**

To display private VLAN settings:

```
DGS-3420-28SC:admin#show private_vlan
Command: show private_vlan
Private VLAN 100
------------------
   Promiscuous Ports: 1
   Trunk Ports : 2 
   Isolated Ports : 3-5 Isolated VLAN : 20
  Community Ports : 6-8 Community VLAN: 30
  Community Ports : 9-10 Community VLAN: 40
Private VLAN 200
------------------
   Promiscuous Ports: 11
   Trunk Ports : 12 
   Isolated Ports : 13-15 Isolated VLAN : 50
   Community Ports : 16-18 Community VLAN: 60
DGS-3420-28SC:admin#
```
## 94-18 enable pvid auto\_assign

#### **Description**

This command is used to enable the auto-assignment of PVID. If auto-assign PVID is disabled, PVID can only be changed by PVID configuration (user changes explicitly). The VLAN configuration will not automatically change PVID. If Auto-assign PVID is enabled, PVID can be changed by PVID or VLAN configuration. When a user configures a port to VLAN X's untagged membership, this port's PVID will be updated with VLAN X. PVID is updated with the last item of the VLAN list. When a user removes a port from the untagged membership of the PVID's VLAN, the port's PVID will be assigned with "default VLAN".

## **Format**

**enable pvid auto\_assign**

#### **Parameters**

None. The default setting is enabled.

## **Restrictions**

Only Administrator, Operator and Power-User level users can issue this command.

#### **Example**

To enable the auto-assign PVID:

```
DGS-3420-28SC:admin#enable pvid auto_assign
Command: enable pvid auto_assign
```
Success.

DGS-3420-28SC:admin#

# 94-19 disable pvid auto\_assign

### **Description**

The command is used to disable the auto-assignment of PVID. If auto-assign PVID is disabled, PVID can only be changed by PVID configuration (user changes explicitly). The VLAN configuration will not automatically change PVID. If auto-assign PVID is enabled, PVID can be changed by PVID or VLAN configuration. When a user configures a port to VLAN X's untagged membership, this port's PVID will be updated with VLAN X. PVID is updated with the last item of the VLAN list. When a user removes a port from the untagged membership of the PVID's VLAN, the port's PVID will be assigned with "default VLAN".

#### **Format**

**disable pvid auto\_assign**

### **Parameters**

None.

## **Restrictions**

Only Administrator, Operator and Power-User level users can issue this command.

#### **Example**

To disable the auto-assign PVID:

```
DGS-3420-28SC:admin#disable pvid auto_assign
Command: disable pvid auto_assign
```
Success.

DGS-3420-28SC:admin#

# 94-20 show pvid auto\_assign

# **Description**

This command is used to display the PVID auto-assign state.

#### **Format**

**show pvid auto\_assign**

## **Parameters**

None.

# **Restrictions**

None.

## **Example**

To display the PVID auto-assignment state:

DGS-3420-28SC:admin#show pvid auto\_assign

PVID Auto-assignment: Enabled.

DGS-3420-28SC:admin#

# Chapter 95 VLAN Trunking **Commands**

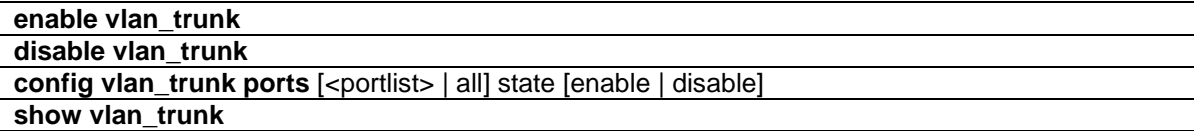

## 95-1 enable vlan\_trunk

#### **Description**

This command is used to enable VLAN trunking. When VLAN trunking function is enabled, the VLAN trunk ports shall be able to forward all tagged frames with any VID.

#### **Format**

**enable vlan\_trunk**

## **Parameters**

None.

#### **Restrictions**

Only Administrator, Operator and Power-User level users can issue this command.

#### **Example**

To enable VLAN trunking:

```
DGS-3420-28SC:admin#enable vlan_trunk
Command: enable vlan_trunk
```
Success

```
DGS-3420-28SC:admin#
```
# 95-2 disable vlan\_trunk

## **Description**

This command is used to disable VLAN trunking.

#### **Format**

**disable vlan\_trunk**

```
880
```
## **Parameters**

None.

## **Restrictions**

Only Administrator, Operator and Power-User level users can issue this command.

## **Example**

To disable VLAN trunking:

```
DGS-3420-28SC:admin#disable vlan_trunk
Command: disable vlan_trunk
Success.
DGS-3420-28SC:admin#
```
# 95-3 config vlan\_trunk ports

# **Description**

This command is used to configure a port as a VLAN trunking port. By default, none of the ports is a VLAN trunking port. A VLAN trunking port and a non-VLAN trunking port cannot be grouped as an aggregated link. To change the VLAN trunking setting for an aggregated link, the user must apply the command to the master port. If the command is applied to link aggregation member port excluding the master, the command will be rejected. Ports with different VLAN configurations are not allowed to form an aggregated link. However, if they are specified as a VLAN trunking port, they are allowed to form an aggregated link.

For a VLAN trunking port, the VLANs on which the packets can be by passed will not be advertised by GVRP on this port. However, since the traffic on these VLANs is forwarded, this VLAN trunking port should participate in the MSTP instances corresponding to these VLANs.

# **Format**

**config vlan\_trunk ports [<portlist> | all] | state [enable | disable]**

## **Parameters**

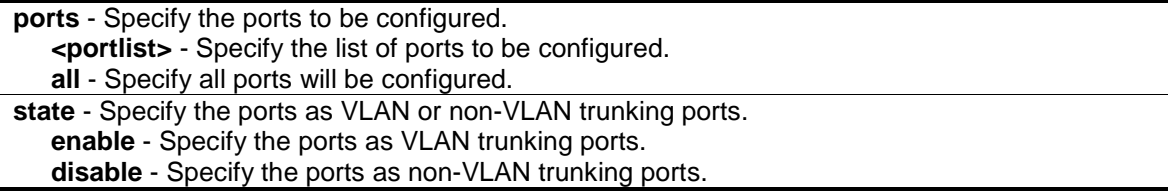

## **Restrictions**

Only Administrator, Operator and Power-User level users can issue this command.

#### **Example**

To configure ports 1 to 5 as VLAN trunking ports:

```
DGS-3420-28SC:admin#config vlan_trunk ports 1-5 state enable
Command: config vlan_trunk ports 1-5 state enable
Success.
DGS-3420-28SC:admin#
```
To configure port 6 as an LA-1 member port and port 7 as an LA-2 master port:

```
DGS-3420-28SC:admin# config vlan_trunk ports 6-7 state enable
Command: config vlan_trunk ports 6-7 state enable
Warning: Port 6 is a Link Aggregation member port, VLAN trunk is not enabled on 
port 6.
Success.
DGS-3420-28SC:admin# config vlan_trunk ports 7 state disable
Command: config vlan_trunk ports 7 state disable
Success.
DGS-3420-28SC:admin# config vlan_trunk ports 6-7 state disable
Command: config vlan_trunk ports 6-7 state disable
Warning: Port 6 is a Link Aggregation member port, VLAN trunk is not enabled on 
port 6.
Success.
DGS-3420-28SC:admin#
```
To configure port 6 as an LA-1 member port and port 7 as an LA-1 master port:

```
DGS-3420-28SC:admin# config vlan_trunk ports 6-7 state enable
Command: config vlan_trunk ports 6-7 state enable
Success.
```
DGS-3420-28SC:admin#

Ports 6 and 7 have the same VLAN configuration before enabling VLAN trunking. To configure port 6 as an LA-1 member port and port 7 as an LA-1 master port:

```
DGS-3420-28SC:admin# config vlan_trunk ports 7 state disable
Command: config vlan_trunk ports 7 state disable
```
Success.

DGS-3420-28SC:admin# config vlan\_trunk ports 6-7 state disable Command: config vlan\_trunk ports 6-7 state disable

Success.

DGS-3420-28SC:admin#

# 95-4 show vlan\_trunk

# **Description**

This command is used to display VLAN trunking information.

## **Format**

**show vlan\_trunk**

#### **Parameters**

None.

## **Restrictions**

None.

## **Example**

To display the current VLAN trunking information:

```
DGS-3420-28SC:admin#show vlan_trunk
Command: show vlan_trunk
VLAN Trunk Global Setting
----------------------------
VLAN Trunk Status : Disabled
VLAN Trunk Member Ports :
DGS-3420-28SC:admin#
```
# Chapter 96 Web-based Access Control (WAC) **Commands**

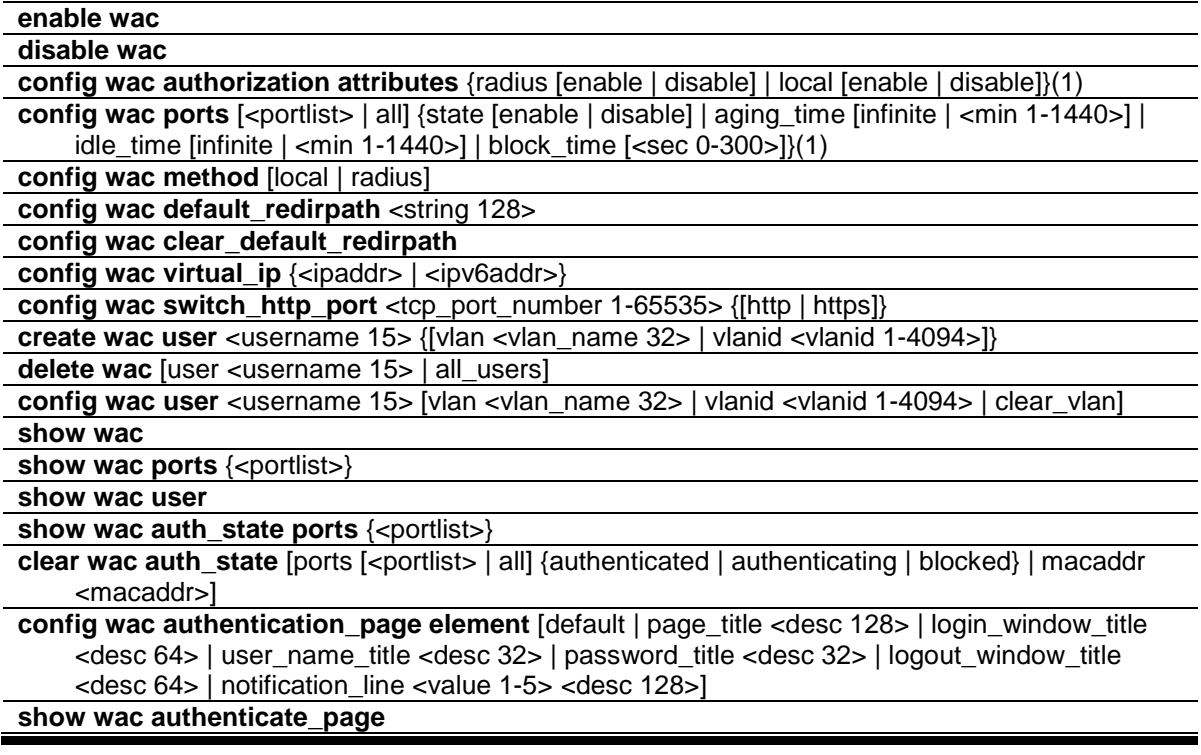

# 96-1 enable wac

## **Description**

This command is used to enable the WAC function.

## **Format**

**enable wac**

## **Parameters**

None.

## **Restrictions**

Only Administrator, Operator and Power-User level users can issue this command.

#### **Example**

To enable the WAC function:

DGS-3420-28SC:admin#enable wac

```
Command: enable wac
```
Success.

DGS-3420-28SC:admin#

# 96-2 disable wac

#### **Description**

This command is used to disable the WAC function.

#### **Format**

**disable wac**

#### **Parameters**

None.

## **Restrictions**

Only Administrator, Operator and Power-User level users can issue this command.

## **Example**

To disable the WAC function:

```
DGS-3420-28SC:admin#disable wac
Command: disable wac
Success.
```
DGS-3420-28SC:admin#

# 96-3 config wac authorization attributes

#### **Description**

This command is used to configure the acceptance of an authorized configuration. When the authorization is enabled for WAC's RADIUS, the authorized data assigned by the RADUIS server will be accepted if the global authorization network is enabled. When the authorization is enabled for WAC's local, the authorized data assigned by the local database will be accepted.

## **Format**

**config wac authorization attributes {radius [enable | disable] | local [enable | disable]}(1)**

## **Parameters**

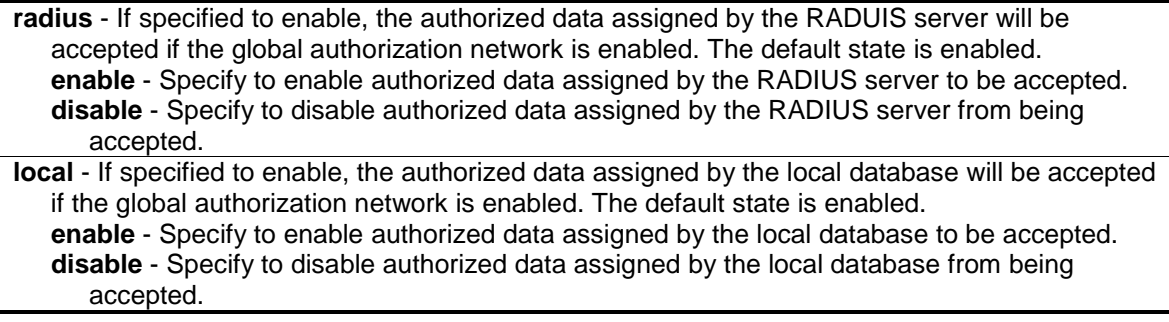

## **Restrictions**

Only Administrator, Operator and Power-User level users can issue this command.

## **Example**

To configure the acceptance of an authorized configuration:

```
DGS-3420-28SC:admin#config wac authorization attributes local disable
Command: config wac authorization attributes local disable
```
Success.

DGS-3420-28SC:admin#

# 96-4 config wac ports

## **Description**

This command is used to configure the WAC port parameters.

## **Format**

**config wac ports [<portlist> | all] {state [enable | disable] | aging\_time [infinite | <min 1- 1440>] | idle\_time [infinite | <min 1-1440>] | block\_time [<sec 0-300>]}(1)**

## **Parameters**

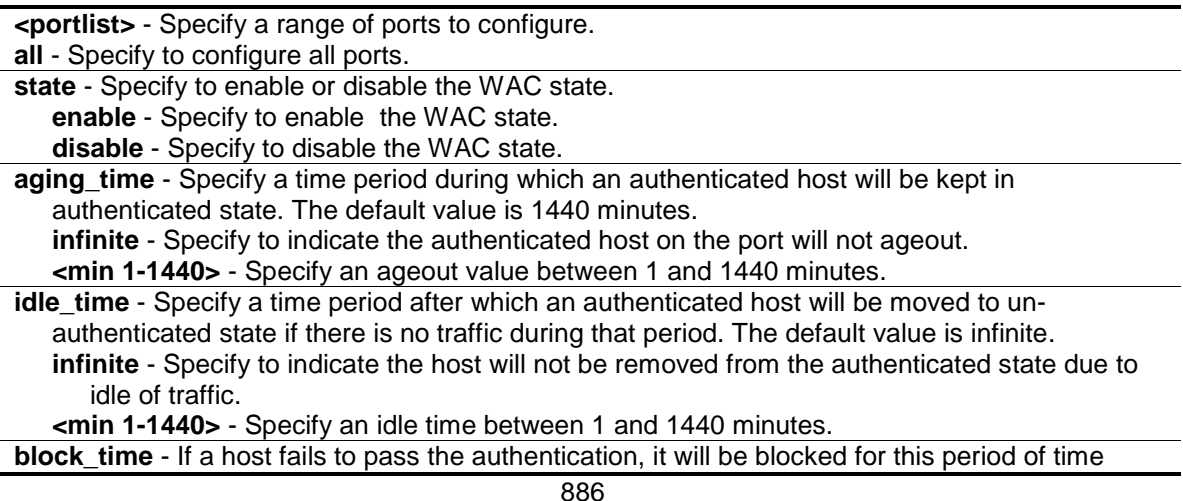

before it can be re-authenticated.The default value is 60 seconds. **<sec 0-300>** - Specify a block time between 0 and 300 seconds.

#### **Restrictions**

Only Administrator, Operator and Power-User level users can issue this command.

#### **Example**

To configure the WAC port state:

```
DGS-3420-28SC:admin#config wac ports 1-8 state enable
Command: config wac ports 1-8 state enable 
Success.
DGS-3420-28SC:admin#
```
To configure the WAC port aging time:

```
DGS-3420-28SC:admin#config wac ports 1-5 aging_time 200
Command: config wac ports 1-5 aging_time 200
Success.
DGS-3420-28SC:admin#
```
## 96-5 config wac method

#### **Description**

This command is used to allow specification of the RADIUS protocol used by WAC to complete RADIUS authentication. WAC shares other RADIUS configuration with 802.1X. When using this command to set the RADIUS protocol, users must make sure the RADIUS server added by the config radius command supports the protocol.

## **Format**

**config wac method [local | radius]**

#### **Parameters**

**local** - Specify the authentication will be done via the local database. **radius** - Specify the authentication will be done via the RADIUS server.

### **Restrictions**

Only Administrator, Operator and Power-User level users can issue this command.

#### **Example**

To configure the WAC authentication method:

```
DGS-3420-28SC:admin#config wac method radius
Command: config wac method radius 
Success.
```
# 96-6 config wac default\_redirpath

#### **Description**

DGS-3420-28SC:admin#

This command is used to configure the WAC default redirect path. If default redirect path is configured, the user will be redirected to the default redirect path after successful authentication. When the string is cleared, the client will not be redirected to another URL after successful authentication.

#### **Format**

**config wac default\_redirpath <string 128>**

#### **Parameters**

**<string 128>** - Specify the URL that the client will be redirected to after successful authentication. By default, the redirected path is cleared.

#### **Restrictions**

Only Administrator, Operator and Power-User level users can issue this command.

#### **Example**

To configure the WAC default redirect path:

```
DGS-3420-28SC:admin#config wac default_redirpath http://www.dlink.com
Command: config wac default_redirpath http://www.dlink.com
Success.
DGS-3420-28SC:admin#
```
# 96-7 config wac clear\_default\_redirpath

## **Description**

This command is used to clear the WAC default redirect path. When the string is cleared, the client will not be redirected to another URL after successful authentication.

## **Format**

**config wac clear\_default\_redirpath**

```
888
```
#### **Parameters**

None.

#### **Restrictions**

Only Administrator, Operator and Power-User level users can issue this command.

#### **Example**

To clear the WAC default redirect path:

```
DGS-3420-28SC:admin#config wac clear_default_redirpath
Success.
```

```
DGS-3420-28SC:admin#
```
## 96-8 config wac virtual\_ip

## **Description**

This command is used to configure the WAC virtual IP address. When virtual IP is specified, the TCP packets sent to the virtual IP will get a reply. If virtual IP is enabled, TCP packets sent to the virtual IP or physical IPIF's IP address will both get the reply. When virtual IP is set 0.0.0.0, the virtual IP will be disabled. By default, the virtual IP is 0.0.0.0. The virtual IP will not respond to any ARP requests or ICMP packets. To make this function work properly, the virtual IP should not be an existing IP address. It also cannot be located on an existing subnet.

#### **Format**

**config wac virtual\_ip {<ipaddr> | <ipv6addr>}**

#### **Parameters**

**<ipaddr>** - Specifies the IPv4 address of the virtual IP. **<ipv6addr>** - Specifies the IPv6 address of the virtual IP.

## **Restrictions**

Only Administrator, Operator and Power-User level users can issue this command.

#### **Example**

To configure the WAC virtual IP address used to accept authentication requests from unauthenticated hosts:

```
DGS-3420-28SC:admin# config wac virtual_ip 1.1.1.1
Command: config wac virtual_ip 1.1.1.1
Success.
DGS-3420-28SC:admin#
```
# 96-9 config wac switch\_http\_port

## **Description**

This command is used to configure the TCP port which the WAC switch listens to. The TCP port for HTTP or HTTPs is used to identify the HTTP or HTTPs packets that will be trapped to CPU for authentication processing, or to access the login page. If not specified, the default port number for HTTP is 80, and the default port number for HTTPS is 443. If no protocol is specified, the protocol is HTTP.

#### **Format**

**config wac switch\_http\_port <tcp\_port\_number 1-65535> {[http | https]}**

#### **Parameters**

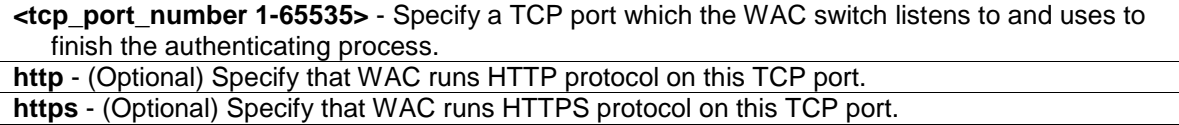

## **Restrictions**

Only Administrator, Operator and Power-User level users can issue this command.

#### **Example**

To configure a TCP port which the WAC switch listens to:

```
DGS-3420-28SC:admin# config wac switch_http_port 8888 http
Command: config wac switch_http_port 8888 http
```
Success.

DGS-3420-28SC:admin#

#### 96-10 create wac user

#### **Description**

This command is used to create accounts for Web-based Access Control. This user account is independent of the login user account. If VLAN is not specified, the user will not get a VLAN assigned after the authentication.

#### **Format**

**create wac user <username 15> {[vlan <vlan\_name 32> | vlanid <vlanid 1-4094>]}**

#### **Parameters**

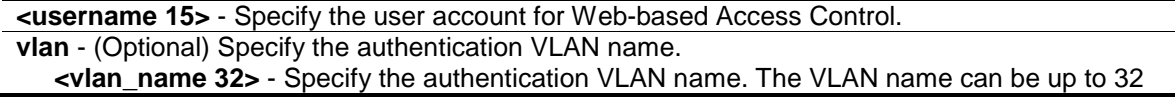

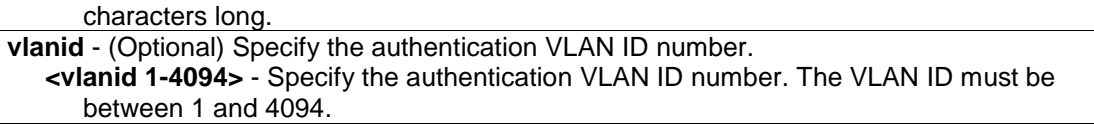

#### **Restrictions**

Only Administrator, Operator and Power-User level users can issue this command.

## **Example**

To create a WAC account:

```
DGS-3420-28SC:admin# create wac user abc vlanid 123
Command: create wac user abc vlanid 123
Enter a case-sensitive new password:**
Enter the new password again for confirmation:**
Success.
```
DGS-3420-28SC:admin#

# 96-11 delete wac

## **Description**

This command is used to delete an account.

## **Format**

**delete wac [user <username 15> | all\_users]**

## **Parameters**

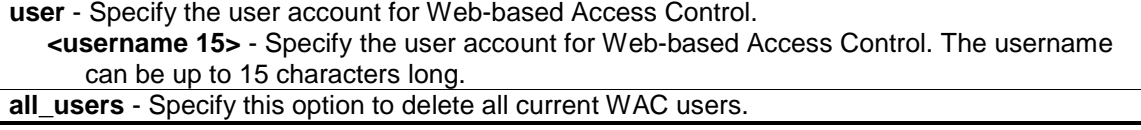

## **Restrictions**

Only Administrator, Operator and Power-User level users can issue this command.

## **Example**

To delete a WAC account:

```
DGS-3420-28SC:admin#delete wac user duhon
Command: delete wac user duhon
Success.
DGS-3420-28SC:admin#
```
# 96-12 config wac user

## **Description**

This command is used to change the VLAN associated with a user.

## **Format**

**config wac user <username 15> [vlan <vlan\_name 32> | vlanid <vlanid 1-4094> | clear\_vlan]**

## **Parameters**

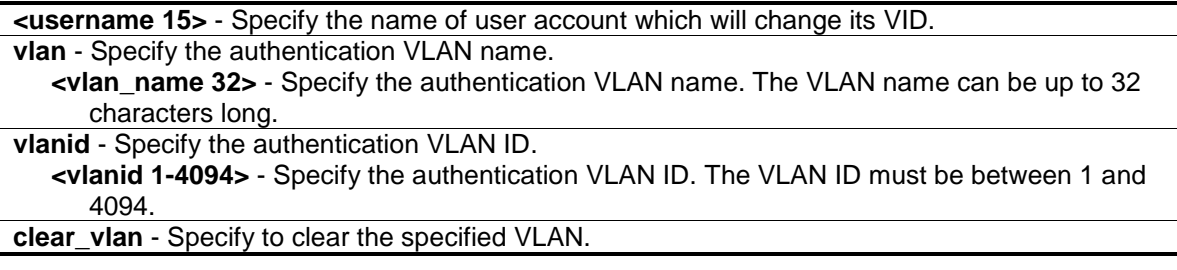

# **Restrictions**

Only Administrator, Operator and Power-User level users can issue this command.

#### **Example**

To configure the user's VLAN:

```
DGS-3420-28SC:admin# config wac user abc vlanid 100
Command: config wac user abc vlanid 100 
Enter a old password:**
Enter a case-sensitive new password:**
Enter the new password again for confirmation:**
Success.
```
DGS-3420-28SC:admin#

## 96-13 show wac

#### **Description**

This command is used to display the WAC global setting.

#### **Format**

**show wac**

## **Parameters**

None.

#### **Restrictions**

None.

## **Example**

To show WAC:

```
DGS-3420-28SC:admin# show wac
Command: show wac
Web-based Access Control
-----------------------------
State : Enabled
Method : RADIUS
Redirect Path : http://www.dlink.com<br>Virtual IP : 0.0.0.0
Virtual IP \qquad \qquad : 0.0.0.0Virtual IPv6 : 2000::20
Switch HTTP Port : 80 (HTTP)
RADIUS Authorization : Enabled
Local Authorization : Enabled
DGS-3420-28SC:admin#
```
96-14 show wac ports

## **Description**

This command is used to display WAC port information.

#### **Format**

**show wac ports {<portlist>}**

## **Parameters**

**<portlist>** - (Optional) Specify a range of member ports to display the status.

#### **Restrictions**

None.

## **Example**

To display WAC ports 1 to 3:

```
DGS-3420-28SC:admin# show wac ports 1-3
Command: show wac ports 1-3
Port State Aging Time Idle Time Block Time
                (min) (min) (sec)
------- -------- ------------ ---------- -----------
      Disabled 1440 Infinite 60
2 Disabled 1440 Infinite 60
3 Disabled 1440 Infinite 60
DGS-3420-28SC:admin#
```
# 96-15 show wac user

#### **Description**

This command is used to display WAC user accounts.

## **Format**

**show wac user**

## **Parameters**

None.

#### **Restrictions**

None.

#### **Example**

To show Web authentication user accounts:

```
DGS-3420-28SC:admin# show wac user
Command: show wac user
User Name Password VID 
----------------- ----------------- ---------
123 ************ 1000
Total Entries : 1
DGS-3420-28SC:admin#
```
# 96-16 show wac auth\_state ports

## **Description**

This command is used to display the authentication state for ports.

## **Format**

show wac auth\_state ports {<portlist>}

#### **Parameters**

**<portlist>** - (Optional) Specify the list of ports whose WAC authentication state will be displayed.

## **Restrictions**

None.

## **Example**

To display the WAC authentication status of ports:

```
DGS-3420-28SC:admin# show wac auth_state ports
Command: show wac auth_state ports
P:Port-based Pri:Priority
Port MAC Address Original State VID Pri Aging Time/ Idle
                     RX VID Block Time Time
------ -------------------- ---- -------------- ---- -- ----------- ----
 31 00-05-5D-F9-16-76 1 Authenticating - - 27
Total Authenticating Hosts : 1
Total Authenticated Hosts : 0
Total Blocked Hosts : 0
DGS-3420-28SC:admin#
```
# 96-17 clear wac auth\_state

# **Description**

This command is used to clear the authentication state of a port. The port will return to unauthenticated state. All the timers associated with the port will be reset.

## **Format**

clear wac auth\_state [ports [<portlist> | all] {authenticated | authenticating | blocked} | **macaddr <macaddr>]**

### **Parameters**

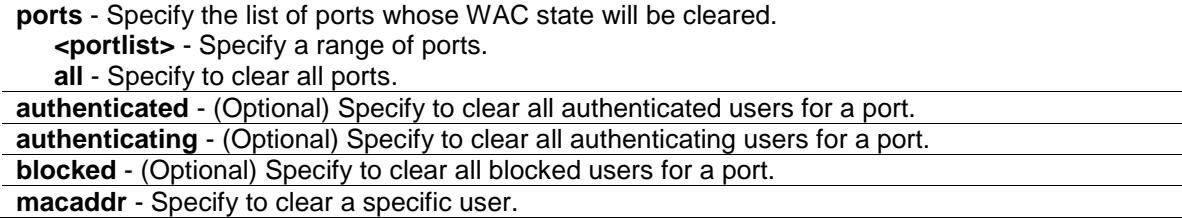

**<macaddr>** - Enter the MAC address here.

#### **Restrictions**

Only Administrator, Operator and Power-User level users can issue this command.

## **Example**

To clear the WAC authentication state of ports 1 to 5:

```
DGS-3420-28SC:admin# clear wac auth_state ports 1-5 
Command: clear wac auth_state ports 1-5
Success.
DGS-3420-28SC:admin#
```
# 96-18 config wac authentication\_page element

## **Description**

This command is used to customize the authenticate page elements.

#### **Format**

**config wac authentication\_page element [default | page\_title <desc 128> | login\_window\_title <desc 64> | user\_name\_title <desc 32> | password\_title <desc 32> | logout\_window\_title <desc 64> | notification\_line <value 1-5> <desc 128>]**

#### **Parameters**

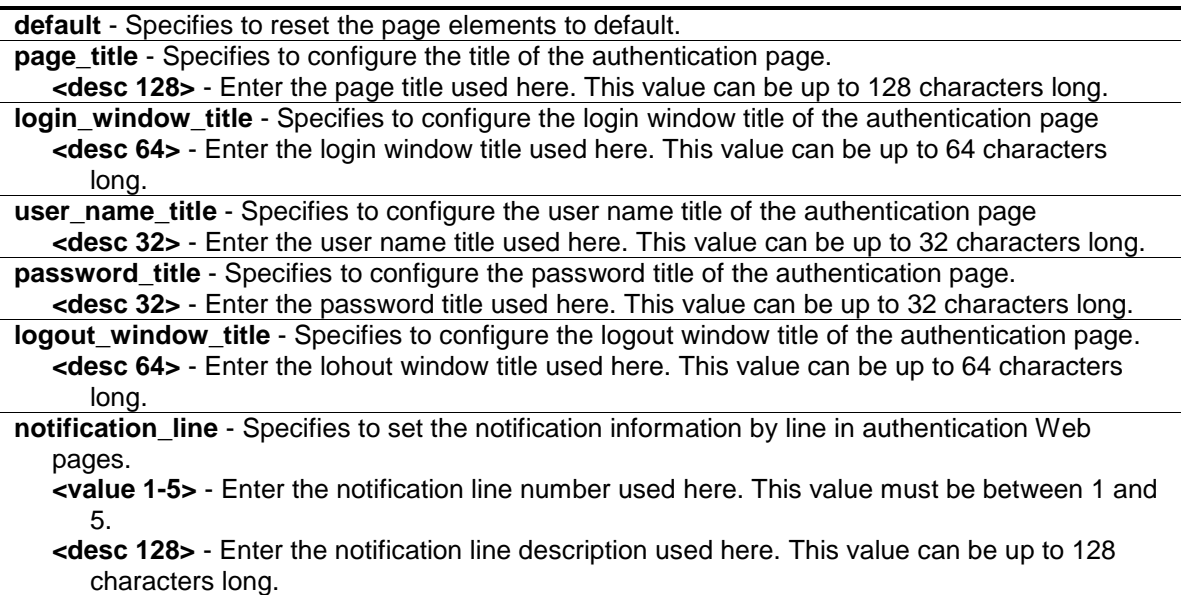

#### **Restrictions**

Only Administrator, Operator and Power-User level users can issue this command.
## **Example**

To customize the authenticate page elements:

```
DGS-3420-28SC:admin# config wac authentication_page element notification_line 1 
Copyright @ 2011 D-Link All Rights Reserved
Command: config wac authentication_page element notification_line 1 Copyright @ 
2011 D-Link All Rights Reserved
```
Success.

DGS-3420-28SC:admin#

## 96-19 show wac authenticate\_page

### **Description**

This command is used to show the elements of the customized authenticate pages.

## **Format**

**show wac authenticate\_page**

### **Parameters**

None.

#### **Restrictions**

None.

#### **Example**

The following example displays the authentication page elements:

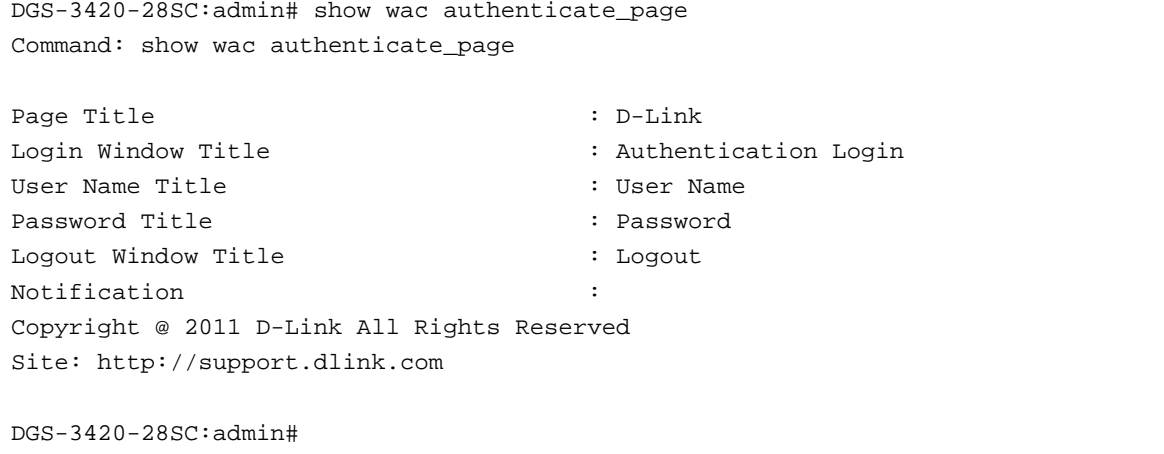

# Appendix A Mitigating ARP Spoofing Attacks Using Packet Content ACL

### **How Address Resolution Protocol works**

Address Resolution Protocol (ARP) is the standard method for finding a host's hardware address (MAC address) when only its IP address is known. However, this protocol is vulnerable because crackers can spoof the IP and MAC information in the ARP packets to attack a LAN (known as ARP spoofing). This document is intended to introduce the ARP protocol, ARP spoofing attacks, and the countermeasures brought by D-Link's switches to thwart ARP spoofing attacks.

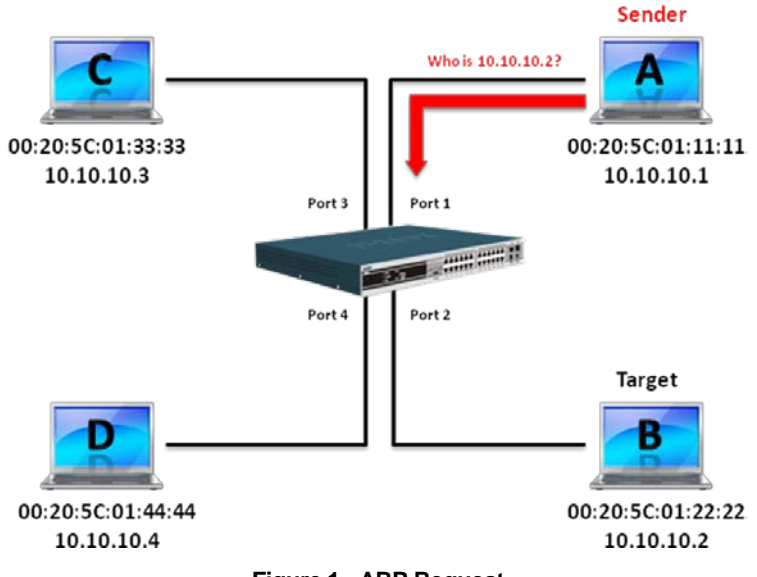

**Figure 1 - ARP Request**

In the process of ARP, PC A will first issue an ARP request to query PC B's MAC address. The network structure is shown in Figure 1.

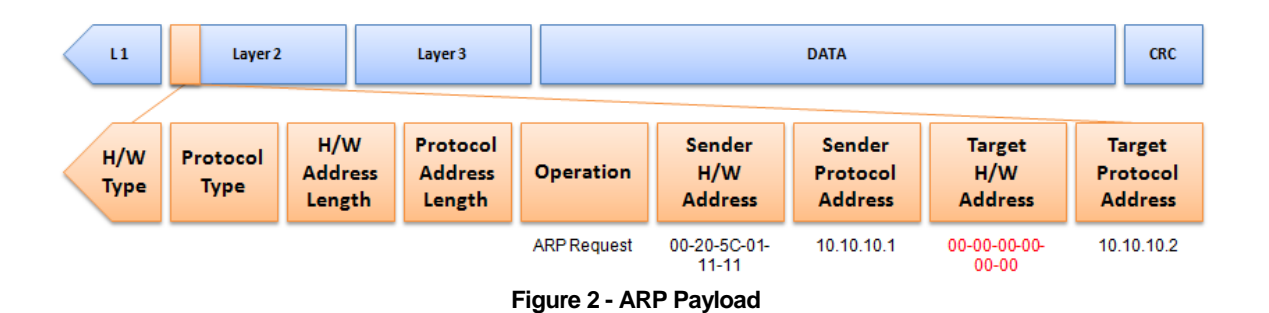

The ARP request will be encapsulated into an Ethernet frame and sent out. As can be seen in Figure 3, the "Source Address" in the Ethernet frame will be PC A's MAC address. Since an ARP

request is sent via broadcast, the "Destination address" is in a format of Ethernet broadcast (FF-FF-FF-FF-FF-FF).

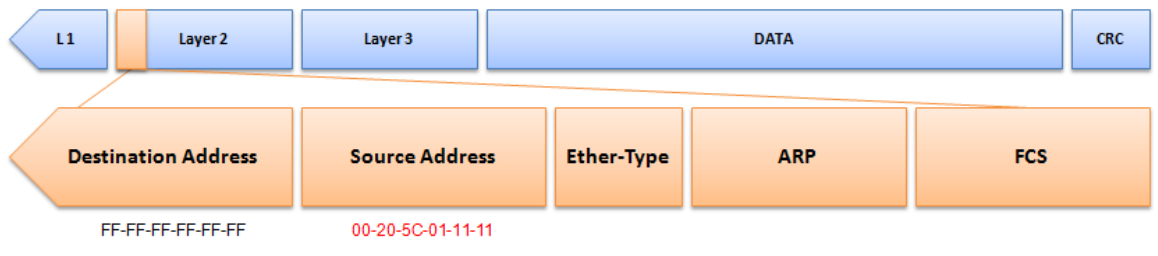

**Figure 3 - Ethernet Frame Format**

When the switch receives the frame, it will check the "Source Address" in the Ethernet frame's header. If the address is not in its Forwarding Table, the switch will learn PC A's MAC and the associated port into its Forwarding Table.

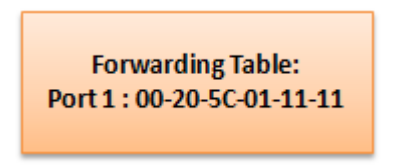

**Figure 4 – Forwarding Table**

In addition, when the switch receives the broadcasted ARP request, it will flood the frame to all ports except the source port, port 1 (see Figure 5).

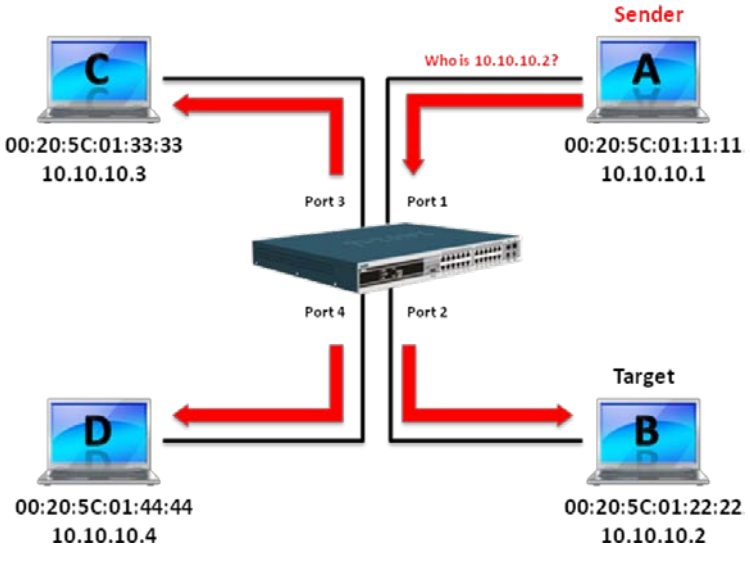

**Figure 5 –Broadcast Request**

When PC B replies to the ARP request, its MAC address will be written into "Target H/W Address" in the ARP payload (see Figure 6). The ARP reply will be then encapsulated into an Ethernet frame again and sent back to the sender. The ARP reply is in a form of Unicast communication.

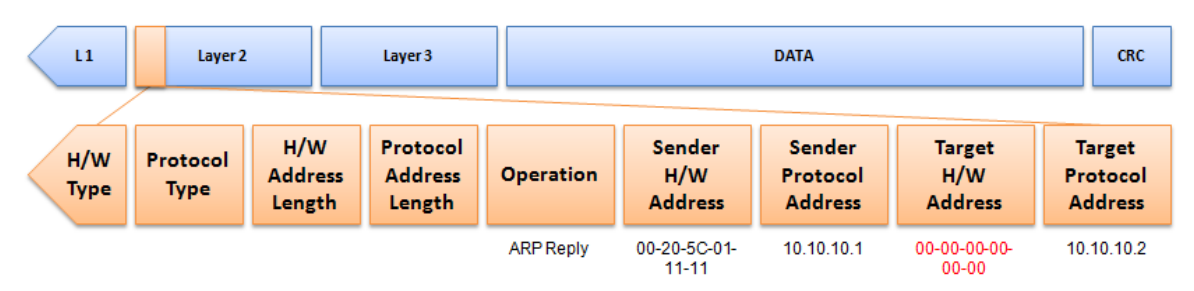

**Figure 6 - ARP Payload**

When PC B replies to the query, the "Destination Address" in the Ethernet frame will be changed to PC A's MAC address. The "Source Address" will be changed to PC B's MAC address (see Figure 7).

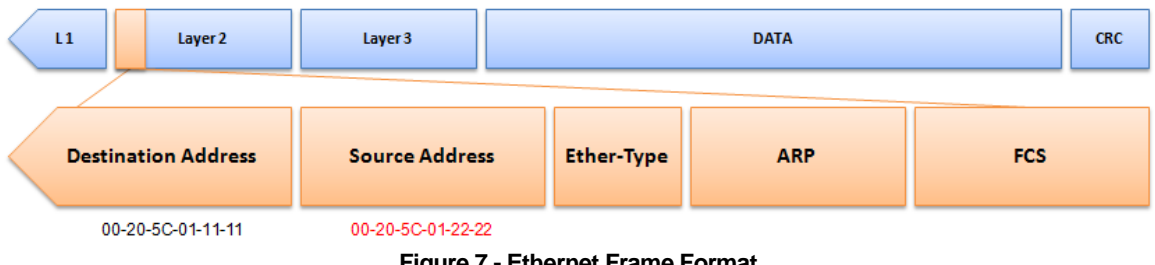

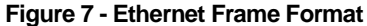

The switch will also examine the "Source Address" of the Ethernet frame and find that the address is not in the Forwarding Table. The switch will learn PC B's MAC and update its Forwarding Table.

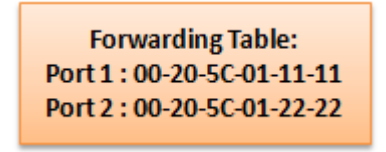

**Figure 8 – Forwarding Table**

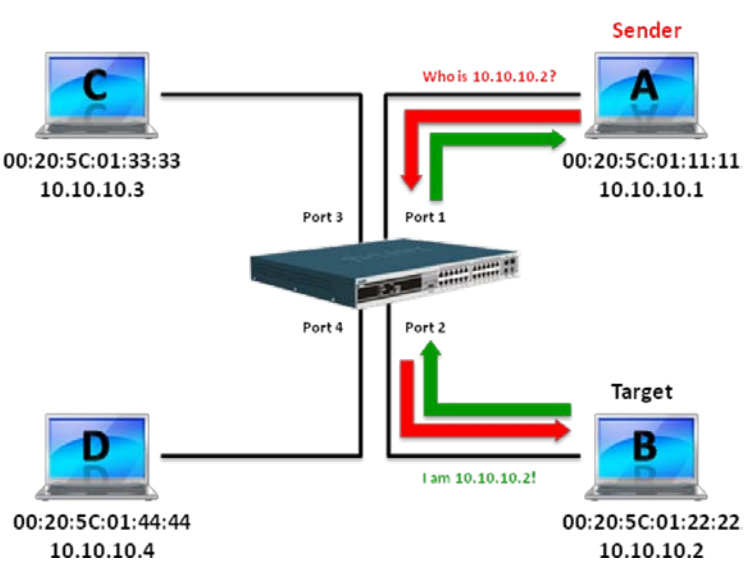

**Figure 9 – Connection Established**

#### **How ARP Spoofing Attacks a Network**

ARP spoofing, also known as ARP poisoning, is a method to attack an Ethernet network which may allow an attacker to sniff data frames on a LAN, modify the traffic, or stop the traffic altogether (known as a Denial of Service – DoS attack). The principle of ARP spoofing is to send the fake, or spoofed ARP messages to an Ethernet network. Generally, the aim is to associate the attacker's or random MAC address with the IP address of another node (such as the default gateway). Any traffic meant for that IP address would be mistakenly re-directed to the node specified by the attacker.

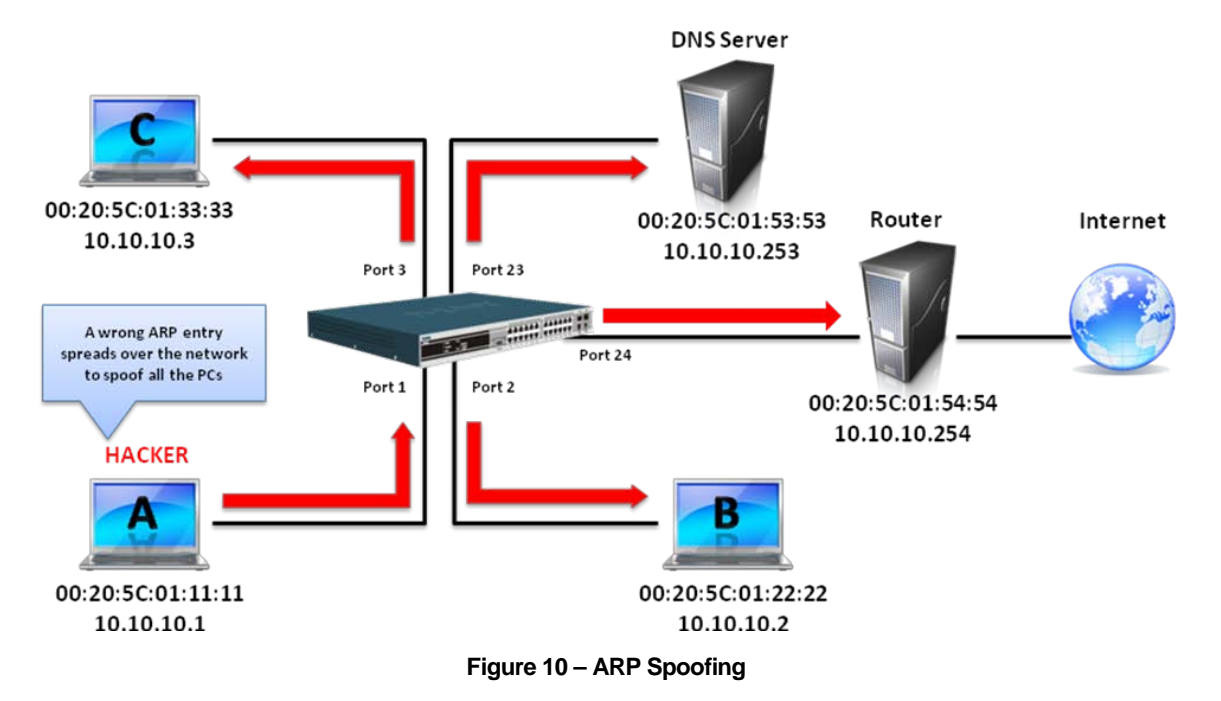

The IP spoofing attack is caused by Gratuitous ARP that occurs when a host sends an ARP request to resolve its own IP address. Figure 10 shows a hacker within a LAN to initiate ARP spoofing attack.

In the Gratuitous ARP packet, the "Sender protocol address" and "Target protocol address" are filled with the same source IP address itself. The "Sender H/W Address" and "Target H/W address" are filled with the same source MAC address itself. The destination MAC address is the Ethernet broadcast address (FF-FF-FF-FF-FF-FF). All nodes within the network will immediately update their own ARP table in accordance with the sender's MAC and IP address. The format of a Gratuitous ARP packet is shown in Figure 11.

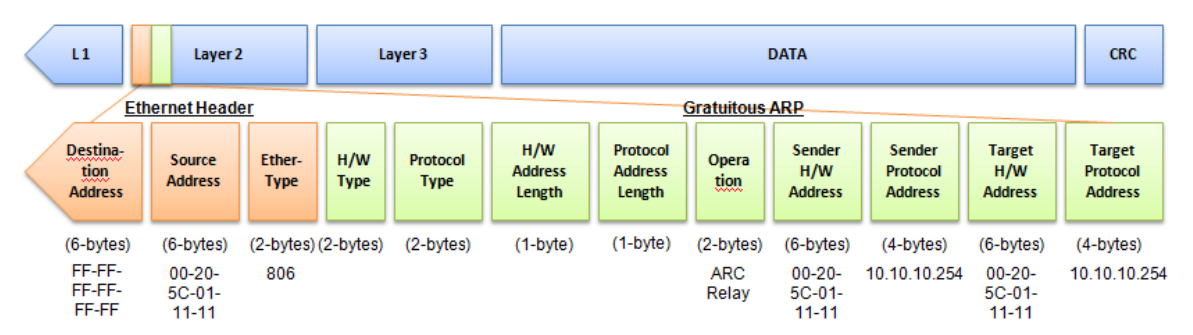

**Figure 11 – Gratuitous ARP Packet**

A common DoS attack today can be done by associating a nonexistent or any specified MAC address to the IP address of the network's default gateway. The malicious attacker only needs to broadcast one Gratuitous ARP to the network claiming it is the gateway so that the whole network operation will be turned down as all packets to the Internet will be directed to the wrong node.

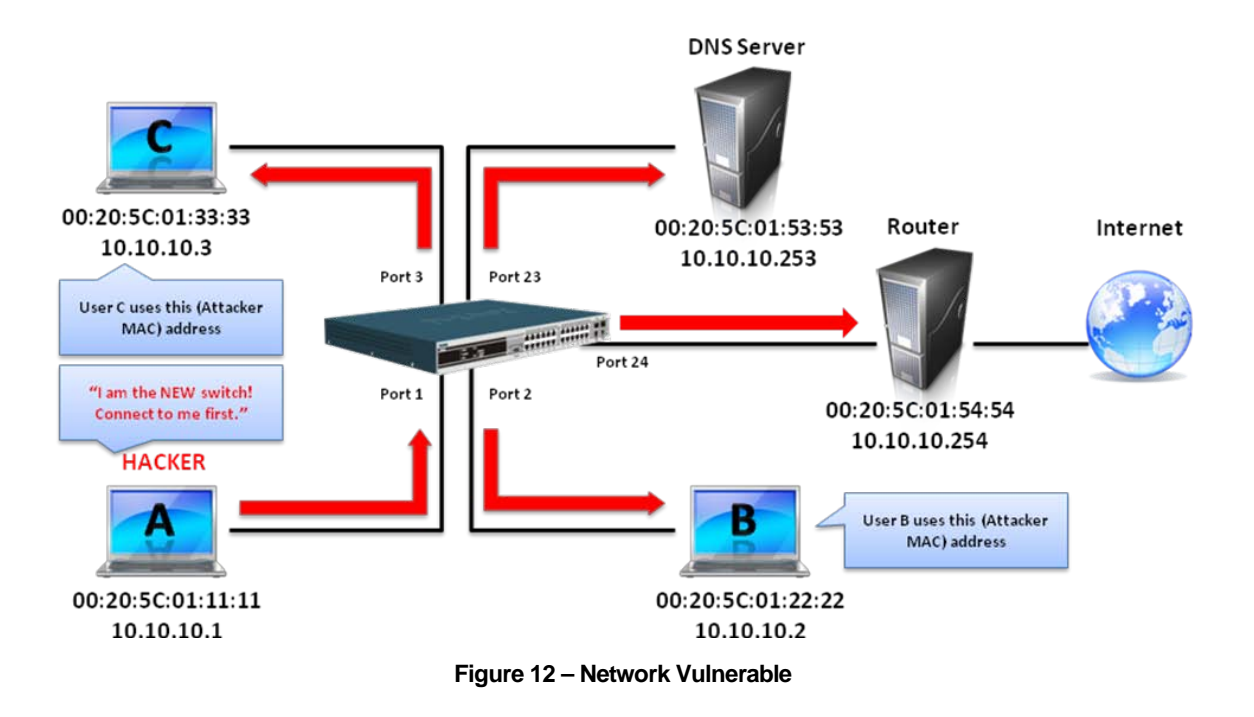

Likewise, the attacker can either choose to forward the traffic to the actual default gateway (passive sniffing) or modify the data before forwarding it (man-in-the-middle attack). The hacker cheats the victim PC that it is a router and cheats the router that it is the victim. As can be seen in Figure 12 all traffic will be then sniffed by the hacker but the users will not discover.

## **Prevent ARP Spoofing using Packet Content ACL**

D-Link managed switches can effectively mitigate common DoS attacks caused by ARP spoofing via a unique Package Content ACL.

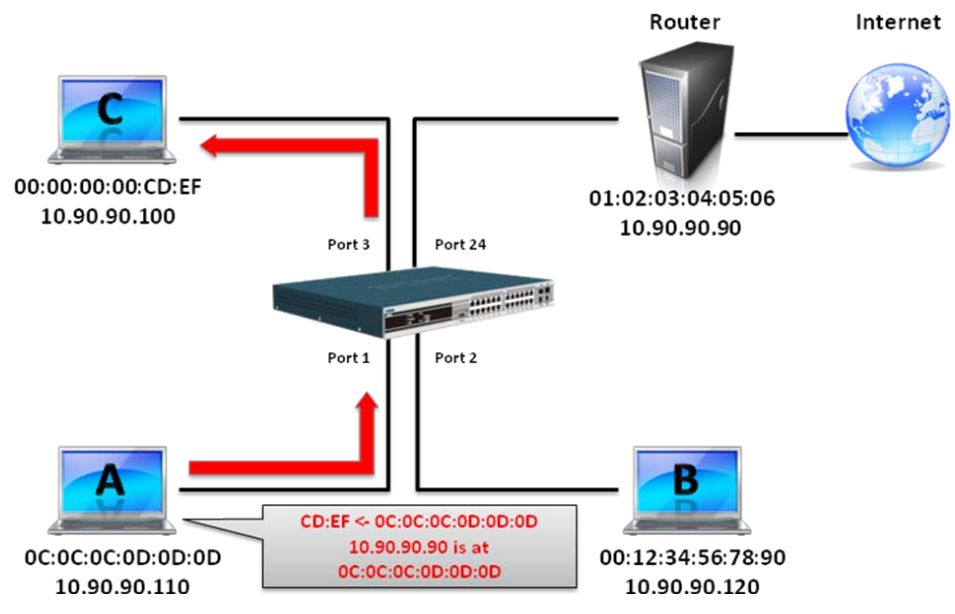

**Figure 13 – Network with Packet Content ACL**

For the reason that basic ACL can only filter ARP packets based on packet type, VLAN ID, Source, and Destination MAC information, there is a need for further inspections of ARP packets. To prevent ARP spoofing attack, we will demonstrate here via using Packet Content ACL on the Switch to block the invalid ARP packets which contain faked gateway's MAC and IP binding.

## **Configuration**

The configuration logic is as follows:

- 1. Only if the ARP matches Source MAC address in Ethernet, Sender MAC address and Sender IP address in ARP protocol can pass through the switch. (In this example, it is the gateway's ARP.)
- 2. The switch will deny all other ARP packets which claim they are from the gateway's IP.

The design of Packet Content ACL on the Switch enables users to inspect any offset chunk. An offset chunk is a 4-byte block in a HEX format, which is utilized to match the individual field in an Ethernet frame. Each profile is allowed to contain up to a maximum of four offset chunks. Furthermore, only one single profile of Packet Content ACL can be supported per switch. In other words, up to 16 bytes of total offset chunks can be applied to each profile and a switch. Therefore, a careful consideration is needed for planning and configuration of the valuable offset chunks.

In Table 1, you will notice that the Offset\_Chunk0 starts from the 127th byte and ends at the 128th byte. It also can be found that the offset chunk is scratched from 1 but not zero.

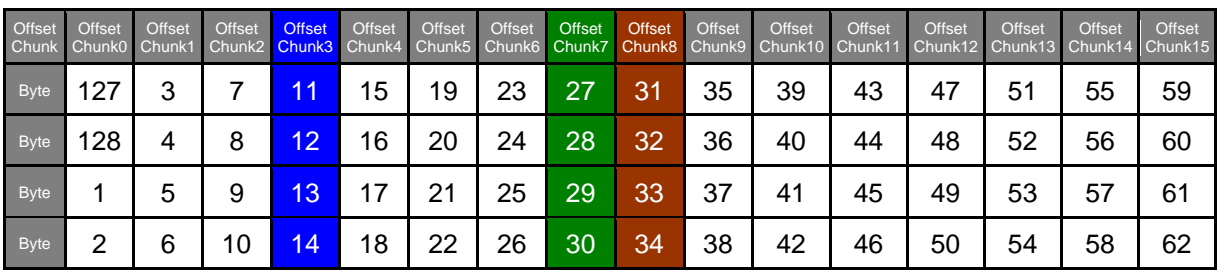

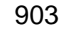

| <b>Offset</b> | <b>Offset</b> | Offset | <b>Offset</b> | <b>Offset</b> | <b>Offset</b> | Offset | Offset | <b>Offset</b> | <b>Offset</b> | <b>Offset</b><br>Chunk1Chunk16 Chunk17 Chunk18 Chunk19 Chunk20 Chunk21 Chunk22 Chunk23 Chunk24 Chunk25 Chunk26 Chunk27 Chunk28 Chunk29 Chunk30 Chunk30 | <b>Offset</b> | Offset | Offset | Offset | Offset | Offset |
|---------------|---------------|--------|---------------|---------------|---------------|--------|--------|---------------|---------------|----------------------------------------------------------------------------------------------------|---------------|--------|--------|--------|--------|--------|
| <b>Byte</b>   | 63            | 67     | 71            | 75            | 79            | 83     | 87     | 91            | 95            | 99                                                                                                    | 103           | 107    | 111    | 115    | 119    | 123    |
| <b>Byte</b>   | 64            | 68     | 72            | 76            | 80            | 84     | 88     | 92            | 96            | 100                                                                                                    | 104           | 108    | 112    | 116    | 120    | 124    |
| <b>Byte</b>   | 65            | 69     | 73            |               | 81            | 85     | 89     | 93            | 97            | 101                                                                                                    | 105           | 109    | 113    |        | 121    | 125    |
| <b>Byte</b>   | 66            | 70     | 74            | 78            | 82            | 86     | 90     | 94            | 98            | 102                                                                                                    | 106           | 110    | 114    | 118    | 122    | 126    |

**Table 1 - Chunk and Packet Offset**

The following figure indicates a completed ARP packet contained in Ethernet frame which is the pattern for the calculation of packet offset.

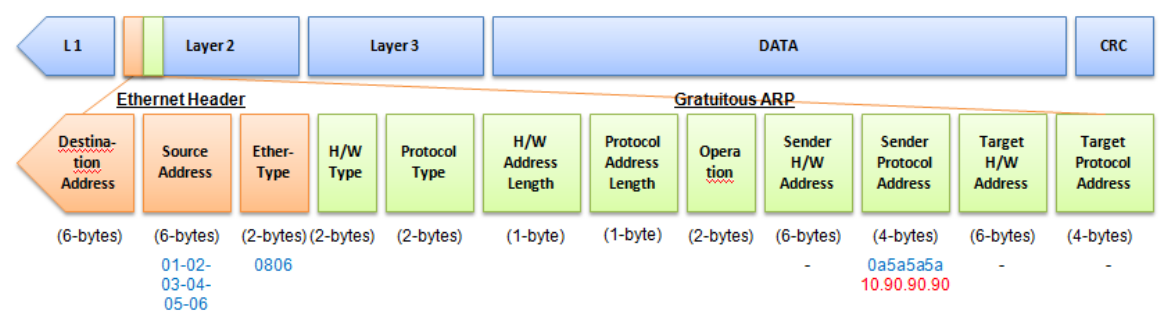

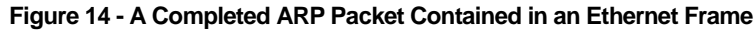

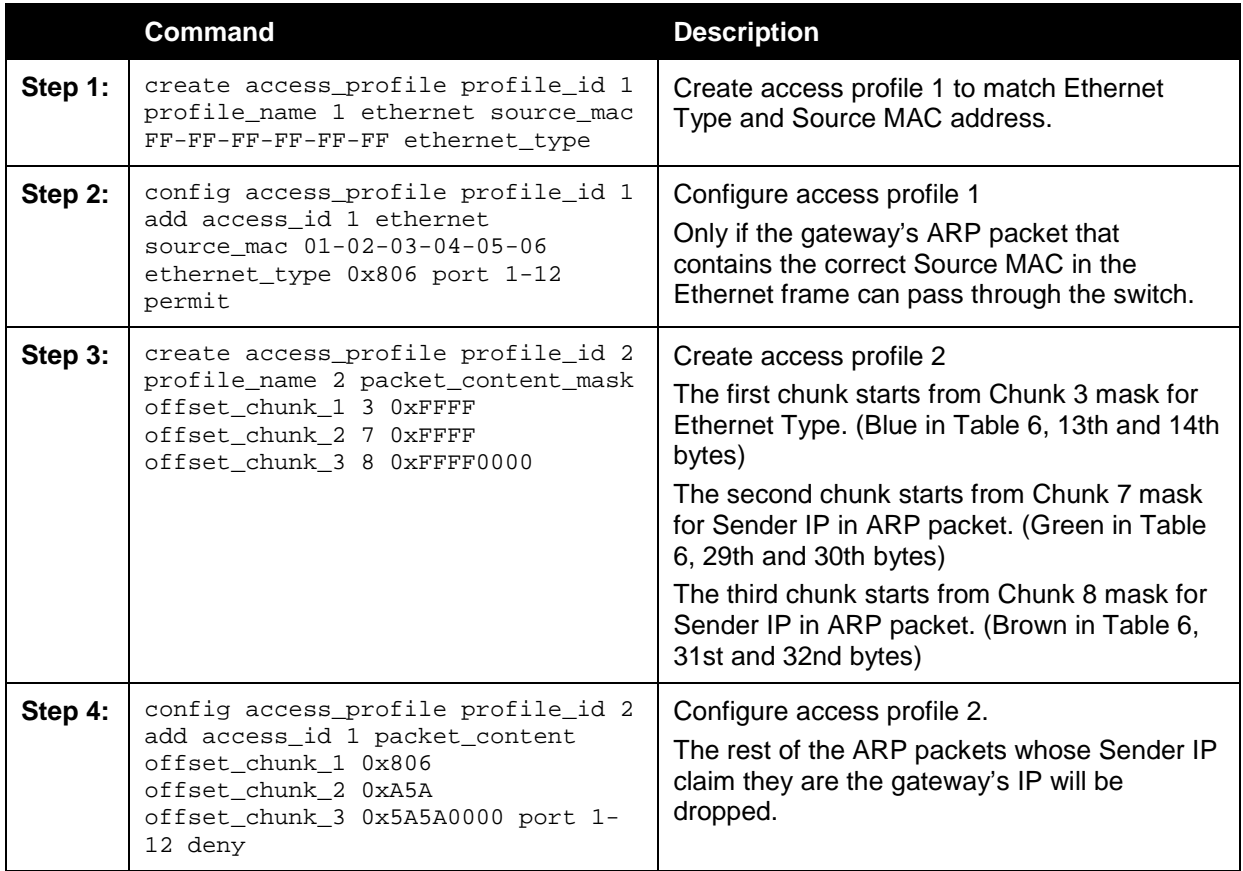

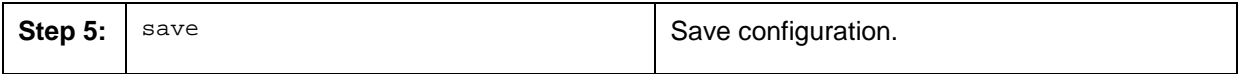

## Appendix B Password Recovery **Procedure**

This chapter describes the procedure for resetting passwords on D-Link switches. Authenticating any user who tries to access networks is necessary and important. The basic authentication method used to accept qualified users is through a local login, utilizing a Username and Password. Sometimes, passwords get forgotten or destroyed, so network administrators need to reset these passwords. This chapter explains how the Password Recovery feature can help network administrators reach this goal.

The following steps explain how to use the Password Recovery feature on D-Link devices to easily recover passwords.

Complete these steps to reset the password:

- For security reasons, the Password Recovery feature requires the user to physically access the device. Therefore this feature is only applicable when there is a direct connection to the console port of the device. It is necessary for the user needs to attach a terminal or PC with terminal emulation to the console port of the switch.
- Power on the switch. After the runtime image and UART init are loaded to 100%, the switch will allow 2 seconds for the user to press the hotkey  $[$ <sup>^</sup>] (Shift + 6) to enter the "Password Recovery Mode." Once the switch enters the "Password Recovery Mode," all ports on the switch will be disabled and all port LEDs will be lit.

```
Boot Procedure V1.00.006
                  -------------------------------------------------------------------------------
 Power On Self Test ........................................ 100%
 MAC Address : 00-03-38-10-28-01
 H/W Version : A1
 Please Wait, Loading V1.00.024 Runtime Image .............. 100 %
 UART init ................................................. 100 %
```
Password Recovery Mode >

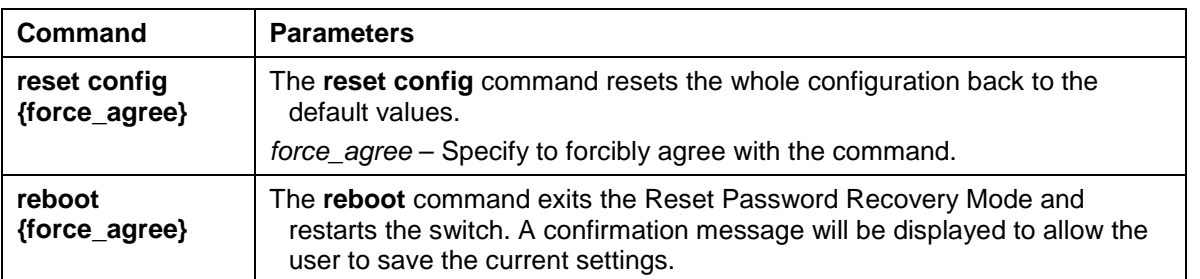

• In the "Password Recovery Mode" only the following commands can be used.

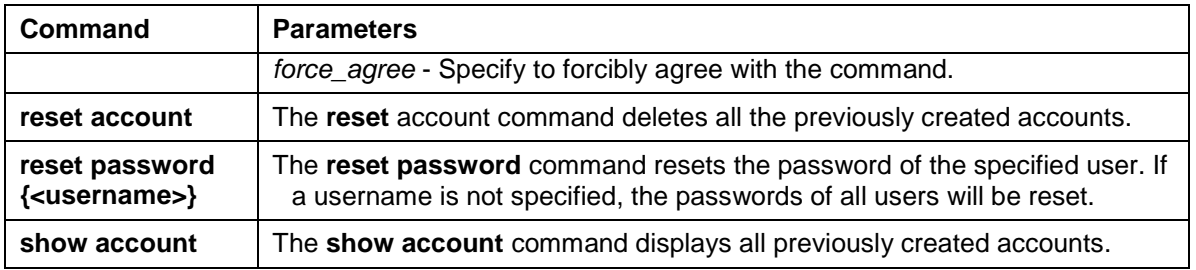

## Appendix C System Log Entries

The following table lists all possible entries and their corresponding meanings that will appear in the System Log of this Switch.

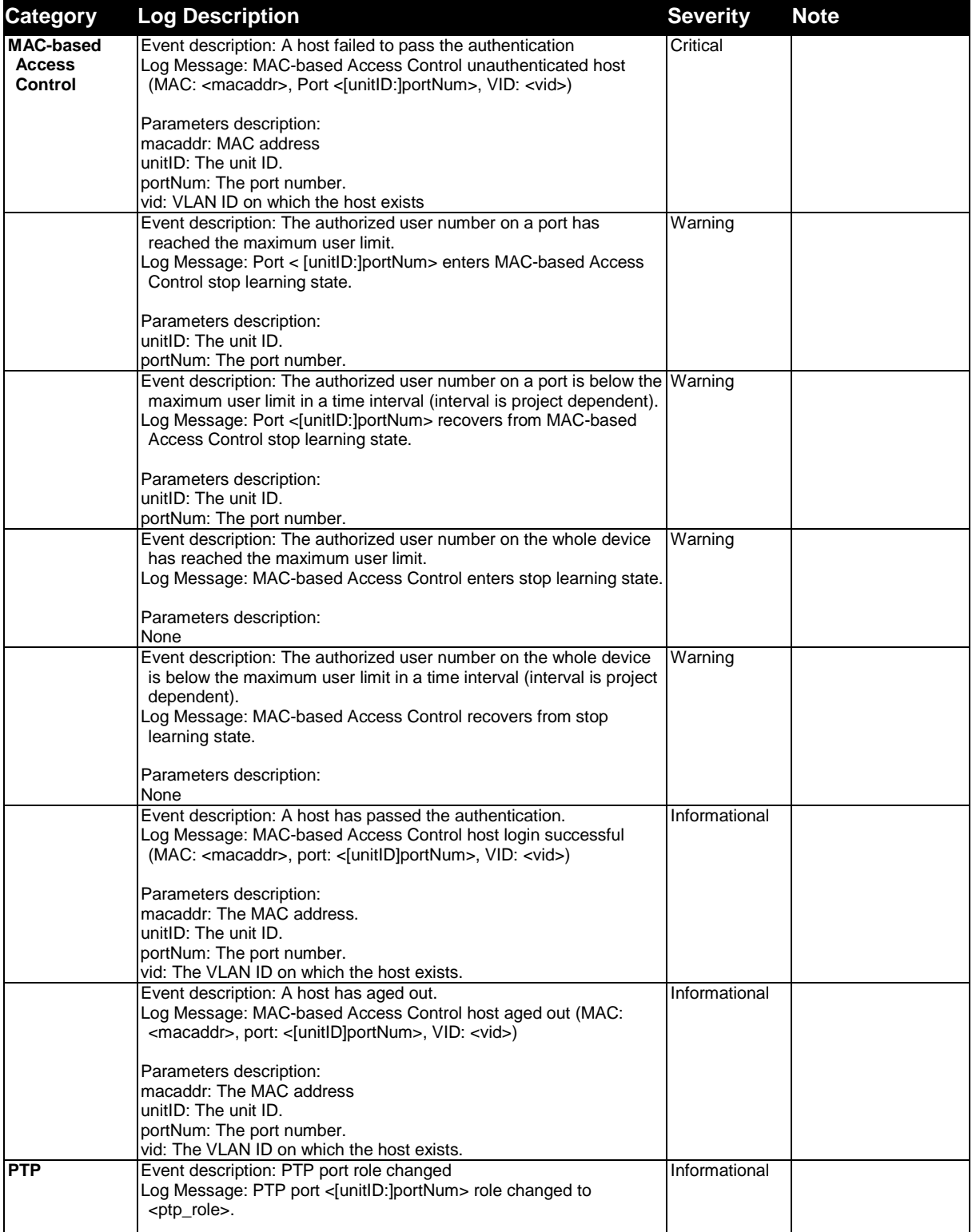

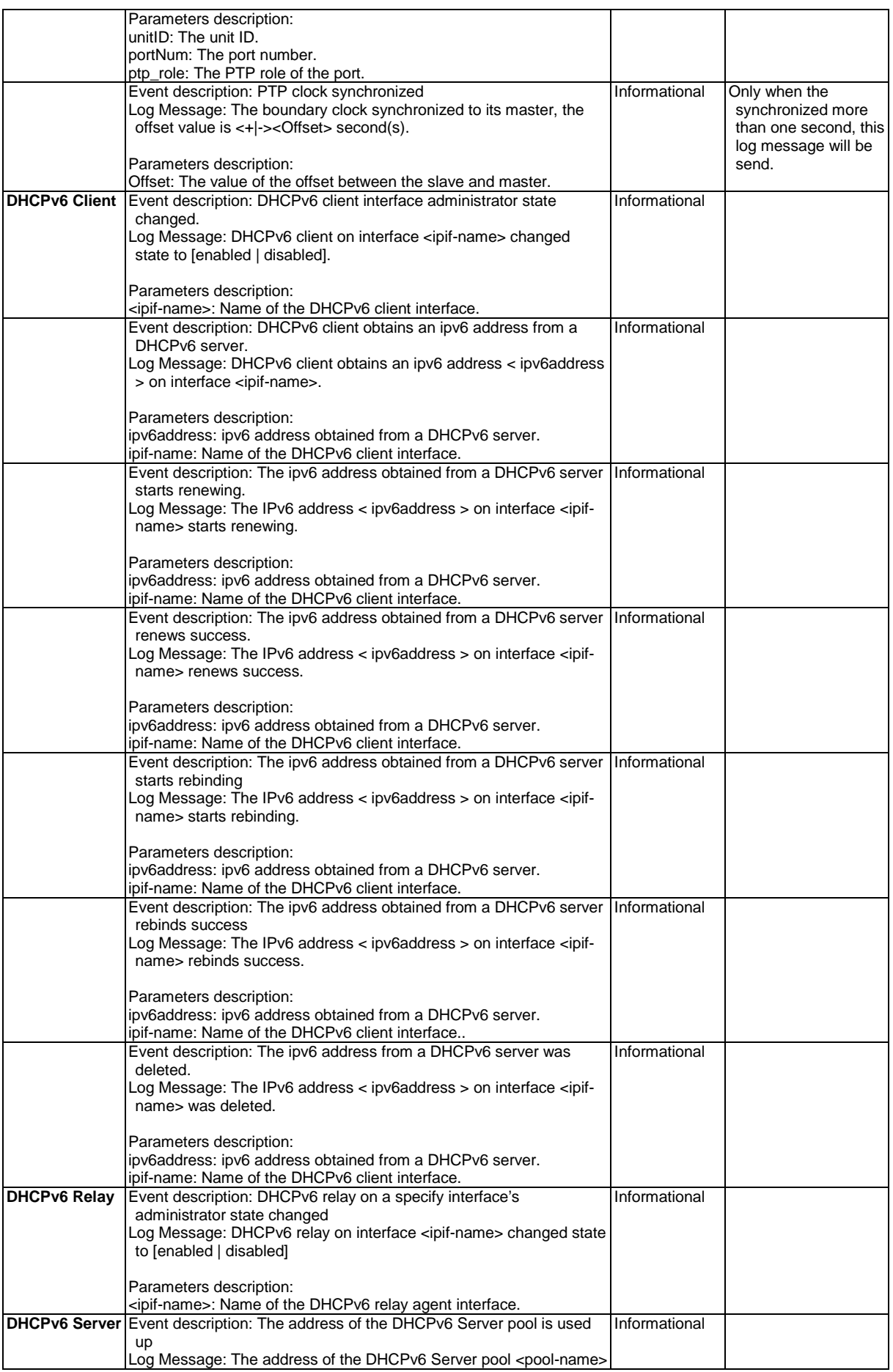

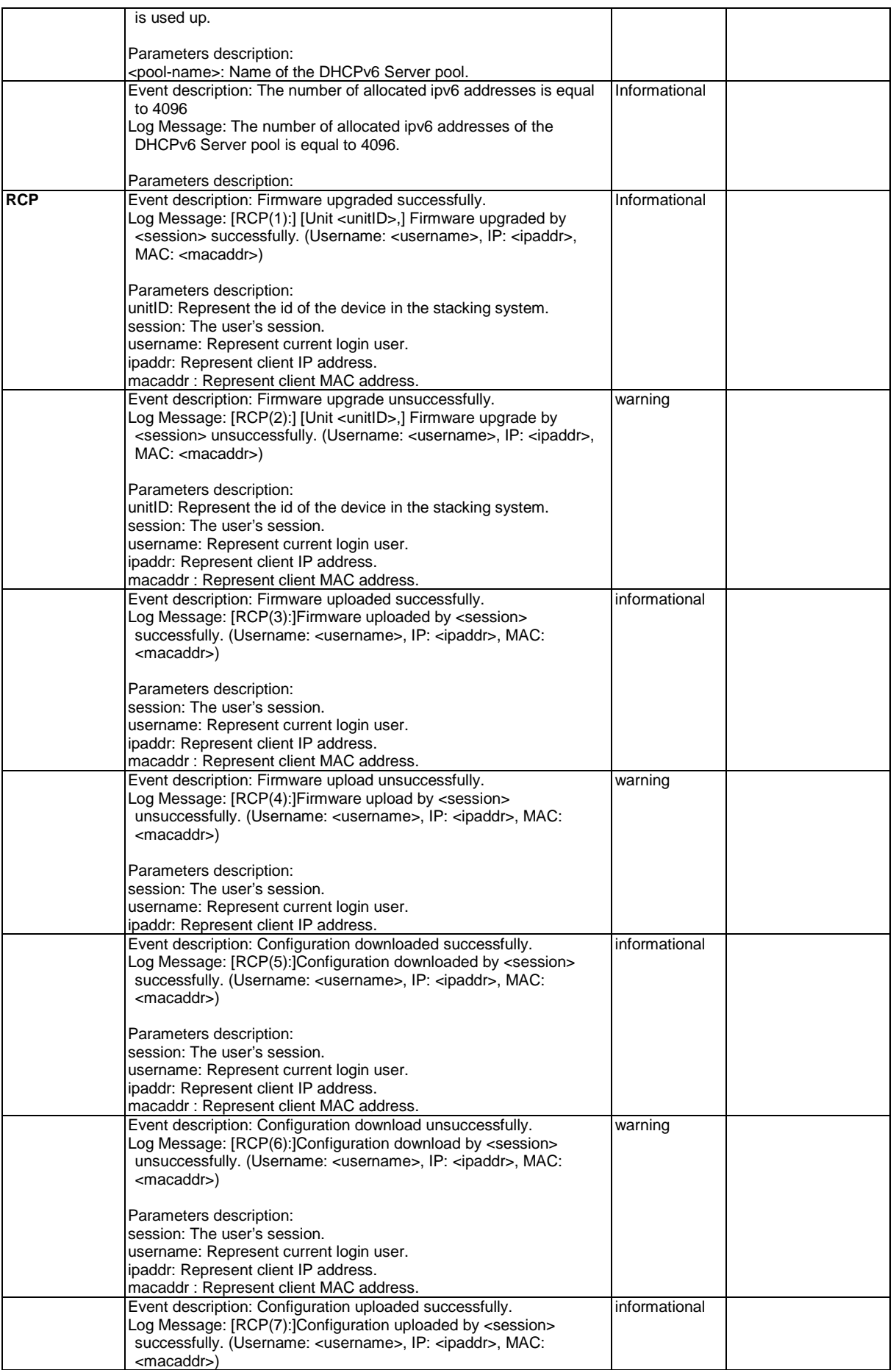

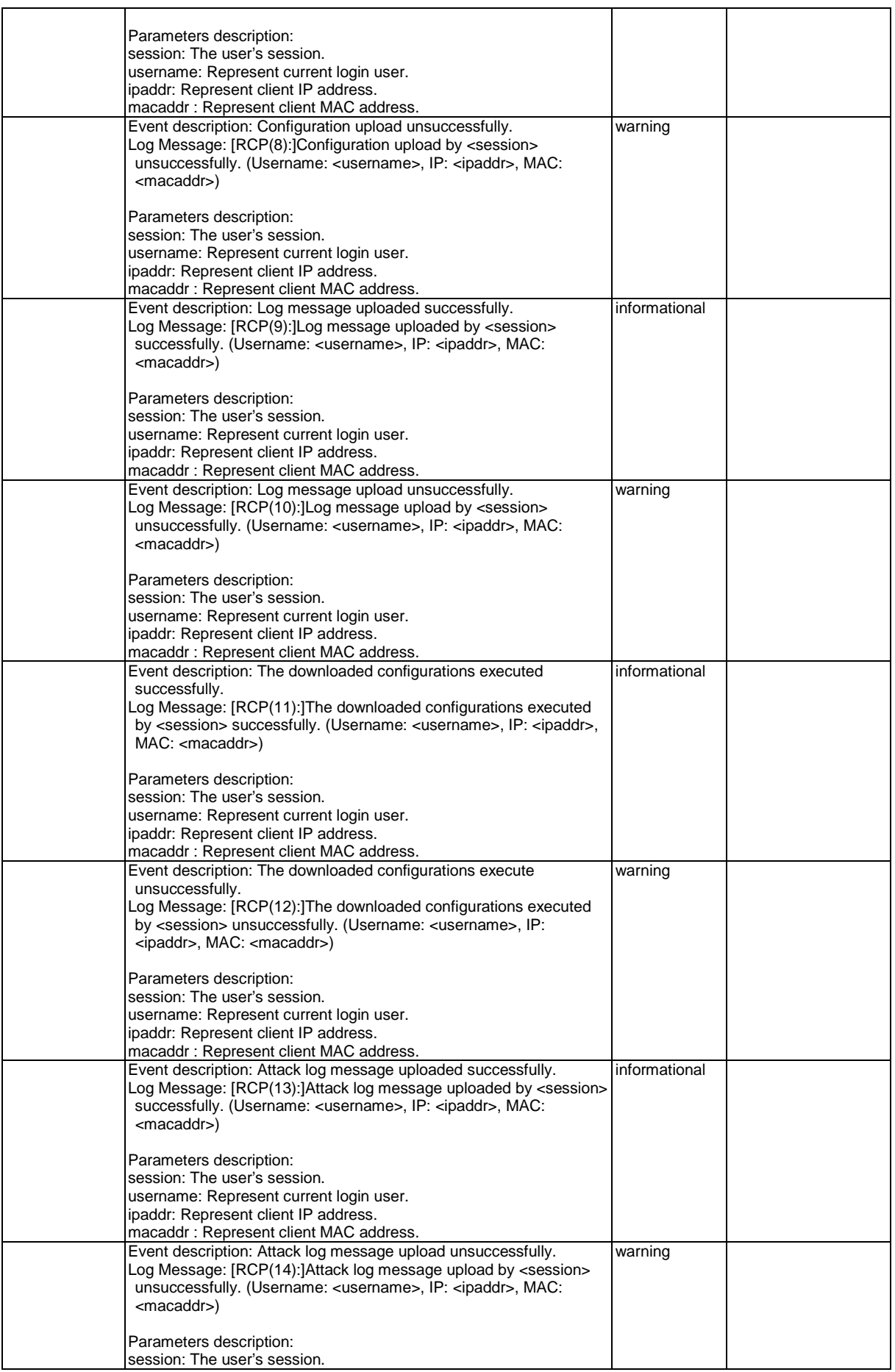

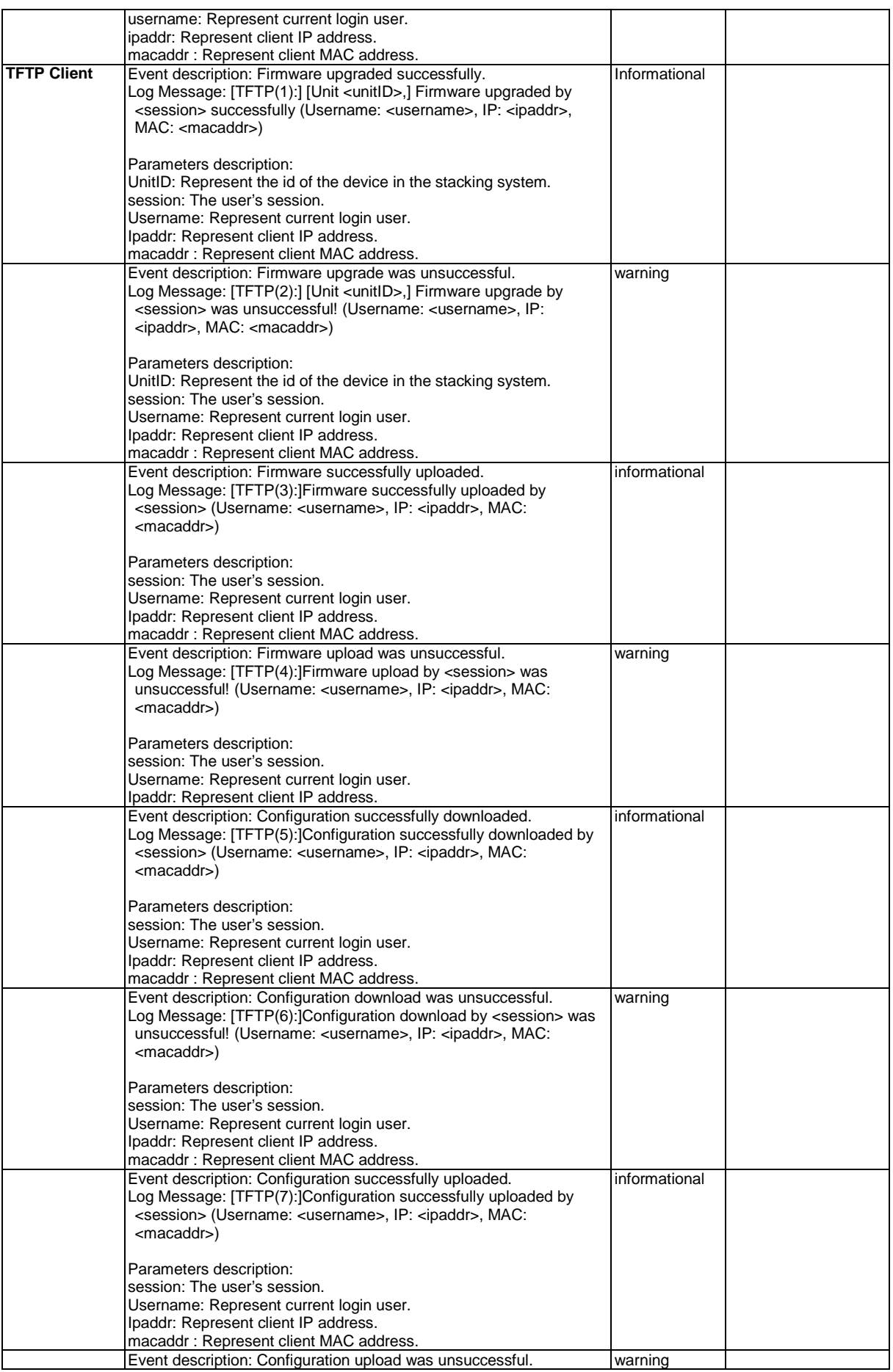

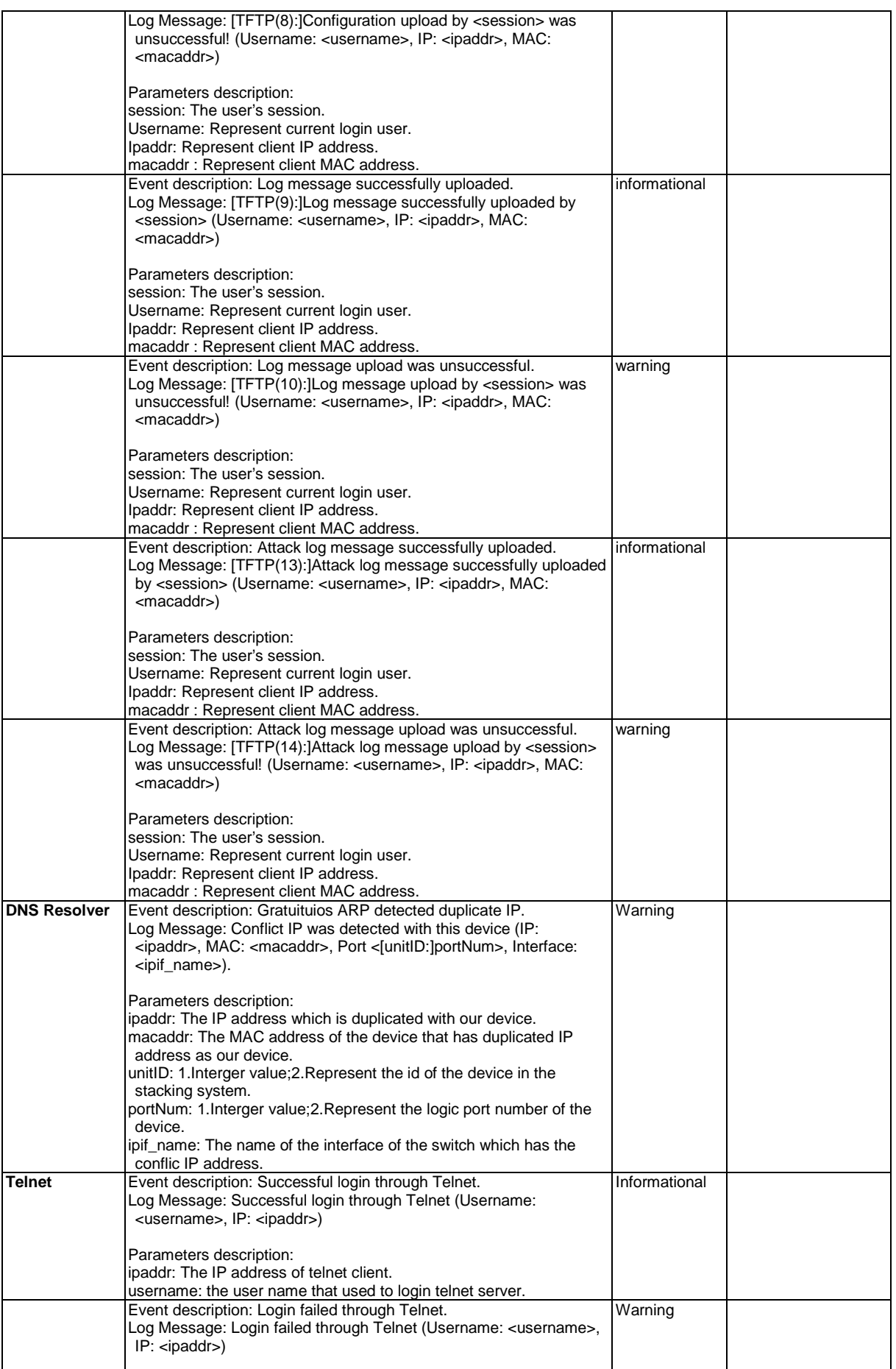

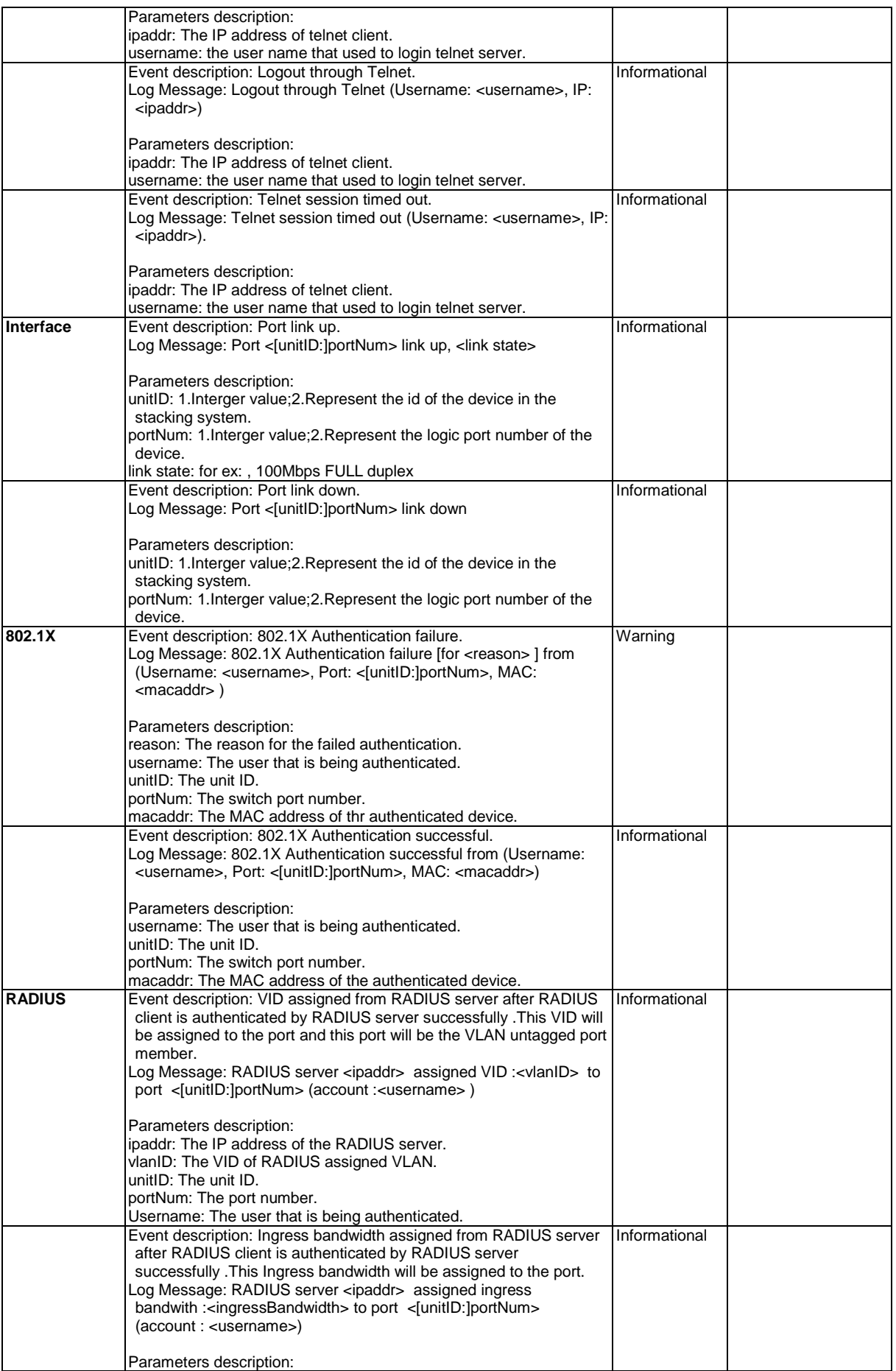

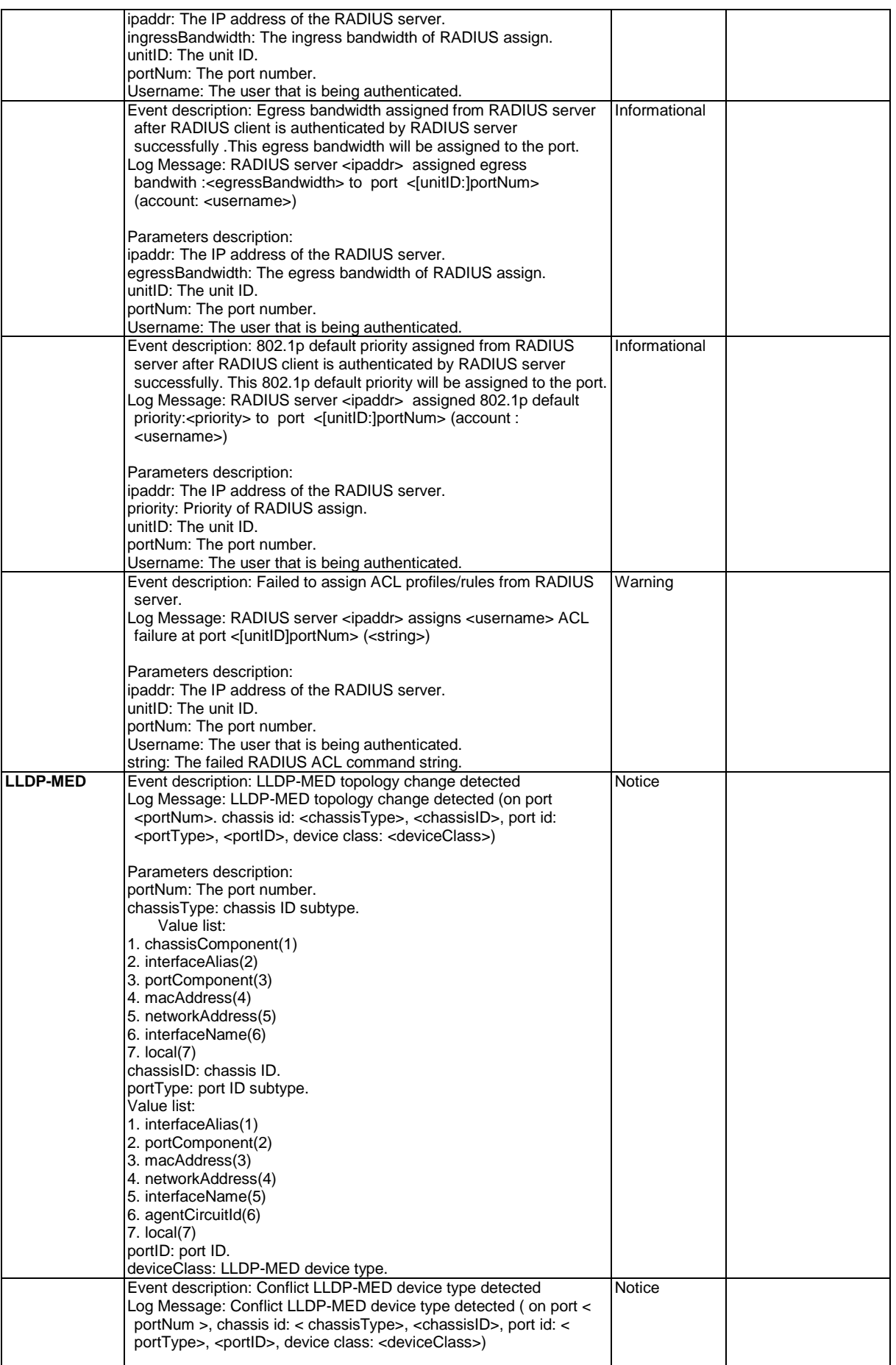

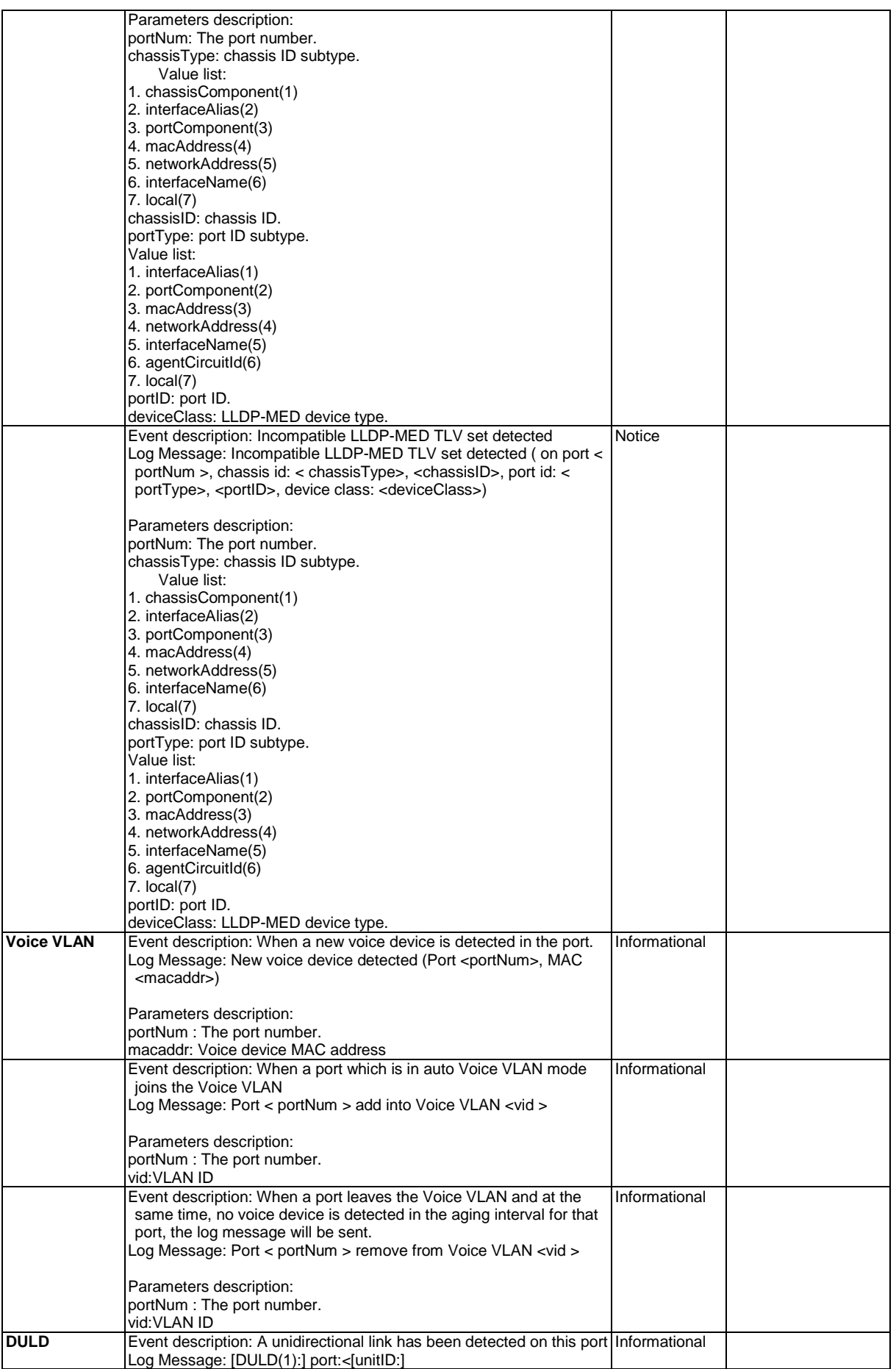

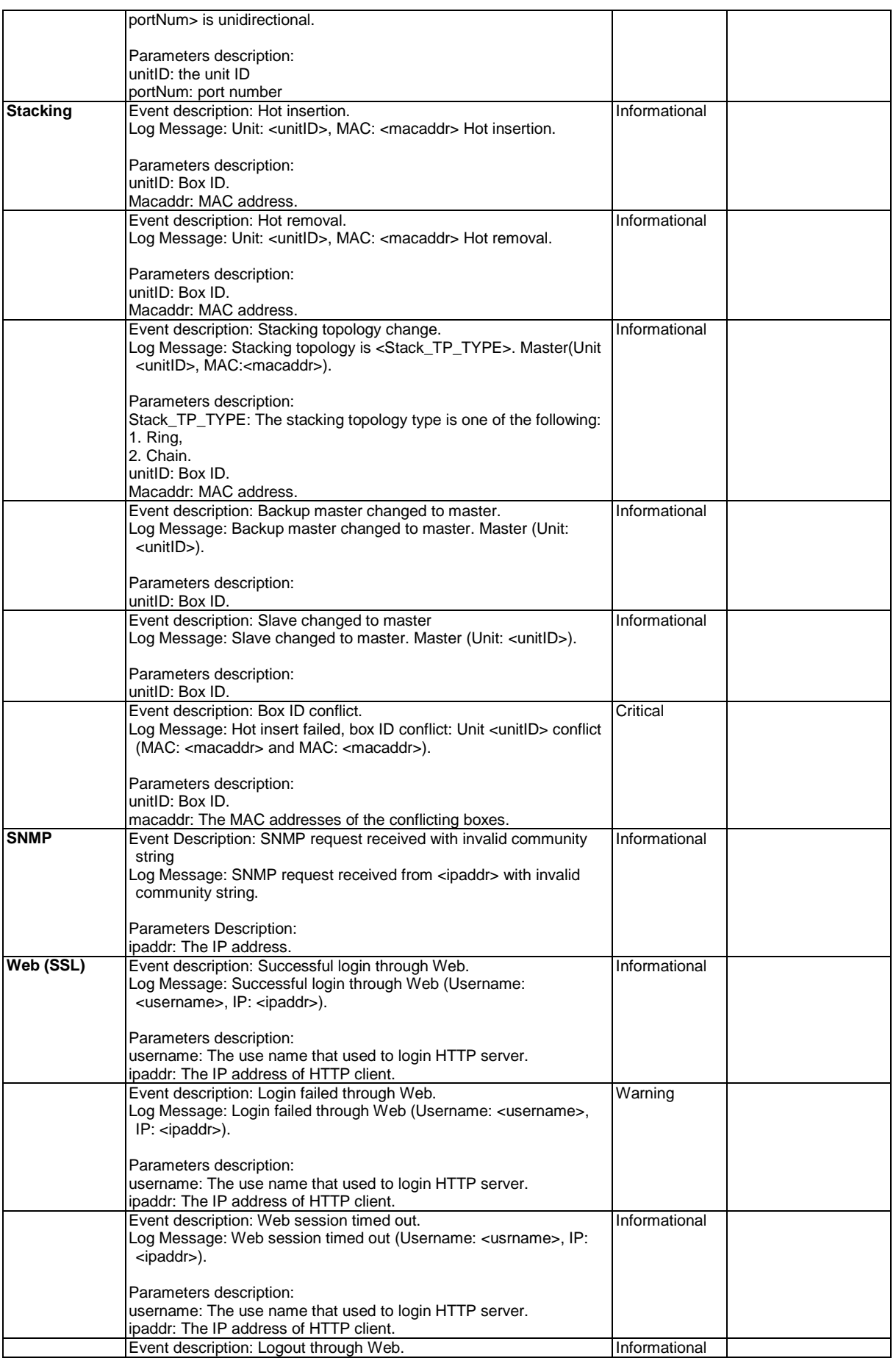

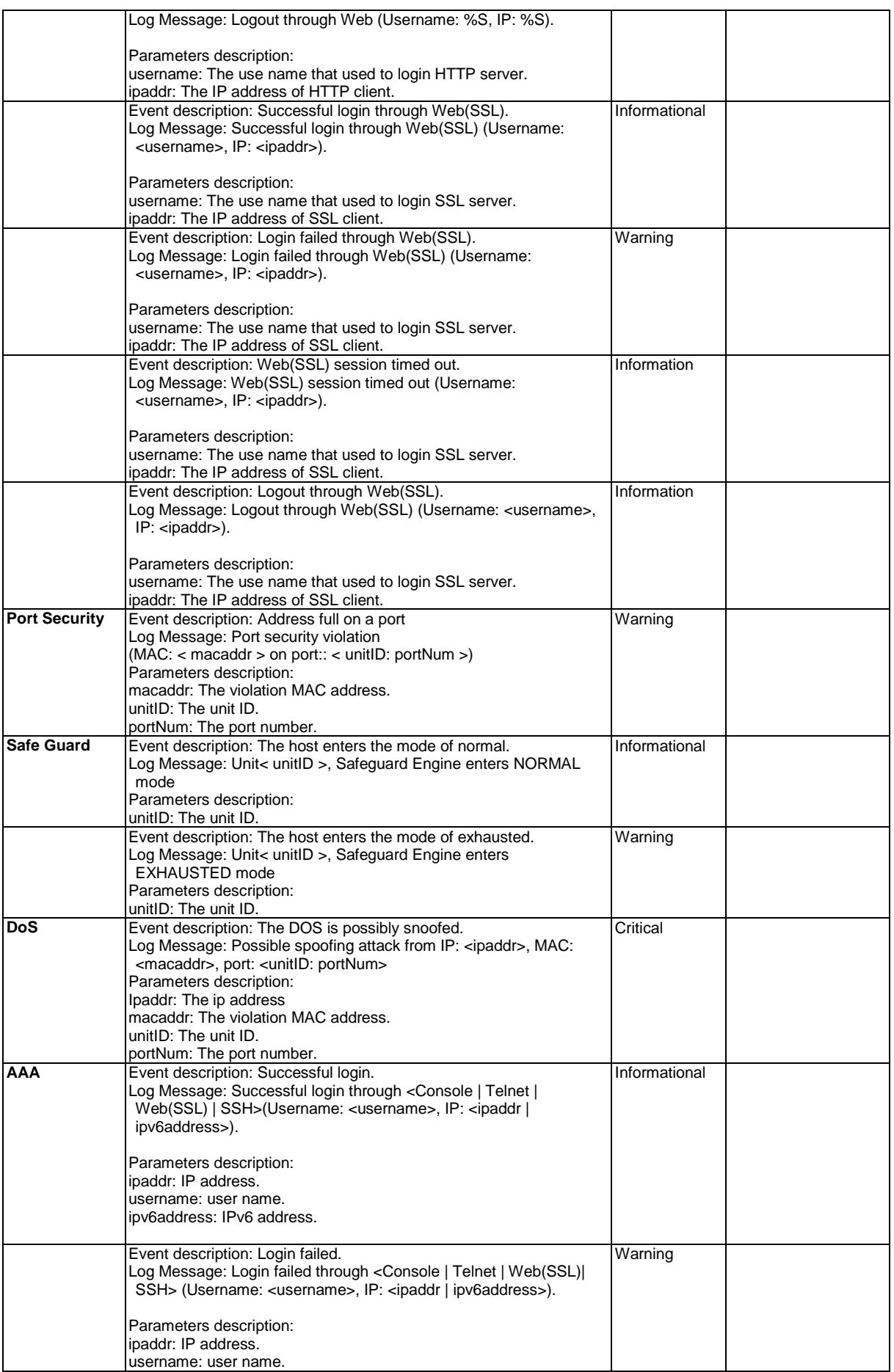

![](_page_922_Picture_297.jpeg)

![](_page_923_Picture_329.jpeg)

![](_page_924_Picture_297.jpeg)

![](_page_925_Picture_299.jpeg)

![](_page_926_Picture_318.jpeg)

![](_page_927_Picture_280.jpeg)

![](_page_928_Picture_259.jpeg)

![](_page_929_Picture_109.jpeg)

## Appendix D Trap Entries

This table lists the trap logs found on the Switch.

![](_page_930_Picture_327.jpeg)

![](_page_931_Picture_411.jpeg)

![](_page_932_Picture_406.jpeg)

![](_page_933_Picture_205.jpeg)

# Appendix E RADIUS Attributes Assignment

The RADIUS Attributes Assignment on the Switch is used in the following modules: 802.1X (Portbased and Host-based), Japanese Web-based Access Control, Web-based Access Control, and MAC-based Access Control.

The description that follows explains the following RADIUS Attributes Assignment types:

- Ingress/Egress Bandwidth
- 802.1p Default Priority
- VLAN
- ACL

To assign **Ingress/Egress bandwidth by RADIUS Server**, the proper parameters should be configured on the RADIUS Server. The tables below show the parameters for bandwidth.

![](_page_934_Picture_172.jpeg)

The parameters of the Vendor-Specific attributes are:

If the user has configured the bandwidth attribute of the RADIUS server (for example, ingress bandwidth 1000Kbps) and the 802.1X authentication is successful, the device will assign the bandwidth (according to the RADIUS server) to the port. However, if the user does not configure the bandwidth attribute and authenticates successfully, the device will not assign any bandwidth to the port.

If the bandwidth attribute is configured on the RADIUS server with a value of "0", the effective bandwidth will be set to "no\_limited".

If the bandwidth attribute is configured to be less than "0" or greater than the maximum supported value, the effective bandwidth will be ignored.

To assign **802.1p default priority by RADIUS Server**, the proper parameters should be configured on the RADIUS Server. The tables below show the parameters for 802.1p default priority.

![](_page_935_Picture_208.jpeg)

The parameters of the Vendor-Specific attributes are:

If the user has configured the 802.1p priority attribute of the RADIUS server (for example, priority 7) and the 802.1X, or MAC based authentication is successful, the device will assign the 802.1p default priority (according to the RADIUS server) to the port. However, if the user does not configure the priority attribute and authenticates successfully, the device will not assign a priority to this port. If the priority attribute is configured on the RADIUS server is a value out of range (>7), it will not be set to the device.

To assign **VLAN by RADIUS Server**, the proper parameters should be configured on the RADIUS Server. To use VLAN assignment, RFC3580 defines the following tunnel attributes in RADIUS packets.

![](_page_935_Picture_209.jpeg)

![](_page_935_Picture_210.jpeg)

## A summary of the Tunnel-Private-Group-ID Attribute format is shown below.

![](_page_935_Picture_211.jpeg)

The table below shows the definition of Tag field (different with RFC 2868):

![](_page_935_Picture_212.jpeg)
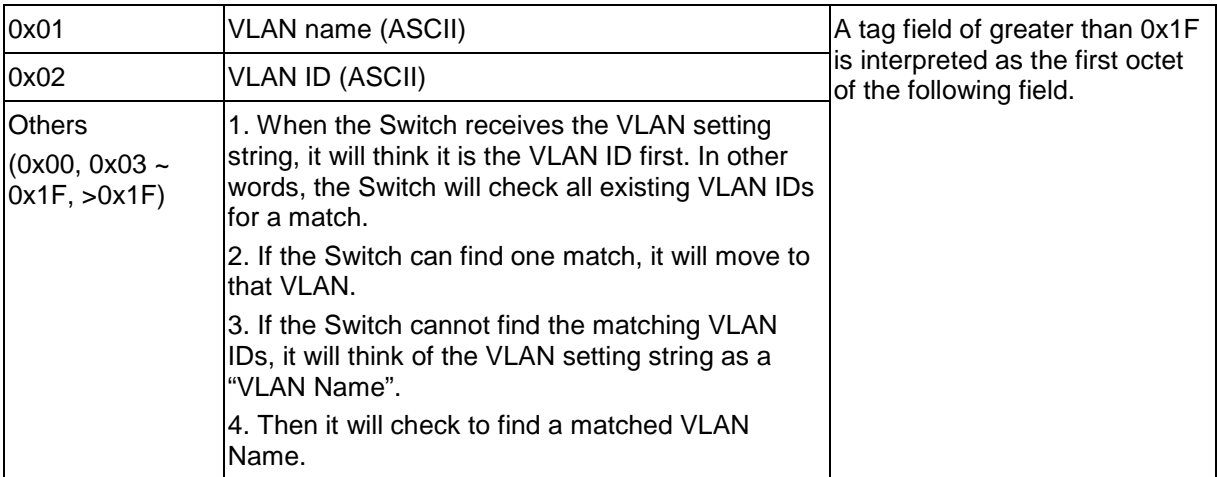

If the user has configured the VLAN attribute of the RADIUS server (for example, VID 3) and the 802.1X, MAC based Access Control, or WAC authentication is successful, the port will be assigned to VLAN 3. However, if the user does not configure the VLAN attributes, when the port is not a guest VLAN member, it will be kept in its current authentication VLAN. When the port is guest VLAN member, it will be assigned to its original VLAN.

To assign **ACL by RADIUS Server**, the proper parameters should be configured on the RADIUS Server. The table below shows the parameters for an ACL. The RADIUS ACL assignment is only used in MAC-based Access Control.

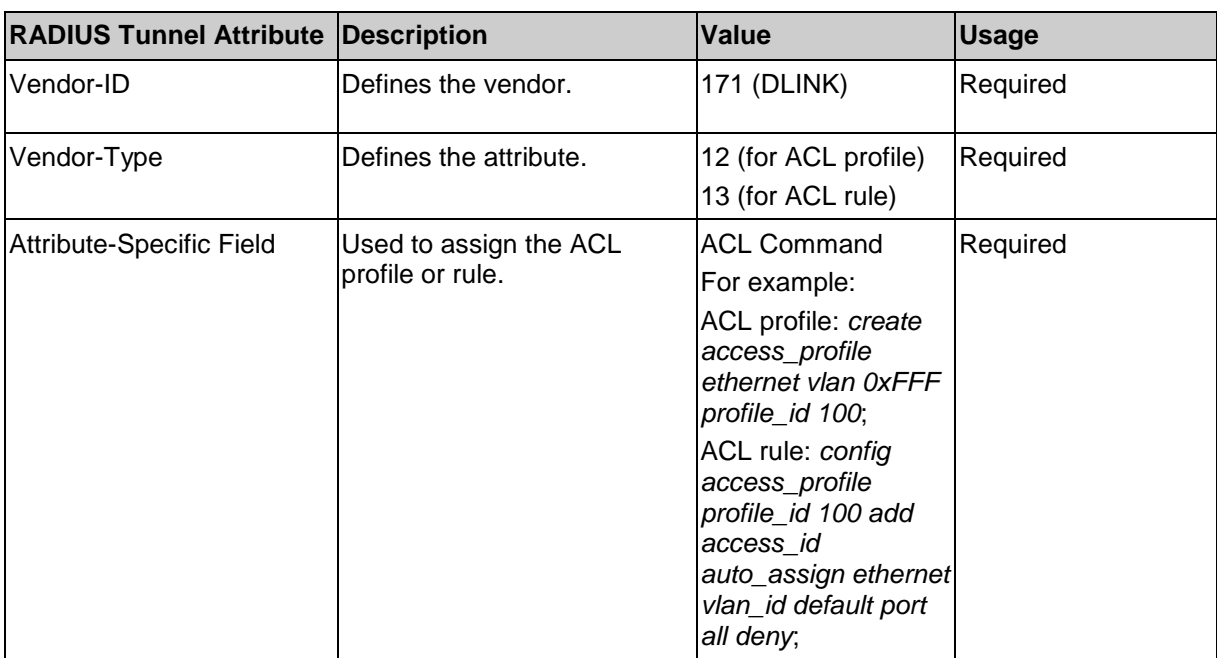

The parameters of the Vendor-Specific Attribute are:

If the user has configured the ACL attribute of the RADIUS server (for example, ACL profile: **create access\_profile ethernet vlan 0xFFF profile\_id 100**; ACL rule: **config access\_profile profile\_id 100 add access\_id auto\_assign ethernet**), and the MAC-based Access Cotntrol

933

authentication is successful, the device will assign the ACL profiles and rules according to the RADIUS server. For more information about the ACL module, please refer to the 'Access Control List (ACL) Commands' section.

Free Manuals Download Website [http://myh66.com](http://myh66.com/) [http://usermanuals.us](http://usermanuals.us/) [http://www.somanuals.com](http://www.somanuals.com/) [http://www.4manuals.cc](http://www.4manuals.cc/) [http://www.manual-lib.com](http://www.manual-lib.com/) [http://www.404manual.com](http://www.404manual.com/) [http://www.luxmanual.com](http://www.luxmanual.com/) [http://aubethermostatmanual.com](http://aubethermostatmanual.com/) Golf course search by state [http://golfingnear.com](http://www.golfingnear.com/)

Email search by domain

[http://emailbydomain.com](http://emailbydomain.com/) Auto manuals search

[http://auto.somanuals.com](http://auto.somanuals.com/) TV manuals search

[http://tv.somanuals.com](http://tv.somanuals.com/)